## 数据湖探索

# **SQL** 语法参考

文档版本 01 发布日期 2025-01-21

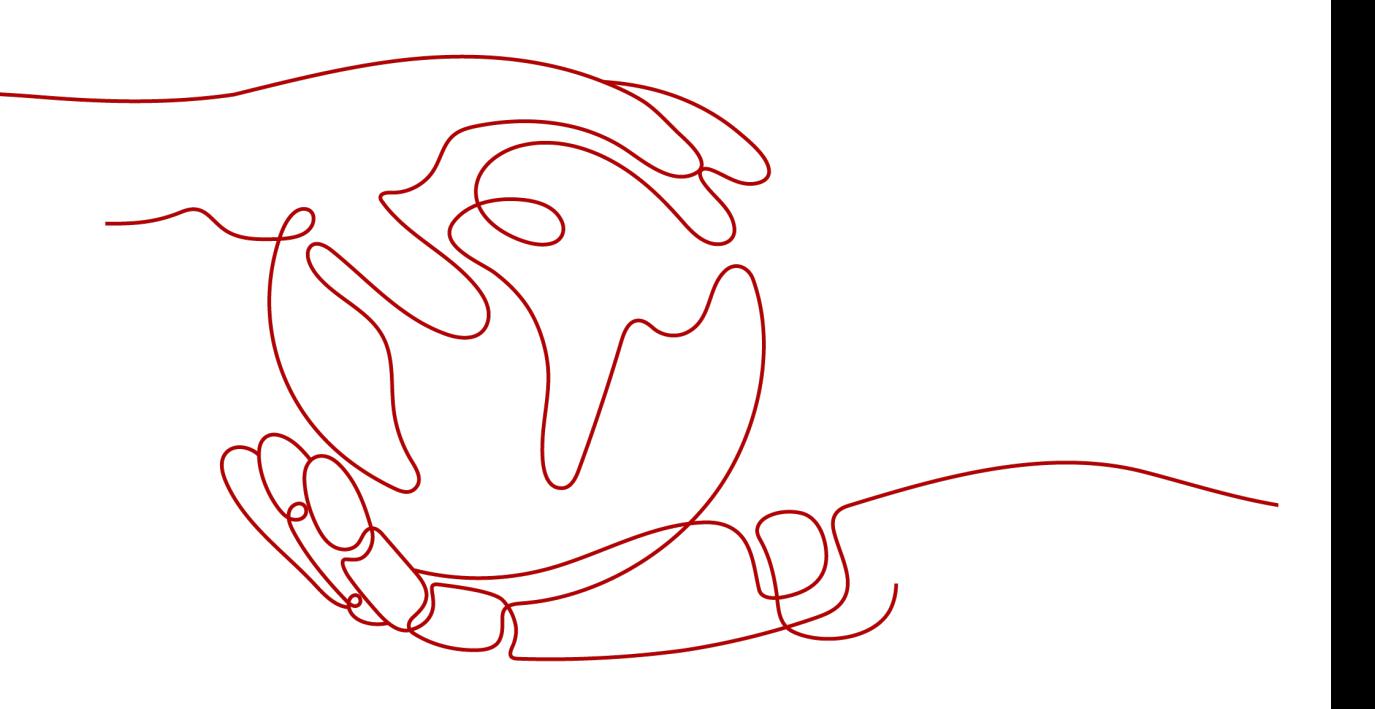

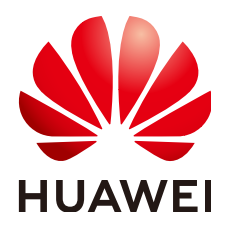

#### 版权所有 **©** 华为技术有限公司 **2025**。 保留一切权利。

非经本公司书面许可,任何单位和个人不得擅自摘抄、复制本文档内容的部分或全部,并不得以任何形式传 播。

#### 商标声明

**、<br>HUAWE和其他华为商标均为华为技术有限公司的商标。** 本文档提及的其他所有商标或注册商标,由各自的所有人拥有。

#### 注意

您购买的产品、服务或特性等应受华为公司商业合同和条款的约束,本文档中描述的全部或部分产品、服务或 特性可能不在您的购买或使用范围之内。除非合同另有约定,华为公司对本文档内容不做任何明示或暗示的声 明或保证。

由于产品版本升级或其他原因,本文档内容会不定期进行更新。除非另有约定,本文档仅作为使用指导,本文 档中的所有陈述、信息和建议不构成任何明示或暗示的担保。

安全声明

## 漏洞处理流程

华为公司对产品漏洞管理的规定以"漏洞处理流程"为准,该流程的详细内容请参见如下网址: <https://www.huawei.com/cn/psirt/vul-response-process> 如企业客户须获取漏洞信息,请参见如下网址: <https://securitybulletin.huawei.com/enterprise/cn/security-advisory>

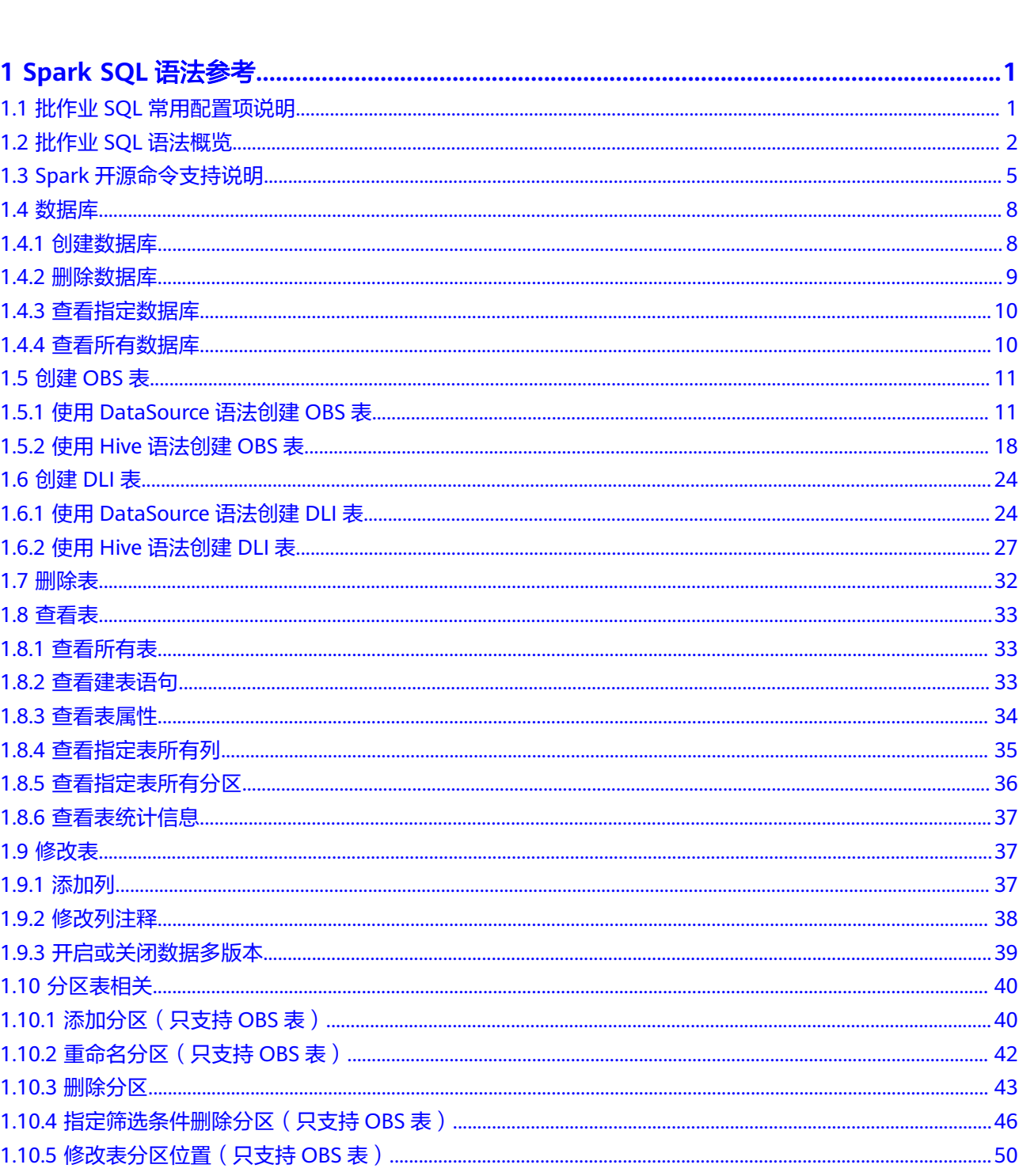

目录

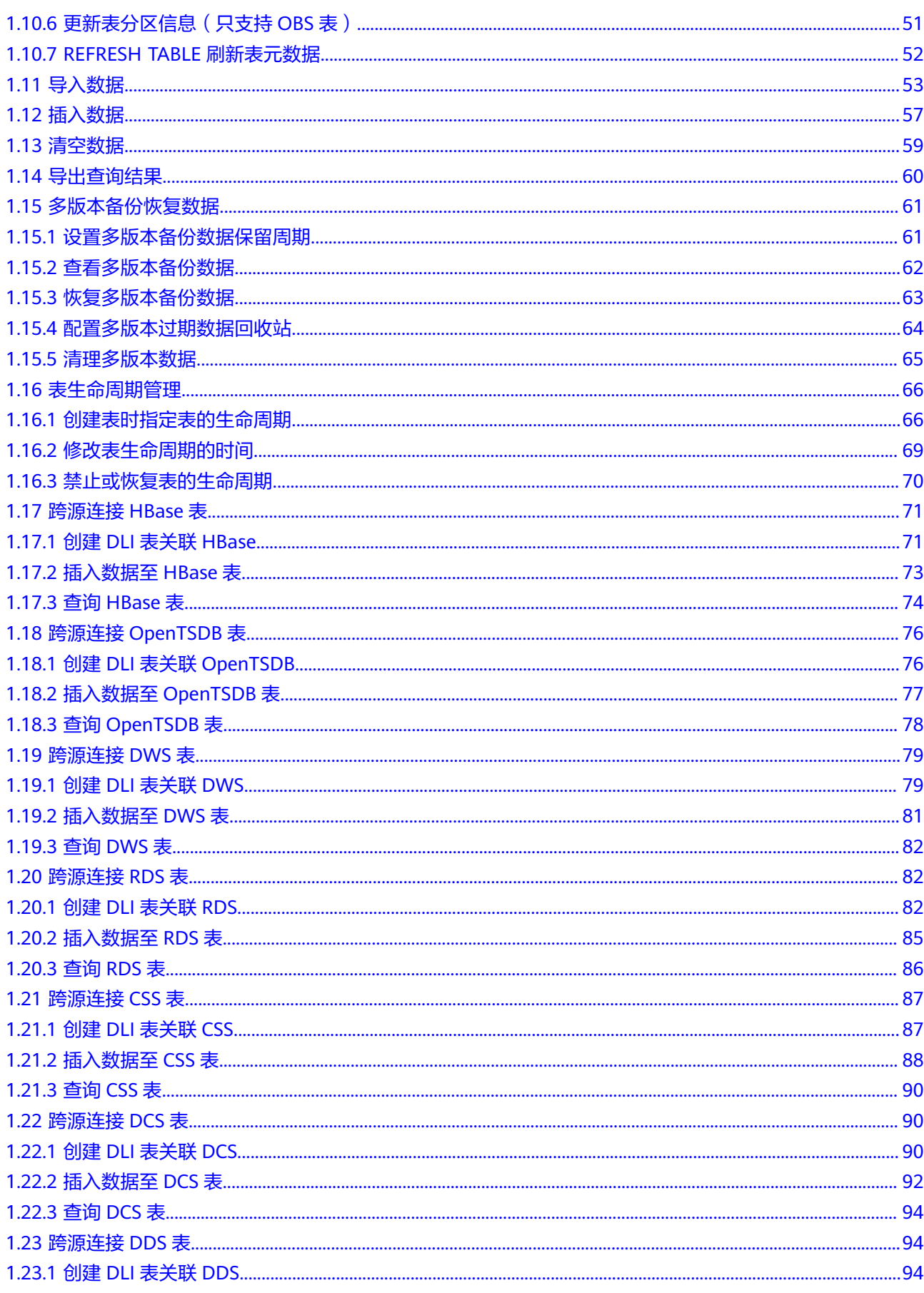

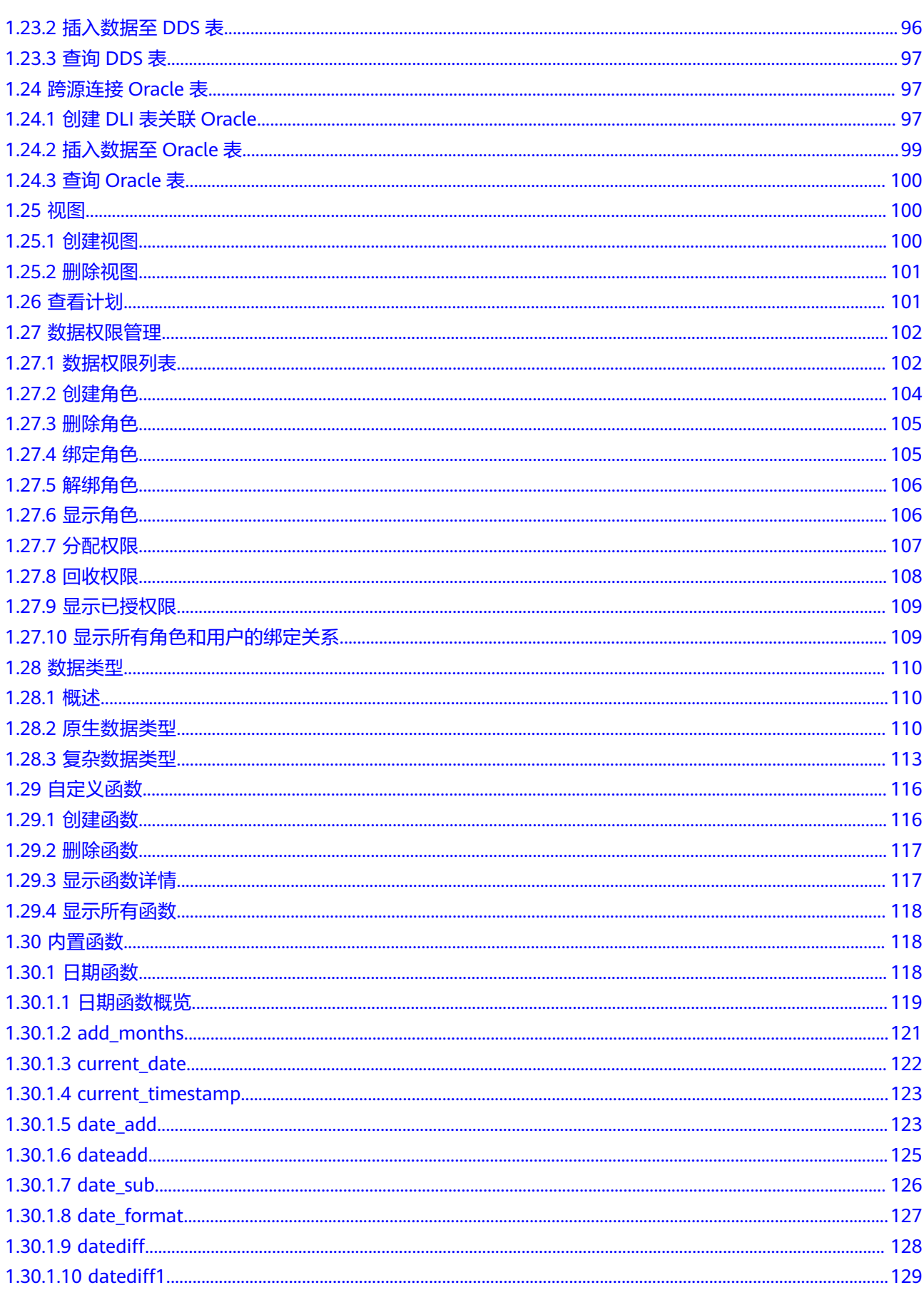

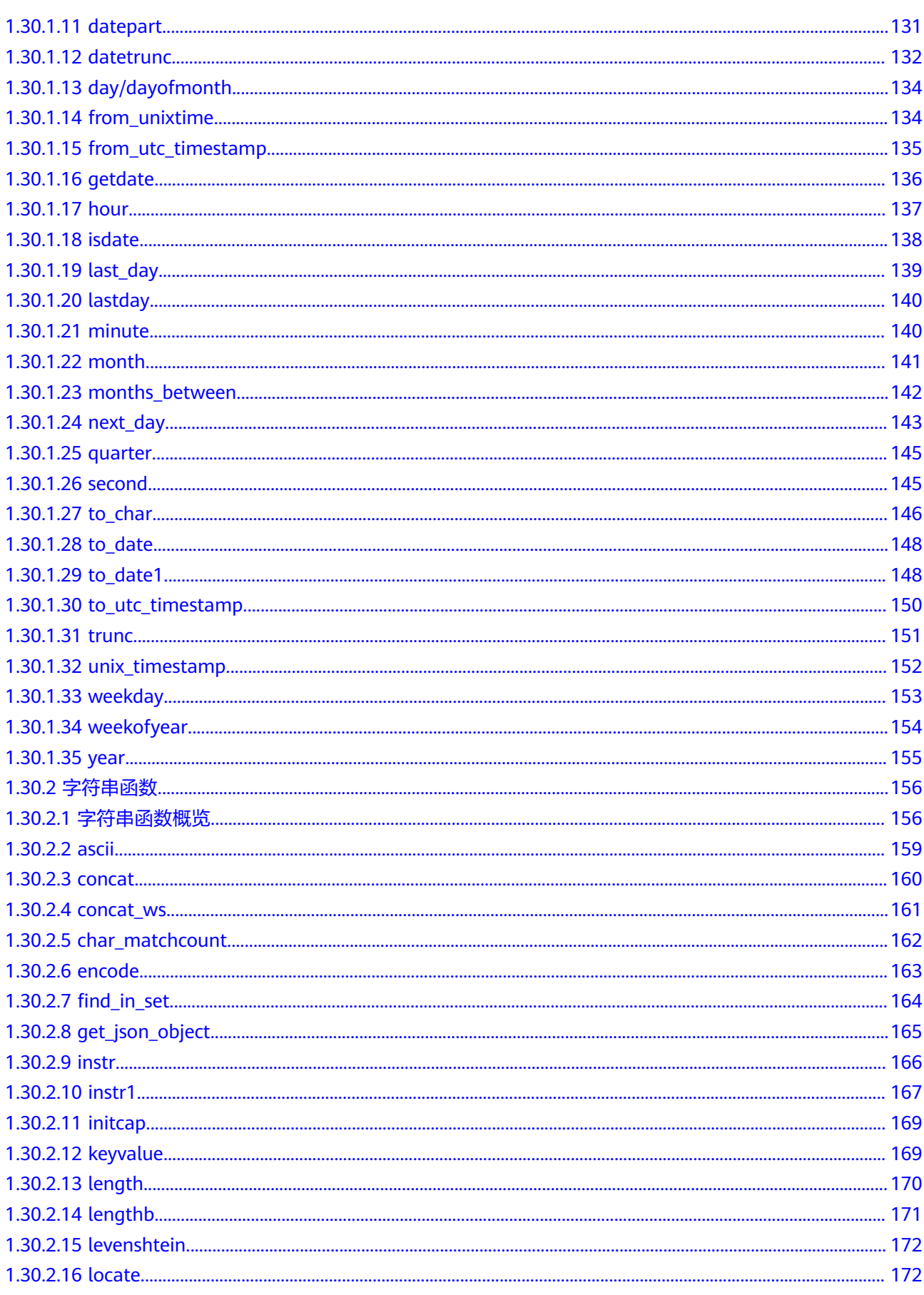

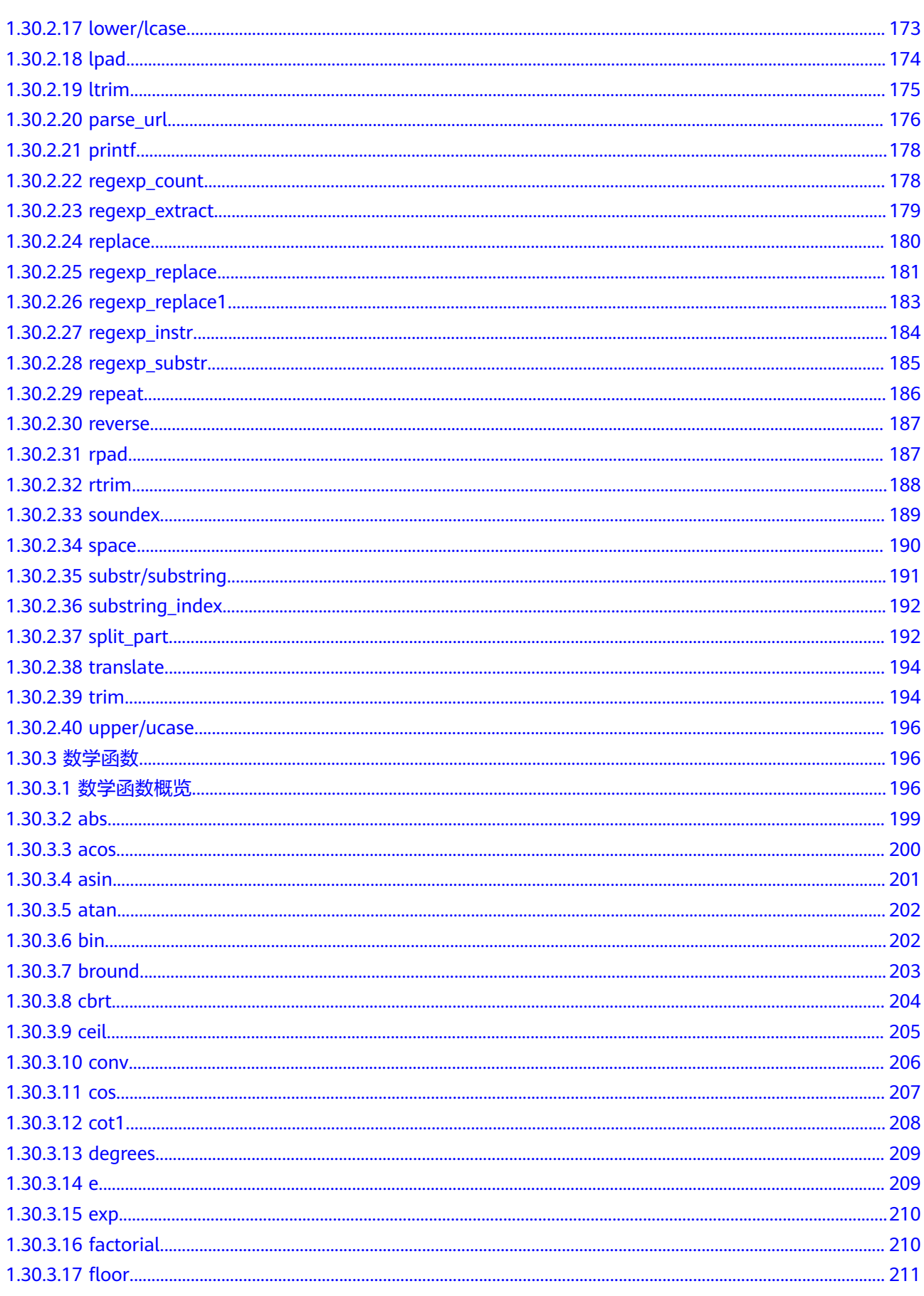

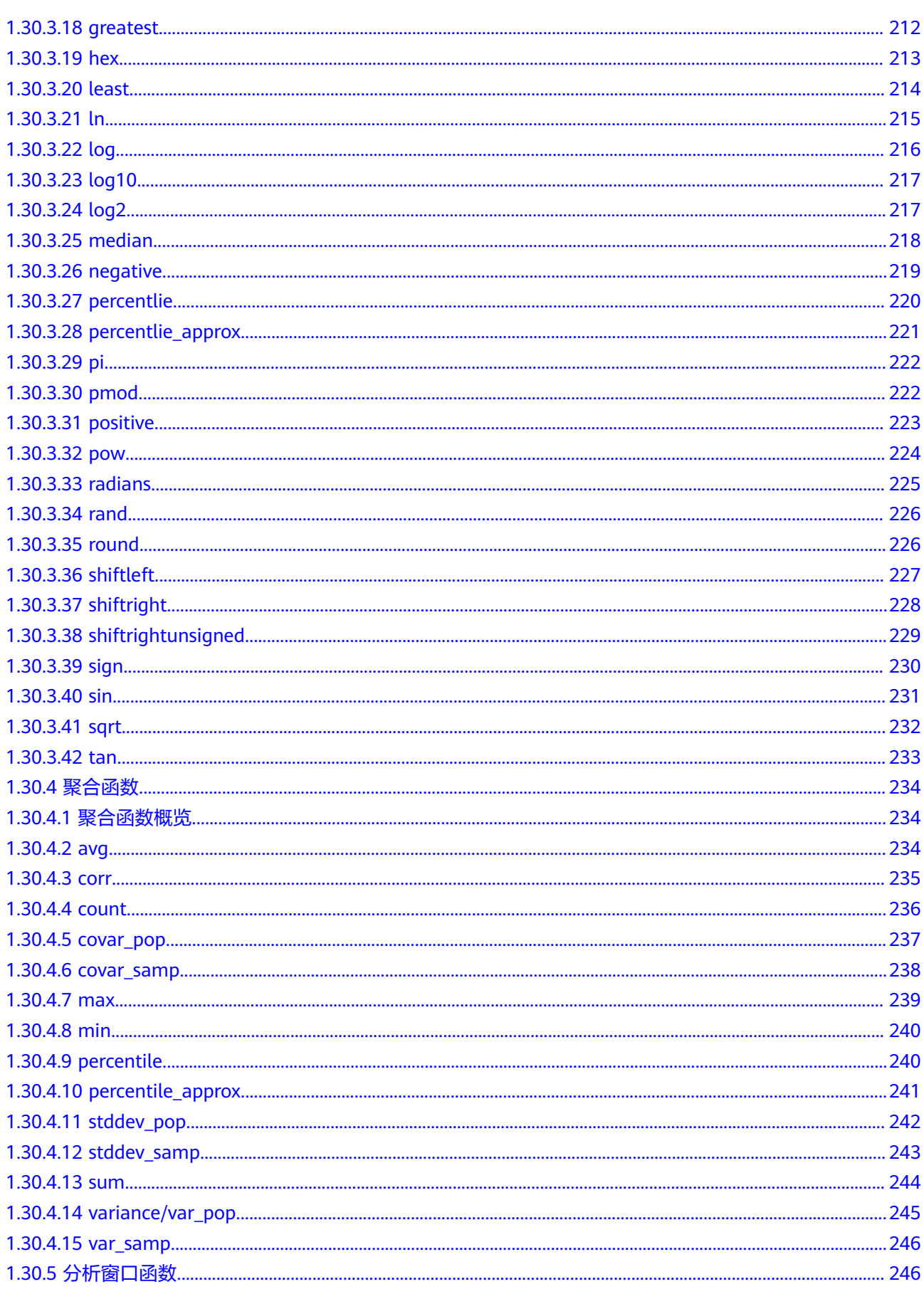

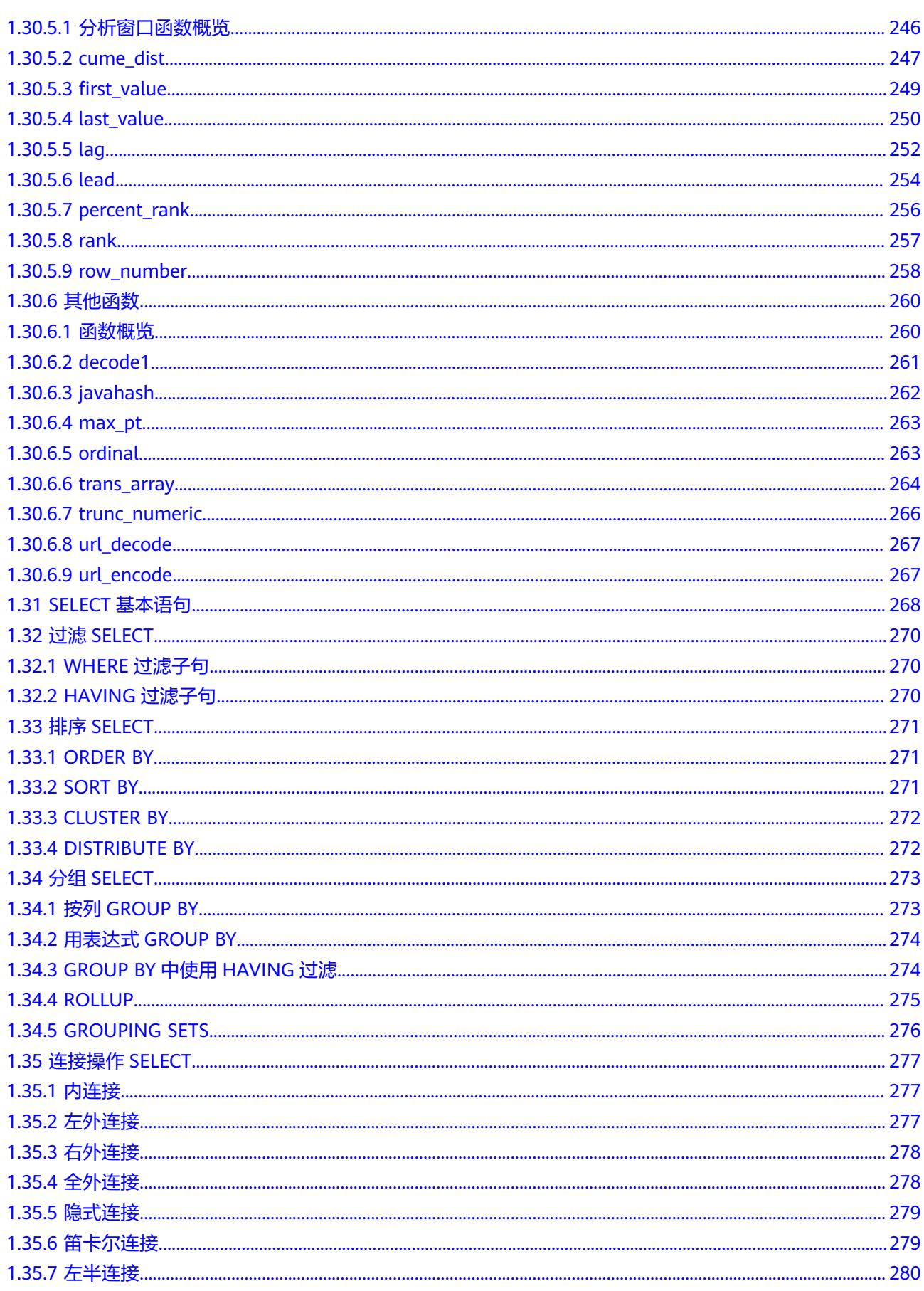

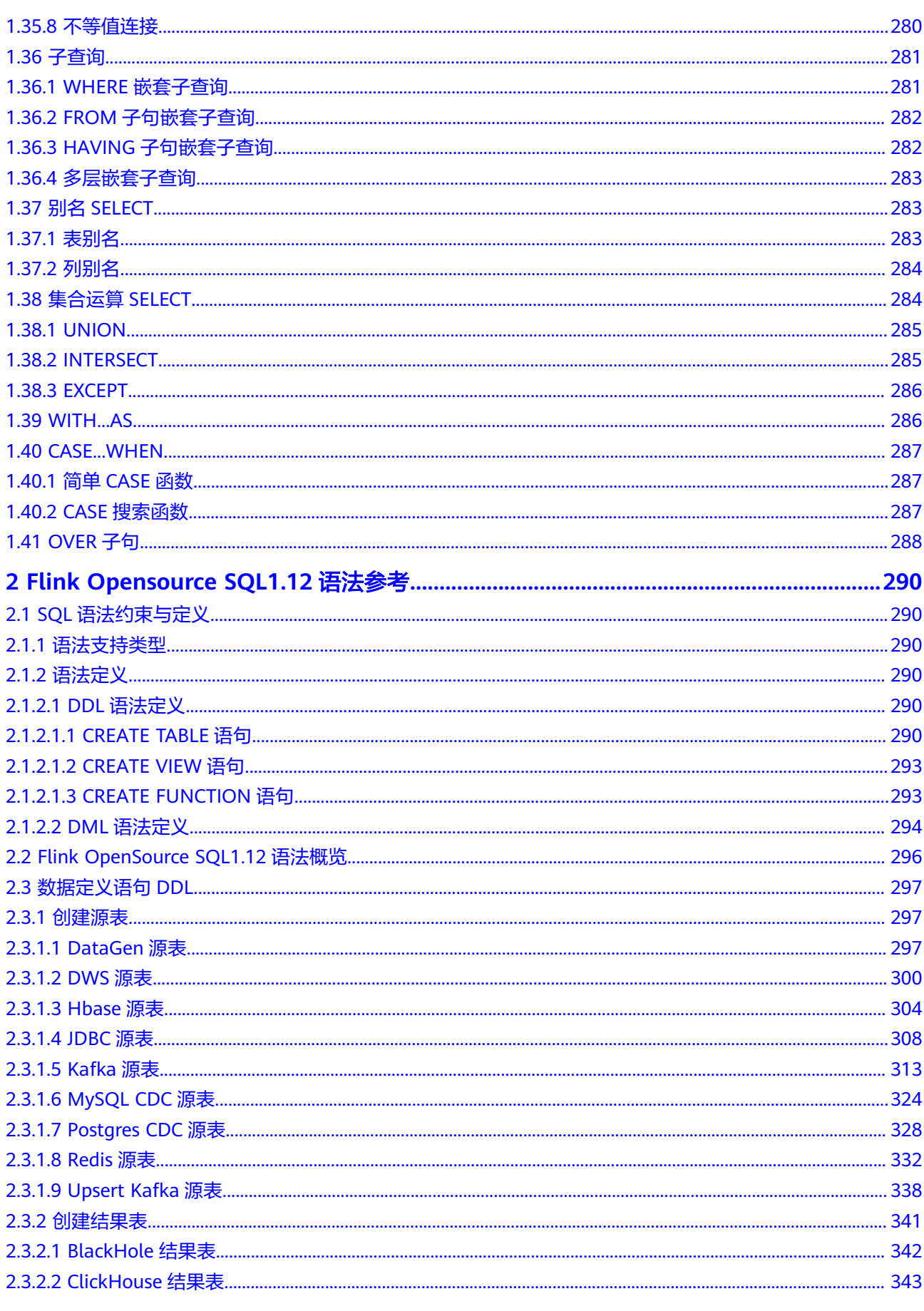

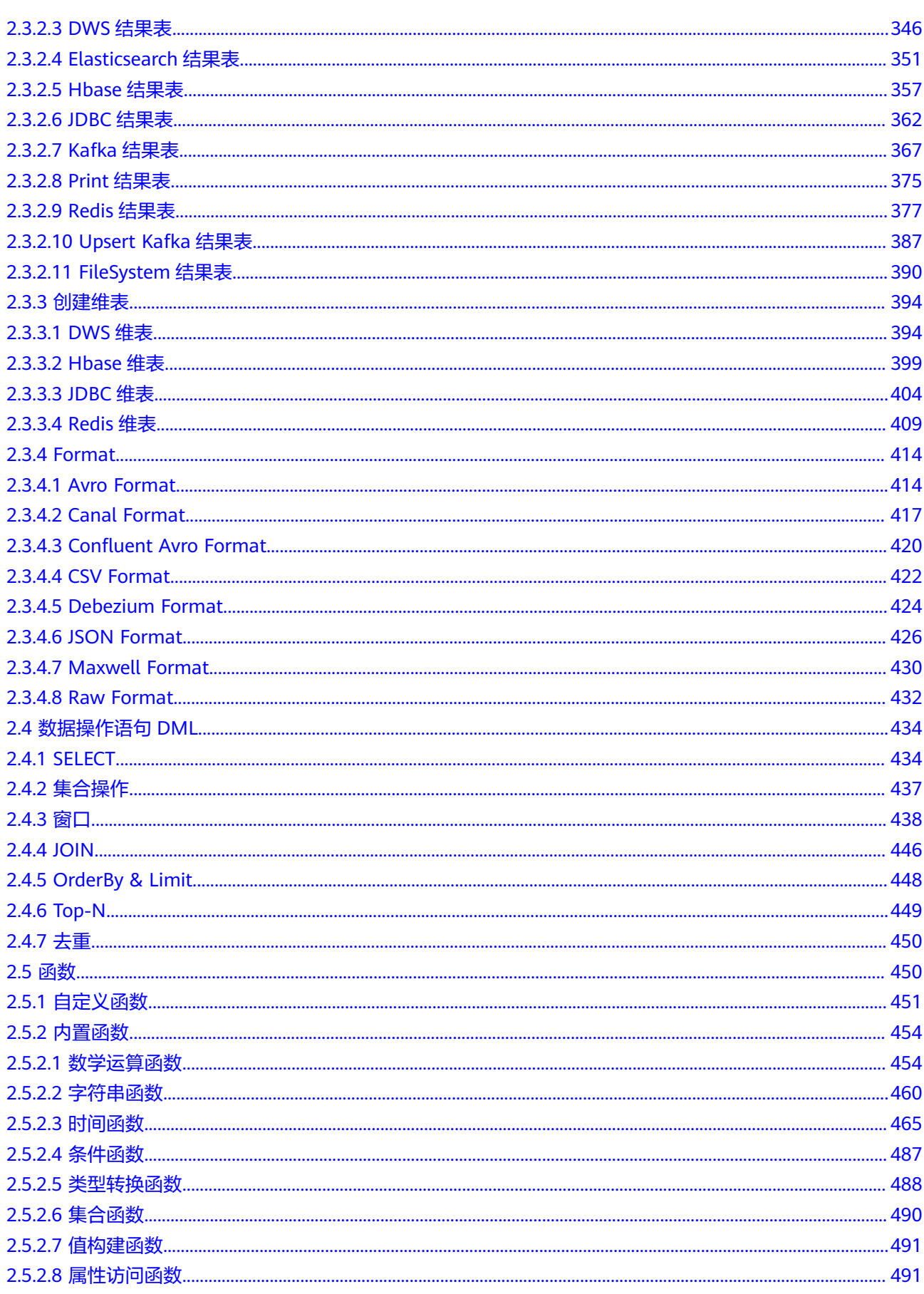

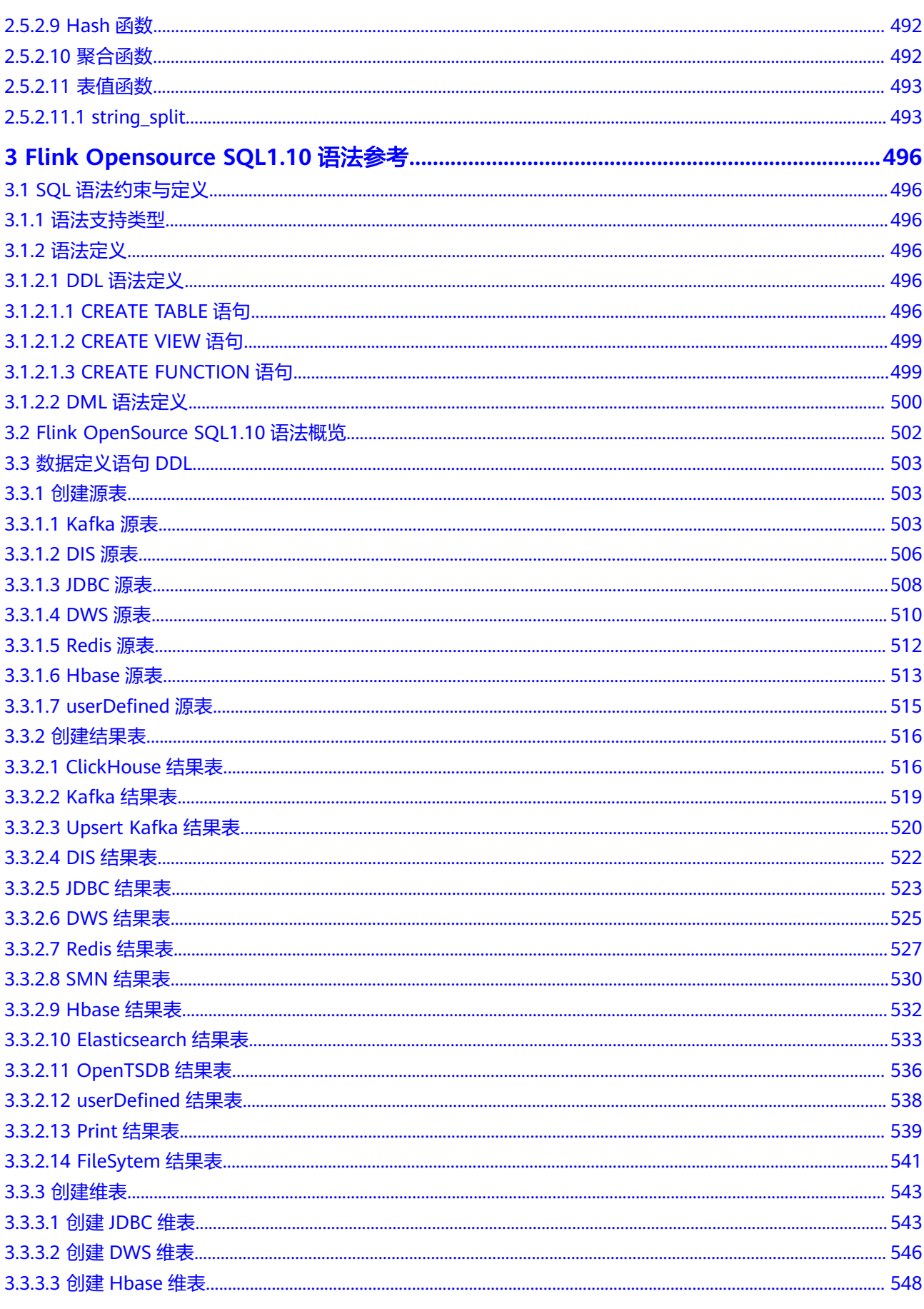

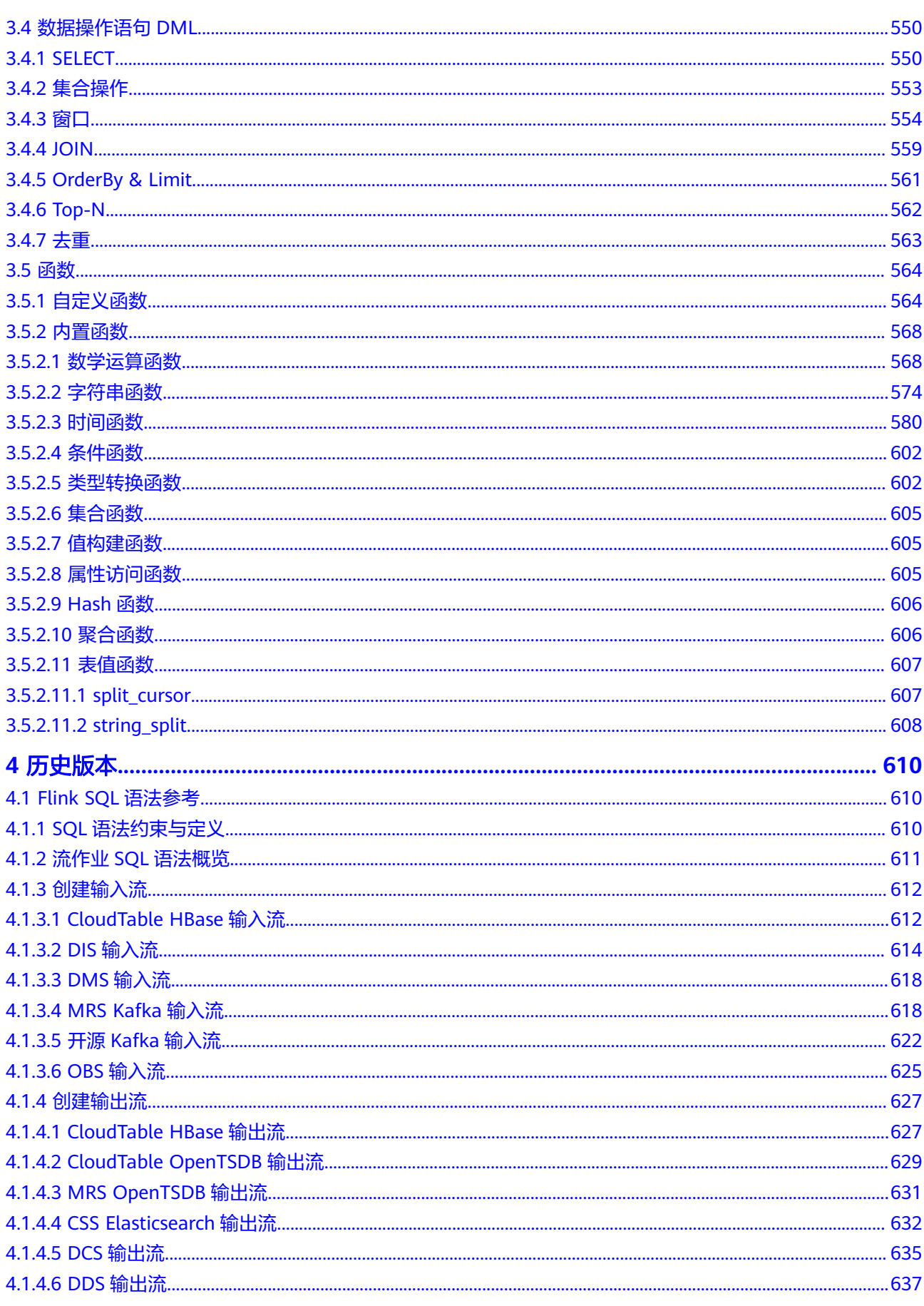

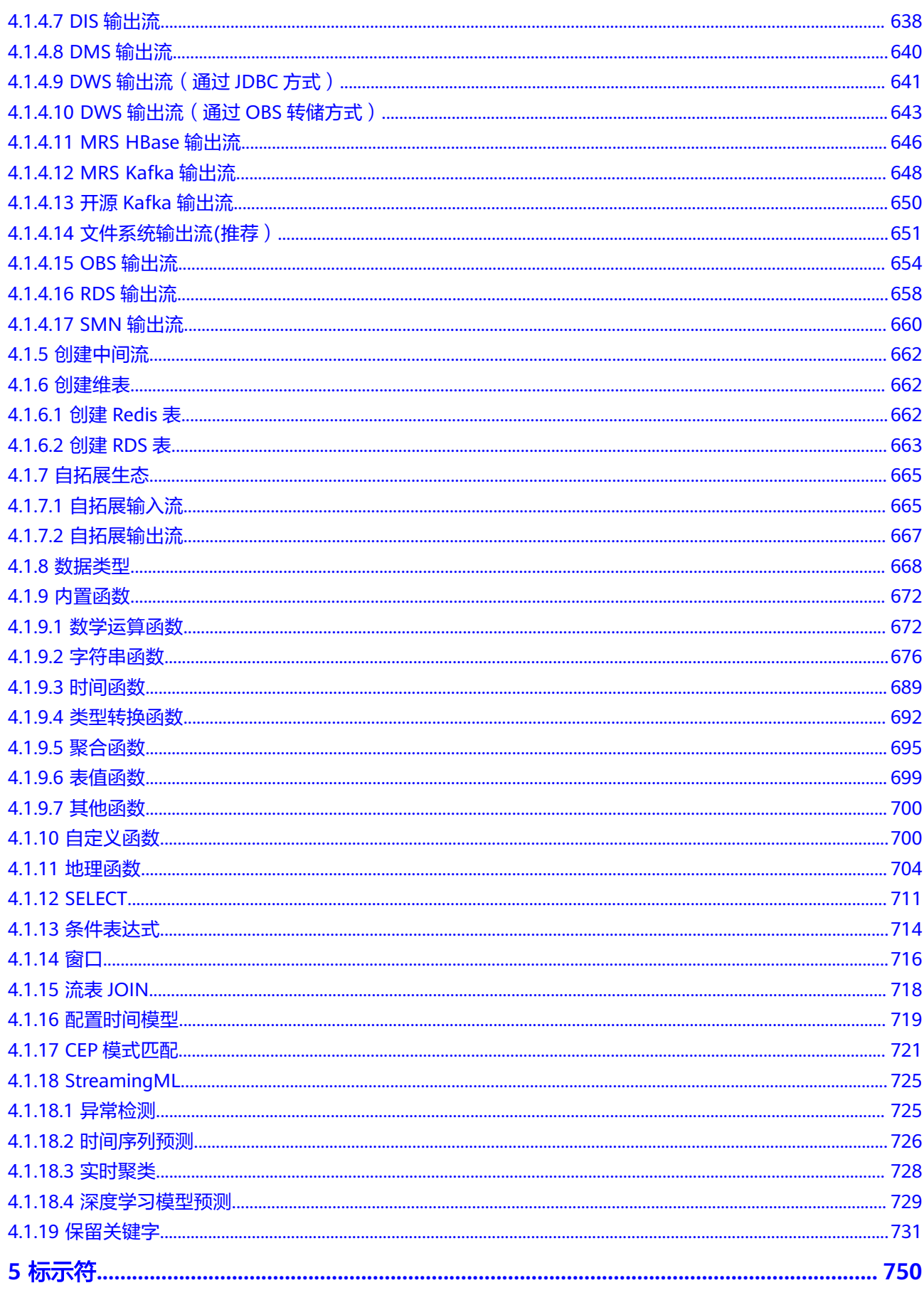

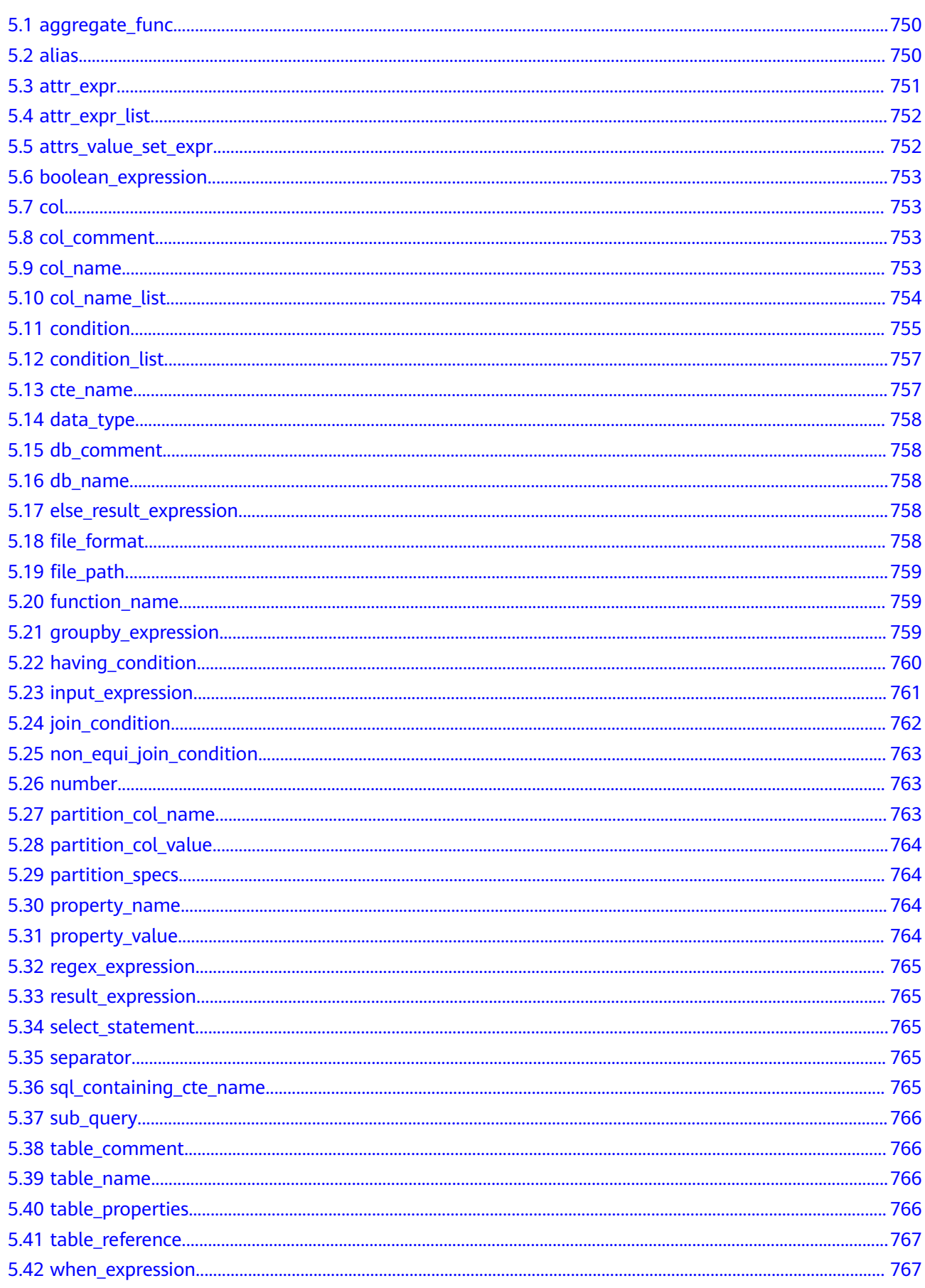

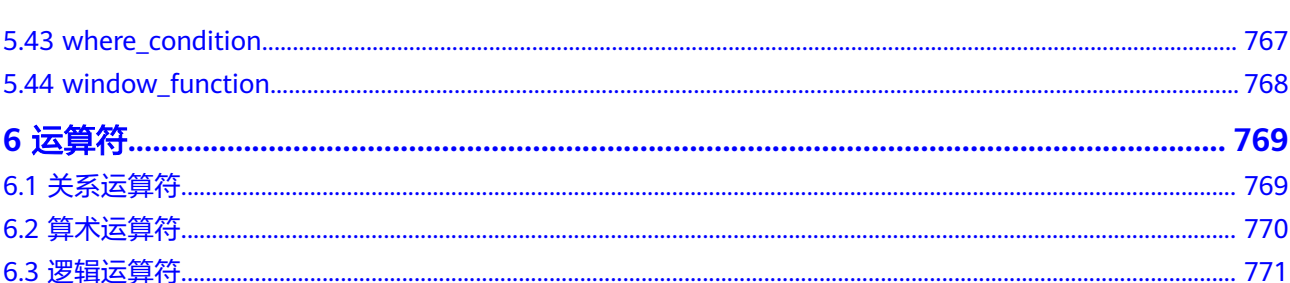

目录

# **1 Spark SQL** 语法参考

## <span id="page-17-0"></span>**1.1** 批作业 **SQL** 常用配置项说明

本章节为您介绍DLI 批作业SQL语法的常用配置项。

## 表 **1-1** 常用配置项

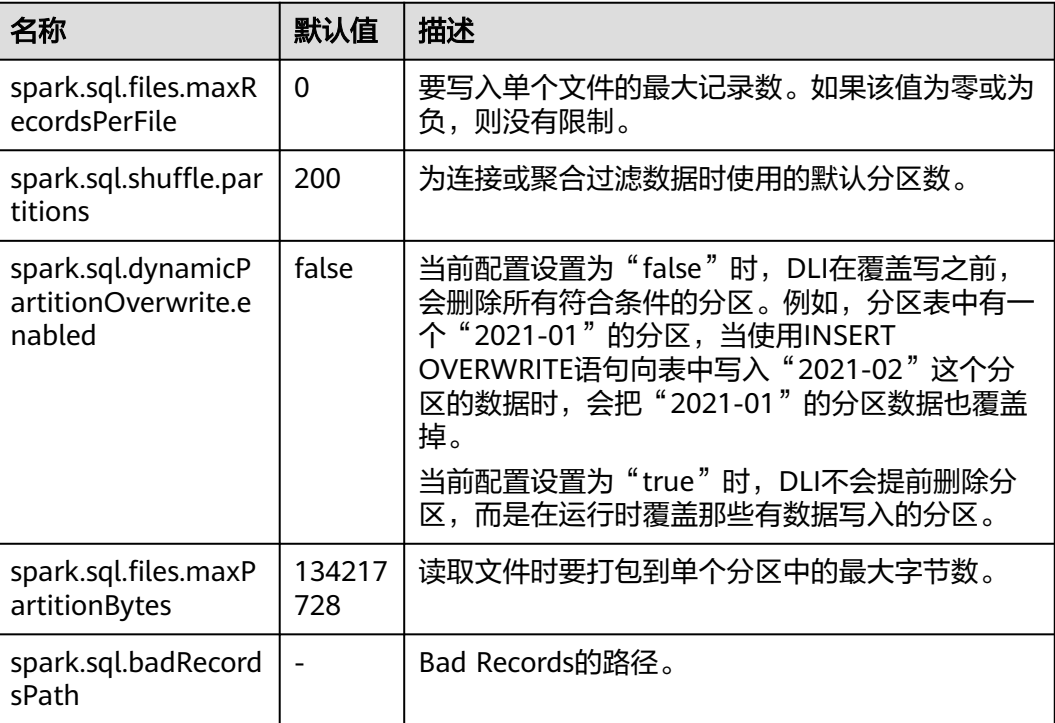

<span id="page-18-0"></span>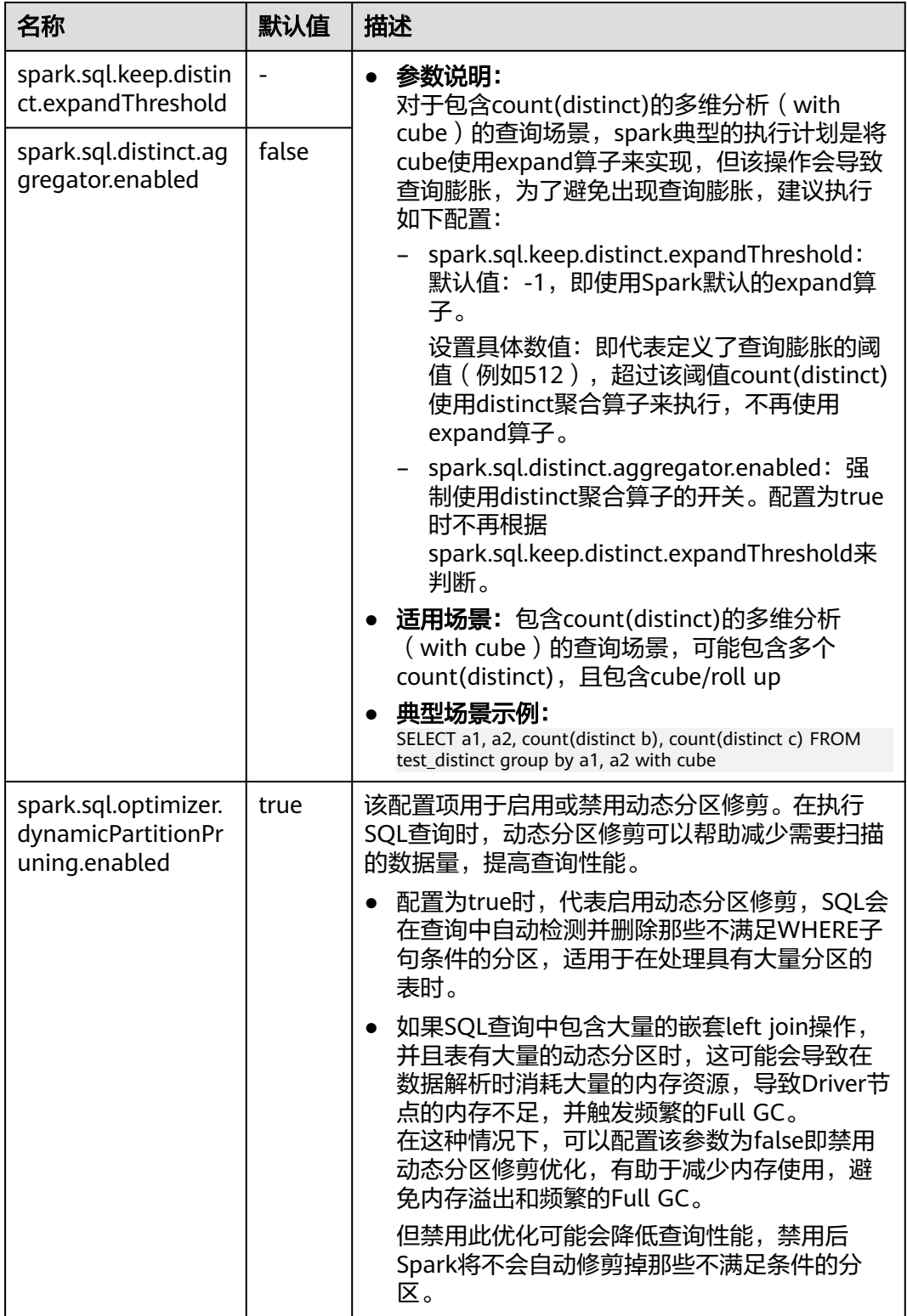

# **1.2** 批作业 **SQL** 语法概览

本章节介绍了目前DLI所提供的Spark SQL语法列表。参数说明,示例等详细信息请参 考具体的语法说明。

## 表 **1-2** 批作业 SQL 语法

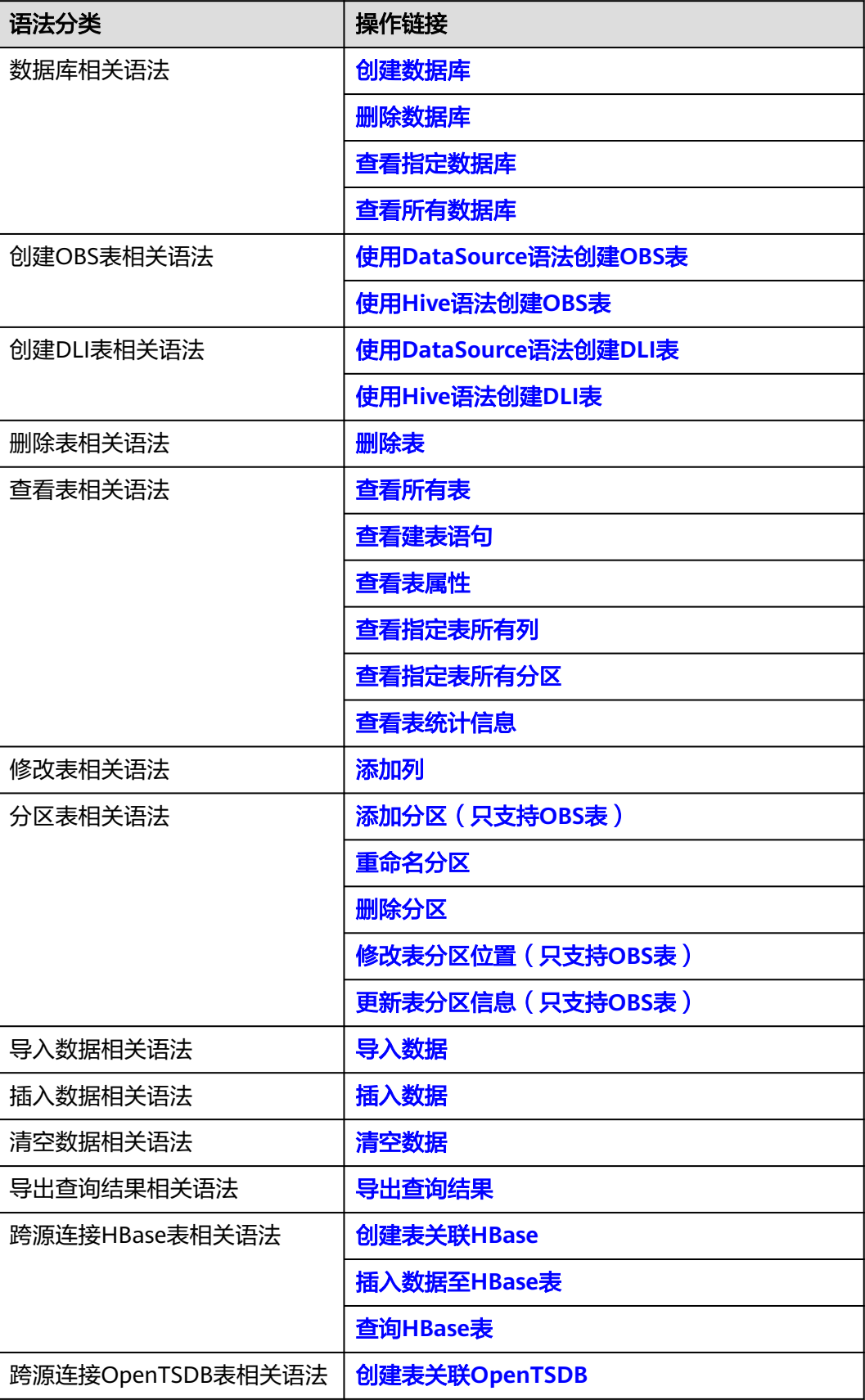

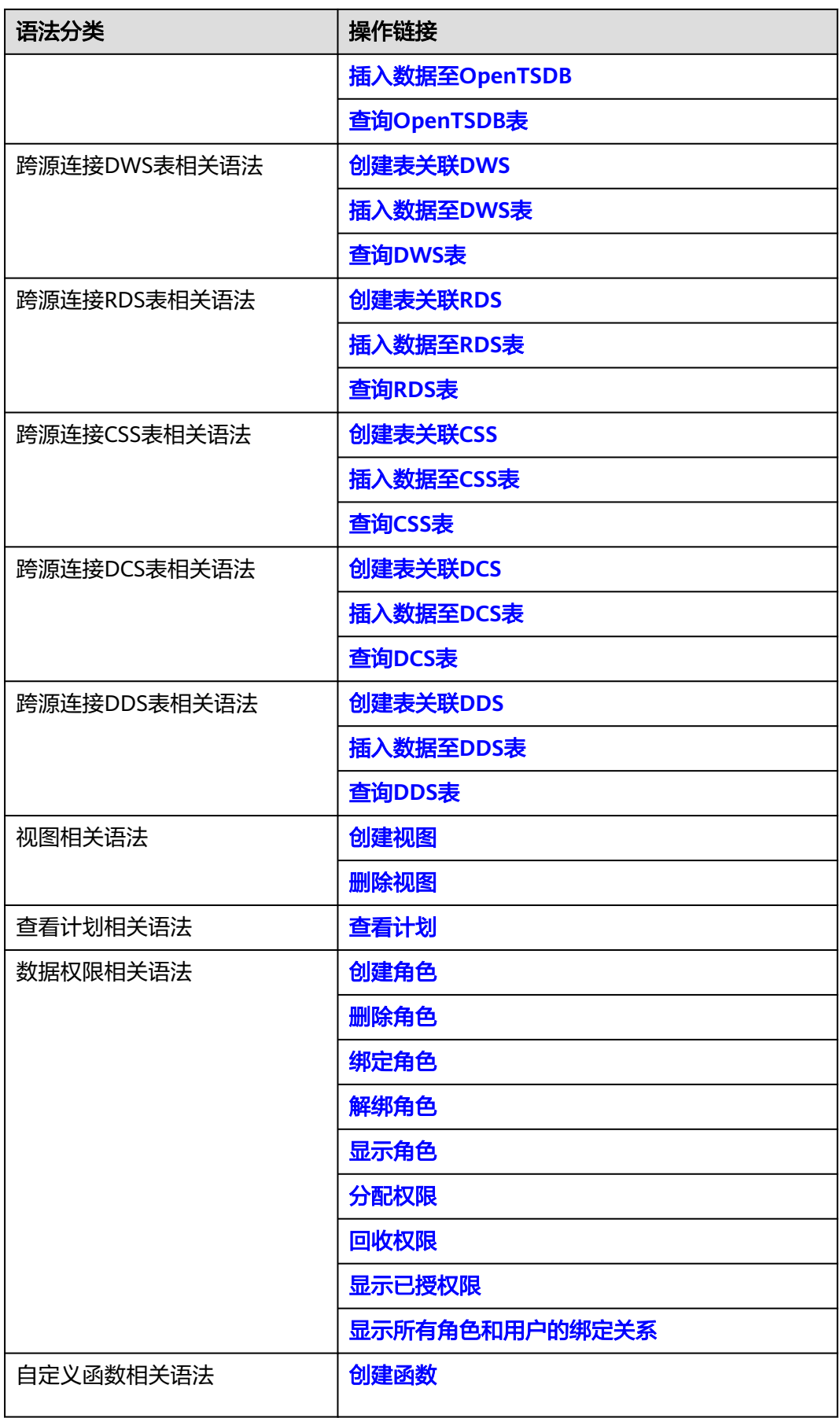

<span id="page-21-0"></span>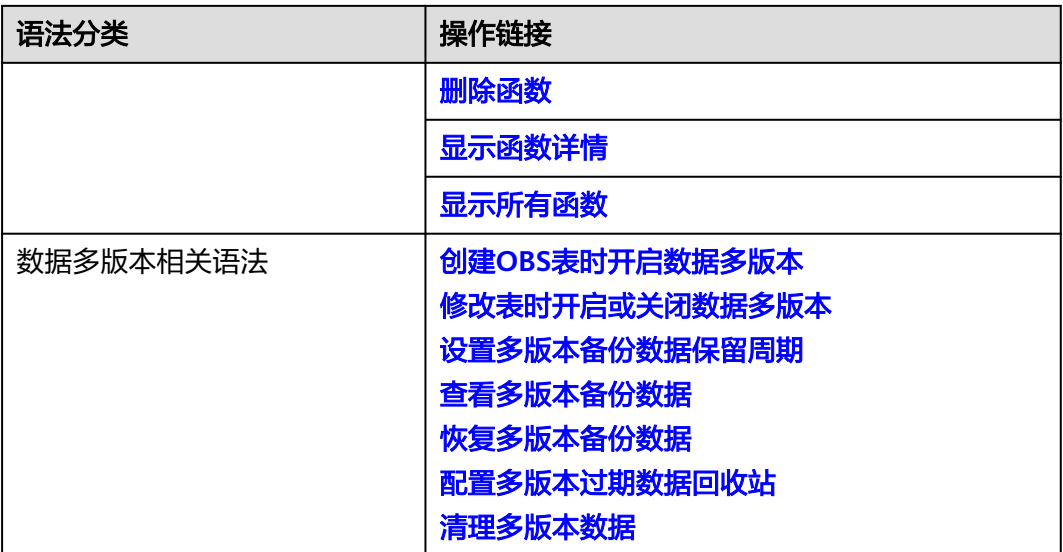

# **1.3 Spark** 开源命令支持说明

本章节介绍了目前DLI对开源的Spark SQL语法的支持情况。详细的语法、参数说明, 示例等信息请参考**Spark**[官方文档。](https://spark.apache.org/docs/latest/sql-ref-syntax.html)

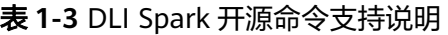

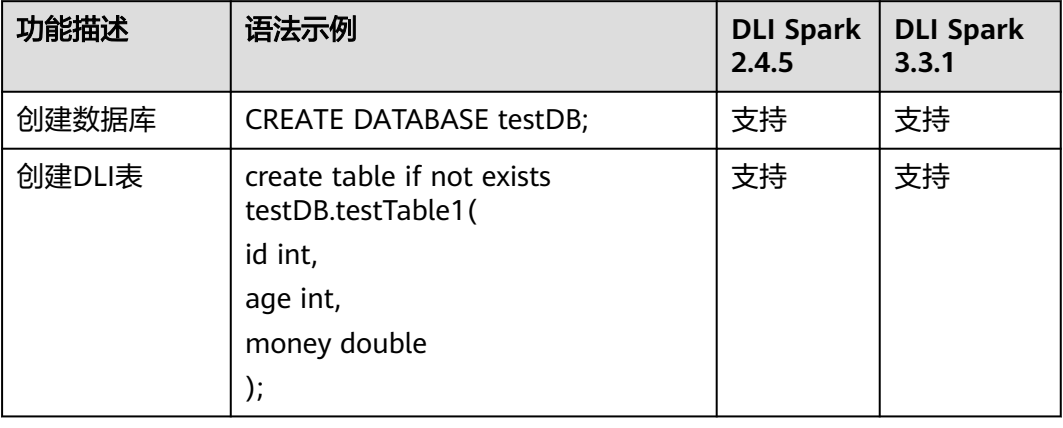

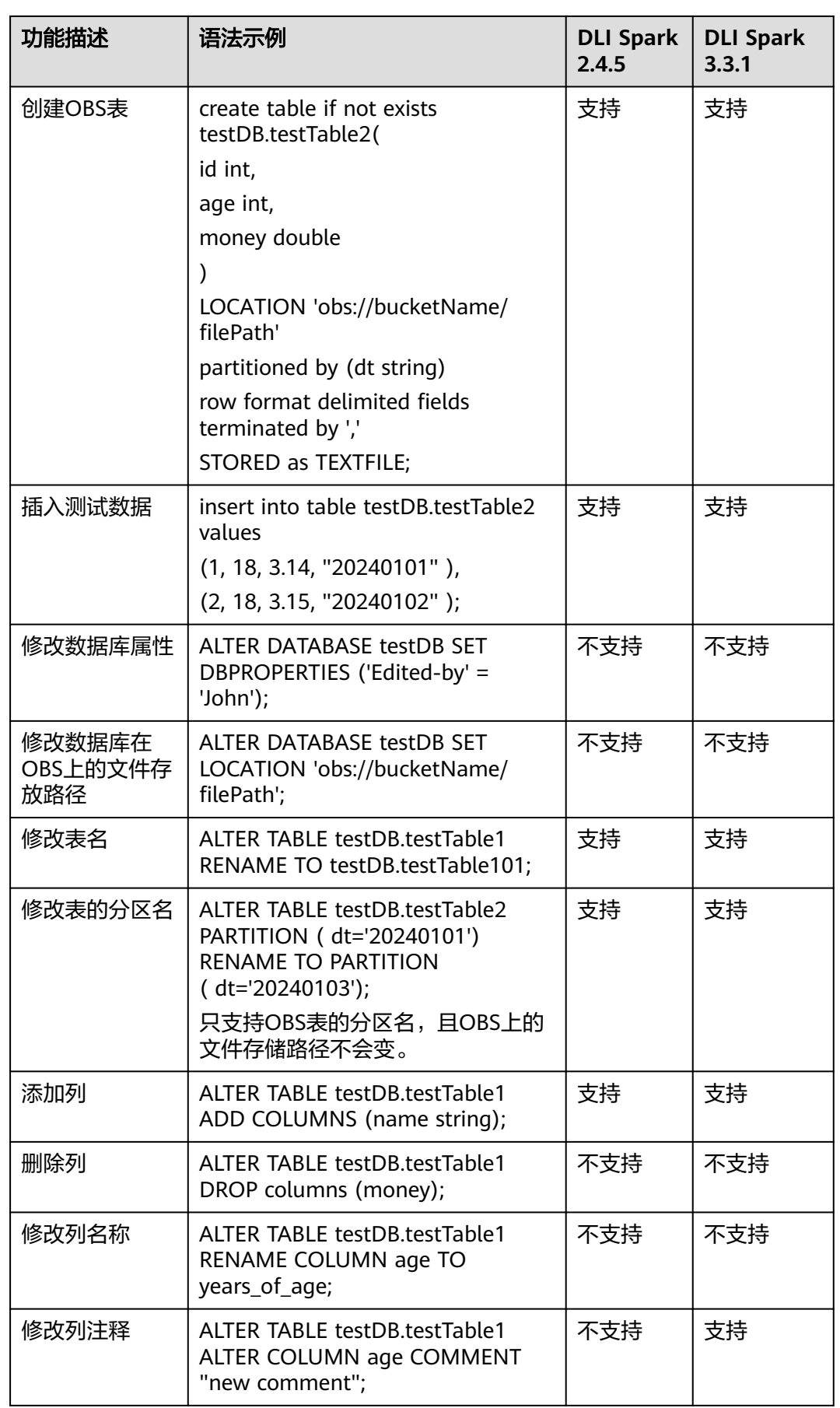

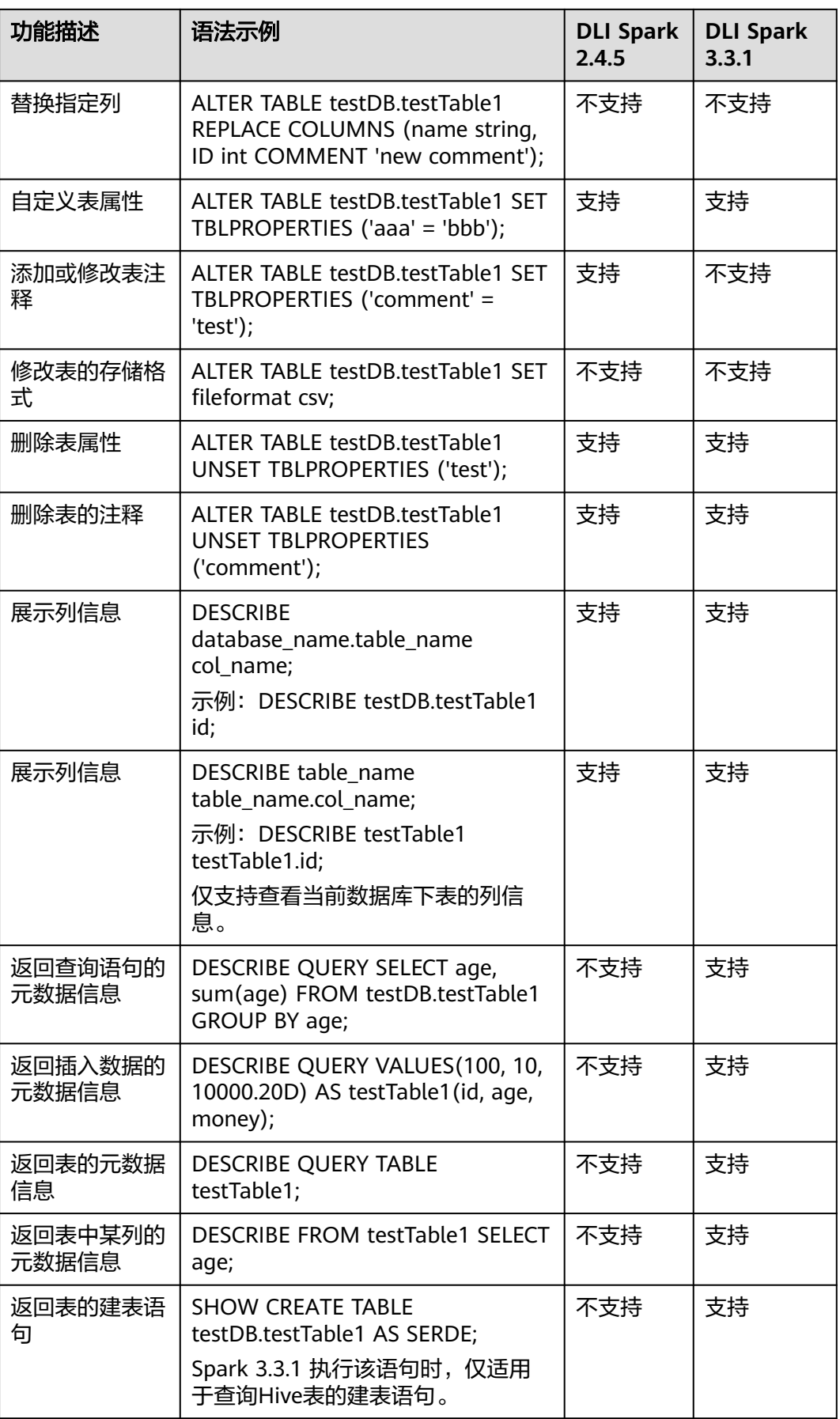

<span id="page-24-0"></span>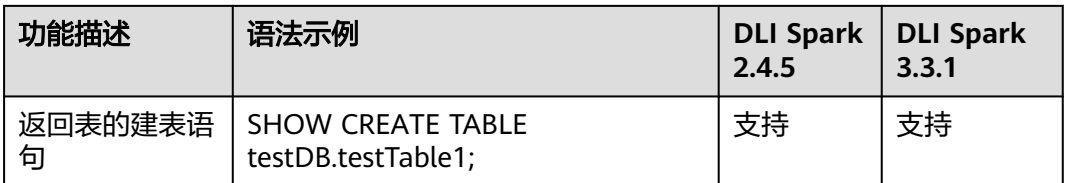

## **1.4** 数据库

## **1.4.1** 创建数据库

## 功能描述

创建数据库。

## 语法格式

CREATE [DATABASE | SCHEMA] [IF NOT EXISTS] db\_name [COMMENT db\_comment] [WITH DBPROPERTIES (property\_name=property\_value, ...)];

## 关键字

- IF NOT EXISTS:所需创建的数据库已存在时使用,可避免系统报错。
- COMMENT:对数据库的描述。
- DBPROPERTIES:数据库的属性,且属性名和属性值成对出现。

## 参数说明

## 表 **1-4** 参数说明

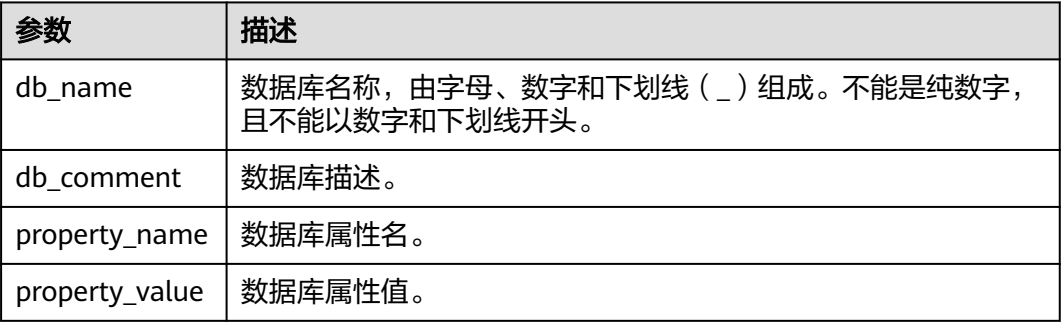

## 注意事项

- DATABASE与SCHEMA两者没有区别,可替换使用,建议使用DATABASE。
- "default"为内置数据库,不能创建名为"default"的数据库。

## <span id="page-25-0"></span>示例

- 1. 队列是使用DLI服务的基础,执行SQL前需要先创建队列。
- 2. 在DLI管理控制台,单击左侧导航栏中的"SQL编辑器",可进入SQL作业"SQL 编辑器"页面。
- 3. 在"SQL编辑器"页面右侧的编辑窗口中,输入如下创建数据库的SQL语句,单击 "执行"。阅读并同意隐私协议,单击"确定"。

若testdb数据库不存在,则创建数据库testdb。 CREATE DATABASE IF NOT EXISTS testdb;

## **1.4.2** 删除数据库

## 功能描述

删除数据库。

## 语法格式

DROP [DATABASE | SCHEMA] [IF EXISTS] db\_name [RESTRICT|CASCADE];

## 关键字

IF EXISTS:所需删除的数据库不存在时使用,可避免系统报错。

## 注意事项

- DATABASE与SCHEMA两者没有区别,可替换使用,建议使用DATABASE。
- RESTRICT表示如果该database不为空(有表存在),DROP操作会报错,执行失 败,RESTRICT是默认逻辑。
- CASCADE表示即使该database不为空(有表存在),DROP也会级联删除下面的 所有表,需要谨慎使用该功能。

## 参数说明

#### 表 **1-5** 参数说明

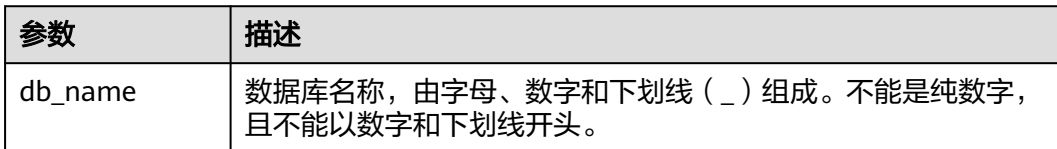

## 示例

- 1. 已参考<mark>示例</mark>中描述创建对应的数据库,如testdb。
- 2. 若存在testdb数据库,则删除数据库testdb。 DROP DATABASE IF EXISTS testdb;

## <span id="page-26-0"></span>**1.4.3** 查看指定数据库

## 功能描述

查看指定数据库的相关信息,包括数据库名称、数据库的描述等。

## 语法格式

DESCRIBE DATABASE [EXTENDED] db\_name;

## 关键字

EXTENDED:除了显示上述信息外,还会额外显示数据库的属性信息。

## 参数说明

#### 表 **1-6** 参数说明

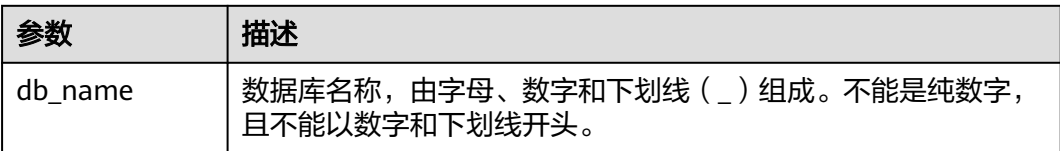

## 注意事项

如果所要查看的数据库不存在,则系统报错。

## 示例

- 1. 已参考<mark>示例</mark>中描述创建对应的数据库,如testdb。
- 2. 查看testdb数据库的相关信息。 DESCRIBE DATABASE testdb;

## **1.4.4** 查看所有数据库

## 功能描述

查看当前工程下所有的数据库。

## 语法格式

SHOW [DATABASES | SCHEMAS] [LIKE regex\_expression];

## 关键字

无。

## <span id="page-27-0"></span>参数说明

#### 表 **1-7** 参数说明

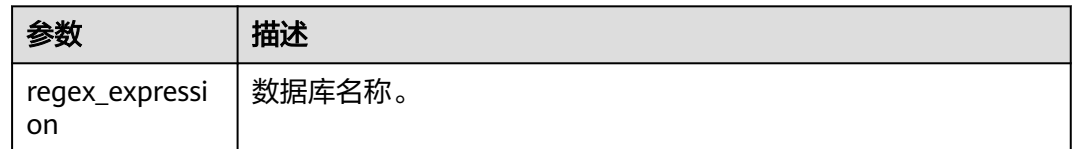

## 注意事项

DATABASES与SCHEMAS是等效的,都将返回所有的数据库名称。

## 示例

查看当前的所有数据库。

SHOW DATABASES;

查看当前的所有以test开头的数据库。

SHOW DATABASES LIKE "test.\*";

## **1.5** 创建 **OBS** 表

## **1.5.1** 使用 **DataSource** 语法创建 **OBS** 表

## 功能描述

本节介绍使用DataSource语法创建OBS表。

DataSource语法和Hive语法主要区别在于支持的表数据存储格式范围、支持的分区数 等有差异,详细请参考语法格式和注意事项说明。

## 说明

推荐使用OBS并行文件系统进行存储。并行文件系统是一种高性能文件系统,提供毫秒级别访问 时延,TB/s级别带宽和百万级别的IOPS,适用于大数据交互式分析场景。

## 注意事项

- 创建表时不会统计大小。
- 添加数据时会修改大小至0。
- 如需查看表大小可以通过OBS查看。
- CTAS建表语句不能指定表的属性。
- **OBS**目录下包含子目录的场景:

创建表时,若指定路径为OBS上的目录,且该目录下包含子目录(或嵌套子目 录),则子目录下的所有文件类型及其内容也是表内容。 您需要保证所指定的目录及其子目录下所有文件类型和建表语句中指定的存储格 式一致,所有文件内容和表中的字段一致,否则查询将报错。

您可以在建表语句OPTIONS中设置"multiLevelDirEnable"为true以查询子目录 下的内容,此参数默认值为false(注意,此配置项为表属性,请谨慎配置。Hive 表不支持此配置项)。

- 关于分区表的使用说明:
	- 创建分区表时,PARTITIONED BY中指定分区列必须是表中的列,且必须在 Column列表中指定类型。分区列只支持string, boolean, tinyint, smallint, short, int, bigint, long, decimal, float, double, date, timestamp类型。
	- 创建分区表时,分区字段必须是表字段的最后一个字段或几个字段,且多分 区字段的顺序也必须对应。否则将出错。
	- 单表分区数最多允许200000个。
	- CTAS建表语句不支持创建分区表。

## 语法格式

CREATE TABLE [IF NOT EXISTS] [db\_name.]table\_name [(col\_name1 col\_type1 [COMMENT col\_comment1], ...)] USING file\_format [OPTIONS (path 'obs\_path', key1=val1, key2=val2, ...)] [PARTITIONED BY (col\_name1, col\_name2, ...)] [COMMENT table\_comment] [AS select\_statement]

## 关键字

- IF NOT EXISTS:指定该关键字以避免表已经存在时报错。
- USING:指定存储格式。
- OPTIONS: 指定建表时的属性名与属性值。
- COMMENT:字段或表描述。
- PARTITIONED BY: 指定分区字段。
- AS:使用CTAS创建表。

## 参数说明

## 表 **1-8** 参数说明

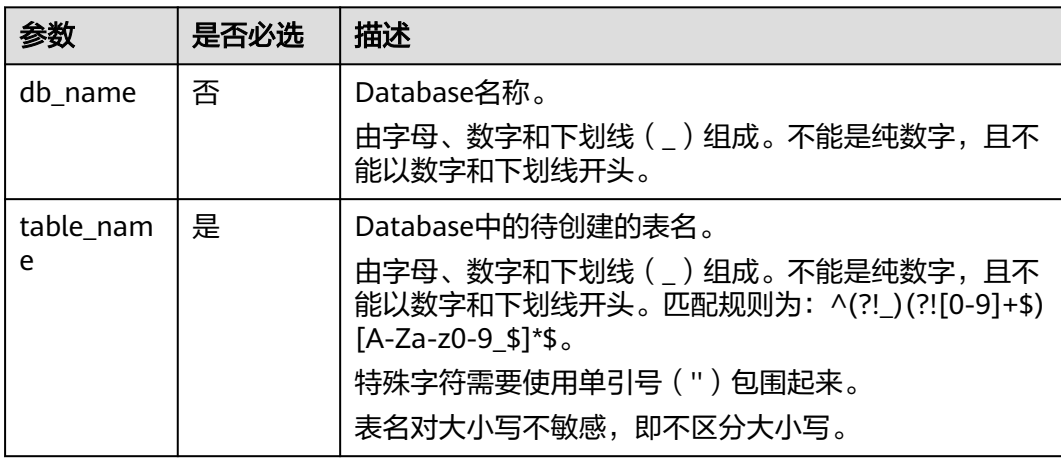

<span id="page-29-0"></span>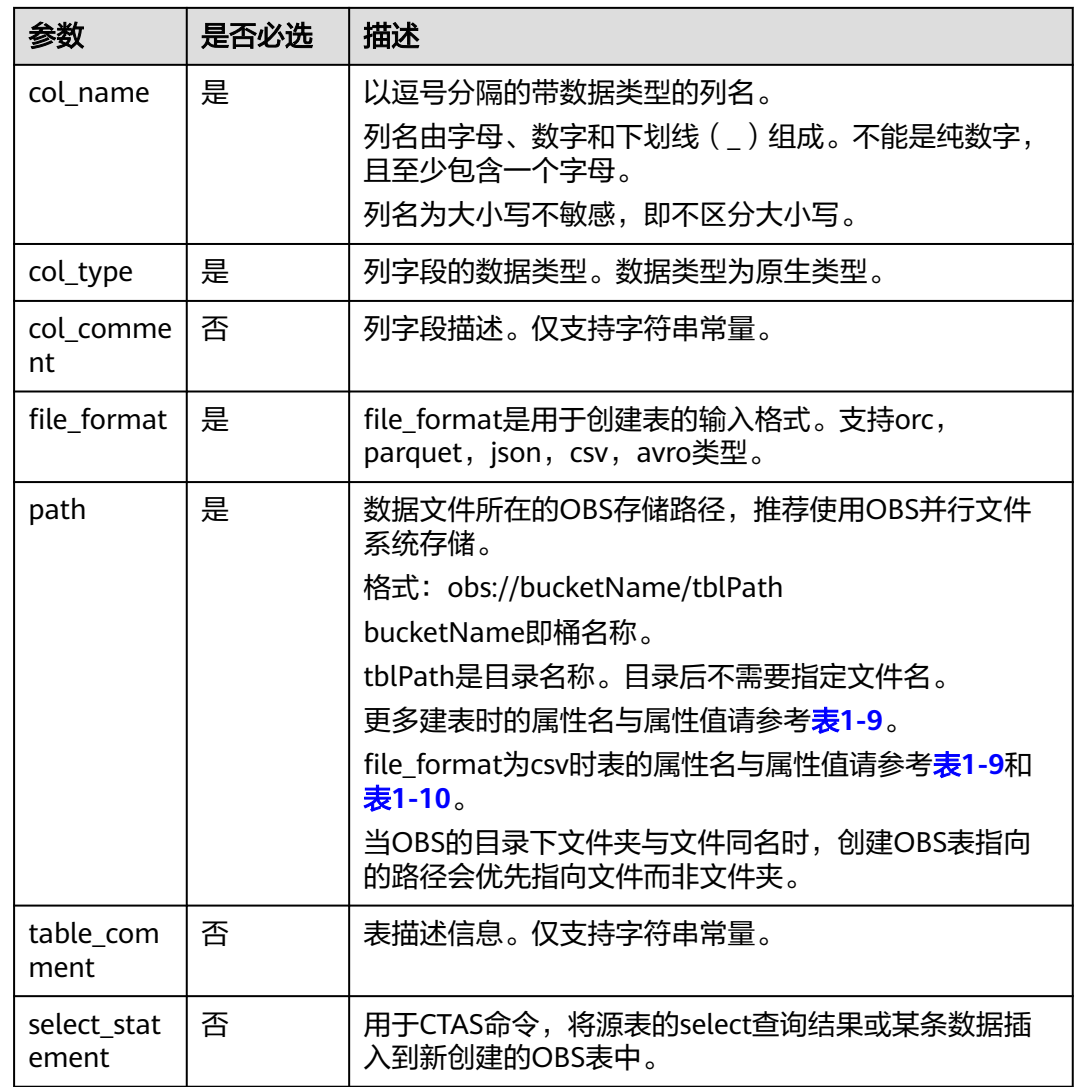

## 表 **1-9** OPTIONS 参数描述

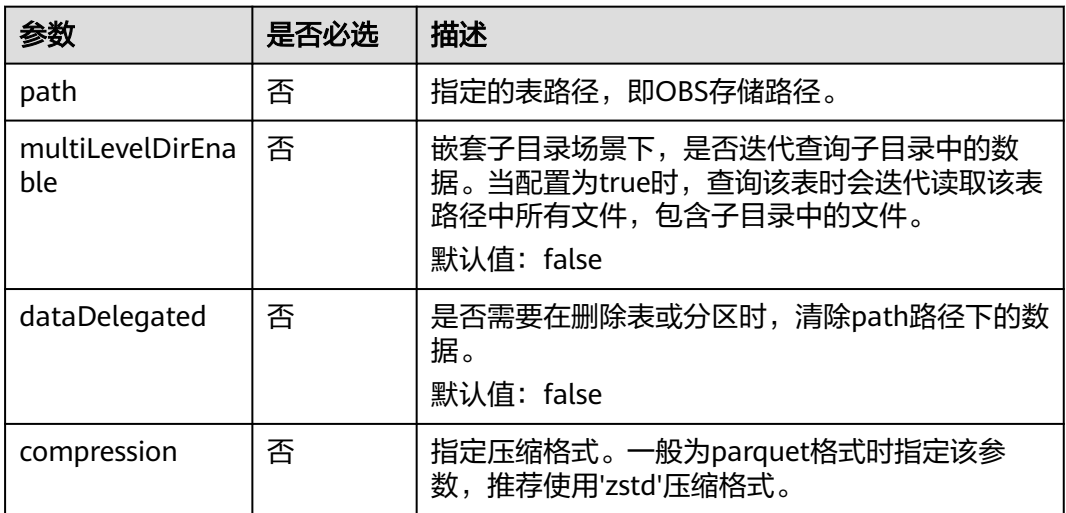

<span id="page-30-0"></span>当file\_format为csv时,支持设置以下OPTIONS参数。

## 表 **1-10** CSV 数据格式 OPTIONS 参数说明

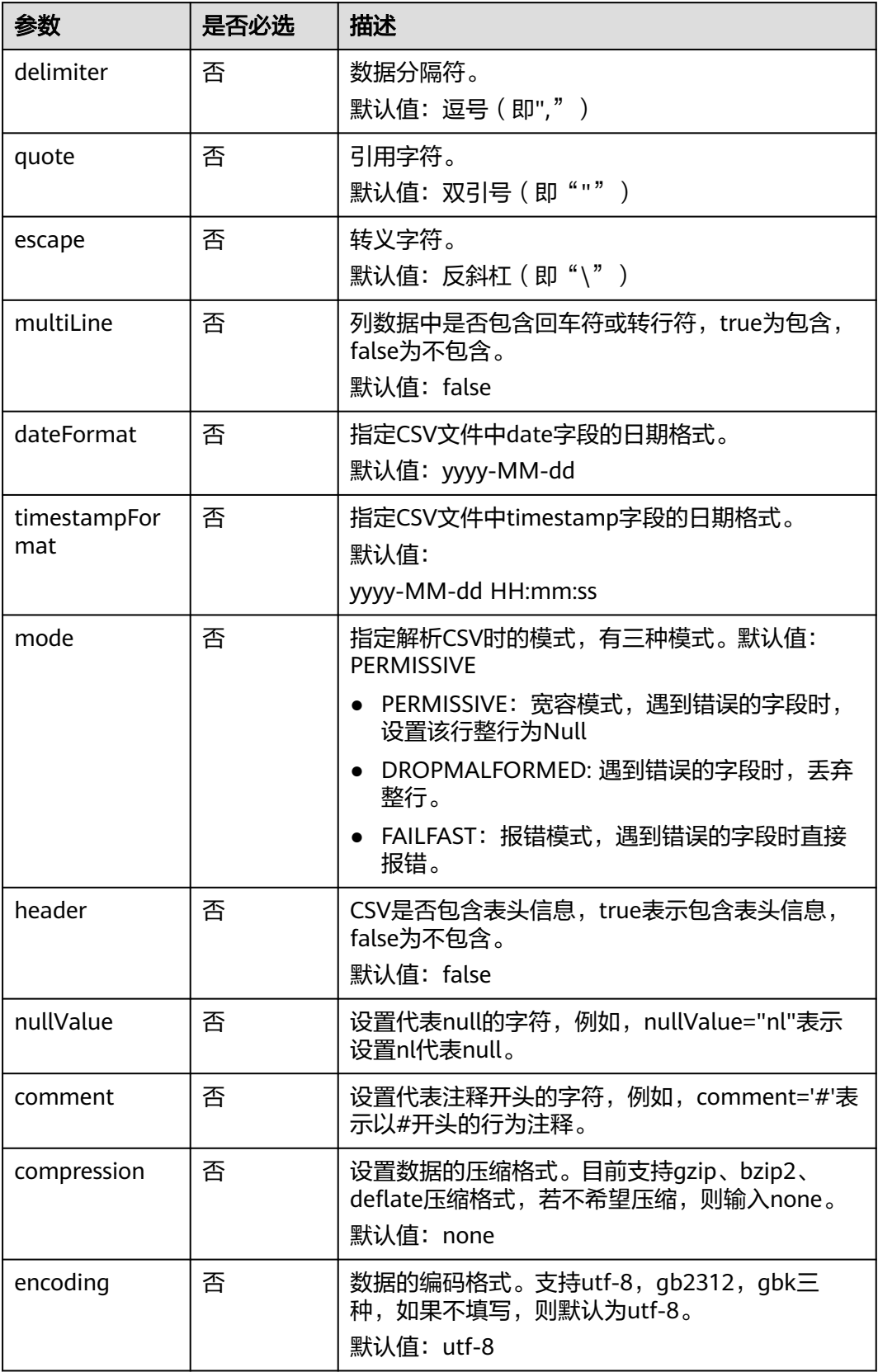

## 示例 **1**:创建 **OBS** 非分区表

示例说明:创建名为table1的OBS非分区表,使用USING关键字指定该表的存储格式为 orc格式。

在您的实际使用中,可以将obs表存储为parquet、json、avro等类型。

CREATE TABLE IF NOT EXISTS table1 ( col\_1 STRING, col\_2 INT) USING orc OPTIONS (path 'obs://bucketName/filePath');

## 示例 **2**:创建 **OBS** 分区表

示例说明:创建一个名为student的分区表,该分区表使用院系编号(facultyNo)和 班级编号(classNo)进行分区。该student表会同时按照不同的院系编号 (facultyNo)和不同的班级编号(classNo)分区。

在实际的使用过程中,您可以选择合适的分区字段并将其添加到PARTITIONED BY关键 字后的括号内。

CREATE TABLE IF NOT EXISTS student ( Name STRING, facultyNo INT, classNo INT) USING csv OPTIONS (path 'obs://bucketName/filePath') PARTITIONED BY (facultyNo, classNo);

## 示例 **3**:使用 **CTAS** 将源表的全部数据或部分数据创建新的 **OBS** 非分区表

示例说明:根据示例**1**:创建**OBS**非分区表中创建的OBS表table1,使用CTAS语法将 table1中的数据复制到table1 ctas表中。

在使用CTAS建表的时候,可以忽略被复制的表在建表时所使用的语法,即不论在创建 table1时使用的是何种语法,都可以使用DataSource语法的CTAS创建table1\_ctas。

此外,本例中table1中OBS表的存储格式为orc,而table1 ctas表的存储格式可以为 parquet, 即CTAS创建的表存储格式可以不同于原表。

在AS关键字后使用SELECT语句选择需要的数据插入到table1\_ctas表中。

SELECT语法为: SELECT <列名称> FROM <表名称> WHERE <相关筛选条件>。

- 示例中使用"SELECT \* FROM table1", '\*'表示会从table1中选择所有列, 并将 table1中所有数据插入到table1\_ctas表中。 CREATE TABLE IF NOT EXISTS table1\_ctas USING parquet OPTIONS (path 'obs:// bucketName/filePath') AS SELECT \* FROM table1;
- 若需要按照自定义方式筛选数据插入table1\_ctas中,可以使用如下的SELECT语句 "SELECT col\_1 FROM table1 WHERE col\_1 = 'Ann' ",这样就可以通过执行 SELECT语句从table1中单独选定col\_1,并只将其中值等于'Ann'的数据插入到 table1 ctas中。 CREATE TABLE IF NOT EXISTS table1\_ctas USING parquet

```
OPTIONS (path 'obs:// bucketName/filePath')
AS
SELECT col 1
FROM table1
WHERE col_1 = 'Ann';
```
## 示例 **4**:创建 **OBS** 非分区表,并自定义列字段数据类型

示例说明:创建名为table2的OBS非分区表,您可以根据业务需求自定义列字段的原生 数据类型:

- 与文字字符有关可以使用STRING、CHAR或者VARCHAR。
- 与时间有关的可以使用TIMESTAMP、DATE。
- 与整数有关的可以使用INT、SMALLINT/SHORT、BIGINT/LONG、TINYINT。
- 涉及小数运算可以使用FLOAT、DOUBLE、DECIMAL。
- 若数据只涉及逻辑开关可以使用BOOLEAN类型。

具体使用方法与明细可以参照"数据类型 > 原生数据类型"。

CREATE TABLE IF NOT EXISTS table2 (

 col\_01 STRING, col\_02 CHAR (2), col\_03 VARCHAR (32), col\_04 TIMESTAMP, col\_05 DATE, col\_06 INT, col\_07 SMALLINT, col\_08 BIGINT, col\_09 TINYINT, col\_10 FLOAT, col\_11 DOUBLE, col\_12 DECIMAL (10, 3), col\_13 BOOLEAN USING parquet OPTIONS (path 'obs://bucketName/filePath');

## 示例 **5**:创建 **OBS** 分区表,自定义表的 **OPTIONS** 参数

)

示例说明: 创建OBS表时支持自定义属性名与属性值, OPTIONS参数说明可参[考表](#page-29-0) **[1-9](#page-29-0)**。

本例创建名为table3并以col\_2为分区依据的OBS分区表。在OPTIONS中配置path、 multiLevelDirEnable、dataDelegated和compression。

- path: OBS存储路径,本例为"obs ://bucketName/filePath",其中的 bucketName为您存储时所使用桶名称, filePath为您实际使用的目录名称;
- 请注意大数据场景建议使用OBS并行文件系统进行存储;
- multiLevelDirEnable:本例设置为true,表示查询该表时会迭代读取表路径中的 所有文件和子目录文件,若不需要此项配置可以设置为false或不设置(默认为 false);
- dataDelegated: 本例设置为true, 表示在删除表或相关分区时, 会一并清除该 path路径下的所有数据,若不需要此项配置可以设置为false或不设置(默认为 false);
- compression: 当创建的OBS表需要压缩时,可以使用compression关键字来配置 压缩格式,本例中就使用了zstd压缩格式。

```
CREATE TABLE IF NOT EXISTS table3 (
 col_1 STRING,
```

```
 col_2 int
)
USING parquet
PARTITIONED BY (col_2)
OPTIONS (
   path 'obs://bucketName/filePath',
   multiLeveldirenable = true,
   datadelegated = true,
   compression = 'zstd'
);
```
## 示例 **6**:创建 **OBS** 非分区表,自定义表的 **OPTIONS** 参数

示例说明:CSV表是一种以逗号分隔的纯文本文件格式,用于存储和交换数据。它通常 用于简单的数据交换,但是它没有结构化数据的概念,因此不适合存储复杂数据类 型。于是当file\_format为csv时,支持配置更多的OPTIONS参数(参考表**[1-10](#page-30-0)**)。

本例创建一个名为table4且存储格式为csv非分区表并使用了额外的OPTIONS参数对数 据加以约束。

- delimiter:数据分隔符,表示使用逗号(,)作为数据之间的分隔符;
- quote:引用字符,表示使用双引号(")来表示数据中的引用信息;
- escape:转义字符,表示使用反斜杠(\)作为数据存储时的转义字符;
- multiLine:设置需要存储的列数据中不包含回车符或者换行符;
- dataFormat:表示该csv文件中data字段的指定日期格式为yyyy-MM-dd;
- timestamoFormat:表示该csv文件中会将时间戳格式指定为yyyy-MM-dd HH:mm:ss;
- header: 表示该csv表中包含表头信息;
- nullValue:表示设置null来表示csv表中的null值;
- comment: 表示该csv表使用斜杠(/)表示注释的开头;
- compression:表示该csv表被压缩,此处csv表支持gzip、bzip2和deflate的压缩 格式,若不需要压缩,也可以设置为none;
- encoding: 表示该表使用utf-8的数据编码格式, 在实际使用中, 可以根据您的需 求选择utf-8、gb2312和gbk中任一种编码格式,其中默认编码格式为utf-8。

```
CREATE TABLE IF NOT EXISTS table4 (
   col_1 STRING,
   col_2 INT
)
USING csv
OPTIONS (
   path 'obs://bucketName/filePath',
  delimiter = ',<br>auote = '#'.
  quote = '#',<br>
escape = '|',\overline{\phantom{a}}escape
  multiline = false,
  dateFormat = 'yyyy-MM-dd',
   timestampFormat = 'yyyy-MM-dd HH:mm:ss',
  mode = 'failfast'.
  header = true, nullValue = 'null',nullValue = 'nul
  commentcompression = 'deflate',
  encoding = 'utf - 8');
```
## <span id="page-34-0"></span>**1.5.2** 使用 **Hive** 语法创建 **OBS** 表

## 功能描述

使用Hive语法创建OBS表。DataSource语法和Hive语法主要区别在于支持的表数据存 储格式范围、支持的分区数等有差异,详细请参考语法格式和注意事项说明。

#### 说明

推荐使用OBS并行文件系统进行存储。并行文件系统是一种高性能文件系统,提供毫秒级别访问 时延,TB/s级别带宽和百万级别的IOPS,适用于大数据交互式分析场景。

### 注意事项

- 创建表时会统计大小。
- 添加数据时不会修改大小。
- 如需查看表大小可以通过OBS查看。
- CTAS建表语句不能指定表的属性。
- 关于分区表的使用说明:
	- 创建分区表时,PARTITONED BY中指定分区列必须是不在表中的列,且需要 指定数据类型。分区列支持string, boolean, tinyint, smallint, short, int, bigint, long, decimal, float, double, date, timestamp等hive开源支持的类 型。
	- 支持指定多个分区字段,分区字段只需在PARTITIONED BY关键字后指定, 不能像普通字段一样在表名后指定,否则将出错。
	- 单表分区数最多允许200000个。
	- CTAS建表语句不支持创建分区表。
- 关于创建表时设置多字符的分隔符:
	- 只有指定ROW FORMAT SERDE为 org.apache.hadoop.hive.contrib.serde2.MultiDelimitSerDe时,字段分隔符 才支持设置为多字符。
	- 只有Hive OBS表支持在建表时指定多字符的分隔符, Hive DLI表不支持在建 表时指定多字符的分隔符。
	- 指定了多字符分隔的表不支持INSERT、IMPORT等写数语句。如需添加数 据,请将数据文件直接放到表对应的OBS路径下即可,例如**示例7: 创建表并** <mark>设置多字符的分隔符</mark>中,将数据文件放到obs://bucketName/filePath下。

## 语法格式

CREATE [EXTERNAL] TABLE [IF NOT EXISTS] [db\_name.]table\_name [(col\_name1 col\_type1 [COMMENT col\_comment1], ...)] [COMMENT table\_comment] [PARTITIONED BY (col\_name2 col\_type2, [COMMENT col\_comment2], ...)] [ROW FORMAT row\_format] [STORED AS file\_format] LOCATION 'obs\_path' [TBLPROPERTIES (key = value)] [AS select\_statement] row\_format: : SERDE serde\_cls [WITH SERDEPROPERTIES (key1=val1, key2=val2, ...)] | DELIMITED [FIELDS TERMINATED BY char [ESCAPED BY char]] [COLLECTION ITEMS TERMINATED BY char] [MAP KEYS TERMINATED BY char]

 [LINES TERMINATED BY char] [NULL DEFINED AS char]

## 关键字

- EXTERNAL:指创建OBS表。
- IF NOT EXISTS:指定该关键字以避免表已经存在时报错。
- COMMENT:字段或表描述。
- PARTITIONED BY:指定分区字段。
- ROW FORMAT:行数据格式。
- STORED AS: 指定所存储的文件格式, 当前该关键字只支持指定TEXTFILE, AVRO, ORC, SEQUENCEFILE, RCFILE, PARQUET格式。
- LOCATION: 指定OBS的路径。创建OBS表时必须指定此关键字。
- TBLPROPERTIES: TBLPROPERTIES子句允许用户给表添加key/value的属性。
	- 开启数据多版本功能,用于表数据的备份与恢复。开启多版本功能后,在进 行删除或修改表数据时(insert overwrite或者truncate操作),系统会自动 备份历史表数据并保留一定时间,后续您可以对保留周期内的数据进行快速 恢复,避免因误操作而丢失数据。多版本功能SQL语法请参考**[开启或关闭数](#page-55-0) [据多版本](#page-55-0)和[多版本备份恢复数据](#page-77-0)**。

创建OBS表时,通过指定**TBLPROPERTIES**

**("dli.multi.version.enable"="true")**开启DLI数据多版本功能,具体可以参 考示例说明。

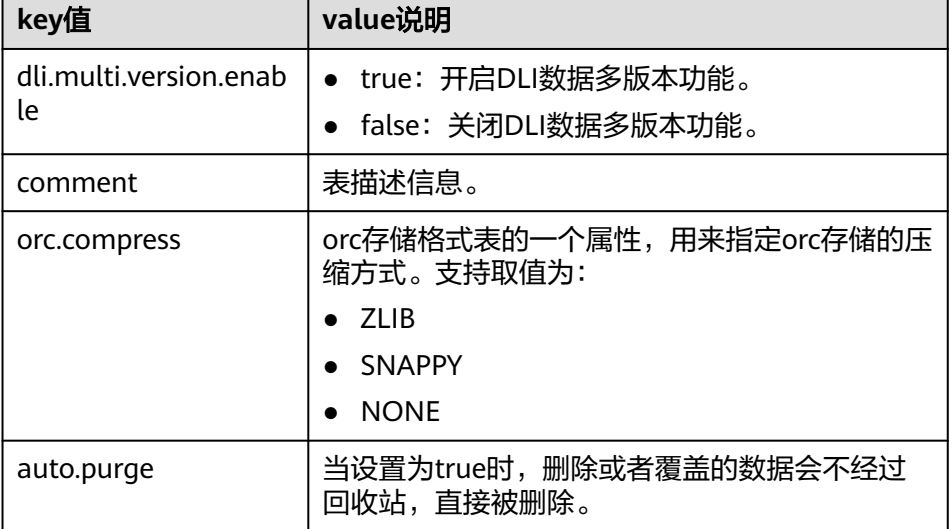

#### 表 **1-11** TBLPROPERTIES 主要参数说明

- AS:使用CTAS创建表。
- ROW FORMAT SERDE为 org.apache.hadoop.hive.contrib.serde2.MultiDelimitSerDe时,字段分隔符才支 持设置为多字符。使用方法参考<mark>示例7[:创建表并设置多字符的分隔符](#page-39-0)。</mark>
## 表 **1-12** 参数说明

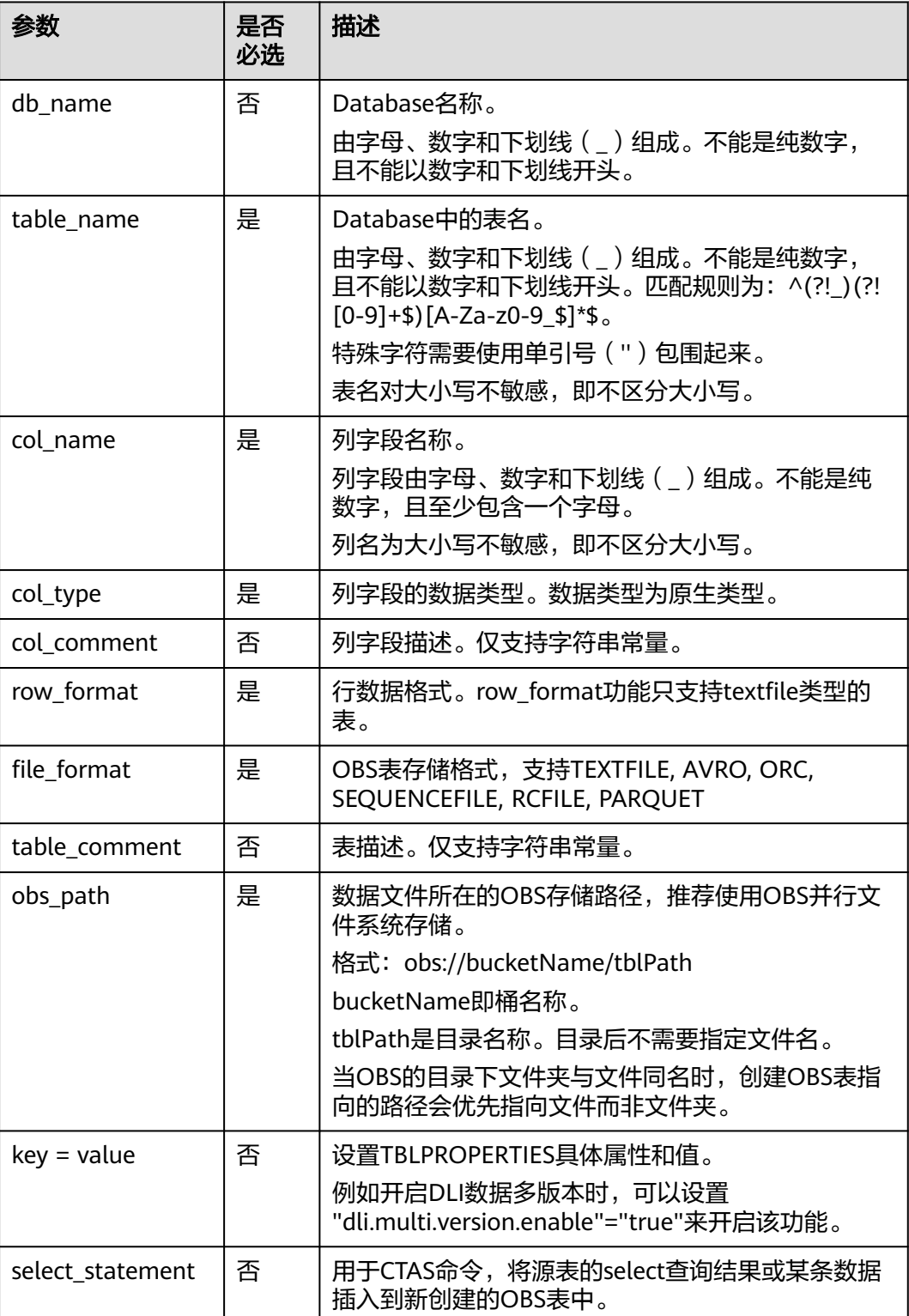

## 示例 **1**:创建 **OBS** 非分区表

示例说明:创建名为table1的OBS非分区表,并用STORED AS关键字指定该表的存储 格式为orc格式。

在您的实际使用中,可以将OBS表存储为textfile, avro, orc, sequencefile, rcfile, parquet等类型。

CREATE TABLE IF NOT EXISTS table1 ( col\_1 STRING, col\_2 INT ) STORED AS orc LOCATION 'obs://bucketName/filePath';

## 示例 **2**:创建 **OBS** 分区表

示例说明:创建一个名为student的分区表,该分区表使用院系编号(facultyNo)和 班级编号(classNo)进行分区,该student表会同时按照不同的院系编号 (facultyNo)和不同的班级编号(classNo)分区。

在实际的使用过程中,您可以选择合适的分区字段并将其添加到PARTITIONED BY关键 字后。 CREATE TABLE IF NOT EXISTS student( id INT, name STRING ) STORED AS avro LOCATION 'obs://bucketName/filePath' PARTITIONED BY ( facultyNo INT, classNo INT );

## 示例 **3**:使用 **CTAS** 语句将源表的全部数据或部分数据创建新的 **OBS** 表

示例说明:根据示例**1**:创建**OBS**非分区表中创建的OBS表table1,使用CTAS语法将 table1中的数据复制到table1\_ctas表中。

在使用CTAS建表的时候,可以忽略被复制的表在建表时所使用的语法,即不论在创建 table1时使用的是何种语法,都可以使用DataSource语法的CTAS创建table1\_ctas。

此外,本例中table1中OBS表的存储格式为orc,而table1\_ctas表的存储格式可以为 sequencefile或者parquet, 即CTAS创建的表存储格式可以不同于原表。

在AS关键字后使用SELECT语句选择需要的数据插入到table1\_ctas表中。

SELECT语法为: SELECT <列名称> FROM <表名称> WHERE <相关筛选条件>。

- 示例中使用"SELECT \* FROM table1", '\*'表示会从table1中选择所有列, 并将 table1中所有数据插入到table1\_ctas表中。 CREATE TABLE IF NOT EXISTS table1\_ctas STORED AS sequencefile LOCATION 'obs://bucketName/filePath'  $\Delta$ SELECT \* FROM table1;
- 若需要按照自定义方式筛选数据插入table1\_ctas中,可以使用如下的SELECT语句 "SELECT col\_1 FROM table1 WHERE col\_1 = 'Ann' ",这样就可以通过执行 SELECT语句从table1中单独选定col 1, 并只将其中值等于'Ann'的数据插入到 table1 ctas中。

CREATE TABLE IF NOT EXISTS table1\_ctas STORED AS parquet LOCATION 'obs:// bucketName/filePath' AS SELECT col 1 FROM table1 WHERE col\_1 = 'Ann';

## 示例 **4**:创建 **OBS** 非分区表,并自定义列字段数据类型

示例说明:创建名为table2的OBS非分区表,您可以根据业务需求自定义列字段的原生 数据类型:

- 与文字字符有关可以使用STRING、CHAR或者VARCHAR。
- 与时间有关的可以使用TIMESTAMP、DATE。
- 与整数有关的可以使用INT、SMALLINT/SHORT、BIGINT/LONG、TINYINT。
- 涉及小数运算可以使用FLOAT、DOUBLE、DECIMAL。
- 若数据只涉及逻辑开关可以使用BOOLEAN类型。

具体使用方法与明细可以参照"数据类型 >原生数据类型"。

CREATE TABLE IF NOT EXISTS table2 ( col\_01 STRING, col\_02 CHAR (2), col\_03 VARCHAR (32), col\_04 TIMESTAMP, col\_05 DATE, col\_06 INT, col\_07 SMALLINT, col\_08 BIGINT, col\_09 TINYINT, col\_10 FLOAT, col\_11 DOUBLE, col\_12 DECIMAL (10, 3), col\_13 BOOLEAN ) STORED AS parquet

LOCATION 'obs://bucketName/filePath';

## 示例 **5**:创建 **OBS** 分区表,自定义表的 **TBLPROPERTIES** 参数

示例说明:创建名为table3,并以col\_3为分区依据的OBS分区表。在TBLPROPERTIES 中配置dli.multi.version.enable、comment、orc.compress和auto.purge。

- dli.multi.version.enable: 本例配置为true, 即代表开启DLI数据多版本功能, 用 于表数据的备份与恢复。
- comment:表描述信息,comment描述信息支持后续修改。
- orc.compress:指定orc存储的压缩方式,本例定义为ZLIB。
- auto.purge: 本例配置为true, 即删除或者覆盖的数据会不经过回收站, 直接被删 除。

```
CREATE TABLE IF NOT EXISTs table3 (
   col_1 STRING,
   col_2 STRING
)
PARTITIONED BY (col_3 DATE)
STORED AS rcfile
LOCATION 'obs://bucketName/filePath'
TBLPROPERTIES (
   dli.multi.version.enable = true,
  comment = 'Create by <math>dli'</math>,
```

```
 orc.compress = 'ZLIB',
  auto.purge = true\mathcal{E}
```
### 示例 **6**:创建 **textfile** 格式的非分区表,并设置 **ROW FORMAT**

示例说明: 创建名为table4的textfile类型的非分区表, 并设置ROW FORMAT (ROW FORMAT功能只支持textfile类型的表)。

- FIELDS: 字段表格中的列, 每个字段有一个名称和数据类型, 表中字段之间以'/' 分隔。
- COLLECTION ITEMS:集合项指的是一组数据中的元素,可以是数组、列表或集 合等,表中集合项以'\$'分隔。
- MAP KEYS: 映射键是一种键值对的数据结构,用于存储一组相关联的数据,表中 Map键以'#'分隔。
- LINES: 表格中的行, 每一行包含一组字段值, 表中行以'\n'结束 (注意, 只支持 用'\n'作为行分隔符)。
- NULL: 表示缺少值或未知值的特殊值。在表格中, NULL表示该字段没有值或该 值未知。如果数据中存在null值,则用字符串"null"表示。

```
CREATE TABLE IF NOT EXISTS table4 (
   col_1 STRING,
   col_2 INT
)
STORED AS textfile
LOCATION 'obs://bucketName/filePath'
ROW FORMAT
DELIMITED FIELDS TERMINATED BY '/'
COLLECTION ITEMS TERMINATED BY '$'
MAP KEYS TERMINATED BY '#'<br>LINES TERMINATED BY '\n'
LINES TERMINATED
NULL DEFINED AS 'null';
```
## 示例 **7**:创建表并设置多字符的分隔符

示例说明:创建了一个名为table5的Hive表。表指定序列化和反序列化类ROW FORMAT SERDE,字段之间的分隔符被设置为/#,并且数据以文本文件格式存储。

- 只有指定ROW FORMAT SERDE为 org.apache.hadoop.hive.contrib.serde2.MultiDelimitSerDe时,字段分隔符才支 持设置为多字符。
- 只有Hive OBS表支持在建表时指定多字符的分隔符,Hive DLI表不支持在建表时 指定多字符的分隔符。
- 指定了多字符分隔的表不支持INSERT、IMPORT等写数语句。如需添加数据,请 将数据文件直接放到表对应的OBS路径下即可,本例中,将数据文件放到obs:// bucketName/filePath下。
- 本例指定字段分隔符 field.delim'为"/#"。
- ROW FORMAT功能只支持textfile类型的表。

```
CREATE TABLE IF NOT EXISTS table5 (
   col_1 STRING,
   col_2 INT
)
ROW FORMAT SERDE 'org.apache.hadoop.hive.contrib.serde2.MultiDelimitSerDe'
WITH SERDEPROPERTIES (
  'field.delim' = '/#'
)
STORED AS textfile
LOCATION 'obs://bucketName/filePath';
```
# <span id="page-40-0"></span>**1.6** 创建 **DLI** 表

## **1.6.1** 使用 **DataSource** 语法创建 **DLI** 表

## 功能描述

使用DataSource语法创建DLI表。DataSource语法和Hive语法主要区别在于支持的表 数据存储格式范围、支持的分区数等有差异,详细请参考语法格式和注意事项说明。

## 注意事项

- CTAS建表语句不能指定表的属性。
- 若没有指定分隔符,则默认为逗号(,)。
- 关于分区表的使用说明:
	- 创建分区表时,PARTITIONED BY中指定分区列必须是表中的列,且必须在 Column列表中指定类型。分区列只支持string, boolean, tinyint, smallint, short, int, bigint, long, decimal, float, double, date, timestamp类型。
	- 创建分区表时,分区字段必须是表字段的最后一个字段或几个字段,且多分 区字段的顺序也必须对应。否则将出错。
	- 单表分区数最多允许200000个。
	- CTAS建表语句不支持创建分区表。

## 语法格式

CREATE TABLE [IF NOT EXISTS] [db\_name.]table\_name [(col\_name1 col\_type1 [COMMENT col\_comment1], ...)] USING file\_format [OPTIONS (key1=val1, key2=val2, ...)] [PARTITIONED BY (col\_name1, col\_name2, ...)] [COMMENT table\_comment] [AS select\_statement];

## 关键字

- IF NOT EXISTS:指定该关键字以避免表已经存在时报错。
- USING: 指定存储格式。
- OPTIONS:指定建表时的属性名与属性值。
- COMMENT:字段或表描述。
- PARTITIONED BY: 指定分区字段。
- AS:使用CTAS创建表。

#### <span id="page-41-0"></span>表 **1-13** 参数描述

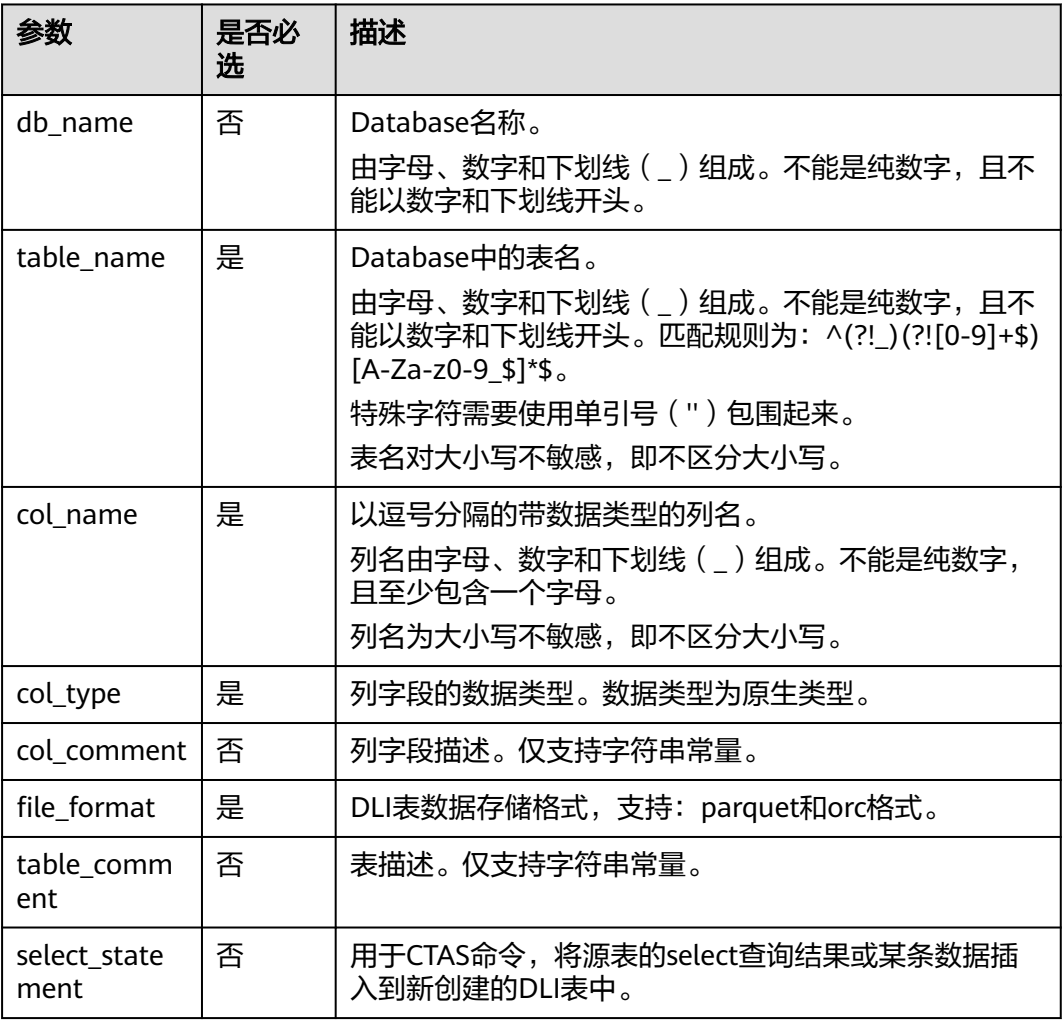

## 表 **1-14** OPTIONS 参数描述

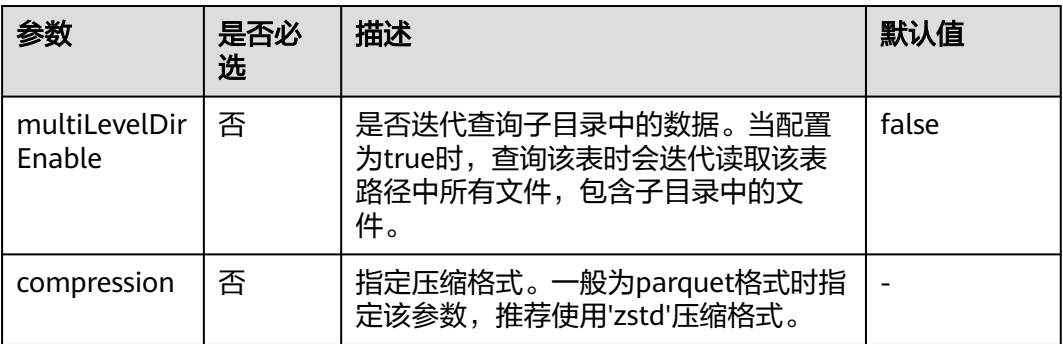

### 示例 **1**:创建 **DLI** 非分区表

示例说明:创建名为table1的DLI非分区表,使用USING关键字指定该表的存储格式为 orc格式。

在您的实际使用中,还可以将DLI表存储为parquet类型。

CREATE TABLE IF NOT EXISTS table1 ( col\_1 STRING, col\_2 INT) USING orc;

## 示例 **2**:创建 **DLI** 分区表

示例说明:创建一个名为student的分区表,该分区表使用院系编号(facultyNo)和 班级编号(classNo)进行分区,该student表会同时按照不同的院系编号 (facultyNo)和不同的班级编号(classNo)分区。

在实际的使用过程中,您可以选择合适的分区字段并将其添加到PARTITIONED BY关键 字后。

```
CREATE TABLE IF NOT EXISTS student (
   Name STRING,
   facultyNo INT,
   classNo INT
)
USING orc
PARTITIONED BY (facultyNo, classNo);
```
## 示例 **3**:使用 **CTAS** 将源表的全部数据或部分数据创建新的 **DLI** 表

示例说明:根据示例**1**:创建**DLI**非分区表中创建的DLI表table1,使用CTAS语法将 table1中的数据复制到table1\_ctas表中。

在使用CTAS建表的时候,可以忽略被复制的表在建表时所使用的语法,即不论在创建 table1时使用的是何种语法,都可以使用DataSource语法的CTAS创建table1\_ctas。

此外,本例中table1DLI表的存储格式为orc,而table1\_ctas表的存储格式可以为orc或 者parquet, 即CTAS创建的表存储格式可以不同干原表。

在AS关键字后使用SELECT语句选择需要的数据插入到table1\_ctas表中。

SELECT语法为: SELECT <列名称> FROM <表名称> WHERE <相关筛选条件>。

- 示例中使用"SELECT \* FROM table1", '\*'表示会从table1中选择所有列, 并将 table1中所有数据插入到table1\_ctas表中。 CREATE TABLE IF NOT EXISTS table1\_ctas USING parquet AS SELECT \* FROM table1;
- 若需要按照自定义方式筛选数据插入table1\_ctas中,可以使用如下的SELECT语句 "SELECT col\_1 FROM table1 WHERE col\_1 = 'Ann' ",这样就可以通过执行 SELECT语句从table1中单独选定col 1, 并只将其中值等于'Ann'的数据插入到 table1 ctas中。 CREATE TABLE IF NOT EXISTS table1\_ctas USING parquet AS SELECT col\_1 FROM table1 WHERE col\_1 = 'Ann';

## 示例 **4**:创建 **DLI** 非分区表,并自定义列字段数据类型

示例说明:创建名为table2的DLI非分区表,您可以根据业务需求自定义列子段的原生 数据类型:

- 与文字字符有关可以使用STRING、CHAR或者VARCHAR。
- 与时间有关的可以使用TIMESTAMP、DATE。
- 与整数有关的可以使用INT、SMALLINT/SHORT、BIGINT/LONG、TINYINT。
- 涉及小数运算可以使用FLOAT、DOUBLE、DECIMAL。
- 若数据只涉及逻辑开关可以使用BOOLEAN类型。

具体使用方法与明细可以参照"数据类型 >原生数据类型"。

CREATE TABLE IF NOT EXISTS table2 ( col 01 STRING. col\_02 CHAR (2), col\_03 VARCHAR (32), col\_04 TIMESTAMP, col\_05 DATE, col\_06 INT, col\_07 SMALLINT, col\_08 BIGINT, col\_09 TINYINT, col\_10 FLOAT, col\_11 DOUBLE, col\_12 DECIMAL (10, 3), col\_13 BOOLEAN ) USING parquet;

## 示例 **5**:创建 **DLI** 分区表,自定义表的 **OPTIONS** 参数

示例说明:创建DLI表时支持自定义属性名与属性值,OPTIONS参数说明可参[考表](#page-41-0) **[1-14](#page-41-0)**。

本例创建名为table3并以col\_2为分区依据的DLI分区表。在OPTIONS中配置 pmultiLevelDirEnable和compression。

- multiLevelDirEnable:本例设置为true,表示查询该表时会迭代读取表路径中的 所有文件和子目录文件,若不需要此项配置可以设置为false或不设置(默认为 false);
- compression: 当创建的OBS表需要压缩时,可以使用compression关键字来配置 压缩格式,本例中就使用了zstd压缩格式。

```
CREATE TABLE IF NOT EXISTs table3 (
   col_1 STRING,
   col_2 int
)
USING parquet
PARTITIONED BY (col 2)
OPTIONS (
  multileveldirenable = true, compression = 'zstd'
);
```
## **1.6.2** 使用 **Hive** 语法创建 **DLI** 表

## 功能描述

使用Hive语法创建DLI表。DataSource语法和Hive语法主要区别在于支持的表数据存 储格式范围、支持的分区数等有差异,详细请参考语法格式和注意事项说明。

## 注意事项

- CTAS建表语句不能指定表的属性。
- Hive DLI表不支持在建表时指定多字符的分隔符。
- 关于分区表的使用说明:
	- 创建分区表时,PARTITONED BY中指定分区列必须是不在表中的列,且需要 指定数据类型。分区列支持string, boolean, tinyint, smallint, short, int, bigint, long, decimal, float, double, date, timestamp等hive开源支持的类 型。
	- 支持指定多个分区字段,分区字段只需在PARTITIONED BY关键字后指定, 不能像普通字段一样在表名后指定,否则将出错。
	- 单表分区数最多允许200000个。
	- CTAS建表语句不支持创建分区表。

## 语法格式

CREATE TABLE [IF NOT EXISTS] [db\_name.]table\_name [(col\_name1 col\_type1 [COMMENT col\_comment1], ...)] [COMMENT table\_comment] [PARTITIONED BY (col\_name2 col\_type2, [COMMENT col\_comment2], ...)] [ROW FORMAT row\_format] STORED AS file\_format [TBLPROPERTIES (key = value)] [AS select\_statement];

row\_format:

: SERDE serde\_cls [WITH SERDEPROPERTIES (key1=val1, key2=val2, ...)]

| DELIMITED [FIELDS TERMINATED BY char [ESCAPED BY char]]

[COLLECTION ITEMS TERMINATED BY char] [MAP KEYS TERMINATED BY char] [LINES TERMINATED BY char]

## 关键字

- IF NOT EXISTS:指定该关键字以避免表已经存在时报错。
- COMMENT:字段或表描述。

[NULL DEFINED AS char]

- PARTITIONED BY:指定分区字段。
- ROW FORMAT:行数据格式。
- STORED AS:指定所存储的文件格式,当前该关键字只支持指定TEXTFILE, AVRO, ORC, SEQUENCEFILE, RCFILE, PARQUET几种格式。创建DLI表时必须指 定此关键字。
- TBLPROPERTIES:用于为表添加key/value的属性。
	- 在表存储格式为PARQUET时,可以通过指定 TBLPROPERTIES(parquet.compression = 'zstd')来指定表压缩格式为zstd。
- AS: 使用CTAS创建表。

#### <span id="page-45-0"></span>表 **1-15** 参数描述

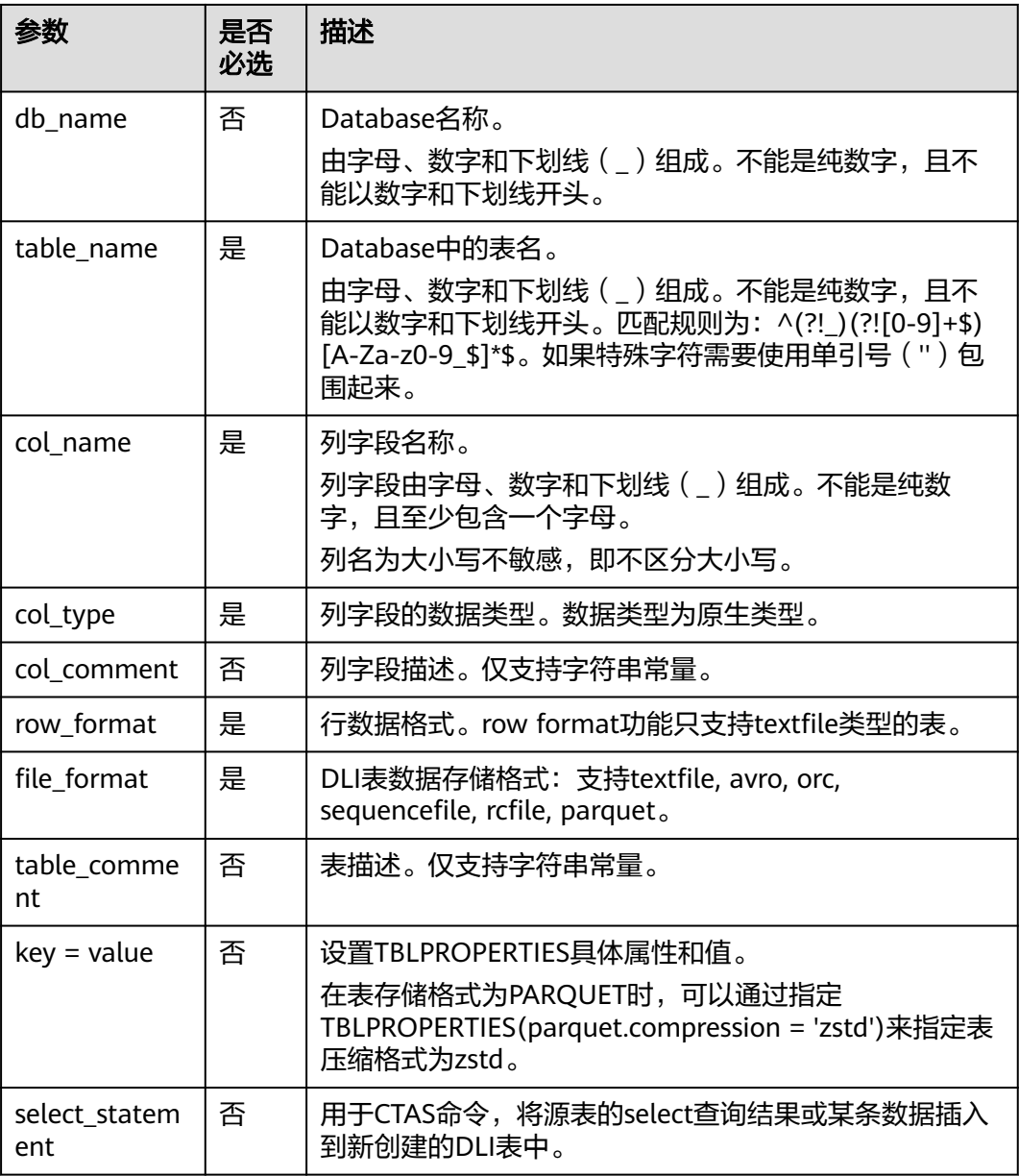

## 示例 **1**:创建 **DLI** 非分区表

示例说明:创建名为table1的DLI非分区表,并用STORED AS关键字指定该表的存储格 式为orc格式。

在您的实际使用中,可以将DLI表存储为textfile, avro, orc, sequencefile, rcfile, parquet等类型。

```
CREATE TABLE IF NOT EXISTS table1 (
   col_1 STRING,
   col_2 INT
)
STORED AS orc;
```
## 示例 **2**:创建 **DLI** 分区表

示例说明:创建一个名为student的分区表,该分区表使用院系编号(facultyNo)和 班级编号(classNo)进行分区,该student表会同时按照不同的院系编号 (facultyNo)和不同的班级编号(classNo)分区。

在实际的使用过程中,您可以选择合适的分区字段并将其添加到PARTITIONED BY关键 字后。

CREATE TABLE IF NOT EXISTS student( id int, name STRING ) STORED AS avro PARTITIONED BY ( facultyNo INT, classNo INT

);

## 示例 **3**:使用 **CTAS** 语句将源表的全部数据或部分数据创建新的 **DLI** 表

示例说明:根据示例**1**:创建**DLI**[非分区表中](#page-45-0)创建的DLI表table1,使用CTAS语法将 table1中的数据复制到table1\_ctas表中。

在使用CTAS建表的时候,可以忽略被复制的表在建表时所使用的语法,即不论在创建 table1时使用的是何种语法,都可以使用DataSource语法的CTAS创建table1\_ctas。

本例中table1中DLI表的存储格式为orc,而table1\_ctas表的存储格式可以为parquet, 即CTAS创建的表存储格式可以不同于原表。

在AS关键字后使用select语句选择需要插入到table1\_ctas表中的数据。

SELECT语法为: SELECT <列名称> FROM <表名称> WHERE <相关筛选条件>。

- 示例中使用select \* from table1, 表示会从table1中选择所有语句, 并将这些语句 复制到table1\_ctas表中。 CREATE TABLE IF NOT EXISTS table1\_ctas STORED AS sequencefile AS SELECT \* FROM table1;
- 若不需要table1中的全部数据,可以将"AS SELECT \* FROM table1"改为"AS SELECT col\_1 FROM table1 WHERE col\_1 = "Ann",这样就可以通过执行 SELECT语句从table1中单独指定col\_1列等于'Ann'的所有行插入到table1\_ctas 中。 CREATE TABLE IF NOT EXISTS table1\_ctas USING parquet AS SELECT col\_1 FROM table1 WHERE col  $1 = 'Ann';$

## 示例 **4**:创建 **DLI** 非分区表,并自定义列字段数据类型

示例说明:创建名为table2的DLI非分区表,您可以根据业务需求自定义列子段的原生 数据类型:

- 与文字字符有关可以使用STRING、CHAR或者VARCHAR。
- **与时间有关的可以使用TIMESTAMP、DATE。**
- 与整数有关的可以使用INT、SMALLINT/SHORT、BIGINT/LONG、TINYINT。
- 涉及小数运算可以使用FLOAT、DOUBLE、DECIMAL。
- 若数据只涉及逻辑开关可以使用BOOLEAN类型。

具体使用方法与明细可以参照"数据类型 >原生数据类型"。

CREATE TABLE IF NOT EXISTS table2 (

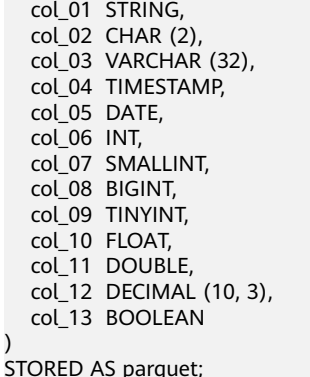

)

## 示例 **5**:创建 **DLI** 分区表,自定义表的 **TBLPROPERTIES** 参数

示例说明:本例创建名为table3并以col\_3为分区依据的DLI分区表。在 TBLPROPERTIES中配置dli.multi.version.enable、comment、orc.compress和 auto.purge。

- dli.multi.version.enable: 本例配置为true,即代表开启DLI数据多版本功能,用 于表数据的备份与恢复。
- comment:表描述信息,TBLPROPERTIES内的描述信息支持后续修改。
- orc.compress: 指定orc存储的压缩方式, 本例定义为ZLIB。
- auto.purge: 本例配置为true, 即删除或者覆盖的数据会不经过回收站, 直接被删 除。

```
CREATE TABLE IF NOT EXISTs table3 (
   col_1 STRING,
   col_2 STRING
)
PARTITIONED BY (col_3 DATE)
STORED AS rcfile
TBLPROPERTIES (
  dli.multi.version.enable = true,
  \frac{c}{c} = 'Created by dli',
   orc.compress = 'ZLIB',
  auto.pure = true
);
```
## 示例 **6**:创建 **textfile** 格式的非分区表,并设置 **ROW FORMAT**

示例说明:本例创建名为table4的textfile类型的非分区表,并设置ROW FORMAT相关 格式(ROW FORMAT功能只支持textfile类型的表)。

- 字段(Fields)是表格中的列,每个字段有一个名称和数据类型,表中字段之间以 '/'分隔。
- 集合项(COLLECTION ITEMS)指的是一组数据中的元素,可以是数组、列表或 集合等,table4中集合项以'\$'分隔。
- 映射键(MAP KEYS)是一种键值对的数据结构,用于存储一组相关联的数据,表 中Map键以'#'分隔。
- 行(Rows)表格中的行,每一行包含一组字段值,表中行以'\n'结束(注意,只 支持用'\n'作为行分隔符)。
- NULL表示缺少值或未知值的特殊值。在表格中,NULL表示该字段没有值或该值 未知。如果数据中存在null值,则用字符串"null"表示。

CREATE TABLE IF NOT EXISTS table4 ( col\_1 STRING, col\_2 INT ) STORED AS TEXTFILE ROW FORMAT DELIMITED FIELDS TERMINATED BY '/' COLLECTION ITEMS TERMINATED BY '\$'<br>MAP KEYS TERMINATED BY '#' MAP KEYS TERMINATED BY '#<br>LINES TERMINATED BY '\n' LINES TERMINATED BY '\n'<br>NULL DEFINED AS 'NULL'; NULL DEFINED

## **1.7** 删除表

#### 功能描述

删除表。

## 语法格式

DROP TABLE [IF EXISTS] [db\_name.]table\_name;

## 关键字

- OBS表:仅删除其元数据信息,不删除存放在OBS上的数据。
- DLI表:删除其数据及相应的元数据信息。

## 参数说明

#### 表 **1-16** 参数说明

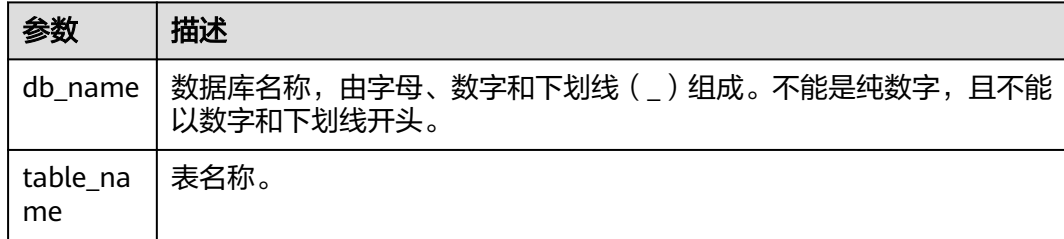

## 注意事项

所要删除的表必须是当前数据库下存在的,否则会出错,可以通过添加IF EXISTS来避 免出错。

## 示例

- 1. 参考创建**[OBS](#page-27-0)**表或[者创建](#page-40-0)**DLI**表中的示例描述创建对应的表。
- 2. 在当前所在数据库下删除名为test的表。

DROP TABLE IF EXISTS test;

## **1.8** 查看表

## **1.8.1** 查看所有表

## 功能描述

查看当前数据库下所有的表。显示当前数据库下的所有表及视图。

## 语法格式

SHOW TABLES [IN | FROM db\_name] [LIKE regex\_expression];

## 关键字

FROM/IN:指定数据库名,显示特定数据库下的表及视图。

## 参数说明

## 表 **1-17** 参数说明

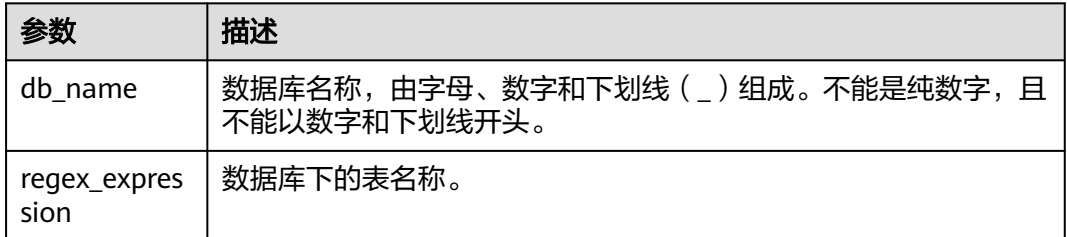

## 注意事项

无。

## 示例

- 1. 参考创建**[OBS](#page-27-0)**表或[者创建](#page-40-0)**DLI**表中的示例描述创建对应的表。
- 2. 查看当前所在数据库中的所有表与视图。 SHOW TABLES;
- 3. 查看testdb数据库下所有以test开头的表。 SHOW TABLES IN testdb LIKE "test\*";

## **1.8.2** 查看建表语句

## 功能描述

返回对应表的建表语句。

## 语法格式

SHOW CREATE TABLE table\_name;

### 关键字

CREATE TABLE:建表语句。

## 参数说明

#### 表 **1-18** 参数说明

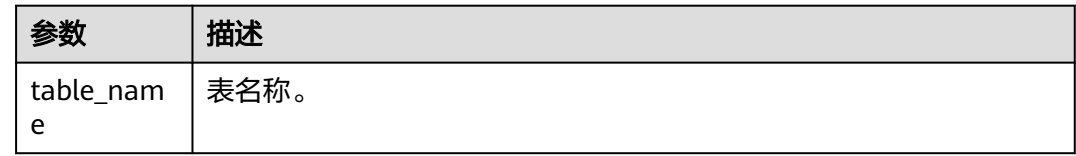

#### 注意事项

语句所涉及的表必须存在,否则会出错。

#### 示例

#### **Saprk 2.4.5**版本示例:

- 执行以下命令返回测试表testDB01.testTable5的建表语句 **SHOW CREATE TABLE testDB01.testTable5**
- 返回test表的建表语句:

```
createtab_stmt
 CREATE TABLE `testDB01`.`testTable5`(`id` INT, `age` INT, `money` DOUBLE)
COMMENT 'test'
ROW FORMAT SERDE 'org.apache.hadoop.hive.ql.io.parquet.serde.ParquetHiveSerDe'
WITH SERDEPROPERTIES (
  'serialization.format' = '1'
)
STORED AS
 INPUTFORMAT 'org.apache.hadoop.hive.ql.io.parquet.MapredParquetInputFormat'
  OUTPUTFORMAT 'org.apache.hadoop.hive.ql.io.parquet.MapredParquetOutputFormat'
TBLPROPERTIES (
  'hive.serialization.extend.nesting.levels' = 'true',
  'ddlUpdateTime' = '1707202585460'
\lambda
```
## **1.8.3** 查看表属性

## 功能描述

查看表的属性。

#### 语法格式

SHOW TBLPROPERTIES table\_name [('property\_name')];

## 关键字

TBLPROPERTIES: TBLPROPERTIES子句允许用户给表添加key/value的属性。

#### 表 **1-19** 参数说明

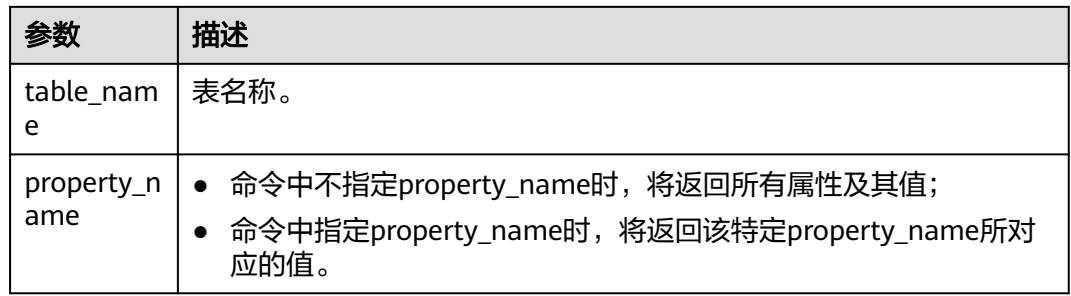

## 注意事项

property\_name大小写敏感,不能同时指定多个property\_name,否则会出错。

## 示例

返回test表中属性property\_key1的值。

SHOW TBLPROPERTIES test ('property\_key1');

## **1.8.4** 查看指定表所有列

## 功能描述

查看指定表中的所有列。

## 语法格式

SHOW COLUMNS {FROM | IN} table\_name [{FROM | IN} db\_name];

## 关键字

- COLUMNS:表中的列。
- FROM/IN:指定数据库,显示指定数据库下的表的列名。FROM和IN没有区别, 可替换使用。

## 参数说明

#### 表 **1-20** 参数说明

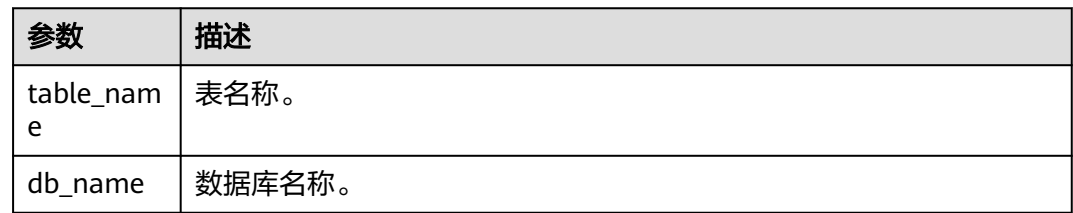

## 注意事项

所指定的表必须是数据库中存在的表,否则会出错。

## 示例

查看student表中的所有列。

SHOW COLUMNS IN student;

## **1.8.5** 查看指定表所有分区

#### 功能描述

查看指定表的所有分区。

## 语法格式

SHOW PARTITIONS [db\_name.]table\_name [PARTITION partition\_specs];

## 关键字

- PARTITIONS:表中的分区。
- PARTITION: 分区。

#### 参数说明

#### 表 **1-21** 参数描述

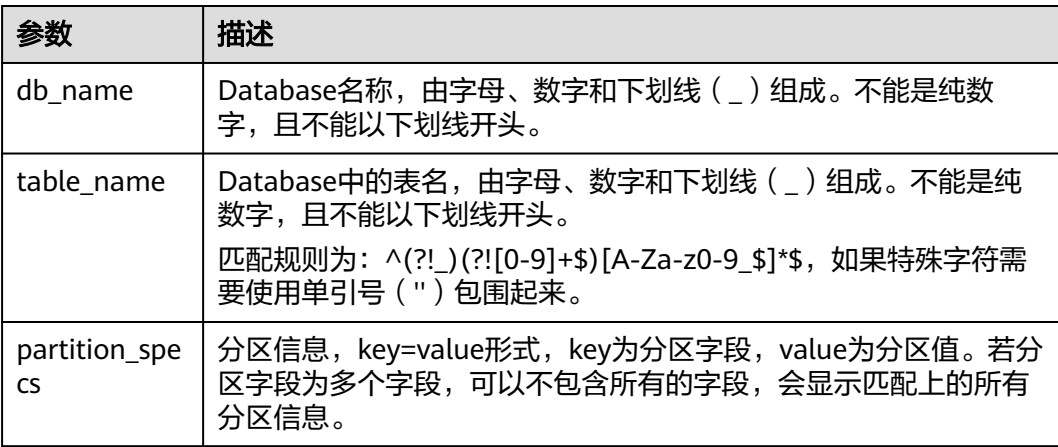

## 注意事项

所要查看分区的表必须存在且是分区表,否则会出错。

## 示例

● 查看student表下面的所有的分区。 SHOW PARTITIONS student;

● 查看student表中dt='2010-10-10'的分区。 SHOW PARTITIONS student PARTITION(dt='2010-10-10');

## **1.8.6** 查看表统计信息

## 功能描述

查看表统计信息。返回所有列的列名和列数据类型。

## 语法格式

DESCRIBE [EXTENDED|FORMATTED] [db\_name.]table\_name;

## 关键字

- EXTENDED:显示表的所有元数据,通常只在debug时用到。
- FORMATTED:使用表格形式显示所有表的元数据。

## 参数说明

#### 表 **1-22** 参数描述

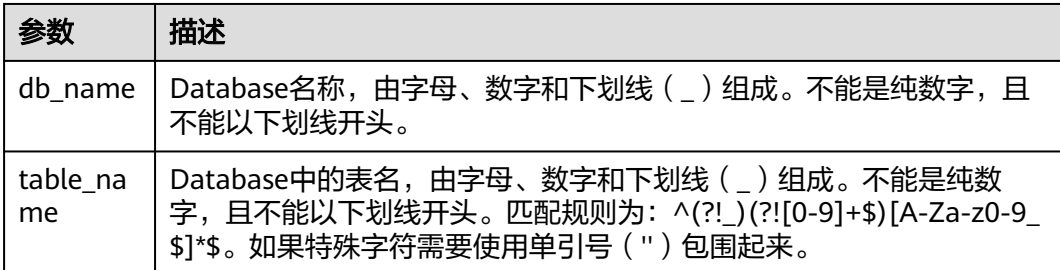

## 注意事项

若所查看的表不存在,将会出错。

## 示例

查看student表的所有列的列名与列数据类型。

DESCRIBE student;

# **1.9** 修改表

## **1.9.1** 添加列

## 功能描述

添加一个或多个新列到表上。

## 语法格式

ALTER TABLE [db\_name.]table\_name ADD COLUMNS (col\_name1 col\_type1 [COMMENT col\_comment1], ...);

## 关键字

- ADD COLUMNS:添加列。
- COMMENT:列描述。

## 参数说明

#### 表 **1-23** 参数描述

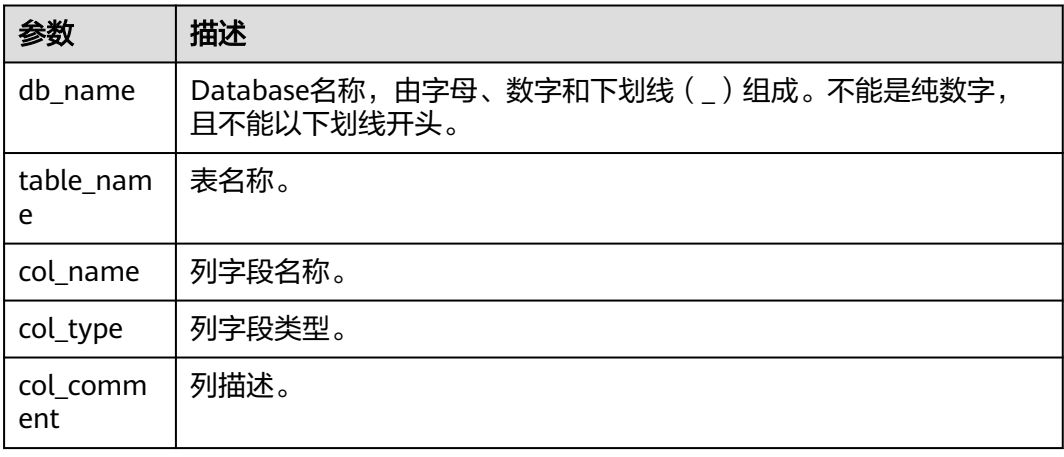

## 注意事项

该SQL不建议并发执行,并发情况下添加列结果可能互相覆盖。

## 示例

ALTER TABLE t1 ADD COLUMNS (column2 int, column3 string);

## **1.9.2** 修改列注释

## 功能描述

修改非分区表或分区表的列注释信息。

## 语法格式

ALTER TABLE [db\_name.]table\_name CHANGE COLUMN col\_name col\_name col\_type COMMENT 'col\_comment';

## 关键字

- CHANGE COLUMN:修改列
- COMMENT:列描述。

#### 表 **1-24** 参数描述

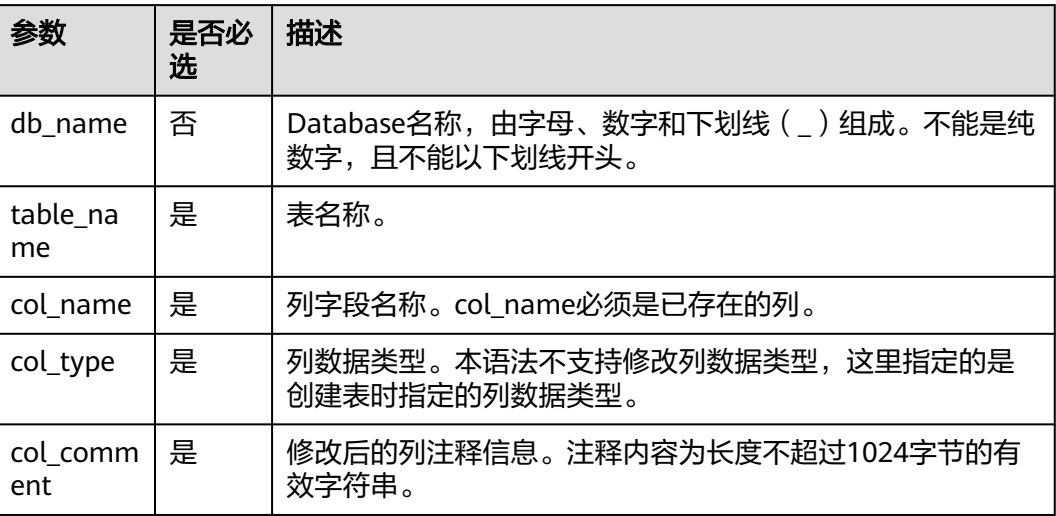

## 示例

修改表t1中的c1列的注释信息为"the new comment"。

ALTER TABLE t1 CHANGE COLUMN c1 c1 STRING COMMENT 'the new comment';

## **1.9.3** 开启或关闭数据多版本

## 功能描述

DLI提供多版本功能,用于数据的备份与恢复。开启多版本功能后,在进行删除或修改 表数据时(insert overwrite或者truncate操作),系统会自动备份历史数据并保留一 定时间,后续您可以对保留周期内的数据进行快速恢复,避免因误操作丢失数据。其 他多版本SOL语法请参[考多版本备份恢复数据。](#page-77-0)

DLI数据多版本功能当前仅支持通过Hive语法创建的OBS表,具体建表语法可以参考[使](#page-34-0) 用**Hive**[语法创建](#page-34-0)**OBS**表。

## 语法格式

- 开启多版本功能 **ALTER TABLE** [db\_name.]table\_name **SET TBLPROPERTIES** ("dli.multi.version.enable"="true");
- 关闭多版本功能 **ALTER TABLE** [db\_name.]table\_name **UNSET TBLPROPERTIES** ("dli.multi.version.enable");

开启多版本功能后,在执行insert overwrite或者truncate操作时会自动在OBS存 储路径下存储多版本数据。关闭多版本功能后,需要通过如下命令把多版本数据 目录回收。

**RESTORE TABLE** [db\_name.]table\_name **TO initial layout**;

## 关键字

- SET TBLPROPERTIES:设置表属性,开启多版本功能。
- UNSET TBLPROPERTIES:取消表属性,关闭多版本功能。

## 参数说明

#### 表 **1-25** 参数描述

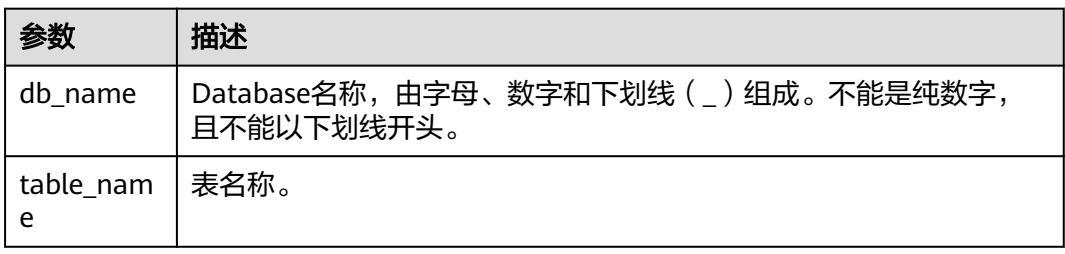

## 注意事项

DLI数据多版本功能当前仅支持通过Hive语法创建的OBS表,具体建表语法可以参考[使](#page-34-0) 用**Hive**[语法创建](#page-34-0)**OBS**表。

## 示例

- 修改表test\_table,开启多版本功能。 ALTER TABLE test\_table SET TBLPROPERTIES ("dli.multi.version.enable"="true");
- 修改表test\_table,关闭多版本功能。 ALTER TABLE test\_table UNSET TBLPROPERTIES ("dli.multi.version.enable"); 回退多版本路径。

RESTORE TABLE test\_table TO initial layout;

# **1.10** 分区表相关

# **1.10.1** 添加分区(只支持 **OBS** 表)

## 功能描述

创建OBS分区表成功后,OBS表实际还没有生成分区信息。生成分区信息主要有以下 两种场景:

- 给OBS分区表插入对应的分区数据,数据插入成功后OBS表才会生成分区元数据 信息,后续则可以根据对应分区列进行查询等操作。
- 手工拷贝分区目录和数据到OBS分区表路径下,执行本章节介绍的分区添加命令 生成分区元数据信息,后续即可根据对应分区列进行查询等操作。

本章节重点介绍使用**ALTER TABLE**命令添加分区的基本操作和使用说明。

## 语法格式

ALTER TABLE table\_name ADD [IF NOT EXISTS] PARTITION partition\_specs1 [LOCATION 'obs\_path1'] PARTITION partition specs2 [LOCATION 'obs\_path2'];

## 关键字

- IF NOT EXISTS: 指定该关键字以避免分区重复添加时报错。
- PARTITION:分区。
- LOCATION: 分区路径。

## 参数说明

#### 表 **1-26** 参数描述

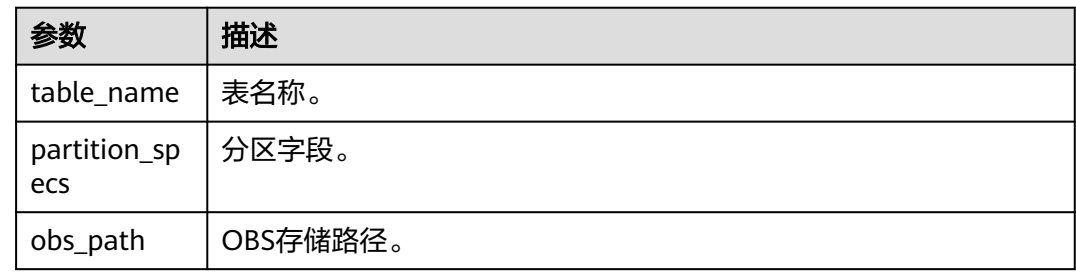

## 注意事项

- 向表中添加分区时, 此表和分区列 (建表时PARTITIONED BY指定的列) 必须已存 在,而所要添加的分区不能重复添加,否则将出错。已添加的分区可通过IF NOT EXISTS避免报错。
- 若分区表是按照多个字段进行分区的,添加分区时需要指定所有的分区字段,指 定字段的顺序可任意。
- "partition\_specs"中的参数默认带有"( )"。例如:**PARTITION (dt='2009-09-09',city='xxx')**。
- 在添加分区时若指定OBS路径,则该OBS路径必须是已经存在的,否则会出错。
- 若添加多个分区,每组PARTITION partition specs LOCATION 'obs\_path'之间用 空格隔开。例如:

**PARTITION partition\_specs LOCATION 'obs\_path' PARTITION partition\_specs LOCATION 'obs\_path'**。

若新增分区指定的路径包含子目录(或嵌套子目录),则子目录下面的所有文件 类型及内容也将作为该分区的记录。

您需要保证该分区目录下所有文件类型和文件内容与表的字段一致,否则查询将 报错。

您可以在建表语句OPTIONS中设置"multiLevelDirEnable"为true以查询子目录 下的内容,此参数默认值为false (注意,此配置项为表属性,请谨慎配置。Hive 表不支持此配置项)。

## 示例

- 建OBS表时仅有**一个分区列**,建表成功后添加分区数据。
	- a. 先使用DataSource语法创建一个OBS分区表,分区列为external\_data,数据 存储在obs://bucketName/datapath路径下。 create table testobstable(id varchar(128), external\_data varchar(16)) using JSON OPTIONS (path 'obs://bucketName/datapath') PARTITIONED by (external\_data);
	- b. 拷贝分区数据目录到obs://bucketName/datapath路径下。例如当前拷贝 external\_data=22的分区目录下所有文件到obs://bucketName/datapath路径 下。
	- c. 执行添加分区命令,将分区的元数据信息生效。 ALTER TABLE testobstable ADD PARTITION (external\_data='22') LOCATION 'obs://bucketName/datapath/external\_data=22';
	- d. 添加分区成功后,即可根据分区列进行数据查询等操作。 select \* from testobstable where external data='22';
- 建OBS表时有**多个分区列**,建表成功后添加分区数据。
	- a. 先使用DataSource语法创建一个OBS分区表,分区列为external\_data和dt, 数据存储在obs://bucketName/datapath路径下。 create table testobstable( id varchar(128), external\_data varchar(16). dt varchar(16) ) using JSON OPTIONS (path 'obs://bucketName/datapath') PARTITIONED by (external\_data, dt);
	- b. 拷贝分区数据目录到obs://bucketName/datapath路径下。例如拷贝 external data=22及其子目录dt=2021-07-27和目录下文件到obs:// bucketName/datapath路径下。
	- c. 执行添加分区命令,将分区的元数据信息生效。 **ALTER TABLE**  testobstable ADD PARTITION (external\_data = '22', dt = '2021-07-27') LOCATION 'obs://bucketName/datapath/ external\_data=22/dt=2021-07-27';
	- d. 添加分区成功后,即可根据分区列进行数据查询等操作。 select \* from testobstable where external\_data = '22'; select \* from testobstable where external\_data = '22' and dt='2021-07-27';

# **1.10.2** 重命名分区(只支持 **OBS** 表)

## 功能描述

重命名分区。

## 语法格式

ALTER TABLE table\_name PARTITION partition\_specs RENAME TO PARTITION partition\_specs;

## 关键字

- PARTITION:分区。
- RENAME:重命名。

#### <span id="page-59-0"></span>表 **1-27** 参数描述

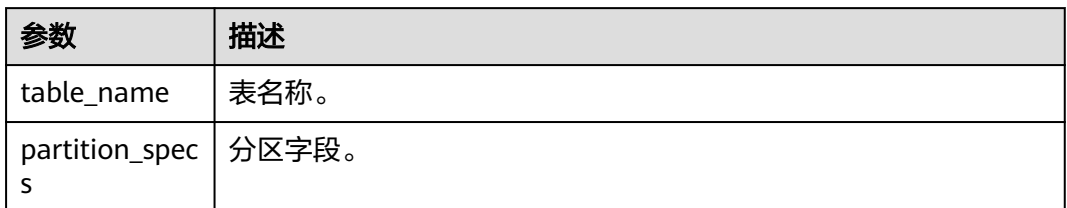

## 注意事项

#### ● 该命令仅支持操作**OBS**表,不支持对**DLI**表进行操作。

- 所要重命名分区的表和分区必须已存在,否则会出错。新分区名不能与其他分区 重名,否则将出错。
- 若分区表是按照多个字段进行分区的,重命名分区时需要指定所有的分区字段, 指定字段的顺序可任意。
- "partition\_specs"中的参数默认带有"( )",例如:**PARTITION (dt='2009-09-09',city='xxx')**。

## 示例

将student表中的分区city='xxx',dt='2008-08-08'重命名为city='xxx',dt='2009-09-09'。

ALTER TABLE student PARTITION (city='xxx',dt='2008-08-08') RENAME TO PARTITION (city='xxx',dt='2009-09-09');

## **1.10.3** 删除分区

## 功能描述

本节操作介绍删除分区表的一个或多个分区。

分区表分为两种,OBS表和DLI表。在删除分区时,DLI表和OBS表都支持利用指定条 件删除分区表的一个或多个分区。OBS表还支持<mark>按指定筛选条件删除分区</mark>。

## 注意事项

- 所要删除分区的表必须是已经存在的表,否则会出错。
- 所要删除的分区必须是已经存在的,否则会出错,可通过语句中添加"IF EXISTS"避免该错误。

## 语法格式

ALTER TABLE [db\_name.]table\_name DROP [IF EXISTS] PARTITION partition\_spec1[,PARTITION partition\_spec2,...];

## 关键字

- DROP:删除表分区。
- IF EXISTS: 所要删除的分区必须是已经存在的,否则会出错。
- PARTITION:分区。

## 参数说明

#### 表 **1-28** 参数描述

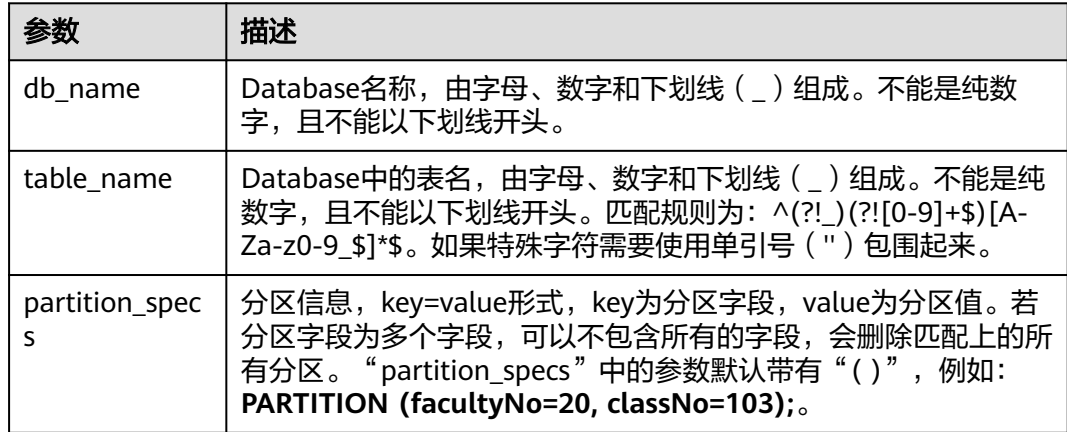

## 示例

为了便于理解删除分区语句的使用方法,本节示例为您提供源数据,基于源数据提供 删除分区的操作示例。

#### 步骤**1** 使用DataSource语法创建一个OBS表分区表。

创建了一个名为student的OBS分区表,表中有学生学号(id),学生姓名(name), 学生院系编号(facultyNo)和学生班级编号(classNo),该表使用学生院系编号 (facultyNo)和学生班级编号(classNo)进行分区。

create table if not exists student ( id int, name STRING, facultyNo int, classNo INT) using csv options (path 'obs://bucketName/filePath') partitioned by (faculytNo, classNo);

#### 步骤**2** 在表格中插入分区数据。

#### 利用插入数据中的内容,可以插入以下数据

INSERT into student partition (facultyNo = 10, classNo = 101) values (1010101, "student01"), (1010102, "student02");

INSERT into student partition (facultyNo = 10, classNo = 102) values (1010203, "student03"), (1010204, "student04");

INSERT into student partition (facultyNo = 20, classNo = 101) values (2010105, "student05"), (2010106, "student06");

INSERT into student partition (facultyNo = 20, classNo = 102) values (2010207, "student07"), (2010208, "student08");

INSERT into student partition (facultyNo = 20, classNo = 103) values (2010309, "student09"), (2010310, "student10");

INSERT into student partition (facultyNo = 30, classNo = 101) values (3010111, "student11"), (3010112, "student12");

INSERT into student partition (facultyNo = 30, classNo = 102) values (3010213, "student13"), (3010214, "student14");

#### 步骤**3** 查看分区。

利用查看指定表所有分区中的内容,可以查看相关的分区内容。

示例代码如下:

**SHOW partitions student;**

#### 表 **1-29** 表数据示例

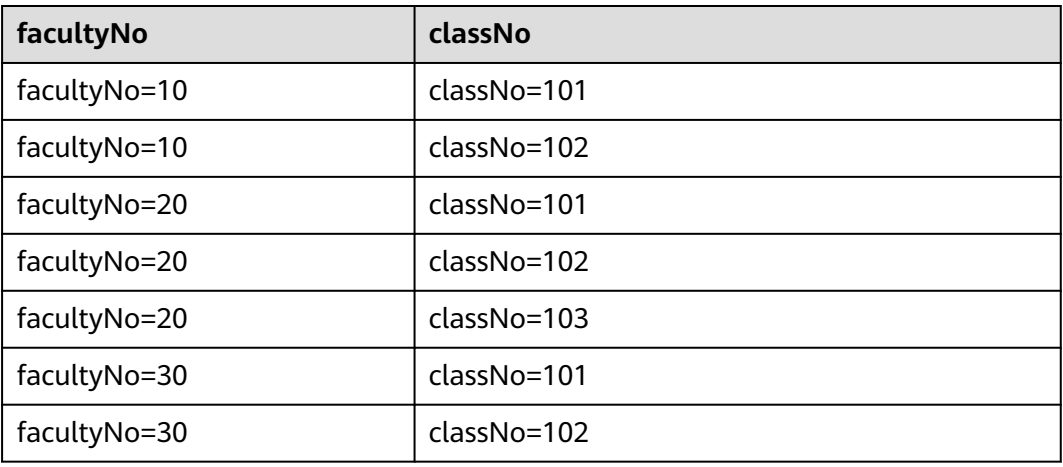

#### 步骤**4** 删除分区。

#### ● 示例**1**:指定多个筛选条件删除分区

本示例删除facultyNo为20, classNo为103的分区;

#### 说明

如需按指定筛选条件删除分区请参考[指定筛选条件删除分区\(只支持](#page-62-0)**OBS**表)。

示例代码如下:

ALTER TABLE student DROP IF EXISTS PARTITION (facultyNo=20, classNo=103);

重新利用第三步中的方法查看表中的分区,可以看到该分区被删除:

SHOW partitions student;

#### ● 示例**2**:指定单个筛选条件删除分区

<span id="page-62-0"></span>本示例删除facultyNo为30的分区;在插入数据的过程中可以了解到,facultyNo 为30的分区有两个。

#### 说明

如需按指定筛选条件删除分区请参考指定筛选条件删除分区(只支持**OBS**表)。

示例代码如下: ALTER TABLE student DROP IF EXISTS PARTITION (facultyNo = 30);

执行后结果:

#### 表 **1-30** 表数据示例

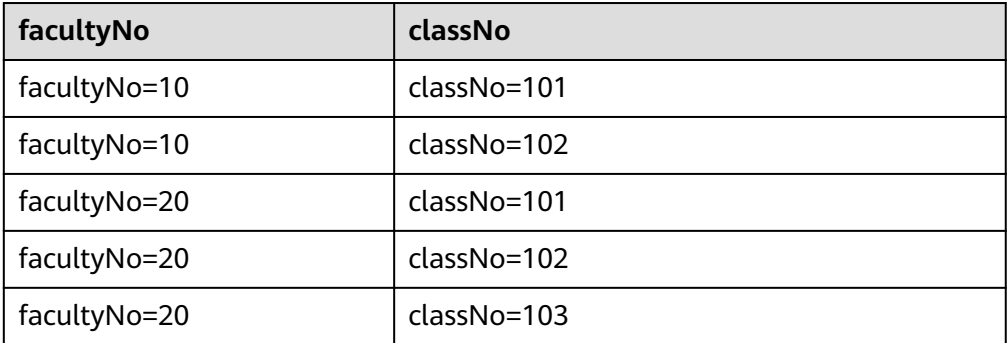

#### **----**结束

## **1.10.4** 指定筛选条件删除分区(只支持 **OBS** 表)

## 功能描述

指定筛选条件删除分区表的一个或多个分区。

## 注意事项

- 该命令仅支持操作OBS表,不支持对DLI表进行操作。
- 所要删除分区的表必须是已经存在的表,否则会出错。
- 所要删除的分区必须是已经存在的,否则会出错,可通过语句中添加"IF EXISTS"避免该错误。

## 语法格式

ALTER TABLE [db\_name.]table\_name DROP [IF EXISTS] PARTITIONS partition filtercondition;

## 关键字

- DROP:删除表分区。
- IF EXISTS:所要删除的分区必须是已经存在的,否则会出错。
- PARTITIONS:分区。

#### 表 **1-31** 参数描述

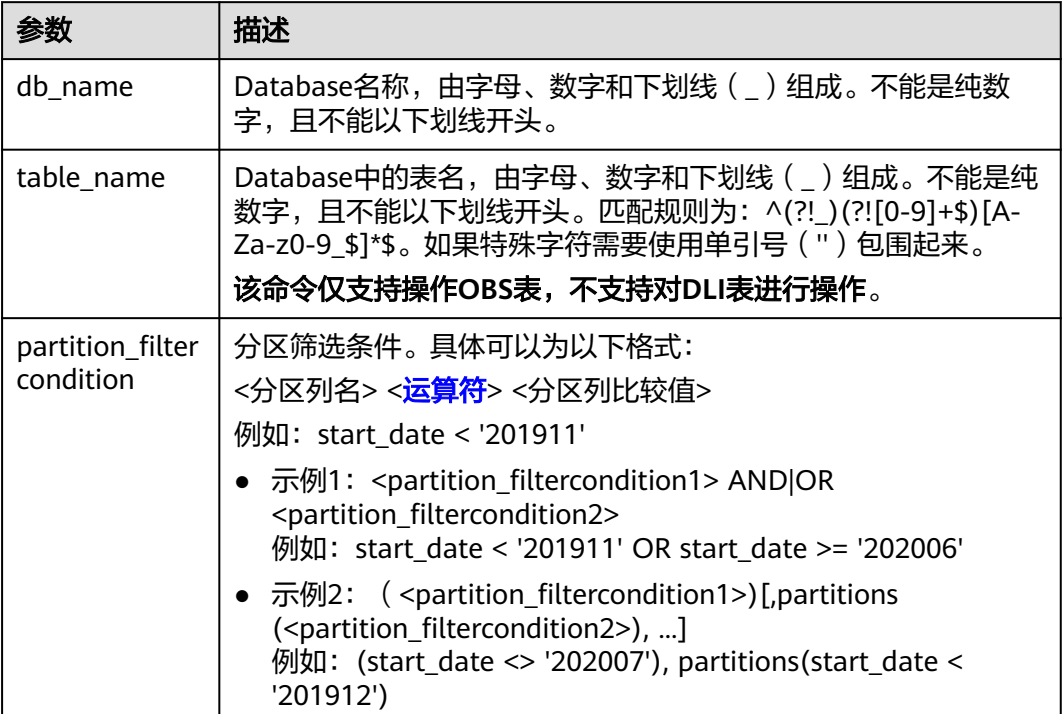

## 示例

为了便于理解删除分区语句的使用方法,本节示例为您提供源数据,基于源数据提供 删除分区的操作示例。

步骤**1** 使用DataSource语法创建一个OBS表分区表。

创建了一个名为student的OBS分区表,表中有学生学号(id),学生姓名(name), 学生院系编号(facultyNo)和学生班级编号(classNo),该表使用学生院系编号 (facultyNo)和学生班级编号(classNo)进行分区。

create table if not exists student ( id int, name STRING, facultyNo int, classNo INT) using csv options (path 'path 'obs://bucketName/filePath'') partitioned by (faculytNo, classNo);

#### 步骤**2** 在表格中插入分区数据。

利用插入数据中的内容,可以插入以下数据

INSERT into student partition (facultyNo = 10, classNo = 101) values (1010101, "student01"), (1010102, "student02");

INSERT into student partition (facultyNo = 10, classNo = 102) values (1010203, "student03"), (1010204, "student04"); INSERT into student partition (facultyNo = 20, classNo = 101) values (2010105, "student05"), (2010106, "student06");

INSERT into student partition (facultyNo = 20, classNo = 102) values (2010207, "student07"), (2010208, "student08");

INSERT into student partition (facultyNo = 20, classNo = 103) values (2010309, "student09"), (2010310, "student10");

INSERT into student partition (facultyNo = 30, classNo = 101) values (3010111, "student11"), (3010112, "student12");

INSERT into student partition (facultyNo = 30, classNo = 102) values (3010213, "student13"), (3010214, "student14");

#### 步骤**3** 查看分区。

利用查看指定表所有分区中的内容,可以查看相关的分区内容。

示例代码如下:

SHOW partitions student;

#### 表 **1-32** 表数据示例

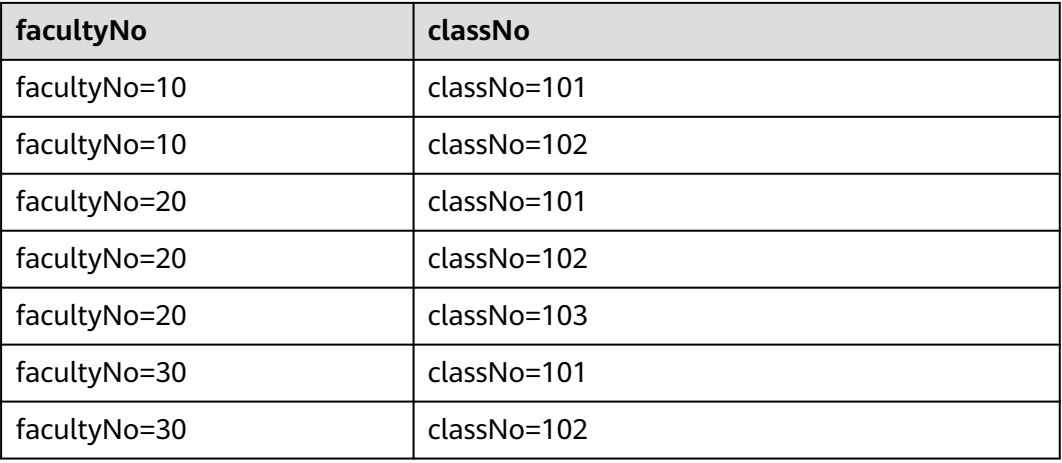

#### 步骤**4** 删除分区。

说明

本节操作介绍按指定筛选条件删除分区。无需指定筛选条件请参考<mark>删除分区</mark>。 本示例与<mark>删除分区</mark>不可混合使用。请区分此处关键字" partitions"与<mark>删除分区</mark>的关键字 "partition"。

● 示例**1**:按指定筛选条件删除分区(该操作仅适用于**OBS**表),使用**AND**语句删 除分区数据。

#### 表 **1-33** 执行前数据

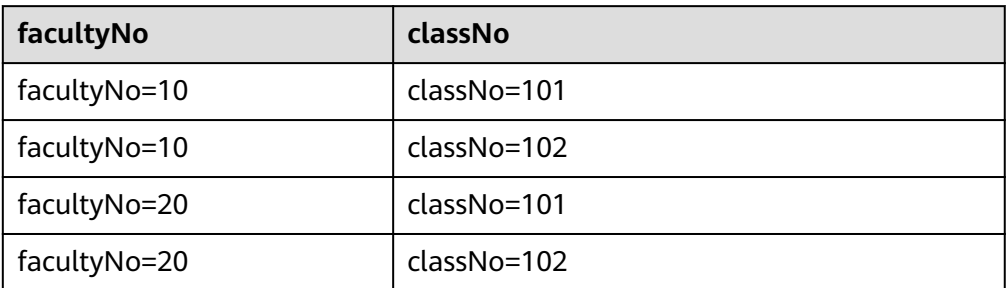

执行以下语句删除facultyNo = 20且classNo = 102分区:

ALTER TABLE student DROP IF EXISTS PARTITIONS (facultyNo = 20 AND classNo = 102);

可以看到该语句会删除同时满足(AND)两个条件的分支的分区。

#### 表 **1-34** 执行后数据

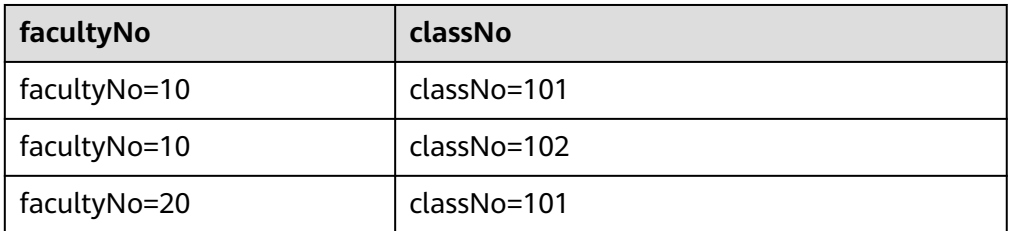

## ● 示例**2**:按指定筛选条件删除分区(该操作仅适用于**OBS**表),使用**OR**语句进行 删除。

#### 表 **1-35** 执行前数据

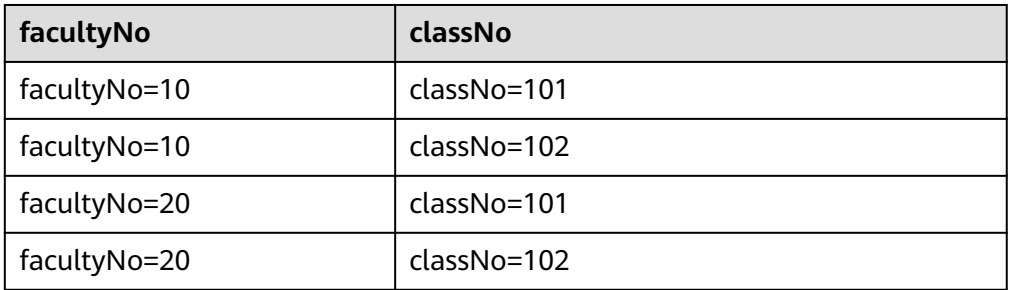

#### 执行语句删除满足条件facultyNo = 10或classNo = 101的分区:

ALTER TABLE student DROP IF EXISTS PARTITIONS (facultyNo = 10), PARTITIONS (classNo = 101);

执行结果:

表 **1-36** 执行后数据

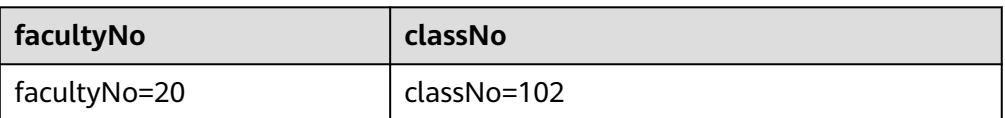

在上述删除条件的框选下,分区记录中第一条数据既满足院系编号,又满足班级 编号,第二条数据满足了院系编号,第三条数据满足了班级编号。

因此执行删除分区语句后只剩余1行分区。

按照方法一,上述执行语句还可以写成: ALTER TABLE student DROP IF EXISTS PARTITIONS (facultyNo = 10 OR classNo = 101);

#### ● 示例**3**:按指定筛选条件删除分区(该操作仅适用于**OBS**表),使用关系运算符语 句删除指定分区。

表 **1-37** 执行前数据

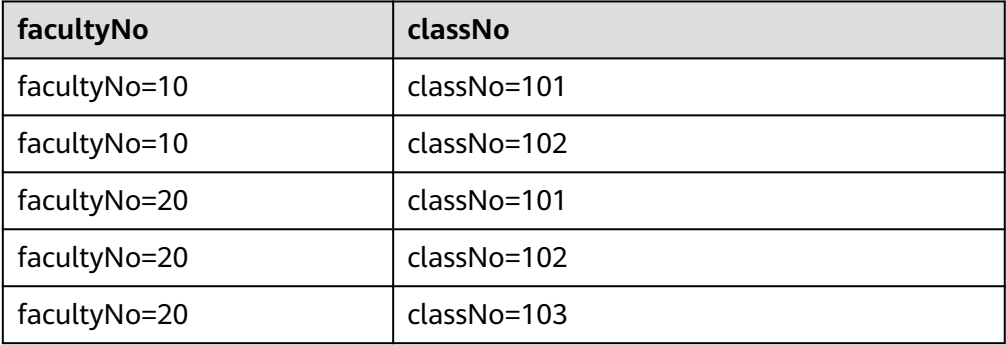

执行删除分区语句,删除classNo大于100小于102的分区:

ALTER TABLE student DROP IF EXISTS PARTITIONS (classNo BETWEEN 100 AND 102); 执行结果:

#### 表 **1-38** 执行前数据

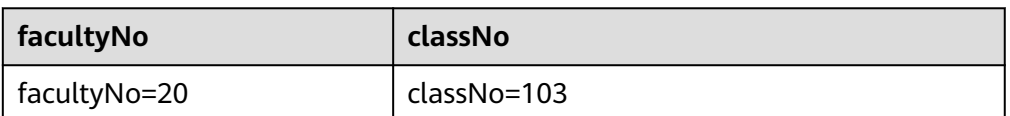

#### **----**结束

## **1.10.5** 修改表分区位置(只支持 **OBS** 表)

## 功能描述

修改表分区的位置。

## 语法格式

ALTER TABLE table\_name PARTITION partition specs SET LOCATION obs\_path;

## 关键字

- PARTITION:分区。
- LOCATION: 分区路径。

## 参数说明

#### 表 **1-39** 参数描述

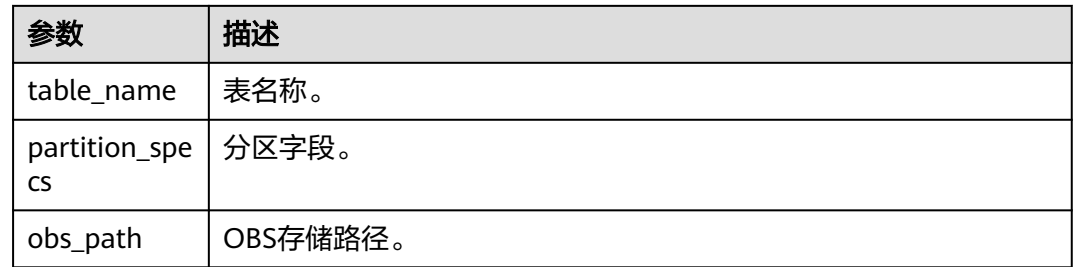

## 注意事项

- 所要修改位置的表分区必须是已经存在的,否则将报错。
- "partition\_specs"中的参数默认带有"( )",例如:**PARTITION (dt='2009-09-09',city='xxx')**。
- 所指定的新的OBS路径必须是已经存在的绝对路径,否则将报错。
- 若新增分区指定的路径包含子目录(或嵌套子目录),则子目录下面的所有文件 类型及内容也将作为该分区的记录。用户需要保证该分区目录下所有文件类型和 文件内容与表的字段一致,否则查询将报错。

## 示例

将student表的分区dt='2008-08-08',city='xxx'的OBS路径设置为"obs://bucketName/ fileName/student/dt=2008-08-08/city=xxx"。

ALTER TABLE student PARTITION(dt='2008-08-08',city='xxx') SET LOCATION 'obs://bucketName/fileName/student/dt=2008-08-08/city=xxx';

# **1.10.6** 更新表分区信息(只支持 **OBS** 表)

## 功能描述

更新表在元数据库中的分区信息。

## 语法格式

MSCK REPAIR TABLE table\_name;

或

ALTER TABLE table\_name RECOVER PARTITIONS;

## 关键字

- PARTITIONS: 分区。
- SERDEPROPERTIES: Serde属性。

## 参数说明

#### 表 **1-40** 参数描述

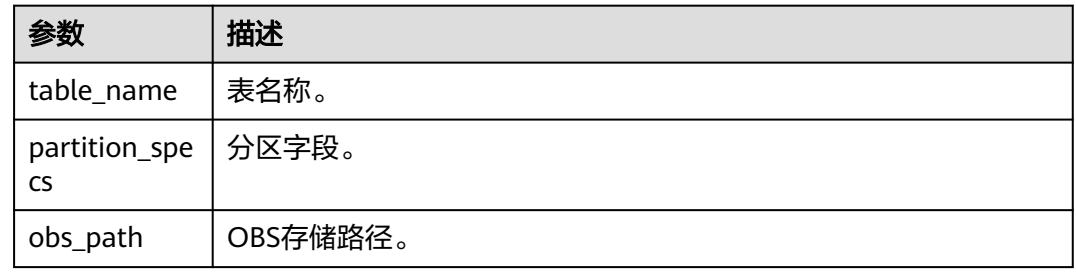

## 注意事项

- 该命令的主要应用场景是针对分区表,如当手动在OBS上面添加分区目录时,再 通过上述命令将该新增的分区信息刷新到元数据库中,通过"SHOW PARTITIONS table\_name"命令查看新增的分区。
- 分区目录名称必须按照指定的格式输入, 即"tablepath/ partition\_column\_name=partition\_column\_value"。

## 示例

下述两语句都将更新表ptable在元数据库中的分区信息。

MSCK REPAIR TABLE ptable;

或

ALTER TABLE ptable RECOVER PARTITIONS;

## **1.10.7 REFRESH TABLE** 刷新表元数据

## 功能描述

Spark为了提高性能会缓存Parquet的元数据信息。当更新了Parquet表时,缓存的元数 据信息未更新,导致Spark SQL查询不到新插入的数据作业执行报错,报错信息参考如 下:

DLI.0002: FileNotFoundException: getFileStatus on error message

该场景下就需要使用REFRESH TABLE来解决该问题。REFRESH TABLE是用于重新整理 某个分区的文件,重用之前的表元数据信息,能够检测到表的字段的增加或者减少, 主要用于表中元数据未修改,表的数据修改的场景。

## 语法格式

REFRESH TABLE [db\_name.]table\_name;

## 关键字

无。

## 参数说明

#### 表 **1-41** 参数描述

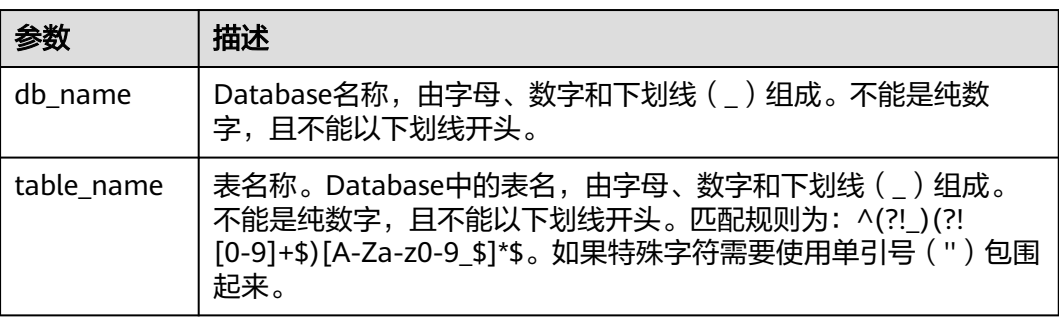

## 注意事项

无。

## 示例

刷新表test的元数据信息。

REFRESH TABLE test;

# **1.11** 导入数据

## 功能描述

LOAD DATA可用于导入CSV、Parquet、ORC、JSON、Avro格式的数据,内部将转换 成Parquet数据格式进行存储。

## 语法格式

LOAD DATA INPATH 'folder\_path' INTO TABLE [db\_name.]table\_name OPTIONS(property\_name=property\_value, ...);

## 关键字

- INPATH:数据路径。
- OPTIONS:属性列表。

#### 表 **1-42** 参数描述

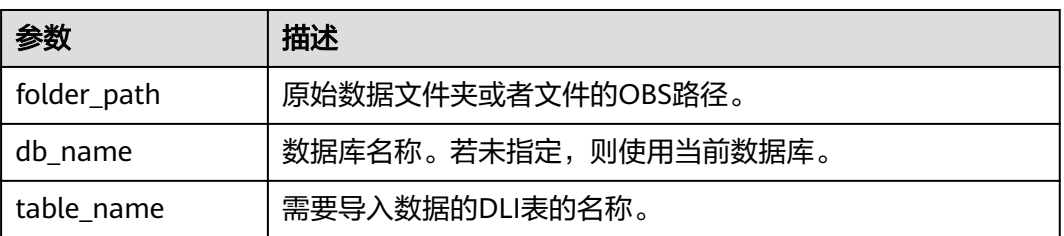

以下是可以在导入数据时使用的配置选项:

● DATA\_TYPE: 指定导入的数据类型,当前支持CSV、Parquet、ORC、JSON、Avro 类型,默认值为"CSV"。

配置项为OPTIONS('DATA\_TYPE'='CSV')

导入CSV和JSON文件时,有三种模式可以选择:

- PERMISSIVE: 选择PERMISSIVE模式时, 如果某一列数据类型与目标表列数 据类型不匹配,则该行数据将被设置为null。
- DROPMALFORMED:选择DROPMALFORMED模式时,如果某一列数据类 型与目标表列数据类型不匹配,则不导入该行数据。
- FAILFAST: 选择FAILFAST模式时, 如果某一列类型不匹配, 则会抛出异常, 导入失败。

模式设置可通过在OPTIONS中添加 OPTIONS('MODE'='PERMISSIVE')进行设置。

DELIMITER: 可以在导入命令中指定分隔符, 默认值为","。

配置项为OPTIONS('DELIMITER'=',')。

对于CSV数据,支持如下所述分隔符:

- 制表符tab,例如:'DELIMITER'='\t'。
- 任意的二进制字符,例如:'DELIMITER'='\u0001(^A)'。
- 单引号('),单引号必须在双引号("")内。例如: 'DELIMITER'= ""。
- DLI表还支持\001(^A)和\017(^Q),例如:'DELIMITER'='\001(^A)', 'DELIMITER'='\017(^Q)'。
- QUOTECHAR:可以在导入命令中指定引号字符。默认值为**"**。 配置项为OPTIONS('QUOTECHAR'='"')
- COMMENTCHAR:可以在导入命令中指定注释字符。在导入操作期间,如果在行 的开头遇到注释字符,那么该行将被视为注释,并且不会被导入。默认值为#。 配置项为OPTIONS('COMMENTCHAR'='#')
- HEADER: 用来表示源文件是否有表头。取值范围为"true"和"false"。 "true"表示有表头, "false"表示无表头。默认值为"false"。如果没有表 头,可以在导入命令中指定FILEHEADER参数提供表头。 配置项为OPTIONS('HEADER'='true')
- FILEHEADER:如果源文件中没有表头,可在LOAD DATA命令中提供表头。 OPTIONS('FILEHEADER'='column1,column2')

● ESCAPECHAR:如果用户想在CSV上对Escape字符进行严格验证,可以提供 Escape字符。默认值为" $\setminus$ "。 配置项为OPTIONS('ESCAPECHAR'='\\')

#### 说明

如果在CSV数据中输入ESCAPECHAR,该ESCAPECHAR必须在双引号(" " )内 。例如: "a  $\mathsf{b}$ "。

MAXCOLUMNS: 该可选参数指定了在一行中, CSV解析器解析的最大列数。 配置项为OPTIONS('MAXCOLUMNS'='400')

#### 表 **1-43** MAXCOLUMNS

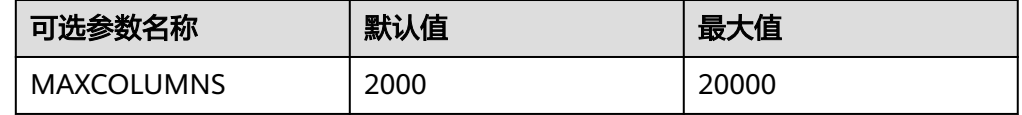

#### 说明

设置MAXCOLUMNS Option的值后,导入数据会对executor的内存有要求,所以导入数据 可能会由于executor内存不足而失败。

DATEFORMAT: 指定列的日期格式。

OPTIONS('DATEFORMAT'='dateFormat')

#### 说明

- 默认值为:yyyy-MM-dd。
- 日期格式由Java的日期模式字符串指定。在Java的日期和时间模式字符串中,未加单引 号(')的字符'A' 到'Z' 和'a' 到'z' 被解释为模式字符,用来表示日期或时间字符串元素。 若模式字符使用单引号(') 引起来, 则在解析时只进行文本匹配, 而不进行解析。Java 模式字符定义请参见表**1-44**。

表 **1-44** 日期及时间模式字符定义

| 模式字符 | 日期或时间元素  | 示例                 |
|------|----------|--------------------|
| G    | 纪元标识符    | AD                 |
| у    | 年份       | 1996; 96           |
| м    | 月份       | July; Jul; 07      |
| W    | 年中的周数    | 27(该年的第27周)        |
| W    | 月中的周数    | 2(该月的第2周)          |
| D    | 年中的天数    | 189(该年的第189天)      |
| d    | 月中的天数    | 10(该月的第10天)        |
| u    | 星期中的天数   | 1 = 星期一, , 7 = 星期日 |
| a    | am/pm 标记 | pm(下午时)            |
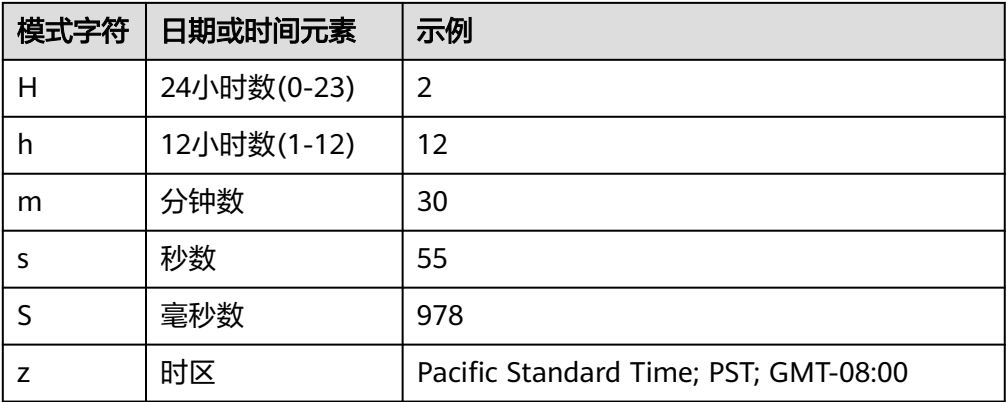

#### TIMESTAMPFORMAT: 指定列的时间戳格式。 OPTIONS('TIMESTAMPFORMAT'='timestampFormat')

#### 说明

- 默认值为:yyyy-MM-dd HH:mm:ss。
- 时间戳格式由Java的时间模式字符串指定。Java时间模式字符串定义详见表**3** [日期及时](#page-71-0) [间模式字符定义。](#page-71-0)
- MODE:指定导入过程错误记录的处理模式,支持三种选项:PERMISSIVE、 DROPMALFORMED和FAILFAST。

OPTIONS('MODE'='permissive')

#### 说明

- PERMISSIVE(默认):尽可能地解析bad records,如果遇到不能转换的字段,则整行 为null
- DROPMALFORMED:忽略掉无法解析的bad records
- FAILFAST:遇到无法解析的记录时,抛出异常并使Job失败
- BADRECORDSPATH:指定导入过程中错误记录的存储目录。 OPTIONS('BADRECORDSPATH'='obs://bucket/path')

#### 说明

配置该选项后,MODE不可配,固定为"DROPMALFORMED",即将能够成功转换的记录 导入到目标表,而将转换失败的记录存储到指定错误记录存储目录。

#### 注意事项

- 导入OBS表时,创建OBS表时指定的路径必须是文件夹,若建表路径是文件将导 致导入数据失败。
- 仅支持导入位于OBS路径上的原始数据。
- 不建议对同一张表并发导入数据,因为有一定概率发生并发冲突,导致导入失 败。
- 导入数据时只能指定一个路径,路径中不能包含逗号。
- 当OBS桶目录下有文件夹和文件同名时,导入数据会优先指向该路径下的文件而 非文件夹。
- 导入PARQUET、ORC及JSON类型数据时,必须指定*DATA\_TYPE*这一OPTIONS, 否则会以默认的"CSV"格式进行解析,从而导致导入的数据格式不正确。

导入CSV及JSON类型数据时,如果包含日期及时间列,需要指定DATEFORMAT及 TIMESTAMPFORMAT选项,否则将以默认的日期及时间戳格式进行解析。

#### 示例

#### 说明

导入数据前已参[考创建](#page-27-0)**OBS**表或[者创建](#page-40-0)**DLI**表中的示例描述创建对应的表。

- 可使用下列语句将CSV文件导入到DLI表, "t"为表名。 LOAD DATA INPATH 'obs://dli/data.csv' INTO TABLE t OPTIONS('DELIMITER'=',' , 'QUOTECHAR'='"','COMMENTCHAR'='#','HEADER'='false');
- 可使用下列语句将JSON文件导入到DLI表, "jsontb"为表名。 LOAD DATA INPATH 'obs://dli/alltype.json' into table jsontb OPTIONS('DATA\_TYPE'='json','DATEFORMAT'='yyyy/MM/dd','TIMESTAMPFORMAT'='yyyy/MM/dd HH:mm:ss');

# **1.12** 插入数据

#### 功能描述

将SELECT查询结果或某条数据插入到表中。

#### 约束限制

- insert overwrite语法不适用于"自读自写"场景,该场景因涉及数据的连续处理 和更新,如果使用insert overwrite语法可能存在数据丢失风险。 "自读自写"是指在处理数据时能够读取数据,同时根据读取的数据生成新的数据 或对数据进行修改。
- 使用Hive和Datasource(除Hudi外)表在执行数据修改类命令(例如insert into, load data)时由于数据源不支持事务性,在系统故障或队列资源重启后, 可能会导致数据重复或数据不一致等问题。

为了避免这种情况,建议优先选择支持事务性的数据源,如Hudi类型数据源,该 类数据源具备ACID(Atomicity、Consistency、Isolation、Durability)能力,有 助于确保数据的一致性和准确性。

了解更多:执行**Insert into**[后数据重复怎么办?](#page-75-0)

## 语法格式

- 将SELECT查询结果插入到表中 INSERT INTO [TABLE] [db\_name.]table\_name [PARTITION part\_spec] select\_statement; INSERT OVERWRITE TABLE [db\_name.]table\_name [PARTITION part\_spec] select\_statement; part\_spec: : (part\_col\_name1=val1 [, part\_col\_name2=val2, ...]) 将某条数据插入到表中 INSERT INTO [TABLE] [db\_name.]table\_name [PARTITION part\_spec] VALUES values\_row [, values\_row ...];
	- INSERT OVERWRITE TABLE [db\_name.]table\_name [PARTITION part\_spec] VALUES values\_row [, values\_row ...]; values\_row: : (val1 [, val2, ...])

# 关键字

#### 表 **1-45** INSERT 关键字说明

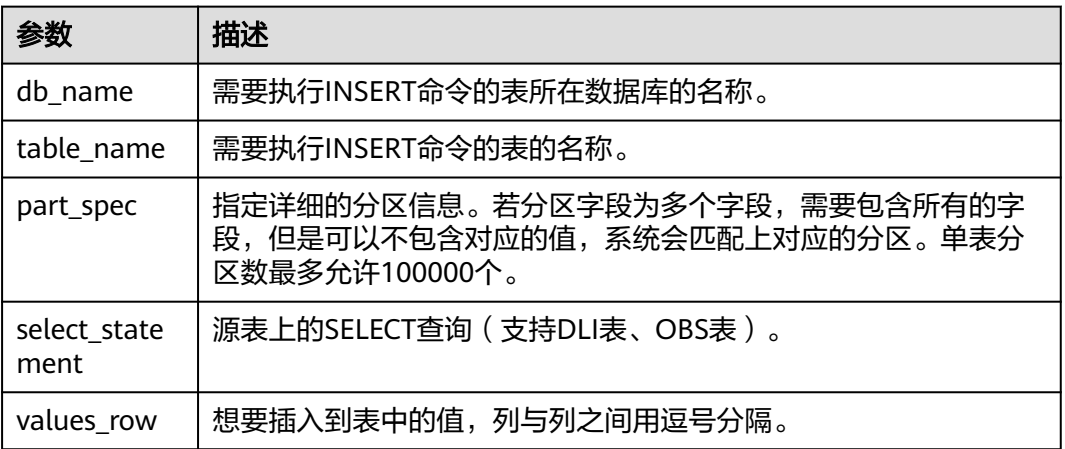

## 注意事项

- 表必须已经存在。
- 如果动态分区不需要指定分区, 则将"part\_spec"作为普通字段放置SELECT语句 中。
- 被插入的OBS表在建表时只能指定文件夹路径。
- 源表和目标表的数据类型和列字段个数应该相同,否则插入失败。
- 不建议对同一张表并发插入数据,可能会由于并发冲突导致插入数据结果异常。
- INSERT INTO命令用于将查询的结果追加到目标表中。
- INSERT OVERWRITE命令用于覆盖源表中已有的数据。
- INSERT INTO命令可以并行执行,INSERT OVERWRITE命令只有在分区表下不同 的插入到不同静态分区才可以并行。
- INSERT INTO命令和INSERT OVERWRITE命令同时执行, 其结果是未知的。
- 在从源表插入数据到目标表的过程中,无法在源表中导入或更新数据。
- 对于Hive分区表的动态INSERT OVERWRITE,支持覆盖涉及到的分区数据,不支 持覆盖整表数据。
- 如果需要覆盖DataSource表指定分区数据,需要先配置参数; dli.sql.dynamicPartitionOverwrite.enabled=true,再通过"insert overwrite"语 句实现, "dli.sql.dynamicPartitionOverwrite.enabled"默认值为"false",表 示覆盖整表数据。例如: insert overwrite table tb1 partition(part1='v1', part2='v2') select \* from ...

#### 说明

在"数据湖探索管理控制台>SQL编辑器"页面,单击编辑窗口右上角"设置",可配置参 数。

通过配置"spark.sql.shuffle.partitions"参数可以设置非DLI表在OBS桶中插入的 文件个数,同时,为了避免数据倾斜,在INSERT语句后可加上"distribute by rand()",可以增加处理作业的并发量。例如:

insert into table table\_target select \* from table\_source distribute by cast(rand() \* N as int);

## <span id="page-75-0"></span>示例

#### 说明

- 导入数据前已参[考创建](#page-27-0)**OBS**表或[者创建](#page-40-0)**DLI**表中的示例描述创建对应的表。
- 将SELECT查询结果插入到表中
	- 使用DataSource语法创建一个parquet格式的分区表 CREATE TABLE data\_source\_tab1 (col1 INT, p1 INT, p2 INT) USING PARQUET PARTITIONED BY (p1, p2);
	- 插入查询结果到分区 (p1 = 3, p2 = 4)中 INSERT INTO data\_source\_tab1 PARTITION (p1 = 3, p2 = 4) SELECT id FROM RANGE(1, 3);
	- 插入新的查询结果到分区 (p1 = 3, p2 = 4) 中 INSERT OVERWRITE TABLE data\_source\_tab1 PARTITION (p1 = 3, p2 = 4) SELECT id FROM RANGE(3, 5);
- 将某条数据插入表中
	- 使用Hive语法创建一个parquet格式的分区表  $CREATE$  TABLE hive serde\_tab1 (col1 INT, p1 INT, p2 INT) USING HIVE OPTIONS(fileFormat 'PARQUET') PARTITIONED BY (p1, p2);
	- 插入两条数据到分区 (p1 = 3, p2 = 4)中 INSERT INTO hive\_serde\_tab1 PARTITION (p1 = 3, p2 = 4) VALUES (1), (2);
	- 插入新的数据到分区 (p1 = 3, p2 = 4) 中 INSERT OVERWRITE TABLE hive\_serde\_tab1 PARTITION (p1 = 3, p2 = 4) VALUES (3), (4);

## 执行 **Insert into** 后数据重复怎么办?

#### 问题现象:

使用Hive和Datasource(除Hudi外)表在执行数据修改类命令(例如insert into, load data)时由于数据源不支持事务性,在系统故障或队列资源重启后, 可能会导致数据重复或数据不一致等问题。

原因分析:

在数据的Commit阶段如果出现队列资源重启可能会导致数据已经被修复到正式目 录中。如果执行的是Insert into语句,资源重启后触发重试就会有概率导致数据重 复写入。

- 解决方案:
	- a. 推荐使用具备ACID能力的Hudi类型数据源。
	- b. 建议尽量使用insert overwrite这样幂等的语法而不是insert into等非幂等语法 插入数据。
	- c. 如果严格需求数据不能重复,建议在insert into后对表数据执行去重操作,防 止数据重复。

# **1.13** 清空数据

### 功能描述

清除DLI表或者OBS表的数据。

## 语法格式

TRUNCATE TABLE tablename [PARTITION (partcol1=val1, partcol2=val2 ...)];

### 关键字

#### 表 **1-46** 关键字说明

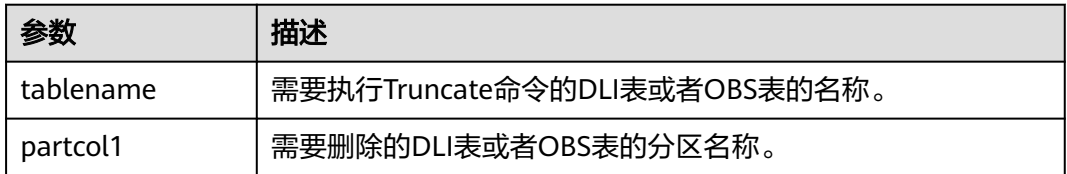

#### 注意事项

只支持清除DLI表或者OBS表的数据。

### 示例

truncate table test PARTITION (class = 'test');

# **1.14** 导出查询结果

## 功能描述

INSERT OVERWRITE DIRECTORY用于将查询结果直接写入到指定的目录,支持按 CSV、Parquet、ORC、JSON、Avro格式进行存储。

## 语法格式

INSERT OVERWRITE DIRECTORY path USING file\_format [OPTIONS(key1=value1)] select\_statement;

## 关键字

- USING:指定所存储格式。
- OPTIONS:导出时的属性列表,为可选项。

## 参数

#### 表 **1-47** INSERT OVERWRITE DIRECTORY 参数描述

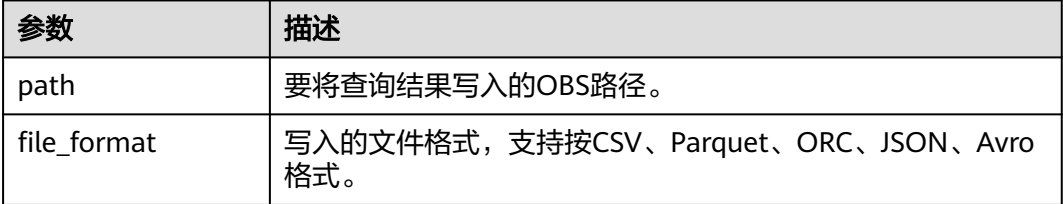

#### 说明

file\_format为csv时,options参数可以参考表**[1-10](#page-30-0)**。

#### 注意事项

- 通过配置"spark.sql.shuffle.partitions"参数可以设置非DLI表在OBS桶中插入的 文件个数,同时,为了避免数据倾斜,在INSERT语句后可加上"distribute by rand()", 可以增加处理作业的并发量。例如: insert into table table target select  $*$  from table source distribute by cast(rand()  $*$  N as int);
- 配置项为OPTIONS('DELIMITER'=',')时,可以指定分隔符,默认值为","。 对于CSV数据,支持如下所述分隔符:
	- 制表符tab,例如:'DELIMITER'='\t'。
	- 支持通过unicode编码指定分隔符,例如:'DELIMITER'='\u0001'。
	- 单引号('),单引号必须在双引号(" ")内。例如:'DELIMITER'= "'"。

## 示例

INSERT OVERWRITE DIRECTORY 'obs://bucket/dir' USING csv OPTIONS(key1=value1) select \* from db1.tb1;

# **1.15** 多版本备份恢复数据

# **1.15.1** 设置多版本备份数据保留周期

## 功能描述

在DLI数据多版本功能开启后,备份数据默认保留7天,您可以通过配置系统参数 "dli.multi.version.retention.days"调整保留周期。保留周期外的多版本数据后续在 执行insert overwrite或者truncate语句时会自动进行清理。在添加列或者修改分区表 时,也可以设置表属性"dli.multi.version.retention.days"调整保留周期。

开启和关闭多版本功能SQL语法请参考**开启或关闭数据多版本**。

DLI数据多版本功能当前仅支持通过Hive语法创建的OBS表,具体建表SQL语法可以参 考使用**Hive**[语法创建](#page-34-0)**OBS**表。

## 语法格式

ALTER TABLE [db\_name.]table\_name SET TBLPROPERTIES ("dli.multi.version.retention.days"="days");

## 关键字

TBLPROPERTIES: TBLPROPERTIES子句给表添加key/value的属性。

#### <span id="page-78-0"></span>表 **1-48** 参数说明

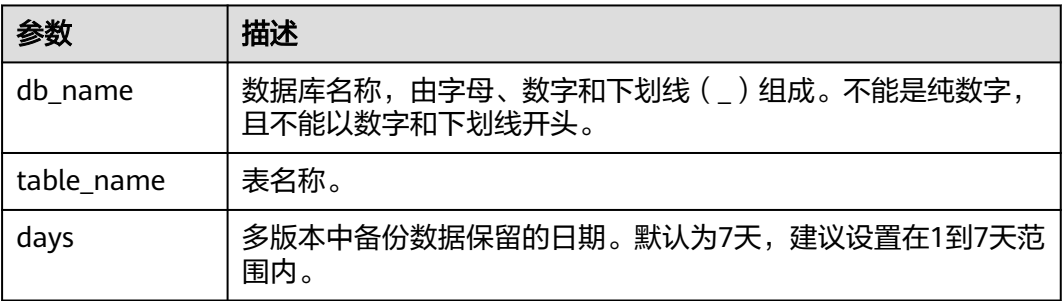

#### 注意事项

DLI数据多版本功能当前仅支持通过Hive语法创建的OBS表,具体建表语法可以参考[使](#page-34-0) 用**Hive**[语法创建](#page-34-0)**OBS**表。

#### 示例

在DLI数据多版本中,设置备份数据保留时间为5天。 **ALTER TABLE** test\_table **SET TBLPROPERTIES** ("dli.multi.version.retention.days"="5");

# **1.15.2** 查看多版本备份数据

#### 功能描述

在DLI数据多版本功能开启后,您可以通过**SHOW HISTORY**命令查看表的备份数据。 开启和关闭多版本语法请参考**开启或关闭数据多版本**。

DLI数据多版本功能当前仅支持通过Hive语法创建的OBS表,具体建表SQL语法可以参 考使用**Hive**[语法创建](#page-34-0)**OBS**表。

## 语法格式

- 查看某个非分区表的备份数据信息 **SHOW HISTORY FOR TABLE** [db\_name.]table\_name;
- 查看指定分区的备份数据信息 **SHOW HISTORY FOR TABLE** [db\_name.]table\_name **PARTITION** (column = value, ...);

## 关键字

- SHOW HISTORY FOR TABLE: 查看备份数据。
- PARTITION:指定分区列。

#### 表 **1-49** 参数说明

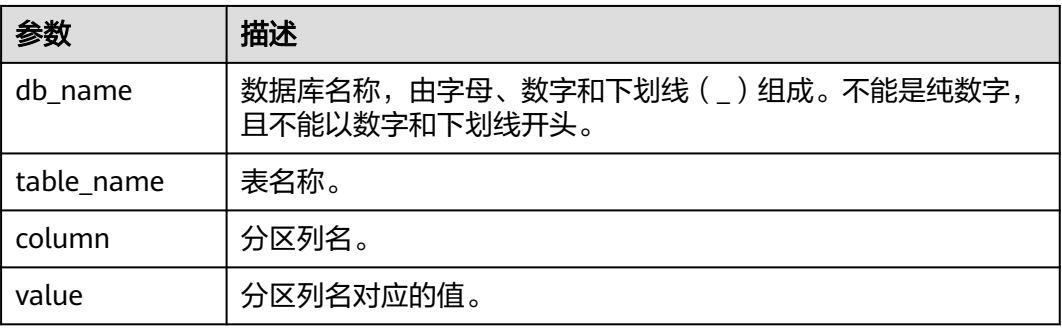

#### 注意事项

DLI数据多版本功能当前仅支持通过Hive语法创建的OBS表,具体建表语法可以参考[使](#page-34-0) 用**Hive**[语法创建](#page-34-0)**OBS**表。

## 示例

- 在DLI数据多版本中, 查看表test\_table多版本备份数据。 **SHOW HISTORY FOR TABLE** test\_table;
- 在DLI数据多版本中,查看分区表test\_table对应dt分区的多版本备份数据。 **SHOW HISTORY FOR TABLE** test\_table **PARTITION** (dt='2021-07-27');

# **1.15.3** 恢复多版本备份数据

#### 功能描述

在DLI数据多版本功能开启后,您可以通过RESTORE TABLE命令恢复表或分区数据到 指定版本。开启和关闭多版本语法请参考**开启或关闭数据多版本**。

DLI数据多版本功能当前仅支持通过Hive语法创建的OBS表,具体建表SQL语法可以参 考使用**Hive**[语法创建](#page-34-0)**OBS**表。

#### 语法格式

- 恢复非分区表数据到指定版本的备份数据 **RESTORE TABLE** [db\_name.]table\_name **TO VERSION** 'version\_id';
- 恢复分区表的单个分区数据为指定版本的备份数据 **RESTORE TABLE** [db\_name.]table\_name **PARTITION** (column = value, ...) **TO VERSION** 'version\_id';

## 关键字

- RESTORE TABLE:恢复备份数据。
- PARTITION:指定分区列。
- TO VERSION:指定版本号。具体的版本号可以通过**SHOW HISTORY**命令获取, 详情请参[考查看多版本备份数据。](#page-78-0)

#### 表 **1-50** 参数说明

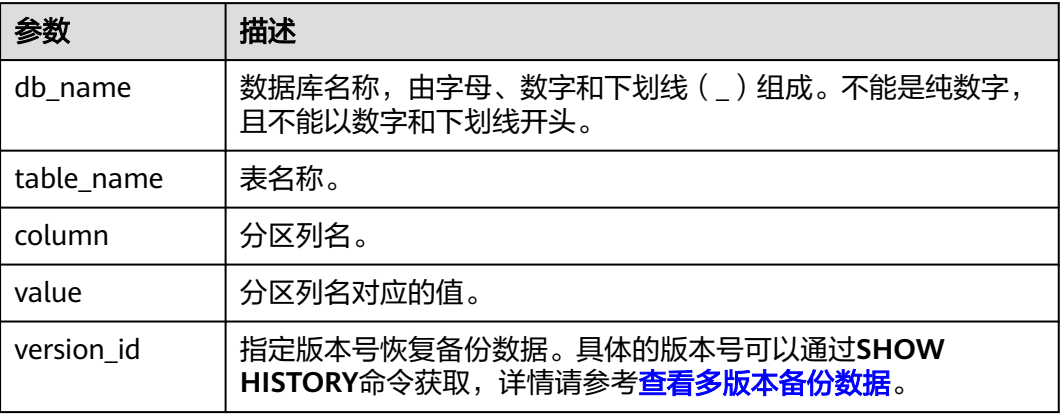

#### 注意事项

DLI数据多版本功能当前仅支持通过Hive语法创建的OBS表,具体建表SQL语法可以参 考使用**Hive**[语法创建](#page-34-0)**OBS**表。

#### 示例

- 在DLI数据多版本中,恢复非分区表test\_table数据到版本20210930。 **RESTORE TABLE** test\_table **TO VERSION** '20210930';
- 在DLI数据多版本中,恢复分区表test\_table对应dt分区数据到版本20210930。 **RESTORE TABLE** test\_table **PARTITION** (dt='2021-07-27') **TO VERSION** '20210930';

# **1.15.4** 配置多版本过期数据回收站

#### 功能描述

在DLI数据多版本功能开启后,过期的备份数据后续在执行insert overwrite或者 truncate语句时会被系统直接清理。OBS并行文件系统可以通过配置回收站加速删除操 作过期的备份数据。通过在表属性添加配置"dli.multi.version.trash.dir"即可开启回 收站功能。开启和关闭多版本语法请参考[开启或关闭数据多版本。](#page-55-0)

DLI数据多版本功能当前仅支持通过Hive语法创建的OBS表,具体建表SQL语法可以参 考使用**Hive**[语法创建](#page-34-0)**OBS**表。

## 语法格式

**ALTER TABLE** [db\_name.]table\_name **SET TBLPROPERTIES** ("dli.multi.version.trash.dir"="obs桶多版本回收站目录");

## 关键字

TBLPROPERTIES: TBLPROPERTIES子句给表添加key/value的属性。

#### 表 **1-51** 参数说明

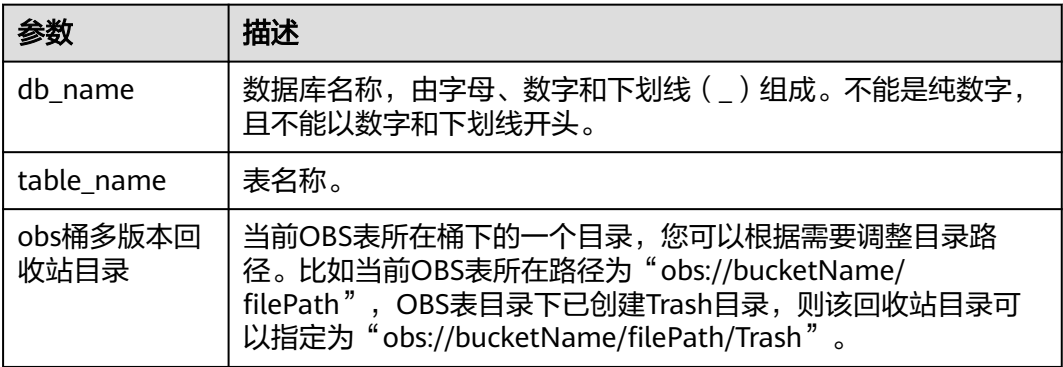

#### 注意事项

- DLI数据多版本功能当前仅支持通过Hive语法创建的OBS表,具体建表SQL语法可 以参考使用**Hive**[语法创建](#page-34-0)**OBS**表。
- 回收站数据自动清理需要在OBS并行文件系统的桶上配置回收站数据的生命周期 规则。具体步骤参考如下:
	- a. 在OBS服务控制台页面左侧选择"并行文件系统",单击对应的文件系统名 称。
	- b. 在"基础配置"下单击"生命周期规则", 创建或者编辑生命周期规则。

## 示例

在DLI数据多版本中,通过配置回收站加速删除过期的备份数据,数据回收到OBS 的/.Trash目录下。 **ALTER TABLE** test\_table **SET TBLPROPERTIES** ("dli.multi.version.trash.dir"="/.Trash");

# **1.15.5** 清理多版本数据

## 功能描述

多版本数据保留周期是在表每次执行insert overwrite或者truncate语句时触发,所以 当表的多版本数据在保留周期时间外但是后续该表不会再执行insert overwrite或者 truncate语句时,多版本保留周期外的数据不会自动清理。可以通过本章节介绍的SQL 命令手动进行多版本数据清理。

### 语法格式

清理多版本保留周期外数据。 **clear history for table** [db\_name.]table\_name **older\_than** '时间戳';

## 关键字

- clear history for table: 清理多版本数据。
- older than: 指定清理多版本数据的时间范围。

#### 表 **1-52** 参数说明

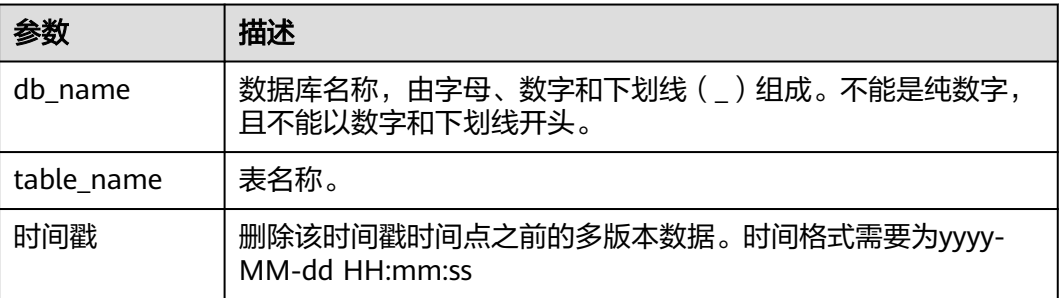

#### 注意事项

- DLI数据多版本功能当前仅支持通过Hive语法创建的OBS表,具体建表SQL语法可 以参考使用**Hive**[语法创建](#page-34-0)**OBS**表。
- 该命令不会删除当前版本数据。

## 示例

删除dliTable表在2021-09-25 23:59:59之前生成的多版本数据(多版本生成时会自带 一个生成时间时的时间戳)。 clear history for table dliTable older\_than '2021-09-25 23:59:59';

# **1.16** 表生命周期管理

# **1.16.1** 创建表时指定表的生命周期

## 功能描述

DLI提供了表生命周期管理功能,在创建表时指定表的生命周期。DLI会根据每张表的 最后修改时间和表的生命周期来判断是否要回收此表。通过设置表的生命周期,可以 帮助您更好的管理数目众多的表,自动清理长期不再使用的数据表,简化数据表的回 收流程。同时支持数据恢复设置,避免因误操作丢失数据。

## 表的回收规则

- 在创建表时通过TBLPROPERTIES指定表的生命周期。
	- 非分区表

如果表是非分区表,根据每张表的最后修改时间,经过生命周期时间后判断 是否要回收此表。

– 分区表

如果是分区表,则根据各分区的最后一次表数据被修改的时间 (LAST\_ACCESS\_TIME)判断该分区是否该被回收。分区表的最后一个分区 被回收后,该表不会被删除。

分区表不支持设置分区级的生命周期,仅支持表级别的生命周期管理。

生命周期回收为每天定时启动,扫描全量分区。

生命周期回收为每天定时启动,扫描全量分区的最后一次表数据被修改的时间 (LAST ACCESS TIME)需要超过生命周期指定的时间才回收。

假设某个分区表生命周期为1天,该分区数据最后一次被修改的时间是2023年05 月20日15时。如果在2023年05月20日15时之前扫描此表(不到一天),则不会 回收表分区。如果2023年05月20日回收扫描时发现表分区最后一次表数据被修改 的时间 ( LAST ACCESS TIME ) 超过生命周期指定的时间, 则上述分区会被回 收。

- 生命周期主要提供定期回收表或分区的功能,每天根据服务的繁忙程度,不定时 回收。不能确保表或分区的生命周期到期后,立刻被回收。
- 删除表后,表的所有属性信息全部会删除,包括生命周期。新建同名表后,表的 生命周期以新设置的属性为准。

#### 约束限制

- 使用生命周期前需要在"全局配置 > 服务授权 > 委托权限设置"中, 对 ( Tenant Administrator(项目级))授权。
- 表生命周期功能支持Hive、DataSource语法创建表、多版本表,暂不支持跨源 表、Carbon表。
- 生命周期单位为天,取值为正整数。
- 生命周期只能在表级别设置,不能在分区级设置。为分区表指定的生命周期,适 用于该表所有的分区。
- 生命周期设置后,DLI表和OBS表支持数据备份,OBS表的备份目录需要手工设 置。且备份目录应选择在并行文件系统上,备份目录必须和原表目录在同一个桶 上,备份目录不能与原表相同目录或者子目录同名。

#### 语法格式

- **DataSource**语法创建**DLI**表 CREATE TABLE table\_name(name string, id int) USING parquet TBLPROPERTIES( "dli.lifecycle.days"=1 );
- **Hive**语法创建**DLI**表 CREATE TABLE table\_name(name string, id int) stored as parquet TBLPROPERTIES( "dli.lifecycle.days"=1 );
- **DataSource**语法创建**OBS**表 CREATE TABLE table\_name(name string, id int) USING parquet OPTIONS (path "obs://dli-test/table\_name") TBLPROPERTIES( "dli.lifecycle.days"=1, "external.table.purge"='true', "dli.lifecycle.trash.dir"='obs://dlitest/Lifecycle-Trash' );
- **Hive**语法创建**OBS**表 CREATE TABLE table\_name(name string, id int) STORED AS parquet LOCATION 'obs://dli-test/table\_name' TBLPROPERTIES( "dli.lifecycle.days"=1, "external.table.purge"='true', "dli.lifecycle.trash.dir"='obs://dlitest/Lifecycle-Trash' );

## 关键字

- TBLPROPERTIES: 表的属性, 增加表的生命周期功能。
- OPTIONS:新建表的路径,适用于DataSource语法创建OBS表。

LOCATION:新建表的路径,适用于Hive语法创建OBS表。

#### 参数说明

#### 表 **1-53** 参数说明

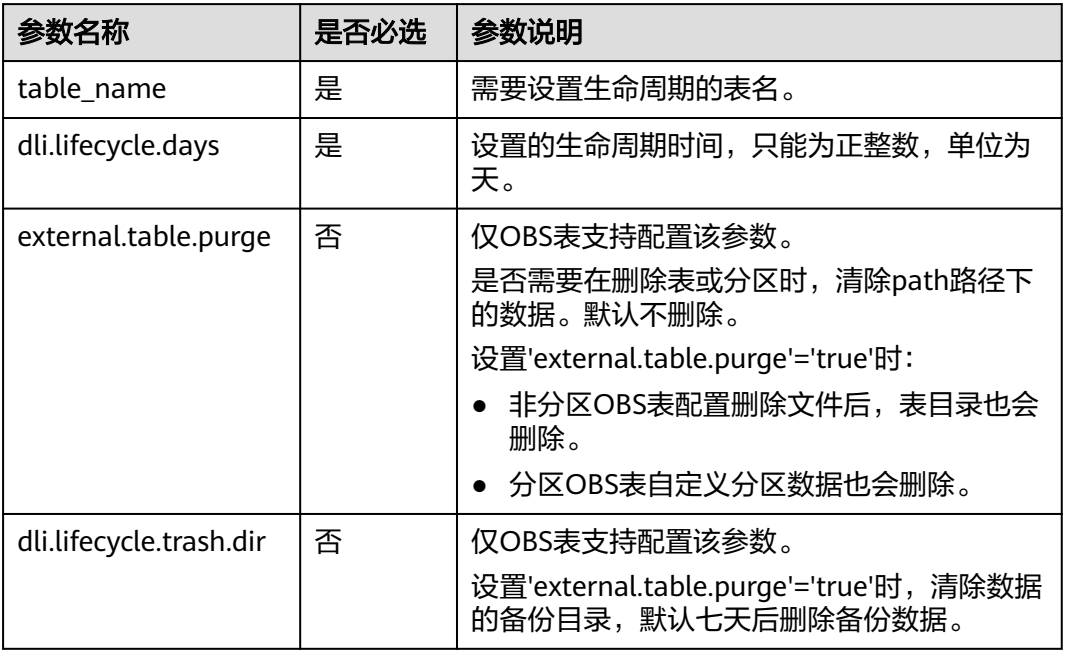

# 示例

- **DataSource**语法新建**test\_datasource\_lifecycle**表,生命周期为**100**天 CREATE TABLE test\_datasource\_lifecycle(id int) USING parquet TBLPROPERTIES( "dli.lifecycle.days"=100);
- **Hive**语法新建**test\_hive\_lifecycle**表,生命周期为**100**天。 CREATE TABLE test\_hive\_lifecycle(id int) stored as parquet TBLPROPERTIES( "dli.lifecycle.days"=100);
- **DataSource**语法新建**test\_datasource\_lifecycle\_obs**表,生命周期为**100**天,过 期时默认删除数据且数据备份至目录**'obs://dli-test/'**。 CREATE TABLE test\_datasource\_lifecycle\_obs(name string, id int) USING parquet OPTIONS (path "obs://dli-test/xxx") TBLPROPERTIES( "dli.lifecycle.days"=100, "external.table.purge"='true', "dli.lifecycle.trash.dir"='obs://dlitest/Lifecycle-Trash' );
- **Hive**语法新建**test\_hive\_lifecycle\_obs**表,生命周期为**100**天,过期时默认删除数 据且数据备份至目录**'obs://dli-test/'**。 CREATE TABLE test\_hive\_lifecycle\_obs(name string, id int) STORED AS parquet LOCATION 'obs://dli-test/xxx' TBLPROPERTIES( "dli.lifecycle.days"=100, "external.table.purge"='true', "dli.lifecycle.trash.dir"='obs://dlitest/Lifecycle-Trash' );

# **1.16.2** 修改表生命周期的时间

### 功能描述

修改已存在的分区表或非分区表的生命周期。

当第一次开启生命周期时,会扫描表/分区会扫描路径下的表数据文件,更新表/分区的 LAST ACCESS TIME, 耗时与分区数和文件数相关。

#### 约束限制

- 表生命周期功能支持Hive、DataSource语法创建表、多版本表,暂不支持跨源 表、Carbon表。
- 生命周期单位为天,取值为正整数。
- 生命周期只能在表级别设置,不能在分区级设置。为分区表指定的生命周期,适 用于该表所有的分区。

#### 语法格式

ALTER TABLE table\_name SET TBLPROPERTIES("dli.lifecycle.days"='N')

## 关键字

TBLPROPERTIES:表的属性增加表的生命周期功能。

## 参数说明

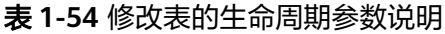

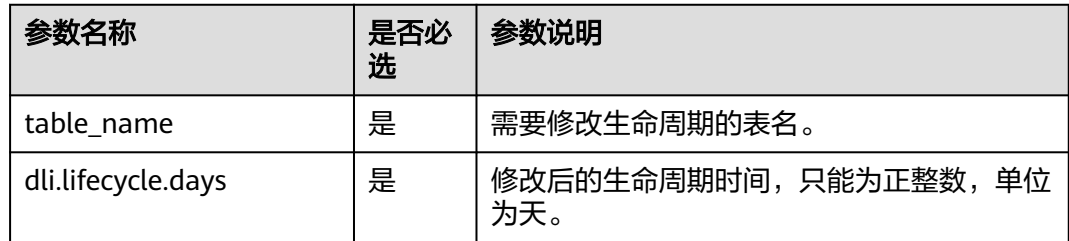

## 示例

示例1: 修改表的生命周期, 开启test\_lifecycle\_exists表生命周期, 并将生命周期 设为50天。 alter table test lifecycle exists

SET TBLPROPERTIES("dli.lifecycle.days"='50');

示例2:对已存在且未设置生命周期的分区表或非分区表开启表的生命周期,开启 test\_lifecycle\_exists表生命周期,并将生命周期设为50天。 alter table test lifecycle exists SET TBLPROPERTIES( "dli.lifecycle.days"='50', "dli.table.lifecycle.status"='enable' );

# **1.16.3** 禁止或恢复表的生命周期

# 功能介绍

禁止或恢复指定表或分区的生命周期。

使用禁止或恢复表的生命周期有以下两种场景:

- 1. 表或分区表开启了生命周期的功能,该功能可以禁止或恢复表的生命周期,即修 改"dli.table.lifecycle.status"的参数值。
- 2. 表或分区表未开启生命周期的功能,使用禁止或恢复表的生命周期,则会增加 "dli.table.lifecycle.status"这一属性。

## 约束限制

- 表生命周期功能支持Hive、DataSource语法创建表、多版本表,暂不支持跨源 表、Carbon表。
- 生命周期单位为天,取值为正整数。
- 生命周期只能在表级别设置,不能在分区级设置。为分区表指定的生命周期,适 用于该表所有的分区。

## 语法格式

- 该语法在表级别禁止或恢复表的生命周期 ALTER TABLE table\_name SET TBLPROPERTIES("dli.table.lifecycle.status"={enable|disable});
- 该语法可在表或分区表级别禁止或恢复指定表 ALTER TABLE table\_name [pt\_spec] LIFECYCLE {enable|disable};

## 关键字

TBLPROPERTIES:表的属性,增加表的生命周期功能。

## 参数说明

#### 表 **1-55** 禁止或恢复生命周期参数说明

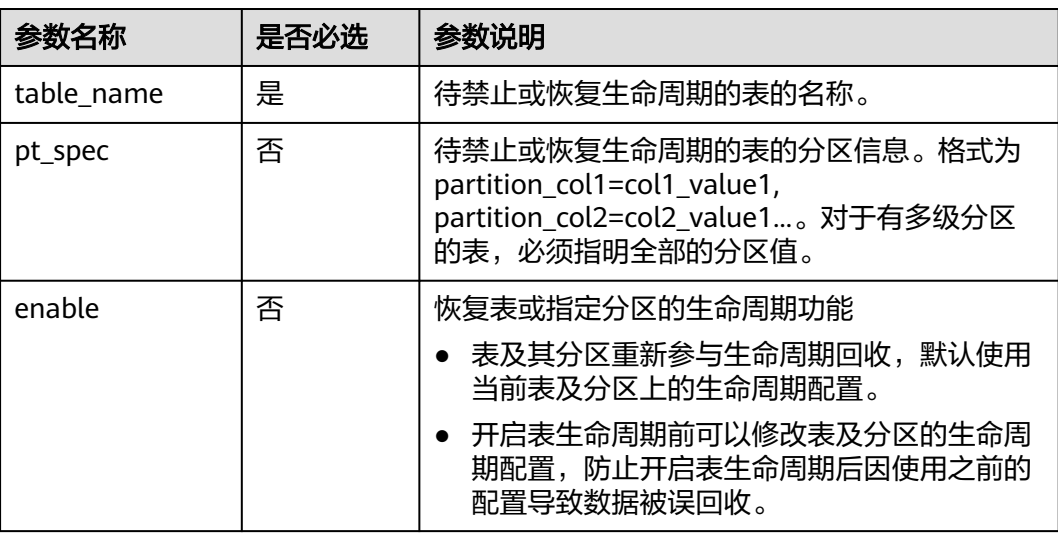

<span id="page-87-0"></span>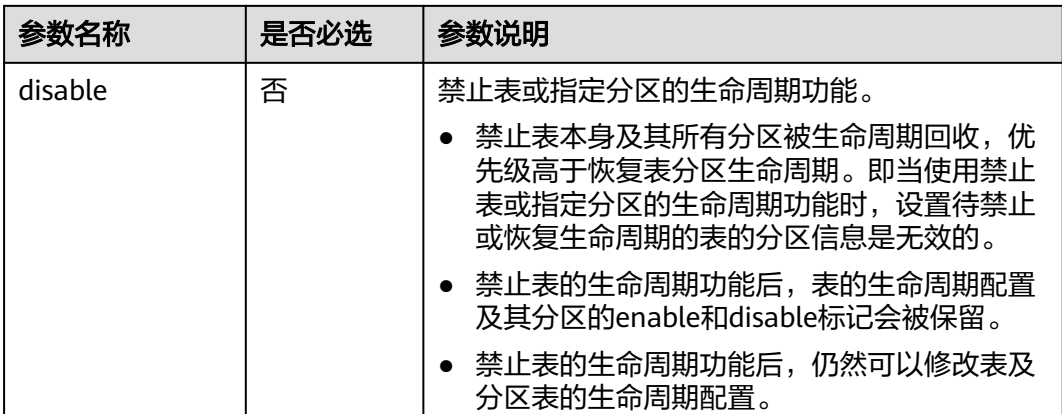

## 示例

- 示例1: 禁止表test lifecycle的生命周期功能。 alter table test\_lifecycle SET TBLPROPERTIES("dli.table.lifecycle.status"='disable');
- 示例2: 禁止表test\_lifecycle中时间为20230520分区的生命周期功能。 alter table test\_lifecycle partition (dt='20230520') LIFECYCLE 'disable';

#### 说明

● 当设置禁止分区表的生命周期功能后,该表的所有分区的生命周期功能都会被禁止。

# **1.17** 跨源连接 **HBase** 表

# **1.17.1** 创建 **DLI** 表关联 **HBase**

## 功能描述

使用CREATE TABLE命令创建DLI表并关联HBase上已有的表。

#### 说明

Spark跨源开发场景中直接配置跨源认证信息存在密码泄露的风险,优先推荐您使用DLI提供的 跨源认证方式。

### 前提条件

- 创建DLI表关联HBase之前需要创建跨源连接。
- 请确保在DLI队列host文件中添加MRS集群master节点的"/etc/hosts"信息。 如何添加IP域名映射,请参考《数据湖探索用户指南》中"增强型跨源连接"章 节。
- 该语法不支持安全集群。

## 语法格式

● 单个RowKey CREATE TABLE [IF NOT EXISTS] TABLE\_NAME ( ATTR1 TYPE,

 ATTR2 TYPE, ATTR3 TYPE) USING [CLOUDTABLE | HBASE] OPTIONS ( 'ZKHost'='xx', 'TableName'='TABLE\_IN\_HBASE', 'RowKey'='ATTR1', 'Cols'='ATTR2:CF1.C1, ATTR3:CF1.C2');

● 组合RowKey CREATE TABLE [IF NOT EXISTS] TABLE\_NAME ( ATTR1 String, ATTR2 String, ATTR3 TYPE) USING [CLOUDTABLE | HBASE] OPTIONS ( 'ZKHost'='xx', 'TableName'='TABLE\_IN\_HBASE', 'RowKey'='ATTR1:2, ATTR2:10', 'Cols'='ATTR2:CF1.C1, ATTR3:CF1.C2'

# 关键字

表 **1-56** CREATE TABLE 关键字说明

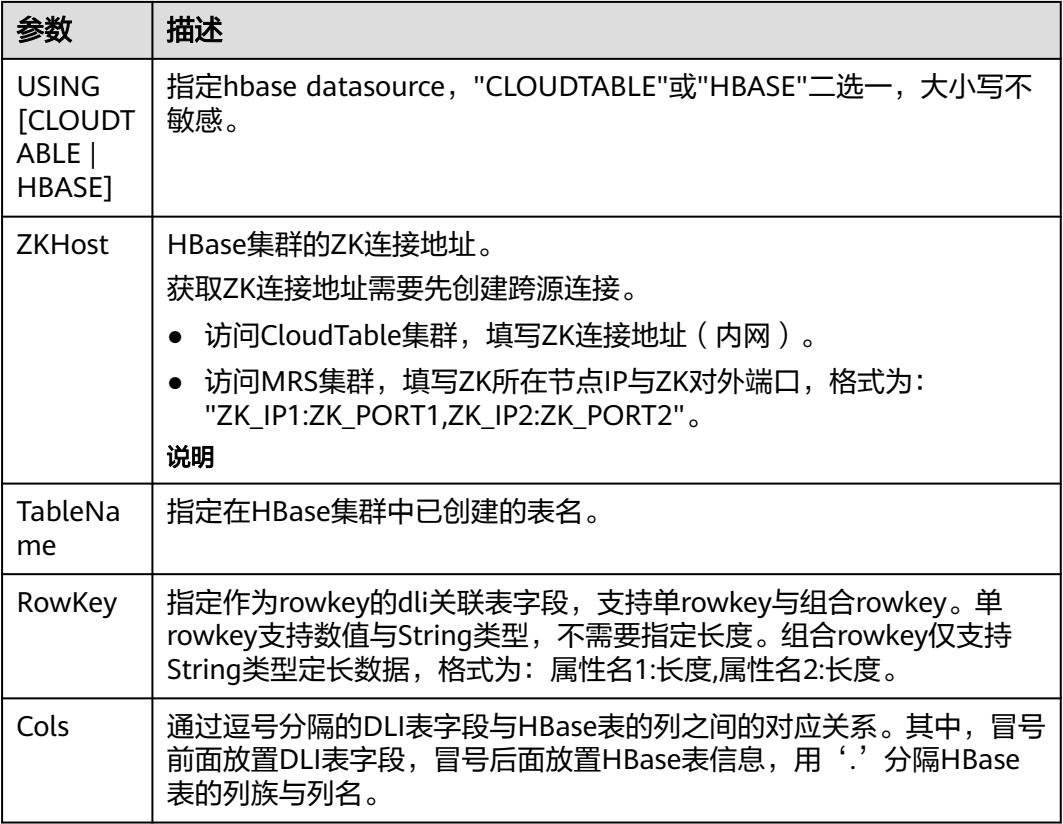

## 注意事项

- 若所要创建的表已经存在将报错,可以通过添加IF NOT EXISTS参数跳过该错误。
- OPTIONS中的所有参数是必选的,参数名称大小写不敏感,但参数值大小写敏 感。
- OPTIONS中引号内的值前后不能带空格,空格也会被当做有效值。
- 表名及列名的描述仅支持字符串常量。
- 创建表时要说明列名及对应的数据类型,目前支持的数据类型为:boolean、 short、int、long、float、double和string。
- 作为RowKey的字段(如上述语法格式中的ATTR1),其值不能为null,长度要大 干0, 小于或等于32767。
- Cols与RowKey中的字段加起来的数量必须与DLI表的字段保持一致,即表中所有 的字段都到对应到Cols和RowKey中,但是顺序可以任意。
- 组合Rowkey只支持String类型,在使用组合Rowkey时,每个属性后面必须带上长 度。当Rowkey指定的字段只有一个的时候,该字段的类型可以是支持的所有数据 类型,并且不需要填写长度。
- 在组合Rowkey的场景中
	- 插入Rowkey数据时,如果某个属性的实际数据的长度比属性作为Rowkey时 指定的长度要短,则会在数据后面补'\0'字符;如果某个属性的实际数据的长 度比属性作为Rowkey时指定的长度要长,则会在实际插入HBase的时候进行 截断。
	- 读取HBase上的Rowkey数据时,如果某个属性的实际数据的长度比属性作为 Rowkey时指定的长度要短,则会抛出异常 (OutofBoundException); 如果 某个属性的实际数据的长度比属性作为Rowkey时指定的长度要长,则会在读 取时进行截断。

## 示例

CREATE TABLE test\_hbase( ATTR1 int, ATTR2 int, ATTR3 string) using hbase OPTIONS ( 'ZKHost'='to-hbase-1174405101-CE1bDm5B.datasource.com:2181', 'TableName'='HBASE\_TABLE', 'RowKey'='ATTR1', 'Cols'='ATTR2:CF1.C1, ATTR3:CF1.C2');

# **1.17.2** 插入数据至 **HBase** 表

## 功能描述

INSERT INTO命令将DLI表中的数据插入到已关联的hbase表中。

#### 语法格式

- 将SELECT查询结果插入到表中: INSERT INTO DLI\_TABLE SELECT field1,field2... [FROM DLI\_TEST] [WHERE where\_condition] [LIMIT num] [GROUP BY field] [ORDER BY field] ...;
- 将某条数据插入到表中: INSERT INTO DLI\_TABLE VALUES values\_row [, values\_row ...];

## 关键字

SELECT对应关键字说明请参考**SELECT**[基本语句](#page-284-0)。

#### 表 **1-57** 参数描述

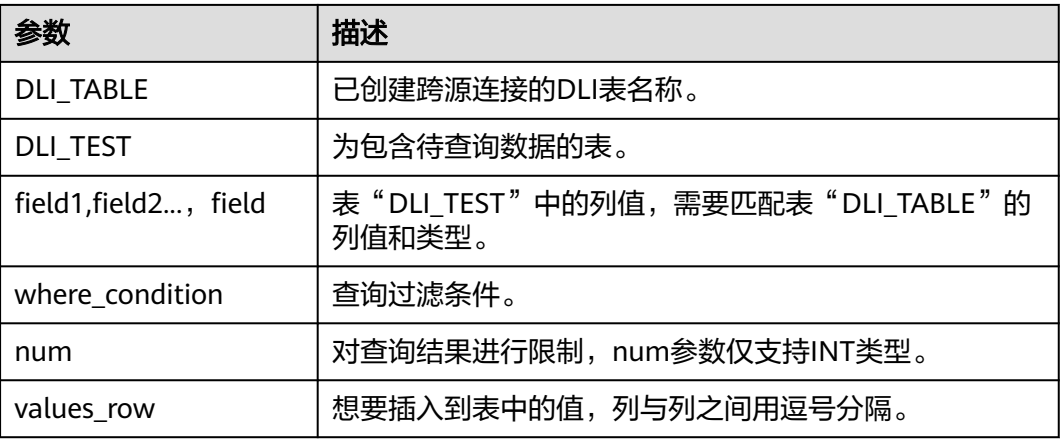

#### 注意事项

- DLI表必须已经存在。
- 在"[创建表关联](#page-87-0)HBase"章节创建的表中, OPTIONS里的Cols指定的列族如果不 存在, insert into执行时会报错。
- 如果插入的(rowkey, 列族, 列)已存在, 则执行插入操作时, 会覆盖hbase中相同 的(rowkey, 列族, 列)。
- 不建议对同一张表并发插入数据,因为有一定概率发生并发冲突,导致插入失 败。
- 不支持INSERT OVERWRITE语法。

#### 示例

- 查询表"user"中的数据插入表"test"中。 INSERT INTO test SELECT ATTR\_EXPR FROM user WHERE user\_name='cyz' LIMIT 3 GROUP BY user\_age
- 插入数据"1"到表"test"中 INSERT INTO test VALUES (1);

# **1.17.3** 查询 **HBase** 表

SELECT命令用于查询hbase表中的数据。

## 语法格式

SELECT \* FROM table\_name LIMIT number;

## 关键字

LIMIT: 对查询结果进行限制, number参数仅支持INT类型。

#### 注意事项

所查询的表必须是已经存在的表,否则会出错。

#### 示例

查询表中的数据。

SELECT \* FROM test\_hbase limit 100;

#### 查询下压

通过hbase进行数据过滤,即HBase Client将过滤条件传给HBase服务端进行处理, HBase服务端只返回用户需要的数据,提高了Spark SQL查询的速度。对于HBase不支 持的过滤条件,例如组合Rowkey的查询,直接由Spark SQL进行。

- 支持查询下压的场景
	- 数据类型场景
		- $\blacksquare$  Int
		- boolean
		- short
		- long
		- double
		- string

说明

float类型数据不支持查询下压。

- 过滤条件场景
	- 过滤条件为>,<,>=,<=,=,!=,and,or

例如:

select \* from tableName where (column1 >= value1 and column2<= value2) or column3 !  $=$  value3

■ 过滤条件为like 和 not like, 支持前缀, 后缀和包含匹配

例如:

select \* from tableName where column1 like "%value" or column2 like "value%" or column3 like "%value%"

■ 过滤条件为IsNotNull()

例如:

select \* from tableName where IsNotNull(column)

■ 过滤条件为in ,not in

例如:

select \* from tableName where column1 in (value1,value2,value3) and column2 not in (value4,value5,value6)

- 过滤条件为between \_ and \_
	- 例如:

select \* from tableName where column1 between value1 and value2

■ 组合rowkey中的子rowkey过滤 例如,组合Rowkey为column1+column2+column3,进行子rowkey查 询:

select \* from tableName where column1= value1

- 不支持查询下压的场景
	- 数据类型场景
		- 除上述支持的数据类型外,其余复杂数据类型不支持查询下压。
	- 过滤条件场景
		- length, count, max, min, join, groupby, orderby, limit和avg等
		- 过滤条件为列比较
			- 例如:

select \* from tableName where column1 > (column2+column3)

# **1.18** 跨源连接 **OpenTSDB** 表

# **1.18.1** 创建 **DLI** 表关联 **OpenTSDB**

## 功能描述

使用CREATE TABLE命令创建DLI表并关联OpenTSDB上已有的metric,该语法支持 CloudTable服务的OpenTSDB和MRS服务的OpenTSDB。

## 前提条件

创建DLI表关联OpenTSDB之前需要创建跨源连接。

## 语法格式

CREATE TABLE [IF NOT EXISTS] UQUERY\_OPENTSDB\_TABLE\_NAME USING OPENTSDB OPTIONS ( 'host' = 'xx;xx', 'metric' = 'METRIC\_NAME', 'tags' = 'TAG1,TAG2');

# 关键字

#### 表 **1-58** CREATE TABLE 关键字描述

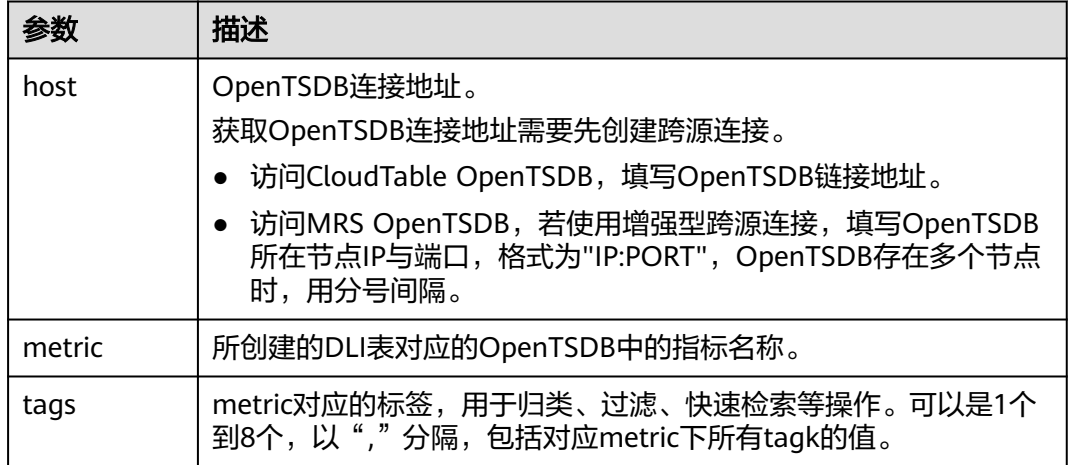

## 注意事项

创建DLI表时,不需要指定timestamp和value字段,系统会根据指定的tags自动构建字 段,包含以下字段,其中TAG1和TAG2由tags指定。

- TAG1 String
- TAG2 String
- timestamp Timestamp
- value double

## 示例

CREATE table opentsdb\_table USING OPENTSDB OPTIONS ( 'host' = 'opentsdb-3xcl8dir15m58z3.cloudtable.com:4242', 'metric' = 'city.temp', 'tags' = 'city,location');

# **1.18.2** 插入数据至 **OpenTSDB** 表

## 功能描述

使用INSERT INTO命令将DLI表中的数据插入到已关联的OpenTSDB metric中。

#### 说明

若OpenTSDB上不存在metric,插入数据时会在OpenTSDB上自动创建一个新的metric。

## 语法格式

INSERT INTO TABLE TABLE\_NAME SELECT \* FROM DLI\_TABLE; INSERT INTO TABLE TABLE\_NAME VALUES(XXX);

# 关键字

#### 表 **1-59** INSERT INTO 关键字说明

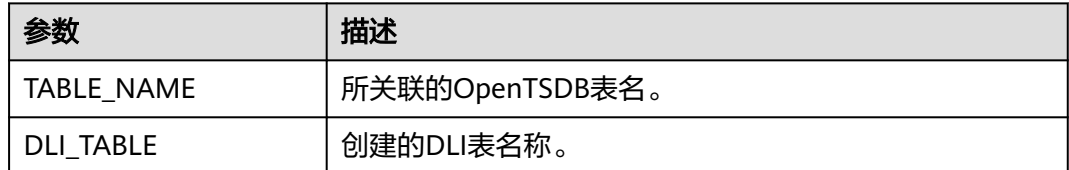

#### 注意事项

- 插入的数据不能为null;插入的数据相同,会覆盖原数据;插入的数据只有value 值不同,也会覆盖原数据。
- 不支持INSERT OVERWRITE语法。
- 不建议对同一张表并发插入数据,因为有一定概率发生并发冲突,导致插入失 败。
- 时间戳格式只支持yyyy-MM-dd hh:mm:ss。

## 示例

INSERT INTO TABLE opentsdb\_table VALUES('xxx','xxx','2018-05-03 00:00:00',21);

# **1.18.3** 查询 **OpenTSDB** 表

SELECT命令用于查询OpenTSDB表中的数据。

#### 说明

- 若OpenTSDB上不存在metric,查询对应的DLI表会报错。
- 若OpenTSDB开了安全模式,则访问时,需要设置 conf:dli.sql.mrs.opentsdb.ssl.enabled=true

## 语法格式

SELECT \* FROM table\_name LIMIT number:

## 关键字

LIMIT: 对查询结果进行限制, number参数仅支持INT类型。

#### 注意事项

所查询的表必须是已经存在的表,否则会出错。

## 示例

查询表opentsdb\_table中的数据。

SELECT \* FROM opentsdb\_table limit 100;

# **1.19** 跨源连接 **DWS** 表

# **1.19.1** 创建 **DLI** 表关联 **DWS**

#### 功能描述

使用CREATE TABLE命令创建DLI表并关联DWS上已有的表。

#### 说明

Spark跨源开发场景中直接配置跨源认证信息存在密码泄露的风险,优先推荐您使用DLI提供的 跨源认证方式。

#### 前提条件

创建DLI表关联DWS之前需要创建跨源连接。

#### 语法格式

```
CREATE TABLE [IF NOT EXISTS] TABLE_NAME
  USING JDBC OPTIONS (
 'url'='xx',
  'dbtable'='db_name_in_DWS.table_name_in_DWS',
  'passwdauth' = 'xxx',
 'encryption' = 'true');
```
## 关键字

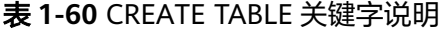

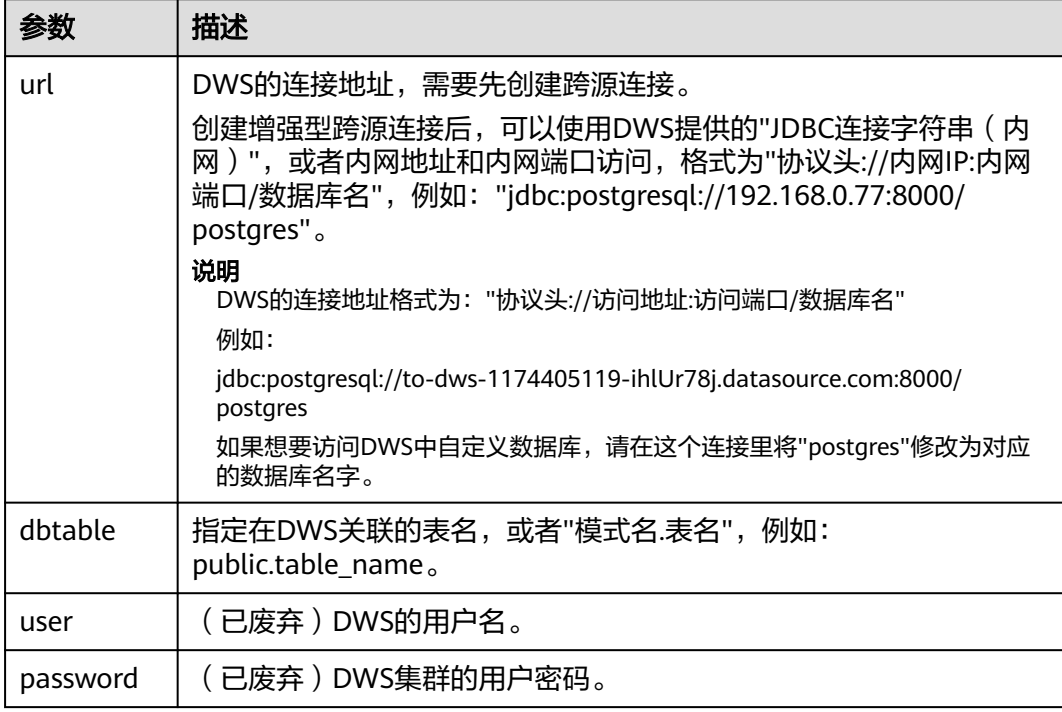

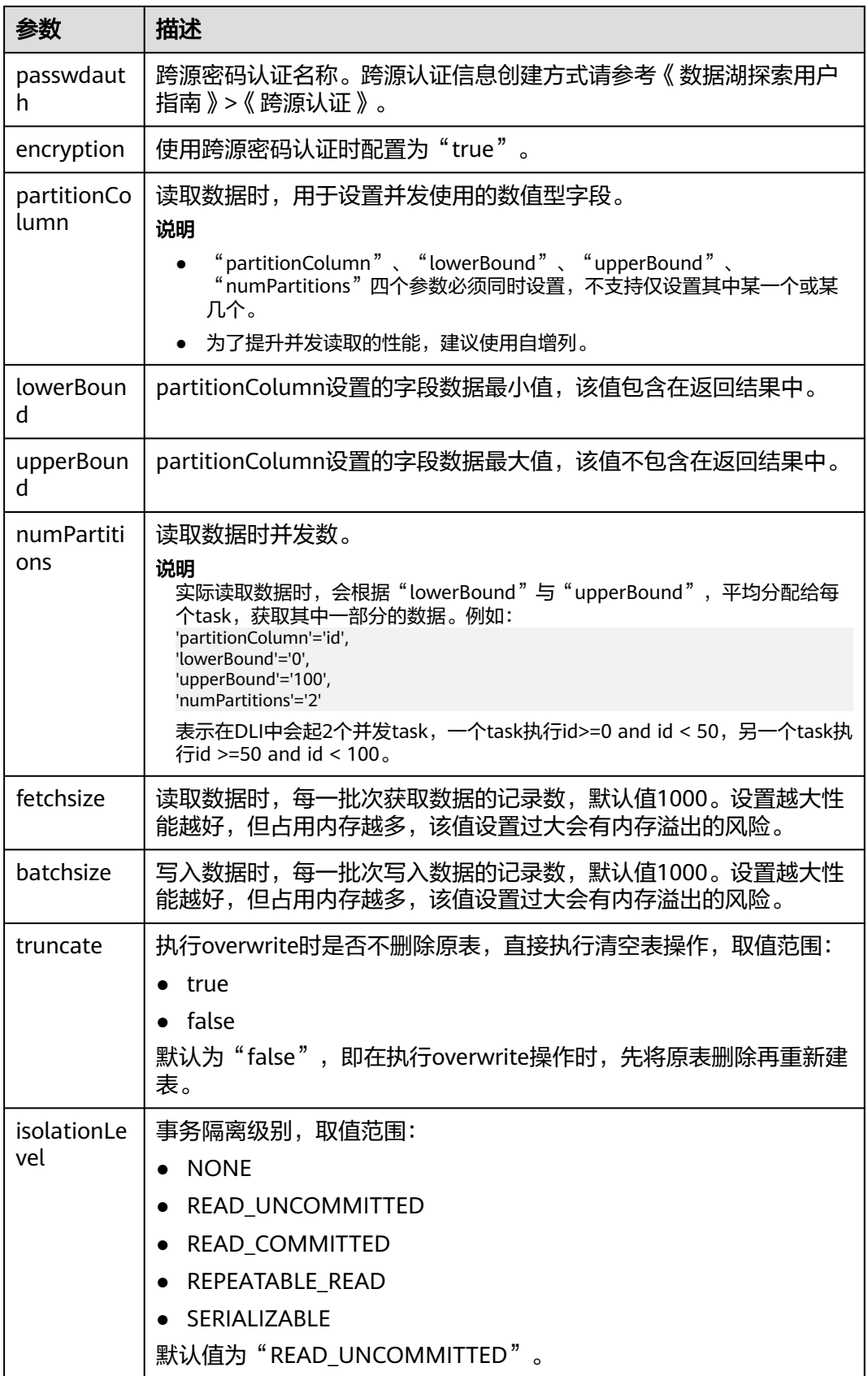

## 注意事项

创建DWS关联表时,不需要指定关联表的Schema。DLI会自动获取DWS中对应参数 "dbtable"中的表的Schema。

## 示例

CREATE TABLE IF NOT EXISTS dli\_to\_dws USING JDBC OPTIONS ( 'url'='jdbc:postgresql://to-dws-1174405119-ih1Ur78j.datasource.com:8000/postgres', 'dbtable'='test\_dws', 'passwdauth' = 'xxx', 'encryption' = 'true');

# **1.19.2** 插入数据至 **DWS** 表

#### 功能描述

INSERT INTO命令将DLI表中的数据插入到已关联的指定DWS表中。

#### 语法格式

- 将SELECT查询结果插入到表中: INSERT INTO DLI\_TABLE SELECT field1,field2... [FROM DLI\_TEST] [WHERE where\_condition] [LIMIT num] [GROUP BY field] [ORDER BY field] ...;
- 将某条数据插入到表中: INSERT INTO DLI\_TABLE VALUES values\_row [, values\_row ...];

## 关键字

SELECT对应关键字说明请参考**SELECT**[基本语句](#page-284-0)。

## 参数说明

#### 表 **1-61** 参数描述

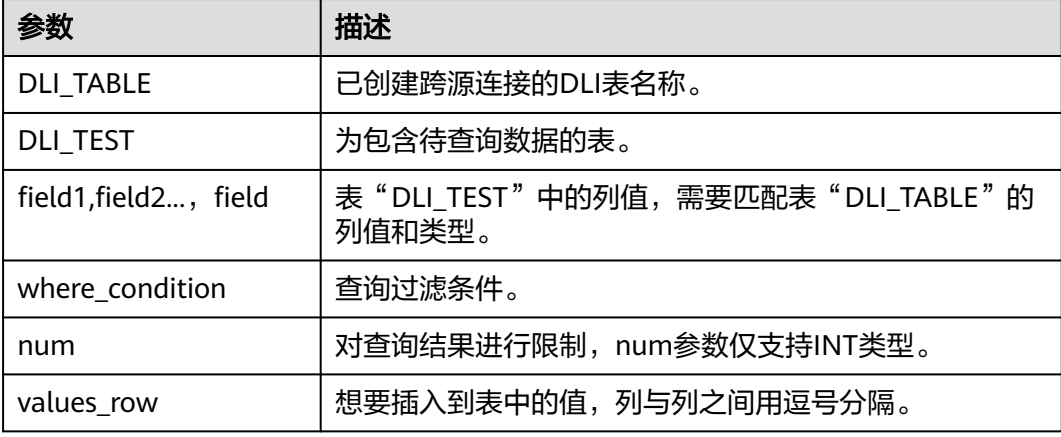

### 注意事项

- DLI表必须已经存在。
- DLI表在创建时不需要指定Schema信息,Schema信息将使用DWS表的信息。如 果select子句中选择的字段数量和类型与DWS表的Schema信息不匹配时,系统将 报错。
- 不建议对同一张表并发插入数据,因为有一定概率发生并发冲突,导致插入失 败。

## 示例

- 查询表"user"中的数据插入表"test"中。 INSERT INTO test SELECT ATTR\_EXPR FROM user WHERE user\_name='cyz' LIMIT 3 GROUP BY user\_age
- 插入数据"1"到表"test"中 INSERT INTO test VALUES (1);

# **1.19.3** 查询 **DWS** 表

SELECT命令用于查询DWS表中的数据。

## 语法格式

SELECT \* FROM table\_name LIMIT number;

## 关键字

LIMIT: 对查询结果进行限制, number参数仅支持INT类型。

#### 注意事项

所查询的表必须是已经存在的表,否则会出错。

## 示例

查询表dli\_to\_dws中的数据。

SELECT \* FROM dli\_to\_dws limit 100;

# **1.20** 跨源连接 **RDS** 表

# **1.20.1** 创建 **DLI** 表关联 **RDS**

## 功能描述

使用CREATE TABLE命令创建DLI表并关联RDS上已有的表。该功能支持访问RDS的 MySQL集群和PostGre集群。

#### 说明

Spark跨源开发场景中直接配置跨源认证信息存在密码泄露的风险,优先推荐您使用DLI提供的 跨源认证方式。

#### 前提条件

创建DLI表关联RDS之前需要创建跨源连接。

## 语法格式

CREATE TABLE [IF NOT EXISTS] TABLE\_NAME USING JDBC OPTIONS ( 'url'='xx', 'driver'='DRIVER\_NAME', 'dbtable'='db\_name\_in\_RDS.table\_name\_in\_RDS', 'passwdauth' = 'xxx', 'encryption' = 'true');

## 关键字

#### 表 **1-62** CREATE TABLE 关键字说明

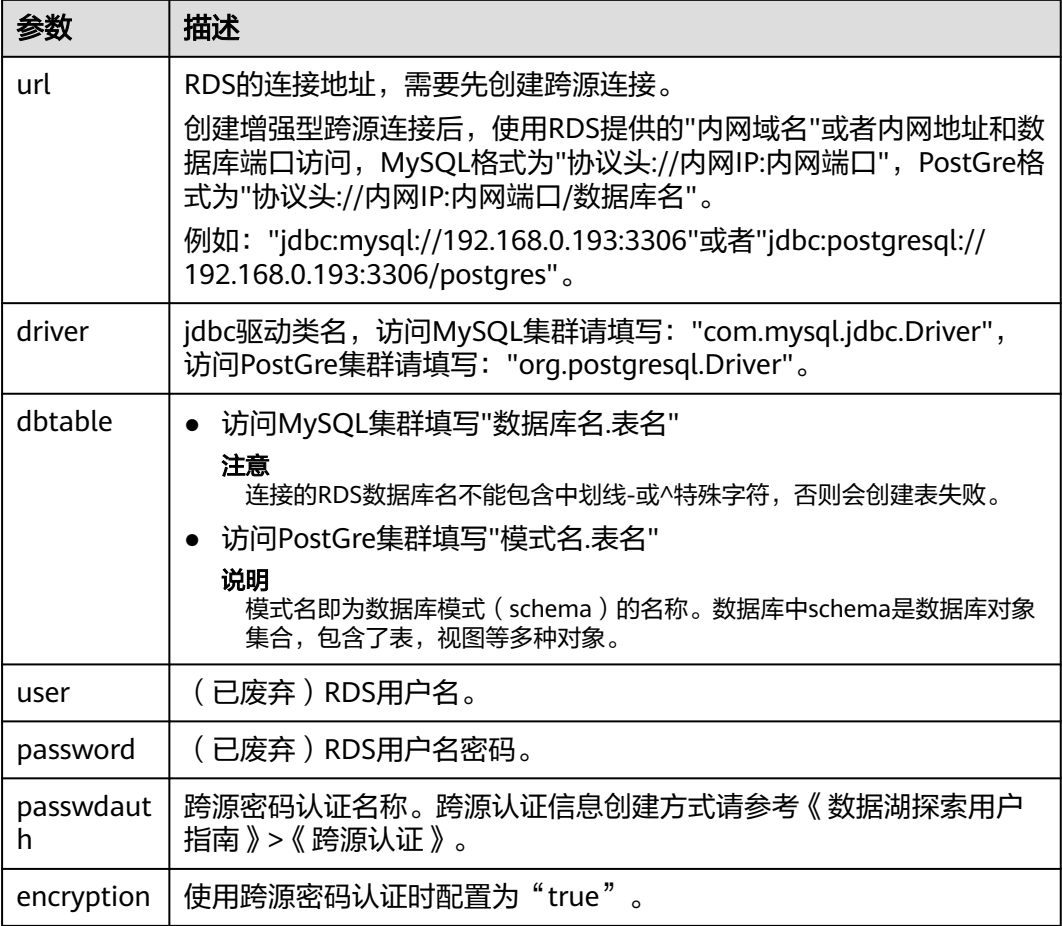

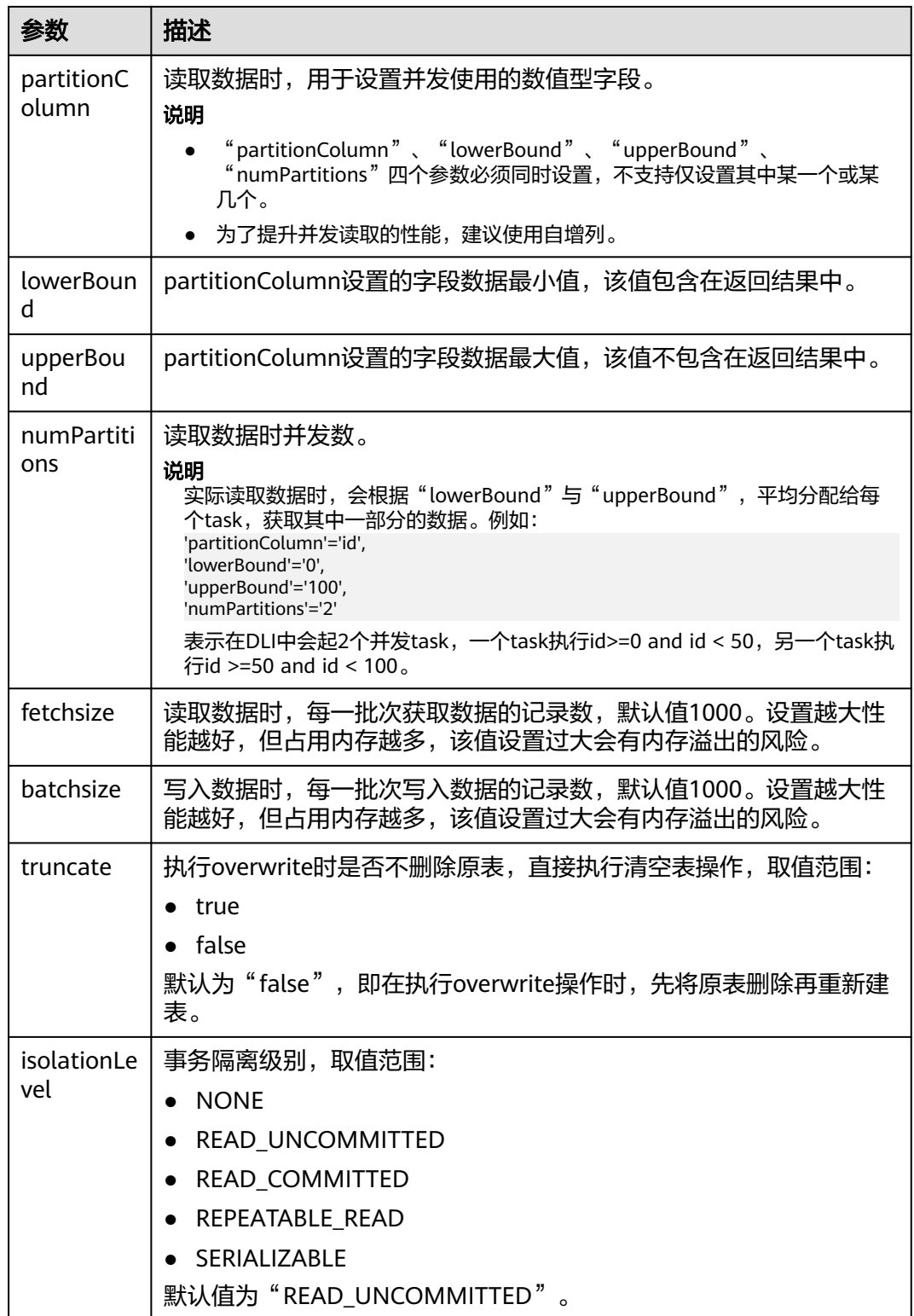

## 注意事项

创建RDS关联表时,不需要指定关联表的Schema。DLI会自动获取RDS中对应参数 "dbtable"中的表的Schema。

## 示例

#### 访问MySQL

```
CREATE TABLE IF NOT EXISTS dli_to_rds
  USING JDBC OPTIONS (
  'url'='jdbc:mysql://to-rds-117405104-3eAHxnlz.datasource.com:3306',
  'driver'='com.mysql.jdbc.Driver',
  'dbtable'='rds_test.test1',
  'passwdauth' = 'xxx',
  'encryption' = 'true');
```
#### 访问PostGre

```
CREATE TABLE IF NOT EXISTS dli_to_rds
  USING JDBC OPTIONS (
  'url'='jdbc:postgresql://to-rds-1174405119-oLRHAGE7.datasource.com:3306/postgreDB',
  'driver'='org.postgresql.Driver',
  'dbtable'='pg_schema.test1',
  'passwdauth' = 'xxx',
 'encryption' = 'true');
```
# **1.20.2** 插入数据至 **RDS** 表

## 功能描述

INSERT INTO命令将DLI表中的数据插入到已关联的指定RDS表中。

## 语法格式

- 将SELECT查询结果插入到表中: INSERT INTO DLI\_TABLE SELECT field1,field2... [FROM DLI\_TEST] [WHERE where\_condition] [LIMIT num] [GROUP BY field] [ORDER BY field] ...;
- 将某条数据插入到表中: INSERT INTO DLI\_TABLE VALUES values\_row [, values\_row ...];

## 关键字

SELECT对应关键字说明请参考**SELECT**[基本语句](#page-284-0)。

## 参数说明

#### 表 **1-63** 参数描述

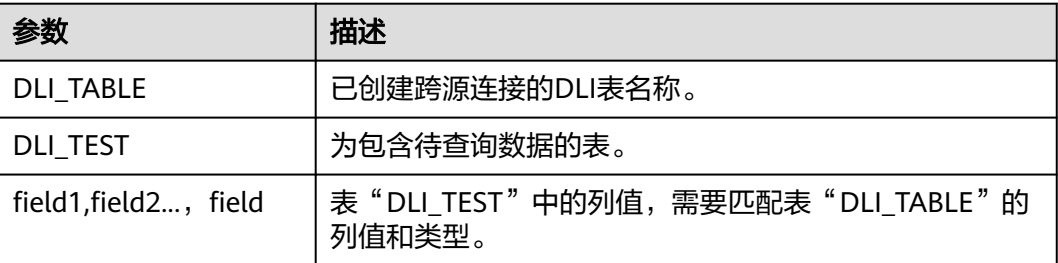

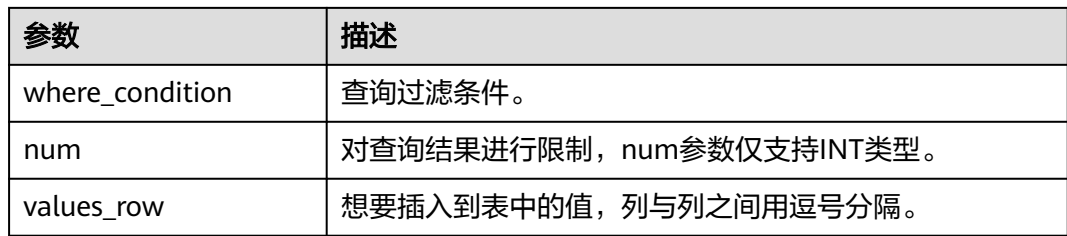

## 注意事项

- DLI表必须已经存在。
- DLI表在创建时不需要指定Schema信息,Schema信息将使用RDS表的信息。如果 select子句中选择的字段数量和类型与RDS表的Schema信息不匹配时,系统将报 错。
- 不建议对同一张表并发插入数据,因为有一定概率发生并发冲突,导致插入失 败。

## 示例

- 查询表"user"中的数据插入表"test"中。 INSERT INTO test SELECT ATTR\_EXPR FROM user WHERE user\_name='cyz' LIMIT 3 GROUP BY user\_age
- 插入数据"1"到表"test"中 INSERT INTO test VALUES (1);

# **1.20.3** 查询 **RDS** 表

SELECT命令用于查询RDS表中的数据。

## 语法格式

SELECT \* FROM table\_name LIMIT number;

## 关键字

LIMIT: 对查询结果进行限制, number参数仅支持INT类型。

#### 注意事项

所查询的表必须是已经存在的表,否则会出错。

#### 示例

查询表test\_ct中的数据。

SELECT \* FROM dli\_to\_rds limit 100;

# **1.21** 跨源连接 **CSS** 表

# **1.21.1** 创建 **DLI** 表关联 **CSS**

#### 功能描述

使用CREATE TABLE命令创建DLI表并关联CSS上已有的表。

#### 说明

Spark跨源开发场景中直接配置跨源认证信息存在密码泄露的风险,优先推荐您使用DLI提供的 跨源认证方式。

#### 前提条件

创建DLI表关联CSS之前需要创建跨源连接。

### 语法格式

```
CREATE TABLE [IF NOT EXISTS] TABLE_NAME(
  FIELDNAME1 FIELDTYPE1,
  FIELDNAME2 FIELDTYPE2)
  USING CSS OPTIONS (
  'es.nodes'='xx',
  'resource'='type_path_in_CSS',
  'pushdown'='true',
  'strict'='false',
  'batch.size.entries'= '1000',
  'batch.size.bytes'= '1mb',
 'es.nodes.wan.only' = 'true'
 'es.mapping.id' = 'FIELDNAME');
```
## 关键字

#### 表 **1-64** CREATE TABLE 关键字说明

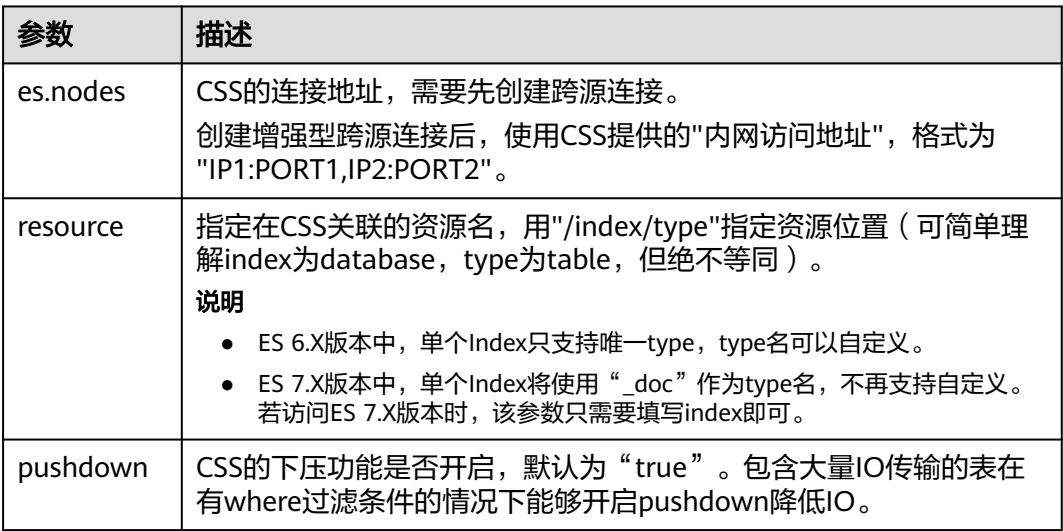

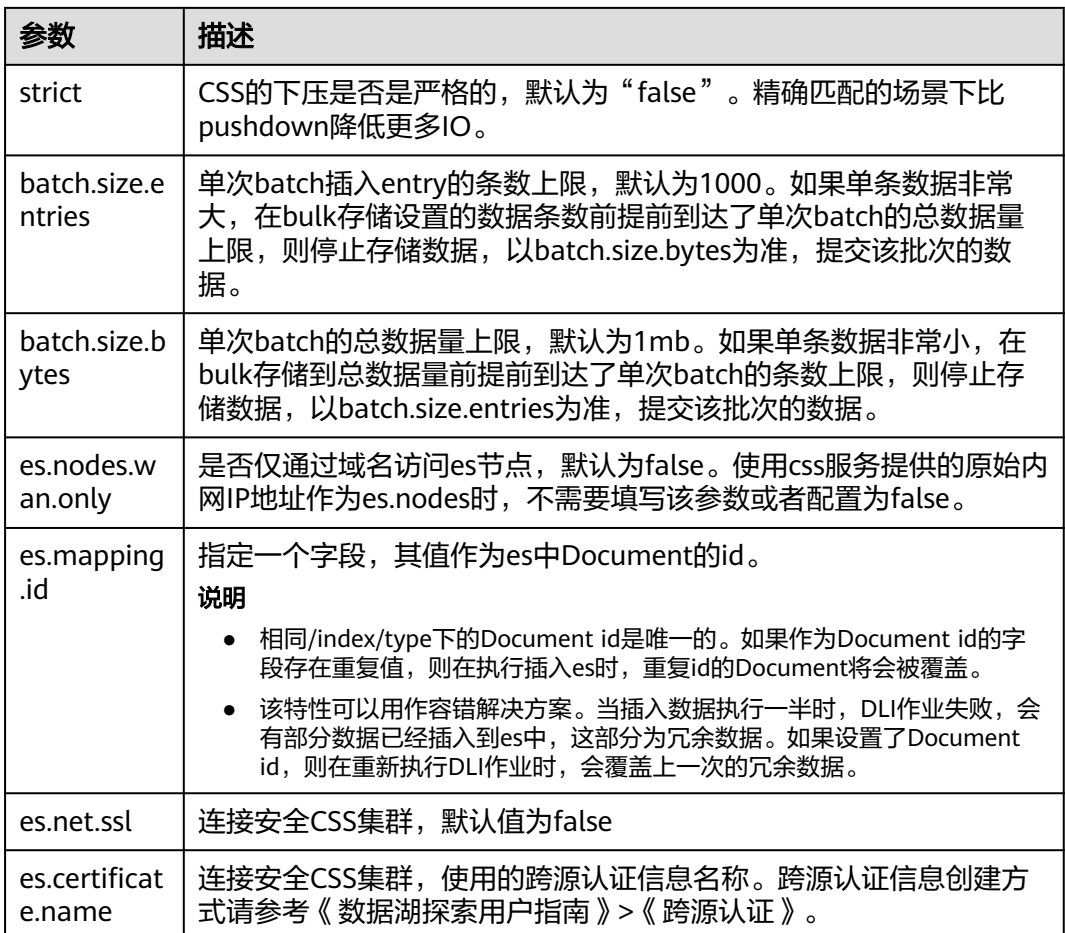

#### 说明

batch.size.entries和batch.size.bytes分别对数据条数和数据量大小进行限制。

## 示例

CREATE TABLE IF NOT EXISTS dli\_to\_css (doc\_id String, name string, age int) USING CSS OPTIONS ( es.nodes 'to-css-1174404703-LzwpJEyx.datasource.com:9200', resource '/dli\_index/dli\_type', pushdown 'false', strict 'true', es.nodes.wan.only 'true', es.mapping.id 'doc\_id');

# **1.21.2** 插入数据至 **CSS** 表

## 功能描述

INSERT INTO命令将DLI表中的数据插入到已关联的指定CSS表中。

## 语法格式

● 将SELECT查询结果插入到表中: INSERT INTO DLI\_TABLE SELECT field1,field2...

 [FROM DLI\_TEST] [WHERE where\_condition] [LIMIT num] [GROUP BY field] [ORDER BY field] ...;

● 将某条数据插入到表中: INSERT INTO DLI\_TABLE VALUES values\_row [, values\_row ...];

## 关键字

SELECT对应关键字说明请参考**SELECT**[基本语句](#page-284-0)。

## 参数说明

#### 表 **1-65** 参数描述

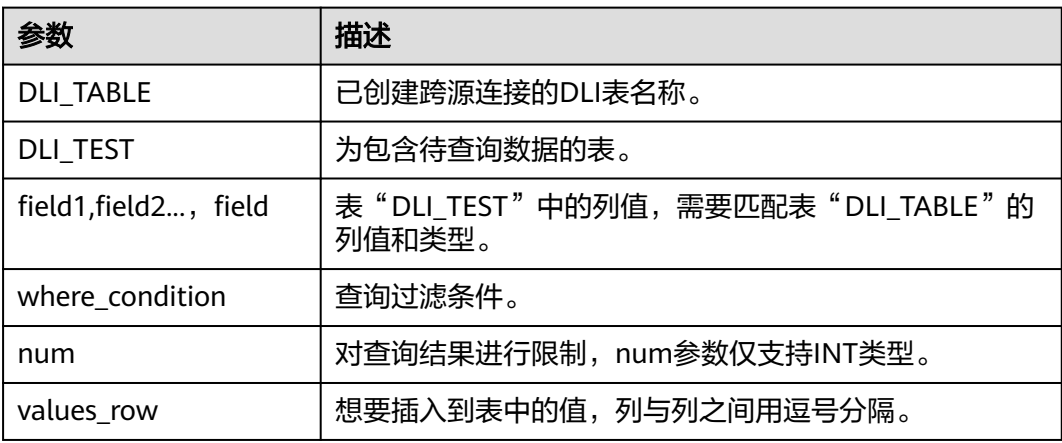

## 注意事项

- DLI表必须已经存在。
- DLI表在创建时需要指定Schema信息,如果select子句或者values中字段数量与 CSS表的Schema字段数量不匹配时,系统将报错。
- 类型不一致时不一定报错,例如插入int类型数据,但CSS中Schema保存的是文本 类型,int类型会被转换成文本类型。
- 不建议对同一张表并发插入数据,因为有一定概率发生并发冲突,导致插入失 败。

## 示例

- 查询表"user"中的数据插入表"test"中。 INSERT INTO test SELECT ATTR\_EXPR FROM user WHERE user\_name='cyz' LIMIT 3 GROUP BY user\_age
- 插入数据"1"到表"test"中 INSERT INTO test VALUES (1);

# **1.21.3** 查询 **CSS** 表

SELECT命令用于查询CSS表中的数据。

#### 语法格式

SELECT \* FROM table\_name LIMIT number;

### 关键字

LIMIT: 对查询结果进行限制, number参数仅支持INT类型。

#### 注意事项

所查询的表必须是已经存在的表,否则会出错。

#### 示例

查询表dli\_to\_css中的数据。

SELECT \* FROM dli\_to\_css limit 100;

# **1.22** 跨源连接 **DCS** 表

# **1.22.1** 创建 **DLI** 表关联 **DCS**

## 功能描述

使用CREATE TABLE命令创建DLI表并关联DCS上已有的Key。

#### 说明

Spark跨源开发场景中直接配置跨源认证信息存在密码泄露的风险,优先推荐您使用DLI提供的 跨源认证方式。

#### 前提条件

创建DLI表关联DCS之前需要创建跨源连接,绑定队列。

## 语法格式

```
● 指定Key
CREATE TABLE [IF NOT EXISTS] TABLE_NAME(
   FIELDNAME1 FIELDTYPE1,
   FIELDNAME2 FIELDTYPE2)
  USING REDIS OPTIONS (
  'host'='xx',
  'port'='xx',
  'passwdauth' = 'xxx',
  'encryption' = 'true',
  'table'='namespace_in_redis:key_in_redis',
  'key.column'= 'FIELDNAME1'
);
```
通配key

```
CREATE TABLE [IF NOT EXISTS] TABLE_NAME(
   FIELDNAME1 FIELDTYPE1,
  FIELDNAME2 FIELDTYPE2)
  USING REDIS OPTIONS (
  'host'='xx',
  'port'='xx',
  'passwdauth' = 'xxx',
 'encryption' = 'true',
 'keys.pattern'='key*:*',
 'key.column'= 'FIELDNAME1'
);
```
# 关键字

#### 表 **1-66** CREATE TABLE 关键字说明

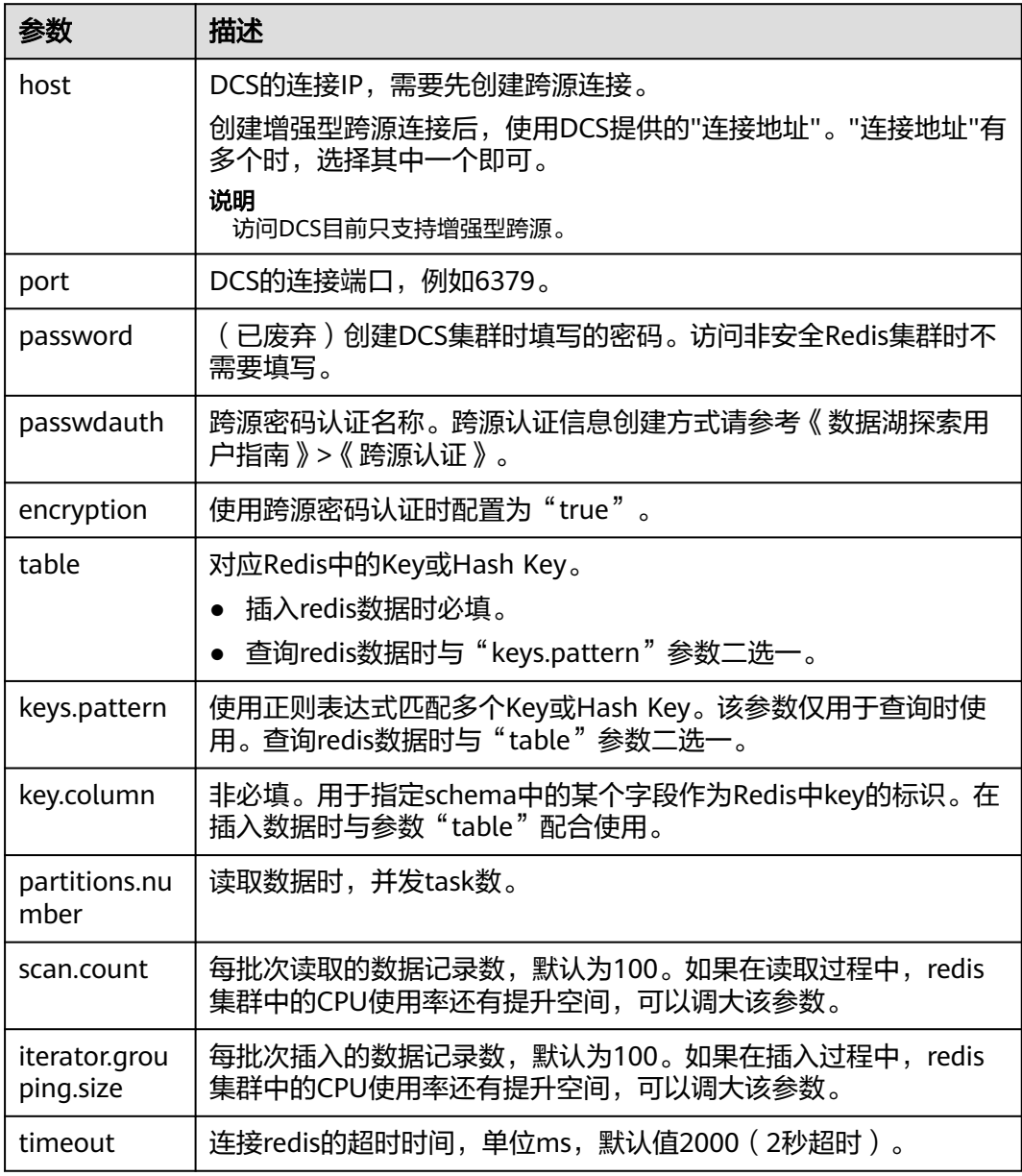
#### 说明

访问DCS时,不支持复杂类型数据(Array、Struct、Map等)。 可以考虑以下几种方式进行复杂类型数据处理:

- 字段扁平化处理,将下一级的字段展开放在同一层Schema字段中。
- 使用二进制方式进行写入与读取,并通过自定义函数进行编解码。

### 示例

#### ● 指定table

```
create table test_redis(name string, age int) using redis options(
  'host' = '192.168.4.199',
  'port' = '6379',
  'passwdauth' = 'xxx',
  'encryption' = 'true',
  'table' = 'person'
);
● 通配table名
create table test_redis_keys_patten(id string, name string, age int) using redis options(
  'host' = '192.168.4.199',
```

```
 'port' = '6379',
 'passwdauth' = 'xxx',
 'encryption' = 'true',
 'keys.pattern' = 'p*:*',
 'key.column' = 'id'
```
### $\mathcal{L}$

# **1.22.2** 插入数据至 **DCS** 表

### 功能描述

INSERT INTO命令将DLI表中的数据插入到已关联的DCS Key中。

### 语法格式

- 将SELECT查询结果插入到表中: INSERT INTO DLI\_TABLE SELECT field1,field2... [FROM DLI\_TEST] [WHERE where\_condition] [LIMIT num] [GROUP BY field] [ORDER BY field] ...;
- 将某条数据插入到表中: INSERT INTO DLI\_TABLE VALUES values\_row [, values\_row ...];

# 关键字

SELECT对应关键字说明请参考**SELECT**[基本语句](#page-284-0)。

### 表 **1-67** 参数描述

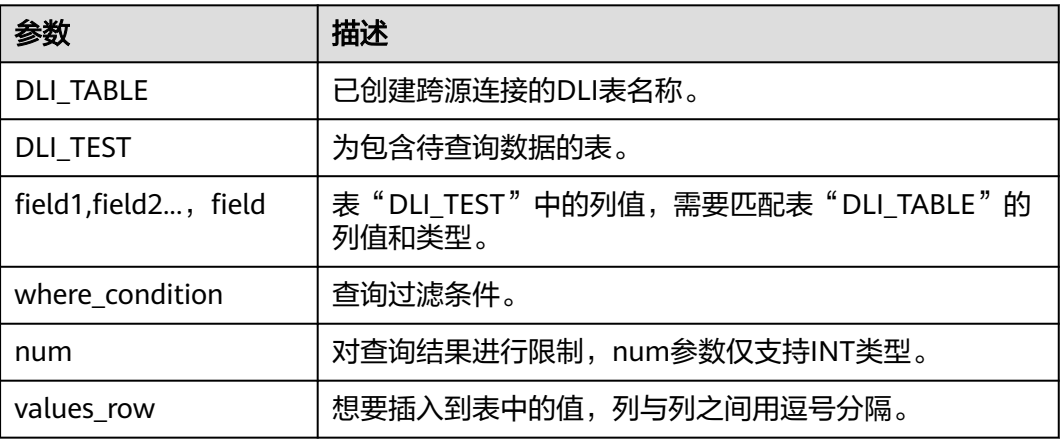

## 注意事项

- DLI表必须已经存在。
- DLI表在创建时需要指定Schema信息。
- 如果在建表时指定"key.column",则在Redis中会以指定字段的值作为Redis Key名称的一部分。例如: create table test\_redis(name string, age int) using redis options(

```
 'host' = '192.168.4.199',
  'port' = '6379',
 'passwdauth' = '******'
  'table' = 'test_with_key_column',
  'key.column' = 'name'
);
```
insert into test\_redis values("James", 35), ("Michael", 22);

在redis中将会有2个名为test\_with\_key\_column:James和 test\_with\_key\_column:Michael的表:

192.168.7.238:6379> keys test with key column:\* 1) "test\_with\_key\_column:Michael" 2) "test\_with\_key\_column:James" 192.168.7.238:6379>

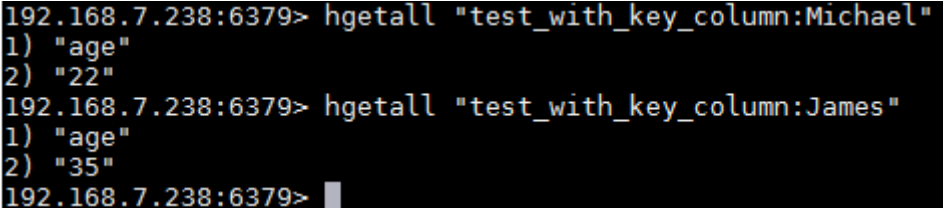

如果在建表时没有指定"key.column", 则在Redis中的key name将会使用 uuid。例如: create table test\_redis(name string, age int) using redis options(

```
 'host' = '192.168.7.238',
  'port' = '6379',
 'passwdauth' = '******'
  'table' = 'test_without_key_column'
);
insert into test_redis values("James", 35), ("Michael", 22);
```
在redis中将会有2个以"test without key column:uuid"命名的表:

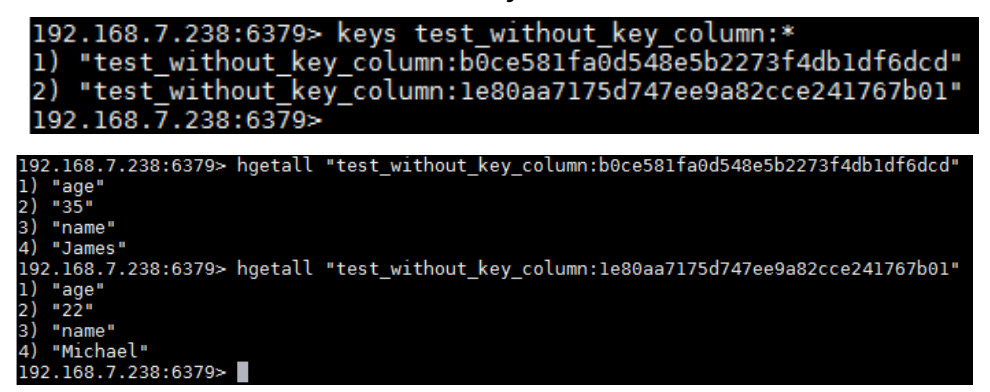

# 示例

INSERT INTO test\_redis VALUES("James", 35), ("Michael", 22);

# **1.22.3** 查询 **DCS** 表

SELECT命令用于查询DCS表中的数据。

## 语法格式

SELECT \* FROM table\_name LIMIT number;

## 关键字

LIMIT: 对查询结果进行限制, number参数仅支持INT类型。

## 示例

查询表test\_redis中的数据。

SELECT \* FROM test\_redis limit 100:

# **1.23** 跨源连接 **DDS** 表

# **1.23.1** 创建 **DLI** 表关联 **DDS**

## 功能描述

使用CREATE TABLE命令创建DLI表并关联DDS上已有的collection。

### 说明

Spark跨源开发场景中直接配置跨源认证信息存在密码泄露的风险,优先推荐您使用DLI提供的 跨源认证方式。

## 前提条件

创建DLI表关联DDS之前需要创建跨源连接,绑定队列。

## 语法格式

```
CREATE TABLE [IF NOT EXISTS] TABLE_NAME(
   FIELDNAME1 FIELDTYPE1,
   FIELDNAME2 FIELDTYPE2)
  USING MONGO OPTIONS (
  'url'='IP:PORT[,IP:PORT]/[DATABASE][.COLLECTION][AUTH_PROPERTIES]',
  'database'='xx',
  'collection'='xx',
  'passwdauth' = 'xxx',
  'encryption' = 'true'
);
```
#### 说明

文档数据库服务 (Document Database Service, 简称DDS)完全兼容MongoDB协议, 因此语 法中使用"using mongo options"。

## 关键字

#### 表 **1-68** CREATE TABLE 关键字说明

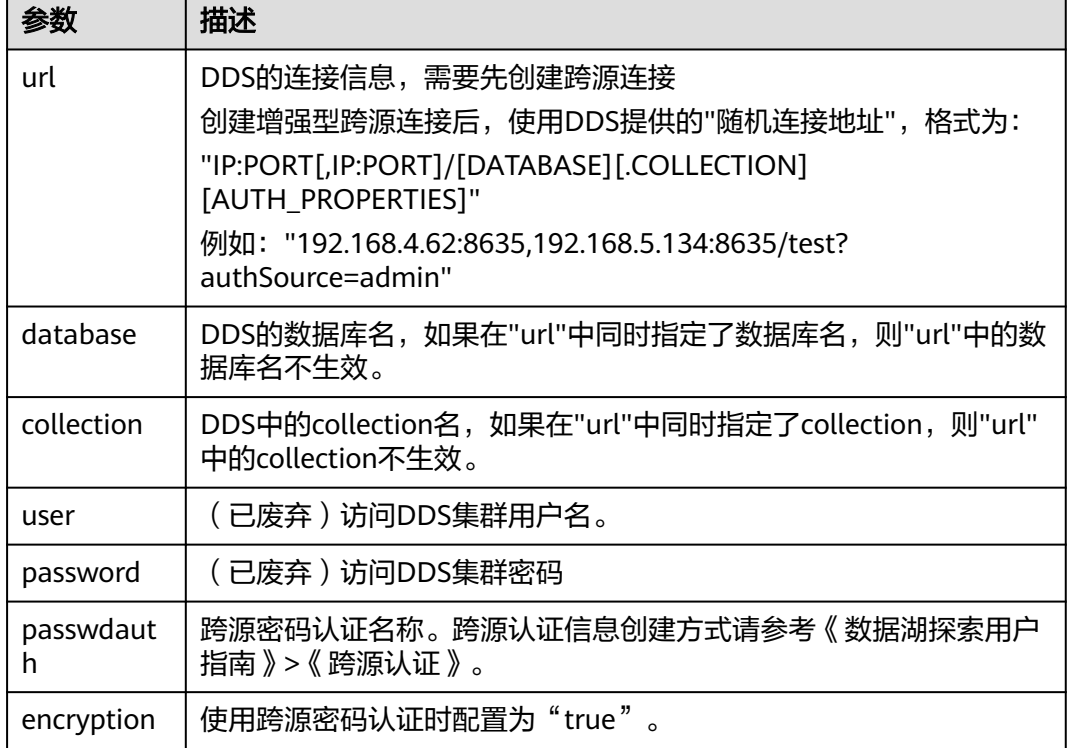

#### 说明

如果在DDS中已存在collection,则建表可以不指定schema信息,DLI会根据collection中的数据 自动生成schema信息。

### 示例

create table 1\_datasource\_mongo.test\_momgo(id string, name string, age int) using mongo options( 'url' = '192.168.4.62:8635,192.168.5.134:8635/test?authSource=admin', 'database' = 'test', 'collection' = 'test',

 'passwdauth' = 'xxx', 'encryption' = 'true');

# **1.23.2** 插入数据至 **DDS** 表

# 功能描述

INSERT INTO命令将DLI表中的数据插入到已关联的指定DDS表中。

## 语法格式

- 将SELECT查询结果插入到表中: INSERT INTO DLI\_TABLE SELECT field1,field2... [FROM DLI\_TEST] [WHERE where\_condition] [LIMIT num] [GROUP BY field] [ORDER BY field] ...;
- 将某条数据插入到表中: INSERT INTO DLI\_TABLE VALUES values\_row [, values\_row ...];
- 覆盖插入数据 INSERT OVERWRITE TABLE DLI\_TABLE SELECT field1,field2... [FROM DLI\_TEST] [WHERE where\_condition] [LIMIT num] [GROUP BY field] [ORDER BY field] ...;

# 关键字

SELECT对应关键字说明请参考**SELECT**[基本语句](#page-284-0)。

## 参数说明

#### 表 **1-69** 参数描述

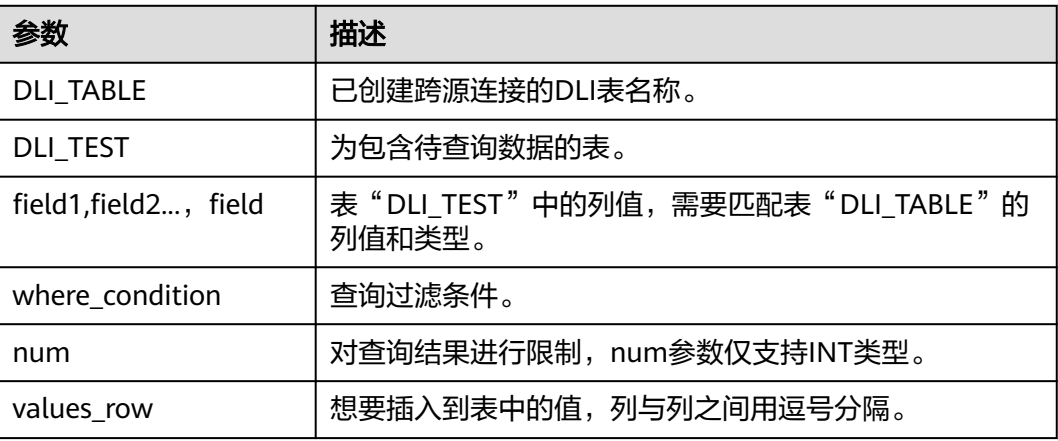

## 注意事项

DLI表必须已经存在。

## 示例

- 查询表"user"中的数据插入表"test"中。 INSERT INTO test SELECT ATTR\_EXPR FROM user WHERE user\_name='cyz' LIMIT 3 GROUP BY user\_age
	- 插入数据"1"到表"test"中 INSERT INTO test VALUES (1);

# **1.23.3** 查询 **DDS** 表

SELECT命令用于查询DDS表中的数据。

## 语法格式

SELECT \* FROM table\_name LIMIT number;

# 关键字

LIMIT: 对查询结果进行限制, number参数仅支持INT类型。

### 注意事项

如果在建表时没有指定schema信息,则查询出来的结果将会包含"\_id"字段用于存放 doc中的"\_id"。

## 示例

查询表test\_table1中的数据。

SELECT \* FROM test\_table1 limit 100;

# **1.24** 跨源连接 **Oracle** 表

# **1.24.1** 创建 **DLI** 表关联 **Oracle**

## 功能描述

使用CREATE TABLE命令创建DLI表并关联Oracle上已有的表。

### 前提条件

● 创建DLI表关联Oracle之前需要创建增强型跨源连接。

# 语法格式

```
CREATE TABLE [IF NOT EXISTS] TABLE_NAME
  USING ORACLE OPTIONS (
  'url'='xx',
  'driver'='DRIVER_NAME',
  'dbtable'='db_in_oracle.table_in_oracle',
 'user' = 'xxx',
  'password' = 'xxx',
  'resource' = 'obs://rest-authinfo/tools/oracle/driver/ojdbc6.jar' 
);
```
# 关键字

#### 表 **1-70** CREATE TABLE 关键字说明

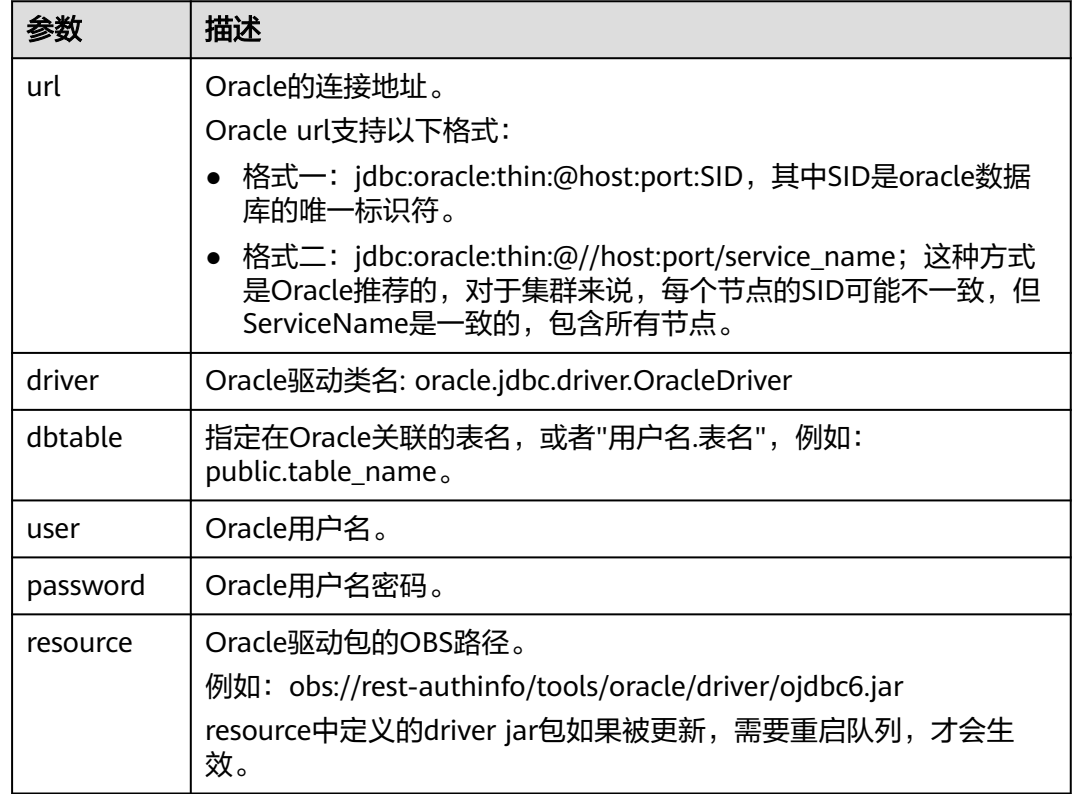

# 示例

#### 创建Oracle跨源表

```
CREATE TABLE IF NOT EXISTS oracleTest
  USING ORACLE OPTIONS (
  'url'='jdbc:oracle:thin:@//192.168.168.40:1521/helowin',
  'driver'='oracle.jdbc.driver.OracleDriver',
  'dbtable'='test.Student',
  'user' = 'test',
  'password' = 'test',
  'resource' = 'obs://rest-authinfo/tools/oracle/driver/ojdbc6.jar'
);
```
# **1.24.2** 插入数据至 **Oracle** 表

## 功能描述

INSERT INTO命令将数据插入到已关联的指定Oracle表中。

### 语法格式

- 将SELECT查询结果插入到表中: INSERT INTO DLI\_TABLE SELECT field1, field2... [FROM DLI\_TEST] [WHERE where\_condition] [LIMIT num] [GROUP BY field] [ORDER BY field] ...;
- 将某条数据插入到表中: INSERT INTO DLI\_TABLE VALUES values\_row [, values\_row ...];
- 覆盖插入数据 INSERT OVERWRITE TABLE DLI\_TABLE SELECT field1,field2... [FROM DLI\_TEST] [WHERE where\_condition] [LIMIT num] [GROUP BY field] [ORDER BY field] ...;

# 关键字

SELECT对应关键字说明请参考**SELECT**[基本语句](#page-284-0)。

# 参数说明

### 表 **1-71** 参数描述

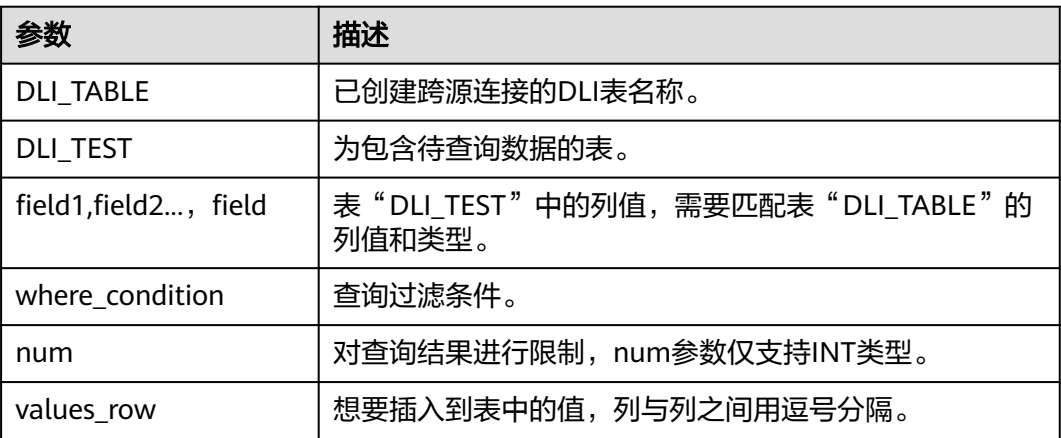

## 注意事项

DLI表必须已经存在。

- 查询表"user"中的数据插入表"test"中。 INSERT INTO test SELECT ATTR\_EXPR FROM user WHERE user\_name='cyz' LIMIT 3 GROUP BY user\_age
- 插入数据"1"到表"test"中 INSERT INTO test VALUES (1);

# **1.24.3** 查询 **Oracle** 表

# 功能描述

SELECT命令用于查询Oracle表中的数据。

### 语法格式

SELECT \* FROM table\_name LIMIT number;

# 关键字

LIMIT: 对查询结果进行限制, number参数仅支持INT类型。

### 注意事项

如果在建表时没有指定schema信息,则查询出来的结果将会包含"\_id"字段用于存放 doc中的"\_id"。

## 示例

查询表test\_oracle中的数据。

SELECT \* FROM test\_oracle limit 100;

# **1.25** 视图

# **1.25.1** 创建视图

## 功能描述

创建视图。

## 语法格式

CREATE [OR REPLACE] VIEW view\_name AS select\_statement;

# 关键字

CREATE VIEW: 基于给定的select语句创建视图, 不会将select语句的结果写入磁 盘。

OR REPLACE: 指定该关键字后, 若视图已经存在将不报错, 并根据select语句更 新视图的定义。

### 注意事项

- 所要创建的视图必须是当前数据库下不存在的,否则会报错。当视图存在时,可 通过增加OR REPLACE关键字来避免报错。
- 视图中包含的表或视图信息不可被更改,如有更改可能会造成查询失败。
- 如果创建表和创建视图使用的计算引擎不一致,可能会因为varchar类型不兼容, 导致视图查询失败。

例如:使用Spark 3.x版本创建的表,建议您使用Spark 2.x创建相应的视图。

### 示例

先通过对student表中的id和name数据进行查询,并以该查询结果创建视图 student\_view。

CREATE VIEW student\_view AS SELECT id, name FROM student;

# **1.25.2** 删除视图

### 功能描述

删除视图。

#### 语法格式

DROP VIEW [IF EXISTS] [db\_name.]view\_name;

## 关键字

DROP:删除指定视图的元数据。虽然视图和表有很多共同之处,但是DROP TABLE不 能用来删除VIEW。

### 注意事项

所要删除的视图必须是已经存在的,否则会出错,可以通过IF EXISTS来避免该错误。

### 示例

删除名为student\_view的视图。

DROP VIEW student\_view;

# **1.26** 查看计划

### 功能描述

执行该语句将返回该SQL语句的逻辑计划与物理执行计划。

### 语法格式

EXPLAIN [EXTENDED | CODEGEN] statement;

## <span id="page-118-0"></span>关键字

EXTENDED:指定该关键字后,会同时输出逻辑计划与物理执行计划。 CODEGEN:指定该关键字后,若有codegen产生的代码也将输出。

### 注意事项

无。

### 示例

返回"SELECT \* FROM test"SQL语句的逻辑计划与物理执行计划。

EXPLAIN EXTENDED select \* from test;

# **1.27** 数据权限管理

# **1.27.1** 数据权限列表

DLI中SQL语句与数据库、表、角色相关的权限矩阵如表**1-72**所示。

### 表 **1-72** 权限矩阵

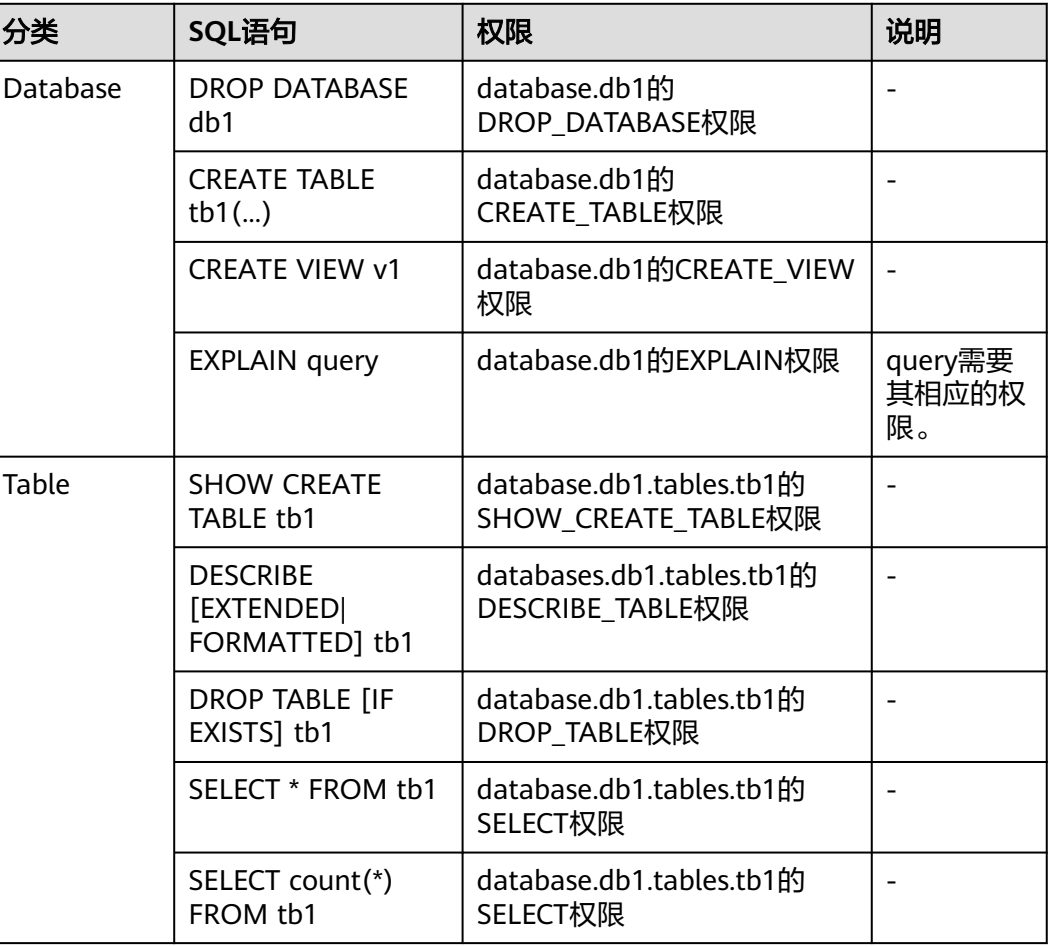

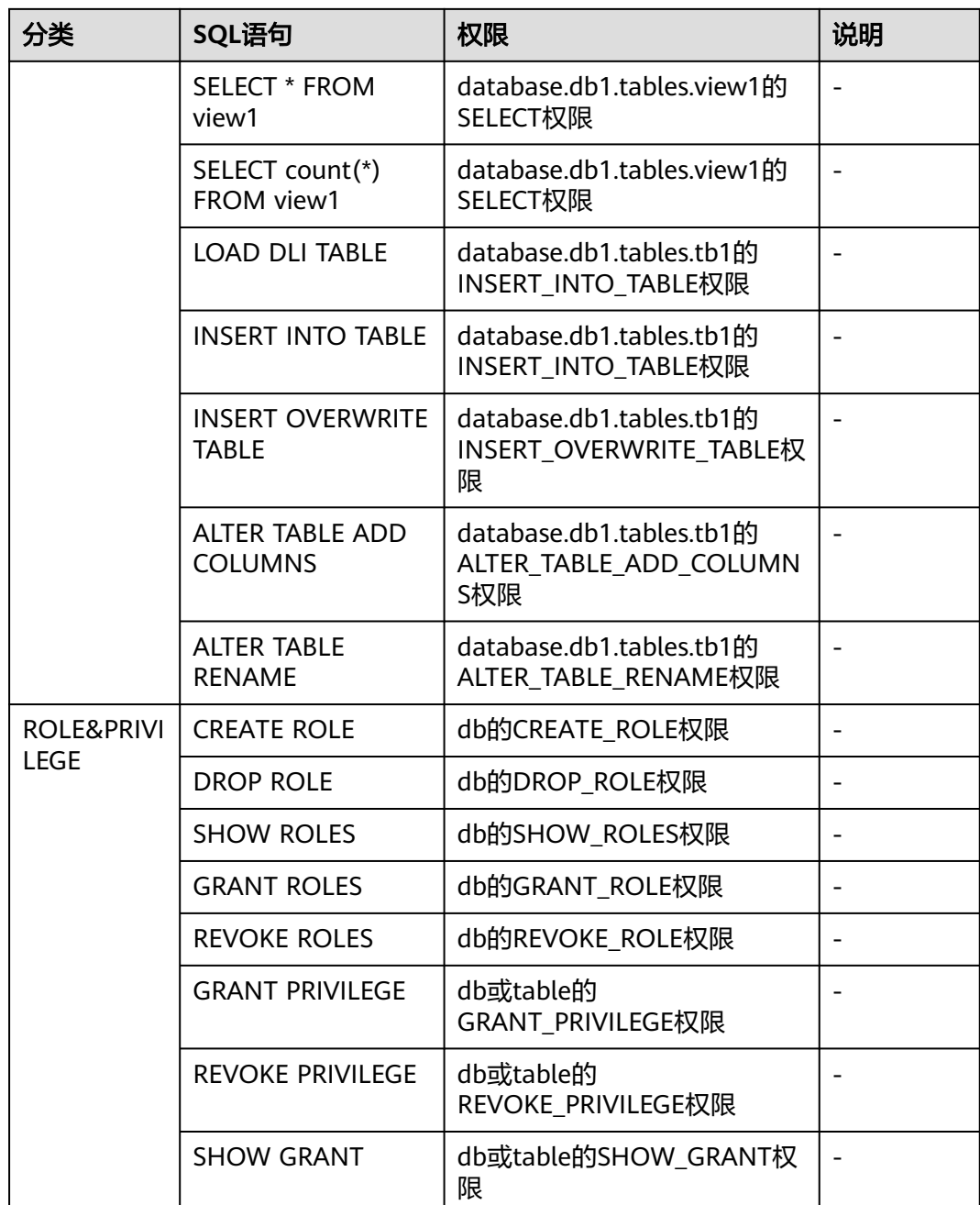

Privilege在进行数据库和表赋权或回收权限时,DLI支持的权限类型如下所示。

- DATABASE上可赋权/回收的权限:
	- DROP DATABASE (删除数据库)
	- CREATE\_TABLE(创建表)
	- CREATE\_VIEW(创建视图)
	- EXPLAIN(将SQL语句解释为执行计划)
	- CREATE\_ROLE(创建角色)
	- DROP\_ROLE(删除角色)
- SHOW ROLES (显示角色)
- GRANT\_ROLE(绑定角色)
- REVOKE\_ROLE(解除角色绑定)
- DESCRIBE\_TABLE (描述表)
- DROP TABLE (删除表)
- SELECT (查询表)
- INSERT INTO TABLE (插入)
- INSERT OVERWRITE TABLE (重写)
- GRANT\_PRIVILEGE(数据库的赋权)
- REVOKE PRIVILEGE (数据库权限的回收)
- SHOW\_PRIVILEGES(查看其他用户具备的数据库权限)
- ALTER TABLE ADD PARTITION (在分区表中添加分区)
- ALTER TABLE DROP PARTITION (删除分区表的分区)
- ALTER TABLE RENAME PARTITION (重命名表分区)
- ALTER TABLE RECOVER PARTITION (恢复表分区)
- ALTER\_TABLE\_SET\_LOCATION(设置分区的路径)
- SHOW PARTITIONS (显示所有分区)
- SHOW\_CREATE\_TABLE(查看建表语句)
- TABLE上可以赋权/回收的权限:
	- DESCRIBE TABLE (描述表)
	- DROP TABLE (删除表)
	- SELECT ( 查询表)
	- INSERT INTO TABLE (插入)
	- INSERT OVERWRITE TABLE (重写)
	- GRANT\_PRIVILEGE(表的赋权)
	- REVOKE\_PRIVILEGE (表权限的回收)
	- SHOW PRIVILEGES (查看其他用户具备的表权限)
	- ALTER TABLE ADD COLUMNS ( 增加列)
	- ALTER TABLE RENAME (重命名表)
	- ALTER\_TABLE\_ADD\_PARTITION(在分区表中添加分区)
	- ALTER TABLE DROP PARTITION (删除分区表的分区)
	- ALTER\_TABLE\_RENAME\_PARTITION(重命名表分区)
	- ALTER TABLE RECOVER PARTITION (恢复表分区)
	- ALTER TABLE SET LOCATION (设置分区的路径)
	- SHOW PARTITIONS (显示所有分区)
	- SHOW CREATE TABLE (查看建表语句)

# **1.27.2** 创建角色

## 功能描述

● 在当前database或指定database中创建一个新的角色。

- 只有在database上具有CREATE\_ROLE权限的用户才能创建角色。例如:管理员用 户、database的owner用户和被赋予了CREATE\_ROLE权限的其他用户。
- 每个角色必须属于且只能属于一个database。

## 语法格式

CREATE ROLE [db\_name].role\_name;

# 关键字

无。

# 注意事项

- 要创建的role\_name必须在当前database或指定database中不存在,否则会报 错。
- 当未指定"db\_name"时,表示在当前database中创建角色。

# 示例

CREATE ROLE role1;

# **1.27.3** 删除角色

# 功能描述

在当前database或指定database中删除角色。

# 语法格式

DROP ROLE [db\_name].role\_name;

# 关键字

无。

# 注意事项

- 要删除的role\_name必须在当前database或指定database中存在,否则会报错。
- 当未指定"db\_name"时,表示在当前database中删除角色。

# 示例

DROP ROLE role1;

# **1.27.4** 绑定角色

# 功能描述

绑定用户和角色。

# 语法格式

GRANT ([db\_name].role\_name,...) TO (user\_name,...);

## 关键字

无。

# 注意事项

role\_name和username必须存在,否则会报错。

### 示例

GRANT role1 TO user\_name1;

# **1.27.5** 解绑角色

# 功能描述

取消用户和角色的绑定。

### 语法格式

REVOKE ([db\_name].role\_name,...) FROM (user\_name,...);

## 关键字

无。

### 注意事项

role\_name和user\_name必须存在,且user\_name绑定了该role\_name。

### 示例

取消用户user\_name1和role1的绑定。

REVOKE role1 FROM user\_name1;

# **1.27.6** 显示角色

## 功能描述

显示所有的角色或者显示当前database下绑定到"user\_name"的角色。

### 语法格式

SHOW [ALL] ROLES [user\_name];

# 关键字

ALL:显示所有的角色。

### 注意事项

ALL关键字与user\_name不可同时存在。

- 显示绑定到该用户的所有角色。 SHOW ROLES;
- 显示project下的所有角色。 SHOW ALL ROLES;

说明

只有管理员才有权限执行show all roles语句。

显示绑定到用户名为user\_name1的所有角色。 SHOW ROLES user\_name1;

# **1.27.7** 分配权限

## 功能描述

授予用户或角色权限。

### 语法格式

GRANT (privilege,...) ON (resource,..) TO ((ROLE [db\_name].role\_name) | (USER user\_name)),...);

## 关键字

- ROLE:限定后面的role\_name是一个角色。
- USER: 限定后面的user\_name是一个用户。

## 注意事项

- privilege必须是可授权限中的一种。且如果赋权对象在resource或上一级resource 上已经有对应权限时,则会赋权失败。Privilege支持的权限类型可参见<mark>[数据权限](#page-118-0)</mark> [列表。](#page-118-0)
- resource可以是queue、database、table、view、column,格式分别为:
	- queue的格式为:queues.queue\_name queue支持的Privilege权限类型可以参考下表:

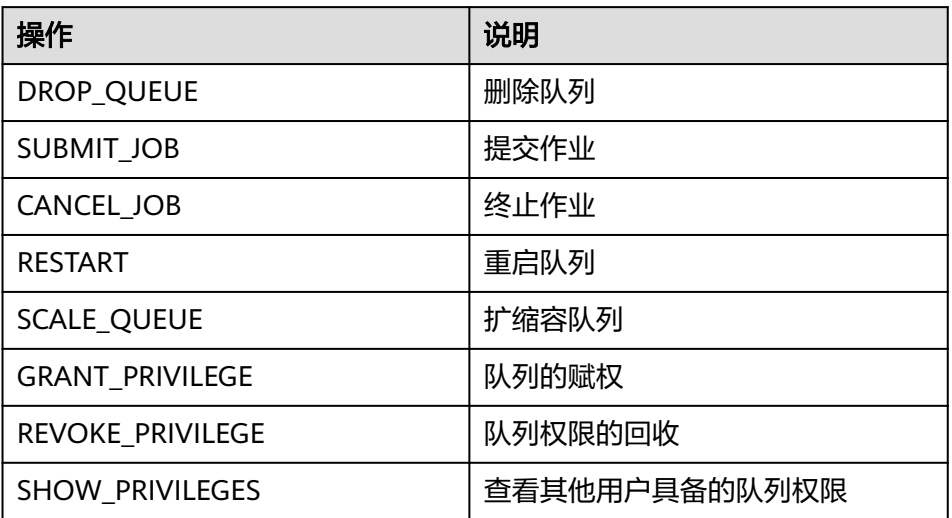

- database的格式为: databases.db name database支持的Privilege权限类型可参见[数据权限列表。](#page-118-0)
- table的格式为: databases.db\_name.tables.table\_name table支持的Privilege权限类型可参见[数据权限列表。](#page-118-0)
- view的格式为: databases.db\_name.tables.view\_name view支持的Privilege权限类型和table一样,具体可以参考<mark>数据权限列表</mark>中 table的权限列表描述。
- column的格式为: databases.db\_name.tables.table\_name.columns.column\_name column支持的Privilege权限类型仅为: SELECT

给用户user\_name1授予数据库db1的删除数据库权限。 GRANT DROP\_DATABASE ON databases.db1 TO USER user\_name1; 给用户user\_name1授予数据库db1的表tb1的SELECT权限。 GRANT SELECT ON databases.db1.tables.tb1 TO USER user\_name1; 给角色role\_name授予数据库db1的表tb1的SELECT权限。 GRANT SELECT ON databases.db1.tables.tb1 TO ROLE role\_name;

# **1.27.8** 回收权限

# 功能描述

回收已经授予用户或角色的权限。

# 语法格式

REVOKE (privilege,...) ON (resource,..) FROM ((ROLE [db\_name].role\_name) | (USER user\_name)),...);

# 关键字

- ROLE: 限定后面的rol e\_name是一个角色。
- USER: 限定后面的user\_name是一个用户。

# 注意事项

- privilege必须为赋权对象在resource中的已授权限,否则会回收失败。Privilege支 持的权限类型可参见<mark>数据权限列表</mark>。
- resource可以是queue、database、table、view、column,格式分别为:
	- queue的格式为:queues.queue\_name
	- database的格式为: databases.db name
	- table的格式为: databases.db name.tables.table name
	- view的格式为: databases.db name.tables.view name
	- column的格式为: databases.db\_name.tables.table\_name.columns.column\_name

回收用户user\_name1对于数据库db1的删除数据库权限。 REVOKE DROP\_DATABASE ON databases.db1 FROM USER user\_name1; 回收用户user\_name1对于数据库db1的表tb1的SELECT权限。 REVOKE SELECT ON databases.db1.tables.tb1 FROM USER user\_name1: 回收角色role\_name对于数据库db1的表tb1的SELECT权限。 REVOKE SELECT ON databases.db1.tables.tb1 FROM ROLE role\_name;

# **1.27.9** 显示已授权限

# 功能描述

显示某个用户在resource上已经授予的权限。

## 语法格式

SHOW GRANT USER user\_name ON resource;

# 关键字

USER: 限定后面的user\_name是一个用户。

## 注意事项

resource可以是queue、database、table、column、view,格式分别为:

- queue的格式为: queues.queue name
- database的格式为: databases.db\_name
- table的格式为: databases.db\_name.tables.table\_name
- column的格式为: databases.db\_name.tables.table\_name.columns.column\_name
- view的格式为: databases.db\_name.tables.view\_name

# 示例

显示用户user\_name1在数据库db1上的权限。

SHOW GRANT USER user\_name1 ON databases.db1;

# **1.27.10** 显示所有角色和用户的绑定关系

# 功能描述

在当前database显示角色与某用户的绑定关系。

# 语法格式

SHOW PRINCIPALS ROLE;

## 关键字

无。

## 注意事项

变量ROLE必须存在。

### 示例

SHOW PRINCIPALS role1;

# **1.28** 数据类型

# **1.28.1** 概述

数据类型是数据的一个基本属性,用于区分不同类型的数据。不同的数据类型所占的 存储空间不同,能够进行的操作也不相同。数据库中的数据存储在表中。表中的每一 列都定义了数据类型,用户存储数据时,须遵从这些数据类型的属性,否则可能会出 错。

DLI当前只支持原生数据类型。

# **1.28.2** 原生数据类型

DLI支持原生数据类型,请参见表**1-73**。

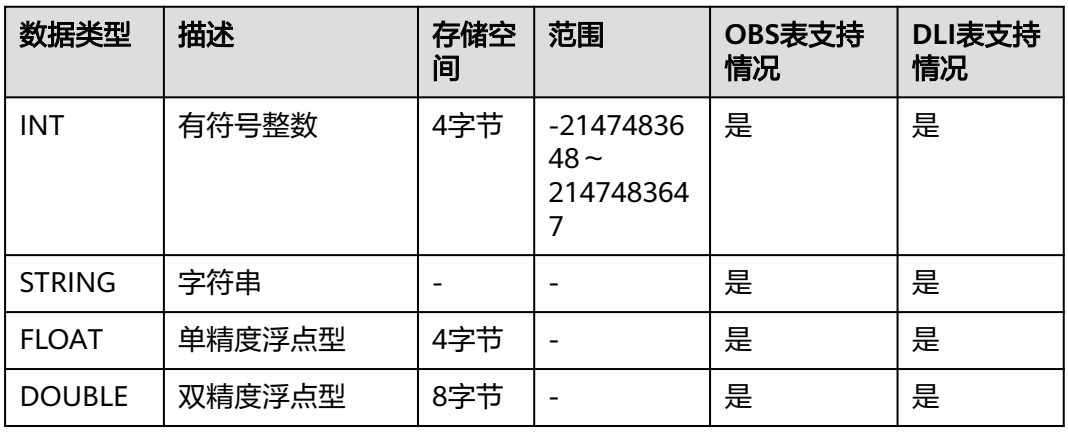

#### 表 **1-73** 原生数据类型

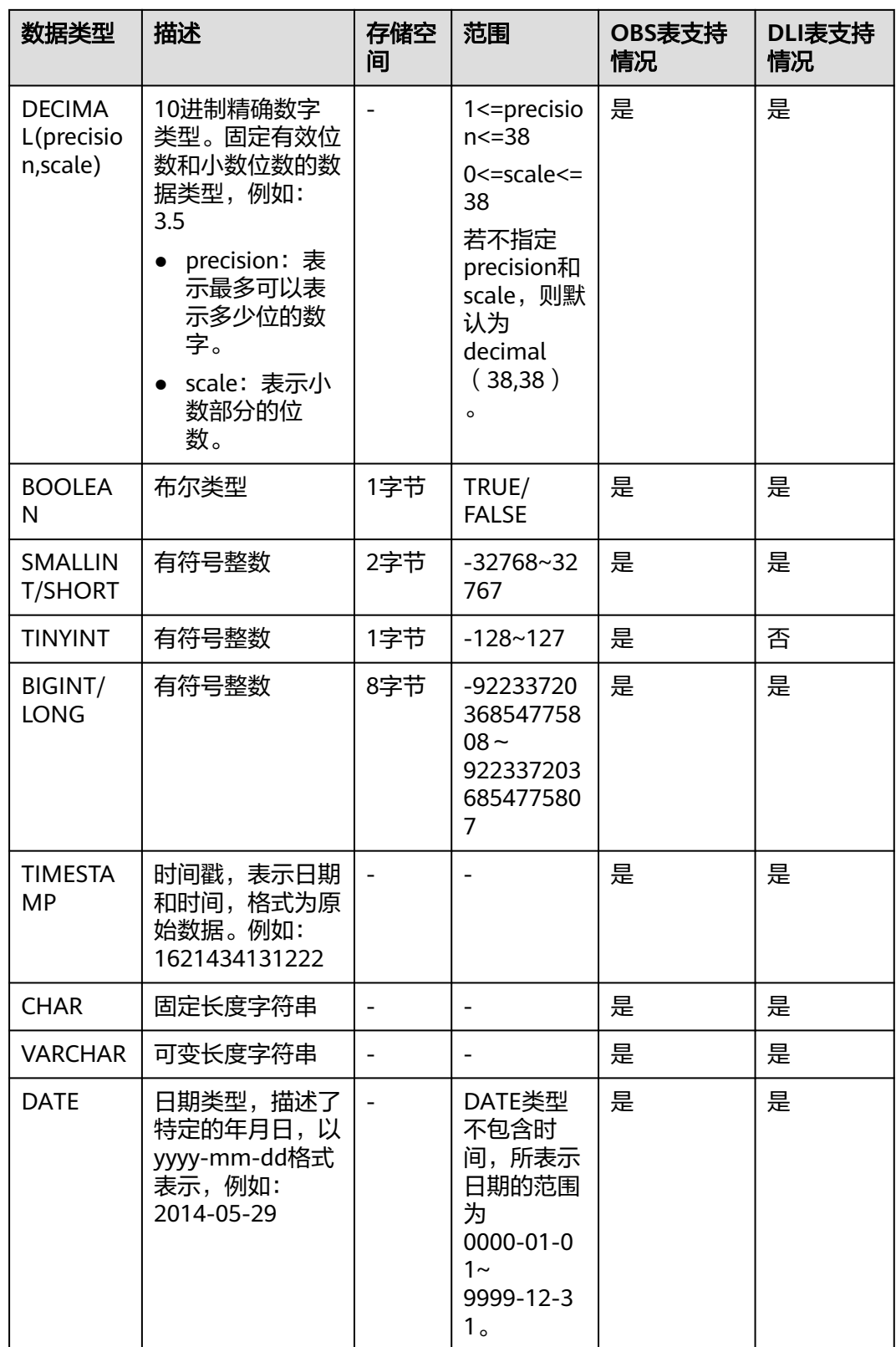

#### 说明

- VARCHAR和CHAR在DLI实际存储是STRING型,因此超出长度的字符串不会被截断。
- FLOAT类型在DLI实际存储是DOUBLE型。

### **INT**

有符号整数,存储空间为4字节,-2147483648~2147483647,在NULL情况下,默认 值为0。

#### **STRING**

字符串类型。

#### **FLOAT**

单精度浮点型,存储空间为4字节,在NULL情况下,采用计算值默认值为0。

由于浮点类型的数据在计算机中的存储方式的限制,在比较两个浮点类型的数据是否 相等时,因存在精度问题,不能直接采用"a==b"的方式进行比较,建议使用"(a-b) 的绝对值<=EPSILON"这种方式进行比较,EPSILON为允许的误差范围,一般为 1.19209290E-07F。若两个浮点数的差值的绝对值在这个范围内就认为相等。

### **DOUBLE**

双精度浮点型,存储空间为8字节,在NULL情况下,采用计算值默认值为0。

由于浮点类型的数据在计算机中的存储方式的限制,在比较两个浮点类型的数据是否 相等时,因存在精度问题,不能直接采用"a==b"的方式进行比较,建议使用"(a-b) 的绝对值<=EPSILON"这种方式进行比较,EPSILON为允许的误差范围,一般为 2.2204460492503131E-16。若两个浮点数的差值的绝对值在这个范围内就认为相等。

### **DECIMAL**

Decimal(p,s)表示数值中共有p位数,其中整数p-s位,小数s位。p表示可储存的最大十 进制数的位数总数,小数点左右两侧都包括在内。有效位数p必须是1至最大有效位数 38之间的值。s表示小数点右侧所能储存的最大十进制数的位数。小数位数必须是从0 到p的值。只有在指定了有效位数时,才能指定小数位数。因此,0 ≤ s ≤ p。例如: decimal(10,6),表示数值中共有10位数,其中整数占4位,小数占6位。

#### **BOOLEAN**

布尔类型,包括TRUE与FALSE。

### **SMALLINT/SHORT**

有符号整数,存储空间为2字节,范围为-32768~32767。当为NULL情况下,采用计 算值默认为0。

#### **TINYINT**

有符号整数,存储空间为1字节,范围为-128~127。当为NULL情况下,采用计算值 默认为0。

### **BIGINT/LONG**

有符号整数,存储空间为8字节,范围为-9223372036854775808~ 9223372036854775807,不支持科学计数法。当为NULL情况下。采用计算值默认为  $0<sub>o</sub>$ 

### **TIMESTAMP**

支持传统的UNIX TIMESTAMP,提供达到微秒级别精度的选择。TIMESTAMP是以指定 时间和UNIX epoch(UNIX epoch时间为1970年1月1日00:00:00)之间的秒数差定义 的。可以向TIMESTAMP隐性转换的数据类型有STRING(必须具有"yyyy-MM-dd HH:mm:SS[.ffffff]"格式。小数点后精度可选)。

### **CHAR**

CHAR的长度是固定的,使用指定长度的固定长度表示字符串。DLI中实际存储为 STRING类型。

### **VARCHAR**

VARCHAR生成时会带有一个长度指定数,用来定义字符串中的最大字符数。如果一个 向VARCHAR转换的STRING型中的字符个数超过了长度指定数,那么这个STRING会被 自动缩短。和STRING类型一样,VARCHAR末尾的空格数是有意义的,会影响比较结 果。DLI中实际存储为STRING类型。

### **DATE**

DATE类型只能和DATE、TIMESTAMP和STRING进行显式转换(cast),具体如表 **1-74**所示。

#### 表 **1-74** cast 函数转换

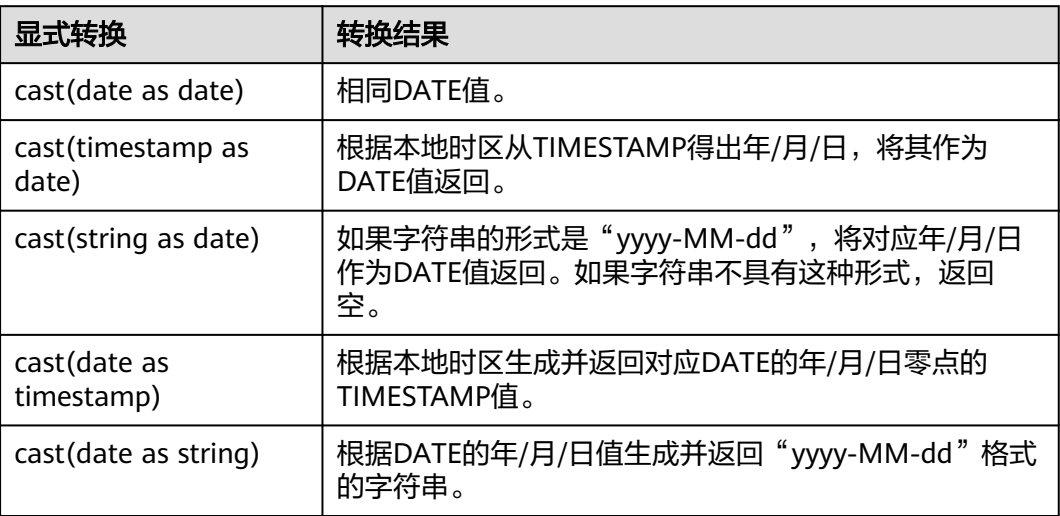

# **1.28.3** 复杂数据类型

Spark SQL支持复杂数据类型, 如**表[1-75](#page-130-0)**所示。

### <span id="page-130-0"></span>表 **1-75** 复杂数据类型

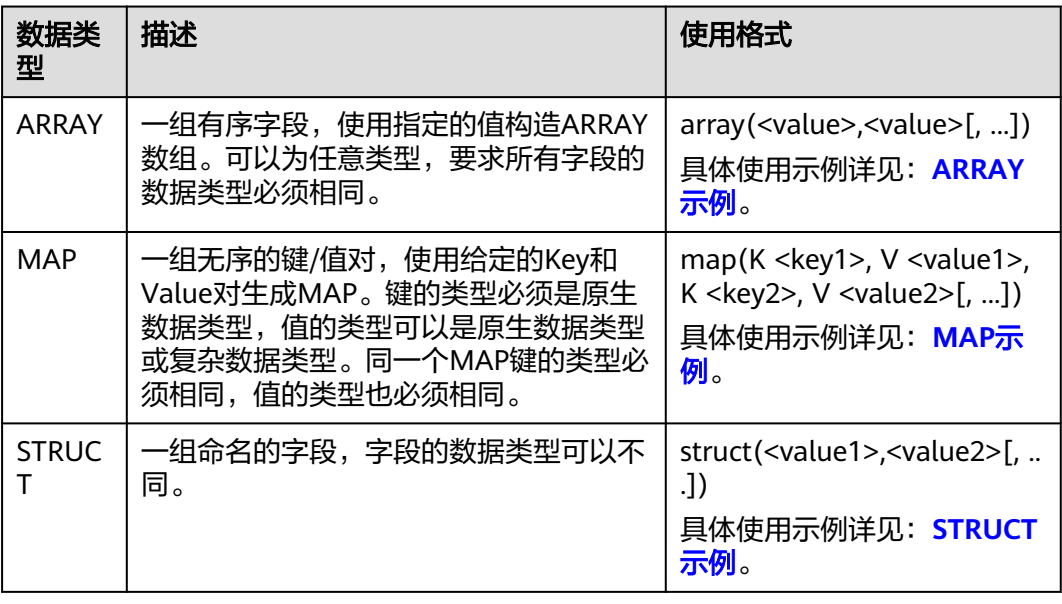

# 使用限制

- 创建含有复杂数据类型字段的表时,该表存储格式不支持CSV(txt)。
- 如果表中含有复杂数据类型字段时,该表不支持CSV(txt)格式的文件数据导 入。
- MAP数据类型建表必须指定schema,且不支持date、short、timestamp数据类 型。
- 对于JSON格式OBS表,MAP的键类型只支持STRING类型。
- 由于MAP类型的键不能为NULL,MAP键不支持对插入数据进行可能出现NULL值 类型之间的隐式转换,如: STRING类型转换为其他原生类型、FLOAT类型转换为 TIMESTAMP类型、其他原生类型转换为DECIMAL类型等。
- STRUCT数据类型不支持double, boolean数据类型。

# **ARRAY** 示例

创建表"array\_test",将"id"参数定义为"ARRAY<INT>"数据类型,"name"参 数定义为"STRING"数据类型。建表成功后插入测试数据到"array\_test"中。操作 如下:

1. 创建表。

**CREATE TABLE array\_test(name STRING, id ARRAY < INT >) USING PARQUET;**

2. 插入测试数据。

**INSERT INTO array\_test VALUES ('test',array(1,2,3,4)); INSERT INTO array\_test VALUES ('test2',array(4,5,6,7)) INSERT INTO array\_test VALUES ('test3',array(7,8,9,0));**

3. 查询结果。 查"array\_test"表中的所有数据:

#### <span id="page-131-0"></span>**SELECT \* FROM array\_test**;

```
test3 [7,8,9,0]
test2 [4,5,6,7]
test [1,2,3,4]
查"array_test"表中id数组第0个元素的数据。
SELECT id[0] FROM array_test;
7
4
```
## **MAP** 示例

创建表"map\_test",将"score"参数定义为"map<STRING,INT>)"数据类型(键 为STRING类型,值为INT类型)。建表成功后插入测试数据至"map\_test"中。操作 如下:

1. 创建表。

1

**CREATE TABLE map\_test(id STRING, score map<STRING,INT>) USING PARQUET;**

2. 插入测试数据。

**INSERT INTO map\_test VALUES ('test4',map('math',70,'chemistry',84)); INSERT INTO map\_test VALUES ('test5',map('math',85,'chemistry',97)); INSERT INTO map\_test VALUES ('test6',map('math',88,'chemistry',80));**

3. 查询结果。

查询"map\_test"表里的所有数据。

**SELECT \* FROM map\_test;**

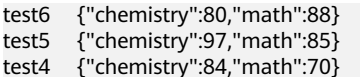

查询"map\_test"表中的数学成绩。

**SELECT id, score['Math'] FROM map\_test;**

- test6 88
- test5 85 test4 70

### **STRUCT** 示例

创建表"struct\_test",将info定义为"STRUCT<name:STRING, age:INT>"数据类型 (由name和age构成的字段,其中name为STRING类型,age为INT类型)。建表成功 后插入测试数据至"struct\_test"表中。操作如下:

1. 创建表。

**CREATE TABLE struct\_test(id INT, info STRUCT<name:STRING,age:INT>) USING PARQUET;**

2. 插入测试数据。

**INSERT INTO struct\_test VALUES (8, struct('user1',23)); INSERT INTO struct\_test VALUES (9, struct('user2,25)); INSERT INTO struct\_test VALUES (10, struct('user3',26));**

3. 查询结果。 查询"struct\_test"表中的所有数据。

#### **SELECT \* FROM struct\_test;**

8{"name":"user1,"age":23} 10{"name":"user2,"age":26} 9{"name":"user3,"age":25}

查询"struct\_test"表中的**name**和**age**数据。

#### **SELECT id,info.name,info.age FROM struct\_test;**

8 user1 23<br>10 user2 26 user2 26 9 user3 25

# **1.29** 自定义函数

# **1.29.1** 创建函数

### 功能描述

DLI支持创建使用UDF和UDTF等自定义函数应用于Spark作业开发当中。

### 语法格式

CREATE FUNCTION [db\_name.]function\_name AS class\_name [USING resource,...]

resource: : JAR file\_uri

#### 或

CREATE OR REPLACE FUNCTION [db\_name.]function\_name AS class\_name [USING resource,...]

resource: : JAR file\_uri

### 注意事项

- 如果在数据库中存在同名的函数,系统将会报错。
- 只支持Hive语法创建函数。
- 请注意避免该场景:如果创建的自定义函数F1指定类C1,程序包名JAR1,创建自 定义函数F2也指定类C1,程序包JAR2,因为F2和F1使用相同的类名,导致功能相 互冲突,影响作业执行。

## 关键字

● USING <resources>:需要加载的资源。可以是JAR、文件或者URI的列表。

### 示例

创建函数mergeBill。

CREATE FUNCTION mergeBill AS 'com.xxx.hiveudf.MergeBill' using jar 'obs://onlyci-7/udf/MergeBill.jar';

# **1.29.2** 删除函数

## 功能描述

删除函数。

### 语法格式

DROP [TEMPORARY] FUNCTION [IF EXISTS] [db\_name.] function\_name;

### 关键字

- TEMPORARY:所删除的函数是否为临时函数。
- IF EXISTS: 所删除的函数不存在时使用, 可避免系统报错。

### 注意事项

- 删除一个已存在的函数。如果要删除的函数不存在,则系统报错。
- 只支持HIVE语法。

## 示例

删除函数mergeBill。

DROP FUNCTION mergeBill;

# **1.29.3** 显示函数详情

## 功能描述

查看指定函数的相关信息。

## 语法格式

DESCRIBE FUNCTION [EXTENDED] [db\_name.] function\_name;

# 关键字

EXTENDED:显示扩展使用信息。

### 注意事项

返回已有函数的元数据(实现类和用法),如果函数不存在,则系统报错。

### 示例

查看函数mergeBill的相关信息。

DESCRIBE FUNCTION mergeBill;

# **1.29.4** 显示所有函数

## 功能描述

查看当前工程下所有的函数。

### 语法格式

SHOW [USER|SYSTEM|ALL] FUNCTIONS ([LIKE] regex | [db\_name.] function\_name);

其中regex为正则表达式,可以参考如下表**1-76**参数样例。

#### 表 **1-76** regex 参数举例说明

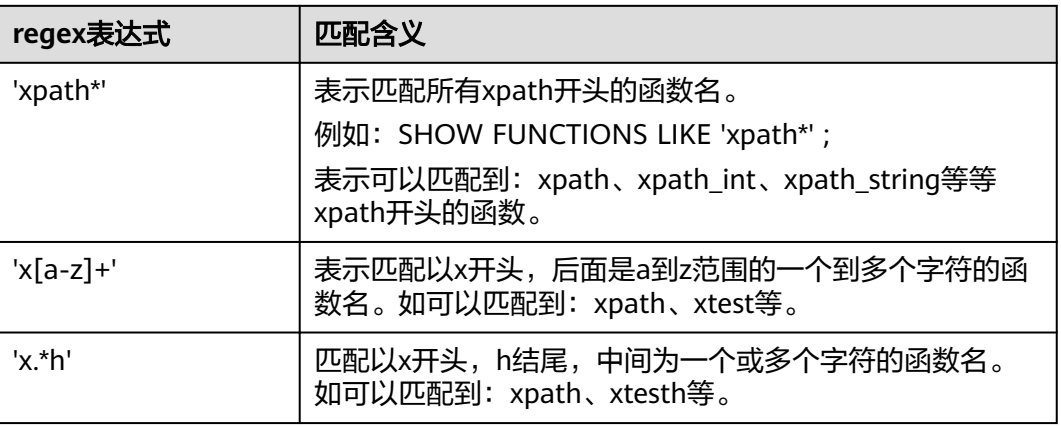

其他更多正则表达式的使用,可参考官网说明。

# 关键字

LIKE:此限定符仅为兼容性而使用,没有任何实际作用。

### 注意事项

显示与给定正则表达式或函数名匹配的函数。如果未提供正则表达式或名称,则显示 所有函数。如果声明了USER或SYSTEM, 那么将分别显示用户定义的Spark SQL函数和 系统定义的Spark SQL函数。

## 示例

查看当前的所有函数。

SHOW FUNCTIONS;

# **1.30** 内置函数

# **1.30.1** 日期函数

# **1.30.1.1** 日期函数概览

DLI所支持的日期函数如表**1-77**所示。

### 表 **1-77** 日期/时间函数

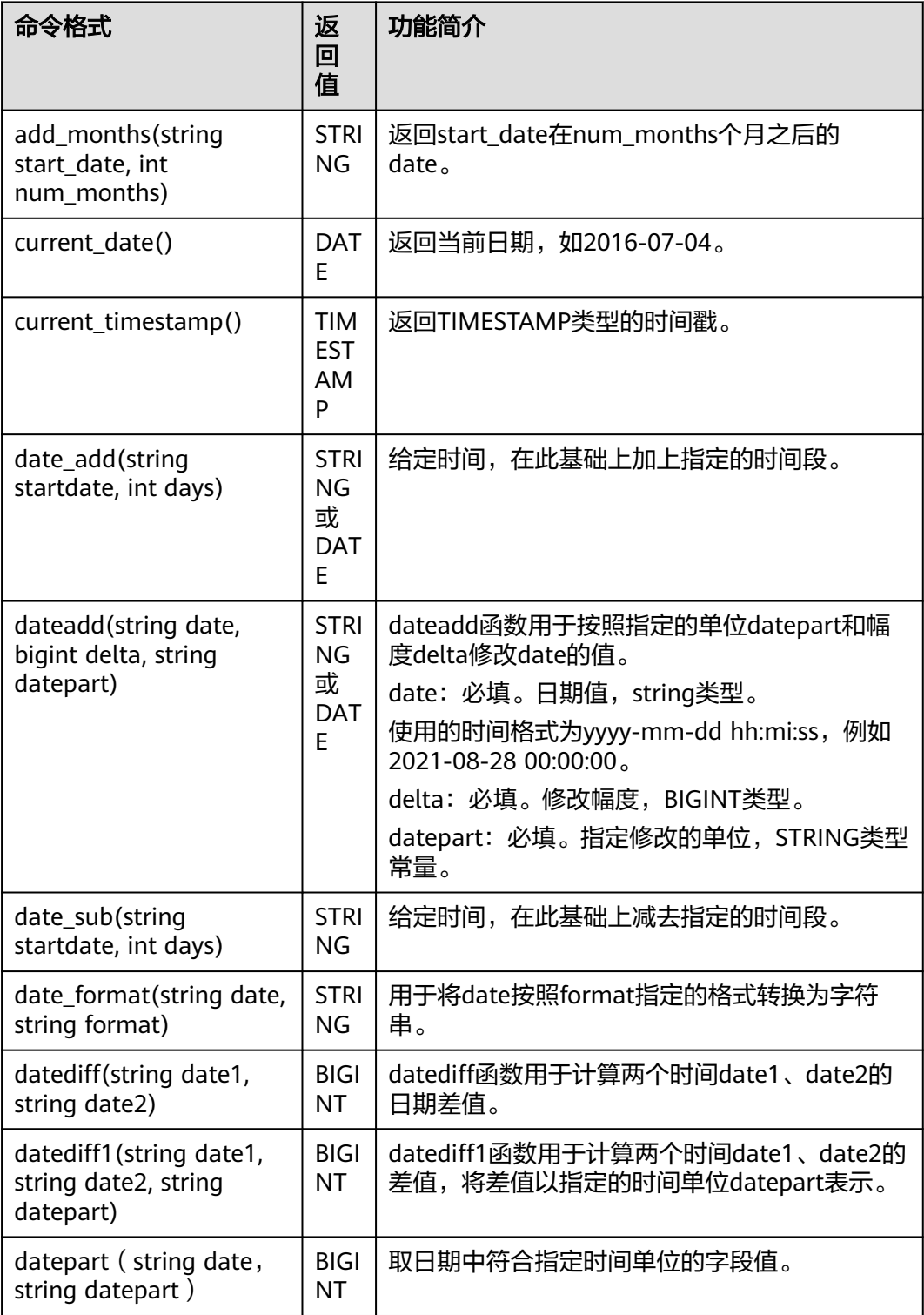

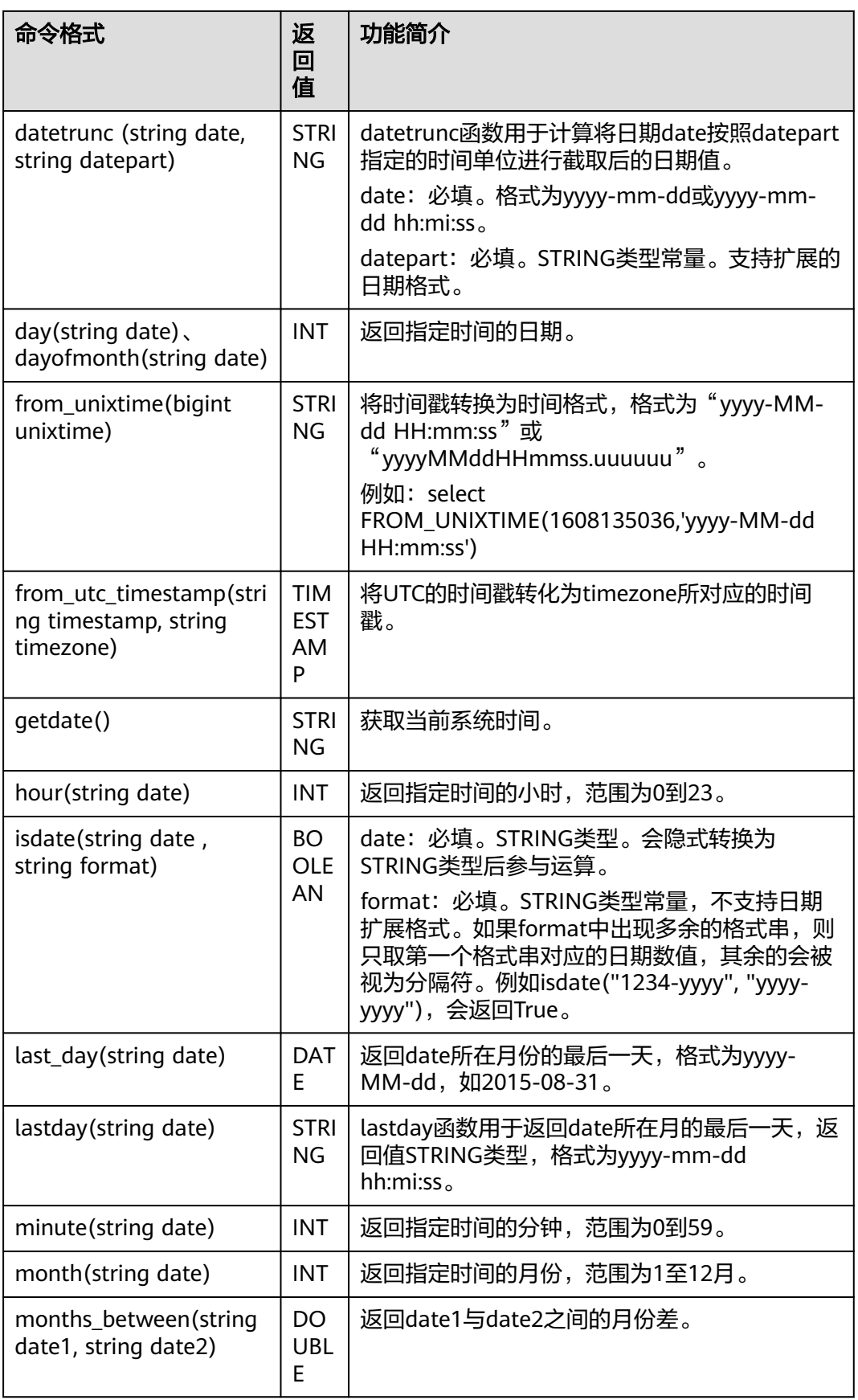

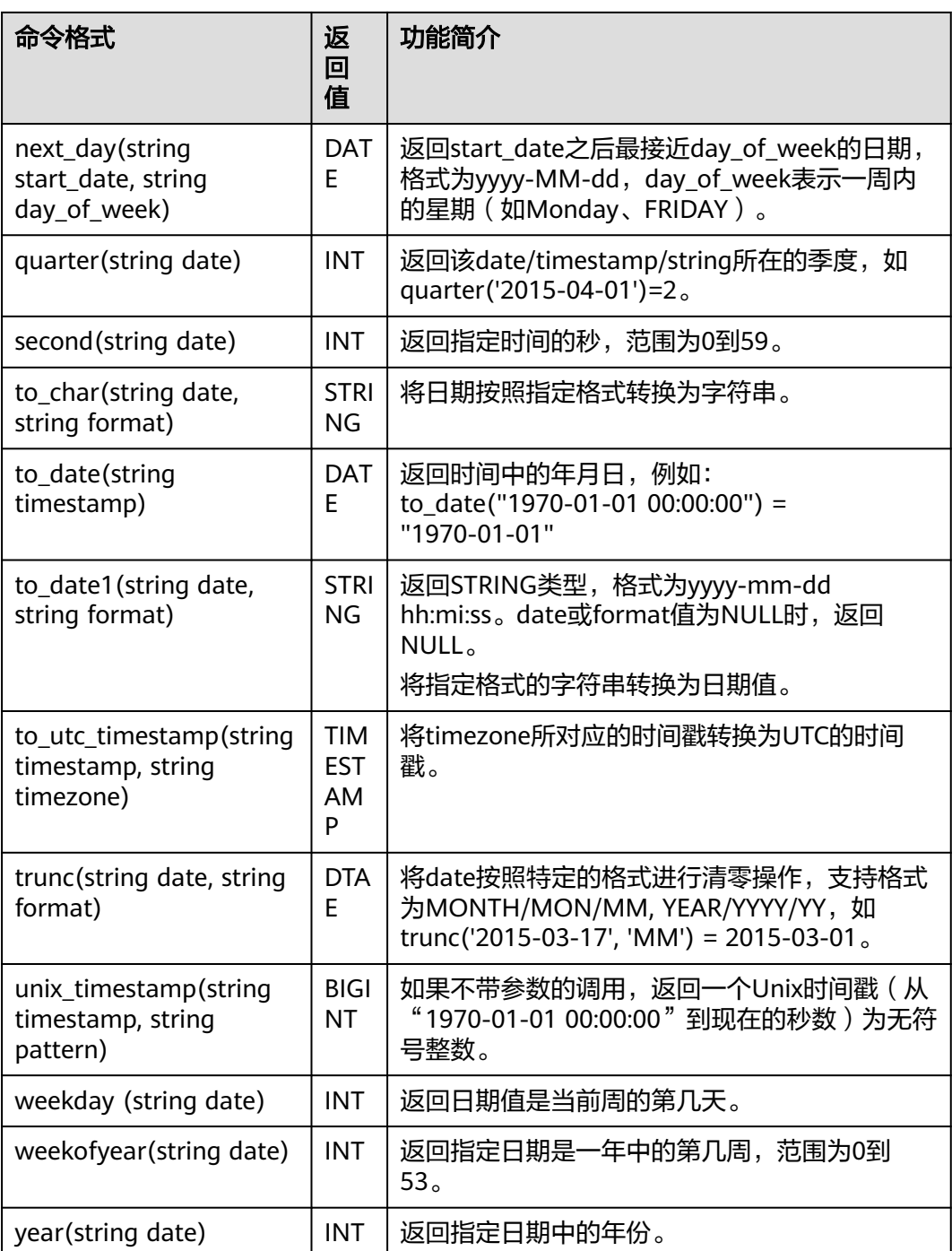

# **1.30.1.2 add\_months**

add\_months函数用于计算日期值增加指定月数后的日期。即start\_date在 num\_months个月之后的date。

# 命令格式

add\_months(string start\_date, int num\_months)

#### <span id="page-138-0"></span>表 **1-78** 参数说明

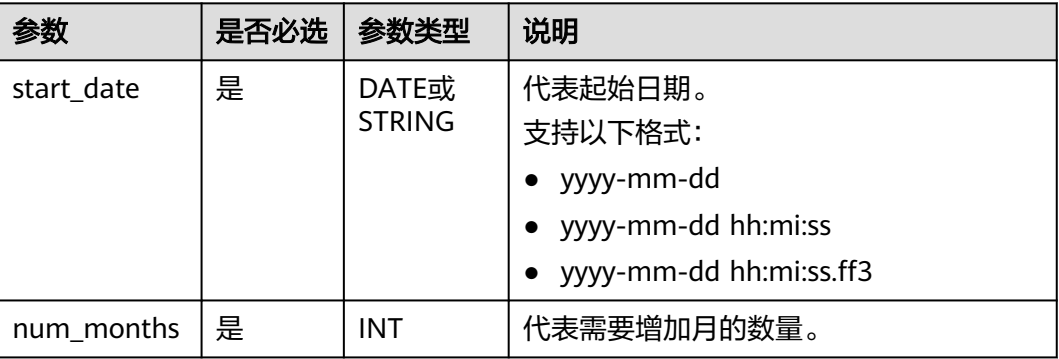

## 返回值说明

返回开始日期startdate增加num\_months个月后的日期,返回值格式为yyyy-mm-dd。 返回值date类型的日期值。

#### 说明

- startdate非DATE或STRING类型时,返回报错,错误信息: data type mismatch。
- startdate为DATE或STRING类型,但不符合日期值的入参格式时,返回NULL。
- startdate值为NULL时,返回报错。
- num\_months值为NULL时,返回NULL。

## 示例代码

#### 返回2023-05-26。

select add\_months('2023-02-26',3);

返回2023-05-14。

select add\_months('2023-02-14 21:30:00',3);

返回NULL。

select add\_months('20230815',3);

返回NULL。

select add\_months('2023-08-15 20:00:00',null);

### **1.30.1.3 current\_date**

current\_date函数用于返回当前日期值。返回值格式为yyyy-mm-dd。

相似函数:**[getdate](#page-152-0)**,getdate函数用于返回当前系统时间。返回值格式为yyyy-mmdd hh:mi:ss。

### 命令格式

current\_date()

无

# <span id="page-139-0"></span>返回值说明

返回DATE类型的日期值,格式为yyyy-mm-dd

## 示例代码

返回2023-08-16。

select current date();

### **1.30.1.4 current\_timestamp**

CURRENT\_TIMESTAMP函数用于返回当前时间戳。

## 命令格式

current\_timestamp()

### 参数说明

无

### 返回值说明

返回TIMESTAMP类型的时间戳。

## 示例代码

返回1692002816300。

select current\_timestamp();

### **1.30.1.5 date\_add**

date\_add函数用于计算按照days幅度递增startdate日期的天数。

如需要获取当前日期基础上指定变动幅度的日期,可结合**[current\\_date](#page-138-0)**或**[getdate](#page-152-0)**函 数共同使用。

请注意date\_add函数与**[date\\_sub](#page-142-0)**函数逻辑反。

# 命令格式

date\_add(string startdate, int days)

#### 表 **1-79** 参数说明

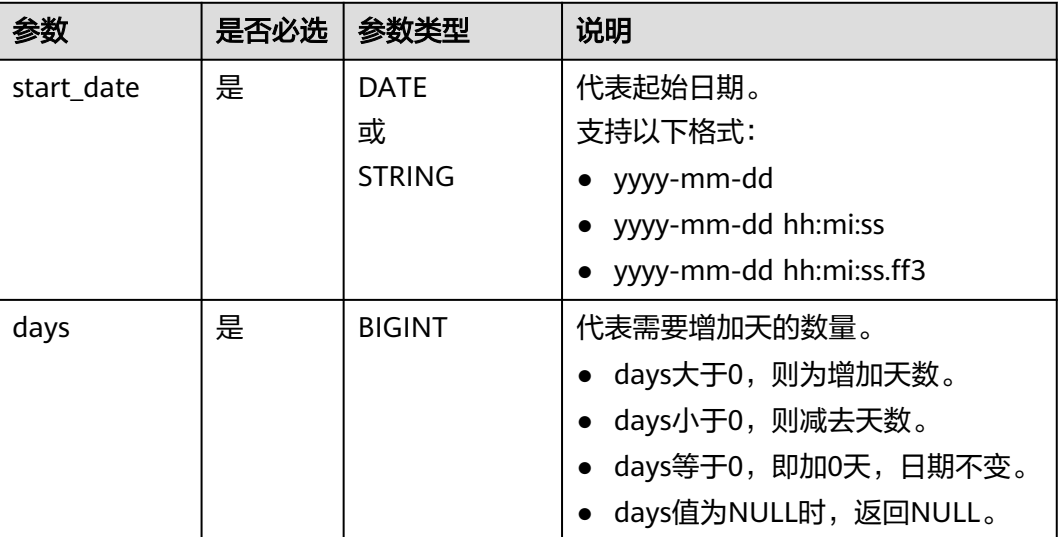

# 返回值说明

返回DATE类型的日期值,格式为yyyy-mm-dd。

### 说明

- startdate非DATE或STRING类型时,返回报错,错误信息:data type mismatch;
- startdate为DATE或STRING类型,但不符合日期值的入参格式时,返回NULL;
- startdate值为NULL时,返回NULL。
- days值为NULL时,返回NULL。

## 示例代码

返回2023-03-01。加1天,结果超出当年2月份的最后1天,实际值为下个月的第1天。

select date\_add('2023-02-28 00:00:00', 1);

返回2023-02-27。减1天。

select date\_add(date '2023-02-28', -1);

返回2023-03-20。

select date\_add('2023-02-28 00:00:00', 20);

假设当前时间为2023-08-14 16:00:00,返回2023-08-13。

select date\_add(getdate(),-1);

#### 返回NULL。

select date\_add('2023-02-28 00:00:00', null);

# **1.30.1.6 dateadd**

dateadd函数用于按照指定的单位datepart和幅度delta修改date的值。

如需要获取当前日期基础上指定变动幅度的日期,可结合**[current\\_date](#page-138-0)**或**[getdate](#page-152-0)**函 数共同使用。

## 命令格式

dateadd(string date, bigint delta, string datepart)

# 参数说明

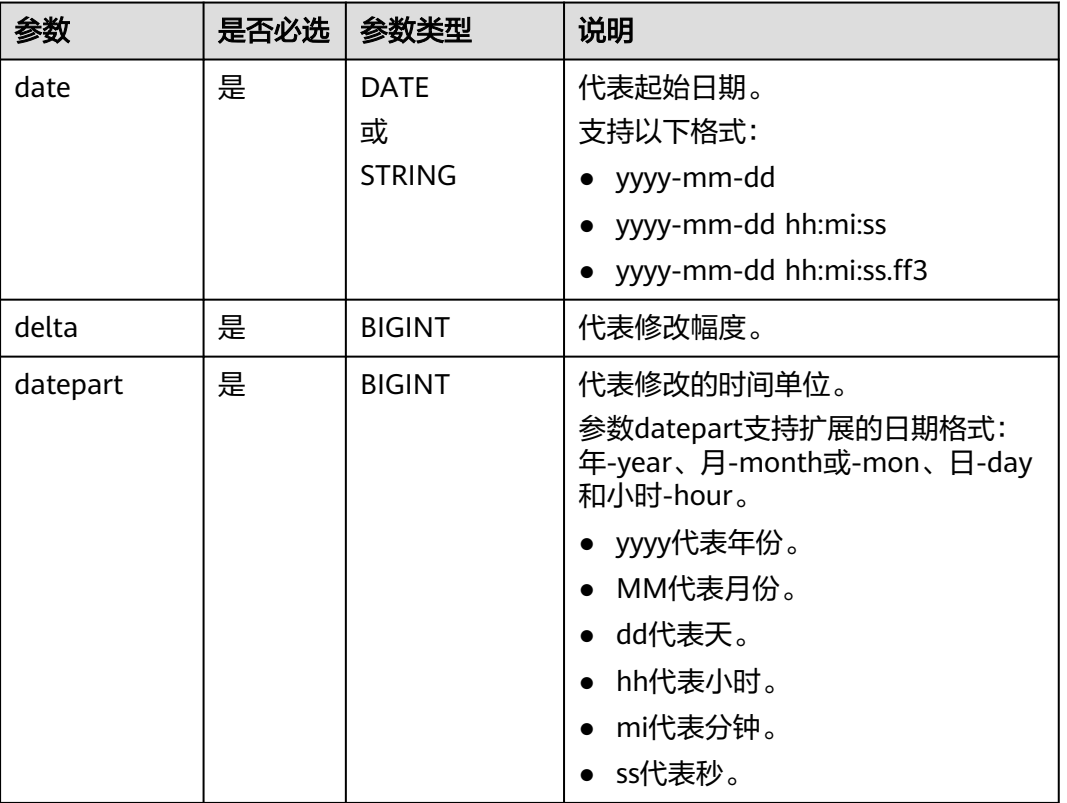

### 表 **1-80** 参数说明

## 返回值说明

返回STRING类型的日期值。

### 说明

- date非DATE或STRING类型时,返回报错,错误信息: data type mismatch。
- date为DATE或STRING类型,但不符合日期值的入参格式时,返回NULL。
- date值为NULL时,返回NULL。
- delta或datepart值为NULL时,返回NULL。

# <span id="page-142-0"></span>示例代码

返回2023-08-15 17:00:00。加1天。

select dateadd( '2023-08-14 17:00:00', 1, 'dd');

返回2025-04-14 17:00:00。加20个月,月份溢出,年份加1。

select dateadd('2023-08-14 17:00:00', 20, 'mm');

返回2023-09-14 17:00:00。

select dateadd('2023-08-14 17:00:00', 1, 'mm');

返回2023-09-14。

select dateadd('2023-08-14', 1, 'mm');

假设当前时间为2023-08-14 17:00:00,返回2023-08-13 17:00:00。

select dateadd(getdate(),-1,'dd');

返回NULL。

select dateadd(date '2023-08-14', 1, null);

## **1.30.1.7 date\_sub**

date\_sub函数按照days幅度递减startdate日期的天数。

如需要获取当前日期基础上指定变动幅度的日期,可结合**[current\\_date](#page-138-0)**或**[getdate](#page-152-0)**函 数共同使用。

请注意date\_sub函数与**[date\\_add](#page-139-0)**函数逻辑反。

# 命令格式

date\_sub(string startdate, int days)

# 参数说明

### 表 **1-81** 参数说明

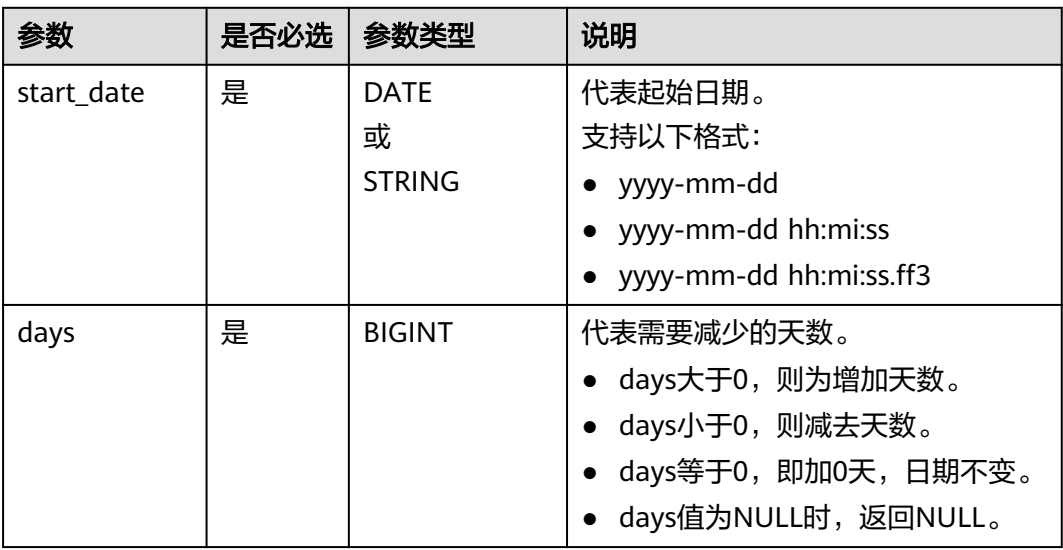

## 返回值说明

返回DATE类型的日期值。

### 说明

- startdate非DATE或STRING类型时,返回报错,错误信息: data type mismatch。
- startdate为DATE或STRING类型,但不符合日期值的入参格式时,返回NULL。
- date值为NULL时,返回NULL。
- format值为NULL时, 返回NULL。

# 示例代码

返回2023-08-12。减2天。

select date\_sub('2023-08-14 17:00:00', 2);

返回2023-08-15。增1天。

select date\_sub(date'2023-08-14', -1);

假设当前时间为2023-08-14 17:00:00,返回2023-08-13。

select date\_sub(getdate(),1);

#### 返回NULL。

select date\_sub('2023-08-14 17:00:00', null);

## **1.30.1.8 date\_format**

date\_format函数用于将date按照format指定的格式转换为字符串。

# 命令格式

date\_format(string date, string format)

# 参数说明

### 表 **1-82** 参数说明

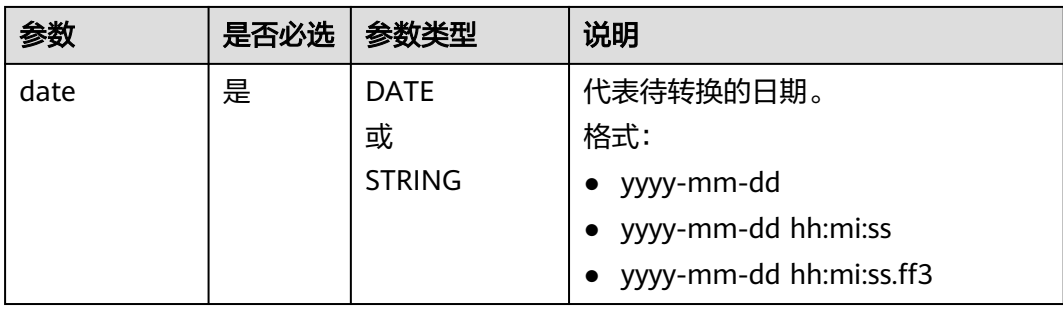
<span id="page-144-0"></span>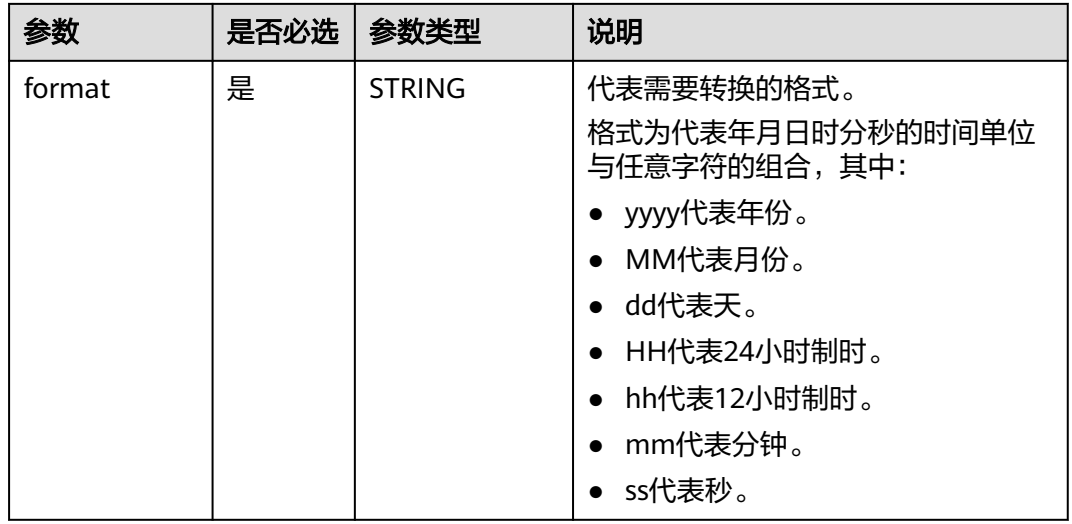

## 返回值说明

按指定类型返回STRING类型的日期。

#### 说明

- date非DATE或STRING类型时,返回报错,错误信息:data type mismatch。
- date为DATE或STRING类型,但不符合日期值的入参格式时,返回NULL。
- date值为NULL时,返回NULL。
- format值为NULL时,返回NULL。

## 示例代码

#### 返回2023-08-14。

select date\_format('2023-08-14','yyyy-MM-dd');

返回2023-08。

select date\_format('2023-08-14','yyyy-MM')

返回20230814。

select date\_format('2023-08-14','yyyyMMdd')

### **1.30.1.9 datediff**

datediff函数用于计算两个时间date1、date2的日期差值。

相似函数:**[datediff1](#page-145-0)**,datediff1函数用于计算两个时间date1、date2的差值,将差值 以指定的时间单位datepart表示。

# 命令格式

datediff(string date1, string date2)

#### <span id="page-145-0"></span>表 **1-83** 参数说明

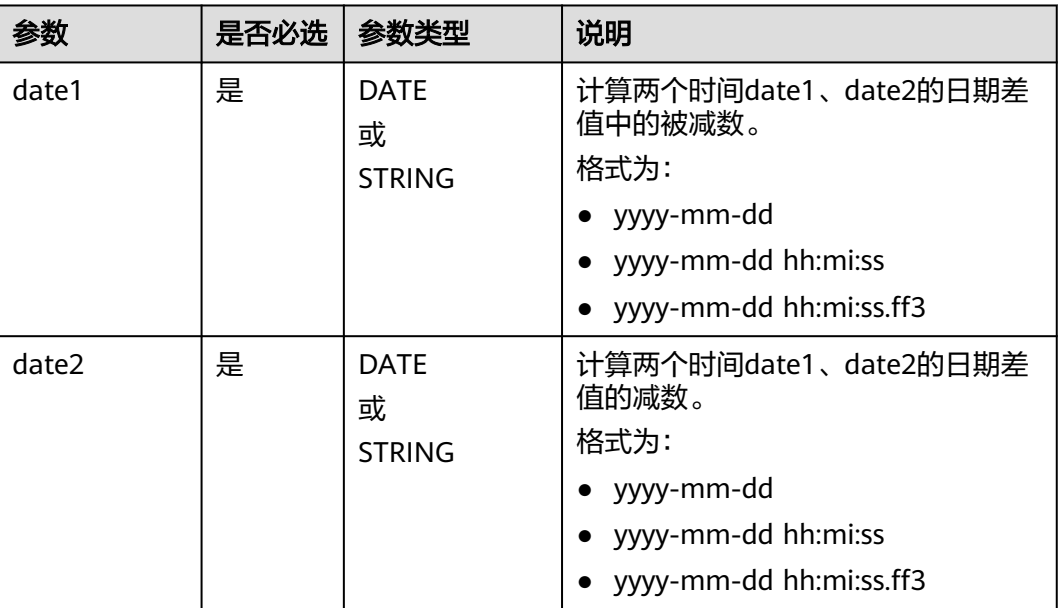

### 返回值说明

返回BIGINT类型。

说明

- date1、date2非DATE或STRING类型时,返回报错,错误信息: data type mismatch。
- date1、date2为DATE或STRING类型,但不符合日期值的入参格式时,返回NULL。
- 如果date1小于date2,返回值为负数。
- date1或date2值为NULL时,返回NULL。

# 示例代码

#### 返回10。

select datediff('2023-06-30 00:00:00', '2023-06-20 00:00:00');

返回11。

select datediff(date '2023-05-21', date '2023-05-10');

#### 返回NULL。

select datediff(date '2023-05-21', null);

### **1.30.1.10 datediff1**

datediff1函数用于计算两个时间date1、date2的差值,将差值以指定的时间单位 datepart表示。

相似函数:**[datediff](#page-144-0)**,datediff函数用于计算两个时间date1、date2的日期差值,不支 持指定返回的时间单位。

# 命令格式

datediff1(string date1, string date2, string datepart)

### 参数说明

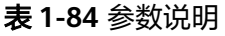

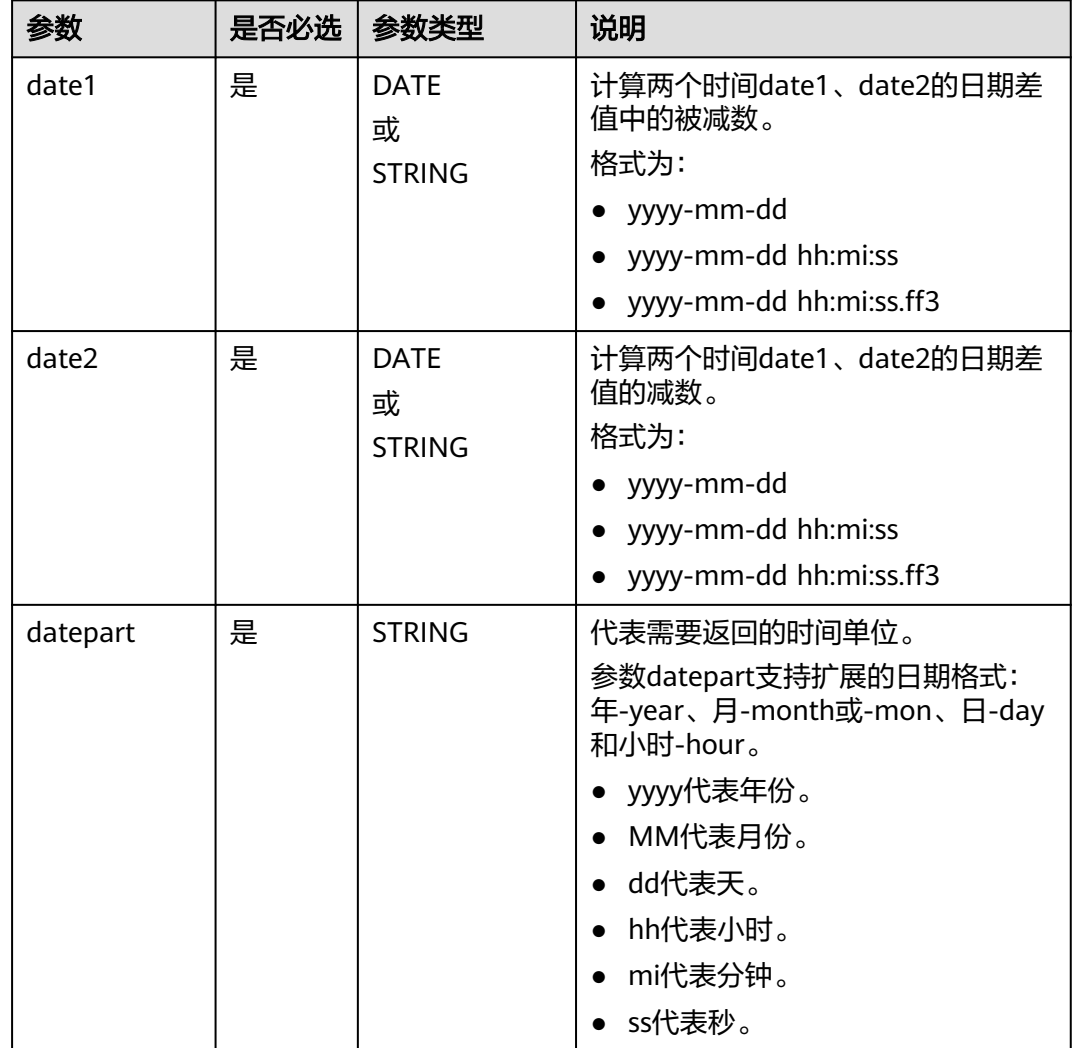

## 返回值说明

返回BIGINT类型。

### 说明

- date1、date2非DATE或STRING类型时,返回报错,错误信息: data type mismatch;
- date1、date2为DATE或STRING类型,但不符合日期值的入参格式时,返回NULL;
- 如果date1小于date2,返回值为负数。
- date1或date2值为NULL时,返回NULL。
- datepart值为NULL时,返回NULL。

# 示例代码

返回14400。

select datediff1('2023-06-30 00:00:00', '2023-06-20 00:00:00', 'mi');

返回10。

select datediff1(date '2023-06-21', date '2023-06-11', 'dd');

返回NULL。

select datediff1(date '2023-05-21', date '2023-05-10', null);

返回NULL。

select datediff1(date '2023-05-21', null, 'dd');

## **1.30.1.11 datepart**

datepart函数用于计算日期date中符合指定时间单位datepart的值。

# 命令格式

datepart (string date, string datepart)

# 参数说明

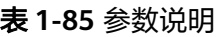

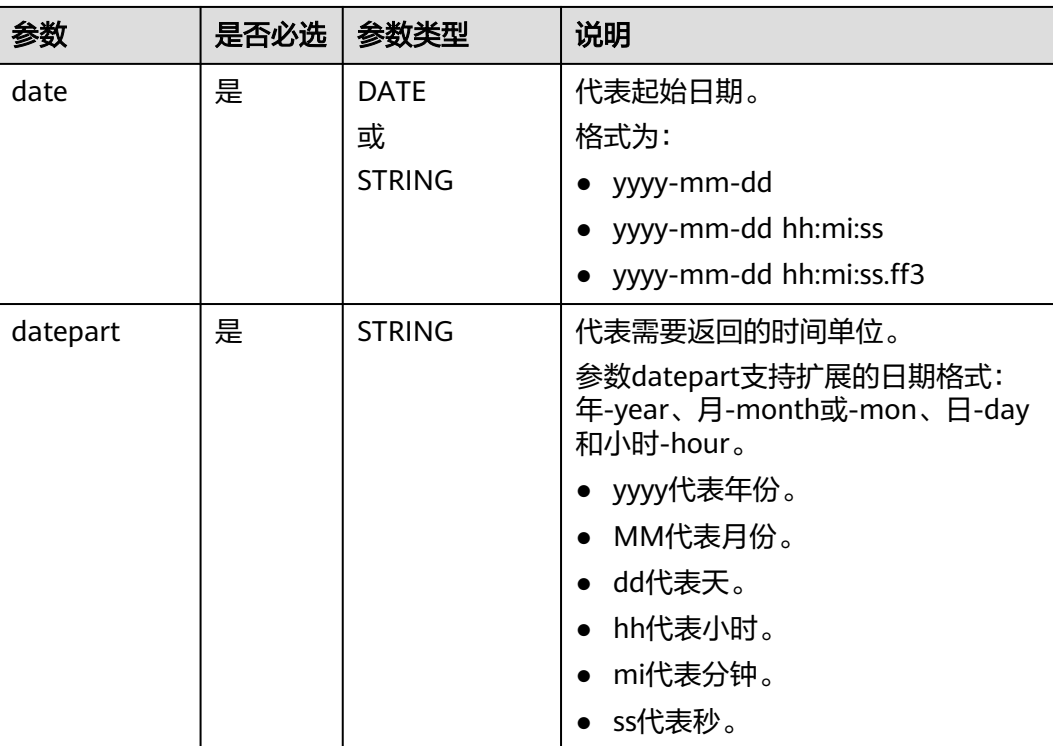

## 返回值说明

返回BIGINT类型。

### 说明

- date非DATE或STRING类型时,返回报错,错误信息: data type mismatch;
- date为DATE或STRING类型,但不符合日期值的入参格式时,返回NULL;
- datepart值为NULL时,返回NULL。
- datepart值为NULL时,返回NULL。

## 示例代码

#### 返回2023。

select datepart(date '2023-08-14 17:00:00', 'yyyy');

返回2023。

select datepart('2023-08-14 17:00:00', 'yyyy');

返回59。

select datepart('2023-08-14 17:59:59', 'mi')

返回NULL。

select datepart(date '2023-08-14', null);

## **1.30.1.12 datetrunc**

datetrunc函数用于计算将日期date按照datepart指定的时间单位进行截取后的日期 值。

截取datepart之前的部分,除截取的部分外自动填充为默认值。可参[考示例代码](#page-149-0)。

## 命令格式

datetrunc (string date, string datepart)

## 参数说明

#### 表 **1-86** 参数说明

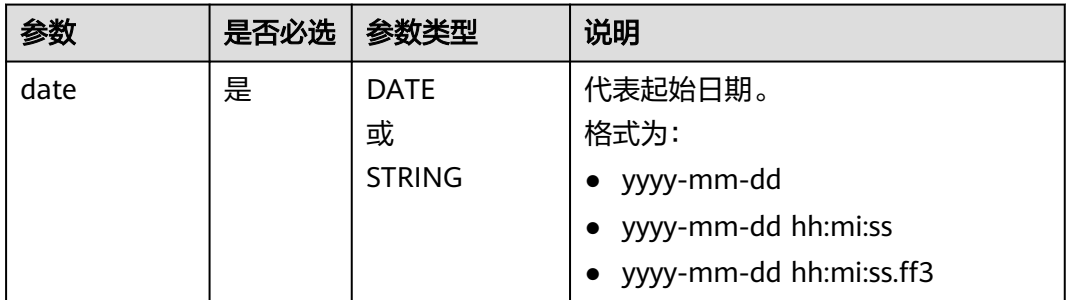

<span id="page-149-0"></span>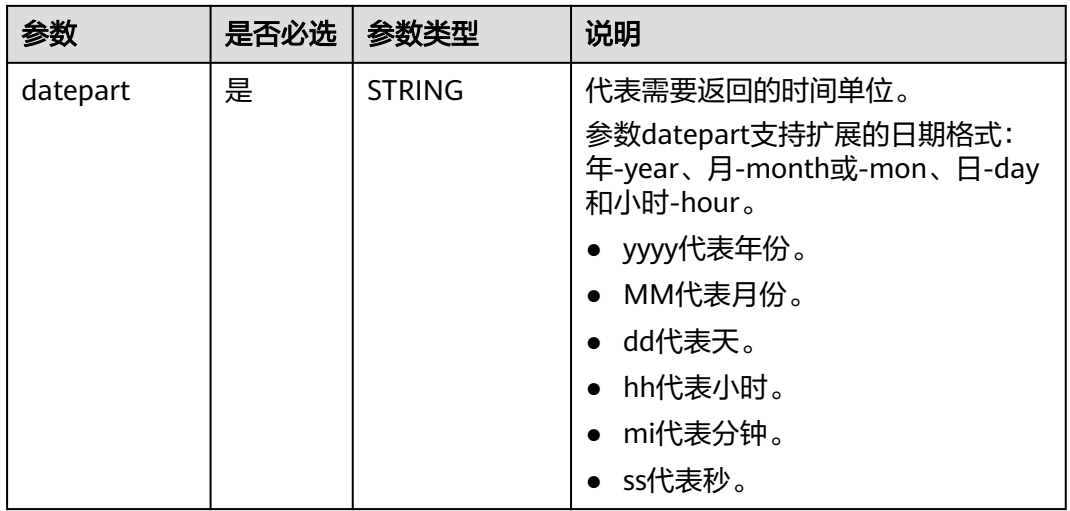

## 返回值说明

返回DATE或STRING类型的日期值。

### 说明

- date非DATE或STRING类型时,返回报错,错误信息: data type mismatch;
- date为DATE或STRING类型,但不符合日期值的入参格式时,返回NULL;
- datepart值为NULL时,返回NULL。
- datepart值为时、分、秒时,按照天截取返回

# 示例代码

#### 静态数据示例

返回2023-01-01 00:00:00。

select datetrunc('2023-08-14 17:00:00', 'yyyy');

返回2023-08-01 00:00:00。

select datetrunc('2023-08-14 17:00:00', 'month');

返回2023-08-14。

select datetrunc('2023-08-14 17:00:00', 'DD');

返回2023-01-01。

select datetrunc('2023-08-14', 'yyyy');

返回2023-08-14 17:00:00。

select datetrunc('2023-08-14 17:11:11', 'hh');

返回NULL。

select datetrunc('2023-08-14', null);

## **1.30.1.13 day/dayofmonth**

day函数用于返回指定日期的天。

## 命令格式

day(string date)、dayofmonth(string date)

## 参数说明

#### 表 **1-87** 参数说明

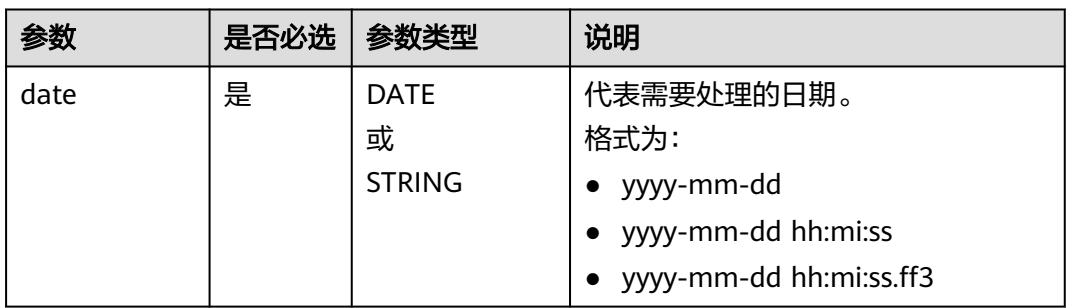

# 返回值说明

#### 返回INT类型

#### 说明

- date非DATE或STRING类型时,返回报错,错误信息: data type mismatch。
- date为DATE或STRING类型,但不符合日期值的入参格式时,返回NULL。
- date值为NULL时,返回NULL。

# 示例代码

返回1。

select day('2023-08-01');

返回NULL。

select day('20230816');

#### 返回NULL。

select day(null);

## **1.30.1.14 from\_unixtime**

from\_unixtime函数用于计算将数字型的UNIX值代表的时间戳转换为日期值。

# 命令格式

from\_unixtime(bigint unixtime)

#### 表 **1-88** 参数说明

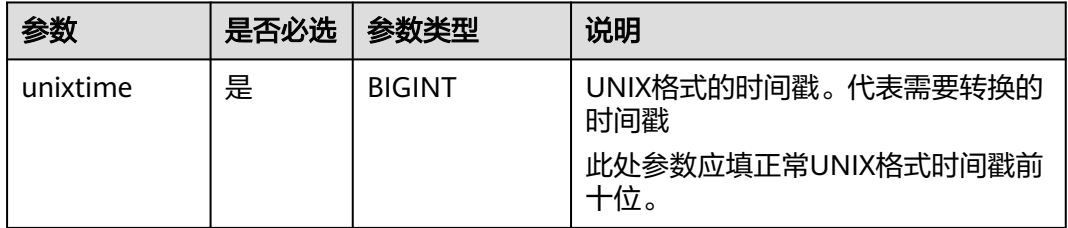

## 返回值说明

返回STRING类型的日期值,格式为yyyy-mm-dd hh:mi:ss。

#### 说明

unixtime值为NULL时,返回NULL。

# 示例代码

返回2023-08-16 09:39:57。

select from\_unixtime(1692149997);

返回NULL。

select from\_unixtime(NULL);

#### 表数据示例

select unixdate, from\_unixtime(unixdate) as timestamp\_from\_unixtime from database\_t; 输出:

+------------------+------------------------------+ | timestamp\_from\_unixtime | +------------------+------------------------------+ | 1690944759224 | 2023-08-02 10:52:39 | | 1690944999811 | 2023-08-02 10:56:39 | | 1690945005458 | 2023-08-02 10:56:45 | | 1690945011542 | 2023-08-02 10:56:51 | | 1690945023151 | 2023-08-02 10:57:03 | +------------------+------------------------------+

## **1.30.1.15 from\_utc\_timestamp**

from\_utc\_timestamp函数用于计算将UTC的时间戳转化为timezone所对应的UNIX格 式的时间戳。

# 命令格式

from\_utc\_timestamp(string timestamp, string timezone)

#### 表 **1-89** 参数说明

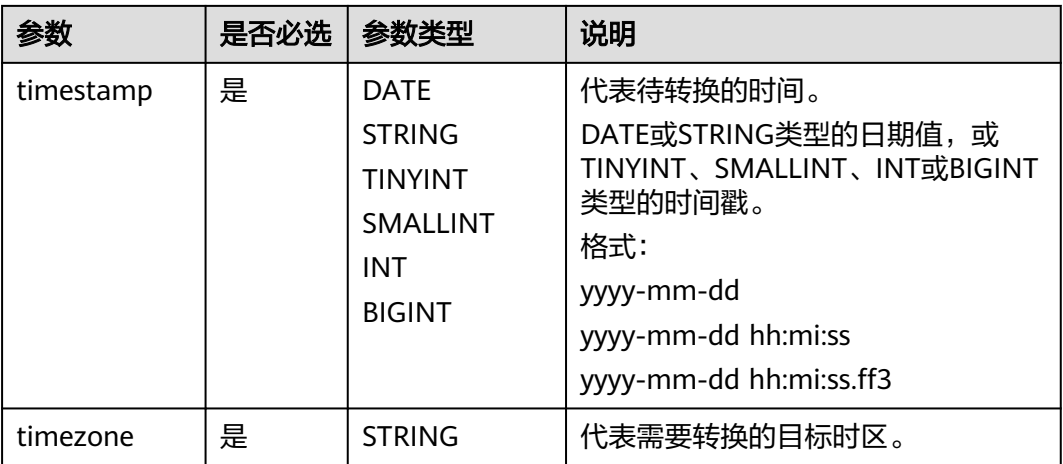

## 返回值说明

返回TIMESTAMP类型的时间戳。

#### 说明

- timestamp非DATE或STRING类型时,返回报错,错误信息: data type mismatch;
- timestamp为DATE或STRING类型,但不符合日期值的入参格式时,返回NULL;
- timestamp值为NULL时,返回NULL。
- timezone值为NULL时,返回NULL。

## 示例代码

返回1691978400000(代表2023-08-14 10:00:00)。

select from\_utc\_timestamp('2023-08-14 17:00:00','PST');

返回1691917200000(代表2023-08-13 17:00:00)。

select from\_utc\_timestamp(date '2023-08-14 00:00:00','PST');

返回NULL。

select from\_utc\_timestamp('2023-08-13',null);

### **1.30.1.16 getdate**

getdate函数用于返回当前系统时间。返回值格式为yyyy-mm-dd hh:mi:ss。

相似函数: **[current\\_date](#page-138-0)**, current\_date函数用于返回当前日期值。返回值格式为 yyyy-mm-dd。

## 命令格式

getdate()

无

## 返回值说明

返回STRING类型的日期值,格式为yyyy-mm-dd hh:mi:ss。

### 示例代码

假设当前时间为2023-08-10 10:54:00,返回2023-08-10 10:54:00。 select getdate();

### **1.30.1.17 hour**

hour函数用于返回指定时间的小时,范围为0到23。

## 命令格式

hour(string date)

## 参数说明

### 表 **1-90** 参数说明

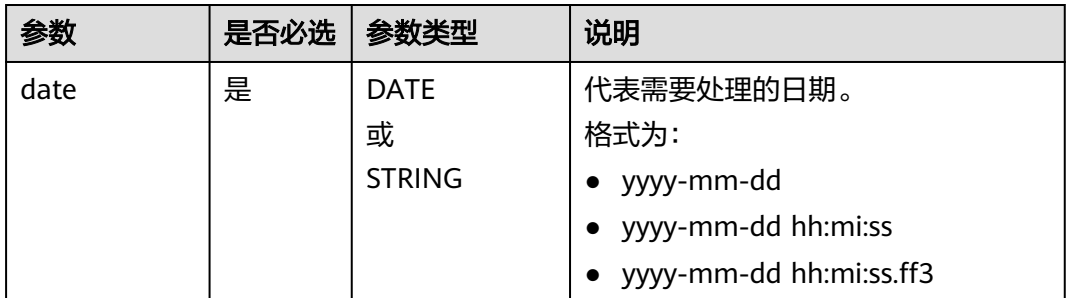

### 返回值说明

返回INT类型的值。

说明

- date非DATE或STRING类型时,返回报错,错误信息: data type mismatch。
- date为DATE或STRING类型,但不符合日期值的入参格式时,返回NULL。
- date值为NULL时,返回NULL。

# 示例代码

返回10。

select hour('2023-08-10 10:54:00');

返回12。

select hour('12:00:00');

返回NULL。

select hour('20230810105600');

返回NULL。

select hour(null);

## **1.30.1.18 isdate**

isdate函数用于判断一个日期字符串能否根据指定的格式转换为一个日期值。

# 命令格式

isdate(string date , string format)

# 参数说明

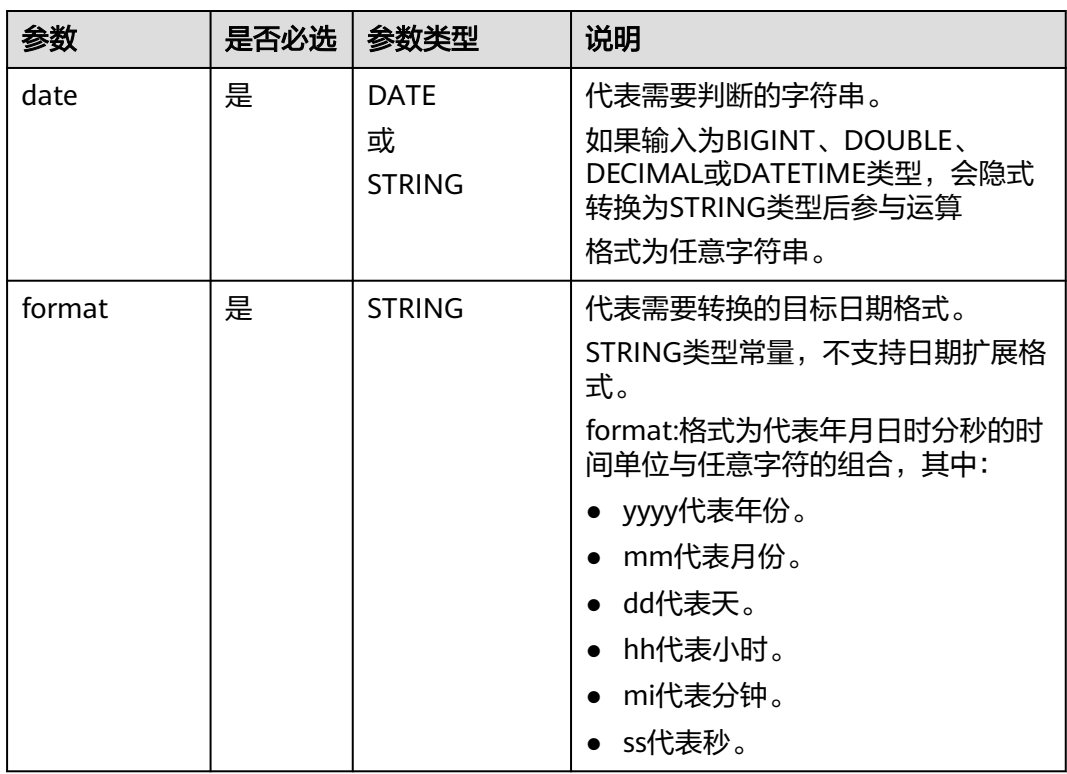

### 表 **1-91** 参数说明

## 返回值说明

返回BOOLEAN类型的值。

说明

date或format值为NULL时,返回NULL。

# <span id="page-155-0"></span>示例代码

返回true。

select isdate('2023-08-10','yyyy-mm-dd');

返回false。

select isdate(123456789,'yyyy-mm-dd');

## **1.30.1.19 last\_day**

last\_day函数用于返回date所在月份的最后一天。

相似函数:**[lastday](#page-156-0)**,lastday函数用于返回date所在月的最后一天,截取到天,时分秒 部分为00:00:00。

# 命令格式

last\_day(string date)

# 参数说明

### 表 **1-92** 参数说明

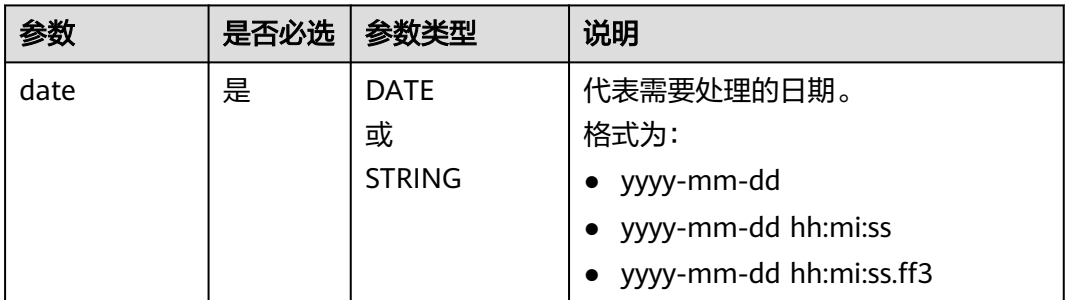

# 返回值说明

返回DATE类型的日期值,格式为yyyy-mm-dd

### 说明

- date非DATE或STRING类型时,返回报错,错误信息: data type mismatch。
- date为DATE或STRING类型,但不符合日期值的入参格式时,返回NULL。
- date值为NULL时,返回NULL。

# 示例代码

返回2023-08-31。

select last\_day('2023-08-15');

返回2023-08-31。

select last\_day('2023-08-10 10:54:00');

返回NULL。

select last\_day('20230810');

### <span id="page-156-0"></span>**1.30.1.20 lastday**

lastday函数用于返回date所在月的最后一天,截取到天,时分秒部分为00:00:00。

相似函数:**[last\\_day](#page-155-0)**,last\_day函数用于返回date所在月份的最后一天。返回值格式 为:yyyy-mm-dd。

## 命令格式

lastday(string date)

# 参数说明

#### 表 **1-93** 参数说明

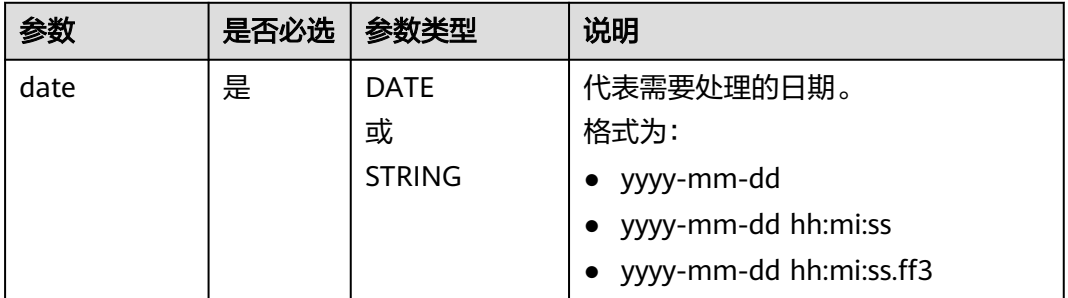

# 返回值说明

返回STRING类型的日期值。格式为yyyy-mm-dd hh:mi:ss。

#### 说明

- date非DATE或STRING类型时,返回报错,错误信息:data type mismatch。
- date为DATE或STRING类型,但不符合日期值的入参格式时,返回NULL。
- date值为NULL时,返回NULL。

# 示例代码

#### 返回2023-08-31。

select lastday('2023-08-10');

返回2023-08-31 00:00:00。

select lastday ('2023-08-10 10:54:00');

返回NULL。

select lastday (null);

# **1.30.1.21 minute**

minute函数用于返回指定时间的分钟,范围为0到59。

# 命令格式

minute(string date)

## 参数说明

#### 表 **1-94** 参数说明

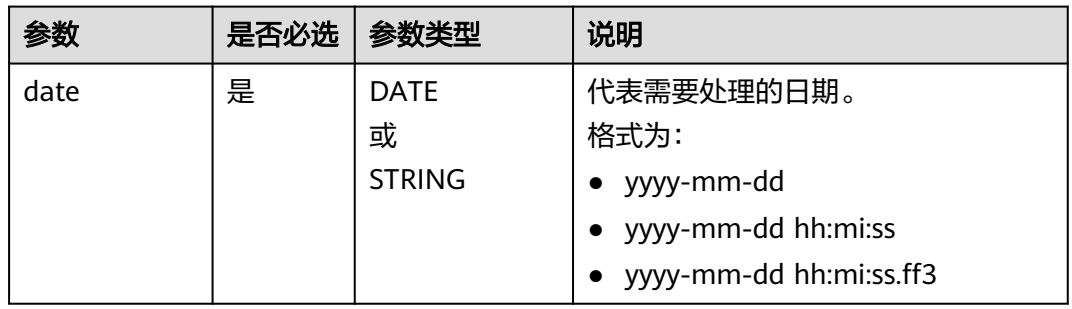

# 返回值说明

返回INT类型。

### 说明

- date非DATE或STRING类型时,返回报错,错误信息: data type mismatch。
- date为DATE或STRING类型,但不符合日期值的入参格式时,返回NULL。
- date值为NULL时,返回NULL。

# 示例代码

### 返回54。

select minute('2023-08-10 10:54:00');

返回54。

select minute('10:54:00');

#### 返回NULL。

select minute('20230810105400');

返回NULL。

select minute(null);

# **1.30.1.22 month**

month函数用于返回指定时间的月份,范围为1至12月。

# 命令格式

month(string date)

### 表 **1-95** 参数说明

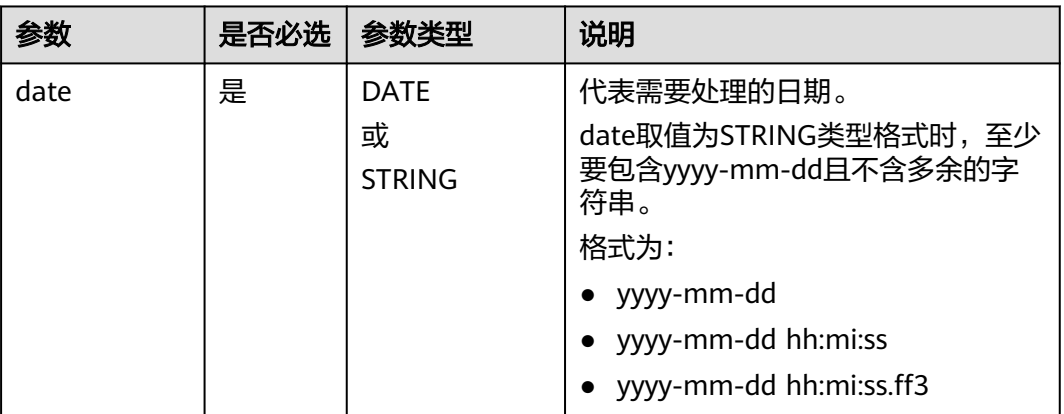

## 返回值说明

返回INT类型。

说明

- date非DATE或STRING类型时,返回报错,错误信息:data type mismatch。
- date为DATE或STRING类型,但不符合日期值的入参格式时,返回NULL。
- date值为NULL时,返回NULL。

# 示例代码

返回8。

select month('2023-08-10 10:54:00');

返回NULL。

select month('20230810');

返回NULL。

select month(null);

# **1.30.1.23 months\_between**

months\_between函数用于返回date1与date2之间的月份差。

# 命令格式

months\_between(string date1, string date2)

#### 表 **1-96** 参数说明

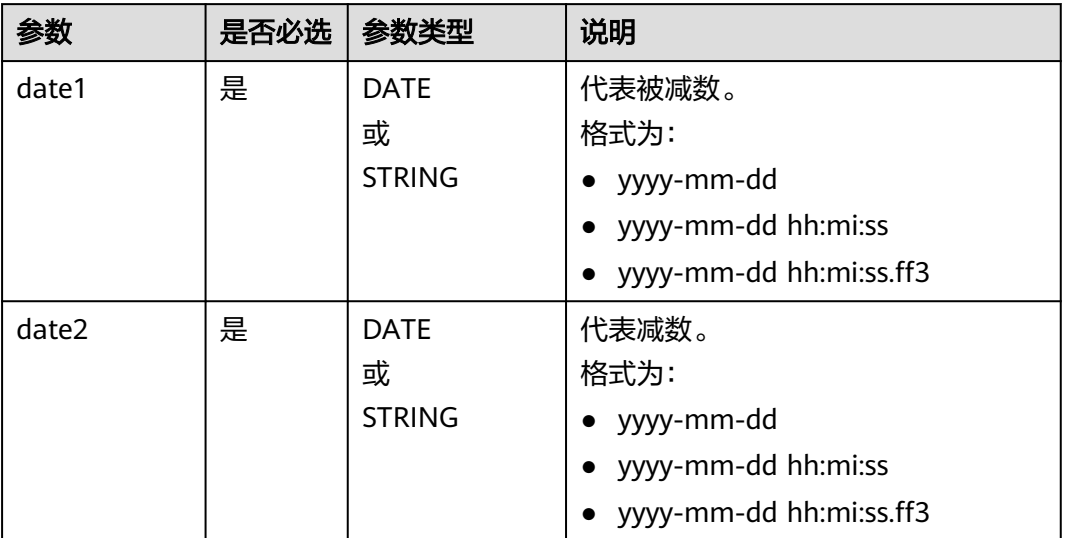

## 返回值说明

返回DOUBLE类型的值。

### 说明

- date1、date2非DATE或STRING类型时,返回报错,错误信息: data type mismatch。
- date1、date2为DATE或STRING类型,但不符合日期值的入参格式时,返回NULL。
- 当date1晚于date2时,返回值为正。当date2晚于date1时,返回值为负。
- 当date1和date2分别对应两个月的最后一天,返回整数月;否则计算方式为date1减去date2 的天数除以31天。
- date1或date2值为NULL时,返回NULL。

# 示例代码

返回0.0563172。

select months\_between('2023-08-16 10:54:00', '2023-08-14 17:00:00');

#### 返回0.06451613。

select months\_between('2023-08-16','2023-08-14');

#### 返回NULL。

select months\_between('2023-08-16',null);

## **1.30.1.24 next\_day**

next\_day函数用于返回start\_date之后最接近day\_of\_week的日期。

# 命令格式

next\_day(string start\_date, string day\_of\_week)

### 参数说明

### 表 **1-97** 参数说明

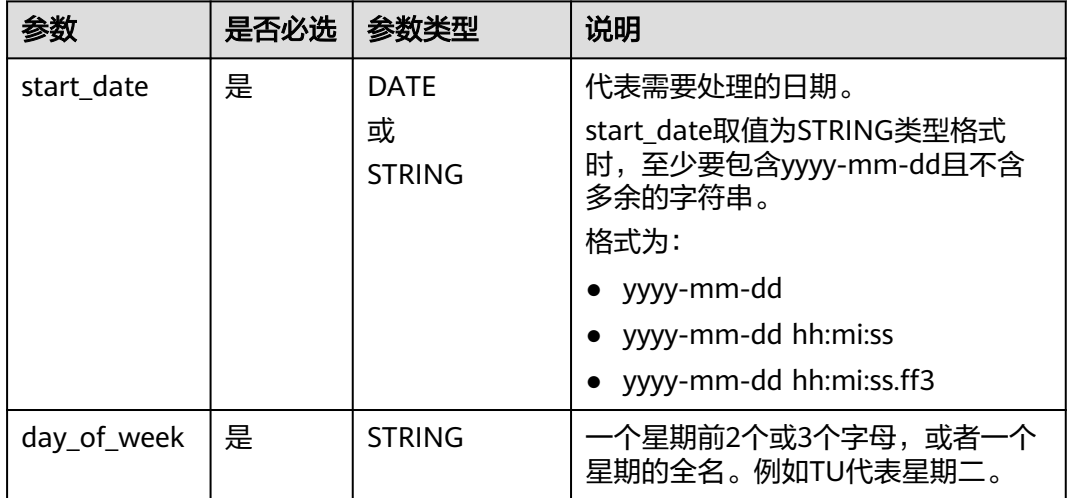

## 返回值说明

返回DATE类型的日期值,格式为yyyy-mm-dd。

### 说明

- start\_date非DATE或STRING类型时,返回报错,错误信息: data type mismatch。
- start\_date为DATE或STRING类型,但不符合日期值的入参格式时,返回NULL。
- start\_date值为NULL时,返回NULL。
- day\_of\_week值为NULL时,返回NULL。

# 示例代码

返回2023-08-22。

select next\_day('2023-08-16','TU');

返回2023-08-22。

select next\_day('2023-08-16 10:54:00','TU');

返回2023-08-23。

select next\_day('2023-08-16 10:54:00','WE');

返回NULL。

select next\_day('20230816','TU');

#### 返回NULL。

select next\_day('20230816 20:00:00',null);

### **1.30.1.25 quarter**

quarter函数用于返回该date所在的季度,范围为1~4。

## 命令格式

quarter(string date)

### 参数说明

#### 表 **1-98** 参数说明

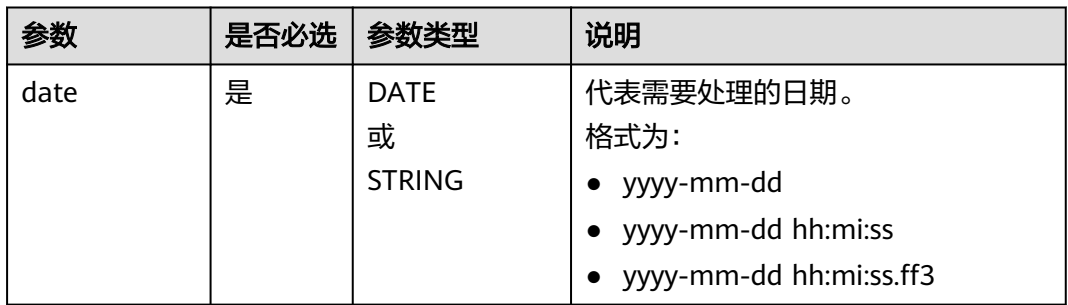

## 返回值说明

### 返回INT类型。

#### 说明

- date非DATE或STRING类型时,返回报错,错误信息: data type mismatch。
- date为DATE或STRING类型,但不符合日期值的入参格式时,返回NULL。
- date值为NULL时,返回NULL。

## 示例代码

返回3。

select quarter('2023-08-16 10:54:00');

#### 返回3。

select quarter('2023-08-16');

#### 返回NULL。

select quarter(null);

## **1.30.1.26 second**

second函数用于返回指定时间的秒,范围为0到59。

## 命令格式

second(string date)

### 表 **1-99** 参数说明

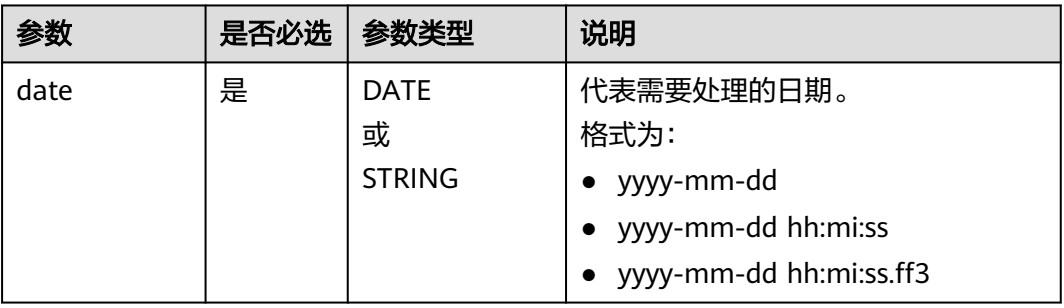

# 返回值说明

返回INT类型。

#### 说明

- date非DATE或STRING类型时,返回报错,错误信息:data type mismatch。
- date为DATE或STRING类型,但不符合日期值的入参格式时,返回NULL。
- date值为NULL时,返回NULL。

## 示例代码

返回36。

select second('2023-08-16 10:54:36');

返回36。

select second('10:54:36');

### 返回NULL。

select second('20230816105436');

### 返回NULL。

select second(null);

### **1.30.1.27 to\_char**

to\_char函数用于将日期按照指定格式转换为字符串。

# 命令格式

to\_char(string date, string format)

#### 表 **1-100** 参数说明

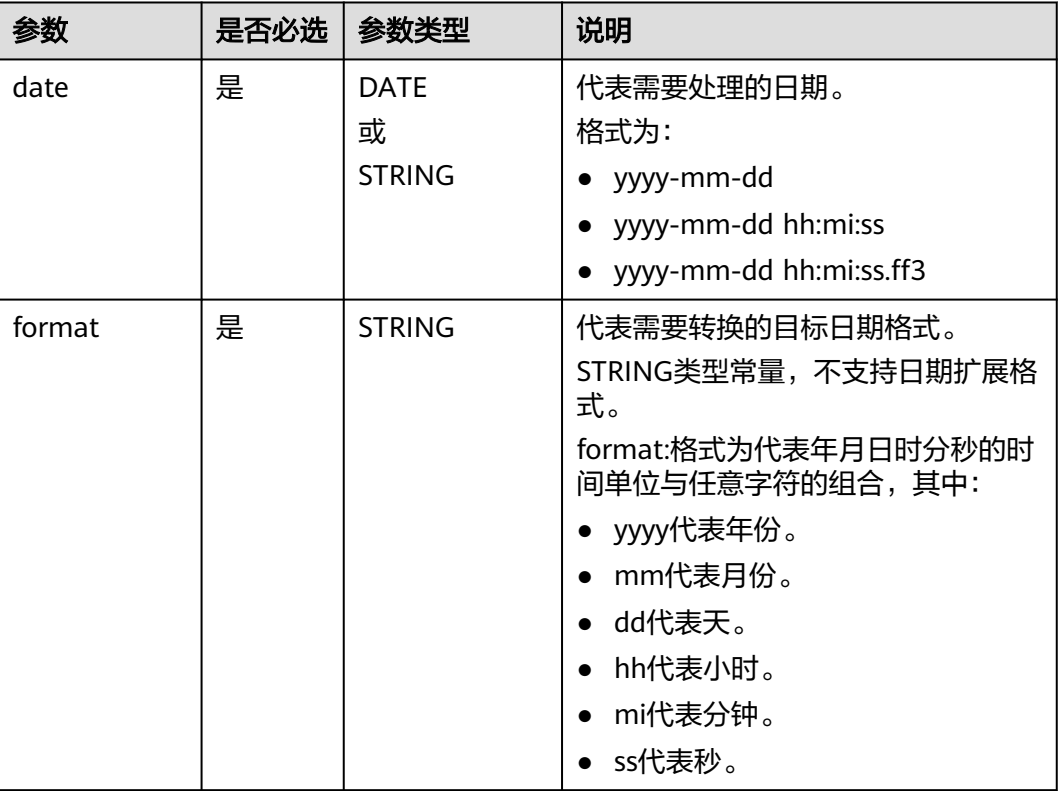

# 返回值说明

返回STRING类型。

说明

- date非DATE或STRING类型时,返回报错,错误信息:data type mismatch。
- date为DATE或STRING类型,但不符合日期值的入参格式时,返回NULL。
- format值为NULL时,返回NULL。

## 示例代码

#### 返回静态数据示例2023-08\*16。

select to\_char('2023-08-16 10:54:36', '静态数据示例yyyy-mm\*dd');

返回20230816。

select to\_char('2023-08-16 10:54:36', 'yyyymmdd');

返回NULL。

select to\_char('静态数据示例2023-08-16', '静态数据示例yyyy-mm\*dd');

返回NULL。

select to\_char('20230816', 'yyyy');

#### 返回NULL。

select to\_char('2023-08-16 10:54:36', null);

#### **1.30.1.28 to\_date**

to\_date函数用于返回时间中的年月日。

相似函数:**to\_date1**,to\_date1函数用于将指定格式的字符串转换为日期值,支持指 定转换的日期格式。

## 命令格式

to\_date(string timestamp)

## 参数说明

#### 表 **1-101** 参数说明

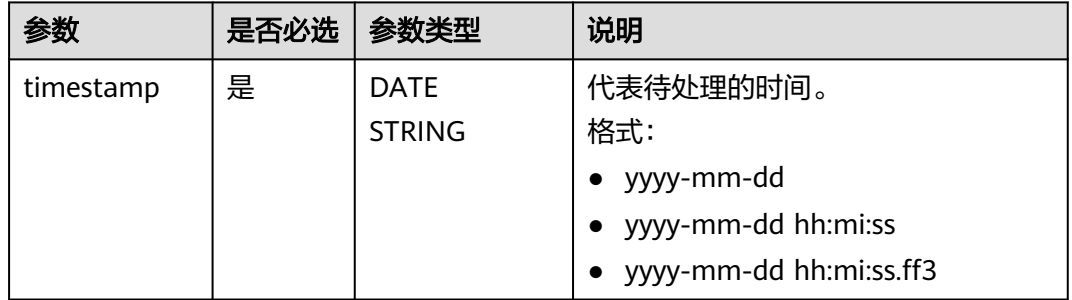

## 返回值说明

返回DATE类型的日期值,格式为yyyy-mm-dd。

#### 说明

- timestamp非DATE或STRING类型时,返回报错,错误信息:data type mismatch。
- timestamp为DATE或STRING类型,但不符合日期值的入参格式时,返回NULL。

## 示例代码

返回2023-08-16。

select to\_date('2023-08-16 10:54:36');

返回NULL。

select to date(null);

### **1.30.1.29 to\_date1**

to\_date1函数用于将指定格式的字符串转换为日期值。

相似函数:**to\_date**,to\_date函数用于返回时间中的年月日,不支持指定转换的日期 格式。

# 命令格式

to\_date1(string date, string format)

## 参数说明

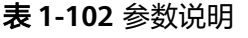

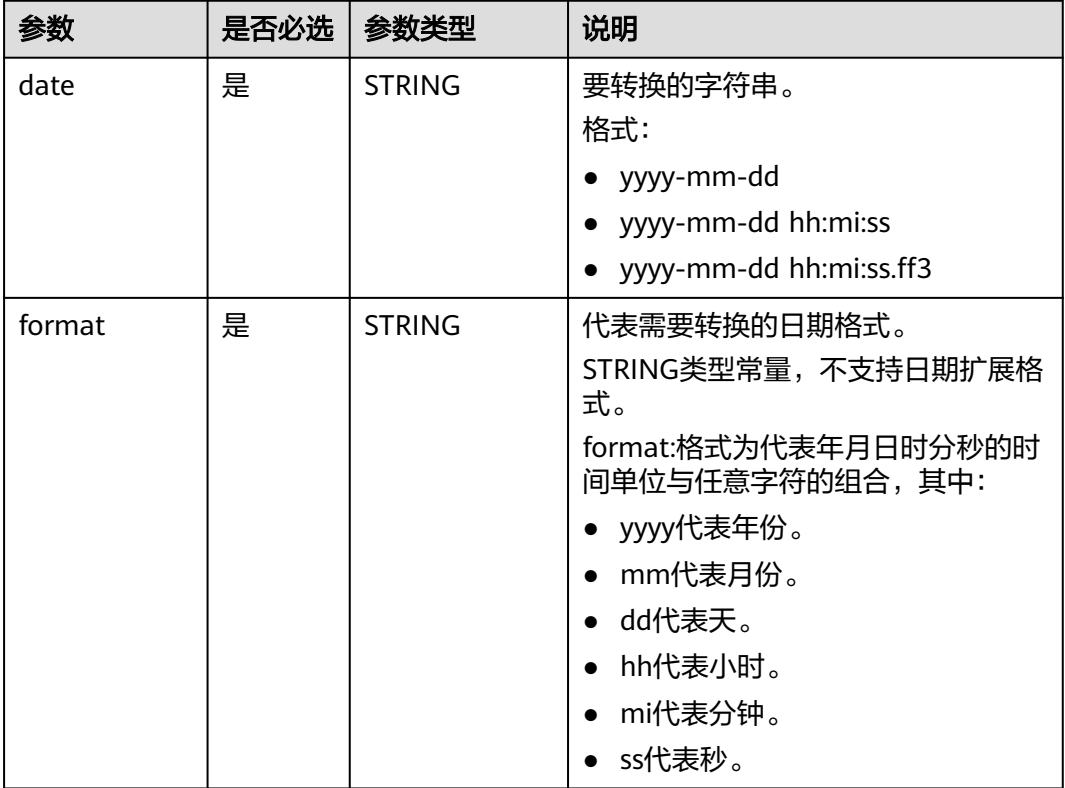

# 返回值说明

返回STRING类型的日期值。

### 说明

- date非DATE或STRING类型时,返回报错,错误信息:data type mismatch。
- date为DATE或STRING类型,但不符合日期值的入参格式时,返回NULL。
- date值为NULL时,返回NULL。
- format值为NULL时,返回yyyy-mm-dd格式的日期值。

# 示例代码

返回2023-08-16 10:54:36

select to\_date1('2023-08-16 10:54:36','yyyy-mm-dd hh:mi:ss');

返回2023-08-16 00:00:00。

select to\_date1('2023-08-16','yyyy-mm-dd');

返回NULL。

select to\_date1(null);

返回2023-08-16。

select to\_date1('2023-08-16 10:54:36');

### **1.30.1.30 to\_utc\_timestamp**

to\_utc\_timestamp函数用于将timezone所对应的时间戳转换为UTC的时间戳。

# 命令格式

to\_utc\_timestamp(string timestamp, string timezone)

## 参数说明

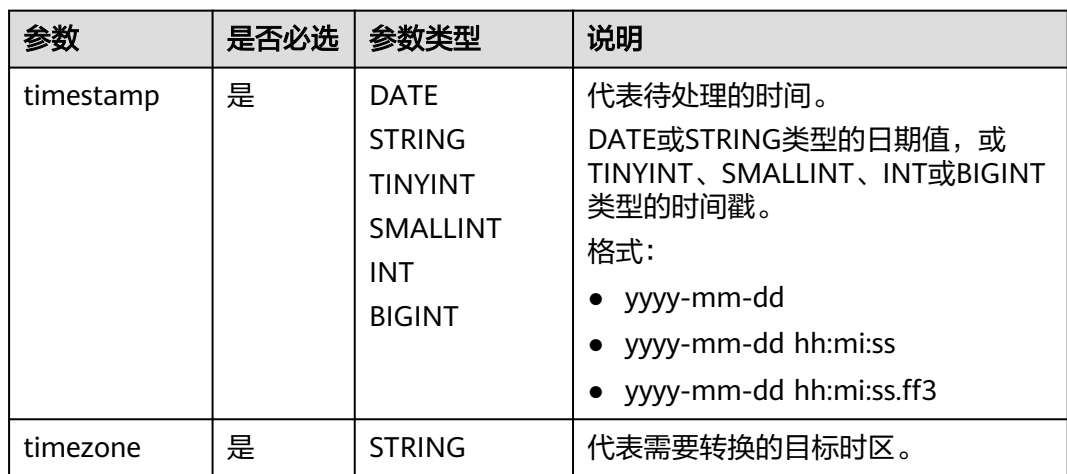

#### 表 **1-103** 参数说明

## 返回值说明

返回BIGINT类型值。

### 说明

- timestamp非DATE或STRING类型时,返回报错,错误信息: data type mismatch。
- timestamp为DATE或STRING类型,但不符合日期值的入参格式时,返回NULL。
- timestamp值为NULL时,返回NULL。
- timezone值为NULL时,返回NULL。

# 示例代码

返回1692028800000。

select to\_utc\_timestamp('2023-08-14 17:00:00','PST');

返回null。

select to\_utc\_timestamp(null);

### **1.30.1.31 trunc**

trunc函数用于将date按照特定的格式进行清零操作。

清零操作即返回默认值,年、月、日的默认值为01,时、分、秒、毫秒 的默认值为 00。

## 命令格式

trunc(string date, string format)

## 参数说明

#### 表 **1-104** 参数说明

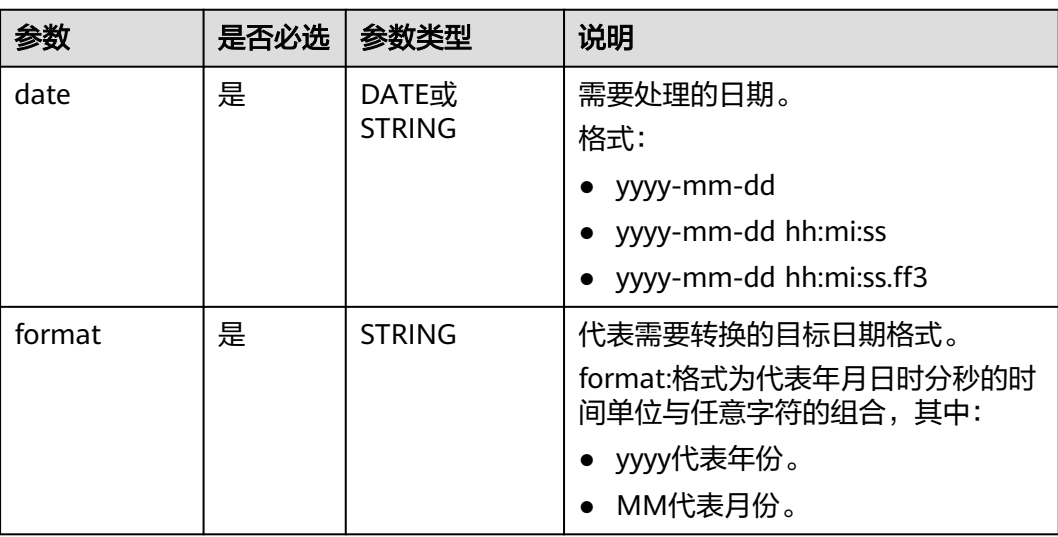

## 返回值说明

返回DATE类型的日期值,格式为yyyy-mm-dd。

#### 说明

- date非DATE或STRING类型时,返回报错,错误信息:data type mismatch。
- date为DATE或STRING类型,但不符合日期值的入参格式时,返回NULL。
- date值为NULL时,返回NULL。
- format值为NULL时,返回NULL。

# 示例代码

返回2023-08-01。

select trunc('2023-08-16', 'MM');

返回2023-08-01。

select trunc('2023-08-16 10:54:36', 'MM');

返回NULL。

select trunc(null, 'MM');

## **1.30.1.32 unix\_timestamp**

unix\_timestamp函数用于将日期值转化为数字型的UNIX格式的日期值。 函数返回值将返回正常UNIX格式时间戳前十位。

## 命令格式

unix\_timestamp(string timestamp, string pattern)

## 参数说明

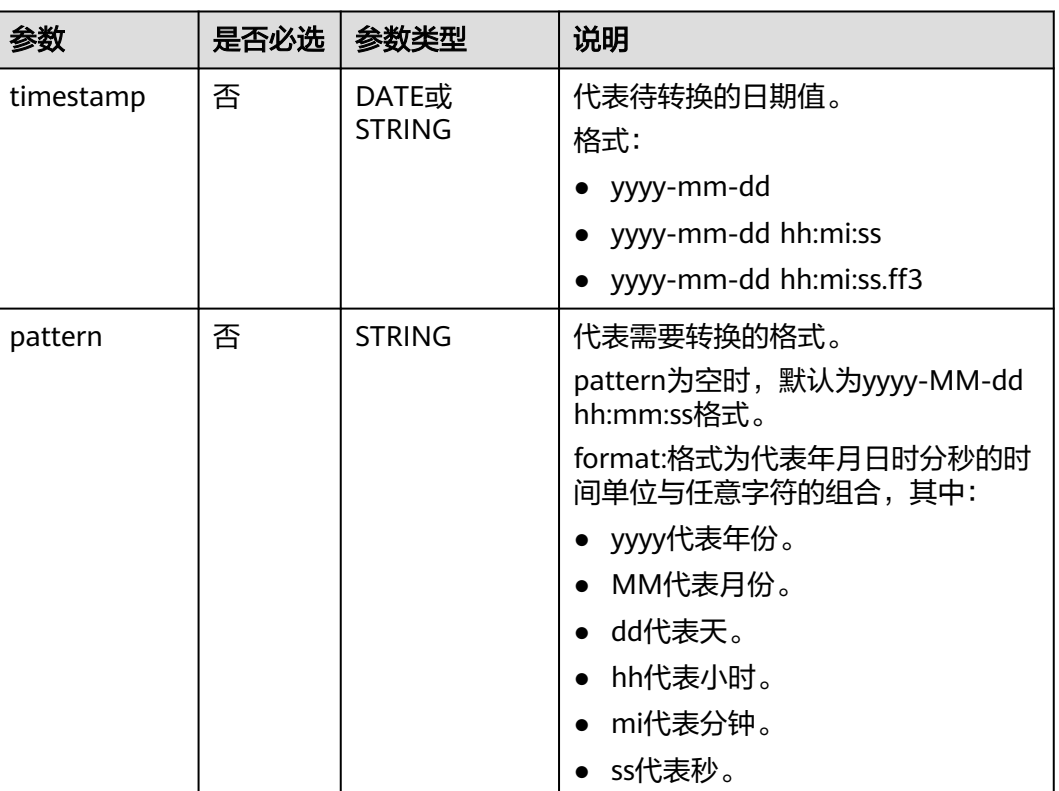

#### 表 **1-105** 参数说明

## 返回值说明

返回BIGINT类型的值。

说明

- timestamp值为NULL时,返回NULL。
- timestamp和pattern都为空时, 返回从"1970-01-01 00:00:00"到现在的秒数代表的时间 戳。

# 示例代码

返回1692149997。

select unix\_timestamp('2023-08-16 09:39:57')

假设当前系统时间为2023-08-16 10:23:16,返回1692152596。

select unix\_timestamp();

返回1692115200 (即2023-08-16 00:00:00)。

select unix\_timestamp("2023-08-16 10:56:45", "yyyy-MM-dd");

表数据示例

select timestamp1, unix\_timestamp(timestamp1) as date1\_unix\_timestamp, timestamp2, unix\_timestamp(datetime1) as date2\_unix\_timestamp, timestamp3, unix\_timestamp(timestamp1) as date3\_unix\_timestamp from database\_t;输出:

+------------+-------------------------+-----------------------+---------------------- --

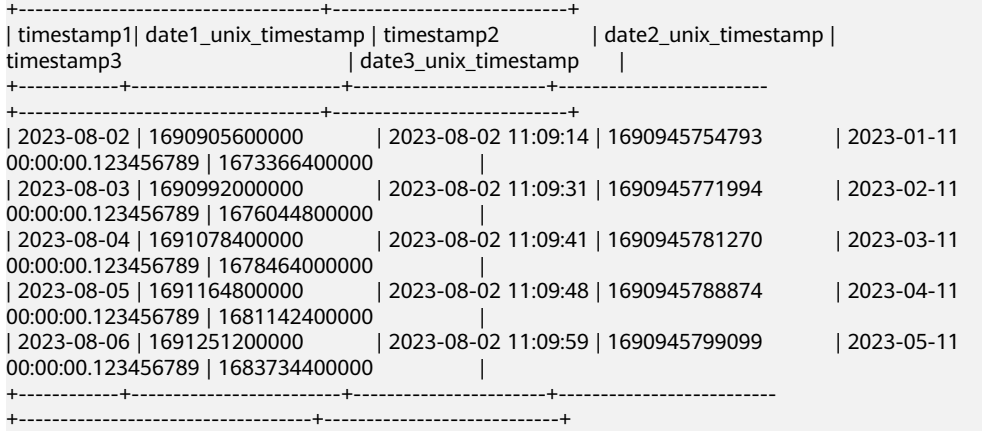

## **1.30.1.33 weekday**

weekday函数用于返回日期值是当前周的第几天。

## 命令格式

weekday (string date)

### 参数说明

#### 表 **1-106** 参数说明

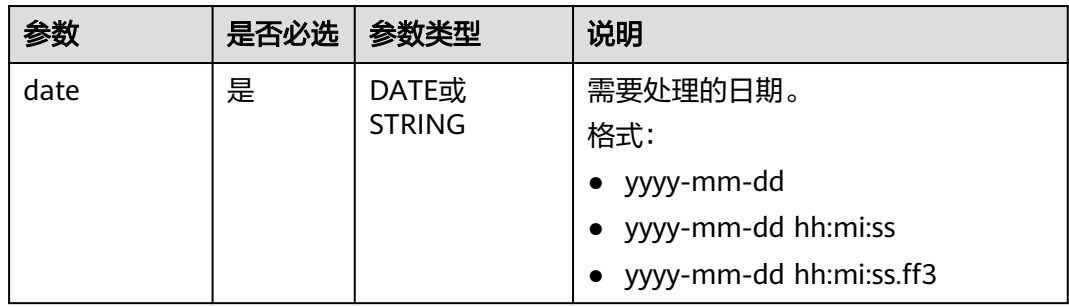

### 返回值说明

返回INT类型的值。

#### 说明

- 周一作为一周的第一天,返回值为0。其他日期依次递增,周日返回6。
- date非DATE或STRING类型时,返回报错,错误信息:data type mismatch。
- date为DATE或STRING类型,但不符合日期值的入参格式时,返回NULL。
- date值为NULL时,返回NULL。

### 示例代码

#### 返回2。

select weekday ('2023-08-16 10:54:36');

返回NULL。

select weekday (null);

### **1.30.1.34 weekofyear**

weekofyear函数用于返回指定日期是一年中的第几周,范围为0到53。

## 命令格式

weekofyear(string date)

### 参数说明

#### 表 **1-107** 参数说明

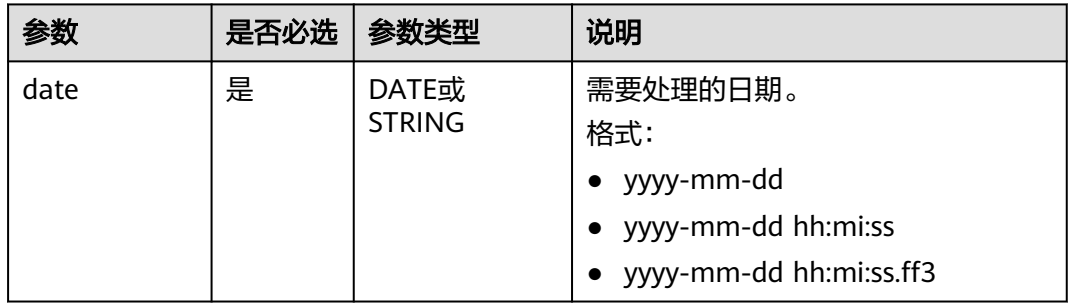

# 返回值说明

返回INT类型的值。

### 说明

- date非DATE或STRING类型时,返回报错,错误信息: data type mismatch。
- date为DATE或STRING类型,但不符合日期值的入参格式时,返回NULL。
- date值为NULL时,返回NULL。

### 示例代码

返回33。

select weekofyear('2023-08-16 10:54:36');

#### 返回NULL。

select weekofyear('20230816');

返回NULL。

select weekofyear(null);

#### **1.30.1.35 year**

year函数用于返回指定日期中的年份。

## 命令格式

year(string date)

# 参数说明

### 表 **1-108** 参数说明

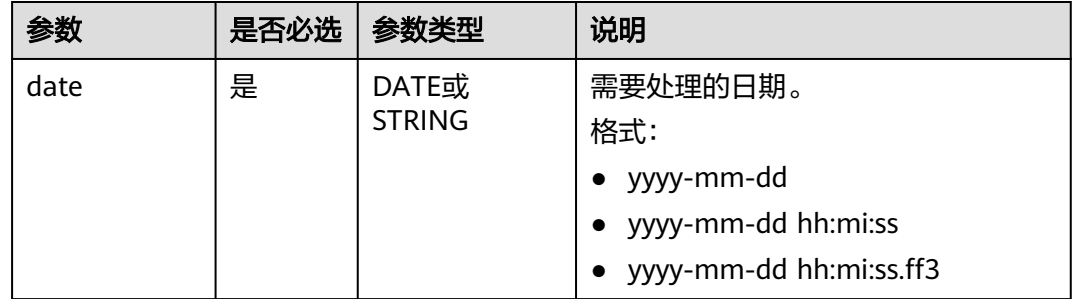

# 返回值说明

返回INT类型的值。

#### 说明

- date非DATE或STRING类型时,返回报错,错误信息: data type mismatch。
- date为DATE或STRING类型,但不符合日期值的入参格式时,返回NULL。
- date值为NULL时, 返回NULL。

## 示例代码

#### 返回2023。

select year('2023-08-16 10:54:36');

返回NULL。

select year('23-01-01');

返回NULL。

select year('2023/08/16');

### 返回NULL。

select year(null);

# **1.30.2** 字符串函数

# **1.30.2.1** 字符串函数概览

DLI所支持的字符函数如<mark>字符串函数</mark>所示。

#### 表 **1-109** 字符串函数

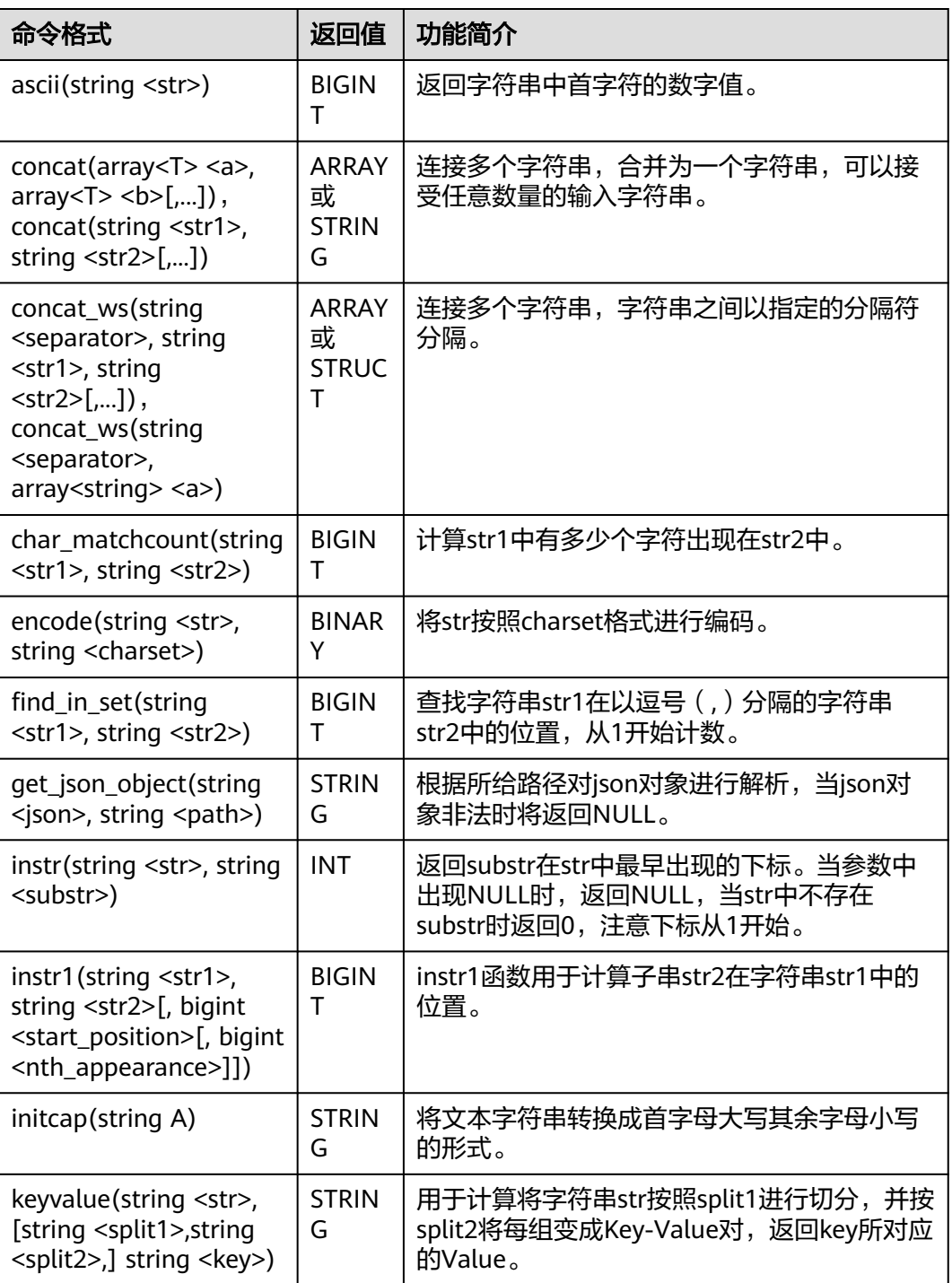

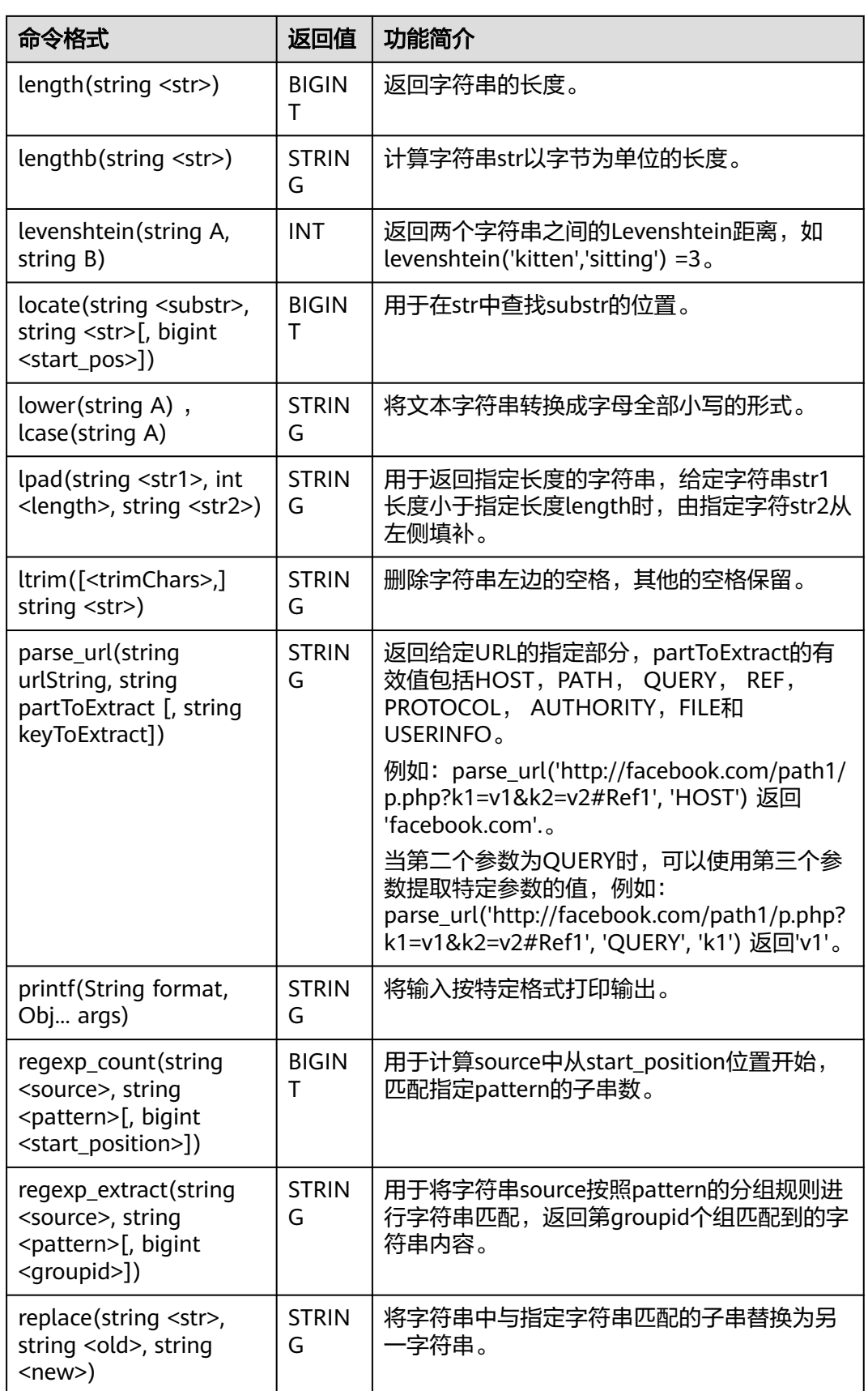

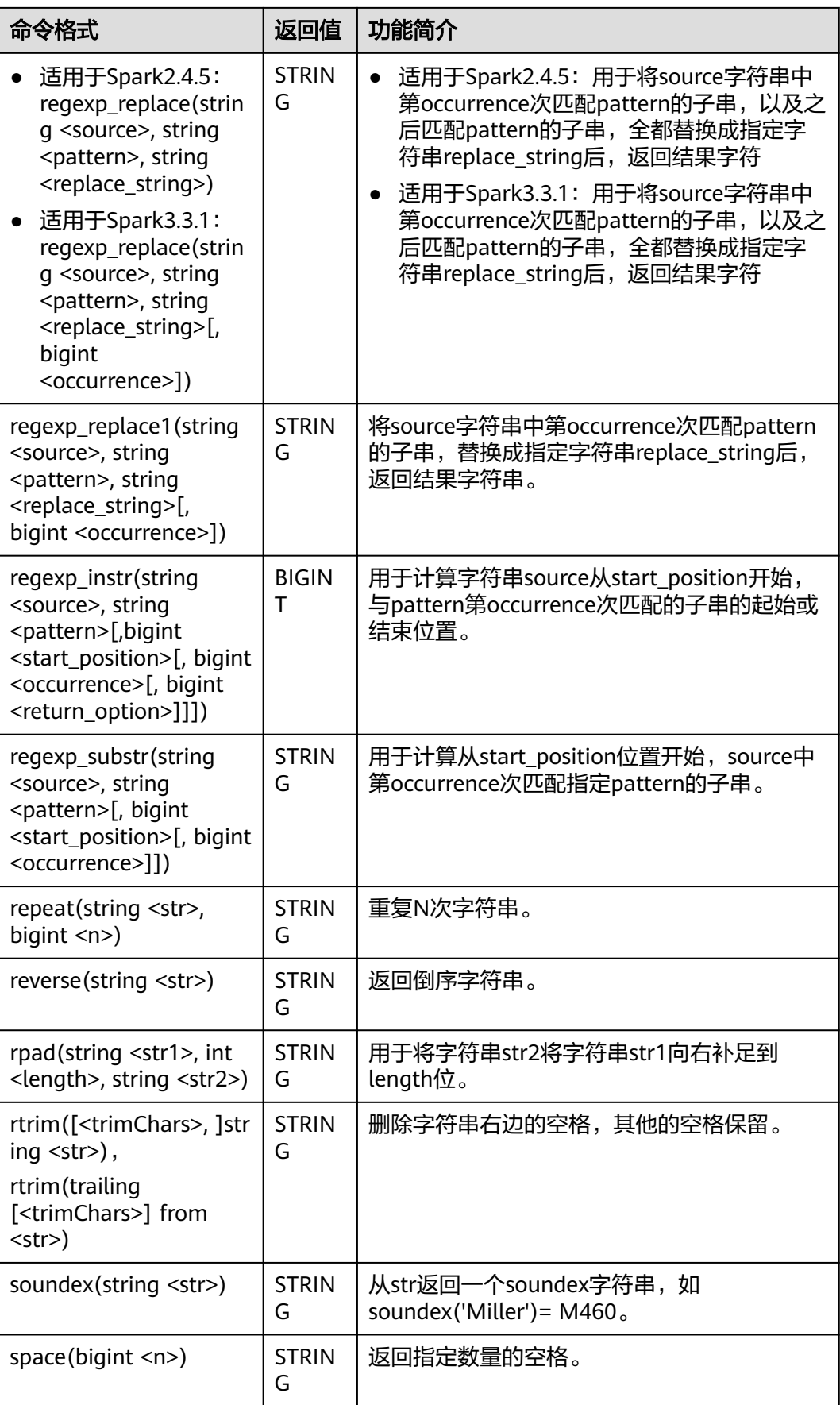

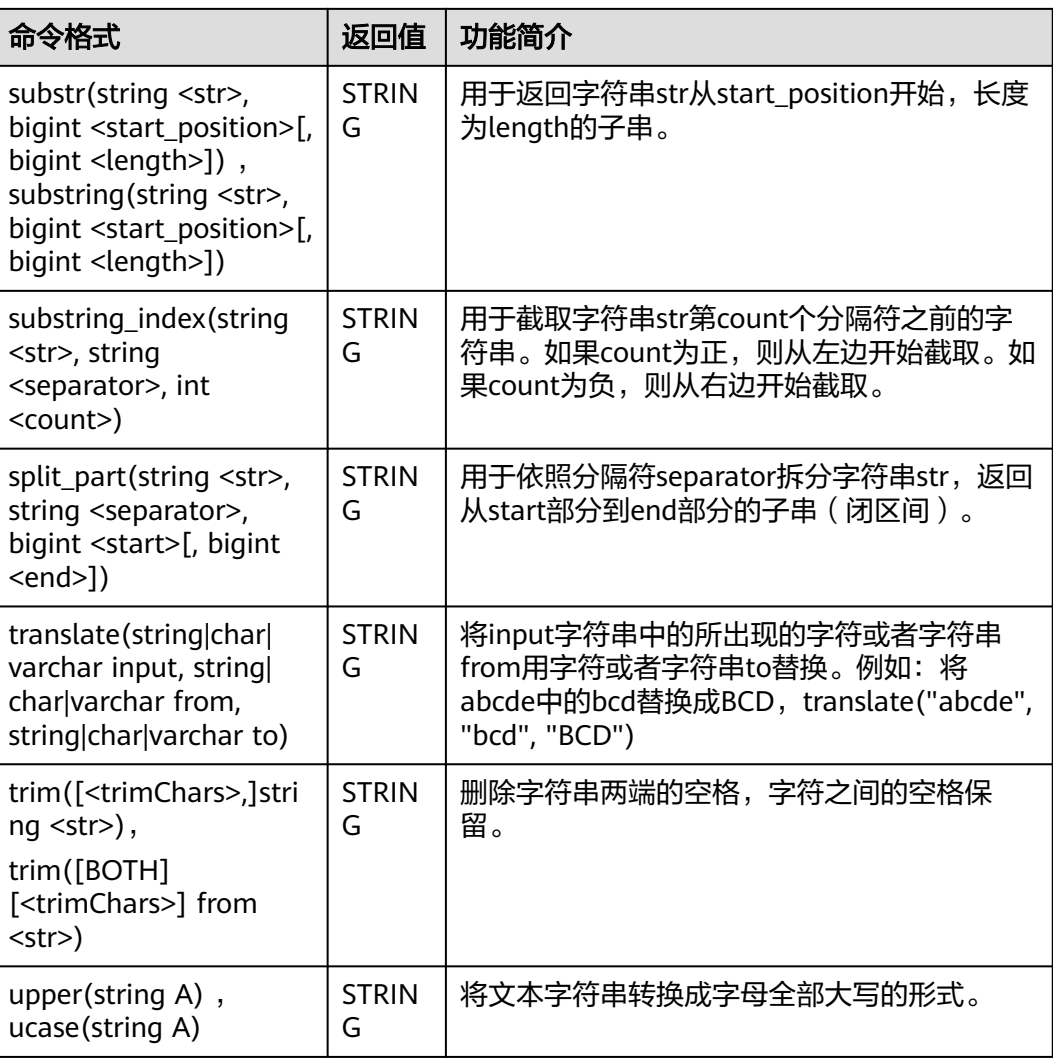

## **1.30.2.2 ascii**

ascii函数用于返回字符串str第一个字符的ASCII码。

# 命令格式

ascii(string <str>)

# 参数说明

## 表 **1-110** 参数说明

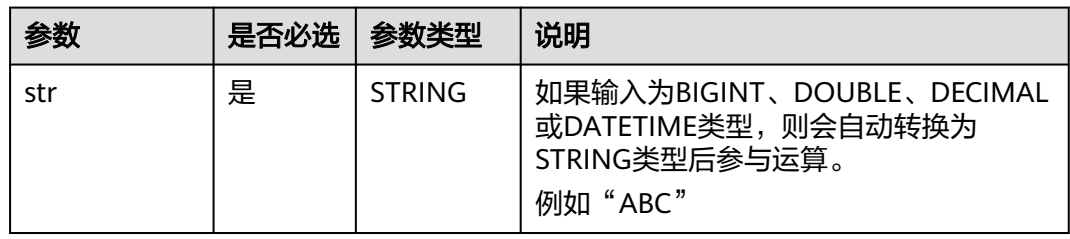

## 返回值说明

返回BIGINT的值。

#### 说明

- str非STRING、BIGINT、DOUBLE、DECIMAL或DATETIME类型时,返回报错。
- str值为NULL时,返回NULL。

## 示例代码

- 返回字符串ABC第一个字符的ASCII码。命令示例如下。 返回97。 select ascii('ABC');
- 输入参数为NULL。命令示例如下。 返回NULL。 select ascii(null);

### **1.30.2.3 concat**

concat函数用于拼接数组或字符串。

# 命令格式

输入为ARRAY数组:将多个ARRAY数组中的所有元素连接在一起,生成一个新的 ARRAY数组。

concat(array<T> <a>, array<T> <b>[,...])

输入为字符串:将多个字符串连接在一起,生成一个新的字符串。

concat(string <str1>, string <str2>[,...])

## 参数说明

● 输入为ARRAY数组

#### 表 **1-111** 参数说明

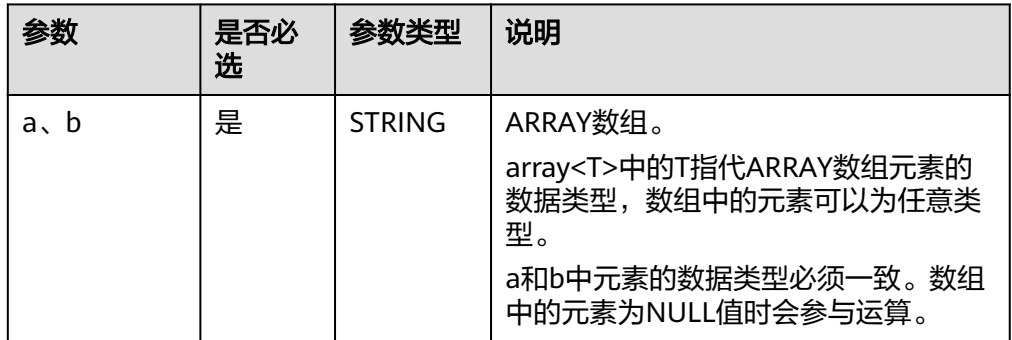

● 输入为字符串

#### 表 **1-112** 参数说明

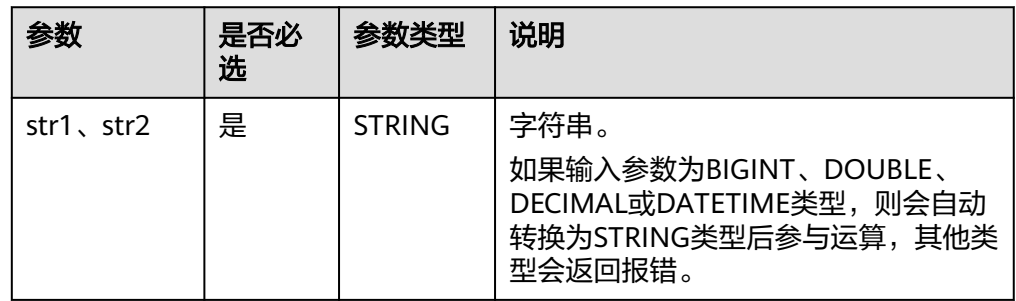

## 返回值说明

返回ARRAY数组或STRING的值。

#### 说明

- 返回ARRAY类型。如果任一输入ARRAY数组为NULL,返回结果为NULL。
- 返回STRING类型。如果没有参数或任一参数为NULL,返回结果为NULL。

## 示例代码

- 连接ARRAY数组array(1, 2)和array(2, -2)。命令示例如下。 返回[1, 2, 2, -2]。 select concat(array(1, 2), array(2, -2));
- 任一ARRAY数组为NULL。命令示例如下。 返回NULL。 select concat(array(10, 20), null);
- 连接字符串ABC和DEF。命令示例如下。 返回ABCDEF。 select concat('ABC','DEF');
- 输入为空。命令示例如下。 返回NULL。 select concat();
- 任一字符串输入为NULL。命令示例如下。 返回NULL。 select concat('abc', 'def', null);

### **1.30.2.4 concat\_ws**

concat\_ws函数用于连接多个字符串,字符串之间以指定的分隔符分隔。

## 命令格式

concat\_ws(string <separator>, string <str1>, string <str2>[,...])

或

concat\_ws(string <separator>, array<string> <a>)

返回将参数中的所有字符串或ARRAY数组中的元素按照指定的分隔符连接在一起的结 果。

#### 表 **1-113** 参数说明

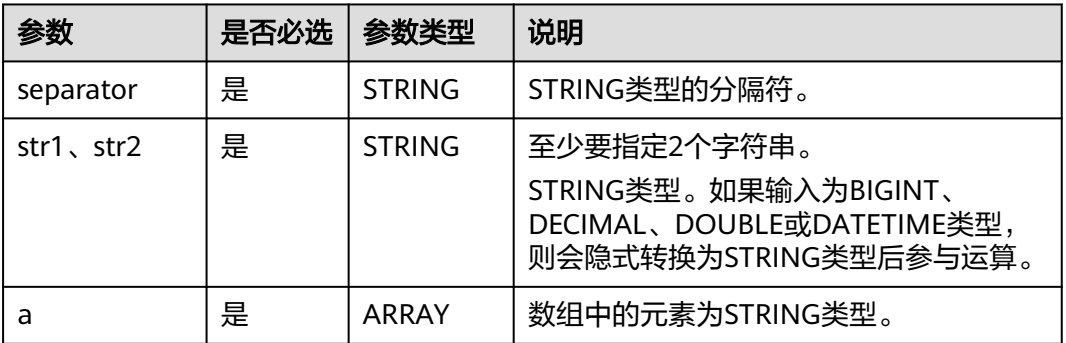

## 返回值说明

返回STRING类型或STRUCT类型的值。

#### 说明

- str1或str2非STRING、BIGINT、DECIMAL、DOUBLE或DATETIME类型时,返回报错。
- 如果参数(待拼接字符)为NULL,则会忽略这个参数
- 如果没有输入参数(待拼接字符)返回NULL。

# 示例代码

- 将字符串ABC和DEF通过:连接。命令示例如下。 返回ABC:DEF。 select concat\_ws(':','ABC','DEF');
- 任一输入参数为NULL。命令示例如下。 返回avg:18。 select concat\_ws(':','avg',null,'18');
- 将ARRAY数组array('name', 'lilei')中的元素通过:连接。命令示例如下。 返回name:lilei。 select concat\_ws(':',array('name', 'lilei'));

## **1.30.2.5 char\_matchcount**

char\_matchcount函数用于计算str1中有多少个字符出现在str2中。

## 命令格式

char\_matchcount(string <str1>, string <str2>)

#### 表 **1-114** 参数说明

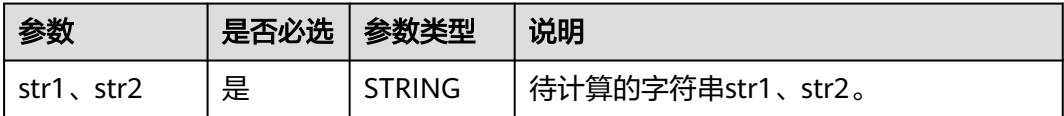

## 返回值说明

返回BIGINT类型。

### 说明

str1或str2值为NULL时,返回NULL。

# 示例代码

#### 返回3。

select char\_matchcount('abcz','abcde');

返回NULL。

select char\_matchcount(null,'abcde');

## **1.30.2.6 encode**

encode函数用于使用charset的编码方式对str进行编码。

# 命令格式

encode(string <str>, string <charset>)

## 参数说明

### 表 **1-115** 参数说明

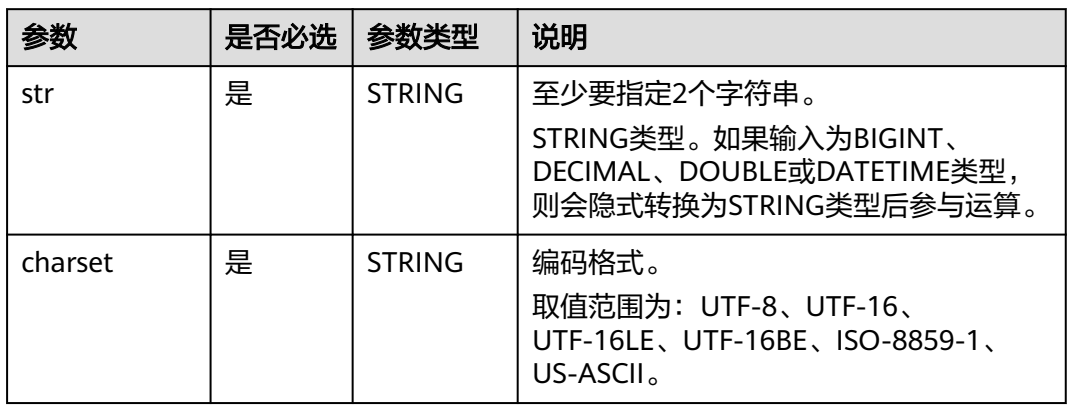
## 返回值说明

返回BINARY类型的值。

### 说明

str或charset值为NULL时,返回NULL。

## 示例代码

- 将字符串abc按照UTF-8格式编码。命令示例如下。 返回abc。 select encode("abc", "UTF-8");
- 任一输入参数为NULL。命令示例如下。 返回结果为NULL。 select encode("abc", null);

## **1.30.2.7 find\_in\_set**

find in set函数用于查找字符串str1在以逗号(,)分隔的字符串str2中的位置,从1开 始计数。

# 命令格式

find\_in\_set(string <str1>, string <str2>)

## 参数说明

### 表 **1-116** 参数说明

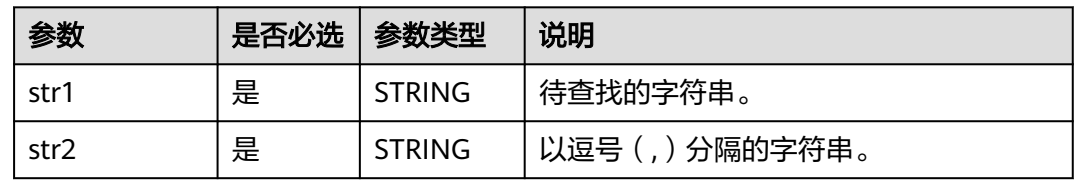

# 返回值说明

返回BIGINT类型的值。

#### 说明

- 当str2中无法匹配到str1或str1中包含逗号(,)时,返回0。
- 当str1或str2值为NULL时,返回NULL。

# 示例代码

● 查找字符串ab在字符串abc,123,ab,c中的位置。命令示例如下。 返回3。

select find\_in\_set('ab', 'abc,123,ab,c');

● 查找字符串hi在字符串abc,123,ab,c中的位置。命令示例如下。

返回0。

select find\_in\_set('hi', 'abc,123,ab,c');

● 任一输入参数为NULL。命令示例如下。 返回NULL。 select find in set(null, 'abc,123,ab,c');

## **1.30.2.8 get\_json\_object**

get\_json\_object函数用于根据所给路径对json对象进行解析,当json对象非法时将返回 NULL。

## 命令格式

get\_json\_object(string <json>, string <path>)

## 参数说明

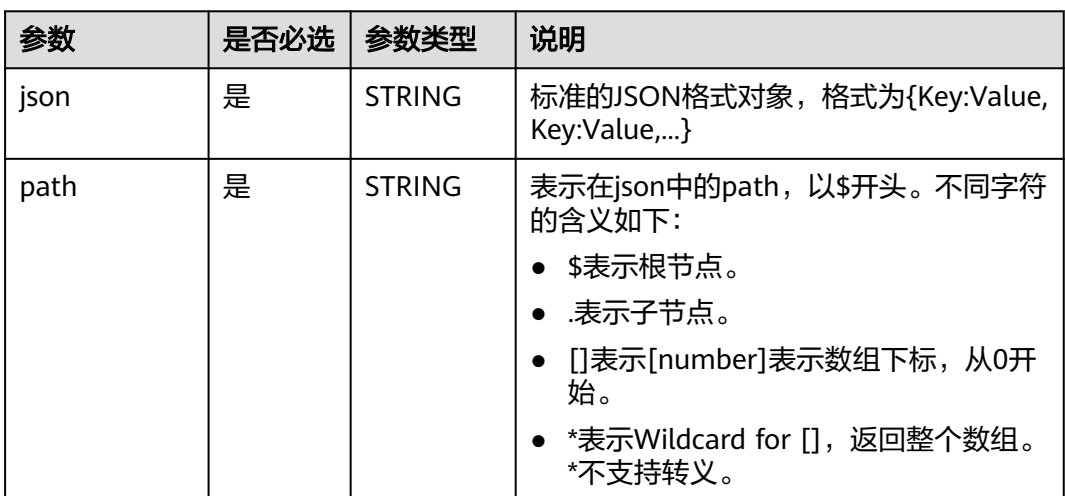

#### 表 **1-117** 参数说明

## 返回值说明

返回STRING类型的值。

### 说明

- 如果json为空或非法的json格式,返回NULL。
- 如果json合法,path也存在,则返回对应字符串。

## 示例代码

● 提取JSON对象src\_json.json中的信息。命令示例如下。 jsonString = {"store": {"fruit":[{"weight":8,"type":"apple"},{"weight":9,"type":"pear"}], "bicycle": {"price":19.95,"color":"red"} }, "email":"amy@only\_for\_json\_udf\_test.net", "owner":"Tony" } 提取owner字段信息,返回Tony。 select get\_json\_object(jsonString, '\$.owner'); 提取store.fruit字段第一个数组信息,返回{"weight":8,"type":"apple"}。

<span id="page-182-0"></span>select get\_json\_object(jsonString, '\$.store.fruit[0]'); 提取不存在的字段信息,返回NULL。 select get\_json\_object(jsonString, '\$.non\_exist\_key'); ● 提取数组型JSON对象的信息。命令示例如下。 返回22。 select get\_json\_object('{"array":[["a",11],["b",22],["c",33]]}','\$.array[1][1]'); 返回["h00","h11","h22"]。 select get\_json\_object('{"a":"b","c":{"d":"e","f":"g","h":["h00","h11","h22"]},"i":"j"}','\$.c.h[\*]'); 返回["h00","h11","h22"]。 select get\_json\_object('{"a":"b","c":{"d":"e","f":"g","h":["h00","h11","h22"]},"i":"j"}','\$.c.h'); 返回h11。 select get\_json\_object('{"a":"b","c":{"d":"e","f":"g","h":["h00","h11","h22"]},"i":"j"}','\$.c.h[1]'); ● 提取带有.的JSON对象中的信息。命令示例如下。 创建一张表。 create table json\_table (id string, json string); 向表中插入数据, Kev带 "." insert into table json\_table (id, json) values ("1", "{\"city1\":{\"region\":{\"rid\":6}}}"); 向表中插入数据,Key不带 "." insert into table json\_table (id, json) values ("2", "{\"city1\":{\"region\":{\"rid\":7}}}"); 取rid的值,查询key为city1,返回6。由于包含.,只能用['']来解析。 select get\_json\_object(json, "\$['city1'].region['id']") from json\_table where id =1; 取rid的值,查询kev为citv1,返回7。查询方法有如下两种。 select get\_json\_object(json, "\$['city1'].region['id']") from json\_table where id =2; select get\_json\_object(json, "\$.city1.region['id']") from json\_table where id =2; ● JSON输入为空或非法格式。命令示例如下。 返回NULL。 select get\_json\_object('','\$.array[2]'); 返回NULL。 select get\_json\_object('"array":["a",1],"b":["c",3]','\$.array[1][1]'); ● JSON字符串涉及转义。命令示例如下。 返回"3"。 select get\_json\_object('{"a":"\\"3\\"","b":"6"}', '\$.a'); 返回'3'。 select get\_json\_object('{"a":"\'3\'","b":"6"}', '\$.a'); ● 一个JSON对象中可以出现相同的Key,可以成功解析。 返回1。 select get\_json\_object('{"b":"1","b":"2"}', '\$.b'); ● 输出结果按照JSON字符串的原始排序方式输出。 返回{"b":"3","a":"4"}。 select get\_json\_object('{"b":"3","a":"4"}', '\$');

## **1.30.2.9 instr**

instr函数用于返回substr在str中最早出现的下标。

当参数中出现NULL时,返回NULL,当str中不存在substr时返回0,注意下标从1开 始。

相似函数:**instr1**,instr1函数用于计算子串str2在字符串str1中的位置,instr1函数支 持指定起始搜索位置和匹配次数。

# 命令格式

instr(string <str>, string <substr>)

## 参数说明

### 表 **1-118** 参数说明

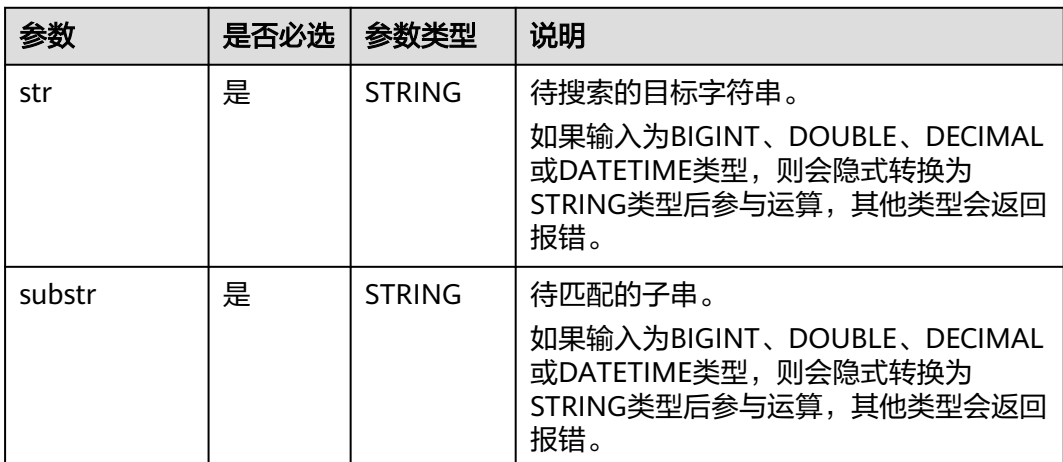

# 返回值说明

返回BIGINT类型的值。

说明

- 如果在str1中未找到str2,则返回0。
- 如果str2为空串, 则总能匹配成功, 例如select instr('abc','');会返回1。
- str1或str2值为NULL时,返回NULL。

# 示例代码

- 计算字符b在字符串abc中的位置。命令示例如下。 返回2。 select instr('abc', 'b');
- 任一输入参数为NULL。命令示例如下。 返回NULL。 select instr('abc', null)

# **1.30.2.10 instr1**

instr1函数用于计算子串str2在字符串str1中的位置。

相似函数:**[instr](#page-182-0)**,instr函数用于返回substr在str中最早出现的下标。但是instr不支持 指定起始搜索位置和匹配次数。

## 命令格式

instr1(string <str1>, string <str2>[, bigint <start\_position>[, bigint <nth\_appearance>]])

## 参数说明

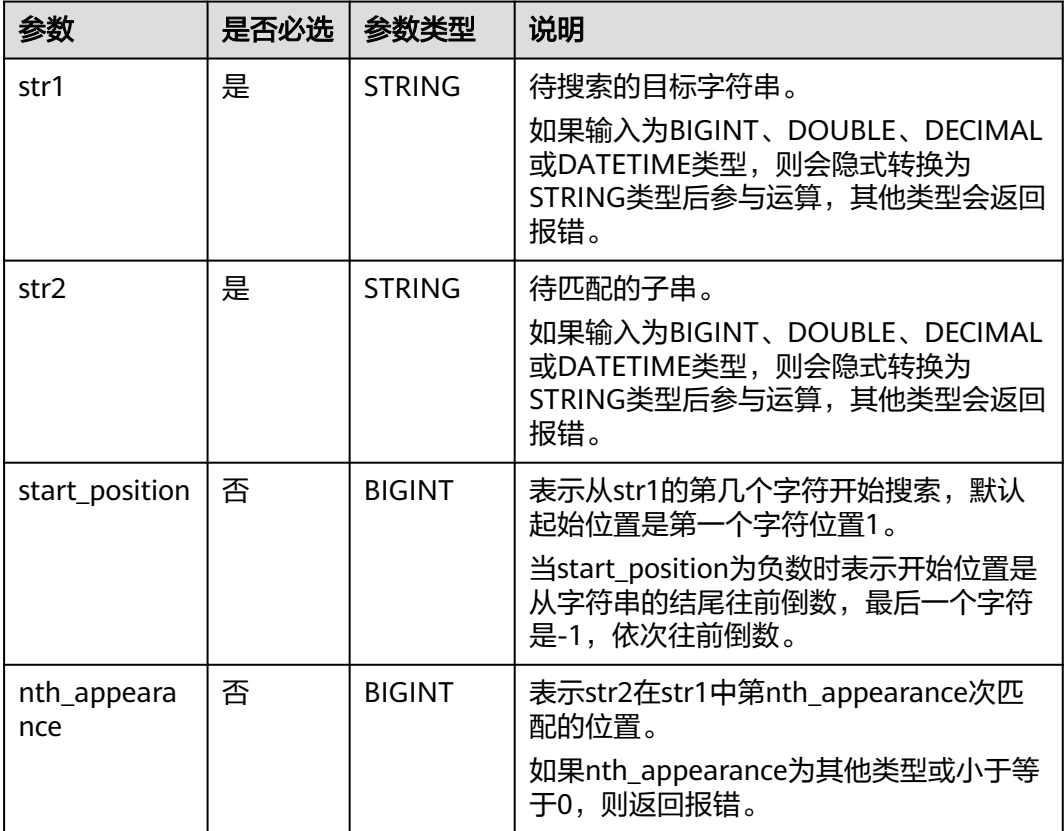

#### 表 **1-119** 参数说明

## 返回值说明

返回BIGINT类型。

## 说明

- 如果在str1中未找到str2,则返回0。
- 如果str2为空串,则总能匹配成功。
- str1、str2、start\_position或nth\_appearance值为NULL时,返回NULL。

## 示例代码

返回 10

select instr1('Tech on the net', 'h', 5, 1);

返回2。

select instr1('abc', 'b');

返回NULL。

select instr('abc', null);

## **1.30.2.11 initcap**

initcap函数用于将文本字符串转换成首字母大写其余字母小写的形式。

## 命令格式

initcap(string A)

## 参数说明

#### 表 **1-120** 参数说明

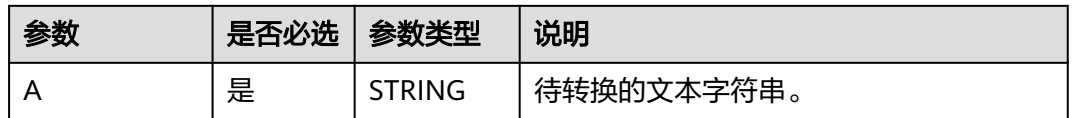

## 返回值说明

返回一个STRING类型字符串,字符串中每个单词首字母大写,其余变为小写。

## 示例代码

返回Dli Sql

SELECT initcap("dLI sql");

## **1.30.2.12 keyvalue**

keyvalue函数用于计算将字符串str按照split1进行切分,并按split2将每组变成Key-Value对,返回key所对应的Value。

## 命令格式

keyvalue(string <str>,[string <split1>,string <split2>,] string <key>)

## 参数说明

#### 表 **1-121** 参数说明

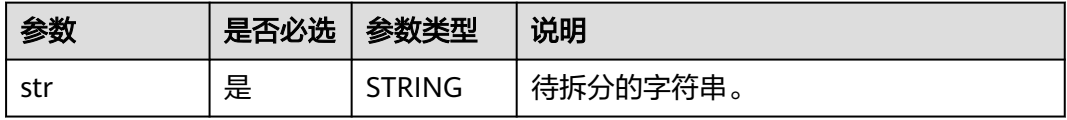

<span id="page-186-0"></span>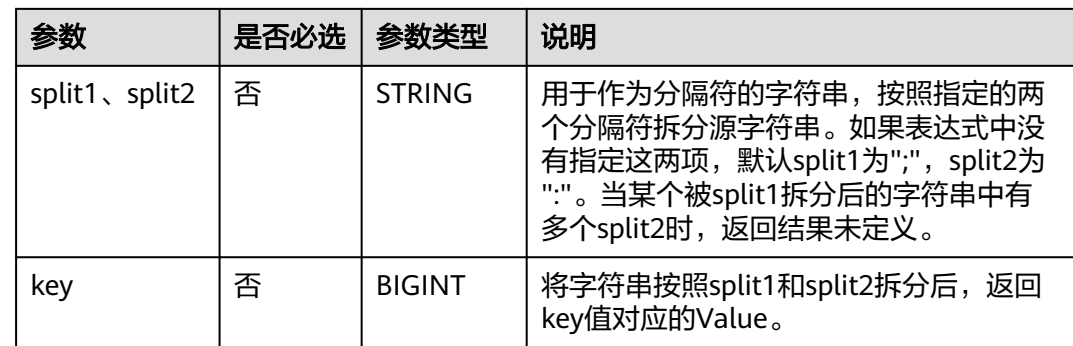

# 返回值说明

返回STRING类型。

### 说明

- split1或split2值为NULL时,返回NULL。
- str或key值为NULL或没有匹配的key时,返回NULL。
- 如果有多个Key-Value匹配,返回第一个匹配上的key对应的Value。

# 示例代码

返回2。

select keyvalue('a:1;b:2', 'b');

返回2。

select keyvalue("\;abc:1\;def:2","\;",":","def");

## **1.30.2.13 length**

length函数用于返回字符串的长度。

相似函数: Lengthb, [lengthb](#page-187-0)函数用于计算字符串str以字节为单位的长度, 返回 STRING类型的值。

## 命令格式

length(string <str>)

### <span id="page-187-0"></span>表 **1-122** 参数说明

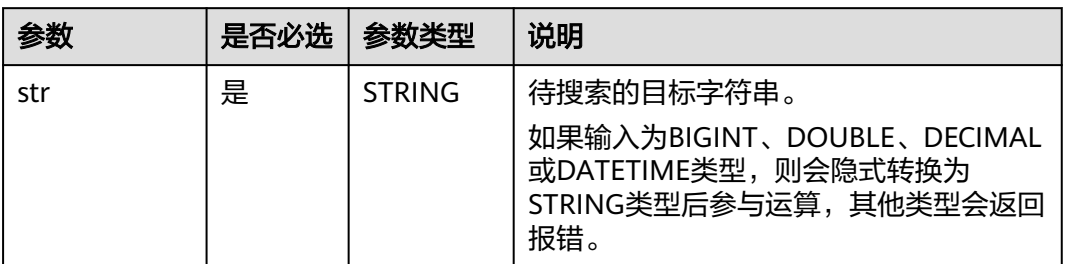

### 返回值说明

返回BIGINT类型的值。

### 说明

- str非STRING、BIGINT、DOUBLE、DECIMAL或DATETIME类型时,返回报错。
- str值为NULL时,返回NULL。

## 示例代码

- 计算字符串abc的长度。命令示例如下。 返回3。 select length('abc');
- 输入参数为NULL。命令示例如下。 返回NULL。 select length(null);

## **1.30.2.14 lengthb**

lengthb函数用于计算字符串str以字节为单位的长度。

相似函数:**[length](#page-186-0)**,length函数用于返回字符串的长度,返回BIGINT类型的值。

## 命令格式

lengthb(string <str>)

## 参数说明

### 表 **1-123** 参数说明

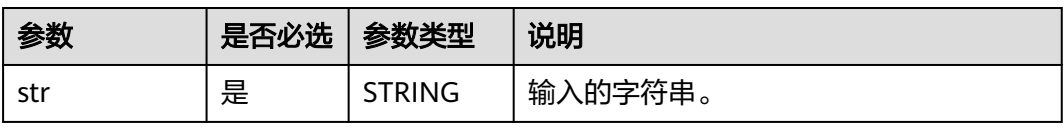

## 返回值说明

返回STRING类型的值。

### 说明

- str非STRING、BIGINT、DOUBLE、DECIMAL或DATETIME类型时,返回报错。
- str值为NULL时,返回NULL。

# 示例代码

返回5。

select lengthb('hello');

返回NULL。

select lengthb(null);

## **1.30.2.15 levenshtein**

levenshtein函数用于返回两个字符串之间的Levenshtein距离,如 levenshtein('kitten','sitting') =3。

### 说明

Levenshtein距离,是编辑距离的一种。指两个字串之间,由一个转成另一个所需的最少编辑操 作次数。

## 命令格式

levenshtein(string A, string B)

## 参数说明

#### 表 **1-124** 参数说明

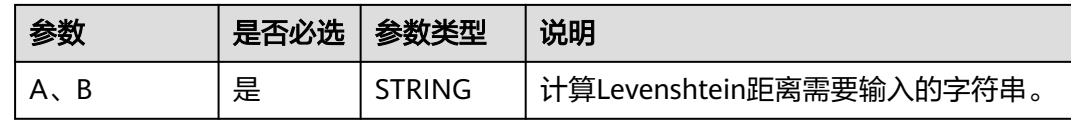

## 返回值说明

返回INT类型的值。

## 示例代码

返回3

SELECT levenshtein('kitten','sitting');

## **1.30.2.16 locate**

locate函数用于在str中查找substr的位置。您可以通过start\_pos指定开始查找的位置, 从1开始计数。

# 命令格式

locate(string <substr>, string <str>[, bigint <start\_pos>])

## 参数说明

### 表 **1-125** 参数说明

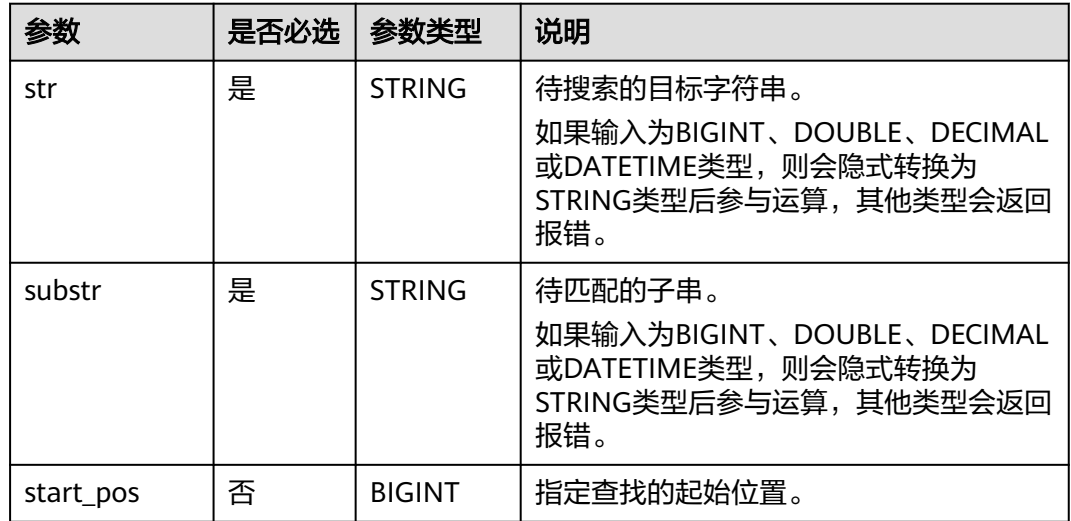

# 返回值说明

返回为BIGINT类型。

### 说明

- str中无法匹配到substr时,返回0。
- str或substr值为NULL时,返回NULL。
- start\_pos值为NULL时,返回0。

# 示例代码

● 查找字符串ab在字符串abhiab中的位置。命令示例如下。

```
返回1。
select locate('ab', 'abhiab');
返回5。
select locate('ab', 'abhiab', 2);
返回0。
select locate('ab', 'abhiab', null);
```
● 查找字符串hi在字符串hanmeimei and lilei中的位置。命令示例如下。 返回0。 select locate('hi', 'hanmeimei and lilei');

# **1.30.2.17 lower/lcase**

lower函数用于将文本字符串转换成字母全部小写的形式。

## 命令格式

lower(string A) / lcase(string A)

### 参数说明

### 表 **1-126** 参数说明

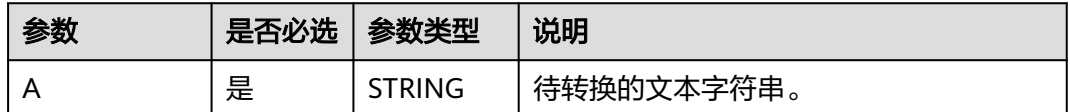

## 返回值说明

返回为STRING类型的值。

#### 说明

- 入参非 STRING、BIGINT、DOUBLE、DECIMAL 或 DATETIME 类型时,返回报错。
- 入参值为NULL时,返回NULL。

## 示例代码

将字符串中的大写字符转换为小写字符。命令示例如下。

返回 abc。

select lower('ABC');

输入参数为NULL。命令示例如下。

#### 返回NULL。

select lower(null);

## **1.30.2.18 lpad**

locate函数用于返回指定长度的字符串,给定字符串str1长度小于指定长度length时, 由指定字符str2从左侧填补。

## 命令格式

lpad(string <str1>, int <length>, string <str2>)

### 参数说明

#### 表 **1-127** 参数说明

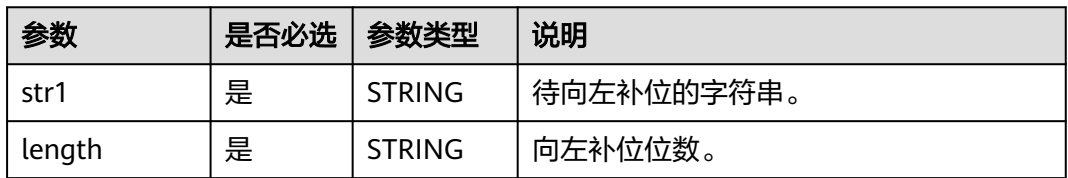

<span id="page-191-0"></span>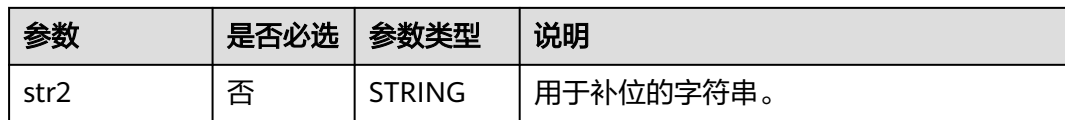

## 返回值说明

返回STRING类型的值。

### 说明

- 如果length小于str1的位数,则返回str1从左开始截取length位的字符串。
- 如果length为0,则返回空串。
- 如果没有输入参数或任一输入参数值为NULL,返回NULL。

## 示例代码

- 用字符串ZZ将字符串abcdefgh向左补足到10位。命令示例如下。 返回ZZabcdefgh。 select lpad('abcdefgh', 10, 'ZZ');
- 用字符串ZZ将字符串abcdefgh向左补足到5位。命令示例如下。 返回abcde。 select lpad('abcdefgh', 5, 'ZZ');
- length为0。命令示例如下。 返回空串。 select lpad('abcdefgh', 0, 'ZZ');
- 任一输入参数为NULL。命令示例如下。 返回NULL。 select lpad(null ,0, 'ZZ');

## **1.30.2.19 ltrim**

ltrim函数用于从str的左端去除字符:

- 如果未指定trimChars,则默认去除空格字符。
- 如果指定了trimChars,则以trimChars中包含的字符作为一个集合,从str的左端 去除尽可能长的所有字符都在集合trimChars中的子串。

### 相似函数:

- **[rtrim](#page-204-0)**, rtrim函数用于从str的右端去除字符。
- **[trim](#page-210-0)**,trim函数用于从str的左右两端去除字符。

# 命令格式

ltrim([<trimChars>,] string <str>)

### 表 **1-128** 参数说明

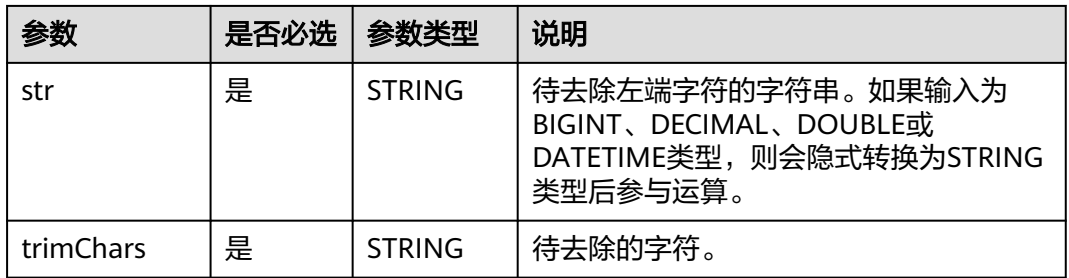

## 返回值说明

返回为STRING类型。

### 说明

- str非STRING、BIGINT、DOUBLE、DECIMAL或DATETIME类型时,返回报错。
- str或trimChars值为NULL时,返回NULL。

## 示例代码

- 去除字符串" abc"的左边空格。命令示例如下。 返回字符串abc 。 select ltrim(' abc'); 等效于如下语句。 select trim(leading from ' abc'); leading代表去除字符串前面的空格
- 输入参数为NULL。命令示例如下。

返回NULL。

select ltrim(null); select ltrim('xy', null); select ltrim(null, 'xy');

● 去除字符串yxlucyxx左端所有字符都在集合xy中的子串。 返回lucyxx,只要左端遇到x或者y就会被去掉。 select ltrim( 'xy','yxlucyxx'); 等效于如下语句。 select trim(leading 'xy' from 'yxlucyxx');

### **1.30.2.20 parse\_url**

parse\_url函数用于返回给定URL的指定部分,partToExtract的有效值包括HOST, PATH, QUERY, REF, PROTOCOL, AUTHORITY, FILE和USERINFO。

例如: parse\_url('http://facebook.com/path1/p.php?k1=v1&k2=v2#Ref1', 'HOST') 返回 'facebook.com'.。

当第二个参数为QUERY时,可以使用第三个参数提取特定参数的值,例如: parse\_url('http://facebook.com/path1/p.php?k1=v1&k2=v2#Ref1', 'QUERY', 'k1') 返 回'v1'。

### 命令格式

parse\_url(string urlString, string partToExtract [, string keyToExtract])

### 参数说明

#### 表 **1-129** 参数说明

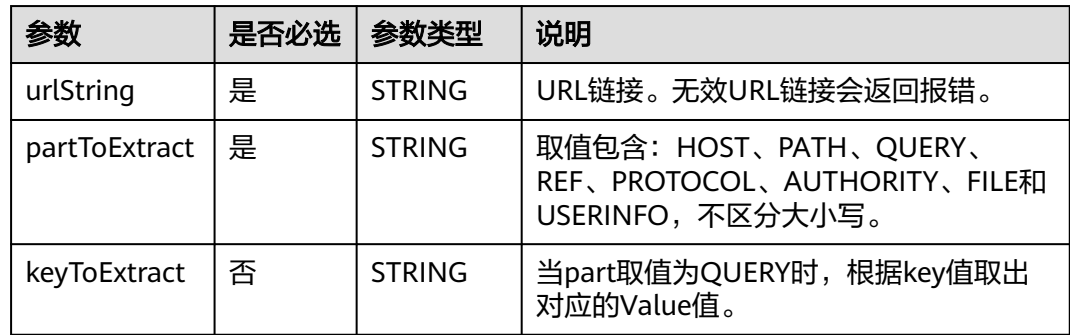

## 返回值说明

返回STRING类型。返回规则如下:

#### 说明

- urlString、partToExtract或keyToExtract值为NULL时,返回NULL。
- partToExtract 取值不符合要求时,返回报错。

# 示例代码

#### 返回example.com。

select parse\_url('file://username@example.com:666/over/there/index.dtb? type=animal&name=narwhal#nose', 'HOST');

#### 返回/over/there/index.dtb。

select parse\_url('file://username@example.com:666/over/there/index.dtb? type=animal&name=narwhal#nose', 'PATH');

#### 返回animal。

select parse\_url('file://username@example.com:666/over/there/index.dtb? type=animal&name=narwhal#nose', 'QUERY', 'type');

#### 返回nose。

select parse\_url('file://username@example.com:666/over/there/index.dtb? type=animal&name=narwhal#nose', 'REF');

#### 返回file。

select parse\_url('file://username@example.com:666/over/there/index.dtb? type=animal&name=narwhal#nose', 'PROTOCOL');

#### 返回 username@example.com:8042。

select parse\_url('file://username@example.com:666/over/there/index.dtb? type=animal&name=narwhal#nose', 'AUTHORITY');

#### 返回username。

select parse\_url('file://username@example.com:666/over/there/index.dtb? type=animal&name=narwhal#nose', 'USERINFO');

## **1.30.2.21 printf**

printf函数用于将输入按特定格式打印输出。

## 命令格式

printf(String format, Obj... args)

## 参数说明

#### 表 **1-130** 参数说明

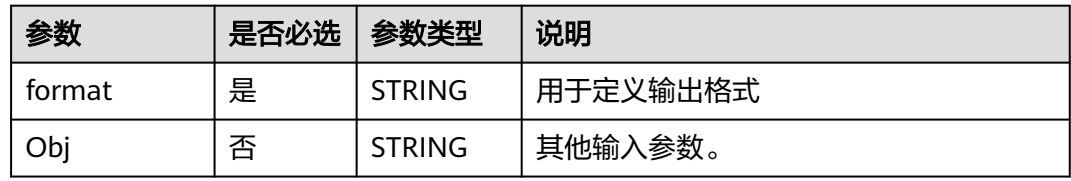

## 返回值说明

返回STRING类型的值。

将Obj中的参数填入format后打印输出。

## 示例代码**;**

返回字符串:姓名:user1,年龄:20,性别:女,籍贯:城市1。 SELECT printf('姓名:%s,年龄:%d,性别:%s,籍贯:%s', "user1", 20, "女", "城市1");

## **1.30.2.22 regexp\_count**

regexp\_count函数用于计算source中从start\_position位置开始,匹配指定pattern的子 串数。

## 命令格式

regexp\_count(string <source>, string <pattern>[, bigint <start\_position>])

### 表 **1-131** 参数说明

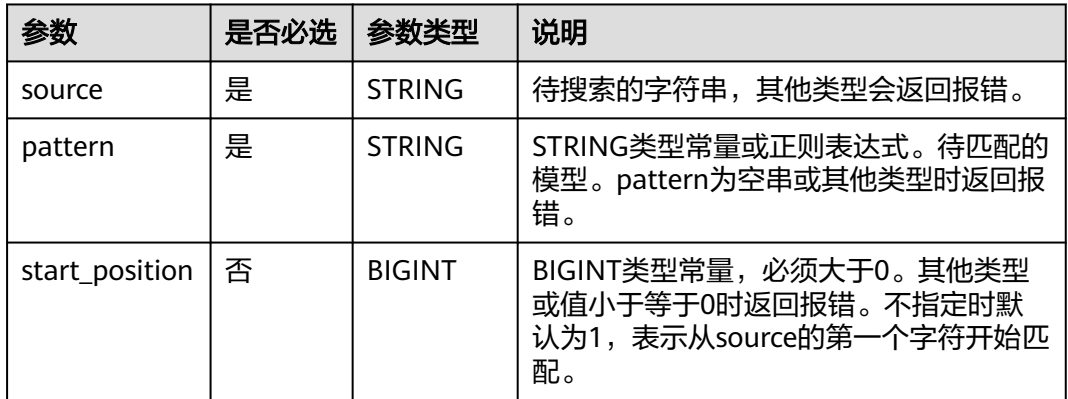

# 返回值说明

返回BIGINT类型的值。

### 说明

- 如果没有匹配成功,返回0。
- source、pattern值为NULL时,返回NULL。

## 示例代码

### 返回4。

select regexp\_count('ab0a1a2b3c', '[0-9]');

### 返回3。

select regexp\_count('ab0a1a2b3c', '[0-9]', 4);

#### 返回 null。

select regexp\_count('ab0a1a2b3c', null);

### **1.30.2.23 regexp\_extract**

REGEXP\_EXTRACT函数用于将字符串source按照pattern的分组规则进行字符串匹配, 返回第groupid个组匹配到的字符串内容。

## 命令格式

regexp\_extract(string <source>, string <pattern>[, bigint <groupid>])

### 表 **1-132** 参数说明

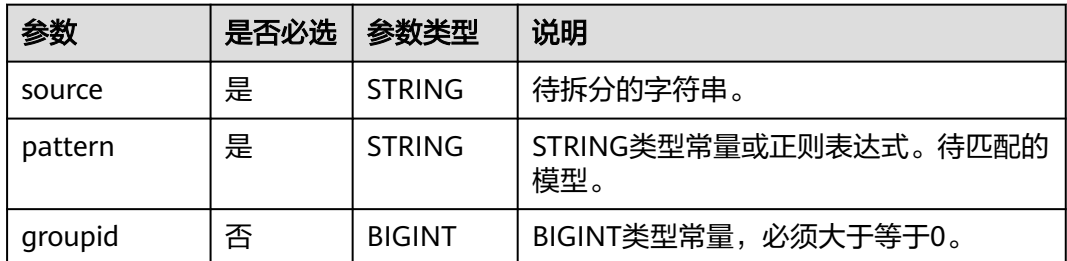

## 返回值说明

返回STRING类型。

### 说明

- 如果pattern为空串或pattern中没有分组,返回报错。
- groupid非BIGINT类型或小于0时,返回报错。
- 不指定时默认为1,表示返回第一个组。
- 如果groupid等于0,则返回满足整个pattern的子串。
- source、pattern或groupid值为NULL时,返回NULL。

# 示例代码

将 basketball 按照 bas(.\*?)(ball) 拆分。返回ket。

select regexp\_extract('basketball', 'bas(.\*?)(ball)');

#### 返回 basketball 。

select regexp\_extract('basketball', 'bas(.\*?)(ball)',0);

返回99。在DLI上提交正则计算的SQL,需要使用两个"\"作为转义字符。

select regexp\_extract('8d99d8', '8d(\\d+)d8');

### 返回【你好】。

select regexp\_extract('【你好】hello', '([^\\x{00}-\\x{ff}]+)');

#### 返回你好。

select regexp\_extract('【你好】hello', '([\\x{4e00}-\\x{9fa5}]+)');

# **1.30.2.24 replace**

replace函数用于用new字符串替换str字符串中与old字符串完全重合的部分并返回替换 后的str。

如果没有重合的字符串,返回原str。

# 命令格式

replace(string <str>, string <old>, string <new>)

### <span id="page-197-0"></span>表 **1-133** 参数说明

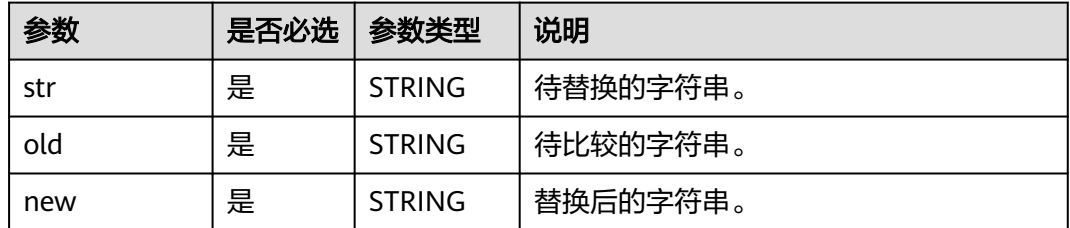

## 返回值说明

返回STRING类型的值。

#### 说明

如果任一输入参数值为NULL,返回NULL。

## 示例代码

返回AA123AA。

select replace('abc123abc','abc','AA');

返回NULL。

select replace('abc123abc',null,'AA');

### **1.30.2.25 regexp\_replace**

根据Spark版本不同, regexp\_replace函数的功能略有差异:

- Spark2.4.5版本及以前版本: regexp\_replace函数用于将source字符串中匹配 pattern的子串替换成指定字符串replace\_string后,返回结果字符串。
- Spark3.1.1版本: regexp\_replace函数用于将source字符串中第occurrence次匹配 pattern的子串,以及之后匹配pattern的子串,全都替换成指定字符串 replace\_string后,返回结果字符串。

相似函数:**[regexp\\_replace1](#page-199-0)**,regexp\_replace1函数用于将source字符串中第 occurrence次匹配pattern的子串,替换成指定字符串replace\_string后,返回结果字符 串。但egexp\_replace1函数仅适用于Spark2.4.5版本及以前版本。

即Spark2.4.5版适用的函数: regexp\_replace1函数支持指定occurrence, 但是 regexp\_replace函数不支持指定occurrence。

# 命令格式

- spark2.4.5及以前版本 regexp\_replace(string <source>, string <pattern>, string <replace\_string>)
- spark3.1.1版本 regexp\_replace(string <source>, string <pattern>, string <replace\_string>[, bigint <occurrence>])

### 表 **1-134** 参数说明

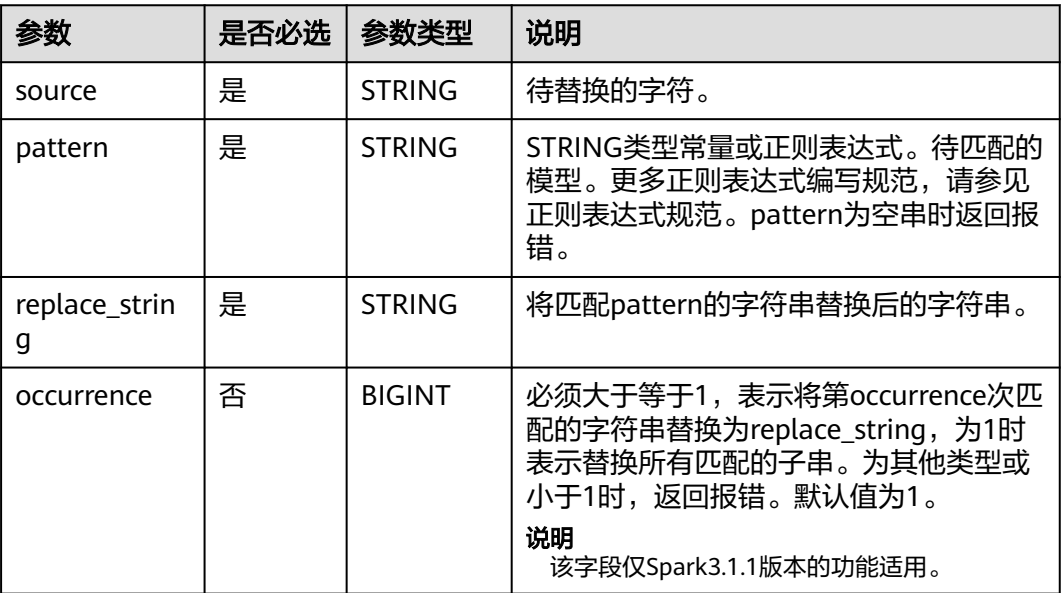

# 返回值说明

返回STRING类型的值。

### 说明

- 如果pattern为空串或pattern中没有分组,返回报错。
- 当引用不存在的组时,不进行替换。
- 如果replace string值为NULL且pattern有匹配,返回NULL。
- 如果replace\_string值为NULL但pattern不匹配,返回NULL。
- source、pattern或occurrence值为NULL时,返回NULL。

# 示例代码

- 适用于spark2.4.5及以前版本示例 返回 num-num。
	- SELECT regexp\_replace('100-200', '(\\d+)', 'num');
- 适用于spark3.1.1版本示例。 返回 2222。 select regexp\_replace('abcd', '[a-z]', '2'); 返回 2222。 select regexp\_replace('abcd', '[a-z]', '2', 1); 返回 a222。 select regexp\_replace('abcd', '[a-z]', '2', 2); 返回 ab22。 select regexp\_replace('abcd', '[a-z]', '2', 3);

返回 abc2。

select regexp\_replace('abcd', '[a-z]', '2', 4);

## <span id="page-199-0"></span>**1.30.2.26 regexp\_replace1**

regexp\_replace1函数用于将source字符串中第occurrence次匹配pattern的子串,替换 成指定字符串replace\_string后,返回结果字符串。

### 说明

regexp\_replace1函数只适用于Spark 2.4.5及之前的版本。

相似函数:**[regexp\\_replace](#page-197-0)**,regexp\_replace函数针对不同的Spark版本,功能略有差 异,请参考**[regexp\\_replace](#page-197-0)**查看详细的功能说明。

## 命令格式

regexp\_replace1(string <source>, string <pattern>, string <replace\_string>[, bigint <occurrence>])

# 参数说明

### 表 **1-135** 参数说明

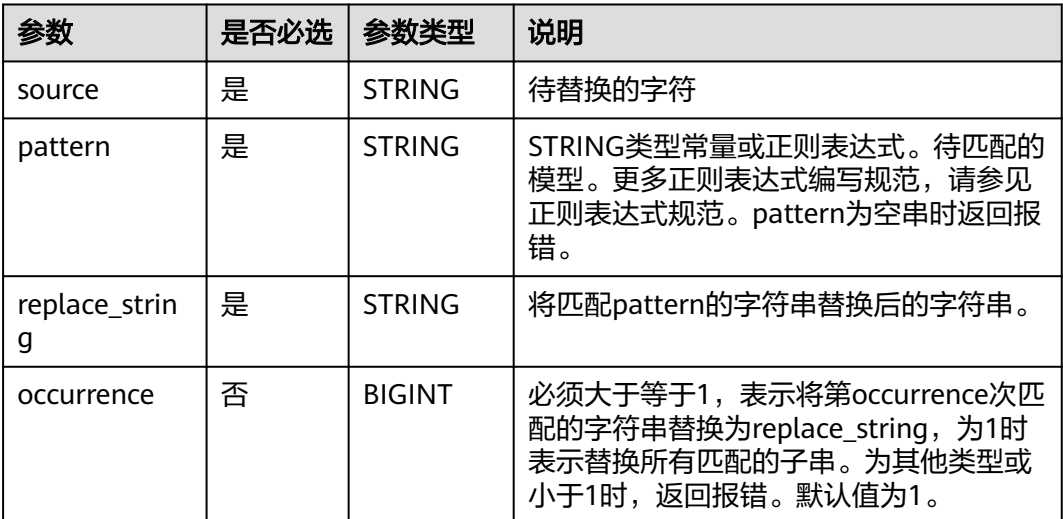

# 返回值说明

返回STRING类型的值。

### 说明

- 当引用不存在的组时,不进行替换。
- 如果replace\_string值为NULL且pattern有匹配,返回NULL。
- 如果replace\_string值为NULL但pattern不匹配,返回NULL。
- source、pattern或occurrence值为NULL时,返回NULL。

# 示例代码

返回 2222。

select regexp\_replace1('abcd', '[a-z]', '2');

返回 2bcd。

select regexp\_replace1('abcd', '[a-z]', '2', 1);

返回 a2cd。

select regexp\_replace1('abcd', '[a-z]', '2', 2);

返回 ab2d。

select regexp\_replace1('abcd', '[a-z]', '2', 3);

返回 abc2。

select regexp\_replace1('abcd', '[a-z]', '2', 4);

## **1.30.2.27 regexp\_instr**

regexp\_instr函数用于计算字符串source从start\_position开始,与pattern第 occurrence次匹配的子串的起始或结束位置。

# 命令格式

regexp\_instr(string <source>, string <pattern>[,bigint <start\_position>[, bigint <occurrence>[, bigint <return\_option>]]])

# 参数说明

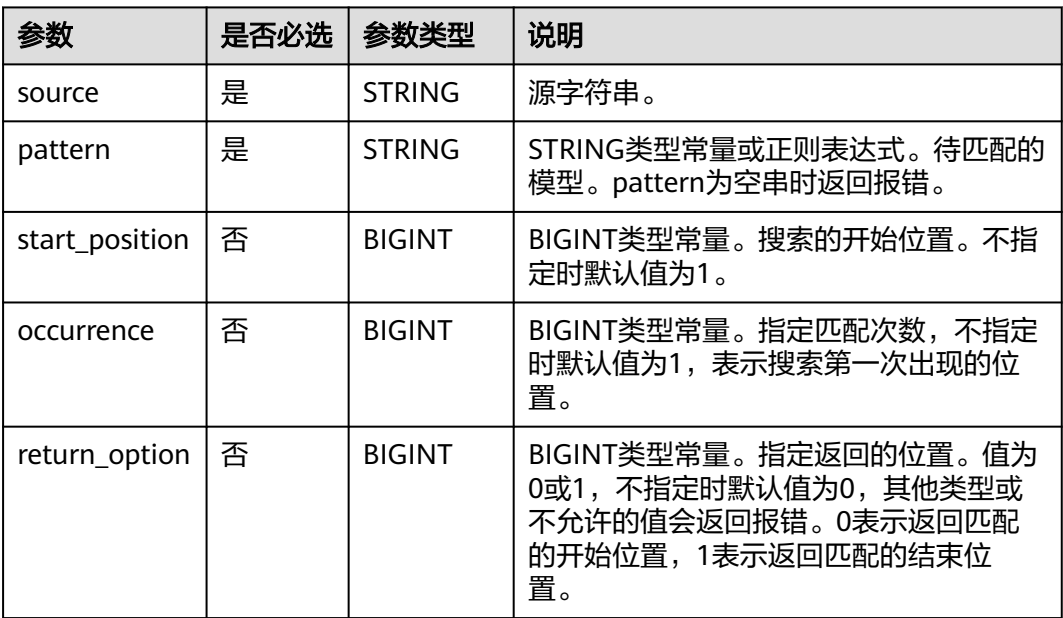

#### 表 **1-136** 参数说明

## 返回值说明

返回BIGINT类型。return\_option指定匹配的子串在source中的开始或结束位置。

#### 说明

- 如果pattern为空串,返回报错。
- start\_position或occurrence非BIGINT类型或小于等于0时,返回报错。
- source、pattern、start\_position、occurrence或return\_option值为NULL时,返回NULL

# 示例代码

#### 返回6。

select regexp\_instr('a1b2c3d4', '[0-9]', 3, 2);

返回NULL。

select regexp\_instr('a1b2c3d4', null, 3, 2);

## **1.30.2.28 regexp\_substr**

regexp\_substr函数用于计算从start\_position位置开始, source中第occurrence次匹配 指定pattern的子串。

# 命令格式

regexp\_substr(string <source>, string <pattern>[, bigint <start\_position>[, bigint <occurrence>]])

# 参数说明

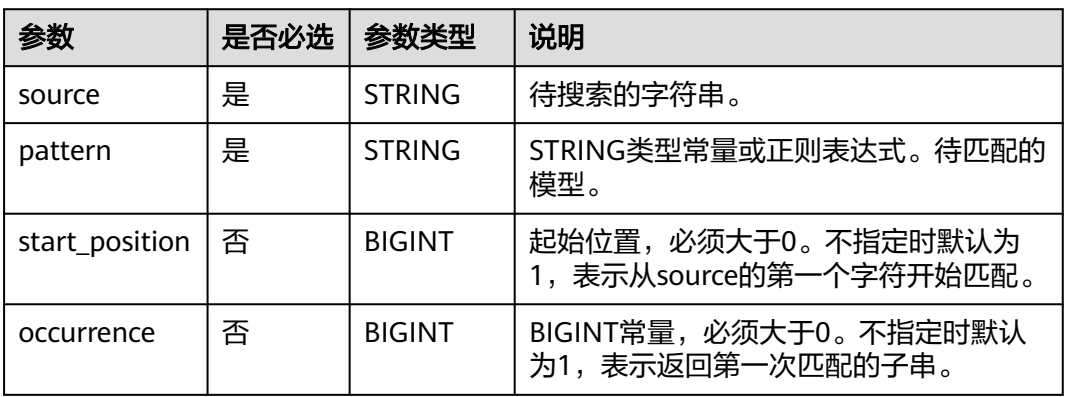

#### 表 **1-137** 参数说明

### 返回值说明

返回STRING类型的值。

### 说明

- 如果pattern为空串,返回报错。
- 没有匹配时,返回NULL。
- start\_position或occurrence非BIGINT类型或小于等于0时,返回报错。
- source、pattern、start\_position、occurrence或return\_option值为NULL时,返回NULL。

# 示例代码

### 返回a。

select regexp\_substr('a1b2c3', '[a-z]');

返回b。

select regexp\_substr('a1b2c3', '[a-z]', 2, 1);

返回c。

select regexp\_substr('a1b2c3', '[a-z]', 2, 2);

返回NULL。

select regexp\_substr('a1b2c3', null);

### **1.30.2.29 repeat**

repeat函数用于返回将str重复n次后的字符串。

# 命令格式

repeat(string <str>, bigint <n>)

## 参数说明

#### 表 **1-138** 参数说明

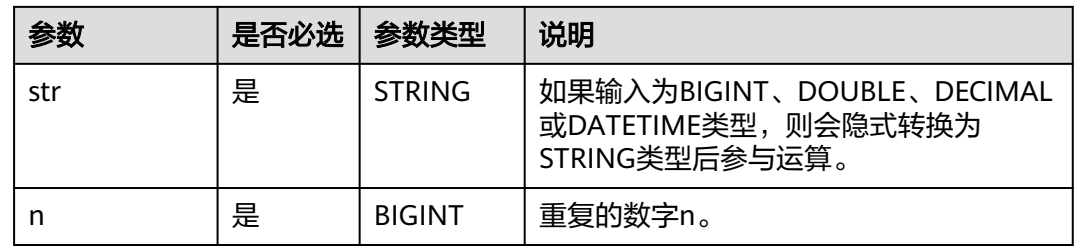

## 返回值说明

返回STRING类型。

### 说明

- str非STRING、BIGINT、DOUBLE、DECIMAL或DATETIME类型时,返回报错。
- n为空时,返回报错。
- str或n值为NULL时,返回NULL。

## 示例代码

将字符'123'重复2次,返回 123123。

SELECT repeat('123', 2);

## **1.30.2.30 reverse**

reverse函数用于返回倒序字符串。

## 命令格式

reverse(string <str>)

## 参数说明

#### 表 **1-139** 参数说明

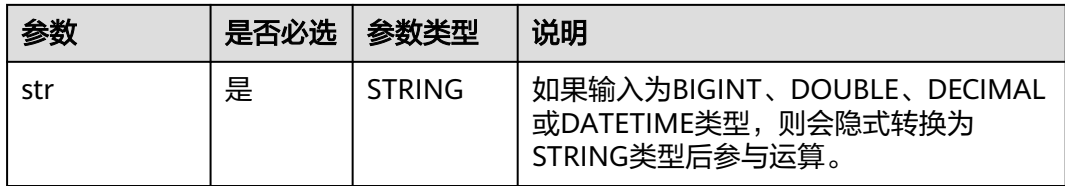

# 返回值说明

返回STRING类型。

### 说明

- str非STRING、BIGINT、DOUBLE、DECIMAL或DATETIME类型时,返回报错。
- str值为NULL时,返回NULL。

# 示例代码

返回 LQS krapS。

SELECT reverse('Spark SQL');

返回[3,4,1,2]。

SELECT reverse(array(2, 1, 4, 3));

## **1.30.2.31 rpad**

rpad函数用于将字符串str2将字符串str1向右补足到length位。

### 命令格式

rpad(string <str1>, int <length>, string <str2>)

#### <span id="page-204-0"></span>表 **1-140** 参数说明

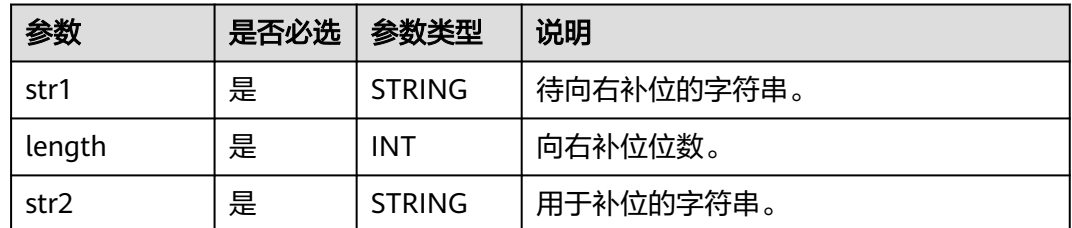

# 返回值说明

返回STRING类型。

#### 说明

- 如果length小于str1的位数,则返回str1从左开始截取length位的字符串。
- 如果length为0,则返回空串。
- 如果没有输入参数或任一输入参数值为NULL,返回NULL。

## 示例代码

返回 hi???。

SELECT rpad('hi', 5, '??');

返回 h。

SELECT rpad('hi', 1, '??');

### **1.30.2.32 rtrim**

rtrim函数用于从str的右端去除字符:

- 如果未指定trimChars,则默认去除空格字符。
- 如果指定了trimChars,则以trimChars中包含的字符作为一个集合,从str的右端 去除尽可能长的所有字符都在集合trimChars中的子串。

相似函数:

- **[ltrim](#page-191-0)**,ltrim函数用于从str的左端去除字符。
- **[trim](#page-210-0)**,trim函数用于从str的左右两端去除字符。

## 命令格式

rtrim([<trimChars>, ]string <str>)

或

rtrim(trailing [<trimChars>] from <str>)

### 表 **1-141** 参数说明

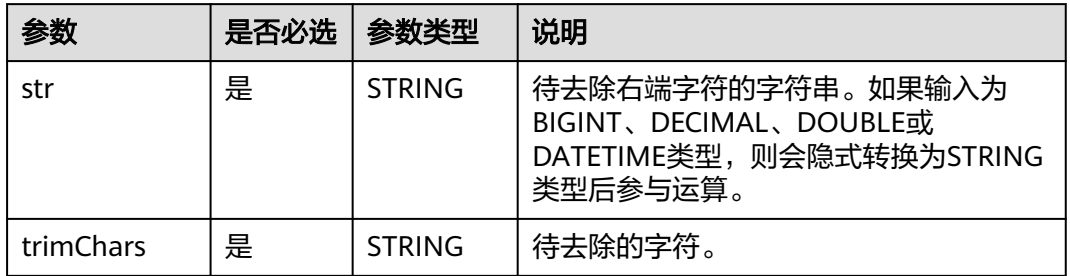

## 返回值说明

返回为STRING类型的值。

### 说明

- str非STRING、BIGINT、DOUBLE、DECIMAL或DATETIME类型时,返回报错。
- str或trimChars值为NULL时,返回NULL。

## 示例代码

- 去除字符串 yxabcxx 的右边空格。命令示例如下。 返回字符串 yxabcxx。 select rtrim('yxabcxx '); 等效于如下语句。 select trim(trailing from ' yxabcxx ');
- 去除字符串yxabcxx右端所有字符都在集合xy中的子串。 返回yxabc,只要右端遇到x或者y就会被去掉。 select rtrim('xy', 'yxabcxx'); 等效于如下语句。 select trim(trailing 'xy' from 'yxabcxx');
- 输入参数为NULL。命令示例如下。 返回NULL。 select rtrim(null); select ltrim('yxabcxx', 'null');

## **1.30.2.33 soundex**

soundex函数用于从str返回一个soundex字符串,如soundex('Miller')= M460。

# 命令格式

soundex(string <str>)

### 表 **1-142** 参数说明

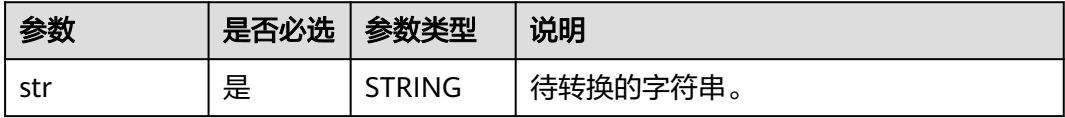

## 返回值说明

返回STRING类型的值。

### 说明

str值为NULL时,返回NULL。

## 示例代码

返回M460

SELECT soundex('Miller');

### **1.30.2.34 space**

space函数用于返回指定数量的空格。

## 命令格式

space(bigint <n>)

## 参数说明

### 表 **1-143** 参数说明

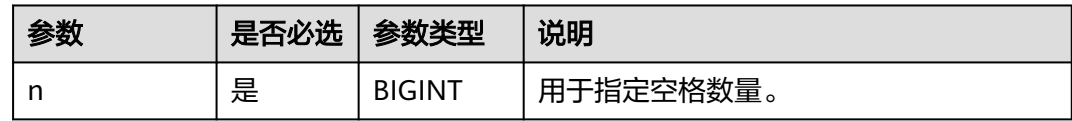

# 返回值说明

返回STRING类型。

说明

- n为空时,返回报错。
- n值为NULL时,返回NULL。

## 示例代码

返回6。

select length(space(6));

## **1.30.2.35 substr/substring**

substr、substring函数用于返回字符串str从start\_position开始,长度为length的子 串。

## 命令格式

substr(string <str>, bigint <start\_position>[, bigint <length>])

或

substring(string <str>, bigint <start\_position>[, bigint <length>])

## 参数说明

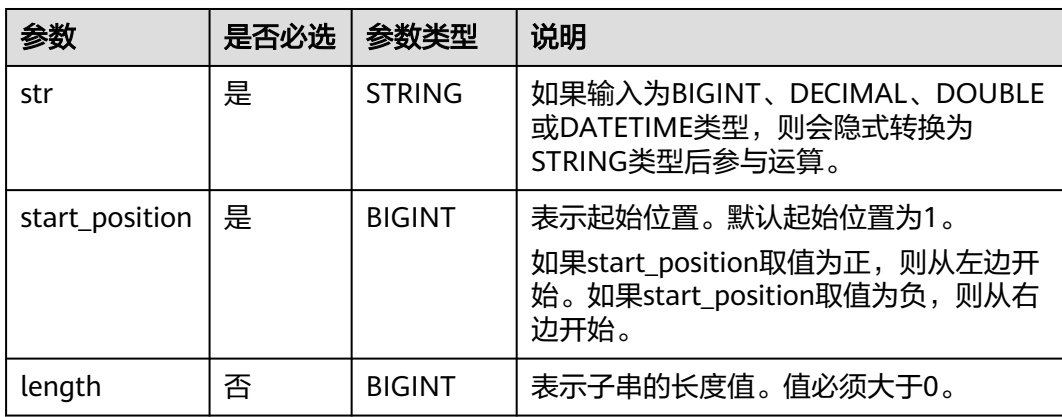

#### 表 **1-144** 参数说明

# 返回值说明

返回STRING类型的值。

### 说明

- str非STRING、BIGINT、DECIMAL、DOUBLE或DATETIME类型时,返回报错。
- length非BIGINT类型或值小于等于0时,返回报错。
- 当length被省略时,返回到str结尾的子串。
- str、start\_position或length值为NULL时,返回NULL。

# 示例代码

返回 k SQL。

SELECT substr('Spark SQL', 5);

返回 SQL。

SELECT substr('Spark SQL', -3);

返回 k。

SELECT substr('Spark SQL', 5, 1);

## **1.30.2.36 substring\_index**

substring\_index函数用于截取字符串str第count个分隔符之前的字符串。如果count为 正,则从左边开始截取。如果count为负,则从右边开始截取。

## 命令格式

substring\_index(string <str>, string <separator>, int <count>)

# 参数说明

### 表 **1-145** 参数说明

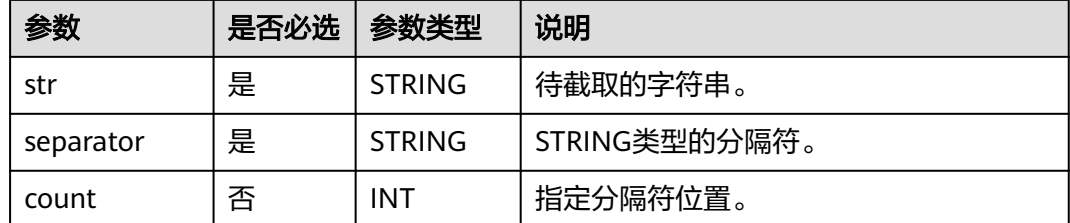

## 返回值说明

返回STRING类型。

说明

如果任一输入参数值为NULL,返回NULL。

# 示例代码

返回 hello.world。

SELECT substring\_index('hello.world.people', '.', 2);

返回world.people。

select substring\_index('hello.world.people', '.', -2);

## **1.30.2.37 split\_part**

split\_part函数用于依照分隔符separator拆分字符串str,返回从start部分到end部分的 子串(闭区间)。

# 命令格式

split\_part(string <str>, string <separator>, bigint <start>[, bigint <end>])

### 表 **1-146** 参数说明

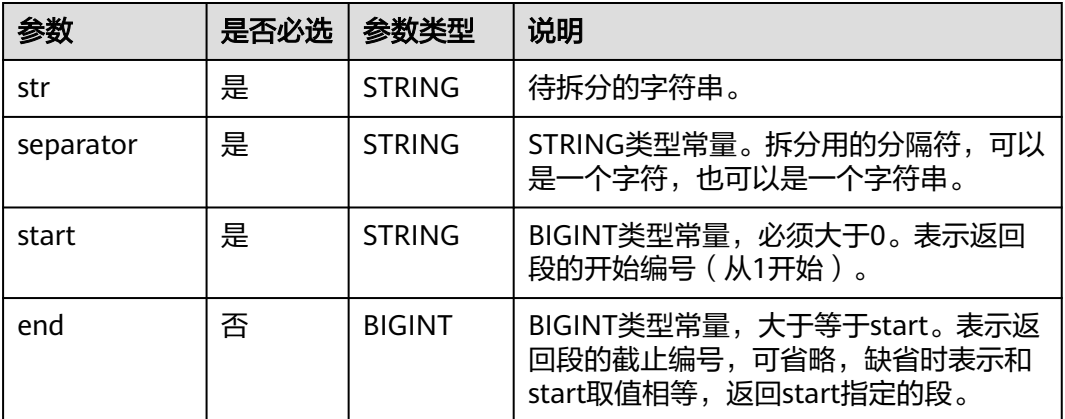

## 返回值说明

返回STRING类型的值。

### 说明

- 如果start的值大于切分后实际的分段数,例如字符串拆分完有4个片段,start大于4,返回空 串。
- 如果separator不存在于str中,且start指定为1,返回整个str。如果str为空串,则输出空串。
- 如果separator为空串,则返回原字符串str。
- 如果end大于片段个数,返回从start开始的子串。
- str非STRING、BIGINT、DOUBLE、DECIMAL或DATETIME类型时,返回报错。
- start或end非BIGINT类型常量时,返回报错。
- 除separator外,如果任一参数值为NULL,返回NULL。

# 示例代码

返回aa。

select split\_part('aa,bb,cc,dd', ',', 1);

返回aa,bb。

select split\_part('aa,bb,cc,dd', ',', 1, 2);

#### 返回空串。

select split\_part('aa,bb,cc,dd', ',', 10);

返回aa,bb,cc,dd。

select split\_part('aa,bb,cc,dd', ':', 1);

#### 返回空串。

select split\_part('aa,bb,cc,dd', ':', 2);

返回aa,bb,cc,dd。

<span id="page-210-0"></span>select split\_part('aa,bb,cc,dd', '', 1);

返回bb,cc,dd。

select split\_part('aa,bb,cc,dd', ',', 2, 6);

返回NULL。

select split\_part('aa,bb,cc,dd', ',', null);

## **1.30.2.38 translate**

translate函数用于将input字符串中的所出现的字符或者字符串from用字符或者字符串 to替换。

例如:将abcde中的bcd替换成BCD。

translate("abcde", "bcd", "BCD")

# 命令格式

translate(string|char|varchar input, string|char|varchar from, string|char|varchar to)

# 参数说明

### 表 **1-147** 参数说明

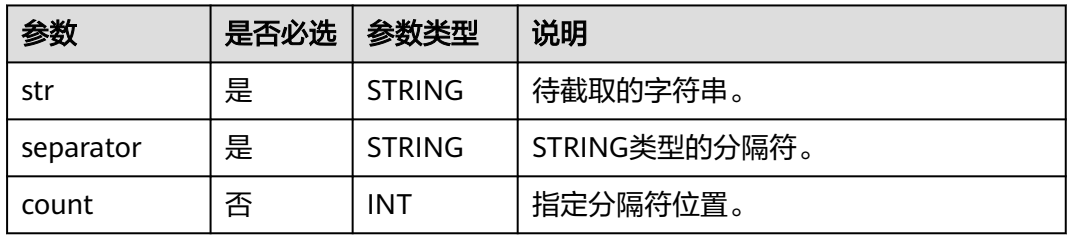

## 返回值说明

返回STRING类型的值。

### 说明

如果任一输入参数值为NULL,返回NULL。

# 示例代码

### 返回 A1B2C3。

SELECT translate('AaBbCc', 'abc', '123');

## **1.30.2.39 trim**

trim函数用于从str的左右两端去除字符:

- 如果未指定trimChars,则默认去除空格字符。
- 如果指定了trimChars, 则以trimChars中包含的字符作为一个集合, 从str的左右 两端去除尽可能长的所有字符都在集合trimChars中的子串。

#### 相似函数:

- [ltrim](#page-191-0), ltrim函数用于从str的左端去除字符。
- **[rtrim](#page-204-0)**, rtrim函数用于从str的右端去除字符。

## 命令格式

trim([<trimChars>,]string <str>)

或

trim([BOTH] [<trimChars>] from <str>)

## 参数说明

#### 表 **1-148** 参数说明

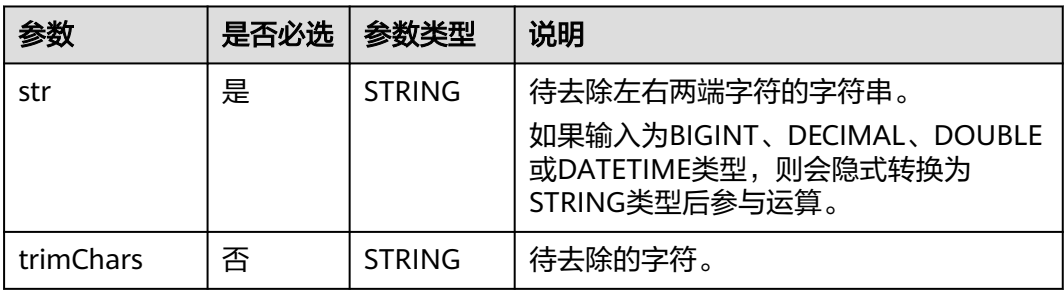

## 返回值说明

返回为STRING类型的值。

#### 说明

- str非STRING、BIGINT、DOUBLE、DECIMAL或DATETIME类型时,返回报错。
- str或trimChars值为NULL时,返回NULL。

# 示例代码

- 去除字符串 yxabcxx 的左右空格。命令示例如下。 返回字符串yxabcxx。 select trim(' yxabcxx '); 等效于如下语句。 select trim(both from ' yxabcxx '); select trim(from ' yxabcxx ');
- 去除字符串yxabcxx左右两端所有字符都在集合xy中的子串。 返回abc,只要左右两端遇到x或者y就会被去掉。 select trim('xy', 'yxabcxx'); 等效于如下语句。 select trim(both 'xy' from 'yxabcxx');
- 输入参数为NULL。命令示例如下。 返回NULL。

select trim(null); select trim(null, 'yxabcxx');

# **1.30.2.40 upper/ucase**

upper函数用于从将文本字符串转换成字母全部大写的形式。

## 命令格式

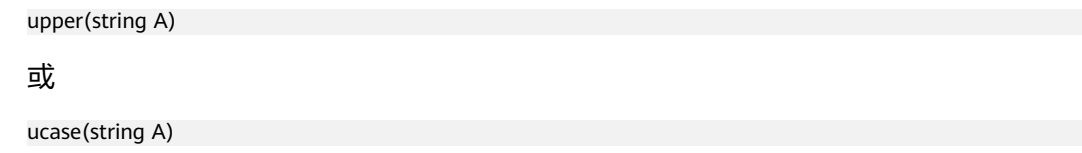

## 参数说明

#### 表 **1-149** 参数说明

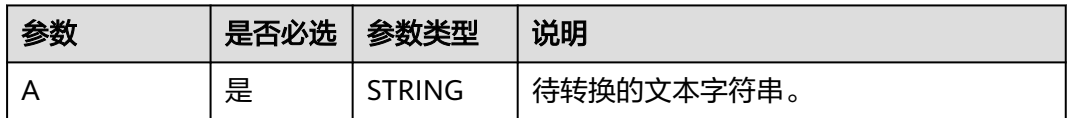

## 返回值说明

返回STRING类型。

#### 说明

- 入参非 STRING、BIGINT、DOUBLE、DECIMAL 或 DATETIME 类型时,返回报错。
- 入参值为NULL时,返回NULL。

### 示例代码

将字符串中的小写字符转换为大写字符。命令示例如下。

返回ABC。

select upper('abc');

输入参数为NULL。命令示例如下。

返回NULL。

select upper(null);

# **1.30.3** 数学函数

## **1.30.3.1** 数学函数概览

DLI所支持的数学函数对数所示。

## <span id="page-213-0"></span>表 **1-150** 数学函数

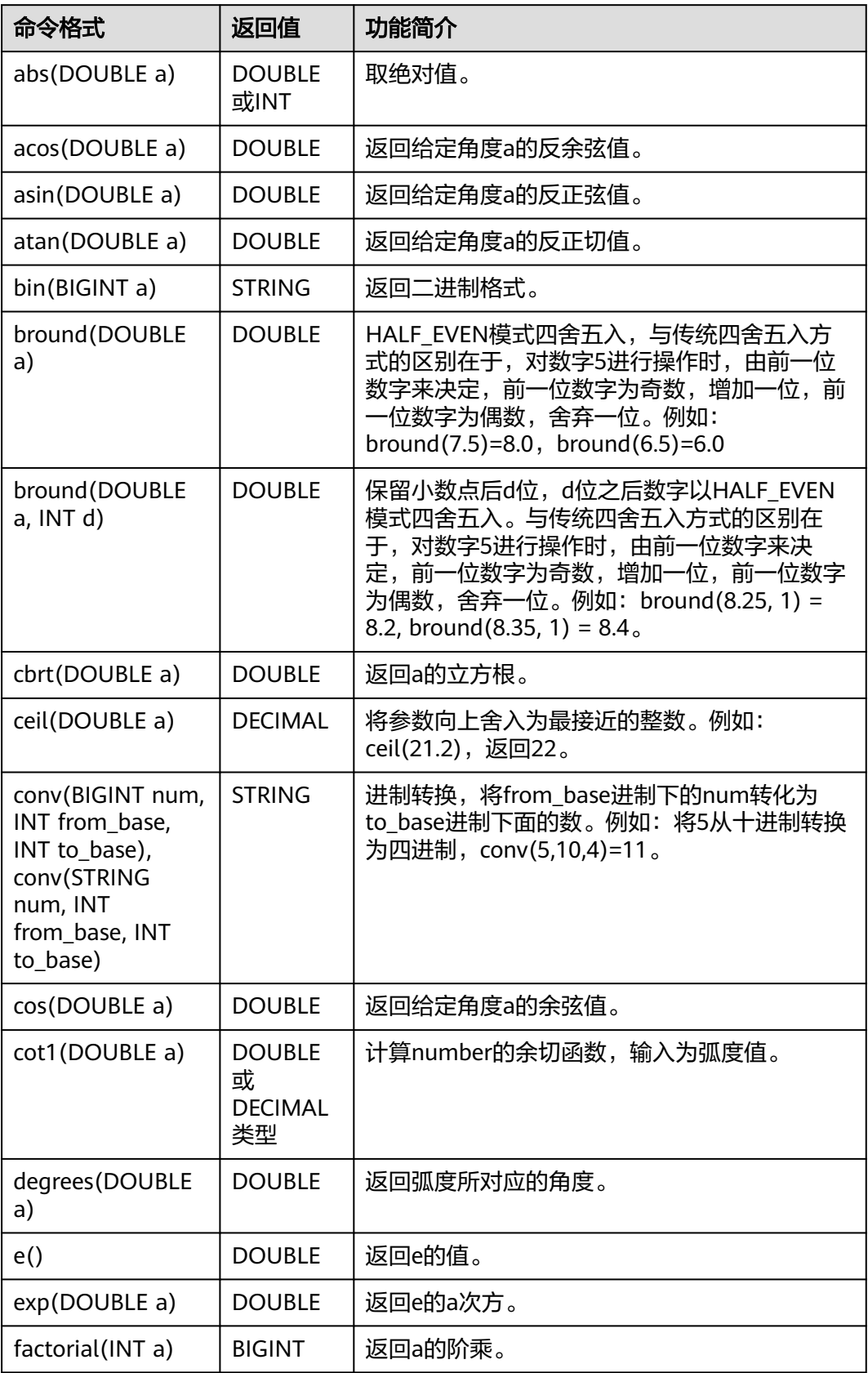

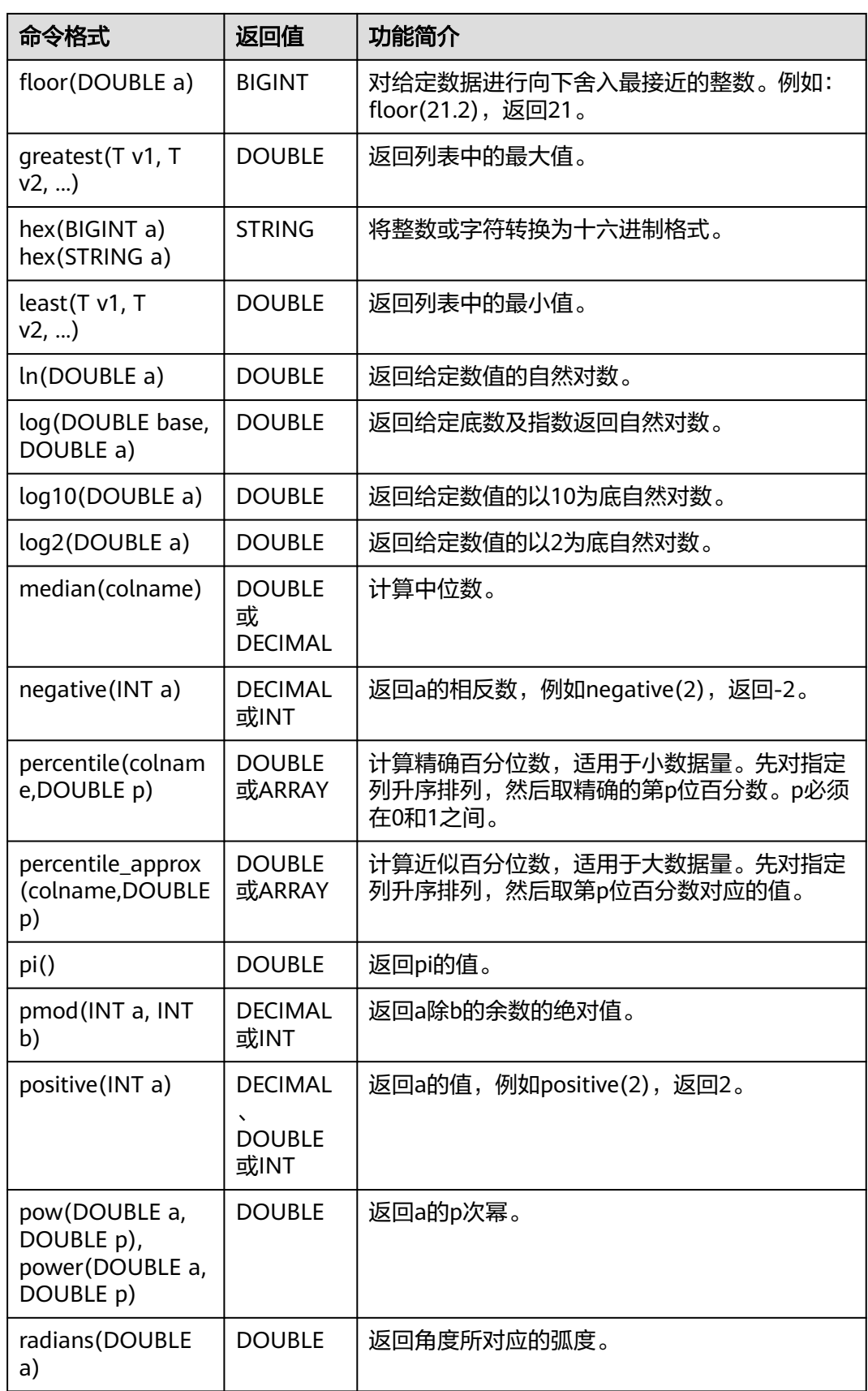

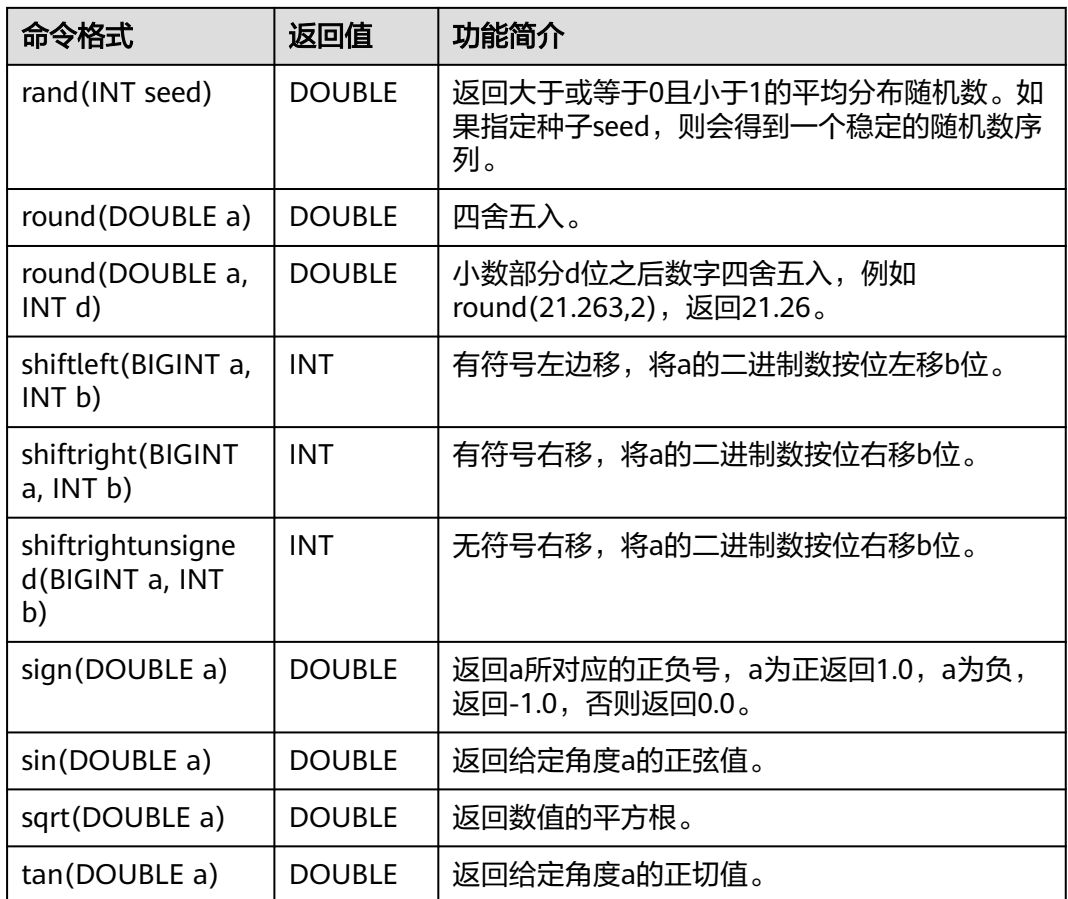

## **1.30.3.2 abs**

abs函数用于计算入参的绝对值。

# 命令格式

abs(DOUBLE a)

# 参数说明

### 表 **1-151** 参数说明

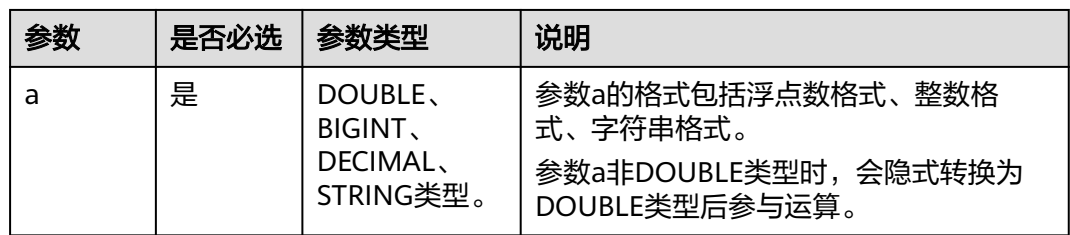

# 返回值说明

返回DOUBLE或INT类型的值。
### 说明

a为NULL,则返回NULL。

## 示例代码

返回NULL。

select abs(null);

返回1。

select abs(-1);

返回3.1415926。

select abs(-3.1415926);

### **1.30.3.3 acos**

acos函数用于返回给定角度a的反余弦值。

## 命令格式

acos(DOUBLE a)

### 参数说明

#### 表 **1-152** 参数说明

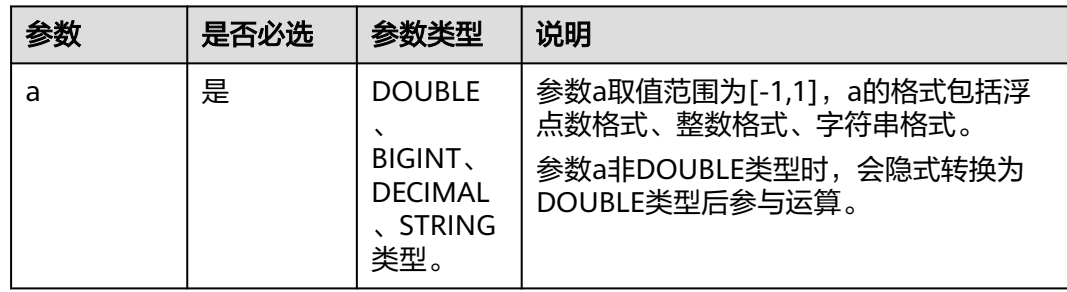

# 返回值说明

返回DOUBLE类型,值在0~π之间。

### 说明

- a的值不在[-1,1]范围内时,返回NaN。
- a为NULL,则返回NULL。

## 示例代码

返回3.141592653589793。

select acos(-1);

返回0。

select acos(1);

返回NULL。

select acos(null);

返回NAN。

select acos(10);

### **1.30.3.4 asin**

asin函数用于返回给定角度a的反正弦值。

### 命令格式

asin(DOUBLE a)

### 参数说明

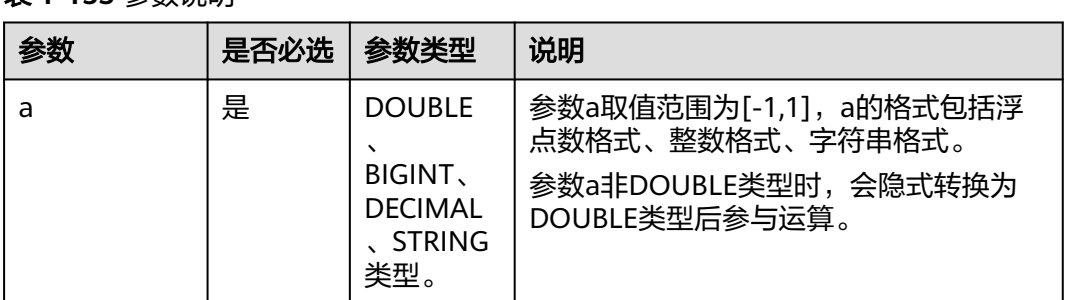

### 表 **1-153** 参数说明

## 返回值说明

返回DOUBLE类型,值在-π/2~π/2之间。

#### 说明

- a的值不在[-1,1]范围内时,返回NaN。
- a为NULL,则返回NULL。

### 示例代码

返回1.5707963267948966。

select asin(1);

返回0.6435011087932844。

select asin(0.6);

返回NULL。

select asin(null);

返回NAN。

select asin(10);

### **1.30.3.5 atan**

atan函数用于返回给定角度a的反正切值。

### 命令格式

atan(DOUBLE a)

### 参数说明

### 表 **1-154** 参数说明

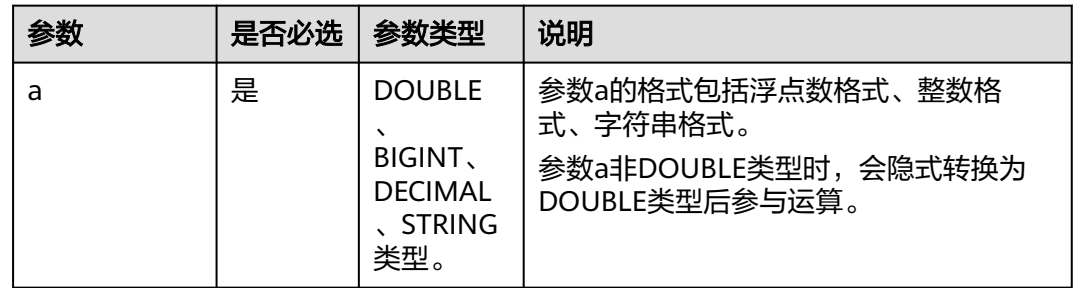

## 返回值说明

返回DOUBLE类型,值在-π/2~π/2之间。

#### 说明

- a的值不在[-1,1]范围内时,返回NaN。
- a为NULL,则返回NULL。

## 示例代码

返回0.7853981633974483。

select atan(1);

返回0.5404195002705842。

select atan(0.6);

返回NULL。

select atan(null);

## **1.30.3.6 bin**

bin函数用于返回a的二进制格式。

## 命令格式

bin(BIGINT a)

### 表 **1-155** 参数说明

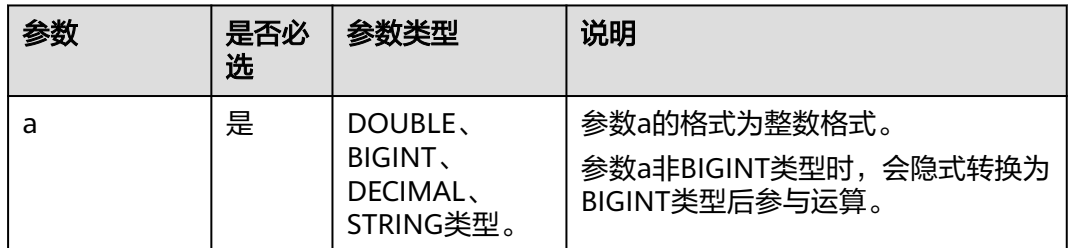

## 返回值说明

返回STRING类型。

#### 说明

a值为NULL时,返回NULL。

### 示例代码

返回1。

select bin(1);

返回NULL。

select bin(null);

返回1000。

select bin(8);

返回1000。 select bin(8.123456);

## **1.30.3.7 bround**

bruond函数用于返回一个数值,该数值是按照指定d位小数进行四舍五入运算的结 果。

### 命令格式

bround(DOUBLE a, INT d)

#### 表 **1-156** 参数说明

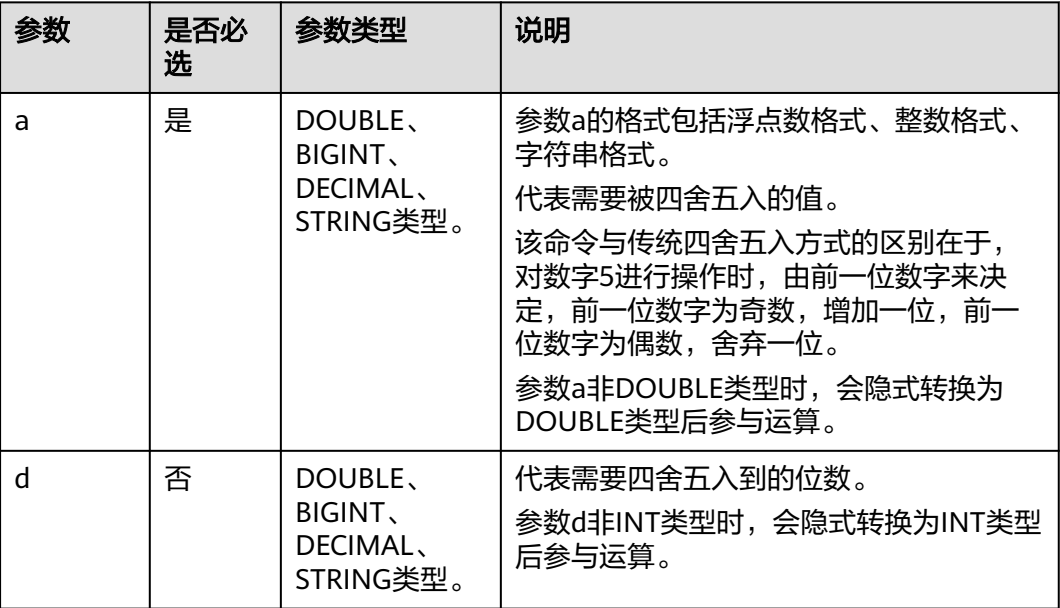

# 返回值说明

返回DOUBLE类型。

#### 说明

a或d值为NULL时,返回NULL。

# 示例代码

返回123.4。

select bround(123.45,1);

返回123.6。

select bround(123.55,1);

返回NULL。

select bround(null);

```
返回123.457。
```
select bround(123.456789,3.123456);

### **1.30.3.8 cbrt**

cbrt函数用返回a的立方根。

# 命令格式

cbrt(DOUBLE a)

#### 表 **1-157** 参数说明

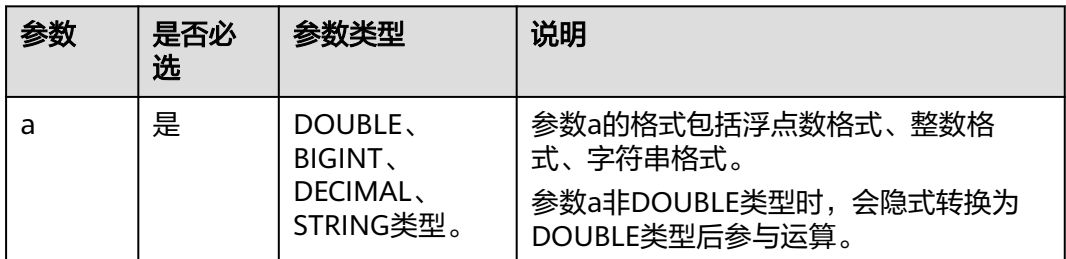

## 返回值说明

返回DOUBLE类型。

#### 说明

a为NULL,则返回NULL。

## 示例代码

返回3。 select cbrt(27);

返回3.3019272488946267。 select cbrt(36);

返回NULL。 select cbrt(null);

### **1.30.3.9 ceil**

ceil函数用于对a进行向上舍入最接近的整数。

# 命令格式

ceil(DOUBLE a)

## 参数说明

#### 表 **1-158** 参数说明

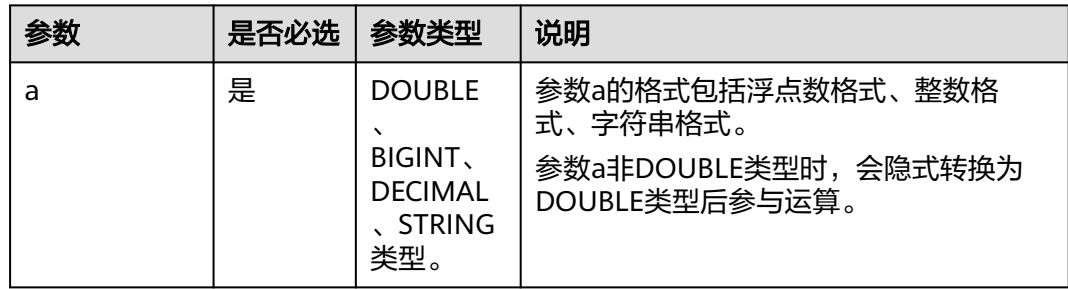

返回DECIMAL类型的值。

### 说明

a为NULL,则返回NULL。

# 示例代码

返回2。

select ceil(1.3);

返回-1。

select ceil(-1.3);

返回NULL。

select ceil(null);

### **1.30.3.10 conv**

conv函数用于进制转换,将from\_base进制下的num转化为to\_base进制下面的数。

## 命令格式

conv(BIGINT num, INT from\_base, INT to\_base)

## 参数说明

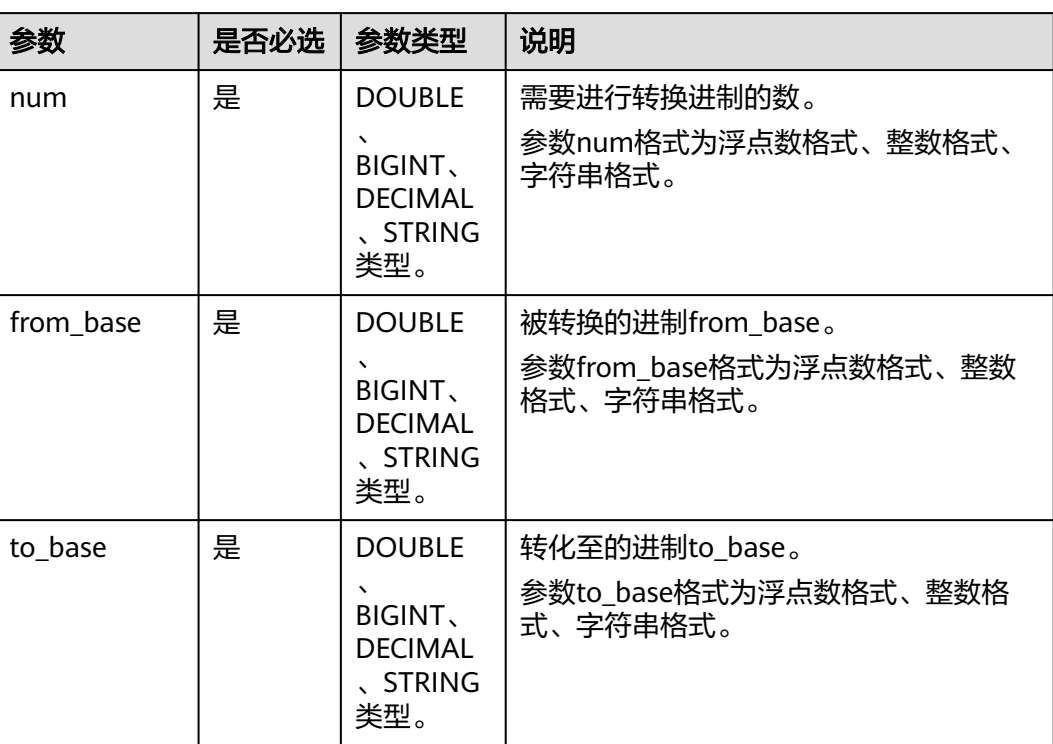

### 表 **1-159** 参数说明

返回STRING类型。

#### 说明

- num、from\_base或to\_base值为NULL时,返回NULL。
- 转换过程以64位精度工作,溢出时返回NULL。
- num如果输入的是小数,会转为整数值后进行进制转换,小数部分会被舍弃。

## 示例代码

-返回8。

select conv('1000', 2, 10);

返回B。

select conv('1011', 2, 16);

返回703710。

select conv('ABCDE', 16, 10);

返回27。

select conv(1000.123456, 3.123456, 10.123456);

#### 返回18446744073709551589。

select conv(-1000.123456, 3.123456, 10.123456);

返回NULL。

select conv('1100', null, 10);

### **1.30.3.11 cos**

cos函数用于计算a的余弦值,输入为弧度

# 命令格式

cos(DOUBLE a)

### 参数说明

#### 表 **1-160** 参数说明

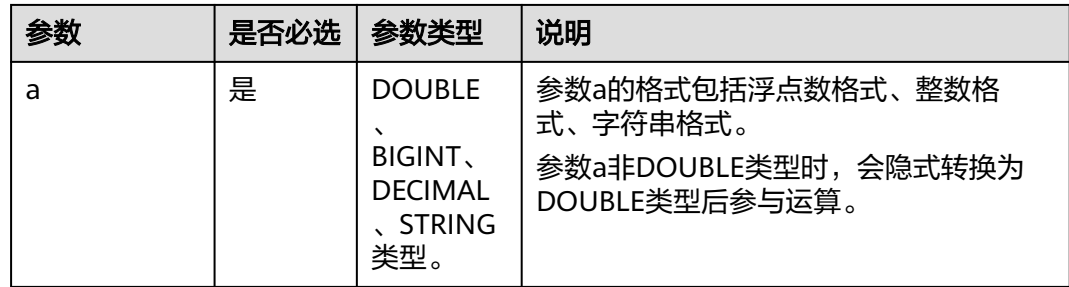

返回DOUBLE类型的值。

### 说明

a为NULL,则返回NULL。

### 示例代码

返回-0.9999999999999986

select cos(3.1415926);

返回NULL。

select cos(null);

### **1.30.3.12 cot1**

cot1函数用于计算a的余切值,输入为弧度。

### 命令格式

cot1(DOUBLE a)

### 参数说明

#### 表 **1-161** 参数说明

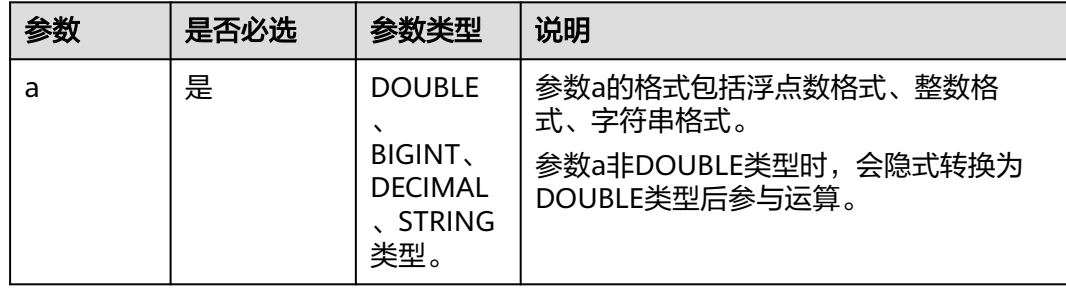

## 返回值说明

返回DOUBLE或DECIMAL类型。

#### 说明

a为NULL,则返回NULL。

# 示例代码

返回1.00000000000000002。

select cot1(pi()/4);

返回NULL。

select cot1(null);

## **1.30.3.13 degrees**

degress函数用于计算返回弧度所对应的角度。

### 命令格式

degrees(DOUBLE a)

### 参数说明

#### 表 **1-162** 参数说明

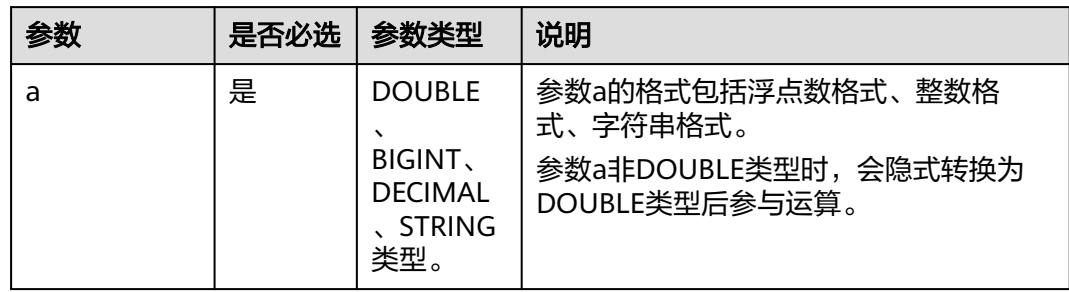

## 返回值说明

返回DOUBLE类型的值。

#### 说明

a为NULL,则返回NULL。

## 示例代码

返回90.0。

select degrees(1.5707963267948966);

返回0。

select degrees(0);

返回NULL。

select degrees(null);

### **1.30.3.14 e**

e函数用于计算返回e的值。

# 命令格式

e()

# 返回值说明

返回DOUBLE类型的值。

## 示例代码

```
返回2.718281828459045。
select e();
```
#### **1.30.3.15 exp**

abs函数用于计算返回e的a次方的值。

### 命令格式

exp(DOUBLE a)

# 参数说明

#### 表 **1-163** 参数说明

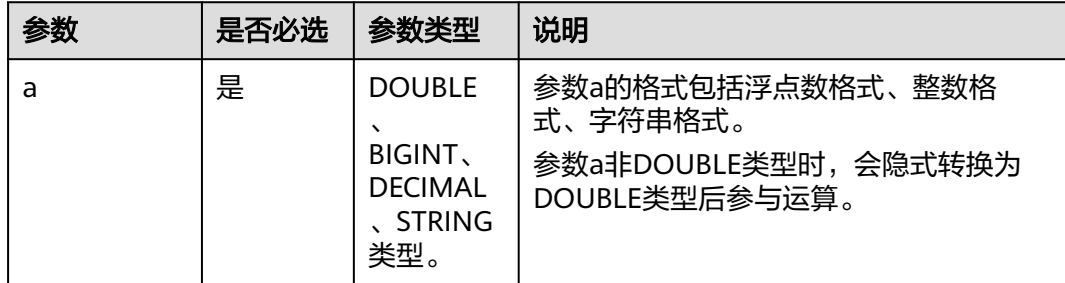

## 返回值说明

返回DOUBLE类型的值。

#### 说明

a为NULL,则返回NULL。

## 示例代码

返回7.38905609893065。

select exp(2);

返回20.085536923187668。

select exp(3);

返回NULL。

select exp(null);

## **1.30.3.16 factorial**

factorial函数用于返回a的阶乘。

### 命令格式

factorial(INT a)

#### 表 **1-164** 参数说明

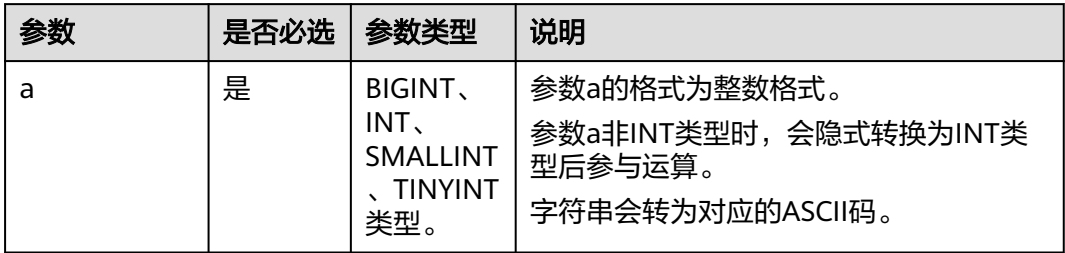

## 返回值说明

返回BIGINT类型。

#### 说明

- a值为0时,返回1。
- a值为NULL或[0,20]之外的值,返回NULL。

## 示例代码

返回720。

select factorial(6);

返回1。

select factorial(1);

返回120。

select factorial(5.123456);

返回NULL。

select factorial(null);

返回NULL。

select factorial(21);

### **1.30.3.17 floor**

floor函数用于对a进行向下舍入最接近的整数。

### 命令格式

floor(DOUBLE a)

#### 表 **1-165** 参数说明

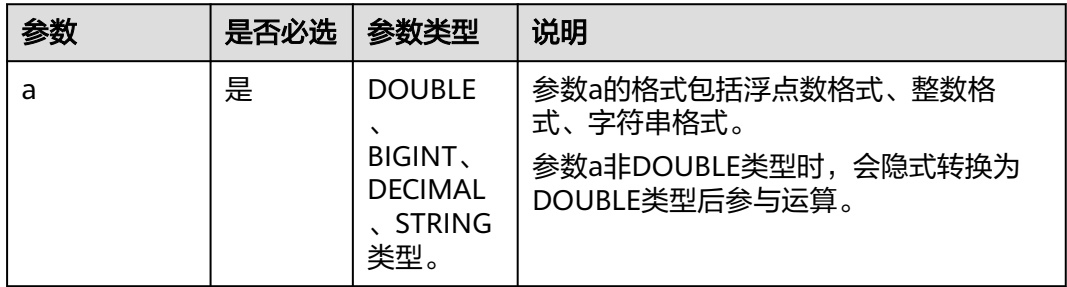

## 返回值说明

返回BIGINT类型。

#### 说明

a为NULL,则返回NULL。

# 示例代码

返回1。

select floor(1.2);

返回-2。

select floor(-1.2);

返回NULL。

select floor(null);

### **1.30.3.18 greatest**

greatest函数用于返回列表中的最大值。

## 命令格式

greatest(T v1, T v2, ...)

## 参数说明

#### 表 **1-166** 参数说明

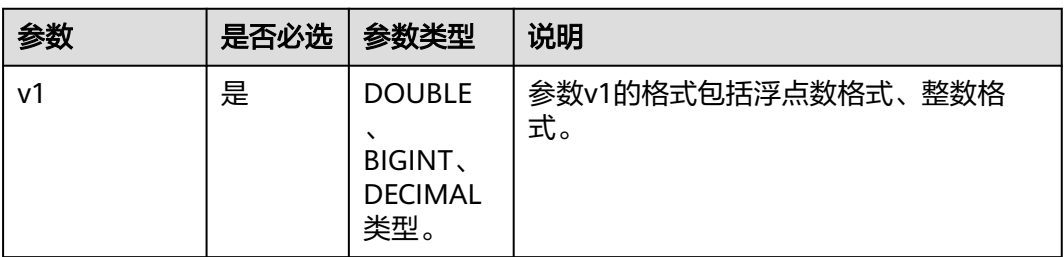

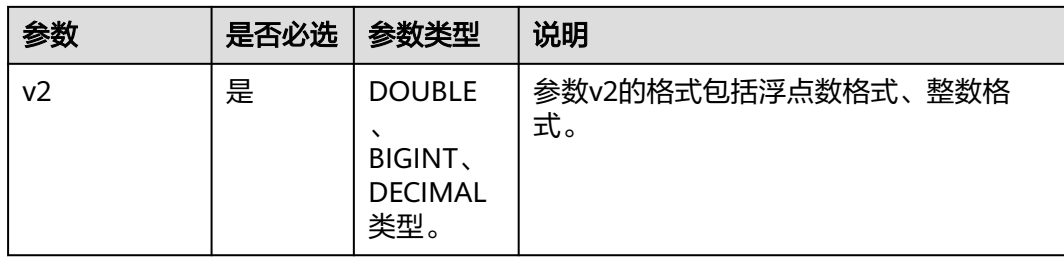

返回DOUBLE类型的值。

#### 说明

a为NULL,则返回NULL。

## 示例代码

返回4.0。

select greatest(1,2.0,3,4.0);

返回NULL。

select greatest(null);

## **1.30.3.19 hex**

hex函数用于将整数或字符转换为十六进制格式。

### 命令格式

hex(BIGINT a)

# 参数说明

### 表 **1-167** 参数说明

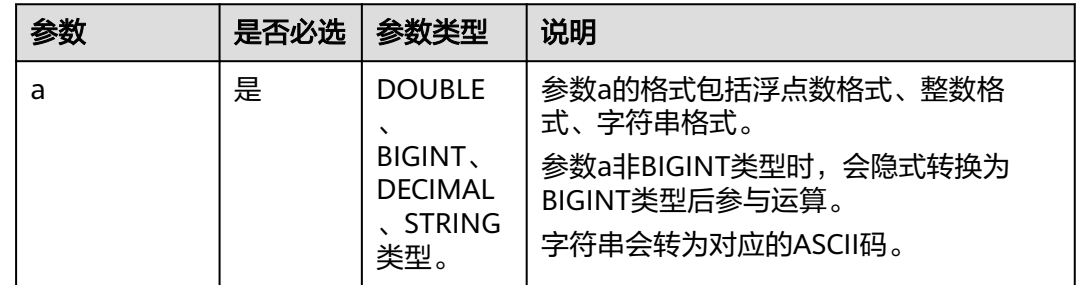

## 返回值说明

返回STRING类型。

### 说明

- a值为0时,返回0。
- a值为NULL时,返回NULL。

# 示例代码

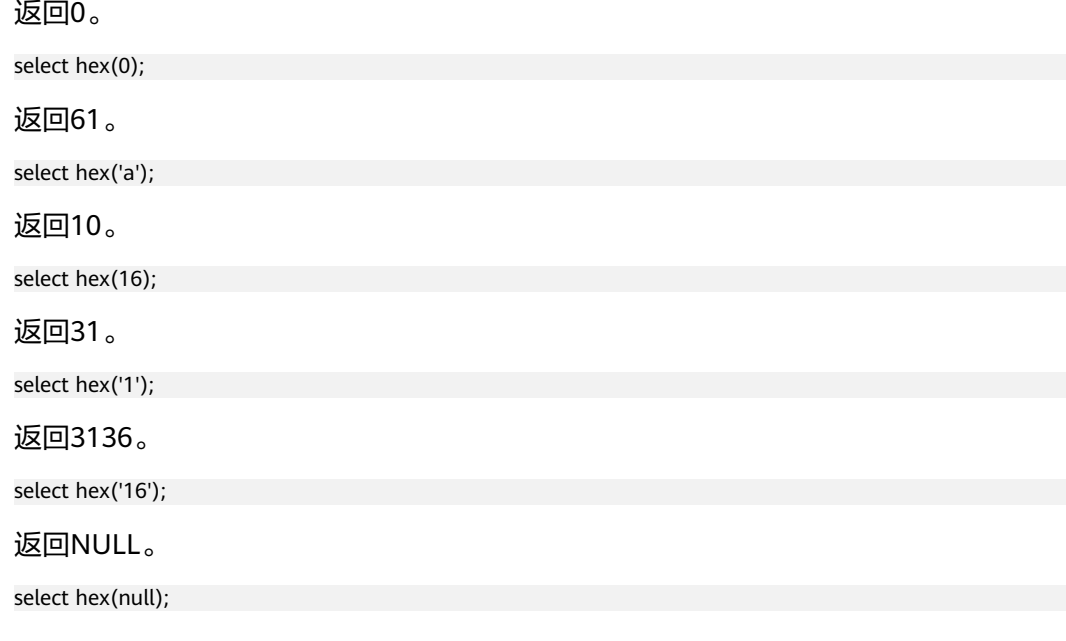

## **1.30.3.20 least**

least函数用于返回列表中的最小值。

# 命令格式

least(T v1, T v2, ...)

# 参数说明

### 表 **1-168** 参数说明

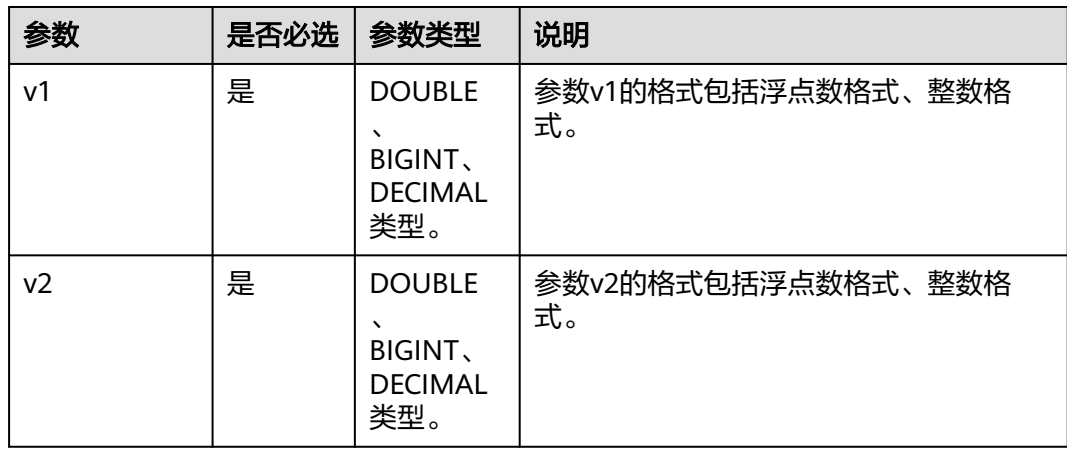

返回DOUBLE类型的值。

#### 说明

- v1、v2...为String类型时,返回报错。
- 所有参数都为NULL时,返回NULL。

# 示例代码

返回1.0。

select least(1,2.0,3,4.0);

返回NULL。

select least(null);

### **1.30.3.21 ln**

ln函数用于返回给定数值的自然对数。

## 命令格式

ln(DOUBLE a)

## 参数说明

#### 表 **1-169** 参数说明

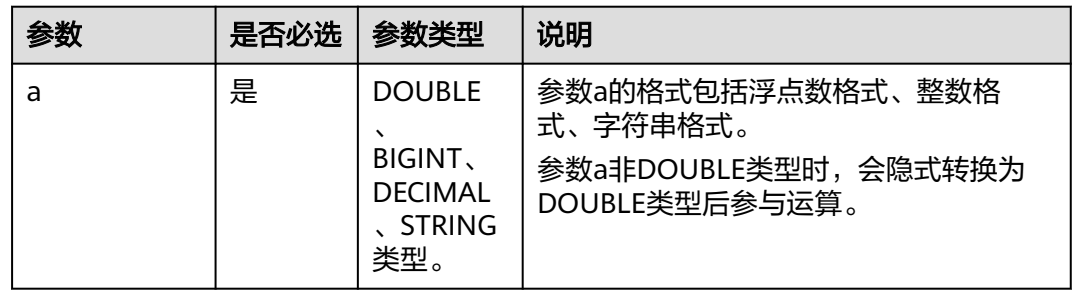

## 返回值说明

返回DOUBLE类型的值。

#### 说明

- a值为负数或0时,返回NULL。
- a值为NULL时,返回NULL。

### 示例代码

返回1.144729868791239。

select ln(3.1415926);

#### 返回1。

select ln(2.718281828459045);

返回NULL。

select ln(null);

### **1.30.3.22 log**

log函数根据给定底数及指数返回自然对数。

### 命令格式

log(DOUBLE base, DOUBLE a)

## 参数说明

#### 表 **1-170** 参数说明

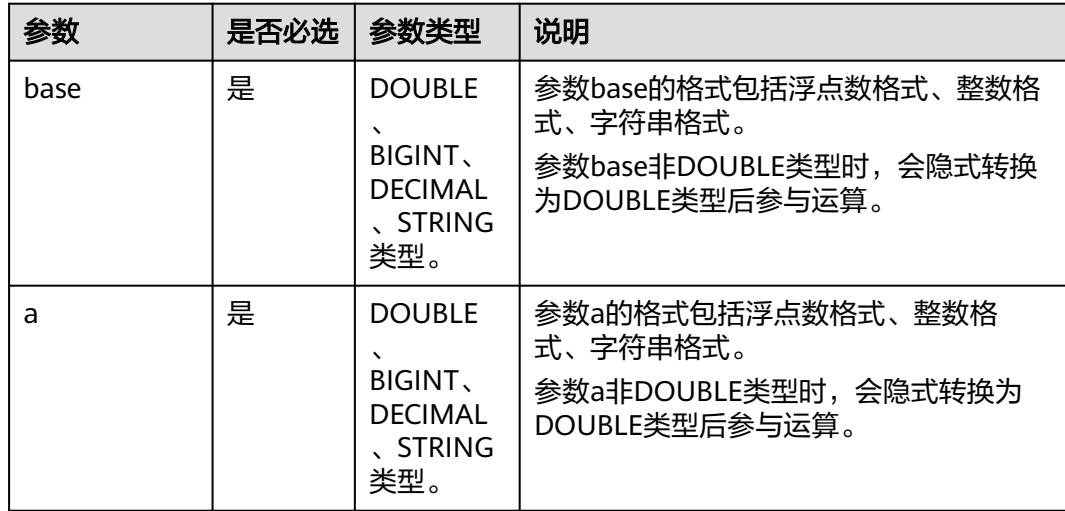

## 返回值说明

返回DOUBLE类型的值。

说明

- base或a为NULL时,返回NULL。
- base或a为负数或0时,返回NULL。
- 如果base为1(会引发一个除零行为),会返回NULL。

## 示例代码

返回2。

select log(2, 4);

返回NULL。

select log(2, null);

#### 返回NULL。

select log(null, 4);

## **1.30.3.23 log10**

log10函数用于返回给定数值的以10为底自然对数。

### 命令格式

log10(DOUBLE a)

## 参数说明

#### 表 **1-171** 参数说明

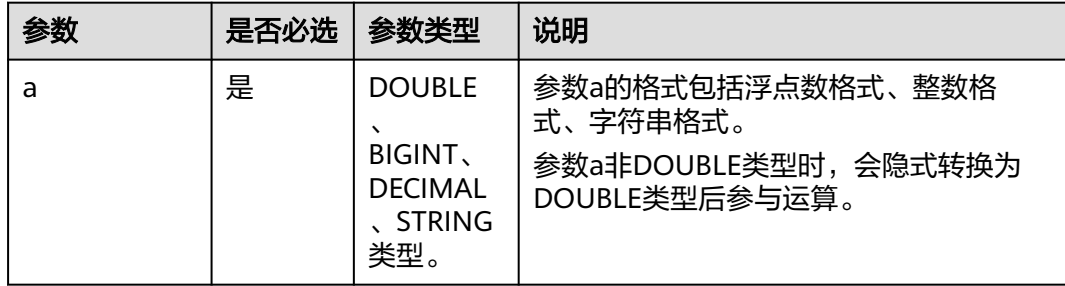

# 返回值说明

返回DOUBLE类型的值。

#### 说明

a值为0、负数或NULL时,返回NULL。

# 示例代码

#### 返回NULL。

select log10(null);

返回NULL。

select log10(0);

返回0.9542425094393249。

select log10(9);

返回1。

select log10(10);

### **1.30.3.24 log2**

log2函数用于返回给定数值的以2为底自然对数。

# 命令格式

log2(DOUBLE a)

# 参数说明

#### 表 **1-172** 参数说明

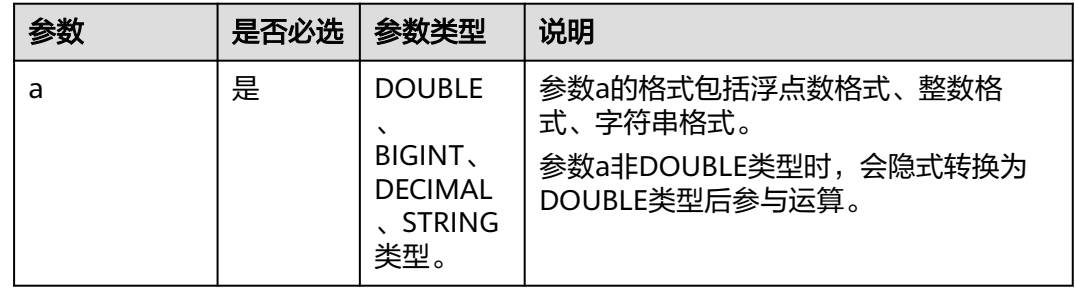

# 返回值说明

返回DOUBLE类型的值。

#### 说明

a值为0、负数或NULL时,返回NULL。

## 示例代码

返回NULL。

select log2(null);

返回NULL。

select log2(0);

返回3.1699250014423126。

select log2(9);

返回4。

select log2(16);

### **1.30.3.25 median**

median函数用于计算入参的中位数。

## 命令格式

median(colname)

#### 表 **1-173** 参数说明

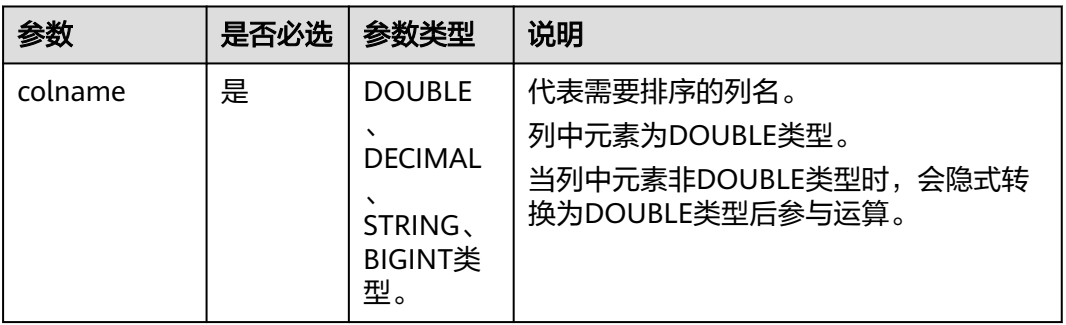

# 返回值说明

返回DOUBLE或DECIMAL类型。

### 说明

列名不存在时,返回报错。

# 示例代码

假设列int\_test中的元素为1、2、3、4,类型为INT类型。

返回2.5。

select median(int\_test) FROM int\_test;

## **1.30.3.26 negative**

negative函数用于返回a的相反数。

# 命令格式

negative(INT a)

### 参数说明

#### 表 **1-174** 参数说明

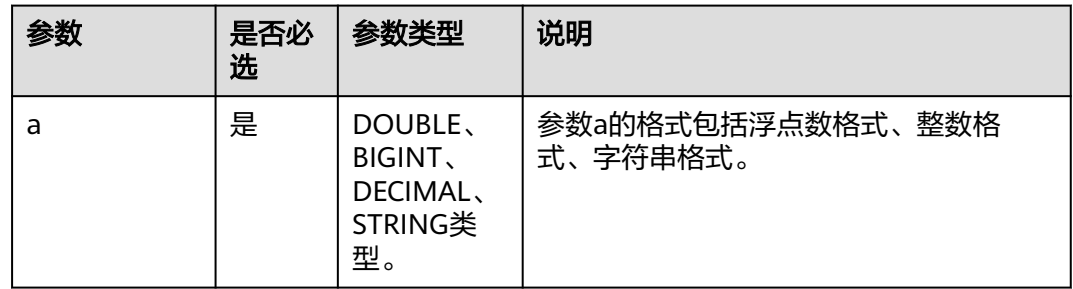

返回DECIMAL或INT类型。

#### 说明

a为NULL,则返回NULL。

### 示例代码

返回-1。

SELECT negative(1);

返回3。

SELECT negative(-3);

### **1.30.3.27 percentlie**

percentile函数用于计算精确百分位数,适用于小数据量。先对指定列升序排列,然后 取第p位百分数的精确值。

### 命令格式

percentile(colname,DOUBLE p)

### 参数说明

#### 表 **1-175** 参数说明

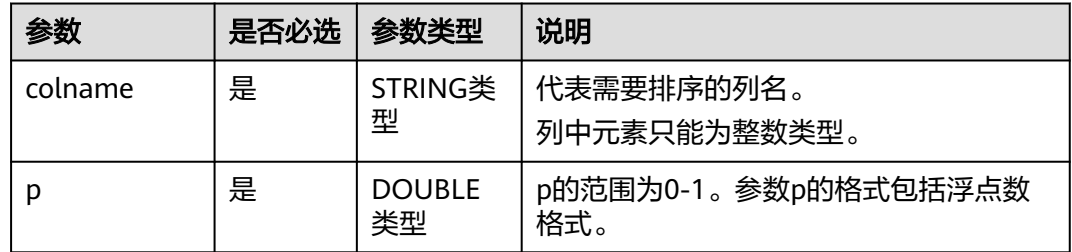

## 返回值说明

返回DOUBLE或ARRAY类型。

说明

- 列名不存在时,返回报错。
- p为NULL或在[0,1]之外时,返回报错。

### 示例代码

假设列int\_test中的元素为1、2、3、4,类型为INT类型。

返回3.09999999999999996。

select percentile(int\_test,0.7) FROM int\_test;

#### 返回3.997。

select percentile(int\_test,0.999) FROM int\_test;

返回2.5。

select percentile(int\_test,0.5) FROM int\_test;

返回[1.3,1.9,2.5,2.8,3.7]。

select percentile (int\_test,ARRAY(0.1,0.3,0.5,0.6,0.9)) FROM int\_test;

### **1.30.3.28 percentlie\_approx**

percentile\_approx函数用于计算近似百分位数,适用于大数据量。先对指定列升序排 列,然后取第p位百分数最靠近的值。

## 命令格式

percentile\_approx (colname,DOUBLE p)

## 参数说明

#### 表 **1-176** 参数说明

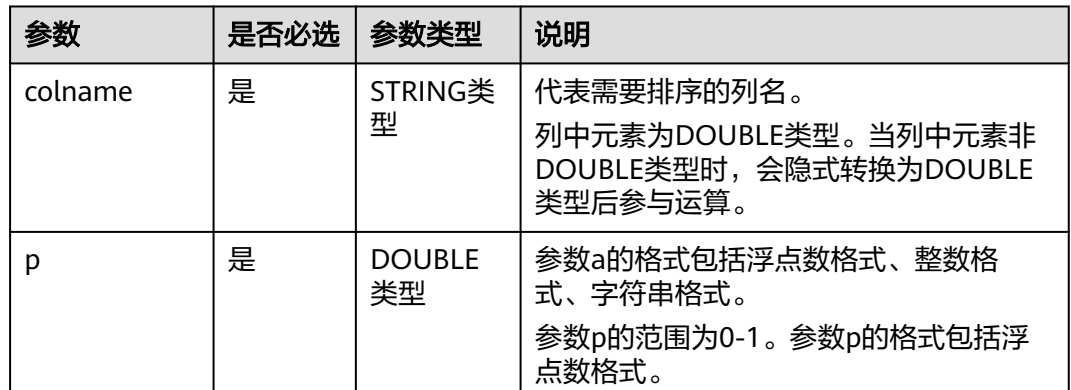

# 返回值说明

返回DOUBLE类型或ARRAY类型的值。

#### 说明

- 列名不存在时,返回报错。
- p为NULL或在[0,1]之外时,返回报错。

## 示例代码

假设列int\_test中的元素为1、2、3、4,类型为INT类型。

返回3。

select percentile\_approx(int\_test,0.7) FROM int\_test;

返回3。

select percentile\_approx(int\_test,0.75) FROM int\_test;

返回2。

select percentile\_approx(int\_test,0.5) FROM int\_test;

返回[1,2,2,3,4]。

select percentile\_approx (int\_test,ARRAY(0.1,0.3,0.5,0.6,0.9)) FROM int\_test;

### **1.30.3.29 pi**

pi函数用于返回π的值。

### 命令格式

pi()

### 返回值说明

返回DOUBLE类型的值。

## 示例代码

返回3.141592653589793。

select pi();

### **1.30.3.30 pmod**

pmod函数用于返回a除b的余数的绝对值。

### 命令格式

pmod(INT a, INT b)

### 参数说明

#### 表 **1-177** 参数说明

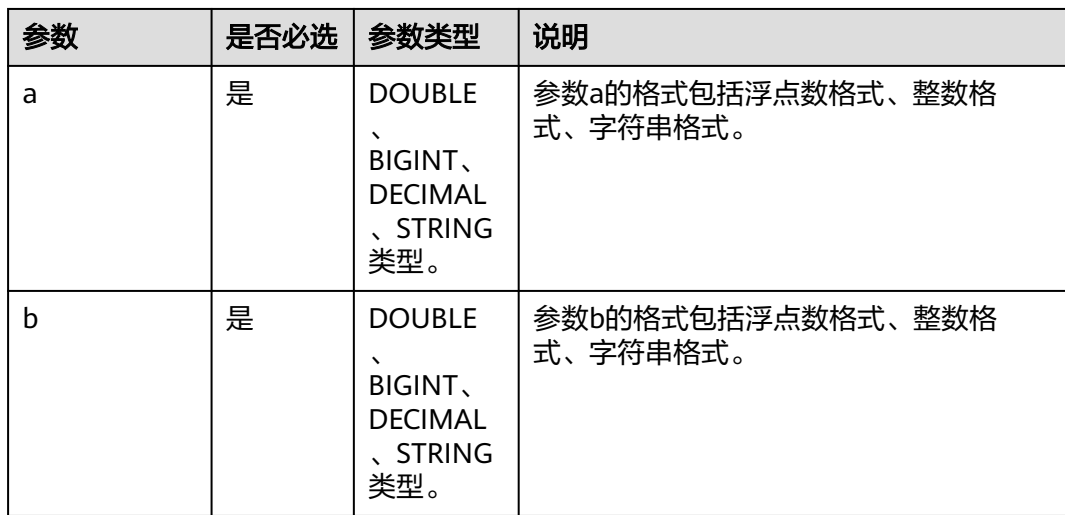

返回DECIMAL或INT类型。

### 说明

- a或b为NULL,则返回NULL。
- b为0时,返回NULL

## 示例代码

返回2。

select pmod(2,5);

返回3。

select pmod(-2,5)(解析:-2=5\*(-1)...3);

返回NULL。

select pmod(5,0);

返回1。

select pmod(5,2);

返回0.877。

select pmod(5.123,2.123);

## **1.30.3.31 positive**

positive函数用于返回a的值。

### 命令格式

positive(INT a)

## 参数说明

### 表 **1-178** 参数说明

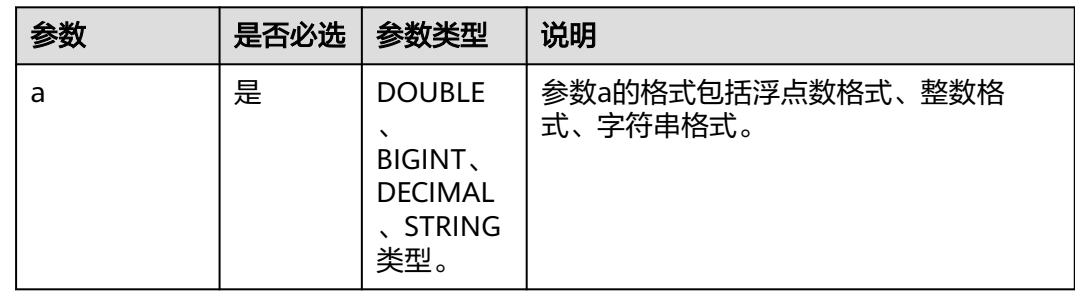

## 返回值说明

返回 DECIMAL、DOUBLE或INT类型。

### 说明

a为NULL,则返回NULL。

## 示例代码

返回3。

SELECT positive(3);

返回-3。

SELECT positive(-3);

返回123。

SELECT positive('123');

## **1.30.3.32 pow**

pow函数用于计算返回a的p次幂。

### 命令格式

pow(DOUBLE a, DOUBLE p), power(DOUBLE a, DOUBLE p)

# 参数说明

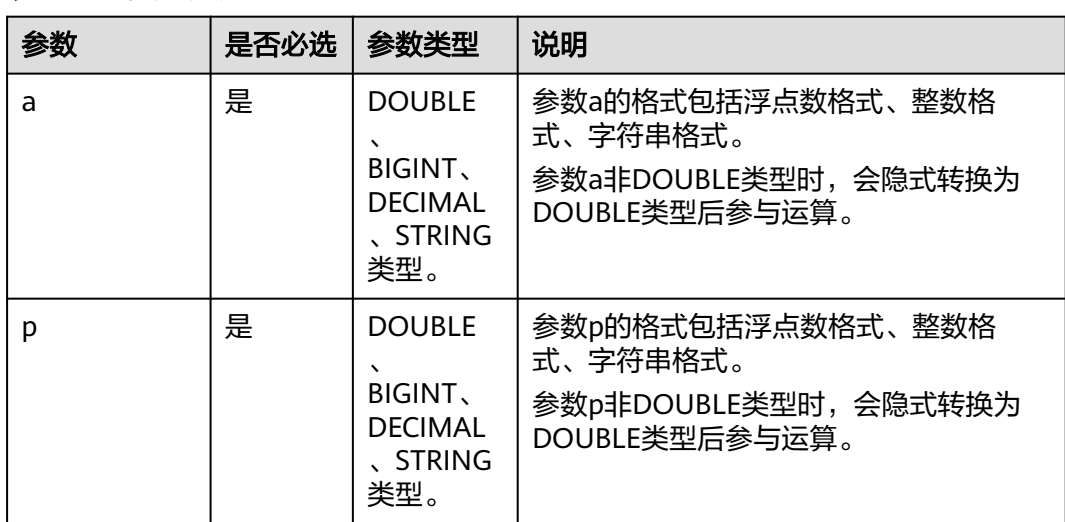

#### 表 **1-179** 参数说明

### 返回值说明

返回DOUBLE类型的值。

说明

a、p为NULL,则返回NULL。

## 示例代码

返回16。

select pow(2, 4);

返回NULL。

select pow(2, null);

返回17.429460393524256。

select pow(2, 4.123456);

### **1.30.3.33 radians**

radians函数用于返回角度所对应的弧度。

### 命令格式

radians(DOUBLE a)

# 参数说明

### 表 **1-180** 参数说明

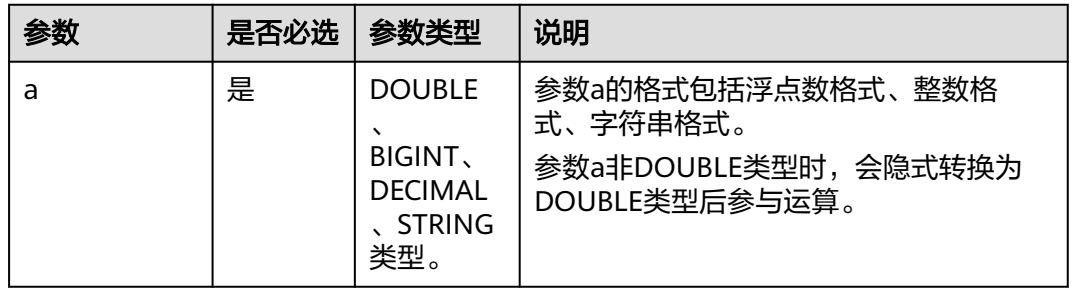

### 返回值说明

返回DOUBLE类型的值。

#### 说明

a为NULL,则返回NULL。

## 示例代码

返回1.0471975511965976。

select radians(60);

返回0。

select radians(0);

返回NULL。

select radians(null);

### **1.30.3.34 rand**

rand函数用于返回大于或等于0且小于1的平均分布随机数。

### 命令格式

rand(INT seed)

## 参数说明

### 表 **1-181** 参数说明

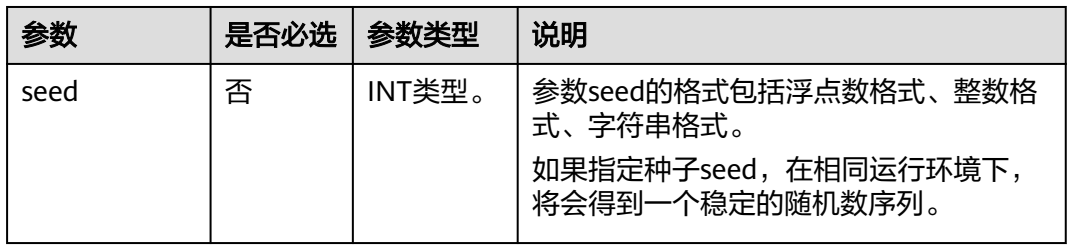

## 返回值说明

返回DOUBLE类型的值。

# 示例代码

返回0.3668915240363728。

select rand();

返回0.25738143505962285。

select rand(3);

## **1.30.3.35 round**

round函数用于计算a的四舍五入到d位的值。

## 命令格式

round(DOUBLE a, INT d)

#### 表 **1-182** 参数说明

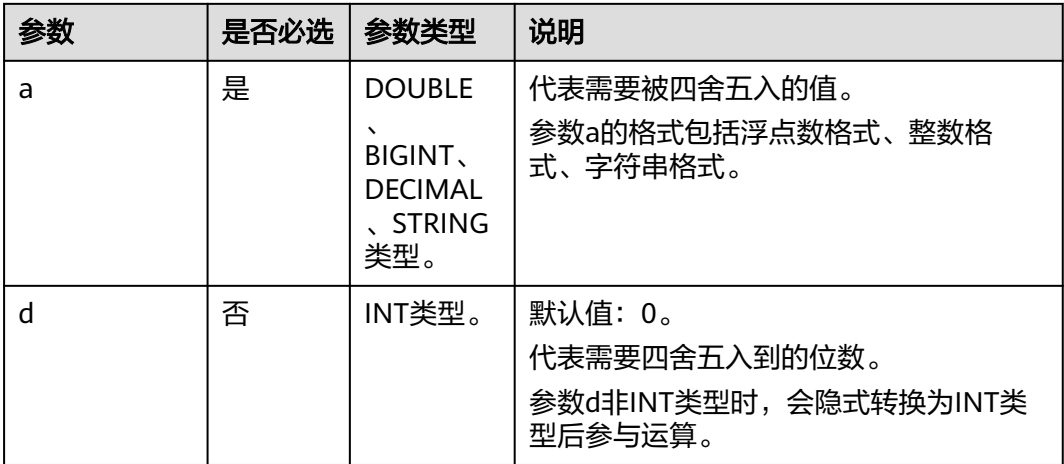

# 返回值说明

返回DOUBLE类型的值。

#### 说明

- d为负数时,返回报错。
- a或d值为NULL时,返回NULL。

## 示例代码

返回123.0。

select round(123.321);

返回123.4。

select round(123.396, 1);

返回NULL。

select round(null);

返回123.321。

select round(123.321, 4);

#### 返回123.3。

select round(123.321,1.33333);

返回123.3。

select round(123.321,1.33333);

### **1.30.3.36 shiftleft**

shiftleft函数用于有符号左移,将a的二进制数按位左移b位。

# 命令格式

shiftleft(BIGINT a, BIGINT b)

## 参数说明

#### 表 **1-183** 参数说明

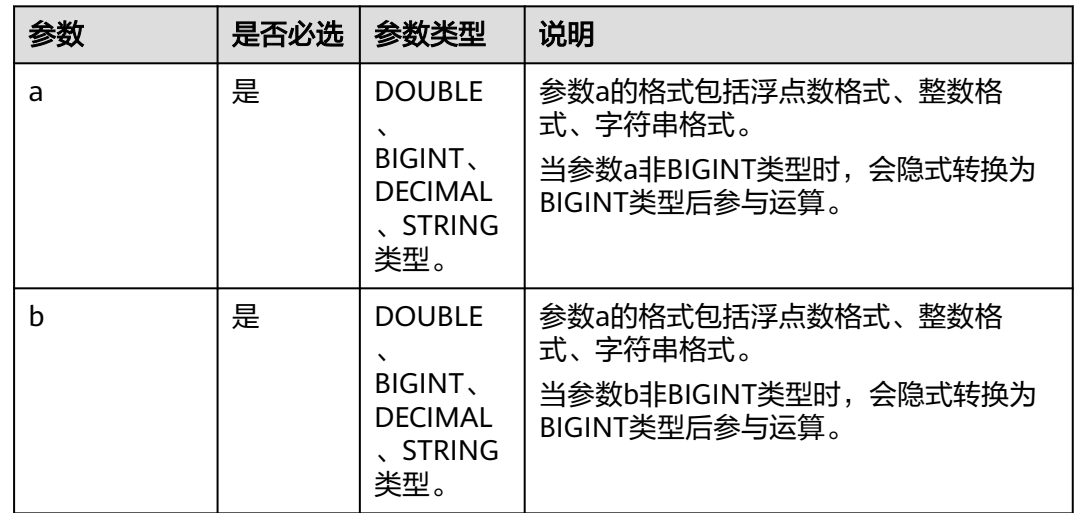

# 返回值说明

返回INT类型。

#### 说明

a或b值为NULL时,返回NULL。

# 示例代码

返回8。

select shiftleft(1,3);

返回48。

select shiftleft(6,3);

### 返回48。

select shiftleft(6.123456,3.123456);

返回NULL。

select shiftleft(null,3);

## **1.30.3.37 shiftright**

shiftright函数用于有符号右移,将a的二进制数按位右移b位。

# 命令格式

shiftright(BIGINT a, BIGINT b)

### 参数说明

#### 表 **1-184** 参数说明

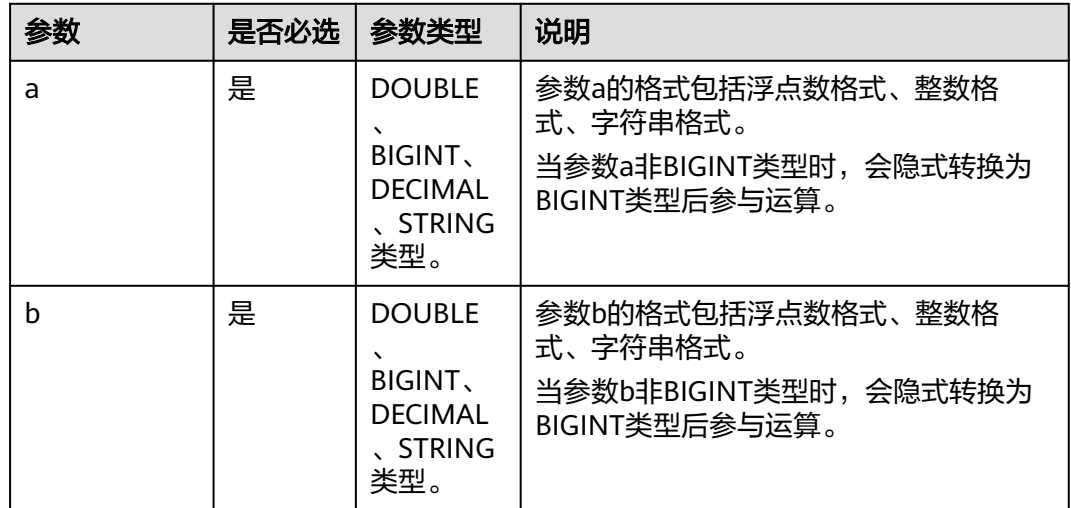

## 返回值说明

返回INT类型。

### 说明

a或b值为NULL时,返回NULL。

# 示例代码

返回2。

select shiftright(16,3);

返回4。

select shiftright(36,3);

### 返回4。

select shiftright(36.123456,3.123456);

#### 返回NULL。

select shiftright(null,3);

## **1.30.3.38 shiftrightunsigned**

shiftrightunsigned函数用于无符号右移,将a的二进制数按位右移b位。

## 命令格式

shiftrightunsigned(BIGINT a, BIGINT b)

#### 表 **1-185** 参数说明

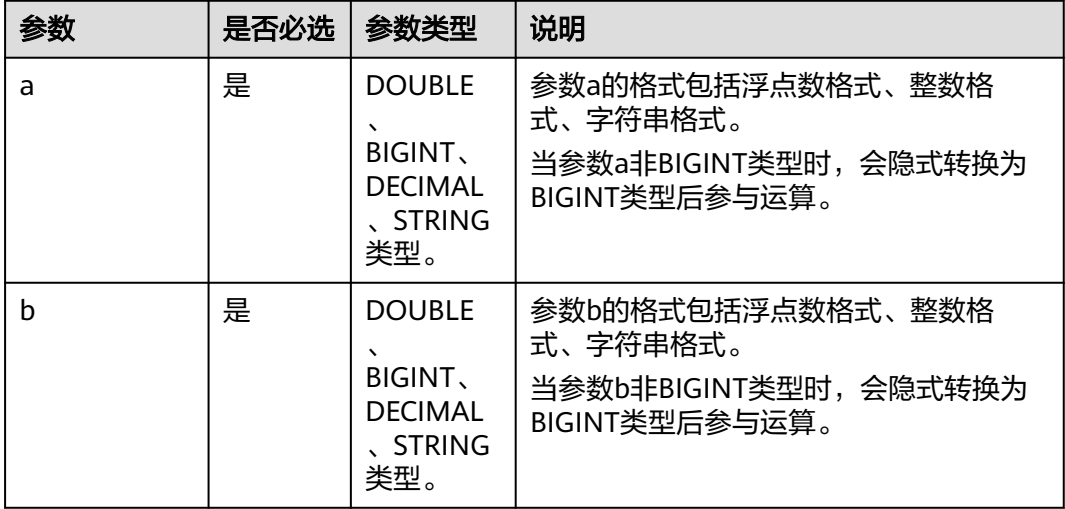

# 返回值说明

返回INT类型。

### 说明

a或b值为NULL时,返回NULL。

## 示例代码

返回2。

select shiftrightunsigned(16,3);

返回536870910。

select shiftrightunsigned(-16,3);

### 返回2。

select shiftrightunsigned(16.123456,3.123456);

返回NULL。

select shiftrightunsigned(null,3);

## **1.30.3.39 sign**

sign函数用于返回a所对应的正负号。

# 命令格式

sign(DOUBLE a)

#### 表 **1-186** 参数说明

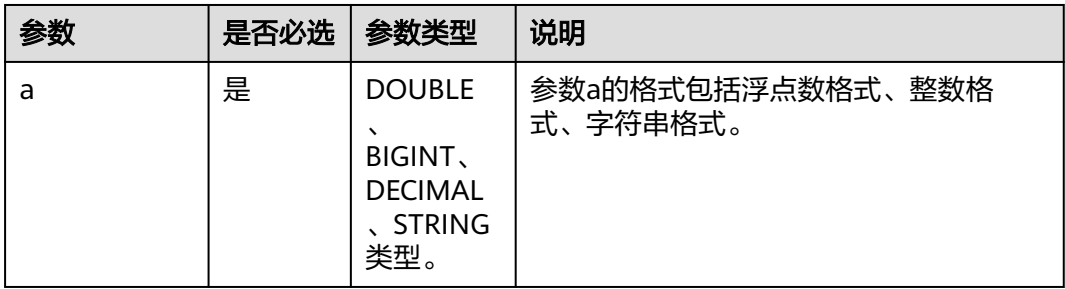

## 返回值说明

返回DOUBLE类型。

#### 说明

- a值为正数时,返回1。
- a值为负数时,返回-1。
- a值为0时,返回0。
- a值为NULL时,返回NULL。

### 示例代码

返回-1。

select sign(-3); 返回1。 select sign(3); 返回0。 select sign(0); 返回1。 select sign(3.1415926); 返回NULL。 select sign(null);

## **1.30.3.40 sin**

sin函数用于计算a的正弦值,输入为弧度。

### 命令格式

sin(DOUBLE a)

#### 表 **1-187** 参数说明

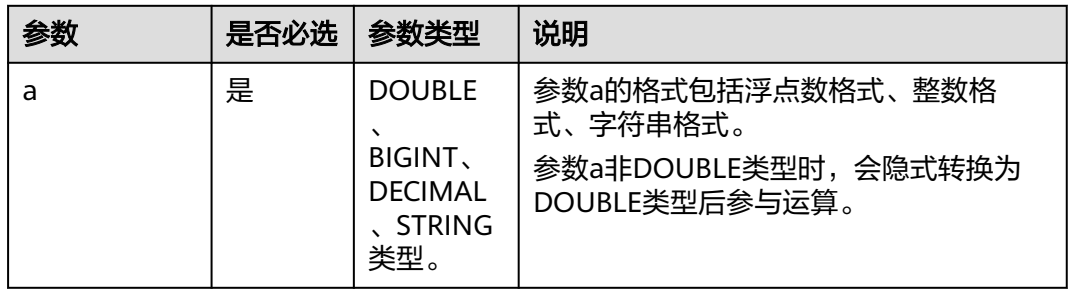

# 返回值说明

返回DOUBLE类型的值。

#### 说明

a为NULL,则返回NULL。

# 示例代码

返回1。

select sin(pi()/2);

返回NULL。

select sin(null);

## **1.30.3.41 sqrt**

sqrt函数用于返回数值的平方根。

# 命令格式

sqrt(DOUBLE a)

# 参数说明

### 表 **1-188** 参数说明

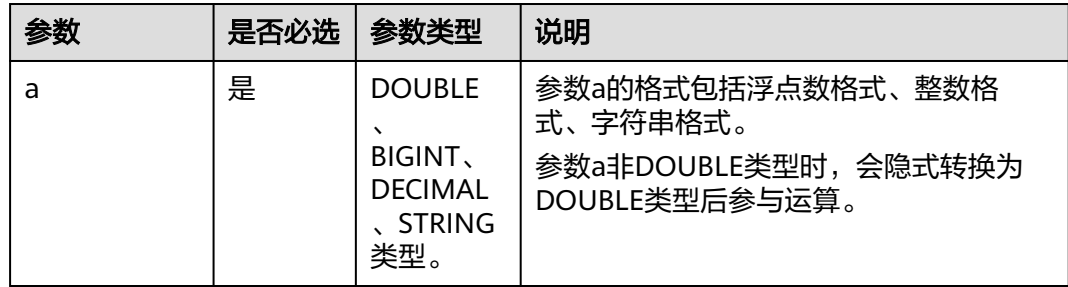

返回DOUBLE类型的值。

### 说明

a为NULL,则返回NULL。

### 示例代码

返回2.8284271247461903。

select sqrt(8);

返回4。

select sqrt(16);

返回NULL。

select sqrt(null);

#### **1.30.3.42 tan**

tan函数用于计算a的正切值,输入为弧度。

### 命令格式

tan(DOUBLE a)

## 参数说明

### 表 **1-189** 参数说明

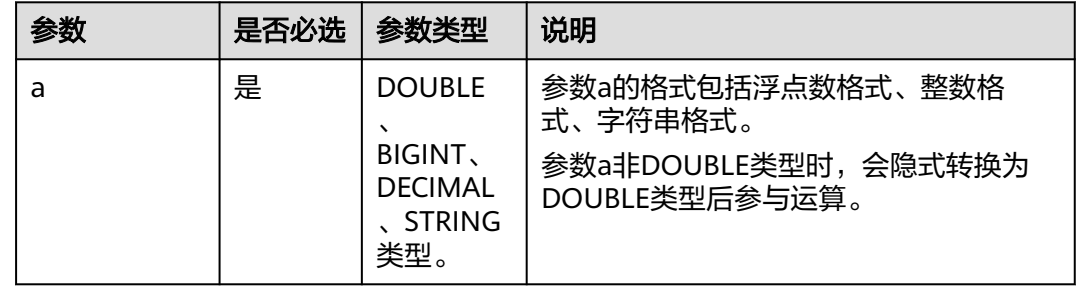

## 返回值说明

返回DOUBLE类型的值。

说明

a为NULL,则返回NULL。

### 示例代码

返回0.99999999999999999。

select tan(pi()/4);

#### 返回NULL。

select tan(null);

# **1.30.4** 聚合函数

### **1.30.4.1** 聚合函数概览

DLI所支持的聚合函数如<mark>聚合函数表</mark>所示。

#### 表 **1-190** 聚合函数表

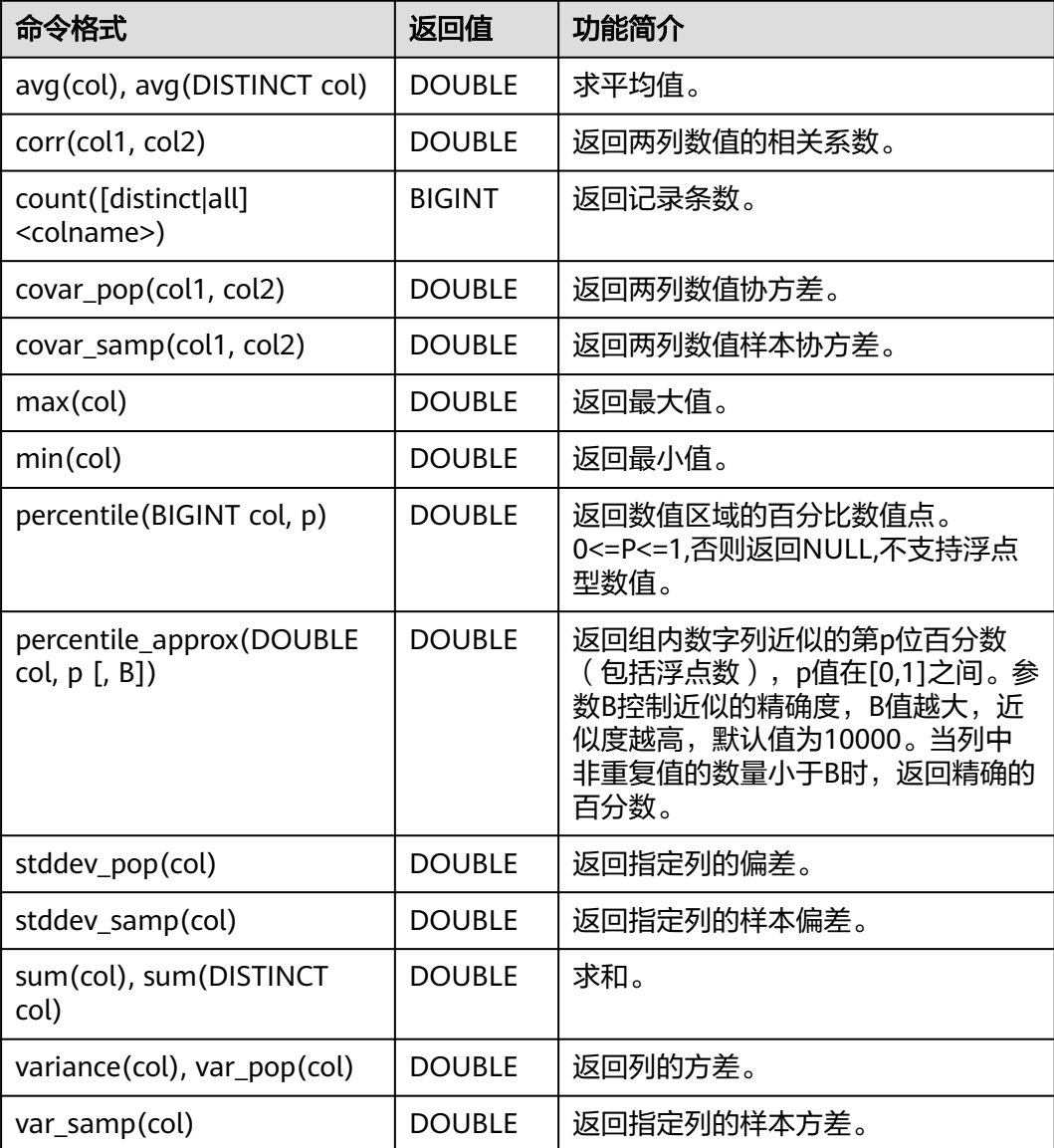

## **1.30.4.2 avg**

avg函数用于计算求平均值。

## 命令格式

avg(col), avg(DISTINCT col)

### 参数说明

#### 表 **1-191** 参数说明

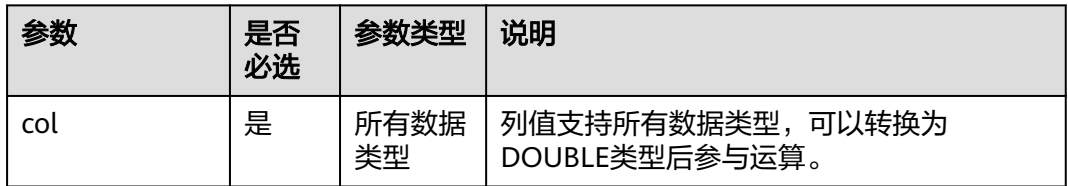

## 返回值说明

返回DOUBLE类型的值。

### 说明

如果col值为NULL时,该列不参与计算。

## 示例代码

● 计算所有仓库的平均商品数(items)。命令示例如下: select avg(items) from warehouse;

返回结果如下:

\_c0 100.0

与group by配合使用, 计算每个仓库中所有商品的平均库存。命令示例如下: select warehourseId, avg(items) from warehourse group by warehourseId;

#### 返回结果如下:

warehouseId \_c1 city1 155 city2 101 city3 194

### **1.30.4.3 corr**

corr函数用于返回两列数值的相关系数。

### 命令格式

corr(col1, col2)
#### 表 **1-192** 参数说明

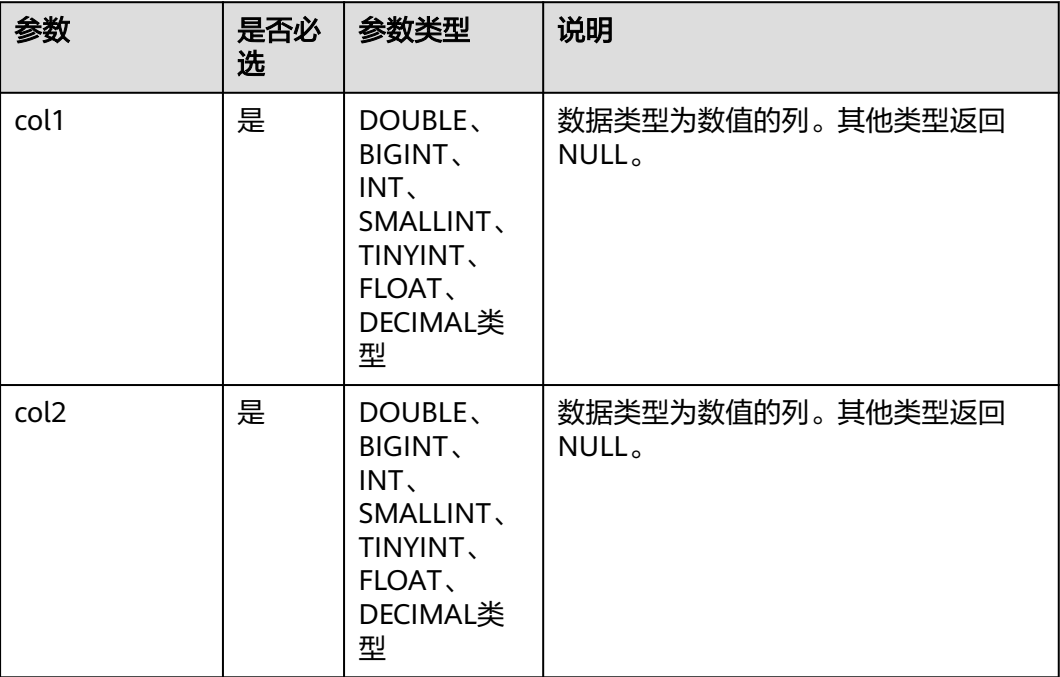

### 返回值说明

返回DOUBLE类型的值。

# 示例代码

● 计算所有商品库存(items)和价格(price)的相关系数。命令示例如下: select corr(items,price) from warehouse;

返回结果如下:

 $\overline{\phantom{0}}$ c0 1.242355

与group by配合使用,对所有商品按照仓库 (warehourseId)进行分组, 并计算 同组商品库存(items)和价格(price)的相关系数。命令示例如下: select warehourseId, corr(items,price) from warehourse group by warehourseId;

#### 返回结果如下:

warehouseId \_c1 city1 0.43124 city2 0.53344 city3 0.73425

### **1.30.4.4 count**

count函数用于返回记录条数。

# 命令格式

count([distinct|all] <colname>)

#### 表 **1-193** 参数说明

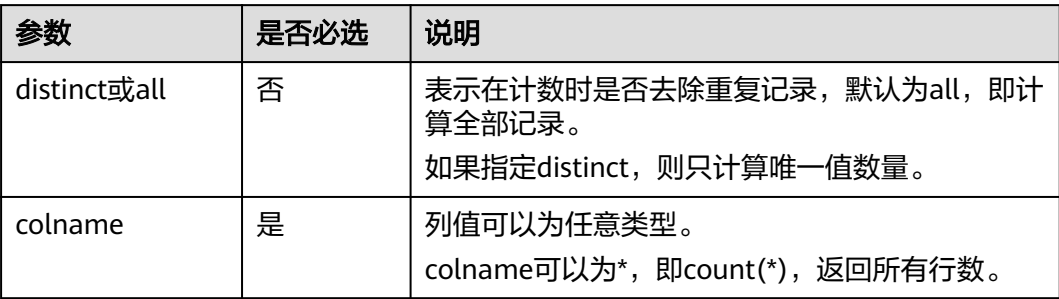

# 返回值说明

返回BIGINT类型。

#### 说明

colname值为NULL时,该行不参与计算。

# 示例代码

计算所有仓库表中的记录数。命令示例如下: select count(\*) from warehouse;

返回结果如下:  $\overline{c}$ 0  $\overline{10}$ 

与group by配合使用,对所有商品按照仓库 (warehouseId)进行分组, 计算各 仓库(warehouseId)的商品数。命令示例如下: select warehouseId, count(\*) from warehouse group by warehouseId;

返回结果如下:

warehouseId \_c1 city1 6 city2 5 city3 6 示例3:通过distinct去重,计算仓库数量。命令示例如下: select count(distinct warehouseId) from warehouse; 返回结果如下:

 $\overline{\phantom{0}}$ c0 3

#### **1.30.4.5 covar\_pop**

covar\_pop函数用于返回两列数值协方差。

# 命令格式

covar\_pop(col1, col2)

#### 表 **1-194** 参数说明

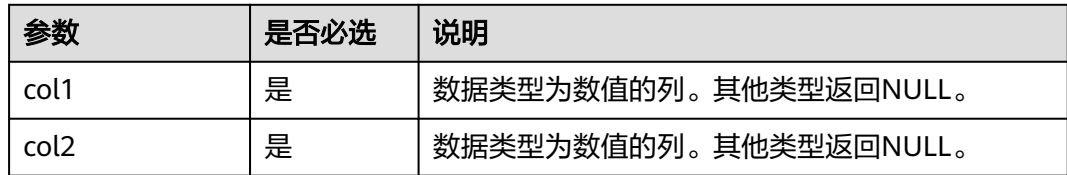

#### 返回值说明

返回DOUBLE类型的值。

### 示例代码

● 计算所有商品库存(items)和价格(price)的协方差。命令示例如下: select covar\_pop(items, price) from warehouse;

返回结果如下:

 $\overline{\phantom{0}}$ c0 1.242355

与group by配合使用,对所有商品按照仓库 (warehourseId) 进行分组, 并计算 同组商品库存(items)和价格(price)的协方差。命令示例如下: select warehourseld, covar\_pop(items, price) from warehourse group by warehourseld;

返回结果如下:

warehouseId \_c1 city1 1.13124 city2 1.13344 city3 1.53425

#### **1.30.4.6 covar\_samp**

covar\_samp函数用于返回两列数值样本协方差。

# 命令格式

covar\_samp(col1, col2)

# 参数说明

#### 表 **1-195** 参数说明

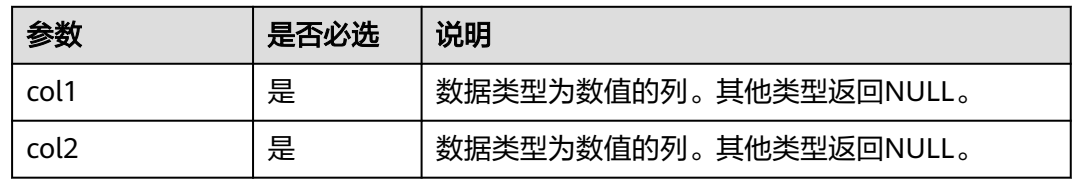

# 返回值说明

返回DOUBLE类型的值。

# 示例代码

计算所有商品库存 (items)和价格 (price)的样本协方差。命令示例如下: select covar\_samp(items,price) from warehouse;

返回结果如下:

 $\overline{c}0$ 1.242355

● 与group by配合使用,对所有商品按照仓库(warehourseId)进行分组,并计算 同组商品库存 (items)和价格 (price)的样本协方差。命令示例如下: select warehourseId, covar\_samp(items,price) from warehourse group by warehourseId;

#### 返回结果如下:

warehouseId \_c1 city1 1.03124 city2 1.03344 city3 1.33425

#### **1.30.4.7 max**

max函数用于返回最大值。

# 命令格式

max(col)

### 参数说明

#### 表 **1-196** 参数说明

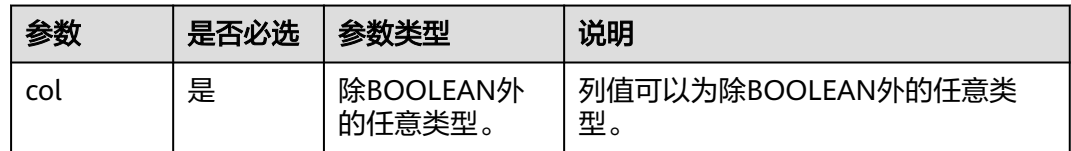

### 返回值说明

返回DOUBLE类型的值。

#### 说明

返回值的类型与col类型相同。返回规则如下:

- col值为NULL时,该行不参与计算。
- col为BOOLEAN类型时,不允许参与运算。

# 示例代码

- 计算所有商品的最高库存(items)。命令示例如下: select max(items) from warehouse; 返回结果如下:  $\overline{\phantom{0}}$ c0 900
- 与group by配合使用,求每个仓库的最高库存。命令示例如下: select warehourseId, max(items) from warehouse group by warehourseId;

#### 返回结果如下:

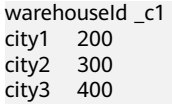

### **1.30.4.8 min**

min函数用于返回最小值。

# 命令格式

min(col)

### 参数说明

#### 表 **1-197** 参数说明

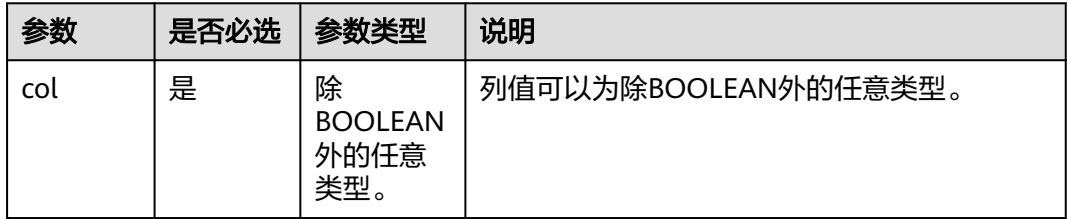

### 返回值说明

#### 返回DOUBLE类型的值。

#### 说明

返回值的类型与col类型相同。返回规则如下:

- col值为NULL时,该行不参与计算。
- col为BOOLEAN类型时,不允许参与运算。

# 示例代码

● 计算所有商品的最低库存(items)。命令示例如下: select min(items) from warehouse;

返回结果如下:

 $\overline{c}$ 0 600

● 与group by配合使用,求每个仓库的最低库存。命令示例如下: select warehourseld, min(items) from warehouse group by warehourseld;

```
返回结果如下:
```

```
warehouseId _c1 
city1 15<br>city2 10
city2city3 19
```
# **1.30.4.9 percentile**

percentlie函数用于返回数值区域的百分比数值点。

# 命令格式

percentile(BIGINT col, p)

## 参数说明

#### 表 **1-198** 参数说明

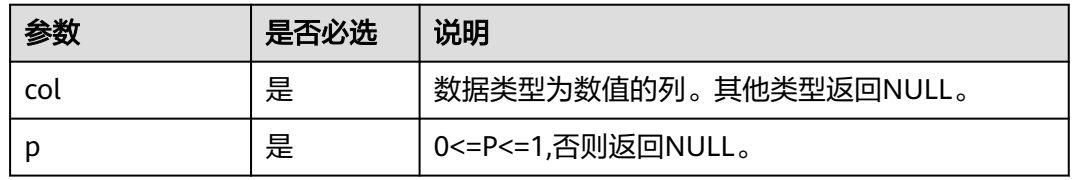

# 返回值说明

返回DOUBLE类型的值。

#### 说明

0<=P<=1,否则返回NULL。

# 示例代码

计算所有商品库存 (items) 的 0.5 百分位。命令示例如下: select percentile(items,0.5) from warehouse;

#### 返回结果如下:

+------------+  $\vert$   $\vert$   $\vert$   $\vert$   $\vert$   $\vert$ +------------+ | 500.6 | +------------+

与group by配合使用,对所有商品按照仓库 (warehourseId) 进行分组, 并计算 同组商品库存(items)的 0.5 百分位。命令示例如下:

select warehourseId, percentile(items, 0.5) from warehourse group by warehourseId;

#### 返回结果如下:

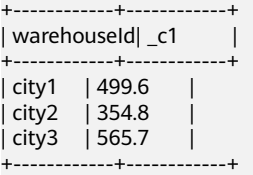

# **1.30.4.10 percentile\_approx**

percentile\_approx函数用于返回组内数字列近似的第p位百分数(包括浮点数)。

# 命令格式

percentile\_approx(DOUBLE col, p [, B])

#### 表 **1-199** 参数说明

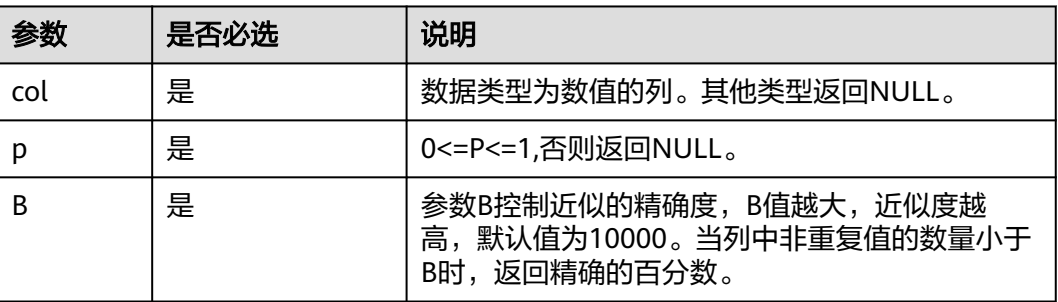

### 返回值说明

返回DOUBLE类型的值。

# 示例代码

计算所有商品库存 (items)的 0.5 百分位, 精确度100。命令示例如下: select PERCENTILE\_APPROX(items,0.5,100) from warehouse;

返回结果如下:

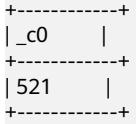

与group by配合使用,对所有商品按照仓库 (warehourseId)进行分组,并计算 同组商品库存(items)的 0.5 百分位,精确度100。命令示例如下: select warehourseId, PERCENTILE\_APPROX(items, 0.5, 100) from warehourse group by warehourseId;

#### 返回结果如下:

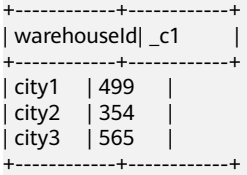

# **1.30.4.11 stddev\_pop**

stddev\_pop函数用于返回指定列的偏差。

# 命令格式

stddev\_pop(col)

#### 表 **1-200** 参数说明

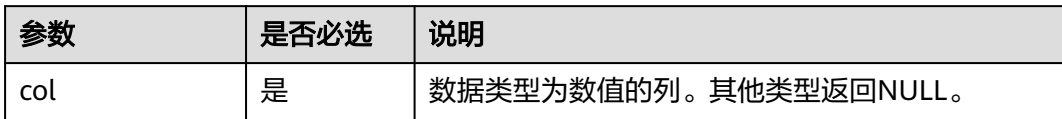

### 返回值说明

返回DOUBLE类型的值。

### 示例代码

● 计算所有商品库存(items)的偏差。命令示例如下: select stddev\_pop(items) from warehouse;

返回结果如下:

 $\overline{c}0$ 1.342355

与group by配合使用,对所有商品按照仓库 (warehourseId)进行分组,并计算 同组商品库存(items)的偏差。命令示例如下: select warehourseld, stddev\_pop(items) from warehourse group by warehourseld;

返回结果如下:

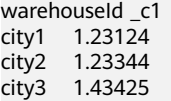

# **1.30.4.12 stddev\_samp**

stddev\_samp函数用于返回指定列的样本偏差。

# 命令格式

stddev\_samp(col)

# 参数说明

#### 表 **1-201** 参数说明

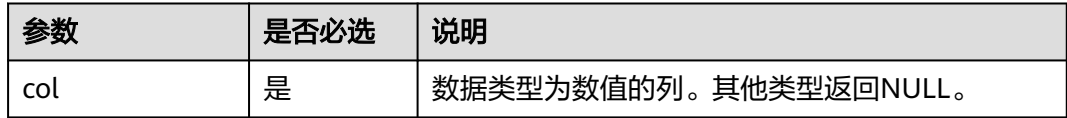

# 返回值说明

返回DOUBLE类型的值。

# 示例代码

#### ● 计算所有商品库存(items)的样本偏差。命令示例如下: select stddev\_samp(items) from warehouse;

返回结果如下:

```
+------------+
\vert _c0 \vert+------------+
| 1.342355 |
+------------+
```
● 与group by配合使用,对所有商品按照仓库(warehourseId)进行分组,并计算 同组商品库存(items)的样本偏差。命令示例如下: select warehourseId, stddev\_samp(items) from warehourse group by warehourseId;

返回结果如下:

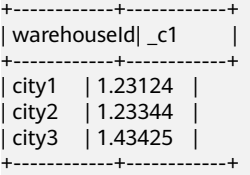

#### **1.30.4.13 sum**

sum函数用于计算求和。

# 命令格式

sum(col), sum(DISTINCT col)

### 参数说明

#### 表 **1-202** 参数说明

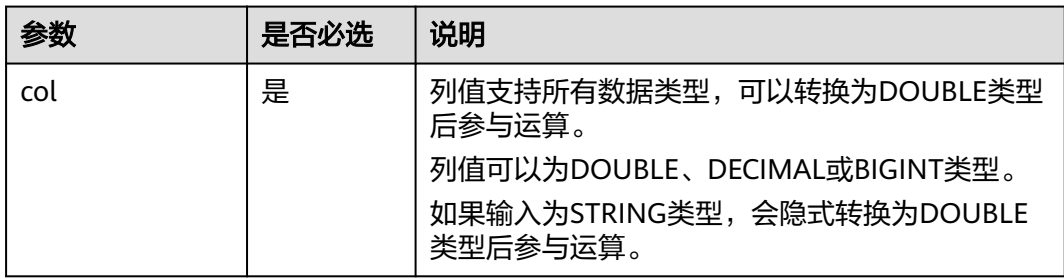

# 返回值说明

返回DOUBLE类型的值。

#### 说明

如果col值为NULL时,该行不参与计算。

# 示例代码

● 计算所有仓库的商品(items)总和。命令示例如下: select sum(items) from warehouse;

返回结果如下: \_c0

55357

与group by配合使用,对所有商品按照仓库 (warehouseId)进行分组, 计算各 仓库商品的总数(items)总和。命令示例如下: select warehouseId, sum(items) from warehouse group by warehouseId;

返回结果如下:

warehouseId| \_c1 city1 15500 city2 10175 city3 19400

### **1.30.4.14 variance/var\_pop**

variance/var\_pop函数用于返回列的方差。

# 命令格式

variance(col), var\_pop(col)

# 参数说明

表 **1-203** 参数说明

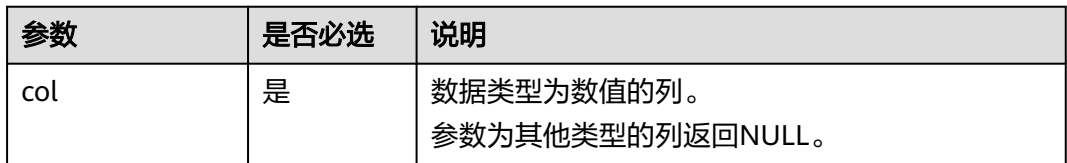

# 返回值说明

返回DOUBLE类型的值。

# 示例代码

计算所有商品库存(items)的方差。命令示例如下: select variance(items) from warehouse; --等效于如下语句。 select var\_pop(items) from warehouse;

返回结果如下:

 $\overline{\phantom{a}}$ c0 203.42352

与group by配合使用,对所有商品按照仓库 (warehourseId)进行分组, 并计算 同组商品库存(items)的方差。命令示例如下: select warehourseId, variance(items) from warehourse group by warehourseId; --等效于如下语句。 select warehourseId, var\_pop(items) from warehourse group by warehourseId; 返回结果如下:

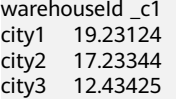

#### **1.30.4.15 var\_samp**

var\_samp函数用于返回指定列的样本方差。

### 命令格式

var\_samp(col)

# 参数说明

#### 表 **1-204** 参数说明

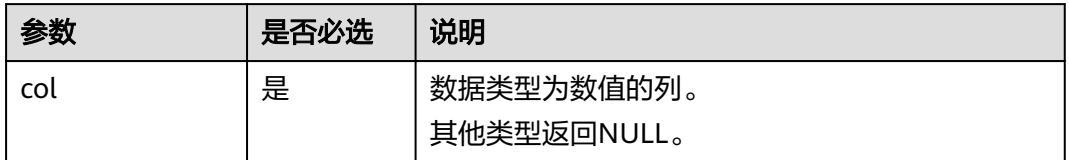

### 返回值说明

返回DOUBLE类型的值。

# 示例代码

● 计算所有商品库存(items)的样本方差。命令示例如下: select var\_samp(items) from warehouse;

返回结果如下:

\_c0 294.342355

与group by配合使用,对所有商品按照仓库 (warehourseId) 进行分组, 并计算 同组商品库存(items)的样本方差。命令示例如下: select warehourseId, var\_samp(items) from warehourse group by warehourseId;

返回结果如下:

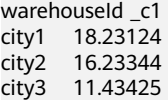

# **1.30.5** 分析窗口函数

### **1.30.5.1** 分析窗口函数概览

DLI所支持的分析窗口函数价经所示。

#### <span id="page-263-0"></span>表 **1-205** 分析窗口函数介绍

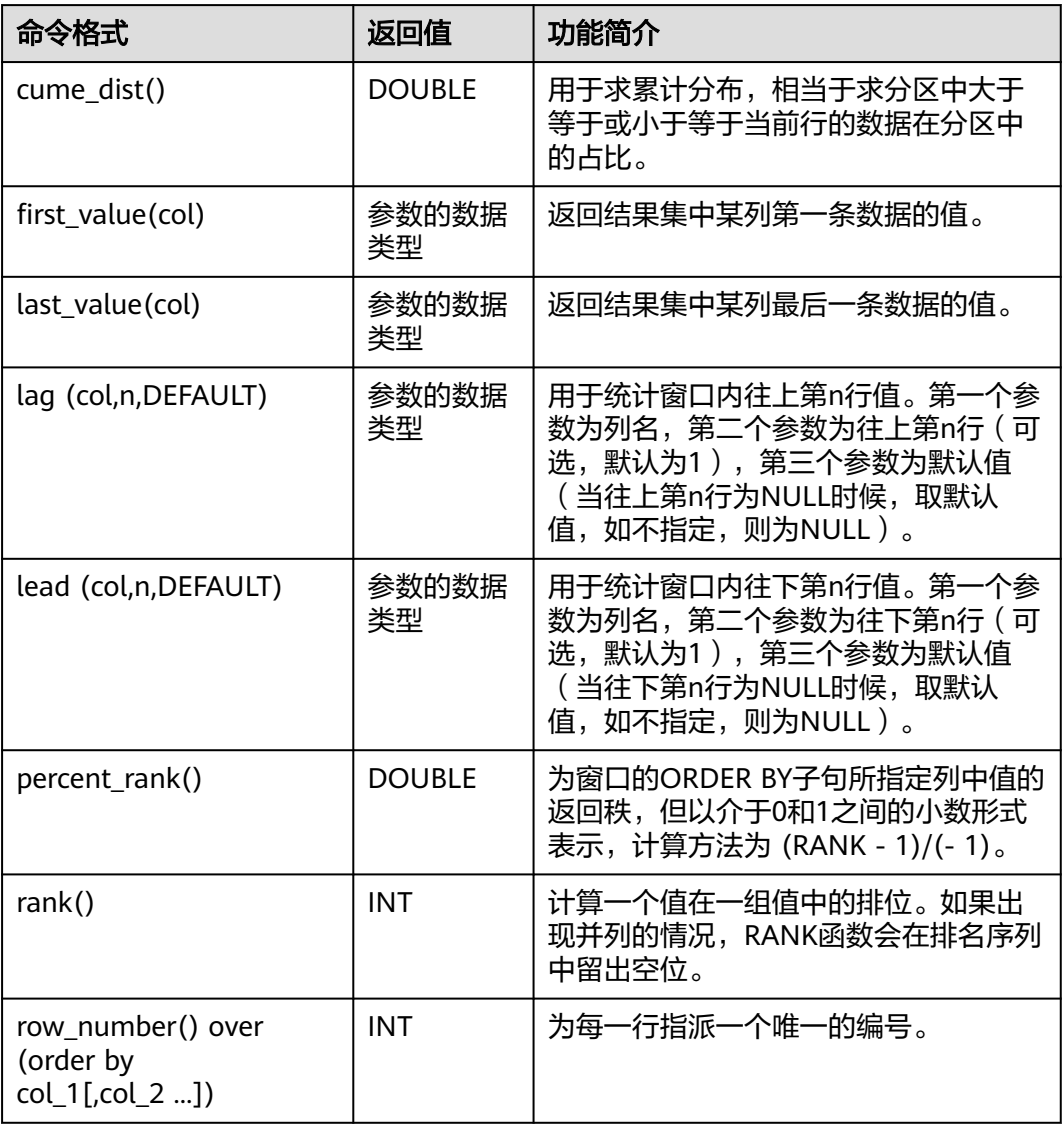

# **1.30.5.2 cume\_dist**

cume\_dist函数用于求累计分布,相当于求分区中大于等于或小于等于当前行的数据在 分区中的占比。

### 使用限制

窗口函数的使用限制如下:

- 窗口函数只能出现在select语句中。
- 窗口函数中不能嵌套使用窗口函数和聚合函数。
- 窗口函数不能和同级别的聚合函数一起使用。

### 命令格式

cume\_dist() over([partition\_clause] [orderby\_clause])

#### 表 **1-206** 参数说明

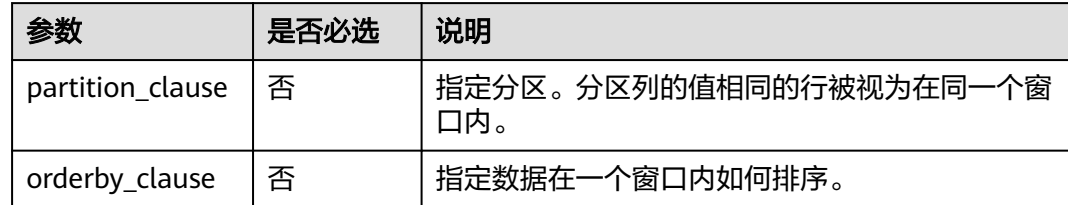

#### 返回值说明

返回DOUBLE类型的值。

#### 说明

a为NULL,则返回NULL。

### 示例代码

为便于理解函数的使用方法,本文为您提供源数据,基于源数据提供函数相关示例。 创建表salary,并添加数据,命令示例如下: CREATE EXTERNAL TABLE salary ( dept STRING, -- 部门名称 userid string, -- 员工ID sal INT -- 薪水 ) ROW FORMAT DELIMITED FIELDS TERMINATED BY ',' stored as textfile;

添加数据如下:

d1,user1,1000 d1,user2,2000 d1,user3,3000 d2,user4,4000 d2,user5,5000

- 统计小于等于当前薪水的人数占比 select dept, userid, sal, cume\_dist() over(order by sal) as cume1 from salary; -- 结果: d1 user1 1000 0.2 d1 user2 2000 0.4 d1 user3 3000 0.6 d2 user4 4000 0.8 d2 user5 5000 1.0
- 按部门分组统计小于等于当前薪水的人数的比例 select dept, userid, sal, cume\_dist() over (partition by dept order by sal) as cume2 from salary; -- 结果: d1 user1 1000 0.3333333333333333 d1 user2 2000 0.6666666666666666 d1 user3 3000 1.0 d2 user4 4000 0.5 d2 user5 5000 1.0
- 按照sal降序排序后,结果就是统计 大于等于 当前薪水的人数的比例 select dept, userid, sal, cume\_dist() over(order by sal desc) as cume3

from salary; -- 结果: d2 user5 5000 0.2 d2 user4 4000 0.4 d1 user3 3000 0.6 d1 user2 2000 0.8 d1 user1 1000 1.0 select dept, userid, sal, cume\_dist() over(partition by dept order by sal desc) as cume4 from salary; -- 结果: d1 user3 3000 0.3333333333333333 d1 user2 2000 0.6666666666666666 d1 user1 1000 1.0 d2 user5 5000 0.5 d2 user4 4000 1.0

#### **1.30.5.3 first\_value**

first\_value函数用于取当前行所对应窗口的第一条数据的值。

#### 使用限制

窗口函数的使用限制如下:

- 窗口函数只能出现在select语句中。
- 窗口函数中不能嵌套使用窗口函数和聚合函数。
- 窗口函数不能和同级别的聚合函数一起使用。

### 命令格式

first\_value(<expr>[, <ignore\_nulls>]) over ([partition\_clause] [orderby\_clause] [frame\_clause])

### 参数说明

#### 表 **1-207** 参数说明

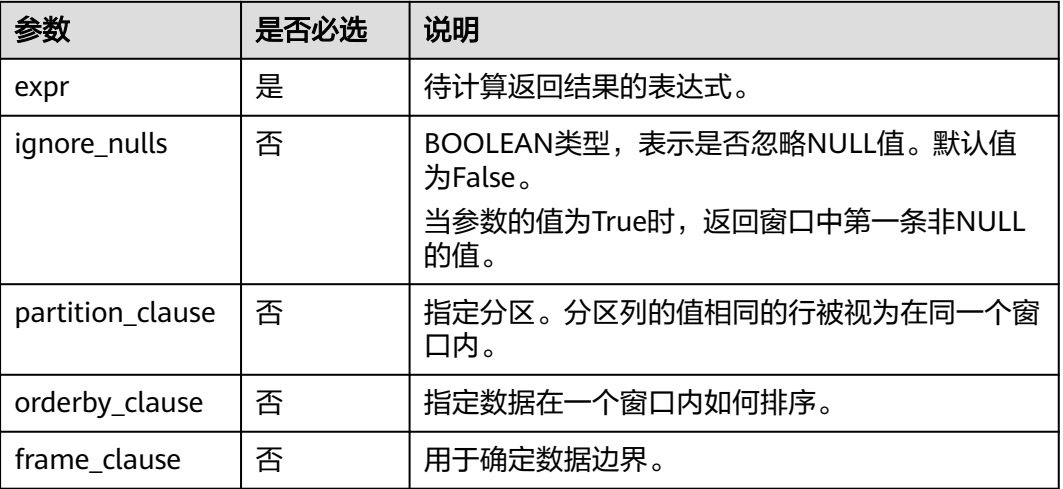

### 返回值说明

参数的数据类型。

# 示例代码

#### 示例数据

为便于理解函数的使用方法,本文为您提供源数据,基于源数据提供函数相关示例。 创建表logs,并添加数据,命令示例如下: create table logs( cookieid string, createtime string, url string ) STORED AS parquet;

添加数据如下:

cookie1 2015-04-10 10:00:02 url2 cookie1 2015-04-10 10:00:00 url1 cookie1 2015-04-10 10:03:04 url3 cookie1 2015-04-10 10:50:05 url6 cookie1 2015-04-10 11:00:00 url7 cookie1 2015-04-10 10:10:00 url4 cookie1 2015-04-10 10:50:01 url5 cookie2 2015-04-10 10:00:02 url22 cookie2 2015-04-10 10:00:00 url11 cookie2 2015-04-10 10:03:04 url33 cookie2 2015-04-10 10:50:05 url66 cookie2 2015-04-10 11:00:00 url77 cookie2 2015-04-10 10:10:00 url44 cookie2 2015-04-10 10:50:01 url55

示例:将所有记录根据cookieid分组,并按createtime升序排列,返回每组中的第一行 数据。命令示例如下

SELECT cookieid, createtime, url, FIRST\_VALUE(url) OVER (PARTITION BY cookieid ORDER BY createtime) AS first FROM logs;

#### 返回结果如下:

```
cookieid createtime url first
cookie1 2015-04-10 10:00:00 url1 url1
cookie1 2015-04-10 10:00:02 url2 url1
cookie1 2015-04-10 10:03:04 url3 url1
cookie1 2015-04-10 10:10:00 url4 url1
cookie1 2015-04-10 10:50:01 url5 url1
cookie1 2015-04-10 10:50:05 url6 url1
cookie1 2015-04-10 11:00:00 url7 url1
cookie2 2015-04-10 10:00:00 url11 url11
cookie2 2015-04-10 10:00:02 url22 url11
cookie2 2015-04-10 10:03:04 url33 url11
cookie2 2015-04-10 10:10:00 url44 url11
cookie2 2015-04-10 10:50:01 url55 url11
cookie2 2015-04-10 10:50:05 url66 url11
cookie2 2015-04-10 11:00:00 url77 url11
```
#### **1.30.5.4 last\_value**

last\_value函数用于取当前行所对应窗口的最后一条数据的值。

#### 使用限制

窗口函数的使用限制如下:

- 窗口函数只能出现在select语句中。
- 窗口函数中不能嵌套使用窗口函数和聚合函数。

#### 窗口函数不能和同级别的聚合函数一起使用。

### 命令格式

last\_value(<expr>[, <ignore\_nulls>]) over ([partition\_clause] [orderby\_clause] [frame\_clause])

### 参数说明

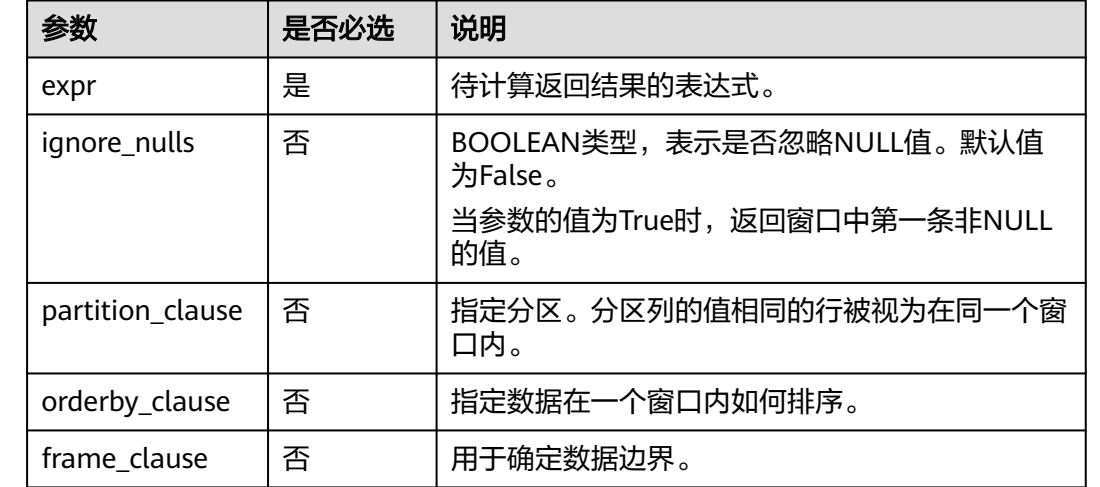

#### 表 **1-208** 参数说明

#### 返回值说明

参数的数据类型。

# 示例代码

为便于理解函数的使用方法,本文为您提供源数据,基于源数据提供函数相关示例。 创建表logs,并添加数据,命令示例如下: create table logs( cookieid string, createtime string, url string ) STORED AS parquet;

#### 添加数据如下:

cookie1 2015-04-10 10:00:02 url2 cookie1 2015-04-10 10:00:00 url1 cookie1 2015-04-10 10:03:04 url3 cookie1 2015-04-10 10:50:05 url6 cookie1 2015-04-10 11:00:00 url7 cookie1 2015-04-10 10:10:00 url4 cookie1 2015-04-10 10:50:01 url5 cookie2 2015-04-10 10:00:02 url22 cookie2 2015-04-10 10:00:00 url11 cookie2 2015-04-10 10:03:04 url33 cookie2 2015-04-10 10:50:05 url66 cookie2 2015-04-10 11:00:00 url77 cookie2 2015-04-10 10:10:00 url44 cookie2 2015-04-10 10:50:01 url55

示例:将所有记录根据cookieid分组,并按createtime升序排列,返回每组中的最后一 行数据。命令示例如下

SELECT cookieid, createtime, url,

 LAST\_VALUE(url) OVER(PARTITION BY cookieid ORDER BY createtime) AS last FROM logs;

#### -- 返回结果:

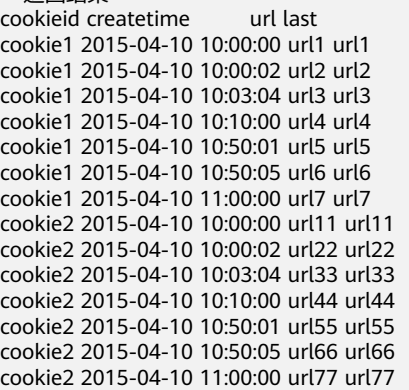

#### 说明

截止到当前行的最后一个值,其实就是它本身。

# **1.30.5.5 lag**

lag函数用于用于统计窗口内往上第n行值。

### 使用限制

窗口函数的使用限制如下:

- 窗口函数只能出现在select语句中。
- 窗口函数中不能嵌套使用窗口函数和聚合函数。
- 窗口函数不能和同级别的聚合函数一起使用。

# 命令格式

lag(<expr>[, bigint <offset>[, <default>]]) over([partition\_clause] orderby\_clause)

### 参数说明

#### 表 **1-209** 参数说明

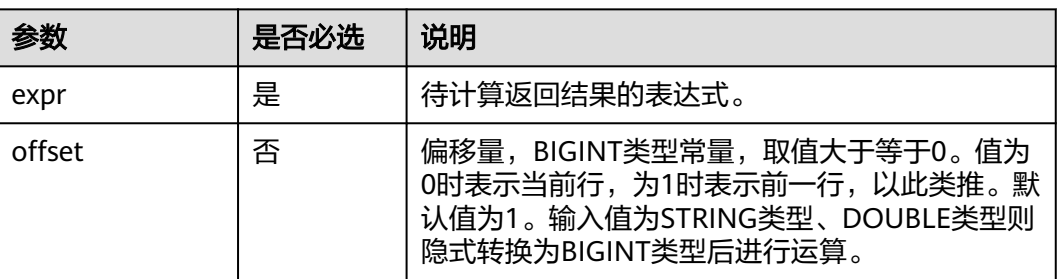

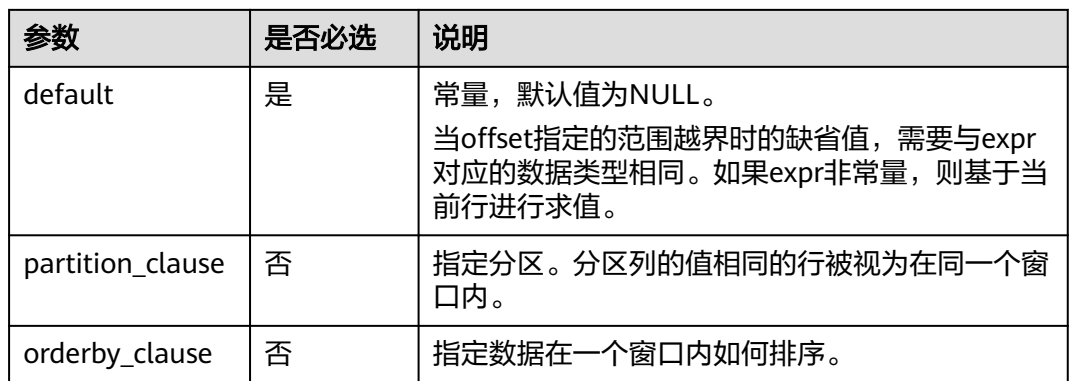

### 返回值说明

参数的数据类型。

### 示例代码

#### 示例数据

为便于理解函数的使用方法,本文为您提供源数据,基于源数据提供函数相关示例。 创建表logs,并添加数据,命令示例如下: create table logs( cookieid string, createtime string, url string ) STORED AS parquet; 添加数据如下:

cookie1 2015-04-10 10:00:02 url2 cookie1 2015-04-10 10:00:00 url1 cookie1 2015-04-10 10:03:04 url3 cookie1 2015-04-10 10:50:05 url6 cookie1 2015-04-10 11:00:00 url7 cookie1 2015-04-10 10:10:00 url4 cookie1 2015-04-10 10:50:01 url5 cookie2 2015-04-10 10:00:02 url22 cookie2 2015-04-10 10:00:00 url11 cookie2 2015-04-10 10:03:04 url33 cookie2 2015-04-10 10:50:05 url66 cookie2 2015-04-10 11:00:00 url77 cookie2 2015-04-10 10:10:00 url44 cookie2 2015-04-10 10:50:01 url55

将所有记录根据cookieid分组,并按createtime升序排列,返回窗口内往上第2行的 值。命令示例如下

示例1:

SELECT cookieid, createtime, url, LAG(createtime, 2) OVER (PARTITION BY cookieid ORDER BY createtime) AS last\_2\_time FROM logs; -- 返回结果: cookieid createtime url last\_2\_time cookie1 2015-04-10 10:00:00 url1 NULL cookie1 2015-04-10 10:00:02 url2 NULL cookie1 2015-04-10 10:03:04 url3 2015-04-10 10:00:00 cookie1 2015-04-10 10:10:00 url4 2015-04-10 10:00:02 cookie1 2015-04-10 10:50:01 url5 2015-04-10 10:03:04

```
cookie1 2015-04-10 10:50:05 url6 2015-04-10 10:10:00
cookie1 2015-04-10 11:00:00 url7 2015-04-10 10:50:01
cookie2 2015-04-10 10:00:00 url11 NULL
cookie2 2015-04-10 10:00:02 url22 NULL
cookie2 2015-04-10 10:03:04 url33 2015-04-10 10:00:00
cookie2 2015-04-10 10:10:00 url44 2015-04-10 10:00:02
cookie2 2015-04-10 10:50:01 url55 2015-04-10 10:03:04
cookie2 2015-04-10 10:50:05 url66 2015-04-10 10:10:00
cookie2 2015-04-10 11:00:00 url77 2015-04-10 10:50:01
```
#### 说明

说明:因为没有设置默认值,当没有上两行时显示为NULL。

#### 示例2:

```
SELECT cookieid, createtime, url,
     LAG(createtime,1,'1970-01-01 00:00:00') OVER (PARTITION BY cookieid ORDER BY createtime) AS 
last_1_time
FROM cookie4;
-- 结果:
cookieid createtime url last_1_time
cookie1 2015-04-10 10:00:00 url1 1970-01-01 00:00:00 (显示默认值)
cookie1 2015-04-10 10:00:02 url2 2015-04-10 10:00:00
cookie1 2015-04-10 10:03:04 url3 2015-04-10 10:00:02
cookie1 2015-04-10 10:10:00 url4 2015-04-10 10:03:04
cookie1 2015-04-10 10:50:01 url5 2015-04-10 10:10:00
cookie1 2015-04-10 10:50:05 url6 2015-04-10 10:50:01
cookie1 2015-04-10 11:00:00 url7 2015-04-10 10:50:05
cookie2 2015-04-10 10:00:00 url11 1970-01-01 00:00:00 (显示默认值)
cookie2 2015-04-10 10:00:02 url22 2015-04-10 10:00:00
cookie2 2015-04-10 10:03:04 url33 2015-04-10 10:00:02
cookie2 2015-04-10 10:10:00 url44 2015-04-10 10:03:04
cookie2 2015-04-10 10:50:01 url55 2015-04-10 10:10:00
cookie2 2015-04-10 10:50:05 url66 2015-04-10 10:50:01
cookie2 2015-04-10 11:00:00 url77 2015-04-10 10:50:05
```
### **1.30.5.6 lead**

lead函数用于用于统计窗口内往下第n行值。

### 使用限制

窗口函数的使用限制如下:

- 窗口函数只能出现在select语句中。
- 窗口函数中不能嵌套使用窗口函数和聚合函数。
- 窗口函数不能和同级别的聚合函数一起使用。

#### 命令格式

lead(<expr>[, bigint <offset>[, <default>]]) over([partition\_clause] orderby\_clause)

#### 参数说明

#### 表 **1-210** 参数说明

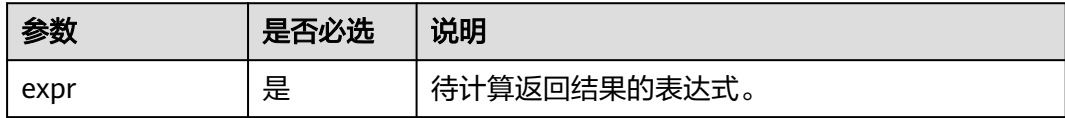

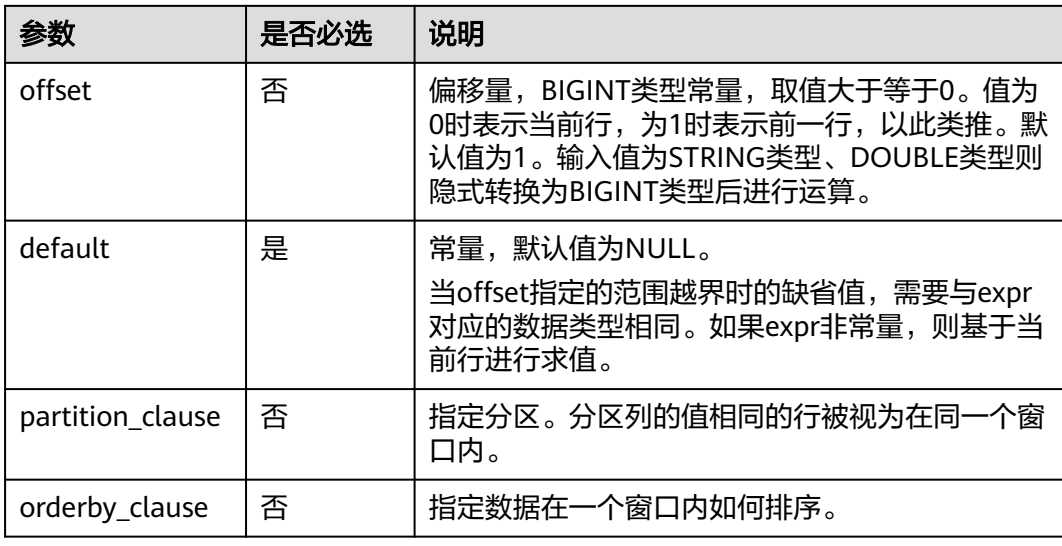

#### 返回值说明

参数的数据类型。

# 示例代码

#### 示例数据

为便于理解函数的使用方法,本文为您提供源数据,基于源数据提供函数相关示例。 创建表logs,并添加数据,命令示例如下: create table logs( cookieid string, createtime string, url string ) STORED AS parquet;

添加数据如下:

cookie1 2015-04-10 10:00:02 url2 cookie1 2015-04-10 10:00:00 url1 cookie1 2015-04-10 10:03:04 url3 cookie1 2015-04-10 10:50:05 url6 cookie1 2015-04-10 11:00:00 url7 cookie1 2015-04-10 10:10:00 url4 cookie1 2015-04-10 10:50:01 url5 cookie2 2015-04-10 10:00:02 url22 cookie2 2015-04-10 10:00:00 url11 cookie2 2015-04-10 10:03:04 url33 cookie2 2015-04-10 10:50:05 url66 cookie2 2015-04-10 11:00:00 url77 cookie2 2015-04-10 10:10:00 url44 cookie2 2015-04-10 10:50:01 url55

将所有记录根据cookieid分组,并按createtime升序排列,返回窗口内往下第2行和第1 行的值。命令示例如下

SELECT cookieid, createtime, url,

 LEAD(createtime, 2) OVER(PARTITION BY cookieid ORDER BY createtime) AS next\_2\_time, LEAD(createtime, 1, '1970-01-01 00:00:00') OVER(PARTITION BY cookieid ORDER BY createtime) AS next\_1\_time FROM logs;

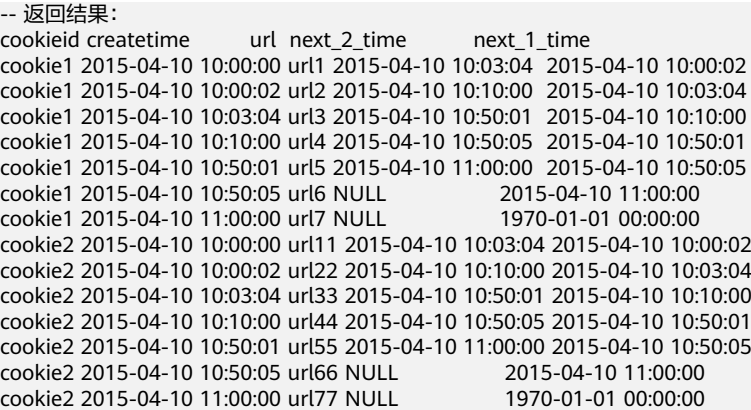

#### **1.30.5.7 percent\_rank**

percent\_rank函数为窗口的ORDER BY子句所指定列中值的返回值,但以介于0和1之间 的小数形式表示,计算方法为 (分组内当前行的RANK值-1)/(分组内总行数-1)。

### 使用限制

窗口函数的使用限制如下:

- 窗口函数只能出现在select语句中。
- 窗口函数中不能嵌套使用窗口函数和聚合函数。
- 窗口函数不能和同级别的聚合函数一起使用。

# 命令格式

percent\_rank() over([partition\_clause] [orderby\_clause])

# 参数说明

#### 表 **1-211** 参数说明

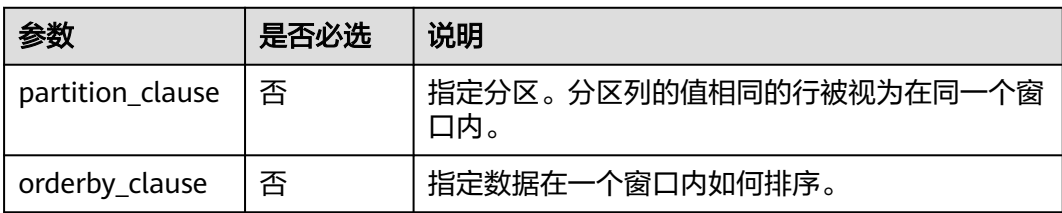

### 返回值说明

返回DOUBLE类型的值。

### 示例代码

#### 示例数据

为便于理解函数的使用方法,本文为您提供源数据,基于源数据提供函数相关示例。 创建表salary,并添加数据,命令示例如下:

CREATE EXTERNAL TABLE salary ( dept STRING, -- 部门名称 userid string, -- 员工ID sal INT -- 薪水 ) ROW FORMAT DELIMITED FIELDS TERMINATED BY ',' stored as textfile;

添加数据如下:

d1,user1,1000 d1,user2,2000 d1,user3,3000 d2,user4,4000 d2,user5,5000

示例:计算员工薪水在部门内的百分比排名。

select dept, userid, sal, percent\_rank() over(partition by dept order by sal) as pr2 from salary; -- 结果分析: d1 user1 1000 0.0 --  $(1-1)/(3-1)=0.0$ d1 user2 2000 0.5 --  $(2-1)/(3-1)=0.5$ d1 user3 3000 1.0 -- (3-1)/(3-1)=1.0 d2 user4 4000 0.0 -- (1-1)/(2-1)=0.0 d2 user5 5000 1.0 --  $(2-1)/(2-1)=1.0$ 

### **1.30.5.8 rank**

rank函数用于计算一个值在一组值中的排位。如果出现并列的情况,RANK函数会在排 名序列中留出空位。

#### 使用限制

窗口函数的使用限制如下:

- 窗口函数只能出现在select语句中。
- 窗口函数中不能嵌套使用窗口函数和聚合函数。
- 窗口函数不能和同级别的聚合函数一起使用。

# 命令格式

rank() over ([partition\_clause] [orderby\_clause])

### 参数说明

#### 表 **1-212** 参数说明

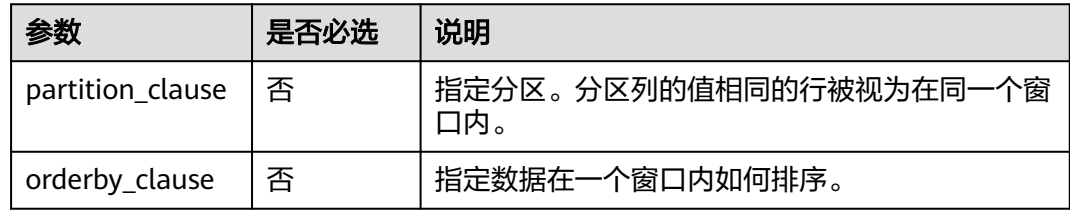

#### 返回值说明

返回INT类型的值。

#### 说明

a为NULL,则返回NULL。

### 示例代码

为便于理解函数的使用方法,本文为您提供源数据,基于源数据提供函数相关示例。 创建表logs,并添加数据,命令示例如下: CREATE TABLE logs ( cookieid string, createtime string, pv INT ) ROW FORMAT DELIMITED FIELDS TERMINATED BY ',' stored as textfile;

#### 添加数据如下:

cookie1 2015-04-10 1 cookie1 2015-04-11 5 cookie1 2015-04-12 7 cookie1 2015-04-13 3 cookie1 2015-04-14 2 cookie1 2015-04-15 4 cookie1 2015-04-16 4 cookie2 2015-04-10 2 cookie2 2015-04-11 3 cookie2 2015-04-12 5 cookie2 2015-04-13 6 cookie2 2015-04-14 3 cookie2 2015-04-15 9 cookie2 2015-04-16 7

示例:将所有记录根据cookieid分组,并按pv降序排列,返回组内每行的序号。命令 示例如下:

```
select cookieid, createtime, pv,
     rank() over(partition by cookieid order by pv desc) as rank
from logs
where cookieid = 'cookie1';
-- 结果:
cookie1 2015-04-12 7 1
cookie1 2015-04-11 5 2
cookie1 2015-04-16 4 3 (并列第三)
cookie1 2015-04-15 4 3
cookie1 2015-04-13 3 5 (跳过4, 从5开始)
cookie1 2015-04-14 2 6
cookie1 2015-04-10 1 7
```
#### **1.30.5.9 row\_number**

row\_number函数用于计算行号。从1开始递增。

#### 使用限制

窗口函数的使用限制如下:

- 窗口函数只能出现在select语句中。
- 窗口函数中不能嵌套使用窗口函数和聚合函数。
- 窗口函数不能和同级别的聚合函数一起使用。

### 命令格式

row\_number() over([partition\_clause] [orderby\_clause])

#### 表 **1-213** 参数说明

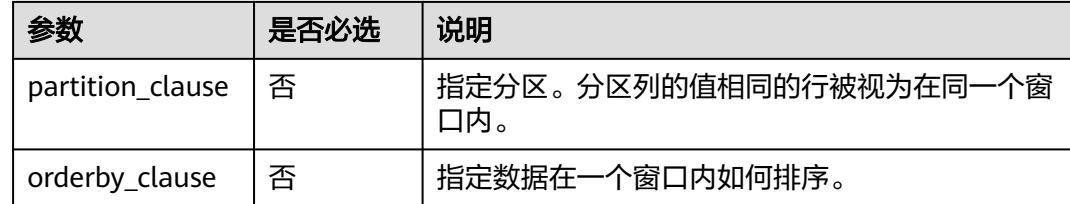

## 返回值说明

返回DOUBLE类型的值。

#### 说明

a为NULL,则返回NULL。

#### 示例代码

为便于理解函数的使用方法,本文为您提供源数据,基于源数据提供函数相关示例。 创建表logs,并添加数据,命令示例如下: CREATE TABLE logs ( cookieid string, createtime string, pv INT ) ROW FORMAT DELIMITED FIELDS TERMINATED BY ',' stored as textfile;

#### 添加数据如下:

cookie1 2015-04-10 1 cookie1 2015-04-11 5 cookie1 2015-04-12 7 cookie1 2015-04-13 3 cookie1 2015-04-14 2 cookie1 2015-04-15 4 cookie1 2015-04-16 4 cookie2 2015-04-10 2 cookie2 2015-04-11 3 cookie2 2015-04-12 5 cookie2 2015-04-13 6 cookie2 2015-04-14 3 cookie2 2015-04-15 9 cookie2 2015-04-16 7

示例:将所有记录根据cookieid分组,并按pv降序排列,返回组内每行的序号。命令 示例如下:

select cookieid, createtime, pv, row number() over (partition by cookieid order by pv desc) as index from logs;

-- 返回结果: cookie1 2015-04-12 7 1 cookie1 2015-04-11 5 2 cookie1 2015-04-16 4 3 cookie1 2015-04-15 4 4 cookie1 2015-04-13 3 5 cookie1 2015-04-14 2 6

```
cookie1 2015-04-10 1 7
cookie2 2015-04-15 9 1
cookie2 2015-04-16 7 2
cookie2 2015-04-13 6 3
cookie2 2015-04-12 5 4
cookie2 2015-04-11 3 5
cookie2 2015-04-14 3 6
cookie2 2015-04-10 2 7
```
# **1.30.6** 其他函数

# **1.30.6.1** 函数概览

DLI提供了的decode1、javahash、max\_pt等函数的说明如下。

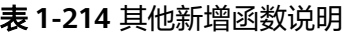

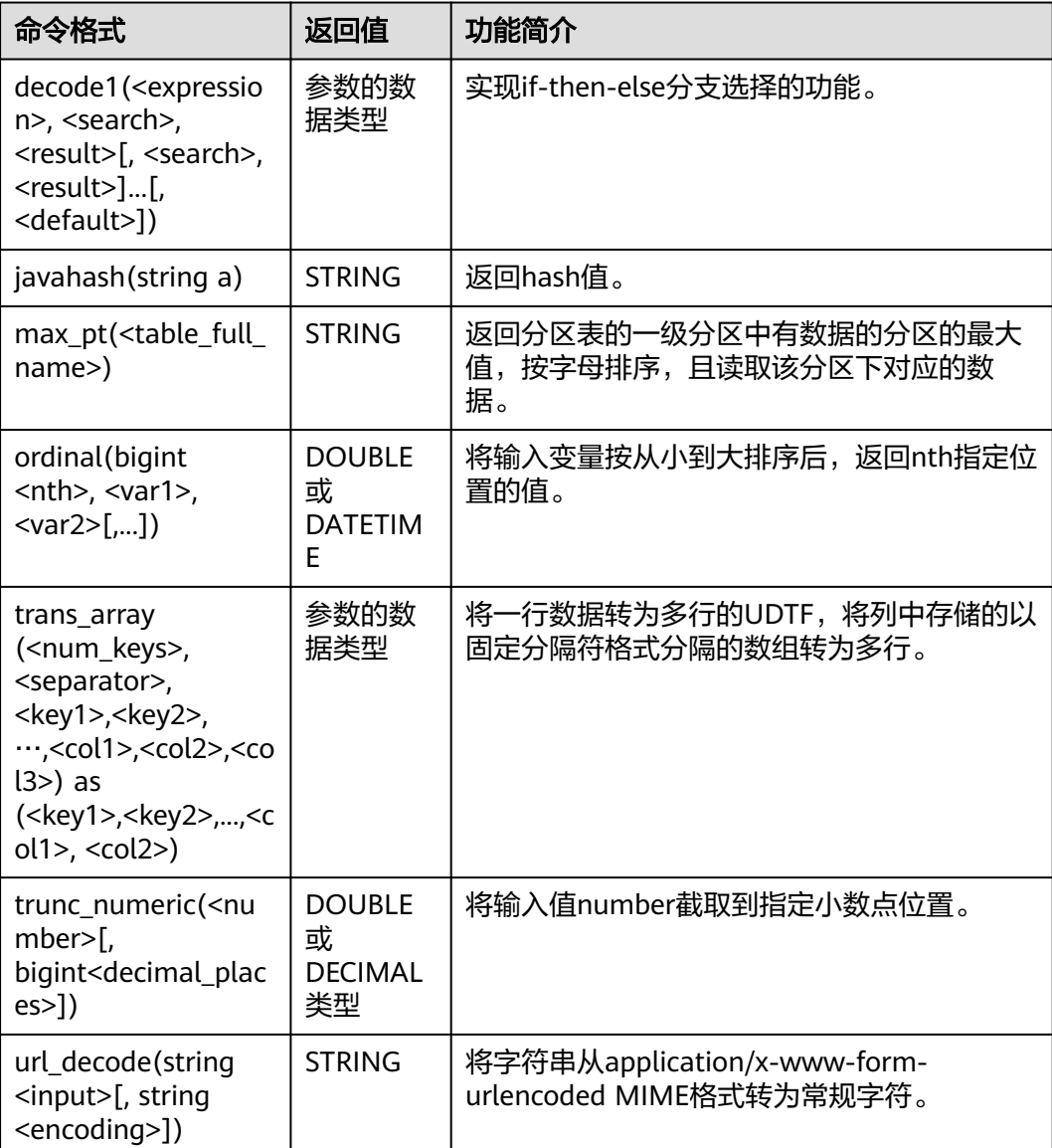

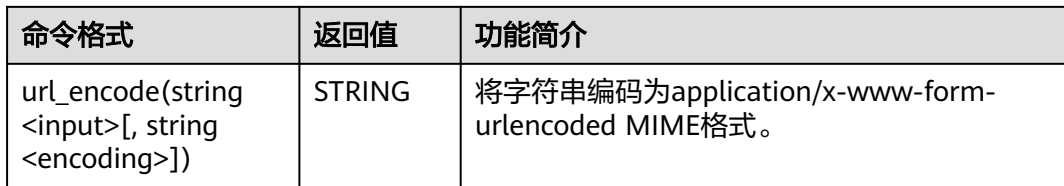

### **1.30.6.2 decode1**

decode1函数实现if-then-else分支选择的功能。

# 命令格式

decode1(<expression>, <search>, <result>[, <search>, <result>]...[, <default>])

# 参数说明

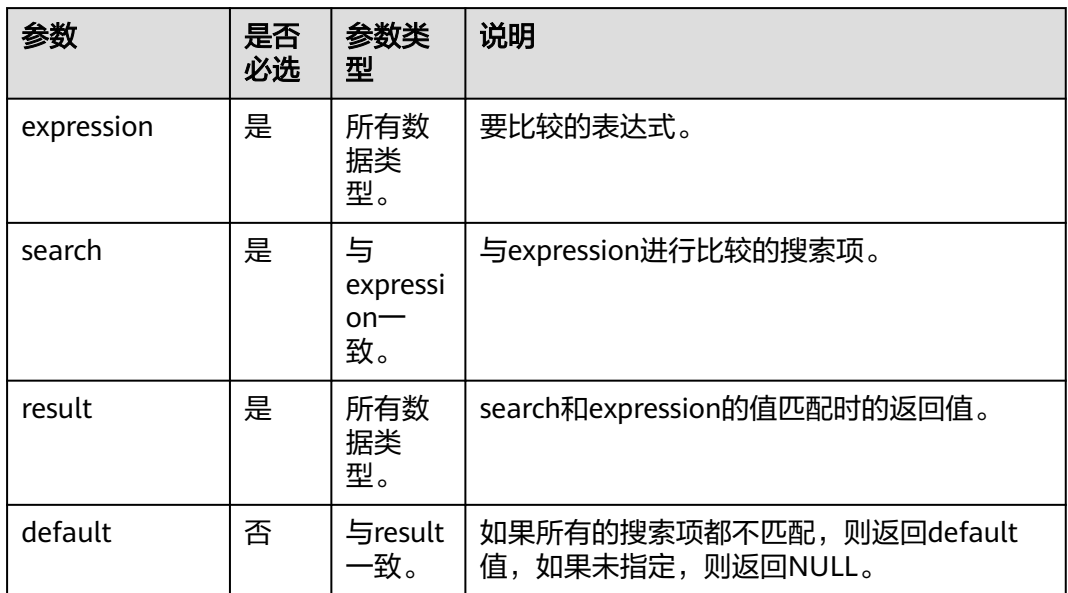

#### 表 **1-215** 参数说明

# 返回值说明

result 和 default 为返回值,支持返回所有的数据类型。

#### 说明

- 如果匹配,返回result。
- 如果没有匹配,返回default。
- 如果没有指定default,返回NULL。
- 如果search选项有重复且匹配时,会返回第一个值。

### 示例代码

为便于理解函数的使用方法,本文为您提供源数据,基于源数据提供函数相关示例。 创建表salary,并添加数据,命令示例如下: CREATE EXTERNAL TABLE salary ( dept\_id STRING, -- 部门 userid string, -- 员工ID sal INT ) ROW FORMAT DELIMITED FIELDS TERMINATED BY ',' stored as textfile;

#### 添加数据如下:

d1,user1,1000 d1,user2,2000 d1,user3,3000 d2,user4,4000 d2,user5,5000

#### 示例

#### 返回每个部门的名称

当 dept\_id 的值为d1时,返回DLI;值为d2时,返回MRS;其他场景返回Others。

select dept, decode1(dept, 'd1', 'DLI', 'd2', 'MRS', 'Others') as result from sale\_detail;

#### 返回结果:

d1 DLI d2 MRS d3 Others d4 Others d5 Others

#### **1.30.6.3 javahash**

javahash函数用于返回a的hash值。

# 命令格式

javahash(string a)

### 参数说明

#### 表 **1-216** 参数说明

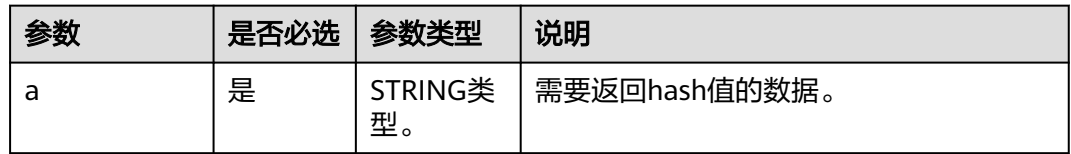

#### 返回值说明

返回STRING类型的值。

说明

返回hash值,如果a为null,返回报错。

# 示例代码

返回 48690

select javahash("123");

返回 123

select javahash(123);

#### **1.30.6.4 max\_pt**

max\_pt函数用于返回分区表的一级分区中有数据的分区的最大值,按字母排序,且读 取该分区下对应的数据。

# 命令格式

max pt(<table full name>)

### 参数说明

#### 表 **1-217** 参数说明

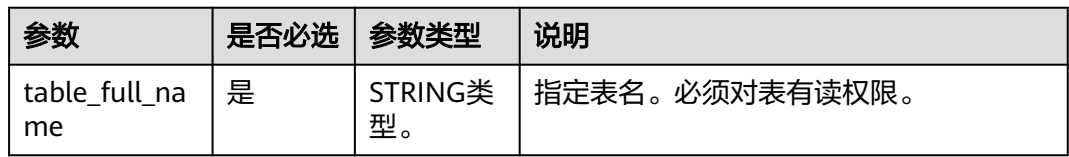

# 返回值说明

返回STRING类型的值。

#### 说明

- 返回最大的一级分区的值。
- 如果只是用alter table的方式新加了一个分区,但是此分区中并无任何数据,则此分区不会 作为返回值。

# 示例代码

例如 table1 是分区表,该表对应的分区为20120801和20120802,且都有数据。则以 下语句中max\_pt返回值为'20120802'。DLI SQL语句会读出pt='20120802'分区 下的数据。

命令示例如下。

select \* from tablel where pt = max\_pt('dbname.table1');

等效于如下语句。

select  $*$  from table1 where  $pt =$  (select max(pt) from dbname.table1);

# **1.30.6.5 ordinal**

ordinal函数用于将输入变量按从小到大排序后,返回nth指定位置的值。。

# 命令格式

ordinal(bigint <nth>, <var1>, <var2>[,...])

### 参数说明

#### 表 **1-218** 参数说明

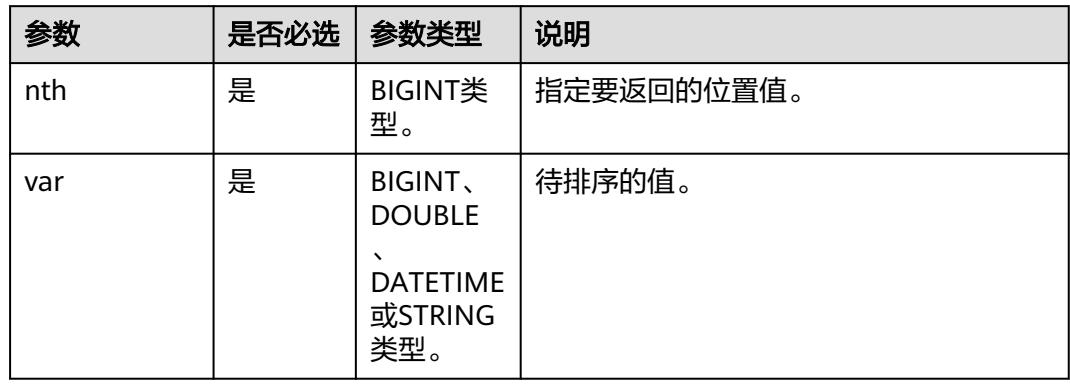

# 返回值说明

DOUBLE或DECIMAL类型。

#### 说明

- 排在第nth位的值,当不存在隐式转换时返回值同输入参数数据类型。
- 当有类型转换时, DOUBLE、BIGINT、STRING之间的转换返回DOUBLE类型; STRING、 DATETIME之间的转换返回DATETIME类型。不允许其他的隐式转换。
- NULL为最小值。

# 示例代码

返回2。

select ordinal(3, 1, 3, 2, 5, 2, 4, 9);

#### **1.30.6.6 trans\_array**

trans\_array函数用于将一行数据转为多行的UDTF,将列中存储的以固定分隔符格式分 隔的数组转为多行。

### 使用限制

- 所有作为key的列必须位于在前面,而要转置的列必须放在后面。
- 在一个select中只能有一个UDTF,不可以再出现其他的列。
- 不可以与group by、cluster by、distribute by、sort by一起使用。

# 命令格式

trans\_array (<num\_keys>, <separator>, <key1>,<key2>,…,<col1>,<col2>,<col3>) as (<key1>,<key2>,...,<col1>, <col2>)

#### 表 **1-219** 参数说明

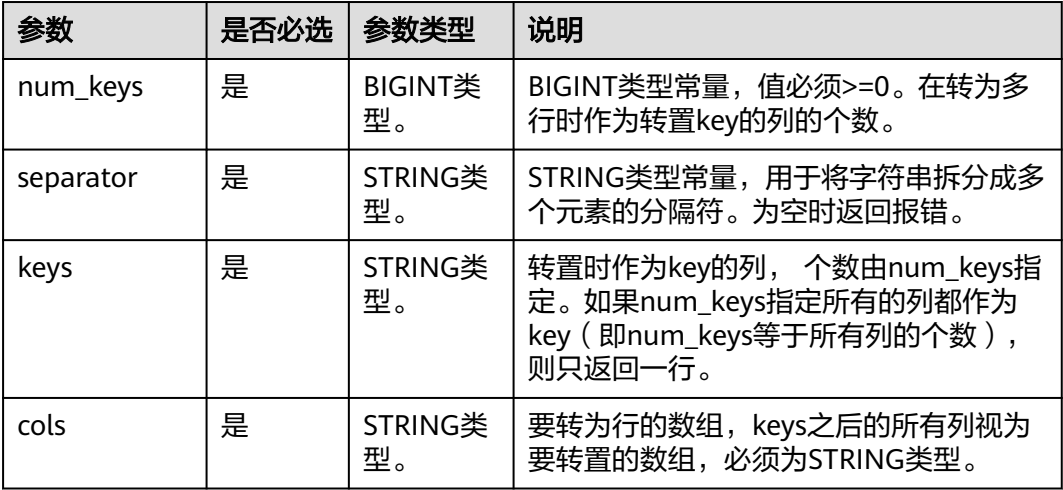

# 返回值说明

参数的数据类型。

说明

- 返回转置后的行,新的列名由as指定。
- 作为key的列类型保持不变,其余所有的列是STRING类型。
- 拆分成的行数以个数多的数组为准,不足的补NULL。

### 示例代码

为便于理解函数的使用方法,本文为您提供源数据,基于源数据提供函数相关示例。 创建表salary,并添加数据,命令示例如下: CREATE EXTERNAL TABLE salary ( dept\_id STRING, -- 部门 user\_id string, -- 员工ID sal INT -- 薪水 ) ROW FORMAT DELIMITED FIELDS TERMINATED BY ',' stored as textfile;

#### 添加数据如下:

d1,user1/user4,1000/6000 d1,user2/user5,2000/7000 d1,user3/user6,3000 d2,user4/user7,4000 d2,user5/user8,5000/8000

#### 执行SQL

select trans\_array(1, "/", dept\_id, user\_id, sal) as (dept\_id, user\_id, sal) from salary;

#### 返回结果如下:

d1,user1,1000 d1,user4,6000 d1,user2,2000

d1,user5,7000 d1,user3,3000 d1,user6,NULL d2,user4,4000 d2,user7,NULL d2,user5,5000 d2,user8,8000

#### **1.30.6.7 trunc\_numeric**

trunc\_numeric函数用于将输入值number截取到指定小数点位置。

# 命令格式

trunc\_numeric(<number>[, bigint<decimal\_places>])

# 参数说明

#### 表 **1-220** 参数说明

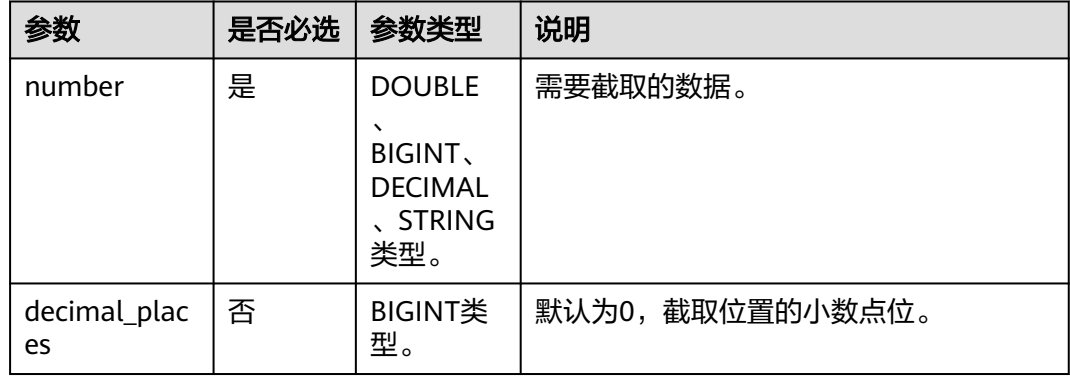

# 返回值说明

返回DOUBLE或DECIMAL类型。

#### 说明

返回规则如下:

- number为DOUBLE、DECIMAL类型时会返回相应的类型。
- number为STRING、BIGINT类型时,返回DOUBLE类型。
- decimal\_places非BIGINT类型时,返回报错。
- number值为NULL时,返回NULL。

# 示例代码

返回 3.141。

select trunc\_numeric(3.1415926, 3);

返回 3。

select trunc\_numeric(3.1415926);

报错。

select trunc\_numeric(3.1415926, 3.1);

### **1.30.6.8 url\_decode**

url\_decode函数用于将字符串从application/x-www-form-urlencoded MIME格式转为 常规字符。

# 命令格式

url\_decode(string <input>[, string <encoding>])

# 参数说明

#### 表 **1-221** 参数说明

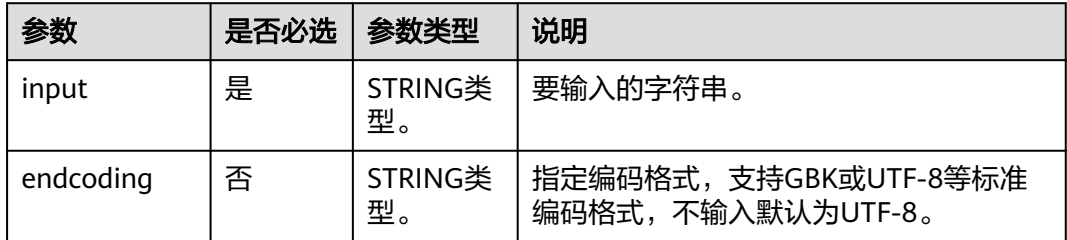

# 返回值说明

返回STRING类型的值。

说明

STRING类型UTF-8编码的字符串。

# 示例代码

返回 Example for URL\_DECODE:// dsf(fasfs)。

select url\_decode('Example+for+url\_decode+%3A%2F%2F+dsf%28fasfs%29', 'GBK');

### **1.30.6.9 url\_encode**

url\_endcode函数用于将字符串编码为application/x-www-form-urlencoded MIME格 式。

# 命令格式

url\_encode(string <input>[, string <encoding>])

#### 表 **1-222** 参数说明

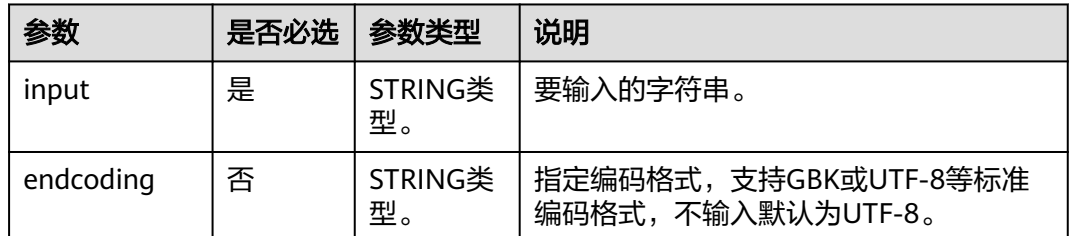

# 返回值说明

返回STRING类型的值。

#### 说明

input或encoding值为NULL时,返回NULL。

# 示例代码

返回Example+for+url\_encode+%3A%2F%2F+dsf%28fasfs%29。

select url\_encode('Example for url\_encode:// dsf(fasfs)', 'GBK');

# **1.31 SELECT** 基本语句

# 功能描述

基本的查询语句,返回查询结果。

### 语法格式

SELECT [ALL | DISTINCT] attr\_expr\_list FROM table\_reference [WHERE where\_condition] [GROUP BY col\_name\_list] [ORDER BY col\_name\_list][ASC | DESC] [CLUSTER BY col\_name\_list | DISTRIBUTE BY col\_name\_list] [SORT BY col\_name\_list]] [LIMIT number];

# 关键字

#### 表 **1-223** SELECT 关键字说明

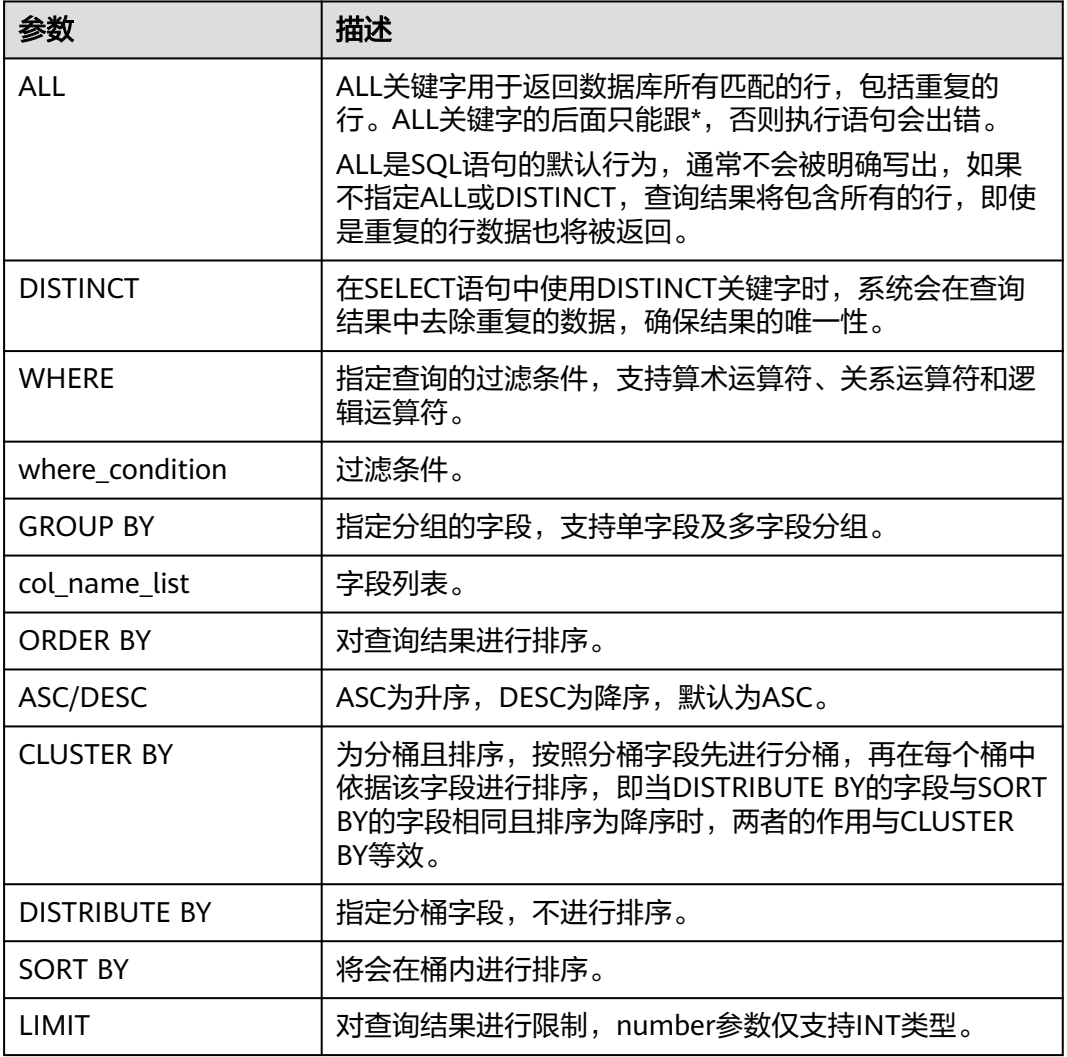

# 注意事项

- 所查询的表必须是已经存在的表,否则提示查询错误。
- 在DLI管理控制台提交SQL语句读取binary类型的数据进行展示时,会对binary数 据进行Base64转换。

示例

将表student中,name为Mike的数据记录查询出来,并根据字段score升序排序。

SELECT \* FROM student WHERE name = 'Mike' ORDER BY score;

# **1.32** 过滤 **SELECT**

# **1.32.1 WHERE** 过滤子句

### 功能描述

利用WHERE子句过滤查询结果。

#### 语法格式

SELECT [ALL | DISTINCT] attr\_expr\_list FROM table\_reference WHERE where\_condition;

### 关键字

- ALL:返回重复的行。为默认选项。其后只能跟\*,否则会出错。
- DISTINCT:从结果集移除重复的行。
- WHERE:条件过滤关键字,将不满足条件的记录过滤掉,返回满足要求的记录。

#### 注意事项

所查询的表必须是已经存在的,否则会出错。

#### 示例

将表student中, score在 (90, 95) 之间的记录筛选出来。

SELECT \* FROM student WHERE score > 90 AND score < 95;

# **1.32.2 HAVING** 过滤子句

### 功能描述

利用HAVING子句过滤查询结果。

#### 语法格式

SELECT [ALL | DISTINCT] attr\_expr\_list FROM table\_reference [WHERE where\_condition] [GROUP BY col\_name\_list] HAVING having\_condition;

# 关键字

- ALL:返回重复的行。为默认选项。其后只能跟\*,否则会出错。
- DISTINCT:从结果集移除重复的行。
- HAVING:一般与GROUP BY合用,先通过GROUP BY进行分组,再在HAVING子 句中进行过滤,HAVING子句支持算术运算,聚合函数等。

#### 注意事项

- 所查询的表必须是已经存在的,否则会出错。
- 如果过滤条件受GROUP BY的查询结果影响,则不能用WHERE子句进行过滤,而 要用HAVING子句进行过滤。

### 示例

根据字段name对表student进行分组,再按组将score最大值大于95的记录筛选出来。

SELECT name, max(score) FROM student GROUP BY name HAVING max(score) >95;

# **1.33** 排序 **SELECT**

# **1.33.1 ORDER BY**

### 功能描述

按字段实现查询结果的全局排序。

### 语法格式

SELECT attr\_expr\_list FROM table\_reference ORDER BY col\_name [ASC | DESC] [,col\_name [ASC | DESC],...];

### 关键字

- ASC/DESC: ASC为升序, DESC为降序, 默认为ASC。
- ORDER BY:对全局进行单列或多列排序。与GROUP BY一起使用时,ORDER BY 后面可以跟聚合函数。

#### 注意事项

所排序的表必须是已经存在的,否则会出错。

### 示例

根据字段score对表student进行升序排序,并返回排序后的结果。

SELECT \* FROM student ORDER BY score;

# **1.33.2 SORT BY**

#### 功能描述

按字段实现表的局部排序。
#### 语法格式

SELECT attr\_expr\_list FROM table\_reference SORT BY col\_name [ASC | DESC] [,col\_name [ASC | DESC],...];

#### 关键字

- ASC/DESC: ASC为升序, DESC为降序, 默认为ASC。
- SORT BY: 一般与GROUP BY一起使用, 为PARTITION进行单列或多列的局部排 序。

#### 注意事项

所排序的表必须是已经存在的,否则会出错。

#### 示例

根据字段score对表student在Reducer中进行升序排序。

SELECT \* FROM student SORT BY score;

## **1.33.3 CLUSTER BY**

#### 功能描述

按字段实现表的分桶及桶内排序。

#### 语法格式

SELECT attr\_expr\_list FROM table\_reference CLUSTER BY col\_name [,col\_name ,...];

#### 关键字

CLUSTER BY:根据指定的字段进行分桶,支持单字段及多字段,并在桶内进行排序。

#### 注意事项

所排序的表必须是已经存在的,否则会出错。

#### 示例

根据字段score对表student进行分桶并进行桶内局部降序排序。

SELECT \* FROM student CLUSTER BY score;

## **1.33.4 DISTRIBUTE BY**

#### 功能描述

按字段实现表的分桶。

#### 语法格式

SELECT attr\_expr\_list FROM table\_reference DISTRIBUTE BY col\_name [,col\_name ,...];

#### 关键字

DISTRIBUTE BY:根据指定的字段进行分桶,支持单字段及多字段,不会在桶内进行 排序。与SORT BY配合使用即为分桶后的排序。

#### 注意事项

所排序的表必须是已经存在的,否则会出错。

#### 举例

根据字段score对表student进行分桶。

SELECT \* FROM student DISTRIBUTE BY score;

# **1.34** 分组 **SELECT**

## **1.34.1** 按列 **GROUP BY**

#### 功能描述

按列对表进行分组操作。

#### 语法格式

SELECT attr\_expr\_list FROM table\_reference GROUP BY col\_name\_list;

#### 关键字

GROUP BY:按列可分为单列GROUP BY与多列GROUP BY。

- 单列GROUP BY: 指GROUP BY子句中仅包含一列, col\_name\_list中包含的字段 必须出现在attr\_expr\_list的字段内, attr\_expr\_list中可以使用多个聚合函数, 比如 count(), sum(), 聚合函数中可以包含其他字段。
- 多列GROUP BY: 指GROUP BY子句中不止一列, 查询语句将按照GROUP BY的所 有字段分组,所有字段都相同的记录将被放在同一组中,同样,GROUP BY中出 现的字段必须在attr\_expr\_list的字段内,attr\_expr\_list也可以使用聚合函数。

#### 注意事项

所要分组的表必须是已经存在的表,否则会出错。

#### 示例

根据score及name两个字段对表student进行分组,并返回分组结果。

SELECT score, count(name) FROM student GROUP BY score,name;

## **1.34.2** 用表达式 **GROUP BY**

#### 功能描述

按表达式对表进行分组操作。

#### 语法格式

SELECT attr\_expr\_list FROM table\_reference GROUP BY groupby\_expression [, groupby\_expression, ...];

#### 关键字

groupby\_expression:可以是单字段,多字段,也可以是聚合函数,字符串函数等。

#### 注意事项

- 所要分组的表必须是已经存在的表,否则会出错。
- 同单列分组,GROUP BY中出现的字段必须包含在attr\_expr\_list的字段中,表达式 支持内置函数,自定义函数等。

#### 示例

**先利用substr函数取字段name的子字符串,并按照该子字符串进行分组,返回每个子** 字符串及对应的记录数。

SELECT substr(name,6),count(name) FROM student GROUP BY substr(name,6);

## **1.34.3 GROUP BY** 中使用 **HAVING** 过滤

#### 功能描述

利用HAVING子句在表分组后实现过滤。

#### 语法格式

SELECT attr\_expr\_list FROM table\_reference GROUP BY groupby\_expression[, groupby\_expression… ] HAVING having\_expression;

#### 关键字

groupby\_expression:可以是单字段,多字段,也可以是聚合函数,字符串函数等。

#### 注意事项

- 所要分组的表必须是已经存在的表,否则会出错。
- 如果过滤条件受GROUP BY的查询结果影响,则不能用WHERE子句进行过滤,而 要用HAVING子句进行过滤。HAVING与GROUP BY合用,先通过GROUP BY进行 分组,再在HAVING子句中进行过滤,HAVING子句中可支持算术运算,聚合函数 等。

#### 示例

先依据num对表transactions进行分组,再利用HAVING子句对查询结果进行过滤, price与amount乘积的最大值大于5000的记录将被筛选出来,返回对应的num及price 与amount乘积的最大值。

SELECT num, max(price\*amount) FROM transactions WHERE time > '2016-06-01' GROUP BY num HAVING max(price\*amount)>5000;

## **1.34.4 ROLLUP**

#### 功能描述

ROLLUP生成聚合行、超聚合行和总计行。可以实现从右到左递减多级的统计,显示统 计某一层次结构的聚合。

#### 语法格式

SELECT attr\_expr\_list FROM table\_reference GROUP BY col\_name\_list WITH ROLLUP;

#### 关键字

ROLLUP:为GROUP BY的扩展,例如:**SELECT a, b, c, SUM(expression) FROM table GROUP BY a, b, c WITH ROLLUP;**将转换成以下四条查询:

- (a, b, c)组合小计 SELECT a, b, c, sum(expression) FROM table GROUP BY a, b, c;
- (a, b)组合小计 SELECT a, b, NULL, sum(expression) FROM table GROUP BY a, b;
- (a)组合小计 SELECT a, NULL, NULL, sum(expression) FROM table GROUP BY a;
- 总计 SELECT NULL, NULL, NULL, sum(expression) FROM table;

#### 注意事项

所要分组的表必须是已经存在的表,否则会出错。

#### 示例

根据group\_id与job两个字段生成聚合行、超聚合行和总计行,返回每种聚合情况下的 salary总和。

SELECT group id, job, SUM(salary) FROM group test GROUP BY group\_id, job WITH ROLLUP;

## **1.34.5 GROUPING SETS**

#### 功能描述

GROUPING SETS生成交叉表格行,可以实现GROUP BY字段的交叉统计。

#### 语法格式

SELECT attr\_expr\_list FROM table\_reference GROUP BY col\_name\_list GROUPING SETS(col\_name\_list);

#### 关键字

GROUPING SETS:为对GROUP BY的扩展,例如

● **SELECT a, b, sum(expression) FROM table GROUP BY a, b GROUPING SETS((a,b));**

将转换为以下一条查询: SELECT a, b, sum(expression) FROM table GROUP BY a, b;

● **SELECT a, b, sum(expression) FROM table GROUP BY a, b GROUPING SETS(a,b);**

将转换为以下两条查询:

SELECT a, NULL, sum(expression) FROM table GROUP BY a; UNION SELECT NULL, b, sum(expression) FROM table GROUP BY b;

● **SELECT a, b, sum(expression) FROM table GROUP BY a, b GROUPING SETS((a,b), a);**

将转换为以下两条查询: SELECT a, b, sum(expression) FROM table GROUP BY a, b; UNION SELECT a, NULL, sum(expression) FROM table GROUP BY a;

● **SELECT a, b, sum(expression) FROM table GROUP BY a, b GROUPING SETS((a,b), a, b, ());**

将转换为以下四条查询: SELECT a, b, sum(expression) FROM table GROUP BY a, b; UNION SELECT a, NULL, sum(expression) FROM table GROUP BY a, NULL; UNION SELECT NULL, b, sum(expression) FROM table GROUP BY NULL, b; UNION SELECT NULL, NULL, sum(expression) FROM table;

#### 注意事项

- 所要分组的表必须是已经存在的表,否则会出错。
- 不同于ROLLUP, GROUPING SETS目前仅支持一种格式。

#### 示例

根据group\_id与job两个字段生成交叉表格行,返回每种聚合情况下的salary总和。

SELECT group\_id, job, SUM(salary) FROM group\_test GROUP BY group\_id, job GROUPING SETS (group\_id, job);

# **1.35** 连接操作 **SELECT**

## **1.35.1** 内连接

#### 功能描述

仅将两个表中满足连接条件的行组合起来作为结果集。

#### 语法格式

SELECT attr\_expr\_list FROM table\_reference {JOIN | INNER JOIN} table\_reference ON join\_condition;

#### 关键字

JOIN/INNER JOIN:只显示参与连接的表中满足JOIN条件的记录。

#### 注意事项

- 所要进行JOIN连接的表必须是已经存在的表,否则会出错。
- 在一次查询中可以连接两个以上的表。

#### 示例

通过将student\_info与course\_info两张表中的课程编号匹配建立JOIN连接,来查看学 生姓名及所选课程名称。

SELECT student\_info.name, course\_info.courseName FROM student\_info JOIN course\_info ON (student\_info.courseId = course\_info.courseId);

## **1.35.2** 左外连接

#### 功能描述

根据左表的记录去匹配右表,返回所有左表记录,没有匹配值的记录的返回NULL。

#### 语法格式

SELECT attr\_expr\_list FROM table\_reference LEFT OUTER JOIN table reference ON join condition;

#### 关键字

LEFT OUTER JOIN: 返回左表的所有记录, 没有匹配值的记录将返回NULL。

#### 注意事项

所要进行JOIN连接的表必须是已经存在的表,否则会出错。

#### 示例

左外连接时利用student\_info表中的courseId与course\_info中的courseId进行匹配,返 回已经选课的学生姓名及所选的课程名称,没有匹配值的右表记录将返回NULL。

SELECT student\_info.name, course\_info.courseName FROM student\_info LEFT OUTER JOIN course\_info ON (student\_info.courseId = course\_info.courseId);

## **1.35.3** 右外连接

#### 功能描述

根据右表的记录去匹配左表,返回所有右表记录,没有匹配值的记录返回NULL。

#### 语法格式

SELECT attr\_expr\_list FROM table\_reference RIGHT OUTER JOIN table reference ON join condition;

#### 关键字

RIGHT OUTER JOIN: 返回右表的所有记录, 没有匹配值的记录将返回NULL。

#### 注意事项

所要进行JOIN连接的表必须是已经存在的表,否则会出错。

#### 示例

右外连接和左外连接相似,但是会将右边表(这里的course\_info)中的所有记录返回, 没有匹配值的左表记录将返回NULL。

SELECT student\_info.name, course\_info.courseName FROM student\_info  $RIGHT$  OUTER JOIN course\_info ON (student\_info.courseId = course\_info.courseId);

## **1.35.4** 全外连接

#### 功能描述

根据左表与右表的所有记录进行匹配,没有匹配值的记录返回NULL。

#### 语法格式

SELECT attr\_expr\_list FROM table\_reference FULL OUTER JOIN table\_reference ON join\_condition;

#### 关键字

FULL OUTER JOIN: 根据左表与右表的所有记录讲行匹配, 没有匹配值的记录返回 NULL。

#### 注意事项

所要进行JOIN连接的表必须是已经存在的表,否则会出错。

#### 示例

利用全外连接可以将两张表中的所有记录返回,没有匹配值的左表及右表记录将返回 NULL。

SELECT student\_info.name, course\_info.courseName FROM student\_info FULL OUTER JOIN course\_info ON (student\_info.courseId = course\_info.courseId);

## **1.35.5** 隐式连接

#### 功能描述

与内连接功能相同,返回两表中满足WHERE条件的结果集,但不用JOIN显示指定连接 条件。

#### 语法格式

SELECT table\_reference.col\_name, table\_reference.col\_name, ... FROM table\_reference, table\_reference WHERE table\_reference.col\_name = table\_reference.col\_name;

#### 关键字

WHERE:隐式连接利用WHERE条件实现类似JOIN...ON...的连接,返回匹配的记录。 语法格式中仅给出等式条件下的WHERE条件过滤,同时也支持不等式WHERE条件过 滤。

#### 注意事项

- 所要进行JOIN连接的表必须是已经存在的表,否则会出错。
- 隐式JOIN的命令中不含有JOIN...ON...关键词,而是通过WHERE子句作为连接条件 将两张表连接。

#### 示例

返回courseId匹配的学生姓名及课程名称。

SELECT student\_info.name, course\_info.courseName FROM student\_info,course\_info WHERE student\_info.courseId = course\_info.courseId;

## **1.35.6** 笛卡尔连接

#### 功能描述

笛卡尔连接把第一个表的每一条记录和第二个表的所有记录相连接,如果第一个表的 记录数为m, 第二个表的记录数为n,则会产生m\*n条记录数。

#### 语法格式

SELECT attr\_expr\_list FROM table\_reference CROSS JOIN table\_reference ON join\_condition;

#### 关键字

join\_condition:连接条件,如果该条件恒成立(比如1=1),该连接就是笛卡尔连接。 所以,笛卡尔连接输出的记录条数等于被连接表的各记录条数的乘积,若需要进行笛 卡尔积连接,需使用专门的关键词CROSS JOIN。CROSS JOIN是求笛卡尔积的标准方 式。

#### 注意事项

所要进行JOIN连接的表必须是已经存在的表,否则会出错。

#### 示例

返回student\_info与course\_info两张表中学生姓名与课程名称的所有组合。

SELECT student\_info.name, course\_info.courseName FROM student\_info CROSS JOIN course info ON  $(1 = 1)$ ;

## **1.35.7** 左半连接

#### 功能描述

左半连接用来查看左表中符合JOIN条件的记录。

#### 语法格式

SELECT attr\_expr\_list FROM table\_reference LEFT SEMI JOIN table\_reference ON join\_condition;

#### 关键字

LEFT SEMI JOIN: 只显示左表中的记录。可通过在LEFT SEMI JOIN, WHERE...IN和 WHERE EXISTS中嵌套子查询来实现。左半连接与左外连接的区别是,左半连接将返回 左表中符合JOIN条件的记录,而左外连接将返回左表所有的记录,匹配不上JOIN条件 的记录将返回NULL值。

#### 注意事项

- 所要进行JOIN连接的表必须是已经存在的表,否则会出错。
- 此处的attr\_expr\_list中所涉及的字段只能是左表中的字段,否则会出错。

#### 示例

返回选课学生的姓名及其所选的课程编号。

SELECT student\_info.name, student\_info.courseId FROM student\_info LEFT SEMI JOIN course\_info ON (student\_info.courseId = course\_info.courseId);

## **1.35.8** 不等值连接

#### 功能描述

不等值连接中,多张表通过不相等的连接值进行连接,并返回满足条件的结果集。

#### 语法格式

SELECT attr\_expr\_list FROM table\_reference JOIN table reference ON non\_equi\_join\_condition;

#### 关键字

non\_equi\_join\_condition:与join\_condition类似,只是join条件均为不等式条件。

#### 注意事项

所要进行JOIN连接的表必须是已经存在的表,否则会出错。

#### 示例

返回student\_info\_1与student\_info\_2两张表中的所有学生姓名对组合,但不包含相同 姓名的姓名对。

SELECT student\_info\_1.name, student\_info\_2.name FROM student\_info\_1 JOIN student info 2 ON (student info 1. name <> student info 2. name);

## **1.36** 子查询

## **1.36.1 WHERE** 嵌套子查询

#### 功能描述

在WHERE子句中嵌套子查询,利用子查询的结果作为过滤条件。

#### 语法格式

SELECT [ALL | DISTINCT] attr\_expr\_list FROM table\_reference WHERE {col\_name operator (sub\_query) | [NOT] EXISTS sub\_query};

#### 关键字

- ALL:返回重复的行。为默认选项。其后只能跟\*,否则会出错。
- DISTINCT:从结果集移除重复的行。
- WHERE: WHERE子句嵌套将利用子查询的结果作为过滤条件。
- operator: 包含关系运算符中的等式与不等式操作符及IN, NOT IN, EXISTS, NOT EXISTS操作符。
	- 当operator为IN或者NOT IN时,子查询的返回结果必须是单列。
	- 当operator为EXISTS或者NOT EXISTS时,子查询中一定要包含WHERE条件 过滤。当子查询中有字段与外部查询相同时,需要在该字段前加上表名。

#### 注意事项

所要查询的表必须是已经存在的表,否则会出错。

#### 示例

先通过子查询在course\_info中找到Biology所对应的课程编号,再在student\_info表中 找到选了该课程编号的学生姓名。

SELECT name FROM student info WHERE courseId = (SELECT courseId FROM course\_info WHERE courseName = 'Biology');

## **1.36.2 FROM** 子句嵌套子查询

#### 功能描述

在FROM子句中嵌套子查询,子查询的结果作为中间过渡表,进而作为外部SELECT语 句的数据源。

#### 语法格式

SELECT [ALL | DISTINCT] attr\_expr\_list FROM (sub\_query) [alias];

#### 关键字

- ALL:返回重复的行。为默认选项。其后只能跟\*,否则会出错。
- DISTINCT:从结果集移除重复的行。

#### 注意事项

- 所要查询的表必须是已经存在的表,否则会出错。
- FROM嵌套子查询中,子查询必须要取别名,且别名的命名要早于别名的使用, 否则会出错。建议别名不要重名。
- FROM后所跟的子查询结果必须带上前面所取的别名,否则会出错。

#### 示例

返回选了course\_info表中课程的学生姓名,并利用DISTINCT关键字进行去重。

SELECT DISTINCT name FROM (SELECT name FROM student info JOIN course\_info ON student\_info.courseId = course\_info.courseId) temp;

## **1.36.3 HAVING** 子句嵌套子查询

#### 功能描述

在HAVING子句中嵌套子查询,子查询结果将作为HAVING子句的一部分。

#### 语法格式

SELECT [ALL | DISTINCT] attr\_expr\_list FROM table\_reference GROUP BY groupby\_expression HAVING aggregate\_func(col\_name) operator (sub\_query);

#### 关键字

- ALL:返回重复的行。为默认选项。其后只能跟\*,否则会出错。
- DISTINCT:从结果集移除重复的行。
- groupby\_expression:可以是单字段,多字段,也可以是聚合函数,字符串函数 等。
- operator: 此操作符包含等式操作符与不等式操作符, 及IN, NOT IN操作符。

#### 注意事项

所要查询的表必须是已经存在的表,否则会出错。

此处的sub\_query与聚合函数的位置不能左右互换。

## 示例

对表student\_info按字段name进行分组,计算每组中记录数,若其记录数等于子查询 中表course\_info的记录数, 返回表student\_info中字段name等于表course\_info字段 name的记录数。

SELECT name FROM student\_info GROUP BY name HAVING count(name) = (SELECT count(\*) FROM course\_info);

# **1.36.4** 多层嵌套子查询

#### 功能描述

多层嵌套子查询,即在子查询中嵌套子查询。

#### 语法格式

SELECT attr\_expr FROM ( SELECT attr\_expr FROM ( SELECT attr\_expr FROM... ... ) [alias] ) [alias];

#### 关键字

- ALL: 返回重复的行。为默认选项。其后只能跟\*, 否则会出错。
- DISTINCT:从结果集移除重复的行。

#### 注意事项

- 所要查询的表必须是已经存在的表,否则会出错。
- 在嵌套查询中必须指定子查询的别名,否则会出错。
- 别名的命名必须在别名的使用之前,否则会出错,建议别名不要重名。

#### 示例

通过三次子查询,最终返回user\_info中的name字段。

SELECT name FROM ( SELECT name, acc\_num FROM ( SELECT name, acc\_num, password FROM ( SELECT name, acc\_num, password, bank\_acc FROM user\_info) a ) b ) c;

# **1.37** 别名 **SELECT**

## **1.37.1** 表别名

#### 功能描述

给表或者子查询结果起别名。

#### 语法格式

SELECT attr\_expr\_list FROM table\_reference [AS] alias;

#### 关键字

- table\_reference: 可以是表, 视图或者子查询。
- AS: 可用于连接table\_reference和alias, 是否添加此关键字不会影响命令执行结 果。

#### 注意事项

- 所要查询的表必须是已经存在的,否则会出错。
- 别名的命名必须在别名的使用之前,否则会出错。此外,建议不要重名。

#### 示例

- 给表simple\_table起为n的别名,并利用n.name访问simple\_table中的name字 段。 SELECT n.score FROM simple\_table n WHERE n.name = "leilei";
- 将子查询的结果命令为m,并利用SELECT \* FROM m返回子查询中的所有结果。 SELECT \* FROM (SELECT \* FROM simple\_table WHERE score > 90) AS m;

## **1.37.2** 列别名

#### 功能描述

给列起别名。

#### 语法格式

SELECT attr\_expr [AS] alias, attr\_expr [AS] alias, ... FROM table\_reference;

#### 关键字

- alias: 用于对attr\_expr中的字段名称起别名。
- AS: 是否添加此关键字不会影响结果。

#### 注意事项

- 所要查询的表必须是已经存在的,否则会出错。
- 别名的命名必须在别名的使用之前,否则会出错。此外,建议不要重名。

#### 示例

先通过子查询SELECT name AS n FROM simple\_table WHERE score > 90获得结果, 在子查询中给name起的别名n可直接用于外部SELECT语句。

SELECT n FROM (SELECT name AS n FROM simple\_table WHERE score > 90) m WHERE n = "xiaoming";

# **1.38** 集合运算 **SELECT**

## **1.38.1 UNION**

#### 功能描述

UNION返回多个查询结果的并集。

#### 语法格式

select\_statement UNION [ALL] select\_statement;

#### 关键字

UNION:集合运算,以一定条件将表首尾相接,其中每一个SELECT语句返回的列数必 须相同,列的类型和列名不一定要相同。

#### 注意事项

- UNION默认是去重的,UNION ALL是不去重的。
- 不能在多个集合运算间(UNION,INTERSECT,EXCEPT)加括号,否则会出错。

#### 示例

返回 "SELECT \* FROM student 1" 查询结果与 "SELECT \* FROM student 2" 查询 结果的并集,不包含重复记录。

SELECT \* FROM student\_1 UNION SELECT \* FROM student\_2;

## **1.38.2 INTERSECT**

#### 功能描述

INTERSECT返回多个查询结果的交集。

#### 语法格式

select\_statement INTERSECT select\_statement;

#### 关键字

INTERSECT:返回多个查询结果的交集,且每一个SELECT语句返回的列数必须相同, 列的类型和列名不一定要相同。INTERSECT默认去重。

#### 注意事项

不能在多个集合运算间(UNION,INTERSECT,EXCEPT)加括号,否则会出错

#### 示例

返回"SELECT \* FROM student \_1"查询结果与"SELECT \* FROM student 2"查询 结果的交集,不包含重复记录。

SELECT \* FROM student \_1 INTERSECT SELECT \* FROM student \_2;

## **1.38.3 EXCEPT**

#### 功能描述

返回两个查询结果的差集。

#### 语法格式

select\_statement EXCEPT select\_statement;

#### 关键字

EXCEPT:做集合减法。A EXCEPT B将A中所有和B重合的记录扣除,然后返回去重后 的A中剩下的记录,EXCEPT默认不去重。与UNION相同,每一个SELECT语句返回的列 数必须相同,列的类型和列名不一定要相同。

#### 注意事项

不能在多个集合运算间(UNION,INTERSECT,EXCEPT)加括号,否则会出错

#### 示例

先将"SELECT \* FROM student\_1"查询结果减去"SELECT \* FROM student\_2"结果 中的重合部分,然后返回剩下来的记录。

SELECT \* FROM student\_1 EXCEPT SELECT \* FROM student\_2;

## **1.39 WITH...AS**

#### 功能描述

通过用WITH...AS定义公共表达式(CTE)来简化查询,提高可阅读性和易维护性。

#### 语法格式

WITH cte\_name AS (select\_statement) sql\_containing\_cte\_name;

#### 关键字

- cte\_name:公共表达式的名字,不允许重名。
- select\_statement:完整的SELECT语句。
- sql\_containing\_cte\_name: 包含了刚刚定义的公共表达式的SQL语句

#### 注意事项

- 定义了一个CTE后必须马上使用,否则这个CTE定义将失效。
- 可以通过一次WITH定义多个CTE,中间用逗号连接,后定义的CTE可以引用已经 定义的CTE。

### 示例

将"SELECT courseId FROM course\_info WHERE courseName = 'Biology'" 定义为公 共表达式nv,然后在后续的查询中直接利用nv代替该SELECT语句。

WITH nv AS (SELECT courseId FROM course\_info WHERE courseName = 'Biology') SELECT DISTINCT courseId FROM nv;

# **1.40 CASE...WHEN**

## **1.40.1** 简单 **CASE** 函数

#### 功能描述

依据input expression与when expression的匹配结果跳转到相应的 result\_expression。

#### 语法格式

CASE input\_expression WHEN when\_expression THEN result\_expression [...n] [ELSE else\_result\_expression] END;

#### 关键字

CASE: 简单CASE函数中支持子查询, 但须注意input expression与when expression 是可匹配的。

#### 注意事项

如果没有取值为TRUE的input\_expression = when\_expression,则当指定ELSE子句 时,DLI将返回else\_result\_expression;当没有指定ELSE子句时,返回NULL值。

#### 示例

返回表student中的字段name及与id相匹配的字符。匹配规则如下:

- id为1则返回'a';
- id为2则返回'b';
- id为3则返回'c';
- 否则返回NULL。

SELECT name, CASE id WHEN 1 THEN 'a' WHEN 2 THEN 'b' WHEN 3 THEN 'c' ELSE NULL END FROM student;

## **1.40.2 CASE** 搜索函数

#### 功能描述

按指定顺序为每个WHEN子句的boolean\_expression求值。返回第一个取值为TRUE的 boolean expression的result expression。

#### 语法格式

CASE WHEN boolean\_expression THEN result\_expression [...n] [ELSE else\_result\_expression] END;

#### 关键字

boolean\_expression: 可以包含子查询, 但整个boolean\_expression表达式返回值只能 是布尔类型。

#### 注意事项

如果没有取值为TRUE的Boolean\_expression, 则当指定ELSE子句时, DLI将返回 else\_result\_expression; 当没有指定ELSE子句时, 返回NULL值。

#### 示例

对表student进行查询,返回字段name及与score对应的结果,score大于等于90返回 EXCELLENT, score在 (80,90)之间的返回GOOD, 否则返回BAD。

SELECT name, CASE WHEN score >= 90 THEN 'EXCELLENT' WHEN 80 < score AND score < 90 THEN 'GOOD' ELSE 'BAD' END AS level FROM student;

# **1.41 OVER** 子句

#### 功能描述

窗口函数与OVER语句一起使用。OVER语句用于对数据进行分组,并对组内元素进行 排序。窗口函数用于给组内的值生成序号。

#### 语法格式

SELECT window\_func(args) OVER ([PARTITION BY col\_name, col\_name, ...] [ORDER BY col\_name, col\_name, ...] [ROWS | RANGE BETWEEN (CURRENT ROW | (UNBOUNDED |[num]) PRECEDING) AND (CURRENT ROW | ( UNBOUNDED | [num]) FOLLOWING)]);

## 关键字

- PARTITION BY: 可以用一个或多个键分区。和GROUP BY子句类似, PARTITION BY将表按分区键分区,每个分区是一个窗口,窗口函数作用于各个分区。单表分 区数最多允许7000个。
- ORDER BY:决定窗口函数求值的顺序。可以用一个或多个键排序。通过ASC或 DESC决定升序或降序。窗口由WINDOW子句指定。如果不指定,默认窗口等同 于ROWS BETWEEN UNBOUNDED PRECEDING AND CURRENT ROW,即窗口 从表或分区(如果OVER子句中用PARTITION BY分区)的初始处到当前行。
- WINDOW: 通过指定一个行区间来定义窗口。
- CURRENT ROW:表示当前行。
- num PRECEDING:定义窗口的下限,即窗口从当前行向前数num行处开始。
- UNBOUNDED PRECEDING: 表示窗口没有下限。
- num FOLLOWING: 定义窗口的上限,即窗口从当前行向后数num行处结束。
- UNBOUNDED FOLLOWING: 表示窗口没有上限。
- ROWS BETWEEN…和RANGE BETWEEN…的区别:
	- ROW为物理窗口,即根据ORDER BY子句排序后,取前N行及后N行的数据计 算(与当前行的值无关,只与排序后的行号相关)。
	- RANGE为逻辑窗口,即指定当前行对应值的范围取值,列数不固定,只要行 值在范围内,对应列都包含在内。
- 窗口有以下多种场景,如
	- 窗口只包含当前行。 ROWS BETWEEN CURRENT ROW AND CURRENT ROW
	- 窗口从当前行向前数3行开始,到当前行向后数5行结束。 ROWS BETWEEN 3 PRECEDING AND 5 FOLLOWING
	- 窗口从表或分区的开头开始,到当前行结束。 ROWS BETWEEN UNBOUNDED PRECEDING AND CURRENT ROW
	- 窗口从当前行开始,到表或分区的结尾结束。 ROWS BETWEEN CURRENT ROW AND UNBOUNDED FOLLOWING
	- 窗口从表或分区的开头开始,到表或分区的结尾结束。 ROWS BETWEEN UNBOUNDED PRECEDING AND UNBOUNDED FOLLOWING

#### 注意事项

OVER子句包括: PARTITION BY子句、ORDER BY子句和WINDOW子句,可组合使 用。OVER子句为空表示窗口为整张表。

#### 示例

上述语句窗口从表或分区的开头开始,到当前行结束,对over\_test表按照id字段进行 排序,并返回排序好后的id及id所对应的序号。

SELECT id, count(id) OVER (ORDER BY id ROWS BETWEEN UNBOUNDED PRECEDING AND CURRENT ROW) FROM over\_test;

# <span id="page-306-0"></span>**2 Flink Opensource SQL1.12** 语法参考

# **2.1 SQL** 语法约束与定义

## **2.1.1** 语法支持类型

DLI SQL语法支持以下数据类型:

STRING, BOOLEAN, BYTES, DECIMAL, TINYINT, SMALLINT, INTEGER, BIGINT, FLOAT, DOUBLE, DATE, TIME, TIMESTAMP, TIMESTAMP WITH LOCAL TIME ZONE, INTERVAL, ARRAY, MULTISET, MAP, ROW

在SQL语法中这些类型用于定义表中列的数据类型。

## **2.1.2** 语法定义

#### **2.1.2.1 DDL** 语法定义

#### **2.1.2.1.1 CREATE TABLE** 语句

#### 语法定义

CREATE TABLE table\_name

```
\sqrt{2} { <column_definition> | <computed_column_definition> }[ , ...n]
   [ <watermark_definition> ]
   [ <table_constraint> ][ , ...n]
 )
  [COMMENT table_comment]
  [PARTITIONED BY (partition_column_name1, partition_column_name2, ...)]
 WITH (key1=val1, key2=val2, ...)
<column_definition>:
 column_name column_type [ <column_constraint> ] [COMMENT column_comment]
<column_constraint>:
 [CONSTRAINT constraint_name] PRIMARY KEY NOT ENFORCED
<table_constraint>:
 [CONSTRAINT constraint_name] PRIMARY KEY (column_name, ...) NOT ENFORCED
```
<computed\_column\_definition>: column\_name AS computed\_column\_expression [COMMENT column\_comment]

<watermark\_definition>: WATERMARK FOR rowtime\_column\_name AS watermark\_strategy\_expression

<source\_table>: [catalog\_name.][db\_name.]table\_name

#### 功能描述

根据指定的表名创建一个表。

#### 语法说明

#### **COMPUTED COLUMN**

计算列是一个使用 "column\_name AS computed\_column\_expression" 语法生成的 虚拟列。它由使用同一表中其他列的非查询表达式生成,并且不会在表中进行物理存 储。例如,一个计算列可以使用 cost AS price \* quantity 进行定义,这个表达式可以 包含物理列、常量、函数或变量的任意组合,但这个表达式不能存在任何子查询。

在 Flink 中计算列一般用于为 CREATE TABLE 语句定义 时间属性。 处理时间属性 可 以简单地通过使用了系统函数 PROCTIME() 的 proc AS PROCTIME() 语句进行定义。 另一方面,由于事件时间列可能需要从现有的字段中获得,因此计算列可用于获得事 件时间列。例如,原始字段的类型不是 TIMESTAMP(3) 或嵌套在 JSON 字符串中。

注意:

- 定义在一个数据源表( source table )上的计算列会在从数据源读取数据后被计 算,它们可以在 SELECT 查询语句中使用。
- 计算列不可以作为 INSERT 语句的目标, 在 INSERT 语句中, SELECT 语句的 schema 需要与目标表不带有计算列的 schema 一致。

#### **WATERMARK**

WATERMARK 定义了表的事件时间属性,其形式为 WATERMARK FOR rowtime\_column\_name AS watermark\_strategy\_expression 。

rowtime\_column\_name 把一个现有的列定义为一个为表标记事件时间的属性。该列 的类型必须为 TIMESTAMP(3), 且是 schema 中的顶层列, 它也可以是一个计算列。

watermark\_strategy\_expression 定义了 watermark 的生成策略。它允许使用包括计 算列在内的任意非查询表达式来计算 watermark ; 表达式的返回类型必须是 TIMESTAMP(3),表示了从 Epoch 以来的经过的时间。 返回的 watermark 只有当其 不为空且其值大于之前发出的本地 watermark 时才会被发出(以保证 watermark 递 增)。每条记录的 watermark 生成表达式计算都会由框架完成。 框架会定期发出所 生成的最大的 watermark ,如果当前 watermark 仍然与前一个 watermark 相同、为 空、或返回的 watermark 的值小于最后一个发出的 watermark, 则新的 watermark 不会被发出。 Watermark 根据 pipeline.auto-watermark-interval 中所配置的间隔发 出。若 watermark 的间隔是 0ms , 那么每条记录都会产生一个 watermark, 且 watermark 会在不为空并大于上一个发出的 watermark 时发出。

使用事件时间语义时,表必须包含事件时间属性和 watermark 策略。

Flink 提供了几种常用的 watermark 策略。

- 严格递增时间戳: WATERMARK FOR rowtime\_column AS rowtime\_column。 发出到目前为止已观察到的最大时间戳的 watermark ,时间间我大于最大时间戳的 行被认为没有迟到。
- 递增时间戳: WATERMARK FOR rowtime\_column AS rowtime\_column -INTERVAL '0.001' SECOND。

发出到目前为止已观察到的最大时间戳减 1 的 watermark , 时间戳大于或等于最 大时间戳的行被认为没有迟到。

● 有界乱序时间戳: WATERMARK FOR rowtime\_column AS rowtime\_column - INTERVAL 'string' timeUnit。

发出到目前为止已观察到的最大时间戳减去指定延迟的 watermark , 例如, WATERMARK FOR rowtime\_column AS rowtime\_column - INTERVAL '5' SECOND 是一个 5 秒延迟的 watermark 策略。

```
CREATE TABLE Orders (
   user BIGINT,
   product STRING,
  order_time TIMESTAMP(3),
   WATERMARK FOR order_time AS order_time - INTERVAL '5' SECOND
) WITH ( \ldots );
```
#### **PRIMARY KEY**

主键用作 Flink 优化的一种提示信息。主键限制表明一张表或视图的某个(些)列是唯 一的并且不包含 Null 值。 主键声明的列都是非 nullable 的。因此主键可以被用作表 行级别的唯一标识。

主键可以和列的定义一起声明,也可以独立声明为表的限制属性,不管是哪种方式, 主键都不可以重复定义,否则 Flink 会报错。

#### 有效性检查

SQL 标准主键限制可以有两种模式: ENFORCED 或者 NOT ENFORCED。 它申明了是 否输入/出数据会做合法性检查(是否唯一)。Flink 不存储数据因此只支持 NOT ENFORCED 模式,即不做检查,用户需要自己保证唯一性。

Flink 假设声明了主键的列都是不包含 Null 值的,Connector 在处理数据时需要自己 保证语义正确。

注意: 在 CREATE TABLE 语句中, 创建主键会修改列的 nullable 属性, 主键声明的列 默认都是非 Nullable 的。

#### **PARTITIONED BY**

根据指定的列对已经创建的表进行分区。若表使用 filesystem sink ,则将会为每个分 区创建一个目录。

#### **WITH OPTIONS**

表属性用于创建 table source/sink ,一般用于寻找和创建底层的连接器。

表达式 key1=val1 的键和值必须为字符串文本常量。

注意: 使用 CREATE TABLE 语句注册的表均可用作 table source 和 table sink。 在被 DML 语句引用前,我们无法决定其实际用于 source 抑或是 sink。

#### **2.1.2.1.2 CREATE VIEW** 语句

#### 语法定义

CREATE VIEW [IF NOT EXISTS] view\_name [{columnName [, columnName ]\* }] [COMMENT view\_comment] AS query\_expression

#### 功能描述

通过定义数据视图的方式,将多层嵌套写在数据视图中,简化开发过程。

#### 语法说明

#### **IF NOT EXISTS**

若该视图已经存在,则不会进行任何操作。

#### 示例

创建一个名为viewName的视图

create view viewName as select \* from dataSource

#### **2.1.2.1.3 CREATE FUNCTION** 语句

#### 语法定义

CREATE FUNCTION [IF NOT EXISTS] function\_name AS identifier [LANGUAGE JAVA|SCALA]

#### 功能描述

创建一个用户自定义函数。

如果您需要了解创建[自定义函数](#page-467-0)的步骤请参考**自定义函数**。

#### 语法说明

#### **IF NOT EXISTS**

若该函数已经存在,则不会进行任何操作。

#### **LANGUAGE JAVA|SCALA**

Language tag 用于指定 Flink runtime 如何执行这个函数。目前,只支持 JAVA 和 SCALA, 且函数的默认语言为 JAVA。

#### 示例

创建一个名为STRINGBACK的函数

create function STRINGBACK as 'com.dli.StringBack'

#### **2.1.2.2 DML** 语法定义

#### **DML** 语句

#### 语法定义

INSERT INTO table\_name [PARTITION part\_spec] query

part\_spec: (part\_col\_name1=val1 [, part\_col\_name2=val2, ...])

```
query:
 .<br>values
  | {
     select
    | selectWithoutFrom
     | query UNION [ ALL ] query
     | query EXCEPT query
     | query INTERSECT query
   }
   [ ORDER BY orderItem [, orderItem ]* ]
   [ LIMIT { count | ALL } ]
   [ OFFSET start { ROW | ROWS } ]
   [ FETCH { FIRST | NEXT } [ count ] { ROW | ROWS } ONLY]
orderItem:
  expression [ ASC | DESC ]
select:
 SELECT [ ALL | DISTINCT ]
  { * | projectItem [, projectItem ]* }
  FROM tableExpression
  [ WHERE booleanExpression ]
 [ GROUP BY { groupItem [, groupItem ]* } ]
  [ HAVING booleanExpression ]
 [ WINDOW windowName AS windowSpec [, windowName AS windowSpec ]* ]
selectWithoutFrom:
 SELECT [ ALL | DISTINCT ]
  { * | projectItem [, projectItem ]* }
projectItem:
  expression [ [ AS ] columnAlias ]
 | tableAlias .
tableExpression:
  tableReference [, tableReference ]*
  | tableExpression [ NATURAL ] [ LEFT | RIGHT | FULL ] JOIN tableExpression [ joinCondition ]
joinCondition:
  ON booleanExpression
  | USING '(' column [, column ]* ')'
tableReference:
  tablePrimary
  [ matchRecognize ]
  [ [ AS ] alias [ '(' columnAlias [, columnAlias ]* ')' ] ]
tablePrimary:
  [ TABLE ] [ [ catalogName . ] schemaName . ] tableName
  | LATERAL TABLE '(' functionName '(' expression [, expression ]* ')' ')'
  | UNNEST '(' expression ')'
values:
  VALUES expression [, expression ]*
groupItem:
  expression
```
| '(' ')'

```
 | '(' expression [, expression ]* ')'
  | CUBE '(' expression [, expression ]* ')'
  | ROLLUP '(' expression [, expression ]* ')'
  | GROUPING SETS '(' groupItem [, groupItem ]* ')'
windowRef:
   windowName
  | windowSpec
windowSpec:
   [ windowName ]
    '('
   [ ORDER BY orderItem [, orderItem ]* ]
    [ PARTITION BY expression [, expression ]* ]
   \sqrt{ } RANGE numericOrIntervalExpression {PRECEDING}
     | ROWS numericExpression {PRECEDING}
   ]
   ')'
matchRecognize:
     MATCH_RECOGNIZE '('
    [ PARTITION BY expression [, expression ]* ]
     [ ORDER BY orderItem [, orderItem ]* ]
     [ MEASURES measureColumn [, measureColumn ]* ]
     [ ONE ROW PER MATCH ]
     [ AFTER MATCH
         ( SKIP TO NEXT ROW
         | SKIP PAST LAST ROW
         | SKIP TO FIRST variable
         |<br>| SKIP TO LAST variable
         | SKIP TO variable )
\blacksquare PATTERN '(' pattern ')'
     [ WITHIN intervalLiteral ]
     DEFINE variable AS condition [, variable AS condition ]*
     ')'
measureColumn:
     expression AS alias
pattern:
     patternTerm [ '|' patternTerm ]*
patternTerm:
     patternFactor [ patternFactor ]*
patternFactor:
     variable [ patternQuantifier ]
patternQuantifier:
     '*'
    | '*?'
 | +'+'
 | '+?'
    | '?'
    | '??'
  | '{' { [ minRepeat ], [ maxRepeat ] } '}' ['?']
  | '{' repeat '}'
```
#### 注意事项

Flink SQL 对于标识符(表、属性、函数名)有类似于 Java 的词法约定:

- 不管是否引用标识符,都保留标识符的大小写。
- 且标识符需区分大小写。
- 与 Java 不一样的地方在于, 通过反引号, 可以允许标识符带有非字母的字符 (如:"SELECT a AS `my field` FROM t")。

字符串文本常量需要被单引号包起来(如 SELECT 'Hello World' )。两个单引号表示 转义(如 SELECT 'It''s me.')。字符串文本常量支持 Unicode 字符,如需明确使用 Unicode 编码,请使用以下语法:

- 使用反斜杠(\)作为转义字符(默认):SELECT U&'\263A'
- 使用自定义的转义字符: SELECT U&'#263A' UESCAPE '#'

# **2.2 Flink OpenSource SQL1.12** 语法概览

本章节介绍目前DLI所提供的Flink OpenSource SQL1.12语法列表。参数说明,示例等 详细信息请参考具体的语法说明。

#### 创建表相关语法

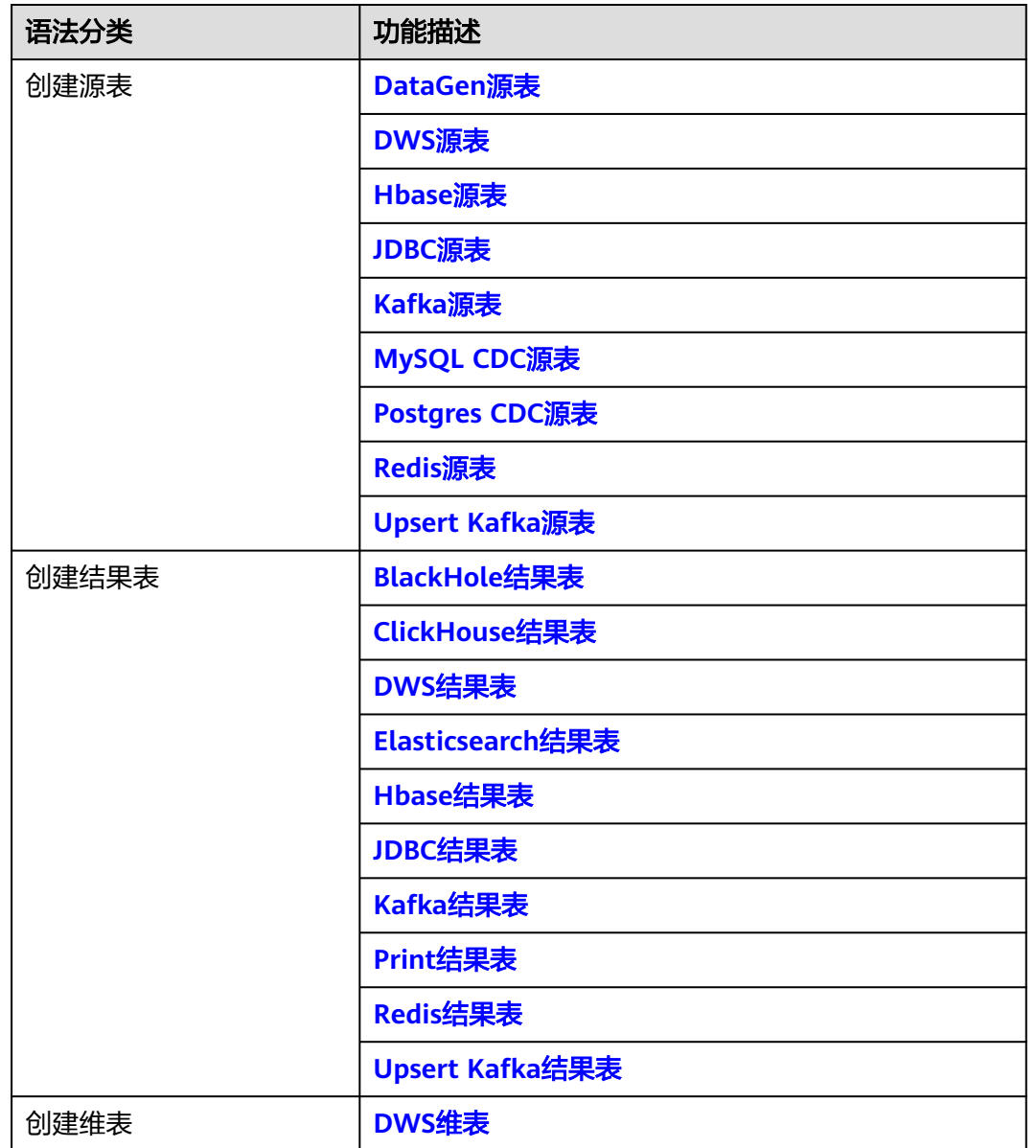

表 **2-1** 创建表相关语法

<span id="page-313-0"></span>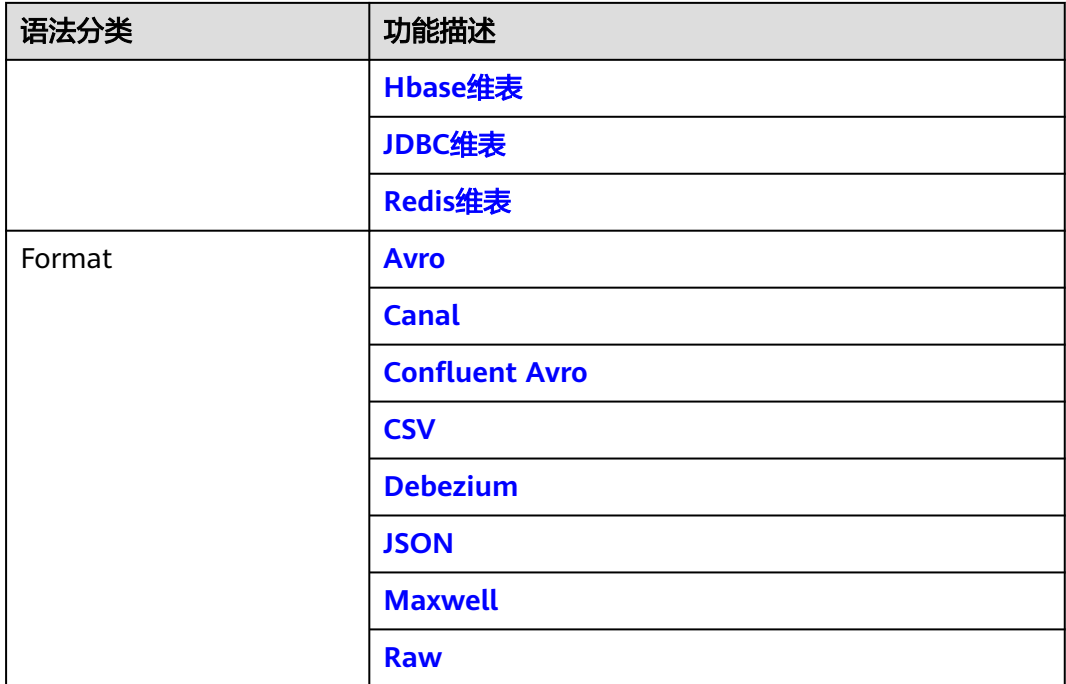

# **2.3** 数据定义语句 **DDL**

## **2.3.1** 创建源表

#### **2.3.1.1 DataGen** 源表

#### 功能描述

DataGen主要用于生成随机数据,可用于调试以及测试等场景。

#### 前提条件

无

#### 注意事项

- 创建DataGen表时,表字段类型不支持Array, Map和Row复杂类型, 可以通过 **[CREATE TABLE](#page-306-0)**语句中的"**COMPUTED COLUMN**"来进行类似功能构造。
- 创建Flink OpenSource SQL作业时, 在作业编辑界面的"运行参数"处, "Flink 版本"需要选择"1.12",勾选"保存作业日志"并设置保存作业日志的OBS 桶,方便后续查看作业日志。

#### 语法格式

create table dataGenSource( attr\_name attr\_type (',' attr\_name attr\_type)\* (',' WATERMARK FOR rowtime\_column\_name AS watermark-strategy\_expression)

 'connector' = 'datagen' );

## 参数说明

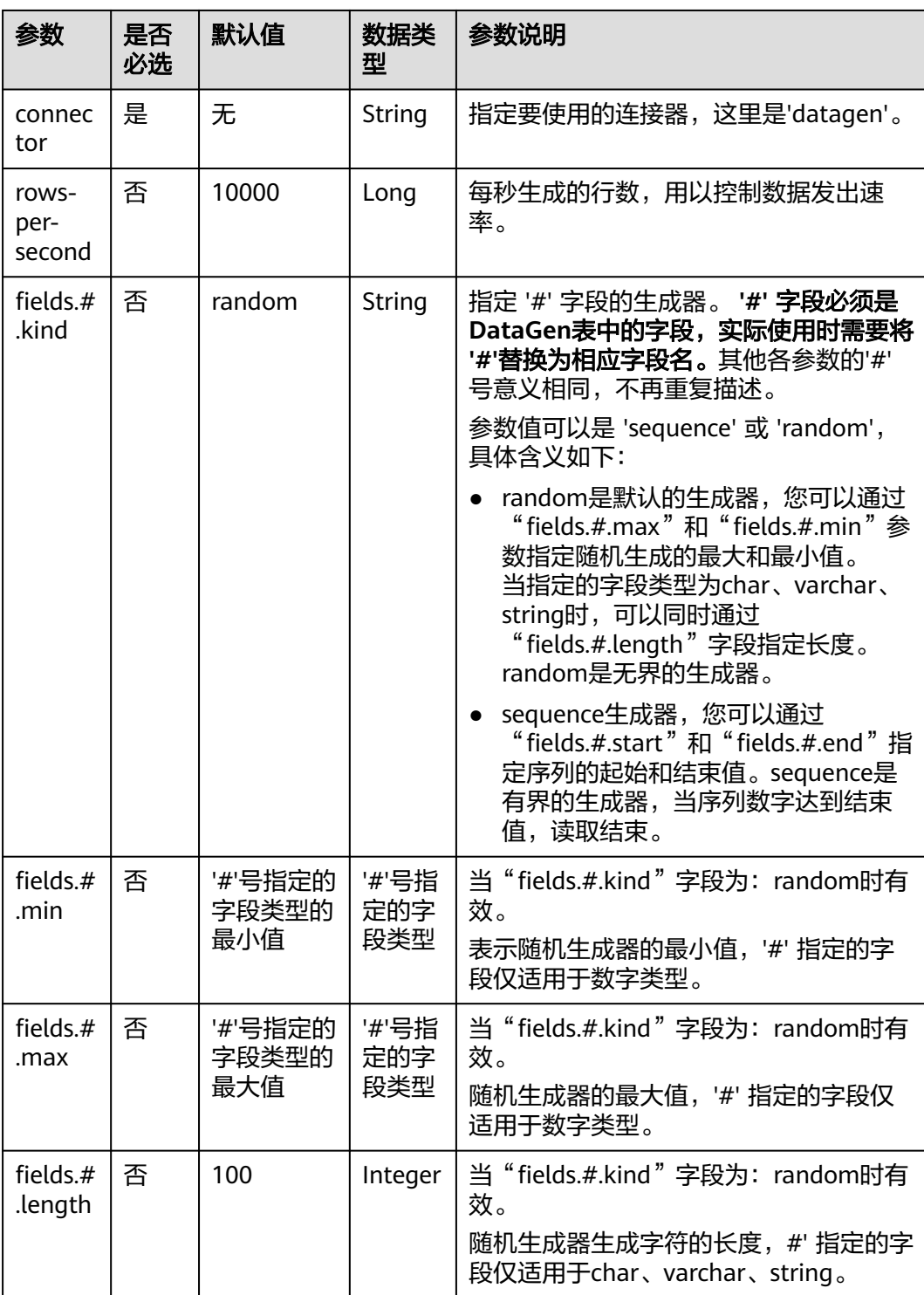

#### 表 **2-2** 参数说明

 $\mathsf{l}$ 

<sup>)</sup>  $w$ ith (

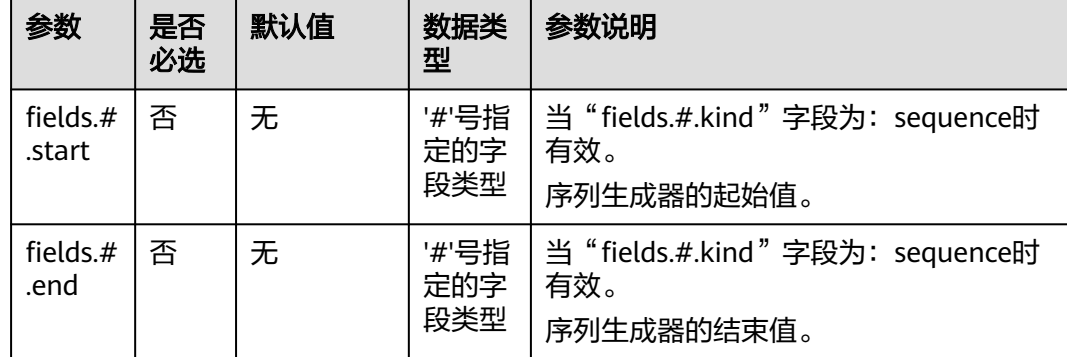

#### 示例

创建flink opensource sql作业,运行如下作业脚本,通过DataGen表产生随机数据并 输出到Print结果表中。

注意: 创建作业时, 在作业编辑界面的"运行参数"处, "Flink版本"选择 "1.12",勾选"保存作业日志"并设置保存作业日志的OBS桶,方便后续查看作业 日志。

```
create table dataGenSource(
  user_id string,
  amount int
) with (
 'connector' = 'datagen',
 'rows-per-second' = '1', --每秒生成一条数据
  'fields.user_id.kind' = 'random', --为字段user_id指定random生成器
 'fields.user_id.length' = '3' --限制user_id长度为3
);
create table printSink(
  user_id string,
  amount int
) with (
  'connector' = 'print'
);
```
insert into printSink select \* from dataGenSource;

该作业提交后,作业状态变成"运行中",后续您可通过如下操作查看输出结果。

- 方法一:
	- a. 登录DLI管理控制台,选择"作业管理 > Flink作业"。
	- b. 在对应Flink作业所在行的"操作"列,选择"更多 > FlinkUI"。
	- c. 在FlinkUI界面,选择"Task Managers",单击对应的任务名称,选择 "Stdout"查看作业运行日志。
- 方法二:若在提交运行作业前"运行参数"选择了"保存作业日志",可以通过 如下操作查看。
	- a. 登录DLI管理控制台,选择"作业管理 > Flink作业"。
	- b. 单击对应的Flink作业名称,选择"运行日志",单击"OBS桶",根据作业 运行的日期,找到对应日志的文件夹。
	- c. 进入对应日期的文件夹后,找到名字中包含"taskmanager"的文件夹进 入,下载获取taskmanager.out文件查看结果日志。

#### <span id="page-316-0"></span>**2.3.1.2 DWS** 源表

#### 功能描述

DLI将Flink作业从数据仓库服务(DWS)中读取数据。DWS数据库内核兼容 PostgreSQL,PostgreSQL数据库可存储更加复杂类型的数据,支持空间信息服务、多 版本并发控制(MVCC)、高并发,适用场景包括位置应用、金融保险、互联网电商 等。

数据仓库服务(Data Warehouse Service,简称DWS)是一种基于基础架构和平台的 在线数据处理数据库,为用户提供海量数据挖掘和分析服务。

#### 前提条件

- 请务必确保您的账户下已在数据仓库服务(DWS)里创建了DWS集群。 如何创建DWS集群,请参考《数据仓库服务管理指南》中"创建集群"章节。
- 请确保已创建DWS数据库表。
- 该场景作业需要运行在DLI的独享队列上,因此要与DWS集群建立增强型跨源连 接,且用户可以根据实际所需设置相应安全组规则。

#### 注意事项

创建Flink OpenSource SQL作业时, 在作业编辑界面的"运行参数"处, "Flink版 本"需要选择"1.12",勾选"保存作业日志"并设置保存作业日志的OBS桶,方便 后续查看作业日志。

#### 语法格式

```
create table dwsSource (
  attr_name attr_type 
  (',' attr_name attr_type)* 
  (','PRIMARY KEY (attr_name, ...) NOT ENFORCED)
  (',' watermark for rowtime_column_name as watermark-strategy_expression)
)
with (
  'connector' = 'gaussdb',
 'url' = ",
 'table-name' = ",
  'username' = '',
  'password' = ''
);
```
#### 参数说明

#### 表 **2-3** 参数说明

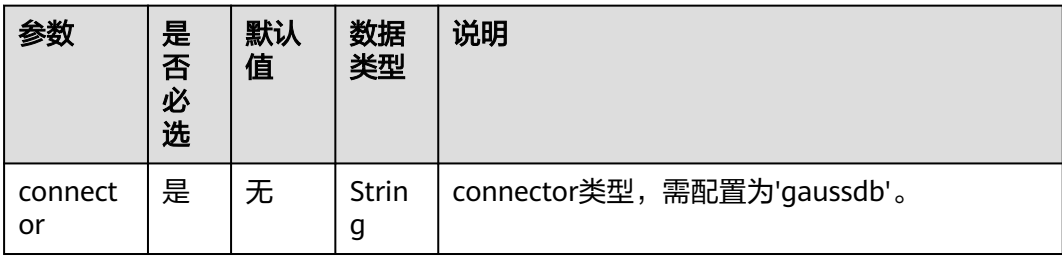

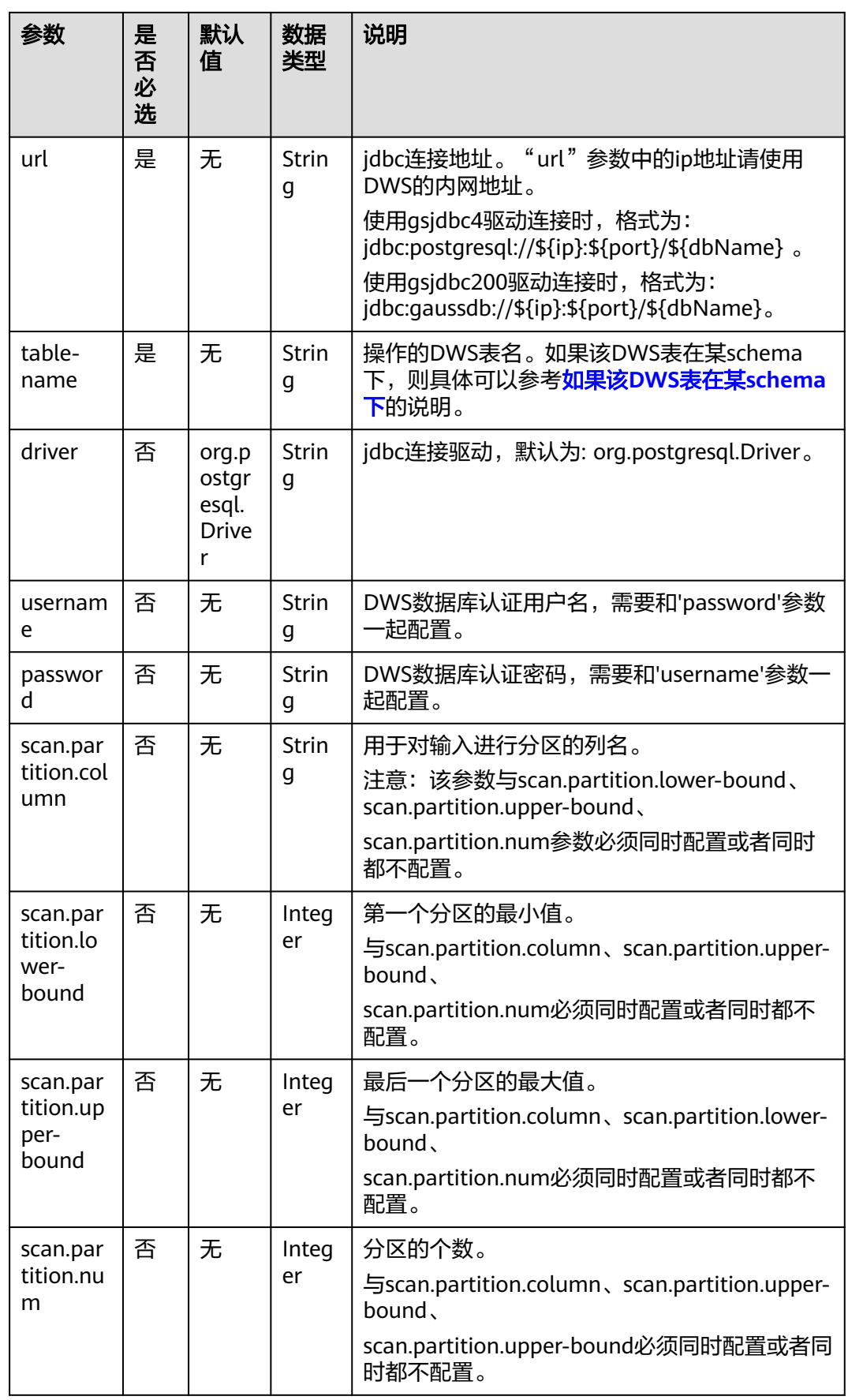

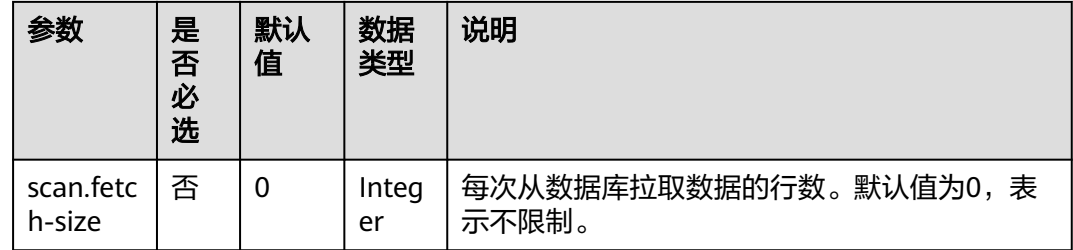

示例

该示例是从DWS数据源中读取数据,并写入到Print结果表中,其具体步骤参考如下:

1. 在DWS中创建相应的表,表名为dws\_order, SQL语句参考如下。 create table public.dws\_order( order\_id VARCHAR, order\_channel VARCHAR, order\_time VARCHAR, pay\_amount FLOAT8, real\_pay FLOAT8, pay\_time VARCHAR, user\_id VARCHAR, user\_name VARCHAR, area\_id VARCHAR); 在DWS中执行以下SQL语句,向dws\_order表中插入数据。 insert into public.dws\_order (order\_id, order\_channel, order\_time. pay\_amount, real\_pay, pay\_time, user\_id, user\_name, area\_id) values ('202103241000000001', 'webShop', '2021-03-24 10:00:00', '100.00', '100.00', '2021-03-24 10:02:03', '0001', 'Alice', '330106'), ('202103251202020001', 'miniAppShop', '2021-03-25 12:02:02', '60.00', '60.00', '2021-03-25 12:03:00', '0002', 'Bob', '330110'); 2. 根据DWS所在的虚拟私有云和子网创建相应的增强型跨源,并绑定所要使用的 Flink弹性资源池。 3. 设置DWS的安全组,添加入向规则使其对Flink的队列网段放通。根据DWS的地址 测试队列连通性。若能连通,则表示跨源已经绑定成功,否则表示未成功。 4. 创建flink opensource sql作业,输入以下作业运行脚本,提交运行作业。该作业 脚本将DWS作为数据源,Print作为结果表。 注意: 创建作业时, 在作业编辑界面的"运行参数"处, "Flink版本"选择 "1.12",勾选"保存作业日志"并设置保存作业日志的OBS桶,方便后续查看 作业日志。如下脚本中的加粗参数请根据实际环境修改。 CREATE TABLE dwsSource ( order\_id string. order\_channel string, order\_time string, pay amount double, real\_pay double, pay\_time string, user\_id string. user\_name string, area\_id string ) WITH ( 'connector' = 'gaussdb',

```
 'url' = 'jdbc:postgresql://DWSIP:DWSPort/DWSdbName',
  'table-name' = 'dws_order',
  'driver' = 'org.postgresql.Driver',
  'username' = 'DWSUserName',
  'password' = 'DWSPassword'
);
CREATE TABLE printSink (
  order_id string,
  order_channel string,
 order_time string.
  pay_amount double,
 real pay double,
  pay_time string,
  user_id string,
 user_name string.
  area_id string
) WITH (
  'connector' = 'print'
);
```
insert into printSink select \* from dwsSource;

- 5. 按照如下操作查看taskmanager.out文件中的数据结果。
	- a. 登录DLI管理控制台,选择"作业管理 > Flink作业"。
	- b. 单击对应的Flink作业名称,选择"运行日志",单击"OBS桶",根据作业 运行的日期,找到对应日志的文件夹。
	- c. 进入对应日期的文件夹后,找到名字中包含"taskmanager"的文件夹进 入,下载获取taskmanager.out文件查看结果日志。

#### 数据结果参考如下:

+I(202103241000000001,webShop,2021-03-24 10:00:00,100.0,100.0,2021-03-24 10:02:03,0001,Alice,330106) +I(202103251202020001,miniAppShop,2021-03-25 12:02:02,60.0,60.0,2021-03-25 12:03:00,0002,Bob,330110)

#### 常见问题

O:作业运行失败,运行日志中有如下报错信息,应该怎么解决? java.io.IOException: unable to open JDBC writer

... Caused by: org.postgresql.util.PSQLException: The connection attempt failed.

... Caused by: java.net.SocketTimeoutException: connect timed out

A:应考虑是跨源没有绑定,或者跨源没有绑定成功。

#### Q: 如果该DWS表在某schema下, 应该如何配置?

#### A:如下示例是使用schema为dbuser2下的表dws\_order。

CREATE TABLE dwsSource ( order\_id string, order\_channel string, order\_time string, pay\_amount double, real\_pay double, pay\_time string. user\_id string, user\_name string, area\_id string ) WITH ( 'connector' = 'gaussdb', 'url' = 'jdbc:postgresql://DWSIP:DWSPort/DWSdbName', 'table-name' = '**dbuser2\".\"dws\_order**', 'driver' = 'org.postgresql.Driver', 'username' = 'DWSUserName',

 'password' = 'DWSPassword' );

#### <span id="page-320-0"></span>**2.3.1.3 Hbase** 源表

#### 功能描述

创建source流从HBase中获取数据,作为作业的输入数据。HBase是一个稳定可靠,性 能卓越、可伸缩、面向列的分布式云存储系统,适用于海量数据存储以及分布式计算 的场景,用户可以利用HBase搭建起TB至PB级数据规模的存储系统,对数据轻松进行 过滤分析,毫秒级得到响应,快速发现数据价值。DLI可以从HBase中读取数据,用于 过滤分析、数据转储等场景。

#### 前提条件

- 该场景作业需要运行在DLI的独享队列上,因此要与HBase建立增强型跨源连接, 且用户可以根据实际所需设置相应安全组规则。
- 若使用MRS HBase,请在增强型跨源的主机信息中添加MRS集群所有节点的主机 IP信息。

#### 注意事项

- 创建Flink OpenSource SQL作业时, 在作业编辑界面的"运行参数"处, "Flink 版本"需要选择"1.12",勾选"保存作业日志"并设置保存作业日志的OBS 桶,方便后续查看作业日志。
- 创建HBase源表的列簇必须定义为ROW类型,字段名对应列簇名(column family),嵌套的字段名对应列限定符名(column qualifier)。

用户只需在表结构中声明查询中使用的的列簇和列限定符。除了ROW类型的列, 剩下的原子数据类型字段(比如,STRING, BIGINT)将被识别为HBase的 rowkey,一张表中只能声明一个rowkey。rowkey字段的名字可以是任意的,如果 是保留关键字,需要用反引号进行转义。

#### 语法格式

```
create table hbaseSource (
  attr_name attr_type 
  (',' attr_name attr_type)* 
  (',' watermark for rowtime_column_name as watermark-strategy_expression)
  ','PRIMARY KEY (attr_name, ...) NOT ENFORCED)
)
with (
  'connector' = 'hbase-2.2',
  'table-name' = '',
  'zookeeper.quorum' = ''
);
```
## 参数说明

#### 表 **2-4** 参数说明

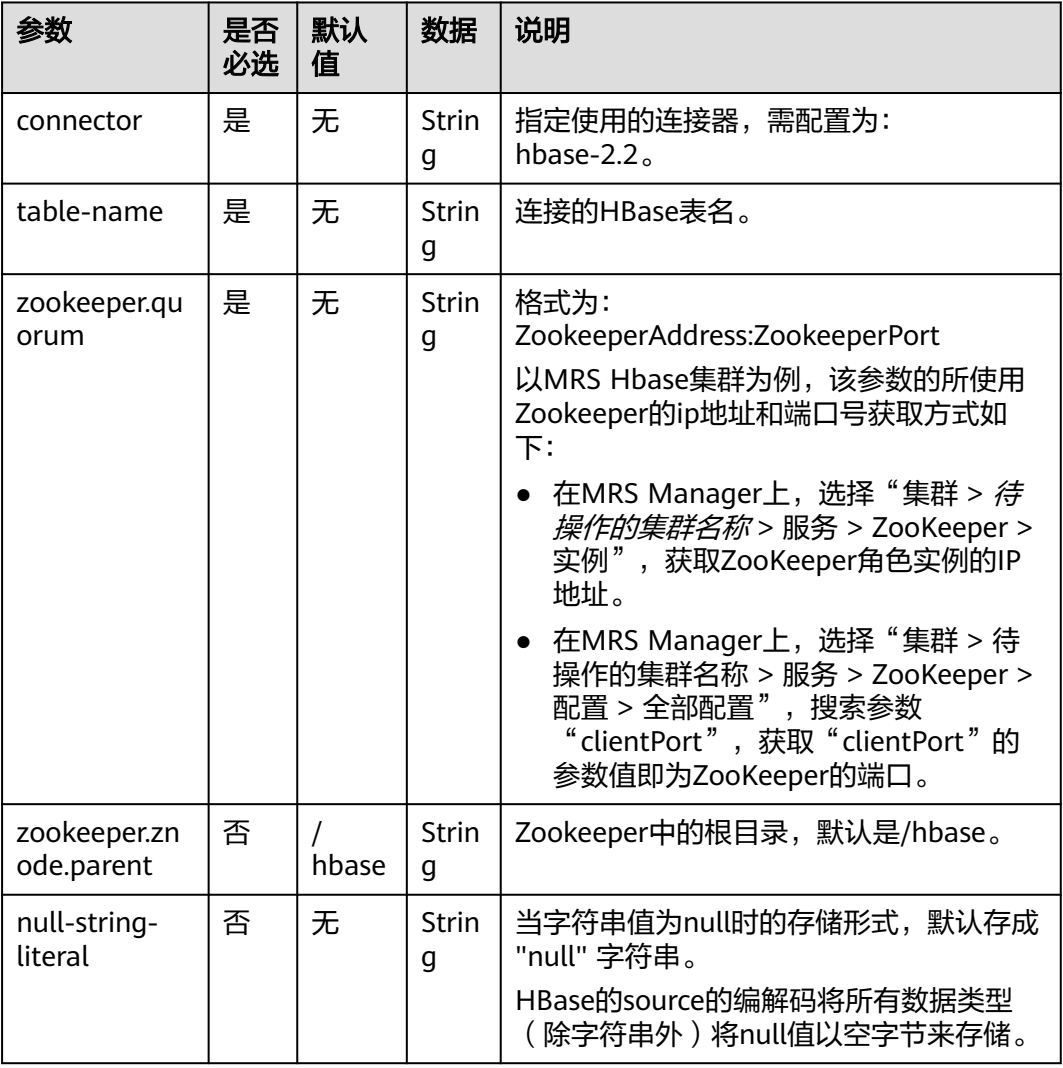

#### 数据类型映射

HBase以字节数组存储所有数据,在读和写过程中要序列化和反序列化数据。

Flink的HBase连接器利用HBase(Hadoop) 的工具类 org.apache.hadoop.hbase.util.Bytes进行字节数组和Flink数据类型转换。

Flink的HBase连接器将所有数据类型(除字符串外)null值编码成空字节。对于字符串 类型, null值的字面值由null-string-literal选项值决定。

#### 表 **2-5** 数据类型映射表

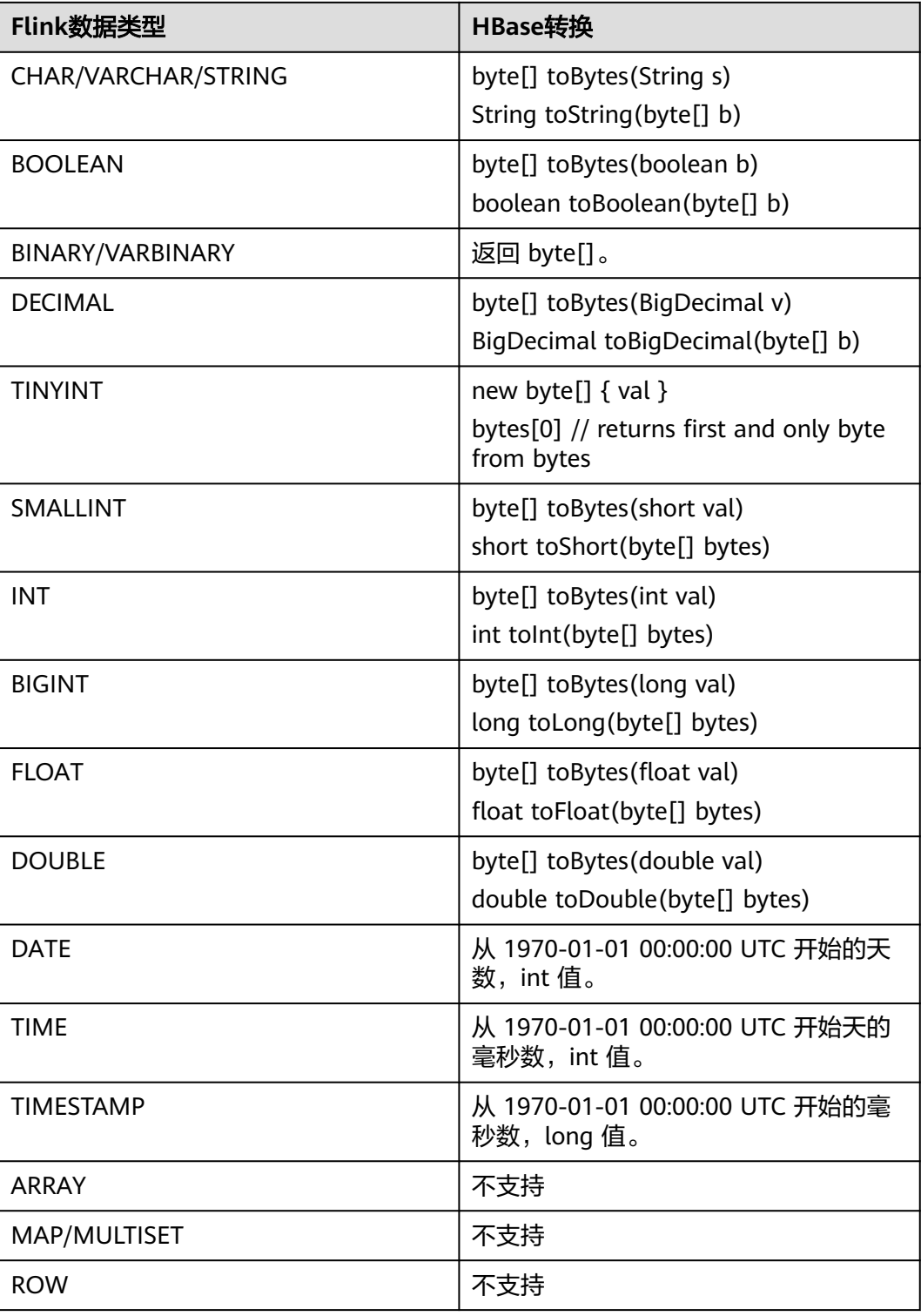

## 示例

该示例是从HBase数据源中读取数据,并写入到Print结果表中,其具体步骤参考如下 (该示例使用的HBase版本1.3.1和2.1.1和2.2.3):

- 1. 在DLI上根据HBase所在的虚拟私有云和子网创建相应的增强型跨源,并绑定所要 使用的Flink作业队列。
- 2. 设置HBase集群的安全组,添加入向规则使其对Flink作业队列网段放通。根据 HBase的地址测试队列连通性。若能连通,则表示跨源已经绑定成功,否则表示 未成功。
- 3. 通过HBase shell在HBase中创建相应的表,表名为order,表中只有一个列簇 detail。创建语句参考如下: create 'order', {NAME => 'detail'}

```
4. 在HBase shell中执行下述命令,以插入一条数据:
     put 'order', '202103241000000001', 'detail:order_channel','webShop'
     put 'order', '202103241000000001', 'detail:order_time','2021-03-24 10:00:00'
     put 'order', '202103241000000001', 'detail:pay_amount','100.00'
     put 'order', '202103241000000001', 'detail:real_pay','100.00'
     put 'order', '202103241000000001', 'detail:pay_time','2021-03-24 10:02:03'
     put 'order', '202103241000000001', 'detail:user_id','0001'
     put 'order', '202103241000000001', 'detail:user_name','Alice'
     put 'order', '202103241000000001', 'detail:area_id','330106'
```
5. 创建flink opensource sql作业,输入以下作业脚本,并提交运行。该作业脚本将 HBase作为数据源, Print作为结果表。

注意: 创建作业时, 在作业编辑界面的"运行参数"处, "Flink版本"选择 "1.12",勾选"保存作业日志"并设置保存作业日志的OBS桶,方便后续查看 作业日志。如下脚本中的加粗参数请根据实际环境修改。 create table hbaseSource ( order\_id string,--表示唯一的rowkey

```
 detail Row( --detail表示列簇
   order_channel string,
  order_time string,
   pay_amount string,
   real_pay string,
   pay_time string,
   user_id string,
  user_name string,
   area_id string),
 primary key (order_id) not enforced
) with (
  'connector' = 'hbase-2.2',
   'table-name' = 'order',
   'zookeeper.quorum' = 'ZookeeperAddress:ZookeeperPort'
) ;
```
create table printSink ( order id string, order\_channel string, order\_time string, pay\_amount string, real\_pay string, pay\_time string, user\_id string, user\_name string, area\_id string ) with  $\overline{()}$  'connector' = 'print' );

insert into printSink select order\_id, detail.order\_channel,detail.order\_time,detail.pay\_amount,detail.real\_pay, detail.pay\_time,detail.user\_id,detail.user\_name,detail.area\_id from hbaseSource;

- 6. 按照如下方式查看taskmanager.out文件中的数据结果:
	- a. 登录DLI管理控制台,选择"作业管理 > Flink作业"。
	- b. 单击对应的Flink作业名称,选择"运行日志",单击"OBS桶",根据作业 运行的日期,找到对应日志的文件夹。
c. 进入对应日期的文件夹后,找到名字中包含"taskmanager"的文件夹进 入,下载获取taskmanager.out文件查看结果日志。

#### 数据结果参考如下:

+I(202103241000000001,webShop,2021-03-24 10:00:00,100.00,100.00,2021-03-24 10:02:03,0001,Alice,330106)

### 常见问题

Q: Flink作业运行失败, 作业运行日志中如下报错信息, 应该怎么解决? java.lang.IllegalArgumentException: offset (0) + length (8) exceed the capacity of the array: 6 A:如果HBase表中的数据是以其他方式导入的话,那么其存储是以String格式存 储的,所以使用其他的数据格式将会报该错误。需要将Flink创建HBase源表中非 string类型的字段的字段类型重新改为String即可。

Q: Flink作业运行失败,作业运行日志中如下报错信息,应该怎么解决? org.apache.zookeeper.ClientCnxn\$SessionTimeoutException: Client session timed out, have not heard from server in 90069ms for connection id 0x0

A:跨源未绑定或未绑定成功,或是HBase集群安全组未配置放通DLI队列的网段 地址。重新配置跨源,或者HBase集群安全组放通DLI队列的网段地址。

# **2.3.1.4 JDBC** 源表

## 功能描述

JDBC连接器是Flink内置的Connector,用于从数据库读取相应的数据。

### 前提条件

● 要与实例建立增强型跨源连接,且用户可以根据实际所需设置相应安全组规则。

### 注意事项

创建Flink OpenSource SQL作业时, 在作业编辑界面的"运行参数"处, "Flink版 本"需要选择"1.12",勾选"保存作业日志"并设置保存作业日志的OBS桶,方便 后续查看作业日志。

# 语法格式

create table jbdcSource ( attr\_name attr\_type (',' attr\_name attr\_type)\* (','PRIMARY KEY (attr\_name, ...) NOT ENFORCED) (',' watermark for rowtime\_column\_name as watermark-strategy\_expression) ) with ( 'connector' = 'jdbc', 'url' = '', 'table-name' = '', 'username' =  $"$  'password' = '' );

# 参数说明

### 表 **2-6** 参数说明

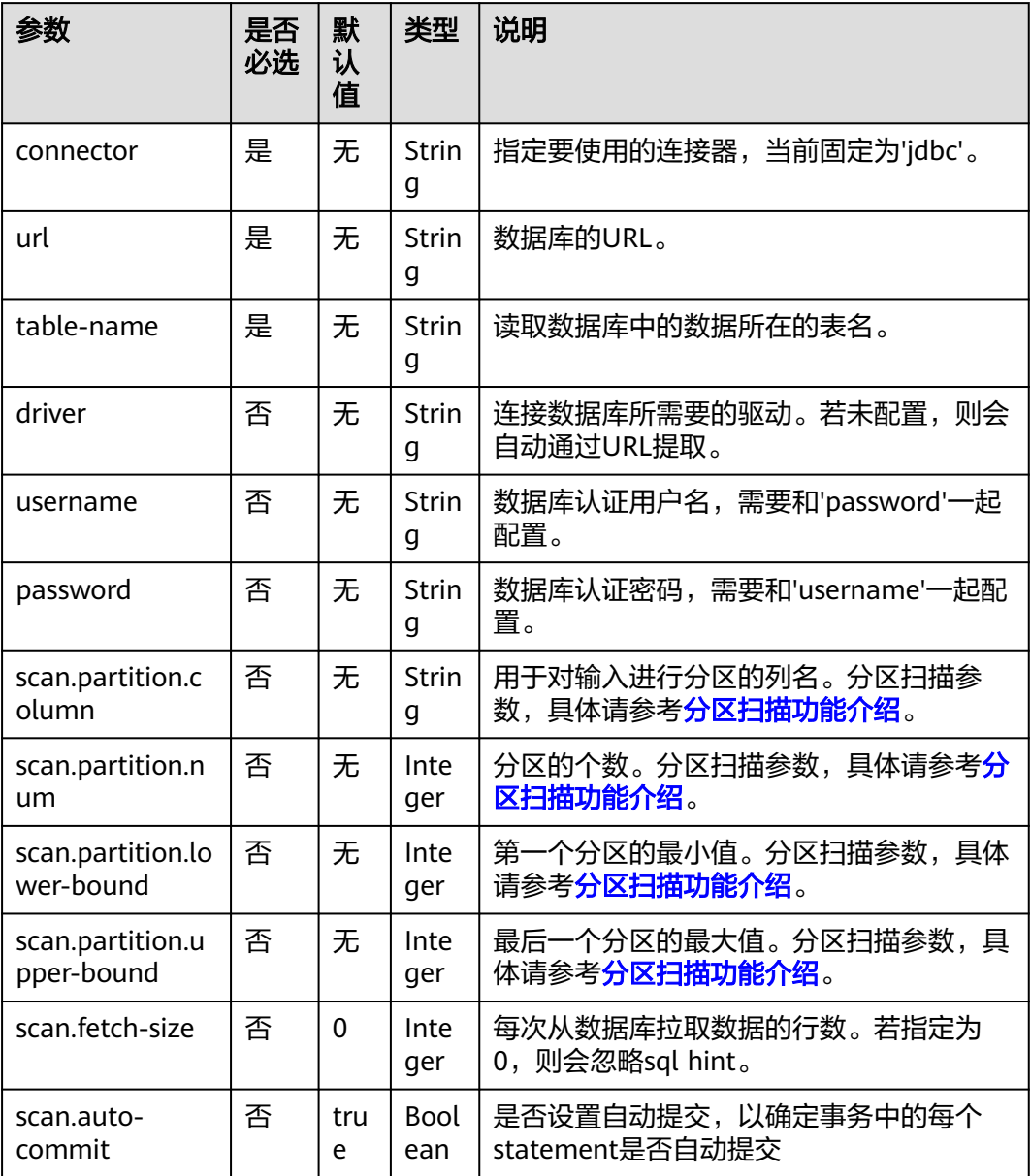

# 分区扫描功能介绍

为了加速Source任务实例中的数据读取,Flink为JDBC表提供了分区扫描功能。以下参 数定义了从多个任务并行读取时如何对表进行分区。

- scan.partition.column:用于对输入进行分区的列名,该列的数据类型必须是数 字,日期或时间戳。
- scan.partition.num: 分区数。
- scan.partition.lower-bound:第一个分区的最小值。

● scan.partition.upper-bound:最后一个分区的最大值。

#### 说明

- 建表时以上扫描分区参数必须同时存在或者同时不存在。
- scan.partition.lower-bound和scan.partition.upper-bound参数仅用于决定分区步长,而不是 用于过滤表中的行,表中的所有行都会被分区并返回。

# 数据类型映射

### 表 **2-7** 数据类型映射

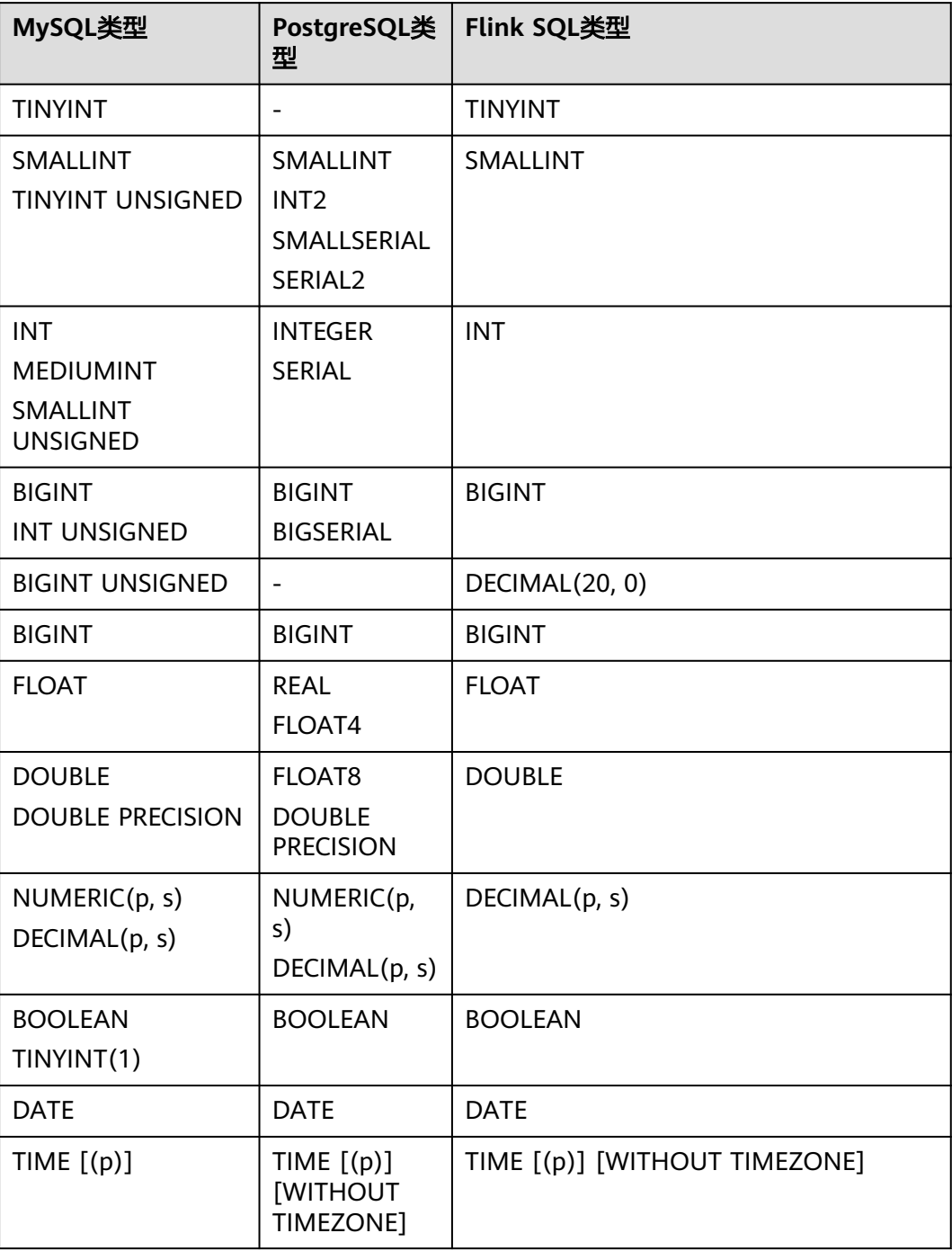

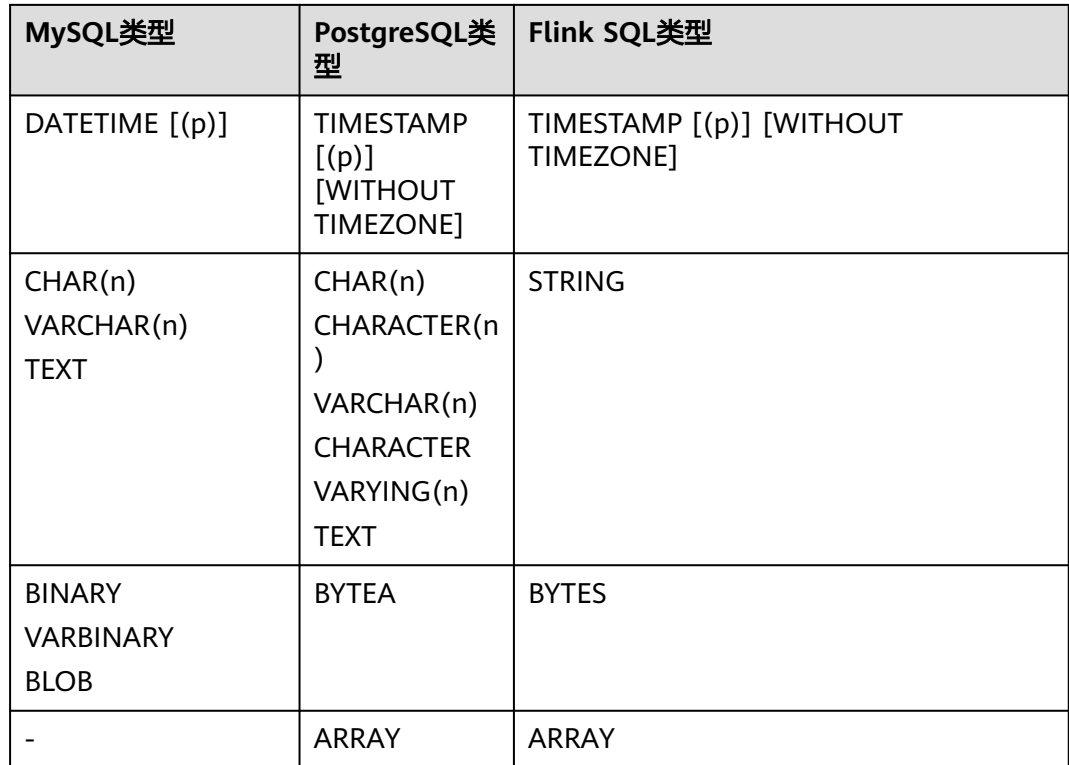

# 示例

使用JDBC作为数据源,Print作为sink,从RDS MySQL数据库中读取数据,并写入到 Print中。

- 1. 根据RDS MySQL所在的虚拟私有云和子网创建相应的增强型跨源,并绑定所要使 用的Flink弹性资源池。
- 2. 设置RDS MySQL的安全组,添加入向规则使其对Flink的队列网段放通。根RDS的 地址测试队列连通性。若能连通,则表示跨源已经绑定成功,否则表示未成功。
- 3. 登录RDS MySQL,并使用下述命令在flink库下创建orders表,并插入数据。

在flink数据库库下创建orders表:

CREATE TABLE `flink`.`orders` ( `order\_id` VARCHAR(32) NOT NULL, `order\_channel` VARCHAR(32) NULL, `order\_time` VARCHAR(32) NULL, `pay\_amount` DOUBLE UNSIGNED NOT NULL, `real\_pay` DOUBLE UNSIGNED NULL, `pay\_time` VARCHAR(32) NULL, `user\_id` VARCHAR(32) NULL, `user\_name` VARCHAR(32) NULL, `area\_id` VARCHAR(32) NULL, PRIMARY KEY (`order\_id`) ) ENGINE = InnoDB DEFAULT CHARACTER SET = utf8mb4 COLLATE = utf8mb4\_general\_ci;

插入表数据: insert into orders( order\_id, order\_channel, order\_time, pay\_amount,

```
 real_pay,
       pay_time,
       user_id,
     user_name,
      area_id) values
       ('202103241000000001', 'webShop', '2021-03-24 10:00:00', '100.00', '100.00', '2021-03-24 10:02:03', 
     '0001', 'Alice', '330106'), 
       ('202103251202020001', 'miniAppShop', '2021-03-25 12:02:02', '60.00', '60.00', '2021-03-25 12:03:00', 
     '0002', 'Bob', '330110');
4. 创建flink opensource sql作业,输入以下作业运行脚本,提交运行作业。
     注意: 创建作业时, 在作业编辑界面的"运行参数"处, "Flink版本"选择
     "1.12",勾选"保存作业日志"并设置保存作业日志的OBS桶,方便后续查看
     作业日志。如下脚本中的加粗参数请根据实际环境修改。
     CREATE TABLE jdbcSource (
     order id string,
      order_channel string,
      order_time string,
      pay_amount double,
       real_pay double,
      pay_time string,
      user id string,
     user_name string,
       area_id string
     ) WITH (
       'connector' = 'jdbc',
       'url' = 'jdbc:mysql://MySQLAddress:MySQLPort/flink',--flink为RDS MySQL创建的数据库名
       'table-name' = 'orders',
       'username' = 'MySQLUsername',
       'password' = 'MySQLPassword'
     );
     CREATE TABLE printSink (
      order_id string,
      order_channel string,
      order_time string,
      pay_amount double,
      real_pay double,
       pay_time string,
     user_id string.
      user_name string,
      area_id string
     ) WITH (
       'connector' = 'print'
     );
```
insert into printSink select \* from jdbcSource;

- 5. 按照如下方式查看taskmanager.out文件中的数据结果:
	- a. 登录DLI管理控制台,选择"作业管理 > Flink作业"。
	- b. 单击对应的Flink作业名称,选择"运行日志",单击"OBS桶",根据作业 运行的日期,找到对应日志的文件夹。
	- c. 进入对应日期的文件夹后,找到名字中包含"taskmanager"的文件夹进 入,下载获取taskmanager.out文件查看结果日志。

#### 数据结果参考如下:

```
+I(202103241000000001,webShop,2021-03-24 10:00:00,100.0,100.0,2021-03-24 
10:02:03,0001,Alice,330106)
+I(202103251202020001,miniAppShop,2021-03-25 12:02:02,60.0,60.0,2021-03-25 
12:03:00,0002,Bob,330110)
```
#### 常见问题

无

# **2.3.1.5 Kafka** 源表

# 功能描述

创建source流从Kafka获取数据,作为作业的输入数据。

Apache Kafka是一个快速、可扩展的、高吞吐、可容错的分布式发布订阅消息系统, 具有高吞吐量、内置分区、支持数据副本和容错的特性,适合在大规模消息处理场景 中使用。

# 前提条件

- 确保已创建Kafka集群。
- 该场景作业需要运行在DLI的独享队列上,因此要与kafka集群建立增强型跨源连 接,且用户可以根据实际所需设置相应安全组规则。

## 注意事项

- 创建Flink OpenSource SQL作业时, 在作业编辑界面的"运行参数"处, "Flink 版本"需要选择"1.12",勾选"保存作业日志"并设置保存作业日志的OBS 桶,方便后续查看作业日志。
- 建表时数据类型的使用请参考**[Format](#page-430-0)**章节。

# 语法格式

```
create table kafkaSource(
  attr_name attr_type 
  (',' attr_name attr_type)* 
  (','PRIMARY KEY (attr_name, ...) NOT ENFORCED)
  (',' WATERMARK FOR rowtime_column_name AS watermark-strategy_expression)
)
with (
  'connector' = 'kafka',
 'topic' = ",
  'properties.bootstrap.servers' = '',
  'properties.group.id' = '',
  'scan.startup.mode' = '',
  'format' = ''
);
```
# 参数说明

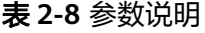

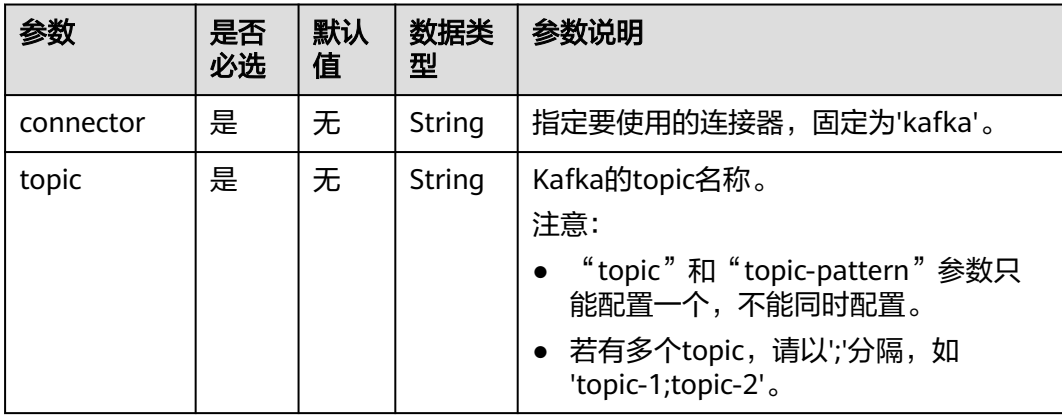

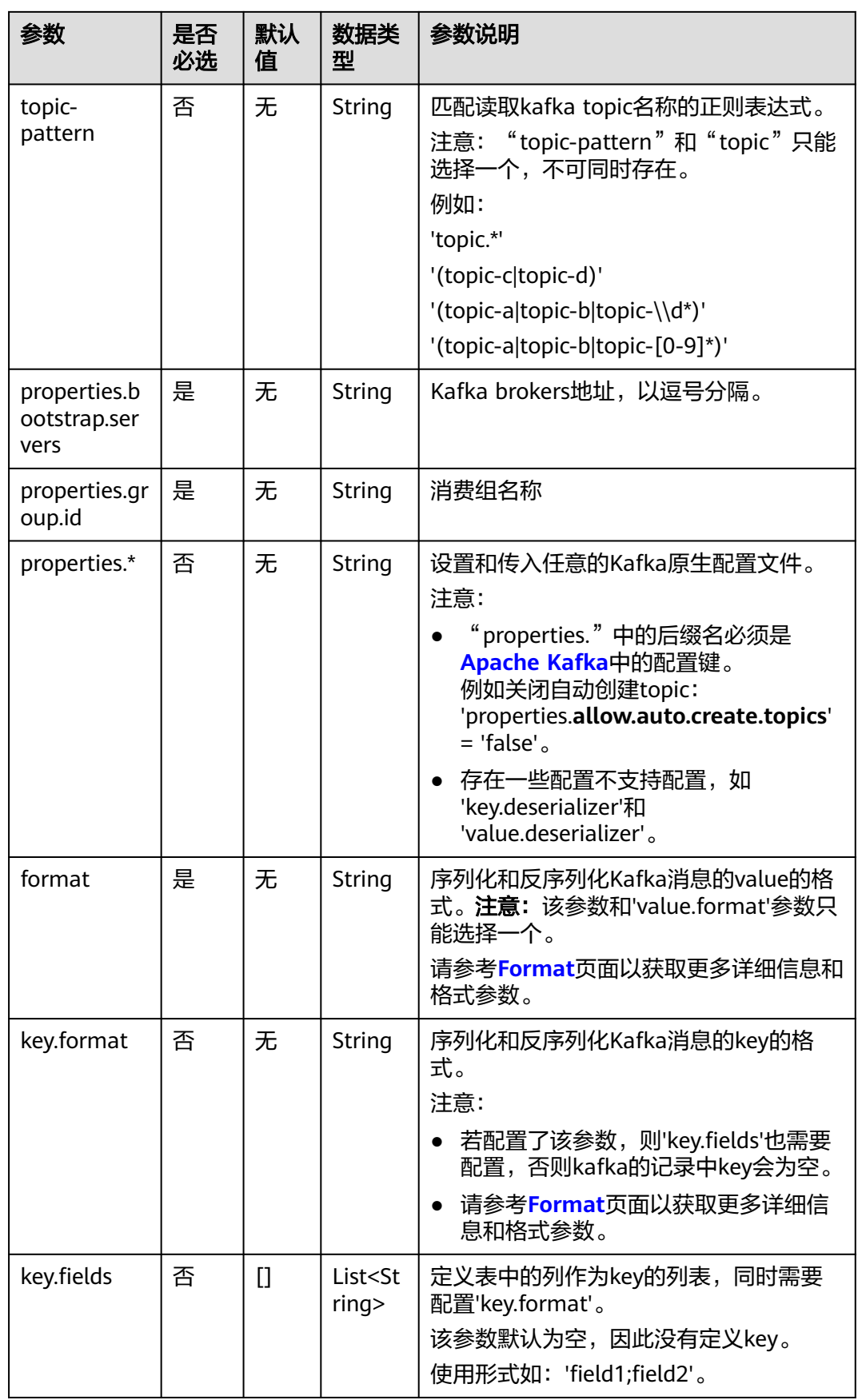

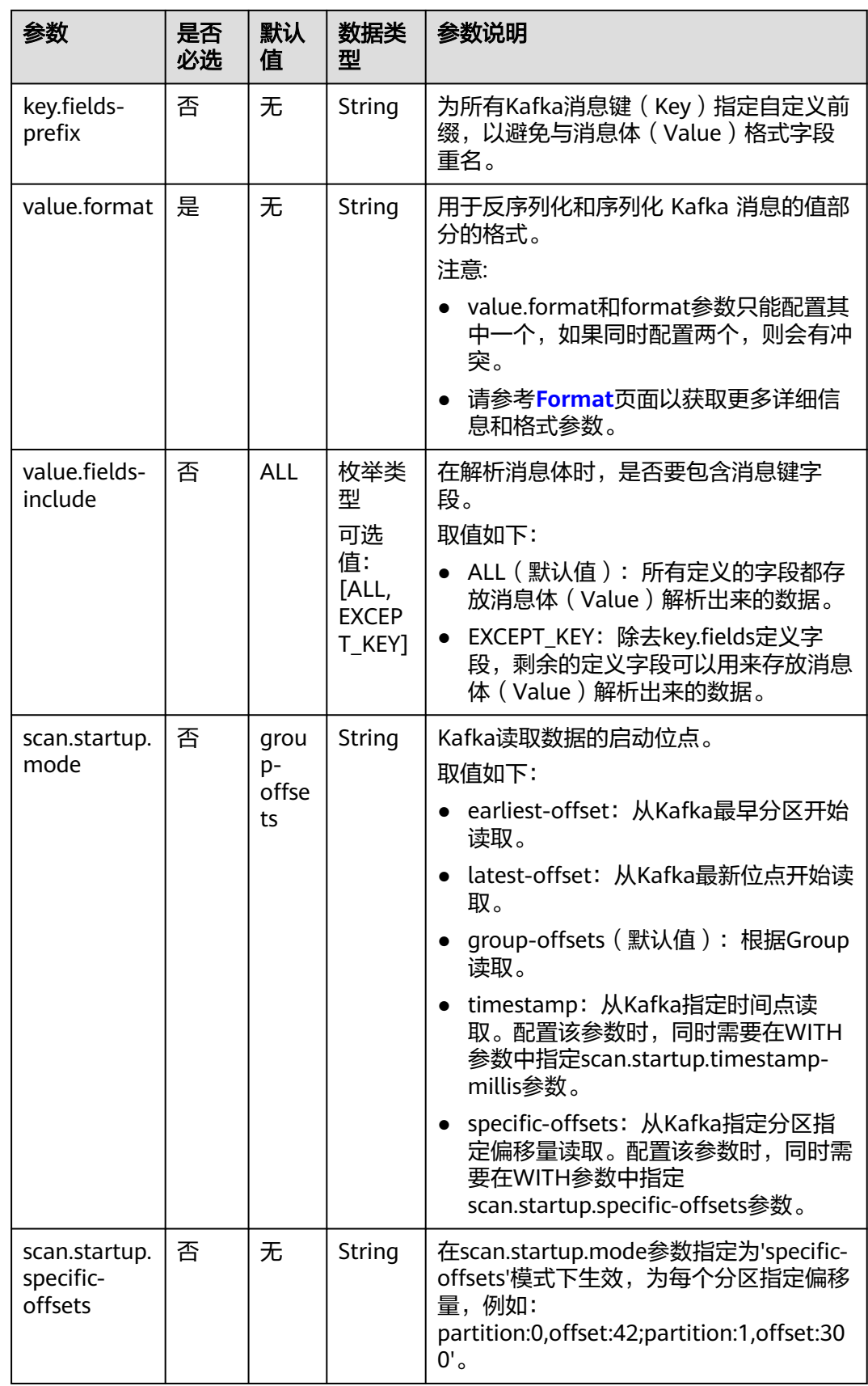

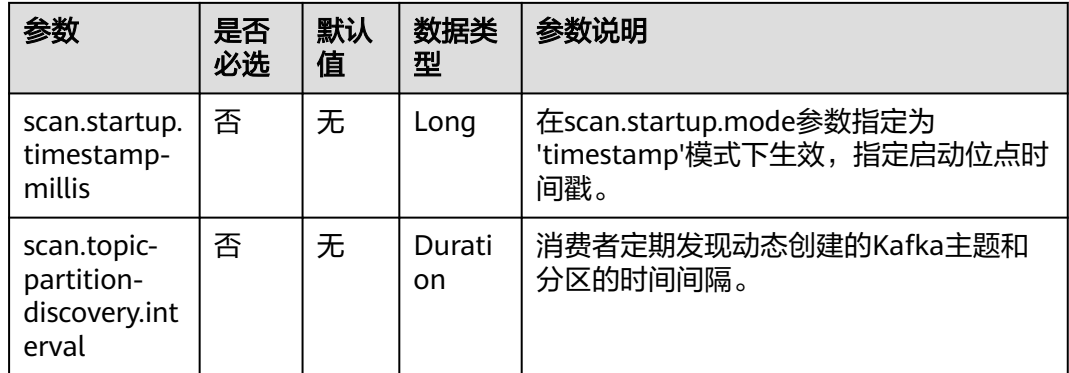

# 元信息列

您可以在源表中定义元信息列,以获取Kafka消息的元信息。例如,当WITH参数中定 义了多个topic时,如果在Kafka源表中定义了元信息列,那么Flink读取到的数据就会 被标识是从哪个topic中读取的数据。

#### 表 **2-9** 元信息列

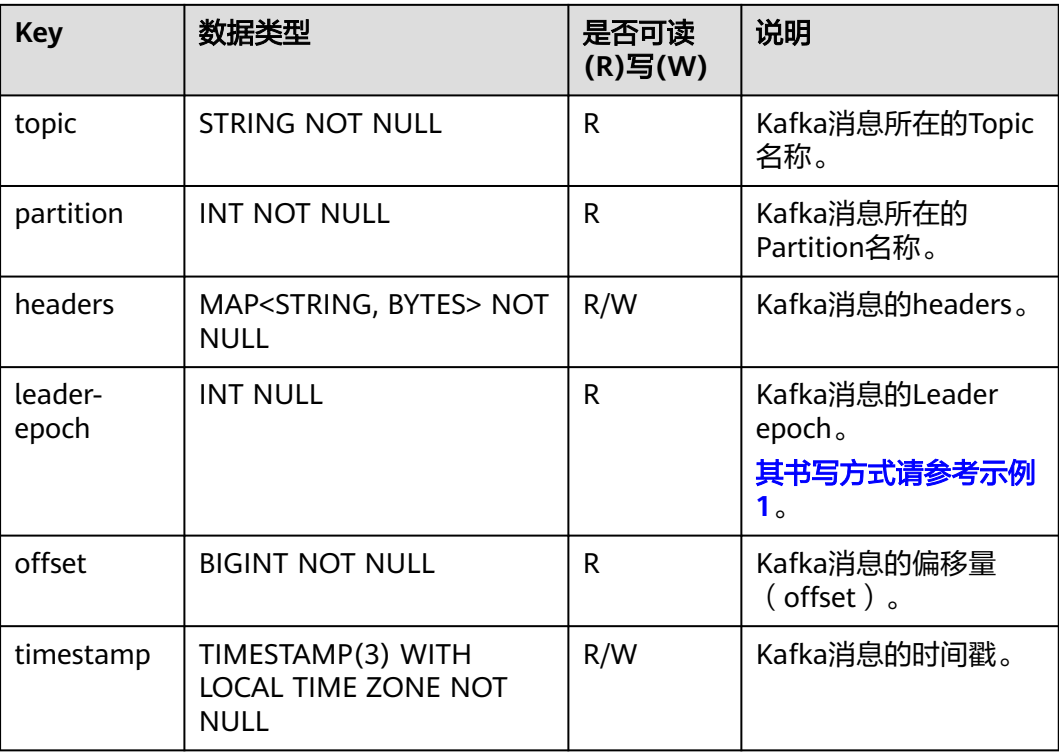

<span id="page-333-0"></span>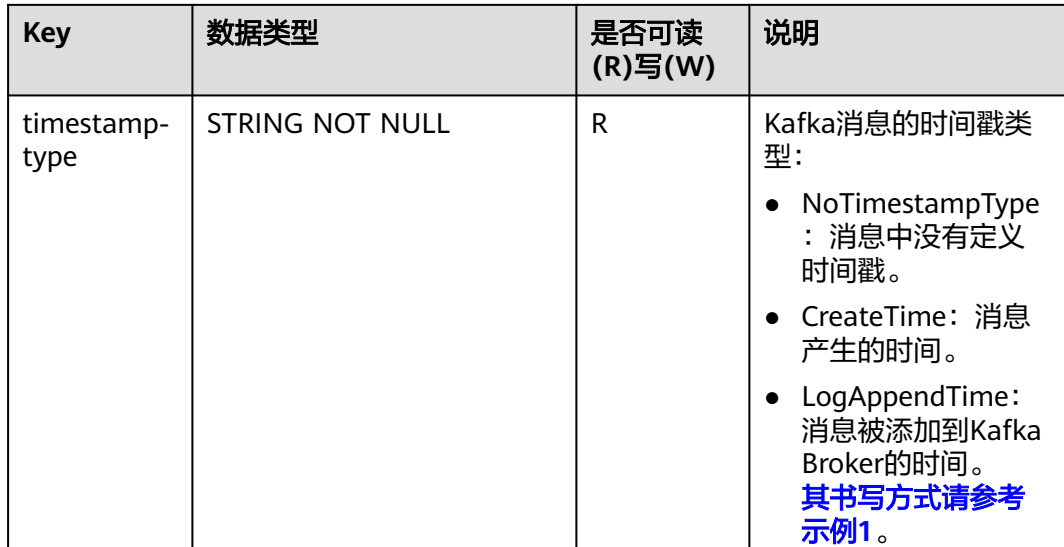

# 示例(适用于 **Kafka** 集群未开启 **SASL\_SSL** 场景)

### ● 示例**1**:读取**Kafka**的元信息列,输出到**Print sink**中。

- a. 根据Kafka所在的虚拟私有云和子网创建相应的增强型跨源,并绑定所要使用 的Flink弹性资源池。
- b. 设置Kafka的安全组,添加入向规则使其对Flink的队列网段放通。根据Kafka 的地址测试队列连通性。若能连通,则表示跨源已经绑定成功,否则表示未 成功。
- c. 创建flink opensource sql作业,输入以下作业脚本,提交运行作业。

```
注意: 创建作业时, 在作业编辑界面的"运行参数"处, "Flink版本"选择
 "1.12",勾选"保存作业日志"并设置保存作业日志的OBS桶,方便后续
查看作业日志。如下脚本中的加粗参数请根据实际环境修改。
CREATE TABLE orders (
  `topic` String metadata,
  `partition` int metadata,
  `headers` MAP<STRING, BYTES> metadata,
  `leaderEpoch` INT metadata from 'leader-epoch',
  `offset` bigint metadata,
  `timestamp` TIMESTAMP(3) metadata,
  `timestampType` string metadata from 'timestamp-type',
  `message` string
) WITH (
  'connector' = 'kafka',
  'topic' = 'KafkaTopic',
  'properties.bootstrap.servers' = 'KafkaAddress1:KafkaPort,KafkaAddress2:KafkaPort',
  'properties.group.id' = 'GroupId',
  'scan.startup.mode' = 'latest-offset',
  "format" = "csv",
  "csv.field-delimiter" = "\u0001",
 "csv.quote-character" = '
);
CREATE TABLE printSink (
  `topic` String,
  `partition` int,
  `headers` MAP<STRING, BYTES>,
  `leaderEpoch` INT,
  `offset` bigint,
  `timestamp` TIMESTAMP(3),
  `timestampType` string,
```

```
 `message` string --message表示读取kafka中存储的用户写入数据
) WITH (
  'connector' = 'print'
);
insert into printSink select * from orders;
若不需要读取整个message的消息,而是需要读取每个字段的值,则需要将
使用如下语句:
CREATE TABLE orders (
  `topic` String metadata,
  `partition` int metadata,
  `headers` MAP<STRING, BYTES> metadata,
  `leaderEpoch` INT metadata from 'leader-epoch',
  `offset` bigint metadata,
  `timestamp` TIMESTAMP(3) metadata,
  `timestampType` string metadata from 'timestamp-type',
  order_id string,
  order_channel string,
 order_time string,
 pay_amount double,
  real_pay double,
  pay_time string,
 user id string,
  user_name string,
  area_id string
 ) WITH (
  'connector' = 'kafka',
  'topic' = '<yourTopic>',
  'properties.bootstrap.servers' = 'KafkaAddress1:KafkaPort,KafkaAddress2:KafkaPort',
  'properties.group.id' = 'GroupId',
  'scan.startup.mode' = 'latest-offset',
  "format" = "json"
);
CREATE TABLE printSink (
  `topic` String,
  `partition` int,
  `headers` MAP<STRING, BYTES>,
  `leaderEpoch` INT,
  `offset` bigint,
  `timestamp` TIMESTAMP(3),
  `timestampType` string,
  order_id string,
  order_channel string,
  order_time string, 
  pay_amount double,
  real_pay double,
  pay_time string,
  user_id string,
 user_name string,
  area_id string
) WITH (
  'connector' = 'print'
);
insert into printSink select * from orders;
```
#### d. 向Kafka的相应topic中发送如下数据:

{"order\_id":"202103241000000001", "order\_channel":"webShop", "order\_time":"2021-03-24 10:00:00", "pay\_amount":"100.00", "real\_pay":"100.00", "pay\_time":"2021-03-24 10:02:03", "user\_id":"0001", "user\_name":"Alice", "area\_id":"330106"}

{"order\_id":"202103241606060001", "order\_channel":"appShop", "order\_time":"2021-03-24 16:06:06", "pay\_amount":"200.00", "real\_pay":"180.00", "pay\_time":"2021-03-24 16:10:06", "user\_id":"0001", "user\_name":"Alice", "area\_id":"330106"}

{"order\_id":"202103251202020001", "order\_channel":"miniAppShop", "order\_time":"2021-03-25 12:02:02", "pay\_amount":"60.00", "real\_pay":"60.00", "pay\_time":"2021-03-25 12:03:00", "user\_id":"0002", "user\_name":"Bob", "area\_id":"330110"}

- e. 用户可按下述操作查看输出结果:
	- i. 登录DLI管理控制台,选择"作业管理 > Flink作业"。
	- ii. 单击对应的Flink作业名称,选择"运行日志",单击"OBS桶",根据 作业运行的日期,找到对应日志的文件夹。
	- iii. 进入对应日期的文件夹后,找到名字中包含"taskmanager"的文件夹 进入,下载获取taskmanager.out文件查看结果日志。

#### 数据结果参考如下:

+I(fz-source-json,0,{},0,243,2021-12-27T09:23:32.253,CreateTime, {"order\_id":"202103241000000001", "order\_channel":"webShop", "order\_time":"2021-03-24 10:00:00", "pay\_amount":"100.00", "real\_pay":"100.00", "pay\_time":"2021-03-24 10:02:03", "user\_id":"0001", "user\_name":"Alice", "area\_id":"330106"}) +I(fz-source-json,0,{},0,244,2021-12-27T09:23:39.655,CreateTime, {"order\_id":"202103241606060001", "order\_channel":"appShop", "order\_time":"2021-03-24 16:06:06", "pay\_amount":"200.00", "real\_pay":"180.00", "pay\_time":"2021-03-24 16:10:06", "user\_id":"0001", "user\_name":"Alice", "area\_id":"330106"}) +I(fz-source-json,0,{},0,245,2021-12-27T09:23:48.405,CreateTime, {"order\_id":"202103251202020001", "order\_channel":"miniAppShop", "order\_time":"2021-03-25 12:02:02", "pay\_amount":"60.00", "real\_pay":"60.00", "pay\_time":"2021-03-25 12:03:00", "user\_id":"0002", "user\_name":"Bob", "area\_id":"330110"})

#### ● 示例**2**:将**Kafka**作为源表,**Print**作为结果表,从**Kafka**中读取编码格式为**json**数 据类型的数据,输出到日志文件中。

- a. 根据Kafka所在的虚拟私有云和子网创建相应的增强型跨源,并绑定所要使用 的Flink弹性资源池。
- b. 设置Kafka的安全组,添加入向规则使其对Flink的队列网段放通。根据Kafka 的地址测试队列连通性。若能连通,则表示跨源已经绑定成功,否则表示未 成功。
- c. 创建flink opensource sql作业,输入以下作业运行脚本,并提交运行。

注意: 创建作业时, 在作业编辑界面的"运行参数"处, "Flink版本"选择 "1.12",勾选"保存作业日志"并设置保存作业日志的OBS桶,方便后续 查看作业日志。**如下脚本中的加粗参数请根据实际环境修改**。 CREATE TABLE orders ( order\_id string, order\_channel string, order\_time timestamp(3), pay\_amount double, real\_pay double, pay\_time string, user\_id string, user\_name string, area\_id string ) WITH ( 'connector' = 'kafka', 'topic' = '<yourTopic>', 'properties.bootstrap.servers' = '**KafkaAddress1:KafkaPort,KafkaAddress2:KafkaPort**', 'properties.group.id' = '**GroupId**', 'scan.startup.mode' = 'latest-offset', "format" = "json" ); CREATE TABLE printSink ( order\_id string,

order\_channel string, order\_time timestamp(3), pay\_amount double, real pay double. pay\_time string, user id string, user\_name string, area\_id string

) WITH ( 'connector' = 'print' );

insert into printSink select \* from orders;

d. 向Kafka的相应topic中发送输入测试数据:

{"order\_id":"202103241000000001", "order\_channel":"webShop", "order\_time":"2021-03-24 10:00:00", "pay\_amount":"100.00", "real\_pay":"100.00", "pay\_time":"2021-03-24 10:02:03", "user\_id":"0001", "user\_name":"Alice", "area\_id":"330106"}

{"order\_id":"202103241606060001", "order\_channel":"appShop", "order\_time":"2021-03-24 16:06:06", "pay\_amount":"200.00", "real\_pay":"180.00", "pay\_time":"2021-03-24 16:10:06", "user\_id":"0001", "user\_name":"Alice", "area\_id":"330106"}

{"order\_id":"202103251202020001", "order\_channel":"miniAppShop", "order\_time":"2021-03-25 12:02:02", "pay\_amount":"60.00", "real\_pay":"60.00", "pay\_time":"2021-03-25 12:03:00", "user\_id":"0002", "user\_name":"Bob", "area\_id":"330110"}

#### e. 用户可按下述操作查看输出结果:

- i. 登录DLI管理控制台,选择"作业管理 > Flink作业"。
- ii. 单击对应的Flink作业名称,选择"运行日志",单击"OBS桶",根据 作业运行的日期,找到对应日志的文件夹。
- iii. 进入对应日期的文件夹后,找到名字中包含"taskmanager"的文件夹 进入,下载获取taskmanager.out文件查看结果日志。

#### 数据结果参考如下:

+I(202103241000000001,webShop,2021-03-24T10:00,100.0,100.0,2021-03-2410:02:03,0001,Alice, 330106) +I(202103241606060001,appShop,2021-03-24T16:06:06,200.0,180.0,2021-03-2416:10:06,0001,Ali

ce,330106) +I(202103251202020001,miniAppShop,2021-03-25T12:02:02,60.0,60.0,2021-03-2512:03:00,0002, Bob,330110)

# 示例(适用于 **Kafka** 集群已开启 **SASL\_SSL** 场景)

#### ● 示例**1**:**DMS**集群使用**SASL\_SSL**认证方式。

创建DMS的kafka集群,开启SASL\_SSL,并下载SSL证书,将下载的证书client.jks 上传到OBS桶中。

```
CREATE TABLE ordersSource (
 order id string,
  order_channel string,
  order_time timestamp(3),
  pay_amount double,
  real_pay double,
  pay_time string,
 user id string,
 user_name string,
  area_id string
) WITH (
  'connector' = 'kafka',
 'topic' = 'xx',
  'properties.bootstrap.servers' = 'xx:9093,xx:9093,xx:9093',
  'properties.group.id' = 'GroupId',
  'scan.startup.mode' = 'latest-offset',
  'properties.connector.auth.open' = 'true',
  'properties.ssl.truststore.location' = 'obs://xx/xx.jks', -- 用户上传证书的位置
  'properties.sasl.mechanism' = 'PLAIN', -- 按照SASL_PLAINTEXT方式填写
  'properties.security.protocol' = 'SASL_SSL',
  'properties.sasl.jaas.config' = 'org.apache.kafka.common.security.plain.PlainLoginModule required 
username=\"xx\" password=\"xx\";', -- 创建kafka集群时设置的账号和密码
  "format" = "json"
);
```
CREATE TABLE ordersSink (

```
 order_id string,
  order_channel string,
  order_time timestamp(3),
  pay_amount double,
  real_pay double,
  pay_time string,
  user_id string,
  user_name string,
  area_id string
) WITH (
  'connector' = 'kafka',
  'topic' = 'xx',
  'properties.bootstrap.servers' = 'xx:9093,xx:9093,xx:9093',
  'properties.connector.auth.open' = 'true',
  'properties.ssl.truststore.location' = 'obs://xx/xx.jks',
  'properties.sasl.mechanism' = 'PLAIN',
  'properties.security.protocol' = 'SASL_SSL',
  'properties.sasl.jaas.config' = 'org.apache.kafka.common.security.plain.PlainLoginModule required 
username=\"xx\" password=\"xx\";',
  "format" = "json"
);
```
insert into ordersSink select \* from ordersSource;

#### ● 示例**2**:**MRS**集群使用**kafka SASL\_SSL**认证方式。

- MRS集群请开启Kerberos认证。
- 在"组件管理 > Kafka > 服务配置"中查找配置项" security.protocol",并 设置为"SASL SSL"。
- 登录MRS集群的Manager,下载用户凭据: "系统设置 > 用户管理, 单击用 户名后的"更多 > 下载认证凭据"。 根据用户凭据生成相应的truststore.jks文件,并将用户凭据以及truststore.jks 文件传入OBS中。
- 若运行作业提示"Message stream modified (41)",可能与JDK的版本有关 系,可以尝试修改运行样例代码的JDK为8u\_242以下版本或删除 " krb5.conf "配置文件的" renew\_lifetime = 0m "配置项。
- 端口请使用KafKa服务配置中设置的sasl\_ssl.port端口。
- security.protocol请设置为SASL\_SSL。

```
CREATE TABLE ordersSource (
 order id string,
  order_channel string,
  order_time timestamp(3),
  pay_amount double,
  real_pay double,
  pay_time string,
 user id string,
 user_name string,
  area_id string
) WITH (
  'connector' = 'kafka',
 'topic' = 'xx',
  'properties.bootstrap.servers' = 'xx:21009,xx:21009',
  'properties.group.id' = 'GroupId',
  'scan.startup.mode' = 'latest-offset',
  'properties.sasl.kerberos.service.name' = 'kafka',
  'properties.connector.auth.open' = 'true',
  'properties.connector.kerberos.principal' = 'xx', -- 用户名
  'properties.connector.kerberos.krb5' = 'obs://xx/krb5.conf',
  'properties.connector.kerberos.keytab' = 'obs://xx/user.keytab',
  'properties.security.protocol' = 'SASL_SSL',
  'properties.ssl.truststore.location' = 'obs://xx/truststore.jks',
  'properties.ssl.truststore.password' = 'xx', -- 生成truststore.jks设置的密码
  'properties.sasl.mechanism' = 'GSSAPI',
  "format" = "json"
```
);

```
CREATE TABLE ordersSink (
  order_id string,
  order_channel string,
  order_time timestamp(3),
  pay_amount double,
  real_pay double,
  pay_time string,
  user_id string,
  user_name string,
  area_id string
) WITH (
  'connector' = 'kafka',
 'topic' = 'xx',
  'properties.bootstrap.servers' = 'xx:21009,xx:21009',
  'properties.sasl.kerberos.service.name' = 'kafka',
  'properties.connector.auth.open' = 'true',
  'properties.connector.kerberos.principal' = 'xx',
  'properties.connector.kerberos.krb5' = 'obs://xx/krb5.conf',
  'properties.connector.kerberos.keytab' = 'obs://xx/user.keytab',
  'properties.ssl.truststore.location' = 'obs://xx/truststore.jks',
  'properties.ssl.truststore.password' = 'xx',
  'properties.security.protocol' = 'SASL_SSL',
 'properties.sasl.mechanism' = 'GSSAPI',
 "format" = "json"
);
```
insert into ordersSink select \* from ordersSource;

#### ● 示例**3**:**MRS**集群使用**SASL\_PAINTEXT**的**Kerberos**认证。

- MRS集群请开启Kerberos认证。
- 将"组件管理 > Kafka > 服务配置"中查找配置项" security.protocol",并 设置为"SASL\_PLAINTEXT"。
- 登录MRS集群的Manager, 下载用户凭据"系统设置 > 用户管理", 单击用 户名后的"更多 > 下载认证凭据",并上传到OBS中。
- 若运行提示"Message stream modified (41)"的错误,可能与JDK的版本有 关系,可以尝试修改运行样例代码的JDK为8u 242以下版本或删除 "krb5.conf"配置文件的"renew\_lifetime = 0m"配置项。
- 端口请使用KafKa服务配置中设置的sasl.port端口。
- security.protocol请设置为SASL\_PLAINTEXT。

```
CREATE TABLE ordersSources (
  order_id string,
  order_channel string,
  order_time timestamp(3),
 pay amount double,
  real_pay double,
  pay_time string,
  user_id string,
  user_name string,
  area_id string
) WITH (
  'connector' = 'kafka',
 'topic' = 'xx'.
  'properties.bootstrap.servers' = 'xx:21007,xx:21007',
  'properties.group.id' = 'GroupId',
  'scan.startup.mode' = 'latest-offset',
  'properties.sasl.kerberos.service.name' = 'kafka',
  'properties.connector.auth.open' = 'true',
  'properties.connector.kerberos.principal' = 'xx',
  'properties.connector.kerberos.krb5' = 'obs://xx/krb5.conf',
  'properties.connector.kerberos.keytab' = 'obs://xx/user.keytab',
  'properties.security.protocol' = 'SASL_PLAINTEXT',
  'properties.sasl.mechanism' = 'GSSAPI',
```

```
 "format" = "json"
);
CREATE TABLE ordersSink (
  order_id string,
  order_channel string,
  order_time timestamp(3),
  pay_amount double,
  real_pay double,
  pay_time string,
 user_id string.
  user_name string,
  area_id string
) WITH (
  'connector' = 'kafka',
 'topic' = 'xx'.
  'properties.bootstrap.servers' = 'xx:21007,xx:21007',
  'properties.sasl.kerberos.service.name' = 'kafka',
  'properties.connector.auth.open' = 'true',
  'properties.connector.kerberos.principal' = 'xx',
  'properties.connector.kerberos.krb5' = 'obs://xx/krb5.conf',
  'properties.connector.kerberos.keytab' = 'obs://xx/user.keytab',
  'properties.security.protocol' = 'SASL_PLAINTEXT',
  'properties.sasl.mechanism' = 'GSSAPI',
  "format" = "json"
);
insert into ordersSink select * from ordersSource;
● 示例4:MRS集群使用SSL方式。
     – MRS集群请不要开启Kerberos认证。
     – 登录MRS集群的Manager,下载用户凭据:"系统设置 > 用户管理"。 单击
     用户名后的"更多 > 下载认证凭据"。
     根据用户凭据生成相应的truststore.jks文件,并将用户凭据以及truststore.jks
     文件传入OBS中。
     – 端口请注意使用KafKa服务配置中设置的ssl.port端口
    – security.protocol请设置为SSL。
    – ssl.mode.enable请设置为true。
     CREATE TABLE ordersSource (
      order id string.
       order_channel string,
       order_time timestamp(3),
       pay_amount double,
       real_pay double,
      pay_time string,
```

```
 user_id string,
  user_name string,
  area_id string
) WITH (
  'connector' = 'kafka',
 'topic' = 'xx',
  'properties.bootstrap.servers' = 'xx:9093,xx:9093,xx:9093',
  'properties.group.id' = 'GroupId',
  'scan.startup.mode' = 'latest-offset',
  'properties.connector.auth.open' = 'true',
  'properties.ssl.truststore.location' = 'obs://xx/truststore.jks',
  'properties.ssl.truststore.password' = 'xx', -- 生成truststore.jks时设置的密码
  'properties.security.protocol' = 'SSL',
  "format" = "json"
);
CREATE TABLE ordersSink (
 order id string,
  order_channel string,
```
order\_time timestamp(3),

 pay\_amount double, real\_pay double, pay\_time string, user\_id string. user\_name string. area\_id string ) WITH ( 'connector' = 'print' );

insert into ordersSink select \* from ordersSource;

# 常见问题

#### ● **Flink**作业运行失败,作业运行日志中如下报错信息,应该怎么解决?

org.apache.kafka.common.errors.TimeoutException: Timeout expired while fetching topic metadata 跨源未绑定或未绑定成功,或是Kafka集群安全组未配置放通DLI队列的网段地 址。重新配置跨源,或者Kafka集群安全组放通DLI队列的网段地址。

### ● **Flink**作业运行失败,作业运行日志中如下报错信息,应该怎么解决? Caused by: java.lang.RuntimeException: RealLine:45;Table 'default\_catalog.default\_database.printSink' declares persistable metadata columns, but the underlying DynamicTableSink doesn't implement the

SupportsWritingMetadata interface. If the column should not be persisted, it can be declared with the VIRTUAL keyword.

sink表中定义了metadata类型,但是Print connector并不支持把sink表中的 matadata去掉即可。

# **2.3.1.6 MySQL CDC** 源表

# 功能描述

MySQL的CDC源表,即MySQL的流式源表,会先读取数据库的历史全量数据,并平滑 切换到Binlog读取上,保证数据的完整读取。

# 前提条件

- MySQL CDC要求MySQL版本为5.7或8.0.x。
- 该场景作业需要DLI与MySQL建立增强型跨源连接,且用户可以根据实际所需设置 相应安全组规则。
- MySQL已开启了Binlog,并且binlog\_row\_image设置为FULL。
- 已创建MySQL用户,并授予了SELECT、 SHOW DATABASES 、REPLICATION SLAVE和REPLICATION CLIENT权限。

## 注意事项

- 创建Flink OpenSource SQL作业时, 在作业编辑界面的"运行参数"处, "Flink 。<br>版本 "需要选择"1.12 ",勾选"保存作业日志 "并设置保存作业日志的OBS 桶,方便后续查看作业日志。
- 同步数据库数据的客户端,都会有一个唯一ID,即Server ID。同一个数据库下, 建议每个MySQL CDC作业配置不同的Server ID。

主要原因如下:

– MySQL SERVER会根据该ID来维护网络连接以及Binlog位点。因此如果有大 量相同的Server ID的客户端一起连接MySQL SERVER,可能导致MySQL SERVER的CPU陡增,影响线上业务稳定性。

- 此外,多个作业共享相同的Server ID,会导致Binlog位点错乱,多读或少读 数据,因此建议每个CDC作业都配置不同的Server ID。
- MySQL CDC源表暂不支持定义Watermark。如果您需要进行窗口聚合,请参考[常](#page-344-0) [见问题](#page-344-0)描述。
- 若连接DWS、MySQL等支持upsert的sink源,需要在sink表的创建语句中定义主 键,请参考**示例**中printSink建表语句。
- 当使用MySQ CDM源表时,请不要在源表参数里手动关闭 debezium.connect.keep.alive,确保debezium.connect.keep.alive=true(默认值 为true)。

如果手动关闭了debezium.connect.keep.alive,一旦发生拉取Binlog线程与 MySQL服务器的连接连接异常,拉取Binlog线程不会尝试自动重连,这可能导致 无法正常从源端拉取binlog日志。

# 语法格式

create table mySqlCdcSource ( attr\_name attr\_type  $('')$  attr\_name attr\_type)\* (','PRIMARY KEY (attr\_name, ...) NOT ENFORCED) ) with ( 'connector' = 'mysql-cdc', 'hostname' = 'mysqlHostname', 'username' = 'mysqlUsername', 'password' = 'mysqlPassword', 'database-name' = 'mysqlDatabaseName', 'table-name' = 'mysqlTableName' );

# 参数说明

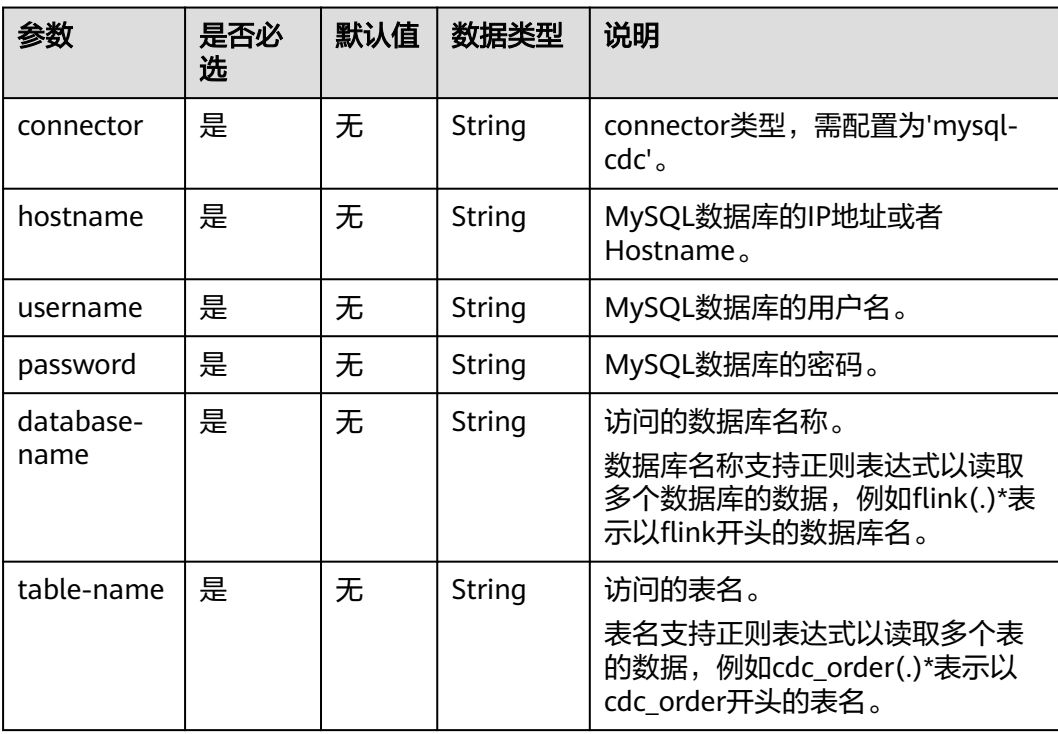

#### 表 **2-10** 参数说明

<span id="page-342-0"></span>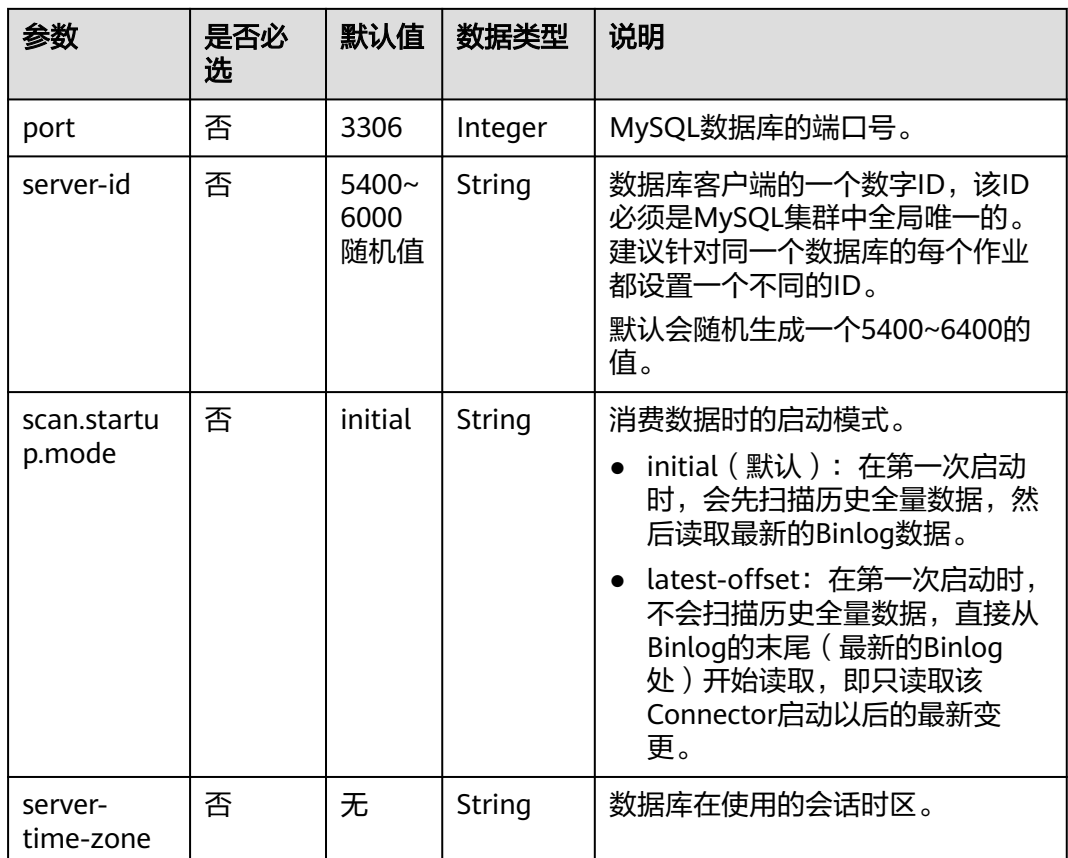

# 示例

该示例是利用MySQL-CDC实时读取RDS MySQL中的数据,并写入到Print结果表中, 其具体步骤如下(本示例使用RDS MySQL数据库引擎版本为MySQL 5.7.32)。

- 1. 根据MySQL所在的虚拟私有云和子网创建相应的增强型跨源,并绑定所要使用的 Flink弹性资源池。
- 2. 设置MySQL的安全组,添加入向规则使其对Flink的队列网段放通。根据MySQL的 地址测试队列连通性。若能连通,则表示跨源已经绑定成功,否则表示未成功。
- 3. 在MySQL中的flink数据库下创建相应的表,表名为cdc\_order, SQL语句参考如 下:

```
CREATE TABLE `flink`.`cdc_order` (
  `order_id` VARCHAR(32) NOT NULL,
   `order_channel` VARCHAR(32) NULL,
   `order_time` VARCHAR(32) NULL,
  `pay_amount` DOUBLE NULL.
   `real_pay` DOUBLE NULL,
  `pay_time` VARCHAR(32) NULL,
   `user_id` VARCHAR(32) NULL,
  `user_name` VARCHAR(32) NULL,
  `area_id` VARCHAR(32) NULL,
  PRIMARY KEY (`order_id`)
) ENGINE = InnoDB
   DEFAULT CHARACTER SET = utf8mb4
   COLLATE = utf8mb4_general_ci;
```
4. 创建flink opensource sql作业,输入以下作业脚本,提交运行作业。

```
注意: 创建作业时, 在作业编辑界面的"运行参数"处, "Flink版本"选择
      "1.12",勾选"保存作业日志"并设置保存作业日志的OBS桶,方便后续查看
     作业日志。如下脚本中的加粗参数请根据实际环境修改。
     create table mysqlCdcSource(
       order_id string,
       order_channel string,
       order_time string,
       pay_amount double,
       real_pay double,
       pay_time string,
      user id string,
      user_name string,
       area_id STRING
     ) with (
       'connector' = 'mysql-cdc',
       'hostname' = 'mysqlHostname',
       'username' = 'mysqlUsername',
       'password' = 'mysqlPassword',
       'database-name' = 'mysqlDatabaseName',
       'table-name' = 'mysqlTableName'
     );
     create table printSink(
       order_id string,
      order_channel string,
       order_time string,
       pay_amount double,
       real_pay double,
      pay time string,
       user_id string,
       user_name string,
       area_id STRING,
       primary key(order_id) not enforced
     ) with (
       'connector' = 'print'
     );
     insert into printSink select * from mysqlCdcSource;
5. 在MySQL中执行以下命令插入测试数据。
     insert into cdc_order values
     ('202103241000000001','webShop','2021-03-24 10:00:00','100.00','100.00','2021-03-24 
     10:02:03','0001','Alice','330106'),
     ('202103241606060001','appShop','2021-03-24 16:06:06','200.00','180.00','2021-03-24
```
16:10:06','0001','Alice','330106');

delete from cdc\_order where order\_channel = 'webShop';

insert into cdc\_order values('202103251202020001','miniAppShop','2021-03-25 12:02:02','60.00','60.00','2021-03-25 12:03:00','0002','Bob','330110');

- 6. 按照如下方式查看taskmanager.out文件中的数据结果:
	- a. 登录DLI管理控制台,选择"作业管理 > Flink作业"。
	- b. 单击对应的Flink作业名称,选择"运行日志",单击"OBS桶",根据作业 运行的日期,找到对应日志的文件夹。
	- c. 进入对应日期的文件夹后,找到名字中包含"taskmanager"的文件夹进 入,下载获取taskmanager.out文件查看结果日志。

#### 数据结果参考如下:

+I(202103241000000001,webShop,2021-03-2410:00:00,100.0,100.0,2021-03-2410:02:03,0001,Alice,330 106)

+I(202103241606060001,appShop,2021-03-2416:06:06,200.0,180.0,2021-03-2416:10:06,0001,Alice,3301 06) -

D(202103241000000001,webShop,2021-03-2410:00:00,100.0,100.0,2021-03-2410:02:03,0001,Alice,330 106)

+I(202103251202020001,miniAppShop,2021-03-2512:02:02,60.0,60.0,2021-03-2512:03:00,0002,Bob,330 110)

# <span id="page-344-0"></span>常见问题

Q:MySQL CDC源表不支持定义Watermark,怎么进行窗口聚合?

A:可以采用非窗口聚合的方式,即将时间字段转换成窗口值,然后根据窗口值进行 GROUP BY聚合。

例如:基于上述示例,统计每分钟的订单数,脚本如下(其中order\_time为string类 型,表示订单的时间)。

insert into printSink select DATE\_FORMAT(order\_time, 'yyyy-MM-dd HH:mm'), count(\*) from mysqlCdcSource group by DATE\_FORMAT(order\_time, 'yyyy-MM-dd HH:mm');

## **2.3.1.7 Postgres CDC** 源表

## 功能描述

Postgres的CDC源表,即Postgres的流式源表,用于依次读取PostgreSQL数据库全量快 照数据和变更数据,保证不多读一条也不少读一条数据。即使发生故障,也能采用 Exactly Once方式处理。

### 前提条件

- PostgreSQL CDC要求Postgre版本为9.6或者10, 11, 12。
- 要与实例建立增强型跨源连接,且用户可以根据实际所需设置相应安全组规则。

### 注意事项

- 创建Flink OpenSource SQL作业时, 在作业编辑界面的"运行参数"处, "Flink 版本"需要选择"1.12",勾选"保存作业日志"并设置保存作业日志的OBS 桶,方便后续查看作业日志。
- PostgreSQL的版本不能低于PostgreSQL 11。
- 若Postgres表有update等操作,需要在PostgreSQL中执行下列语句。注意: test.cdc\_order需要修改为实际的数据库和表。 ALTER TABLE test.cdc\_order REPLICA IDENTITY FULL
- 使用前请确认当前PostgreSQL是否包含默认的插件,可在PostgreSQL中使用下述 语句查询当前插件。

SELECT name FROM pg\_available\_extensions;

若不包含默认插件名"decoderbufs",则需要在创建PostgreSQL CDC源表中配 置参数"decoding.plugin.name",该参数指定PostgreSQL中已有的插件。

# 语法格式

```
create table postgresCdcSource (
 attr_name attr_type
  (',' attr_name attr_type)* 
  (','PRIMARY KEY (attr_name, ...) NOT ENFORCED)
)
with (
  'connector' = 'postgres-cdc', 
  'hostname' = 'PostgresHostname',
  'username' = 'PostgresUsername',
  'password' = 'PostgresPassword',
  'database-name' = 'PostgresDatabaseName',
```
'schema-name' = '*PostgresSchemaName*', 'table-name' = '*PostgresTableName*'  $)$ ;

# 参数说明

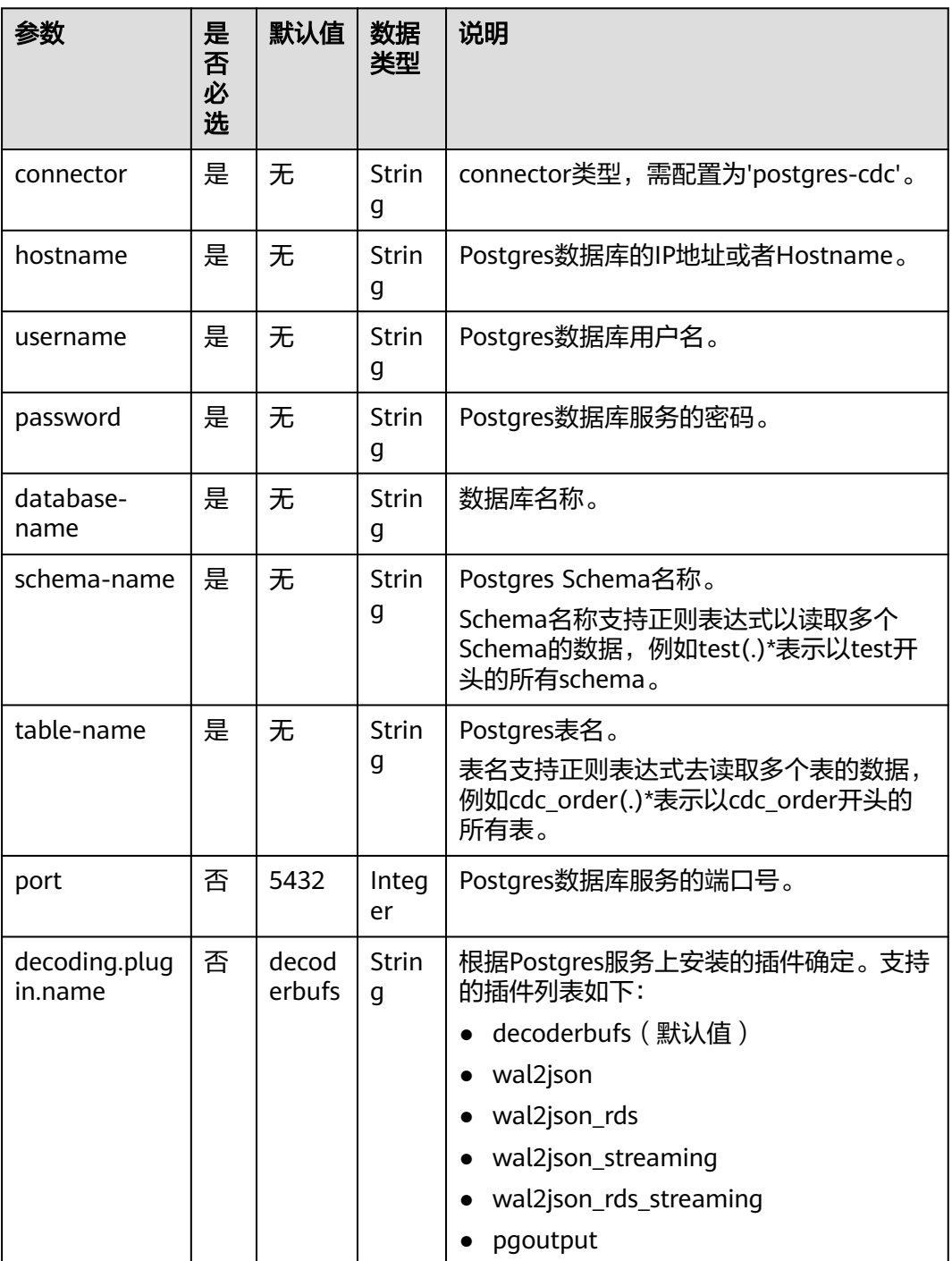

### 表 **2-11** 参数说明

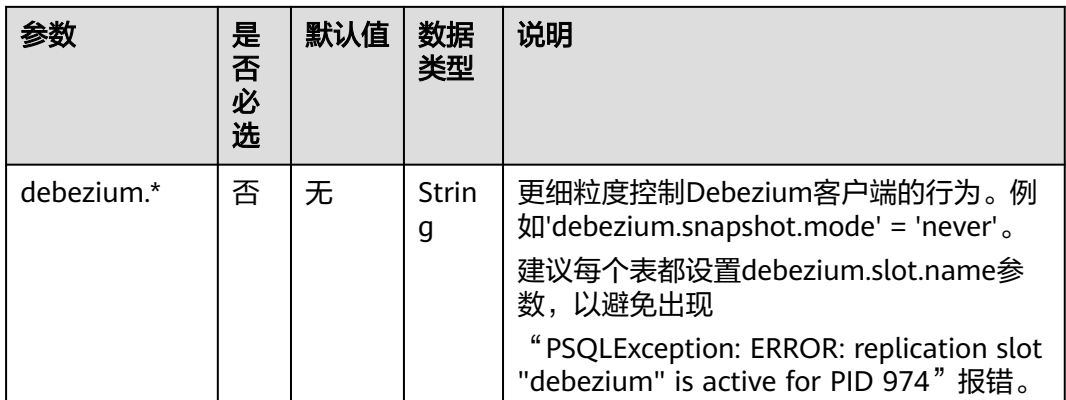

# 示例

该示例是利用Postgres-CDC实时读取RDS PostgreSQL中的数据,并写入到Print结果表 中,其具体步骤如下 (当前示例使用的数据库引擎版本是RDS PostgreSQL 11.11):

- 1. 根据PostgreSQL所在的虚拟私有云和子网创建相应的增强型跨源,并绑定所要使 用的Flink弹性资源池。
- 2. 设置PostgreSQL的安全组,添加入向规则使其对Flink的队列网段放通。根据 PostgreSQL的地址测试队列连通性。若能连通,则表示跨源已经绑定成功,否则 表示未成功。
- 3. 在PostgreSQL中创建数据库flink,并创建名为test的schema。
- 4. 在PostgreSQL中flink数据库的test schema下创建表名为cdc\_order的表,SQL语 句参考如下:

create table test.cdc\_order( order\_id VARCHAR, order\_channel VARCHAR, order\_time VARCHAR, pay\_amount FLOAT8, real\_pay FLOAT8, pay\_time VARCHAR, user\_id VARCHAR, user\_name VARCHAR, area\_id VARCHAR, primary key(order\_id) );

- 5. 在PostgreSQL中执行下列SQL语句。如果不执行如下命令,后续Flink作业将会运 行报错,具体报错信息详情参见<mark>错误信息</mark>。 ALTER TABLE test.cdc\_order REPLICA IDENTITY FULL
- 6. 创建flink opensource sql作业,输入以下作业脚本,提交运行作业。

注意:创建作业时,在作业编辑界面的"运行参数"处,"Flink版本"选择 "1.12",勾选"保存作业日志"并设置保存作业日志的OBS桶,方便后续查看 作业日志。如下脚本中的加粗参数请根据实际环境修改。 create table postgresCdcSource( order id string. order\_channel string, order\_time string, pay\_amount double, real\_pay double, pay\_time string, user\_id string, user\_name string, area\_id STRING, primary key (order\_id) not enforced

```
) with (
  'connector' = 'postgres-cdc',
  'hostname' = 'PostgresHostname',
  'username' = 'PostgresUsername',
  'password' = 'PostgresPassword',
  'database-name' = 'flink',
  'schema-name' = 'test',
  'table-name' = 'cdc_order'
);
create table printSink(
  order_id string,
  order_channel string,
  order_time string,
  pay_amount double,
  real_pay double,
  pay_time string,
  user_id string,
  user_name string,
  area_id STRING,
  primary key(order_id) not enforced
) with (
  'connector' = 'print'
);
```
insert into printSink select \* from postgresCdcSource;

#### 7. 在PostgreSQL中执行以下命令:

```
insert into test.cdc_order
  (order_id,
  order_channel,
  order_time,
  pay_amount,
  real_pay,
  pay_time,
  user_id,
  user_name,
  area_id) values
  ('202103241000000001', 'webShop', '2021-03-24 10:00:00', '100.00', '100.00', '2021-03-24 10:02:03', 
'0001', 'Alice', '330106'),
  ('202103251202020001', 'miniAppShop', '2021-03-25 12:02:02', '60.00', '60.00', '2021-03-25 12:03:00', 
'0002', 'Bob', '330110');
```
update test.cdc\_order set order\_channel = 'webShop' where order id = '202103251202020001';

delete from test.cdc\_order where order\_id = '202103241000000001';

#### 8. 按照如下方式查看taskmanager.out文件中的数据结果:

- a. 登录DLI管理控制台,选择"作业管理 > Flink作业"。
- b. 单击对应的Flink作业名称,选择"运行日志",单击"OBS桶",根据作业 运行的日期,找到对应日志的文件夹。
- c. 进入对应日期的文件夹后,找到名字中包含"taskmanager"的文件夹进 入,下载获取taskmanager.out文件查看结果日志。

#### 数据结果参考如下:

+I(202103241000000001,webShop,2021-03-24 10:00:00,100.0,100.0,2021-03-24 10:02:03,0001,Alice,330106) +I(202103251202020001,miniAppShop,2021-03-25 12:02:02,60.0,60.0,2021-03-25 12:03:00,0002,Bob,330110) -U(202103251202020001,miniAppShop,2021-03-25 12:02:02,60.0,60.0,2021-03-25 12:03:00,0002,Bob,330110) +U(202103251202020001,webShop,2021-03-25 12:02:02,60.0,60.0,2021-03-25 12:03:00,0002,Bob,330110) -D(202103241000000001,webShop,2021-03-24 10:00:00,100.0,100.0,2021-03-24 10:02:03,0001,Alice,330106)

# <span id="page-348-0"></span>常见问题

- Q: Flink作业运行失败, 作业运行日志中如下报错信息, 应该怎么解决? org.postgresql.util.PSQLException: ERROR: logical decoding requires wal\_level >= logical
- A: 需要调节PostgreSQL的配置参数wal\_level为logical, 并重新启动。 PostgreSQL参数修改完成后,需要重启下RDS PostgreSQL实例,使得参数生效。
- Q: Flink作业运行失败,作业运行日志中如下报错信息,应该怎么解决? java.lang.IllegalStateException: The "before" field of UPDATE/DELETE message is null, please check the Postgres table has been set REPLICA IDENTITY to FULL level. You can update the setting by running the command in Postgres '**ALTER TABLE test.cdc\_order REPLICA IDENTITY FULL**'. A:若运行日志出现类似报错问题,则需要在PostgreSQL中执行报错日志中的语 句"ALTER TABLE test.cdc\_order REPLICA IDENTITY FULL"。

## **2.3.1.8 Redis** 源表

### 功能描述

创建source流从Redis获取数据,作为作业的输入数据。

### 前提条件

● 创建该作业前,需要建立DLI和Redis的增强型跨源连接,且用户可以根据实际所 需设置相应安全组规则。

### 注意事项

- 创建Flink OpenSource SQL作业时,在作业编辑界面的"运行参数"处,"Flink 版本"需要选择"1.12",勾选"保存作业日志"并设置保存作业日志的OBS 桶,方便后续查看作业日志。
- 若需要获取key的值,则可以通过在Flink中设置主键获取,主键字段即对应Redis 的key。
- 若定义主键,则不能够定义复合主键,即主键只能是一个字段,不能是多个字 段。
- schema-syntax取值约束:
	- 当schema-syntax为map或array时,非主键字段最多只能有一个,且需要为 相应的map或array类型。
	- 当schema-syntax为fields-scores时,非主键字段个数需要为偶数,且除主键 字段外,每两个字段的第二个字段的数据类型需要为doule,该字段的值视为 前一个字段的score。其示例如下: CREATE TABLE redisSource ( redisKey string, order\_id string, score1 double, order\_channel string, score2 double, order\_time string. score3 double, pay amount double, score4 double, real\_pay double, score5 double, pay\_time string, score6 double, user\_id string, score7 double,

```
 user_name string,
  score8 double,
  area_id string,
  score9 double,
  primary key (redisKey) not enforced
) WITH (
  'connector' = 'redis',
 'host' = 'RedisIP,
  'password' = 'RedisPassword',
  'data-type' = 'sorted-set',
  'deploy-mode' = 'master-replica',
  'schema-syntax' = 'fields-scores'
);
```
- data-type取值约束:
	- 当data-type为set时,Flink中定义的非主键字段的数据类型必须相同。
	- 当data-type为sorted-set并且schema-syntax为fields和array时,只能读取 redis的sorted set中的值,而不能读取score。
	- 当data-type为string时,只能有一个非主键字段。
	- 当data-type为sorted-set,且schema-syntax为map时,除主键字段外,只能 有一个非主键字段。

```
该非主键字段需要为map类型,同时该字段map的value需要为double类型,
表示score,该字段的map的key表示redis的set中的值。
```
– 当data-type为sorted-set,且schema-syntax为array-scores时,除主键字段 外,只能有两个非主键字段,且这两个字段的类型需要为array。

```
两个字段其中第一个字段类型是array,表示Redis的set中的值;第二个字段
类型为array<double>,表示相应索引的score。其示例如下:
CREATE TABLE redisSink (
  order_id string,
  arrayField Array<String>,
  arrayScore array<double>,
  primary key (order_id) not enforced
) WITH (
  'connector' = 'redis',
 'host' = 'RedisIP.
  'password' = 'RedisPassword',
  'data-type' = 'sorted-set',
  "default-score" = '3',
  'deploy-mode' = 'master-replica',
  'schema-syntax' = 'array-scores'
);
```
# 语法格式

```
create table dwsSource (
 attr_name attr_type
  (',' attr_name attr_type)* 
  (',' watermark for rowtime_column_name as watermark-strategy_expression)
  ,PRIMARY KEY (attr_name, ...) NOT ENFORCED
)
with (
  'connector' = 'redis',
 'host' = ");
```
# 参数说明

### 表 **2-12** 参数说明

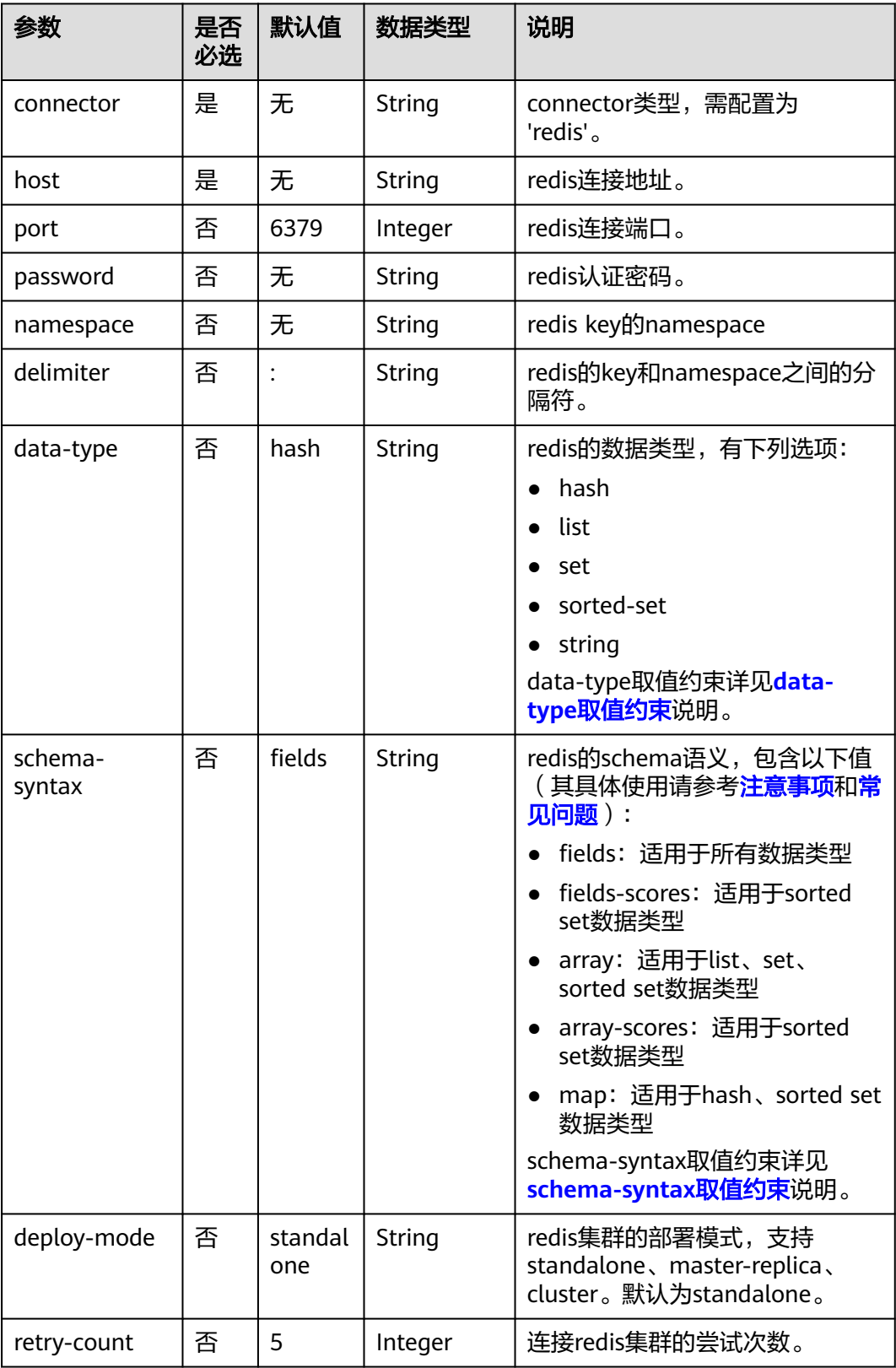

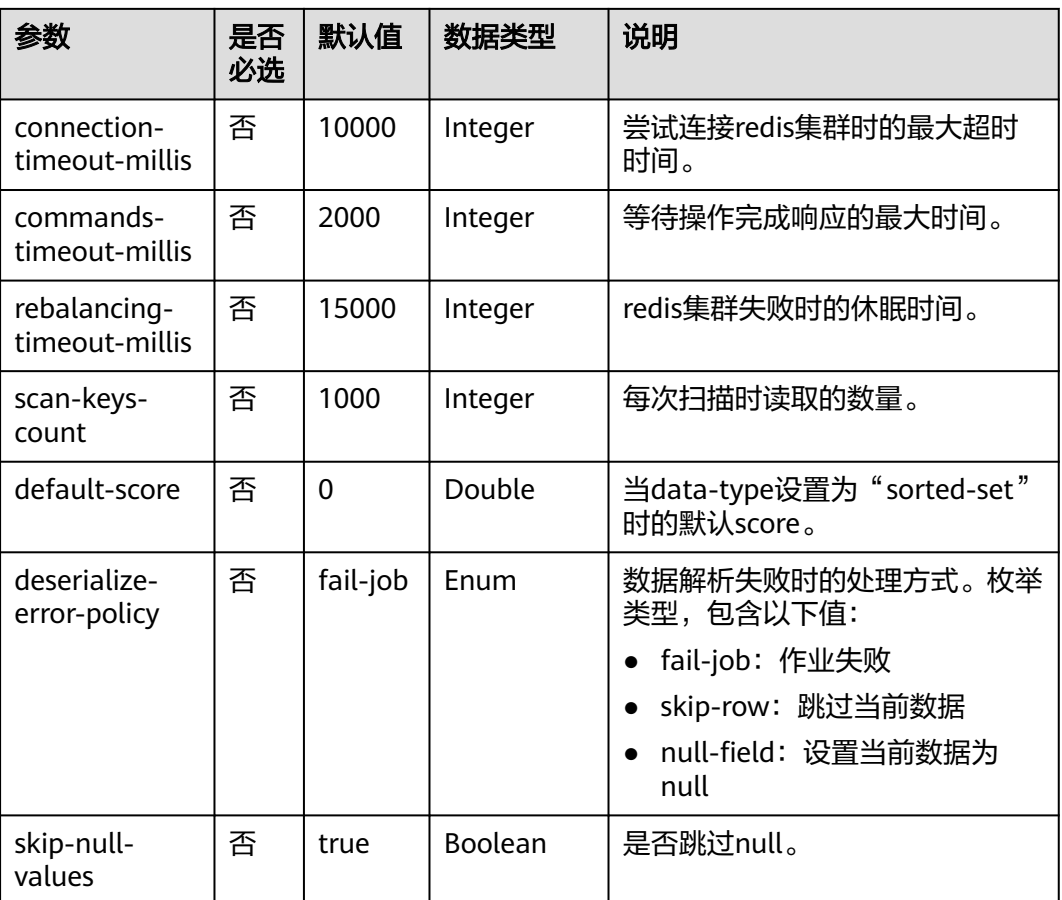

# 示例

该示例是从DCS Redis数据源中读取数据,并写入Print到结果表中,其具体步骤如下:

- 1. 根据redis所在的虚拟私有云和子网创建相应的增强型跨源,并绑定所要使用的 Flink弹性资源池。
- 2. 设置Redis的安全组,添加入向规则使其对Flink的队列网段放通。根据redis的地址 测试队列连通性。若能连通,则表示跨源已经绑定成功,否则表示未成功。
- 3. 在Redis客户端中执行如下命令,向不同的key中插入数据,以hash形式存储: HMSET redisSource order\_id 202103241000000001 order\_channel webShop order\_time "2021-03-24 10:00:00" pay\_amount 100.00 real\_pay 100.00 pay\_time "2021-03-24 10:02:03" user\_id 0001 user\_name Alice area\_id 330106

HMSET redisSource1 order\_id 202103241606060001 order\_channel appShop order\_time "2021-03-24 16:06:06" pay\_amount 200.00 real\_pay 180.00 pay\_time "2021-03-24 16:10:06" user\_id 0001 user\_name Alice area\_id 330106

HMSET redisSource2 order\_id 202103251202020001 order\_channel miniAppShop order\_time "2021-03-25 12:02:02" pay\_amount 60.00 real\_pay 60.00 pay\_time "2021-03-25 12:03:00" user\_id 0002 user\_name Bob area\_id 330110

4. 创建flink opensource sql作业,输入以下作业脚本读取Redis中hash格式的数据。

注意: 创建作业时, 在作业编辑界面的"运行参数"处, "Flink版本"选择 "1.12",勾选"保存作业日志"并设置保存作业日志的OBS桶,方便后续查看 作业日志。如下脚本中的加粗参数请根据实际环境修改。 CREATE TABLE redisSource ( redisKey string,

```
 order_id string,
  order_channel string,
 order_time string,
  pay_amount double,
  real_pay double,
  pay_time string,
  user_id string,
  user_name string,
  area_id string,
  primary key (redisKey) not enforced --获取redis中key的值
\overline{)} WITH \overline{)} 'connector' = 'redis',
  'host' = 'RedisIP',
  'password' = 'RedisPassword',
  'data-type' = 'hash',
  'deploy-mode' = 'master-replica'
);
CREATE TABLE printSink (
  redisKey string,
 order_id string,
  order_channel string,
 order_time string,
  pay_amount double,
  real_pay double,
  pay_time string,
  user_id string,
 user_name string,
  area_id string
) WITH (
  'connector' = 'print'
);
```
insert into printSink select \* from redisSource;

- 5. 按照如下方式查看taskmanager.out文件中的数据结果:
	- a. 登录DLI管理控制台,选择"作业管理 > Flink作业"。
	- b. 单击对应的Flink作业名称,选择"运行日志",单击"OBS桶",根据作业 运行的日期,找到对应日志的文件夹。
	- c. 进入对应日期的文件夹后,找到名字中包含"taskmanager"的文件夹进 入,下载获取taskmanager.out文件查看结果日志。

#### 数据结果参考如下:

```
+I(redisSource1,202103241606060001,appShop,2021-03-24 16:06:06,200.0,180.0,2021-03-24 
16:10:06,0001,Alice,330106)
+I(redisSource,202103241000000001,webShop,2021-03-24 10:00:00,100.0,100.0,2021-03-24 
10:02:03,0001,Alice,330106)
+I(redisSource2,202103251202020001,miniAppShop,2021-03-25 12:02:02,60.0,60.0,2021-03-25 
12:03:00,0002,Bob,330110)
```
## 常见问题

Q: Flink作业运行失败,作业运行日志中如下报错信息,应该怎么解决? Caused by: org.apache.flink.client.program.ProgramInvocationException: The main method caused an error: RealLine:36;Usage of 'set' data-type and 'fields' schema syntax in source Redis connector with multiple non-key column types. As 'set' in Redis is not sorted, it's not possible to map 'set's values to table schema with different types.

A: data-type为set类型时, flink中非主键字段的数据类型不相同, 导致如上报 错。data-type为set类型时,Flink中定义的非主键字段的数据类型必须相同。

● Q:当使用data-type为hash时,那么schema-syntax为fields和map有什么区别?

A:当schema-syntax为fields时,会将Redis的key中hash值赋给flink中同名相应 字段;当schema-syntax为map时,会将Redis的每个hash中的hashkey和

hashvalue放入一个map中,该map即为flink中相应字段的值,即这个map中包含 Redis中某个key的所有hashkey和hashvalue。

- 对于fields而言:
	- i. 向Redis中插入如下数据 HMSET redisSource order id 202103241000000001 order\_channel webShop order\_time "2021-03-24 10:00:00" pay\_amount 100.00 real\_pay 100.00 pay\_time "2021-03-24 10:02:03" user\_id 0001 user\_name Alice area\_id 330106
	- ii. 当使用schema-syntax为fields时,作业脚本参考如下:

```
CREATE TABLE redisSource (
  redisKey string,
  order_id string,
  order_channel string,
  order_time string,
  pay_amount double,
  real_pay double,
  pay_time string,
 user_id string,
 user_name string,
  area_id string,
  primary key (redisKey) not enforced
) WITH (
  'connector' = 'redis',
  'host' = 'RedisIP',
  'password' = 'RedisPassword',
  'data-type' = 'hash',
  'deploy-mode' = 'master-replica'
);
CREATE TABLE printSink (
```
 redisKey string, order\_id string, order channel string, order\_time string, pay\_amount double, real pay double, pay\_time string, user id string, user\_name string, area\_id string ) WITH ( 'connector' = 'print' );

insert into printSink select \* from redisSource;

- iii. 作业运行结果如下: +I(redisSource,202103241000000001,webShop,2021-03-24 10:00:00,100.0,100.0,2021-03-24 10:02:03,0001,Alice,330106)
- 对于map而言:

#### i. 向Redis中插入如下数据:

HMSET redisSource order id 202103241000000001 order\_channel webShop order\_time "2021-03-24 10:00:00" pay\_amount 100.00 real\_pay 100.00 pay\_time "2021-03-24 10:02:03" user\_id 0001 user\_name Alice area\_id 330106

ii. 当使用schema-syntax为map时,其作业脚本参考如下: CREATE TABLE redisSource (

 redisKey string, order\_result map<string, string>, primary key (redisKey) not enforced ) WITH ( 'connector' = 'redis', 'host' = '**RedisIP**', 'password' = '**RedisPassword**',  $'$ data-type' = 'hash', 'deploy-mode' = 'master-replica', 'schema-syntax' = 'map'

);

CREATE TABLE printSink ( redisKey string, order\_result map<string, string>  $)$  WITH  $($  'connector' = 'print' );

insert into printSink select \* from redisSource;

iii. 作业运行结果如下: +I(redisSource,{user\_id=0001, user\_name=Alice, pay\_amount=100.00, real\_pay=100.00, order\_time=2021-03-24 10:00:00, area\_id=330106, order\_id=202103241000000001, order\_channel=webShop, pay\_time=2021-03-24 10:02:03})

## **2.3.1.9 Upsert Kafka** 源表

### 功能描述

Apache Kafka是一个快速、可扩展的、高吞吐、可容错的分布式发布订阅消息系统, 具有高吞吐量、内置分区、支持数据副本和容错的特性,适合在大规模消息处理场景 中使用。

作为 source, upsert-kafka 连接器生产changelog流, 其中每条数据记录代表一个更 新或删除事件。更准确地说,数据记录中的 value 被解释为同一 key 的最后一个 value 的 UPDATE, 如果有这个 key ( 如果不存在相应的 key, 则该更新被视为 INSERT)。用表来类比, changelog 流中的数据记录被解释为 UPSERT, 也称为 INSERT/UPDATE, 因为任何具有相同 key 的现有行都被覆盖。另外, value 为空的消 息将会被视作为 DELETE 消息。

### 前提条件

● 该场景作业需要运行在DLI的独享队列上,因此要与kafka集群建立增强型跨源连 接,且用户可以根据实际所需设置相应安全组规则。

### 注意事项

- 创建Flink OpenSource SQL作业时, 在作业编辑界面的"运行参数"处, "Flink 版本"需要选择"1.12",勾选"保存作业日志"并设置保存作业日志的OBS 桶,方便后续查看作业日志。
- Upsert Kafka 始终以upsert方式工作,并且需要在DDL中定义主键。在具有相同 主键值的消息按序存储在同一个分区的前提下,在 changlog source 定义主键意 味着 在物化后的 changelog 上主键具有唯一性。定义的主键将决定哪些字段出现 在Kafka消息的key中。
- 由于该连接器以 upsert 的模式工作, 该连接器作为 source 读入时, 可以确保具 有相同主键值下仅最后一条消息会生效。
- 数据类型的使用,请参考**[Format](#page-430-0)**章节。

# 语法格式

create table kafkaSource( attr\_name attr\_type (',' attr\_name attr\_type)\* (','PRIMARY KEY (attr\_name, ...) NOT ENFORCED) ) with ( 'connector' = 'upsert-kafka',

 'topic' = '', 'properties.bootstrap.servers' = '', 'key.format' = '', 'value.format' = '' );

# 参数说明

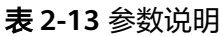

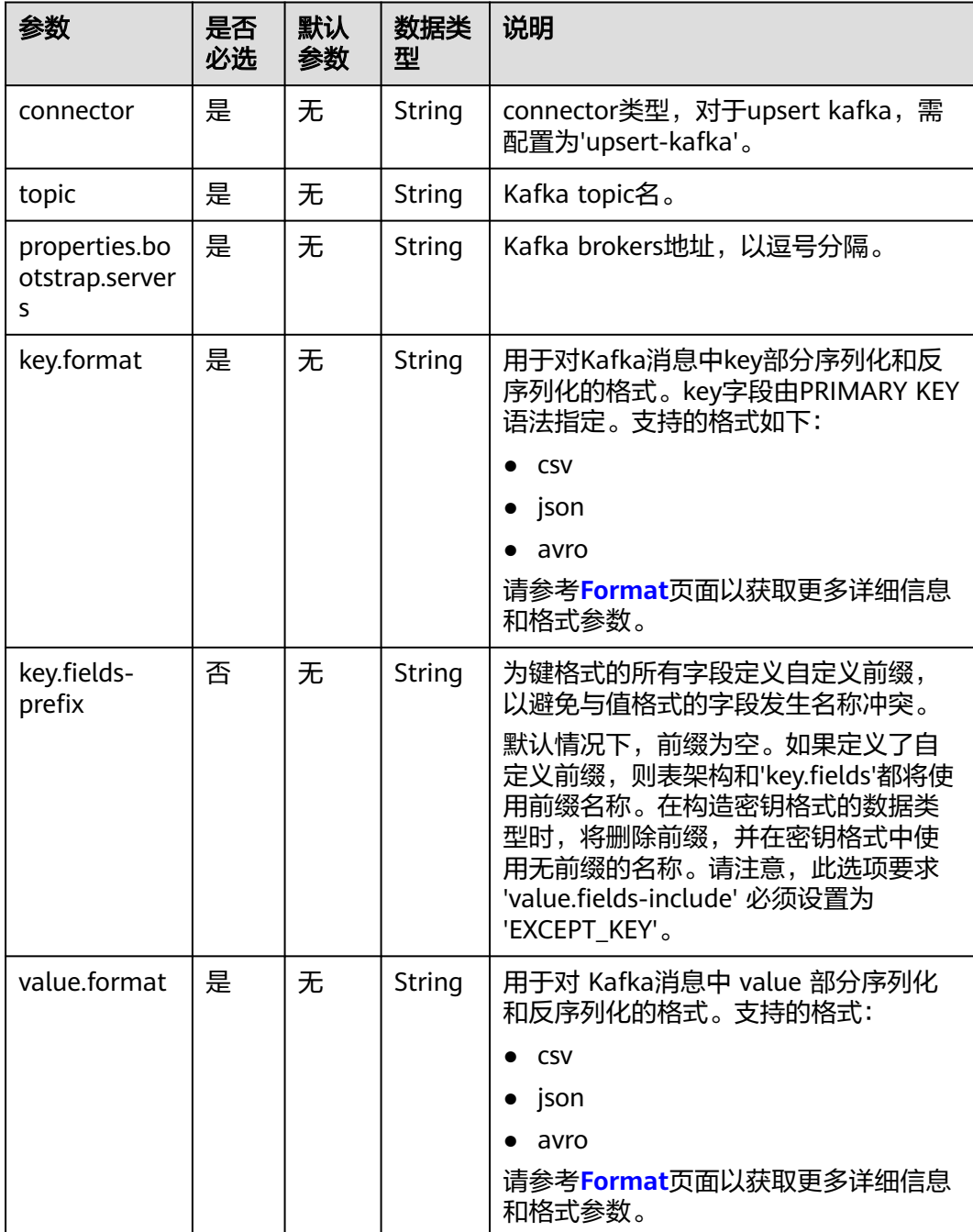

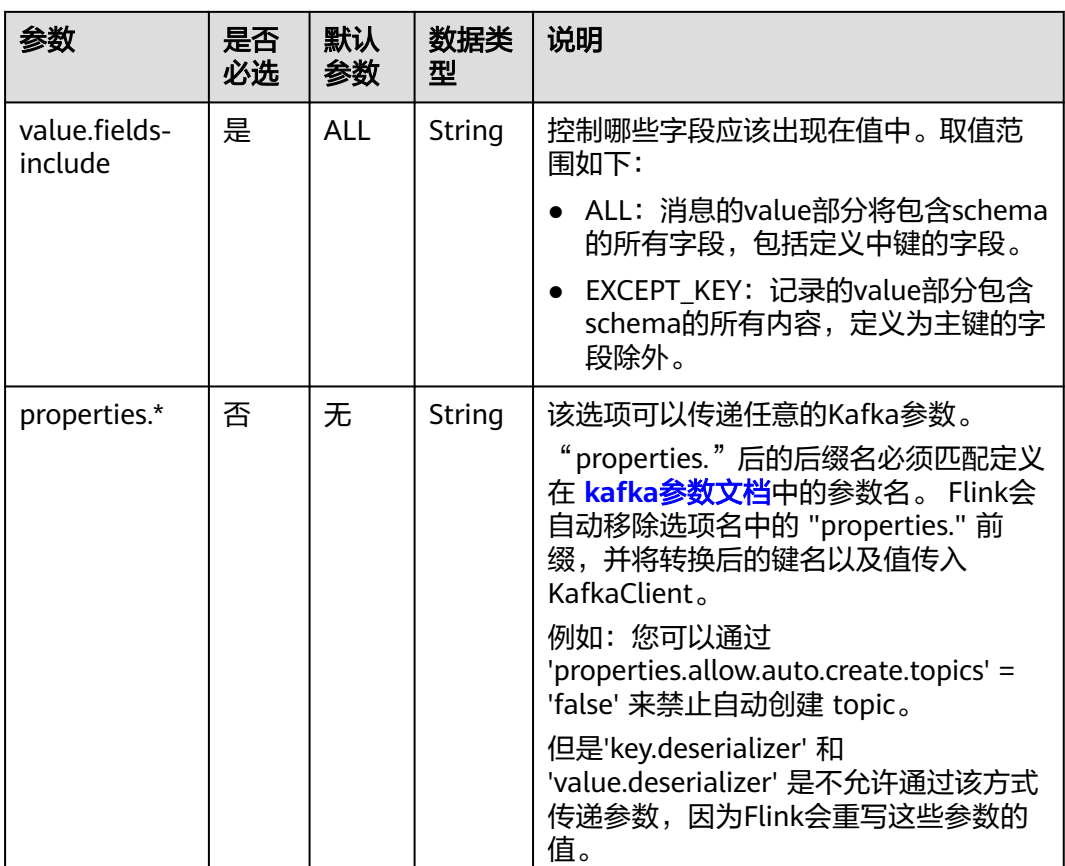

# 示例

该示例是从Kafka数据源中读取数据,并写入Print到结果表中,其具体步骤如下:

- 1. 根据Kafka所在的虚拟私有云和子网创建相应的增强型跨源,并绑定所要使用的 Flink弹性资源池。
- 2. 设置Kafka的安全组,添加入向规则使其对Flink的队列网段放通。根据Kafka的地 址测试队列连通性。若能连通,则表示跨源已经绑定成功,否则表示未成功。
- 3. 创建flink opensource sql作业,输入以下作业脚本,提交运行作业。

```
注意: 创建作业时, 在作业编辑界面的"运行参数"处, "Flink版本"选择
"1.12",勾选"保存作业日志"并设置保存作业日志的OBS桶,方便后续查看
作业日志。如下脚本中的加粗参数请根据实际环境修改。
CREATE TABLE upsertKafkaSource (
 order_id string,
 order_channel string,
 order_time string,
 pay_amount double,
 real_pay double,
pay time string.
 user_id string,
```

```
user_name string,
  area_id string,
  PRIMARY KEY (order_id) NOT ENFORCED
) WITH (
  'connector' = 'upsert-kafka',
  'topic' = 'KafkaTopic',
  'properties.bootstrap.servers' = 'KafkaAddress1:KafkaPort,KafkAddress2:KafkaPort',
  'key.format' = 'csv',
```
 'value.format' = 'json' ); CREATE TABLE printSink ( order\_id string, order\_channel string, order\_time string, pay\_amount double, real\_pay double, pay\_time string, user\_id string. user\_name string, area id string, PRIMARY KEY (order\_id) NOT ENFORCED ) WITH ( 'connector' = 'print' );

INSERT INTO printSink SELECT \* FROM upsertKafkaSource;

4. 向Kafka中的指定topic中插入如下数据(注意:**kafka**插入数据时请指定**key**)。 {"order\_id":"202103251202020001", "order\_channel":"miniAppShop", "order\_time":"2021-03-25 12:02:02", "pay\_amount":"60.00", "real\_pay":"60.00", "pay\_time":"2021-03-25 12:03:00", "user\_id":"0002", "user\_name":"Bob", "area\_id":"330110"}

{"order\_id":"202103251505050001", "order\_channel":"qqShop", "order\_time":"2021-03-25 15:05:05", "pay\_amount":"500.00", "real\_pay":"400.00", "pay\_time":"2021-03-25 15:10:00", "user\_id":"0003", "user\_name":"Cindy", "area\_id":"330108"}

{"order\_id":"202103251202020001", "order\_channel":"miniAppShop", "order\_time":"2021-03-25 12:02:02", "pay\_amount":"60.00", "real\_pay":"60.00", "pay\_time":"2021-03-25 12:03:00", "user\_id":"0002", "user\_name":"Bob", "area\_id":"330110"}

- 5. 用户可按下述操作查看输出结果:
	- a. 登录DLI管理控制台,选择"作业管理 > Flink作业"。
	- b. 单击对应的Flink作业名称,选择"运行日志",单击"OBS桶",根据作业 运行的日期,找到对应日志的文件夹。
	- c. 进入对应日期的文件夹后,找到名字中包含"taskmanager"的文件夹进 入,下载获取taskmanager.out文件查看结果日志。

#### 数据结果参考如下:

+I(202103251202020001,miniAppShop,2021-03-2512:02:02,60.0,60.0,2021-03-2512:03:00,0002,Bob,330 110)

+I(202103251505050001,qqShop,2021-03-2515:05:05,500.0,400.0,2021-03-2515:10:00,0003,Cindy,3301 08) -

U(202103251202020001,miniAppShop,2021-03-2512:02:02,60.0,60.0,2021-03-2512:03:00,0002,Bob,330 110)

+U(202103251202020001,miniAppShop,2021-03-2512:02:02,60.0,60.0,2021-03-2512:03:00,0002,Bob,33 0110)

# 常见问题

无

# **2.3.2** 创建结果表

# **2.3.2.1 BlackHole** 结果表

# 功能描述

BlackHole Connector允许接收所有输入记录,常用于高性能测试和UDF 输出,其不 是实质性Sink。Blackhole结果表是系统内置的Connector。

例如,如果您在注册其他类型的Connector结果表时报错,但您不确定是系统问题还是 结果表WITH参数错误,您可以将WITH参数修改为'connector' = 'blackhole'后,单击 运行。如果不再报错,则证明系统没有问题,您需要排查确认修改WITH参数是否正 确。

### 前提条件

无

# 注意事项

创建Flink OpenSource SQL作业时, 在作业编辑界面的"运行参数"处, "Flink版 本"需要选择"1.12",勾选"保存作业日志"并设置保存作业日志的OBS桶,方便 后续查看作业日志。

## 语法格式

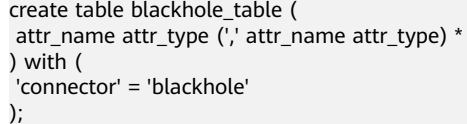

# 参数说明

#### 表 **2-14**

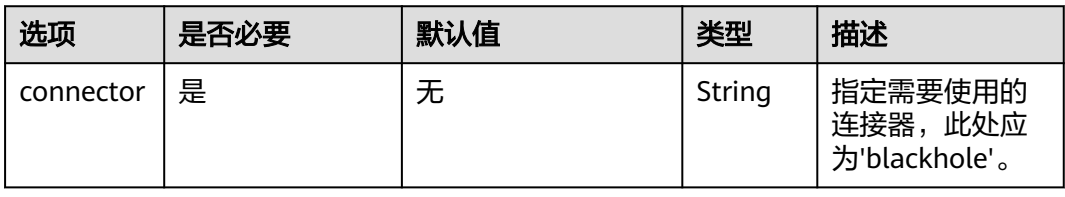

# 示例

通过DataGen源表产生数据, BlackHole结果表接收传来的数据。

create table datagenSource ( user\_id string, user\_name string. user\_age int ) with ( 'connector' = 'datagen', 'rows-per-second'='1' ); create table blackholeSink ( user id string, user\_name string, user\_age int

) with ( 'connector' = 'blackhole' ); insert into blackholeSink select \* from datagenSource;

# **2.3.2.2 ClickHouse** 结果表

# 功能描述

DLI支持将Flink作业数据输出到ClickHouse数据库中。ClickHouse是面向联机分析处理 的列式数据库,支持SQL查询,且查询性能好,特别是基于大宽表的聚合分析查询性 能非常优异,比其他分析型数据库速度快一个数量级。

### 前提条件

● 该场景需要与ClickHouse建立增强型跨源连接,并根据实际情况设置ClickHouse 集群所在安全组规则中的端口。

#### 注意事项

- 创建Flink OpenSource SQL作业时, 在作业编辑界面的"运行参数"处, "Flink 版本"需要选择"1.12",勾选"保存作业日志"并设置保存作业日志的OBS 桶,方便后续查看作业日志。
- 创建MRS的ClickHouse集群,集群版本选择MRS 3.1.0及以上版本,且勿开启 kerberos认证。
- ClickHouse结果表不支持删除表数据操作。
- Flink中支持字段类型范围为: string、tinyint、smallint、int、long、float、 double、date、timestamp、decimal以及Array。

其中Array中的数据类型仅支持int、bigint、string、float、double。

## 语法格式

```
create table clickhouseSink (
  attr_name attr_type 
  (',' attr_name attr_type)* 
)
with (
  'connector.type' = clickhouse,
 'connector.url' = ",
  'connector.table' = ''
);
```
## 参数说明

表 **2-15** 参数说明

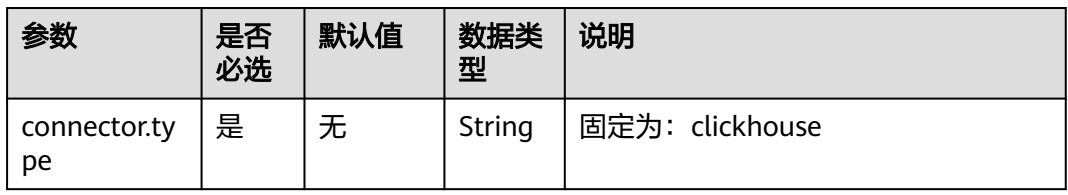
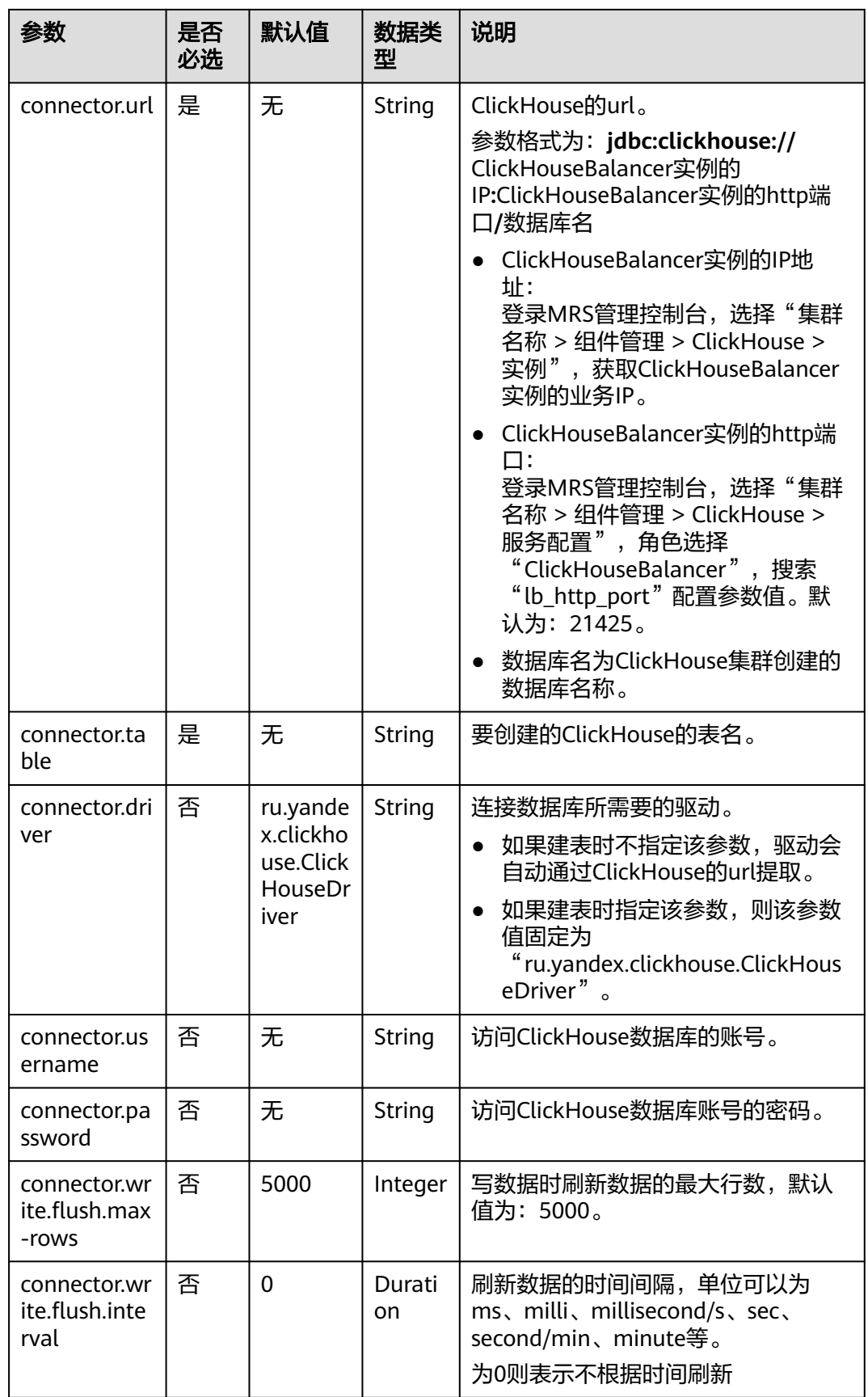

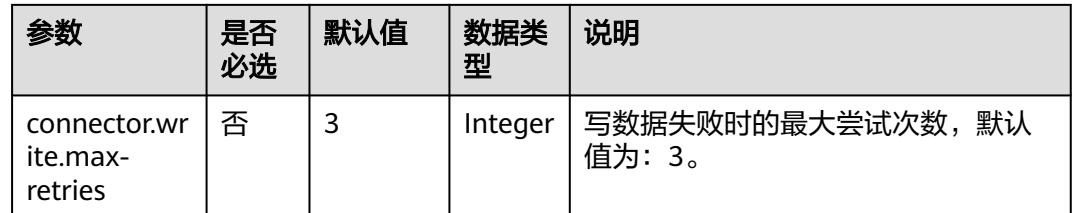

# 示例

从Kafka中读取数据,并将数据插入到数据库为flink、表名为order的ClickHouse数据 库中,其具体步骤如下 ( clickhouse版本为MRS的21.3.4.25):

- 1. 在DLI上根据ClickHouse和Kafka集群所在的虚拟私有云和子网分别创建跨源连 接,并绑定所要使用的Flink作业队列。
- 2. 设置ClickHouse和Kafka集群安全组的入向规则,使其对当前将要使用的Flink作业 队列网段放通。根据ClickHouse和Kafka的地址测试队列连通性。若能连通,则表 示跨源已经绑定成功,否则表示未成功。
- 3. 使用ClickHouse客户端连接到ClickHouse服务端,并使用以下命令查询集群标识 符cluster等其他环境参数信息。

select cluster,shard\_num,replica\_num,host\_name from system.clusters;

其返回信息如下图:

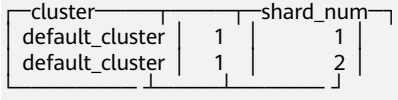

- 4. 根据获取到的集群标识符cluster, 例如当前为default\_cluster, 使用以下命令在 ClickHouse的default\_cluster集群节点上创建数据库flink。 CREATE DATABASE flink ON CLUSTER default\_cluster;
- 5. 使用以下命令在default\_cluster集群节点上和flink数据库下创建表名为order的 ReplicatedMergeTree表。 CREATE TABLE flink.order ON CLUSTER default\_cluster(order\_id String,order\_channel

String,order\_time String,pay\_amount Float64,real\_pay Float64,pay\_time String,user\_id String,user\_name String,area\_id String) ENGINE = ReplicatedMergeTree('/clickhouse/tables/{shard}/ flink/order', '{replica}')ORDER BY order\_id;

6. 创建flink opensource sql作业,输入以下作业脚本,并提交运行。该作业脚本将 Kafka作为数据源, ClickHouse作业结果表。

注意: 创建作业时,在作业编辑界面的"运行参数"处,"Flink版本"选择 "1.12",勾选"保存作业日志"并设置保存作业日志的OBS桶,方便后续查看 作业日志。如下脚本中的加粗参数请根据实际环境修改。

CREATE TABLE orders ( order\_id string, order\_channel string, order\_time string, pay\_amount double, real\_pay double, pay\_time string, user\_id string. user\_name string, area\_id string ) WITH ( 'connector' = 'kafka', 'topic' = '**KafkaTopic**', 'properties.bootstrap.servers' = '**KafkaAddress1:KafkaPort,KafkaAddress2:KafkaPort**', 'properties.group.id' = '**GroupId**', 'scan.startup.mode' = 'latest-offset', 'format' = 'json'

);

```
create table clickhouseSink(
  order_id string,
  order_channel string,
  order_time string,
  pay_amount double,
  real_pay double,
  pay_time string,
  user_id string,
  user_name string,
  area_id string
) with (
 'connector.type' = 'clickhouse',
 'connector.url' = 'jdbc:clickhouse://ClickhouseAddress:ClickhousePort/flink',
  'connector.table' = 'order',
  'connector.write.flush.max-rows' = '1'
);
```
insert into clickhouseSink select \* from orders;

#### 7. 连接Kafka集群,向Kafka中插入以下测试数据:

{"order\_id":"202103241000000001", "order\_channel":"webShop", "order\_time":"2021-03-24 10:00:00", "pay\_amount":"100.00", "real\_pay":"100.00", "pay\_time":"2021-03-24 10:02:03", "user\_id":"0001", "user\_name":"Alice", "area\_id":"330106"}

{"order\_id":"202103241606060001", "order\_channel":"appShop", "order\_time":"2021-03-24 16:06:06", "pay\_amount":"200.00", "real\_pay":"180.00", "pay\_time":"2021-03-24 16:10:06", "user\_id":"0001", "user\_name":"Alice", "area\_id":"330106"}

{"order\_id":"202103251202020001", "order\_channel":"miniAppShop", "order\_time":"2021-03-25 12:02:02", "pay\_amount":"60.00", "real\_pay":"60.00", "pay\_time":"2021-03-25 12:03:00", "user\_id":"0002", "user\_name":"Bob", "area\_id":"330110"}

#### 8. 使用ClickHouse客户端连接到ClickHouse,执行以下查询命令,查询写入flink数 据库下order表中的数据。 select \* from flink.order;

#### 查询结果参考如下:

202103241000000001 webShop 2021-03-24 10:00:00 100 100 2021-03-24 10:02:03 0001 Alice 330106

202103241606060001 appShop 2021-03-24 16:06:06 200 180 2021-03-24 16:10:06 0001 Alice 330106

202103251202020001 miniAppShop 2021-03-25 12:02:02 60 60 2021-03-25 12:03:00 0002 Bob 330110

### 常见问题

无

### **2.3.2.3 DWS** 结果表

#### 功能描述

DLI将Flink作业的输出数据输出到数据仓库服务(DWS)中。DWS数据库内核兼容 PostgreSQL, PostgreSQL数据库可存储更加复杂类型的数据,支持空间信息服务、多 版本并发控制(MVCC)、高并发,适用场景包括位置应用、金融保险、互联网电商 等。

数据仓库服务(Data Warehouse Service,简称DWS)是一种基于基础架构和平台的 在线数据处理数据库,为用户提供海量数据挖掘和分析服务。

### 前提条件

- 创建Flink OpenSource SQL作业时,在作业编辑界面的"运行参数"处,"Flink 版本"需要选择"1.12",勾选"保存作业日志"并设置保存作业日志的OBS 桶,方便后续查看作业日志。
- 请务必确保您的账户下已在数据仓库服务(DWS)里创建了DWS集群。如何创建 DWS集群,请参考《数据仓库服务管理指南》中"创建集群"章节。
- 请确保已创建DWS数据库表。
- 该场景作业需要运行在DLI的独享队列上,因此要与DWS集群建立增强型跨源连 接,且用户可以根据实际所需设置相应安全组规则。

#### 注意事项

- 若需要使用upsert模式,则必须在DWS结果表和该结果表连接的DWS表都定义主 键。
- 若DWS在不同的schema中存在相同名称的表,则在flink opensource sql中需要指 定相应的schema。
- 提交Flink作业前,建议勾选"保存作业日志"参数,在OBS桶选项中选择日志保 存的位置,方便后续作业提交失败或运行异常时,查看日志并分析问题原因。
- 使用gsjdbc4驱动连接时,加载的数据库驱动类为: org.postgresgl.Driver。该驱 动为默认,创建表时可以不填该驱动参数。

例如,使用gsjdbc4驱动连接、upsert模式写入数据到DWS中。

```
create table dwsSink(
car_id STRING.
 car_owner STRING.
  car_brand STRING,
 car_speed INT
) with (
  'connector' = 'gaussdb',
  'url' = 'jdbc:postgresql://DwsAddress:DwsPort/DwsDatabase',
  'table-name' = 'car_info',
  'username' = 'DwsUserName',
  'password' = 'DwsPasswrod',
  'write.mode' = 'upsert'
);
```
# 语法格式

#### 说明

DWS结果表中不允许指定所有属性为PRIMARY KEY。

```
create table dwsSink (
  attr_name attr_type 
  (',' attr_name attr_type)* 
  (','PRIMARY KEY (attr_name, ...) NOT ENFORCED)
)
with (
  'connector' = 'gaussdb',
 'url' = ",
  'table-name' = '',
  'driver' = '',
 'username' = " 'password' = ''
);
```
# 参数说明

### 表 **2-16** 参数说明

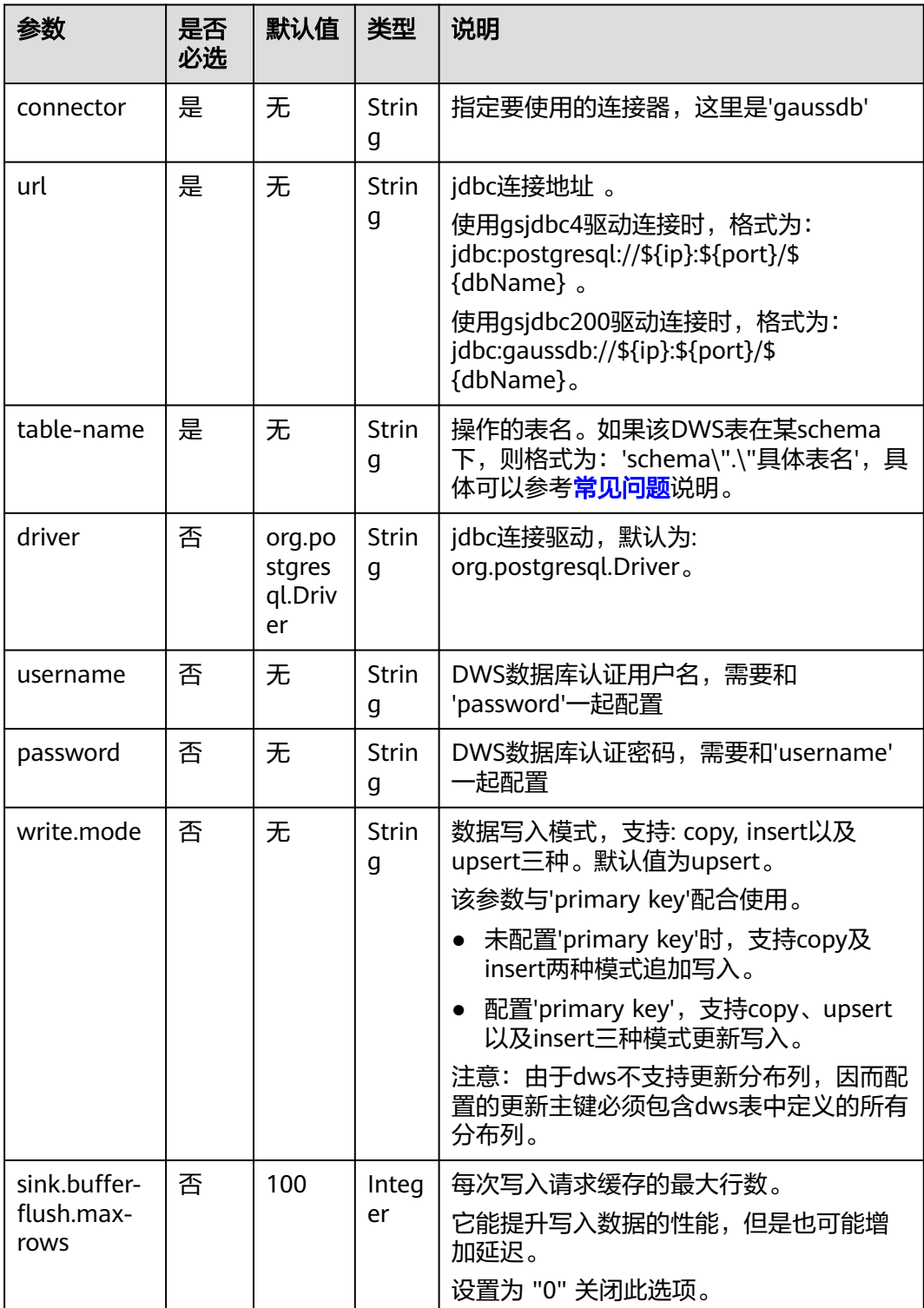

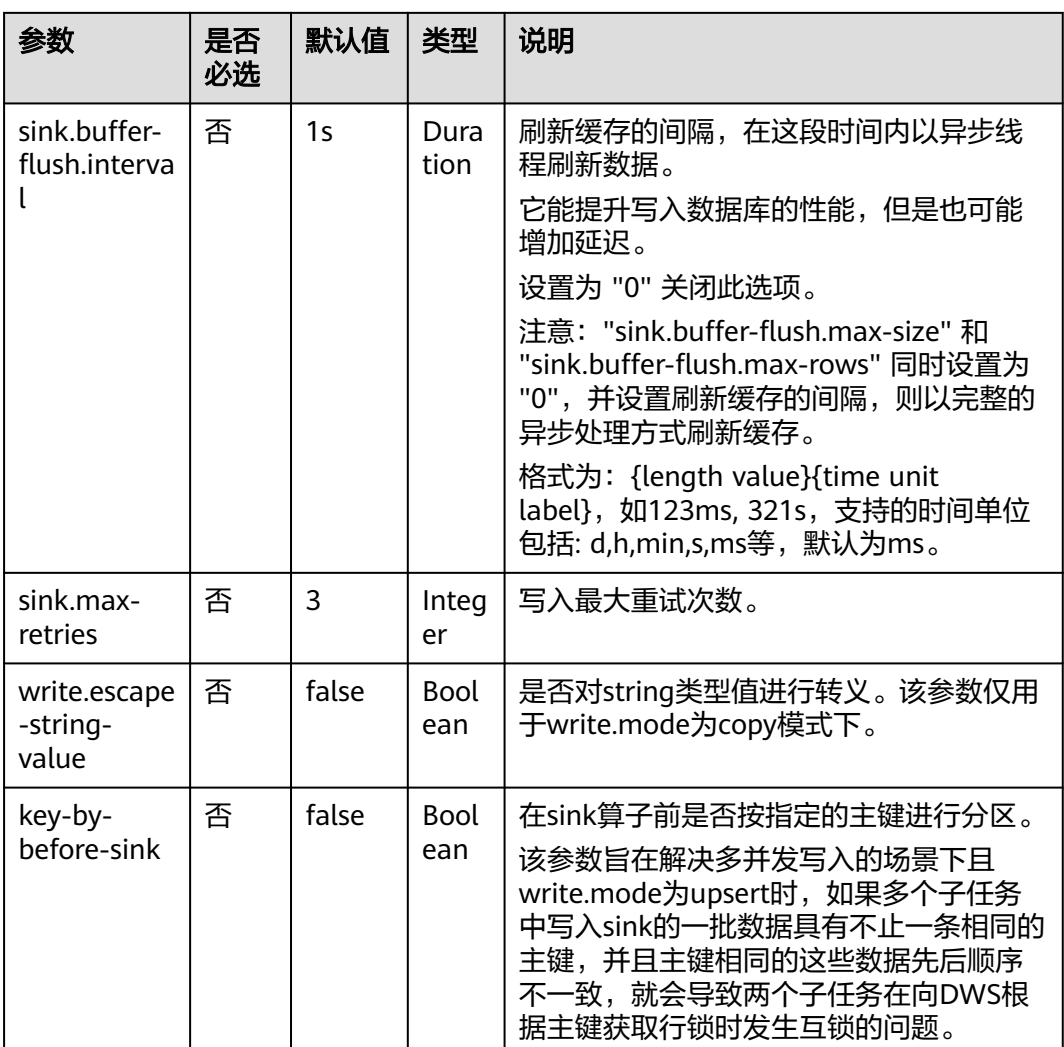

示例

该示例是从kafka数据源中读取数据,并以insert模式写入DWS结果表中,其具体步骤 如下:

- 1. 在DLI上根据DWS和Kafka所在的虚拟私有云和子网分别创建相应的增强型跨源连 接,并绑定所要使用的Flink弹性资源池。
- 2. 设置DWS和Kafka的安全组,添加入向规则使其对Flink的队列网段放通。分别根 据DWS和Kafka的地址测试队列连通性。若能连通,则表示跨源已经绑定成功, 否则表示未成功。
- 3. 连接DWS数据库,在DWS中创建相应的表,表名为dws\_order, SQL语句参考如 下:

create table public.dws\_order( order\_id VARCHAR, order\_channel VARCHAR, order\_time VARCHAR, pay\_amount FLOAT8, real\_pay FLOAT8, pay\_time VARCHAR, user\_id VARCHAR, user\_name VARCHAR, area\_id VARCHAR);

<span id="page-366-0"></span>4. 创建flink opensource sql作业,输入以下作业运行脚本,提交运行作业。该作业 脚本将Kafka作业数据源,将DWS作为结果表。 注意: 创建作业时, 在作业编辑界面的"运行参数"处, "Flink版本"选择 "1.12",勾选"保存作业日志"并设置保存作业日志的OBS桶,方便后续查看 作业日志。如下脚本中的加粗参数请根据实际环境修改。 CREATE TABLE kafkaSource ( order\_id string, order\_channel string, order\_time string, pay\_amount double, real\_pay double, pay\_time string, user\_id string, user\_name string, area\_id string ) WITH ( 'connector' = 'kafka', 'topic' = '**KafkaTopic**', 'properties.bootstrap.servers' = '**KafkaAddress1:KafkaPort,KafkaAddress2:KafkaPort**', 'properties.group.id' = '**GroupId**', 'scan.startup.mode' = 'latest-offset', 'format' = 'json' ); CREATE TABLE dwsSink ( order id string, order\_channel string, order\_time string, pay\_amount double, real\_pay double, pay\_time string, user\_id string, user\_name string. area\_id string ) WITH ( 'connector' = 'gaussdb', 'url' = 'jdbc:postgresql://**DWSAddress:DWSPort**/**DWSdbName**', 'table-name' = 'dws\_order', 'driver' = 'org.postgresql.Driver', 'username' = '**DWSUserName**', 'password' = '**DWSPassword**', 'write.mode' = 'insert' ); insert into dwsSink select \* from kafkaSource; 5. 连接Kafka集群,向Kafka中输入以下测试数据。 {"order\_id":"202103241000000001", "order\_channel":"webShop", "order\_time":"2021-03-24 10:00:00", "pay\_amount":"100.00", "real\_pay":"100.00", "pay\_time":"2021-03-24 10:02:03", "user\_id":"0001", "user\_name":"Alice", "area\_id":"330106"} 6. 从DWS中使用如下SQL语句查看数据结果。 select \* from dws\_order

```
数据结果参考如下:
```

```
202103241000000001 webShop 2021-03-24 10:00:00 100.0 100.0 2021-03-24 10:02:03 
0001 Alice 330106
```
# 常见问题

Q: Flink作业运行失败, 作业运行日志中如下报错信息, 应该怎么解决? java.io.IOException: unable to open JDBC writer

... Caused by: org.postgresql.util.PSQLException: The connection attempt failed.

... Caused by: java.net.SocketTimeoutException: connect timed out

A:应考虑是跨源没有绑定,或者跨源没有绑定成功。

O: 如果该DWS表在某schema下, 则应该如何配置?

```
A: 当DWS表test在名为ads_game_sdk_base的schema下时,可以参考如下样例
中的'table-name'参数配置。
CREATE TABLE ads_rpt_game_sdk_realtime_ada_reg_user_pay_mm (
  ddate DATE,
  dmin TIMESTAMP(3),
 game_appkey VARCHAR,
 channel_id VARCHAR,
 pay_user_num_1m bigint,
  pay_amt_1m bigint,
  PRIMARY KEY (ddate, dmin, game_appkey, channel_id) NOT ENFORCED
) WITH (
  'connector' = 'gaussdb',
  'url' = 'jdbc:postgresql://<yourDwsAddress>:<yourDwsPort>/dws_bigdata_db',
  'table-name' = 'ads_game_sdk_base\".\"test',
  'username' = '<yourUsername>',
  'password' = '<yourPassword>',
  'write.mode' = 'upsert'
);
```
- Q:作业运行正常,但是DWS中一直没有数据怎么办?
	- A:请分别排查以下场景:
		- 查看jobmanager和taskmanager的日志是否有错误抛出。日志查看操作步骤 如下:
			- i. 登录DLI管理控制台,选择"作业管理 > Flink作业"。
			- ii. 单击对应的Flink作业名称,选择"运行日志",单击"OBS桶",根据 作业运行的日期,找到对应日志的文件夹。
			- iii. 进入对应日期的文件夹后,找到名字中包含"taskmanager"或 "jobmanager"的文件夹进入,下载获取taskmanager.out和 jobmanager.out文件查看结果日志。
	- 验证跨源是否正确绑定且安全组规则已对该队列开放。
	- 查看所要写入的DWS表是否在多个不同的schema中存在。若存在,则需要在 flink作业中指定schema。

# **2.3.2.4 Elasticsearch** 结果表

### 功能描述

DLI将Flink作业的输出数据输出到云搜索服务CSS的Elasticsearch中。Elasticsearch是 基于Lucene的当前流行的企业级搜索服务器,具备分布式多用户的能力。其主要功能 包括全文检索、结构化搜索、分析、聚合、高亮显示等。能为用户提供实时搜索、稳 定可靠的服务。适用于日志分析、站内搜索等场景。

云搜索服务(Cloud Search Service,简称CSS)为DLI提供托管的分布式搜索引擎服 务,完全兼容开源Elasticsearch搜索引擎,支持结构化、非结构化文本的多条件检索、 统计、报表。

# 前提条件

- 创建Flink OpenSource SQL作业时, 在作业编辑界面的"运行参数"处, "Flink 版本"需要选择"1.12",勾选"保存作业日志"并设置保存作业日志的OBS 桶,方便后续查看作业日志。
- 请务必确保您的账户下已在云搜索服务里创建了集群。

该场景作业需要运行在DLI的独享队列上,因此要与云搜索服务建立增强型跨源连 接,且用户可以根据实际所需设置相应安全组规则。

#### 注意事项

- 当前只支持CSS集群7.X及以上版本,推荐使用7.6.2版本。
- CSS集群安全组入向规则必须开启ICMP。
- 数据类型的使用,请参考**[Format](#page-430-0)**章节。
- 提交Flink作业前,建议勾选"保存作业日志"参数,在OBS桶选项中选择日志保 存的位置,方便后续作业提交失败或运行异常时,查看日志并分析问题原因。
- Elasticsearch结果表根据是否定义了主键确定是在upsert模式还是在append模式 下工作。
	- 如果定义了主键,Elasticsearch Sink将在upsert模式下工作,该模式可以消 费包含UPDATE和DELETE的消息。
	- 如果未定义主键,Elasticsearch Sink将以append模式工作,该模式只能消费 INSERT消息。

在Elasticsearch结果表中,主键用于计算Elasticsearch的文档ID。文档ID为最多 512个字节不包含空格的字符串。Elasticsearch结果表通过使用"documentid.key-delimiter"参数指定的键分隔符按照DDL中定义的顺序连接所有主键字 段,从而为每一行生成一个文档ID字符串。某些类型(例如BYTES、ROW、 ARRAY和MAP等)由于没有对应的字符串表示形式,所以不允许其作为主键字 段。如果未指定主键,Elasticsearch将自动生成随机的文档ID。

- Elasticsearch结果表同时支持静态索引和动态索引。
	- 如果使用静态索引,则索引选项值应为纯字符串,例如myusers,所有记录都 将被写入myusers索引。
	- 如果使用动态索引,可以使用{field\_name}引用记录中的字段值以动态生成 目标索引。您还可以使用 {field\_name|date\_format\_string}将TIMESTAMP、 DATE和TIME类型的字段值转换为date\_format\_string指定的格式。 date\_format\_string与Java的DateTimeFormatter兼容。例如,如果设置为 myusers-{log\_ts|yyyy-MM-dd},则log\_ts字段值为2020-03-27 12:25:55的记 录将被写入myusers-2020-03-27索引。

# 语法格式

```
create table esSink (
 attr_name attr_type
 ('') attr_name attr_type)*
  (','PRIMARY KEY (attr_name, ...) NOT ENFORCED)
)
with (
  'connector' = 'elasticsearch-7',
 'hosts' = ",
 'index' = \overline{''}\mathcal{L}
```
# 参数说明

#### 表 **2-17** 参数说明

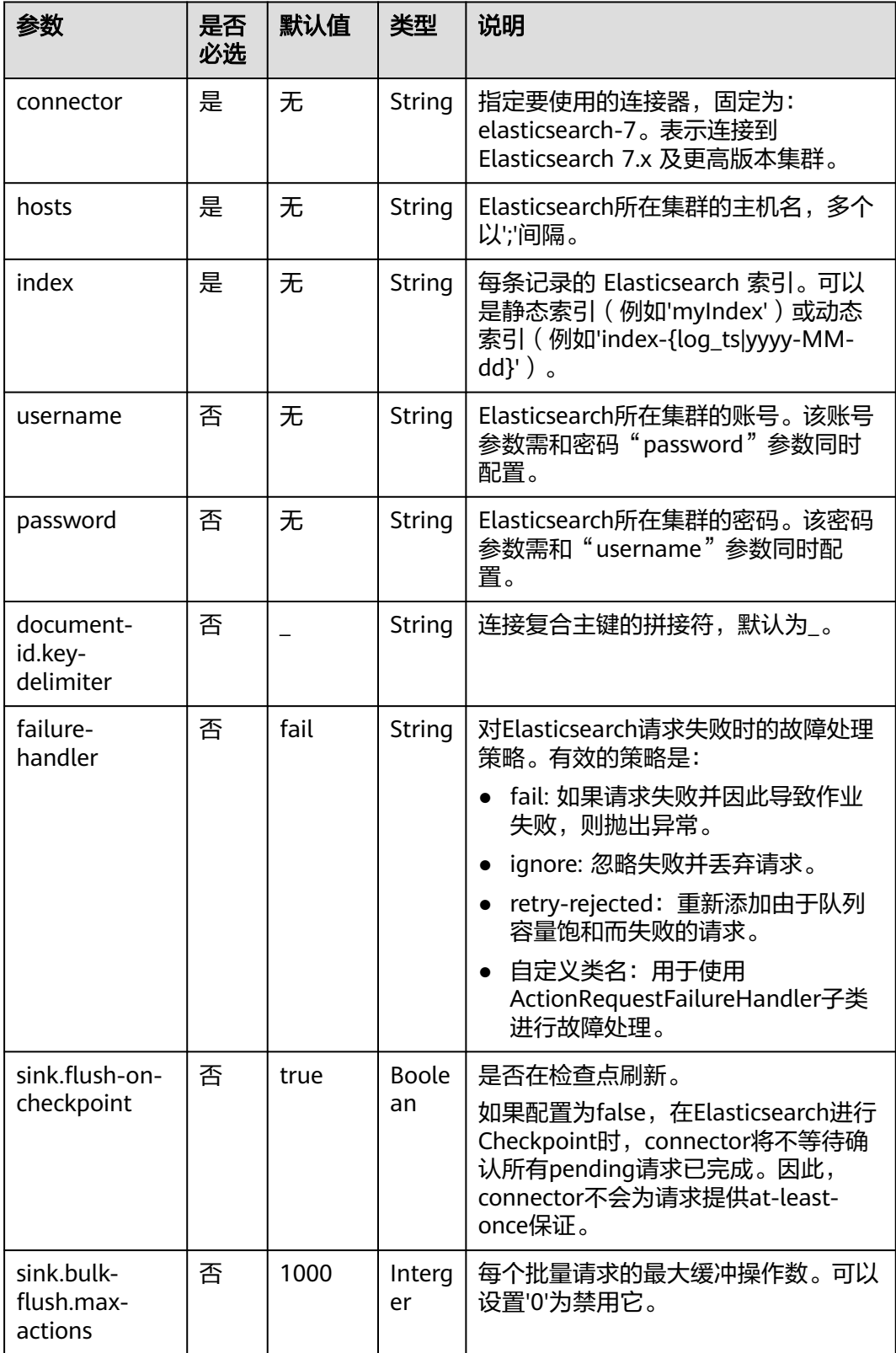

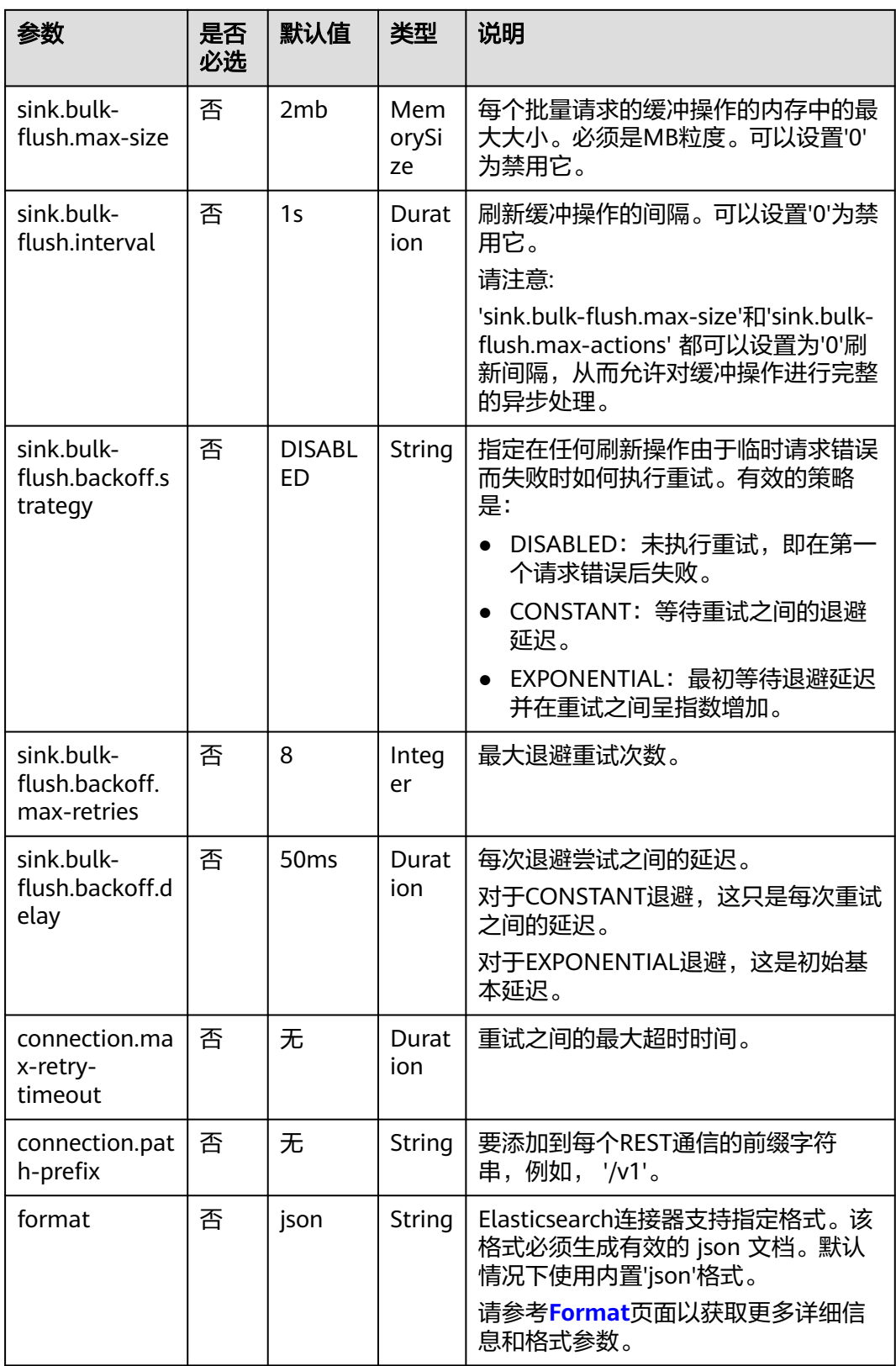

# 示例

该示例是从Kafka数据源中读取数据,并写入到Elasticsearch结果表中,其具体步骤如  $\overline{\Gamma}$ :

- 1. 在DLI上根据Elasticsearch和Kafka所在的虚拟私有云和子网分别创建相应的增强 型跨源连接,并绑定所要使用的Flink弹性资源池。
- 2. 设置Elasticsearch和Kafka的安全组,添加入向规则使其对Flink的队列网段放通。 分别根据Elasticsearch和Kafka的地址测试队列连通性。若能连通,则表示跨源已 经绑定成功,否则表示未成功。
- 3. 登录Elasticsearch集群的Kibana,并选择Dev Tools,输入下列语句并执行,以创 建值为orders的index:

```
PUT /orders
{
  "settings": {
    "number_of_shards": 1
  },
    "mappings": {
     "properties": {
       "order_id": {
         "type": "text"
       },
       "order_channel": {
        "type": "text"
       },
       "order_time": {
        "type": "text"
       },
       "pay_amount": {
         "type": "double"
       },
      "real_pay": {
        "type": "double"
       },
       "pay_time": {
         "type": "text"
       },
       "user_id": {
        "type": "text"
       },
      "username": {
        "type": "text"
       },
       "area_id": {
         "type": "text"
      }
     }
   }
}
```
4. 创建flink opensource sql作业,输入以下作业运行脚本,提交运行作业。

```
注意: 创建作业时, 在作业编辑界面的"运行参数"处, "Flink版本"选择
"1.12",勾选"保存作业日志"并设置保存作业日志的OBS桶,方便后续查看
作业日志。如下脚本中的加粗参数请根据实际环境修改。
CREATE TABLE kafkaSource (
order id string.
 order_channel string,
order_time string,
 pay_amount double,
 real_pay double,
 pay_time string,
 user_id string,
user_name string,
 area_id string
```
) WITH (

```
 'connector' = 'kafka',
        'topic' = 'KafkaTopic',
        'properties.bootstrap.servers' = 'KafkaAddress1:KafkaPort,KafkaAddress2:KafkaPort',
        'properties.group.id' = 'GroupId',
        'scan.startup.mode' = 'latest-offset',
        "format" = "json"
     );
     CREATE TABLE elasticsearchSink (
       order_id string,
        order_channel string,
       order_time string, 
      pay amount double,
        real_pay double,
        pay_time string,
      user_id string.
       user_name string,
        area_id string
     ) WITH (
        'connector' = 'elasticsearch-7',
        'hosts' = 'ElasticsearchAddress:ElasticsearchPort',
        'index' = 'orders'
     );
     insert into elasticsearchSink select * from kafkaSource;
5. 连接Kafka集群,向kafka中插入如下测试数据:
```

```
{"order_id":"202103241000000001", "order_channel":"webShop", "order_time":"2021-03-24 10:00:00", 
"pay_amount":"100.00", "real_pay":"100.00", "pay_time":"2021-03-24 10:02:03", "user_id":"0001", 
"user_name":"Alice", "area_id":"330106"}
```
{"order\_id":"202103241606060001", "order\_channel":"appShop", "order\_time":"2021-03-24 16:06:06", "pay\_amount":"200.00", "real\_pay":"180.00", "pay\_time":"2021-03-24 16:10:06", "user\_id":"0001", "user\_name":"Alice", "area\_id":"330106"}

#### 6. 在Elasticsearch集群的Kibana中输入下述语句并查看相应结果:

```
GET orders/_search
{
  "took" : 1,
  "timed_out" : false,
 " shards" : \{-<br>"total" : 1.
    "successful" : 1,
   "skipped" : 0,
   "failed" : 0
 },
 "hits" : {
   "total" : {
     "value" : 2,
     "relation" : "eq"
   },
    "max_score" : 1.0,
   "hits" : [
\overline{\phantom{a}} "_index" : "orders",
 "_type" : "_doc",
 "_id" : "ae7wpH4B1dV9conjpXeB",
      "_score" : 1.0,
      "_source" : {
       -<br>"order_id" : "202103241000000001",
        "order_channel" : "webShop",
        "order_time" : "2021-03-24 10:00:00",
        "pay_amount" : 100.0,
        "real_pay" : 100.0,
        "pay_time" : "2021-03-24 10:02:03",
        "user_id" : "0001",
       "user_name" : "Alice",
        "area_id" : "330106"
      }
     },
```

```
 {
      "_index" : "orders",
      "_type" : "_doc",
      "_id" : "au7xpH4B1dV9conjn3er",
      "_score" : 1.0,
     " source" : {
      -<br>"order_id" : "202103241606060001",
       "order_channel" : "appShop",
 "order_time" : "2021-03-24 16:06:06",
 "pay_amount" : 200.0,
       "real_pay" : 180.0,
       "pay_time" : "2021-03-24 16:10:06",
       "user_id" : "0001",
 "user_name" : "Alice",
 "area_id" : "330106"
     }
    }
  ]
```
# **2.3.2.5 Hbase** 结果表

 } }

# 功能描述

DLI将作业的输出数据输出到HBase中。HBase是一个稳定可靠,性能卓越、可伸缩、 面向列的分布式云存储系统,适用于海量数据存储以及分布式计算的场景,用户可以 利用HBase搭建起TB至PB级数据规模的存储系统,对数据轻松进行过滤分析,毫秒级 得到响应,快速发现数据价值。HBase支持消息数据、报表数据、推荐类数据、风控 类数据、日志数据、订单数据等结构化、半结构化的KeyValue数据存储。 利用DLI, 用户可方便地将海量数据高速、低时延写入HBase。

# 前提条件

- 该场景作业需要运行在DLI的独享队列上,因此要与HBase建立增强型跨源连接, 且用户可以根据实际所需设置相应安全组规则。
- 若使用MRS HBase,请在增强型跨源的主机信息中添加MRS集群所有节点的主机 IP信息。

# 注意事项

- 创建Flink OpenSource SQL作业时, 在作业编辑界面的"运行参数"处, "Flink 版本"需要选择"1.12",勾选"保存作业日志"并设置保存作业日志的OBS 桶,方便后续查看作业日志。
- 创建的HBase结果表的列簇必须定义为ROW类型,字段名对应列簇名(column family),嵌套的字段名对应列限定符名(column qualifier)。用户只需在表结 构中声明查询中使用的的列簇和列限定符。除了ROW类型的列,剩下的原子数据 类型字段(比如,STRING, BIGINT)将被识别为 HBase的rowkey, 一张表中只能 声明一个rowkey。rowkey字段的名字可以是任意的,如果是保留关键字,需要用 反引号。

# 语法格式

create table hbaseSink ( attr\_name attr\_type (',' attr name attr type) $*$  ','PRIMARY KEY (attr\_name, ...) NOT ENFORCED) ) with (

# 参数说明

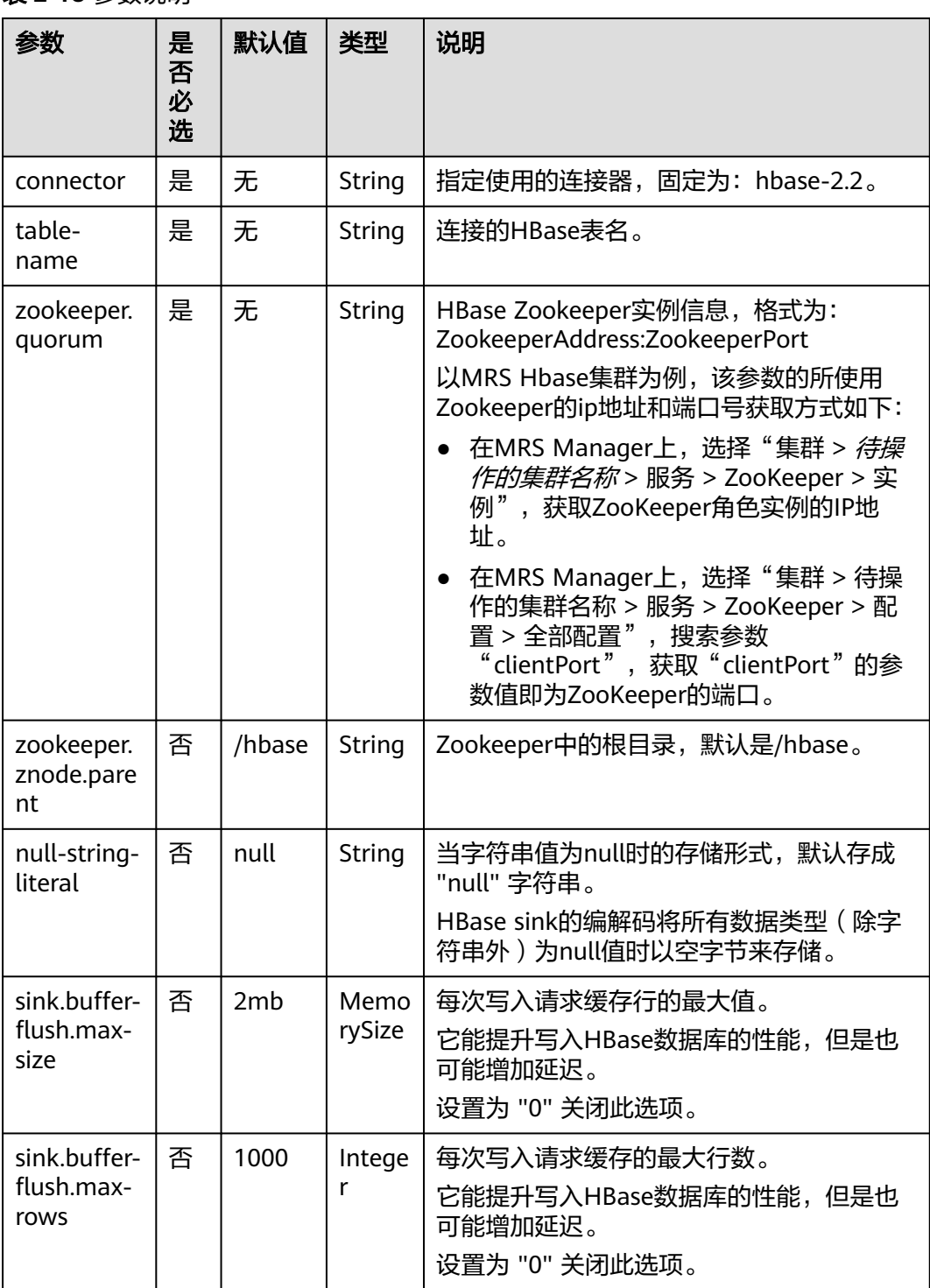

表 **2-18** 参数说明

 <sup>&#</sup>x27;connector' = 'hbase-2.2', 'table-name' = '', 'zookeeper.quorum' = '' );

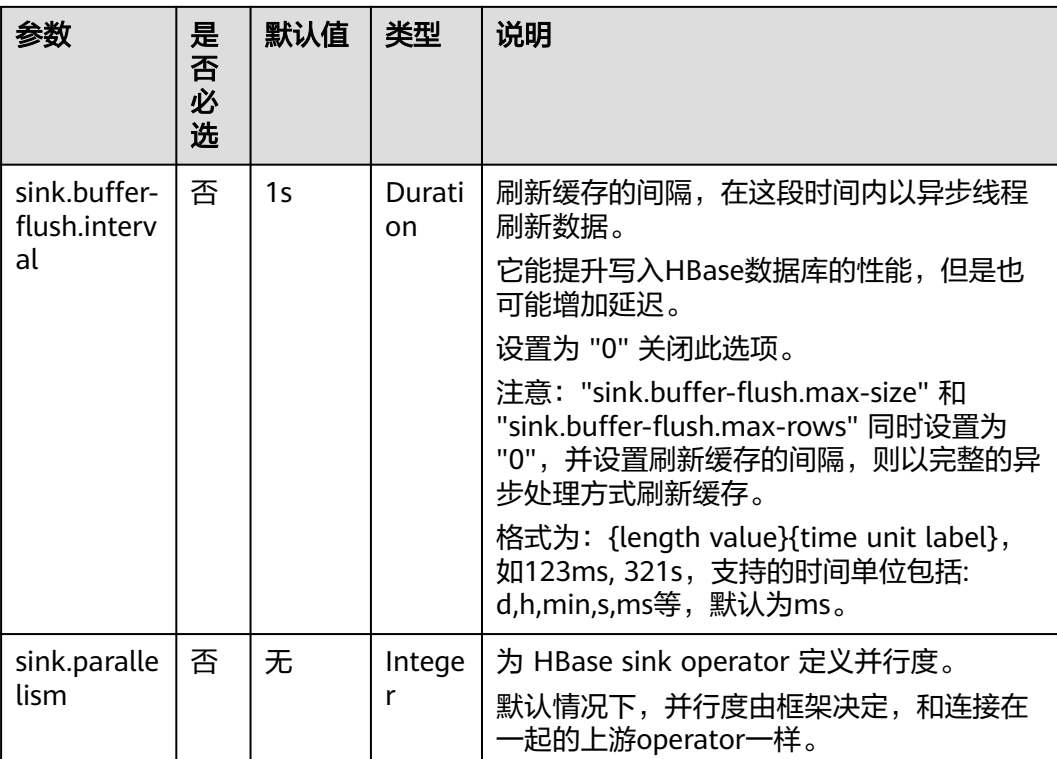

# 数据类型映射

HBase以字节数组存储所有数据。在读和写过程中要序列化和反序列化数据。

Flink 的 HBase 连接器利用 HBase (Hadoop) 的工具类 org.apache.hadoop.hbase.util.Bytes进行字节数组和Flink 数据类型转换。

Flink 的 HBase 连接器将所有数据类型 (除字符串外) null值编码成空字节。对于字符 串类型, null值的字面值由null-string-literal选项值决定。

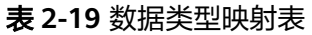

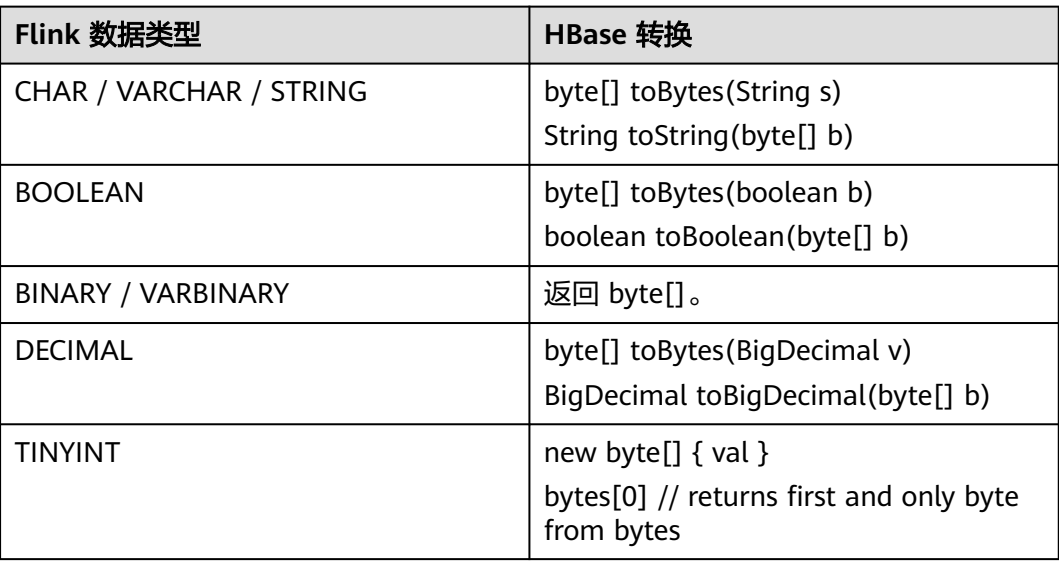

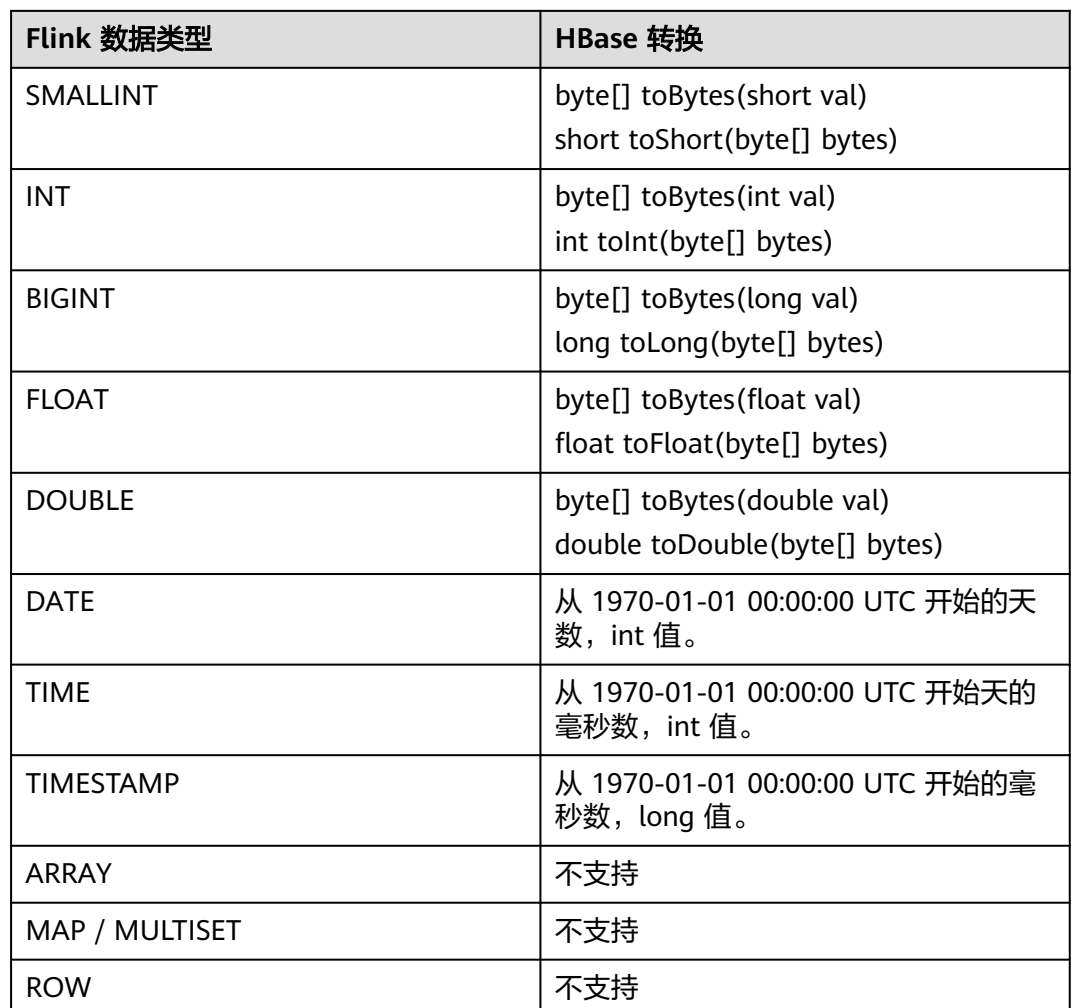

# 示例

该示例是从Kafka数据源中读取数据,并写入到HBase结果表中,其具体步骤如下(该 示例中hbase的版本为1.3.1和2.2.3):

- 1. 在DLI上根据HBase和Kafka所在的虚拟私有云和子网分别创建相应的增强型跨源 连接,并绑定所要使用的Flink弹性资源池。
- 2. 设置HBase和Kafka的安全组,添加入向规则使其对Flink的队列网段放通。分别根 据HBase和Kafka的地址测试队列连通性。若能连通,则表示跨源已经绑定成功, 否则表示未成功。
- 3. 通过HBase shell在HBase中创建相应的表,表名为order,表中只有一个列族 detail,创建语句如下: create 'order', {NAME => 'detail'}
- 4. 创建flink opensource sql作业,输入以下作业脚本,并提交运行。该作业脚本将 Kafka作为数据源,HBase作为结果表(Rowkey为order\_id,列簇名为detail)

注意: 创建作业时, 在作业编辑界面的"运行参数"处, "Flink版本"选择 "1.12",勾选"保存作业日志"并设置保存作业日志的OBS桶,方便后续查看 作业日志。如下脚本中的加粗参数请根据实际环境修改。 CREATE TABLE orders ( order\_id string, order\_channel string,

```
 order_time string,
  pay_amount double,
  real_pay double,
  pay_time string,
  user_id string,
  user_name string,
  area_id string
) WITH (
  'connector' = 'kafka',
  'topic' = 'KafkaTopic',
  'properties.bootstrap.servers' = 'KafkaAddress1:KafkaPort,KafkaAddress2:KafkaPort',
  'properties.group.id' = 'GroupId',
  'scan.startup.mode' = 'latest-offset',
  'format' = 'json'
);
create table hbaseSink(
  order_id string,
  detail Row(
   order_channel string,
   order_time string,
   pay_amount double,
   real_pay double,
   pay_time string,
   user_id string,
   user_name string,
   area_id string)
) with (
  'connector' = 'hbase-2.2',
  'table-name' = 'order',
  'zookeeper.quorum' = 'ZookeeperAddress:ZookeeperPort',
  'sink.buffer-flush.max-rows' = '1'
);
```
insert into hbaseSink select order id. Row(order\_channel,order\_time,pay\_amount,real\_pay,pay\_time,user\_id,user\_name,area\_id) from orders;

#### 5. 连接Kafka集群,向Kafka中输入数据:

{"order\_id":"202103241000000001", "order\_channel":"webShop", "order\_time":"2021-03-24 10:00:00", "pay\_amount":"100.00", "real\_pay":"100.00", "pay\_time":"2021-03-24 10:02:03", "user\_id":"0001", "user\_name":"Alice", "area\_id":"330106"}

{"order\_id":"202103241606060001", "order\_channel":"appShop", "order\_time":"2021-03-24 16:06:06", "pay\_amount":"200.00", "real\_pay":"180.00", "pay\_time":"2021-03-24 16:10:06", "user\_id":"0001", "user\_name":"Alice", "area\_id":"330106"}

{"order\_id":"202103251202020001", "order\_channel":"miniAppShop", "order\_time":"2021-03-25 12:02:02", "pay\_amount":"60.00", "real\_pay":"60.00", "pay\_time":"2021-03-25 12:03:00", "user\_id":"0002", "user\_name":"Bob", "area\_id":"330110"}

#### 6. 通过HBase shell使用下述语句查看数据结果:

### scan 'order'

#### 数据结果参考如下:

202103241000000001 column=detail:area\_id, timestamp=2021-12-16T21:30:37.954, value=330106

202103241000000001 column=detail:order\_channel, timestamp=2021-12-16T21:30:37.954, value=webShop

202103241000000001 column=detail:order\_time, timestamp=2021-12-16T21:30:37.954, value=2021-03-24 10:00:00

202103241000000001 column=detail:pay\_amount, timestamp=2021-12-16T21:30:37.954, value=@Y \x00\x00\x00\x00\x00\x00

202103241000000001 column=detail:pay\_time, timestamp=2021-12-16T21:30:37.954, value=2021-03-24 10:02:03

202103241000000001 column=detail:real\_pay, timestamp=2021-12-16T21:30:37.954, value=@Y \x00\x00\x00\x00\x00\x00

202103241000000001 column=detail:user\_id, timestamp=2021-12-16T21:30:37.954, value=0001 202103241000000001 column=detail:user\_name, timestamp=2021-12-16T21:30:37.954, value=Alice 202103241606060001 column=detail:area\_id, timestamp=2021-12-16T21:30:44.842, value=330106 202103241606060001 column=detail:order\_channel, timestamp=2021-12-16T21:30:44.842, value=appShop 202103241606060001 column=detail:order\_time, timestamp=2021-12-16T21:30:44.842, value=2021-03-24 16:06:06 202103241606060001 column=detail:pay\_amount, timestamp=2021-12-16T21:30:44.842, value=@i \x00\x00\x00\x00\x00\x00 202103241606060001 column=detail:pay\_time, timestamp=2021-12-16T21:30:44.842, value=2021-03-24 16:10:06 202103241606060001 column=detail:real\_pay, timestamp=2021-12-16T21:30:44.842, value=@f \x80\x00\x00\x00\x00\x00 202103241606060001 column=detail:user\_id, timestamp=2021-12-16T21:30:44.842, value=0001 202103241606060001 column=detail:user\_name, timestamp=2021-12-16T21:30:44.842, value=Alice 202103251202020001 column=detail:area\_id, timestamp=2021-12-16T21:30:52.181, value=330110 202103251202020001 column=detail:order\_channel, timestamp=2021-12-16T21:30:52.181, value=miniAppShop 202103251202020001 column=detail:order\_time, timestamp=2021-12-16T21:30:52.181, value=2021-03-25 12:02:02 202103251202020001 column=detail:pay\_amount, timestamp=2021-12-16T21:30:52.181, value=@N \x00\x00\x00\x00\x00\x00 202103251202020001 column=detail:pay\_time, timestamp=2021-12-16T21:30:52.181, value=2021-03-25 12:03:00 202103251202020001 column=detail:real\_pay, timestamp=2021-12-16T21:30:52.181, value=@N \x00\x00\x00\x00\x00\x00 202103251202020001 column=detail:user\_id, timestamp=2021-12-16T21:30:52.181, value=0002 202103251202020001 column=detail:user\_name, timestamp=2021-12-16T21:30:52.181, value=Bob

# 常见问题

### Q: Flink作业运行失败,作业运行日志中如下报错信息,应该怎么解决?

org.apache.zookeeper.ClientCnxn\$SessionTimeoutException: Client session timed out, have not heard from server in 90069ms for connection id 0x0

A:可能是跨源连接未绑定或跨源绑定失败。重新配置跨源,Kafka集群安全组放通DLI 队列的网段地址。

# **2.3.2.6 JDBC** 结果表

# 功能描述

DLI通过JDBC结果表将Flink作业的输出数据输出到关系型数据库中。

### 前提条件

● DLI要与实例建立增强型跨源连接,且用户可以根据实际所需设置相应安全组规 则。

#### 注意事项

- 创建Flink OpenSource SQL作业时,在作业编辑界面的"运行参数"处,"Flink 版本"需要选择"1.12",勾选"保存作业日志"并设置保存作业日志的OBS 桶,方便后续查看作业日志。
- 如果JDBC结果表定义了主键,则连接器以upsert模式运行,否则,连接器以 Append模式运行。
	- upsert模式:Flink会根据主键插入新行或更新现有行,Flink可以通过这种方 式保证幂等性。为保证输出结果符合预期,建议为表定义主键。
	- Append模式: Flink 会将所有记录解释为INSERT消息, 如果底层数据库发生 主键或唯一约束违规,INSERT操作可能会失败。

### 语法格式

```
create table jdbcSink (
  attr_name attr_type 
  (',' attr_name attr_type)* 
  (','PRIMARY KEY (attr_name, ...) NOT ENFORCED)
\lambdawith (
  'connector' = 'jdbc',
 'url' = ",
  'table-name' = '',
 'driver' = ',
 'username' = " 'password' = ''
);
```
# 参数说明

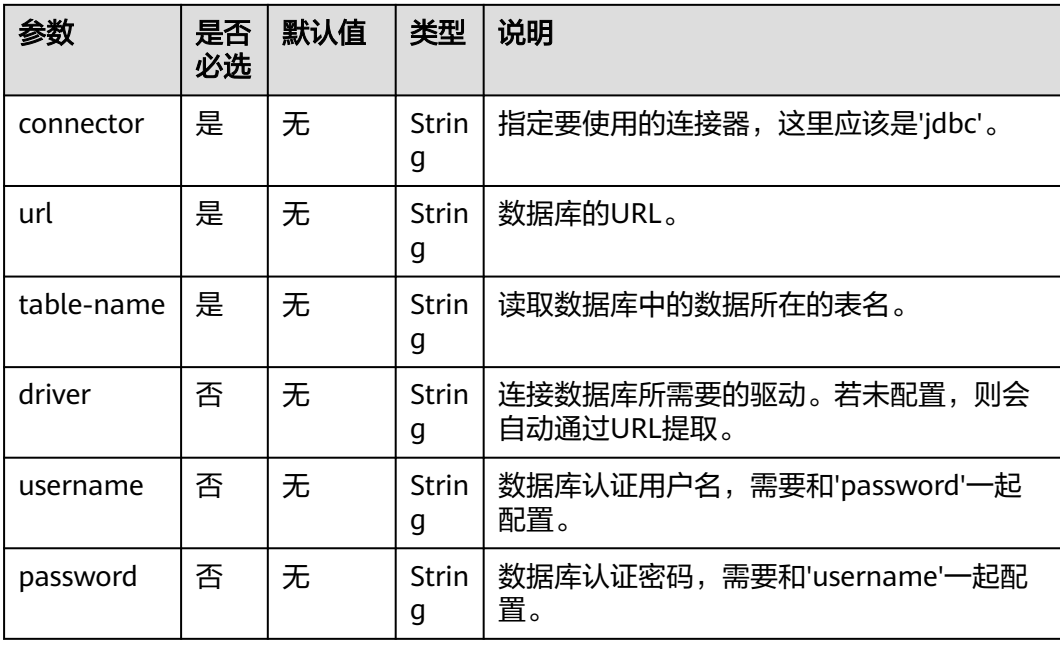

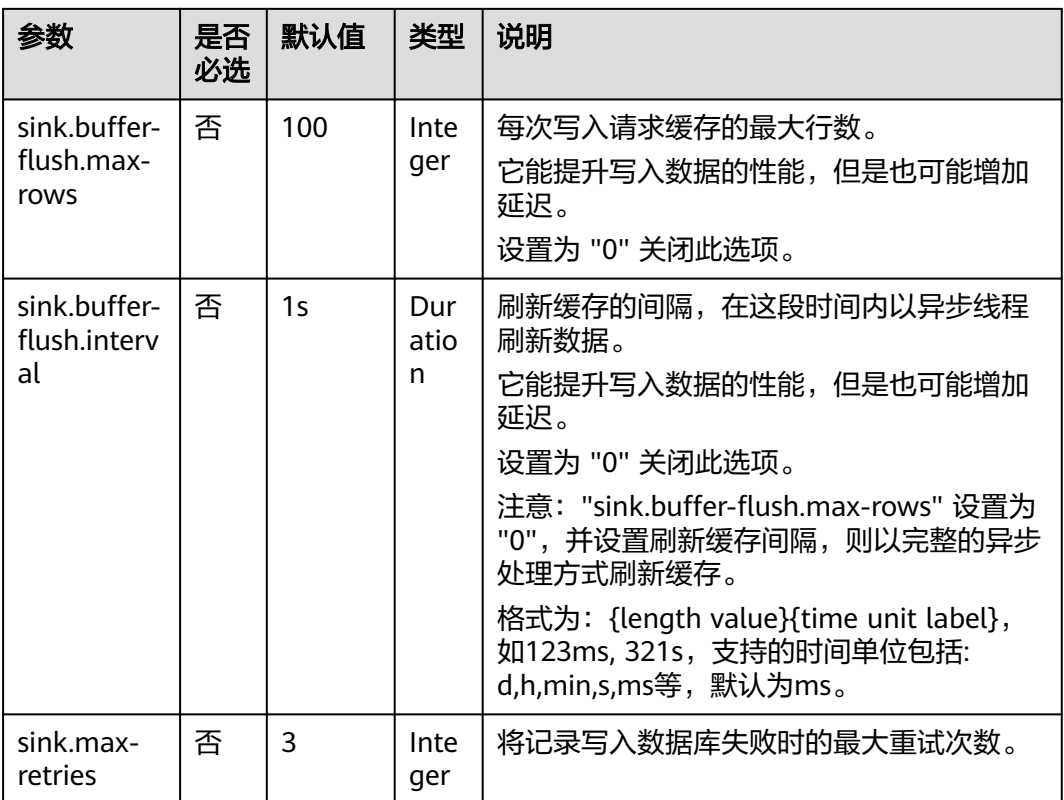

# 数据类型映射

### 表 **2-20** 数据类型映射

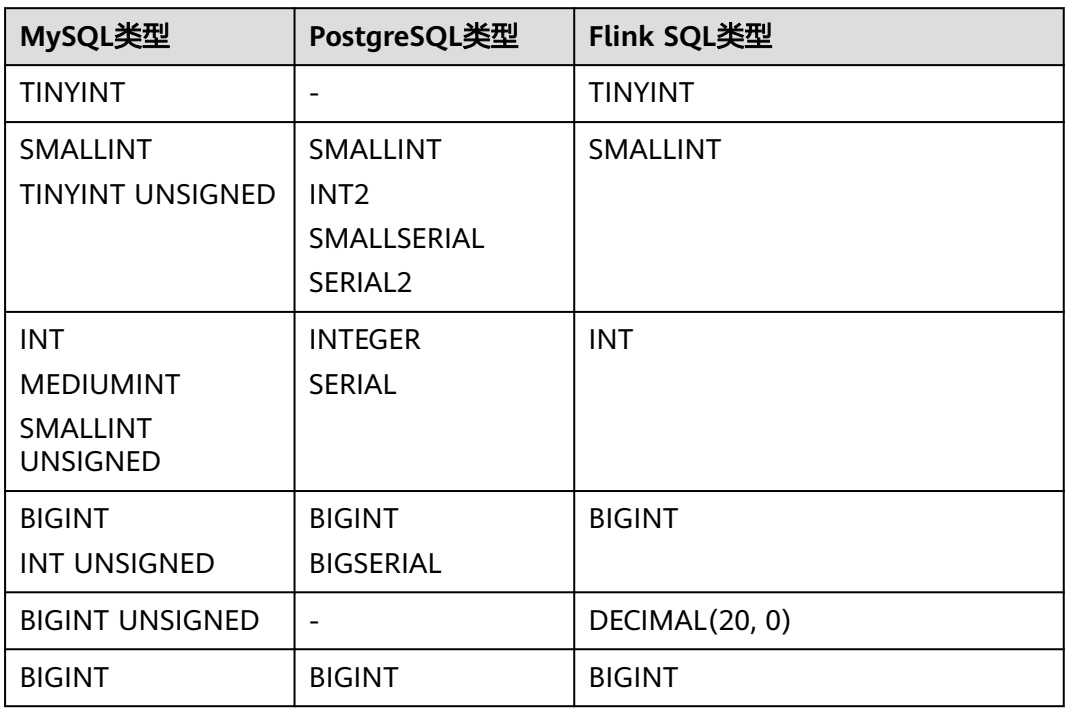

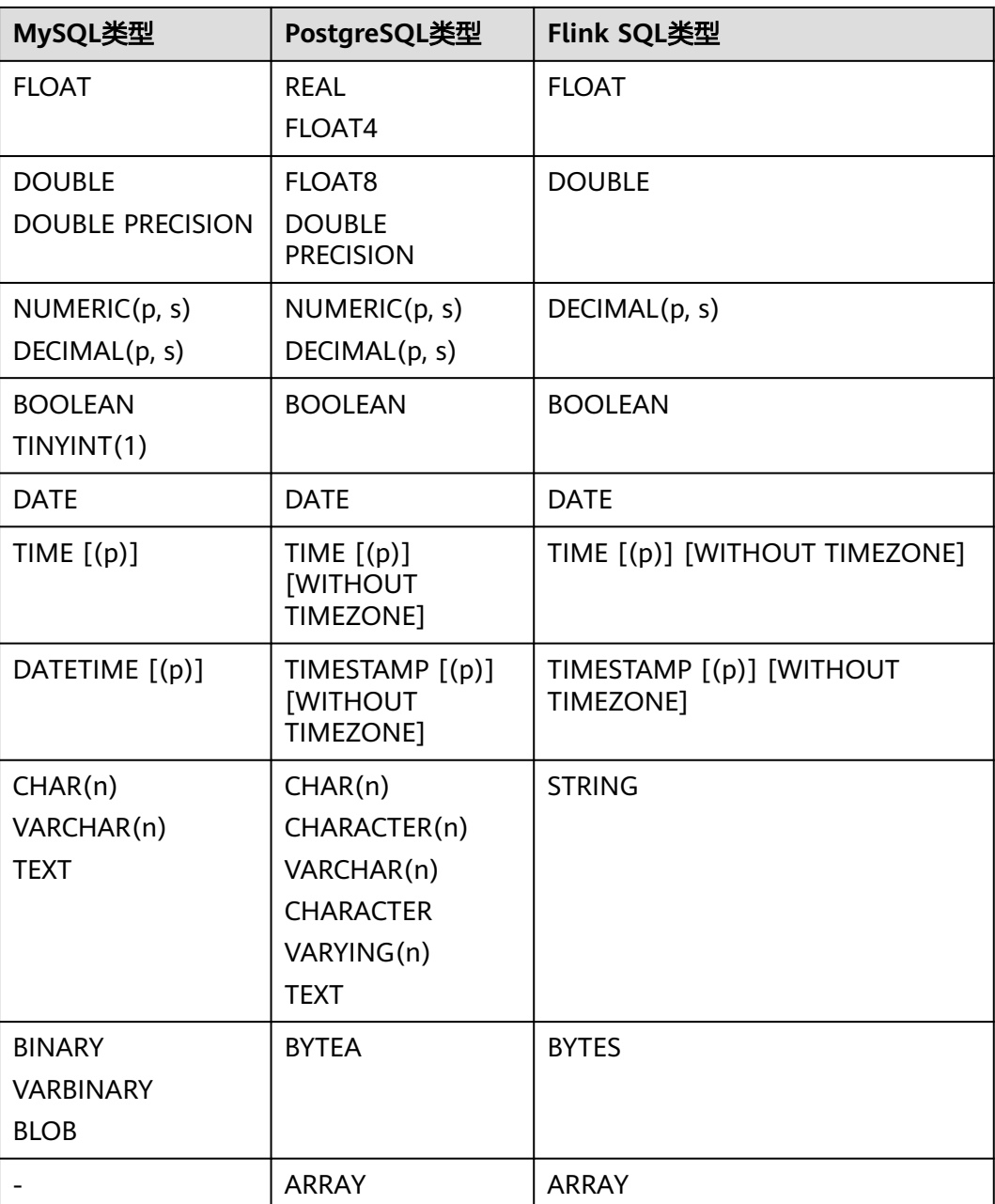

# 示例

使用Kafka发送数据,通过JDBC结果表将Kafka数据再输出到MySQL数据库中。

- 1. 在DLI上根据MySQL和Kafka所在的虚拟私有云和子网分别创建相应的增强型跨源 连接,并绑定所要使用的Flink弹性资源池。
- 2. 设置MySQL和Kafka的安全组,添加入向规则使其对Flink的队列网段放通。分别 根据MySQL和Kafka的地址测试队列连通性。若能连通,则表示跨源已经绑定成 功,否则表示未成功。
- 3. 登录MySQL,并使用下述命令在flink库下创建orders表。 CREATE TABLE `flink`.`orders` ( `order\_id` VARCHAR(32) NOT NULL, `order\_channel` VARCHAR(32) NULL,

```
 `order_time` VARCHAR(32) NULL,
       `pay_amount` DOUBLE UNSIGNED NOT NULL.
        `real_pay` DOUBLE UNSIGNED NULL,
        `pay_time` VARCHAR(32) NULL,
       `user_id` VARCHAR(32) NULL,
        `user_name` VARCHAR(32) NULL,
       `area_id` VARCHAR(32) NULL,
        PRIMARY KEY (`order_id`)
     ) ENGINE = InnoDB
        DEFAULT CHARACTER SET = utf8mb4
        COLLATE = utf8mb4_general_ci;
4. 创建flink opensource sql作业,输入以下作业运行脚本,提交运行作业。
     注意: 创建作业时, 在作业编辑界面的"运行参数"处, "Flink版本"选择
      "1.12",勾选"保存作业日志"并设置保存作业日志的OBS桶,方便后续查看
     作业日志。如下脚本中的加粗参数请根据实际环境修改。
     CREATE TABLE kafkaSource (
      order id string,
       order_channel string,
       order_time string, 
       pay_amount double,
       real_pay double,
       pay_time string,
       user_id string,
       user_name string,
       area_id string
     ) WITH (
      'connector' = 'kafka'
       'topic' = 'KafkaTopic',
       'properties.bootstrap.servers' = 'KafkaAddress1:KafkaPort,KafkaAddress2:KafkaPort',
       'properties.group.id' = 'GroupId',
       'scan.startup.mode' = 'latest-offset',
       'format' = 'json'
     );
     CREATE TABLE jdbcSink (
       order_id string,
      order_channel string,
       order_time string,
       pay_amount double,
       real_pay double,
       pay_time string,
      user id string,
       user_name string,
       area_id string
     ) WITH (
       'connector' = 'jdbc',
       'url' = 'jdbc:mysql://MySQLAddress:MySQLPort/flink',--其中url中的flink表示MySQL中orders表所在的
     数据库名
       'table-name' = 'orders',
       'username' = 'MySQLUsername',
       'password' = 'MySQLPassword',
       'sink.buffer-flush.max-rows' = '1'
    );
    insert into jdbcSink select * from kafkaSource;
```

```
5. 连接Kafka集群,向Kafka相应的topic中发送如下测试数据:
```
{"order\_id":"202103241000000001", "order\_channel":"webShop", "order\_time":"2021-03-24 10:00:00", "pay\_amount":"100.00", "real\_pay":"100.00", "pay\_time":"2021-03-24 10:02:03", "user\_id":"0001", "user\_name":"Alice", "area\_id":"330106"}

{"order\_id":"202103241606060001", "order\_channel":"appShop", "order\_time":"2021-03-24 16:06:06", "pay\_amount":"200.00", "real\_pay":"180.00", "pay\_time":"2021-03-24 16:10:06", "user\_id":"0001", "user\_name":"Alice", "area\_id":"330106"}

6. 查看表中数据,在MySQL中执行sql查询语句。 select \* from orders;

其结果参考如下(注意,以下数据为从MySQL中复制的结果,并不是MySQL中的 数据样式)。 202103241000000001,webShop,2021-03-24 10:00:00,100.0,100.0,2021-03-24 10:02:03,0001,Alice,330106 202103241606060001,appShop,2021-03-24 16:06:06,200.0,180.0,2021-03-24 16:10:06,0001,Alice,330106

# 常见问题

无

# **2.3.2.7 Kafka** 结果表

### 功能描述

DLI通过Kafka结果表将Flink作业的输出数据输出到Kafka中。

Apache Kafka是一个快速、可扩展的、高吞吐、可容错的分布式发布订阅消息系统, 具有高吞吐量、内置分区、支持数据副本和容错的特性,适合在大规模消息处理场景 中使用。

### 前提条件

- 确保已创建kafka集群。
- 该场景作业需要运行在DLI的独享队列上,因此要与Kafka集群建立增强型跨源连 接,且用户可以根据实际所需设置相应安全组规则。

### 注意事项

- 创建Flink OpenSource SQL作业时, 在作业编辑界面的"运行参数"处, "Flink 版本"需要选择"1.12",勾选"保存作业日志"并设置保存作业日志的OBS 桶,方便后续查看作业日志。
- 数据类型的使用,请参考**[Format](#page-430-0)**章节。

# 语法格式

```
create table kafkaSink(
  attr_name attr_type 
 ('') attr_name attr_type)*
  (','PRIMARY KEY (attr_name, ...) NOT ENFORCED)
)
with (
  'connector' = 'kafka',
 'topic' = ".
  'properties.bootstrap.servers' = '',
 'format' = "
);
```
# 参数说明

表 **2-21** 参数说明

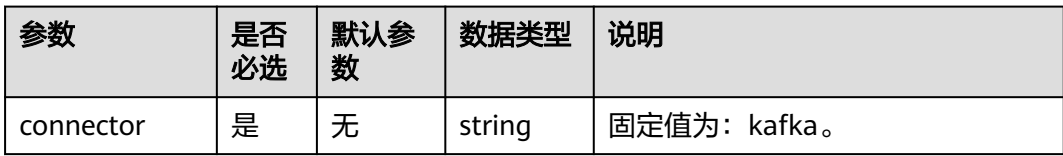

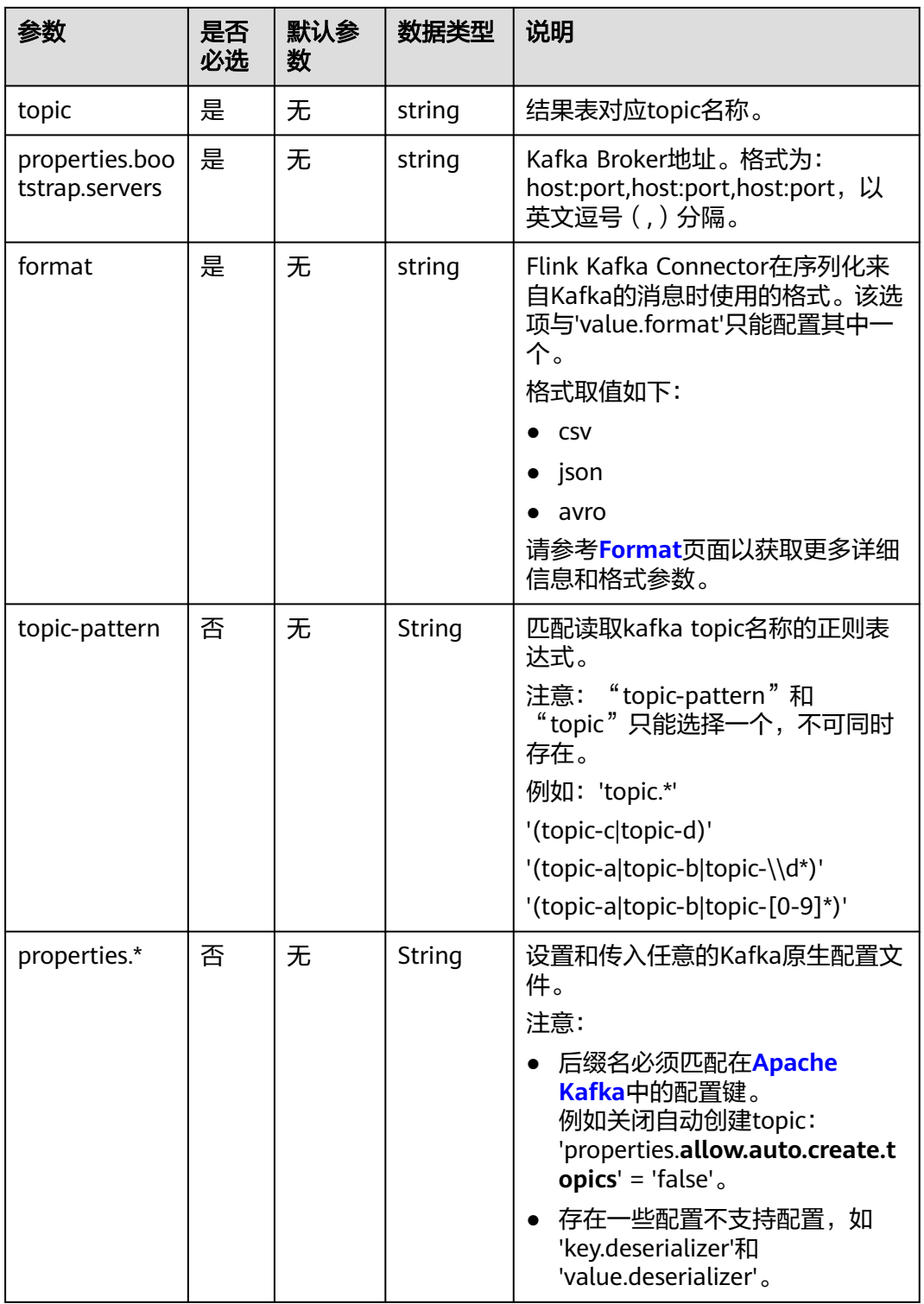

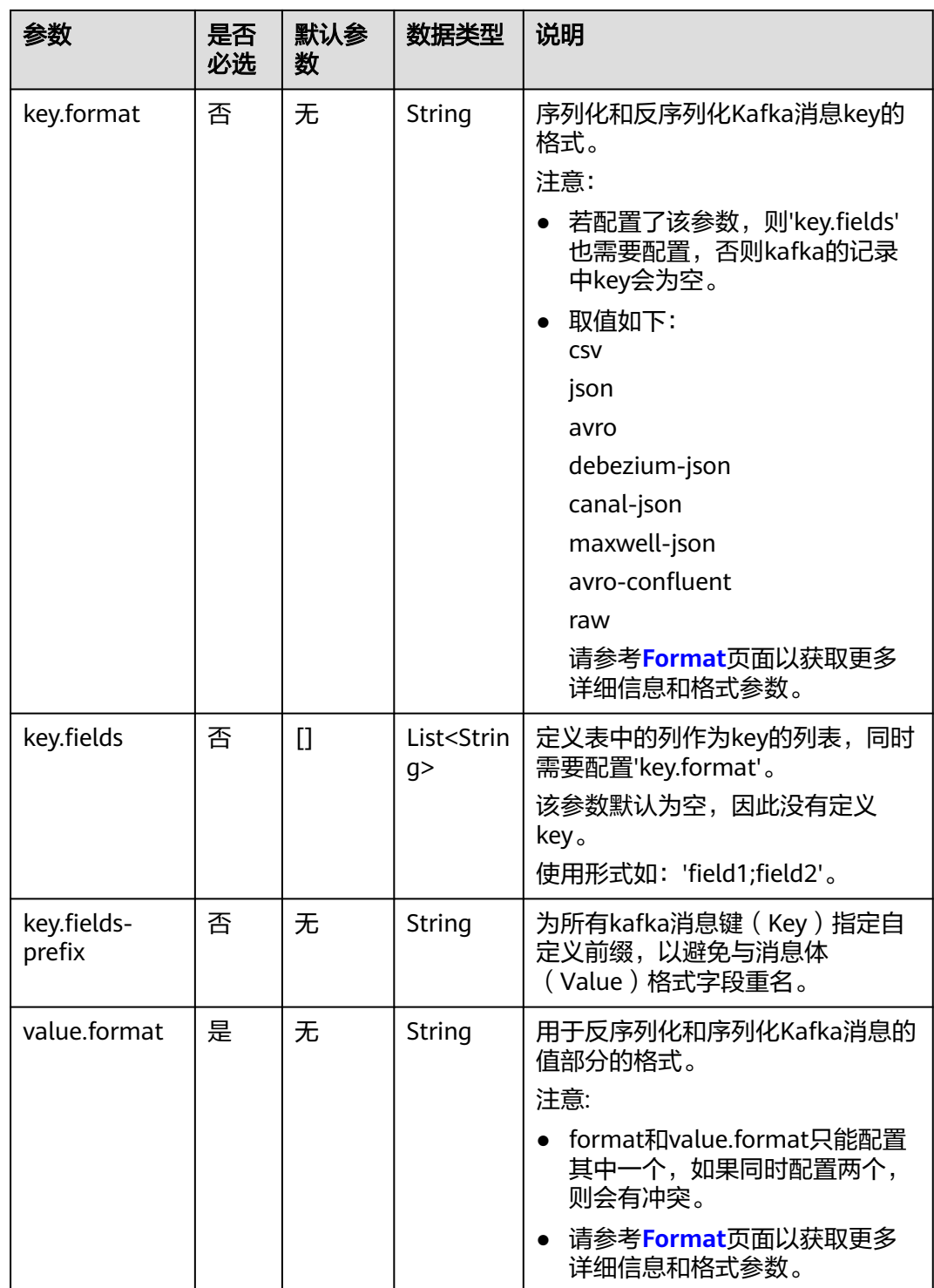

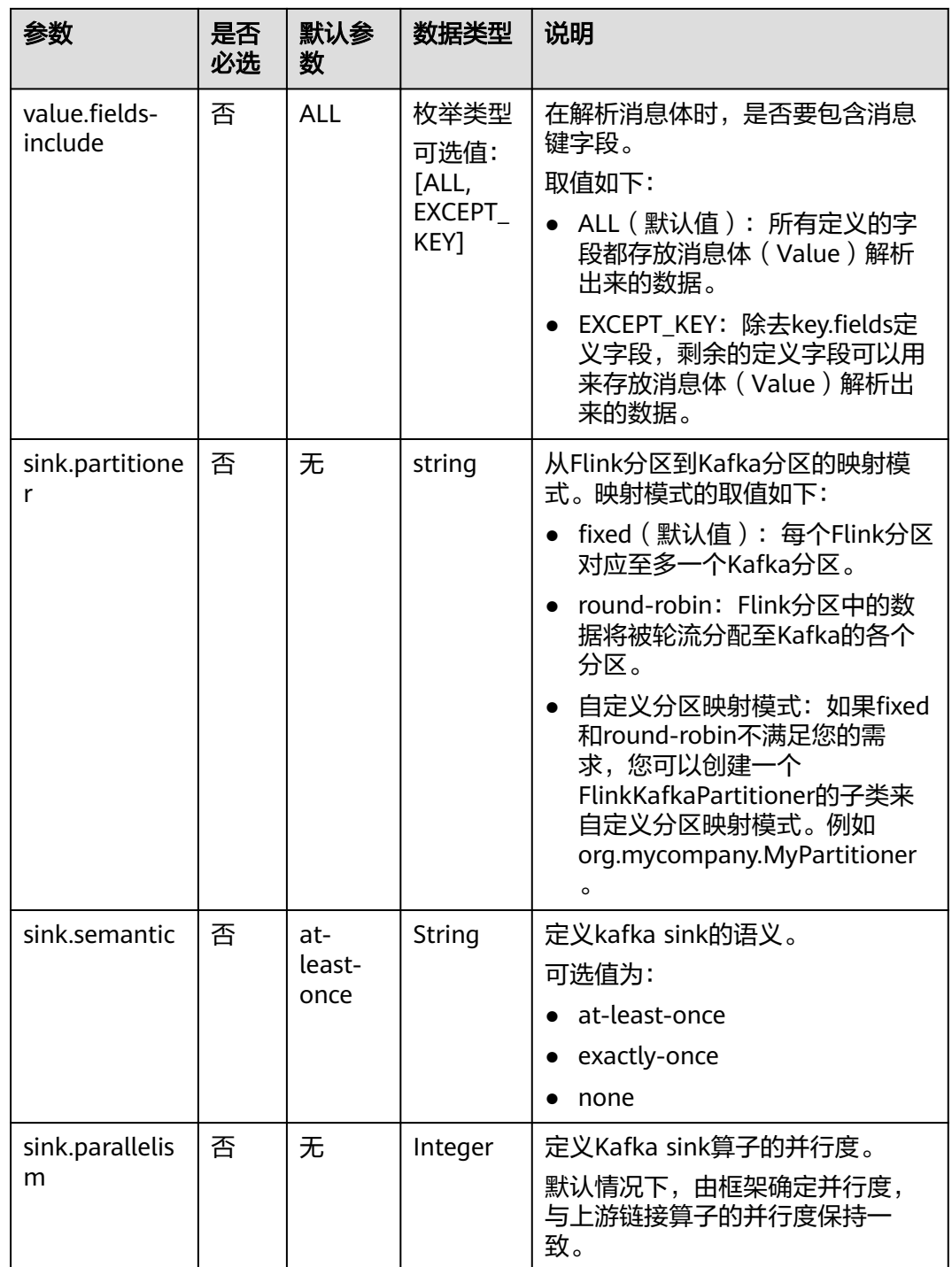

# 示例(适用于 **Kafka** 集群未开启 **SASL\_SSL** 场景)

该示例是从Kafka的一个topic中读取数据,并使用Kafka结果表将数据写入到kafka的 另一个topic中。

- 1. 根据Kafka所在的虚拟私有云和子网创建相应的增强型跨源,并绑定所要使用的 Flink弹性资源池。
- 2. 设置Kafka的安全组,添加入向规则使其对Flink的队列网段放通。根据Kafka的地 址测试队列连通性。若能连通,则表示跨源已经绑定成功,否则表示未成功。

3. 创建flink opensource sql作业,输入以下作业脚本,提交运行作业。 注意: 创建作业时, 在作业编辑界面的"运行参数"处, "Flink版本"选择 "1.12",勾选"保存作业日志"并设置保存作业日志的OBS桶,方便后续查看 作业日志。如下脚本中的加粗参数请根据实际环境修改。 CREATE TABLE kafkaSource ( order\_id string, order\_channel string, order\_time string, pay\_amount double, real\_pay double, pay\_time string, user\_id string, user\_name string, area\_id string ) WITH ( 'connector' = 'kafka', 'topic' = '**KafkaTopic**', 'properties.bootstrap.servers' = '**KafkaAddress1:KafkaPort,KafkaAddress2:KafkaPort**', 'properties.group.id' = '**GroupId**', 'scan.startup.mode' = 'latest-offset', "format" = "json" ); CREATE TABLE kafkaSink ( order id string, order\_channel string, order\_time string, pay\_amount double, real pay double. pay\_time string, user id string, user\_name string, area\_id string ) WITH ( 'connector' = 'kafka', 'topic' = '**KafkaSinkTopic**', 'properties.bootstrap.servers' = '**KafkaAddress1:KafkaPort,KafkaAddress2:KafkaPort**', "format" = "json"  $\mathcal{L}$ insert into kafkaSink select \* from kafkaSource; 4. 连接Kafka集群,向Kafka的source topic中插入如下测试数据: {"order\_id":"202103241000000001","order\_channel":"webShop","order\_time":"2021-03-24 10:00:00","pay\_amount":100.0,"real\_pay":100.0,"pay\_time":"2021-03-24 10:02:03","user\_id":"0001","user\_name":"Alice","area\_id":"330106"}

{"order\_id":"202103241606060001","order\_channel":"appShop","order\_time":"2021-03-24 16:06:06","pay\_amount":200.0,"real\_pay":180.0,"pay\_time":"2021-03-24 16:10:06","user\_id":"0001","user\_name":"Alice","area\_id":"330106"}

5. 连接Kafka集群, 在Kafka的sink topic读取数据, 参考如下: {"order\_id":"202103241000000001","order\_channel":"webShop","order\_time":"2021-03-24 10:00:00","pay\_amount":100.0,"real\_pay":100.0,"pay\_time":"2021-03-24 10:02:03","user\_id":"0001","user\_name":"Alice","area\_id":"330106"}

{"order\_id":"202103241606060001","order\_channel":"appShop","order\_time":"2021-03-24 16:06:06","pay\_amount":200.0,"real\_pay":180.0,"pay\_time":"2021-03-24 16:10:06","user\_id":"0001","user\_name":"Alice","area\_id":"330106"}

# 示例(适用于 **Kafka** 集群已开启 **SASL\_SSL** 场景)

# ● 示例**1**:**DMS**集群使用**SASL\_SSL**认证方式。

创建DMS的kafka集群,开启SASL\_SSL,并下载SSL证书,将下载的证书client.jks 上传到OBS桶中。

CREATE TABLE ordersSource ( order\_id string,

```
 order_channel string,
 order time timestamp(3),
  pay_amount double,
 real pay double,
  pay_time string,
  user_id string,
  user_name string,
  area_id string
) WITH (
  'connector' = 'kafka',
 'topic' = 'xx'.
  'properties.bootstrap.servers' = 'xx:9093,xx:9093,xx:9093',
  'properties.group.id' = 'GroupId',
  'scan.startup.mode' = 'latest-offset',
  'properties.connector.auth.open' = 'true',
  'properties.ssl.truststore.location' = 'obs://xx/xx.jks', -- 用户上传证书的位置
  'properties.sasl.mechanism' = 'PLAIN', -- 按照SASL_PLAINTEXT方式填写
  'properties.security.protocol' = 'SASL_SSL',
  'properties.sasl.jaas.config' = 'org.apache.kafka.common.security.plain.PlainLoginModule required 
username=\"xx\" password=\"xx\";', -- 创建kafka集群时设置的账号和密码
  "format" = "json"
);
CREATE TABLE ordersSink (
  order_id string,
  order_channel string,
  order_time timestamp(3),
  pay_amount double,
  real_pay double,
 pay_time string,
  user_id string,
  user_name string,
  area_id string
) WITH (
  'connector' = 'kafka',
 'topic' = 'xx',
  'properties.bootstrap.servers' = 'xx:9093,xx:9093,xx:9093',
  'properties.connector.auth.open' = 'true',
  'properties.ssl.truststore.location' = 'obs://xx/xx.jks',
  'properties.sasl.mechanism' = 'PLAIN',
  'properties.security.protocol' = 'SASL_SSL',
  'properties.sasl.jaas.config' = 'org.apache.kafka.common.security.plain.PlainLoginModule required 
username=\"xx\" password=\"xx\";',
  "format" = "json"
);
```
#### ● 示例**2**:**MRS**集群使用**kafka SASL\_SSL**认证方式。

- MRS集群请开启Kerberos认证。
- 在"组件管理 > Kafka > 服务配置"中查找配置项" security.protocol",并 设置为"SASL SSL"。
- 登录MRS集群的Manager, 下载用户凭据: "系统设置 > 用户管理, 单击用 户名后的"更多 > 下载认证凭据"。

根据用户凭据生成相应的truststore.jks文件,并将用户凭据以及truststore.jks 文件传入OBS中。

- 若运行作业提示"Message stream modified (41)",可能与JDK的版本有关 系,可以尝试修改运行样例代码的JDK为8u\_242以下版本或删除 "krb5.conf"配置文件的"renew\_lifetime = 0m"配置项。
- 端口请使用KafKa服务配置中设置的sasl\_ssl.port端口。
- security.protocol请设置为SASL\_SSL。

```
CREATE TABLE ordersSource (
 order_id string,
```

```
 order_channel string,
 order time timestamp(3),
  pay_amount double,
 real pay double,
  pay_time string,
  user_id string,
  user_name string,
  area_id string
) WITH (
  'connector' = 'kafka',
  'topic' = 'xx',
  'properties.bootstrap.servers' = 'xx:21009,xx:21009',
  'properties.group.id' = 'GroupId',
  'scan.startup.mode' = 'latest-offset',
  'properties.sasl.kerberos.service.name' = 'kafka',
  'properties.connector.auth.open' = 'true',
  'properties.connector.kerberos.principal' = 'xx', -- 用户名
  'properties.connector.kerberos.krb5' = 'obs://xx/krb5.conf',
  'properties.connector.kerberos.keytab' = 'obs://xx/user.keytab',
  'properties.security.protocol' = 'SASL_SSL',
  'properties.ssl.truststore.location' = 'obs://xx/truststore.jks',
  'properties.ssl.truststore.password' = 'xx', -- 生成truststore.jks设置的密码
  'properties.sasl.mechanism' = 'GSSAPI',
  "format" = "json"
);
CREATE TABLE ordersSink (
 order id string,
  order_channel string,
 order_time timestamp(3),
  pay_amount double,
  real_pay double,
  pay_time string,
  user_id string,
 user_name string,
  area_id string
) WITH (
  'connector' = 'kafka',
  'topic' = 'xx',
  'properties.bootstrap.servers' = 'xx:21009,xx:21009',
  'properties.sasl.kerberos.service.name' = 'kafka',
  'properties.connector.auth.open' = 'true',
  'properties.connector.kerberos.principal' = 'xx',
  'properties.connector.kerberos.krb5' = 'obs://xx/krb5.conf',
  'properties.connector.kerberos.keytab' = 'obs://xx/user.keytab',
  'properties.ssl.truststore.location' = 'obs://xx/truststore.jks',
  'properties.ssl.truststore.password' = 'xx',
  'properties.security.protocol' = 'SASL_SSL',
  'properties.sasl.mechanism' = 'GSSAPI',
  "format" = "json"
);
```
#### ● 示例**3**:**MRS**集群使用**SASL\_PAINTEXT**的**Kerberos**认证。

- MRS集群请开启Kerberos认证。
- 将"组件管理 > Kafka > 服务配置"中查找配置项" security.protocol",并 设置为"SASL PLAINTEXT"。
- 登录MRS集群的Manager, 下载用户凭据"系统设置 > 用户管理", 单击用 户名后的"更多 > 下载认证凭据",并上传到OBS中。
- 若运行提示"Message stream modified (41)"的错误,可能与JDK的版本有 关系,可以尝试修改运行样例代码的JDK为8u 242以下版本或删除 "krb5.conf"配置文件的"renew\_lifetime = 0m"配置项。
- 端口请使用KafKa服务配置中设置的sasl.port端口。

```
– security.protocol请设置为SASL_PLAINTEXT。
```

```
CREATE TABLE ordersSources (
  order_id string,
  order_channel string,
  order_time timestamp(3),
  pay_amount double,
  real_pay double,
 pay_time string.
  user_id string,
 user_name string,
  area_id string
) WITH (
  'connector' = 'kafka',
 'topic' = 'xx'.
  'properties.bootstrap.servers' = 'xx:21007,xx:21007',
  'properties.group.id' = 'GroupId',
  'scan.startup.mode' = 'latest-offset',
  'properties.sasl.kerberos.service.name' = 'kafka',
  'properties.connector.auth.open' = 'true',
  'properties.connector.kerberos.principal' = 'xx',
  'properties.connector.kerberos.krb5' = 'obs://xx/krb5.conf',
  'properties.connector.kerberos.keytab' = 'obs://xx/user.keytab',
  'properties.security.protocol' = 'SASL_PLAINTEXT',
  'properties.sasl.mechanism' = 'GSSAPI',
  "format" = "json"
);
CREATE TABLE ordersSink (
  order_id string,
  order_channel string,
  order_time timestamp(3),
  pay_amount double,
  real_pay double,
 pay_time string,
  user_id string,
  user_name string,
  area_id string
) WITH (
  'connector' = 'kafka',
  'topic' = 'xx',
  'properties.bootstrap.servers' = 'xx:21007,xx:21007',
  'properties.sasl.kerberos.service.name' = 'kafka',
  'properties.connector.auth.open' = 'true',
  'properties.connector.kerberos.principal' = 'xx',
  'properties.connector.kerberos.krb5' = 'obs://xx/krb5.conf',
  'properties.connector.kerberos.keytab' = 'obs://xx/user.keytab',
  'properties.security.protocol' = 'SASL_PLAINTEXT',
  'properties.sasl.mechanism' = 'GSSAPI',
  "format" = "json"
);
```
#### ● 示例**4**:**MRS**集群使用**SSL**方式。

- MRS集群请不要开启Kerberos认证。
- 登录MRS集群的Manager,下载用户凭据: "系统设置 > 用户管理 "。 单击 用户名后的"更多 > 下载认证凭据"。

根据用户凭据生成相应的truststore.jks文件,并将用户凭据以及truststore.jks 文件传入OBS中。

- 端口请注意使用KafKa服务配置中设置的ssl.port端口
- security.protocol请设置为SSL。
- ssl.mode.enable请设置为true。 CREATE TABLE ordersSource ( order\_id string, order\_channel string,

```
 order_time timestamp(3),
  pay_amount double,
  real_pay double,
  pay_time string,
 user id string,
  user_name string,
  area_id string
) WITH (
  'connector' = 'kafka',
 'topic' = 'xx',
  'properties.bootstrap.servers' = 'xx:9093,xx:9093,xx:9093',
  'properties.group.id' = 'GroupId',
  'scan.startup.mode' = 'latest-offset',
  'properties.connector.auth.open' = 'true',
  'properties.ssl.truststore.location' = 'obs://xx/truststore.jks',
  'properties.ssl.truststore.password' = 'xx', -- 生成truststore.jks时设置的密码
  'properties.security.protocol' = 'SSL',
  "format" = "json"
);
CREATE TABLE ordersSink (
  order_id string,
  order_channel string,
  order_time timestamp(3),
  pay_amount double,
  real_pay double,
  pay_time string,
  user_id string,
  user_name string,
  area_id string
) WITH (
  'connector' = 'print'
);
```
# **2.3.2.8 Print** 结果表

# 功能描述

Print connector用于将用户输出的数据打印到error文件或者taskmanager的文件中, 方便用户查看,主要用于代码调试,查看输出结果。

# 前提条件

无。

# 注意事项

Print结果表支持以下四种格式内容输出:

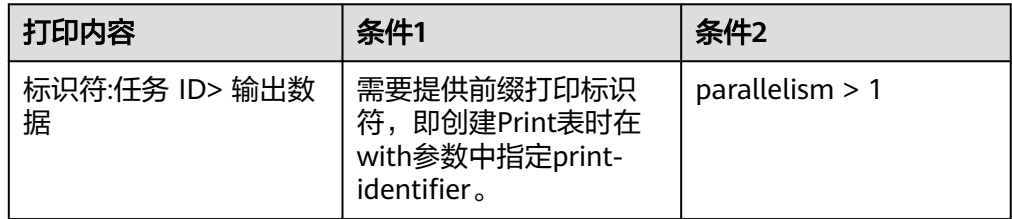

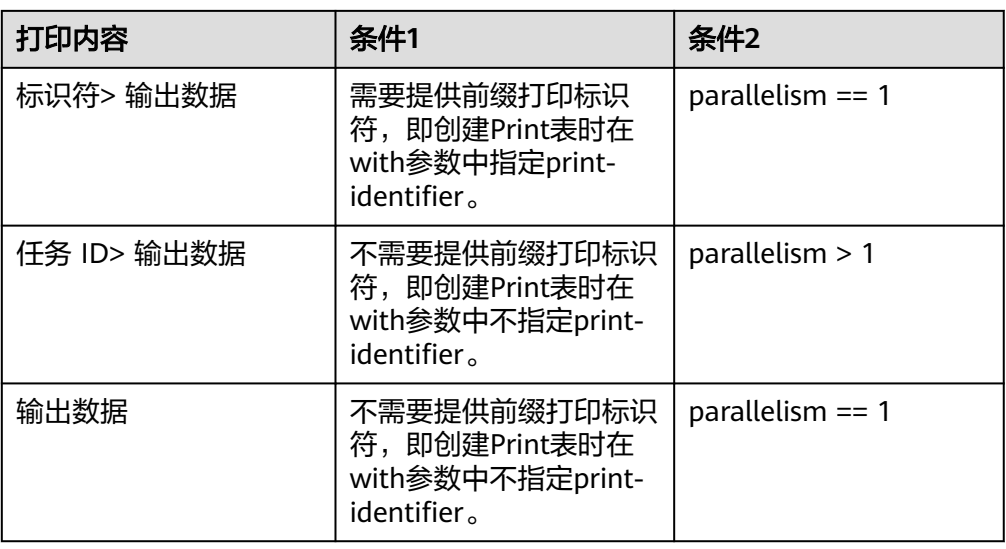

● 创建Flink OpenSource SQL作业时,在作业编辑界面的"运行参数"处,"Flink 版本"需要选择"1.12",勾选"保存作业日志"并设置保存作业日志的OBS 桶,方便后续查看作业日志。

# 语法格式

```
create table printSink (
  attr_name attr_type 
  (',' attr_name attr_type) * 
  (',' PRIMARY KEY (attr_name,...) NOT ENFORCED)
) with (
  'connector' = 'print',
 'print-identifier' = '',
 'standard-error' = ''
);
```
# 参数说明

#### 表 **2-22** 参数说明

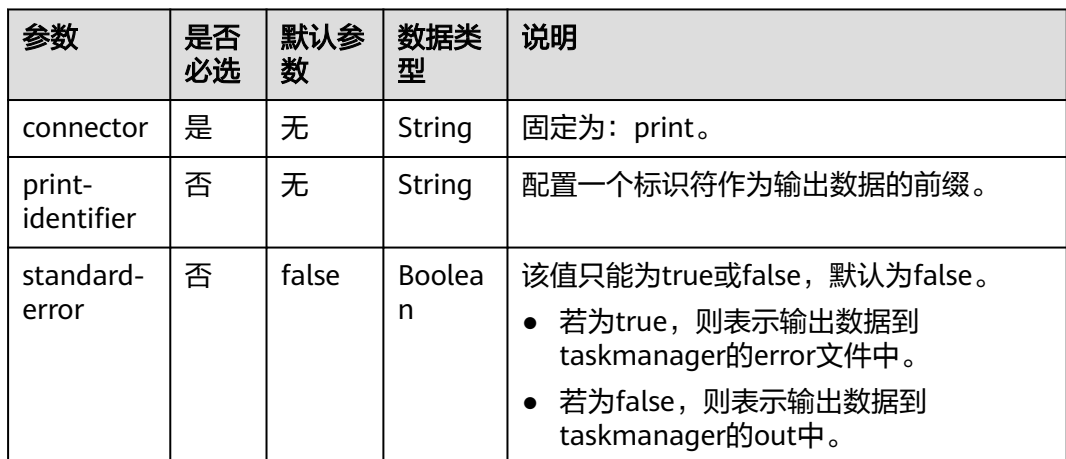

# 示例

创建flink opensource sql作业,运行如下作业脚本,通过DataGen表产生随机数据并 输出到Print结果表中。

注意: 创建作业时, 在作业编辑界面的"运行参数"处, "Flink版本"选择 "1.12",勾选"保存作业日志"并设置保存作业日志的OBS桶,方便后续查看作业 日志。

```
create table dataGenSource(
  user_id string,
  amount int
) with (
  'connector' = 'datagen',
  'rows-per-second' = '1', --每秒生成一条数据
  'fields.user_id.kind' = 'random', --为字段user_id指定random生成器
  'fields.user_id.length' = '3' --限制user_id长度为3
);
create table printSink(
  user_id string,
  amount int
) with (
  'connector' = 'print'
);
```
insert into printSink select \* from dataGenSource;

该作业提交后,作业状态变成"运行中",后续您可通过如下操作查看输出结果。

- 方法一:
	- a. 登录DLI管理控制台,选择"作业管理 > Flink作业"。
	- b. 在对应Flink作业所在行的"操作"列,选择"更多 > FlinkUI"。
	- c. 在FlinkUI界面,选择"Task Managers",单击对应的任务名称,选择 "Stdout"查看作业运行日志。
- 方法二:若在提交运行作业前"运行参数"选择了"保存作业日志",可以通过 如下操作查看。
	- a. 登录DLI管理控制台,选择"作业管理 > Flink作业"。
	- b. 单击对应的Flink作业名称,选择"运行日志",单击"OBS桶",根据作业 运行的日期,找到对应日志的文件夹。
	- c. 进入对应日期的文件夹后,找到名字中包含"taskmanager"的文件夹进 入,下载获取taskmanager.out文件查看结果日志。

### **2.3.2.9 Redis** 结果表

#### 功能描述

DLI将Flink作业的输出数据输出到Redis中。Redis是一种支持Key-Value等多种数据结 构的存储系统。可用于缓存、事件发布或订阅、高速队列等场景,提供字符串、哈 希、列表、队列、集合结构直接存取,基于内存,可持久化。有关Redis的详细信息, 请访问Redis官方网站**<https://redis.io/>**。

#### 前提条件

● DLI要建立与Redis的增强型跨源连接,且用户可以根据实际所需设置相应安全组 规则。

### <span id="page-394-0"></span>注意事项

- 创建Flink OpenSource SQL作业时,在作业编辑界面的"运行参数"处,"Flink 版本"需要选择"1.12",勾选"保存作业日志"并设置保存作业日志的OBS 桶,方便后续查看作业日志。
- 若未在创建Redis结果表的语句中定义Redis key的字段,则会使用生成的uuid作为 key。
- 若需要指定Redis中的key,则需要在flink的Redis结果表中定义主键,该主键的值 即为key。
- Redis结果表若定义主键,则不能够定义复合主键,即主键只能是一个字段,不能 是多个字段。
- schema-syntax取值约束:
	- 当schema-syntax为map或array时,非主键字段最多只能只有一个,且需要 为相应的map或array类型。
	- 当schema-syntax为fields-scores时,非主键字段个数需要为偶数,且除主键 字段外,每两个字段的第二个字段的类型需要为doule,会将该字段的值视为 前一个字段的score。其示例如下:

CREATE TABLE redisSink ( order\_id string, order\_channel string, order\_time double, pay\_amount STRING. real\_pay double, pay\_time string, user\_id double, user\_name string. area\_id double, primary key (order\_id) not enforced ) WITH ( 'connector' = 'redis', 'host' = '**RedisIP**', 'password' = '**RedisPassword**', 'data-type' = 'sorted-set', 'deploy-mode' = 'master-replica', 'schema-syntax' = 'fields-scores' );

- data-type取值约束:
	- 当data-type为string时,只能有一个非主键字段。
	- 当data-type为sorted-set,且schema-syntax为fields和array时,会使用 default-score作为score。
	- 当data-type为sorted-set,且schema-syntax为map时,除主键字段外,只能 有一个非主键字段,且需要为map类型,同时该字段的map的value需要为 double类型,表示score,该字段的map的key表示redis的set中的值。
	- 当data-type为sorted-set,且schema-syntax为array-scores时,除主键字段 外,只能有两个非主键字段,且这两个字段的类型需要为array.

两个字段其中第一个字段类型是array表示Redis的set中的值,第二个字段类 型为array<double>,表示相应索引的score。其示例如下: CREATE TABLE redisSink ( order id string, arrayField Array<String>, arrayScore array<double>, primary key (order\_id) not enforced ) WITH ( 'connector' = 'redis', 'host' = 'RedisIP, 'password' = 'RedisPassword',

 'data-type' = 'sorted-set', "default-score" = '3', 'deploy-mode' = 'master-replica', 'schema-syntax' = 'array-scores' );

# 语法格式

create table dwsSink ( attr\_name attr\_type (',' attr\_name attr\_type)\* (','PRIMARY KEY (attr\_name) NOT ENFORCED) ) with ( 'connector' = 'redis', 'host' =  $"$ );

# 参数说明

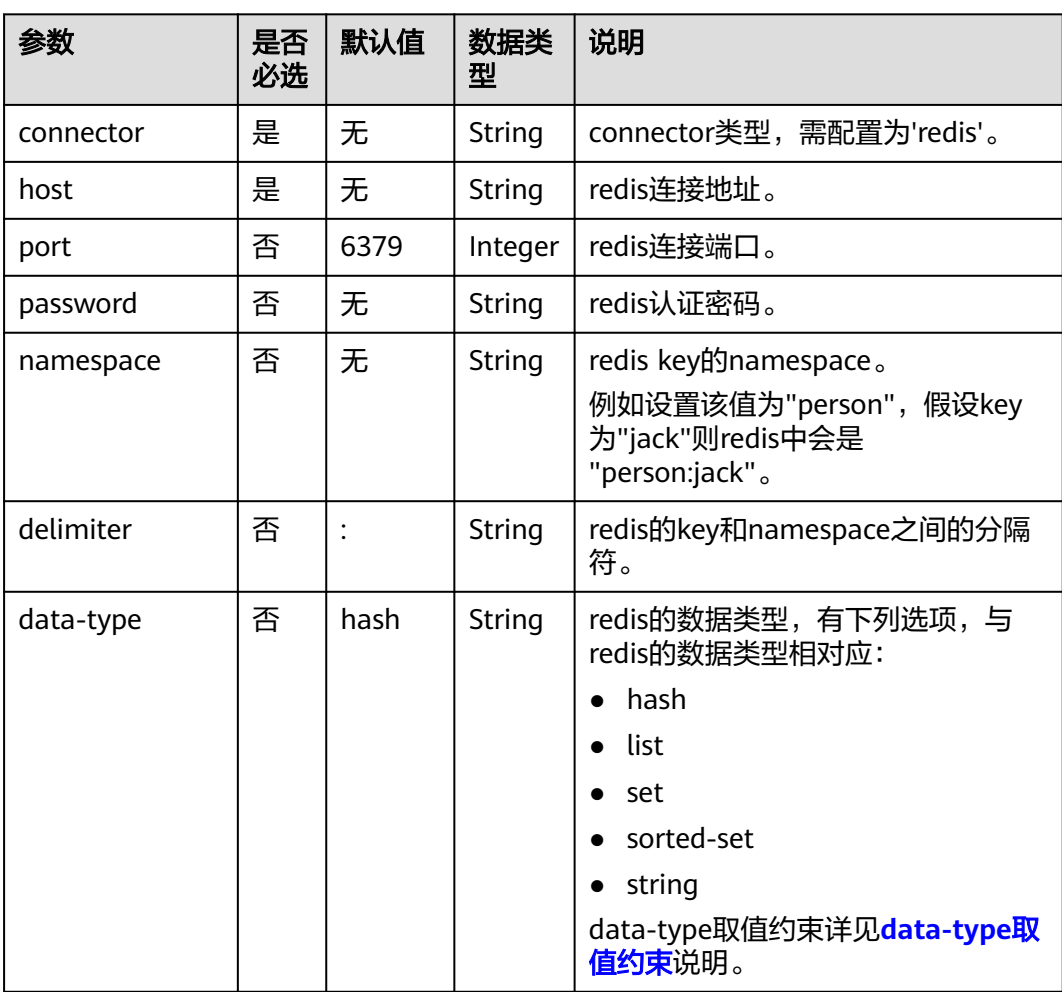

#### 表 **2-23** 参数说明
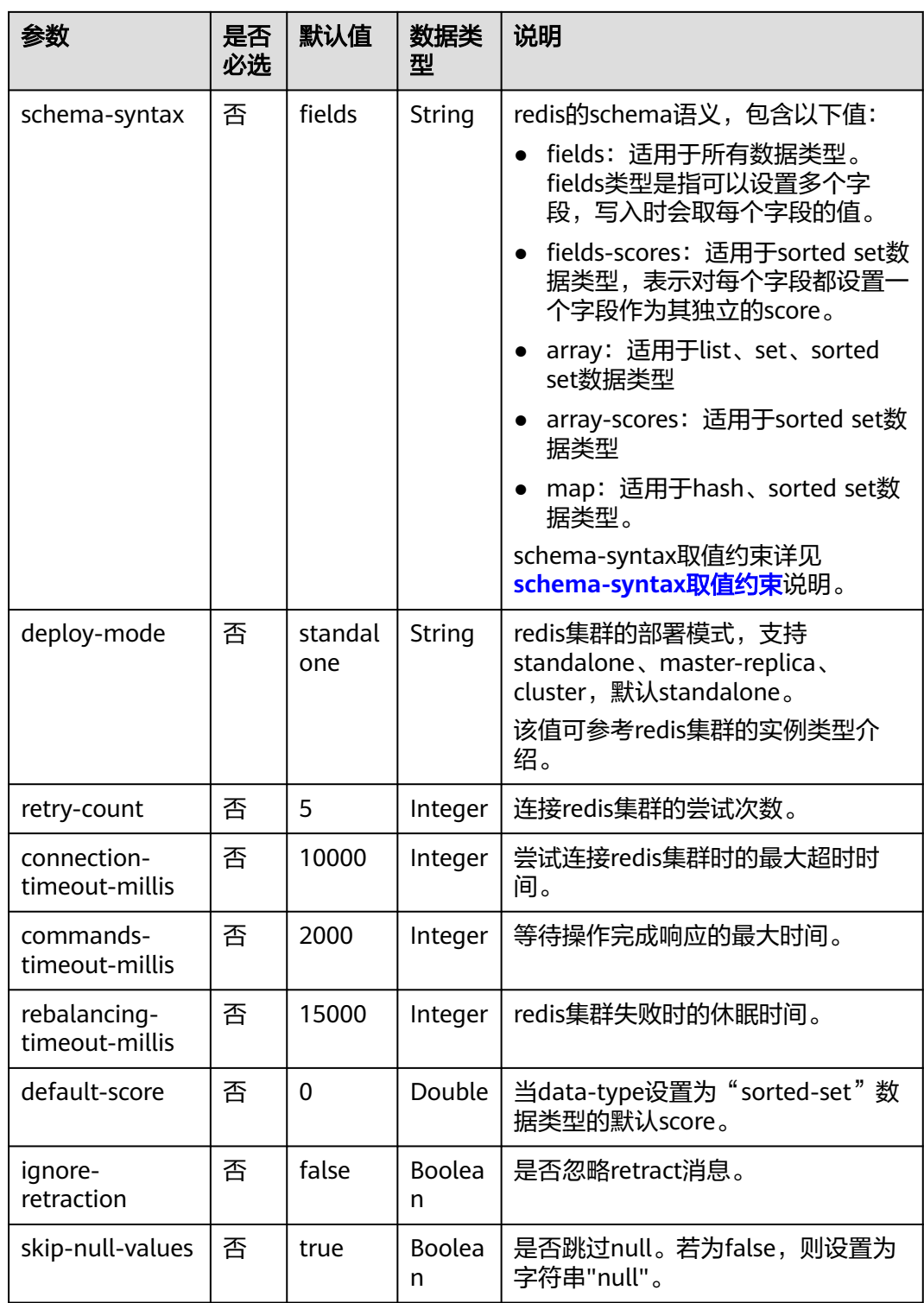

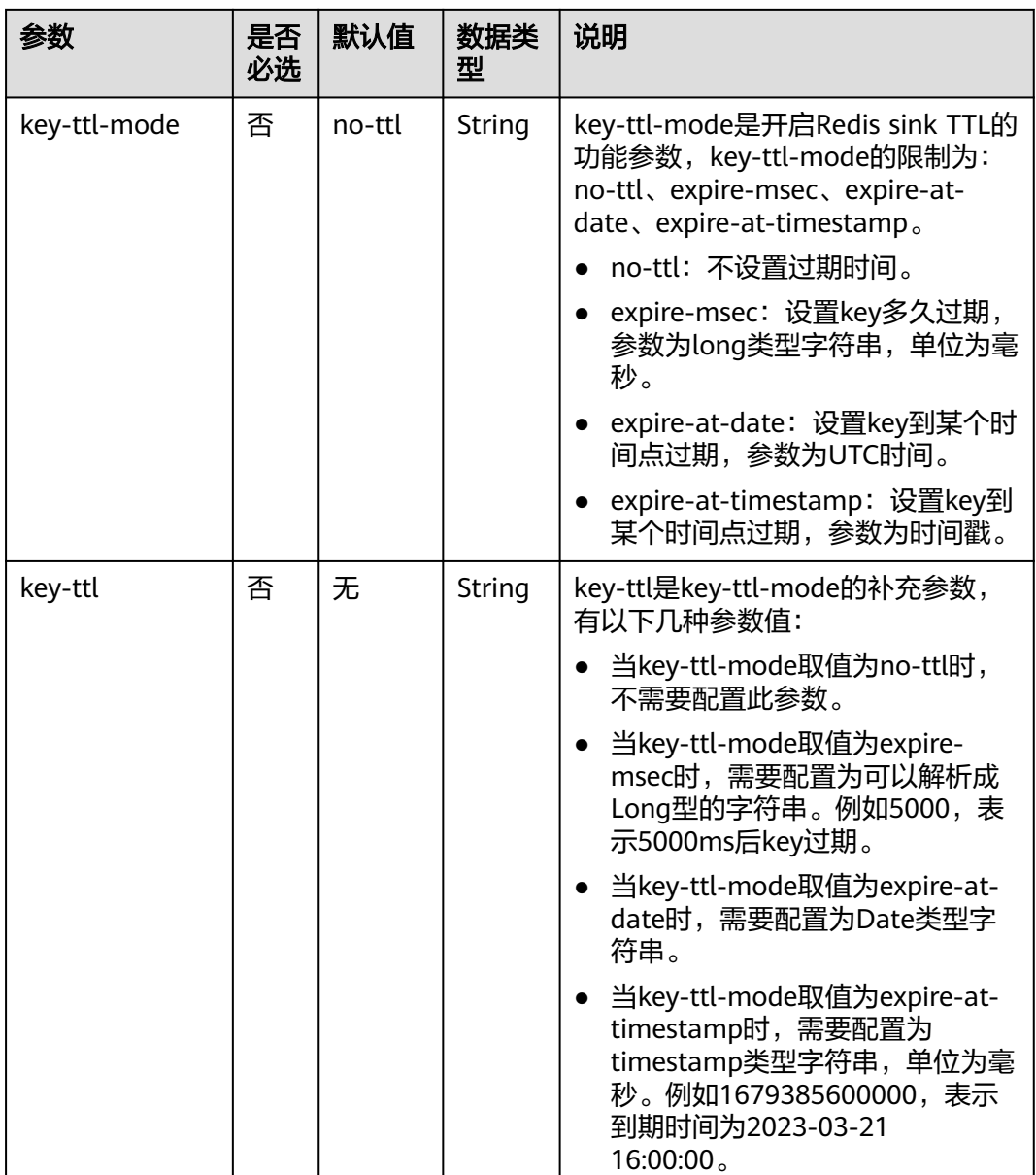

# 示例

该示例是从Kafka数据源中读取数据,并写入Redis到结果表中,其具体步骤如下:

- 1. 根据Redis所在的虚拟私有云和子网创建相应的增强型跨源,并绑定所要使用的 Flink弹性资源池。
- 2. 设置Redis的安全组,添加入向规则使其对Flink的队列网段放通。根据redis的地址 测试队列连通性。若能连通,则表示跨源已经绑定成功,否则表示未成功。
- 3. 创建flink opensource sql作业,输入以下作业脚本,提交运行作业。

注意: 创建作业时, 在作业编辑界面的"运行参数"处, "Flink版本"选择 "1.12",勾选"保存作业日志"并设置保存作业日志的OBS桶,方便后续查看 作业日志。如下脚本中的加粗参数请根据实际环境修改。 CREATE TABLE orders ( order\_id string, order\_channel string,

```
 order_time string,
  pay_amount double,
  real_pay double,
  pay_time string,
  user_id string,
  user_name string,
  area_id string
) WITH (
  'connector' = 'kafka',
  'topic' = '<yourTopic>',
  'properties.bootstrap.servers' = '<yourKafka>:<port>',
  'properties.group.id' = '<yourGroupId>',
  'scan.startup.mode' = 'latest-offset',
  'format' = 'json'
);
--如下redisSink表data-type为默认值hash,schema-syntax定义为fields,将order_id定义为主键,即将该
字段的值作为redis的key
CREATE TABLE redisSink (
  order_id string,
  order_channel string,
  order_time string,
  pay_amount double,
  real_pay double,
  pay_time string,
  user_id string,
  user_name string,
  area_id string,
  primary key (order_id) not enforced
) WITH (
  'connector' = 'redis',
  'host' = '<yourRedis>',
  'password' = '<yourPassword>',
  'deploy-mode' = 'master-replica',
  'schema-syntax' = 'fields'
);
```
insert into redisSink select \* from orders;

#### 4. 连接Kafka集群,向Kafka中插入如下测试数据:

{"order\_id":"202103241000000001", "order\_channel":"webShop", "order\_time":"2021-03-24 10:00:00", "pay\_amount":"100.00", "real\_pay":"100.00", "pay\_time":"2021-03-24 10:02:03", "user\_id":"0001", "user\_name":"Alice", "area\_id":"330106"}

{"order\_id":"202103241606060001", "order\_channel":"appShop", "order\_time":"2021-03-24 16:06:06", "pay\_amount":"200.00", "real\_pay":"180.00", "pay\_time":"2021-03-24 16:10:06", "user\_id":"0001", "user\_name":"Alice", "area\_id":"330106"}

- 5. 在Redis中分别执行以下命令,查看运行结果:
	- 获取key为"202103241606060001"的结果。

#### 执行命令:

HGETALL 202103241606060001

#### 运行结果:

```
 1) "user_id"
```
- 2) "0001"
- 3) "user\_name"
- 4) "Alice"
- 5) "pay\_amount"
- 6) "200.0" 7) "real\_pay"
- 8) "180.0"
- 9) "order\_time"
- 10) "2021-03-24 16:06:06"
- 11) "area\_id"
- 12) "330106"
- 13) "order\_channel"
- 14) "appShop"
- 15) "pay\_time"
- 16) "2021-03-24 16:10:06"

– 获取key为"202103241000000001"的结果。

执行命令:

HGETALL 202103241000000001

- 运行结果: 1) "user\_id"  $2)$  "0001" 3) "user\_name" 4) "Alice" 5) "pay\_amount" 6) "100.0"
- 7) "real\_pay"
- 8) "100.0"
- 9) "order\_time"
- 10) "2021-03-24 10:00:00"
- 11) "area\_id"
- 12) "330106" 13) "order\_channel"
- 14) "webShop"
- 15) "pay\_time"
- 16) "2021-03-24 10:02:03"

# 常见问题

- Q: 当data-type为set时, 最终结果数据相比输入数据个数少了是什么原因? A:这是因为输入数据中有重复数据,导致在Redis的set中会进行排重,因此个数 变少了。
- Q:若Flink作业的日志中有如下报错信息,应该怎么解决? org.apache.flink.table.api.ValidationException: SQL validation failed. From line 1, column 40 to line 1, column 105: Parameters must be of the same type

A:则考虑使用了array类型,但是array中各个字段的类型不统一,需要保持Redis 中array中各个字段的类型统一。

Q: 若Flink作业的日志中有如下报错信息, 应该怎么解决? org.apache.flink.addons.redis.core.exception.RedisConnectorException: Wrong Redis schema for 'map' syntax: There should be a key (possibly) and 1 MAP non-key column.

A:schema-syantax为map时,在flink中的建表语句只能有一个非主键的列,且 该列类型需要为map。

Q: 若Flink作业的日志中有如下报错信息, 应该怎么解决? org.apache.flink.addons.redis.core.exception.RedisConnectorException: Wrong Redis schema for 'array' syntax: There should be a key (possibly) and 1 ARRAY non-key column.

A:schema-syantax为array时,在flink中的建表语句只能有一个非主键的列,且 该列类型需要为array。

Q: data-type已经设置了类型, 那么schema-syntax的作用是什么?

A: schema-syntax实际是对特殊类型的处理, 如对map和array类型的处理。

- 对于fields,会对每个字段的值进行处理;对于array和map则会将该字段中 的每个元素进行处理。当是fields时,会将该map或array类型的字段值直接 作为一个redis中的一个value。
- 而当是array或者map时,会将array中的每个值作为redis中的一个value,会 将map中该字段的value作为redis中的value。array-scores用于sorted-set的 data-type,表示使用两个array字段,第一个字段为set中的值,第二个字段 表示相应值所对应的score。fields-scores用于sorted-set的data-type,表示 从定义的字段中获取score,该类型表示除主键外的奇数字段表示set中的值, 该字段的下一个字段表示该字段的score,因此该字段的下一个字段需要为 double类型。

Q: 当data-type为hash时, schema-syntax为fields和map的区别是什么?

A: 当使用fields时, 会将flink中的字段名作为redis的hash数据类型的field, 该字 段对应的值作为redis的hash数据类型的value。而当使用map时,会将flink中该字 段值的key作为redis的hash数据类型的field,该字段值的value作为redis hash数 据类型的value。其具体示例如下:

- 对于fields:
	- i. 创建的Flink作业运行脚本如下: CREATE TABLE orders ( order\_id string, order\_channel string, order\_time string, pay\_amount double, real\_pay double, pay\_time string, user\_id string, user\_name string, area\_id string ) WITH ( 'connector' = 'kafka', 'topic' = '**kafkaTopic**', 'properties.bootstrap.servers' = '**KafkaAddress1:KafkaPort,KafkaAddress2:KafkaPort**', 'properties.group.id' = '**GroupId**', 'scan.startup.mode' = 'latest-offset', 'format' = 'json' ); CREATE TABLE redisSink ( order id string, maptest Map<string, String>, primary key (order\_id) not enforced ) WITH ( 'connector' = 'redis', 'host' = '**RedisIP**', 'password' = '**RedisPassword**', 'deploy-mode' = 'master-replica', 'schema-syntax' = 'fields'

);

insert into redisSink select order\_id, Map[user\_id, area\_id] from orders;

- ii. 连接Kafka集群,向Kafka的topic插入如下测试数据:
	- {"order\_id":"202103241000000001", "order\_channel":"webShop", "order\_time":"2021-03-24 10:00:00", "pay\_amount":"100.00", "real\_pay":"100.00", "pay\_time":"2021-03-24 10:02:03", "user\_id":"0001", "user\_name":"Alice", "area\_id":"330106"}
- iii. 在Redis中,查看其结果如下: 1) "maptest"

2) "{0001=330106}"

– 对于map:

```
i. 对于map而言,创建的Flink作业运行脚本如下:
     CREATE TABLE orders (
       order_id string,
       order_channel string,
       order_time string,
      pay amount double.
       real_pay double,
      pay time string,
       user_id string,
       user_name string,
       area_id string
     ) WITH (
       'connector' = 'kafka',
       'topic' = 'kafkaTopic',
       'properties.bootstrap.servers' = 'KafkaAddress1:KafkaPort,KafkaAddress2:KafkaPort',
```

```
 'properties.group.id' = 'GroupId',
  'scan.startup.mode' = 'latest-offset',
  'format' = 'json'
);
CREATE TABLE redisSink (
  order_id string,
  maptest Map<string, String>,
  primary key (order_id) not enforced
) WITH (
  'connector' = 'redis',
  'host' = 'RedisIP',
  'password' = 'RedisPassword',
  'deploy-mode' = 'master-replica',
  'schema-syntax' = 'map'
\mathcal{E}
```
insert into redisSink select order\_id, Map[user\_id, area\_id] from orders;

- ii. 连接Kafka集群,向Kafka的topic插入如下测试数据: {"order\_id":"202103241000000001", "order\_channel":"webShop", "order\_time":"2021-03-24 10:00:00", "pay\_amount":"100.00", "real\_pay":"100.00", "pay\_time":"2021-03-24 10:02:03", "user\_id":"0001", "user\_name":"Alice", "area\_id":"330106"}
- iii. 在Redis中,查看其结果如下: 1) "0001" 2) "330106"
- Q: 当data-type为list时, schema-syntax为fields和array的区别是什么?

A: fields和array的不同不会导致结果不同。只是在flink建表语句中不同, fields 可以是多个字段,而array需要该字段为array类型,且array中的数据类型必须相 同,因此fields会更加灵活。

– 对于fields:

```
i. 对于fields而言,创建的Flink作业运行脚本如下:
      CREATE TABLE orders (
       order id string.
        order_channel string,
        order_time string,
        pay_amount double,
       real pay double,
        pay_time string,
       user id string,
        user_name string,
        area_id string
      ) WITH (
        'connector' = 'kafka',
        'topic' = 'kafkaTopic',
        'properties.bootstrap.servers' = 'KafkaAddress1:KafkaPort,KafkaAddress2:KafkaPort',
        'properties.group.id' = 'GroupId',
        'scan.startup.mode' = 'latest-offset',
        'format' = 'json'
     );
      CREATE TABLE redisSink (
        order_id string,
        order_channel string,
       order_time string,
        pay_amount double,
       real pay double,
        pay_time string,
        user_id string,
       user_name string,
        area_id string, 
        primary key (order_id) not enforced
     ) WITH (
       'connector' = 'redis',
```
 'host' = '**RedisIP**', 'password' = '**RedisPassword**', 'data-type' = 'list', 'deploy-mode' = 'master-replica', 'schema-syntax' = 'fields' );

insert into redisSink select \* from orders;

ii. 连接Kafka集群,向Kafka的topic插入如下测试数据:

{"order\_id":"202103241000000001", "order\_channel":"webShop", "order\_time":"2021-03-24 10:00:00", "pay\_amount":"100.00", "real\_pay":"100.00", "pay\_time":"2021-03-24 10:02:03", "user\_id":"0001", "user\_name":"Alice", "area\_id":"330106"}

iii. 使用以下命令查看其结果如下:

Redis执行以下命令:

LRANGE 202103241000000001 0 8

#### 查询命令执行结果:

- 1) "webShop"
- 2) "2021-03-24 10:00:00"
- 3) "100.0"
- 4) "100.0"
- 5) "2021-03-24 10:02:03" 6) "0001"
- 
- 7) "Alice" 8) "330106"
- 对于array:

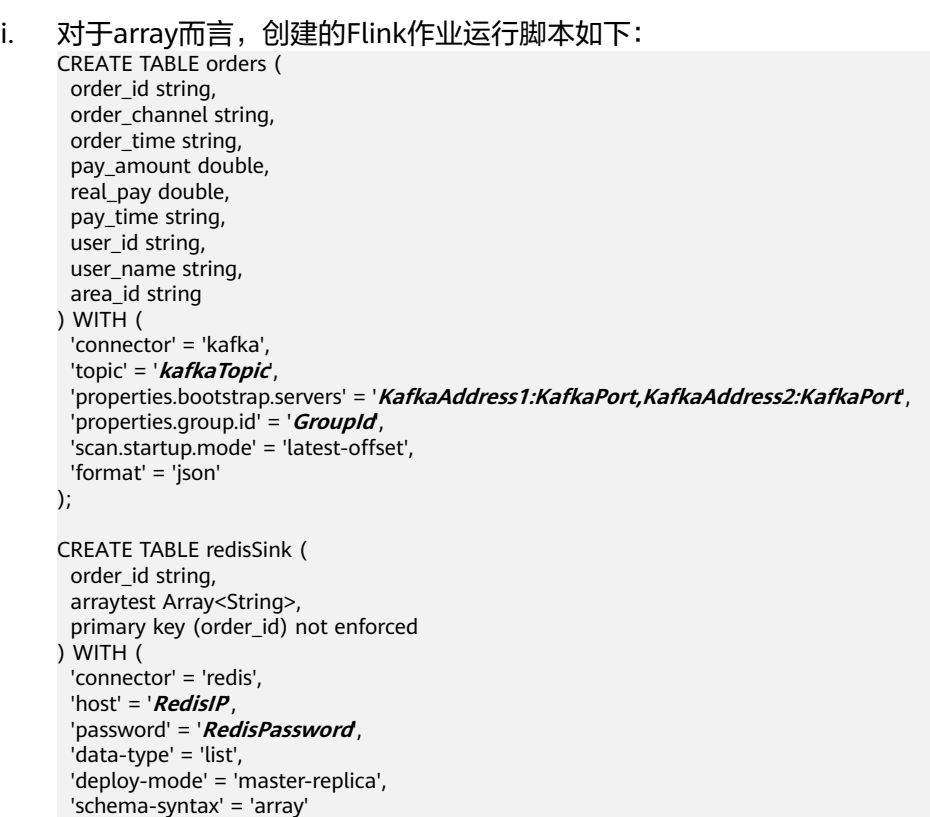

);

insert into redisSink select order\_id, array[order\_channel,order\_time,pay\_time,user\_id,user\_name,area\_id] from orders;

ii. 连接Kafka集群,向Kafka的topic插入如下测试数据: {"order\_id":"202103241000000001", "order\_channel":"webShop", "order\_time":"2021-03-24 10:00:00", "pay\_amount":"100.00", "real\_pay":"100.00",

"pay\_time":"2021-03-24 10:02:03", "user\_id":"0001", "user\_name":"Alice", "area\_id":"330106"}

- iii. 在Redis中,查看其结果如下(与fields结果不同是因为这里array类型, 在flink中的sink建表语句中没有加入double类型的数据,因此少了两个 值,并不是由于fields与array不同导致):
	- 1) "webShop"
	- 2) "2021-03-24 10:00:00" 3) "2021-03-24 10:02:03"
	- 4) "0001"
	- 5) "Alice"
	- 6) "330106"

## **2.3.2.10 Upsert Kafka** 结果表

## 功能描述

Apache Kafka是一个快速、可扩展的、高吞吐、可容错的分布式发布订阅消息系统, 具有高吞吐量、内置分区、支持数据副本和容错的特性,适合在大规模消息处理场景 中使用。DLI将Flink作业的输出数据以upsert的模式输出到Kafka中。

Upsert Kafka 连接器支持以upsert方式从Kafka topic中读取数据并将数据写入Kafka topic。

upsert-kafka连接器作为 sink,可以消费changelog 流。它会将INSERT/ UPDATE\_AFTER数据作为正常的Kafka消息写入,并将DELETE数据以value为空的 Kafka消息写入(表示对应 key 的消息被删除)。Flink将根据主键列的值对数据进行 分区,从而保证主键上的消息有序,因此同一主键上的更新/删除消息将落在同一分区 中。

### 前提条件

- 确保已创建Kafka集群。
- 该场景作业需要运行在DLI的独享队列上,因此要与Kafka集群建立增强型跨源连 接,且用户可以根据实际所需设置相应安全组规则。

### 注意事项

- 创建Flink OpenSource SQL作业时,在作业编辑界面的"运行参数"处,"Flink 版本"需要选择"1.12",勾选"保存作业日志"并设置保存作业日志的OBS 桶,方便后续查看作业日志。
- 数据类型的使用,请参考**[Format](#page-430-0)**章节。
- Upsert Kafka始终以upsert方式工作,并且需要在 DDL 中定义主键。
- 默认情况下,如果启用checkpoint,Upsert Kafka sink会保证至少一次将数据插 入Kafka topic。这意味着, Flink可以将具有相同key的重复记录写入Kafka topic。因此, upsert-kafka 连接器可以实现幂等写入。

### 语法格式

```
create table kafkaSource(
  attr_name attr_type 
  (',' attr_name attr_type)* 
  (','PRIMARY KEY (attr_name, ...) NOT ENFORCED)
)
with (
  'connector' = 'upsert-kafka',
 'topic' = ",
```
# 参数说明

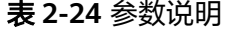

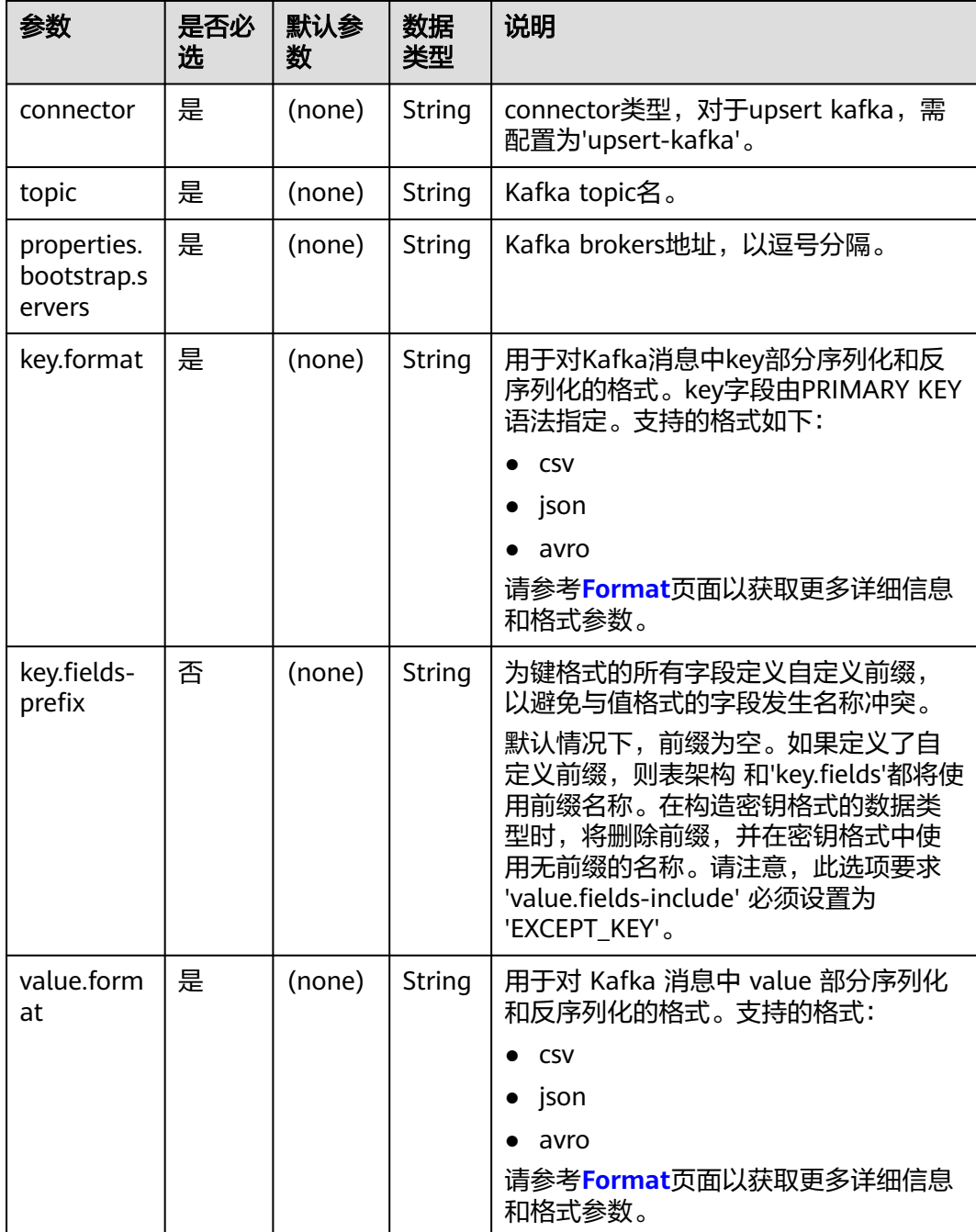

 <sup>&#</sup>x27;properties.bootstrap.servers' = '', 'key.format' = '', 'value.format' = '' );

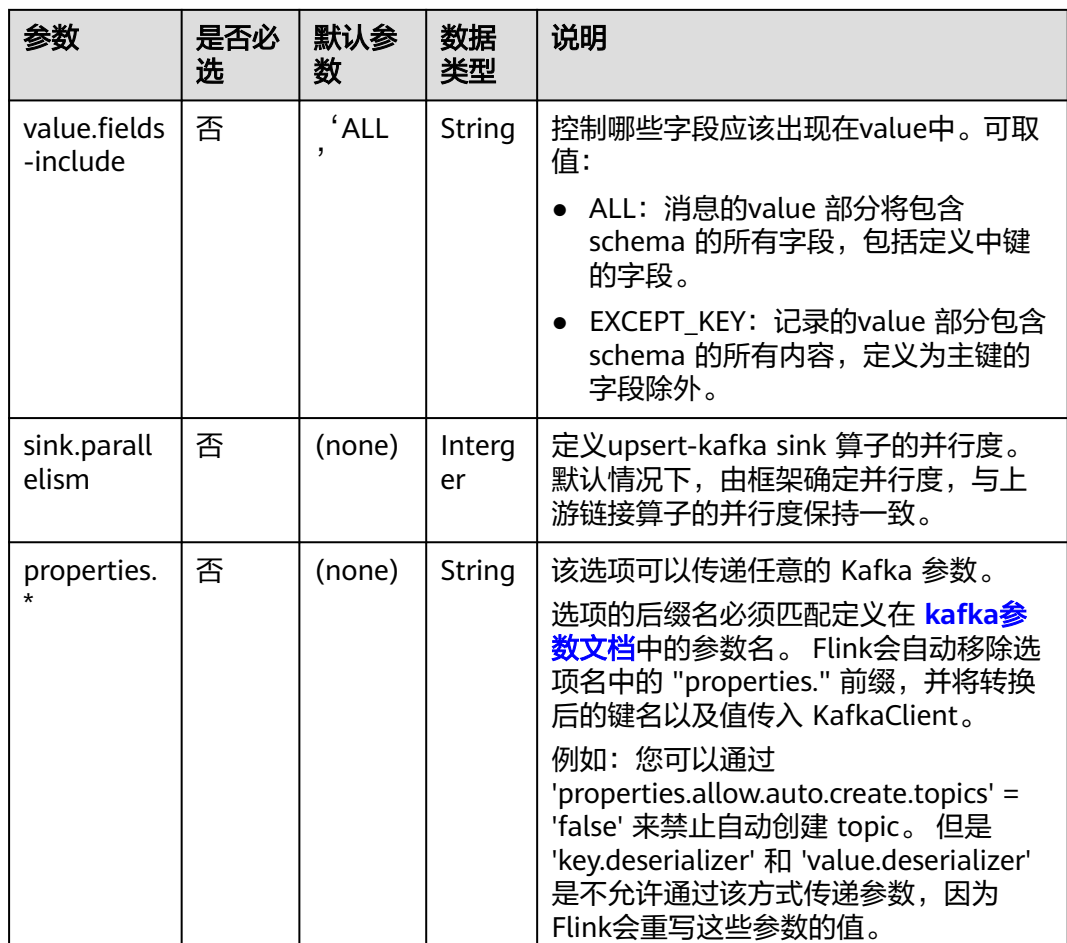

# 示例

从Kafka源表获取Kafka source topic数据,通过Upsert Kafka结果表将Kafka source topic数据写入到Kafka sink topic中。

- 1. 根据Kafka所在的虚拟私有云和子网创建相应的增强型跨源,并绑定所要使用的 Flink弹性资源池。
- 2. 设置Kafka的安全组,添加入向规则使其对Flink的队列网段放通。根据Kafka的地 址测试队列连通性。若能连通,则表示跨源已经绑定成功,否则表示未成功。
- 3. 创建flink opensource sql作业,输入以下作业脚本,提交运行作业。

注意: 创建作业时, 在作业编辑界面的"运行参数"处, "Flink版本"选择 "1.12", 勾选"保存作业日志"并设置保存作业日志的OBS桶, 方便后续查看 作业日志。如下脚本中的加粗参数请根据实际环境修改。 CREATE TABLE orders ( order\_id string, order\_channel string, order\_time string, pay amount double, real\_pay double, pay\_time string,  $user$  id string, user\_name string, area\_id string ) WITH ( 'connector' = 'kafka',

```
 'topic' = 'KafkaTopic',
  'properties.bootstrap.servers' = 'KafkaAddress1:KafkaPort,KafkAddress2:KafkaPort',
  'properties.group.id' = 'GroupId',
  'scan.startup.mode' = 'latest-offset',
  "format" = "json"
);
CREATE TABLE UPSERTKAFKASINK (
  order_id string,
 order_channel string,
  order_time string,
 pay_amount double,
  real_pay double,
 pay time string,
 user_id string,
  user_name string,
  area_id string,
  PRIMARY KEY (order_id) NOT ENFORCED
) WITH (
  'connector' = 'upsert-kafka',
  'topic' = 'KafkaTopic',
  'properties.bootstrap.servers' = 'KafkaAddress1:KafkaPort,KafkAddress2:KafkaPort',
  'key.format' = 'json',
  'value.format' = 'json'
);
insert into UPSERTKAFKASINK
select * from orders;
```
#### 连接Kafka集群,kafka中source topic发送如下测试数据:

{"order\_id":"202103251202020001", "order\_channel":"miniAppShop", "order\_time":"2021-03-25 12:02:02", "pay\_amount":"60.00", "real\_pay":"60.00", "pay\_time":"2021-03-25 12:03:00", "user\_id":"0002", "user\_name":"Bob", "area\_id":"330110"}

{"order\_id":"202103251505050001", "order\_channel":"qqShop", "order\_time":"2021-03-25 15:05:05", "pay\_amount":"500.00", "real\_pay":"400.00", "pay\_time":"2021-03-25 15:10:00", "user\_id":"0003", "user\_name":"Cindy", "area\_id":"330108"}

{"order\_id":"202103251202020001", "order\_channel":"miniAppShop", "order\_time":"2021-03-25 12:02:02", "pay\_amount":"60.00", "real\_pay":"60.00", "pay\_time":"2021-03-25 12:03:00", "user\_id":"0002", "user\_name":"Bob", "area\_id":"330110"}

#### 5. 连接Kafka集群,获取kafka sink topic的数据,结果参考如下:

{"order\_id":"202103251202020001", "order\_channel":"miniAppShop", "order\_time":"2021-03-25 12:02:02", "pay\_amount":"60.00", "real\_pay":"60.00", "pay\_time":"2021-03-25 12:03:00", "user\_id":"0002", "user\_name":"Bob", "area\_id":"330110"}

{"order\_id":"202103251505050001", "order\_channel":"qqShop", "order\_time":"2021-03-25 15:05:05", "pay\_amount":"500.00", "real\_pay":"400.00", "pay\_time":"2021-03-25 15:10:00", "user\_id":"0003", "user\_name":"Cindy", "area\_id":"330108"}

{"order\_id":"202103251202020001", "order\_channel":"miniAppShop", "order\_time":"2021-03-25 12:02:02", "pay\_amount":"60.00", "real\_pay":"60.00", "pay\_time":"2021-03-25 12:03:00", "user\_id":"0002", "user\_name":"Bob", "area\_id":"330110"}

# 常见问题

无

# **2.3.2.11 FileSystem** 结果表

# 功能描述

FileSystem sink用于将数据输出到分布式文件系统HDFS或者对象存储服务OBS等文件 系统。适用于数据转储、大数据分析、备份或活跃归档、深度或冷归档等场景。

考虑到输入流可以是无界的,每个桶中的数据被组织成有限大小的Part文件。完全可 以配置为基于时间的方式往桶中写入数据,比如可以设置每个小时的数据写入一个新 桶中。即桶中将包含一个小时间隔内接收到的记录。

桶目录中的数据被拆分成多个Part文件。对于相应的接收数据的桶的Sink的每个 Subtask,每个桶将至少包含一个Part文件。将根据配置的滚动策略来创建其他Part文 件。对于Row Formats默认的策略是根据Part文件大小进行滚动,需要指定文件打开 状态最长时间的超时以及文件关闭后的非活动状态的超时时间。对于Bulk Formats在 每次创建Checkpoint时进行滚动,并且用户也可以添加基于大小或者时间等的其他条 件。

#### 说明

- 在STREAMING模式下使用FileSink需要开启Checkpoint功能。Part文件只在Checkpoint成功 时生成。如果没有开启Checkpoint功能,文件将永远停留在in-progress或者pending的状 态,并且下游系统将不能安全读取该文件数据。
- sink end算子的接受记录数为checkpoint的个数,非实际的发送数据,实际发送数据量请参 考streaming-writer或StreamingFileWriter算子的记录数。

# 语法格式

```
CREATE TABLE sink_table (
   name string,
   num INT,
   p_day string,
   p_hour string
 ) partitioned by (p_day, p_hour) WITH (
   'connector' = 'filesystem',
  'path' = 'obs://***
   'format' = 'parquet',
   'auto-compaction' = 'true'
);
```
# 使用说明

#### 滚动策略

RollingPolicy 定义了何时关闭给定的In-progress Part文件,并将其转换为 Pending状态,然后再转换为Finished状态。 Finished状态的文件,可供查看并且 可以保证数据的有效性,在出现故障时不会恢复。

在 STREAMING模式下,滚动策略结合Checkpoint间隔(到下一个Checkpoint成 功时,文件的Pending状态才转换为 Finished 状态),共同控制Part文件对下游 readers是否可见以及这些文件的大小和数量。详见滚动策略相关<del>参数说明</del>。

#### ● **Part**文件生命周期

为了在下游使用 FileSink 作为输出,需要了解生成的输出文件的命名和生命周 期。

Part 文件可以处于以下三种状态中的任意一种:

- **In-progress**:当前正在写入的 Part 文件处于 in-progress 状态
- **Pending: 由于指定的滚动策略)关闭 in-progress 状态文件, 并且等待提交**
- **Finished**:流模式(STREAMING)下的成功的 Checkpoint 或者批模式 (BATCH)下输入结束,文件的Pending状态转换为 Finished 状态

只有 Finished 状态下的文件才能被下游安全读取,并且保证不会被修改。 默认的, Part文件命名策略如下:

In-progress / Pending: part-<uid>-<partFileIndex>.inprogress.uid

<span id="page-408-0"></span>Finished: part-<uid>-<partFileIndex>

当Sink Subtask实例化时,uid是一个分配给 Subtask 的随机ID值。uid不具有容 错机制,所以当Subtask从故障恢复时,uid会重新生成。

#### 文件合并

FileSink 开始支持已经提交Pending文件的合并,从而允许应用设置一个较小的时 间周期并且避免生成大量的小文件。

这一功能开启后,在文件转为Pending状态与文件最终提交之间会进行文件合并。 这些Pending状态的文件将首先被提交为一个以.开头的临时文件。这些临时文件 随后将会按照用户指定的策略和合并方式进行合并,最终生成合并后的Pending状 态的文件。 然后这些文件将被发送给Committer并提交为正式文件,在这之后, 原始的临时文件也会被删除掉。

## ● 分区功能

Filesystem sink支持分区功能,通过partitioned by语法根据选择的字段进行分 区。示例如下:

```
path
   — datetime=2022-06-25<br>└──
      - hour=10
         ├── part-0.parquet
           ├── part-1.parquet
    └── datetime=2022-06-26
   \Boxhour=16
\longrightarrow part-0.parquet
\rightharpoonup hour=17
      ├── part-0.parquet
```
分区和文件一样,也需要进行提交,通知下游应用可以安全地读取分区内的文 件。Filesystem sink提供多种提交配置策略。

# 参数说明

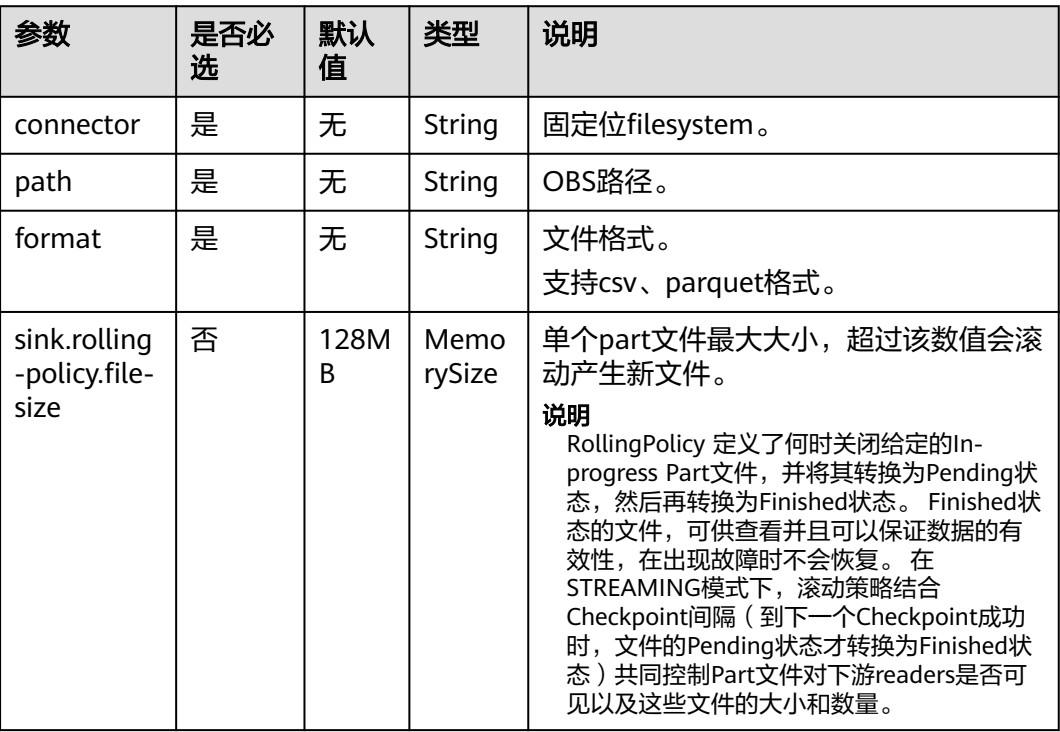

#### 表 **2-25** 参数说明

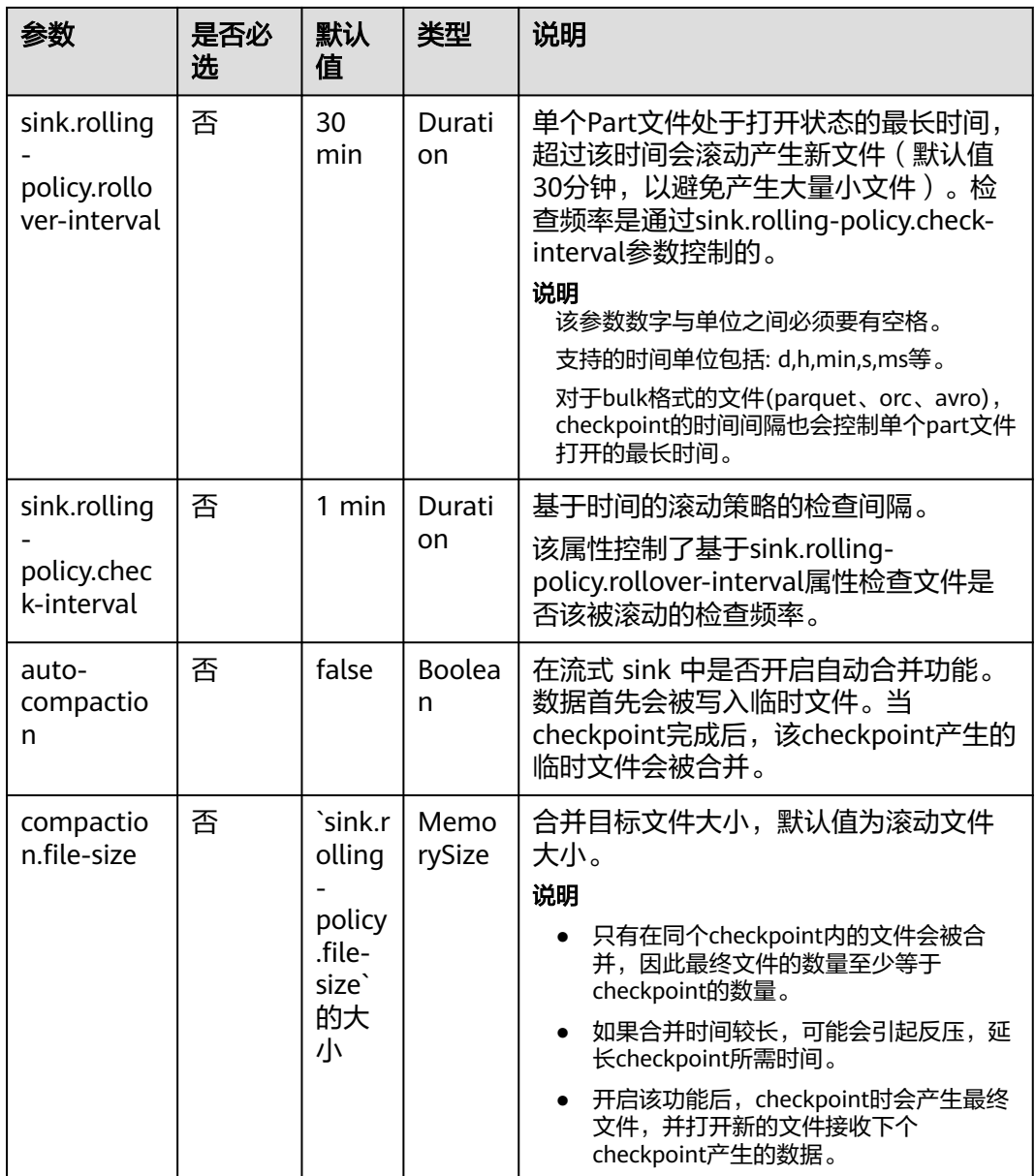

### 示例一

使用datagen随机生成数据写入obs的bucketName桶下的fileName目录中。文件生成 时间与checkpoint无关,达到30min或128MB时,生成新文件。

```
create table orders(
  name string,
  num INT
) with (
  'connector' = 'datagen',
  'rows-per-second' = '100', 
  'fields.name.kind' = 'random', 
  'fields.name.length' = '5' 
);
CREATE TABLE sink_table (
   name string,
   num INT
) WITH (
```

```
 'connector' = 'filesystem',
   'path' = 'obs://bucketName/fileName',
   'format' = 'csv',
   'sink.rolling-policy.file-size'='128m',
   'sink.rolling-policy.rollover-interval'='30 min'
);
```
INSERT into sink\_table SELECT \* from orders;

# 示例二

使用datagen随机生成数据写入obs的bucketName桶下的fileName目录中。文件生成 时间与checkpoint有关,达到checkpoint间隔或达到100MB时,生成新文件。 create table orders( name string, num INT ) with ( 'connector' = 'datagen', 'rows-per-second' = '100', 'fields.name.kind' = 'random', 'fields.name.length' = '5' ); CREATE TABLE sink\_table ( name string, num INT ) WITH ( 'connector' = 'filesystem', 'path' = 'obs://bucketName/fileName',  $'$ format' = 'csv', 'sink.rolling-policy.file-size'='128m', 'sink.rolling-policy.rollover-interval'='30 min', 'auto-compaction'='true', 'compaction.file-size'='100m'

); INSERT into sink\_table SELECT \* from orders;

# **2.3.3** 创建维表

# **2.3.3.1 DWS** 维表

# 功能描述

创建DWS表用于与输入流连接,从而生成相应的宽表。

### 前提条件

- 请务必确保您的账户下已在数据仓库服务(DWS)里创建了DWS集群。
- 请确保已创建DWS数据库表。
- 该场景作业需要运行在DLI的独享队列上,因此要与DWS集群建立增强型跨源连 接,且用户可以根据实际所需设置相应安全组规则。

#### 注意事项

创建Flink OpenSource SQL作业时, 在作业编辑界面的"运行参数"处, "Flink版 本"需要选择"1.12",勾选"保存作业日志"并设置保存作业日志的OBS桶,方便 后续查看作业日志。

# 语法格式

```
create table dwsSource (
  attr_name attr_type 
 (',' attr_name attr_type)* 
)
with (
  'connector' = 'gaussdb',
  'url' = '',
  'table-name' = '',
 'username' = '',
 'password' = ''
);
```
# 参数说明

#### 表 **2-26** 参数说明

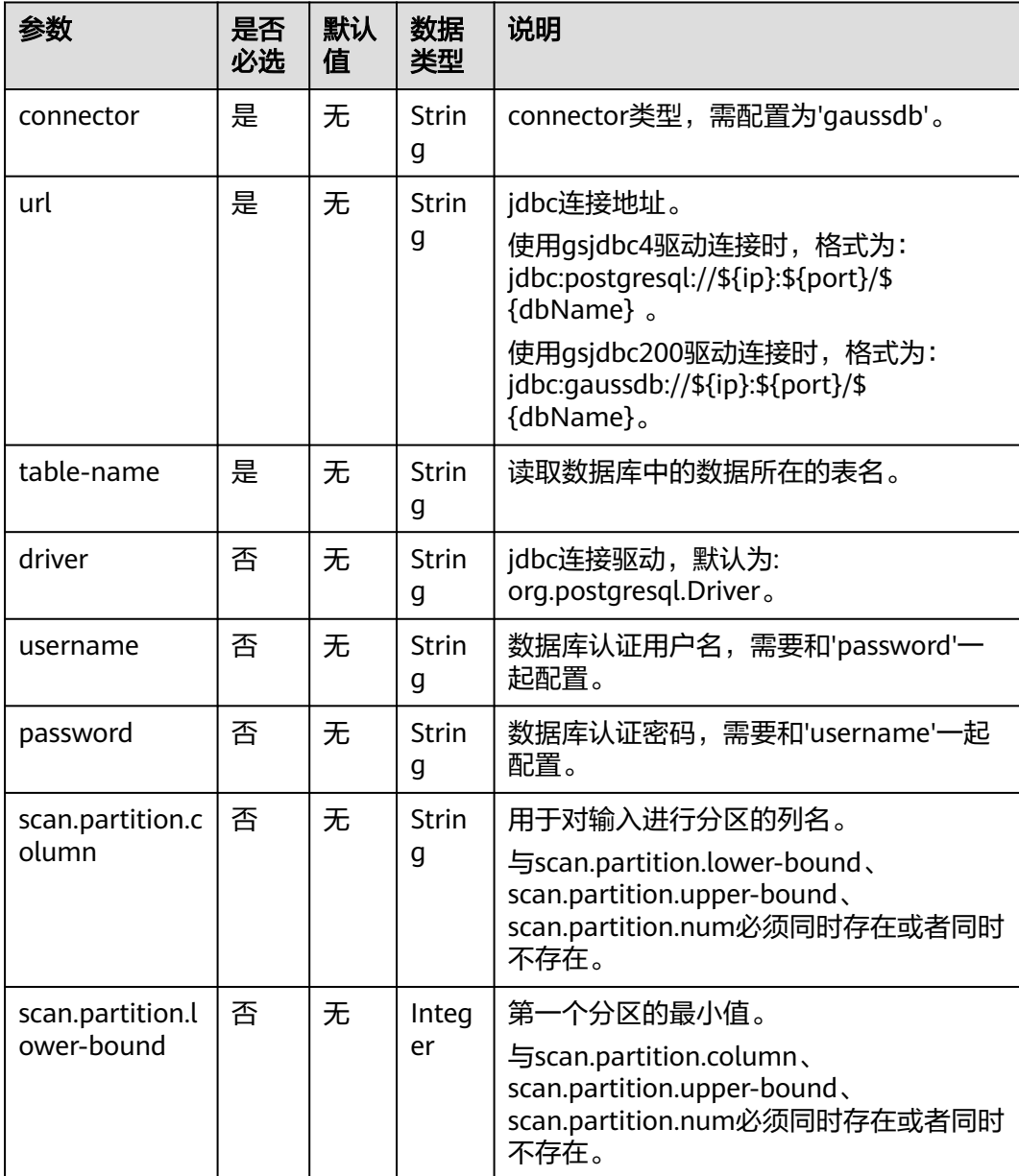

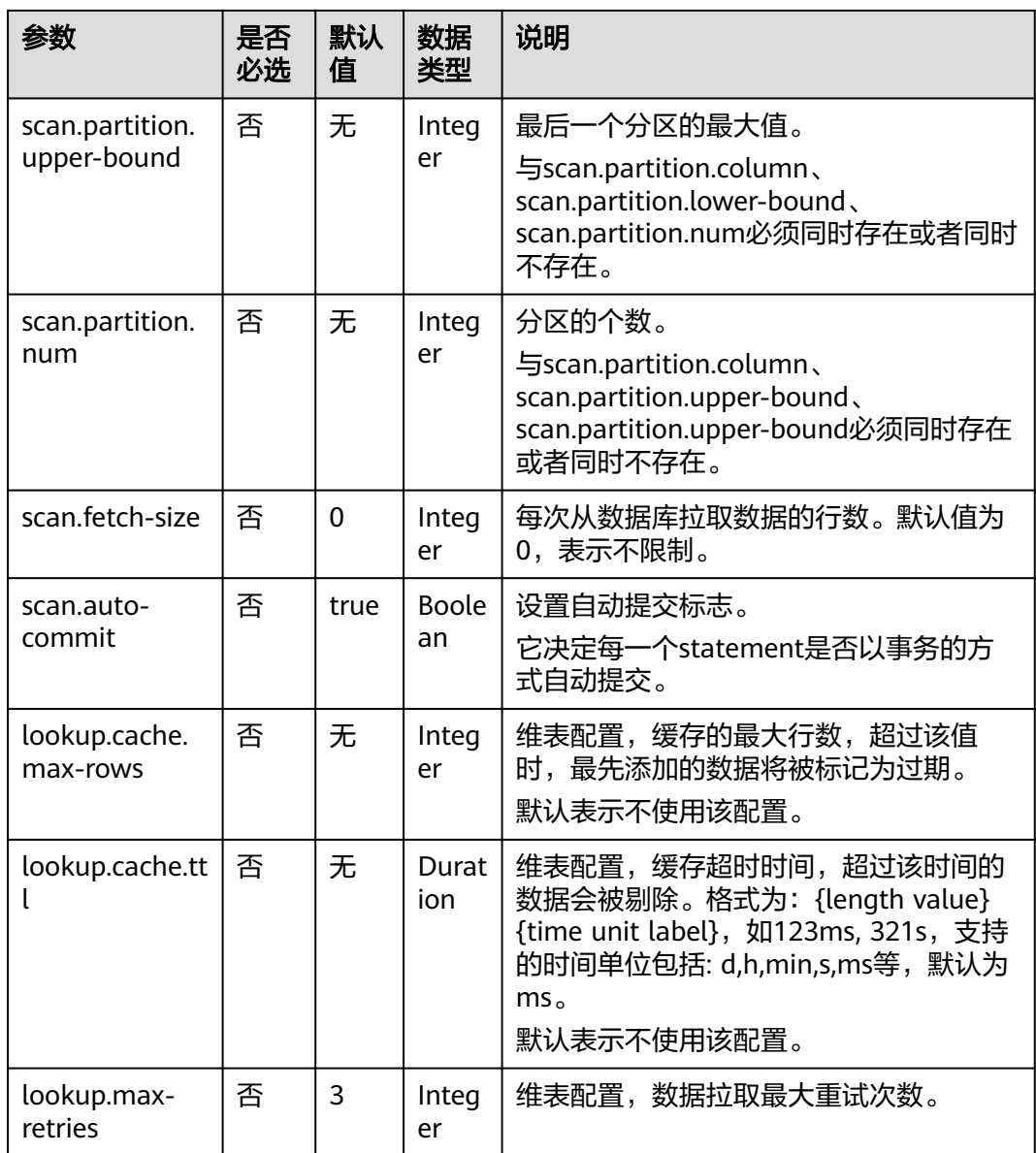

# 示例

从Kafka源表中读取数据,将DWS表作为维表,并将二者生成的宽表信息写入Kafka结 果表中,其具体步骤如下:

- 1. 在DLI上根据DWS和Kafka所在的虚拟私有云和子网分别创建相应的增强型跨源连 接,并绑定所要使用的Flink弹性资源池。
- 2. 设置DWS和Kafka的安全组,添加入向规则使其对Flink的队列网段放通。分别根 据DWS和Kafka的地址测试队列连通性。若能连通,则表示跨源已经绑定成功, 否则表示未成功。
- 3. 连接DWS数据库实例,在DWS中创建相应的表,作为维表,表名为area\_info, SQL语句如下: create table public.area\_info( area\_id VARCHAR, area\_province\_name VARCHAR, area\_city\_name VARCHAR,

```
 area_county_name VARCHAR,
      area_street_name VARCHAR,
       region_name VARCHAR);
4. 连接DWS数据库实例,向DWS维表area_info中插入测试数据,其语句如下:
       insert into area_info
       (area_id, area_province_name, area_city_name, area_county_name, area_street_name, region_name) 
       values
      ('330102', 'a1', 'b1', 'c1', 'd1', 'e1'),
      ('330106', 'a1', 'b1', 'c2', 'd2', 'e1'),
       ('330108', 'a1', 'b1', 'c3', 'd3', 'e1'),
       ('330110', 'a1', 'b1', 'c4', 'd4', 'e1');
5. 创建flink opensource sql作业,输入以下作业运行脚本,提交运行作业。该作业
     脚本将Kafka作为数据源,DWS作为维表,数据输出到Kafka结果表中。
    注意:创建作业时,在作业编辑界面的"运行参数"处,"Flink版本"选择
      "1.12",勾选"保存作业日志"并设置保存作业日志的OBS桶,方便后续查看
     作业日志。如下脚本中的加粗参数请根据实际环境修改。
     CREATE TABLE orders (
      order id string,
       order_channel string,
       order_time string,
       pay_amount double,
       real_pay double,
       pay_time string,
       user_id string,
      user_name string,
       area_id string,
       proctime as Proctime()
     ) WITH (
       'connector' = 'kafka',
       'topic' = 'KafkaSourceTopic',
       'properties.bootstrap.servers' = 'KafkaAddress1:KafkaPort,KafkaAddress2:KafkaPort',
       'properties.group.id' = 'dws-order',
       'scan.startup.mode' = 'latest-offset',
       'format' = 'json'
     );
     --创建地址维表
     create table area_info (
        area_id string, 
        area_province_name string, 
        area_city_name string, 
       area_county_name string.
       area_street_name string,
        region_name string 
     ) WITH (
       'connector' = 'gaussdb',
       'driver' = 'org.postgresql.Driver',
       'url' = 'jdbc:gaussdb://DwsAddress:DwsPort/DwsDbName',
       'table-name' = 'area_info',
       'username' = 'DwsUserName',
       'password' = 'DwsPassword',
       'lookup.cache.max-rows' = '10000',
       'lookup.cache.ttl' = '2h'
     );
     --根据地址维表生成详细的包含地址的订单信息宽表
     create table order_detail(
       order id string.
        order_channel string,
       order_time string,
        pay_amount double,
        real_pay double,
       pay_time string,
        user_id string,
       user_name string,
        area_id string,
```
area\_province\_name string,

```
 area_city_name string,
   area_county_name string,
   area_street_name string,
   region_name string
) with (
  'connector' = 'kafka',
  'topic' = 'KafkaSinkTopic',
  'properties.bootstrap.servers' = 'KafkaAddress1:KafkaPort,KafkaAddress2:KafkaPort',
  'format' = 'json'
);
```
insert into order\_detail

select orders.order\_id, orders.order\_channel, orders.order\_time, orders.pay\_amount, orders.real\_pay, orders.pay\_time, orders.user\_id, orders.user\_name,

 area.area\_id, area.area\_province\_name, area.area\_city\_name, area.area\_county\_name, area.area street name, area.region name from orders

left join area\_info for system\_time as of orders.proctime as area on orders.area\_id = area.area\_id;

#### 6. 连接Kafka集群, 向kafka中source topic中插入如下测试数据:

{"order\_id":"202103241606060001", "order\_channel":"appShop", "order\_time":"2021-03-24 16:06:06", "pay\_amount":"200.00", "real\_pay":"180.00", "pay\_time":"2021-03-24 16:10:06", "user\_id":"0001", "user\_name":"Alice", "area\_id":"330106"}

{"order\_id":"202103251202020001", "order\_channel":"miniAppShop", "order\_time":"2021-03-25 12:02:02", "pay\_amount":"60.00", "real\_pay":"60.00", "pay\_time":"2021-03-25 12:03:00", "user\_id":"0002", "user\_name":"Bob", "area\_id":"330110"}

{"order\_id":"202103251505050001", "order\_channel":"qqShop", "order\_time":"2021-03-25 15:05:05", "pay\_amount":"500.00", "real\_pay":"400.00", "pay\_time":"2021-03-25 15:10:00", "user\_id":"0003", "user\_name":"Cindy", "area\_id":"330108"}

#### 7. 连接Kafka集群,读取kafka中sink topic中数据,结果参考如下:

{"order\_id":"202103241606060001","order\_channel":"appShop","order\_time":"2021-03-24 16:06:06","pay\_amount":200.0,"real\_pay":180.0,"pay\_time":"2021-03-24 16:10:06","user\_id":"0001","user\_name":"Alice","area\_id":"330106","area\_province\_name":"a1","area\_ci ty\_name":"b1","area\_county\_name":"c2","area\_street\_name":"d2","region\_name":"e1"}

{"order\_id":"202103251202020001","order\_channel":"miniAppShop","order\_time":"2021-03-25 12:02:02","pay\_amount":60.0,"real\_pay":60.0,"pay\_time":"2021-03-25 12:03:00","user\_id":"0002","user\_name":"Bob","area\_id":"330110","area\_province\_name":"a1","area\_cit y\_name":"b1","area\_county\_name":"c4","area\_street\_name":"d4","region\_name":"e1"}

{"order\_id":"202103251505050001","order\_channel":"qqShop","order\_time":"2021-03-25 15:05:05","pay\_amount":500.0,"real\_pay":400.0,"pay\_time":"2021-03-25 15:10:00","user\_id":"0003","user\_name":"Cindy","area\_id":"330108","area\_province\_name":"a1","area\_c ity\_name":"b1","area\_county\_name":"c3","area\_street\_name":"d3","region\_name":"e1"}

## 常见问题

#### Q: 若Flink作业日志中有如下报错信息, 应该怎么解决? java.io.IOException: unable to open JDBC writer

Caused by: org.postgresql.util.PSQLException: The connection attempt failed.

... Caused by: java.net.SocketTimeoutException: connect timed out

A:应考虑是跨源没有绑定,或者跨源没有绑定成功。

Q: 如果该DWS表在某schema下, 则应该如何配置?

A: 如下示例是使用schema为dbuser2下的表area\_info: --创建地址维表 create table area\_info ( area\_id string, area\_province\_name string, area\_city\_name string, area\_county\_name string, area\_street\_name string, region\_name string

```
) WITH (
```
...

```
 'connector' = 'gaussdb',
  'driver' = 'org.postgresql.Driver',
  'url' = 'jdbc:postgresql://DwsAddress:DwsPort/DwsDbname',
  'table-name' = 'dbuser2.area_info',
  'username' = 'DwsUserName',
  'password' = 'DwsPassword',
  'lookup.cache.max-rows' = '10000',
  'lookup.cache.ttl' = '2h'
);
```
# **2.3.3.2 Hbase** 维表

# 功能描述

创建Hbase维表用于与输入流连接生成宽表。

## 前提条件

- 该场景作业需要运行在DLI的独享队列上,因此要与HBase建立增强型跨源连接, 且用户可以根据实际所需设置相应安全组规则。
- 若使用MRS HBase,请在增强型跨源的主机信息中添加MRS集群所有节点的主机 IP信息。

# 注意事项

- 创建Flink OpenSource SQL作业时, 在作业编辑界面的"运行参数"处, "Flink 。<br>版本 "需要选择"1.12 ",勾选"保存作业日志 "并设置保存作业日志的OBS 桶,方便后续查看作业日志。
- 所有 HBase 表的列簇必须定义为ROW类型, 字段名对应列簇名 (column family),嵌套的字段名对应列限定符名(column qualifier)。用户只需在表结 构中声明查询中使用的的列簇和列限定符。除了 ROW 类型的列, 剩下的原子数 据类型字段(比如,STRING, BIGINT)将被识别为 HBase 的 rowkey,一张表中 只能声明一个 rowkey。rowkey 字段的名字可以是任意的,如果是保留关键字, 需要用反引号。

# 语法格式

```
create table hbaseSource (
  attr_name attr_type 
  (',' attr_name attr_type)* 
 )
with (
  'connector' = 'hbase-2.2',
  'table-name' = '',
  'zookeeper.quorum' = ''
);
```
# 参数说明

表 **2-27** 参数说明

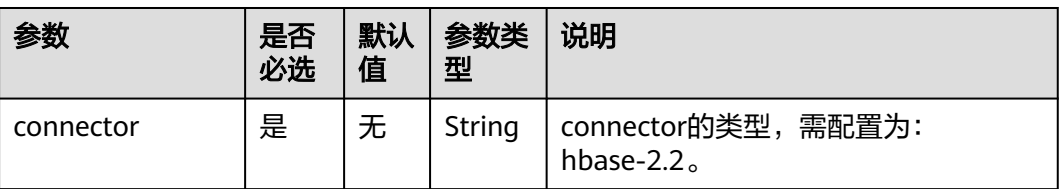

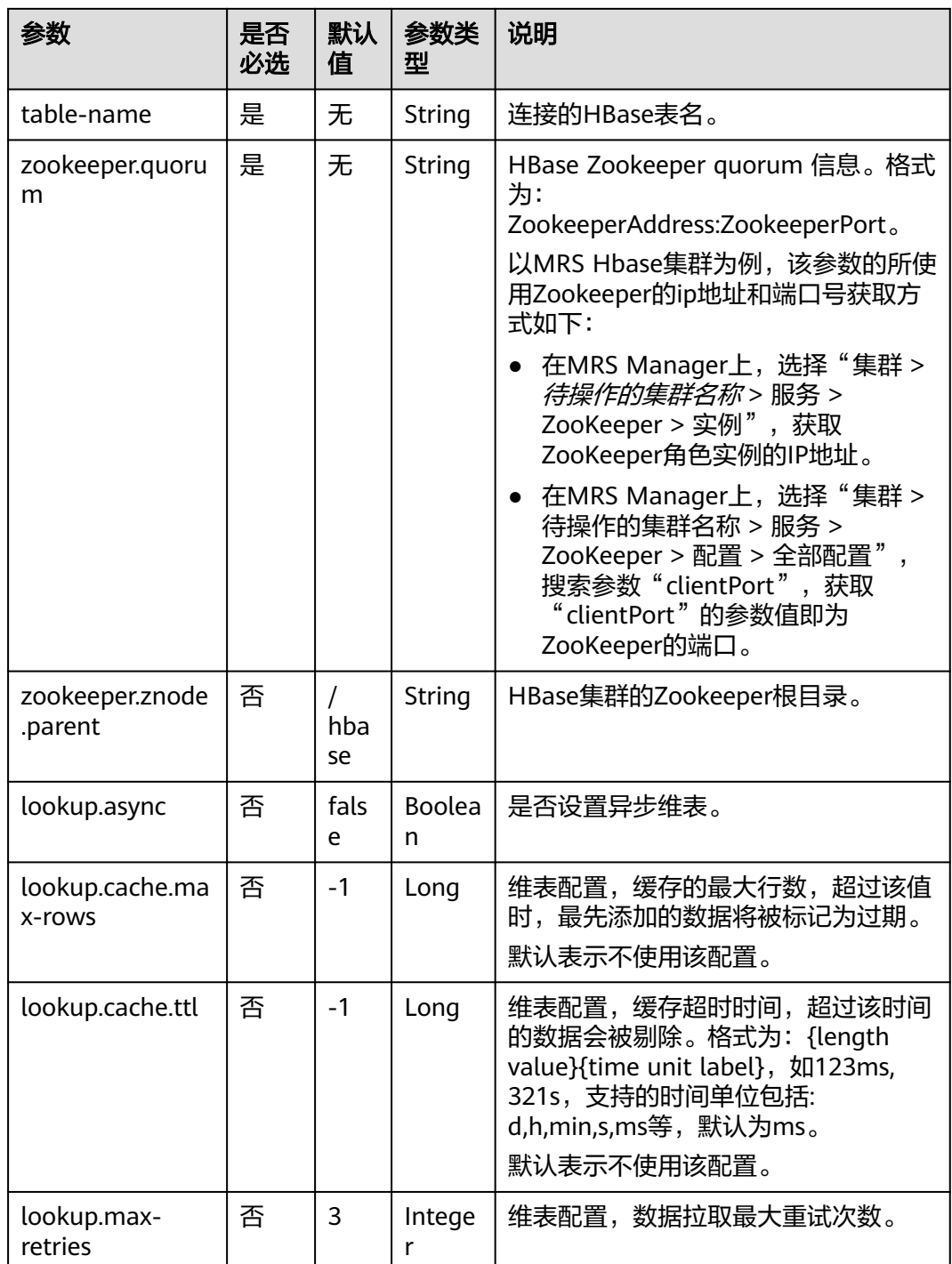

# 数据类型映射

HBase以字节数组存储所有数据。在读和写过程中要序列化和反序列化数据。

Flink的HBase连接器利用HBase(Hadoop) 的工具类 org.apache.hadoop.hbase.util.Bytes 进行字节数组和 Flink 数据类型转换。

Flink的HBase连接器将所有数据类型(除字符串外)null 值编码成空字节。对于字符 串类型, null 值的字面值由null-string-literal选项值决定。

#### 表 **2-28** 数据类型映射表

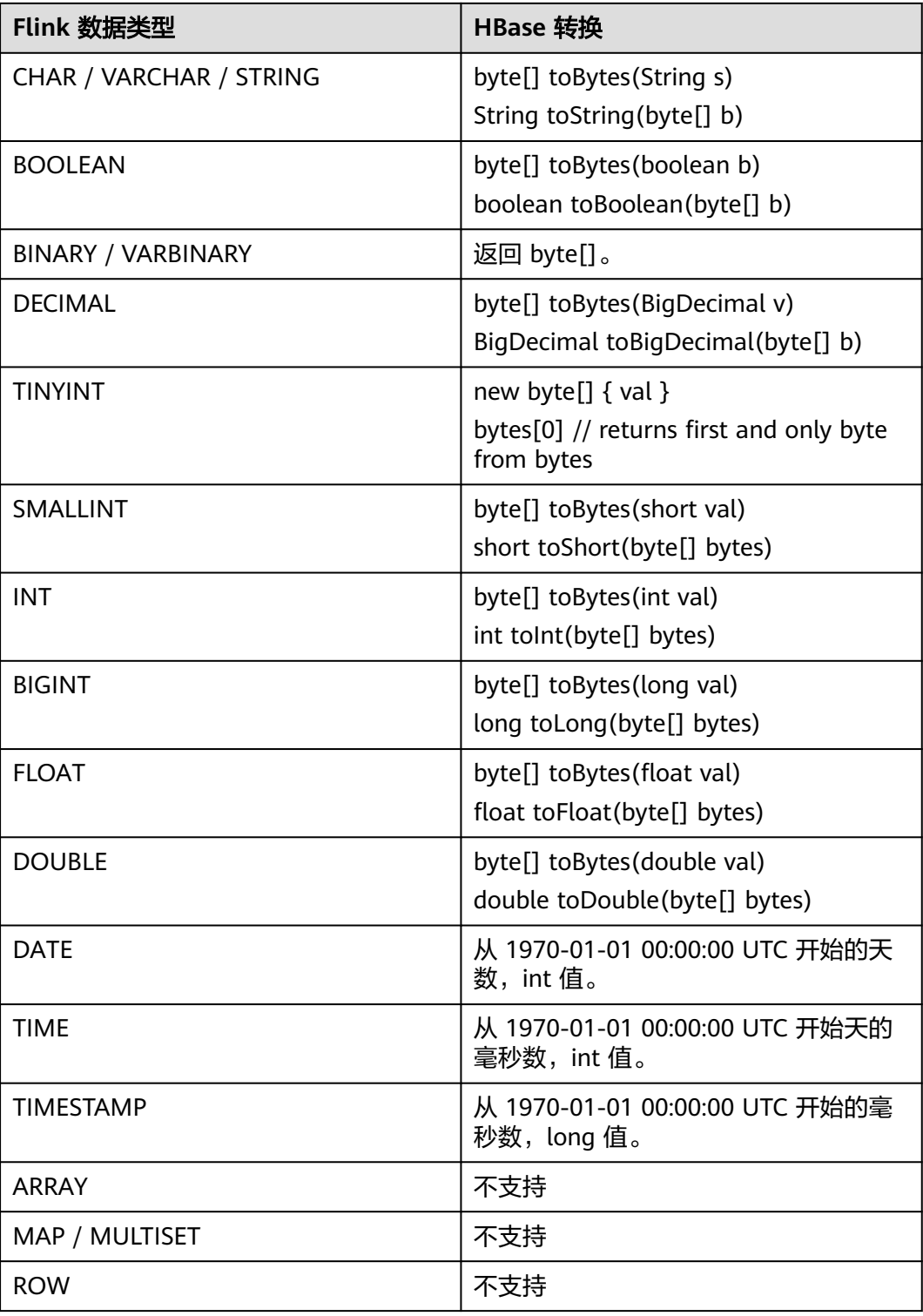

# 示例

该示例是从Kafka数据源中读取数据,将HBase表作为维表,从而生成宽表,并将结果 写入到Kafka结果表中,其具体步骤如下 (该示例中HBase的版本为1.3.1和2.2.3):

1. 在DLI上根据HBase和Kafka所在的虚拟私有云和子网分别创建相应的增强型跨源 连接,并绑定所要使用的Flink弹性资源池。 2. 设置HBase和Kafka的安全组,添加入向规则使其对Flink的队列网段放通。分别根 据HBase和Kafka的地址测试队列连通性。若能连通,则表示跨源已经绑定成功, 否则表示未成功。 3. 通过HBase shell在HBase中创建相应的表,表名为area\_info,表中只有一个列族 detail,创建语句如下: create 'area\_info', {NAME => 'detail'} 4. 在HBase shell中执行下述语句,插入相应的维表数据: put 'area\_info', '330106', 'detail:area\_province\_name', 'a1' put 'area\_info', '330106', 'detail:area\_city\_name', 'b1' put 'area\_info', '330106', 'detail:area\_county\_name', 'c2' put 'area\_info', '330106', 'detail:area\_street\_name', 'd2' put 'area\_info', '330106', 'detail:region\_name', 'e1' put 'area\_info', '330110', 'detail:area\_province\_name', 'a1' put 'area\_info', '330110', 'detail:area\_city\_name', 'b1' put 'area\_info', '330110', 'detail:area\_county\_name', 'c4' put 'area\_info', '330110', 'detail:area\_street\_name', 'd4' put 'area\_info', '330110', 'detail:region\_name', 'e1' 5. 创建flink opensource sql作业,输入以下作业脚本,并提交运行。该作业脚本将 Kafka作为数据源,HBase作为维表,将数据写入到Kafka作为结果表中。 注意: 创建作业时,在作业编辑界面的"运行参数"处,"Flink版本"选择 "1.12",勾选"保存作业日志"并设置保存作业日志的OBS桶,方便后续查看 作业日志。如下脚本中的加粗参数请根据实际环境修改。 CREATE TABLE orders ( order\_id string, order\_channel string, order\_time string, pay\_amount double, real pay double, pay\_time string, user\_id string, user\_name string, area\_id string, proctime as Proctime() ) WITH ( 'connector' = 'kafka', 'topic' = '**KafkaSourceTopic**', 'properties.bootstrap.servers' = '**KafkaAddress1:KafkaPort,KafkaAddress2:KafkaPort**', 'properties.group.id' = '**GroupId**', 'scan.startup.mode' = 'latest-offset', 'format' = 'json' ); --创建地址维表 create table area\_info ( area\_id string, detail row( area\_province\_name string, area\_city\_name string, area\_county\_name string, area\_street\_name string, region\_name string)  $)$  WITH  $($  'connector' = 'hbase-2.2', 'table-name' = 'area\_info', 'zookeeper.quorum' = '**ZookeeperAddress:ZookeeperPort**', 'lookup.async' = 'true', 'lookup.cache.max-rows' = '10000', 'lookup.cache.ttl' = '2h' ); --根据地址维表生成详细的包含地址的订单信息宽表

create table order\_detail( order id string, order channel string, order\_time string, pay amount double. real\_pay double, pay\_time string, user\_id string, user\_name string, area\_id string, area\_province\_name string, area\_city\_name string, area\_county\_name string, area\_street\_name string, region\_name string ) with ( 'connector' = 'kafka', 'topic' = '<yourSinkTopic>', 'properties.bootstrap.servers' = '**KafkaAddress1:KafkaPort,KafkaAddress2:KafkaPort**', 'format' = 'json' );

insert into order detail

 select orders.order\_id, orders.order\_channel, orders.order\_time, orders.pay\_amount, orders.real\_pay, orders.pay\_time, orders.user\_id, orders.user\_name,

- area.area\_id, area.area\_province\_name, area.area\_city\_name, area.area\_county\_name, area.area\_street\_name, area.region\_name from orders
- left join area info for system time as of orders.proctime as area on orders.area id = area.area id;

#### 6. 连接Kafka集群,向Kafka的source topic中插入如下测试数据:

{"order\_id":"202103241000000001", "order\_channel":"webShop", "order\_time":"2021-03-24 10:00:00", "pay\_amount":"100.00", "real\_pay":"100.00", "pay\_time":"2021-03-24 10:02:03", "user\_id":"0001", "user\_name":"Alice", "area\_id":"330106"}

{"order\_id":"202103241606060001", "order\_channel":"appShop", "order\_time":"2021-03-24 16:06:06", "pay\_amount":"200.00", "real\_pay":"180.00", "pay\_time":"2021-03-24 16:10:06", "user\_id":"0001", "user\_name":"Alice", "area\_id":"330106"}

{"order\_id":"202103251202020001", "order\_channel":"miniAppShop", "order\_time":"2021-03-25 12:02:02", "pay\_amount":"60.00", "real\_pay":"60.00", "pay\_time":"2021-03-25 12:03:00", "user\_id":"0002", "user\_name":"Bob", "area\_id":"330110"}

#### 7. 连接Kafka集群, 在Kafka的sink topic读取数据, 结果数据参考如下:

{"order\_id":"202103241000000001","order\_channel":"webShop","order\_time":"2021-03-24 10:00:00","pay\_amount":100.0,"real\_pay":100.0,"pay\_time":"2021-03-24 10:02:03","user\_id":"0001","user\_name":"Alice","area\_id":"330106","area\_province\_name":"a1","area\_ci ty\_name":"b1","area\_county\_name":"c2","area\_street\_name":"d2","region\_name":"e1"}

{"order\_id":"202103241606060001","order\_channel":"appShop","order\_time":"2021-03-24 16:06:06","pay\_amount":200.0,"real\_pay":180.0,"pay\_time":"2021-03-24 16:10:06","user\_id":"0001","user\_name":"Alice","area\_id":"330106","area\_province\_name":"a1","area\_ci ty\_name":"b1","area\_county\_name":"c2","area\_street\_name":"d2","region\_name":"e1"}

{"order\_id":"202103251202020001","order\_channel":"miniAppShop","order\_time":"2021-03-25 12:02:02","pay\_amount":60.0,"real\_pay":60.0,"pay\_time":"2021-03-25 12:03:00","user\_id":"0002","user\_name":"Bob","area\_id":"330110","area\_province\_name":"a1","area\_cit y\_name":"b1","area\_county\_name":"c4","area\_street\_name":"d4","region\_name":"e1"}

# 常见问题

#### Q: Flink作业日志中有如下报错信息应该怎么解决?

org.apache.zookeeper.ClientCnxn\$SessionTimeoutException: Client session timed out, have not heard from server in 90069ms for connection id 0x0

A:可能是跨源连接未绑定或跨源绑定失败。重新配置跨源,Kafka集群安全组放通DLI 队列的网段地址。

# **2.3.3.3 JDBC** 维表

创建JDBC表用于与输入流连接。

# 前提条件

请务必确保您的账户下已创建了相应实例。

## 注意事项

● 创建Flink OpenSource SQL作业时, 在作业编辑界面的"运行参数"处, "Flink 版本"需要选择"1.12",勾选"保存作业日志"并设置保存作业日志的OBS 桶,方便后续查看作业日志。

#### 语法格式

```
CREATE TABLE table_id (
  attr_name attr_type 
  (',' attr_name attr_type)* 
)
  WITH (
  'connector' = 'jdbc',
  'url' = '',
 'table-name' = ",
 'driver' = '',
 'username' = '',
  'password' = ''
);
```
# 参数说明

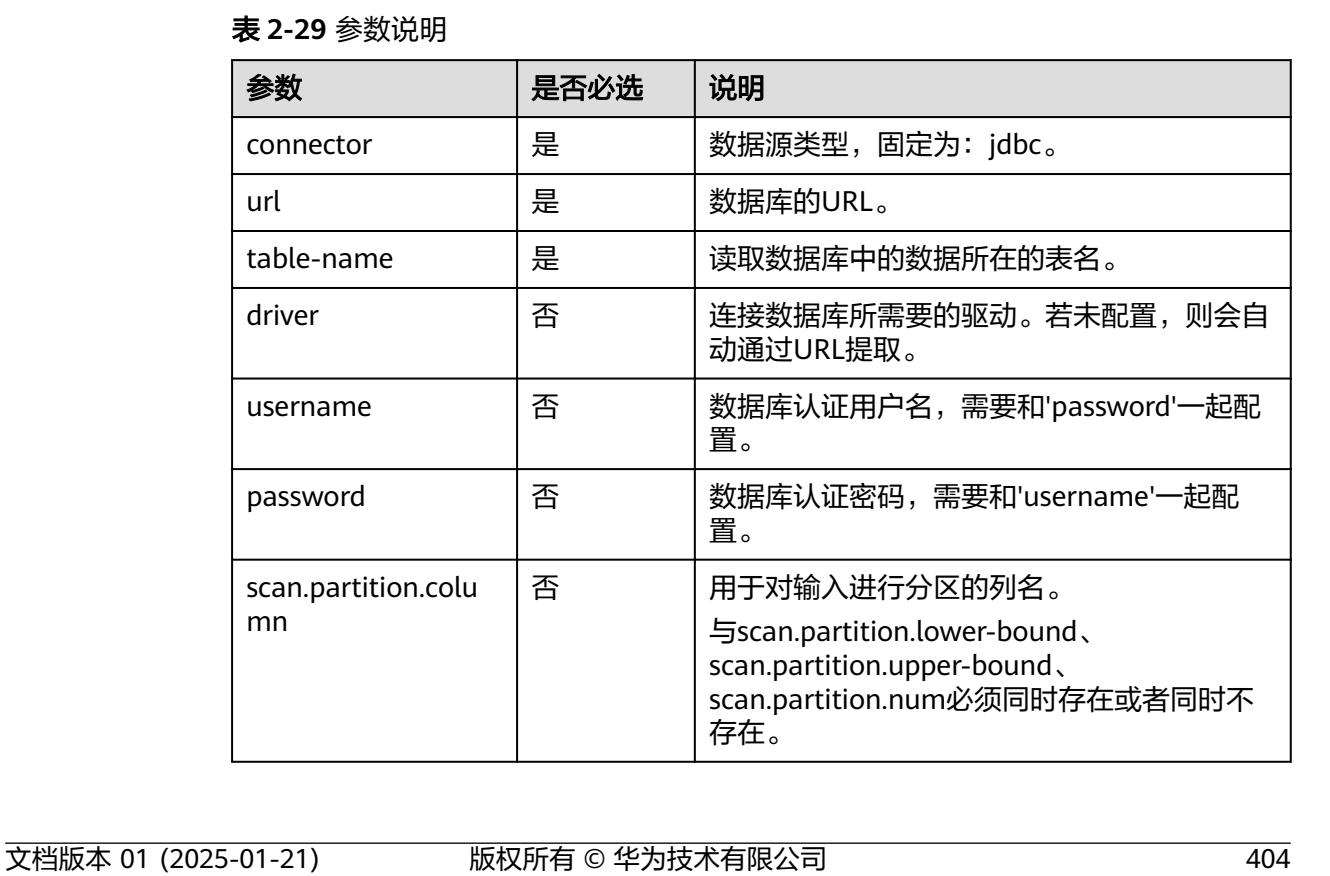

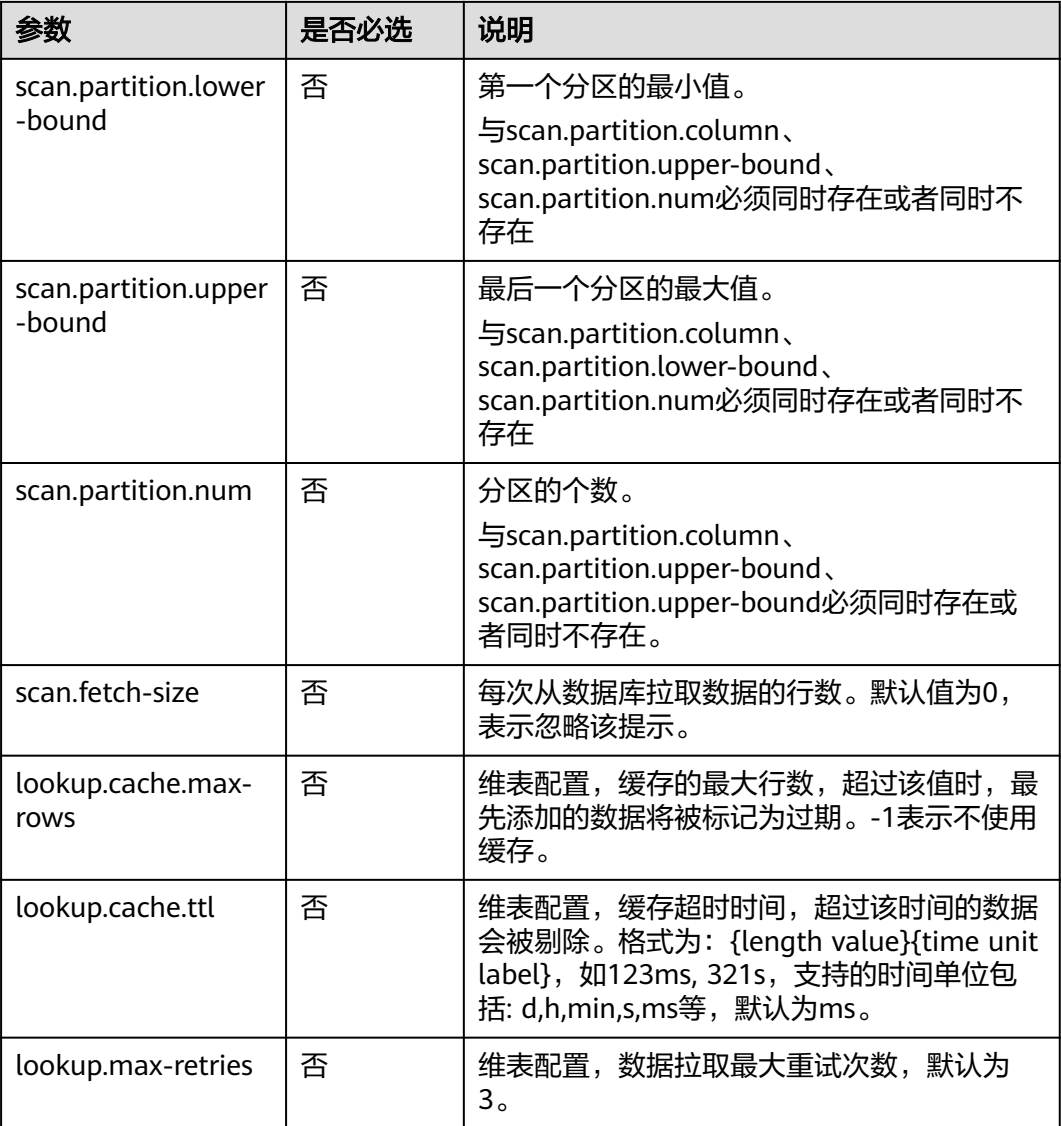

# 数据类型映射

#### 表 **2-30** 数据类型映射

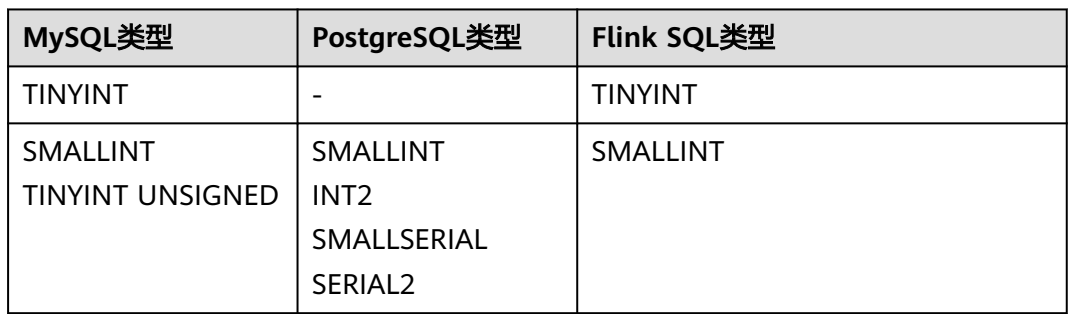

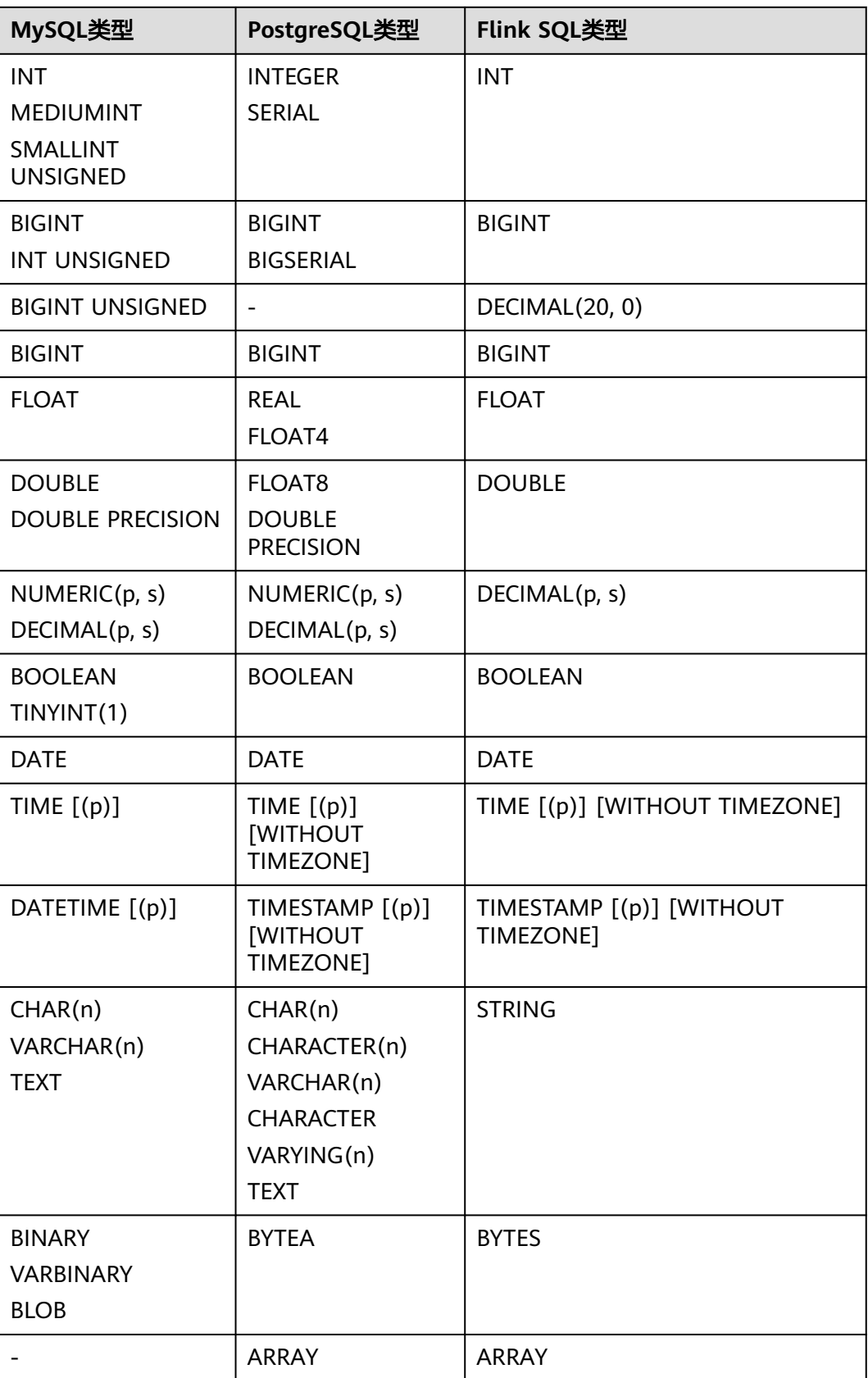

# 示例

从Kafka源表中读取数据,将JDBC表作为维表,并将二者生成的表信息写入Kafka结果 表中,其具体步骤如下:

- 1. 在DLI上根据MySQL和Kafka所在的虚拟私有云和子网分别创建相应的增强型跨源 连接,并绑定所要使用的Flink弹性资源池。
- 2. 设置MySQL和Kafka的安全组,添加入向规则使其对Flink的队列网段放通。分别 根据MySQL和Kafka的地址测试队列连通性。若能连通,则表示跨源已经绑定成 功,否则表示未成功。
- 3. 连接MySQL数据库实例,在flink数据库中创建相应的表,作为维表,表名为 area\_info, SQL语句如下: CREATE TABLE `flink`.`area\_info` ( `area\_id` VARCHAR(32) NOT NULL, `area\_province\_name` VARCHAR(32) NOT NULL, `area\_city\_name` VARCHAR(32) NOT NULL, `area\_county\_name` VARCHAR(32) NOT NULL, `area\_street\_name` VARCHAR(32) NOT NULL, `region\_name` VARCHAR(32) NOT NULL, PRIMARY KEY (`area\_id`)  $)$  ENGINE = InnoDB DEFAULT CHARACTER SET = utf8mb4 COLLATE = utf8mb4\_general\_ci;
- 4. 连接MySQL数据库实例,向JDBC维表area\_info中插入测试数据,其语句如下: insert into flink.area\_info (area\_id, area\_province\_name, area\_city\_name, area\_county\_name, area\_street\_name, region\_name) values

```
 ('330102', 'a1', 'b1', 'c1', 'd1', 'e1'),
 ('330106', 'a1', 'b1', 'c2', 'd2', 'e1'),
 ('330108', 'a1', 'b1', 'c3', 'd3', 'e1'), ('330110', 'a1', 'b1', 'c4', 'd4', 'e1');
```
5. 创建flink opensource sql作业,输入以下作业运行脚本,提交运行作业。该作业 脚本将Kafka为数据源,JDBC作为维表,数据写入到Kafka结果表。

```
注意:创建作业时,在作业编辑界面的"运行参数"处,"Flink版本"选择
"1.12",勾选"保存作业日志"并设置保存作业日志的OBS桶,方便后续查看
作业日志。如下脚本中的加粗参数请根据实际环境修改。
CREATE TABLE orders (
```
 order\_id string, order\_channel string, order\_time string, pay\_amount double, real\_pay double, pay\_time string, user\_id string, user\_name string, area\_id string, proctime as Proctime()  $\overline{)}$  WITH  $\overline{)}$  'connector' = 'kafka', 'topic' = '**KafkaSourceTopic**', 'properties.bootstrap.servers' = '**KafkaAddress1:KafkaPort,KafkaAddress2:KafkaPort**', 'properties.group.id' = 'jdbc-order', 'scan.startup.mode' = 'latest-offset', 'format' = 'json' ); --创建地址维表 create table area\_info ( area\_id string, area\_province\_name string,

area\_city\_name string, area\_county\_name string, area\_street\_name string, region\_name string

```
) WITH (
       'connector' = 'jdbc',
        'url' = 'jdbc:mysql://JDBCAddress:JDBCPort/flink',--其中url中的flink表示MySQL中area_info表所在的数
     据库名
        'table-name' = 'area_info',
       'username' = 'JDBCUserName',
        'password' = 'JDBCPassWord'
     );
     --根据地址维表生成详细的包含地址的订单信息宽表
     create table order_detail(
         order_id string,
        order channel string,
         order_time string,
         pay_amount double,
        real pay double.
         pay_time string,
         user_id string,
         user_name string,
         area_id string,
         area_province_name string,
         area_city_name string,
         area_county_name string,
         area_street_name string,
         region_name string
     ) with (
        'connector' = 'kafka',
        'topic' = 'KafkaSinkTopic',
        'properties.bootstrap.servers' = 'KafkaAddress1:KafkaPort,KafkaAddress2:KafkaPort',
        'format' = 'json'
     );
     insert into order_detail
         select orders.order_id, orders.order_channel, orders.order_time, orders.pay_amount, orders.real_pay, 
     orders.pay_time, orders.user_id, orders.user_name,
             area.area_id, area.area_province_name, area.area_city_name, area.area_county_name,
            area.area street name, area.region name from orders
             left join area_info for system_time as of orders.proctime as area on orders.area_id = 
     area.area_id;
6. 连接Kafka集群,向Kafka的source topic中插入如下测试数据:
     {"order_id":"202103241606060001", "order_channel":"appShop", "order_time":"2021-03-24 16:06:06", 
     "pay_amount":"200.00", "real_pay":"180.00", "pay_time":"2021-03-24 16:10:06", "user_id":"0001", 
     "user_name":"Alice", "area_id":"330106"}
     {"order_id":"202103251202020001", "order_channel":"miniAppShop", "order_time":"2021-03-25 
     12:02:02", "pay_amount":"60.00", "real_pay":"60.00", "pay_time":"2021-03-25 12:03:00", 
     "user_id":"0002", "user_name":"Bob", "area_id":"330110"}
     {"order_id":"202103251505050001", "order_channel":"qqShop", "order_time":"2021-03-25 15:05:05", 
     "pay_amount":"500.00", "real_pay":"400.00", "pay_time":"2021-03-25 15:10:00", "user_id":"0003", 
     "user_name":"Cindy", "area_id":"330108"}
7. 连接Kafka集群,在Kafka的sink topic读取数据,结果参考如下:
     {"order_id":"202103241606060001","order_channel":"appShop","order_time":"2021-03-24 
     16:06:06","pay_amount":200.0,"real_pay":180.0,"pay_time":"2021-03-24 
     16:10:06","user_id":"0001","user_name":"Alice","area_id":"330106","area_province_name":"a1","area_ci
     ty_name":"b1","area_county_name":"c2","area_street_name":"d2","region_name":"e1"}
     {"order_id":"202103251202020001","order_channel":"miniAppShop","order_time":"2021-03-25 
     12:02:02","pay_amount":60.0,"real_pay":60.0,"pay_time":"2021-03-25 
     12:03:00","user_id":"0002","user_name":"Bob","area_id":"330110","area_province_name":"a1","area_cit
     y_name":"b1","area_county_name":"c4","area_street_name":"d4","region_name":"e1"}
     {"order_id":"202103251505050001","order_channel":"qqShop","order_time":"2021-03-25 
     15:05:05","pay_amount":500.0,"real_pay":400.0,"pay_time":"2021-03-25 
     15:10:00","user_id":"0003","user_name":"Cindy","area_id":"330108","area_province_name":"a1","area_c
     ity_name":"b1","area_county_name":"c3","area_street_name":"d3","region_name":"e1"}
```
#### <span id="page-425-0"></span>常见问题

无。

### **2.3.3.4 Redis** 维表

#### 功能描述

创建Redis表作为维表用于与输入流连接,从而生成相应的宽表。

#### 前提条件

● 要建立增强型跨源连接,且用户可以根据实际所需设置相应安全组规则。

#### 注意事项

- 创建Flink OpenSource SQL作业时,在作业编辑界面的"运行参数"处, "Flink 版本"需要选择"1.12",勾选"保存作业日志"并设置保存作业日志的OBS 桶,方便后续查看作业日志。
- 若需要获取key的值,则可以通过在flink中设置主键获取,主键字段即对应redis的 key。
- 若定义主键,则不能够定义复合主键,即主键只能是一个字段,不能是多个字 段。
- schema-syntax取值约束:
	- 当schema-syntax为map或array时,非主键字段最多只能只有一个,且需要 为相应的map或array类型。
	- 当schema-syntax为fields-scores时,非主键字段个数需要为偶数,且除主键 字段外,每两个字段的第二个字段的类型需要为doule,会将该字段的值视为 前一个字段的score,其示例如下: CREATE TABLE redisSource ( redisKey string, order\_id string, score1 double, order\_channel string, score2 double, order\_time string, score3 double, pay\_amount double, score4 double, real pay double, score5 double, pay\_time string, score6 double, user\_id string, score7 double, user\_name string, score8 double, area\_id string, score9 double, primary key (redisKey) not enforced ) WITH ( 'connector' = 'redis', 'host' = 'RedisIP, 'password' = 'RedisPassword', 'data-type' = 'sorted-set', 'deploy-mode' = 'master-replica',
		- 'schema-syntax' = 'fields-scores' );
- <span id="page-426-0"></span>data-type取值约束:
	- 当data-type为set时, flink中定义的非主键字段的类型必须相同。
	- 当data-type为sorted-set且schema-syntax为fields和array时,只能读取redis 的sorted set中的值,而不能读取score。
	- 当data-type为string时,只能有一个非主键字段。
	- 当data-type为sorted-set,且schema-syntax为map时,除主键字段外,只能 有一个非主键字段,且需要为map类型,同时该字段的map的value需要为 double类型,表示score,该字段的map的key表示redis的set中的值。
	- 当data-type为sorted-set,且schema-syntax为array-scores时,除主键字段 外,只能有两个非主键字段,且这两个字段的类型需要为array。

```
两个字段其中第一个字段类型是array表示Redis的set中的值,第二个字段类
型为array<double>,表示相应索引的score。其示例如下:
CREATE TABLE redisSink (
  order_id string,
  arrayField Array<String>,
  arrayScore array<double>,
  primary key (order_id) not enforced
) WITH (
  'connector' = 'redis',
 'host' = 'RedisIP.
  'password' = 'RedisPassword',
  'data-type' = 'sorted-set',
  "default-score" = '3',
  'deploy-mode' = 'master-replica',
  'schema-syntax' = 'array-scores'
);
```
# 语法格式

```
create table dwsSource (
 attr_name attr_type
  (',' attr_name attr_type)* 
  (',' watermark for rowtime_column_name as watermark-strategy_expression)
  ,PRIMARY KEY (attr_name, ...) NOT ENFORCED
)
with (
  'connector' = 'redis',
 'host' = ");
```
# 参数说明

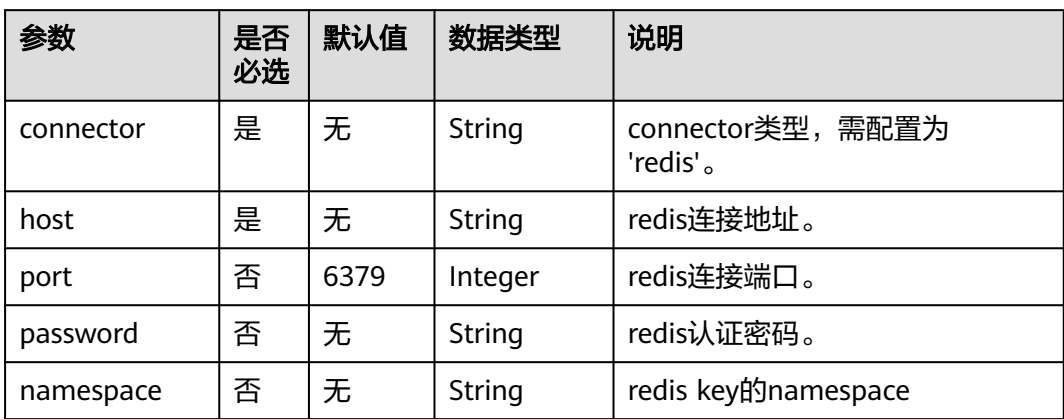

#### 表 **2-31** 参数说明

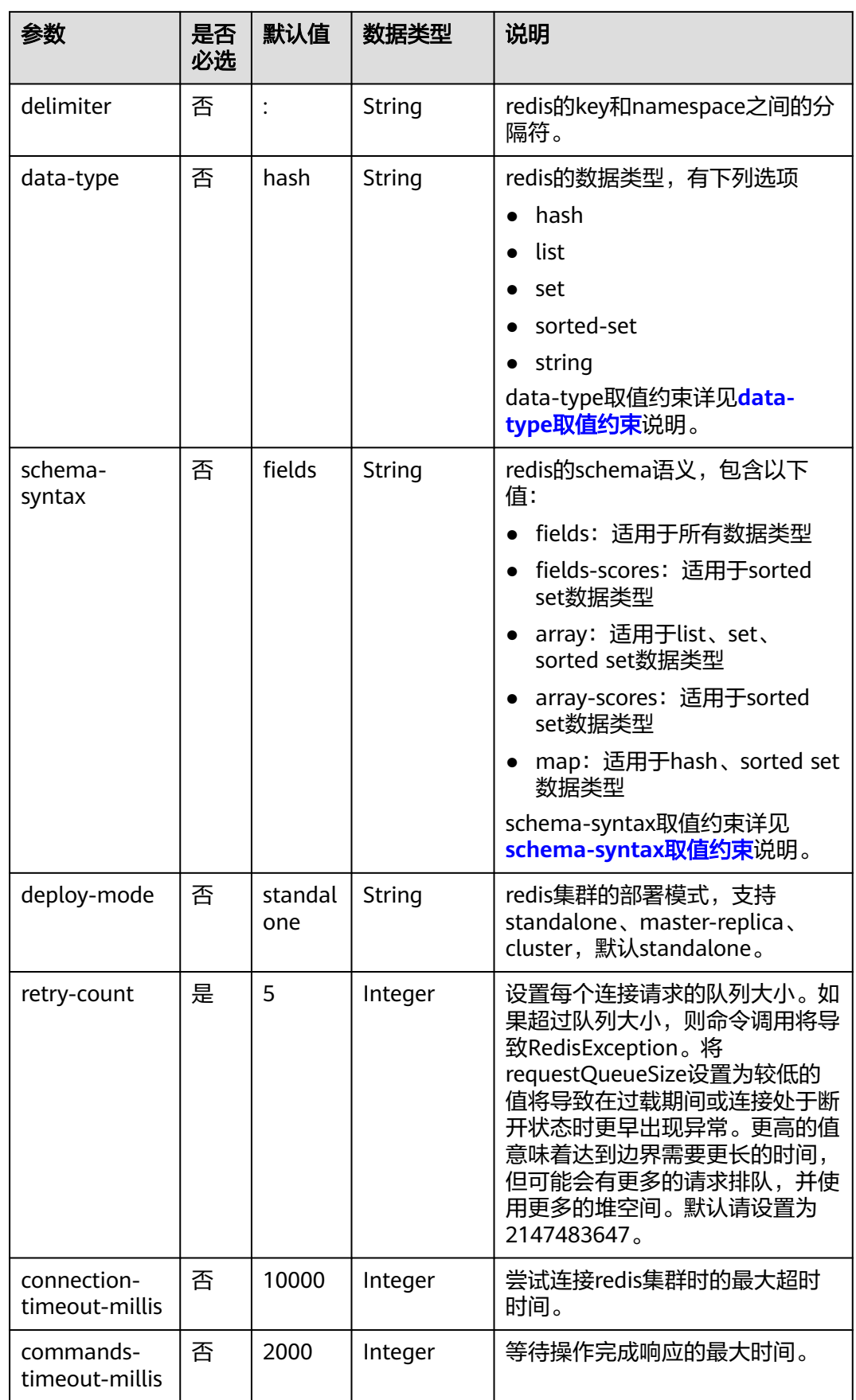

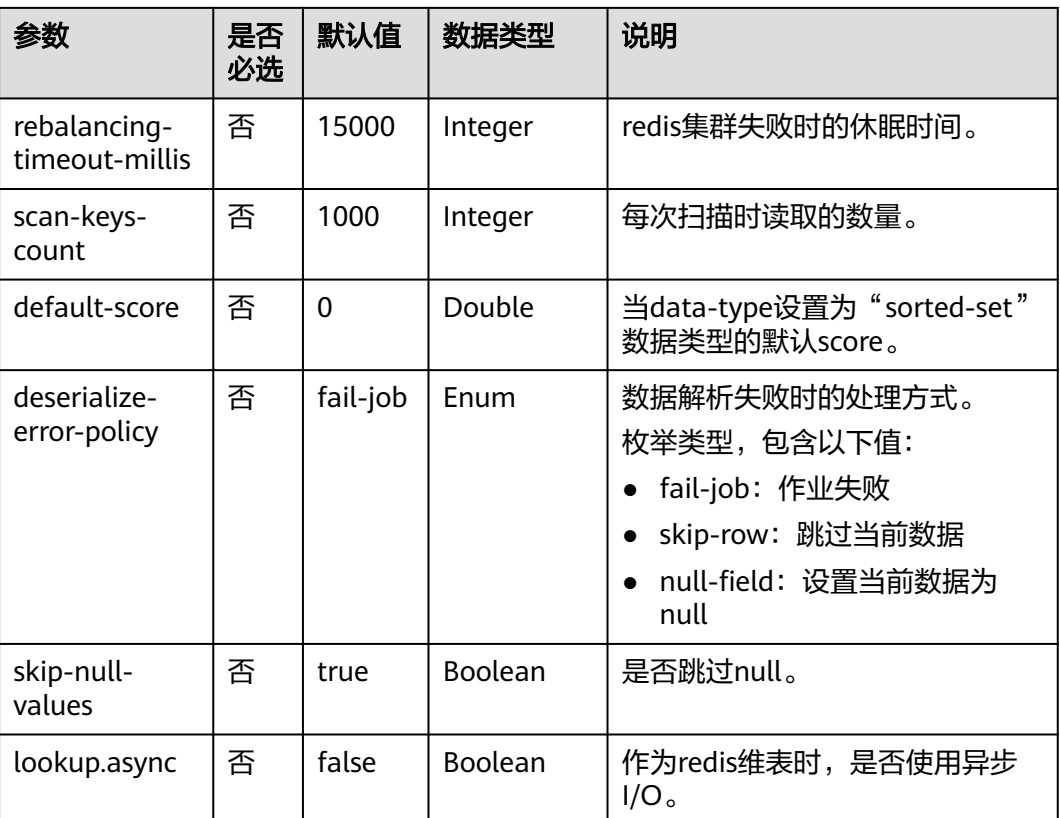

# 示例

从Kafka源表中读取数据,将Redis表作为维表,并将二者生成的宽表信息写入Kafka结 果表中,其具体步骤如下:

- 1. 根据Redis和Kafka所在的虚拟私有云和子网创建相应的增强型跨源,并绑定所要 使用的Flink弹性资源池。
- 2. 设置Redis和Kafka的安全组,添加入向规则使其对Flink的队列网段放通。根据 Redis的地址测试队列连通性。若能连通,则表示跨源已经绑定成功,否则表示未 成功。
- 3. 登录Redis客户端, 通过如下命令向Redis发送如下数据: HMSET 330102 area\_province\_name a1 area\_province\_name b1 area\_county\_name c1 area\_street\_name d1 region\_name e1

HMSET 330106 area\_province\_name a1 area\_province\_name b1 area\_county\_name c2 area\_street\_name d2 region\_name e1

HMSET 330108 area\_province\_name a1 area\_province\_name b1 area\_county\_name c3 area\_street\_name d3 region\_name e1

HMSET 330110 area\_province\_name a1 area\_province\_name b1 area\_county\_name c4 area\_street\_name d4 region\_name e1

4. 创建flink opensource sql作业,输入以下作业脚本,提交运行作业。该作业脚本 将Kafka为数据源,Redis作为维表,数据写入到Kafka结果表中。

注意: 创建作业时, 在作业编辑界面的"运行参数"处, "Flink版本"选择 "1.12",勾选"保存作业日志"并设置保存作业日志的OBS桶,方便后续查看 作业日志。如下脚本中的加粗参数请根据实际环境修改。 CREATE TABLE orders ( order\_id string,

```
 order_channel string,
        order_time string,
        pay_amount double,
       real pay double,
        pay_time string,
        user_id string,
        user_name string,
        area_id string,
        proctime as Proctime()
     ) WITH (
        'connector' = 'kafka',
        'topic' = 'kafkaSourceTopic',
        'properties.bootstrap.servers' = 'KafkaAddress1:KafkaPort,KafkaAddress2:KafkaPort',
        'properties.group.id' = 'GroupId',
        'scan.startup.mode' = 'latest-offset',
        'format' = 'json'
     );
     --创建地址维表
     create table area_info (
         area_id string, 
         area_province_name string,
         area_city_name string,
         area_county_name string, 
         area_street_name string, 
         region_name string, 
        primary key (area_id) not enforced -- redis的key
     \overline{)} WITH (
        'connector' = 'redis',
        'host' = 'RedisIP',
        'password' = 'RedisPassword',
        'data-type' = 'hash',
        'deploy-mode' = 'master-replica'
     );
     --根据地址维表生成详细的包含地址的订单信息宽表
     create table order_detail(
         order_id string,
         order_channel string,
         order_time string,
         pay_amount double,
         real_pay double,
         pay_time string,
        user id string,
         user_name string,
         area_id string,
         area_province_name string,
         area_city_name string,
        area_county_name string,
         area_street_name string,
         region_name string
     ) with (
        'connector' = 'kafka',
        'topic' = 'kafkaSinkTopic',
        'properties.bootstrap.servers' = 'KafkaAddress1:KafkaPort,KafkaAddress2:KafkaPort',
        'format' = 'json'
     );
     insert into order_detail
         select orders.order_id, orders.order_channel, orders.order_time, orders.pay_amount, orders.real_pay, 
     orders.pay_time, orders.user_id, orders.user_name,
             area.area_id, area.area_province_name, area.area_city_name, area.area_county_name,
             area.area street name, area.region name from orders
        left join area_info for system_time as of orders.proctime as area on orders.area_id = area.area_id;
5. 连接Kafka集群,向Kafka的source topic中插入如下测试数据:
     {"order_id":"202103241606060001", "order_channel":"appShop", "order_time":"2021-03-24 16:06:06", 
      "pay_amount":"200.00", "real_pay":"180.00", "pay_time":"2021-03-24 16:10:06", "user_id":"0001",
```

```
"user_name":"Alice", "area_id":"330106"}
```
<span id="page-430-0"></span>{"order\_id":"202103251202020001", "order\_channel":"miniAppShop", "order\_time":"2021-03-25 12:02:02", "pay\_amount":"60.00", "real\_pay":"60.00", "pay\_time":"2021-03-25 12:03:00", "user\_id":"0002", "user\_name":"Bob", "area\_id":"330110"}

{"order\_id":"202103251505050001", "order\_channel":"qqShop", "order\_time":"2021-03-25 15:05:05", "pay\_amount":"500.00", "real\_pay":"400.00", "pay\_time":"2021-03-25 15:10:00", "user\_id":"0003", "user\_name":"Cindy", "area\_id":"330108"}

#### 6. 连接Kafka集群,在Kafka的sink topic读取数据,结果数据参考如下:

{"order\_id":"202103241606060001","order\_channel":"appShop","order\_time":"2021-03-24 16:06:06","pay\_amount":200.0,"real\_pay":180.0,"pay\_time":"2021-03-24 16:10:06","user\_id":"0001","user\_name":"Alice","area\_id":"330106","area\_province\_name":"a1","area\_ci ty\_name":"b1","area\_county\_name":"c2","area\_street\_name":"d2","region\_name":"e1"}

{"order\_id":"202103251202020001","order\_channel":"miniAppShop","order\_time":"2021-03-25 12:02:02","pay\_amount":60.0,"real\_pay":60.0,"pay\_time":"2021-03-25 12:03:00","user\_id":"0002","user\_name":"Bob","area\_id":"330110","area\_province\_name":"a1","area\_cit y\_name":"b1","area\_county\_name":"c4","area\_street\_name":"d4","region\_name":"e1"}

{"order\_id":"202103251505050001","order\_channel":"qqShop","order\_time":"2021-03-25 15:05:05","pay\_amount":500.0,"real\_pay":400.0,"pay\_time":"2021-03-25 15:10:00","user\_id":"0003","user\_name":"Cindy","area\_id":"330108","area\_province\_name":"a1","area\_c ity\_name":"b1","area\_county\_name":"c3","area\_street\_name":"d3","region\_name":"e1"}

# **2.3.4 Format**

## **2.3.4.1 Avro Format**

### 功能描述

Avro格式允许基于Avro schema 读取和写入Avro 数据。目前,Avro schema 从表 schema 推导。

### 支持的 **Connector**

- Kafka
- Upsert Kafka

### 参数说明

#### 表 **2-32** 参数说明

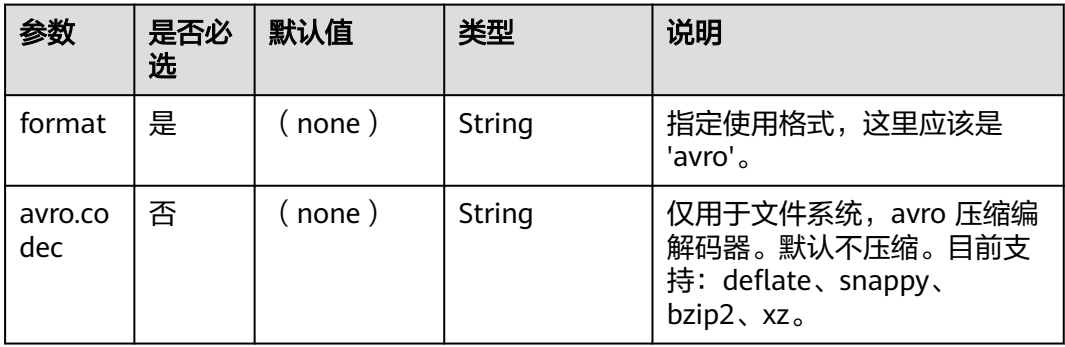

### 数据类型映射

目前,Avro schema 通常是从 table schema 中推导而来。尚不支持显式定义 Avro schema。因此,下表列出了从 Flink 类型到 Avro 类型的类型映射。

除了下面列出的类型,Flink 支持读取/写入 nullable 的类型。Flink 将 nullable 的类 型映射到 Avro union(something, null),其中 something 是从 Flink 类型转换的 Avro 类型。

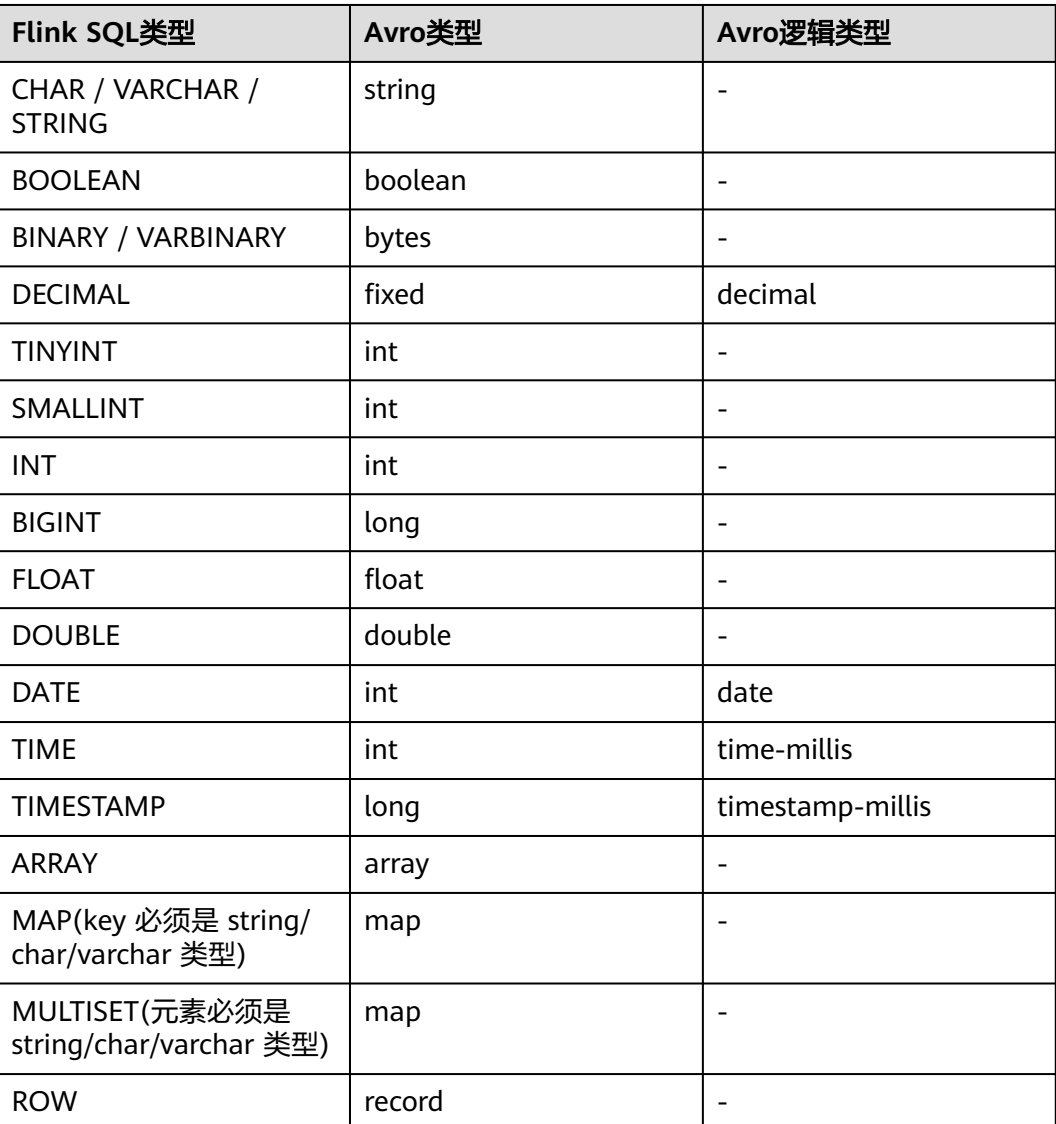

#### 表 **2-33** 数据类型映射

## 示例

读取kafka中的数据,以avro格式反序列化,并输出到print中。

步骤**1** 根据kafka所在的虚拟私有云和子网创建相应的跨源,并绑定所要使用的队列。然后设 置安全组,入向规则,使其对当前将要使用的队列放开,并根据kafka的地址测试队列 连通性(通用队列-->找到作业的所属队列-->更多-->测试地址连通性-->输入kafka的 地址-->测试)。若能连通,则表示跨源已经绑定成功;否则表示未成功。
```
步骤2 创建flink opensource sql作业,选择flink1.12,并提交运行,其代码如下:
         CREATE TABLE kafkaSource (
           order_id string,
           order_channel string,
           order_time string, 
           pay_amount double,
           real_pay double,
          pay time string,
          user_id string,
          user_name string,
           area_id string
         ) WITH (
           'connector' = 'kafka',
           'topic' = '<yourTopic>',
            'properties.bootstrap.servers' = 
         '<yourKafkaAddress1>:<yourKafkaPort>,<yourKafkaAddress2>:<yourKafkaPort>,<yourKafkaAddress3>:<yourK
         afkaPort>',
           'properties.group.id' = '<yourGroupId>',
            'scan.startup.mode' = 'latest-offset',
           "format" = "avro"
         );
         CREATE TABLE printSink (
           order_id string,
           order_channel string,
          order_time string.
           pay_amount double,
           real_pay double,
           pay_time string,
          user_id string,
           user_name string,
           area_id string
         ) WITH (
           'connector' = 'print'
         );
         insert into printSink select * from kafkaSource;
```
### 步骤**3** 向kafka中以avro的序列化方式插入如下数据:

{"order\_id":"202103241000000001","order\_channel":"webShop","order\_time":"2021-03-24 10:00:00","pay\_amount":100.0,"real\_pay":100.0,"pay\_time":"2021-03-24 10:02:03","user\_id":"0001","user\_name":"Alice","area\_id":"330106"}

{"order\_id":"202103241606060001","order\_channel":"appShop","order\_time":"2021-03-24 16:06:06","pay\_amount":200.0,"real\_pay":180.0,"pay\_time":"2021-03-24 16:10:06","user\_id":"0001","user\_name":"Alice","area\_id":"330106"}

### 步骤**4** 用户可按下述操作查看输出结果:

- 方法一:"更多" -> "FlinkUI" -> "Task Managers" -> "Stdout"。
- 方法二:若在提交运行作业前选择了保存日志,则可以从日志的taskmanager.out 文件中查看。

+I(202103241000000001,webShop,2021-03-2410:00:00,100.0,100.0,2021-03-2410:02:03,0001,Alice,330 106)

+I(202103241606060001,appShop,2021-03-2416:06:06,200.0,180.0,2021-03-2416:10:06,0001,Alice,3301 06)

**----**结束

# **2.3.4.2 Canal Format**

# 功能描述

Canal是一个 CDC(ChangeLog Data Capture,变更日志数据捕获)工具,可以实时 地将 MySQL 变更传输到其他系统。Canal 为变更日志提供了统一的数据格式,并支持 使用 JSON 或 protobuf序列化消息(Canal 默认使用 protobuf)。

Flink 支持将 Canal 的 JSON 消息解析为 INSERT / UPDATE / DELETE 消息到 Flink SQL 系统中。在很多情况下,利用这个特性非常的有用,例如

- 将增量数据从数据库同步到其他系统
- 日志审计
- 数据库的实时物化视图
- 关联维度数据库的变更历史,等等。

Flink 还支持将 Flink SQL 中的 INSERT / UPDATE / DELETE 消息编码为 Canal 格式的 JSON 消息,输出到 Kafka 等存储中。 但需要注意的是,目前 Flink 还不支持将 UPDATE\_BEFORE 和 UPDATE\_AFTER 合并为一条 UPDATE 消息。因此, Flink 将 UPDATE\_BEFORE 和 UPDATE\_AFTER 分别编码为 DELETE 和 INSERT 类型的 Canal 消息。

# 参数说明

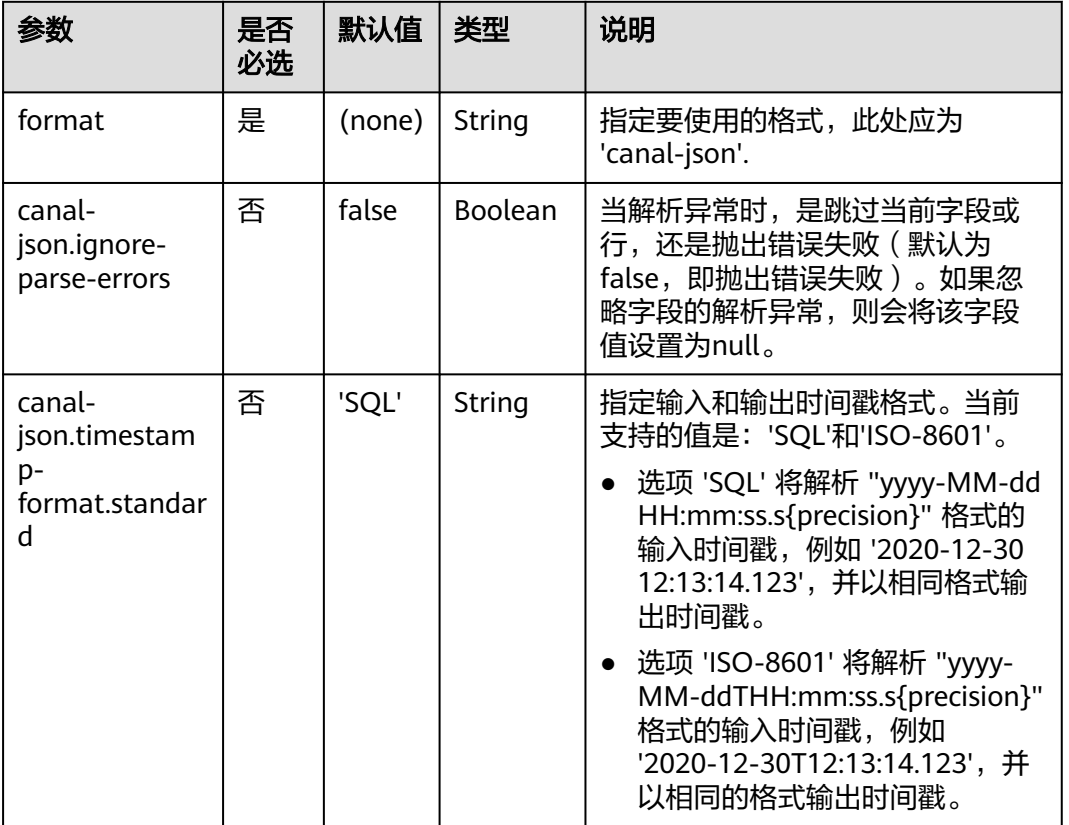

表 **2-34** 参数说明

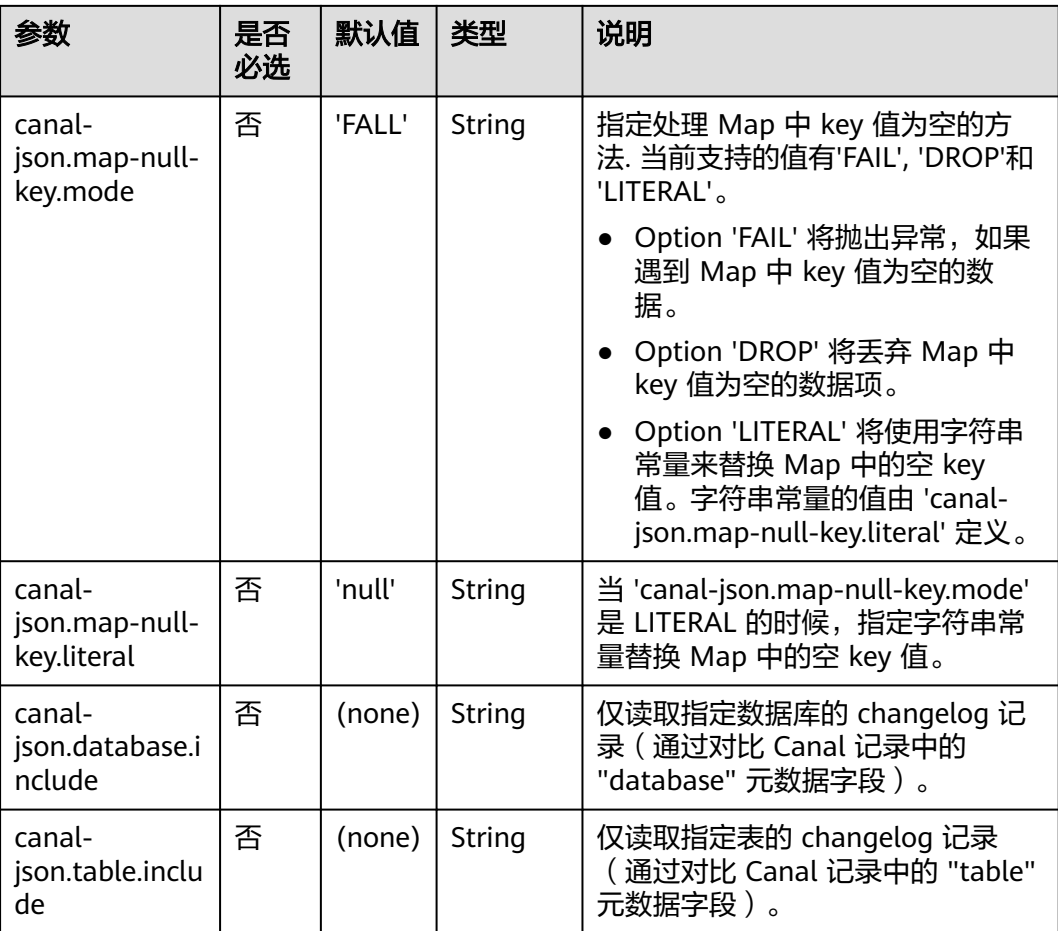

# 支持的 **Connector**

● Kafka

# 示例

使用kafka发送数据,输出到print中。

- 步骤**1** 根据kafka所在的虚拟私有云和子网创建相应的跨源,并绑定所要使用的队列。然后设 置安全组,入向规则,使其对当前将要使用的队列放开,并根据kafka的地址测试队列 连通性(通用队列-->找到作业的所属队列-->更多-->测试地址连通性-->输入kafka的 地址-->测试)。若能连通,则表示跨源已经绑定成功;否则表示未成功。
- 步骤**2** 创建flink opensource sql作业,选择flink1.12版本,并提交运行,其代码如下:

```
create table kafkaSource(
  id bigint,
  name string,
  description string,
 weight DECIMAL<sup>(10</sup>, 2)
  ) with (
   'connector' = 'kafka',
   'topic' = '<yourTopic>',
    'properties.group.id' = '<yourGroupId>',
    'properties.bootstrap.servers' = '<yourKafkaAddress>:<yourKafkaPort>',
   'scan.startup.mode' = 'latest-offset',
    'format' = 'canal-json'
);
```

```
create table printSink(
  id bigint,
  name string,
  description string,
  weight DECIMAL(10, 2)
  ) with (
    'connector' = 'print'
  );
insert into printSink select * from kafkaSource;
```
### 步骤**3** 向kafka的相应topic中插入下列数据:

```
{
 "data": [
\{{1 \n\int_0^{\pi} "id": "111",
    "name": "scooter",
     "description": "Big 2-wheel scooter",
     "weight": "5.18"
   }
 ],
  "database": "inventory",
  "es": 1589373560000,
  "id": 9,
 "isDdl": false,
 "mysqlType": {
   "id": "INTEGER",
   "name": "VARCHAR(255)",
   "description": "VARCHAR(512)",
   "weight": "FLOAT"
 },
  "old": [
   {
     "weight": "5.15"
   }
  ],
  "pkNames": [
   "id"
 ],
 "sql": "",
  "sqlType": {
   "id": 4,
   "name": 12,
   "description": 12,
   "weight": 7
 },
 "table": "products",
  "ts": 1589373560798,
  "type": "UPDATE"
}
```
步骤**4** 用户可按下述操作查看输出结果:

- 方法一:"更多" -> "FlinkUI" -> "Task Managers" -> "Stdout"。
- 方法二: 若在提交运行作业前选择了保存日志, 则可以从日志的taskmanager.out 文件中查看。

-U(111,scooter,Big2-wheel scooter,5.15) +U(111,scooter,Big2-wheel scooter,5.18)

**----**结束

# **2.3.4.3 Confluent Avro Format**

## 功能描述

Avro Schema Registry (avro-confluent) 格式能让您读取被 io.confluent.kafka.serializers.KafkaAvroSerializer序列化的记录,以及可以写入成能 被 io.confluent.kafka.serializers.KafkaAvroDeserializer反序列化的记录。

当以这种格式读取(反序列化)记录时, 将根据记录中编码的 schema 版本 id 从配置 的 Confluent Schema Registry 中获取 Avro writer schema , 而从 table schema 中 推断出 reader schema。

当以这种格式写入(序列化)记录时,Avro schema 是从 table schema 中推断出来 的,并会用来检索要与数据一起编码的 schema id。我们会在配置的 Confluent Schema Registry 中配置的 **[subject](https://docs.confluent.io/current/schema-registry/index.html#schemas-subjects-and-topics)** 下,检索 schema id。subject 通过 avroconfluent.schema-registry.subject 参数来指定。

# 支持的 **connector**

- kafka
- upsert kafka

# 参数说明

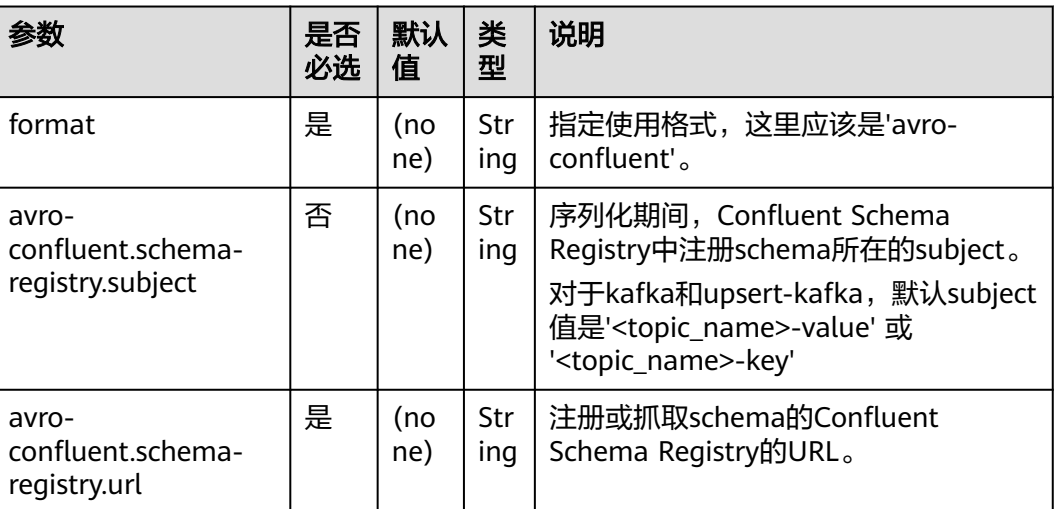

### 表 **2-35** 参数说明

# 示例

1. 从kafka中作为source的topic中读取json数据,并以confluent avro的形式写入作为 sink的topic中

步骤**1** 根据kafka和ecs所在的虚拟私有云和子网创建相应的跨源,并绑定所要使用的队列。 然后设置安全组,入向规则,使其对当前将要使用的队列放开,并根据kafka和ecs的 地址测试队列连通性(通用队列-->找到作业的所属队列-->更多-->测试地址连通性--> 输入kafka或ecs的地址-->测试)。若能连通,则表示跨源已经绑定成功;否则表示未 成功。

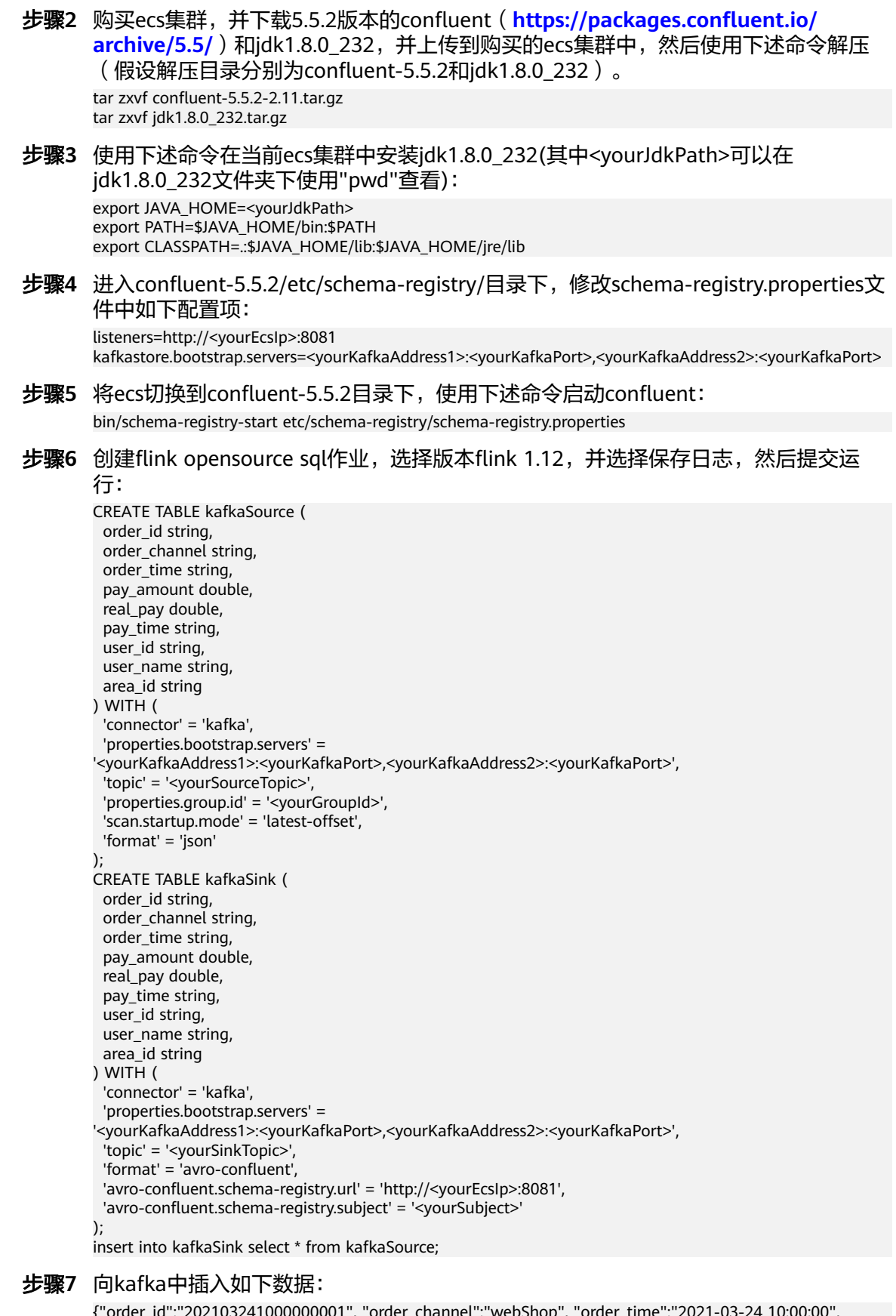

{"order\_id":"202103241000000001", "order\_channel":"webShop", "order\_time":"2021-03-24 10:00:00", "pay\_amount":"100.00", "real\_pay":"100.00", "pay\_time":"2021-03-24 10:02:03", "user\_id":"0001", "user\_name":"Alice", "area\_id":"330106"}

{"order\_id":"202103241606060001", "order\_channel":"appShop", "order\_time":"2021-03-24 16:06:06", "pay\_amount":"200.00", "real\_pay":"180.00", "pay\_time":"2021-03-24 16:10:06", "user\_id":"0001", "user\_name":"Alice", "area\_id":"330106"}

步骤**8** 读取kafka的作为sink的topic的数据,则可发现数据已经写入,且schema已经保存到 kafka的 schema的topic中。

**----**结束

## **2.3.4.4 CSV Format**

# 功能描述

CSV Format 允许我们基于CSV schema 进行解析和生成CSV 数据。目前的CSV schema 是基于table schema 推导出来的。

# 支持的 **Connector**

- Kafka
- Upsert Kafka

# 参数说明

### 表 **2-36**

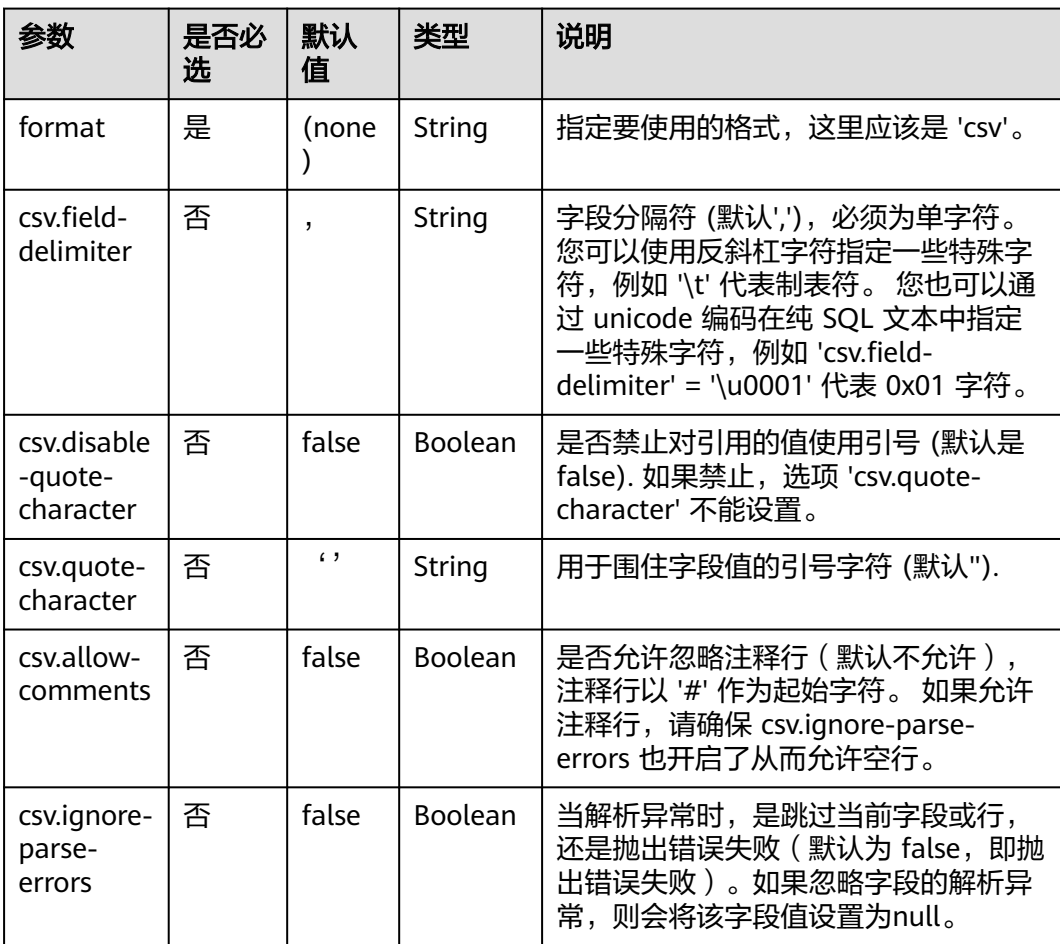

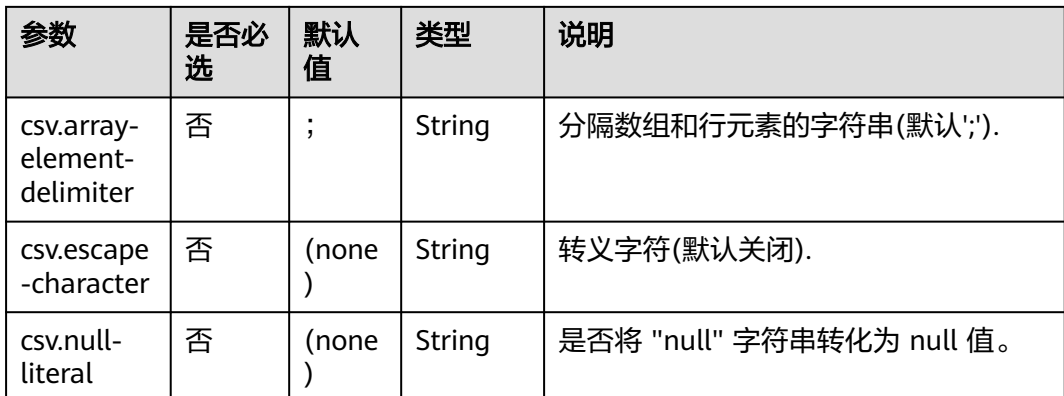

# 示例

使用kafka发送数据,输出到print中。

步骤**1** 根据kafka所在的虚拟私有云和子网创建相应的跨源,并绑定所要使用的队列。然后设 置安全组,入向规则,使其对当前将要使用的队列放开,并根据kafka的地址测试队列 连通性(通用队列-->找到作业的所属队列-->更多-->测试地址连通性-->输入kafka的 地址-->测试)。若能连通,则表示跨源已经绑定成功;否则表示未成功。

步骤**2** 创建flink opensource sql作业,并提交运行,其代码如下:

```
CREATE TABLE kafkaSource (
  order_id string,
  order_channel string,
  order_time string, 
  pay_amount double,
  real_pay double,
  pay_time string,
 user_id string.
  user_name string,
  area_id string
) WITH ( 'connector' = 'kafka',
  'topic' = '<yourSourceTopic>',
  'properties.bootstrap.servers' = '<yourKafkaAddress>:<yourKafkaPort>',
  'properties.group.id' = '<yourGroupId>',
  'scan.startup.mode' = 'latest-offset',
  "format" = "csv"
);
CREATE TABLE kafkaSink (
  order_id string,
 order_channel string,
  order_time string, 
  pay_amount double,
 real_pay double,
  pay_time string,
  user_id string,
  user_name string,
  area_id string
) WITH (
  'connector' = 'kafka',
  'topic' = '<yourSinkTopic>',
  'properties.bootstrap.servers' = '<yourKafkaAddress>:<yourKafkaPort>',
  "format" = "csv"
);
```
insert into kafkaSink select \* from kafkaSource;

### 步骤**3** 向kafka的作为source的topic中插入下列数据:

202103251505050001,qqShop,2021-03-25 15:05:05,500.00,400.00,2021-03-25 15:10:00,0003,Cindy,330108

202103241606060001,appShop,2021-03-24 16:06:06,200.00,180.00,2021-03-24 16:10:06,0001,Alice,330106

### 步骤**4** 读取kafka中作为sink的topic,结果如下:

202103251505050001,qqShop,"2021-03-25 15:05:05",500.0,400.0,"2021-03-25 15:10:00",0003,Cindy,330108

202103241606060001,appShop,"2021-03-24 16:06:06",200.0,180.0,"2021-03-24 16:10:06",0001,Alice,330106

**----**结束

### **2.3.4.5 Debezium Format**

## 功能描述

Debezium是一个 CDC (Changelog Data Capture,变更数据捕获)的工具,可以把 其他数据库的更改实时流式传输到 Kafka 中。 Debezium 为变更日志提供了统一的格 式结构,并支持使用 JSON消息。

Flink 支持将 Debezium JSON解析为 INSERT / UPDATE / DELETE 消息到 Flink SQL 系统中。在很多情况下,利用这个特性非常的有用,例如

- 将增量数据从数据库同步到其他系统
- 日志审计
- 数据库的实时物化视图
- 关联维度数据库的变更历史,等等。

## 参数说明

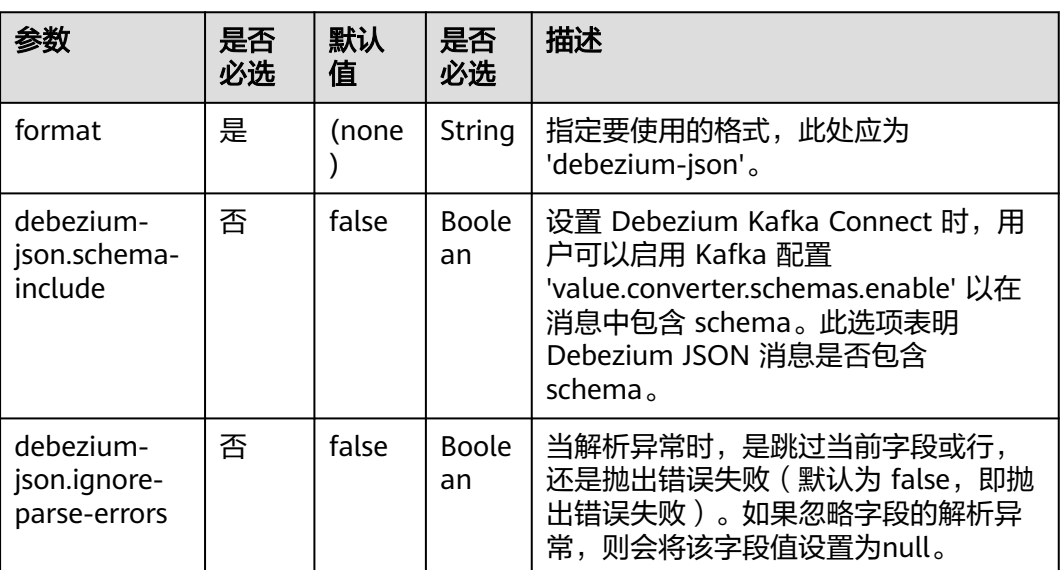

表 **2-37**

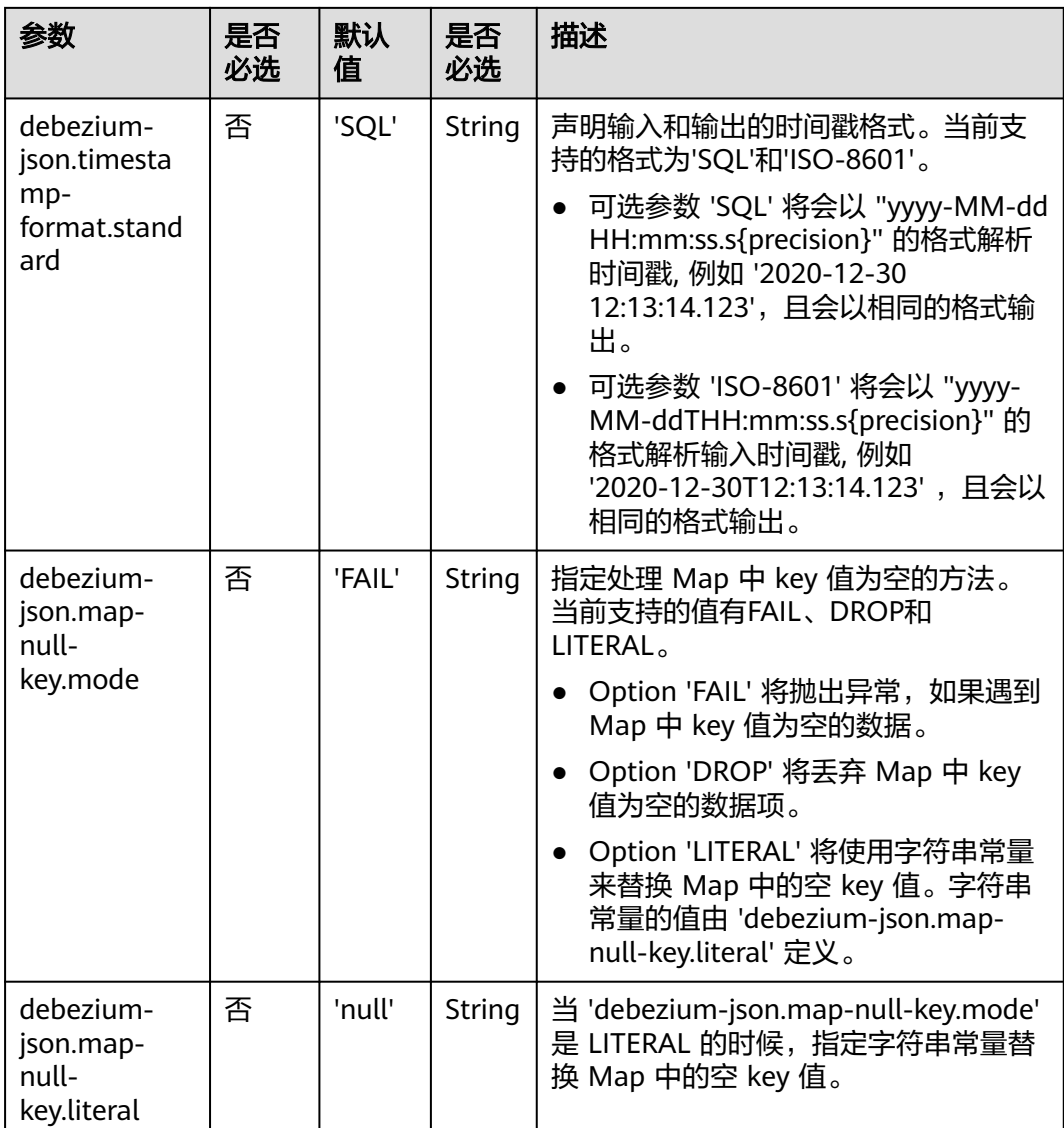

# 支持的 **Connector**

● Kafka

# 示例

使用kafka发送数据,输出到print中。

步骤**1** 根据kafka所在的虚拟私有云和子网创建相应的跨源,并绑定所要使用的队列。然后设 置安全组,入向规则,使其对当前将要使用的队列放开,并根据kafka的地址测试队列 连通性(通用队列-->找到作业的所属队列-->更多-->测试地址连通性-->输入kafka的 地址-->测试)。若能连通,则表示跨源已经绑定成功;否则表示未成功。

步骤**2** 创建flink opensource sql作业,并提交运行,其代码如下:

create table kafkaSource( id BIGINT, name STRING, description STRING, weight DECIMAL(10, 2)

```
 ) with (
             'connector' = 'kafka',
             'topic' = '<yourTopic>',
             'properties.group.id' = '<yourGroupId>',
             'properties.bootstrap.servers' = '<yourKafkaAddress>:<yourKafkaPort>',
             'scan.startup.mode' = 'latest-offset',
             'format' = 'debezium-json'
         );
         create table printSink(
            id BIGINT,
            name STRING,
            description STRING,
            weight DECIMAL(10, 2)
            ) with (
              'connector' = 'print'
            );
         insert into printSink select * from kafkaSource;
步骤3 向kafka的相应topic中插入下列数据:
          {
           "before": {
             "id": 111,
             "name": "scooter",
             "description": "Big 2-wheel scooter",
             "weight": 5.18
            },
            "after": {
```

```
 "id": 111,
   "name": "scooter",
 "description": "Big 2-wheel scooter",
 "weight": 5.15
  },
 "source": {
 "version": "0.9.5.Final",
   "connector": "mysql",
   "name": "fullfillment",
   "server_id" :1,
 "ts_sec": 1629607909,
 "gtid": "mysql-bin.000001",
    "pos": 2238,"row": 0,
   "snapshot": false,
   "thread": 7,
   "db": "inventory",
 "table": "test",
 "query": null},
  "op": "u",
  "ts_ms": 1589362330904,
  "transaction": null
\mathfrak{r}
```

```
步骤4 用户可按下述操作查看输出结果:
```
- 方法一:"更多" -> "FlinkUI" -> "Task Managers" -> "Stdout"。
- 方法二:若在提交运行作业前选择了保存日志,则可以从日志的taskmanager.out 文件中查看。

```
-U(111,scooter,Big2-wheel scooter,5.18)
+U(111,scooter,Big2-wheel scooter,5.15)
```
**----**结束

# **2.3.4.6 JSON Format**

# 功能描述

JSON Format 能读写 JSON 格式的数据。当前,JSON schema 是从 table schema 中 自动推导而得的。

# 支持的 **Connector**

- Kafka
- Upsert Kafka
- Elasticsearch

# 参数说明

### 表 **2-38**

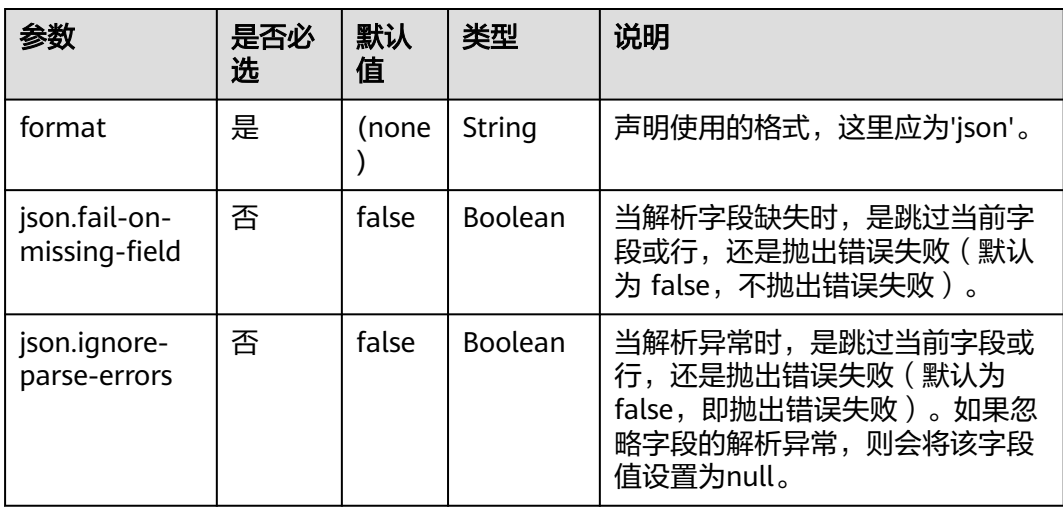

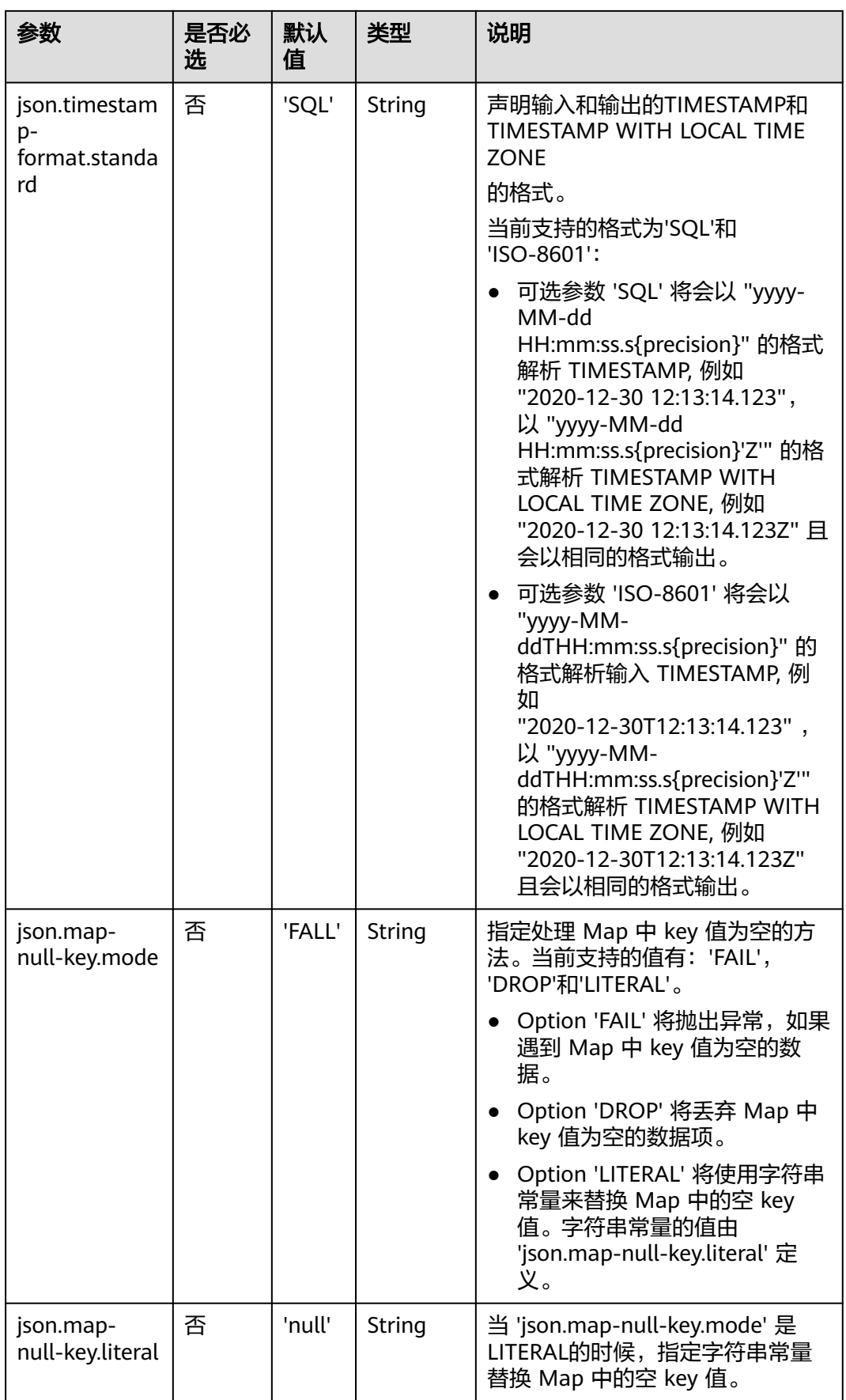

## 示例

该示例是从kafka的一个topic中读取数据,并使用kafka sink将数据写入到kafka的另 一个topic中。

- 步骤**1** 根据kafka所在的虚拟私有云和子网创建相应的跨源,并绑定所要使用的队列。然后设 置安全组入向规则,使其对当前将要使用的队列放开,并根据kafka的地址测试队列连 通性。若能连通,则表示跨源已经绑定成功;否则表示未成功
- 步骤**2** 创建flink opensource sql作业,并选择flink版本为1.12,选择保存日志,然后提交并 运行,其SQL代码如下:

```
CREATE TABLE kafkaSource (
  order_id string,
  order_channel string,
  order_time string, 
  pay_amount double,
  real_pay double,
  pay_time string,
 user_id string,
  user_name string,
  area_id string
) WITH (
  'connector' = 'kafka',
  'topic' = '<yourSourceTopic>',
  'properties.bootstrap.servers' = '<yourKafkaAddress>:<yourKafkaPort>',
  'properties.group.id' = '<yourGroupId>',
  'scan.startup.mode' = 'latest-offset',
  "format" = "json"
);
CREATE TABLE kafkaSink (
  order_id string,
 order_channel string,
  order_time string, 
  pay_amount double,
  real_pay double,
  pay_time string,
 user id string,
  user_name string,
  area_id string
) WITH (
  'connector' = 'kafka',
  'topic' = '<yourSinkTopic>',
  'properties.bootstrap.servers' = '<yourKafkaAddress>:<yourKafkaPort>',
  "format" = "json"
);
```
insert into kafkaSink select \* from kafkaSource;

### 步骤**3** 向作为source的kafka的topic中插入下列数据:

```
{"order_id":"202103241000000001","order_channel":"webShop","order_time":"2021-03-24 
10:00:00","pay_amount":100.0,"real_pay":100.0,"pay_time":"2021-03-24 
10:02:03","user_id":"0001","user_name":"Alice","area_id":"330106"}
```
{"order\_id":"202103241606060001","order\_channel":"appShop","order\_time":"2021-03-24 16:06:06","pay\_amount":200.0,"real\_pay":180.0,"pay\_time":"2021-03-24 16:10:06","user\_id":"0001","user\_name":"Alice","area\_id":"330106"}

```
步骤4 读取作为sink的kafka的topic中的数据,其结果如下:
```
{"order\_id":"202103241000000001","order\_channel":"webShop","order\_time":"2021-03-24 10:00:00","pay\_amount":100.0,"real\_pay":100.0,"pay\_time":"2021-03-24 10:02:03","user\_id":"0001","user\_name":"Alice","area\_id":"330106"}

{"order\_id":"202103241606060001","order\_channel":"appShop","order\_time":"2021-03-24 16:06:06","pay\_amount":200.0,"real\_pay":180.0,"pay\_time":"2021-03-24 16:10:06","user\_id":"0001","user\_name":"Alice","area\_id":"330106"}

**----**结束

## **2.3.4.7 Maxwell Format**

## 功能描述

Flink 支持将 Maxwell JSON 消息解释为 INSERT/UPDATE/DELETE 消息到 Flink SQL 系统中。在许多情况下,这对于利用此功能很有用。

例如:

- 将数据库中的增量数据同步到其他系统
- 审计日志
- 数据库的实时物化视图
- 临时连接更改数据库表的历史等等。

Flink 还支持将 Flink SQL 中的 INSERT/UPDATE/DELETE 消息编码为 Maxwell JSON 消息,并发送到 Kafka 等外部系统。但是, 目前 Flink 无法将 UPDATE BEFORE 和 UPDATE\_AFTER 合并为一条 UPDATE 消息。因此,Flink 将 UPDATE\_BEFORE 和 UDPATE\_AFTER 编码为 DELETE 和 INSERT Maxwell 消息。

## 参数说明

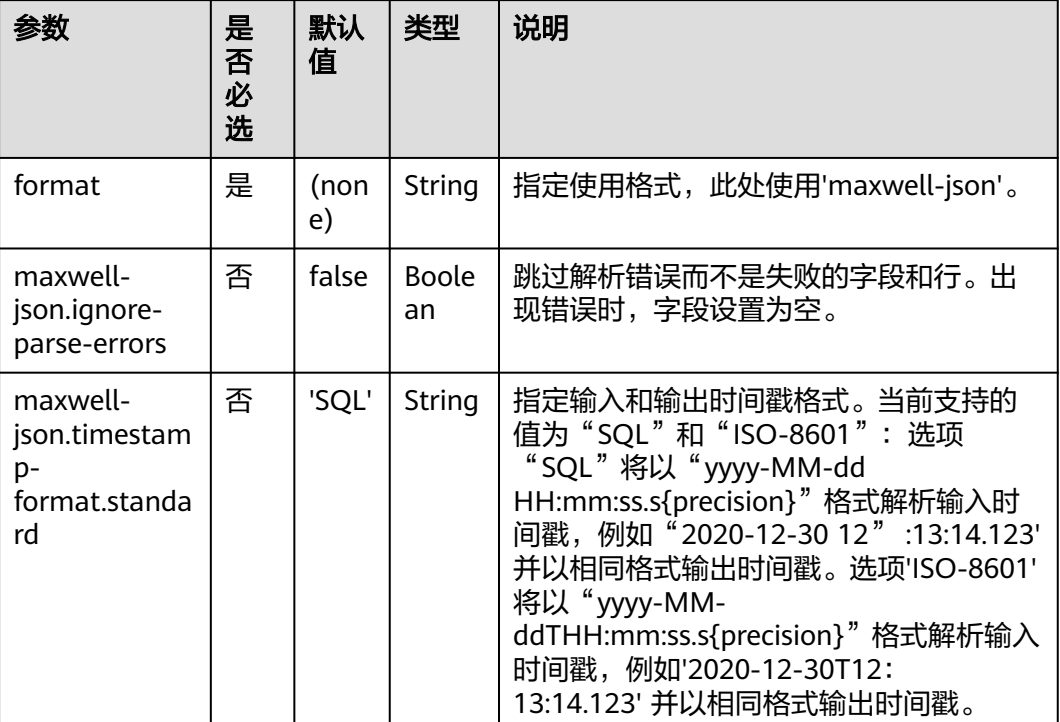

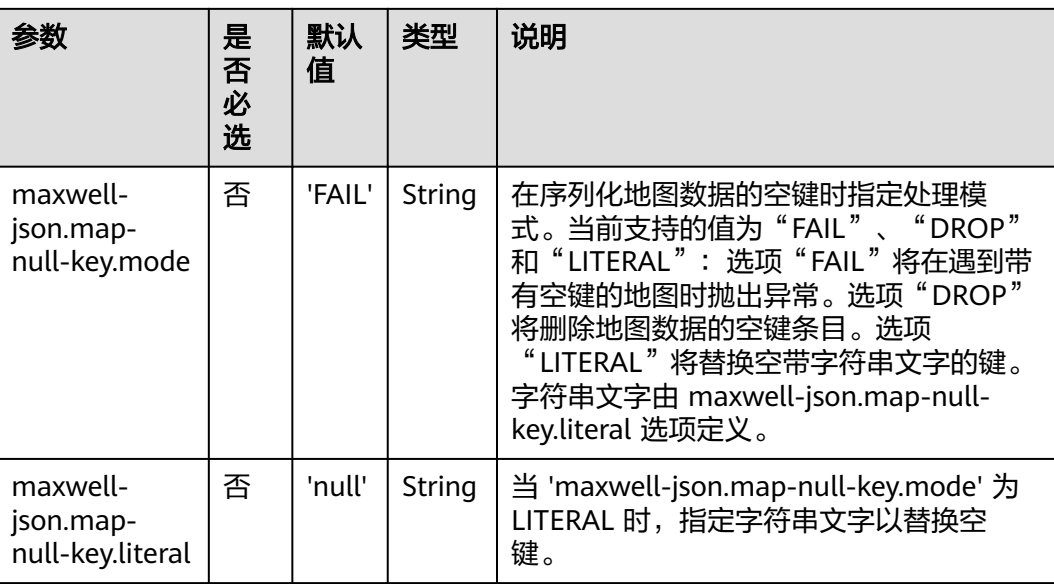

# 支持的 **Connector**

**Kafka** 

# 示例

使用kafka发送数据,输出到print中。

步骤**1** 根据kafka所在的虚拟私有云和子网创建相应的跨源,并绑定所要使用的队列。然后设 置安全组,入向规则,使其对当前将要使用的队列放开,并根据kafka的地址测试队列 连通性(通用队列-->找到作业的所属队列-->更多-->测试地址连通性-->输入kafka的 地址-->测试)。若能连通,则表示跨源已经绑定成功;否则表示未成功。

步骤**2** 创建flink opensource sql作业,选择flink1.12,并提交运行,其代码如下:

```
create table kafkaSource(
           id bigint,
            name string,
            description string,
           weight DECIMAL(10, 2) 
           ) with (
             'connector' = 'kafka',
           'topic' = '<yourTopic>',
           'properties.group.id' = '<yourGroupId>',
             'properties.bootstrap.servers' = 
          '<yourKafkaAddress1>:<yourKafkaPort>,<yourKafkaAddress2>:<yourKafkaPort>',
             'scan.startup.mode' = 'latest-offset',
             'format' = 'maxwell-json'
         );
         create table printSink(
           id bigint,
            name string,
            description string,
           weight DECIMAL(10, 2)
            ) with (
              'connector' = 'print'
            );
         insert into printSink select * from kafkaSource;
步骤3 向kafka的相应topic中插入下列数据:
```
{

"database":"test",

```
 "table":"e",
   "type":"insert",
   "ts":1477053217,
   "xid":23396,
   "commit":true,
   "position":"master.000006:800911",
   "server_id":23042,
   "thread_id":108,
   "primary_key": [1, "2016-10-21 05:33:37.523000"],
   "primary_key_columns": ["id", "c"],
   "data":{
    "id":111,
    "name":"scooter",
    "description":"Big 2-wheel scooter",
    "weight":5.15
   },
   "old":{
    "weight":5.18
  }
}
```
### 步骤**4** 用户可按下述操作查看输出结果:

- 方法一:"更多" -> "FlinkUI" -> "Task Managers" -> "Stdout"。
- 方法二:若在提交运行作业前选择了保存日志,则可以从日志的taskmanager.out 文件中查看。

+I(111,scooter,Big 2-wheel scooter,5.15)

**----**结束

## **2.3.4.8 Raw Format**

# 功能描述

Raw format 允许读写原始(基于字节)值作为单个列。

注意: 这种格式将 null 值编码成 byte[] 类型的 null。这样在 upsert-kafka 中使用时可 能会有限制,因为 upsert-kafka 将 null 值视为 墓碑消息 ( 在键上删除 ) 。因此,如 果该字段可能具有 null 值,我们建议避免使用 upsert-kafka 连接器和 raw format 作 为 value.format。

Raw format 连接器是内置的。

# 参数说明

### 表 **2-39**

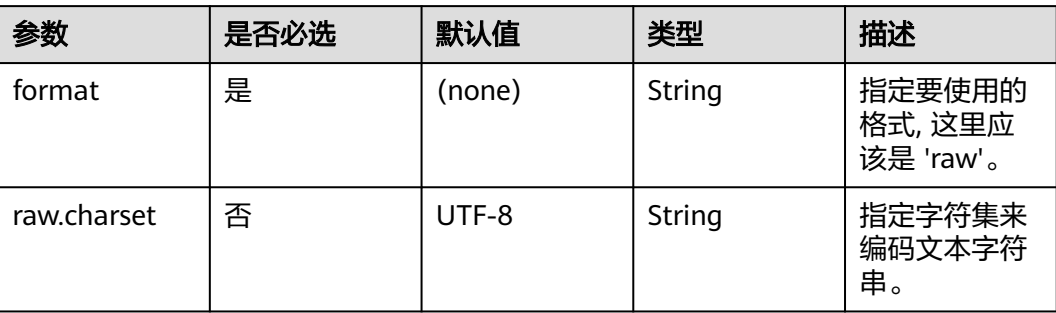

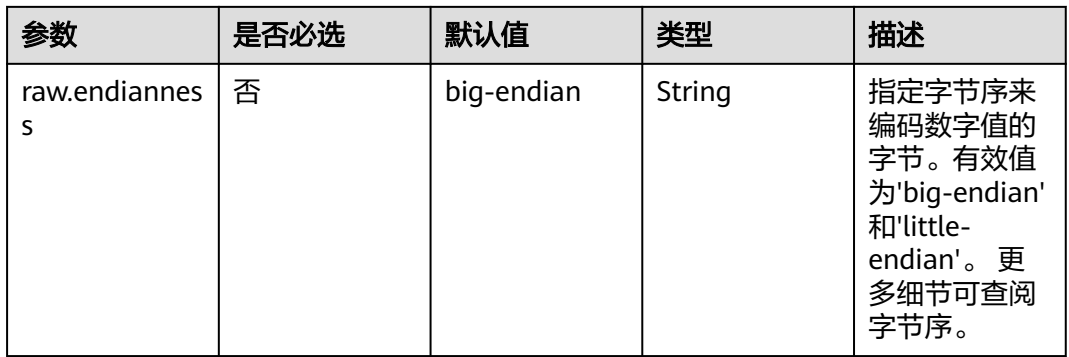

# 支持的 **Connector**

- Kafka
- UpsertKafka

# 示例

使用kafka发送数据,输出到print中。

步骤**1** 根据kafka所在的虚拟私有云和子网创建相应的跨源,并绑定所要使用的队列。然后设 置安全组,入向规则,使其对当前将要使用的队列放开,并根据kafka的地址测试队列 连通性(通用队列-->找到作业的所属队列-->更多-->测试地址连通性-->输入kafka的 地址-->测试)。若能连通,则表示跨源已经绑定成功;否则表示未成功。

步骤**2** 创建flink opensource sql作业,选择flink1.12,并提交运行,其代码如下:

```
create table kafkaSource(
  log string
  ) with (
    'connector' = 'kafka',
    'topic' = '<yourTopic>',
    'properties.group.id' = '<yourGroupId>',
    'properties.bootstrap.servers' = '<yourKafkaAddress>:<yourKafkaPort>',
    'scan.startup.mode' = 'latest-offset',
    'format' = 'raw'
);
create table printSink(
  log string
  ) with (
    'connector' = 'print'
   );
insert into printSink select * from kafkaSource;
```
### 步骤**3** 向kafka的相应topic中插入下列数据:

47.29.201.179 - - [28/Feb/2019:13:17:10 +0000] "GET /?p=1 HTTP/2.0" 200 5316 "https://domain.com/? p=1" "Mozilla/5.0 (Windows NT 6.1) AppleWebKit/537.36 (KHTML, like Gecko) Chrome/72.0.3626.119 Safari/537.36" "2.75"

- 步骤**4** 用户可按下述操作查看输出结果:
	- 方法一:"更多" -> "FlinkUI" -> "Task Managers" -> "Stdout"。
	- 方法二:若在提交运行作业前选择了保存日志,则可以从日志的taskmanager.out 文件中查看。

+I(47.29.201.179 - - [28/Feb/2019:13:17:10 +0000] "GET /?p=1 HTTP/2.0"2005316"https://domain.com/? p=1"

"Mozilla/5.0 (Windows NT 6.1) AppleWebKit/537.36 (KHTML, like Gecko) Chrome/72.0.3626.119 Safari/ 537.36" "2.75")

**----**结束

# **2.4** 数据操作语句 **DML**

# **2.4.1 SELECT**

## **SELECT**

### 语法格式

```
SELECT [ ALL | DISTINCT ]
  { * | projectItem [, projectItem ]* }
  FROM tableExpression
  [ WHERE booleanExpression ]
 [ GROUP BY { groupItem [, groupItem ]* } ]
 [ HAVING booleanExpression ]
```
### 语法说明

SELECT语句用于从表中选取数据。

ALL表示返回所有结果。

DISTINCT表示返回不重复结果。

### 注意事项

- 所查询的表必须是已经存在的表,否则会出错。
- WHERE关键字指定查询的过滤条件,过滤条件中支持算术运算符,关系运算符, 逻辑运算符。
- GROUP BY指定分组的字段,可以单字段分组,也可以多字段分组。

### 示例

找出数量超过3的订单。

insert into temp SELECT \* FROM Orders WHERE units > 3;

```
插入一组常量数据。
```
insert into temp select 'Lily', 'male', 'student', 17;

## **WHERE** 过滤子句

### 语法格式

SELECT { \* | projectItem [, projectItem ] \* } FROM tableExpression [ WHERE booleanExpression ]

### 语法说明

利用WHERE子句过滤查询结果。

### 注意事项

- 所查询的表必须是已经存在的,否则会出错。
- WHERE条件过滤,将不满足条件的记录过滤掉,返回满足要求的记录。

### 示例

找出数量超过3并且小于10的订单。

insert into temp SELECT \* FROM Orders WHERE units  $> 3$  and units  $< 10$ ;

# **HAVING** 过滤子句

### 功能描述

利用HAVING子句过滤查询结果。

### 语法格式

SELECT [ ALL | DISTINCT ] { \* | projectItem [, projectItem ] \* } FROM tableExpression [ WHERE booleanExpression ] [ GROUP BY { groupItem [, groupItem ]\* } ] [ HAVING booleanExpression ]

### 语法说明

HAVING: 一般与GROUP BY合用, 先通过GROUP BY进行分组, 再在HAVING子句中 进行过滤,HAVING子句支持算术运算,聚合函数等。

### 注意事项

如果过滤条件受GROUP BY的查询结果影响,则不能用WHERE子句进行过滤,而要用 HAVING子句进行过滤。

### 示例

根据字段name对表student进行分组,再按组将score最大值大于95的记录筛选出来。

insert into temp SELECT name, max(score) FROM student GROUP BY name HAVING max(score) >95;

# 按列 **GROUP BY**

### 功能描述

按列进行分组操作。

### 语法格式

```
SELECT [ ALL | DISTINCT ] { * | projectItem [, projectItem ] * }
  FROM tableExpression
  [ WHERE booleanExpression ]
[ GROUP BY { groupItem [, groupItem ]* } ]
```
### 语法说明

GROUP BY:按列可分为单列GROUP BY与多列GROUP BY。

- 单列GROUP BY: 指GROUP BY子句中仅包含一列。
- 多列GROUP BY: 指GROUP BY子句中不止一列, 查询语句将按照GROUP BY的所 有字段分组,所有字段都相同的记录将被放在同一组中。

### 注意事项

GroupBy在流处理表中会产生更新结果

### 示例

根据score及name两个字段对表student进行分组,并返回分组结果。

insert into temp SELECT name,score, max(score) FROM student GROUP BY name,score;

### 表达式 **GROUP BY**

### 功能描述

按表达式对流进行分组操作。

#### 语法格式

```
SELECT [ ALL | DISTINCT ] { * | projectItem [, projectItem ] * }
 FROM tableExpression
  [ WHERE booleanExpression ]
[ GROUP BY { groupItem [, groupItem ]* } ]
```
### 语法说明

groupItem:可以是单字段,多字段,也可以是字符串函数等调用,不能是聚合函数。

### 注意事项

无

### 示例

**先利用substring函数取字段name的子字符串, 并按照该子字符串进行分组, 返回每个** 子字符串及对应的记录数。

insert into temp SELECT substring(name,6),count(name) FROM student GROUP BY substring(name,6);

### **Grouping sets, Rollup, Cube**

### 功能描述

- GROUPING SETS 的 GROUP BY 子句可以生成一个等效于由多个简单 GROUP BY 子句的 UNION ALL 生成的结果集,并且其效率比 GROUP BY 要高。
- ROLLUP与CUBE按一定的规则产生多种分组,然后按各种分组统计数据。
- CUBE生成的结果集显示了所选列中值的所有组合的聚合。
- Rollup生成的结果集显示了所选列中值的某一层次结构的聚合。

### 语法格式

```
SELECT [ ALL | DISTINCT ] { * | projectItem [, projectItem ]* }
  FROM tableExpression
  [ WHERE booleanExpression ]
  [ GROUP BY groupingItem]
```
### 语法说明

groupingItem:是Grouping sets(columnName [, columnName]\*)、 Rollup(columnName [, columnName]\*)、Cube(columnName [, columnName]\*)

### 注意事项

### 无

### 示例

### 分别产生基于user和product的结果

INSERT INTO temp SELECT SUM(amount) FROM Orders GROUP BY GROUPING SETS ((user), (product));

# **GROUP BY** 中使用 **HAVING** 过滤

### 功能描述

利用HAVING子句在表分组后实现过滤。

### 语法格式

```
SELECT [ ALL | DISTINCT ] { * | projectItem [, projectItem ]* }
 FROM tableExpression
  [ WHERE booleanExpression ]
 [ GROUP BY { groupItem [, groupItem ]* } ]
 [ HAVING booleanExpression ]
```
#### 语法说明

HAVING: 一般与GROUP BY合用, 先通过GROUP BY进行分组, 再在HAVING子句中 进行过滤。

### 注意事项

- 如果过滤条件受GROUP BY的查询结果影响,则不能用WHERE子句进行过滤,而 要用HAVING子句进行过滤。HAVING与GROUP BY合用,先通过GROUP BY进行 分组,再在HAVING子句中进行过滤。
- HAVING中除聚合函数外所使用的字段必须是GROUP BY中出现的字段。
- HAVING子句支持算术运算,聚合函数等。

### 示例

先依据num对表transactions进行分组,再利用HAVING子句对查询结果进行过滤, price与amount乘积的最大值大于5000的记录将被筛选出来,返回对应的num及price 与amount乘积的最大值。

insert into temp SELECT num, max(price\*amount) FROM transactions WHERE time > '2016-06-01' GROUP BY num HAVING max(price\*amount)>5000;

# **2.4.2** 集合操作

### **Union/Union ALL/Intersect/Except**

### 语法格式

query UNION [ ALL ] | Intersect | Except query

### 语法说明

- UNION返回多个查询结果的并集。
- Intersect返回多个查询结果的交集。

● Except返回多个查询结果的差集。

### 注意事项

- 集合运算是以一定条件将表首尾相接,所以其中每一个SELECT语句返回的列数必 须相同,列的类型一定要相同,列名不一定要相同。
- UNION默认是去重的, UNION ALL是不去重的。

### 示例

输出Orders1和Orders2的并集,不包含重复记录。

```
insert into temp SELECT * FROM Orders1
 UNION SELECT * FROM Orders2;
```
### **IN**

### 语法格式

```
SELECT [ ALL | DISTINCT ] { * | projectItem [, projectItem ]* }
  FROM tableExpression
 WHERE column_name IN (value (, value)* ) | query
```
### 语法说明

IN操作符允许在where子句中规定多个值。若表达式在给定的表子查询中存在,则返 回 true 。

### 注意事项

子查询表必须由单个列构成,且该列的数据类型需与表达式保持一致。

### 示例

输出Orders中NewProducts中product的user和amount信息。

```
insert into temp SELECT user, amount
FROM Orders
WHERE product IN (
   SELECT product FROM NewProducts
);
```
# **2.4.3** 窗口

## **GROUP WINDOW**

### 语法说明

Group Window定义在GROUP BY里,每个分组只输出一条记录,包括以下几种:

● 分组函数

### 表 **2-40** 分组函数表

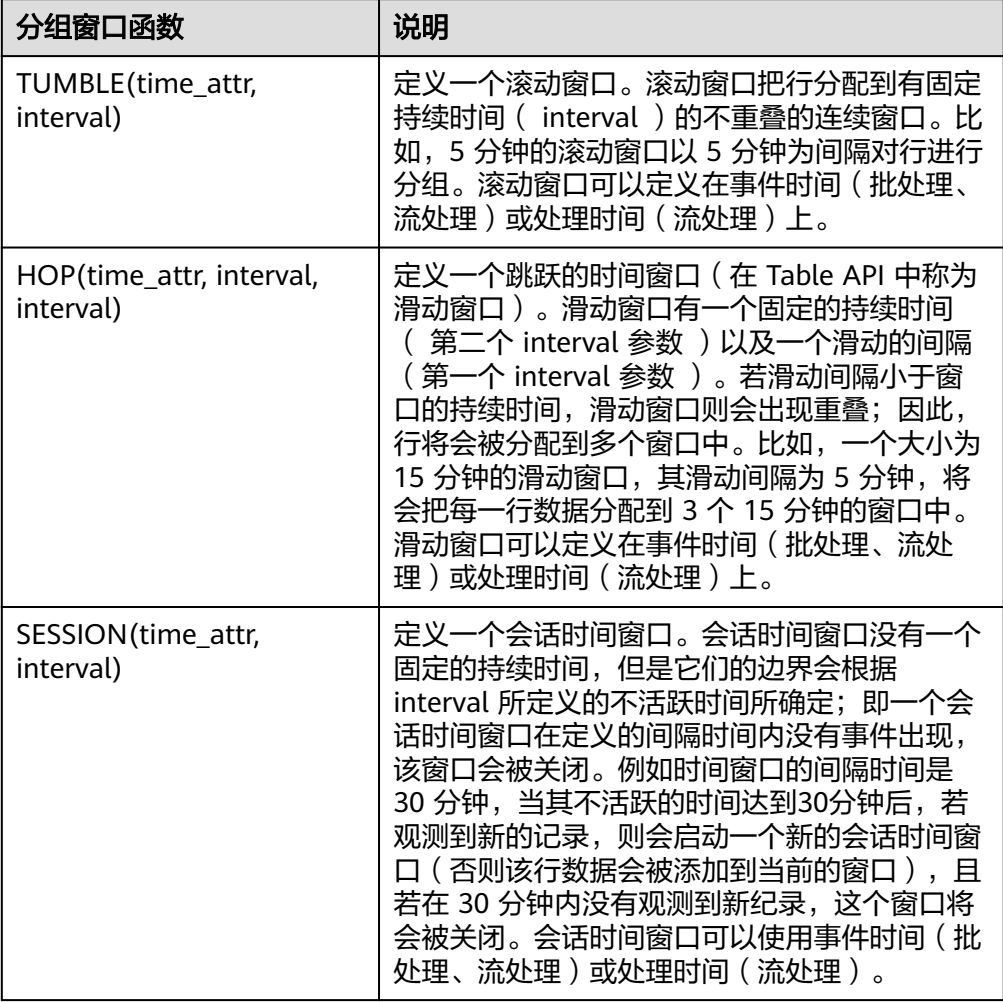

# 注意

在流处理表中的 SQL 查询中,分组窗口函数的 time\_attr 参数必须引用一个合法 的时间属性,且该属性需要指定行的处理时间或事件时间。

- time\_attr设置为event-time时参数类型为timestamp(3)类型。
- time\_attr设置为processing-time时无需指定类型。

对于批处理的 SQL 查询,分组窗口函数的 time\_attr 参数必须是一个timestamp 类型的属性。

窗口辅助函数 可以使用以下辅助函数选择组窗口的开始和结束时间戳以及时间属性

### 表 **2-41** 窗口辅助函数表

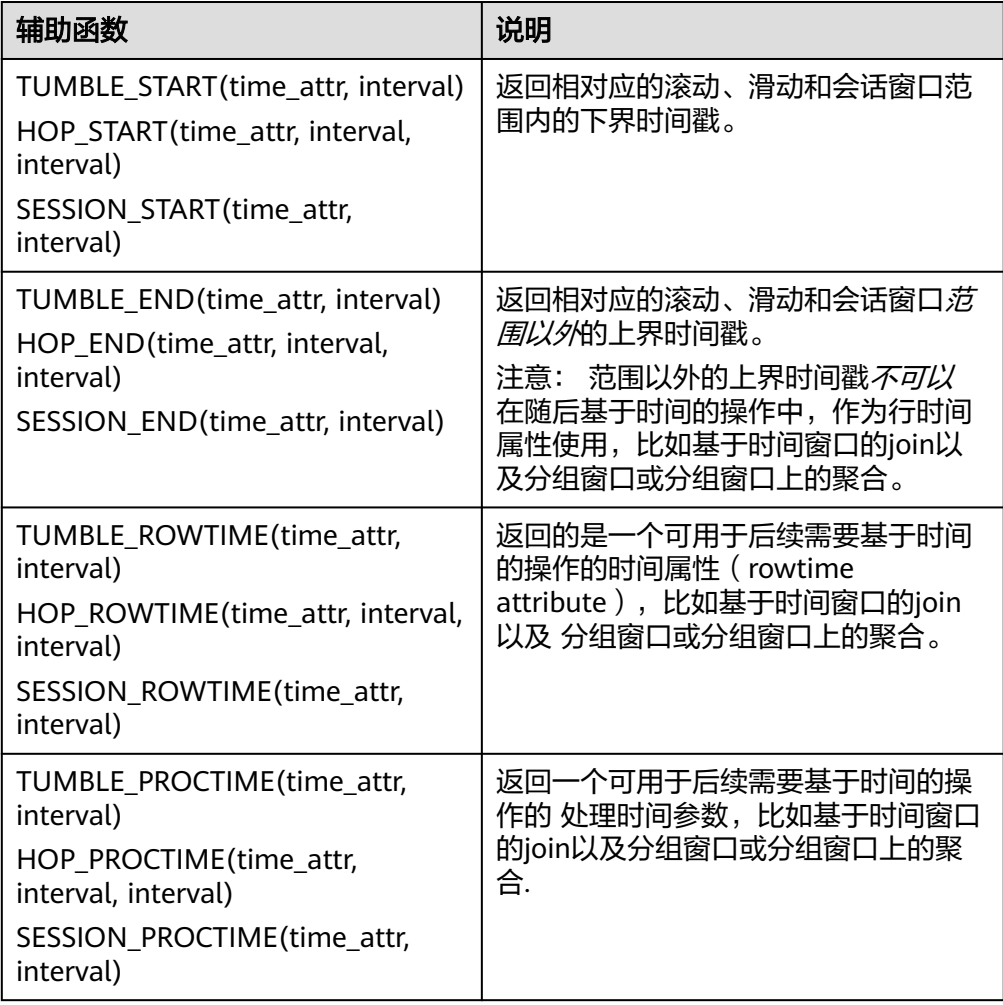

注意:辅助函数必须使用与GROUP BY 子句中的分组窗口函数完全相同的参数来 调用.

### 示例

```
// 每天计算SUM(金额)(事件时间)。
insert into temp SELECT name,
   TUMBLE_START(ts, INTERVAL '1' DAY) as wStart,
   SUM(amount)
  FROM Orders
   GROUP BY TUMBLE(ts, INTERVAL '1' DAY), name;
// 每天计算SUM(金额)(处理时间)。
insert into temp SELECT name, 
   SUM(amount) 
   FROM Orders 
   GROUP BY TUMBLE(proctime, INTERVAL '1' DAY), name;
// 每个小时计算事件时间中最近24小时的SUM(数量)。
insert into temp SELECT product, 
   SUM(amount) 
   FROM Orders 
   GROUP BY HOP(ts, INTERVAL '1' HOUR, INTERVAL '1' DAY), product;
// 计算每个会话的SUM(数量),间隔12小时的不活动间隙(事件时间)。
```
insert into temp SELECT name, SESSION\_START(ts, INTERVAL '12' HOUR) AS sStart, SESSION\_END(ts, INTERVAL '12' HOUR) AS sEnd, SUM(amount) FROM Orders GROUP BY SESSION(ts, INTERVAL '12' HOUR), name;

# **TUMBLE WINDOW** 扩展

### 功能描述

DLI TUMBLE函数功能增强主要包括以下功能:

● TUMBLE窗口周期性触发,控制延迟

TUMBLE窗口结束之前,可以根据设置的触发频率周期性地触发窗口,输出从窗 口开始时间到当前周期时间窗口内的计算结果值,但不影响最终窗口输出值,从 而在窗口结束前的每个周期都可以看到最新的结果。

提高数据的精确性

在窗口结束后,允许设置延迟时间。根据设置的延迟时间,每到达一个迟到数 据,则更新窗口的输出结果

### 注意事项

- 若使用insert语句将结果写入sink中,则sink需要支持upsert模式,所以结果表需 要支持upsert操作,且定义主键。
- 延迟时间设置仅用于事件时间,在处理时间中不生效。
- 辅助函数必须使用与 GROUP BY 子句中的分组窗口函数完全相同的参数来调用。
- 若使用事件时间, 则需要使用watermark标识, 代码如下 ( 其中order\_time被标 识为事件时间列,watermark时间设置为3秒): CREATE TABLE orders ( order\_id string, order\_channel string, order\_time timestamp(3), pay\_amount double, real pay double. pay\_time string, user id string, user\_name string, area\_id string, watermark for order\_time as order\_time - INTERVAL '3' SECOND ) WITH ( 'connector' = 'kafka', 'topic' = '<yourTopic>', 'properties.bootstrap.servers' = '<yourKafka>:<port>', 'properties.group.id' = '<yourGroupId>', 'scan.startup.mode' = 'latest-offset', 'format' = 'json' ); ● 若使用处理时间,则需要使用计算列设置,其代码如下(其中proc即为处理时间

列): CREATE TABLE orders ( order\_id string. order\_channel string, order time timestamp(3), pay\_amount double, real\_pay double, pay\_time string, user\_id string, user\_name string, area\_id string, proc as proctime()

```
) WITH (
  'connector' = 'kafka',
  'topic' = '<yourTopic>',
 'properties.bootstrap.servers' = '<yourKafka>:<port>',
 'properties.group.id' = '<yourGroupId>',
 'scan.startup.mode' = 'latest-offset',
  'format' = 'json'
);
```
### 语法格式

TUMBLE(time\_attr, window\_interval, period\_interval, lateness\_interval)

### 语法示例

例如当前time\_attr属性列为: testtime,窗口时间间隔为10秒, 设置延迟时间为10秒 语法示例为:

TUMBLE(testtime, INTERVAL '10' SECOND, INTERVAL '10' SECOND, INTERVAL '10' SECOND)

### 参数说明

### 表 **2-42** 参数说明

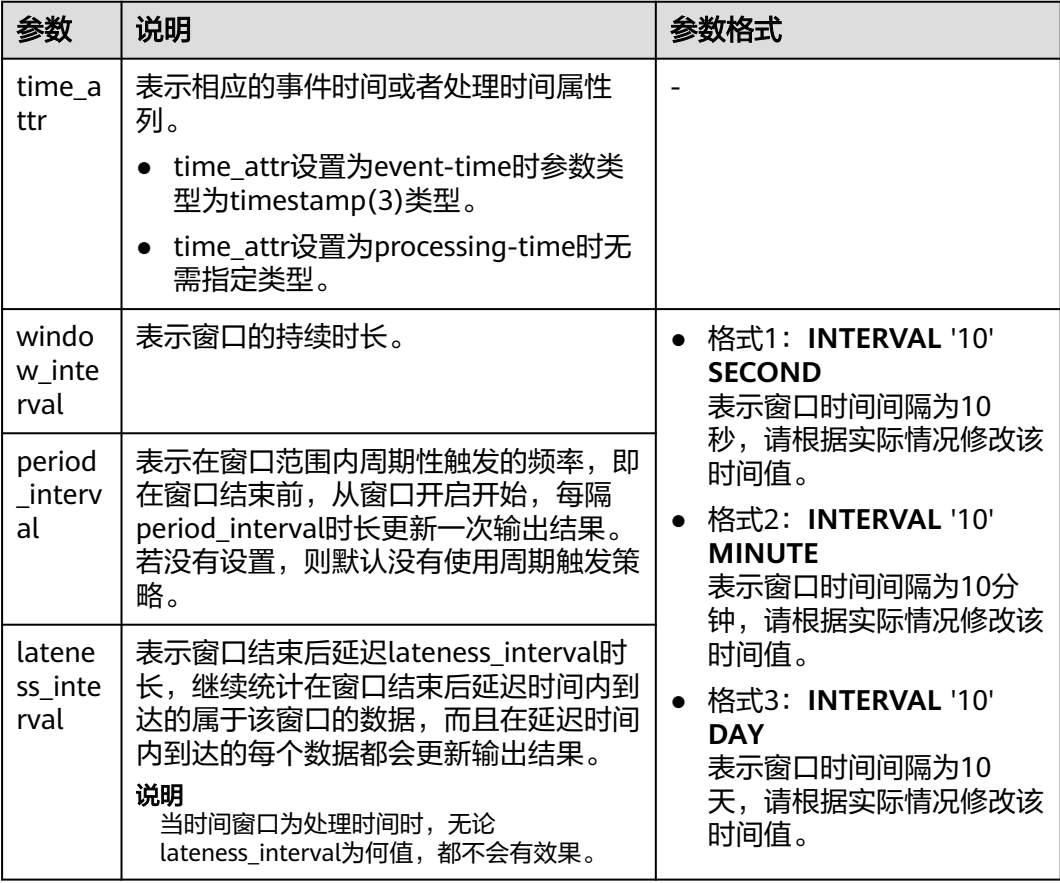

### 说明

period\_interval和lateness\_interval不可为负数。

- 当period\_interval为0时, 表示没有使用窗口的周期触发策略;
- 当lateness\_interval为0时,表示没有使用窗口结束后的延迟策略;
- 当二者都没有填写时,默认两种策略都没有配置,仅使用普通的TUMBLE窗口。
- 若仅需使用延迟时间策略,则需要将上述period\_interval格式中的'10'设置为 '0'。

### 辅助函数

### 表 **2-43** 辅助函数

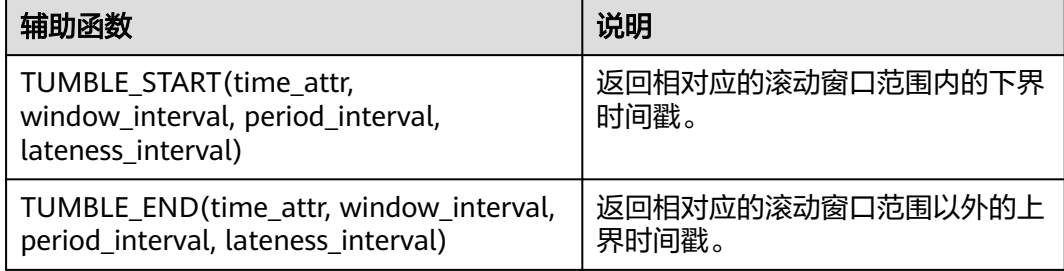

### 示例

1. 根据订单信息使用kafka作为数据源表,JDBC作为数据结果表统计用户在30秒内的 订单数量,并根据窗口的订单id和窗口开启时间作为主键,将结果实时统计到JDBC 中:

- 步骤**1** 根据MySQL和kafka所在的虚拟私有云和子网创建相应的跨源,并绑定所要使用的队 列。然后设置安全组,入向规则,使其对当前将要使用的队列放开,并根据MySQL和 kafka的地址测试队列连通性。若能连通,则表示跨源已经绑定成功;否则表示未成 功。
- 步骤**2** 在MySQL的flink数据库下创建表order\_count,创建语句如下:

CREATE TABLE `flink`.`order\_count` ( `user\_id` VARCHAR(32) NOT NULL, `window\_start` TIMESTAMP NOT NULL, `window\_end` TIMESTAMP NULL, `total\_num` BIGINT UNSIGNED NULL, PRIMARY KEY (`user\_id`, `window\_start`) ) ENGINE = InnoDB DEFAULT CHARACTER SET = utf8mb4 COLLATE = utf8mb4\_general\_ci;

步骤**3** 创建flink opensource sql作业,并提交运行作业(这里设置窗口的大小为30秒,触发 周期为10秒,延迟时间设置为5秒,即窗口结束前若结果有更新,则每隔十秒输出一次 中间结果。在watermark到达使得窗口结束后,事件时间在watermark5秒内的数据仍 然会被处理,并统计到当前所属窗口;若在5秒以外,则该数据会被丢弃):

CREATE TABLE orders ( order\_id string, order\_channel string, order\_time timestamp(3), pay\_amount double, real pay double. pay\_time string, user id string, user\_name string, area\_id string,

```
 watermark for order_time as order_time - INTERVAL '3' SECOND
) WITH (
  'connector' = 'kafka',
  'topic' = '<yourTopic>',
  'properties.bootstrap.servers' = '<yourKafka>:<port>',
  'properties.group.id' = '<yourGroupId>',
  'scan.startup.mode' = 'latest-offset',
  'format' = 'json'
);
CREATE TABLE jdbcSink (
  user_id string,
 window start timestamp(3),
 window_end timestamp(3),
  total_num BIGINT,
  primary key (user_id, window_start) not enforced
) WITH (
  'connector' = 'jdbc',
  'url' = 'jdbc:mysql://<yourMySQL>:3306/flink',
  'table-name' = 'order_count',
  'username' = '<yourUserName>',
 'password' = '<yourPassword>'
  'sink.buffer-flush.max-rows' = '1'
);
insert into jdbcSink select
```
order\_id,

TUMBLE\_START(order\_time, INTERVAL '30' SECOND, INTERVAL '10' SECOND, INTERVAL '5' SECOND), TUMBLE\_END(order\_time, INTERVAL '30' SECOND, INTERVAL '10' SECOND, INTERVAL '5' SECOND), COUNT(\*) from orders

 GROUP BY user\_id, TUMBLE(order\_time, INTERVAL '30' SECOND, INTERVAL '10' SECOND, INTERVAL '5' SECOND);

### 步骤**4** 向kafka中插入数据(这里假设同一个用户在不同时间下的订单,且因为某种原因导致 10:00:13的订单数据较晚到达):

{"order\_id":"202103241000000001", "order\_channel":"webShop", "order\_time":"2021-03-24 10:00:00", "pay\_amount":"100.00", "real\_pay":"100.00", "pay\_time":"2021-03-24 10:02:03", "user\_id":"0001", "user\_name":"Alice", "area\_id":"330106"}

{"order\_id":"202103241000000002", "order\_channel":"webShop", "order\_time":"2021-03-24 10:00:20", "pay\_amount":"100.00", "real\_pay":"100.00", "pay\_time":"2021-03-24 10:02:03", "user\_id":"0001", "user\_name":"Alice", "area\_id":"330106"}

{"order\_id":"202103241000000003", "order\_channel":"webShop", "order\_time":"2021-03-24 10:00:33", "pay\_amount":"100.00", "real\_pay":"100.00", "pay\_time":"2021-03-24 10:02:03", "user\_id":"0001", "user\_name":"Alice", "area\_id":"330106"}

{"order\_id":"202103241000000004", "order\_channel":"webShop", "order\_time":"2021-03-24 10:00:13", "pay\_amount":"100.00", "real\_pay":"100.00", "pay\_time":"2021-03-24 10:02:03", "user\_id":"0001", "user\_name":"Alice", "area\_id":"330106"}

### 步骤**5** 在MySQL中使用下述语句查看输出结果,,输出结果如下(因无法展示周期性输出结 果,所以这里展示的是最终结果):

select \* from order\_count user\_id window\_start window\_end total\_num<br>0001 2021-03-24 10:00:00 2021-03-24 10:00:30 3  $0.001$  2021-03-24 10:00:00 2021-03-24 10:00:30  $^{-3}$ <br>0001 2021-03-24 10:00:30 2021-03-24 10:01:00 1 0001 2021-03-24 10:00:30 2021-03-24 10:01:00 1

```
----结束
```
## **OVER WINDOW**

Over Window与Group Window区别在于Over window每一行都会输出一条记录。

### 语法格式

SELECT agg1(attr1) OVER ( [PARTITION BY partition\_name]

 ORDER BY proctime|rowtime ROWS BETWEEN (UNBOUNDED|rowCOUNT) PRECEDING AND CURRENT ROW FROM TABLENAME SELECT agg1(attr1) OVER ( [PARTITION BY partition\_name] ORDER BY proctime|rowtime RANGE BETWEEN (UNBOUNDED|timeInterval) PRECEDING AND CURRENT ROW FROM TABLENAME

### 语法说明

### 表 **2-44** 参数说明

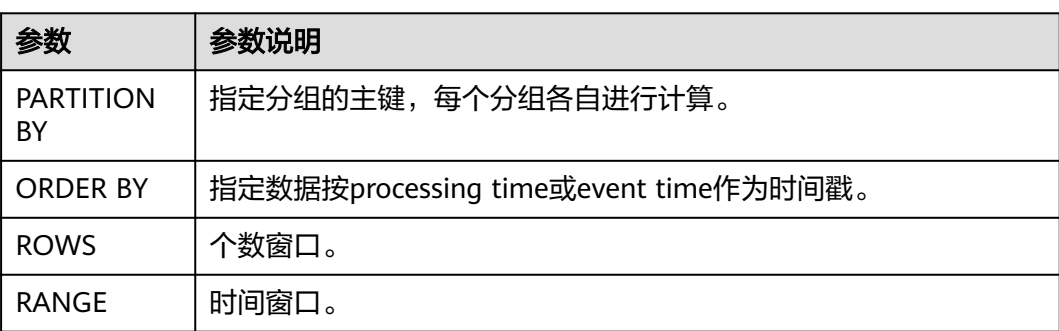

### 注意事项

- 所有的聚合必须定义到同一个窗口中,即相同的分区、排序和区间。
- 当前仅支持 PRECEDING (无界或有界) 到 CURRENT ROW 范围内的窗口、 FOLLOWING 所描述的区间并未支持。
- ORDER BY 必须指定于单个的时间属性。

### 示例

// 计算从规则启动到目前为止的计数及总和(in proctime) insert into temp SELECT name,

 count(amount) OVER (PARTITION BY name ORDER BY proctime RANGE UNBOUNDED preceding) as cnt1,

 sum(amount) OVER (PARTITION BY name ORDER BY proctime RANGE UNBOUNDED preceding) as cnt2 FROM Orders;

// 计算最近四条记录的计数及总和(in proctime)

### insert into temp SELECT name,

 count(amount) OVER (PARTITION BY name ORDER BY proctime ROWS BETWEEN 4 PRECEDING AND CURRENT ROW) as cnt1,

 sum(amount) OVER (PARTITION BY name ORDER BY proctime ROWS BETWEEN 4 PRECEDING AND CURRENT ROW) as cnt2

FROM Orders;

// 计算最近60s的计数及总和(in eventtime),基于事件时间处理,事件时间为Orders中的timeattr字段。 insert into temp SELECT name,

 count(amount) OVER (PARTITION BY name ORDER BY timeattr RANGE BETWEEN INTERVAL '60' SECOND PRECEDING AND CURRENT ROW) as cnt1,

 sum(amount) OVER (PARTITION BY name ORDER BY timeattr RANGE BETWEEN INTERVAL '60' SECOND PRECEDING AND CURRENT ROW) as cnt2

FROM Orders;

# **2.4.4 JOIN**

## **Equi-join**

### 语法格式

FROM tableExpression INNER | LEFT | RIGHT | FULL JOIN tableExpression ON value11 = value21  $[$  AND value12 = value22 $]$ 

### 注意事项

- 目前仅支持 equi-join ,即 join 的联合条件至少拥有一个相等谓词。不支持任何 cross join 和 theta join。
- Join 的顺序没有进行优化,join 会按照 FROM 中所定义的顺序依次执行。请确保 join 所指定的表在顺序执行中不会产生不支持的 cross join (笛卡儿积)以致查 询失败。
- 流查询中可能会因为不同行的输入数量导致计算结果的状态无限增长。请提供具 有有效保留间隔的查询配置,以防止出现过多的状态。

### 示例

```
SELECT *
FROM Orders INNER JOIN Product ON Orders.productId = Product.id;
```
SELECT \* FROM Orders LEFT JOIN Product ON Orders.productId = Product.id;

```
SELECT *
FROM Orders RIGHT JOIN Product ON Orders.productId = Product.id;
```

```
SELECT *
```
FROM Orders FULL OUTER JOIN Product ON Orders.productId = Product.id;

# **Time-windowed Join**

### 功能描述

每条流的每一条数据会与另一条流上的不同时间区域的数据进行JOIN。

### 语法格式

from t1 JOIN t2 ON t1.key = t2.key AND TIMEBOUND\_EXPRESSIO

### 语法描述

TIMEBOUND\_EXPRESSION 有两种写法, 如下:

- L.time between LowerBound(R.time) and UpperBound(R.time)
- R.time between LowerBound(L.time) and UpperBound(L.time)
- 带有时间属性(L.time/R.time)的比较表达式。

### 注意事项

时间窗口join需要至少一个 equi-join 谓词和一个限制了双方时间的 join 条件。

例如使用两个适当的范围谓词(<, <=, >=, >),一个 BETWEEN 谓词或一个比较两个 输入表中相同类型的时间属性(即处理时间和事件时间)的相等谓词

比如,以下谓词是合法的窗口 join 条件:

- $ltime = rtime$
- ltime >= rtime AND ltime < rtime + INTERVAL '10' MINUTE
- ltime BETWEEN rtime INTERVAL '10' SECOND AND rtime + INTERVAL '5' **SECOND**

### 示例

所有在收到后四小时内发货的 order 会与它们相关的 shipment 进行 join。

```
SELECT *
FROM Orders o, Shipments s
WHERE o.id = s.orderId AND
    o.ordertime BETWEEN s.shiptime - INTERVAL '4' HOUR AND s.shiptime;
```
### **Expanding arrays into a relation**

### 注意事项

目前尚未支持非嵌套的 WITH ORDINALITY 。

### 示例

SELECT users, tag FROM Orders CROSS JOIN UNNEST(tags) AS t (tag);

### **Join** 表函数**(UDTF)**

### 功能描述

将表与表函数的结果进行 join 操作。左表 (outer) 中的每一行将会与调用表函数所产 生的所有结果中相关联行进行 join 。

#### 注意事项

针对横向表的左外部连接当前仅支持文本常量 TRUE 作为谓词。

### 示例

若表函数返回了空结果,左表(outer)的行将会被删除

SELECT users, tag FROM Orders, LATERAL TABLE(unnest\_udtf(tags)) t AS tag;

若表函数返回了空结果,将会保留相对应的外部行并用空值填充

SELECT users, tag FROM Orders LEFT JOIN LATERAL TABLE(unnest\_udtf(tags)) t AS tag ON TRUE;

## **Join Temporal Table Function**

### 功能描述

注意事项

目前仅支持在 Temporal Tables 上的 inner join

### 示例

假如Rates是一个 Temporal Table Function, join 可以使用 SQL 进行如下的表达:

SELECT o\_amount, r\_rate

```
FROM
  Orders,
  LATERAL TABLE (Rates(o_proctime))
WHERE
 r_currency = o_currency;
```
# **Join Temporal Tables**

### 功能描述

与Temporal表进行join操作

### 语法格式

```
SELECT column-names
FROM table1 [AS <alias1>]
[LEFT] JOIN table2 FOR SYSTEM_TIME AS OF table1.proctime [AS <alias2>]
ON table1.column-name1 = table2.key-name1
```
### 语法说明

- table1.proctime表示table1的proctime处理时间属性(计算列)
- 使用FOR SYSTEM\_TIME AS OF table1.proctime表示当左边表的记录与右边的维 表join时,只匹配当前处理时间维表所对应的的快照数据。

### 注意事项

仅支持带有处理时间的 temporal tables 的 inner 和 left join

### 示例

假设 LatestRates 是一个根据最新的 rates 物化的Temporal Table。

```
SELECT
  o.amout, o.currency, r.rate, o.amount * r.rate
FROM
  Orders AS o
  JOIN LatestRates FOR SYSTEM_TIME AS OF o.proctime AS r
  ON r.currency = o.currency;
```
# **2.4.5 OrderBy & Limit**

# **OrderBy**

### 功能描述

主要根据时间属性按照升序进行排序

### 注意事项

目前仅支持根据时间属性进行排序

## 示例

对订单根据订单时间进行升序排序

SELECT \* FROM Orders ORDER BY orderTime;

## **Limit**

### 功能描述

限制返回的数据结果个数

### 注意事项

LIMIT查询需要有一个ORDER BY

### 示例

SELECT \* FROM Orders ORDER BY orderTime LIMIT 3;

# **2.4.6 Top-N**

# 功能描述

Top-N 查询是根据列排序找到N个最大或最小的值。最大值集和最小值集都被视为是 一种 Top-N 的查询。若在批处理或流处理的表中需要显示出满足条件的 N 个最底层 记录或最顶层记录, Top-N 查询将会十分有用。

# 语法格式

SELECT [column\_list] FROM ( SELECT [column\_list], ROW\_NUMBER() OVER ([PARTITION BY col1[, col2...]] ORDER BY col1 [asc|desc][, col2 [asc|desc]...]) AS rownum FROM table\_name) WHERE rownum <= N [AND conditions]

# 语法说明

- ROW\_NUMBER(): 根据当前分区内的各行的顺序从第一行开始,依次为每一行分 配一个唯一且连续的号码。目前,我们只支持 ROW\_NUMBER 在 over 窗口函数 中使用。未来将会支持 RANK() 和 DENSE\_RANK()函数。
- PARTITION BY col1[, col2...]: 指定分区列, 每个分区都将会有一个 Top-N 结果。
- ORDER BY col1 [asc|desc][, col2 [asc|desc]...]: 指定排序列,不同列的排序方向 可以不一样。
- WHERE rownum <= N: Flink 需要 rownum <= N 才能识别一个查询是否为 Top-N 查询。 其中, N 代表最大或最小的 N 条记录会被保留。
- [AND conditions]: 在 where 语句中, 可以随意添加其他的查询条件, 但其他条 件只允许通过 AND 与 rownum <= N 结合使用。

# 注意事项

- TopN 查询的结果会带有更新。
- Flink SOL 会根据排序键对输入的流进行排序。
- 如果 top N 的记录发生了变化,变化的部分会以撤销、更新记录的形式发送到下 游。
- 如果 top N 记录需要存储到外部存储, 则结果表需要拥有相同与 Top-N 查询相同 的唯一键。

# 示例

查询每个分类实时销量最大的五个产品

```
SELECT * 
  FROM ( 
   SELECT<sup>*</sup>
      ROW_NUMBER() OVER (PARTITION BY category ORDER BY sales DESC) as row_num
    FROM ShopSales)
  WHERE row_num <= 5;
```
# **2.4.7** 去重

# 功能描述

对在列的集合内重复的行进行删除,只保留第一行或最后一行数据。

# 语法格式

```
SELECT [column_list]
FROM (
  SELECT [column_list],
   ROW_NUMBER() OVER ([PARTITION BY col1[, col2...]]
     ORDER BY time_attr [asc|desc]) AS rownum
  FROM table_name)
WHERE rownum = 1
```
# 语法说明

- ROW\_NUMBER(): 从第一行开始,依次为每一行分配一个唯一且连续的号码。
- PARTITION BY col1[, col2…]: 指定分区的列, 例如去重的键。
- ORDER BY time\_attr [asc|desc]: 指定排序的列。所指定的列必须为时间属性。目 前仅支持proctime。升序( ASC )排列指只保留第一行,而降序排列( DESC ) 则只保留最后一行。
- WHERE rownum = 1: Flink 需要 rownum = 1 以确定该查询是否为去重查询。

# 注意事项

无

# 示例

### 根据order\_id对数据进行去重, 其中proctime为事件时间属性列

```
SELECT order_id, user, product, number
  FROM (
   SELECT<sup>*</sup>
      ROW_NUMBER() OVER (PARTITION BY order_id ORDER BY proctime ASC) as row_num
    FROM Orders)
  WHERE row_num = 1;
```
# **2.5** 函数

# **2.5.1** 自定义函数

# 概述

DLI支持三种自定义函数:

- UDF: 自定义函数, 支持一个或多个输入参数, 返回一个结果值。
- UDTF:自定义表值函数,支持一个或多个输入参数,可返回多行多列。
- UDAF: 自定义聚合函数, 将多条记录聚合成一个值。

### 说明

- 暂不支持通过python写UDF、UDTF、UDAF自定义函数。
- Flink Opensource SQL作业中使用自定义函数时,不支持生成静态流图。

### **POM** 依赖

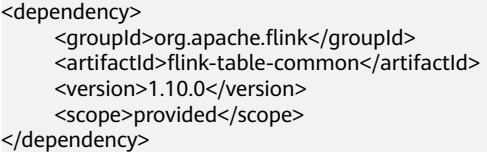

## 使用方式

- 1. 将写好的自定义函数打成JAR包,并上传到OBS上。
- 2. 在DLI管理控制台的左侧导航栏中,单击数据管理>"程序包管理",然后单击创 建,并使用OBS中的jar包创建相应的程序包。
- 3. 在DLI管理控制台的左侧导航栏中,单击作业管理>"Flink作业",在需要编辑作 业对应的"操作"列中,单击"编辑",进入作业编辑页面。
- 4. 在"运行参数设置"页签, "UDF Jar"选择创建的程序包, 单击"保存"。
- 5. 选定JAR包以后, SQL里添加UDF声明语句, 就可以像普通函数一样使用了。

### **UDF**

UDF函数需继承ScalarFunction函数,并实现eval方法。open函数及close函数可选。

### 编写代码示例

```
import org.apache.flink.table.functions.FunctionContext;
import org.apache.flink.table.functions.ScalarFunction;
public class UdfScalarFunction extends ScalarFunction {
  private int factor = 12;
  public UdfScalarFunction() {
   this.factor = 12;
  }
  /**
 <sub>,</sub><br>*初始化操作,可选
   * @param context
   */
  @Override
  public void open(FunctionContext context) {}
 /**
  * 自定义逻辑
   * @param s
   * @return
   */
```
```
 public int eval(String s) {
   return s.hashCode() * factor;
  }
 /**
 * 可选
   */
  @Override
  public void close() {}
}
```
### 使用示例

CREATE FUNCTION udf\_test AS 'com.company.udf.UdfScalarFunction'; INSERT INTO sink\_stream select udf\_test(attr) FROM source\_stream;

## **UDTF**

UDTF函数需继承TableFunction函数,并实现eval方法。open函数及close函数可选。 如果需要UDTF返回多列,只需要将返回值声明成Tuple或Row即可。若使用Row,需 要重载getResultType声明返回的字段类型。

## 编写代码示例

```
import org.apache.flink.api.common.typeinfo.TypeInformation;
import org.apache.flink.api.common.typeinfo.Types;
import org.apache.flink.table.functions.FunctionContext;
import org.apache.flink.table.functions.TableFunction;
import org.apache.flink.types.Row;
import org.slf4j.Logger;
import org.slf4j.LoggerFactory;
public class UdfTableFunction extends TableFunction<Row> {
  private Logger log = LoggerFactory.getLogger(TableFunction.class);
 /**
   * 初始化操作,可选 
   * @param context
 */
  @Override
  public void open(FunctionContext context) {}
  public void eval(String str, String split) {
   for (String s : str.split(split)) {
    Row row = new Row(2);
     row.setField(0, s);
    row.setField(1, s.length());
     collect(row);
   }
  }
  /**
   * 函数返回类型声明
   * @return
   */
  @Override
  public TypeInformation<Row> getResultType() {
  return Types.ROW(Types.STRING, Types.INT);
  }
  /**
 * 可选
 */
  @Override
  public void close() {}
 }
```
### 使用示例

UDTF支持CROSS JOIN和LEFT JOIN,在使用UDTF时需要带上 LATERAL 和TABLE 两 个关键字。

CROSS JOIN: 对于左表的每一行数据, 假设UDTF不产生输出, 则这一行不进行 输出。

● LEFT JOIN:对于左表的每一行数据,假设UDTF不产生输出,这一行仍会输出, UDTF相关字段用null填充。

CREATE FUNCTION udtf\_test AS 'com.company.udf.TableFunction'; // CROSS JOIN INSERT INTO sink\_stream select subValue, length FROM source\_stream, LATERAL TABLE(udtf\_test(attr, ',')) as T(subValue, length); // LEFT JOIN INSERT INTO sink\_stream select subValue, length FROM source\_stream LEFT JOIN LATERAL TABLE(udtf\_test(attr, ',')) as T(subValue, length) ON TRUE;

### **UDAF**

UDAF函数需继承AggregateFunction函数。首先需要创建一个用来存储计算结果的 Accumulator,如示例里的WeightedAvgAccum。

#### 编写代码示例

```
public class WeightedAvgAccum {
public long sum = 0;
public int count = 0;
}
import org.apache.flink.table.functions.AggregateFunction;
import java.util.Iterator;
,<br>* 第-
     * 第一个类型变量为聚合函数返回的类型,第二个类型变量为Accumulator类型
* Weighted Average user-defined aggregate function.
*/
public class UdfAggFunction extends AggregateFunction<Long, WeightedAvgAccum> {
  // 初始化Accumulator
  @Override
  public WeightedAvgAccum createAccumulator() {
   return new WeightedAvgAccum();
  }
  // 返回Accumulator存储的中间计算值
  @Override
  public Long getValue(WeightedAvgAccum acc) {
  if (acc.count == 0) {
     return null;
   } else {
    return acc.sum / acc.count;
 }
}
// 根据输入更新中间计算值
public void accumulate(WeightedAvgAccum acc, long iValue) {
acc.sum += iValue;
acc.count += 1;}
// Restract撤回操作, 和accumulate操作相反
public void retract(WeightedAvgAccum acc, long iValue) {
acc.sum -= iValue;
acc.count = 1;}
// 合并多个accumulator值
public void merge(WeightedAvgAccum acc, Iterable<WeightedAvgAccum> it) {
Iterator<WeightedAvgAccum> iter = it.iterator();
while (iter.hasNext()) {
WeightedAvgAccum a = iter.next();
acc.count += a.count;
acc.sum += a.sum;
}
}
// 重置中间计算值
public void resetAccumulator(WeightedAvgAccum acc) {
acc.count = 0;acc.sum = OL;
```
} }

## 使用示例

CREATE FUNCTION udaf\_test AS 'com.company.udf.UdfAggFunction'; INSERT INTO sink\_stream SELECT udaf\_test(attr2) FROM source\_stream GROUP BY attr1;

# **2.5.2** 内置函数

# **2.5.2.1** 数学运算函数

## 关系运算符

所有数据类型都可用关系运算符进行比较,并返回一个BOOLEAN类型的值。

关系运算符均为双目操作符,被比较的两个数据类型必须是相同的数据类型或者是可 以进行隐式转换的类型。

Flink SQL提供的关系运算符,请参见表**2-45**。

#### 表 **2-45** 关系运算符

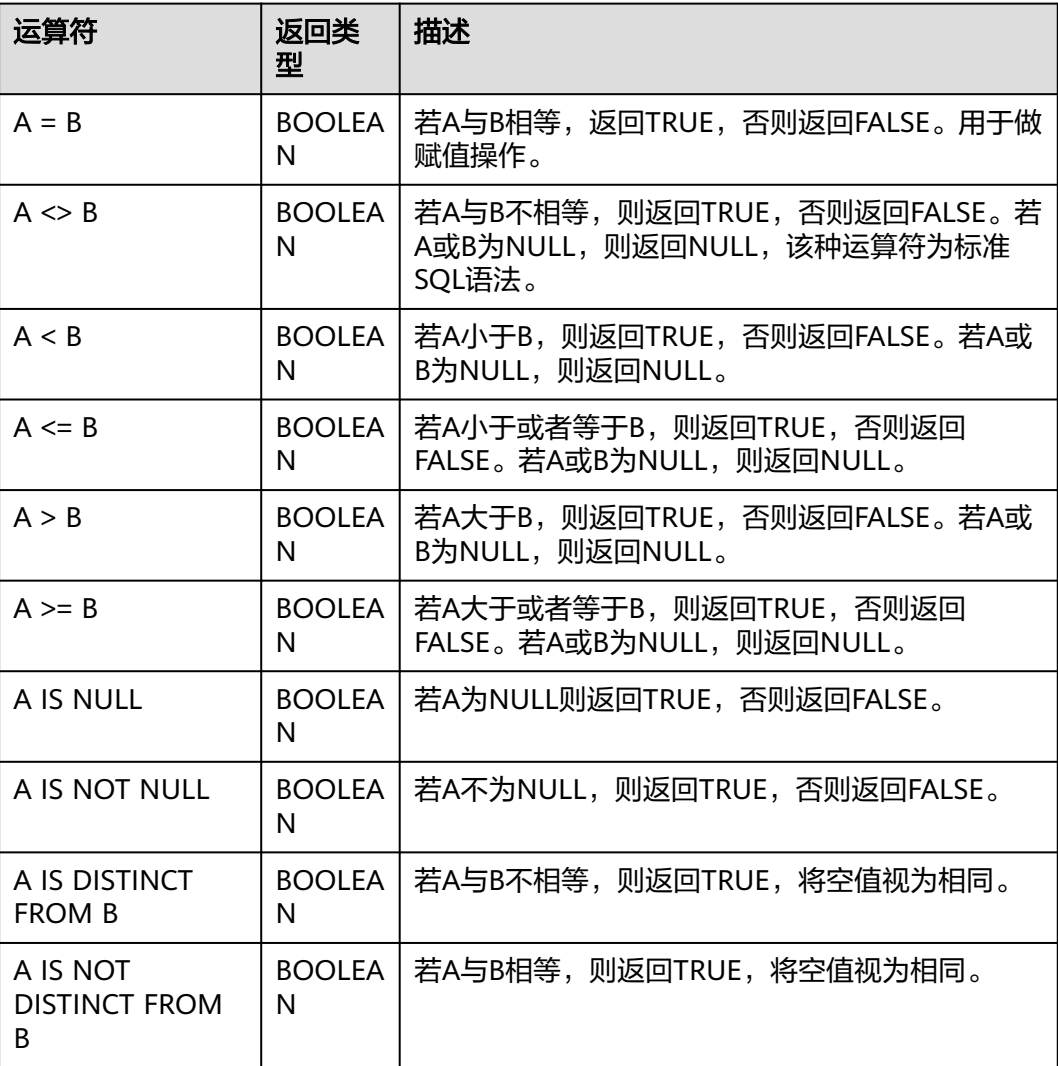

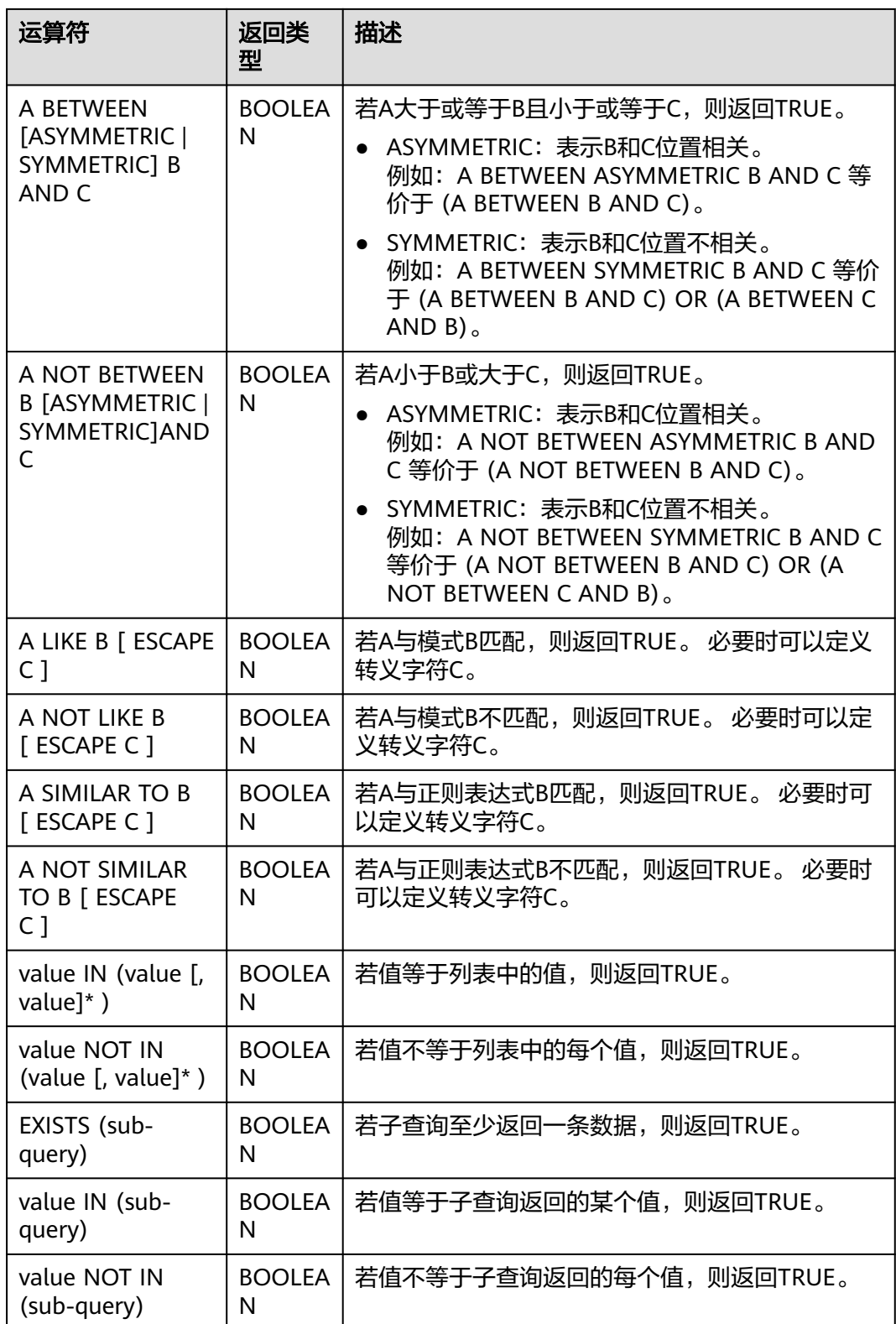

## 注意事项

- double、real和float值存在一定的精度差。且我们不建议直接使用等号"="对两 个double类型数据进行比较。用户可以使用两个double类型相减,而后取绝对值 的方式判断。当绝对值足够小时,认为两个double数值相等,例如: abs(0.9999999999 - 1.0000000000) < 0.000000001 //0.9999999999和1.0000000000为10位精度,而 0.000000001为9位精度,此时可以认为0.9999999999和1.0000000000相等。
- 数值类型可与字符串类型进行比较。做大小(>,<,>=,<=)比较时,会默认将字符串 转换为数值类型,因此不支持字符串内有除数字字符之外的字符。
- 字符串之间可以进行比较。

### 逻辑运算符

常用的逻辑操作符有AND、OR和NOT,优先级顺序为: NOT>AND>OR。 运算规则请参见表**2-46**,表中的A和B代表逻辑表达式。

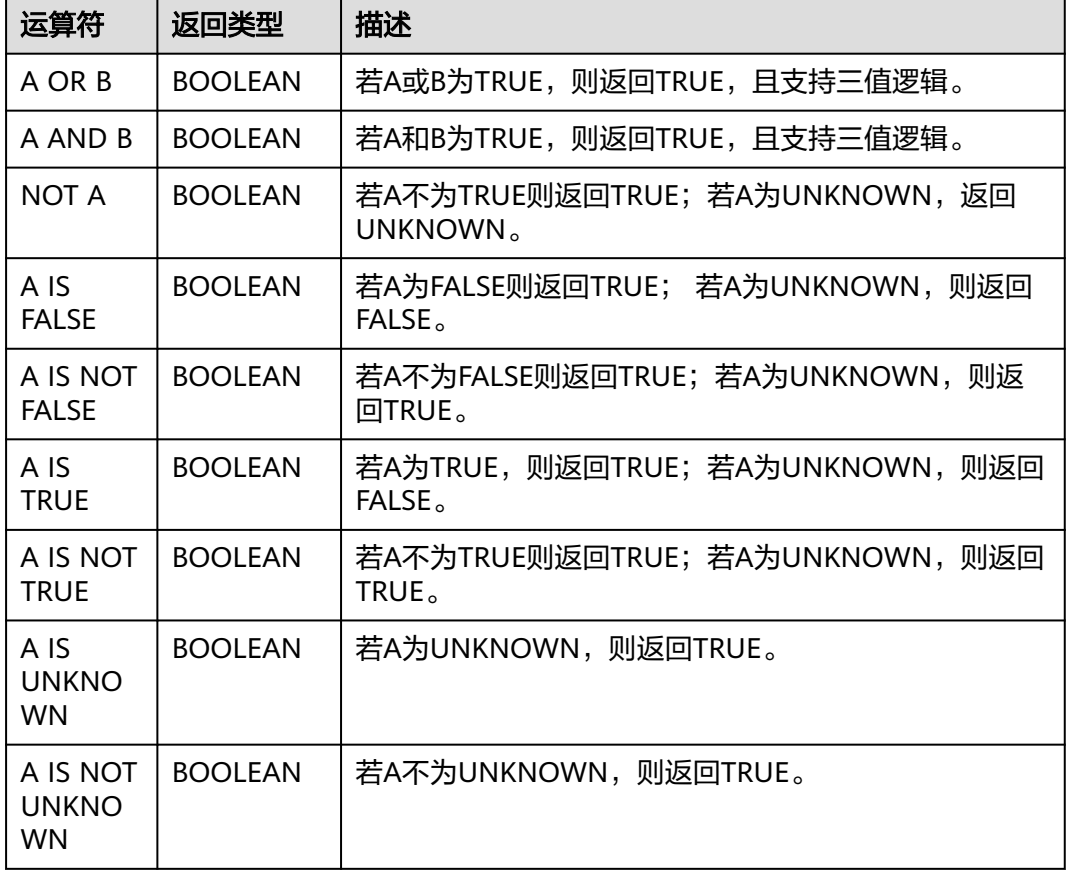

#### 表 **2-46** 逻辑运算符

#### 注意事项

逻辑操作符只允许boolean类型参与运算,不支持隐式类型转换。

### 算术运算符

算术运算符包括双目运算符与单目运算符,这些运算符都将返回数字类型。Flink SQL 所支持的算术运算符如表**[2-47](#page-473-0)**所示。

## <span id="page-473-0"></span>表 **2-47** 算术运算符

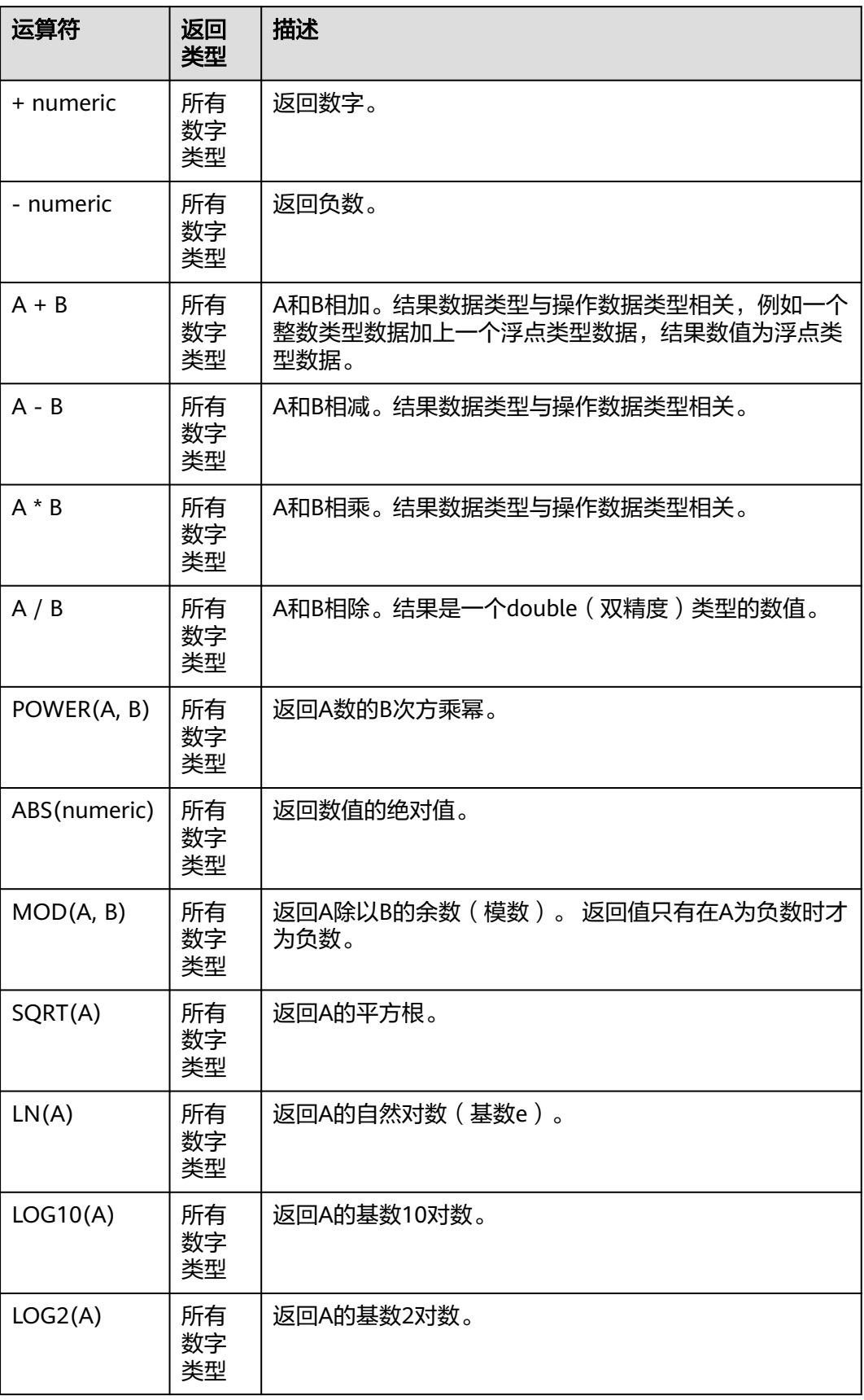

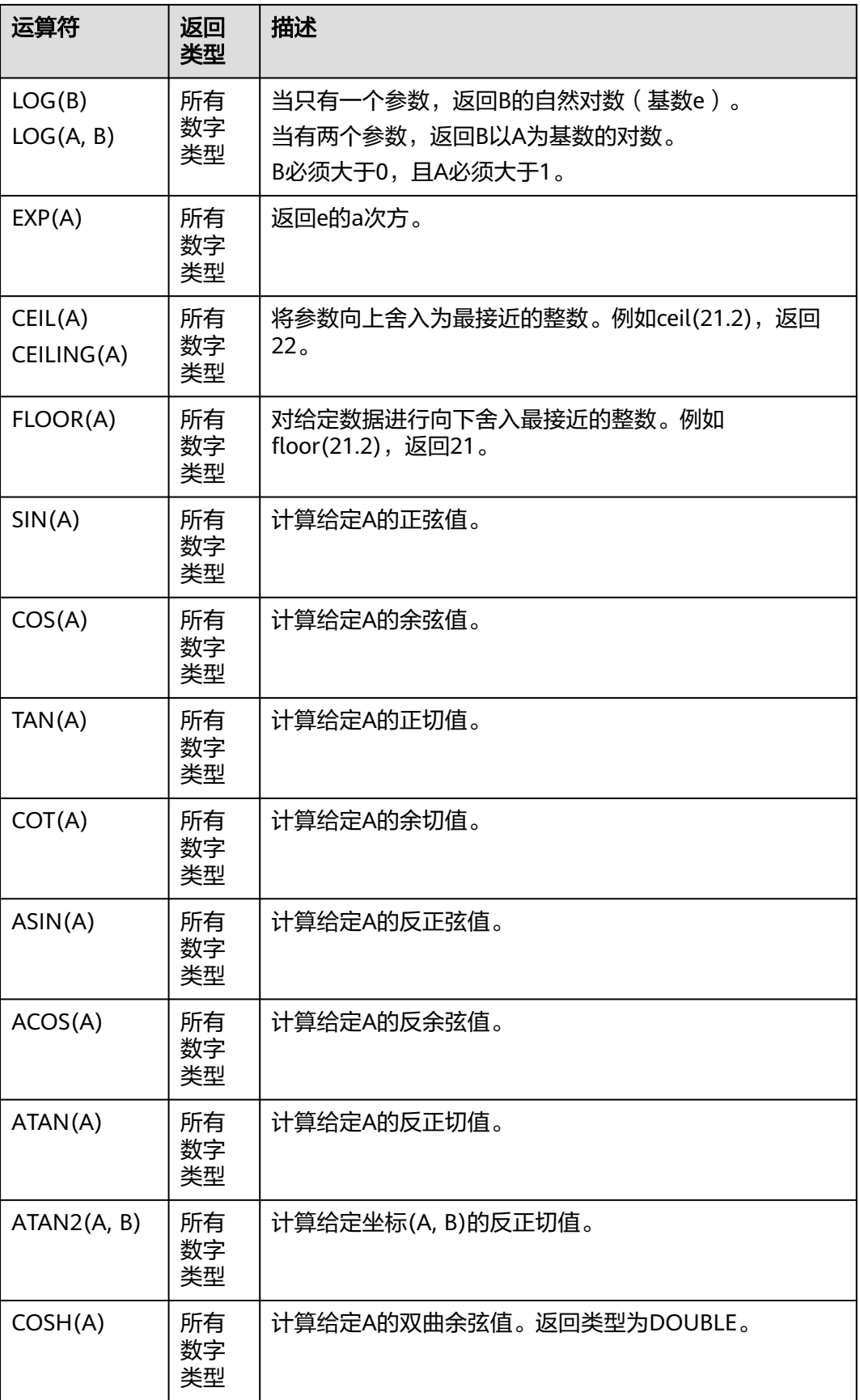

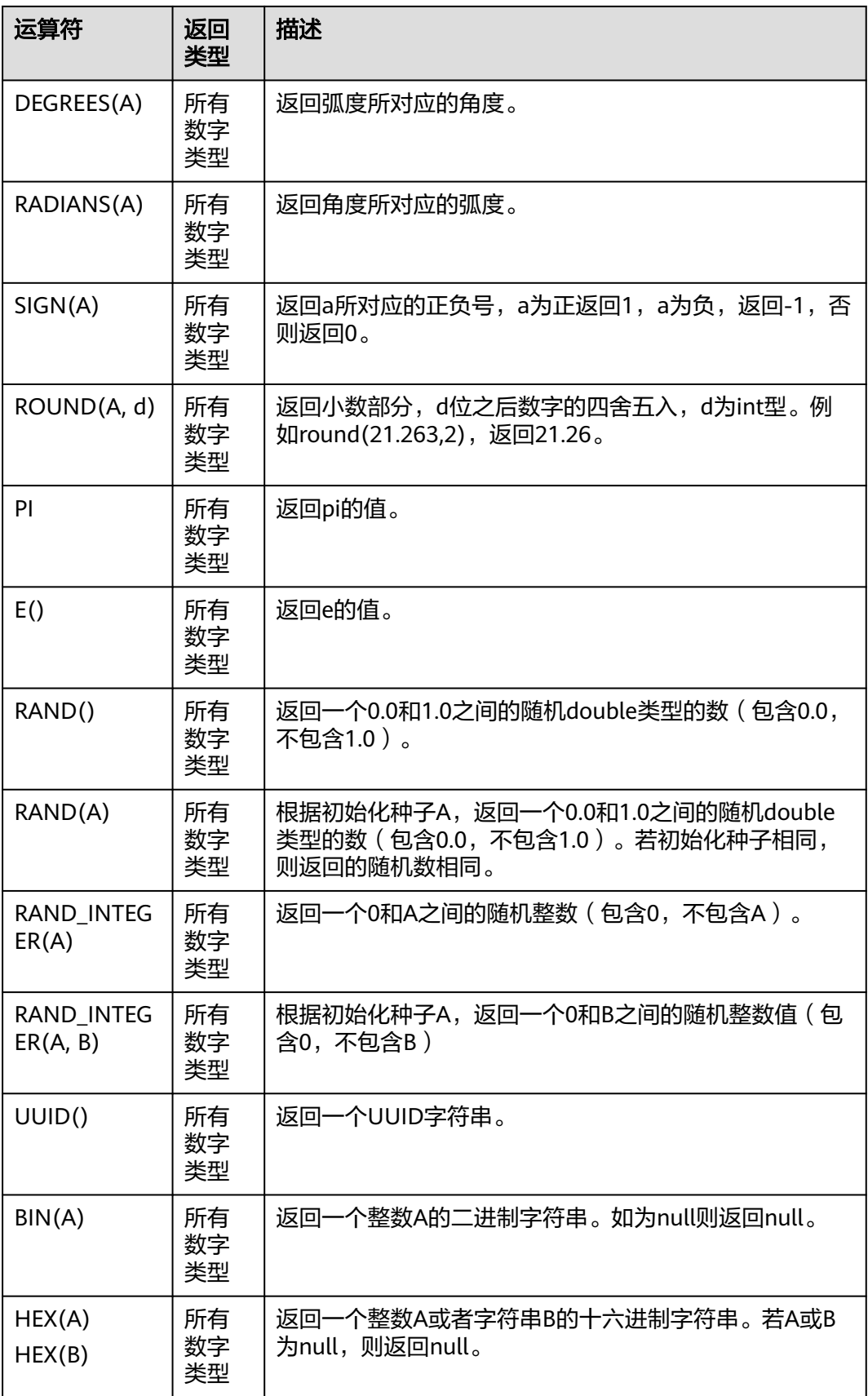

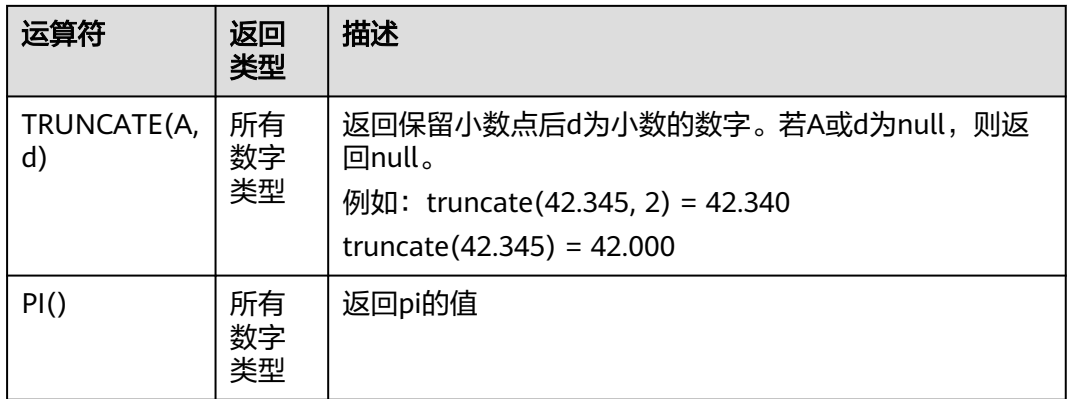

#### 注意事项

字符串类型不能参与算术运算。

# **2.5.2.2** 字符串函数

### 表 **2-48** 字符串函数

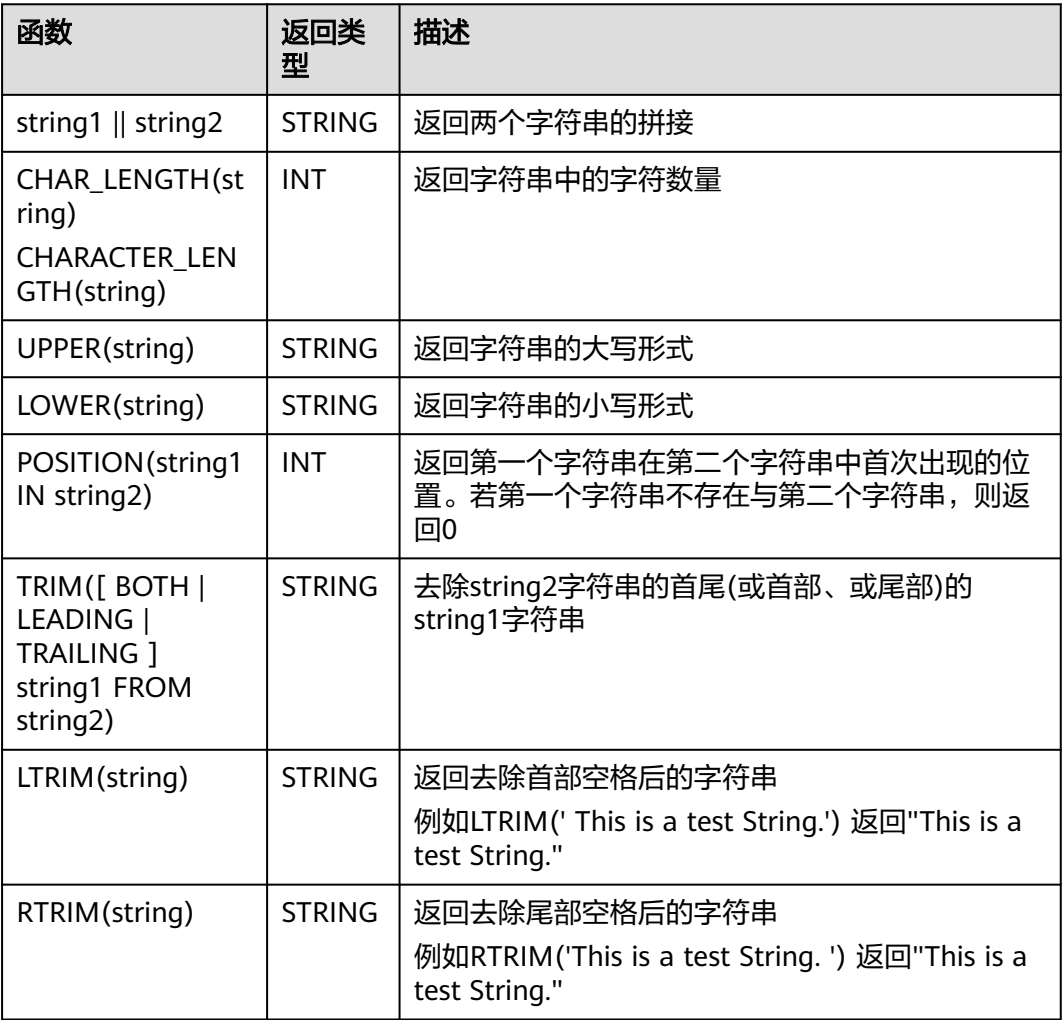

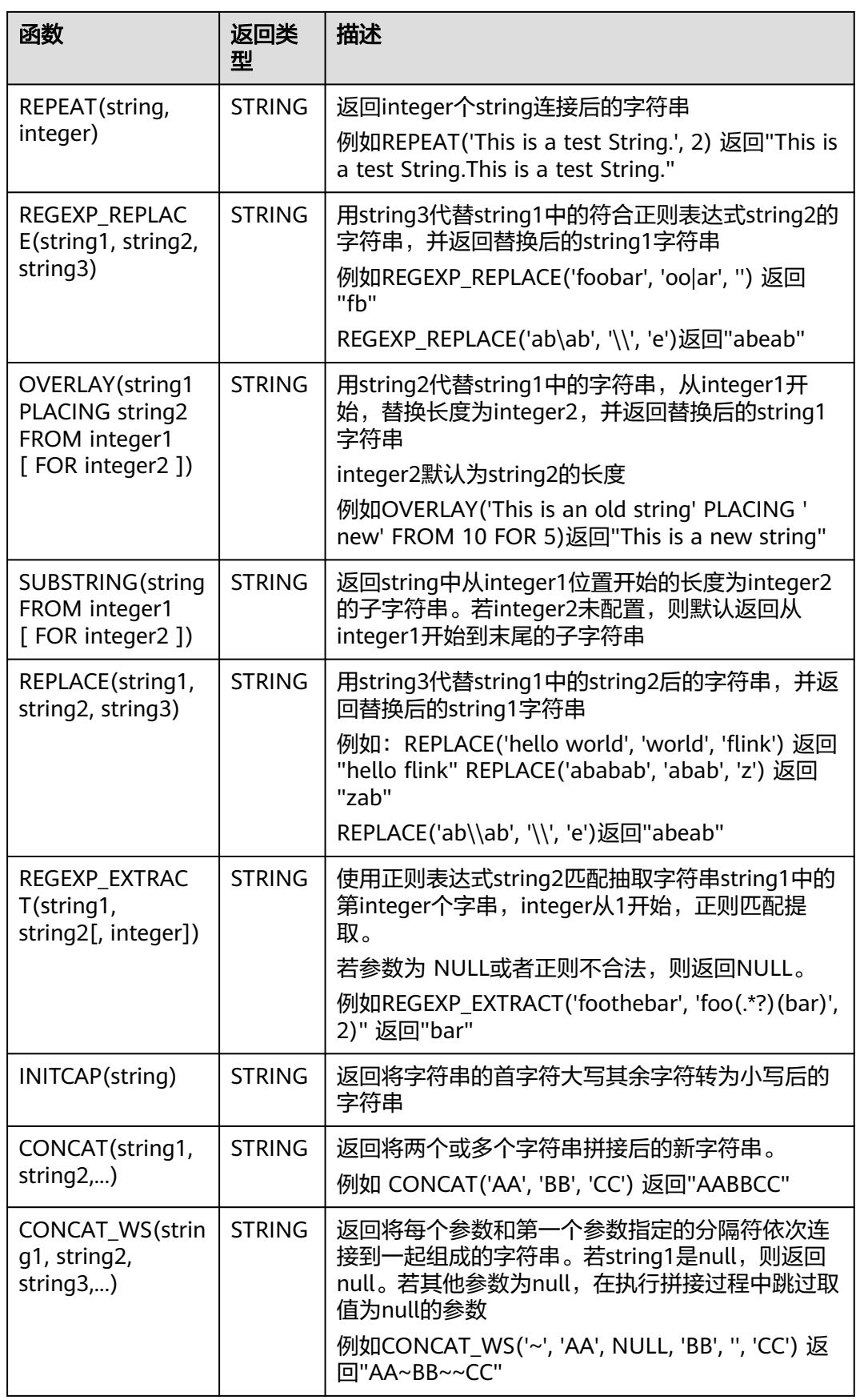

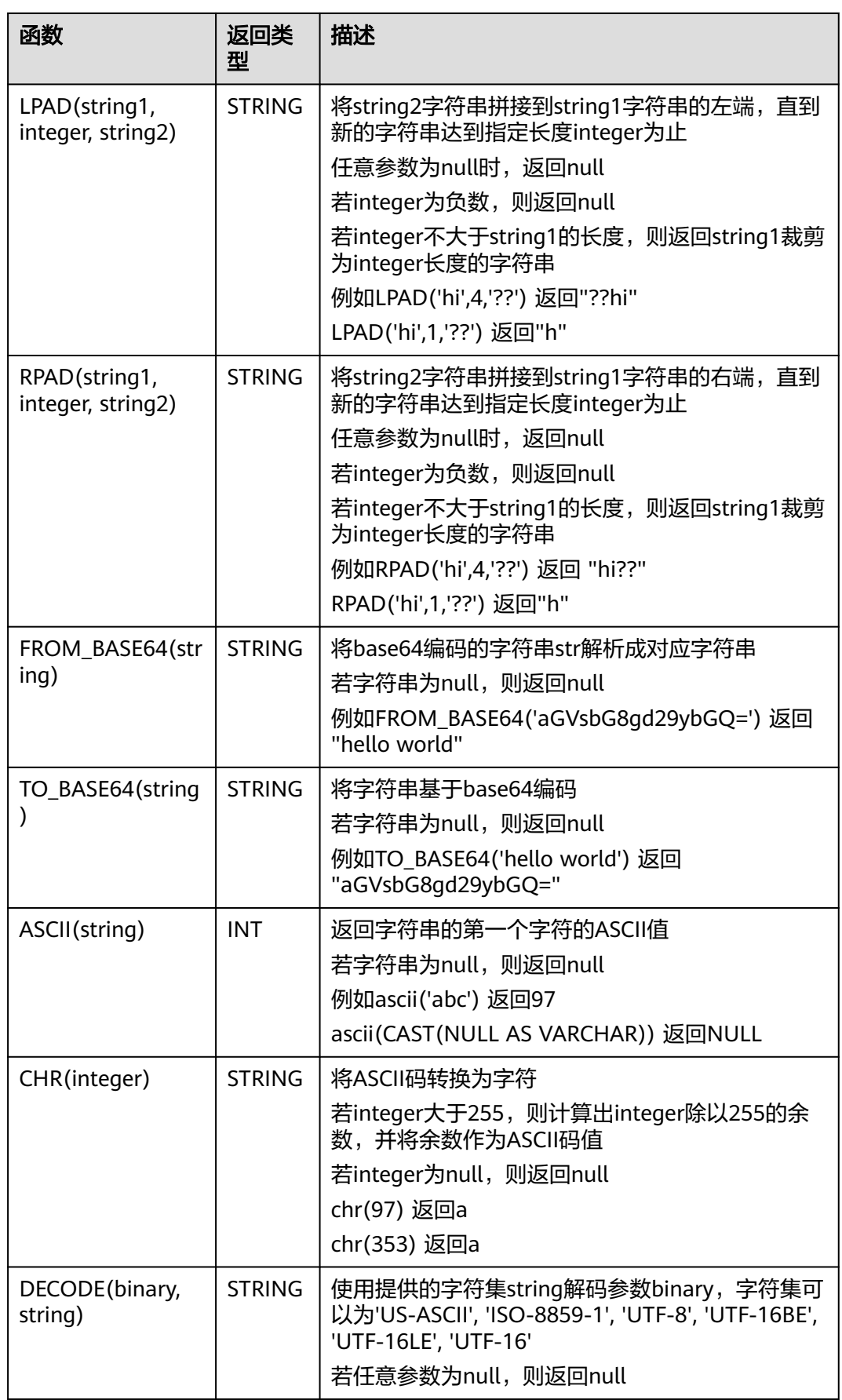

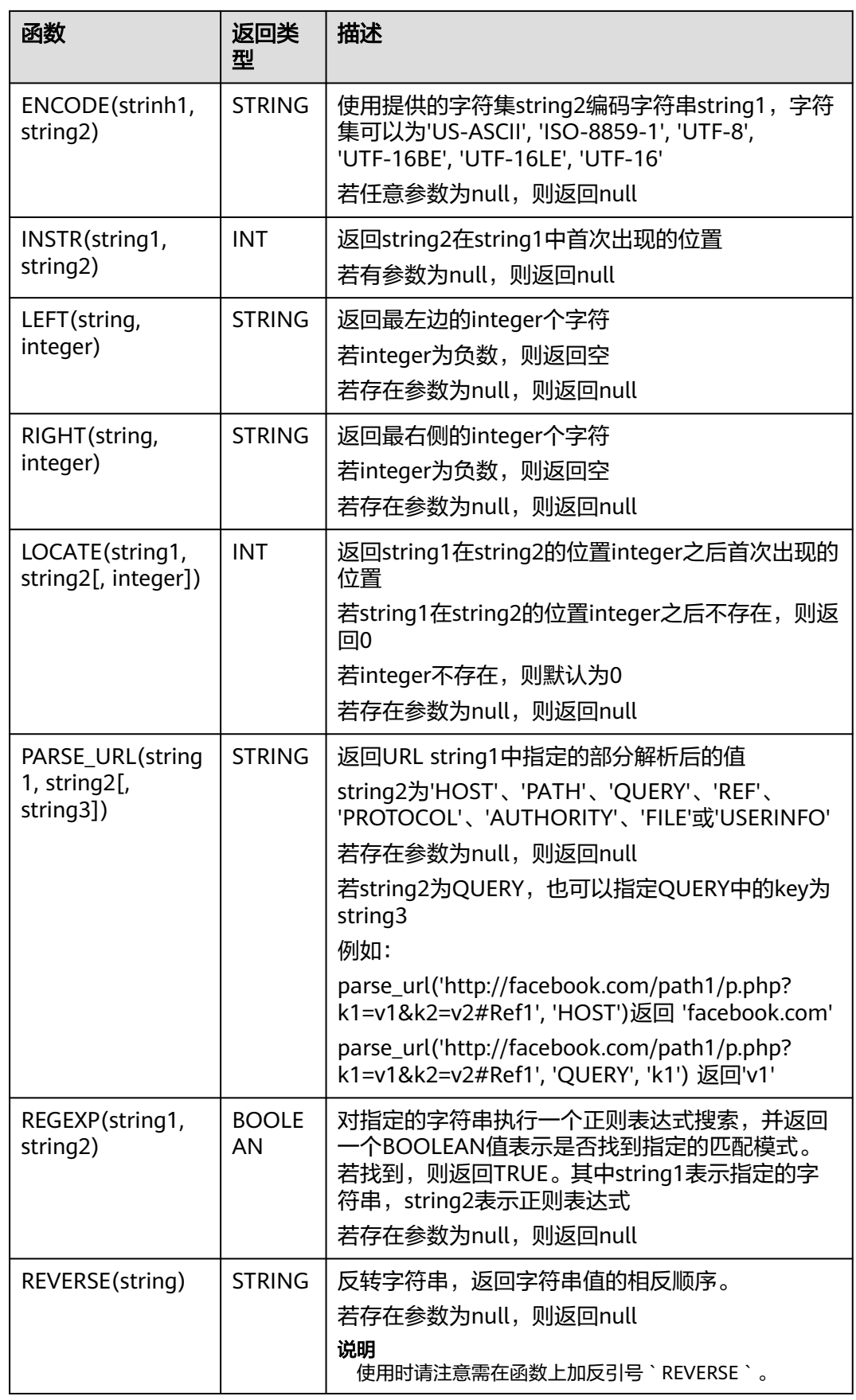

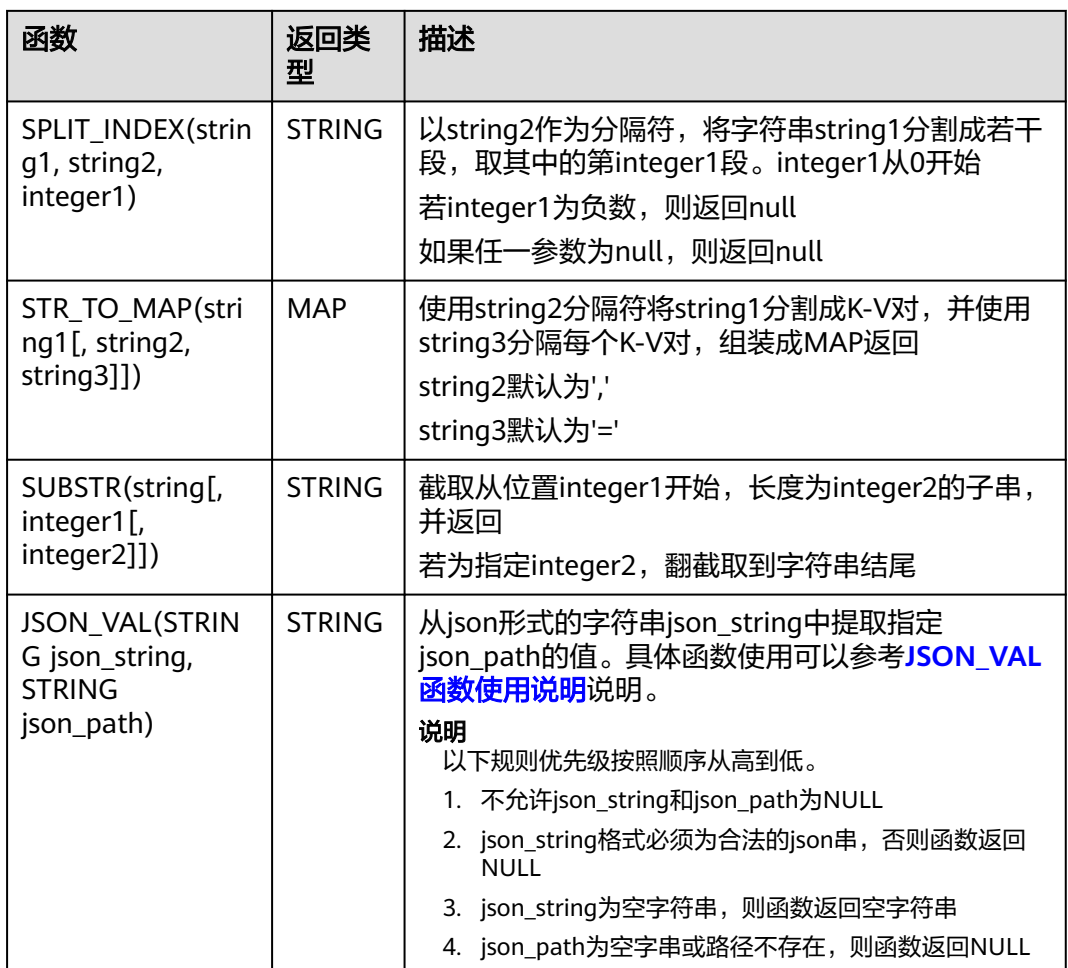

# **JSON\_VAL** 函数使用说明

● 语法

STRING JSON\_VAL(STRING json\_string, STRING json\_path)

### 表 **2-49** 参数说明

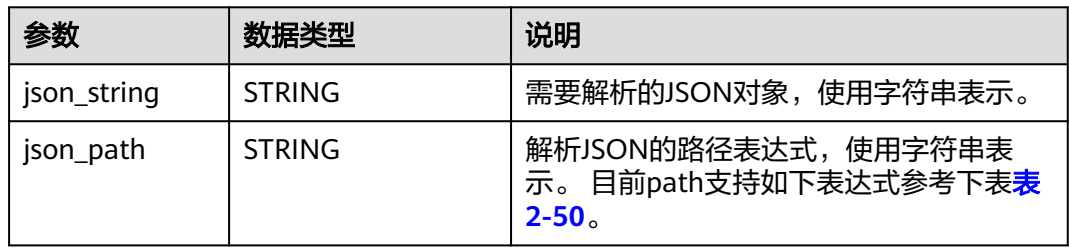

## 表 **2-50** json\_path 参数支持的表达式

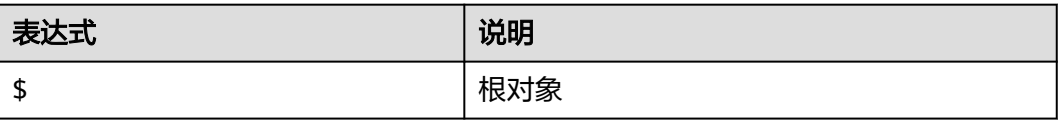

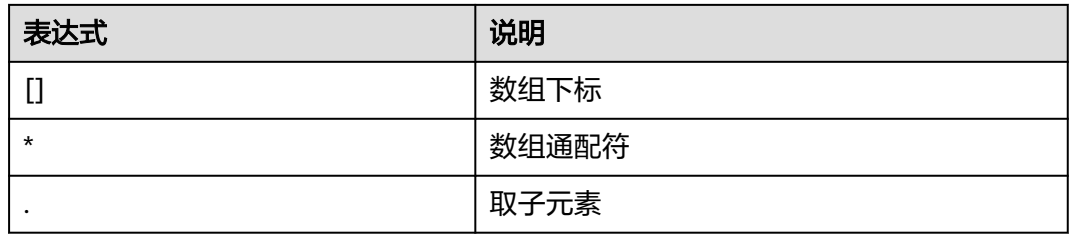

#### ● 示例

a. 测试输入数据。

测试数据源kafka,具体消息内容参考如下: {name:James,age:24,gender:male,grade:{math:95,science:[80,85],english:100}} {name:James,age:24,gender:male,grade:{math:95,science:[80,85],english:100}**]** b. 使用JSON\_VAL编写SQL CREATE TABLE kafkaSource ( `message` string ) WITH ( 'connector' = 'kafka', 'topic' = '<yourSourceTopic>', 'properties.bootstrap.servers' = '<yourKafkaAddress1>:<yourKafkaPort>,<yourKafkaAddress2>:<yourKafkaPort>', 'properties.group.id' = '<yourGroupId>', 'scan.startup.mode' = 'latest-offset', "format" =  $\overline{\phantom{a}}$ "csv", "csv.field-delimiter" = "\u0001", "csv.quote-character" = "''" ); CREATE TABLE kafkaSink( message1 STRING, message2 STRING, message3 STRING, message4 STRING, message5 STRING, message6 STRING ) WITH ( 'connector' = 'kafka', 'topic' = '<yourSinkTopic>', 'properties.bootstrap.servers' = '<yourKafkaAddress1>:<yourKafkaPort>,<yourKafkaAddress2>:<yourKafkaPort>', "format" = "json" ); insert into kafkaSink select JSON\_VAL(message,""), JSON\_VAL(message,"\$.name"), JSON\_VAL(message,"\$.grade.science"), JSON\_VAL(message,"\$.grade.science[\*]"), JSON\_VAL(message,"\$.grade.science[1]"),JSON\_VAL(message,"\$.grade.dddd") from kafkaSource; c. 查看sink中kafka的topic中的输出结果 {"message1":null,"message2":"swq","message3":"[80,85]","message4":"[80,85]","message5":"85" ,"message6":null} {"message1":null,"message2":null,"message3":null,"message4":null,"message5":null,"message6": null}

## **2.5.2.3** 时间函数

Flink OpenSource SQL所支持的时间函数如表**[2-51](#page-482-0)**所示。

## <span id="page-482-0"></span>函数说明

### 表 **2-51** 时间函数

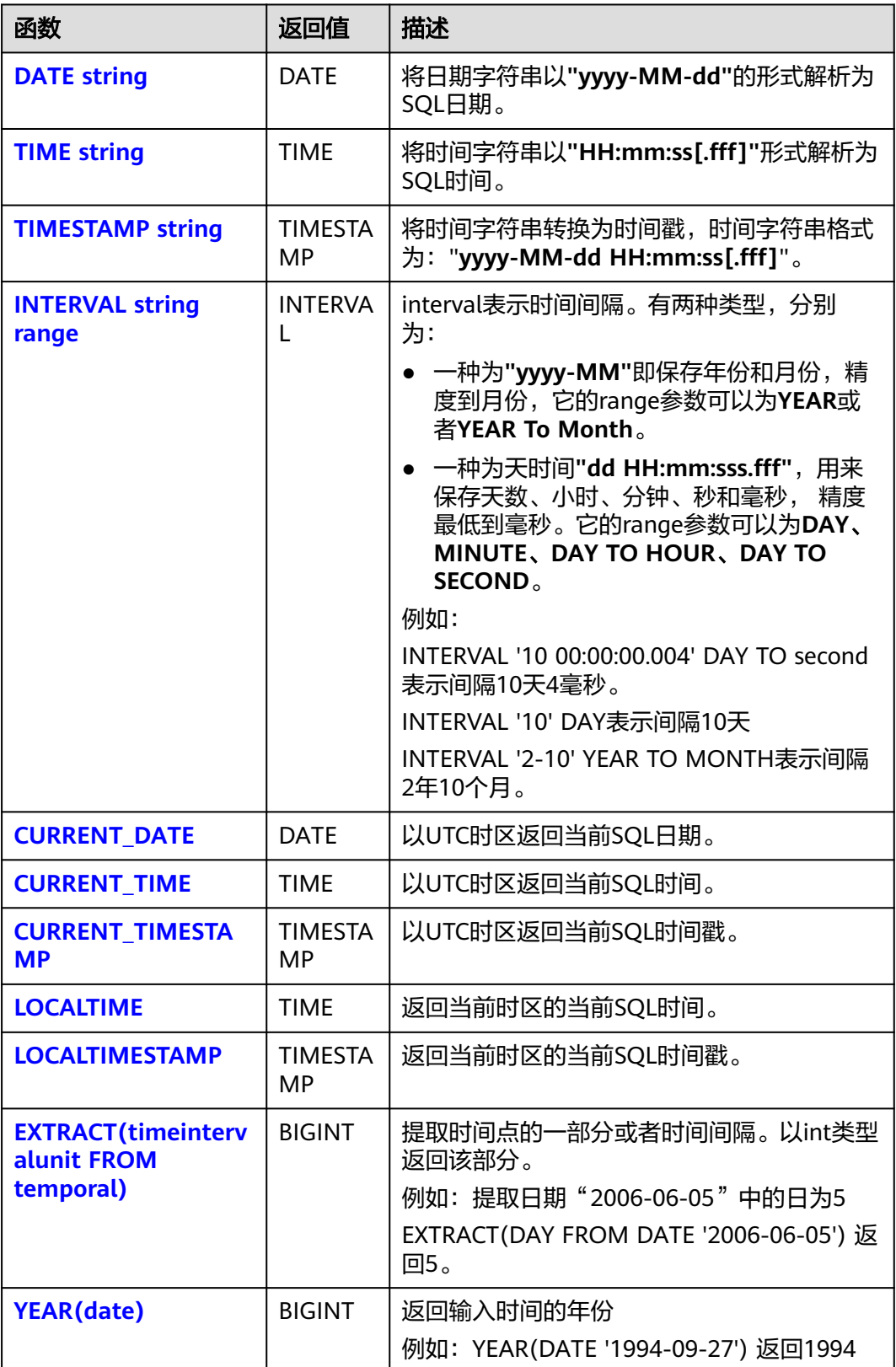

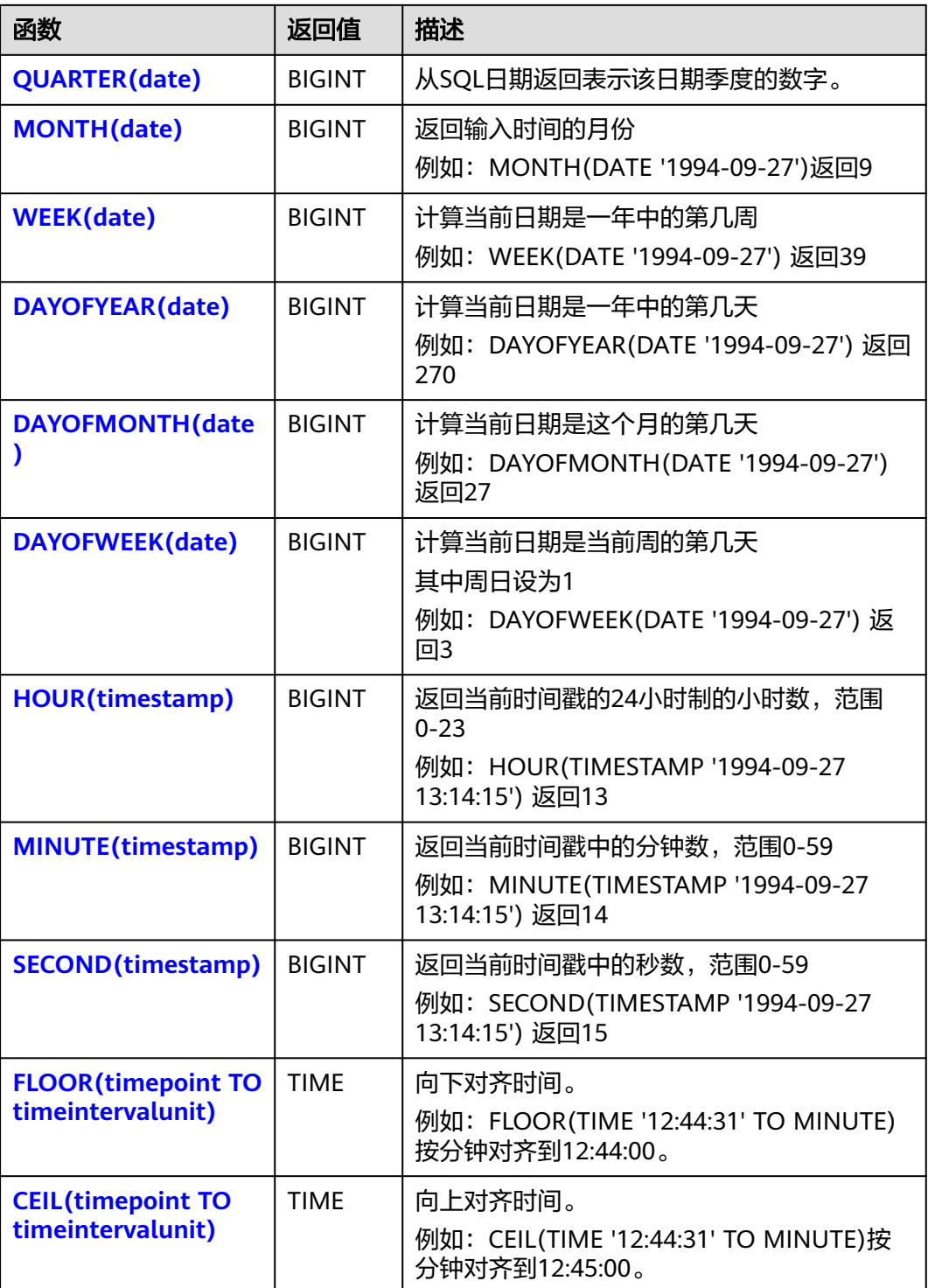

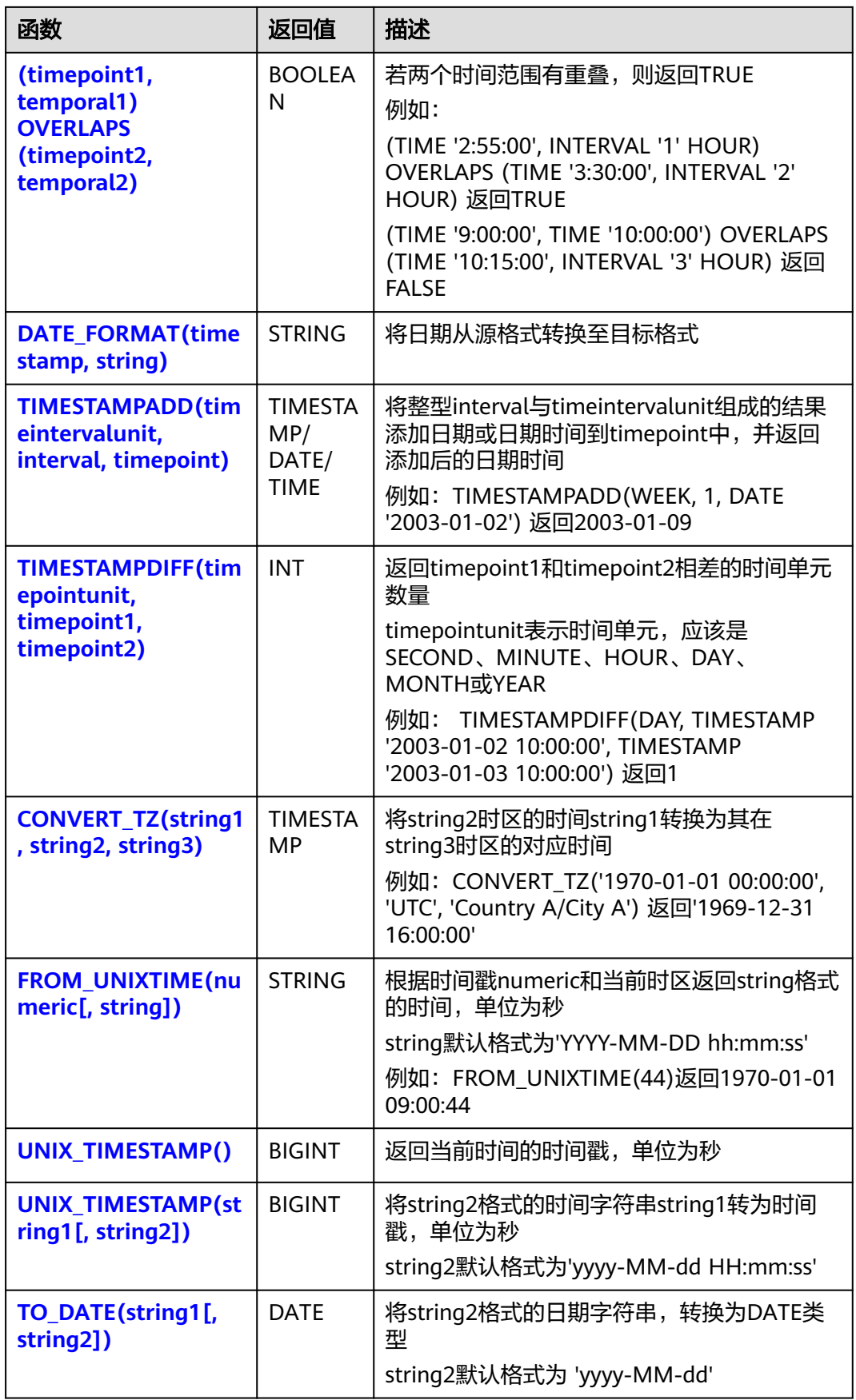

<span id="page-485-0"></span>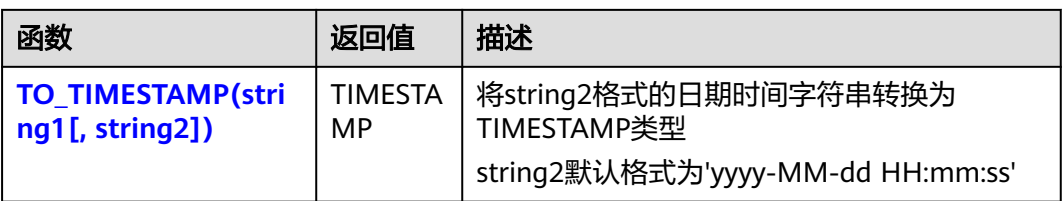

### **DATE**

### ● 功能描述

DATE函数将**"yyyy-MM-dd"**日期格式的字符串解析为DATE类型的日期。

- 语法说明
	- DATE **DATE** string ● 入参说明

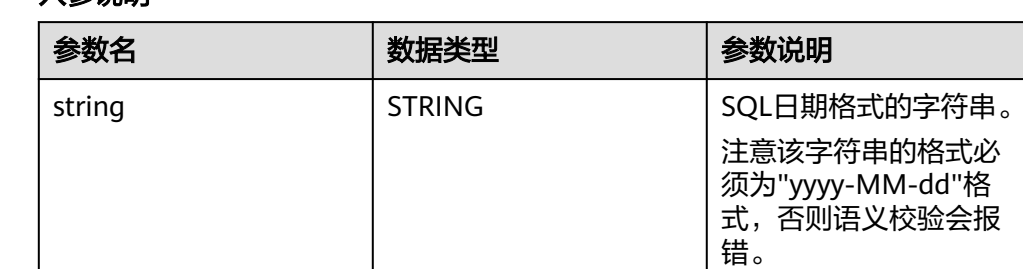

### ● 示例

- 测试语句 SELECT DATE "2021-08-19" AS `result` FROM testtable;
- 测试结果

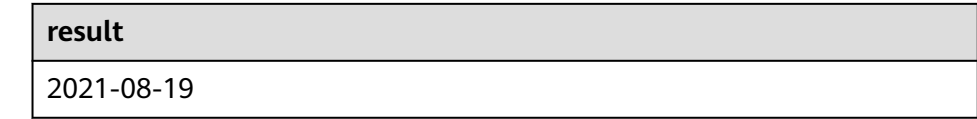

## **TIME**

## ● 功能描述

将时间字符串以**"HH:mm:ss[.fff]"**形式解析为SQL时间,结果以TIME类型返回。

- 语法说明
	- TIME **TIME** string

## ● 入参说明

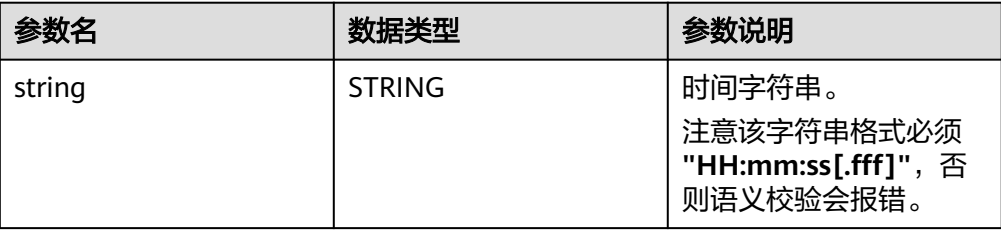

<span id="page-486-0"></span>● 示例

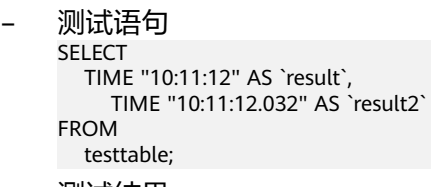

– 测试结果

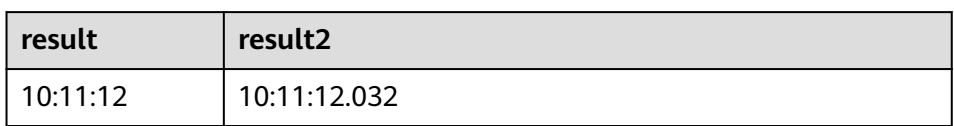

## **TIMESTAMP**

### ● 功能描述

将时间字符串转换为时间戳,时间字符串格式为:"**yyyy-MM-dd HH:mm:ss[.fff]**",以TIMESTAMP(3)类型返回。

### 语法说明

TIMESTAMP(3) **TIMESTAMP** string

入参说明

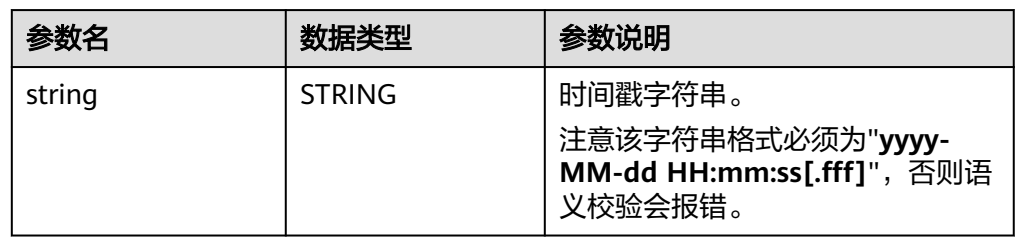

### ● 示例

– 测试语句

```
SELECT 
 TIMESTAMP "1997-04-25 13:14:15" AS `result`,
 TIMESTAMP "1997-04-25 13:14:15.032" AS `result2`
FROM
  testtable;
```
– 测试结果

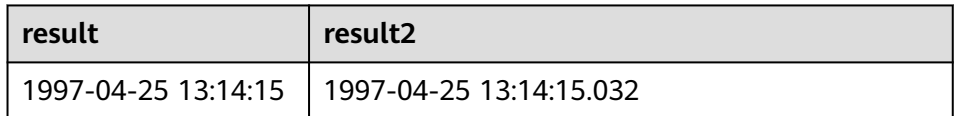

## **INTERVAL**

● 功能描述

INTERVAL函数用于表示时间间隔。

- 语法说明 INTERVAL **INTERVAL** string range
- 入参说明

<span id="page-487-0"></span>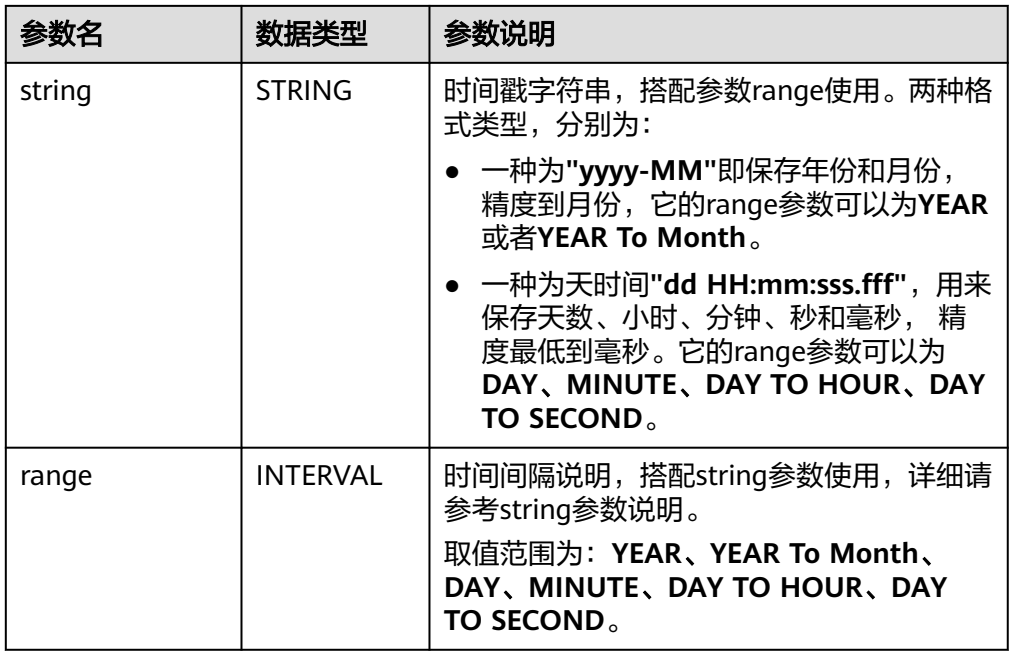

#### ● 示例

```
测试语句
--表示间隔10天4毫秒。
INTERVAL '10 00:00:00.004' DAY TO second
--DAY表示间隔10天
INTERVAL '10' 
--表示间隔2年10个月
INTERVAL '2-10' YEAR TO MONTH
```
## **CURRENT\_DATE**

#### ● 功能描述

以UTC时区**"yyyy-MM-dd"**格式返回当前SQL日期,返回类型为DATE。

- 语法说明
	- DATE **CURRENT\_DATE**
- 入参说明

无。

● 示例

```
– 测试语句
    SELECT
       CURRENT_DATE AS `result`
    FROM
       testtable;
```

```
result
2021-10-28
```
## <span id="page-488-0"></span>**CURRENT\_TIME**

#### ● 功能描述

以UTC(UTC+0)时区"HH:mm:sss.fff"格式返回当前SQL时间,返回类型为 TIME。

● 语法说明 TIME **CURRENT\_TIME**

● 入参说明

无。

- 示例
	- 测试语句 SELECT CURRENT\_TIME AS `result` FROM testtable;
	- 测试结果

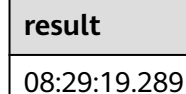

## **CURRENT\_TIMESTAMP**

```
● 功能描述
```
以UTC(UTC+0)时区返回当前SQL时间戳,返回类型为TIMESTAMP(3)。

```
● 语法说明
   TIMESTAMP(3) CURRENT_TIMESTAMP
```
- 入参说明
	- 无。
- 示例
	- 测试语句 **SELECT**  CURRENT\_TIMESTAMP AS `result` FROM testtable;
	- 测试结果

**result**

2021-10-28 08:33:51.606

## **LOCALTIME**

● 功能描述

返回当前时区的当前SQL时间,返回类型为TIME。

- 语法说明 TIME **LOCALTIME**
- 入参说明
	-

无。

- <span id="page-489-0"></span>● 示例
	- 测试语句 SELECT LOCALTIME AS `result` FROM testtable;
	- 测试结果
		- **result**
		- 16:39:37.706

## **LOCALTIMESTAMP**

● 功能描述

返回当前时区的当前SQL时间戳,返回类型为TIMESTAMP(3)。

- 语法说明 TIMESTAMP(3) **LOCALTIMESTAMP**
- 入参说明
	- 无。
- 示例
	- 测试语句 SELECT LOCALTIMESTAMP AS `result` FROM testtable;
	- 测试结果

**result**

2021-10-28 16:43:17.625

## **EXTRACT**

## ● 功能描述

提取时间点或时间间隔中指定某一时间单位的部分,以BIGINT类型返回。

#### 语法说明

BIGINT **EXTRACT**(timeinteravlunit **FROM** temporal)

● 入参说明

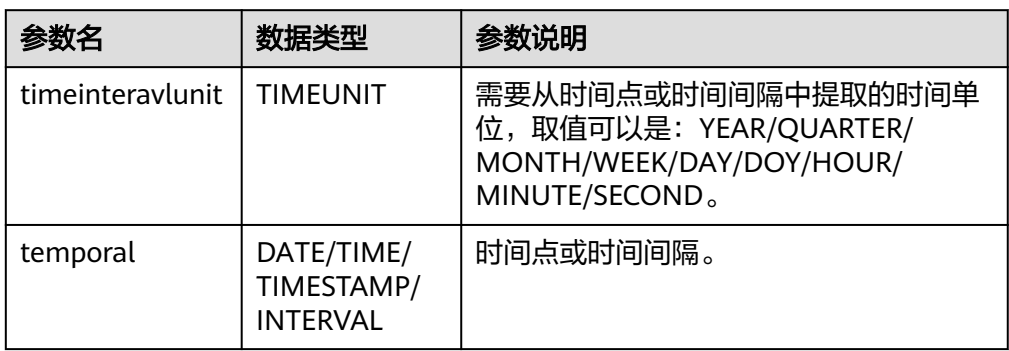

## <span id="page-490-0"></span>注意

不允许指定不存在于时间点或时间间隔中的时间单位,否则作业会提交失败。

例如如下错误语句,会报错YEAR不能从TIME中提取。

#### SELECT

EXTRACT(YEAR FROM TIME '12:44:31') AS `result` FROM

testtable;

#### ● 示例

– 测试语句

```
SELECT 
   EXTRACT(YEAR FROM DATE '1997-04-25' ) AS `result`,
     EXTRACT(MINUTE FROM TIME '12:44:31') AS `result2`,
      EXTRACT(SECOND FROM TIMESTAMP '1997-04-25 13:14:15') AS `result3`,
      EXTRACT(YEAR FROM INTERVAL '2-10' YEAR TO MONTH) AS `result4`,
FROM
   testtable;
```
– 测试结果

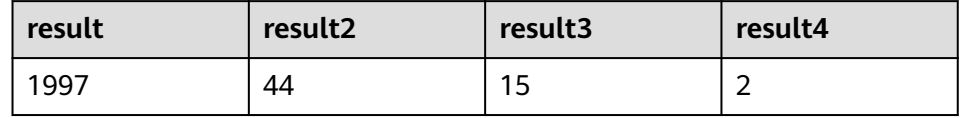

### **YEAR**

## ● 功能描述

从SQL日期date返回年份,以BIGINT类型返回。

语法说明

BIGINT **YEAR**(date)

入参说明

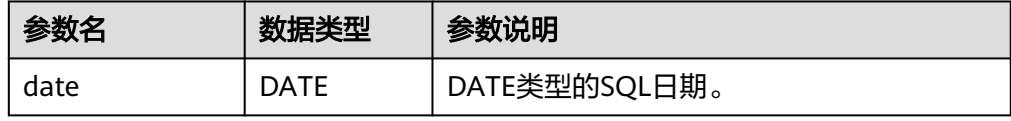

### ● 示例

```
– 测试语句
SELECT 
   YEAR(DATE '1997-04-25' ) AS `result`
FROM
  testtable;
```
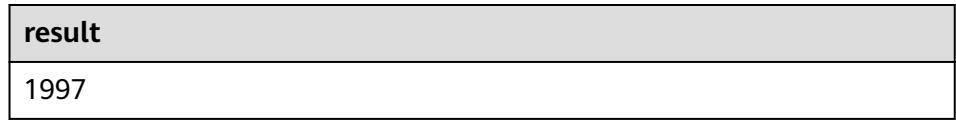

## <span id="page-491-0"></span>**QUARTER**

## ● 功能描述

从SQL日期返回表示该日期季度的数字 (1到4之间的整数), 返回类型为 BIGINT。

- 语法说明
	- BIGINT **QUARTER**(date)

#### ● 入参说明

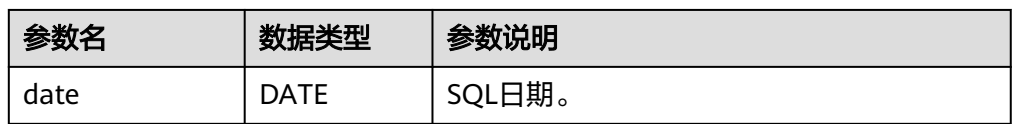

#### ● 示例

– 测试语句

SELECT **QUARTER**(DATE '1997-04-25' ) AS `result` FROM testtable;

– 测试结果

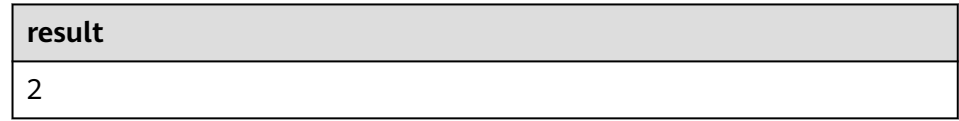

## **MONTH**

### ● 功能描述

返回输入时间的月份(1到12之间的整数),返回类型为BIGINT。

语法说明

BIGINT **MONTH**(date)

● 入参说明

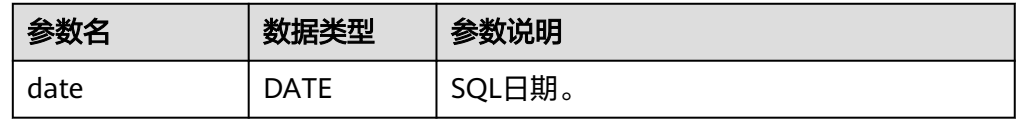

### ● 示例

```
– 测试语句
SELECT 
   MONTH(DATE '1997-04-25' ) AS `result`
FROM
 testtable;
```
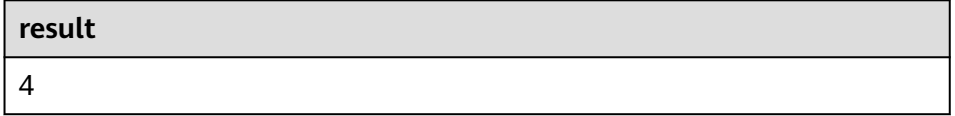

### <span id="page-492-0"></span>**WEEK**

## ● 功能描述

计算当前日期是一年中的第几周,以BIGINT类型返回。

- 语法说明
	- BIGINT **WEEK**(date)

### 入参说明

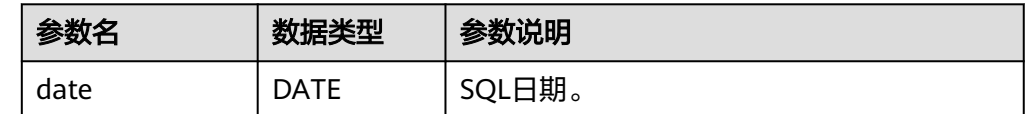

#### ● 示例

- 测试语句 SELECT WEEK(DATE '1997-04-25' ) AS `result` FROM testtable;
- 测试结果

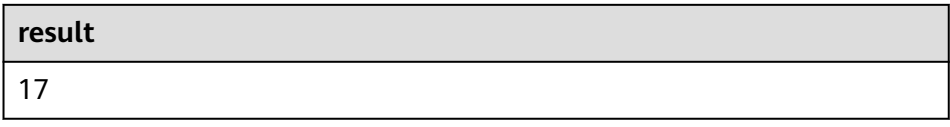

## **DAYOFYEAR**

### ● 功能描述

计算当前日期是一年中的第几天(返回1到366 之间的整数),以BIGINT类型返 回。

- 语法说明 BIGINT **DAYOFYEAR**(date)
- 入参说明

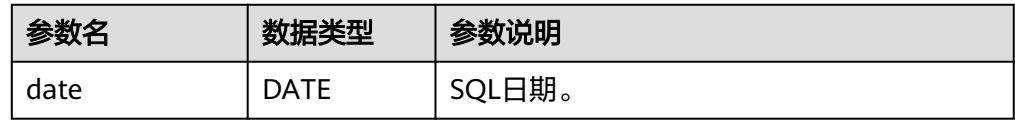

#### ● 示例

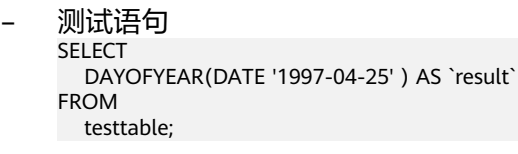

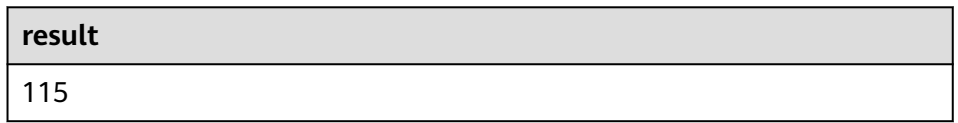

### <span id="page-493-0"></span>**DAYOFMONTH**

### ● 功能描述

计算当前日期是这个月的第几天(1到31之间的整数),以BIGINT类型返回。

#### ● 语法说明

BIGINT **DAYOFMONTH**(date)

### ● 入参说明

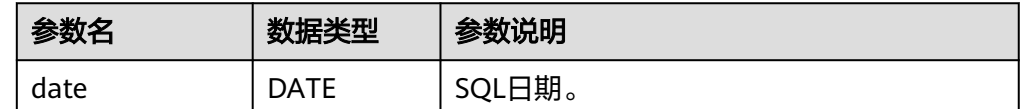

#### ● 示例

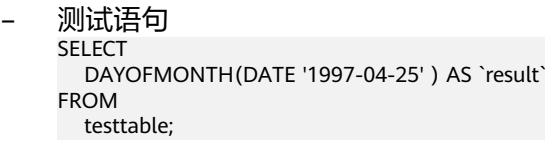

– 测试结果

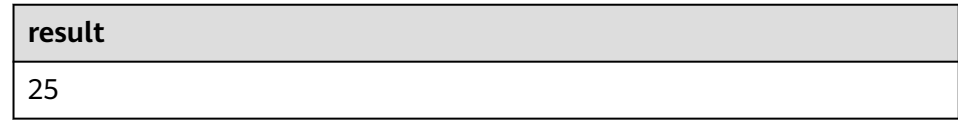

### **DAYOFWEEK**

### ● 功能描述

计算当前日期是当前周的第几天(1 到 7之间的整数),以BIGINT类型返回。

#### 说明

需要注意这里自然周的起点是星期天,即每周的第1天是星期天,第2天是星期一,依次类 推。

#### 语法说明

BIGINT **DAYOFWEEK**(date)

#### 入参说明

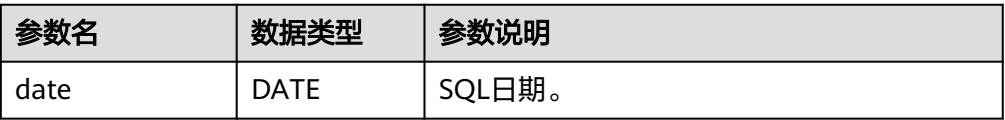

#### ● 示例

- 测试语句 SELECT DAYOFWEEK(DATE '1997-04-25') AS `result` FROM testtable;
- 测试结果

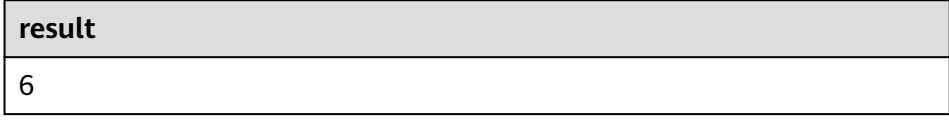

## <span id="page-494-0"></span>**HOUR**

### ● 功能描述

从当前时间戳获取以24小时制的小时数进行返回,范围0-23(0 到 23 之间的整 数),返回类型为BIGINT。

语法说明

BIGINT **HOUR**(timestamp)

### ● 入参说明

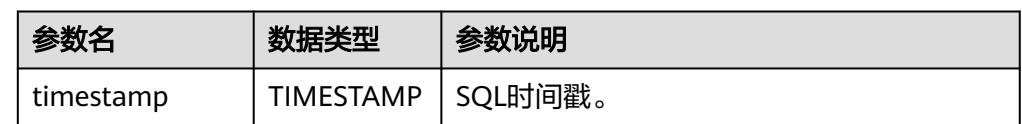

#### ● 示例

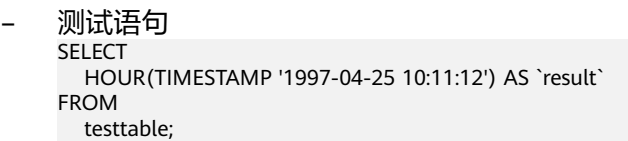

– 测试结果

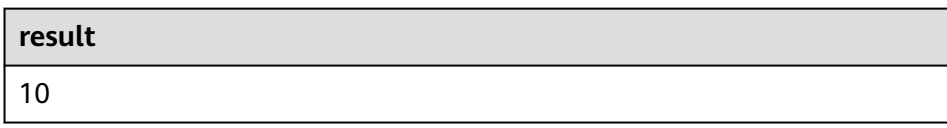

## **MINUTE**

#### ● 功能描述

返回当前时间戳中的分钟数(0 到 59 之间的整数),返回类型为BIGINT。

语法说明

BIGINT **MINUTE**(timestamp)

入参说明

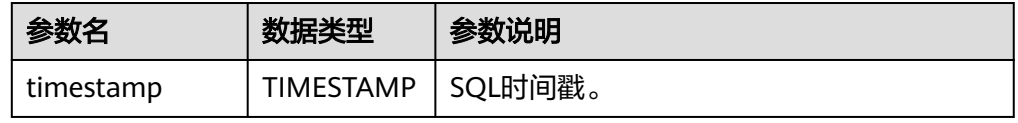

### ● 示例

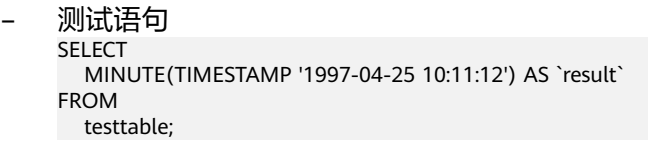

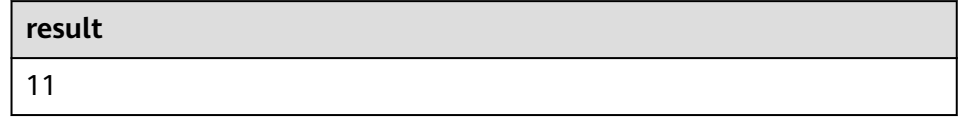

### <span id="page-495-0"></span>**SECOND**

### ● 功能描述

返回当前时间戳中的秒数(0 到 59 之间的整数),返回类型为BIGINT。

- 语法说明
	- BIGINT **SECOND**(timestamp)

### 入参说明

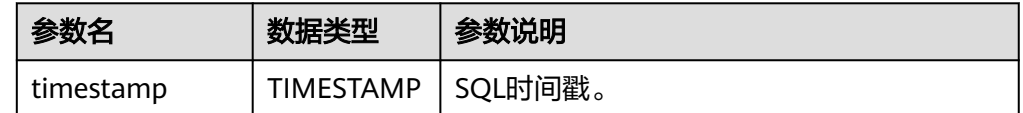

#### ● 示例

- 测试语句 SELECT SECOND(TIMESTAMP '1997-04-25 10:11:12') AS `result` FROM testtable;
- 测试结果

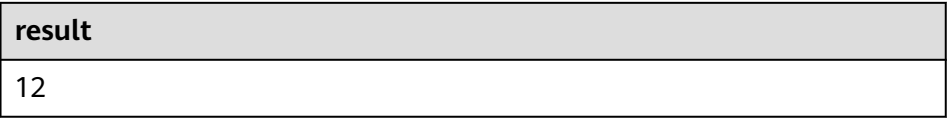

## **FLOOR**

### ● 功能描述

返回将时间点向下取值到指定时间单位的值。

#### 语法说明

TIME/TIMESTAMP(3) **FLOOR**(timepoint **TO** timeintervalunit)

入参说明

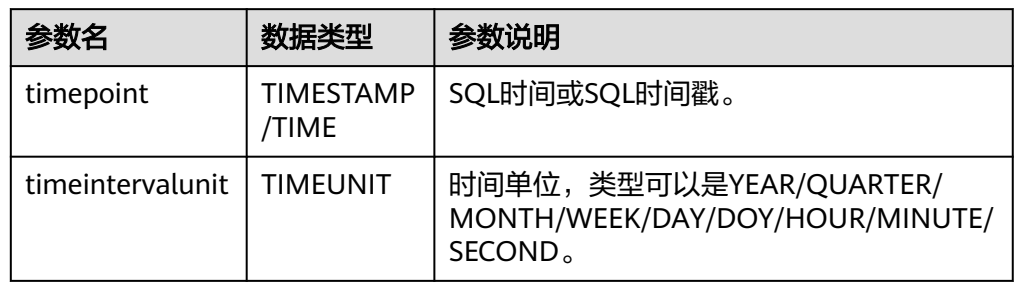

#### ● 示例

– 测试语句。

```
SELECT
   FLOOR(TIME '13:14:15' TO MINUTE) AS `result`
     FLOOR(TIMESTAMP '1997-04-25 13:14:15' TO MINUTE) AS `result2`,
      FLOOR(TIMESTAMP '1997-04-25 13:14:15' TO MINUTE) AS `result3`
FROM testtable;
```
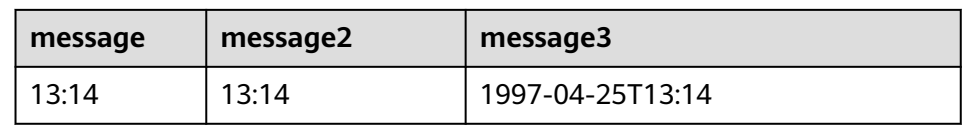

## <span id="page-496-0"></span>**CEIL**

#### ● 功能描述

返回将时间点向上取值到指定时间单位的值。

语法说明

TIME/TIMESTAMP(3) **CEIL**(timepoint **TO** timeintervalunit)

入参说明

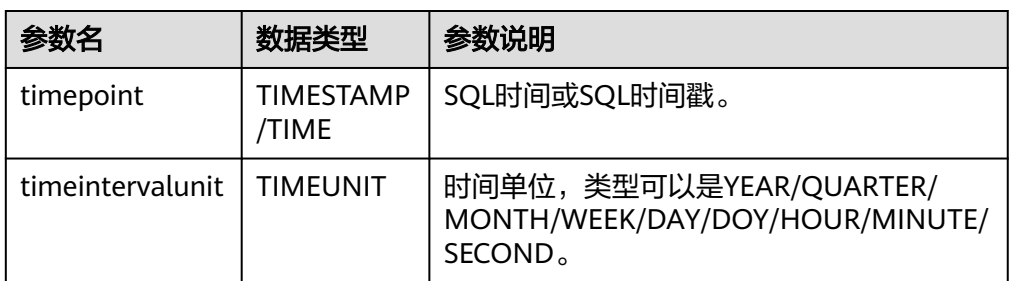

### ● 示例

– 测试语句。

**SELECT**  CEIL(TIME '13:14:15' TO MINUTE) AS `result` CEIL(TIMESTAMP '1997-04-25 13:14:15' TO MINUTE) AS `result2`, CEIL(TIMESTAMP '1997-04-25 13:14:15' TO MINUTE) AS `result3` FROM testtable;

– 测试结果

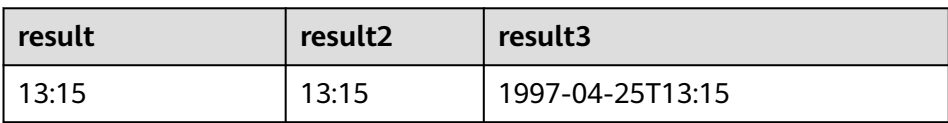

## **OVERLAPS**

## ● 功能描述

若两个时间范围有重叠,则返回TRUE,反之,则返回FALSE。

### 语法说明

BOOLEAN (timepoint1, temporal1) **OVERLAPS** (timepoint2, temporal2)

● 入参说明

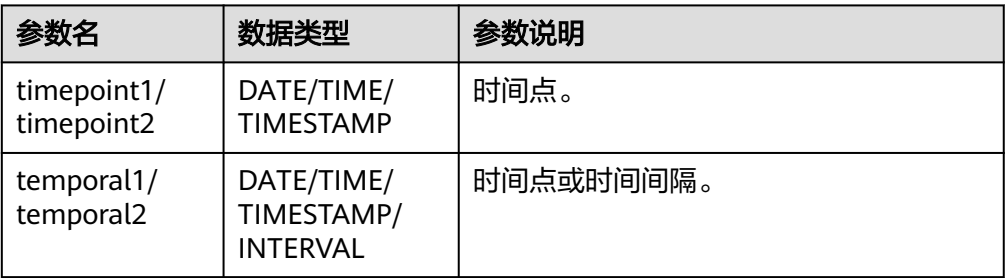

#### <span id="page-497-0"></span>说明

- (timepoint, temporal)在判断是否重叠时为闭区间。
- temporal可以是DATE/TIME/TIMESTAMP也可以是INTERVAL。
	- 当temporal是DATE/TIME/TIMESTAMP时, (timepoint, temporal)表示 timepoint, temporal之间的时间间隔。允许temporal在timepoint之前,如(DATE '1997-04-25', DATE '1997-04-23')也合法。
	- 当temporal是INTERVAL时,(timepoint, temporal)表示timepoint, timepoint +temporal之间的时间间隔。
- 必须保证(timepoint1, temporal1)和(timepoint2, temporal2)是同一数据类型的时间间 隔。
- 示例
	- 测试语句

SELECT

 (TIME '2:55:00', INTERVAL '1' HOUR) OVERLAPS (TIME '3:30:00', INTERVAL '2' HOUR) AS `result`,

 (TIME '2:30:00', INTERVAL '1' HOUR) OVERLAPS (TIME '3:30:00', INTERVAL '2' HOUR) AS `result2`,

 (TIME '2:30:00', INTERVAL '1' HOUR) OVERLAPS (TIME '3:31:00', INTERVAL '2' HOUR) AS `result3`,

 (TIME '9:00:00', TIME '10:00:00') OVERLAPS (TIME '10:00:00', INTERVAL '3' HOUR) AS `result4`,

 (TIMESTAMP '1997-04-25 12:00:00', TIMESTAMP '1997-04-25 12:20:00') OVERLAPS (TIMESTAMP '1997-04-25 13:00:00', INTERVAL '2' HOUR) AS `result5`,

 (DATE '1997-04-23', INTERVAL '2' DAY) OVERLAPS (DATE '1997-04-25', INTERVAL '2' DAY) AS `result6`,

 (DATE '1997-04-25', DATE '1997-04-23') OVERLAPS (DATE '1997-04-25', INTERVAL '2' DAY) AS `result7`

FROM

testtable;

– 测试结果

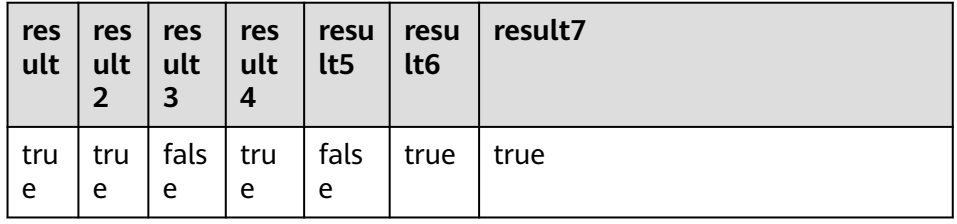

### **DATE\_FORMAT**

#### ● 功能描述

将时间戳或时间戳格式的字符串转换为指定格式的日期字符串。

语法说明

STRING **DATE\_FORMAT**(timestamp, dateformat)

入参说明

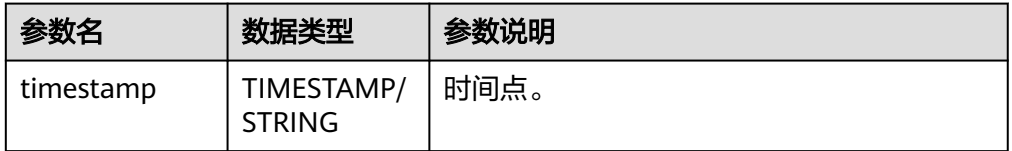

<span id="page-498-0"></span>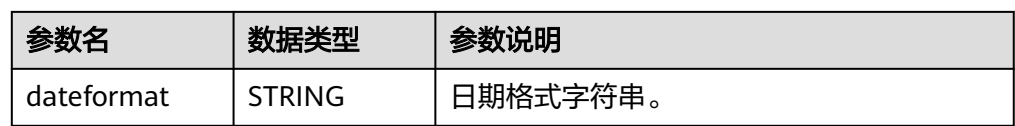

#### ● 示例

– 测试语句

SELECT DATE\_FORMAT(TIMESTAMP '1997-04-25 10:11:12', 'yyyy-MM-dd HH:mm:ss') AS `result`, DATE\_FORMAT(TIMESTAMP '1997-04-25 10:11:12', 'yyyy-MM-dd') AS `result2`, DATE\_FORMAT(TIMESTAMP '1997-04-25 10:11:12', 'yy/MM/dd HH:mm') AS `result3`, DATE\_FORMAT('1997-04-25 10:11:12', 'yyyy-MM-dd') AS `result4` FROM testtable;

– 测试结果

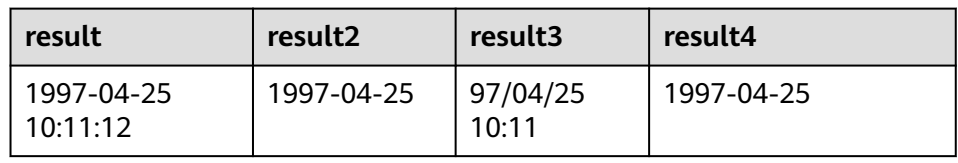

## **TIMESTAMPADD**

#### ● 功能描述

参考语法说明,本函数功能为将整型interval与timeintervalunit组成的结果添加到 timepoint中,并返回添加后的日期时间。

#### 说明

TIMESTAMPADD函数返回结果与timepoint相同。例外场景为:如果timepoint输入类型为 TIMESTAMP,也可以将TIMESTAMPADD函数返回结果插入到DATE类型的表字段中。

#### 语法说明

TIMESTAMP(3)/DATE/TIME **TIMESTAMPADD**(timeintervalunit, interval, timepoint)

入参说明

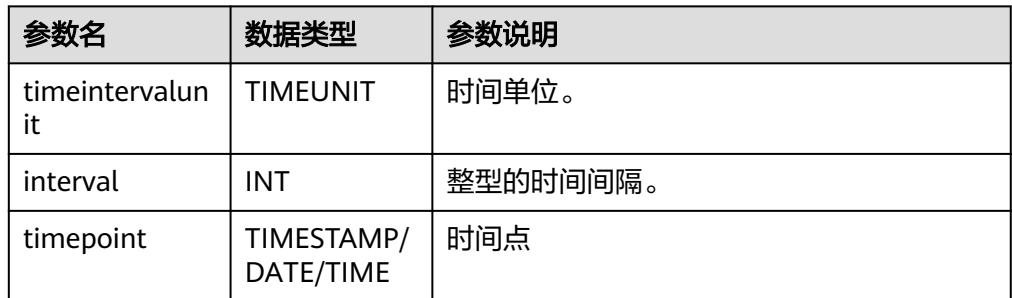

- 示例
	- 测试语句

```
SELECT 
   TIMESTAMPADD(WEEK, 1, DATE '1997-04-25') AS `result`,
      TIMESTAMPADD(QUARTER, 1, TIMESTAMP '1997-04-25 10:11:12') AS `result2`,
   TIMESTAMPADD(SECOND, 2, TIME '10:11:12') AS `result3`
FROM testtable;
```
<span id="page-499-0"></span>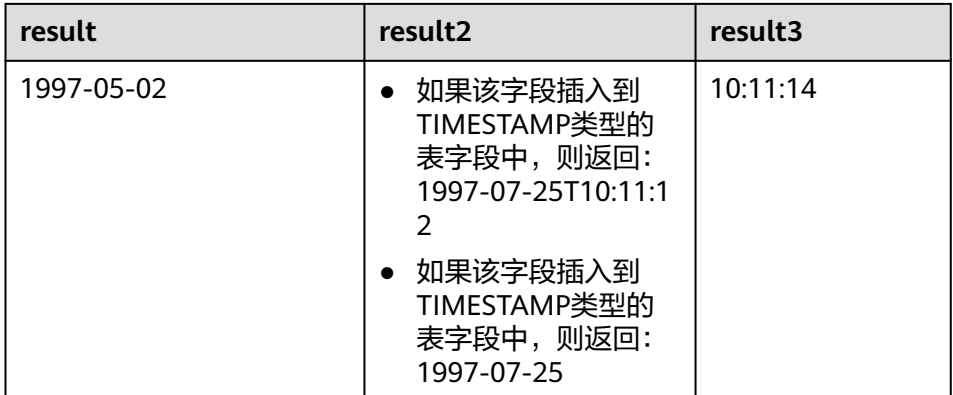

### **TIMESTAMPDIFF**

#### ● 功能描述

参考语法说明,本函数功能为返回timepoint1和timepoint2之间的时间间隔,间 隔的单位由第一个参数timepointunit指定。

#### 语法说明

INT **TIMESTAMPDIFF**(timepointunit, timepoint1, timepoint2)

入参说明

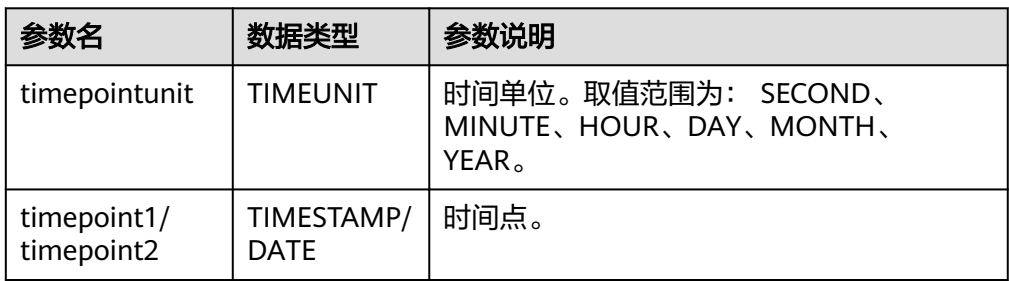

#### ● 示例

– 测试语句

SELECT

 TIMESTAMPDIFF(DAY, TIMESTAMP '1997-04-25 10:00:00', TIMESTAMP '1997-04-28 10:00:00') AS `result`,

TIMESTAMPDIFF(DAY, DATE '1997-04-25', DATE '1997-04-28') AS `result2`,

 TIMESTAMPDIFF(DAY, TIMESTAMP '1997-04-27 10:00:20', TIMESTAMP '1997-04-25 10:00:00') AS `result3`

- FROM testtable;
- 测试结果

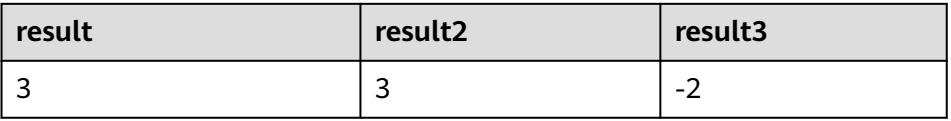

## **CONVERT\_TZ**

## ● 功能描述

参考语法说明,本函数将日期时间string1(具有默认ISO时间戳格式'yyyy-MM-dd HH:mm:ss' )从时区string2转换为时区string3的值,结果以STRING类型返回。

#### <span id="page-500-0"></span>● 语法说明

STRING **CONVERT\_TZ**(string1, string2, string3)

#### 入参说明

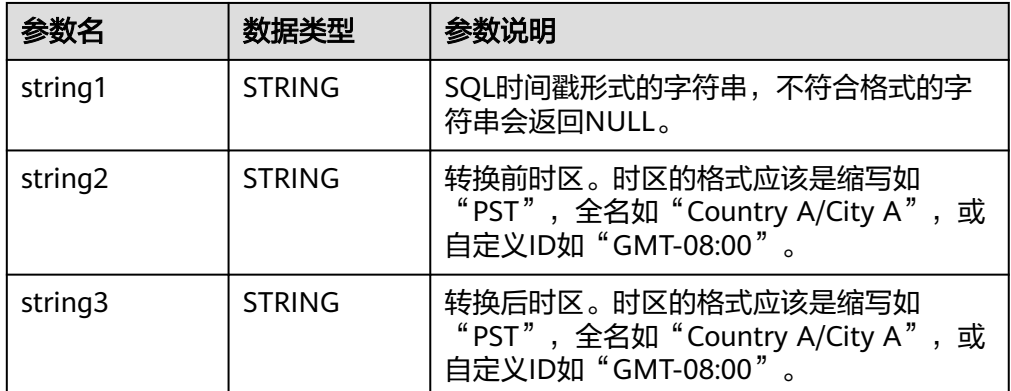

### ● 示例

– 测试语句

SELECT

 CONVERT\_TZ(1970-01-01 00:00:00, UTC, Country A/City A) AS `result`, CONVERT\_TZ(1997-04-25 10:00:00, UTC, GMT-08:00) AS `result2` FROM testtable;

– 测试结果

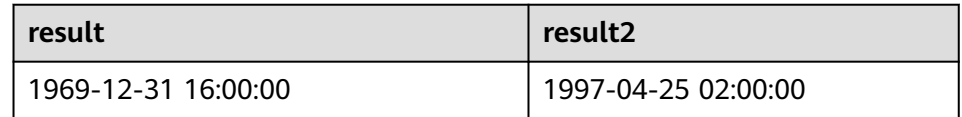

## **FROM\_UNIXTIME**

#### ● 功能描述

参考语法说明,本函数根据时间戳numeric和当前时区返回string格式的时间。

语法说明

STRING **FROM\_UNIXTIME**(numeric[, string])

● 入参说明

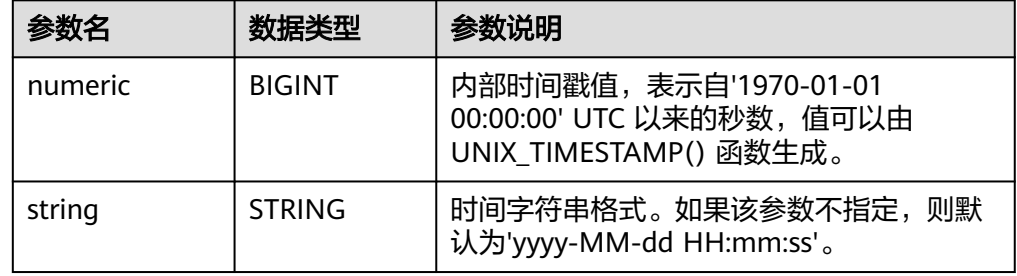

- 示例
	- 测试语句
		- SELECT

```
FROM_UNIXTIME(44) AS `result`,
```
FROM\_UNIXTIME(44, 'yyyy:MM:dd') AS `result2`

FROM testtable;

#### – 测试结果

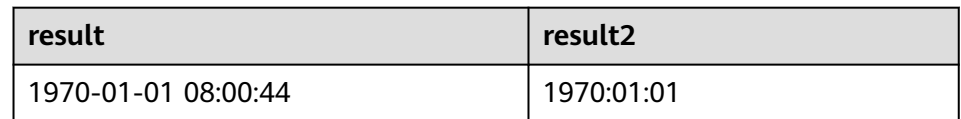

### <span id="page-501-0"></span>**UNIX\_TIMESTAMP**

● 功能描述

以秒为单位获取当前的Unix时间戳。以BIGINT类型返回。

语法说明

BIGINT **UNIX\_TIMESTAMP**()

- 入参说明
	- 无。
- 示例
	- 测试语句 SELECT UNIX\_TIMESTAMP() AS `result` FROM table;
		- 测试结果

**result**

1635401982

# **UNIX\_TIMESTAMP(string1[, string2])**

### ● 功能描述

参数语法说明,本函数将以string2格式的时间字符串string1转为Unix 时间戳(以 秒为单位)。以BIGINT类型返回。

语法说明

BIGINT **UNIX\_TIMESTAMP**(string1[, string2])

● 入参说明

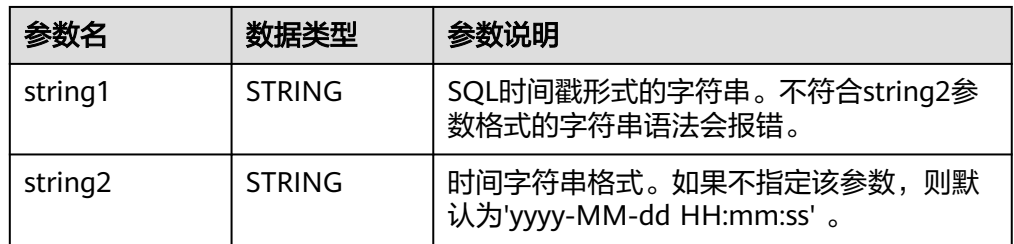

- 示例
	- 测试语句

SELECT

```
 UNIX_TIMESTAMP('1997-04-25', 'yyyy-MM-dd') AS `result`,
      UNIX_TIMESTAMP('1997-04-25 00:00:10', 'yyyy-MM-dd HH:mm:ss') AS `result2`,
      UNIX_TIMESTAMP('1997-04-25 00:00:00') AS `result3`
FROM
 testtable;
```
#### <span id="page-502-0"></span>– 测试结果

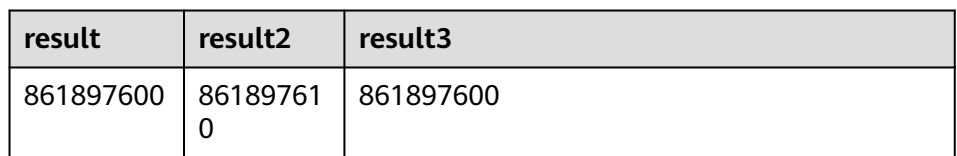

## **TO\_DATE**

## ● 功能描述

参数语法说明,本函数将string2格式的日期字符串string1转换为DATE类型。

#### 语法说明

DATE **TO\_DATE**(string1[, string2])

### 入参说明

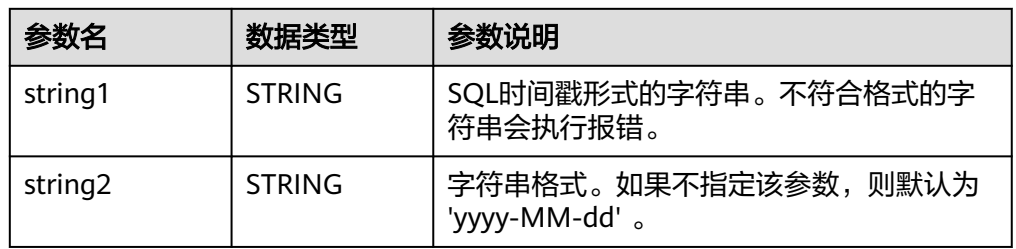

#### ● 示例

– 测试语句

SELECT

TO\_DATE('1997-04-25') AS `result`,

TO\_DATE('1997:04:25', 'yyyy-MM-dd') AS `result2`,

TO\_DATE('1997-04-25 00:00:00', 'yyyy-MM-dd HH:mm:ss') AS `result3`

FROM testtable;

– 测试结果

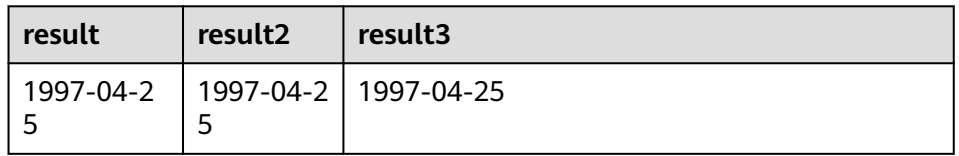

## **TO\_TIMESTAMP**

● 功能描述

将string2格式的日期时间字符串string1转换为TIMESTAMP类型返回。

- 语法说明 TIMESTAMP **TO\_TIMESTAMP**(string1[, string2])
- 入参说明

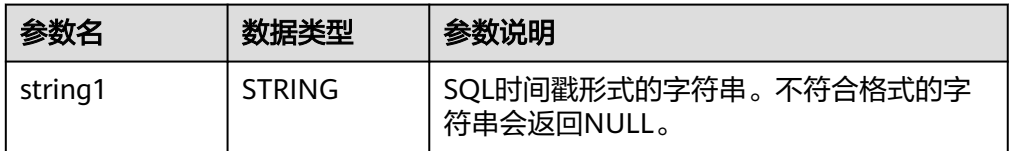

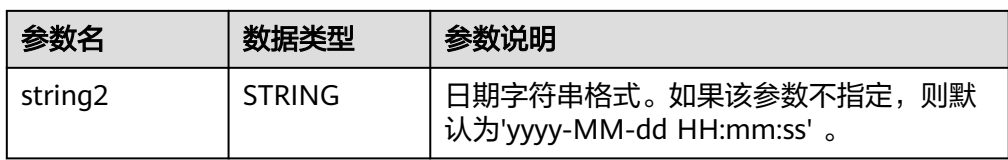

### ● 示例

– 测试语句

SELECT

TO\_TIMESTAMP('1997-04-25', 'yyyy-MM-dd') AS `result`,

TO\_TIMESTAMP('1997-04-25 00:00:00') AS `result2`,

TO\_TIMESTAMP('1997-04-25 00:00:00', 'yyyy-MM-dd HH:mm:ss') AS `result3`

FROM testtable;

– 测试结果

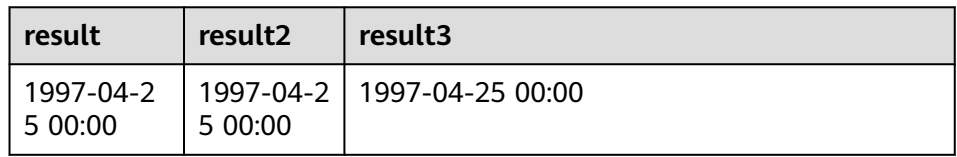

## **2.5.2.4** 条件函数

## 函数说明

### 表 **2-52** 条件函数

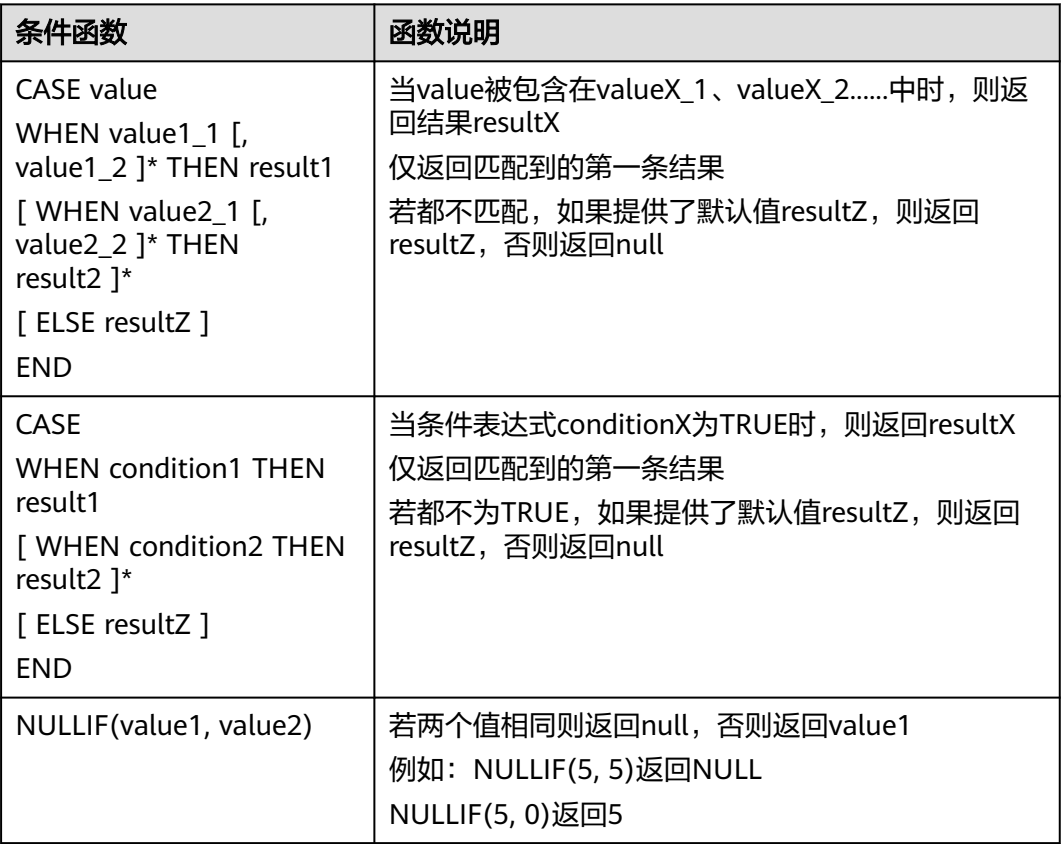
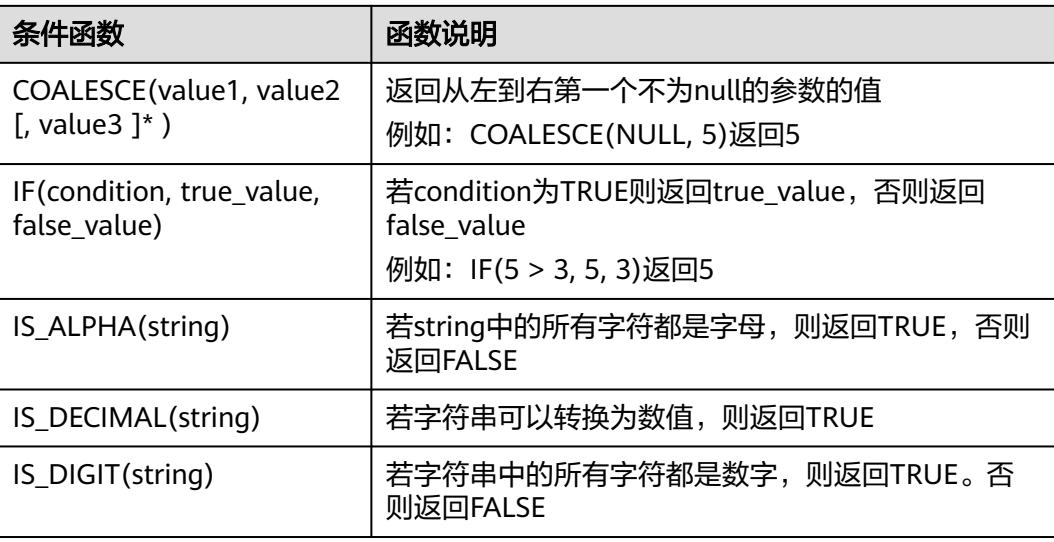

## **2.5.2.5** 类型转换函数

#### 语法格式

CAST(value AS type)

## 语法说明

类型强制转换。

#### 注意事项

- 若输入为NULL,则返回NULL。
- cast函数不支持将字符串转换为json对象类型。

## 示例一:将 **amount** 值转换成整型

将amount值转换成整型。

insert into temp select cast(amount as INT) from source\_stream;

#### 表 **2-53** 类型转换函数示例

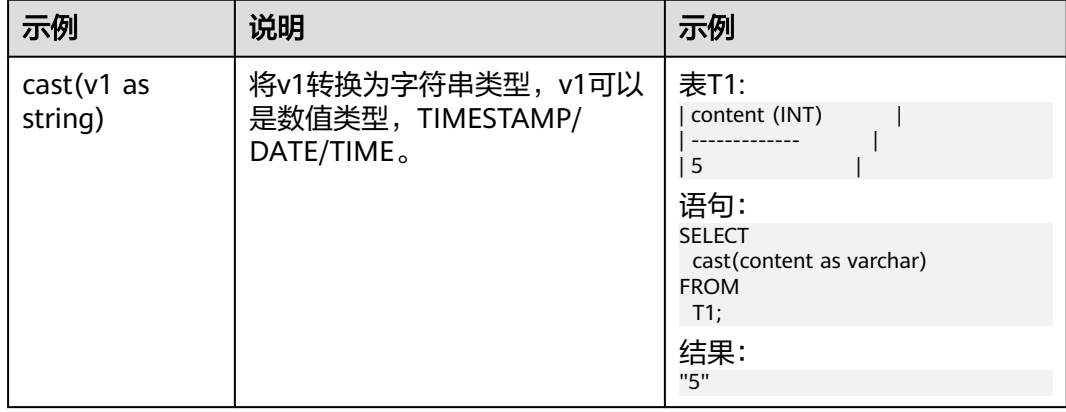

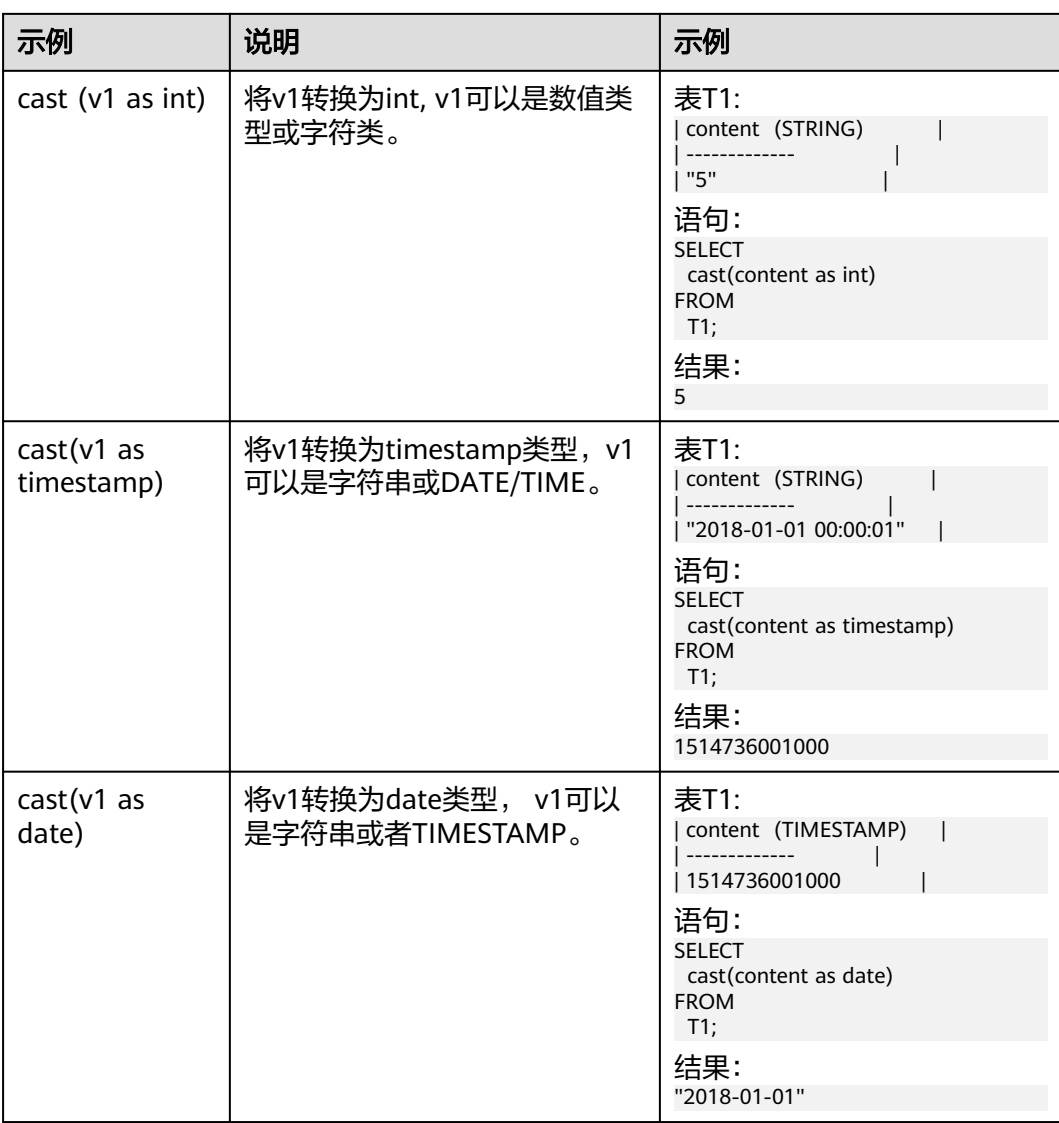

#### 说明

Flink作业不支持使用CAST将"BIGINT"转换为"TIMESTAMP",可以使用to\_timestamp进行 转换。

#### 示例二

1. 参考**[Kafka](#page-329-0)**源表和**Print**[结果表创](#page-391-0)建flink opensource sql作业,输入以下作业运行 脚本,提交运行作业。

注意: 创建作业时, 在作业编辑界面的"运行参数"处, "Flink版本"选择 "1.12",勾选"保存作业日志"并设置保存作业日志的OBS桶,方便后续查看 作业日志。如下脚本中的加粗参数请根据实际环境修改。 CREATE TABLE kafkaSource (

 cast\_int\_to\_string int, cast\_String\_to\_int string, case\_string\_to\_timestamp string, case\_timestamp\_to\_date timestamp ) WITH ( 'connector' = 'kafka',

```
 'topic' = 'KafkaTopic',
        'properties.bootstrap.servers' = 'KafkaAddress1:KafkaPort,KafkaAddress2:KafkaPort',
        'properties.group.id' = 'GroupId',
        'scan.startup.mode' = 'latest-offset',
        "format" = "json"
     );
     CREATE TABLE printSink (
       cast_int_to_string string, 
        cast_String_to_int int, 
       case_string_to_timestamp timestamp, 
       case_timestamp_to_date date
     ) WITH (
        'connector' = 'print'
     );
     insert into printSink select 
      cast(cast_int_to_string as string),
       cast(cast_String_to_int as int),
      cast(case_string_to_timestamp as timestamp),
      cast(case timestamp to date as date)
     from kafkaSource;
2. 连接Kafka集群,向Kafka的topic中发送如下测试数据:
     {"cast_int_to_string":"1", "cast_String_to_int": "1", "case_string_to_timestamp": "2022-04-02 15:00:00", 
     "case_timestamp_to_date": "2022-04-02 15:00:00"}
```
- 3. 查看输出结果:
	- 方法一:
		- i. 登录DLI管理控制台,选择"作业管理 > Flink作业"。
		- ii. 在对应Flink作业所在行的"操作"列,选择"更多 > FlinkUI"。
		- iii. 在FlinkUI界面,选择"Task Managers",单击对应的任务名称,选择 "Stdout"查看作业运行日志。
	- 方法二:若在提交运行作业前"运行参数"选择了"保存作业日志",可以 通过如下操作查看。
		- i. 登录DLI管理控制台,选择"作业管理 > Flink作业"。
		- ii. 单击对应的Flink作业名称,选择"运行日志",单击"OBS桶",根据 作业运行的日期,找到对应日志的文件夹。
		- iii. 进入对应日期的文件夹后, 找到名字中包含"taskmanager"的文件夹 进入,下载获取taskmanager.out文件查看结果日志。

查询结果参考如下: +I(1,1,2022-04-02T15:00,2022-04-02)

#### **2.5.2.6** 集合函数

函数说明

表 **2-54** 集合函数说明

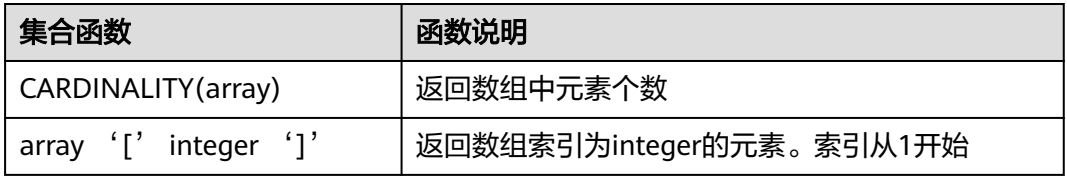

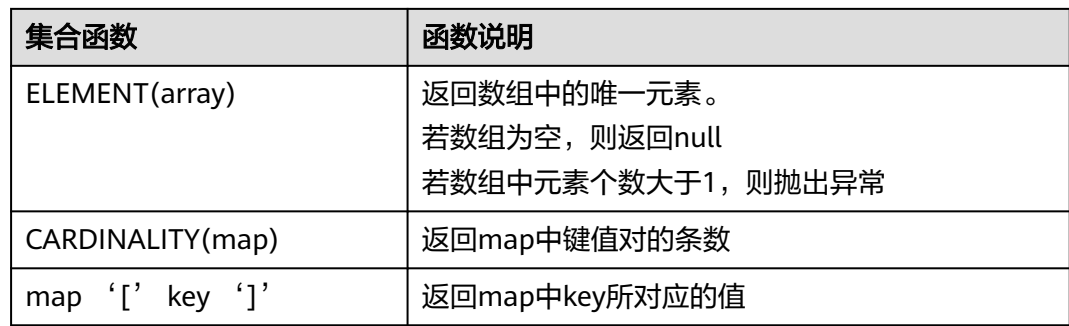

## **2.5.2.7** 值构建函数

#### 函数说明

#### 表 **2-55** 值构建函数说明

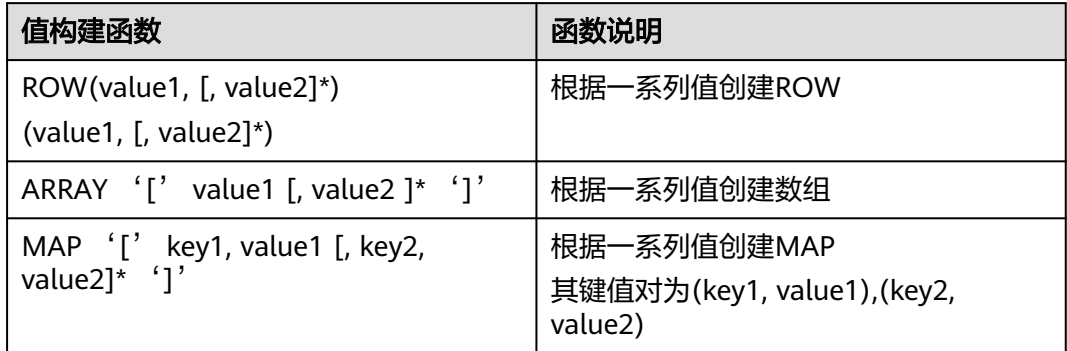

## **2.5.2.8** 属性访问函数

## 函数说明

#### 表 **2-56** 属性访问函数说明

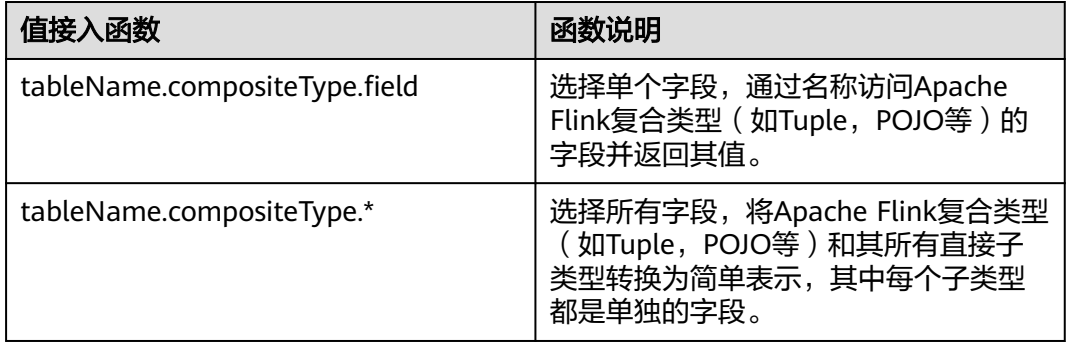

## **2.5.2.9 Hash** 函数

## 函数说明

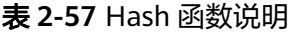

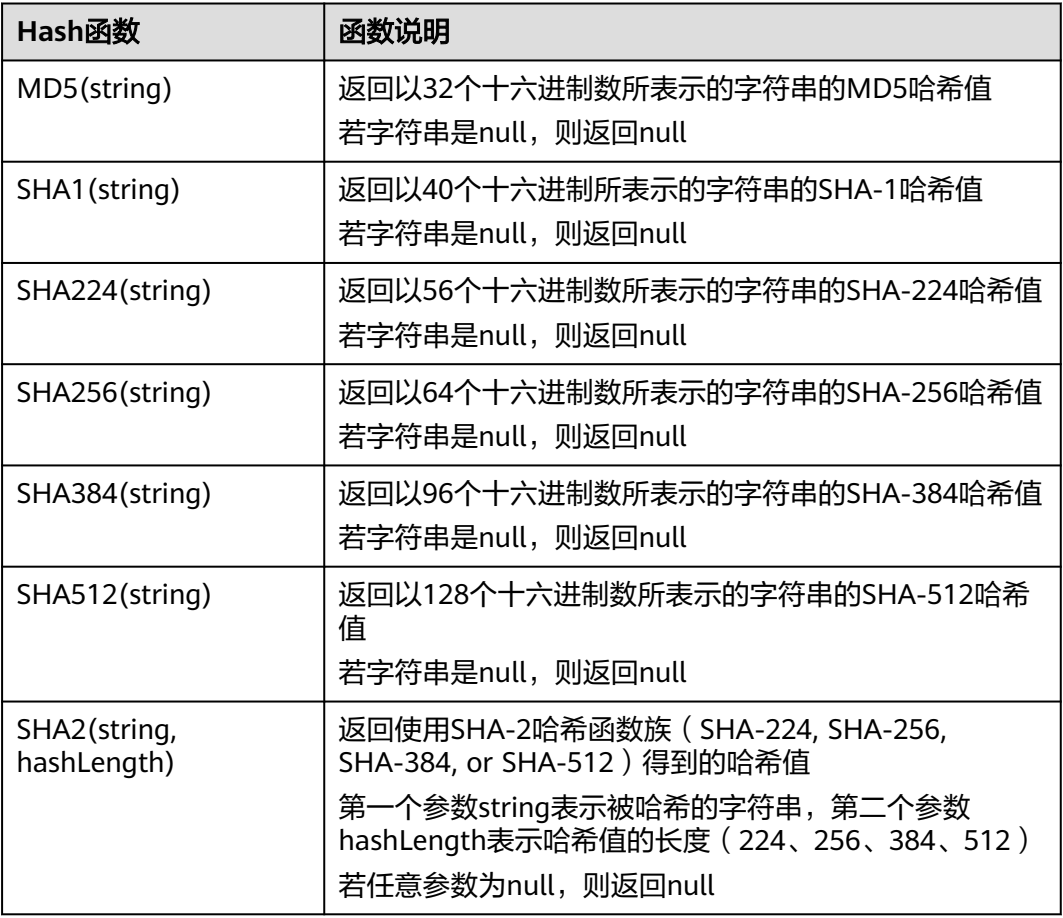

## **2.5.2.10** 聚合函数

聚合函数是从一组输入值计算一个结果。例如使用COUNT函数计算SQL查询语句返回 的记录行数。聚合函数如表**2-58**所示。

表 **2-58** 聚合函数表

| 函数                                                                      | 返回值<br>类型     | 描述                                          |
|-------------------------------------------------------------------------|---------------|---------------------------------------------|
| COUNT([ALL]<br>expression   DISTINCT<br>expression1 [<br>expression2]*) | <b>BIGINT</b> | 返回表达式不为NULL的输入行数。对每个值<br>的一个唯一实例使用DISTINCT。 |
| $COUNT(*)$<br>COUNT(1)                                                  | <b>BIGINT</b> | 返回元组个数                                      |

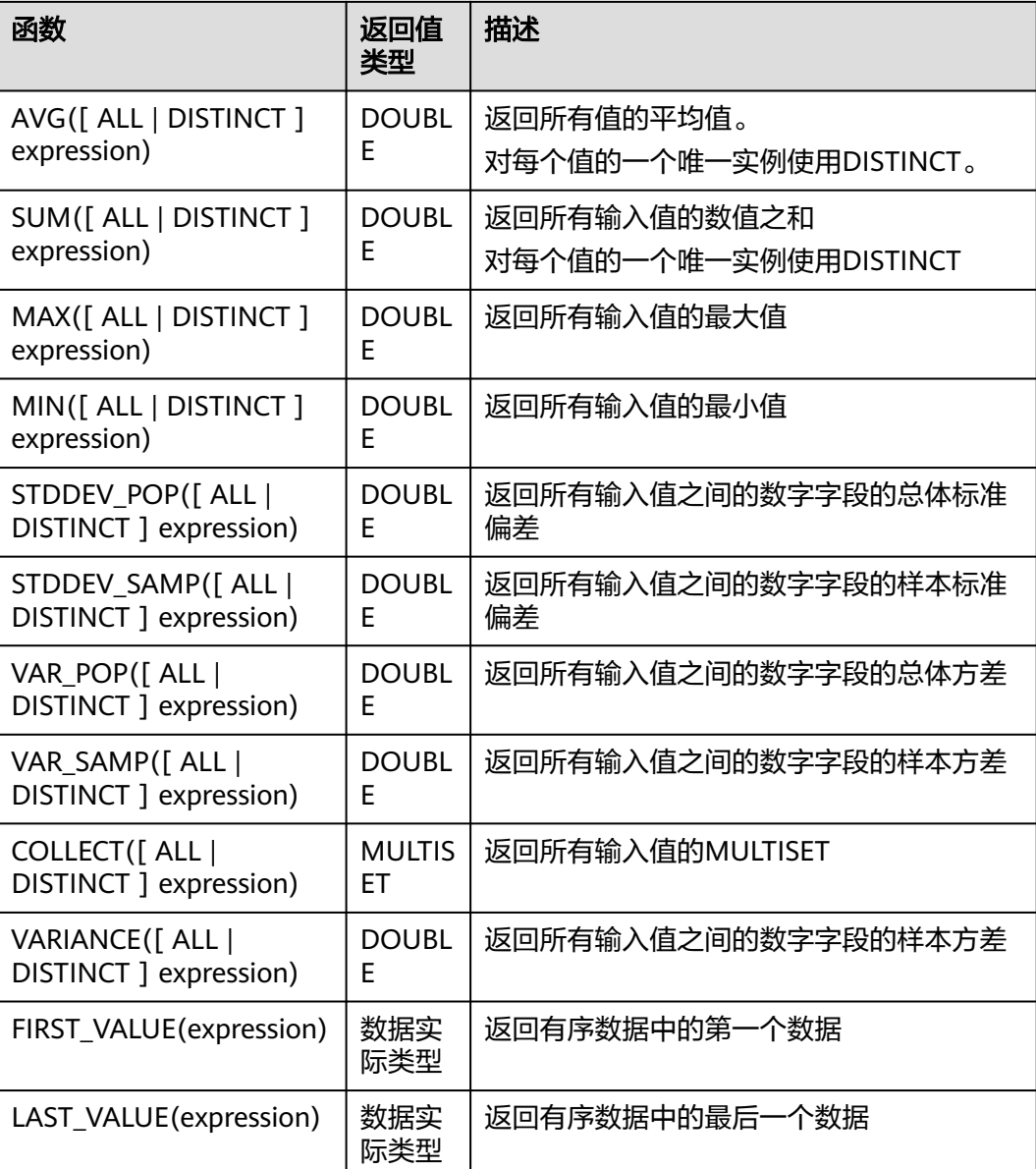

## **2.5.2.11** 表值函数

#### **2.5.2.11.1 string\_split**

string\_split函数,根据指定的分隔符将目标字符串拆分为子字符串,并返回子字符串 列表。

## 语法说明

string\_split(target, separator)

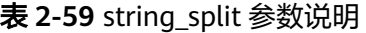

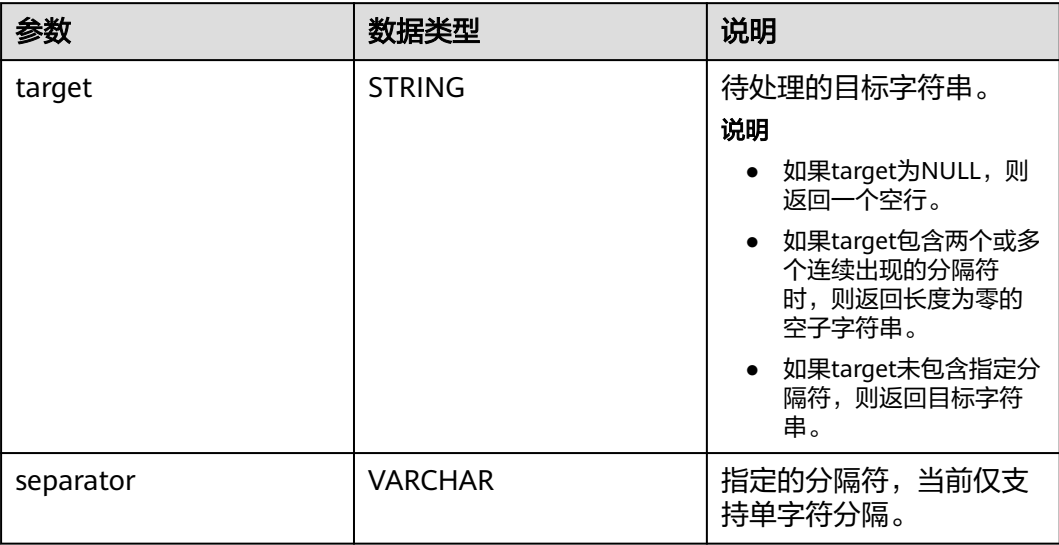

示例

1. 参考**[Kafka](#page-329-0)**源表和**Print**[结果表创](#page-391-0)建flink opensource sql作业,输入以下作业运行 脚本,提交运行作业。

```
注意: 创建作业时, 在作业编辑界面的"运行参数"处, "Flink版本"选择
     "1.12",勾选"保存作业日志"并设置保存作业日志的OBS桶,方便后续查看
    作业日志。如下脚本中的加粗参数请根据实际环境修改。
    CREATE TABLE kafkaSource (
      target STRING, 
     separator VARCHAR
    ) WITH (
      'connector' = 'kafka',
       'topic' = 'KafkaTopic',
      'properties.bootstrap.servers' = 'KafkaAddress1:KafkaPort,KafkaAddress2:KafkaPort',
      'properties.group.id' = 'GroupId',
       'scan.startup.mode' = 'latest-offset',
      "format" = "json"
    );
    CREATE TABLE printSink (
      target STRING, 
      item STRING
    ) WITH (
      'connector' = 'print'
    );
    insert into printSink
      select target,
      item from 
      kafkaSource,
      lateral table(string_split(target, separator)) as T(item);
2. 连接Kafka集群,向Kafka的topic中发送如下测试数据:
    {"target":"test-flink","separator":"-"}
    {"target":"flink","separator":"-"}
    {"target":"one-two-ww-three","separator":"-"}
```
即数据如下:

#### 表 **2-60** 测试源表数据和分隔符

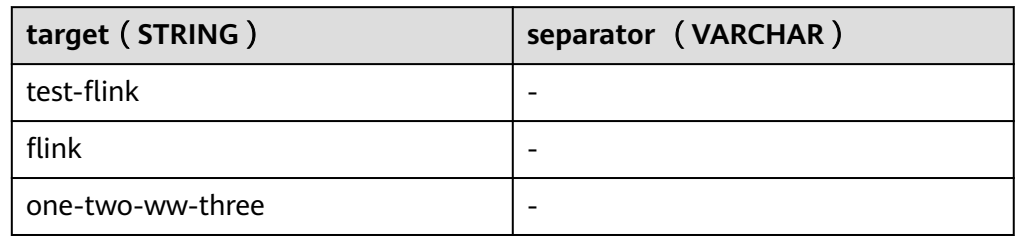

#### 3. 查看输出结果。

- 方法一:
	- i. 登录DLI管理控制台,选择"作业管理 > Flink作业"。
	- ii. 在对应Flink作业所在行的"操作"列,选择"更多 > FlinkUI"。
	- iii. 在FlinkUI界面,选择"Task Managers",单击对应的任务名称,选择 "Stdout"查看作业运行日志。
- 方法二:若在提交运行作业前"运行参数"选择了"保存作业日志",可以 通过如下操作查看。
	- i. 登录DLI管理控制台,选择"作业管理 > Flink作业"。
	- ii. 单击对应的Flink作业名称,选择"运行日志",单击"OBS桶",根据 作业运行的日期,找到对应日志的文件夹。
	- iii. 进入对应日期的文件夹后,找到名字中包含"taskmanager"的文件夹 进入,下载获取taskmanager.out文件查看结果日志。

#### 查询结果参考如下:

- +I(test-flink,test)
- +I(test-flink,flink)
- +I(flink,flink)
- +I(one-two-ww-three,one) +I(one-two-ww-three,two)
- +I(one-two-ww-three,ww)
- +I(one-two-ww-three,three)

即数据输出结果参考如下:

#### 表 **2-61** 结果表数据

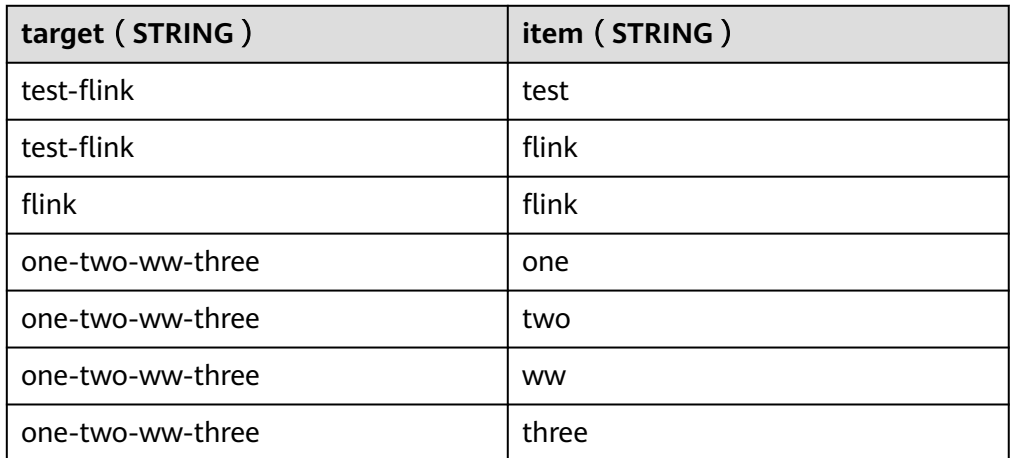

# **3 Flink Opensource SQL1.10** 语法参考

# **3.1 SQL** 语法约束与定义

# **3.1.1** 语法支持类型

DLI SQL语法支持以下数据类型:

STRING, BOOLEAN, BYTES, DECIMAL, TINYINT, SMALLINT, INTEGER, BIGINT, FLOAT, DOUBLE, DATE, TIME, TIMESTAMP, TIMESTAMP WITH LOCAL TIME ZONE, INTERVAL, ARRAY, MULTISET, MAP, ROW

在SQL语法中这些类型用于定义表中列的数据类型。

# **3.1.2** 语法定义

## **3.1.2.1 DDL** 语法定义

#### **3.1.2.1.1 CREATE TABLE** 语句

#### 语法定义

CREATE TABLE table\_name

```
\sqrt{2} { <column_definition> | <computed_column_definition> }[ , ...n]
   [ <watermark_definition> ]
   [ <table_constraint> ][ , ...n]
 )
  [COMMENT table_comment]
  [PARTITIONED BY (partition_column_name1, partition_column_name2, ...)]
 WITH (key1=val1, key2=val2, ...)
<column_definition>:
 column_name column_type [ <column_constraint> ] [COMMENT column_comment]
<column_constraint>:
 [CONSTRAINT constraint_name] PRIMARY KEY NOT ENFORCED
<table_constraint>:
 [CONSTRAINT constraint_name] PRIMARY KEY (column_name, ...) NOT ENFORCED
```
<computed\_column\_definition>: column\_name AS computed\_column\_expression [COMMENT column\_comment]

<watermark\_definition>: WATERMARK FOR rowtime\_column\_name AS watermark\_strategy\_expression

<source\_table>: [catalog\_name.][db\_name.]table\_name

#### 功能描述

根据指定的表名创建一个表。

#### 语法说明

#### **COMPUTED COLUMN**

计算列是一个使用 "column\_name AS computed\_column\_expression" 语法生成的 虚拟列。它由使用同一表中其他列的非查询表达式生成,并且不会在表中进行物理存 储。例如,一个计算列可以使用 cost AS price \* quantity 进行定义,这个表达式可以 包含物理列、常量、函数或变量的任意组合,但这个表达式不能存在任何子查询。

在 Flink 中计算列一般用于为 CREATE TABLE 语句定义 时间属性。 处理时间属性 可 以简单地通过使用了系统函数 PROCTIME() 的 proc AS PROCTIME() 语句进行定义。 另一方面,由于事件时间列可能需要从现有的字段中获得,因此计算列可用于获得事 件时间列。例如,原始字段的类型不是 TIMESTAMP(3) 或嵌套在 JSON 字符串中。

注意:

- 定义在一个数据源表( source table )上的计算列会在从数据源读取数据后被计 算,它们可以在 SELECT 查询语句中使用。
- 计算列不可以作为 INSERT 语句的目标, 在 INSERT 语句中, SELECT 语句的 schema 需要与目标表不带有计算列的 schema 一致。

#### **WATERMARK**

WATERMARK 定义了表的事件时间属性,其形式为 WATERMARK FOR rowtime\_column\_name AS watermark\_strategy\_expression 。

rowtime\_column\_name 把一个现有的列定义为一个为表标记事件时间的属性。该列 的类型必须为 TIMESTAMP(3), 且是 schema 中的顶层列, 它也可以是一个计算列。

watermark\_strategy\_expression 定义了 watermark 的生成策略。它允许使用包括计 算列在内的任意非查询表达式来计算 watermark ; 表达式的返回类型必须是 TIMESTAMP(3),表示了从 Epoch 以来的经过的时间。 返回的 watermark 只有当其 不为空且其值大于之前发出的本地 watermark 时才会被发出(以保证 watermark 递 增)。每条记录的 watermark 生成表达式计算都会由框架完成。 框架会定期发出所 生成的最大的 watermark ,如果当前 watermark 仍然与前一个 watermark 相同、为 空、或返回的 watermark 的值小于最后一个发出的 watermark, 则新的 watermark 不会被发出。 Watermark 根据 pipeline.auto-watermark-interval 中所配置的间隔发 出。若 watermark 的间隔是 0ms , 那么每条记录都会产生一个 watermark, 且 watermark 会在不为空并大于上一个发出的 watermark 时发出。

使用事件时间语义时,表必须包含事件时间属性和 watermark 策略。

Flink 提供了几种常用的 watermark 策略。

- 严格递增时间戳: WATERMARK FOR rowtime\_column AS rowtime\_column。 发出到目前为止已观察到的最大时间戳的 watermark ,时间间我大于最大时间戳的 行被认为没有迟到。
- 递增时间戳: WATERMARK FOR rowtime\_column AS rowtime\_column -INTERVAL '0.001' SECOND。

发出到目前为止已观察到的最大时间戳减 1 的 watermark , 时间戳大于或等于最 大时间戳的行被认为没有迟到。

● 有界乱序时间戳: WATERMARK FOR rowtime\_column AS rowtime\_column - INTERVAL 'string' timeUnit。

发出到目前为止已观察到的最大时间戳减去指定延迟的 watermark , 例如, WATERMARK FOR rowtime\_column AS rowtime\_column - INTERVAL '5' SECOND 是一个 5 秒延迟的 watermark 策略。

```
CREATE TABLE Orders (
   user BIGINT,
   product STRING,
  order_time TIMESTAMP(3),
   WATERMARK FOR order_time AS order_time - INTERVAL '5' SECOND
) WITH ( \ldots );
```
#### **PRIMARY KEY**

主键用作 Flink 优化的一种提示信息。主键限制表明一张表或视图的某个(些)列是唯 一的并且不包含 Null 值。 主键声明的列都是非 nullable 的。因此主键可以被用作表 行级别的唯一标识。

主键可以和列的定义一起声明,也可以独立声明为表的限制属性,不管是哪种方式, 主键都不可以重复定义,否则 Flink 会报错。

#### 有效性检查

SQL 标准主键限制可以有两种模式: ENFORCED 或者 NOT ENFORCED。 它申明了是 否输入/出数据会做合法性检查(是否唯一)。Flink 不存储数据因此只支持 NOT ENFORCED 模式,即不做检查,用户需要自己保证唯一性。

Flink 假设声明了主键的列都是不包含 Null 值的,Connector 在处理数据时需要自己 保证语义正确。

注意: 在 CREATE TABLE 语句中, 创建主键会修改列的 nullable 属性, 主键声明的列 默认都是非 Nullable 的。

#### **PARTITIONED BY**

根据指定的列对已经创建的表进行分区。若表使用 filesystem sink ,则将会为每个分 区创建一个目录。

#### **WITH OPTIONS**

表属性用于创建 table source/sink ,一般用于寻找和创建底层的连接器。

表达式 key1=val1 的键和值必须为字符串文本常量。

注意: 使用 CREATE TABLE 语句注册的表均可用作 table source 和 table sink。 在被 DML 语句引用前,我们无法决定其实际用于 source 抑或是 sink。

#### **3.1.2.1.2 CREATE VIEW** 语句

#### 语法定义

CREATE VIEW [IF NOT EXISTS] view\_name [{columnName [, columnName ]\* }] [COMMENT view\_comment] AS query\_expression

#### 功能描述

通过定义数据视图的方式,将多层嵌套写在数据视图中,简化开发过程。

#### 语法说明

#### **IF NOT EXISTS**

若该视图已经存在,则不会进行任何操作。

#### 示例

创建一个名为viewName的视图

create view viewName as select \* from dataSource

#### **3.1.2.1.3 CREATE FUNCTION** 语句

#### 语法定义

CREATE FUNCTION [IF NOT EXISTS] function\_name AS identifier [LANGUAGE JAVA|SCALA]

#### 功能描述

创建一个用户自定义函数

#### 语法说明

#### **IF NOT EXISTS**

若该函数已经存在,则不会进行任何操作。

#### **LANGUAGE JAVA|SCALA**

Language tag 用于指定 Flink runtime 如何执行这个函数。目前,只支持 JAVA 和 SCALA, 且函数的默认语言为 JAVA。

#### 示例

创建一个名为STRINGBACK的函数

create function STRINGBACK as 'com.dli.StringBack'

#### **3.1.2.2 DML** 语法定义

#### **DML** 语句

#### 语法定义

INSERT INTO table\_name [PARTITION part\_spec] query

part\_spec: (part\_col\_name1=val1 [, part\_col\_name2=val2, ...])

```
query:
 .<br>values
  | {
     select
    | selectWithoutFrom
     | query UNION [ ALL ] query
     | query EXCEPT query
     | query INTERSECT query
   }
   [ ORDER BY orderItem [, orderItem ]* ]
   [ LIMIT { count | ALL } ]
   [ OFFSET start { ROW | ROWS } ]
   [ FETCH { FIRST | NEXT } [ count ] { ROW | ROWS } ONLY]
orderItem:
  expression [ ASC | DESC ]
select:
 SELECT [ ALL | DISTINCT ]
  { * | projectItem [, projectItem ]* }
  FROM tableExpression
  [ WHERE booleanExpression ]
 [ GROUP BY { groupItem [, groupItem ]* } ]
  [ HAVING booleanExpression ]
 [ WINDOW windowName AS windowSpec [, windowName AS windowSpec ]* ]
selectWithoutFrom:
 SELECT [ ALL | DISTINCT ]
  { * | projectItem [, projectItem ]* }
projectItem:
  expression [ [ AS ] columnAlias ]
 | tableAlias .
tableExpression:
  tableReference [, tableReference ]*
  | tableExpression [ NATURAL ] [ LEFT | RIGHT | FULL ] JOIN tableExpression [ joinCondition ]
joinCondition:
  ON booleanExpression
  | USING '(' column [, column ]* ')'
tableReference:
  tablePrimary
  [ matchRecognize ]
  [ [ AS ] alias [ '(' columnAlias [, columnAlias ]* ')' ] ]
tablePrimary:
  [ TABLE ] [ [ catalogName . ] schemaName . ] tableName
  | LATERAL TABLE '(' functionName '(' expression [, expression ]* ')' ')'
  | UNNEST '(' expression ')'
values:
  VALUES expression [, expression ]*
groupItem:
  expression
```
| '(' ')'

```
 | '(' expression [, expression ]* ')'
  | CUBE '(' expression [, expression ]* ')'
  | ROLLUP '(' expression [, expression ]* ')'
  | GROUPING SETS '(' groupItem [, groupItem ]* ')'
windowRef:
   windowName
  | windowSpec
windowSpec:
   [ windowName ]
    '('
   [ ORDER BY orderItem [, orderItem ]* ]
    [ PARTITION BY expression [, expression ]* ]
   \sqrt{2} RANGE numericOrIntervalExpression {PRECEDING}
     | ROWS numericExpression {PRECEDING}
   ]
   ')'
matchRecognize:
     MATCH_RECOGNIZE '('
    [ PARTITION BY expression [, expression ]* ]
     [ ORDER BY orderItem [, orderItem ]* ]
     [ MEASURES measureColumn [, measureColumn ]* ]
     [ ONE ROW PER MATCH ]
     [ AFTER MATCH
         ( SKIP TO NEXT ROW
         | SKIP PAST LAST ROW
         | SKIP TO FIRST variable
         |<br>| SKIP TO LAST variable
         | SKIP TO variable )
\blacksquare PATTERN '(' pattern ')'
     [ WITHIN intervalLiteral ]
     DEFINE variable AS condition [, variable AS condition ]*
     ')'
measureColumn:
     expression AS alias
pattern:
     patternTerm [ '|' patternTerm ]*
patternTerm:
     patternFactor [ patternFactor ]*
patternFactor:
     variable [ patternQuantifier ]
patternQuantifier:
     '*'
    | '*?'
 | +'+'
 | '+?'
    | '?'
    | '??'
  | '{' { [ minRepeat ], [ maxRepeat ] } '}' ['?']
  | '{' repeat '}'
```
#### 注意事项

Flink SQL 对于标识符(表、属性、函数名)有类似于 Java 的词法约定:

- 不管是否引用标识符,都保留标识符的大小写。
- 且标识符需区分大小写。
- 与 Java 不一样的地方在于, 通过反引号, 可以允许标识符带有非字母的字符 (如:"SELECT a AS `my field` FROM t")。

字符串文本常量需要被单引号包起来(如 SELECT 'Hello World' )。两个单引号表示 转移(如 SELECT 'It''s me.')。字符串文本常量支持 Unicode 字符,如需明确使用 Unicode 编码,请使用以下语法:

- 使用反斜杠(\)作为转义字符(默认):SELECT U&'\263A'
- 使用自定义的转义字符: SELECT U&'#263A' UESCAPE '#'

# **3.2 Flink OpenSource SQL1.10** 语法概览

本章节介绍目前DLI所提供的Flink OpenSource SQL语法列表。参数说明,示例等详细 信息请参考具体的语法说明。

#### 创建源表相关语法

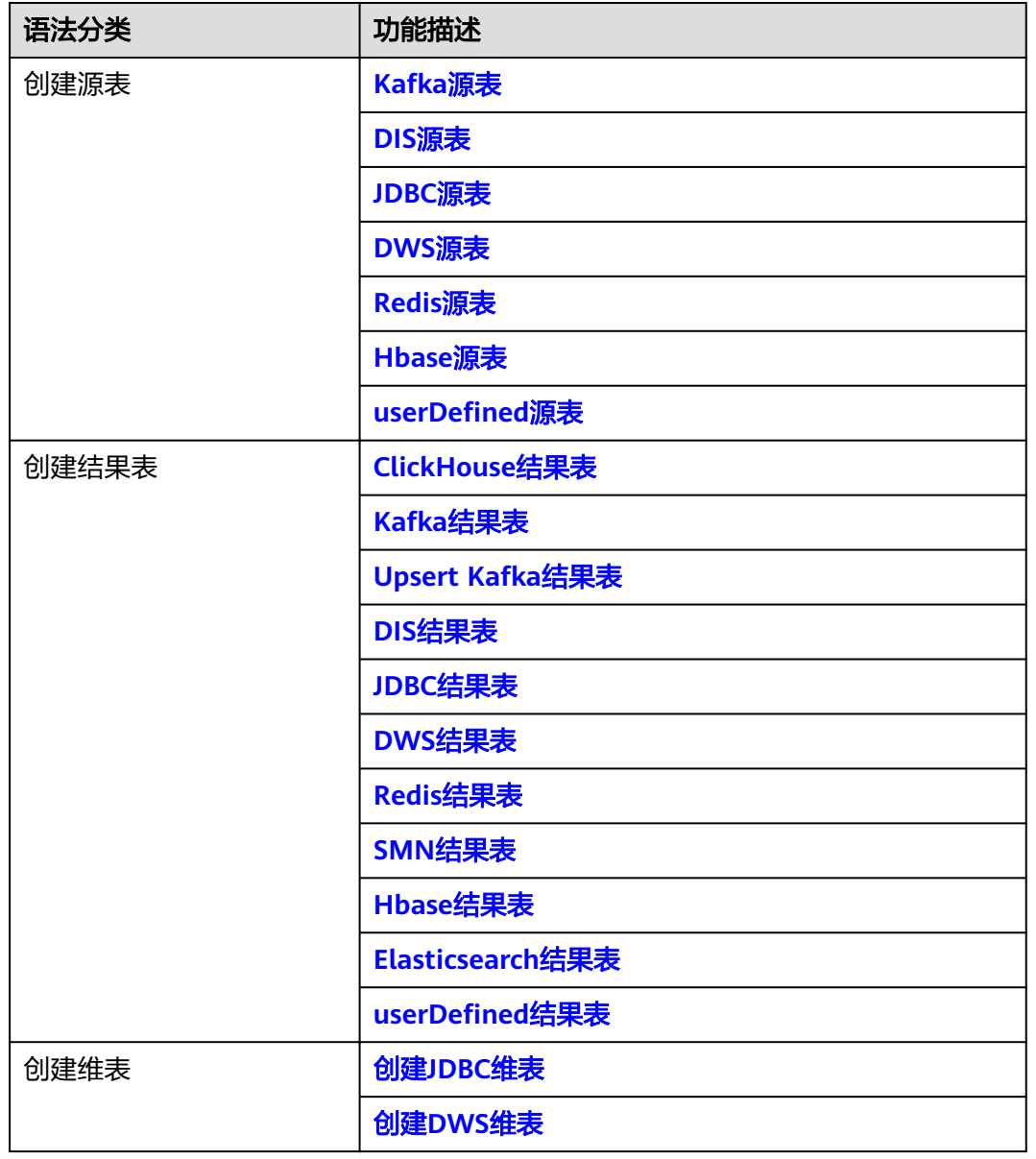

#### 表 **3-1** 创建源表相关语法

<span id="page-519-0"></span>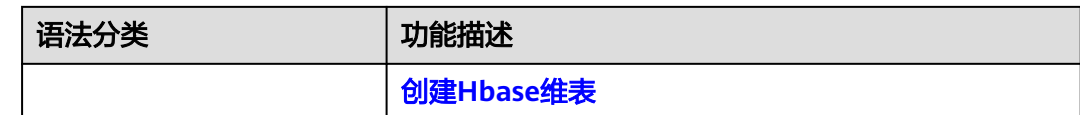

# **3.3** 数据定义语句 **DDL**

# **3.3.1** 创建源表

#### **3.3.1.1 Kafka** 源表

#### 功能描述

创建source流从Kafka获取数据,作为作业的输入数据。

Apache Kafka是一个快速、可扩展的、高吞吐、可容错的分布式发布订阅消息系统, 具有高吞吐量、内置分区、支持数据副本和容错的特性,适合在大规模消息处理场景 中使用。

## 前提条件

Kafka是线下集群,需要通过增强型跨源连接功能将Flink作业与Kafka进行对接。且用 户可以根据实际所需设置相应安全组规则。

#### 注意事项

对接的Kafka集群不支持开启SASL\_SSL。

#### 语法格式

```
create table kafkaSource(
  attr_name attr_type 
  (',' attr_name attr_type)* 
  (','PRIMARY KEY (attr_name, ...) NOT ENFORCED)
  (',' WATERMARK FOR rowtime_column_name AS watermark-strategy_expression)
)
with (
  'connector.type' = 'kafka',
  'connector.version' = '',
  'connector.topic' = '',
  'connector.properties.bootstrap.servers' = '',
  'connector.properties.group.id' = '',
  'connector.startup-mode' = '',
  'format.type' = ''
);
```
## 参数说明

#### 表 **3-2** 参数说明

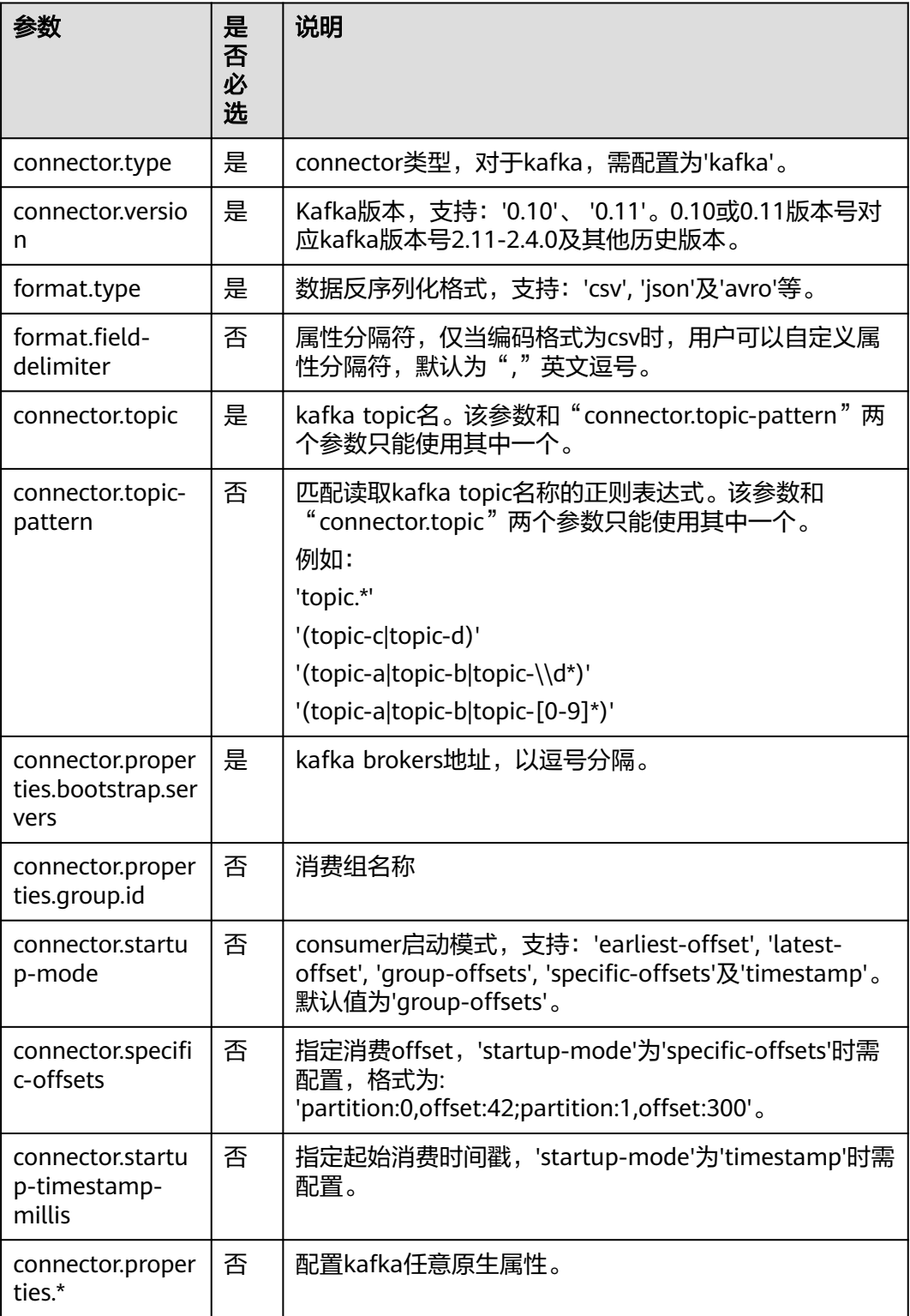

示例

```
● 从Kafka中读取编码格式为csv,对象为kafkaSource的表。
create table kafkaSource(
 car_id STRING.
  car_owner STRING,
 car_brand STRING,
car_speed INT)
with (
  'connector.type' = 'kafka',
  'connector.version' = '0.11',
  'connector.topic' = 'test-topic',
  'connector.properties.bootstrap.servers' = 'xx.xx.xx.xx:9092',
  'connector.properties.group.id' = 'test-group',
  'connector.startup-mode' = 'latest-offset',
  'format.type' = 'csv'
);
● 从Kafka中读取编码格式为不含嵌套的json数据,对象为kafkaSource的表。
例如不含嵌套的json数据格式为:
{"car_id": 312, "car_owner": "wang", "car_brand": "tang"}
{"car_id": 313, "car_owner": "li", "car_brand": "lin"}
{"car_id": 314, "car_owner": "zhao", "car_brand": "han"}
则创建表语句为:
create table kafkaSource(
  car_id STRING,
  car_owner STRING,
car_brand STRING
)
with (
  'connector.type' = 'kafka',
  'connector.version' = '0.11',
  'connector.topic' = 'test-topic',
  'connector.properties.bootstrap.servers' = 'xx.xx.xx.xx:9092',
  'connector.properties.group.id' = 'test-group',
  'connector.startup-mode' = 'latest-offset',
  'format.type' = 'json'
);
● 从Kafka中读取编码格式包含嵌套的json数据,对象为kafkaSource的表。
例如包含嵌套的ison数据格式为:
{
   "id":"1",
   "type":"online",
   "data":{
      "patient_id":1234,
      "name":"bob1234",
```

```
 "age":"Bob",
    "gmt_create":"Bob",
    "gmt_modify":"Bob"
 }
```
则创建表语句为:

}

```
CREATE table kafkaSource(
  id STRING,
  type STRING,
  data ROW(
  patient_id STRING.
   name STRING, 
   age STRING, 
   gmt_create STRING, 
   gmt_modify STRING)
) 
with (
  'connector.type' = 'kafka',
  'connector.version' = '0.11',
  'connector.topic' = 'test-topic',
```

```
 'connector.properties.bootstrap.servers' = 'xx.xx.xx.xx:9092',
  'connector.properties.group.id' = 'test-group',
  'connector.startup-mode' = 'latest-offset',
  'format.type' = 'json'
);
```
## <span id="page-522-0"></span>**3.3.1.2 DIS** 源表

#### 功能描述

创建source流从数据接入服务(DIS)获取数据。用户数据从DIS接入,Flink作业从DIS 的通道读取数据,作为作业的输入数据。Flink作业可通过DIS的source源将数据从生产 者快速移出,进行持续处理,适用于将云服务外数据导入云服务后进行过滤、实时分 析、监控报告和转储等场景。

数据接入服务 ( Data Ingestion Service,简称DIS ) 为处理或分析流数据的自定义应用 程序构建数据流管道,主要解决云服务外的数据实时传输到云服务内的问题。数据接 入服务每小时可从数十万种数据源(如IoT数据采集、日志和定位追踪事件、网站点击 流、社交媒体源等)中连续捕获、传送和存储数TB数据。DIS的更多信息,请参见。

## 语法格式

```
create table disSource (
  attr_name attr_type 
  (',' attr_name attr_type)* 
  (','PRIMARY KEY (attr_name, ...) NOT ENFORCED)
  (',' watermark for rowtime_column_name as watermark-strategy_expression)
)
with (
 'connector.type' = 'dis',
 'connector.region' = '' 'connector.channel' = '',
  'format-type' = ''
);
```
#### 参数说明

#### 表 **3-3** 参数说明

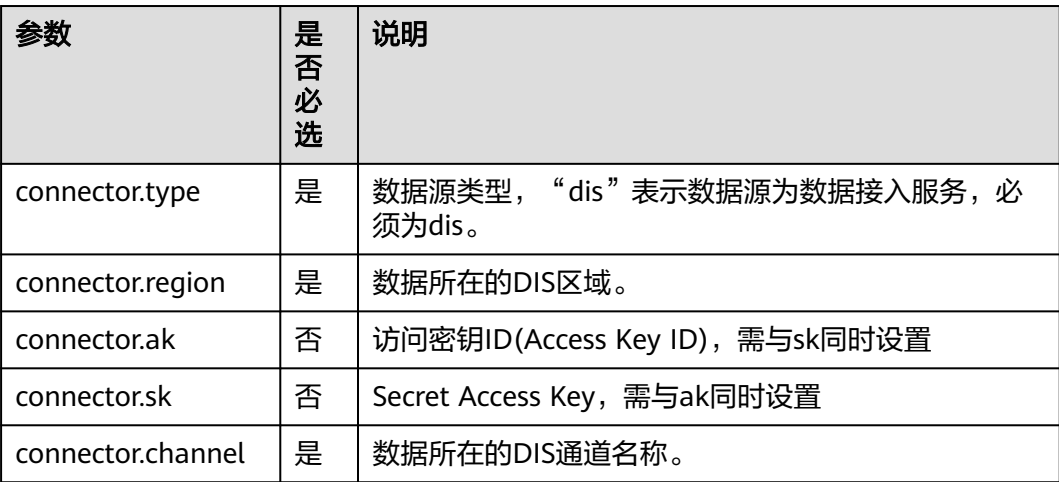

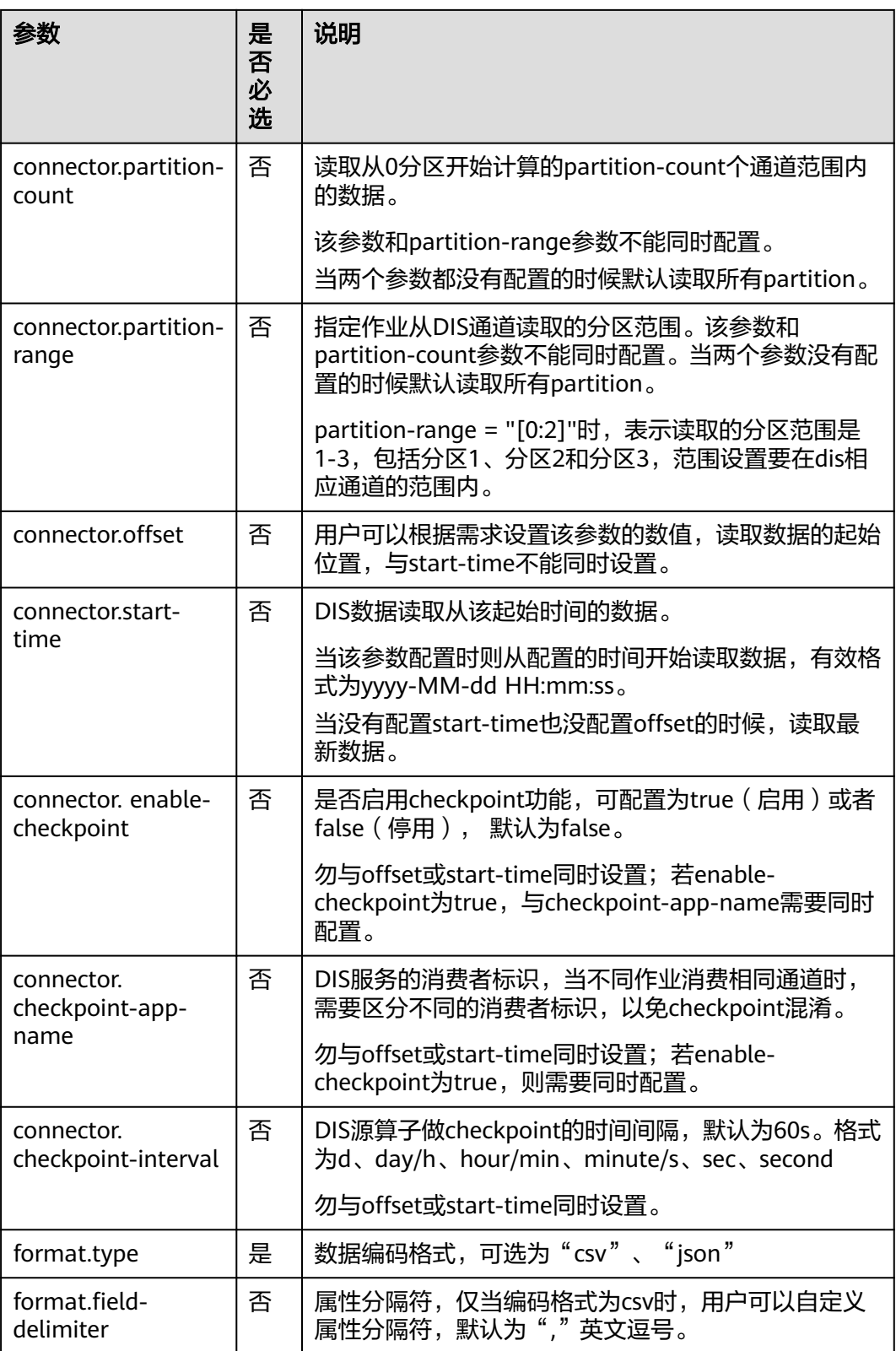

## 注意事项

无

## <span id="page-524-0"></span>示例

```
create table disCsvSource (
  car_id STRING,
 car_owner STRING,
  car_age INT,
  average_speed INT,
  total_miles INT)
with (
 'connector.type' = 'dis',
 'connector.region' = '',
 'connector.channel' = 'disInput',
  'format.type' = 'csv'
);
```
## **3.3.1.3 JDBC** 源表

#### 功能描述

JDBC连接器是Flink内置的Connector,用于从数据库读取相应的数据。

#### 前提条件

● 要与实例建立增强型跨源连接,且用户可以根据实际所需设置相应安全组规则。

#### 语法格式

```
create table jbdcSource (
  attr_name attr_type 
  (',' attr_name attr_type)* 
  (','PRIMARY KEY (attr_name, ...) NOT ENFORCED)
 (',' watermark for rowtime_column_name as watermark-strategy_expression)
\lambdawith (
  'connector.type' = 'jdbc',
  'connector.url' = '',
 'connector.table' = ",
 'connector.username' = '',
 'connector.password' = ''
);
```
## 参数说明

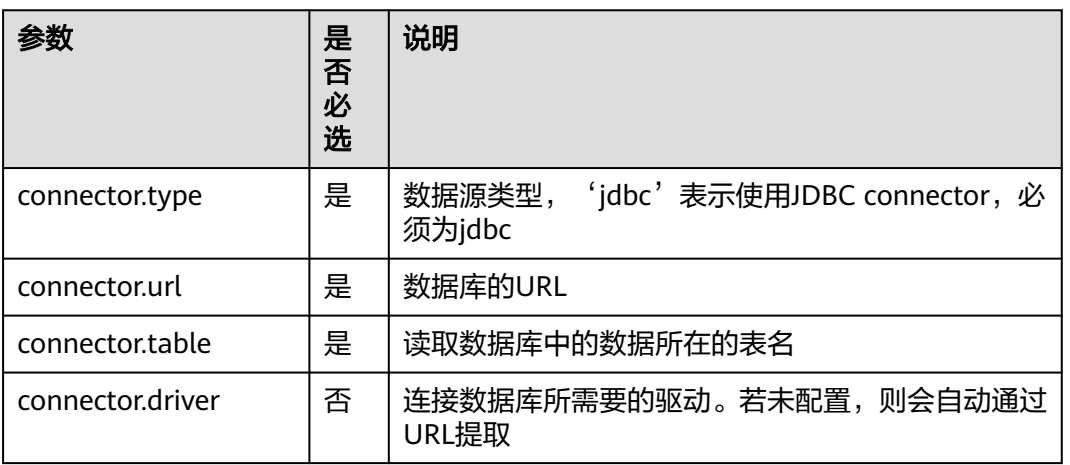

#### 表 **3-4** 参数说明

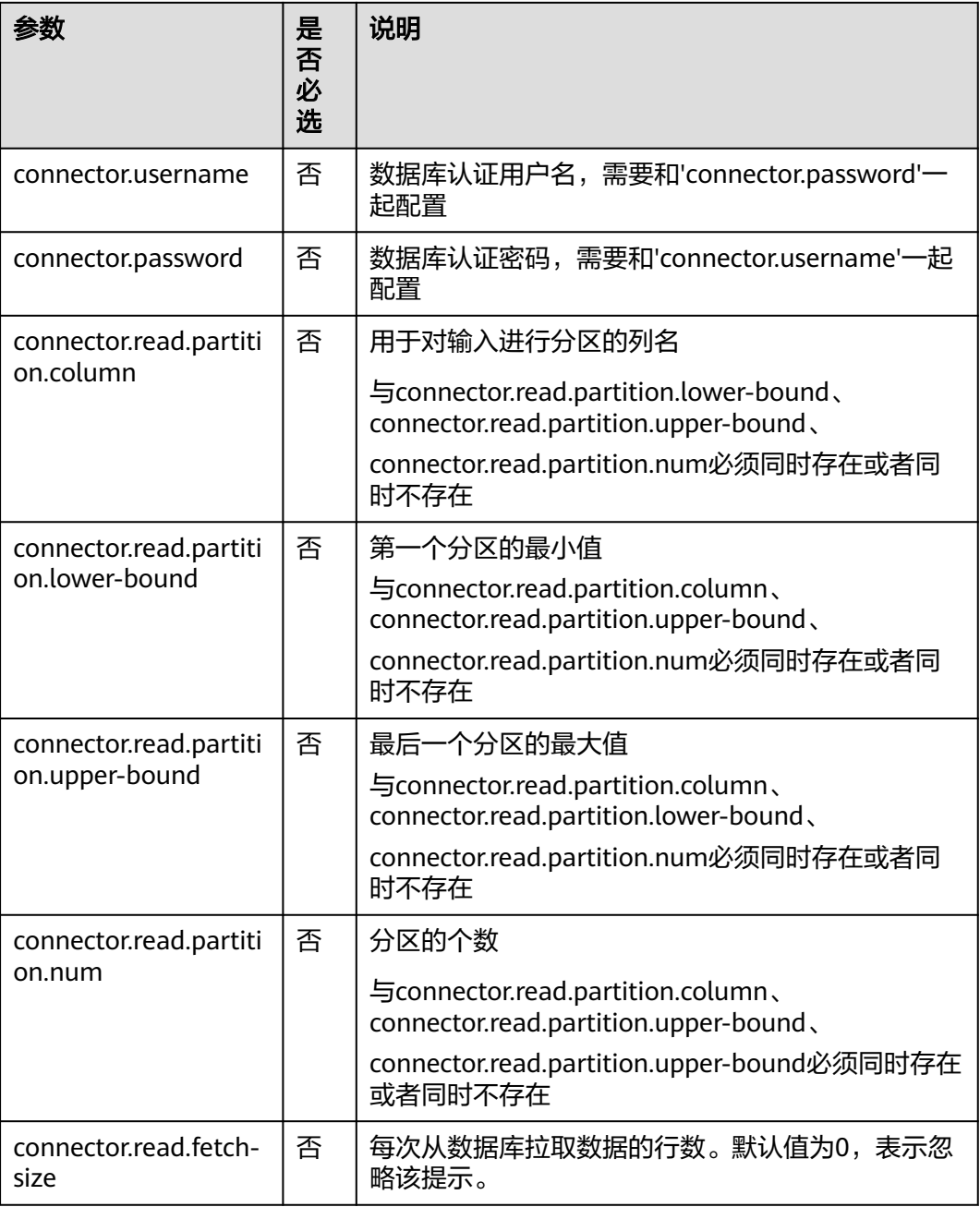

## 注意事项

无

## 示例

create table jdbcSource ( car\_id STRING, car\_owner STRING, car\_age INT, average\_speed INT, total\_miles INT) with ( 'connector.type' = 'jdbc',

```
 'connector.url' = 'jdbc:mysql://xx.xx.xx.xx:3306/xx',
  'connector.table' = 'jdbc_table_name',
  'connector.driver' = 'com.mysql.jdbc.Driver',
  'connector.username' = 'xxx',
  'connector.password' = 'xxxxxx'
);
```
#### **3.3.1.4 DWS** 源表

#### 功能描述

DLI将Flink作业从数据仓库服务(DWS)中读取数据。DWS数据库内核兼容 PostgreSQL,PostgreSQL数据库可存储更加复杂类型的数据,支持空间信息服务、多 版本并发控制(MVCC)、高并发,适用场景包括位置应用、金融保险、互联网电商 等。

数据仓库服务(Data Warehouse Service,简称DWS)是一种基于基础架构和平台的 在线数据处理数据库,为用户提供海量数据挖掘和分析服务。

#### 前提条件

- 请务必确保您的账户下已在数据仓库服务(DWS)里创建了DWS集群。 如何创建DWS集群,请参考《数据仓库服务管理指南》中"创建集群"章节。
- 请确保已创建DWS数据库表。
- 该场景作业需要运行在DLI的独享队列上,因此要与DWS集群建立增强型跨源连 接,且用户可以根据实际所需设置相应安全组规则。

## 语法格式

```
create table dwsSource (
  attr_name attr_type 
  (',' attr_name attr_type)* 
  (','PRIMARY KEY (attr_name, ...) NOT ENFORCED)
  (',' watermark for rowtime_column_name as watermark-strategy_expression)
)
with (
  'connector.type' = 'gaussdb',
 'connector.url' = "
 'connector.table' = ",
  'connector.username' = '',
  'connector.password' = ''
);
```
## 参数说明

#### 表 **3-5** 参数说明

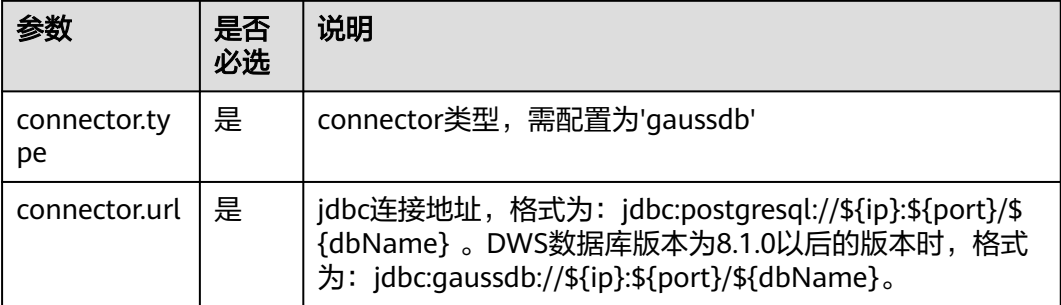

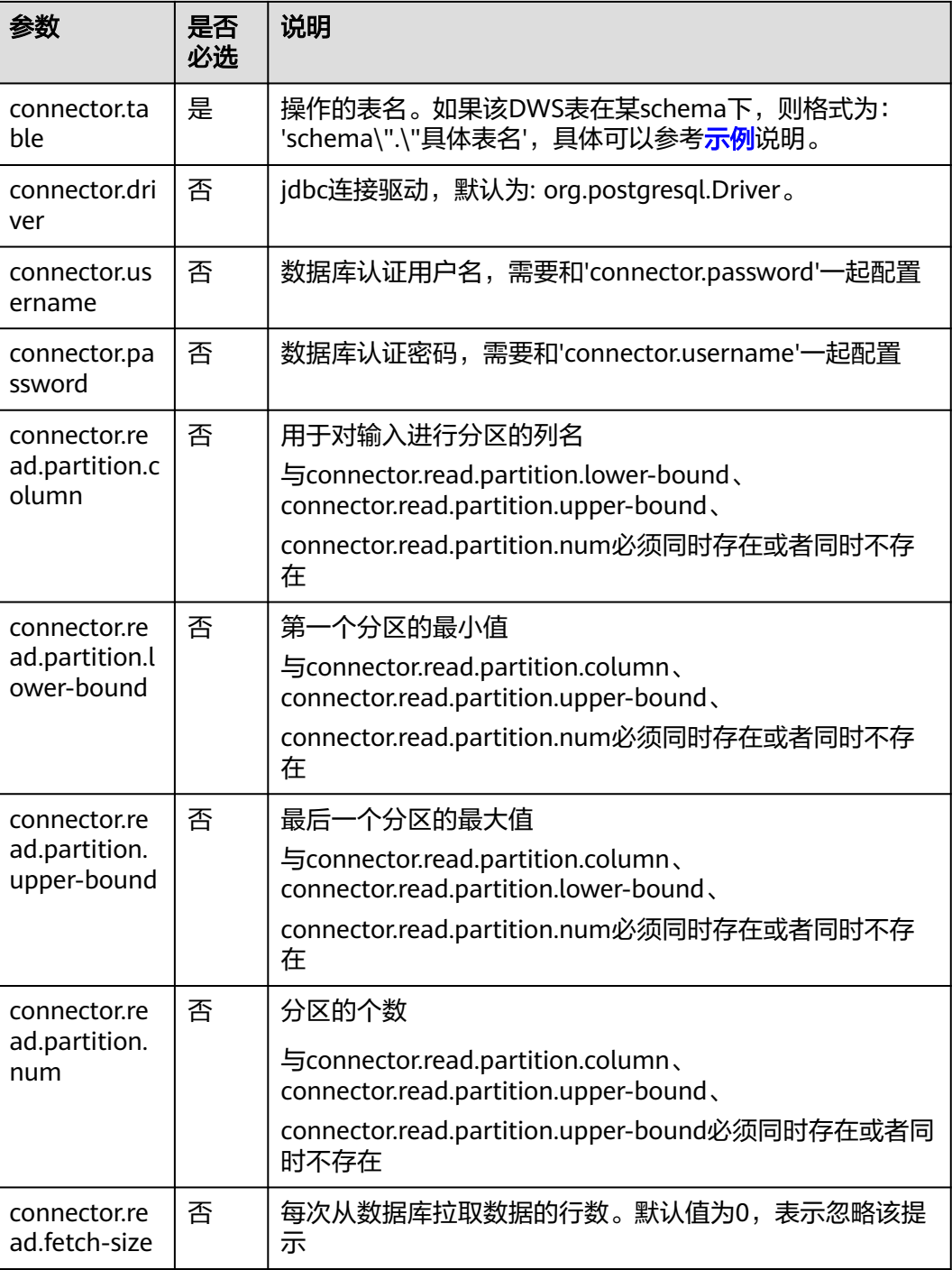

示例

● 使用gsjdbc4驱动连接时,加载的数据库驱动类为: org.postgresql.Driver。该驱 动为默认,创建表时可以不填该驱动参数。

表car\_info没有在schema下时。

create table dwsSource( car\_id STRING, car\_owner STRING, car\_brand STRING, car\_speed INT

```
) with (
  'connector.type' = 'gaussdb',
  'connector.url' = 'jdbc:postgresql://xx.xx.xx.xx:8000/xx',
  'connector.table' = 'car_info',
  'connector.username' = 'xx',
  'connector.password' = 'xx'
);
```
当DWS表test在名为test\_schema的schema下时,可以参考如下样例。

```
create table dwsSource(
  car_id STRING,
  car_owner STRING,
  car_brand STRING,
  car_speed INT
) with (
  'connector.type' = 'gaussdb',
  'connector.url' = 'jdbc:postgresql://xx.xx.xx.xx:8000/xx',
  'connector.table' = 'test_schema\".\"test',
  'connector.username' = 'xx',
  'connector.password' = 'xx'
);
```
#### **3.3.1.5 Redis** 源表

#### 功能描述

创建source流从Redis获取数据,作为作业的输入数据。

#### 前提条件

要建立增强型跨源连接,且用户可以根据实际所需设置相应安全组规则。

```
语法格式
```

```
create table dwsSource (
 attr_name attr_type
  (',' attr_name attr_type)* 
  (',' watermark for rowtime_column_name as watermark-strategy_expression)
)
with (
  'connector.type' = 'redis',
 'connector.host' = '',
 'connector.port' = ''
);
```
## 参数说明

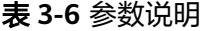

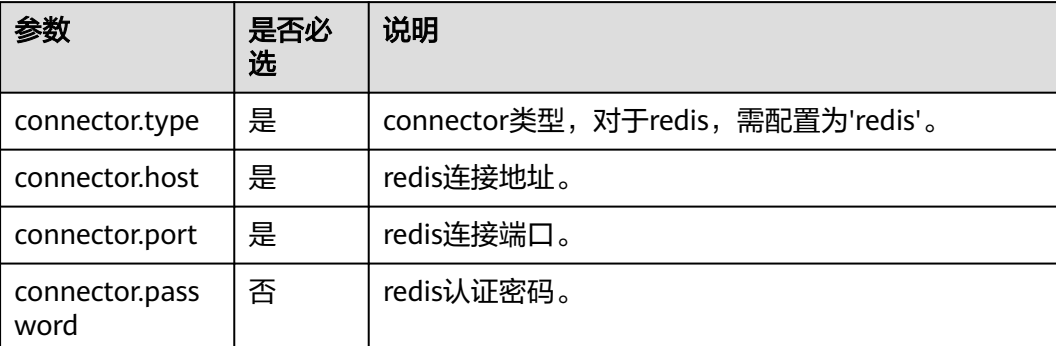

<span id="page-529-0"></span>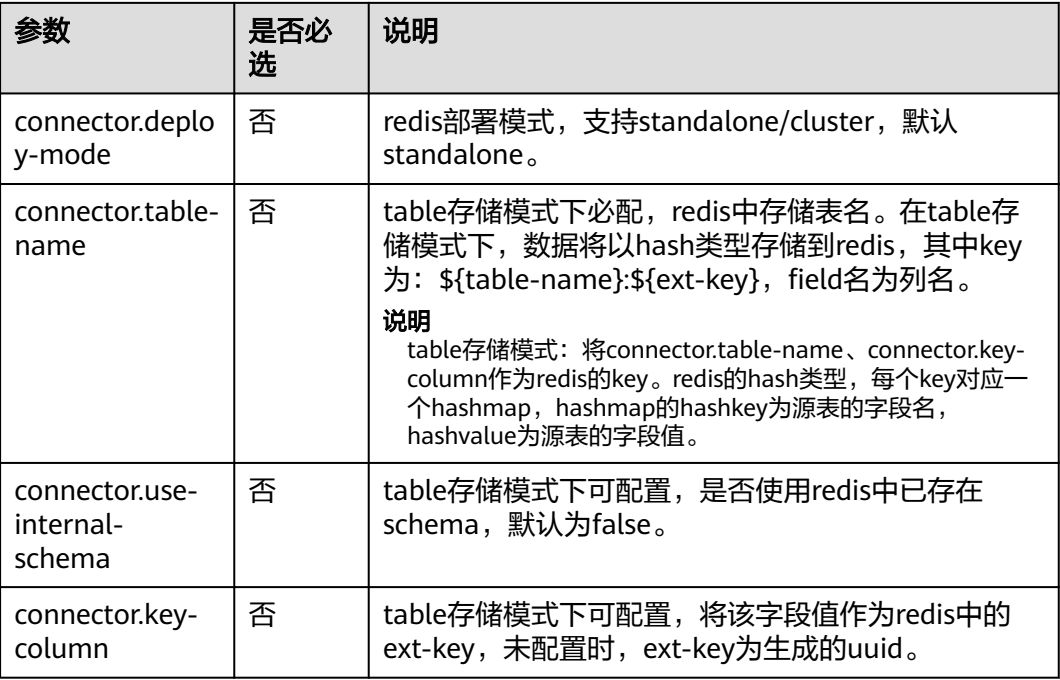

## 示例

#### 从Redis中读取数据。

```
create table redisSource(
 car_id STRING,
  car_owner STRING,
 car_brand STRING,
  car_speed INT
) with (
 'connector.type' = 'redis',
  'connector.host' = 'xx.xx.xx.xx',
  'connector.port' = '6379',
  'connector.password' = 'xx',
  'connector.table-name' = 'car_info'
);
```
## **3.3.1.6 Hbase** 源表

#### 功能描述

创建source流从HBase中获取数据,作为作业的输入数据。HBase是一个稳定可靠,性 能卓越、可伸缩、面向列的分布式云存储系统,适用于海量数据存储以及分布式计算 的场景,用户可以利用HBase搭建起TB至PB级数据规模的存储系统,对数据轻松进行 过滤分析,毫秒级得到响应,快速发现数据价值。DLI可以从HBase中读取数据,用于 过滤分析、数据转储等场景。

## 前提条件

- 该场景作业需要运行在DLI的独享队列上,因此要与HBase建立增强型跨源连接, 且用户可以根据实际所需设置相应安全组规则。
- 若使用**MRS HBase**,请在增强型跨源的主机信息中添加**MRS**集群所有节点的主机 **ip**信息。

## 语法格式

```
create table hbaseSource (
  attr_name attr_type 
  (',' attr_name attr_type)* 
  (',' watermark for rowtime_column_name as watermark-strategy_expression)
)
with (
  'connector.type' = 'hbase',
  'connector.version' = '1.4.3',
  'connector.table-name' = '',
  'connector.zookeeper.quorum' = ''
);
```
## 参数说明

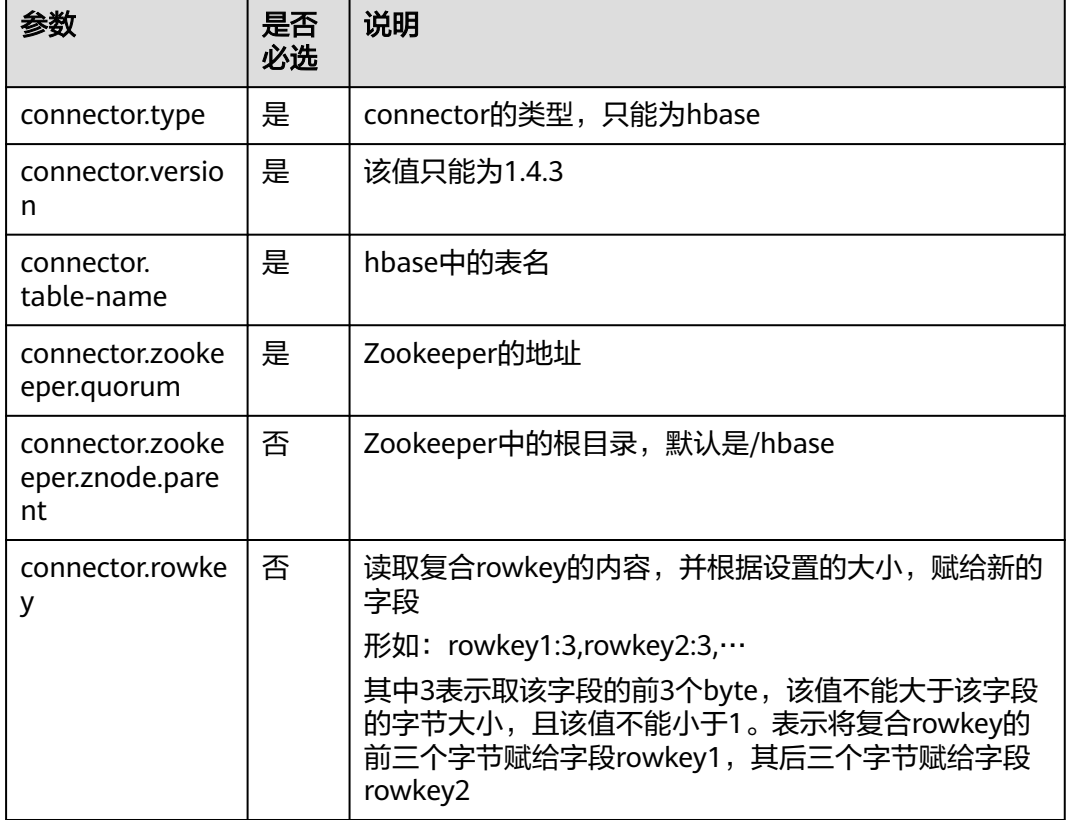

#### 表 **3-7** 参数说明

## 示例

create table hbaseSource( rowkey1 string, rowkey2 string, info Row<owner string>, car ROW<miles string, speed string> ) with ( 'connector.type' = 'hbase', 'connector.version' = '1.4.3', 'connector.table-name' = 'carinfo', 'connector.rowkey' = 'rowkey1:1,rowkey2:3',

 'connector.zookeeper.quorum' = 'xxxx:2181' );

#### <span id="page-531-0"></span>**3.3.1.7 userDefined** 源表

#### 功能描述

您可通过编写代码实现从云生态或者开源生态获取数据,再把获取到的数据作为Flink 作业的输入数据。

#### 前提条件

自定义source类需要继承类RichParallelSourceFunction,并指定数据类型为Row。

例如自定义类MySource:**public class MySource extends RichParallelSourceFunction<Row>{}**,重点实现其中的open、run、close和cancel 函数。实现完成后将该类编译打在jar中,通过sql编辑页的UDF Jar上传。

依赖的pom配置文件内容参考如下:

<dependency>

 <groupId>org.apache.flink</groupId> <artifactId>flink-streaming-java\_2.11</artifactId> <version>\${flink.version}</version> <scope>provided</scope> </dependency>

<dependency>

 <groupId>org.apache.flink</groupId> <artifactId>flink-core</artifactId> <version>\${flink.version}</version> <scope>provided</scope> </dependency>

## 语法格式

```
create table userDefinedSource (
  attr_name attr_type 
  (',' attr_name attr_type)* 
)
with (
  'connector.type' = 'user-defined',
  'connector.class-name' = ''
);
```
## 参数说明

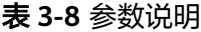

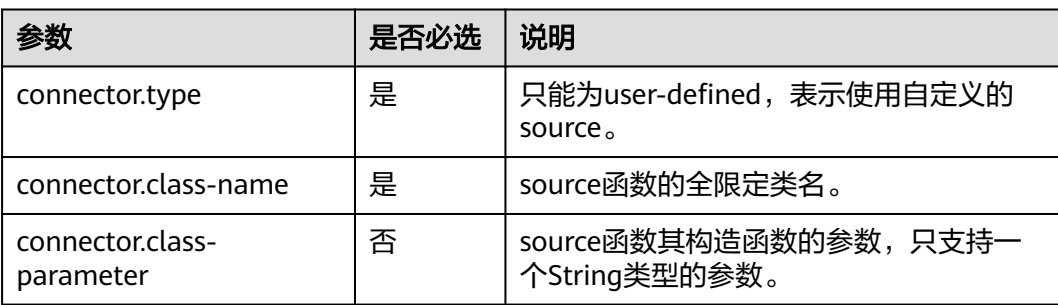

#### <span id="page-532-0"></span>注意事项

connector.class-name需要为全限定类名。

#### 示例

```
create table userDefinedSource (
  attr1 int,
  attr2 int
)
with (
  'connector.type' = 'user-defined',
  'connector.class-name' = 'xx.xx.MySource'
);
```
# **3.3.2** 创建结果表

#### **3.3.2.1 ClickHouse** 结果表

#### 功能描述

DLI将Flink作业数据输出到ClickHouse中。

ClickHouse是面向联机分析处理的列式数据库,支持SQL查询,且查询性能好,特别 是基于大宽表的聚合分析查询性能非常优异,比其他分析型数据库速度快一个数量 级。

#### 前提条件

该场景需要与ClickHouse建立增强型跨源连接,并根据实际情况设置ClickHouse集群 所在安全组规则中的端口。

建立增强型跨源连接,请参考《数据湖探索用户指南》中的"增强型跨源连接"章 节。

#### 注意事项

- 创建MRS的ClickHouse集群,集群版本选择MRS 3.1.0,且勿开启kerberos认证。
- Flink SQL语句中不能定义主键。同时不能使用任何产生主键的语法,例如insert into clickhouseSink select id, cout(\*) from sourceName group by id。
- Flink中支持字段类型范围为:string、tinyint、smallint、int、long、float、 double、date、timestamp、decimal以及Array。

其中Array中的数据类型仅支持int、bigint、string、float、double。

#### 语法格式

```
create table clickhouseSink (
 attr_name attr_type
  (',' attr_name attr_type)* 
)
with (
  'connector.type' = 'clickhouse',
 'connector.url' = ",
  'connector.table' = ''
);
```
## 参数说明

#### 表 **3-9** 参数说明

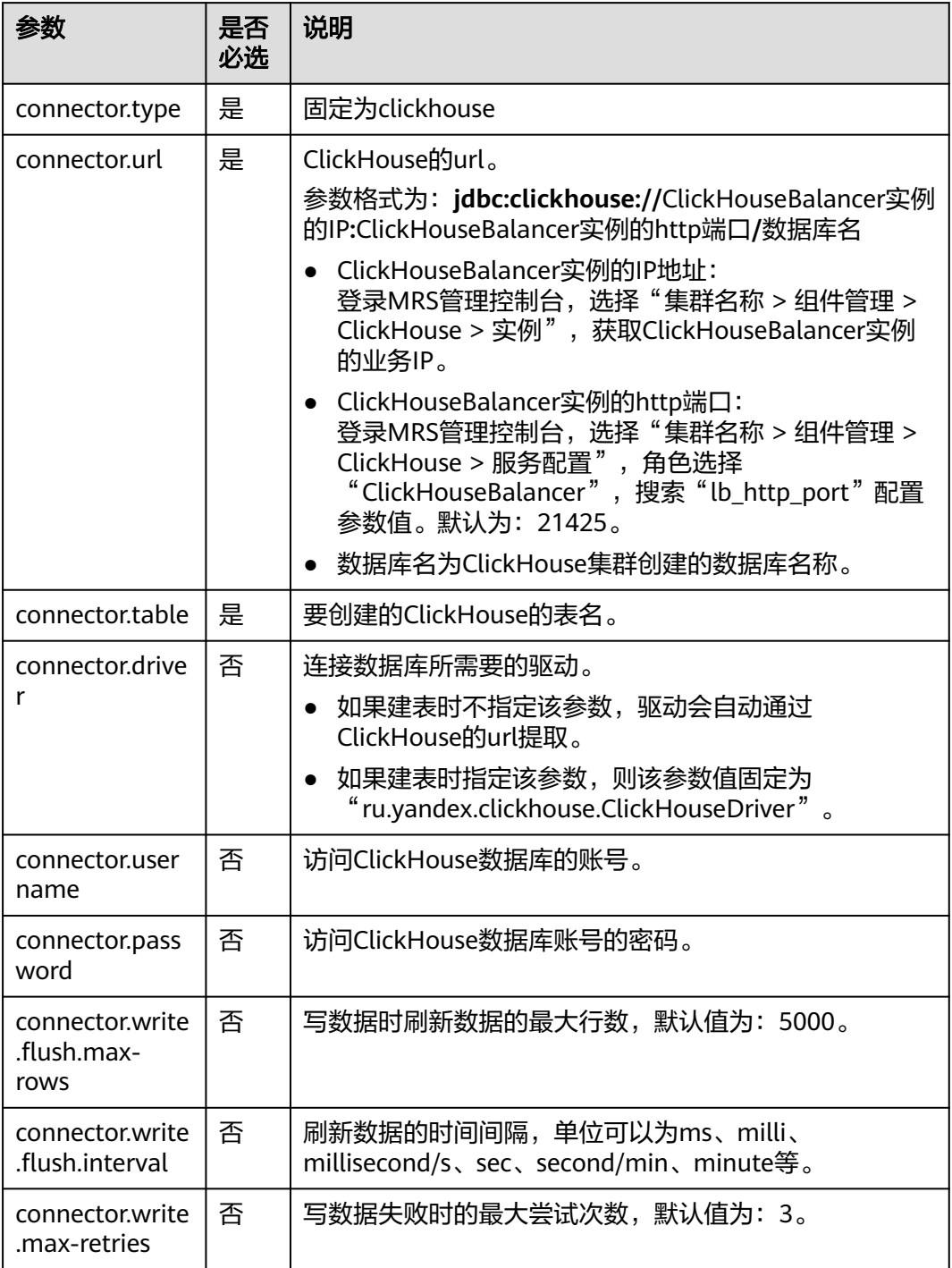

## 示例

从dis中读取数据,并将数据插入到数据库为flinktest、表名为test的ClickHouse数据库 中。

1. 创建dis数据源表disSource。

```
create table disSource(
  attr0 string,
  attr1 TINYINT,
  attr2 smallint,
  attr3 int,
  attr4 bigint,
  attr5 float,
  attr6 double,
  attr7 String,
  attr8 string,
  attr9 timestamp(3),
  attr10 timestamp(3),
  attr11 date,
  attr12 decimal(38, 18),
  attr13 decimal(38, 18)
) with (
  "connector.type" = "dis",
  "connector.region" = "cn-xxxx-x",
  "connector.channel" = "xxxx",
  "format.type" = 'csv'
);
```
2. 创建ClickHouse结果表clickhouse,将disSource表数据插入到clickhouse结果表

```
中。
create table clickhouse(
```

```
 attr0 string,
  attr1 TINYINT,
  attr2 smallint,
  attr3 int,
  attr4 bigint,
  attr5 float,
  attr6 double,
  attr7 String,
  attr8 string,
  attr9 timestamp(3),
  attr10 timestamp(3),
  attr11 date,
  attr12 decimal(38, 18),
  attr13 decimal(38, 18),
  attr14 array < int >,
  attr15 array < bigint >,
  attr16 array < float >,
 attr17 array < double >,
 attr18 array < varchar >,
  attr19 array < String >
) with (
  'connector.type' = 'clickhouse',
  'connector.url' = 'jdbc:clickhouse://xx.xx.xx.xx:xx/flinktest',
  'connector.table' = 'test'
);
insert into
  clickhouse
select
  attr0,
  attr1,
  attr2,
  attr3,
  attr4,
  attr5,
  attr6,
  attr7,
  attr8,
  attr9,
  attr10,
  attr11,
```
 attr12, attr13,

```
 array [attr3, attr3+1],
  array [cast(attr4 as bigint), cast(attr4+1 as bigint)],
  array [cast(attr12 as float), cast(attr12+1 as float)],
 array [cast(attr13 as double), cast(attr13+1 as double)],
 array ['TEST1', 'TEST2'],
  array [attr7, attr7]
from
 disSource;
```
#### **3.3.2.2 Kafka** 结果表

#### 功能描述

DLI将Flink作业的输出数据输出到Kafka中。

Apache Kafka是一个快速、可扩展的、高吞吐、可容错的分布式发布订阅消息系统, 具有高吞吐量、内置分区、支持数据副本和容错的特性,适合在大规模消息处理场景 中使用。

#### 前提条件

Kafka是线下集群,需要通过增强型跨源连接功能将Flink作业与Kafka进行对接。且用 户可以根据实际所需设置相应安全组规则。

#### 注意事项

对接的Kafka集群不支持开启SASL\_SSL。

#### 语法格式

```
create table kafkaSource(
  attr_name attr_type 
  (',' attr_name attr_type)* 
  (','PRIMARY KEY (attr_name, ...) NOT ENFORCED)
)
with (
  'connector.type' = 'kafka',
  'connector.version' = '',
  'connector.topic' = '',
  'connector.properties.bootstrap.servers' = '',
  'format.type' = ''
);
```
#### 参数说明

#### 表 **3-10** 参数说明

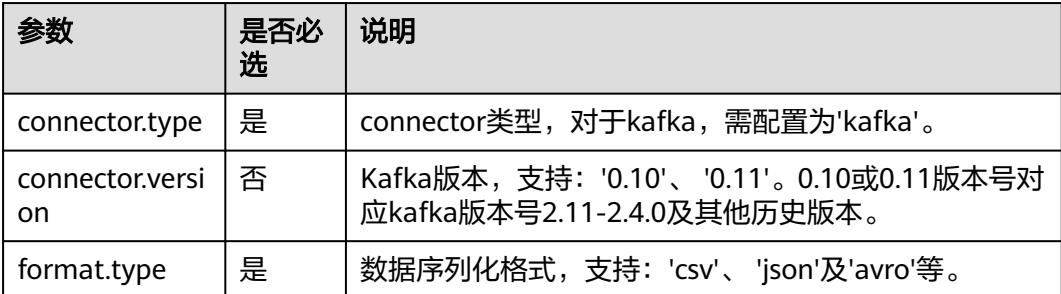

<span id="page-536-0"></span>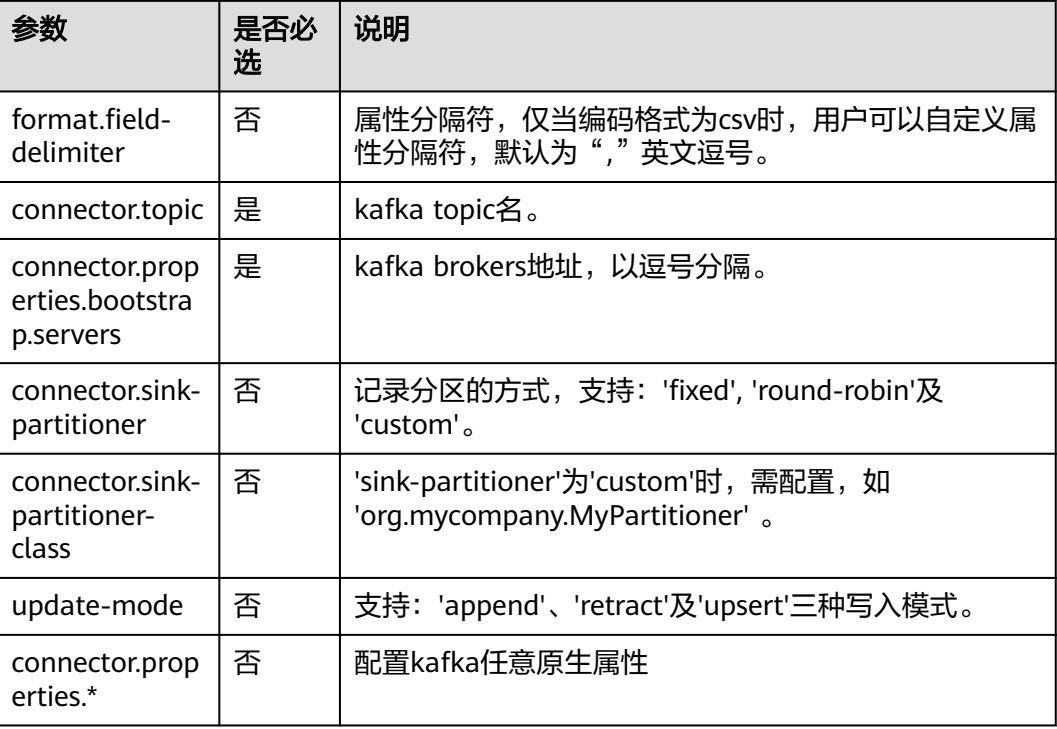

# 示例

```
将kafkaSink的数据输出到Kafka中
create table kafkaSink(
  car_id STRING,
  car_owner STRING,
  car_brand STRING,
  car_speed INT)
with (
  'connector.type' = 'kafka',
  'connector.version' = '0.10',
  'connector.topic' = 'test-topic',
  'connector.properties.bootstrap.servers' = 'xx.xx.xx.xx:9092',
  'connector.sink-partitioner' = 'round-robin',
  'format.type' = 'csv'
);
```
## **3.3.2.3 Upsert Kafka** 结果表

## 功能描述

DLI将Flink作业的输出数据以upsert的模式输出到Kafka中。

Apache Kafka是一个快速、可扩展的、高吞吐、可容错的分布式发布订阅消息系统, 具有高吞吐量、内置分区、支持数据副本和容错的特性,适合在大规模消息处理场景 中使用。

#### 前提条件

Kafka是线下集群,需要通过增强型跨源连接功能将Flink作业与Kafka进行对接。且用 户可以根据实际所需设置相应安全组规则。

#### 注意事项

对接的Kafka集群不支持开启SASL\_SSL。

#### 语法格式

```
create table kafkaSource(
  attr_name attr_type 
 ('') attr_name attr_type)*
  (','PRIMARY KEY (attr_name, ...) NOT ENFORCED)
)
with (
  'connector.type' = 'upsert-kafka',
  'connector.version' = '',
  'connector.topic' = '',
  'connector.properties.bootstrap.servers' = '',
  'format.type' = ''
);
```
## 参数说明

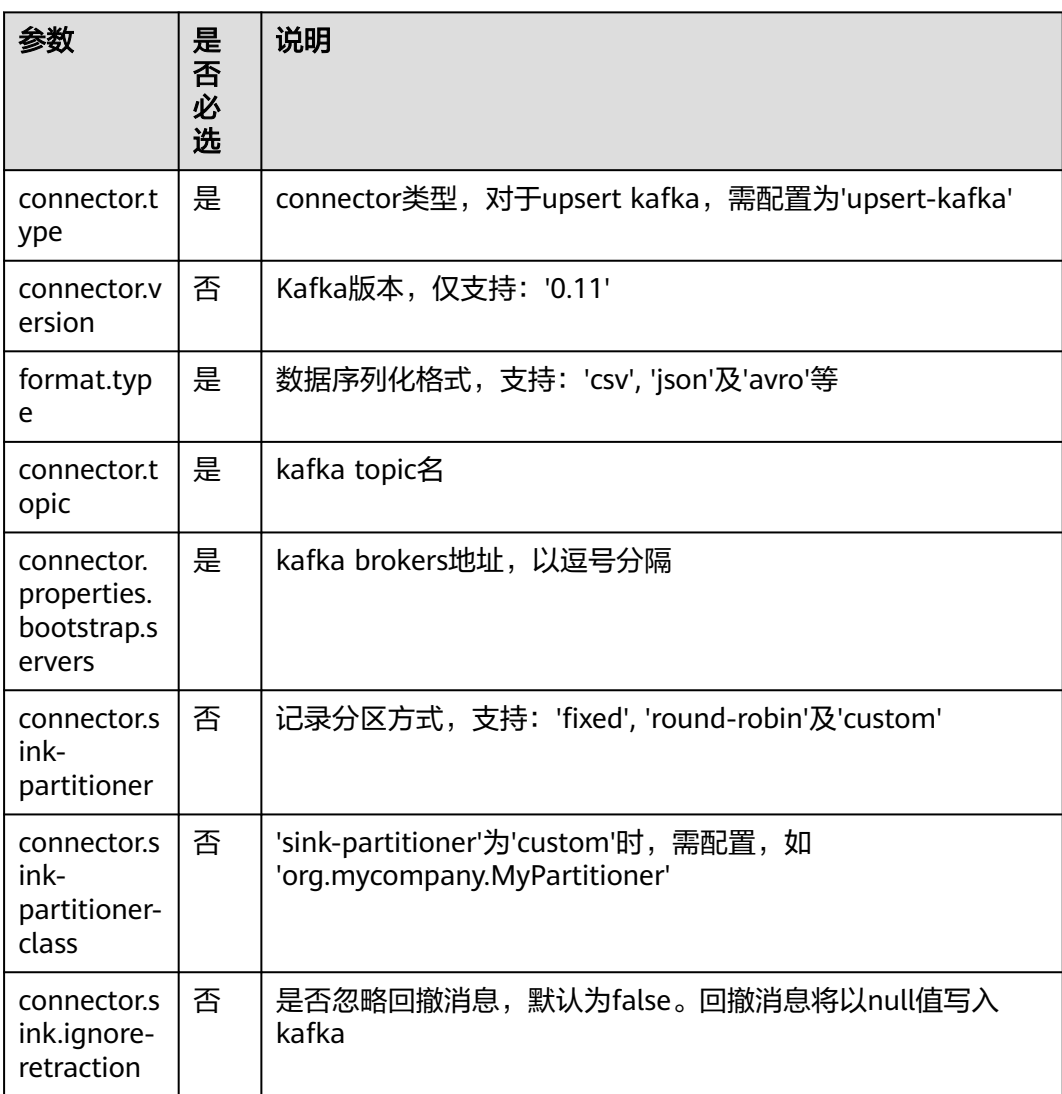

#### 表 **3-11** 参数说明

<span id="page-538-0"></span>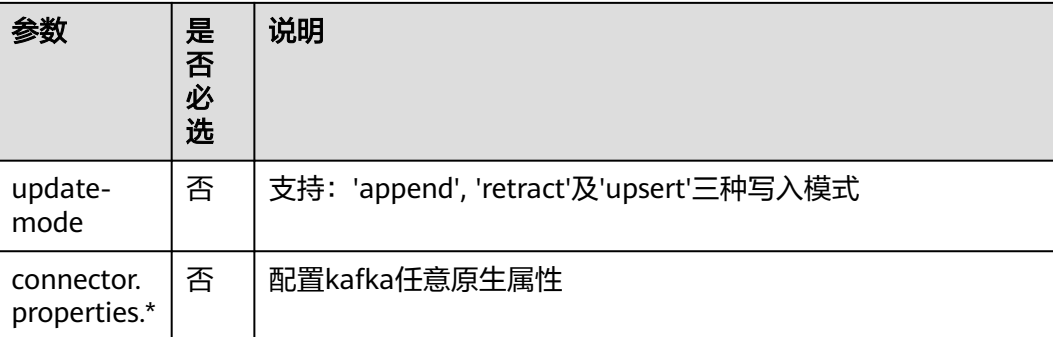

示例

```
create table upsertKafkaSink(
  car_id STRING,
 car_owner STRING,
  car_brand STRING,
  car_speed INT,
  primary key (car_id) not enforced
)
with (
  'connector.type' = 'upsert-kafka',
  'connector.version' = '0.11',
  'connector.topic' = 'test-topic',
  'connector.properties.bootstrap.servers' = 'xx.xx.xx.xx:9092',
  'format.type' = 'csv'
);
```
## **3.3.2.4 DIS** 结果表

#### 功能描述

DLI将Flink作业的输出数据写入数据接入服务(DIS)中。适用于将数据过滤后导入DIS 通道,进行后续处理的场景。

数据接入服务(Data Ingestion Service,简称DIS)为处理或分析流数据的自定义应用 程序构建数据流管道,主要解决云服务外的数据实时传输到云服务内的问题。数据接 入服务每小时可从数十万种数据源(如IoT数据采集、日志和定位追踪事件、网站点击 流、社交媒体源等)中连续捕获、传送和存储数TB数据。DIS的更多信息,请参见《数 据接入服务用户指南》。

## 语法格式

```
create table disSink (
  attr_name attr_type 
  (',' attr_name attr_type)* 
  (','PRIMARY KEY (attr_name, ...) NOT ENFORCED)
\lambdawith (
  'connector.type' = 'dis',
 'connector.region' = '' 'connector.channel' = '',
  'format.type' = ''
);
```
## <span id="page-539-0"></span>参数说明

#### 表 **3-12** 参数说明

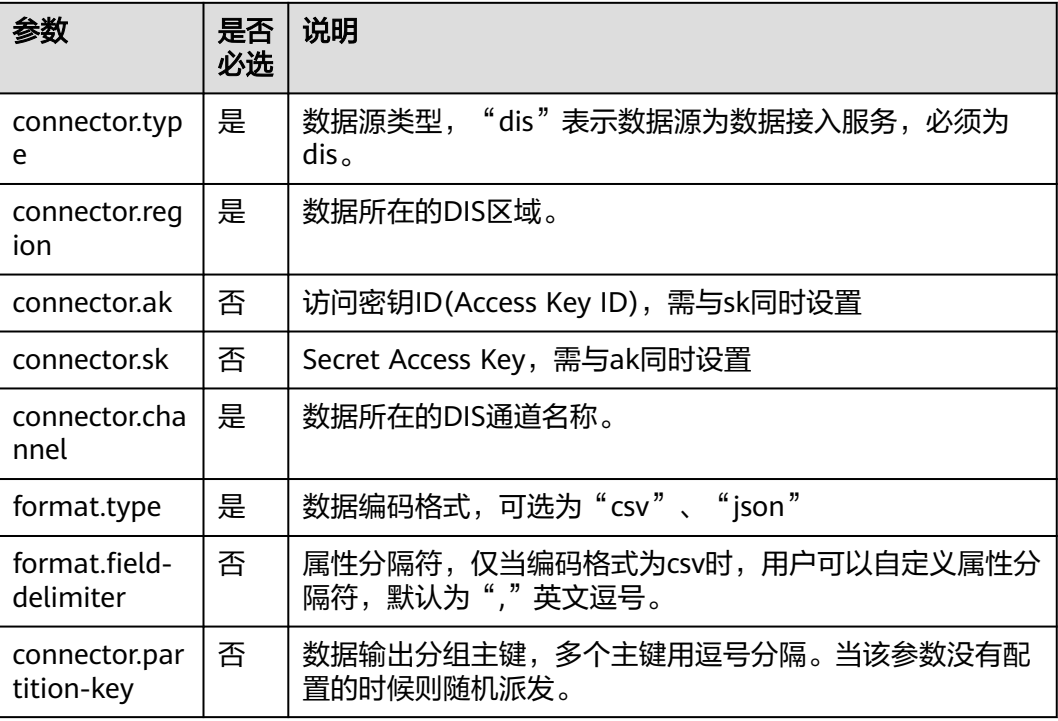

## 注意事项

无

#### 示例

将流disSink的数据输出到DIS中。

```
create table disSink(
  car_id STRING,
  car_owner STRING,
  car_brand STRING,
  car_speed INT
\lambdawith (
  'connector.type' = 'dis',
 'connector.region' = '',
 'connector.channel' = 'disOutput',
  'connector.partition-key' = 'car_id,car_owner',
  'format.type' = 'csv'
);
```
## **3.3.2.5 JDBC** 结果表

## 功能描述

DLI将Flink作业的输出数据输出到关系型数据库中。
### 前提条件

● 要与实例建立增强型跨源连接,且用户可以根据实际所需设置相应安全组规则。

### 语法格式

```
create table jdbcSink (
  attr_name attr_type 
 ('') attr_name attr_type)*
  (','PRIMARY KEY (attr_name, ...) NOT ENFORCED)
)
with (
 'connector.type' = 'jdbc',
 'connector.url' = '',
 'connector.table' = '',
  'connector.driver' = '',
 'connector.username' = '',
 'connector.password' = ''
);
```
### 参数说明

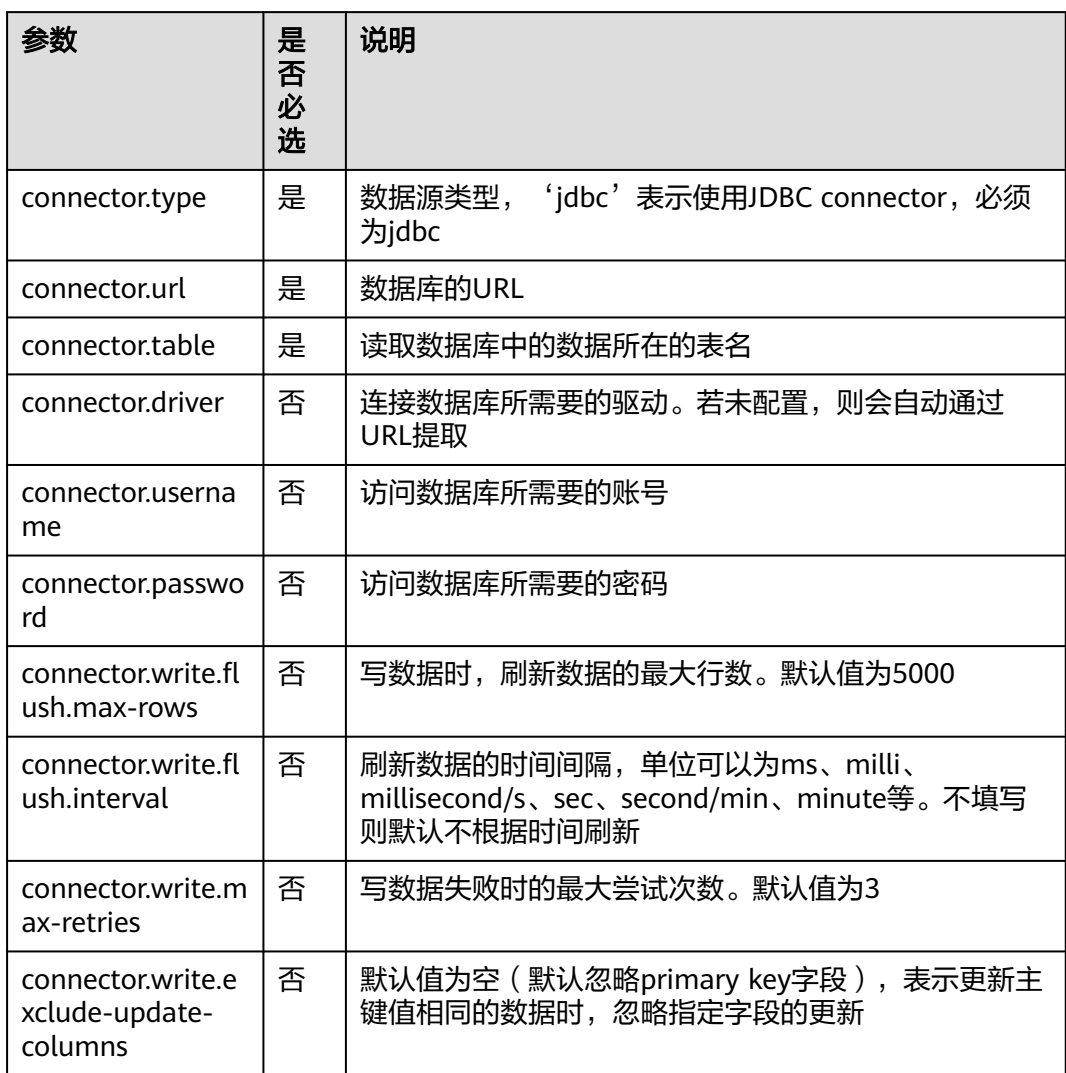

#### 表 **3-13** 参数说明

#### 注意事项

无

#### 示例

```
将流jdbcSink的数据输出到MySQL数据库中。
```

```
create table jdbcSink(
  car_id STRING,
  car_owner STRING,
  car_brand STRING,
  car_speed INT
)
with (
  'connector.type' = 'jdbc',
  'connector.url' = 'jdbc:mysql://xx.xx.xx.xx:3306/xx',
  'connector.table' = 'jdbc_table_name',
  'connector.driver' = 'com.mysql.jdbc.Driver',
  'connector.username' = 'xxx',
  'connector.password' = 'xxxxxx'
);
```
### **3.3.2.6 DWS** 结果表

### 功能描述

DLI将Flink作业的输出数据输出到数据仓库服务(DWS)中。DWS数据库内核兼容 PostgreSQL,PostgreSQL数据库可存储更加复杂类型的数据,支持空间信息服务、多 版本并发控制(MVCC)、高并发,适用场景包括位置应用、金融保险、互联网电商 等。

数据仓库服务(Data Warehouse Service,简称DWS)是一种基于基础架构和平台的 在线数据处理数据库,为用户提供海量数据挖掘和分析服务。

### 前提条件

- 请务必确保您的账户下已在数据仓库服务(DWS)里创建了DWS集群。 如何创建DWS集群,请参考《数据仓库服务管理指南》中"创建集群"章节。
- 请确保已创建DWS数据库表。
- 该场景作业需要运行在DLI的独享队列上,因此要与DWS集群建立增强型跨源连 接,且用户可以根据实际所需设置相应安全组规则。

#### 语法格式

#### 说明

DWS结果表中不允许指定所有属性为PRIMARY KEY。

```
create table dwsSink (
 attr_name attr_type
  (',' attr_name attr_type)* 
  (','PRIMARY KEY (attr_name, ...) NOT ENFORCED)
)
with (
  'connector.type' = 'gaussdb',
  'connector.url' = '',
  'connector.table' = '',
 'connector.driver' = \frac{1}{1} 'connector.username' = '',
```
 'connector.password' = '' );

# 参数说明

### 表 **3-14** 参数说明

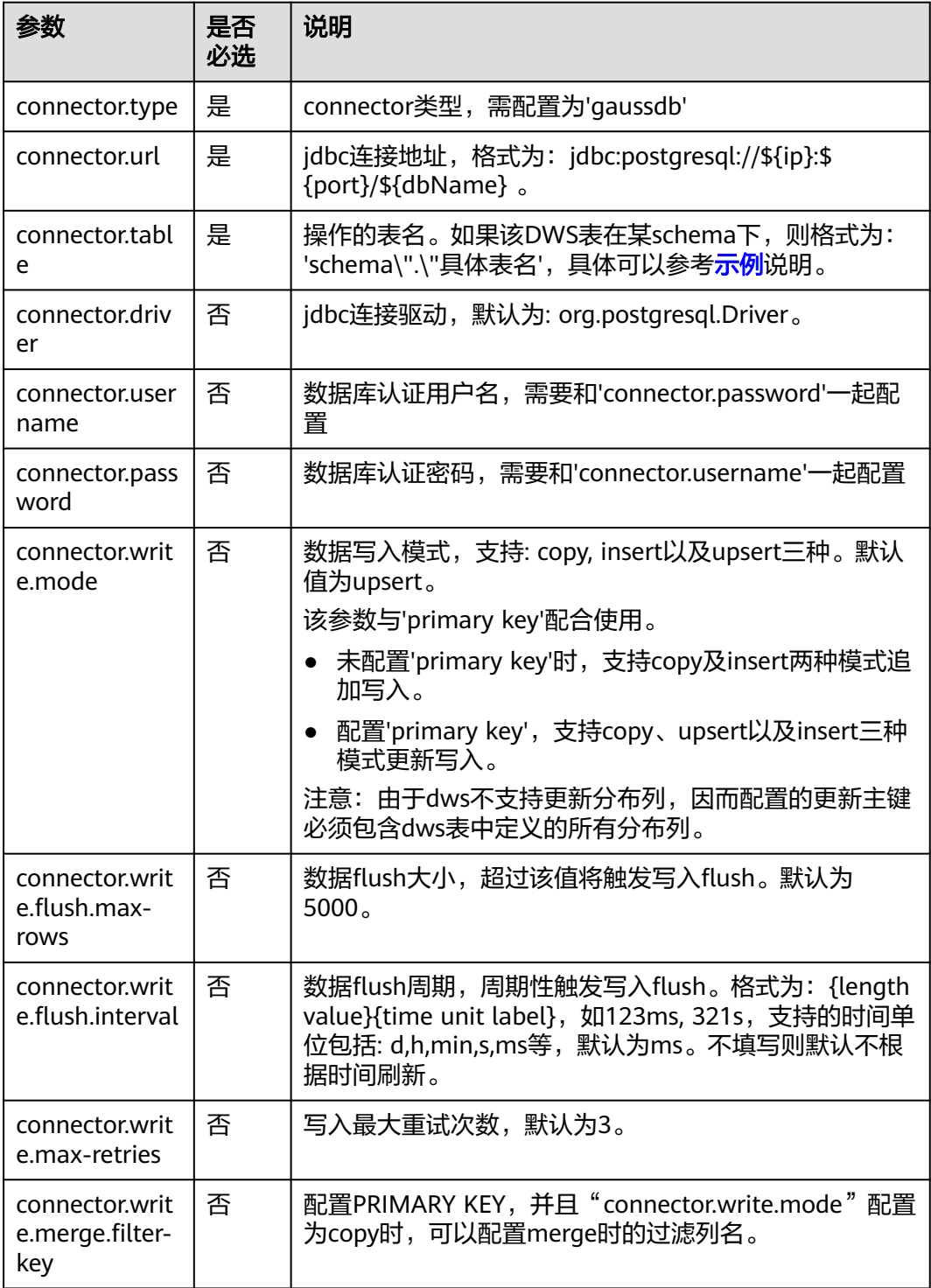

<span id="page-543-0"></span>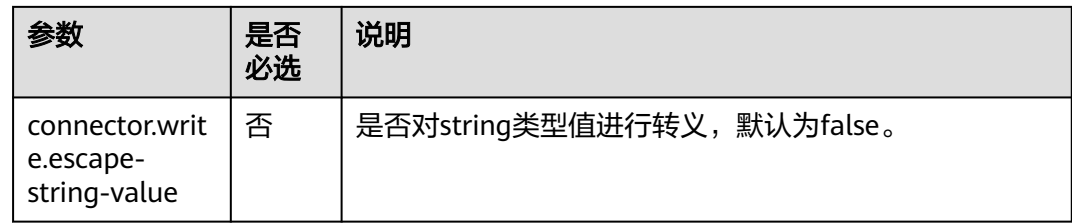

### 注意事项

无

### 示例

- 使用gsjdbc4驱动连接时,加载的数据库驱动类为: org.postgresql.Driver。该驱 动为默认,创建表时可以不填该驱动参数。
	- 使用upsert模式,写入数据到DWS create table dwsSink( car\_id STRING. car\_owner STRING, car\_brand STRING, car\_speed INT ) with ( 'connector.type' = 'gaussdb', 'connector.url' = 'jdbc:postgresql://xx.xx.xx.xx:8000/xx', 'connector.table' = 'car\_info', 'connector.username' = 'xx', 'connector.password' = 'xx', 'connector.write.mode' = 'upsert', 'connector.write.flush.interval' = '30s' ); 当DWS表test在名为ads\_game\_sdk\_base的schema下时,可以参考如下样 例。 CREATE TABLE ads\_rpt\_game\_sdk\_realtime\_ada\_reg\_user\_pay\_mm ( ddate DATE, dmin TIMESTAMP(3), game\_appkey VARCHAR, channel\_id VARCHAR, pay\_user\_num\_1m bigint, pay\_amt\_1m bigint, PRIMARY KEY (ddate, dmin, game\_appkey, channel\_id) NOT ENFORCED ) WITH ( 'connector.type' = 'gaussdb', 'connector.url' = 'jdbc:postgresql://xx.xx.xx.xx:8000/dws\_bigdata\_db', 'connector.table' = **'ads\_game\_sdk\_base\".\"test'**, 'connector.username' = 'xxxx', 'connector.password' = 'xxxxx',

### **3.3.2.7 Redis** 结果表

#### 功能描述

DLI将Flink作业的输出数据输出到Redis中。Redis是一种支持Key-Value等多种数据结 构的存储系统。可用于缓存、事件发布或订阅、高速队列等场景,提供字符串、哈 希、列表、队列、集合结构直接存取,基于内存,可持久化。有关Redis的详细信息, 请访问Redis官方网站**<https://redis.io/>**。

 'connector.write.mode' = 'upsert', 'connector.write.flush.interval' = '30s'

);

### 前提条件

要建立增强型跨源连接,且用户可以根据实际所需设置相应安全组规则。

### 语法格式

```
create table dwsSink (
  attr_name attr_type 
  (',' attr_name attr_type)* 
  (','PRIMARY KEY (attr_name, ...) NOT ENFORCED)
)
with (
'connector.type' = 'redis',
 'connector.host' = '',
 'connector.port' = '',
  'connector.password' = '',
 'connector.table-name' = '',
 'connector.key-column' = ''
);
```
### 参数说明

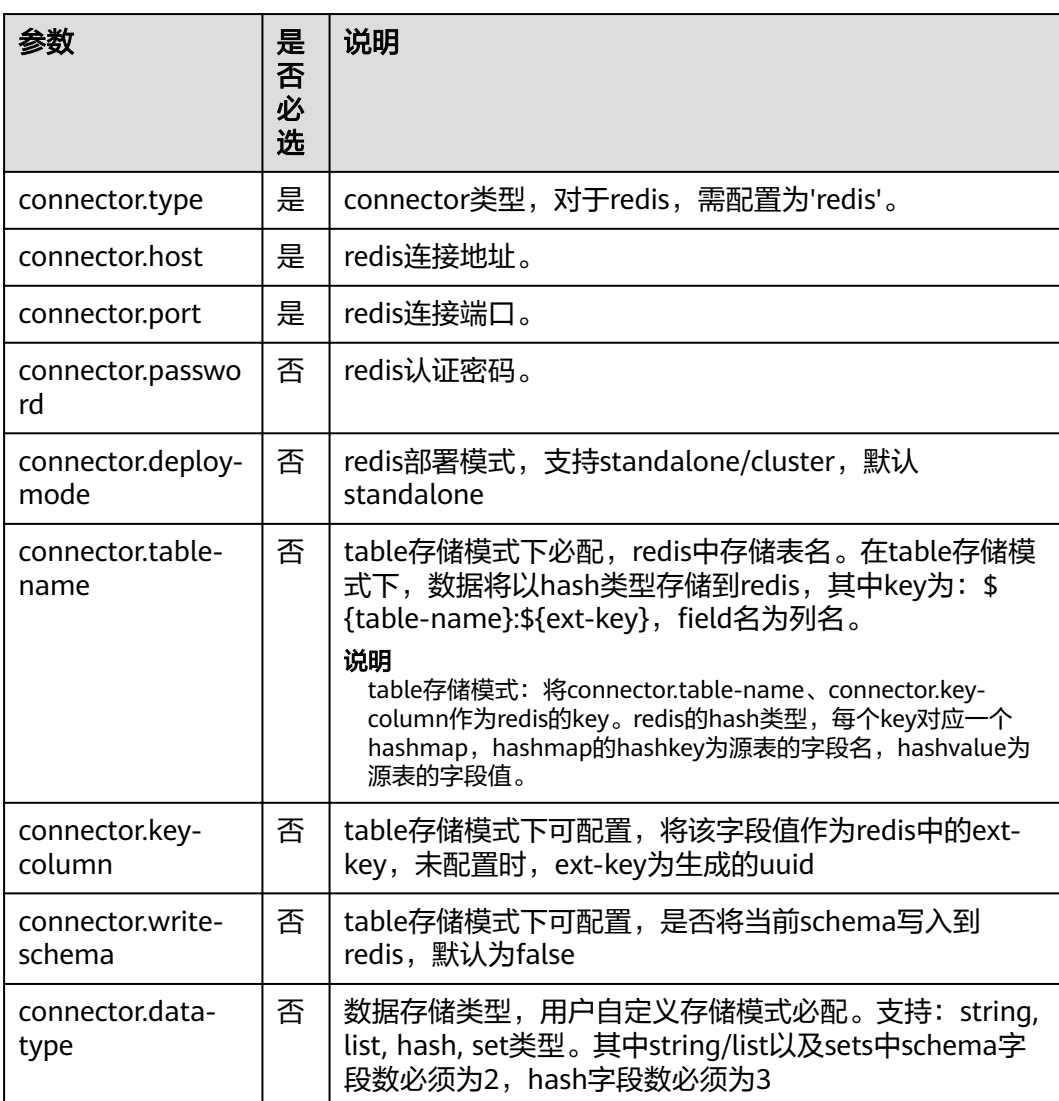

#### 表 **3-15** 参数说明

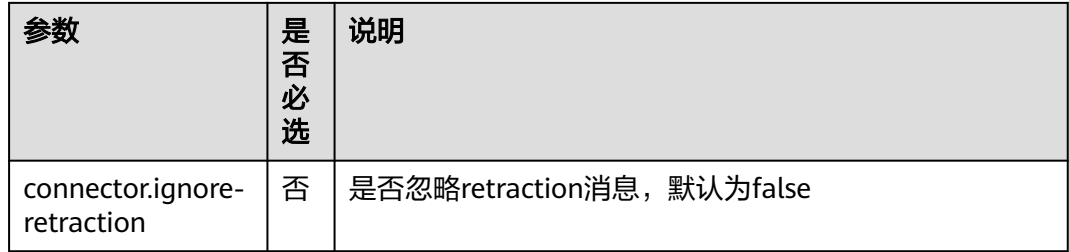

### 注意事项

参数"connector.table-name"与"connector.data-type"必须配置其中一个。

### 示例

● 配置"connector.table-name"参数时的table存储模式示例。

```
table模式采用hash类型存储数据,与基本hash类型将表的三个字段分别作为
key、hash_key、hash_value不同,table模式下的key值可以通过
"connector.table-name"和"connector.key-column"两个参数设置,将表中
的所有字段名作为hash_key,字段值作为hash_value写入到hash中。
create table redisSink(
car_id STRING,
car_owner STRING,
car_brand STRING,
 car_speed INT
) with (
  'connector.type' = 'redis',
  'connector.host' = 'xx.xx.xx.xx',
  'connector.port' = '6379',
  'connector.password' = 'xx',
  'connector.table-name'='car_info',
  'connector.key-column'='car_id'
);
insert into redisSink
  (car_id,car_owner,car_brand,car_speed)
 VALUES
  ("A1234","OwnA","A1234",30);
以下示例演示"connector.data-type"为string, list, hash, set类型时的建表语
句。
     – "connector.data-type"为string类型。
    表为2列:第一列为key,第二列为value。
    create table redisSink(
      attr1 STRING,
      attr2 STRING
    ) with (
      'connector.type' = 'redis',
      'connector.host' = 'xx.xx.xx.xx',
      'connector.port' = '6379',
      'connector.password' = 'xx',
      'connector.data-type' = 'string'
    );
    insert into redisSink
      (attr1,attr2)
      VALUES
      ("car_id","A1234");
     – "connector.data-type"为list类型。
```

```
表为2列:第一列为key,第二列为value。
```

```
create table redisSink(
  attr1 STRING,
  attr2 STRING
) with (
  'connector.type' = 'redis',
 'connector.host' = 'xx.xx.xx.xx',
  'connector.port' = '6379',
  'connector.password' = 'xx',
  'connector.data-type' = 'list'
);
insert into redisSink
  (attr1,attr2)
  VALUES
  ("car_id","A1234");
 – "connector.data-type"为set类型。
表为2列:第一列为key,第二列为value。
create table redisSink(
  attr1 STRING,
  attr2 STRING
) with (
  'connector.type' = 'redis',
 'connector.host' = 'xx.xx.xx.xx',
  'connector.port' = '6379',
  'connector.password' = 'xx',
  'connector.data-type' = 'set'
);
insert into redisSink
  (attr1,attr2)
  VALUES
  ("car_id","A1234");
 – "connector.data-type"为hash类型。
表为3列: 第一列为key, 第二列为hash_key, 第三列为hash_value。
create table redisSink(
  attr1 STRING,
  attr2 STRING,
  attr3 STRING
) with (
  'connector.type' = 'redis',
  'connector.host' = 'xx.xx.xx.xx',
  'connector.port' = '6379',
  'connector.password' = 'xx',
  'connector.data-type' = 'hash'
);
insert into redisSink
  (attr1,attr2,attr3)
  VALUES
 ("car_info","car_id","A1234");
```
### **3.3.2.8 SMN** 结果表

### 功能描述

DLI将Flink作业的输出数据输出到消息通知服务(SMN)中。

消息通知服务(Simple Message Notification,简称SMN)为DLI提供可靠的、可扩展 的、海量的消息处理服务,它大大简化系统耦合,能够根据用户的需求,向订阅终端 主动推送消息。可用于连接云服务、向多个协议推送消息以及集成在产生或使用通知 的任何其他应用程序等场景。

### 语法格式

```
create table smnSink (
  attr_name attr_type 
  (',' attr_name attr_type)* 
  (','PRIMARY KEY (attr_name, ...) NOT ENFORCED)
)
with (
 'connector.type' = 'smn',
  'connector.region' = '',
  'connector.topic-urn' = '',
 'connector.message-subject' = '',
 'connector.message-column' = ''
);
```
### 参数说明

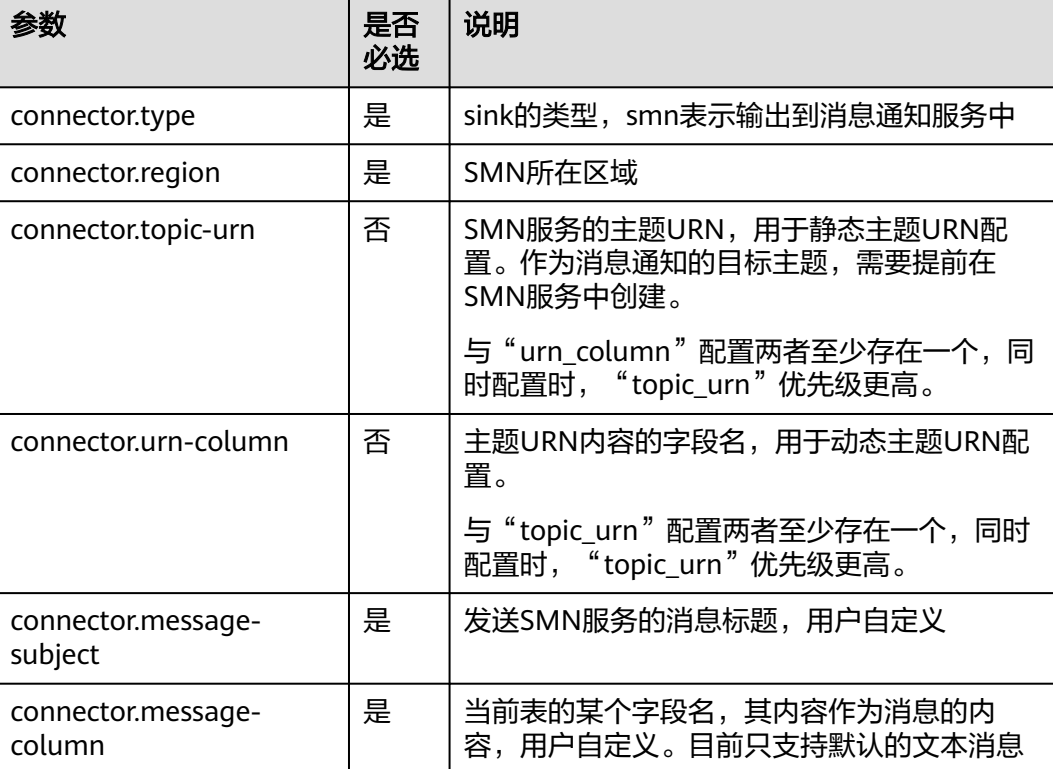

#### 表 **3-16** 参数说明

#### 注意事项

无

示例

将数据写入smn的相应主题中,其中smn发送的消息的主题为'test',内容为字段'attr1' 的内容

create table smnSink ( attr1 STRING, attr2 STRING )

```
with (
  'connector.type' = 'smn',
  'connector.region' = '',
 'connector.topic-urn' = 'xxxxxx',
  'connector.message-subject' = 'test',
  'connector.message-column' = 'attr1'
);
```
### **3.3.2.9 Hbase** 结果表

#### 功能描述

DLI将作业的输出数据输出到HBase中。HBase是一个稳定可靠,性能卓越、可伸缩、 面向列的分布式云存储系统,适用于海量数据存储以及分布式计算的场景,用户可以 利用HBase搭建起TB至PB级数据规模的存储系统,对数据轻松进行过滤分析,毫秒级 得到响应,快速发现数据价值。HBase支持消息数据、报表数据、推荐类数据、风控 类数据、日志数据、订单数据等结构化、半结构化的KeyValue数据存储。 利用DLI, 用户可方便地将海量数据高速、低时延写入HBase。

#### 前提条件

该场景作业需要运行在DLI的独享队列上,因此要与HBase建立增强型跨源连接,且用 户可以根据实际所需设置相应安全组规则。

● 若使用**MRS HBase**,请在增强型跨源的主机信息中添加**MRS**集群所有节点的主机 **ip**信息。

#### 语法格式

```
create table hbaseSink (
  attr_name attr_type 
 ('') attr_name attr_type)*
\lambdawith (
  'connector.type' = 'hbase',
  'connector.version' = '1.4.3',
  'connector.table-name' = '',
  'connector.zookeeper.quorum' = ''
);
```
### 参数说明

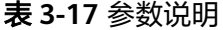

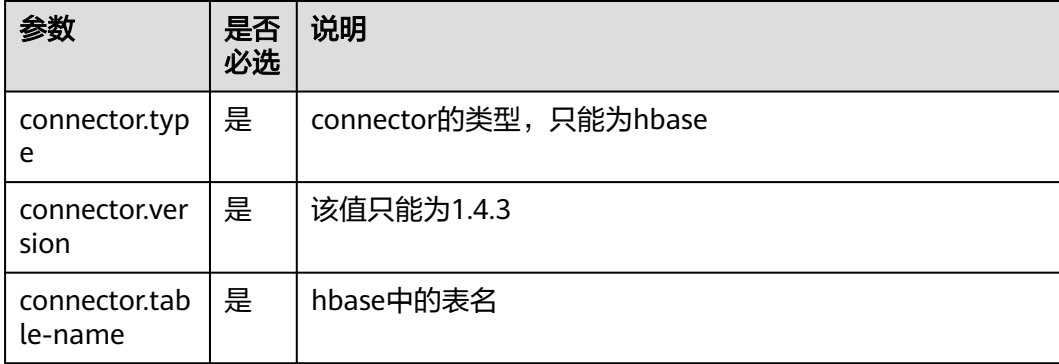

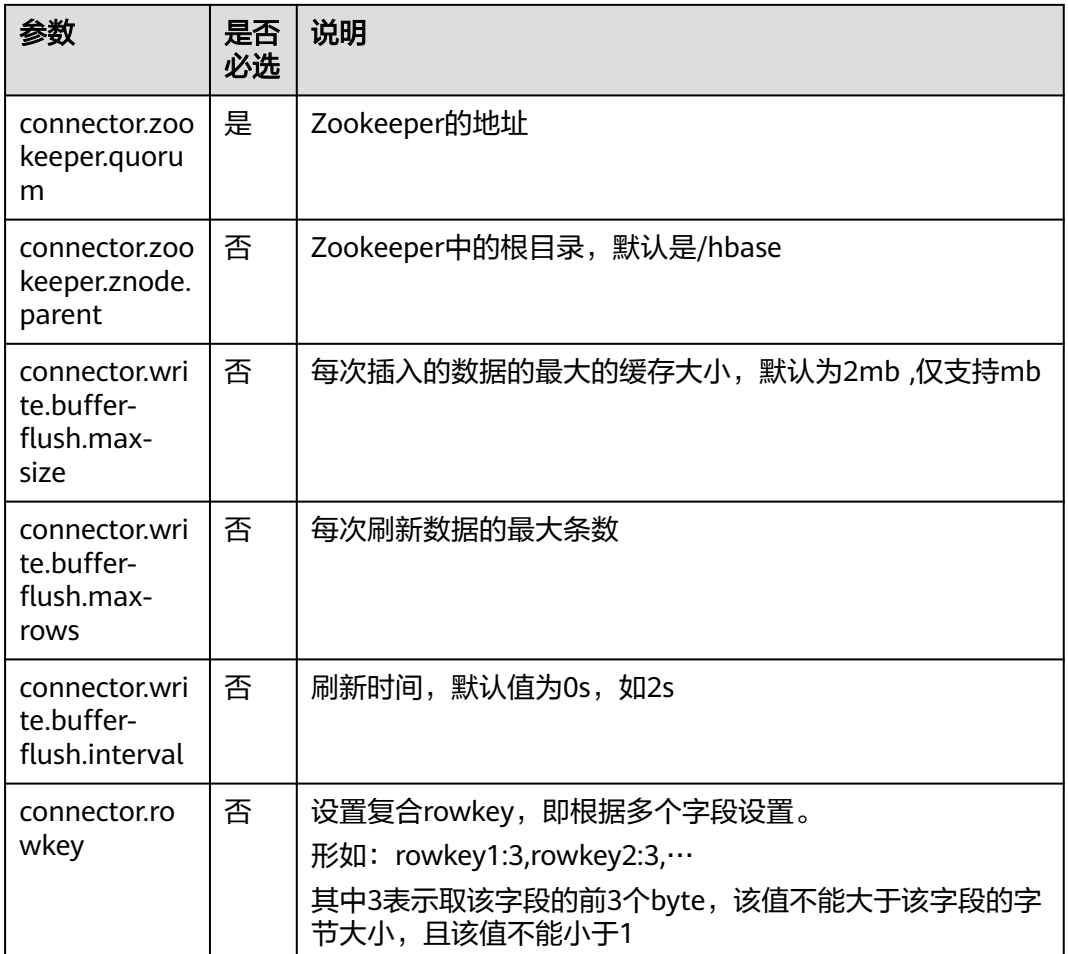

 create table hbaseSink( rowkey string, name string, i Row<geneder string, age int>, j Row<address string> ) with ( 'connector.type' = 'hbase', 'connector.version' = '1.4.3', 'connector.table-name' = 'sink', 'connector.rowkey' = 'rowkey:1,name:3', 'connector.write.buffer-flush.max-rows' = '5', 'connector.zookeeper.quorum' = 'xxxx:2181' );

# **3.3.2.10 Elasticsearch** 结果表

### 功能描述

DLI将Flink作业的输出数据输出到云搜索服务CSS的Elasticsearch中。Elasticsearch是 基于Lucene的当前流行的企业级搜索服务器,具备分布式多用户的能力。其主要功能 包括全文检索、结构化搜索、分析、聚合、高亮显示等。能为用户提供实时搜索、稳 定可靠的服务。适用于日志分析、站内搜索等场景。

云搜索服务(Cloud Search Service,简称CSS)为DLI提供托管的分布式搜索引擎服 务,完全兼容开源Elasticsearch搜索引擎,支持结构化、非结构化文本的多条件检索、 统计、报表。云搜索服务的更多信息,请参见。

#### 前提条件

- 请务必确保您的账户下已在云搜索服务里创建了集群。 如果需要通过集群账号和密码访问Elasticsearch,则创建的云搜索服务集群必须 开启安全模式并且关闭**https**。
- 该场景作业需要运行在DLI的独享队列上,因此要与云搜索服务建立增强型跨源连 接,且用户可以根据实际所需设置相应安全组规则。

#### 注意事项

- 当前只支持CSS集群7.X及以上版本,推荐使用7.6.2版本。
- 如果不使用"connector.username"和"connector.password"参数时CSS集群请 勿开启安全模式。
- CSS集群安全组入向规则必须开启ICMP。

### 语法格式

```
create table esSink (
  attr_name attr_type 
  (',' attr_name attr_type)* 
  (','PRIMARY KEY (attr_name, ...) NOT ENFORCED)
)
with (
  'connector.type' = 'elasticsearch',
  'connector.version' = '7',
  'connector.hosts' = 'http://xxxx:9200',
  'connector.index' = '',
  'connector.document-type' = '',
  'update-mode' = '',
  'format.type' = 'json'
);
```
### 参数说明

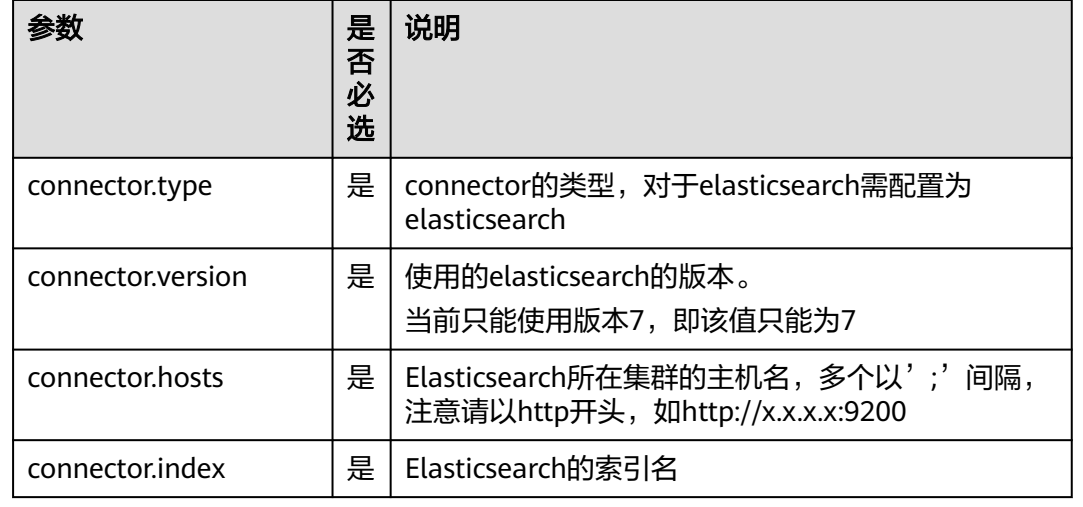

#### 表 **3-18** 参数说明

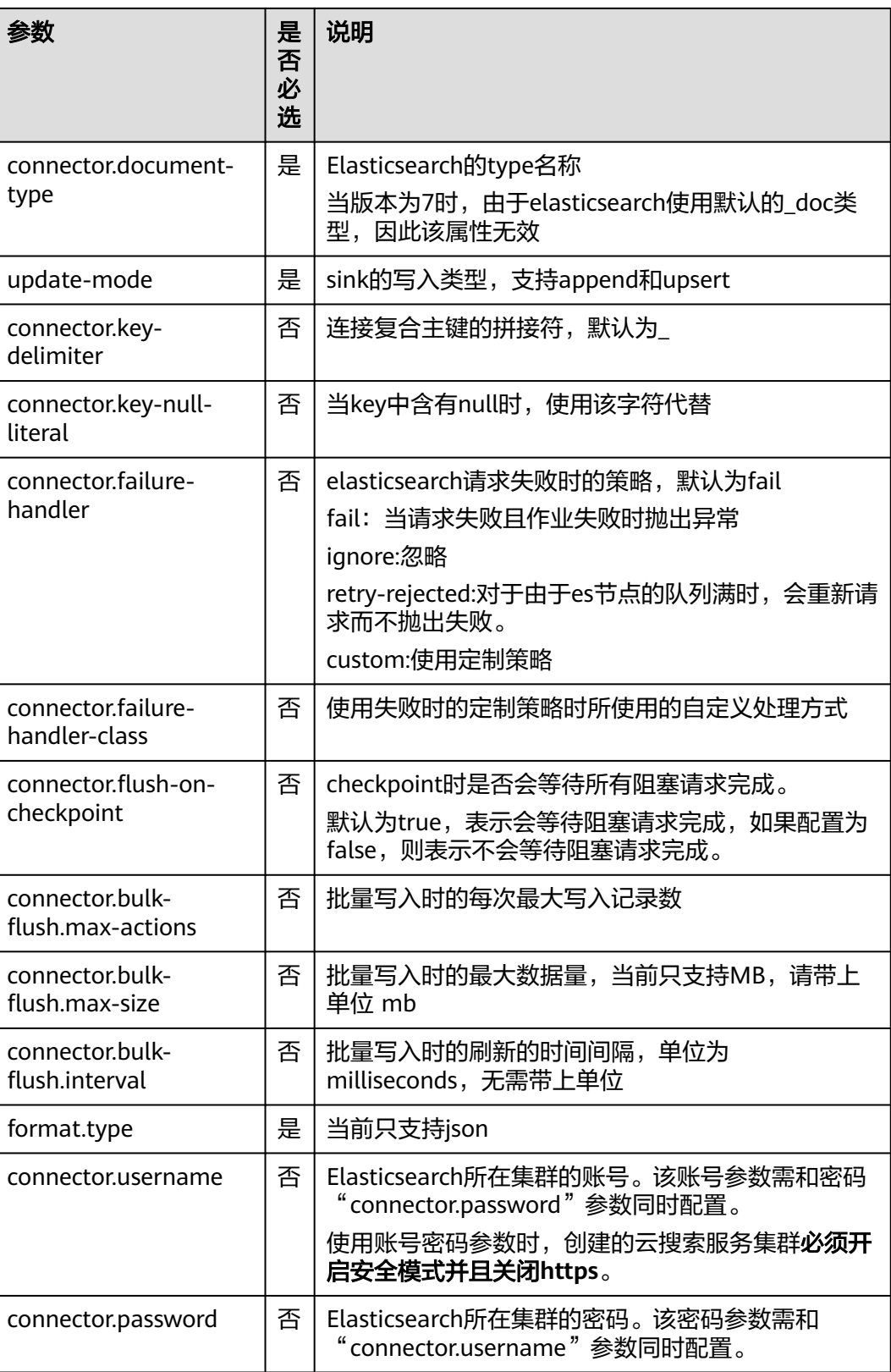

```
create table sink1(
  attr1 string,
  attr2 int
) with (
  'connector.type' = 'elasticsearch',
  'connector.version' = '7', 
  'connector.hosts' = 'http://xxxx:9200',
  'connector.index' = 'es',
  'connector.document-type' = 'one',
  'update-mode' = 'append',
  'format.type' = 'json'
);
```
### **3.3.2.11 OpenTSDB** 结果表

### 功能描述

OpenTSDB是基于HBase分布式的 ,可伸缩的时间序列数据库。OpenTSDB的设计目 标是用来采集大规模集群中的监控类信息,并可实现数据的秒级查询,解决海量监控 类数据在普通数据库中查询存储的局限性,可用于系统监控和测量、物联网数据、金 融数据和科学实验结果数据的收集监控。

DLI可以通过增强型跨源连接功能将Flink作业的输出数据写入到OpenTSDB中。

### 前提条件

- 确保已经开启OpenTSDB服务。
- 该场景作业需要运行在DLI的独享队列上,因此在DLI上要与OpenTSDB建立增强 型跨源连接,且用户可以根据实际所需设置相应的安全组规则。

### 语法格式

```
create table tsdbSink (
  attr_name attr_type 
  (',' attr_name attr_type)* 
)
with (
  'connector.type' = 'opentsdb',
  'connector.region' = '',
  'connector.tsdb-metrics' = '',
  'connector.tsdb-timestamps' = '',
  'connector.tsdb-values' = '',
  'connector.tsdb-tags' = '',
  'connector.tsdb-link-address' = ''
);
```
### 参数说明

#### 表 **3-19** 参数说明

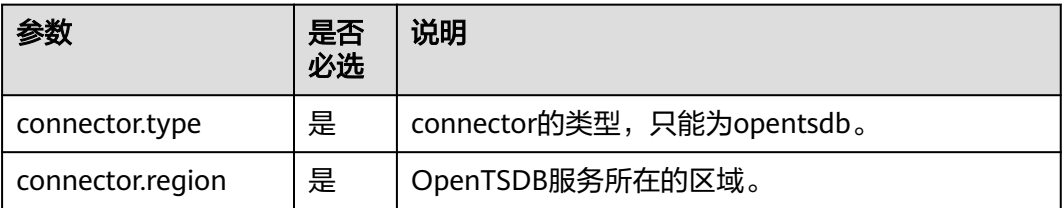

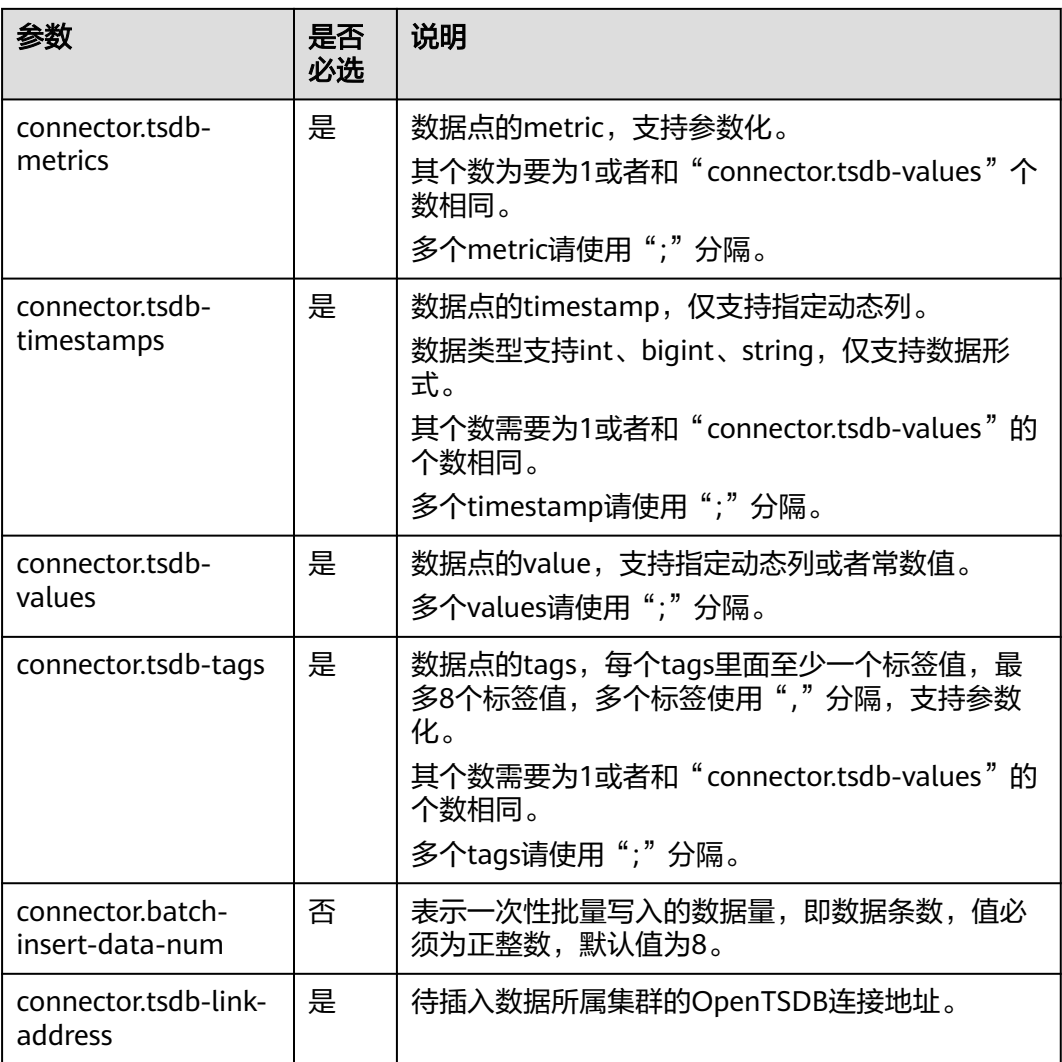

### 注意事项

- 若使用MRS集群的OpenTSDB,请确保以下几点:
	- a. OpenTSDB的ip地址和端口请从OpenTSDB服务配置中查看配置项 "tsd.network.bind"和"tsd.network.port"分别获取。
	- b. 若OpenTSDB服务配置项"tsd.https.enabled"的值为true,则sql语句中的 "connector.tsdb-link-address"参数值格式为https://ip:port。若 "tsd.https.enabled"为false,则"connector.tsdb-link-address"参数值格 式可以为http://ip:port或者ip:port。
	- c. 在建立增强型跨源连接时,需要将MRS集群中的/etc/hosts主机和ip映射信息 添加到"主机信息"参数中。
- 当配置项支持参数化时,表示将记录中的一列或者多列作为该配置项的一部分。 例如当配置项设置为car\_\${car\_brand}时,如果一条记录的car\_brand列值为 BMW,则该配置项在该条记录下为car\_BMW。
- 若支持动态列,则其形式需要为\${columnName},其中columnName为相应的字 段名。

```
create table sink1(
  attr1 bigint,
  attr2 int,
  attr3 int
) with (
  'connector.type' = 'opentsdb',
 'connector.region' = "
  'connector.tsdb-metrics' = '',
  'connector.tsdb-timestamps' = '${attr1}',
  'connector.tsdb-values' = '${attr2};10',
  'connector.tsdb-tags' = 'key1:value1,key2:value2;key3:value3',
  'connector.tsdb-link-address' = ''
);
```
### **3.3.2.12 userDefined** 结果表

### 功能描述

您可通过编写代码实现将DLI处理之后的数据写入到指定的云生态或者开源生态。

### 前提条件

#### 已编写代码实现自定义**sink**类:

自定义sink类需要继承Flink开源类:RichSinkFunction,并指定数据类型为: Tuple2<Boolean, Row>。

例如开发自定义类MySink:**public class MySink extends RichSinkFunction<** Tuple2<Boolean, Row>**>{}**,需重点实现其中的open、invoke和close函数。代码参考 示例如下: public class MySink extends RichSinkFunction<Tuple2<Boolean, Row>> { // 初始化 @Override public void open(Configuration parameters) throws Exception {} @Override //业务数据处理逻辑具体实现 /\*in包括两个值,其中第一个值为布尔型,为true或false,当true时表示插入或更新操作,为false时表示删除 操作,若对接的sink端不支持删除等操作,当为false时,可不进行任何操作。第二个值表示实际的数据值\*/ public void invoke(Tuple2<Boolean, Row> in, Context context) throws Exception {}

 @Override public void close() throws Exception {}

依赖的pom配置文件内容参考如下:

```
<dependency>
```
}

```
 <groupId>org.apache.flink</groupId>
  <artifactId>flink-streaming-java_2.11</artifactId>
   <version>${flink.version}</version>
   <scope>provided</scope> 
</dependency>
```
<dependency>

 <groupId>org.apache.flink</groupId> <artifactId>flink-core</artifactId> <version>\${flink.version}</version> <scope>provided</scope>

</dependency>

实现完成后将该类编译打包在Jar中,通过Flink OpenSource SQL作业编辑页的UDF Jar参数上传。

### 语法格式

```
create table userDefinedSink (
  attr_name attr_type 
  (',' attr_name attr_type)* 
)
with (
  'connector.type' = 'user-defined',
  'connector.class-name' = ''
);
```
### 参数说明

#### 表 **3-20** 参数说明

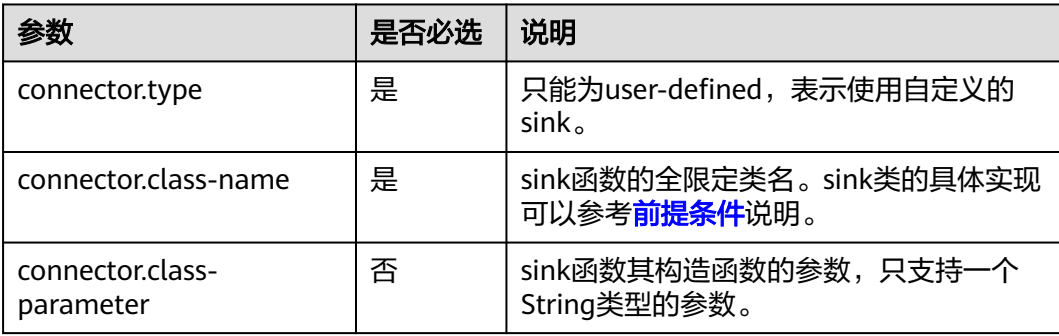

### 注意事项

connector.class-name需要为全限定类名。

### 示例

```
create table userDefinedSink (
  attr1 int,
  attr2 int
)
with (
  'connector.type' = 'user-defined',
  'connector.class-name' = 'xx.xx.MySink'
);
```
# **3.3.2.13 Print** 结果表

### 功能描述

print connector用于将用户输出的数据打印到error文件或者taskmanager的out文件 中,方便用户查看,主要用于代码调试,查看输出结果。

### 语法格式

```
create table printSink (
 attr_name attr_type (',' attr_name attr_type) * (',' PRIMARY KEY (attr_name,...) NOT ENFORCED)
) with (
  'connector' = 'print',
  'print-identifier' = '',
  'standard-error' = ''
);
```
### 参数说明

#### 表 **3-21** 参数说明

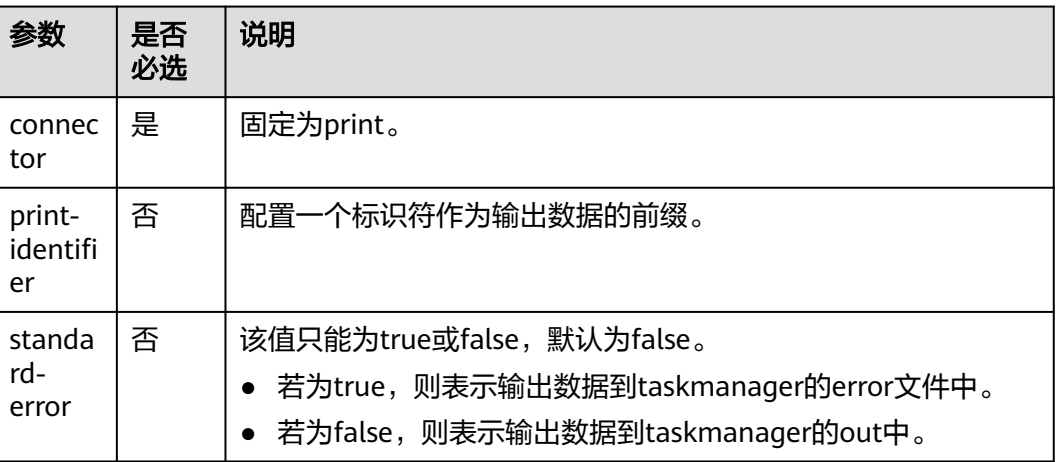

示例

从kafka中读取数据输出到taskmanager的out文件中,可以在taskmanager的out文件 中看到输出结果。

```
create table kafkaSource(
  attr0 string,
  attr1 boolean,
  attr3 decimal(38, 18),
  attr4 TINYINT,
  attr5 smallint,
  attr6 int,
  attr7 bigint,
  attr8 float,
  attr9 double,
  attr10 date,
  attr11 time,
  attr12 timestamp(3)
) with (
  'connector.type' = 'kafka',
  'connector.version' = '0.11',
  'connector.topic' = 'test_json',
  'connector.properties.bootstrap.servers' = 'xx.xx.xx.xx:9092',
  'connector.properties.group.id' = 'test_print',
  'connector.startup-mode' = 'latest-offset',
  'format.type' = 'csv'
);
create table printTable(
  attr0 string,
  attr1 boolean,
  attr3 decimal(38,18),
  attr4 TINYINT,
  attr5 smallint,
  attr6 int,
  attr7 bigint,
  attr8 float,
  attr9 double,
  attr10 date,
  attr11 time,
  attr12 timestamp(3),
  attr13 array<string>,
  attr14 row<attr15 float, attr16 timestamp(3)>,
```

```
attr17 map<int, bigint>
) with (
  "connector" = "print"
);
insert into
 printTable
select
  attr0,
  attr1,
  attr3,
  attr4,
  attr5,
  attr6,
  attr7,
  attr8,
  attr9,
  attr10,
  attr11,
  attr12,
  array [cast(attr0 as string), cast(attr0 as string)],
  row(
   cast(attr8 as float),
   cast(attr12 as timestamp(3))
  ),
  map [cast(attr6 as int), cast(attr7 as bigint)]
from
 kafkaSource;
```
### **3.3.2.14 FileSytem** 结果表

### 功能描述

FileSystem结果表用于将数据输出到分布式文件系统HDFS或者对象存储服务OBS等文 件系统。数据生成后,可直接对生成的目录创建非DLI表,通过DLI SQL进行下一步处 理分析,并且输出数据目录支持分区表结构。适用于数据转储、大数据分析、备份或 活跃归档、深度或冷归档等场景。

### 语法格式

```
create table filesystemSink (
  attr_name attr_type (',' attr_name attr_type) *
) with (
  'connector.type' = 'filesystem',
  'connector.file-path' = '',
  'format.type' = ''
);
```
### 注意事项

- 该建表语法的数据输出目录为OBS时,OBS必须为并行文件系统,不能为OBS桶。
- 使用fileSystem时必须开启checkpoint,保证作业的一致性。
- format.type为parquet时,支持的数据类型为string, boolean, tinyint, smallint, int, bigint, float, double, map<string, string>, timestamp(3), time。
- 为了避免数据丢失或者数据被覆盖,开启作业异常自动重启,需要配置为"从 checkpoint恢复"。
- checkpoint间隔设置需在输出文件实时性、文件大小和恢复时长之间进行权衡, 比如10分钟。
- 使用HDFS时需要绑定相应的跨源,并填写相应的主机信息。

● 使用hdfs时,请配置主NameNode的所在节点信息。

### 参数说明

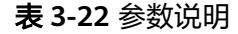

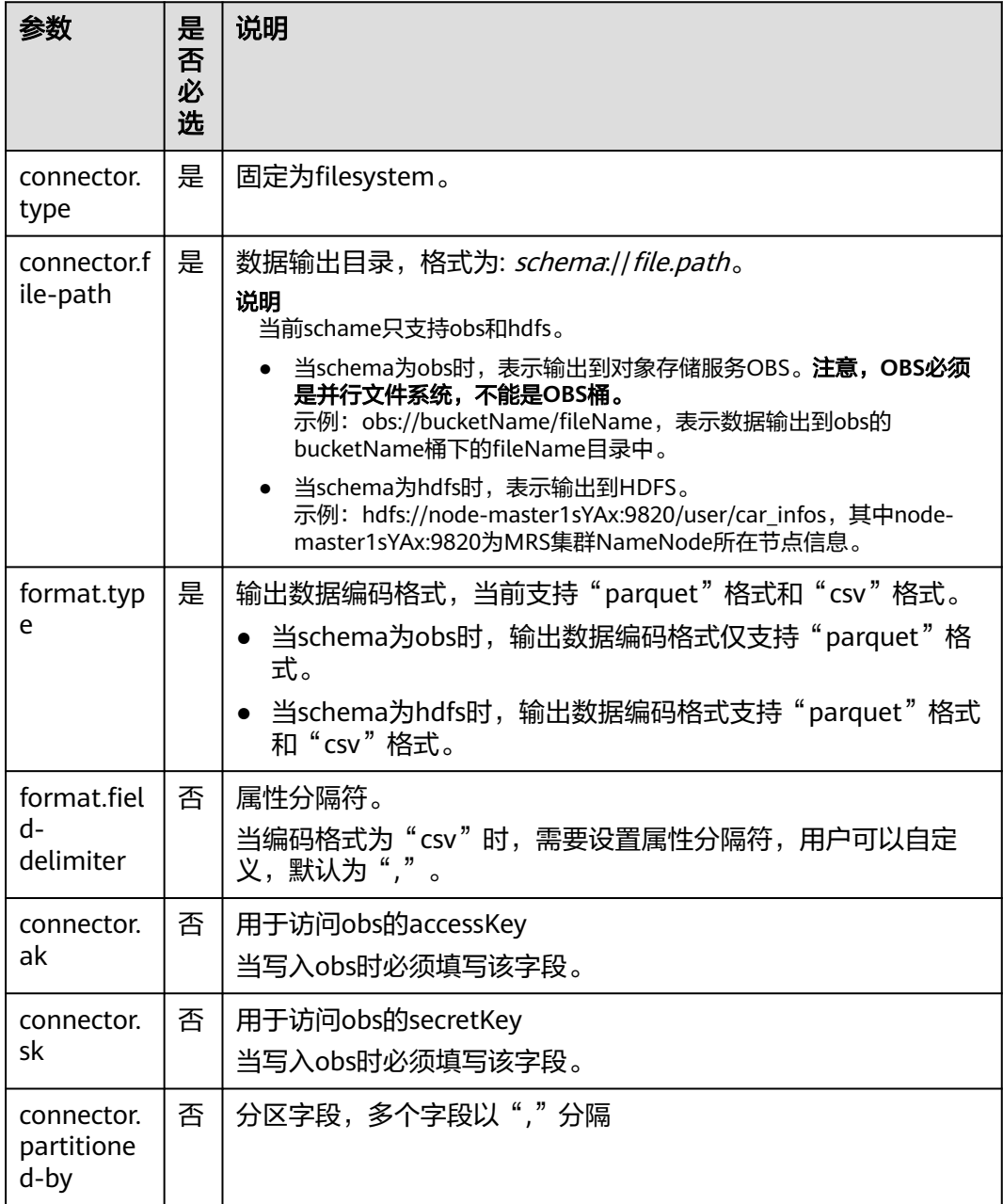

### 示例

从kafka中读取数据以parquet的格式写到obs的bucketName桶下的fileName目录中。

create table kafkaSource( attr0 string, attr1 boolean, attr2 TINYINT,

```
 attr3 smallint,
  attr4 int,
  attr5 bigint,
  attr6 float,
  attr7 double,
  attr8 timestamp(3),
  attr9 time
) with (
  'connector.type' = 'kafka',
  'connector.version' = '0.11',
 'connector.topic' = 'test_ison',
  'connector.properties.bootstrap.servers' = 'xx.xx.xx.xx:9092',
  'connector.properties.group.id' = 'test_filesystem',
  'connector.startup-mode' = 'latest-offset',
  'format.type' = 'csv'
);
create table filesystemSink(
  attr0 string,
  attr1 boolean,
  attr2 TINYINT,
  attr3 smallint,
  attr4 int,
  attr5 bigint,
  attr6 float,
  attr7 double,
  attr8 map < string, string >,
  attr9 timestamp(3),
  attr10 time
) with (
  "connector.type" = "filesystem",
  "connector.file-path" = "obs://bucketName/fileName",
  "format.type" = "parquet",
  "connector.ak" = "xxxx",
  "connector.sk" = "xxxxxx"
);
insert into
 filesystemSink
select
  attr0,
  attr1,
  attr2,
  attr3,
  attr4,
  attr5,
  attr6,
  attr7,
  map [attr0,attr0],
  attr8,
  attr9
from
  kafkaSource;
```
# **3.3.3** 创建维表

### **3.3.3.1** 创建 **JDBC** 维表

创建JDBC表用于与输入流连接。

### 前提条件

● 请务必确保您的账户下已创建了相应实例。

### 语法格式

```
CREATE TABLE table_id (
  attr_name attr_type 
  (',' attr_name attr_type)* 
)
  WITH (
 'connector.type' = 'jdbc',
 'connector.url' = '',
 'connector.table' = '',
 'connector.username' = '',
 'connector.password' = ''
);
```
## 参数说明

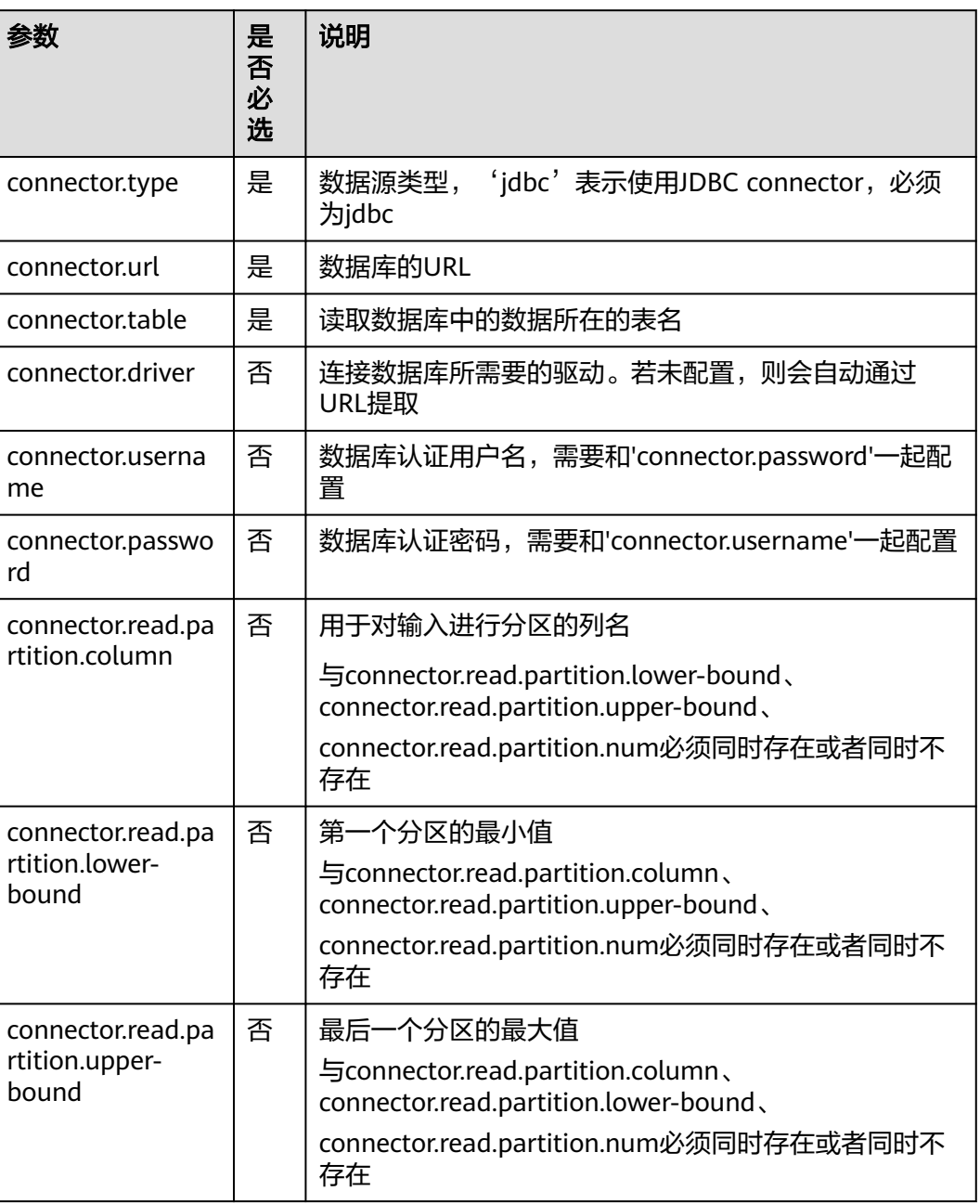

#### 表 **3-23** 参数说明

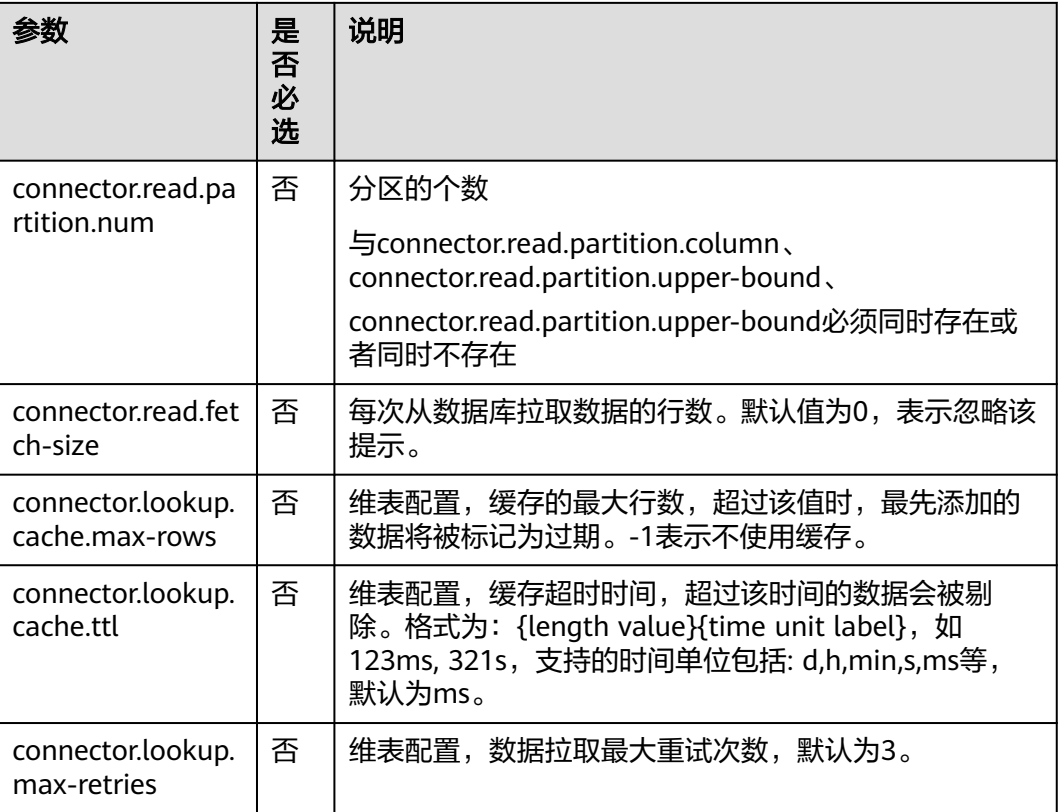

```
RDS表用于与输入流连接。
CREATE TABLE car_infos (
  car_id STRING,
  car_owner STRING,
  car_brand STRING,
  car_price INT,
  proctime as PROCTIME()
)
  WITH (
 'connector.type' = 'dis',
  'connector.region' = '',
  'connector.channel' = 'disInput',
  'format.type' = 'csv'
  );
CREATE TABLE db_info (
 car_id STRING,
  car_owner STRING,
  car_brand STRING,
 car_price INT
)
 WITH (
  'connector.type' = 'jdbc',
  'connector.url' = 'jdbc:mysql://xx.xx.xx.xx:3306/xx',
 'connector.table' = 'jdbc_table_name',
 'connector.driver' = 'com.mysql.jdbc.Driver',
  'connector.username' = 'xxx',
  'connector.password' = 'xxxxx'
);
CREATE TABLE audi_cheaper_than_30w (
```
car\_id STRING,

```
 car_owner STRING,
  car_brand STRING,
  car_price INT
)
  WITH (
 'connector.type' = 'dis',
  'connector.region' = '',
  'connector.channel' = 'disOutput',
  'connector.partition-key' = 'car_id,car_owner',
  'format.type' = 'csv'
  );
```
INSERT INTO audi\_cheaper\_than\_30w SELECT a.car\_id, b.car\_owner, b.car\_brand, b.car\_price FROM car\_infos as a join db\_info FOR SYSTEM\_TIME AS OF a.proctime AS b on a.car\_id = b.car\_id;

### **3.3.3.2** 创建 **DWS** 维表

创建DWS表用于与输入流连接。

### 前提条件

● 请务必确保您的账户下已创建了所需的DWS实例。

### 语法格式

```
create table dwsSource (
  attr_name attr_type 
  (',' attr_name attr_type)* 
)
with (
  'connector.type' = 'gaussdb',
  'connector.url' = '',
  'connector.table' = '',
 'connector.username' = '',
 'connector.password' = ''
);
```
### 参数说明

#### 表 **3-24** 参数说明

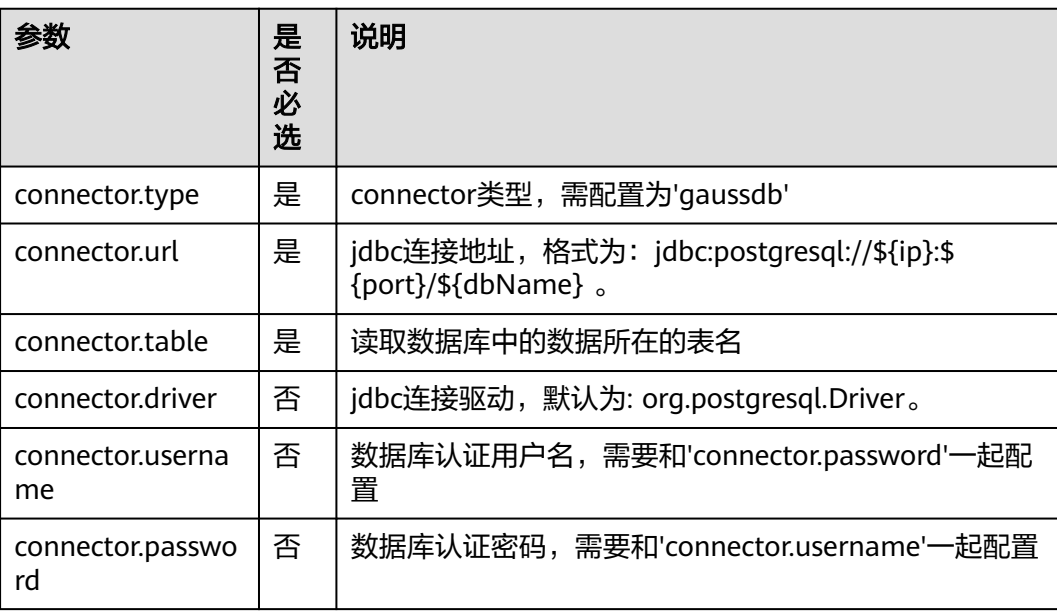

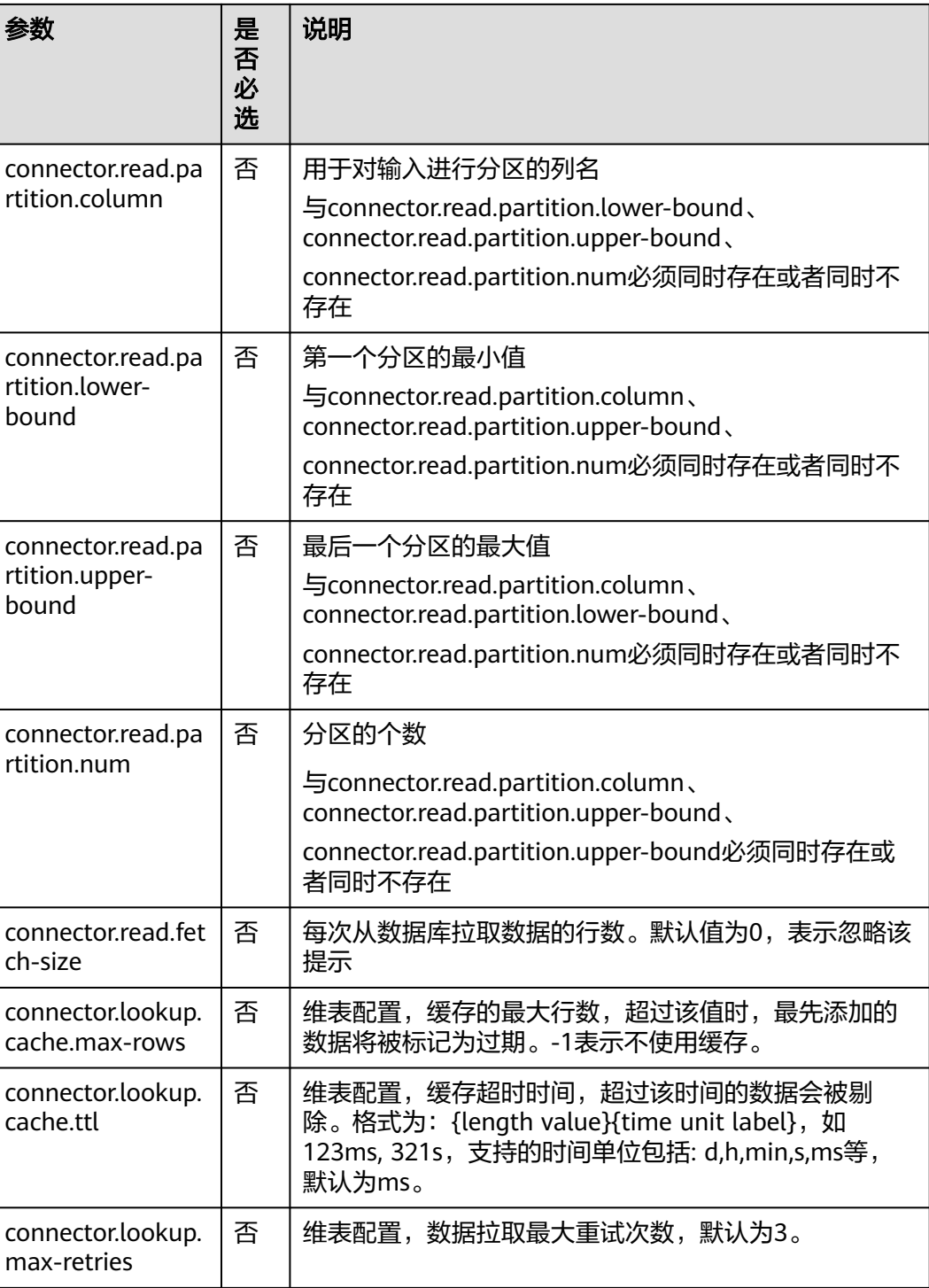

RDS表用于与输入流连接。

CREATE TABLE car\_infos ( car\_id STRING, car\_owner STRING, car\_brand STRING, car\_price INT, proctime as PROCTIME()

```
)
  WITH (
  'connector.type' = 'dis',
 'connector.region' = '' 'connector.channel' = 'disInput',
  'format.type' = 'csv'
  );
CREATE TABLE db_info (
  car_id STRING,
  car_owner STRING,
  car_brand STRING,
  car_price INT
)
  WITH (
  'connector.type' = 'gaussdb',
  'connector.driver' = 'org.postgresql.Driver',
  'connector.url' = 'jdbc:gaussdb://xx.xx.xx.xx:8000/xx',
  'connector.table' = 'car_info',
  'connector.username' = 'xx',
  'connector.password' = 'xx',
  'connector.lookup.cache.max-rows' = '10000',
  'connector.lookup.cache.ttl' = '24h'
);
CREATE TABLE audi_cheaper_than_30w (
  car_id STRING,
 car_owner STRING,
 car_brand STRING,
  car_price INT
)
  WITH (
  'connector.type' = 'dis',
  'connector.region' = '',
  'connector.channel' = 'disOutput',
  'connector.partition-key' = 'car_id,car_owner',
  'format.type' = 'csv'
  );
INSERT INTO audi_cheaper_than_30w
SELECT a.car_id, b.car_owner, b.car_brand, b.car_price 
FROM car_infos as a join db_info FOR SYSTEM_TIME AS OF a.proctime AS b on a.car_id = b.car_id;
```
### **3.3.3.3** 创建 **Hbase** 维表

### 功能描述

创建Hbase维表用于与输入流连接。

### 前提条件

- 该场景作业需要运行在DLI的独享队列上,因此要与HBase建立增强型跨源连接, 且用户可以根据实际所需设置相应安全组规则。
- 若使用**MRS HBase**,请在增强型跨源的主机信息中添加**MRS**集群所有节点的主机 **ip**信息。

### 语法格式

create table hbaseSource ( attr\_name attr\_type (',' attr\_name attr\_type)\* ) with ( 'connector.type' = 'hbase',

```
 'connector.version' = '1.4.3',
  'connector.table-name' = '',
  'connector.zookeeper.quorum' = ''
);
```
### 参数说明

#### 表 **3-25** 参数说明

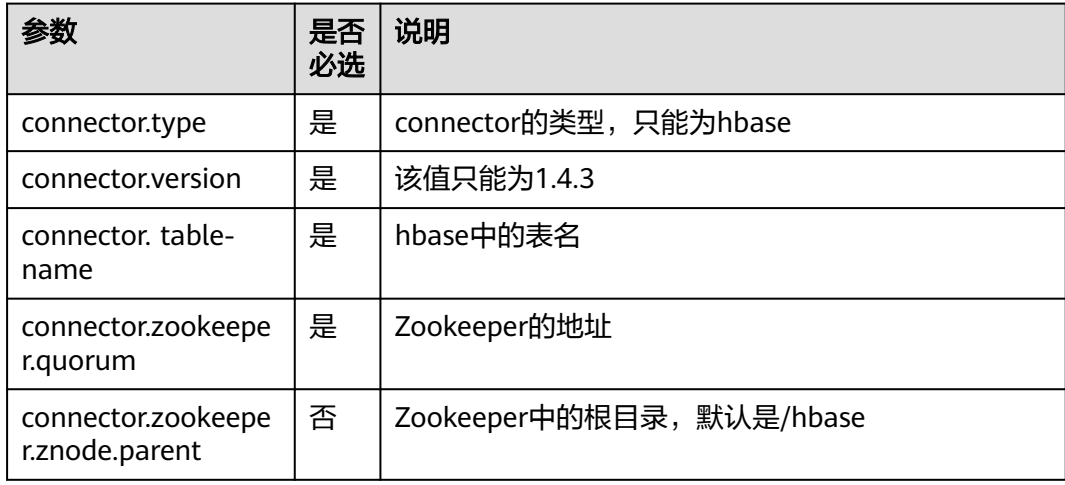

# 示例

```
create table hbaseSource(
  id string,
  i Row<score string>
 ) with (
   'connector.type' = 'hbase',
   'connector.version' = '1.4.3',
   'connector.table-name' = 'user',
   'connector.zookeeper.quorum' = 'xxxx:2181'
 );
create table source1(
  id string,
  name string,
  geneder string,
  age int,
  address string,
  proctime as PROCTIME()
) with (
  "connector.type" = "dis",
  "connector.region" = "",
  "connector.channel" = "read",
  "connector.ak" = "xxxxxx",
  "connector.sk" = "xxxxxx",
  "format.type" = 'csv'
);
 create table hbaseSink(
  rowkey string,
  i Row<name string, geneder string, age int, address string>,
  j ROW<score string>
 ) with (
   'connector.type' = 'hbase',
   'connector.version' = '1.4.3',
   'connector.table-name' = 'score',
   'connector.write.buffer-flush.max-rows' = '1',
   'connector.zookeeper.quorum' = 'xxxx:2181'
```
);

insert into hbaseSink select d.id, ROW(name, geneder,age,address), ROW(score) from source1 as d join hbaseSource for system\_time as of d.proctime as h on d.id = h.id;

# **3.4** 数据操作语句 **DML**

# **3.4.1 SELECT**

### **SELECT**

#### 语法格式

SELECT [ ALL | DISTINCT ] { \* | projectItem [, projectItem ]\* } FROM tableExpression [ WHERE booleanExpression ] [ GROUP BY { groupItem [, groupItem ]\* } ] [ HAVING booleanExpression ]

#### 语法说明

SELECT语句用于从表中选取数据。

ALL表示返回所有结果。

DISTINCT表示返回不重复结果。

#### 注意事项

- 所查询的表必须是已经存在的表,否则会出错。
- WHERE关键字指定查询的过滤条件,过滤条件中支持算术运算符,关系运算符, 逻辑运算符。
- GROUP BY指定分组的字段,可以单字段分组,也可以多字段分组。

#### 示例

找出数量超过3的订单。

insert into temp SELECT \* FROM Orders WHERE units > 3;

插入一组常量数据。

insert into temp select 'Lily', 'male', 'student', 17;

### **WHERE** 过滤子句

#### 语法格式

SELECT { \* | projectItem [, projectItem ] \* } FROM tableExpression [ WHERE booleanExpression ]

#### 语法说明

利用WHERE子句过滤查询结果。

#### 注意事项

● 所查询的表必须是已经存在的,否则会出错。

WHERE条件过滤,将不满足条件的记录过滤掉,返回满足要求的记录。

#### 示例

找出数量超过3并且小于10的订单。

insert into temp SELECT \* FROM Orders WHERE units  $> 3$  and units  $< 10$ ;

### **HAVING** 过滤子句

#### 功能描述

利用HAVING子句过滤查询结果。

#### 语法格式

```
SELECT [ ALL | DISTINCT ] { * | projectItem [, projectItem ]* }
  FROM tableExpression
  [ WHERE booleanExpression ]
 [ GROUP BY { groupItem [, groupItem ]* } ]
[ HAVING booleanExpression ]
```
#### 语法说明

HAVING:一般与GROUP BY合用,先通过GROUP BY进行分组,再在HAVING子句中 进行过滤,HAVING子句支持算术运算,聚合函数等。

#### 注意事项

如果过滤条件受GROUP BY的查询结果影响,则不能用WHERE子句进行过滤,而要用 HAVING子句进行过滤。

#### 示例

根据字段name对表student进行分组,再按组将score最大值大于95的记录筛选出来。

insert into temp SELECT name, max(score) FROM student GROUP BY name HAVING max(score) >95;

#### 按列 **GROUP BY**

#### 功能描述

按列进行分组操作。

#### 语法格式

```
SELECT [ ALL | DISTINCT ] { * | projectItem [, projectItem ]* }
  FROM tableExpression
  [ WHERE booleanExpression ]
 [ GROUP BY { groupItem [, groupItem ]* } ]
```
#### 语法说明

GROUP BY:按列可分为单列GROUP BY与多列GROUP BY。

- 单列GROUP BY: 指GROUP BY子句中仅包含一列。
- 多列GROUP BY: 指GROUP BY子句中不止一列, 查询语句将按照GROUP BY的所 有字段分组,所有字段都相同的记录将被放在同一组中。

#### 注意事项

GroupBy在流处理表中会产生更新结果

#### 示例

根据score及name两个字段对表student进行分组,并返回分组结果。

insert into temp SELECT name,score, max(score) FROM student GROUP BY name,score;

### 表达式 **GROUP BY**

#### 功能描述

按表达式对流进行分组操作。

#### 语法格式

```
SELECT [ ALL | DISTINCT ] { * | projectItem [, projectItem ]* }
  FROM tableExpression
  [ WHERE booleanExpression ]
 [ GROUP BY { groupItem [, groupItem ]* } ]
```
#### 语法说明

groupItem:可以是单字段,多字段,也可以是字符串函数等调用,不能是聚合函数。

#### 注意事项

```
无
```
#### 示例

**先利用substring函数取字段name的子字符串,并按照该子字符串进行分组,返回每个** 子字符串及对应的记录数。

insert into temp SELECT substring(name,6),count(name) FROM student GROUP BY substring(name,6);

### **Grouping sets, Rollup, Cube**

#### 功能描述

- GROUPING SETS 的 GROUP BY 子句可以生成一个等效于由多个简单 GROUP BY 子句的 UNION ALL 生成的结果集,并且其效率比 GROUP BY 要高。
- ROLLUP与CUBE按一定的规则产生多种分组,然后按各种分组统计数据。
- CUBE生成的结果集显示了所选列中值的所有组合的聚合。
- Rollup生成的结果集显示了所选列中值的某一层次结构的聚合。

#### 语法格式

```
SELECT [ ALL | DISTINCT ] { * | projectItem [, projectItem ]* }
  FROM tableExpression
  [ WHERE booleanExpression ]
[ GROUP BY groupingItem]
```
#### 语法说明

groupingItem:是Grouping sets(columnName [, columnName]\*)、 Rollup(columnName [, columnName]\*)、Cube(columnName [, columnName]\*)

#### 注意事项

#### 无

#### 分别产生基于user和product的结果

INSERT INTO temp SELECT SUM(amount) FROM Orders GROUP BY GROUPING SETS ((user), (product));

### **GROUP BY** 中使用 **HAVING** 过滤

#### 功能描述

利用HAVING子句在表分组后实现过滤。

#### 语法格式

```
SELECT [ ALL | DISTINCT ] { * | projectItem [, projectItem ]* }
  FROM tableExpression
 [ WHERE booleanExpression ]
 [ GROUP BY { groupItem [, groupItem ]* } ]
[ HAVING booleanExpression ]
```
#### 语法说明

HAVING: 一般与GROUP BY合用, 先通过GROUP BY进行分组, 再在HAVING子句中 进行过滤。

#### 注意事项

- 如果过滤条件受GROUP BY的查询结果影响,则不能用WHERE子句进行过滤,而 要用HAVING子句进行过滤。HAVING与GROUP BY合用,先通过GROUP BY进行 分组,再在HAVING子句中进行过滤。
- HAVING中除聚合函数外所使用的字段必须是GROUP BY中出现的字段。
- HAVING子句支持算术运算,聚合函数等。

#### 示例

先依据num对表transactions进行分组,再利用HAVING子句对查询结果进行过滤, price与amount乘积的最大值大于5000的记录将被筛选出来,返回对应的num及price 与amount乘积的最大值。

insert into temp SELECT num, max(price\*amount) FROM transactions WHERE time > '2016-06-01' GROUP BY num HAVING max(price\*amount)>5000;

# **3.4.2** 集合操作

#### **Union/Union ALL/Intersect/Except**

#### 语法格式

query UNION [ ALL ] | Intersect | Except query

#### 语法说明

- UNION返回多个查询结果的并集。
- Intersect返回多个查询结果的交集。
- Except返回多个查询结果的差集。

#### 注意事项

- 集合运算是以一定条件将表首尾相接,所以其中每一个SELECT语句返回的列数必 须相同,列的类型一定要相同,列名不一定要相同。
- UNION默认是去重的, UNION ALL是不去重的。

输出Orders1和Orders2的并集,不包含重复记录。

insert into temp SELECT \* FROM Orders1 UNION SELECT \* FROM Orders2;

#### **IN**

#### 语法格式

```
SELECT [ ALL | DISTINCT ] { * | projectItem [, projectItem ]* }
  FROM tableExpression
 WHERE column name IN (value (, value)* ) | query
```
#### 语法说明

IN操作符允许在where子句中规定多个值。若表达式在给定的表子查询中存在,则返 回 true 。

#### 注意事项

子查询表必须由单个列构成,且该列的数据类型需与表达式保持一致。

#### 示例

输出Orders中NewProducts中product的user和amount信息。

insert into temp SELECT user, amount FROM Orders WHERE product IN ( SELECT product FROM NewProducts );

# **3.4.3** 窗口

#### **GROUP WINDOW**

#### 语法说明

Group Window定义在GROUP BY里,每个分组只输出一条记录,包括以下几种:

● 分组函数

#### 注意

- 在流处理表中的 SQL 查询中, 分组窗口函数的 time\_attr 参数必须引用一个合 法的时间属性,且该属性需要指定行的处理时间或事件时间。
- 对于批处理的 SQL 查询, 分组窗口函数的 time\_attr 参数必须是一个 TIMESTAMP 类型的属性。

#### 表 **3-26** 分组函数表

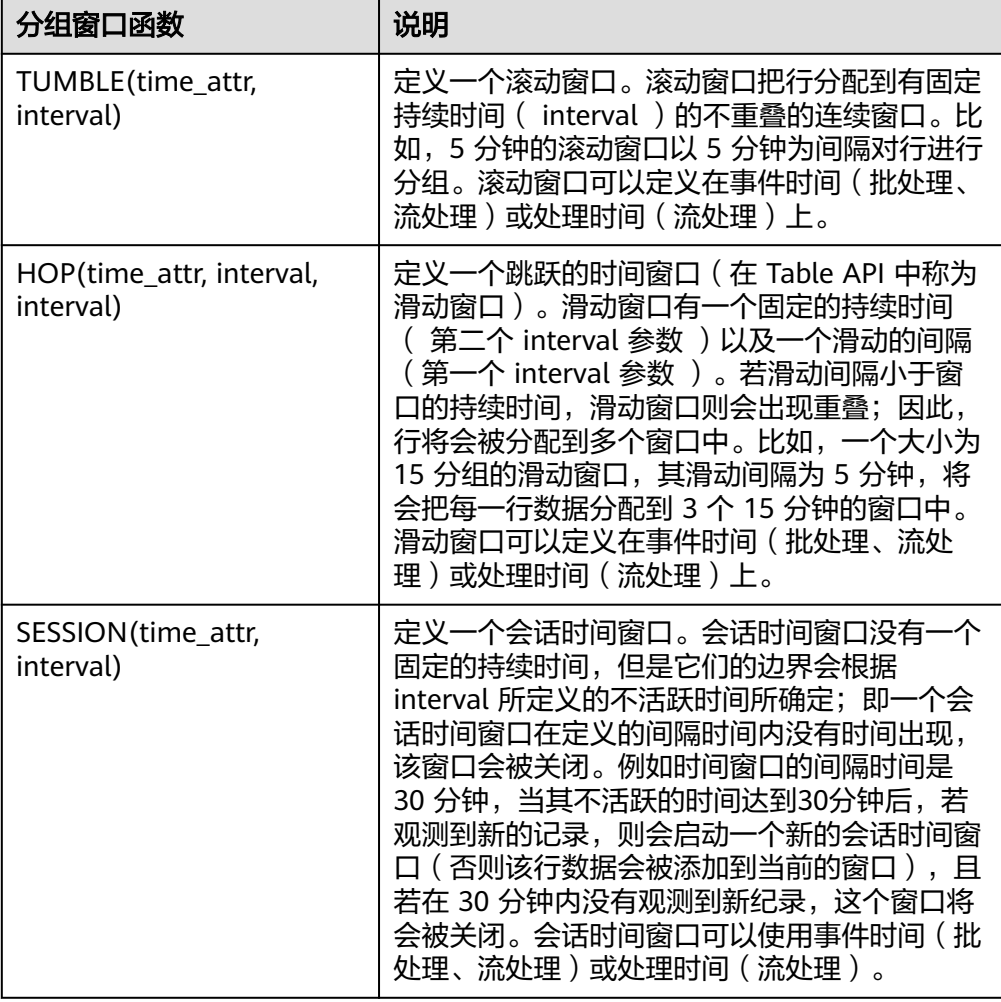

#### ● 窗口辅助函数

可以使用以下辅助函数选择组窗口的开始和结束时间戳以及时间属性。

#### 注意

辅助函数必须使用与GROUP BY 子句中的分组窗口函数完全相同的参数来调用

#### 表 **3-27** 窗口辅助函数表

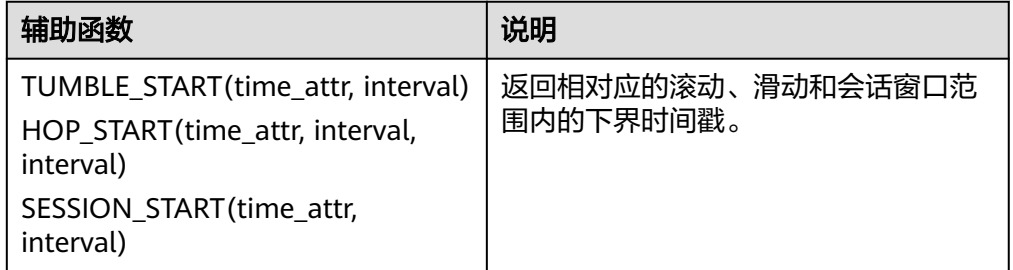

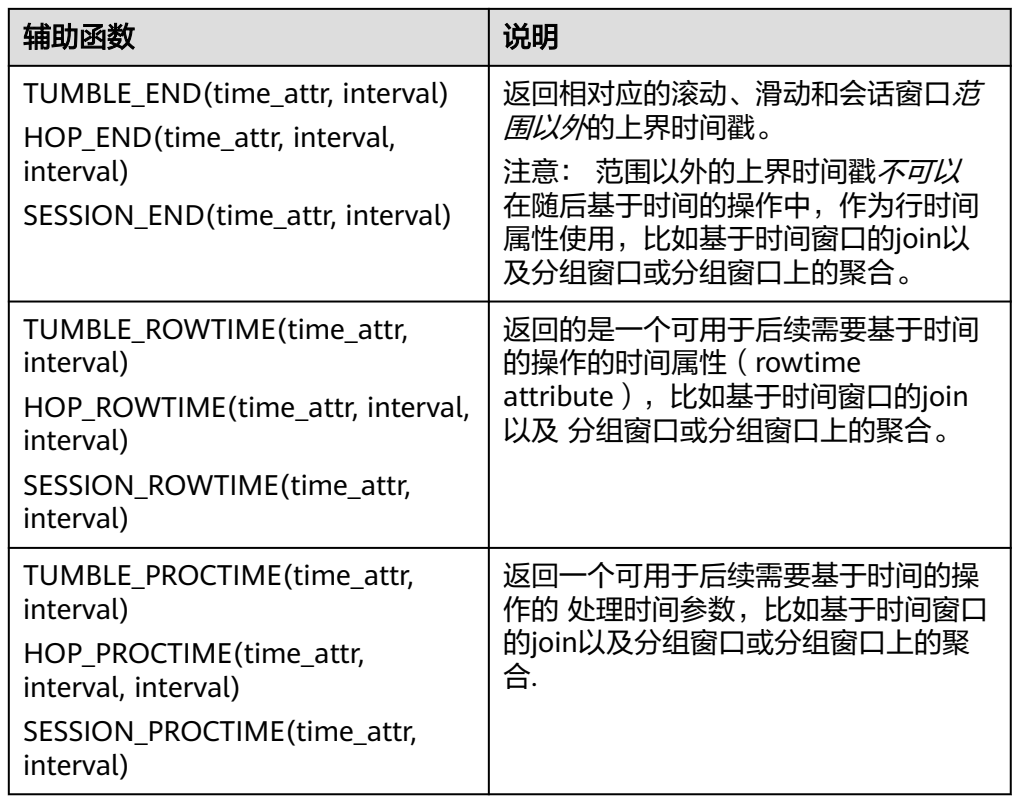

```
// 每天计算SUM(金额)(事件时间)。
insert into temp SELECT name,
   TUMBLE_START(ts, INTERVAL '1' DAY) as wStart,
   SUM(amount)
   FROM Orders
   GROUP BY TUMBLE(ts, INTERVAL '1' DAY), name;
// 每天计算SUM(金额)(处理时间)。
insert into temp SELECT name, 
   SUM(amount) 
   FROM Orders 
   GROUP BY TUMBLE(proctime, INTERVAL '1' DAY), name;
// 每个小时计算事件时间中最近24小时的SUM(数量)。
insert into temp SELECT product, 
   SUM(amount) 
  FROM Orders
   GROUP BY HOP(ts, INTERVAL '1' HOUR, INTERVAL '1' DAY), product;
// 计算每个会话的SUM(数量),间隔12小时的不活动间隙(事件时间)。
insert into temp SELECT name, 
   SESSION_START(ts, INTERVAL '12' HOUR) AS sStart,
   SESSION_END(ts, INTERVAL '12' HOUR) AS sEnd,
   SUM(amount)
   FROM Orders
   GROUP BY SESSION(ts, INTERVAL '12' HOUR), name;
```
### **TUMBLE WINDOW** 扩展

#### 功能描述

DLI TUMBLE函数功能增强主要包括以下功能:

● TUMBLE窗口周期性触发,控制延迟

TUMBLE窗口结束之前,可以根据设置的触发频率周期性地触发窗口,输出从窗 口开始时间到当前周期时间窗口内的计算结果值,但不影响最终窗口输出值,从 而在窗口结束前的每个周期都可以看到最新的结果。

提高数据的精确性

在窗口结束后,允许设置延迟时间。根据设置的延迟时间,每到达一个迟到数 据,则更新窗口的输出结果

#### 注意事项

若使用insert语句将结果写入sink中,则sink需要支持upsert模式。

#### 语法格式

TUMBLE(time\_attr, window\_interval, period\_interval, lateness\_interval)

#### 语法示例

例如当前time\_attr属性列为: testtime, 窗口时间间隔为10秒, 语法示例为: TUMBLE(testtime, INTERVAL '10' SECOND, INTERVAL '10' SECOND, INTERVAL '10' SECOND)

#### 参数说明

#### 表 **3-28** 参数说明

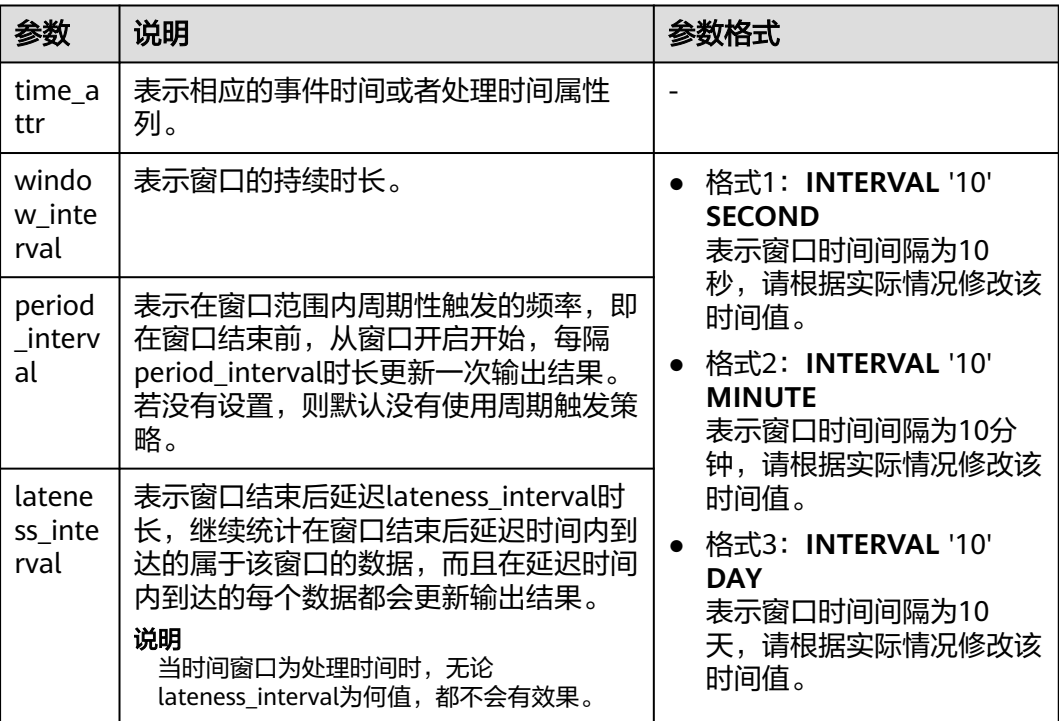

#### 说明

period\_interval和lateness\_interval不可为负数。

- 当period\_interval为0时,表示没有使用窗口的周期触发策略;
- 当lateness\_interval为0时,表示没有使用窗口结束后的延迟策略;
- 当二者都没有填写时,默认两种策略都没有配置,仅使用普通的TUMBLE窗口。
- 若仅需使用延迟时间策略,则需要将上述period\_interval格式中的'10'设置为 '0'。

#### **OVER WINDOW**

Over Window与Group Window区别在于Over window每一行都会输出一条记录。

#### 语法格式

```
SELECT agg1(attr1) OVER (
 [PARTITION BY partition_name]
  ORDER BY proctime|rowtime 
  ROWS 
 BETWEEN (UNBOUNDED|rowCOUNT) PRECEDING AND CURRENT ROW FROM TABLENAME
SELECT agg1(attr1) OVER (
  [PARTITION BY partition_name]
  ORDER BY proctime|rowtime 
  RANGE 
  BETWEEN (UNBOUNDED|timeInterval) PRECEDING AND CURRENT ROW FROM TABLENAME
```
#### 语法说明

#### 表 **3-29** 参数说明

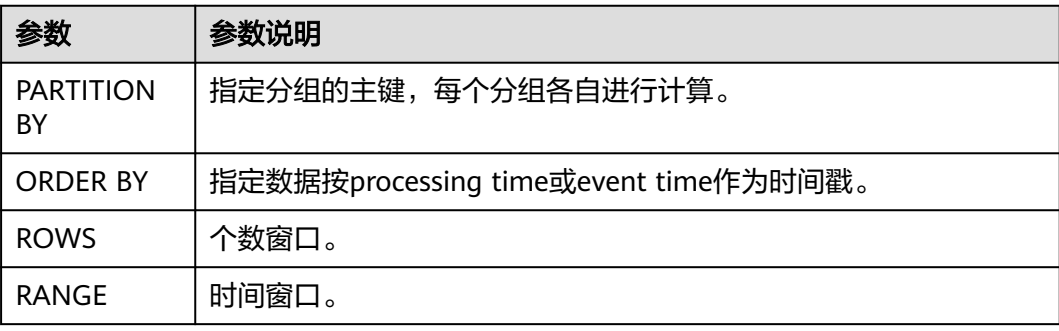

#### 注意事项

- 所有的聚合必须定义到同一个窗口中,即相同的分区、排序和区间。
- 当前仅支持 PRECEDING (无界或有界) 到 CURRENT ROW 范围内的窗口、 FOLLOWING 所描述的区间并未支持。
- ORDER BY 必须指定于单个的时间属性。

#### 示例

// 计算从规则启动到目前为止的计数及总和(in proctime)

insert into temp SELECT name,

 count(amount) OVER (PARTITION BY name ORDER BY proctime RANGE UNBOUNDED preceding) as cnt1,

 sum(amount) OVER (PARTITION BY name ORDER BY proctime RANGE UNBOUNDED preceding) as cnt2 FROM Orders;

// 计算最近四条记录的计数及总和(in proctime) insert into temp SELECT name, count(amount) OVER (PARTITION BY name ORDER BY proctime ROWS BETWEEN 4 PRECEDING AND CURRENT ROW) as cnt1, sum(amount) OVER (PARTITION BY name ORDER BY proctime ROWS BETWEEN 4 PRECEDING AND CURRENT ROW) as cnt2 FROM Orders; // 计算最近60s的计数及总和(in eventtime),基于事件时间处理,事件时间为Orders中的timeattr字段。 insert into temp SELECT name, count(amount) OVER (PARTITION BY name ORDER BY timeattr RANGE BETWEEN INTERVAL '60'

SECOND PRECEDING AND CURRENT ROW) as cnt1, sum(amount) OVER (PARTITION BY name ORDER BY timeattr RANGE BETWEEN INTERVAL '60' SECOND PRECEDING AND CURRENT ROW) as cnt2

```
 FROM Orders;
```
# **3.4.4 JOIN**

### **Equi-join**

#### 语法格式

FROM tableExpression INNER | LEFT | RIGHT | FULL JOIN tableExpression ON value11 = value21  $[$  AND value12 = value22 $]$ 

#### 注意事项

- 目前仅支持 equi-join ,即 join 的联合条件至少拥有一个相等谓词。不支持任何 cross join 和 theta join。
- Join 的顺序没有进行优化,join 会按照 FROM 中所定义的顺序依次执行。请确保 join 所指定的表在顺序执行中不会产生不支持的 cross join (笛卡儿积)以致查 询失败。
- 流查询中可能会因为不同行的输入数量导致计算结果的状态无限增长。请提供具 有有效保留间隔的查询配置,以防止出现过多的状态。

#### 示例

```
SELECT *
FROM Orders INNER JOIN Product ON Orders.productId = Product.id;
SELECT *
```
FROM Orders LEFT JOIN Product ON Orders.productId = Product.id;

SELECT \* FROM Orders RIGHT JOIN Product ON Orders.productId = Product.id;

```
SELECT *
```
FROM Orders FULL OUTER JOIN Product ON Orders.productId = Product.id;

### **Time-windowed Join**

#### 功能描述

每条流的每一条数据会与另一条流上的不同时间区域的数据进行JOIN。

#### 语法格式

from t1 JOIN t2 ON t1.key = t2.key AND TIMEBOUND\_EXPRESSIO

#### 语法描述

TIMEBOUND EXPRESSION 有两种写法, 如下:
- L.time between LowerBound(R.time) and UpperBound(R.time)
- R.time between LowerBound(L.time) and UpperBound(L.time)
- 带有时间属性(L.time/R.time)的比较表达式。

#### 注意事项

时间窗口join需要至少一个 equi-join 谓词和一个限制了双方时间的 join 条件。

例如使用两个适当的范围谓词(<, <=, >=, >),一个 BETWEEN 谓词或一个比较两个 输入表中相同类型的时间属性(即处理时间和事件时间)的相等谓词

比如,以下谓词是合法的窗口 join 条件:

- $ltime = rtime$
- ltime >= rtime AND ltime < rtime + INTERVAL '10' MINUTE
- ltime BETWEEN rtime INTERVAL '10' SECOND AND rtime + INTERVAL '5' SECOND

#### 示例

所有在收到后四小时内发货的 order 会与它们相关的 shipment 进行 join。

```
SELECT *
FROM Orders o, Shipments s
WHERE o.id = s.orderId AND
    o.ordertime BETWEEN s.shiptime - INTERVAL '4' HOUR AND s.shiptime;
```
## **Expanding arrays into a relation**

#### 注意事项

目前尚未支持非嵌套的 WITH ORDINALITY 。

#### 示例

SELECT users, tag FROM Orders CROSS JOIN UNNEST(tags) AS t (tag);

## **Join** 表函数**(UDTF)**

#### 功能描述

将表与表函数的结果进行 join 操作。左表(outer)中的每一行将会与调用表函数所产 生的所有结果中相关联行进行 join 。

#### 注意事项

针对横向表的左外部连接当前仅支持文本常量 TRUE 作为谓词。

#### 示例

若表函数返回了空结果,左表(outer)的行将会被删除

SELECT users, tag FROM Orders, LATERAL TABLE(unnest\_udtf(tags)) t AS tag;

若表函数返回了空结果,将会保留相对应的外部行并用空值填充

SELECT users, tag

FROM Orders LEFT JOIN LATERAL TABLE(unnest\_udtf(tags)) t AS tag ON TRUE;

# **Join Temporal Table Function**

# 功能描述

## 注意事项

目前仅支持在 Temporal Tables 上的 inner join

## 示例

假如Rates是一个 Temporal Table Function, join 可以使用 SQL 进行如下的表达:

```
SELECT
 o_amount, r_rate
FROM
 Orders,
  LATERAL TABLE (Rates(o_proctime))
WHFRF
 r_currency = o_currency;
```
# **Join Temporal Tables**

## 功能描述

与Temporal表进行join操作

#### 语法格式

```
SELECT column-names
FROM table1 [AS <alias1>]
[LEFT] JOIN table2 FOR SYSTEM_TIME AS OF table1.proctime [AS <alias2>]
ON table1.column-name1 = table2.key-name1
```
#### 语法说明

- table1.proctime表示table1的proctime处理时间属性(计算列)
- 使用FOR SYSTEM\_TIME AS OF table1.proctime表示当左边表的记录与右边的维 表join时,只匹配当前处理时间维表所对应的的快照数据。

## 注意事项

仅支持带有处理时间的 temporal tables 的 inner 和 left join

## 示例

假设 LatestRates 是一个根据最新的 rates 物化的Temporal Table。

```
SELECT
 o.amout, o.currency, r.rate, o.amount * r.rate
FROM
  Orders AS o
  JOIN LatestRates FOR SYSTEM_TIME AS OF o.proctime AS r
  ON r.currency = o.currency;
```
# **3.4.5 OrderBy & Limit**

## **OrderBy**

## 功能描述

主要根据时间属性按照升序进行排序

## 注意事项

#### 目前仅支持根据时间属性进行排序

#### 示例

对订单根据订单时间进行升序排序

SELECT \* FROM Orders ORDER BY orderTime;

## **Limit**

## 功能描述

限制返回的数据结果个数

## 注意事项

LIMIT 查询需要有一个 ORDER BY 字句

#### 示例

SELECT \* FROM Orders ORDER BY orderTime LIMIT 3;

# **3.4.6 Top-N**

## 功能描述

Top-N 查询是根据列排序找到N个最大或最小的值。最大值集和最小值集都被视为是 一种 Top-N 的查询。若在批处理或流处理的表中需要显示出满足条件的 N 个最底层 记录或最顶层记录, Top-N 查询将会十分有用。

# 语法格式

SELECT [column\_list] FROM ( SELECT [column\_list], ROW\_NUMBER() OVER ([PARTITION BY col1[, col2...]] ORDER BY col1 [asc|desc][, col2 [asc|desc]...]) AS rownum FROM table\_name) WHERE rownum <= N [AND conditions]

## 语法说明

- ROW\_NUMBER(): 根据当前分区内的各行的顺序从第一行开始,依次为每一行分 配一个唯一且连续的号码。目前,我们只支持 ROW\_NUMBER 在 over 窗口函数 中使用。未来将会支持 RANK() 和 DENSE\_RANK()函数。
- PARTITION BY col1[, col2...]: 指定分区列,每个分区都将会有一个 Top-N 结果。
- ORDER BY col1 [asc|desc][, col2 [asc|desc]...]: 指定排序列,不同列的排序方向 可以不一样。
- WHERE rownum <= N: Flink 需要 rownum <= N 才能识别一个查询是否为 Top-N 查询。 其中, N 代表最大或最小的 N 条记录会被保留。
- [AND conditions]: 在 where 语句中, 可以随意添加其他的查询条件, 但其他条 件只允许通过 AND 与 rownum <= N 结合使用。

# 注意事项

- TopN 查询的结果会带有更新。
- Flink SOL 会根据排序键对输入的流进行排序。
- 如果 top N 的记录发生了变化,变化的部分会以撤销、更新记录的形式发送到下 游。
- 如果 top N 记录需要存储到外部存储, 则结果表需要拥有相同与 Top-N 查询相同 的唯一键。

# 示例

查询每个分类实时销量最大的五个产品

```
SELECT * 
  FROM ( 
    SELECT *,
      ROW_NUMBER() OVER (PARTITION BY category ORDER BY sales DESC) as row_num
    FROM ShopSales)
  WHERE row_num <= 5;
```
# **3.4.7** 去重

# 功能描述

对在列的集合内重复的行进行删除,只保留第一行或最后一行数据。

# 语法格式

```
SELECT [column_list]
FROM (
  SELECT [column_list],
    ROW_NUMBER() OVER ([PARTITION BY col1[, col2...]]
     ORDER BY time_attr [asc|desc]) AS rownum
  FROM table_name)
WHERE rownum = 1
```
# 语法说明

- ROW\_NUMBER(): 从第一行开始,依次为每一行分配一个唯一且连续的号码。
- PARTITION BY col1[, col2...]: 指定分区的列, 例如去重的键。
- ORDER BY time\_attr [asc|desc]: 指定排序的列。所指定的列必须为时间属性。目 前仅支持proctime。升序( ASC )排列指只保留第一行,而降序排列( DESC ) 则只保留最后一行。
- WHERE rownum = 1: Flink 需要 rownum = 1 以确定该查询是否为去重查询。

## 注意事项

无

## 示例

根据order\_id对数据进行去重,其中proctime为事件时间属性列

SELECT order\_id, user, product, number FROM ( SELECT \*,

 ROW\_NUMBER() OVER (PARTITION BY order\_id ORDER BY proctime ASC) as row\_num FROM Orders) WHERE row\_num = 1;

# **3.5** 函数

# **3.5.1** 自定义函数

# 概述

DLI支持三种自定义函数:

- UDF:自定义函数,支持一个或多个输入参数,返回一个结果值。
- UDTF:自定义表值函数,支持一个或多个输入参数,可返回多行多列。
- UDAF: 自定义聚合函数, 将多条记录聚合成一个值。

# **POM** 依赖

```
<dependency>
      <groupId>org.apache.flink</groupId>
     <artifactId>flink-table-common</artifactId>
      <version>1.10.0</version>
      <scope>provided</scope>
```
</dependency>

## 注意事项

- 暂不支持通过python写UDF、UDTF、UDAF自定义函数。
- 如果使用IntelliJ IDEA工具对创建的自定义函数进行调试,则需要在IDEA上勾选: include dependencies with "Provided" scope,否则本地调试运行时会加载不到 pom文件中的依赖包。

具体操作以IntelliJ IDEA版本2020.2为例,参考如下:

a. 在IntelliJ IDEA界面,选择调试的配置文件,单击"Edit Configurations"。

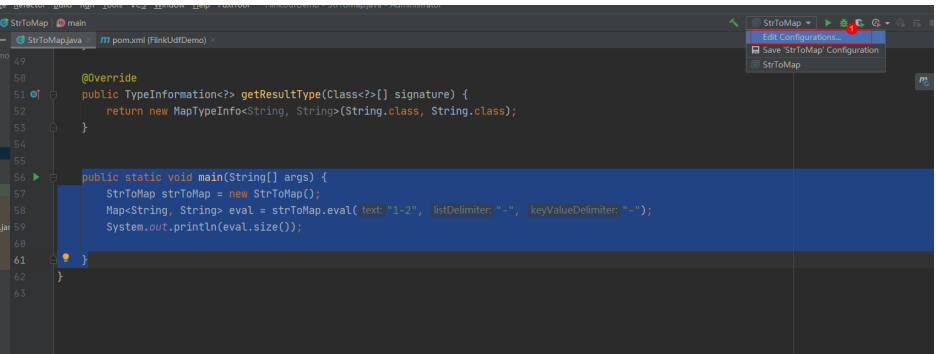

b. 在"Run/Debug Configurations"界面,勾选: include dependencies with "Provided" scope。

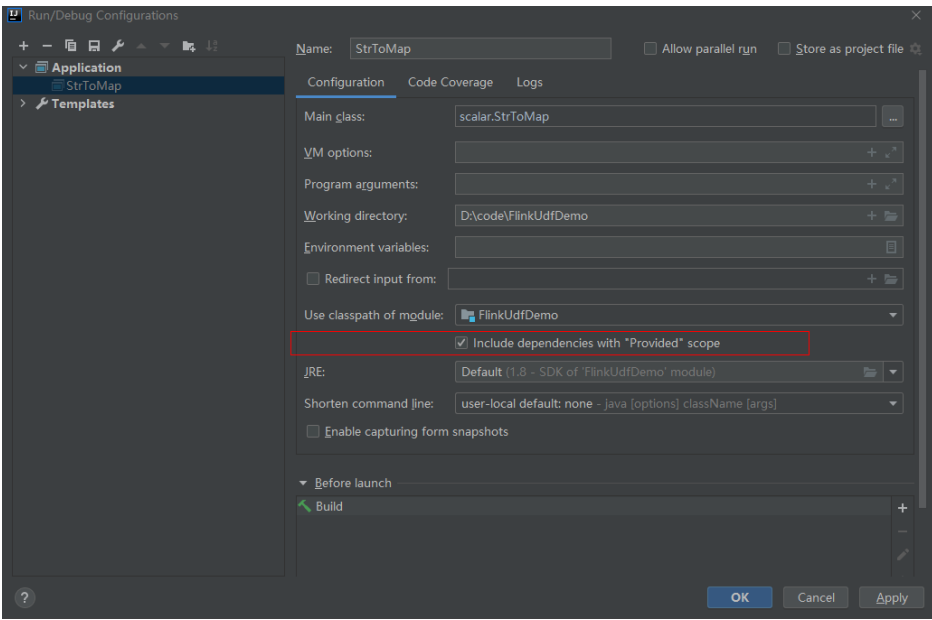

c. 单击"OK"完成应用配置。

# 使用方式

- 1. 将写好的自定义函数打成JAR包,并上传到OBS上。
- 2. 在DLI管理控制台的左侧导航栏中,单击数据管理>"程序包管理",然后点击创 建,并使用OBS中的jar包创建相应的程序包。
- 3. 在DLI管理控制台的左侧导航栏中,单击作业管理>"Flink作业",在需要编辑作 业对应的"操作"列中,单击"编辑",进入作业编辑页面。
- 4. 在"运行参数设置"页签, "UDF Jar"选择创建的程序包,单击"保存"。
- 5. 选定JAR包以后, SQL里添加UDF声明语句, 就可以像普通函数一样使用了。

## **UDF**

UDF函数需继承ScalarFunction函数,并实现eval方法。open函数及close函数可选。

## 编写代码示例

```
import org.apache.flink.table.functions.FunctionContext;
import org.apache.flink.table.functions.ScalarFunction;
public class UdfScalarFunction extends ScalarFunction {
  private int factor = 12;
  public UdfScalarFunction() {
   this.factor = 12;
  }
  /**
 <sub>,</sub><br>* 初始化操作,可选
   * @param context
   */
  @Override
  public void open(FunctionContext context) {}
  /**
   * 自定义逻辑
  * @param s
   * @return
   */
   public int eval(String s) {
    return s.hashCode() * factor;
  }
```
 /\*\* <sup>.</sup>\* 可选

 \*/ @Override

public void close() {}

#### 使用示例

}

CREATE FUNCTION udf\_test AS 'com.company.udf.UdfScalarFunction'; INSERT INTO sink stream select udf\_test(attr) FROM source\_stream;

## **UDTF**

UDTF函数需继承TableFunction函数,并实现eval方法。open函数及close函数可选。 如果需要UDTF返回多列,只需要将返回值声明成Tuple或Row即可。若使用Row,需 要重载getResultType声明返回的字段类型。

#### 编写代码示例

```
import org.apache.flink.api.common.typeinfo.TypeInformation;
import org.apache.flink.api.common.typeinfo.Types;
import org.apache.flink.table.functions.FunctionContext;
import org.apache.flink.table.functions.TableFunction;
import org.apache.flink.types.Row;
import org.slf4j.Logger;
import org.slf4j.LoggerFactory;
public class UdfTableFunction extends TableFunction<Row> {
  private Logger log = LoggerFactory.getLogger(TableFunction.class);
 /**
   * 初始化操作,可选 
   * @param context
   */
  @Override
  public void open(FunctionContext context) {}
  public void eval(String str, String split) {
   for (String s : str.split(split)) {
    Row row = new Row(2);
     row.setField(0, s);
    row.setField(1, s.length());
     collect(row);
   }
  }
  /**
   * 函数返回类型声明
  * @return
   */
  @Override
  public TypeInformation<Row> getResultType() {
  return Types.ROW(Types.STRING, Types.INT);
  }
  /**
 ,<br>* 可选
  */
  @Override
  public void close() {}
 }
```
## 使用示例

UDTF支持CROSS JOIN和LEFT JOIN,在使用UDTF时需要带上 LATERAL 和TABLE 两 个关键字。

- CROSS JOIN: 对于左表的每一行数据,假设UDTF不产生输出,则这一行不进行 输出。
- LEFT JOIN: 对于左表的每一行数据, 假设UDTF不产生输出, 这一行仍会输出, UDTF相关字段用null填充。

CREATE FUNCTION udtf\_test AS 'com.company.udf.TableFunction'; // CROSS JOIN INSERT INTO sink\_stream select subValue, length FROM source\_stream, LATERAL TABLE(udtf\_test(attr, ',')) as T(subValue, length); // LEFT JOIN INSERT INTO sink\_stream select subValue, length FROM source\_stream LEFT JOIN LATERAL TABLE(udtf\_test(attr, ',')) as T(subValue, length) ON TRUE;

## **UDAF**

UDAF函数需继承AggregateFunction函数。首先需要创建一个用来存储计算结果的 Accumulator, 如示例里的WeightedAvgAccum。

## 编写代码示例

```
public class WeightedAvgAccum {
public long sum = 0;
public int count = 0;
}
import org.apache.flink.table.functions.AggregateFunction;
import java.util.Iterator;
/**
* 第一个类型变量为聚合函数返回的类型,第二个类型变量为Accumulator类型
* Weighted Average user-defined aggregate function.
*/
public class UdfAggFunction extends AggregateFunction<Long, WeightedAvgAccum> {
  // 初始化Accumulator
  @Override
  public WeightedAvgAccum createAccumulator() {
   return new WeightedAvgAccum();
  }
  // 返回Accumulator存储的中间计算值
  @Override
  public Long getValue(WeightedAvgAccum acc) {
  if (acc.count == 0) {
     return null;
   } else {
    return acc.sum / acc.count;
 }
}
// 根据输入更新中间计算值
public void accumulate(WeightedAvgAccum acc, long iValue) {
acc.sum += iValue;
acc.count += 1;}
// Restract撤回操作, 和accumulate操作相反
public void retract(WeightedAvgAccum acc, long iValue) {
acc.sum -= iValue;
acc.count -1;}
// 合并多个accumulator值
public void merge(WeightedAvgAccum acc, Iterable<WeightedAvgAccum> it) {
Iterator<WeightedAvgAccum> iter = it.iterator();
while (iter.hasNext()) {
WeightedAvgAccum a = iter.next();
acc.count += a.count;
acc.sum += a.sum}
}
// 重置中间计算值
public void resetAccumulator(WeightedAvgAccum acc) {
acccount = 0acc.sum = OL;}
}
```
#### 使用示例

CREATE FUNCTION udaf\_test AS 'com.company.udf.UdfAggFunction'; INSERT INTO sink\_stream SELECT udaf\_test(attr2) FROM source\_stream GROUP BY attr1;

# **3.5.2** 内置函数

# **3.5.2.1** 数学运算函数

## 关系运算符

所有数据类型都可用关系运算符进行比较,并返回一个BOOLEAN类型的值。

关系运算符均为双目操作符,被比较的两个数据类型必须是相同的数据类型或者是可 以进行隐式转换的类型。

Flink SQL提供的关系运算符,请参见表**3-30**。

#### 表 **3-30** 关系运算符

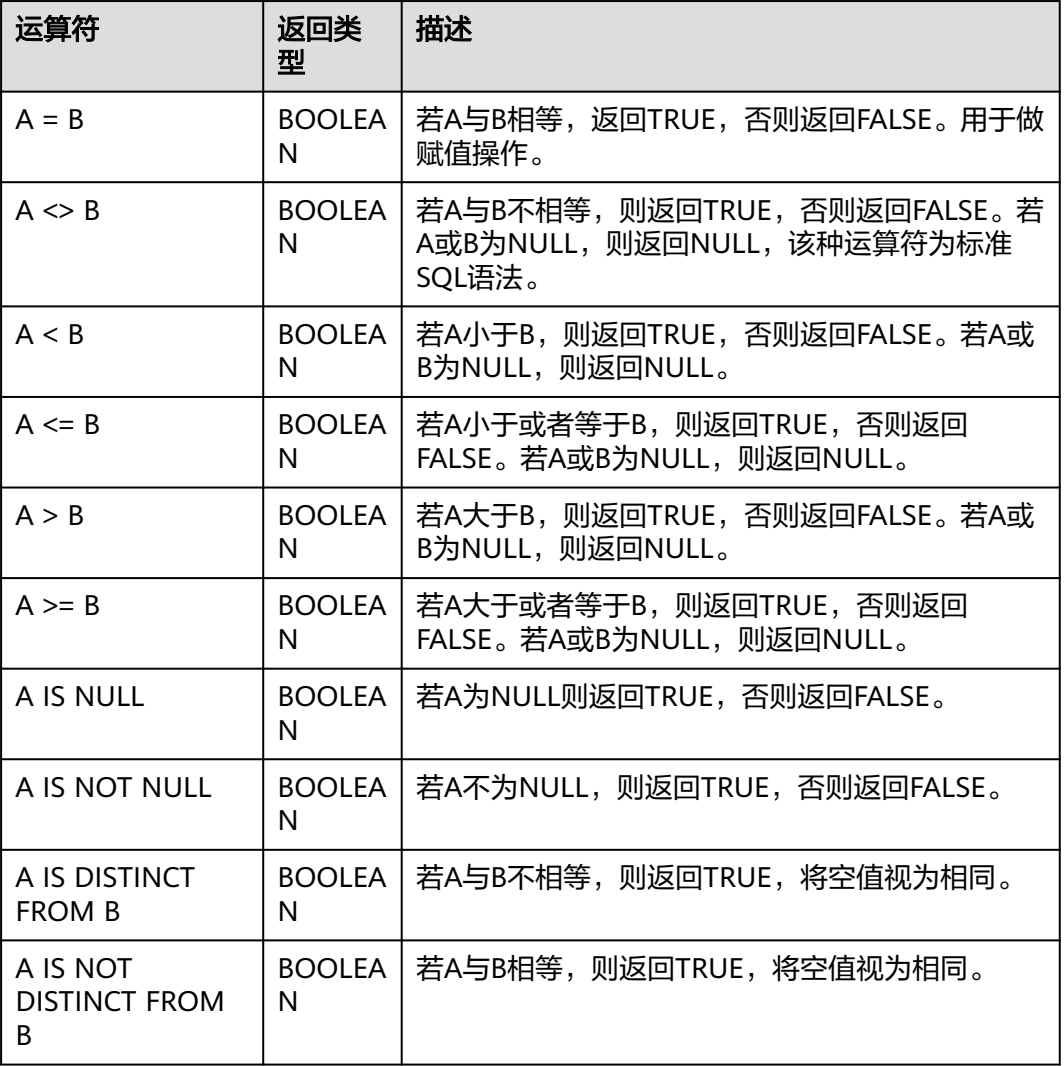

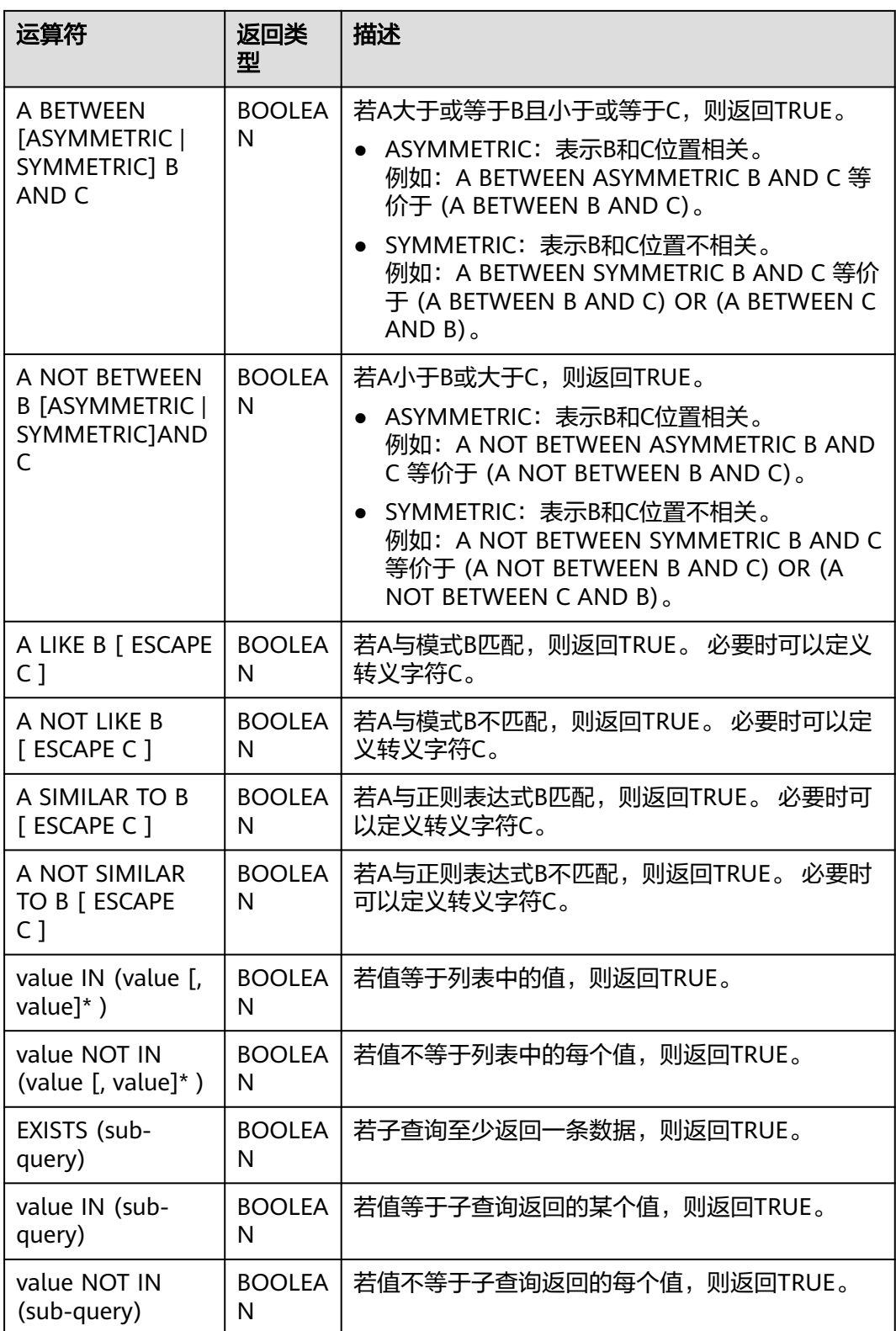

# 注意事项

- double、real和float值存在一定的精度差。且我们不建议直接使用等号"="对两 个double类型数据进行比较。用户可以使用两个double类型相减,而后取绝对值 的方式判断。当绝对值足够小时,认为两个double数值相等,例如: abs(0.9999999999 - 1.0000000000) < 0.000000001 //0.9999999999和1.0000000000为10位精度,而 0.000000001为9位精度,此时可以认为0.9999999999和1.0000000000相等。
- 数值类型可与字符串类型进行比较。做大小(>,<,>=,<=)比较时,会默认将字符串 转换为数值类型,因此不支持字符串内有除数字字符之外的字符。
- 字符串之间可以进行比较。

## 逻辑运算符

常用的逻辑操作符有AND、OR和NOT,优先级顺序为: NOT>AND>OR。 运算规则请参见表**3-31**,表中的A和B代表逻辑表达式。

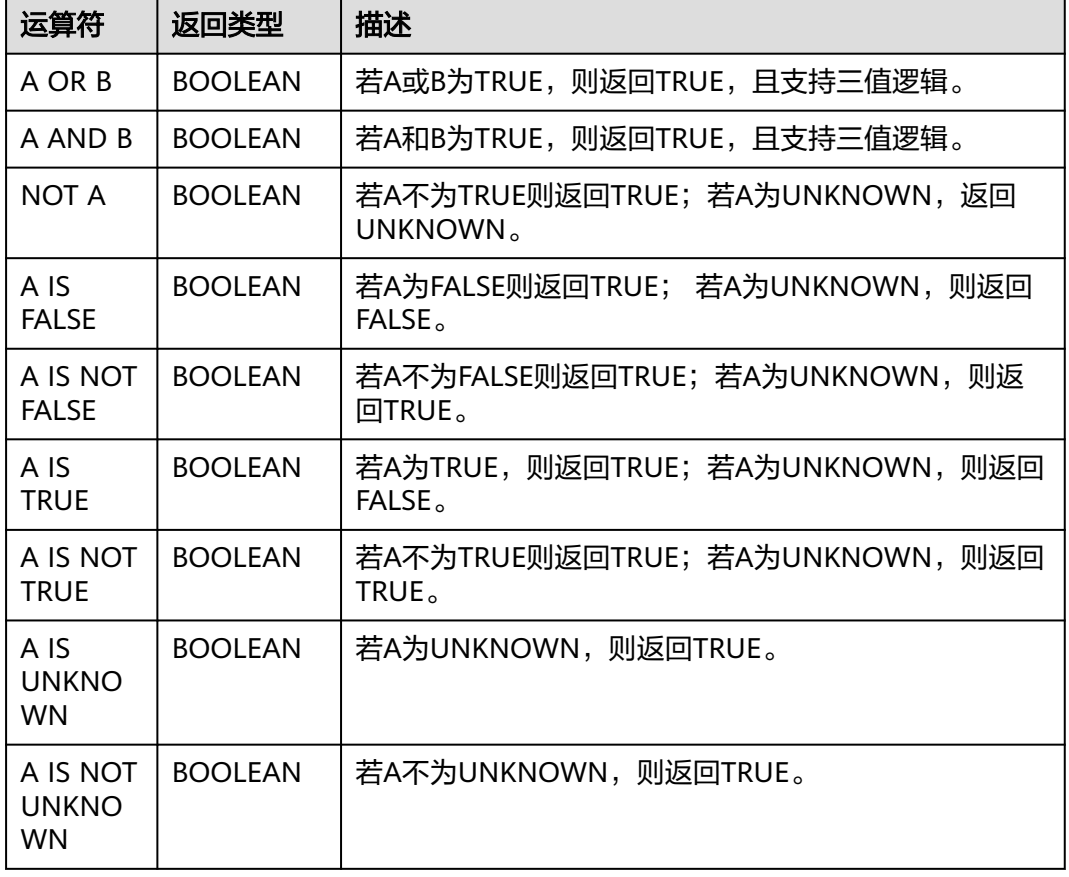

#### 表 **3-31** 逻辑运算符

#### 注意事项

逻辑操作符只允许boolean类型参与运算,不支持隐式类型转换。

## 算术运算符

算术运算符包括双目运算符与单目运算符,这些运算符都将返回数字类型。Flink SQL 所支持的算术运算符如表**[3-32](#page-587-0)**所示。

# <span id="page-587-0"></span>表 **3-32** 算术运算符

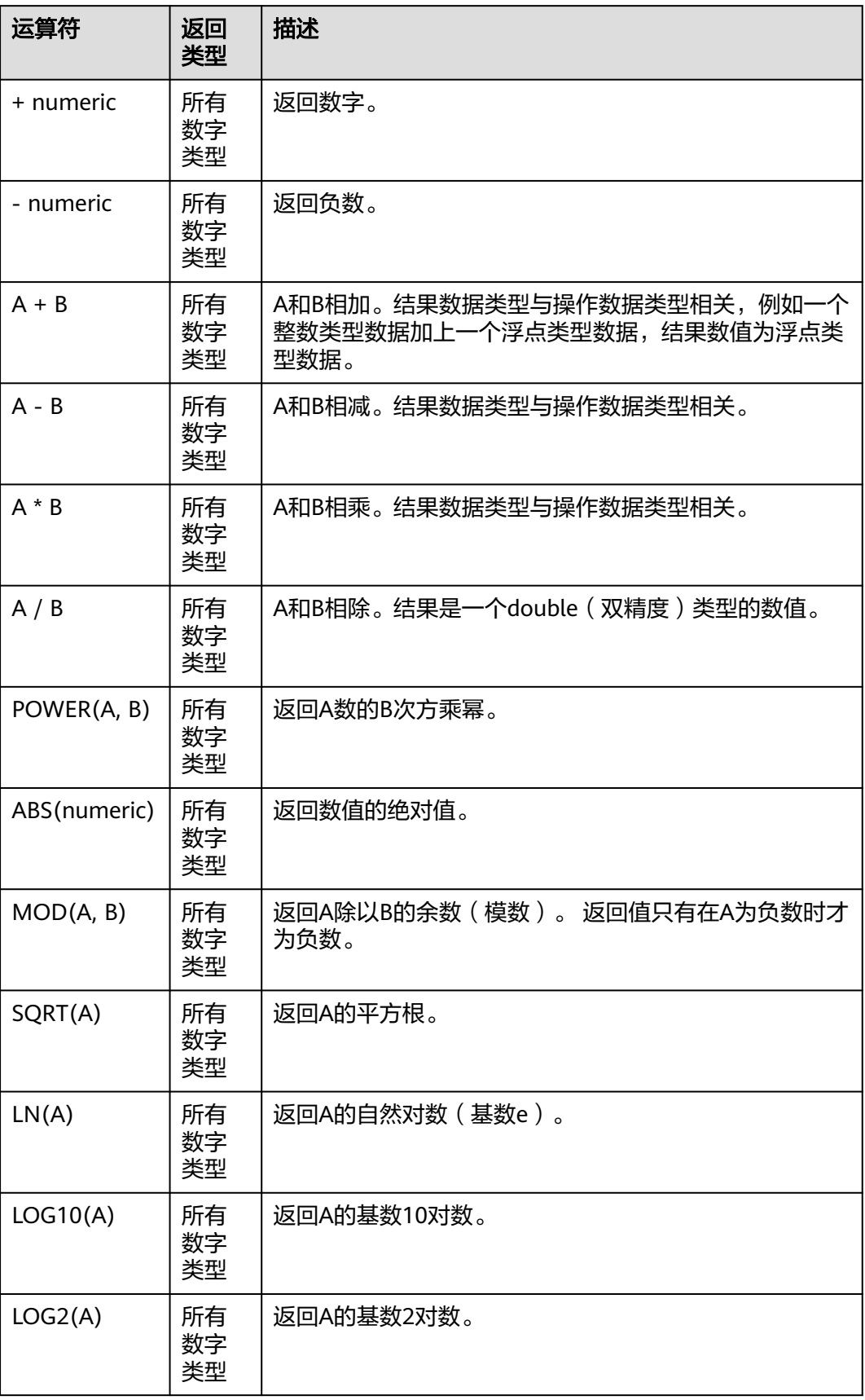

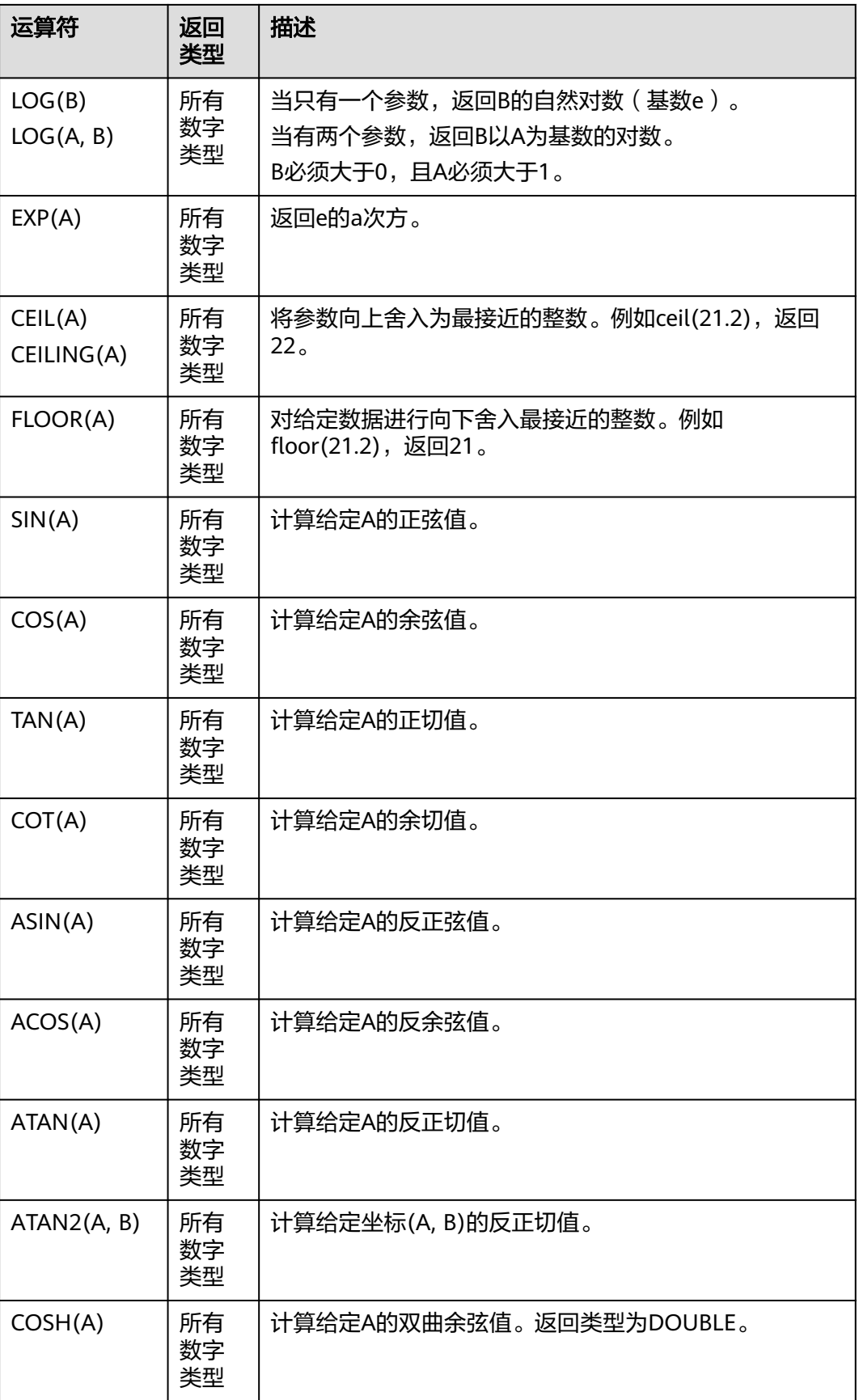

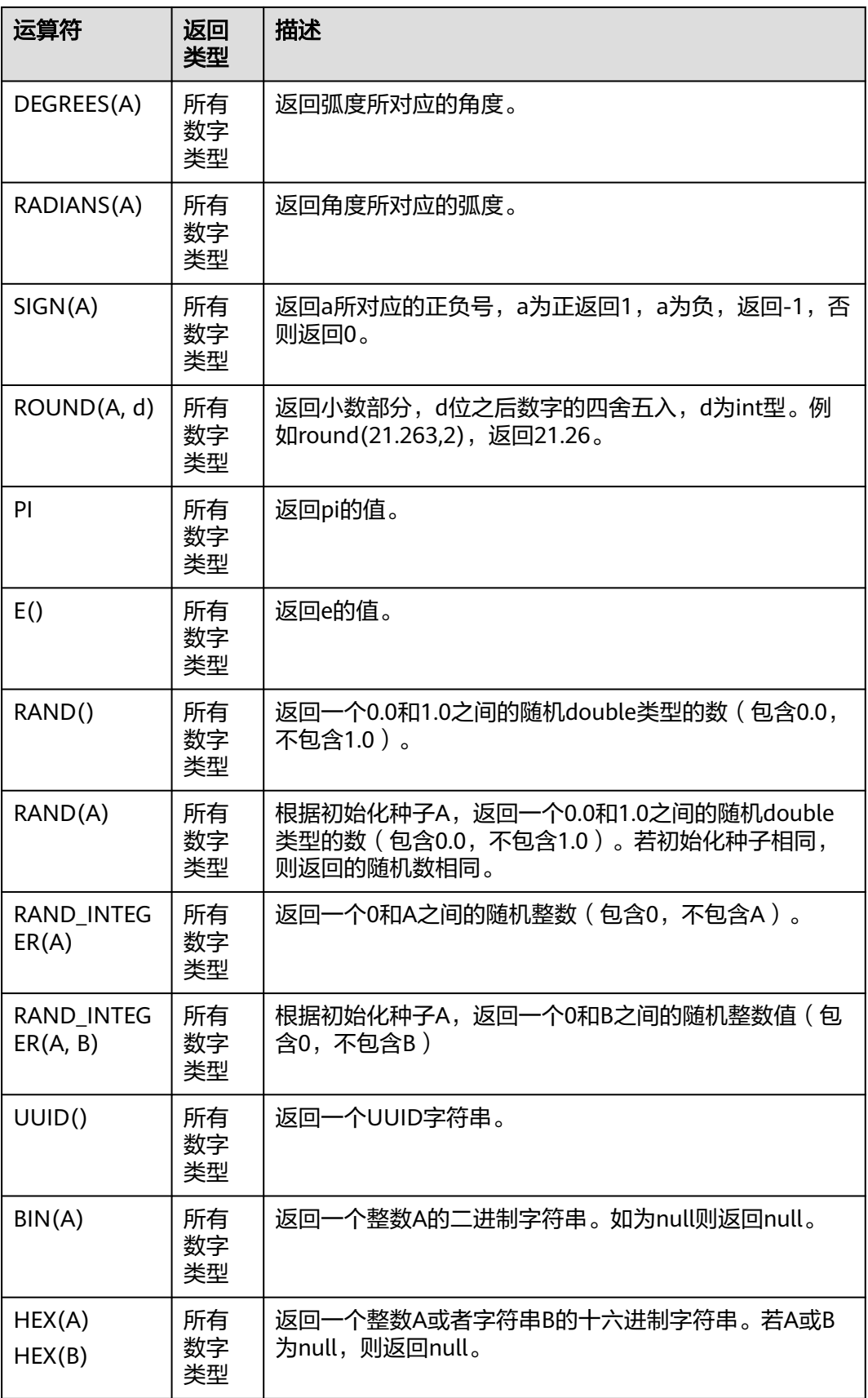

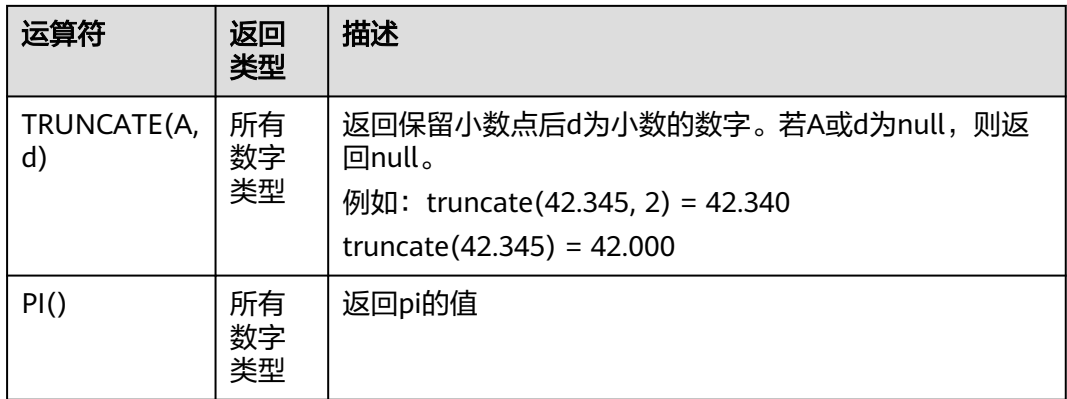

#### 注意事项

字符串类型不能参与算术运算。

# **3.5.2.2** 字符串函数

## 表 **3-33** 字符串函数

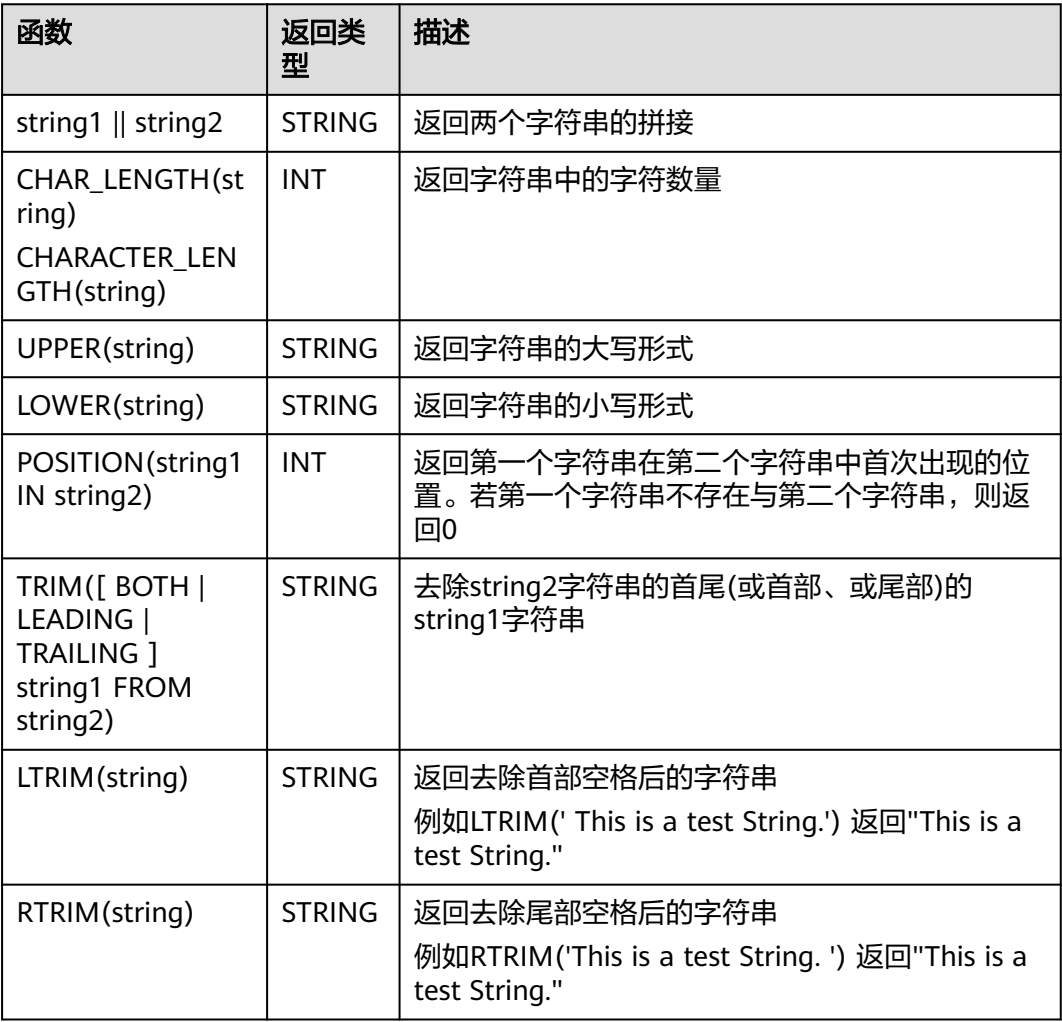

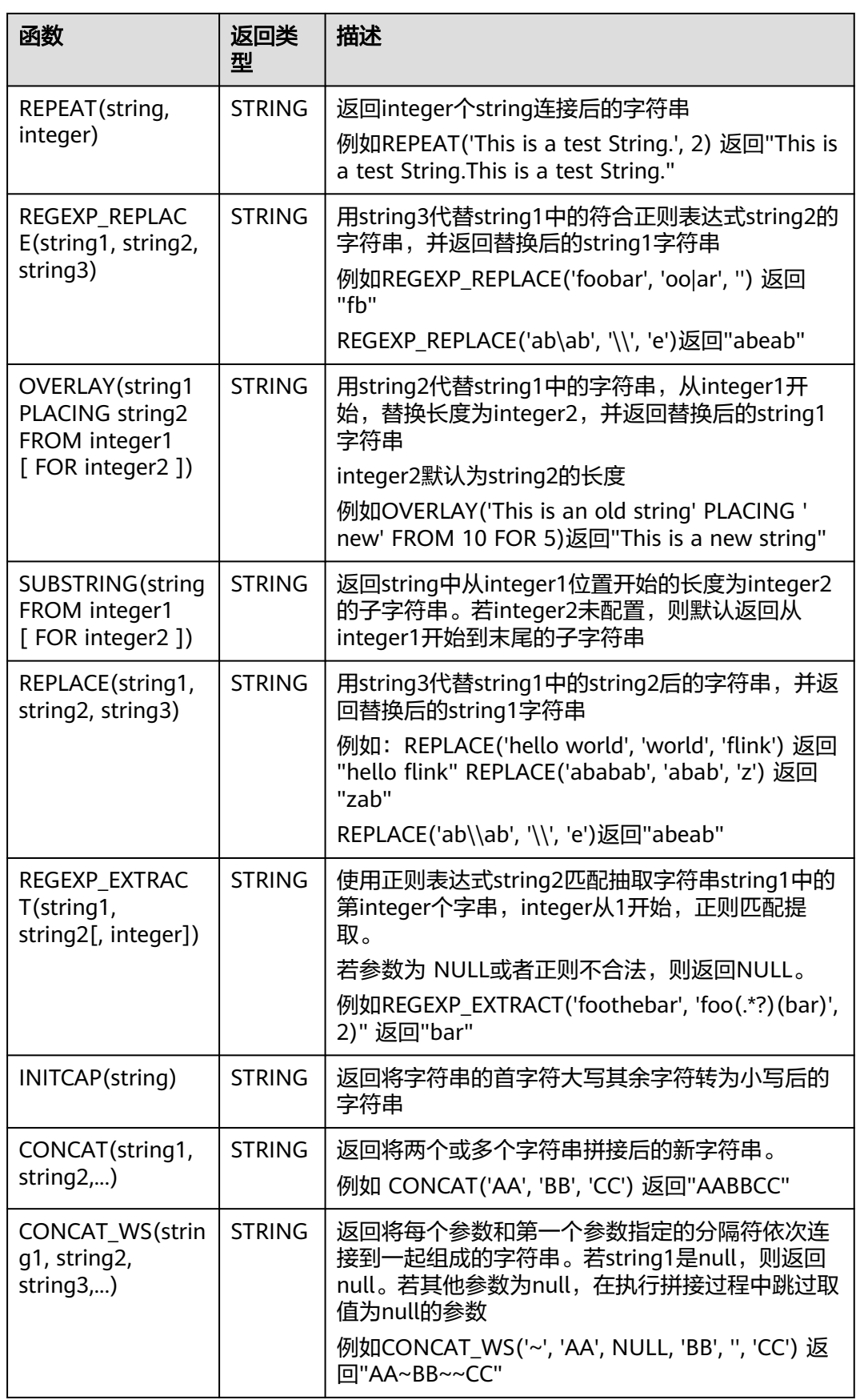

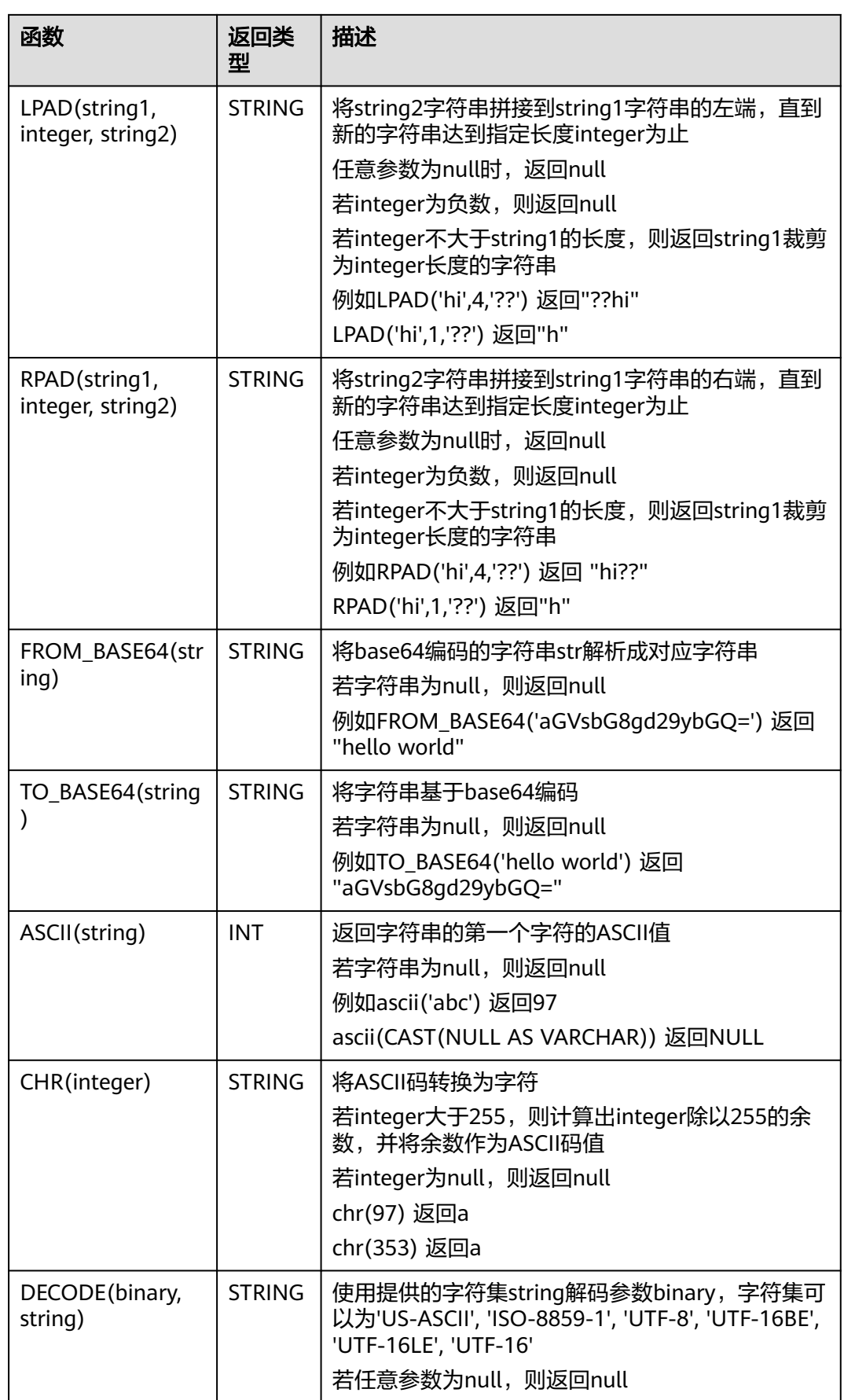

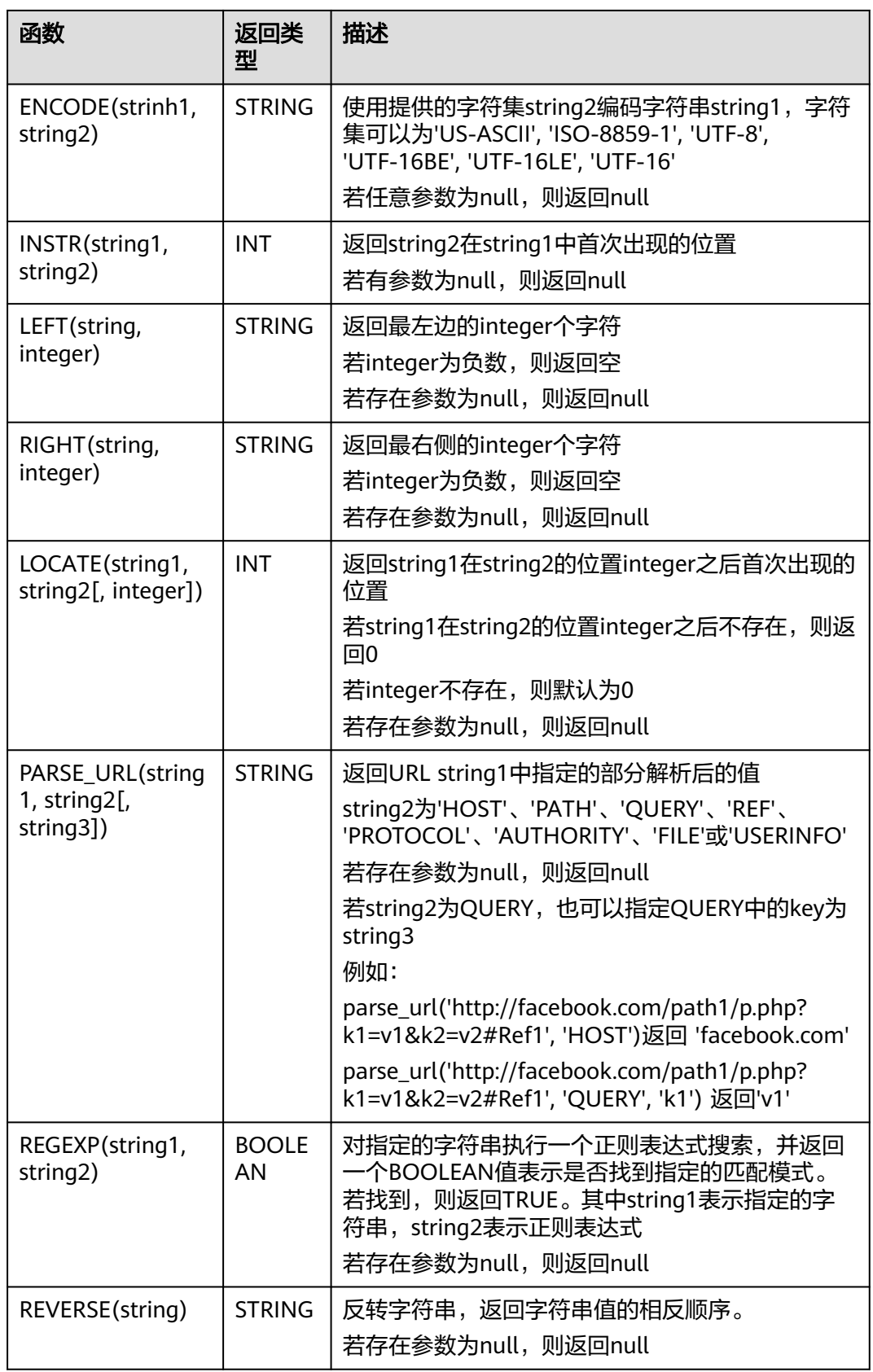

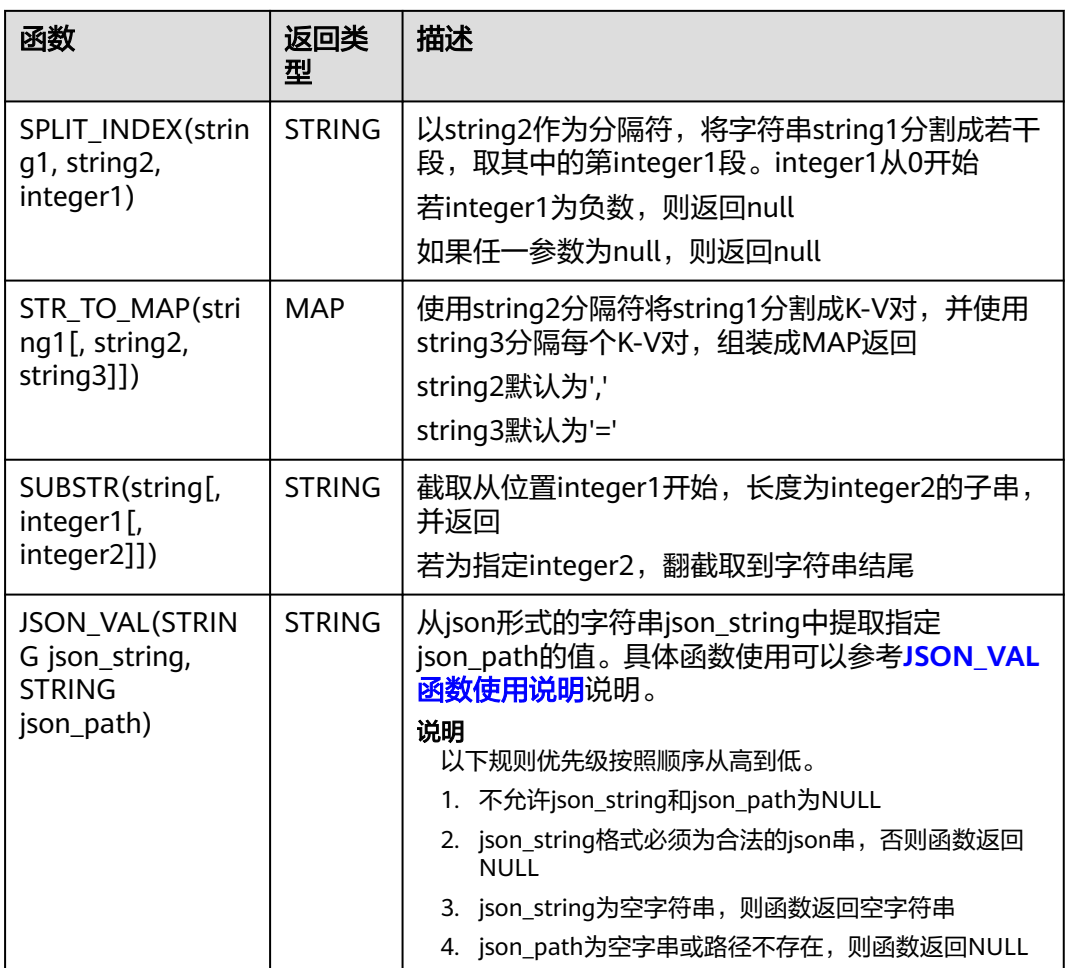

# **JSON\_VAL** 函数使用说明

● 语法

STRING JSON\_VAL(STRING json\_string, STRING json\_path)

## 表 **3-34** 参数说明

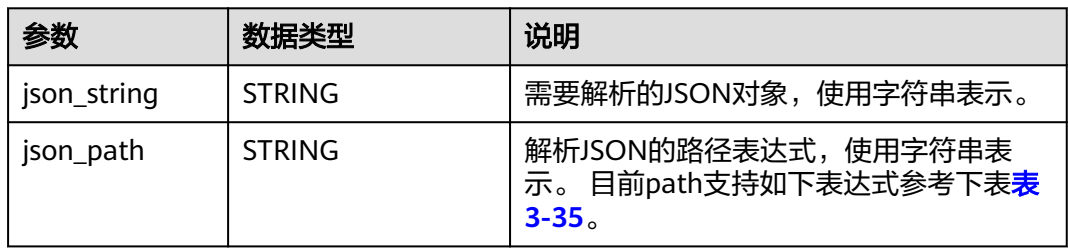

## 表 **3-35** json\_path 参数支持的表达式

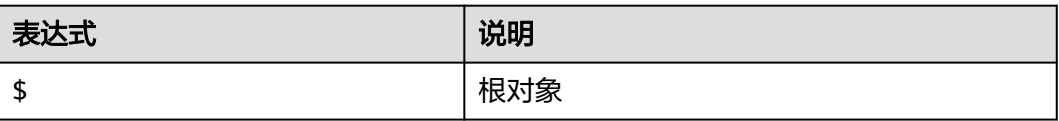

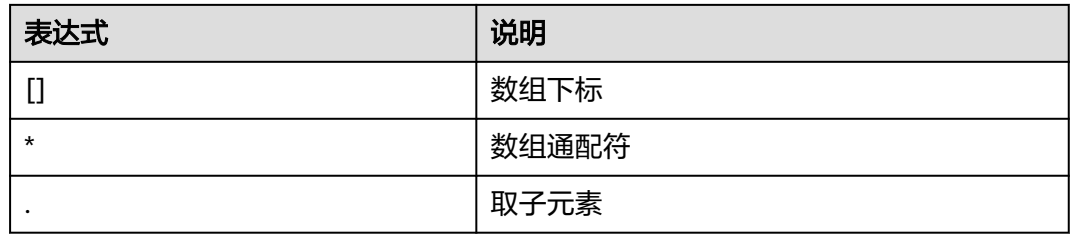

#### ● 示例

```
a. 测试输入数据。
     测试数据源kafka,具体消息内容参考如下:
     "{name:James,age:24,gender:male,grade:{math:95,science:[80,85],english:100}}"
     "{name:James,age:24,gender:male,grade:{math:95,science:[80,85],english:100}]"
b. 使用JSON_VAL编写SQL
     create table kafkaSource(
       message STRING
     )
     with (
       'connector.type' = 'kafka',
       'connector.version' = '0.11',
      'connector.topic' = 'topic-swd,
       'connector.properties.bootstrap.servers' = 
     'xxx.xxx.xxx.xxx:9092,yyy.yyy.yyy:9092,zzz.zzz.zzz.zzz:9092',
       'connector.startup-mode' = 'earliest-offset',
        'format.field-delimiter' = '|',
       'format.type' = 'csv'
     );
     create table kafkaSink(
       message1 STRING,
      message2 STRING.
       message3 STRING,
       message4 STRING,
       message5 STRING,
       message6 STRING
     )
     with (
       'connector.type' = 'kafka',
       'connector.version' = '0.11',
       'connector.topic' = 'topic-swq-out',
       'connector.properties.bootstrap.servers' = 
     'xxx.xxx.xxx.xxx:9092,yyy.yyy.yyy:9092,zzz.zzz.zzz.zzz:9092',
       'format.type' = 'json'
     );
     INSERT INTO kafkaSink
     SELECT 
     JSON_VAL(message,""),
     JSON_VAL(message,"$.name"),
     JSON_VAL(message,"$.grade.science"),
     JSON_VAL(message,"$.grade.science[*]"),
     JSON_VAL(message,"$.grade.science[1]"),
     JSON_VAL(message,"$.grade.dddd")
     FROM kafkaSource;
c. 查看输出结果
     {"message1":null,"message2":"swq","message3":"[80,85]","message4":"[80,85]","message5":"85"
      ,"message6":null}
```
{"message1":null,"message2":null,"message3":null,"message4":null,"message5":null,"message6": null}

# **3.5.2.3** 时间函数

Flink OpenSource SQL所支持的时间函数如表**3-36**所示。

# 函数说明

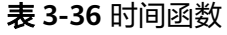

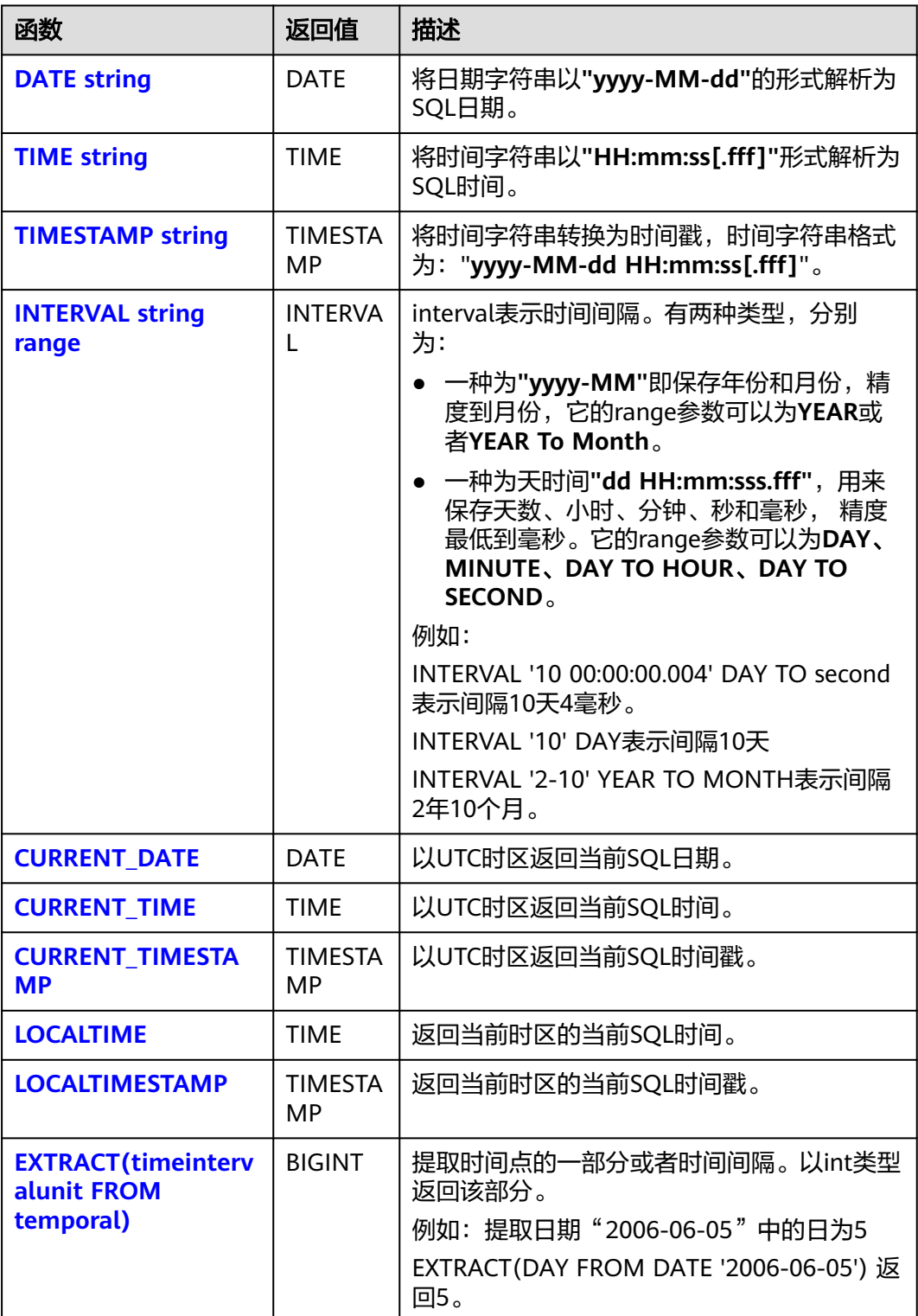

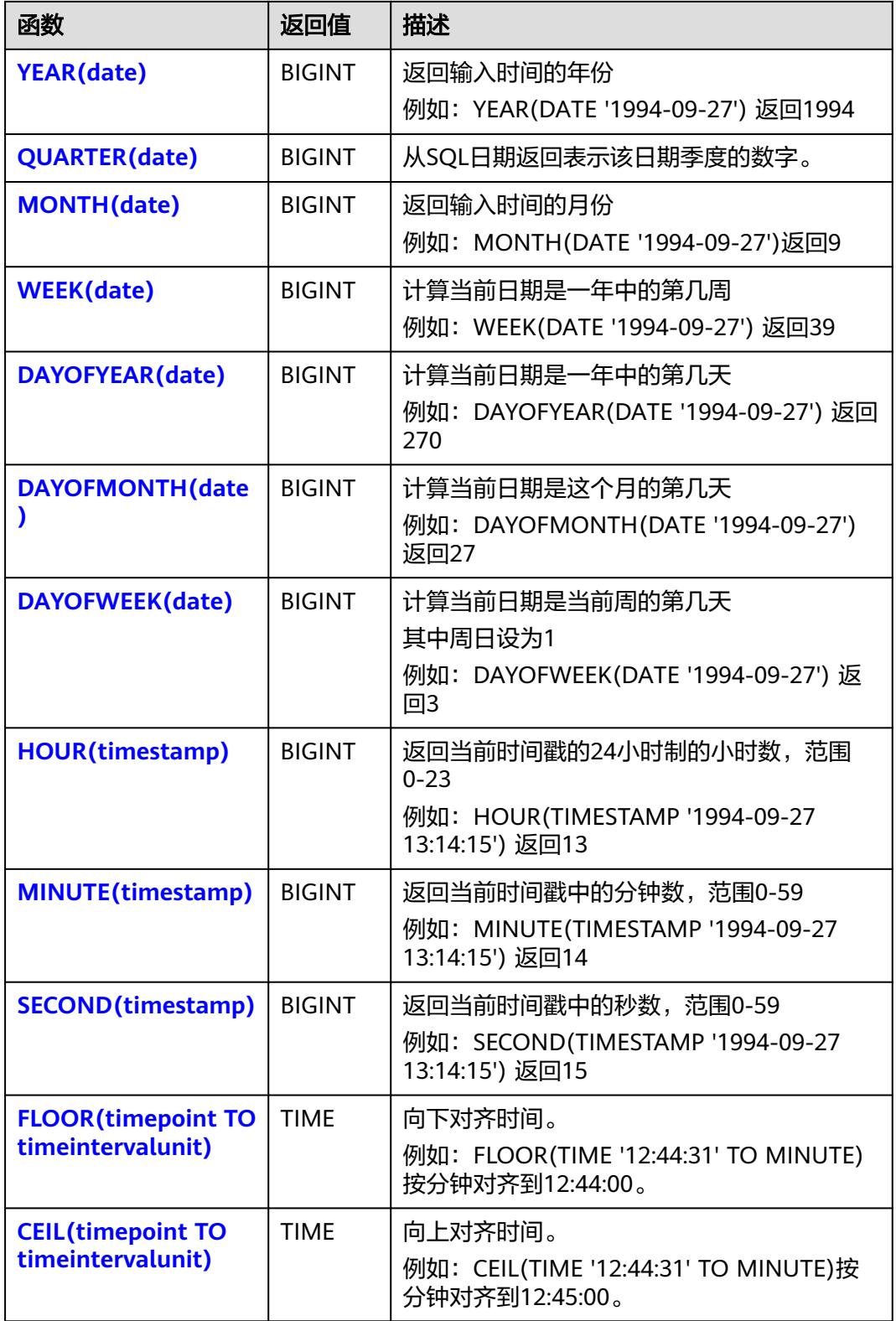

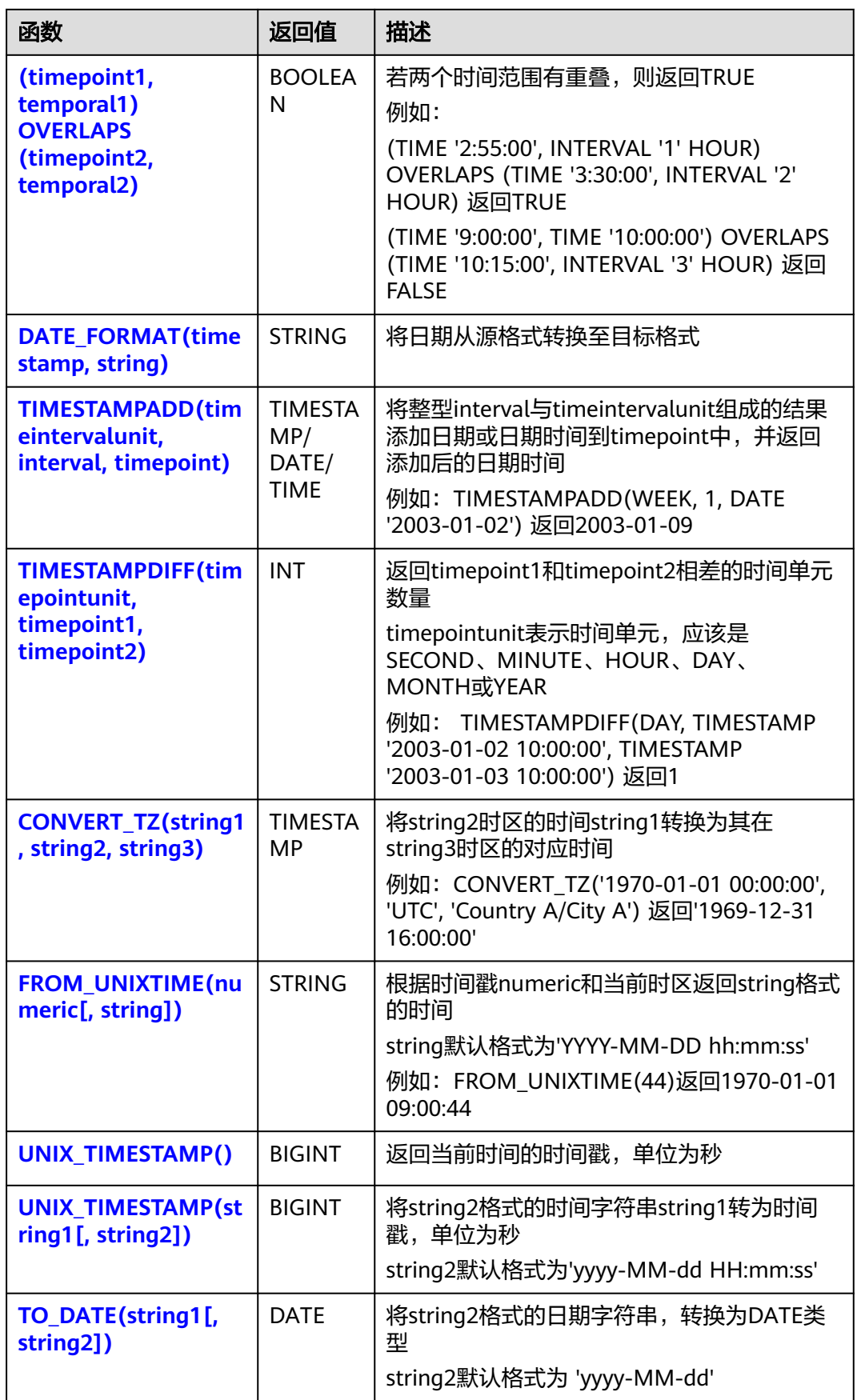

<span id="page-599-0"></span>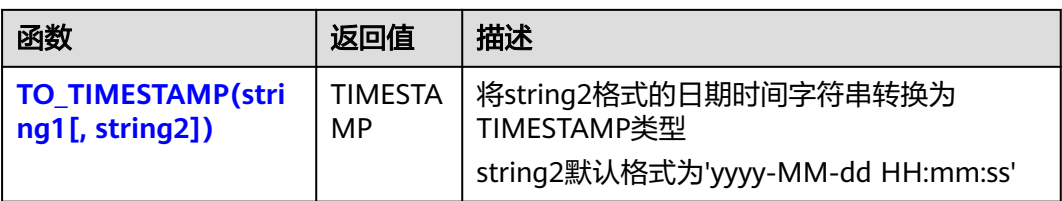

## **DATE**

## ● 功能描述

DATE函数将**"yyyy-MM-dd"**日期格式的字符串解析为DATE类型的日期。

- 语法说明
	- DATE **DATE** string 入参说明

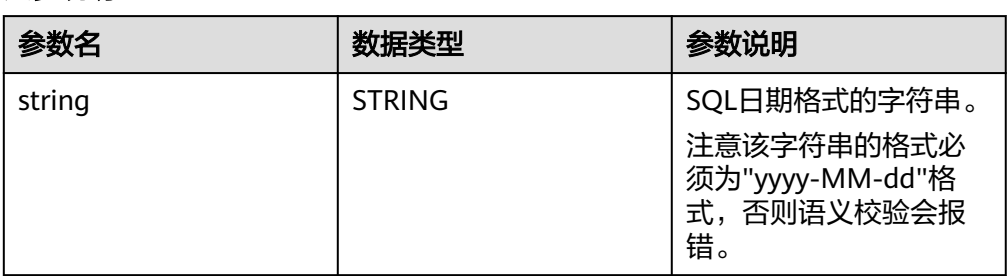

## ● 示例

- 测试语句 SELECT DATE "2021-08-19" AS `result` FROM testtable;
- 测试结果

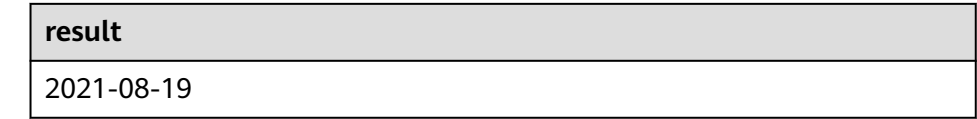

## **TIME**

# ● 功能描述

将时间字符串以**"HH:mm:ss[.fff]"**形式解析为SQL时间,结果以TIME类型返回。

- 语法说明
	- TIME **TIME** string

# ● 入参说明

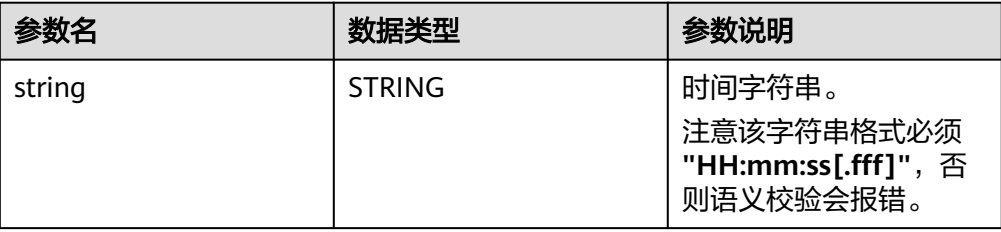

<span id="page-600-0"></span>● 示例

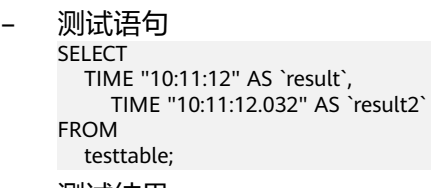

– 测试结果

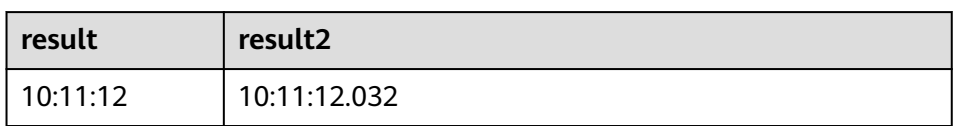

## **TIMESTAMP**

#### ● 功能描述

将时间字符串转换为时间戳,时间字符串格式为:"**yyyy-MM-dd HH:mm:ss[.fff]**",以TIMESTAMP(3)类型返回。

#### 语法说明

TIMESTAMP(3) **TIMESTAMP** string

入参说明

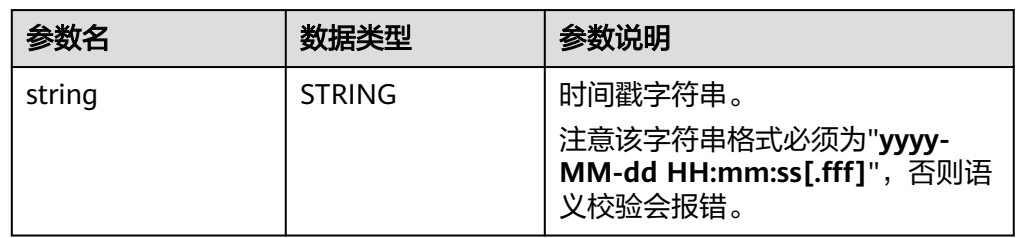

#### ● 示例

– 测试语句

```
SELECT 
 TIMESTAMP "1997-04-25 13:14:15" AS `result`,
 TIMESTAMP "1997-04-25 13:14:15.032" AS `result2`
FROM
  testtable;
```
– 测试结果

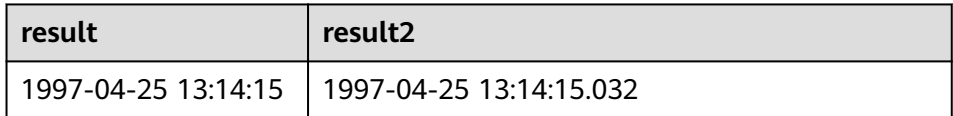

# **INTERVAL**

● 功能描述

INTERVAL函数用于表示时间间隔。

- 语法说明 INTERVAL **INTERVAL** string range
- 入参说明

<span id="page-601-0"></span>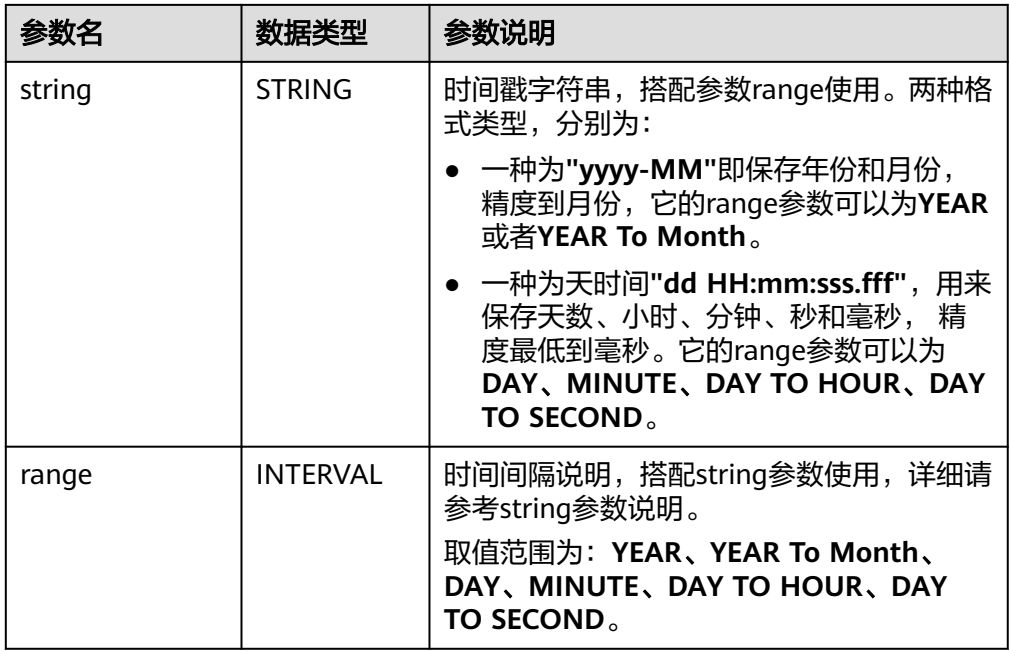

#### ● 示例

```
测试语句
--表示间隔10天4毫秒。
INTERVAL '10 00:00:00.004' DAY TO second
--DAY表示间隔10天
INTERVAL '10' 
--表示间隔2年10个月
INTERVAL '2-10' YEAR TO MONTH
```
## **CURRENT\_DATE**

#### ● 功能描述

以UTC时区**"yyyy-MM-dd"**格式返回当前SQL日期,返回类型为DATE。

- 语法说明
	- DATE **CURRENT\_DATE**
- 入参说明

无。

● 示例

```
– 测试语句
    SELECT
       CURRENT_DATE AS `result`
    FROM
      testtable;
```

```
result
2021-10-28
```
## <span id="page-602-0"></span>**CURRENT\_TIME**

#### ● 功能描述

以UTC(UTC+0)时区"HH:mm:sss.fff"格式返回当前SQL时间,返回类型为 TIME。

● 语法说明 TIME **CURRENT\_TIME**

● 入参说明

无。

- 示例
	- 测试语句 SELECT CURRENT\_TIME AS `result` FROM testtable;
	- 测试结果

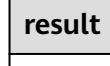

08:29:19.289

# **CURRENT\_TIMESTAMP**

```
● 功能描述
```
以UTC(UTC+0)时区返回当前SQL时间戳,返回类型为TIMESTAMP(3)。

```
● 语法说明
   TIMESTAMP(3) CURRENT_TIMESTAMP
```
- 入参说明
	- 无。
- 示例
	- 测试语句 **SELECT**  CURRENT\_TIMESTAMP AS `result` FROM testtable;
	- 测试结果

**result**

2021-10-28 08:33:51.606

# **LOCALTIME**

● 功能描述

返回当前时区的当前SQL时间,返回类型为TIME。

- 语法说明 TIME **LOCALTIME**
- 入参说明

无。

- <span id="page-603-0"></span>● 示例
	- 测试语句 SELECT LOCALTIME AS `result` FROM testtable;
	- 测试结果
		- **result**

16:39:37.706

## **LOCALTIMESTAMP**

● 功能描述

返回当前时区的当前SQL时间戳,返回类型为TIMESTAMP(3)。

- 语法说明 TIMESTAMP(3) **LOCALTIMESTAMP**
- 入参说明
	- 无。
- 示例
	- 测试语句 SELECT LOCALTIMESTAMP AS `result` FROM testtable;
	- 测试结果

**result**

2021-10-28 16:43:17.625

# **EXTRACT**

## ● 功能描述

提取时间点或时间间隔中指定某一时间单位的部分,以BIGINT类型返回。

#### 语法说明

BIGINT **EXTRACT**(timeinteravlunit **FROM** temporal)

● 入参说明

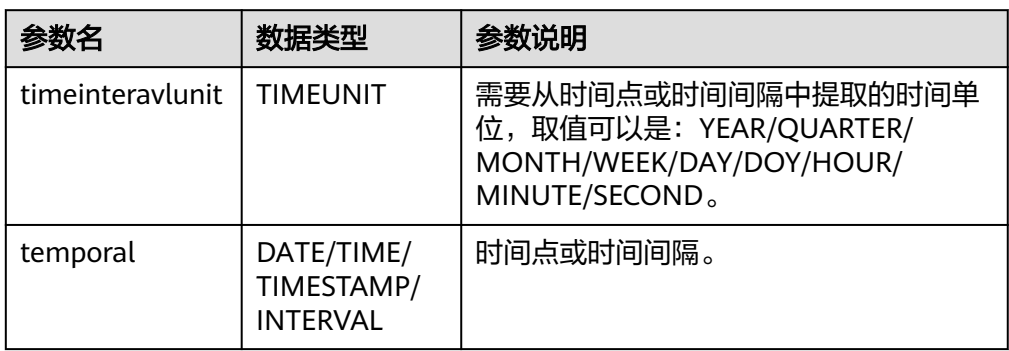

# <span id="page-604-0"></span>注意

不允许指定不存在于时间点或时间间隔中的时间单位,否则作业会提交失败。

例如如下错误语句,会报错YEAR不能从TIME中提取。

#### SELECT

EXTRACT(YEAR FROM TIME '12:44:31') AS `result`

FROM testtable;

#### ● 示例

– 测试语句

```
SELECT 
   EXTRACT(YEAR FROM DATE '1997-04-25' ) AS `result`,
     EXTRACT(MINUTE FROM TIME '12:44:31') AS `result2`,
      EXTRACT(SECOND FROM TIMESTAMP '1997-04-25 13:14:15') AS `result3`,
      EXTRACT(YEAR FROM INTERVAL '2-10' YEAR TO MONTH) AS `result4`,
FROM
   testtable;
```
– 测试结果

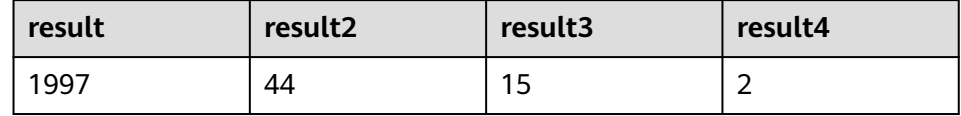

## **YEAR**

## ● 功能描述

从SQL日期date返回年份,以BIGINT类型返回。

语法说明

BIGINT **YEAR**(date)

入参说明

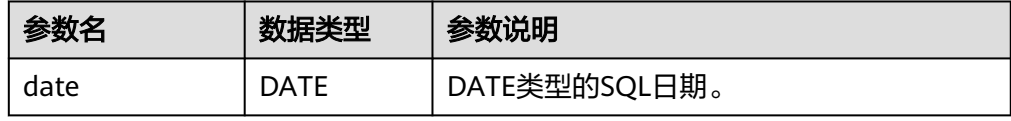

## ● 示例

```
– 测试语句
SELECT 
   YEAR(DATE '1997-04-25' ) AS `result`
FROM
  testtable;
```
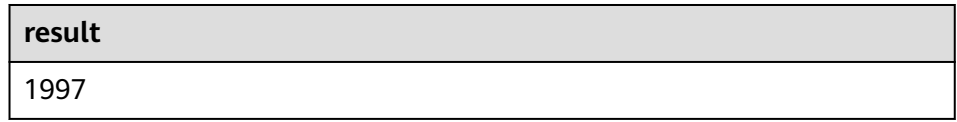

# <span id="page-605-0"></span>**QUARTER**

## ● 功能描述

从SQL日期返回表示该日期季度的数字 (1到4之间的整数), 返回类型为 BIGINT。

- 语法说明
	- BIGINT **QUARTER**(date)

#### ● 入参说明

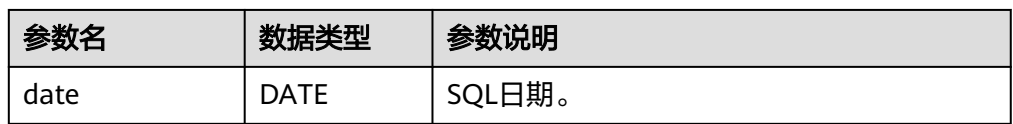

#### ● 示例

– 测试语句

SELECT **QUARTER**(DATE '1997-04-25' ) AS `result` FROM testtable;

– 测试结果

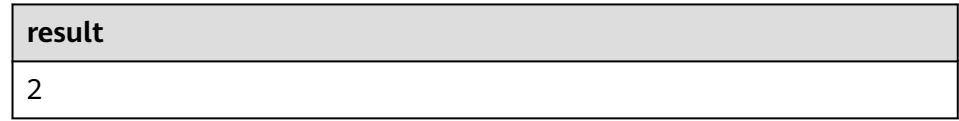

## **MONTH**

## ● 功能描述

返回输入时间的月份(1到12之间的整数),返回类型为BIGINT。

● 语法说明

BIGINT **MONTH**(date)

● 入参说明

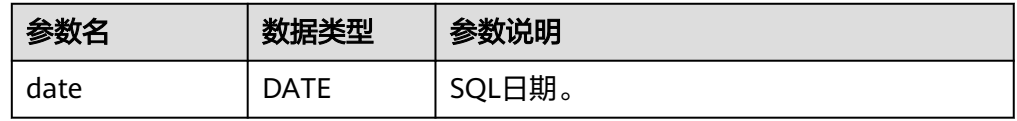

## ● 示例

```
– 测试语句
SELECT 
   MONTH(DATE '1997-04-25' ) AS `result`
FROM
 testtable;
```
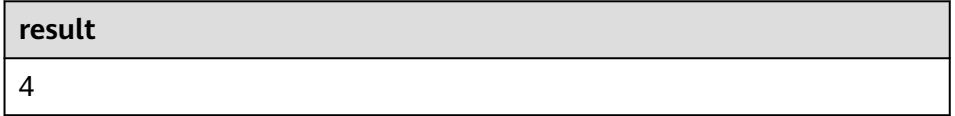

## <span id="page-606-0"></span>**WEEK**

## ● 功能描述

计算当前日期是一年中的第几周,以BIGINT类型返回。

- 语法说明
	- BIGINT **WEEK**(date)

## 入参说明

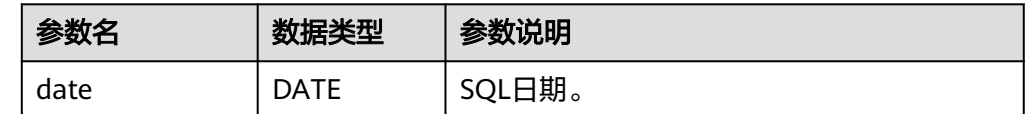

#### ● 示例

- 测试语句 SELECT WEEK(DATE '1997-04-25' ) AS `result` FROM testtable;
- 测试结果

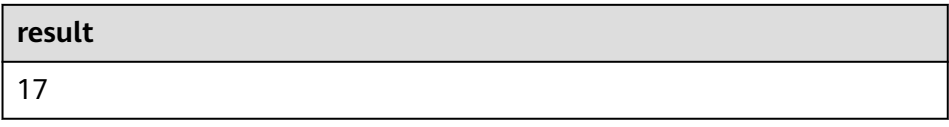

## **DAYOFYEAR**

## ● 功能描述

计算当前日期是一年中的第几天(返回1到366 之间的整数),以BIGINT类型返 回。

- 语法说明 BIGINT **DAYOFYEAR**(date)
- 入参说明

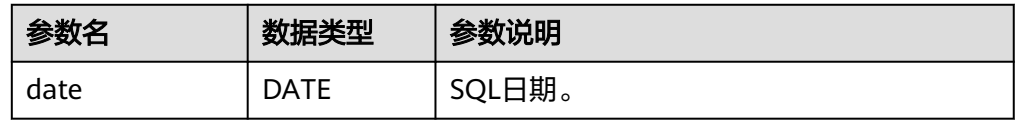

#### ● 示例

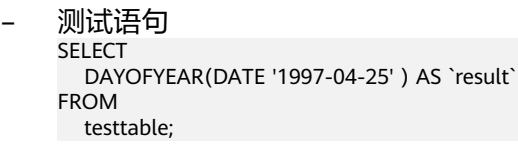

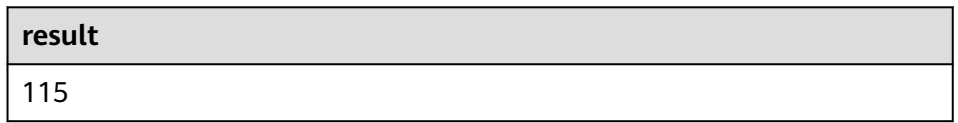

## <span id="page-607-0"></span>**DAYOFMONTH**

## ● 功能描述

计算当前日期是这个月的第几天(1到31之间的整数),以BIGINT类型返回。

#### ● 语法说明

BIGINT **DAYOFMONTH**(date)

## ● 入参说明

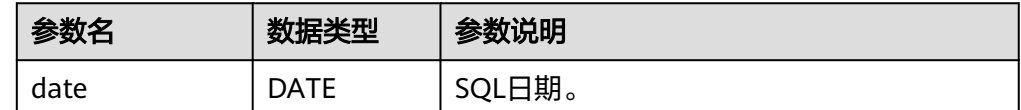

#### ● 示例

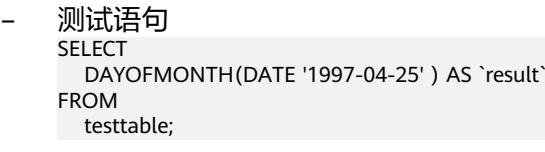

– 测试结果

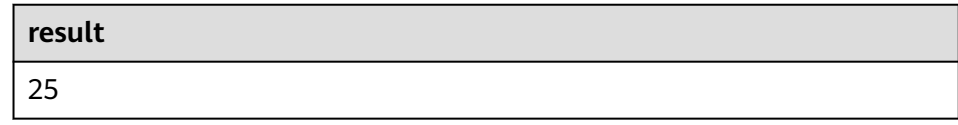

## **DAYOFWEEK**

## ● 功能描述

计算当前日期是当前周的第几天(1 到 7之间的整数),以BIGINT类型返回。

#### 说明

需要注意这里自然周的起点是星期天,即每周的第1天是星期天,第2天是星期一,依次类 推。

#### 语法说明

BIGINT **DAYOFWEEK**(date)

#### 入参说明

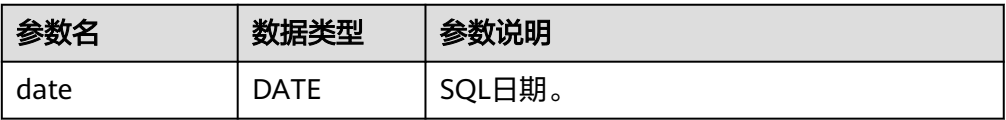

#### ● 示例

- 测试语句 SELECT DAYOFWEEK(DATE '1997-04-25') AS `result` FROM testtable;
- 测试结果

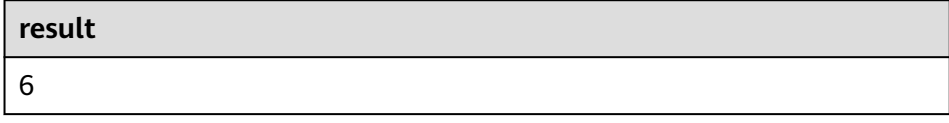

## <span id="page-608-0"></span>**HOUR**

## ● 功能描述

从当前时间戳获取以24小时制的小时数进行返回,范围0-23(0 到 23 之间的整 数),返回类型为BIGINT。

语法说明

BIGINT **HOUR**(timestamp)

## ● 入参说明

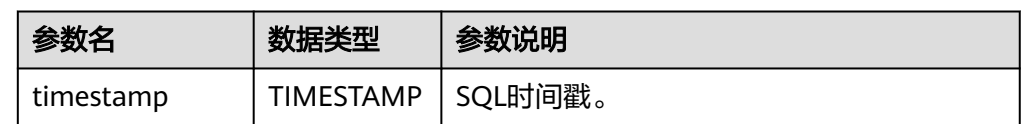

#### ● 示例

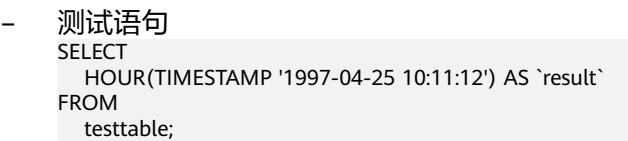

– 测试结果

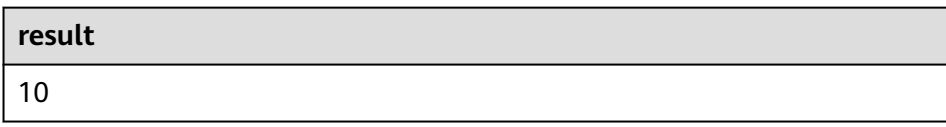

## **MINUTE**

#### ● 功能描述

返回当前时间戳中的分钟数(0 到 59 之间的整数),返回类型为BIGINT。

语法说明

BIGINT **MINUTE**(timestamp)

入参说明

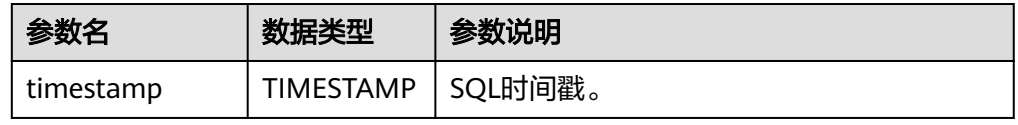

## ● 示例

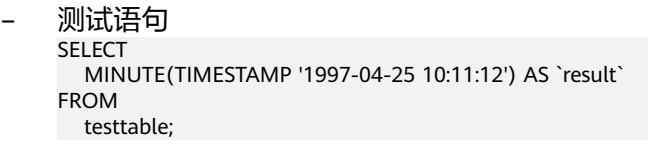

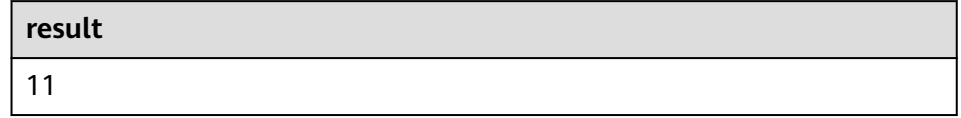

## <span id="page-609-0"></span>**SECOND**

## ● 功能描述

返回当前时间戳中的秒数(0 到 59 之间的整数),返回类型为BIGINT。

- 语法说明
	- BIGINT **SECOND**(timestamp)

#### 入参说明

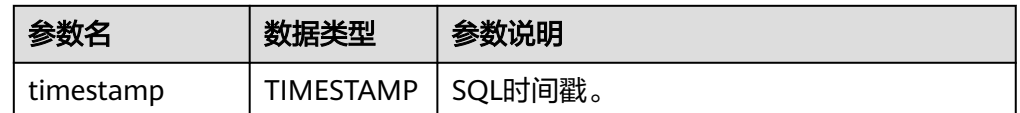

#### ● 示例

- 测试语句 SELECT SECOND(TIMESTAMP '1997-04-25 10:11:12') AS `result` FROM testtable;
- 测试结果

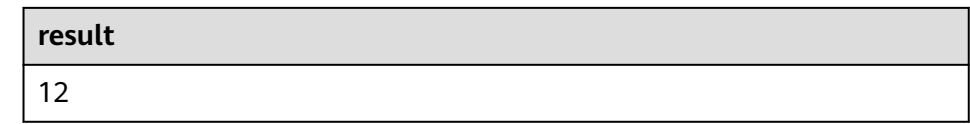

## **FLOOR**

## ● 功能描述

返回将时间点向下取值到指定时间单位的值。

## 语法说明

TIME/TIMESTAMP(3) **FLOOR**(timepoint **TO** timeintervalunit)

## 入参说明

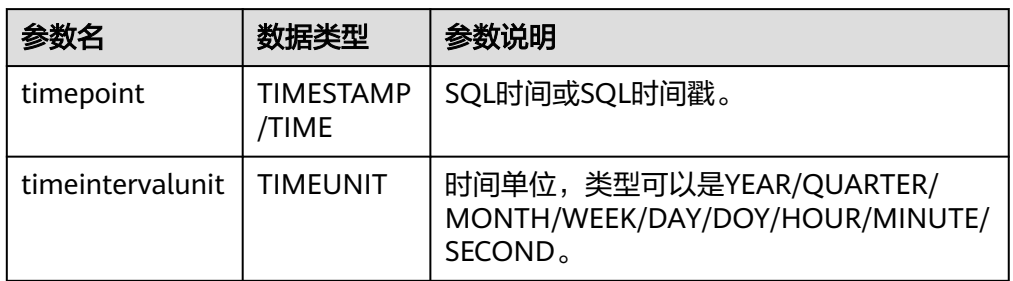

#### ● 示例

– 测试语句。注意以下userDefined结果表语法说明,请参考**[userDefined](#page-554-0)**结果 [表。](#page-554-0)

```
create table PrintSink (
  message TIME,
  message2 TIME,
  message3 TIMESTAMP(3)
)
with (
  'connector.type' = 'user-defined',
  'connector.class-name' = 'com.swqtest.flink.sink.PrintSink'--注意修改为自定义的类,具体请参考
userDefined结果表语法说明。
```
<span id="page-610-0"></span>);

```
INSERT INTO 
   PrintSink
SELECT
   FLOOR(TIME '13:14:15' TO MINUTE) AS `result`
      FLOOR(TIMESTAMP '1997-04-25 13:14:15' TO MINUTE) AS `result2`,
      FLOOR(TIMESTAMP '1997-04-25 13:14:15' TO MINUTE) AS `result3`;
```
– 测试结果

PrintSink表的字段值分别为:

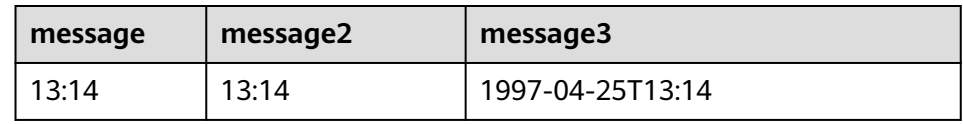

# **CEIL**

#### ● 功能描述

返回将时间点向上取值到指定时间单位的值。

#### 语法说明

TIME/TIMESTAMP(3) **CEIL**(timepoint **TO** timeintervalunit)

入参说明

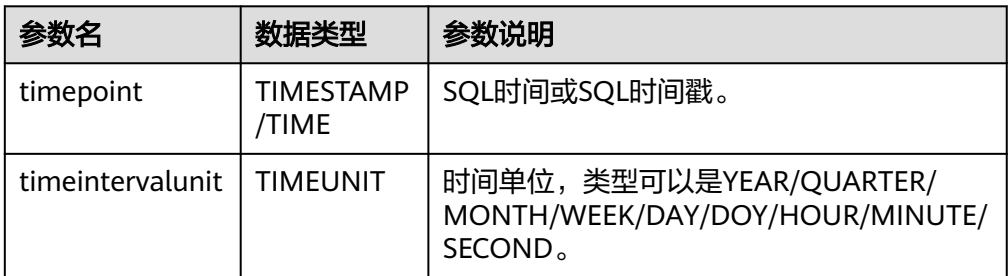

## ● 示例

– 测试语句。注意以下userDefined结果表语法说明,请参考**[userDefined](#page-554-0)**结果 [表。](#page-554-0)

```
create table PrintSink (
  message TIME,
  message2 TIME,
  message3 TIMESTAMP(3)
)
with (
  'connector.type' = 'user-defined',
  'connector.class-name' = 'com.swqtest.flink.sink.PrintSink'--注意修改为自定义的类,具体请参考
userDefined结果表语法说明。
);
INSERT INTO 
   PrintSink
SELECT 
   CEIL(TIME '13:14:15' TO MINUTE) AS `result`
      CEIL(TIMESTAMP '1997-04-25 13:14:15' TO MINUTE) AS `result2`,
      CEIL(TIMESTAMP '1997-04-25 13:14:15' TO MINUTE) AS `result3`;
```
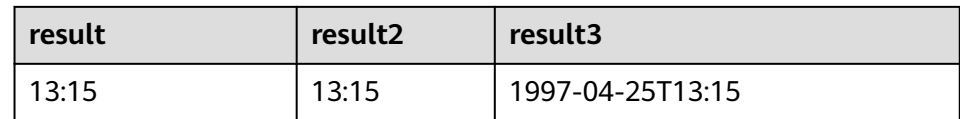

## <span id="page-611-0"></span>**OVERLAPS**

#### ● 功能描述

若两个时间范围有重叠,则返回TRUE,反之,则返回FALSE。

语法说明

BOOLEAN (timepoint1, temporal1) **OVERLAPS** (timepoint2, temporal2)

入参说明

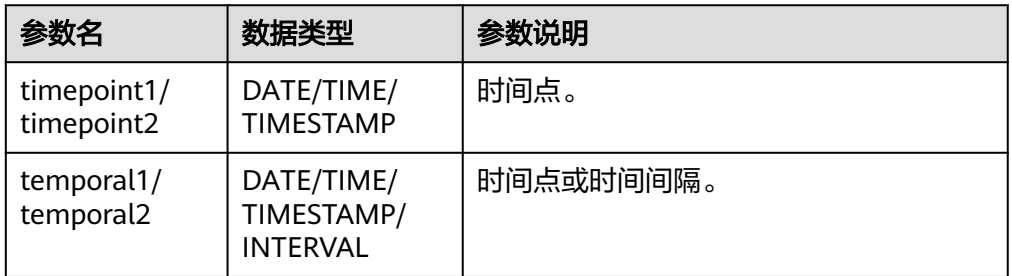

#### 说明

- (timepoint, temporal)在判断是否重叠时为闭区间。
- temporal可以是DATE/TIME/TIMESTAMP也可以是INTERVAL。
	- 当temporal是DATE/TIME/TIMESTAMP时,(timepoint, temporal)表示 timepoint, temporal之间的时间间隔。允许temporal在timepoint之前, 如(DATE '1997-04-25', DATE '1997-04-23')也合法。
	- 当temporal是INTERVAL时,(timepoint, temporal)表示timepoint, timepoint +temporal之间的时间间隔。
- 必须保证(timepoint1, temporal1)和(timepoint2, temporal2)是同一数据类型的时间间 隔。
- 示例

#### – 测试语句

SELECT

 (TIME '2:55:00', INTERVAL '1' HOUR) OVERLAPS (TIME '3:30:00', INTERVAL '2' HOUR) AS `result`,

 (TIME '2:30:00', INTERVAL '1' HOUR) OVERLAPS (TIME '3:30:00', INTERVAL '2' HOUR) AS `result2`,

 (TIME '2:30:00', INTERVAL '1' HOUR) OVERLAPS (TIME '3:31:00', INTERVAL '2' HOUR) AS `result3`,

 (TIME '9:00:00', TIME '10:00:00') OVERLAPS (TIME '10:00:00', INTERVAL '3' HOUR) AS `result4`,

 (TIMESTAMP '1997-04-25 12:00:00', TIMESTAMP '1997-04-25 12:20:00') OVERLAPS (TIMESTAMP '1997-04-25 13:00:00', INTERVAL '2' HOUR) AS `result5`,

 (DATE '1997-04-23', INTERVAL '2' DAY) OVERLAPS (DATE '1997-04-25', INTERVAL '2' DAY) AS `result6`,

 (DATE '1997-04-25', DATE '1997-04-23') OVERLAPS (DATE '1997-04-25', INTERVAL '2' DAY) AS `result7`

FROM

testtable;
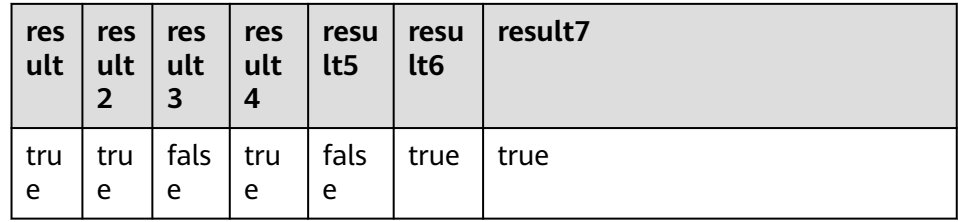

## **DATE\_FORMAT**

● 功能描述

将时间戳或时间戳格式的字符串转换为指定格式的日期字符串。

### 语法说明

STRING DATE FORMAT(timestamp, dateformat)

### 入参说明

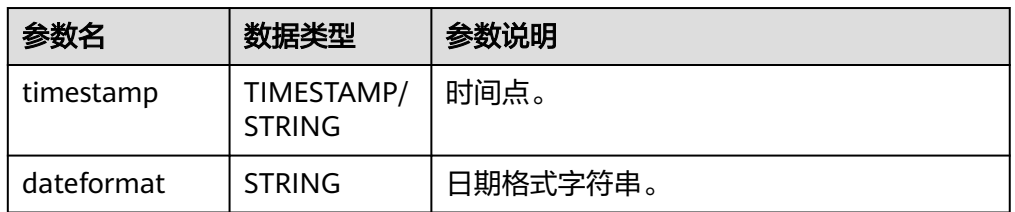

### ● 示例

– 测试语句

SELECT DATE\_FORMAT(TIMESTAMP '1997-04-25 10:11:12', 'yyyy-MM-dd HH:mm:ss') AS `result`, DATE\_FORMAT(TIMESTAMP '1997-04-25 10:11:12', 'yyyy-MM-dd') AS `result2`, DATE\_FORMAT(TIMESTAMP '1997-04-25 10:11:12', 'yy/MM/dd HH:mm') AS `result3`, DATE\_FORMAT('1997-04-25 10:11:12', 'yyyy-MM-dd') AS `result4` FROM testtable;

– 测试结果

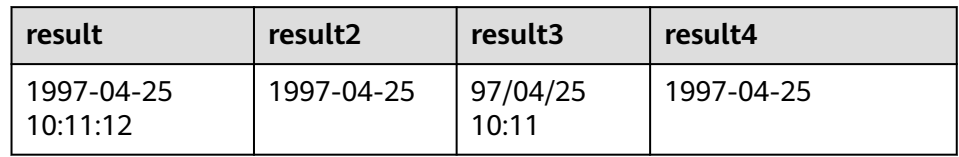

## **TIMESTAMPADD**

## ● 功能描述

参考语法说明,本函数功能为将整型interval与timeintervalunit组成的结果添加到 timepoint中,并返回添加后的日期时间。

### 说明

TIMESTAMPADD函数返回结果与timepoint相同。例外场景为:如果timepoint输入类型为 TIMESTAMP,也可以将TIMESTAMPADD函数返回结果插入到DATE类型的表字段中。

语法说明

TIMESTAMP(3)/DATE/TIME **TIMESTAMPADD**(timeintervalunit, interval, timepoint)

入参说明

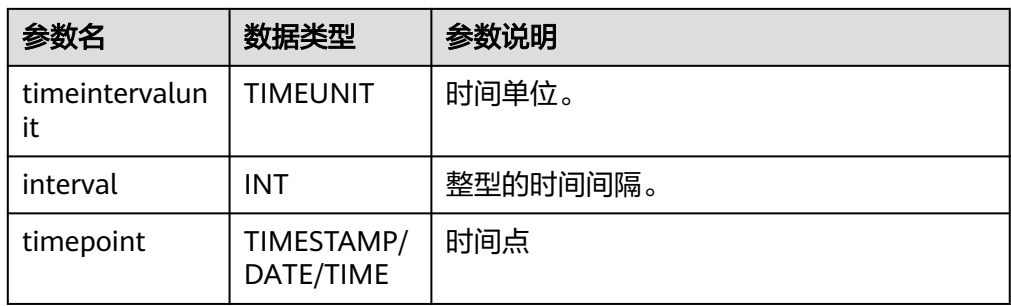

### ● 示例

– 测试语句

SELECT

 TIMESTAMPADD(WEEK, 1, DATE '1997-04-25') AS `result`, TIMESTAMPADD(QUARTER, 1, TIMESTAMP '1997-04-25 10:11:12') AS `result2`, TIMESTAMPADD(SECOND, 2, TIME '10:11:12') AS `result3` FROM testtable;

– 测试结果

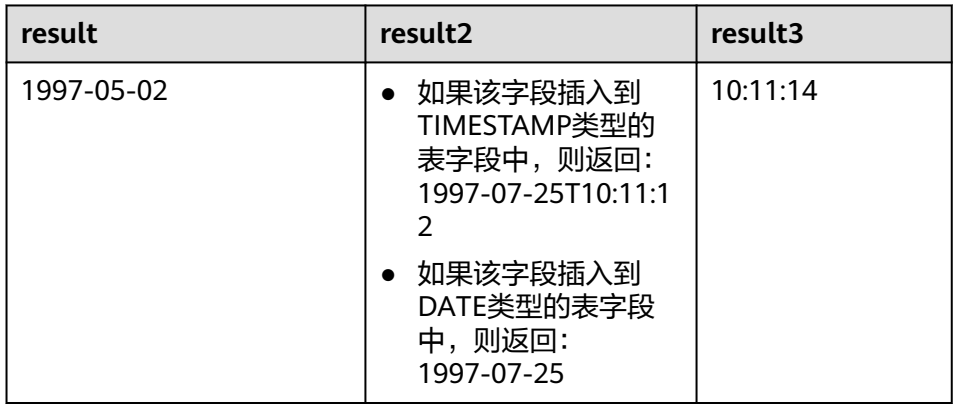

## **TIMESTAMPDIFF**

### ● 功能描述

参考语法说明,本函数功能为返回timepoint1和timepoint2之间的时间间隔,间 隔的单位由第一个参数timepointunit指定。

## ● 语法说明

INT **TIMESTAMPDIFF**(timepointunit, timepoint1, timepoint2)

### ● 入参说明

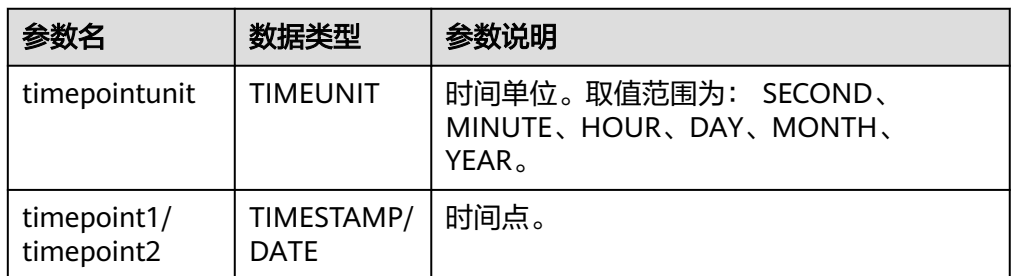

● 示例

### – 测试语句

SELECT

 TIMESTAMPDIFF(DAY, TIMESTAMP '1997-04-25 10:00:00', TIMESTAMP '1997-04-28 10:00:00') AS `result`,

TIMESTAMPDIFF(DAY, DATE '1997-04-25', DATE '1997-04-28') AS `result2`,

 TIMESTAMPDIFF(DAY, TIMESTAMP '1997-04-27 10:00:20', TIMESTAMP '1997-04-25 10:00:00') AS `result3` FROM testtable;

– 测试结果

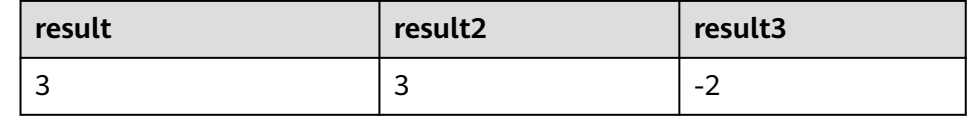

## **CONVERT\_TZ**

### ● 功能描述

参考语法说明,本函数将日期时间string1(具有默认ISO时间戳格式'yyyy-MM-dd HH:mm:ss' )从时区string2转换为时区string3的值,结果以STRING类型返回。

#### 语法说明

STRING **CONVERT\_TZ**(string1, string2, string3)

### 入参说明

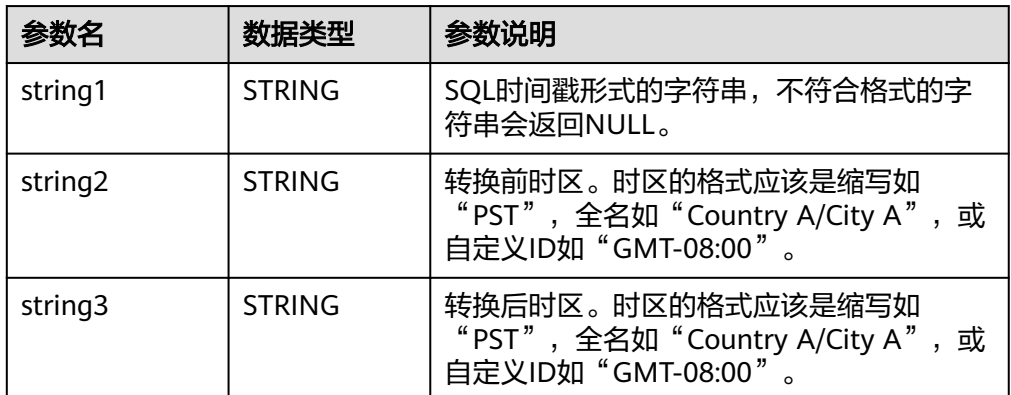

### ● 示例

– 测试语句

**SELECT** 

 CONVERT\_TZ(1970-01-01 00:00:00, UTC, Country A/City A) AS `result`, CONVERT\_TZ(1997-04-25 10:00:00, UTC, GMT-08:00) AS `result2` FROM testtable;

– 测试结果

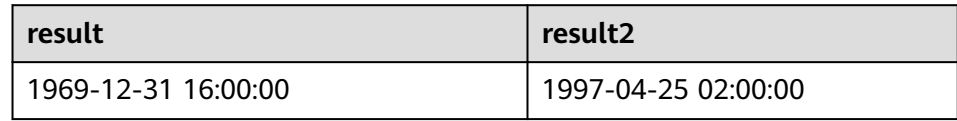

## **FROM\_UNIXTIME**

### ● 功能描述

参考语法说明,本函数根据时间戳numeric和当前时区返回string格式的时间。

### ● 语法说明

STRING **FROM\_UNIXTIME**(numeric[, string])

### 入参说明

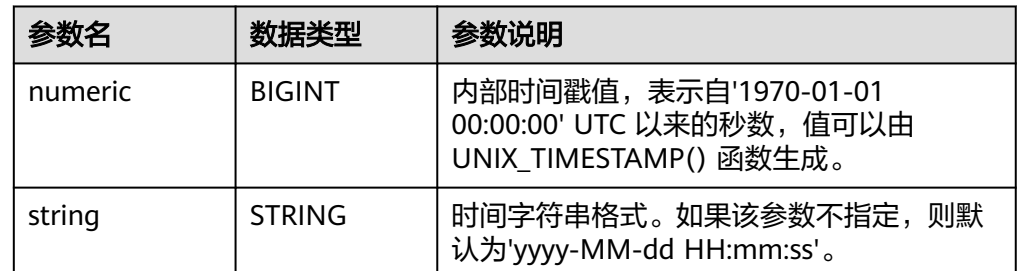

### ● 示例

– 测试语句

SELECT

 FROM\_UNIXTIME(44) AS `result`, FROM\_UNIXTIME(44, 'yyyy:MM:dd') AS `result2` FROM testtable;

– 测试结果

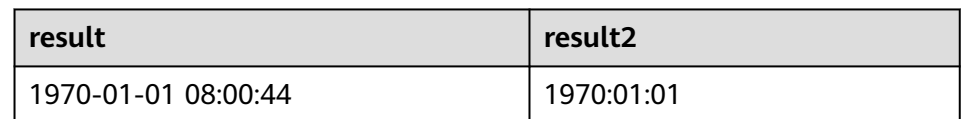

## **UNIX\_TIMESTAMP**

### ● 功能描述

以秒为单位获取当前的Unix时间戳。以BIGINT类型返回。

- 语法说明
	- BIGINT **UNIX\_TIMESTAMP**()
- 入参说明

无。

- 示例
	- 测试语句 **SELECT**  UNIX\_TIMESTAMP() AS `result` FROM table;
	- 测试结果

**result**

1635401982

# **UNIX\_TIMESTAMP(string1[, string2])**

### ● 功能描述

参数语法说明,本函数将以string2格式的时间字符串string1转为Unix 时间戳(以 秒为单位)。以BIGINT类型返回。

### ● 语法说明

BIGINT **UNIX\_TIMESTAMP**(string1[, string2])

### 入参说明

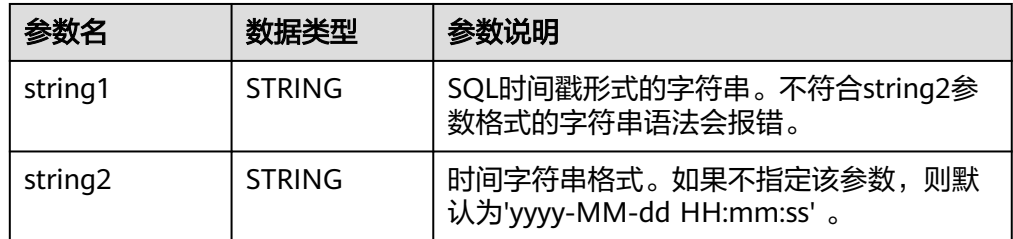

### ● 示例

– 测试语句

SELECT

 UNIX\_TIMESTAMP('1997-04-25', 'yyyy-MM-dd') AS `result`, UNIX\_TIMESTAMP('1997-04-25 00:00:10', 'yyyy-MM-dd HH:mm:ss') AS `result2`,

UNIX\_TIMESTAMP('1997-04-25 00:00:00') AS `result3`

FROM testtable;

– 测试结果

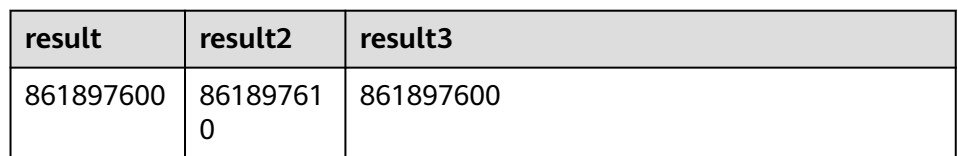

## **TO\_DATE**

### ● 功能描述

参数语法说明,本函数将string2格式的日期字符串string1转换为DATE类型。

语法说明

DATE **TO\_DATE**(string1[, string2])

入参说明

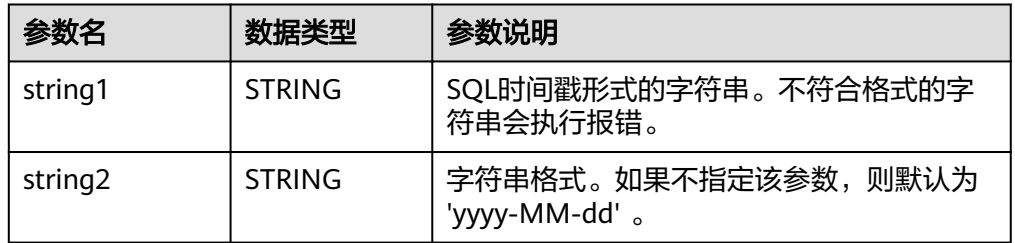

● 示例

– 测试语句

```
SELECT
```

```
 TO_DATE('1997-04-25') AS `result`,
   TO_DATE('1997:04:25', 'yyyy-MM-dd') AS `result2`,
```

```
 TO_DATE('1997-04-25 00:00:00', 'yyyy-MM-dd HH:mm:ss') AS `result3`
```

```
FROM
```

```
 testtable;
```

```
– 测试结果
```
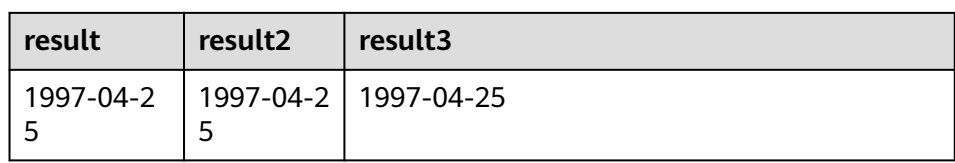

## **TO\_TIMESTAMP**

### ● 功能描述

将string2格式的日期时间字符串string1转换为TIMESTAMP类型返回。

- 语法说明
	- TIMESTAMP **TO\_TIMESTAMP**(string1[, string2])
- 入参说明

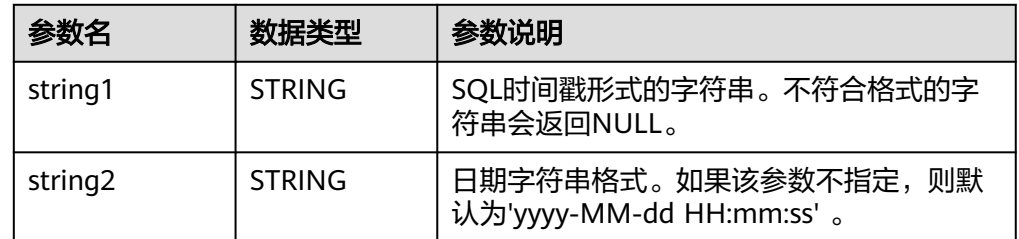

### ● 示例

– 测试语句

**SELECT** 

TO\_TIMESTAMP('1997-04-25', 'yyyy-MM-dd') AS `result`,

TO\_TIMESTAMP('1997-04-25 00:00:00') AS `result2`,

 TO\_TIMESTAMP('1997-04-25 00:00:00', 'yyyy-MM-dd HH:mm:ss') AS `result3` FROM

testtable;

– 测试结果

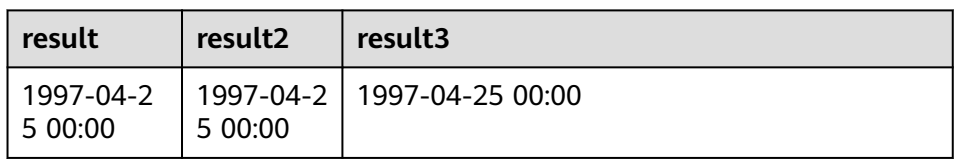

# **3.5.2.4** 条件函数

# 函数说明

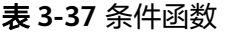

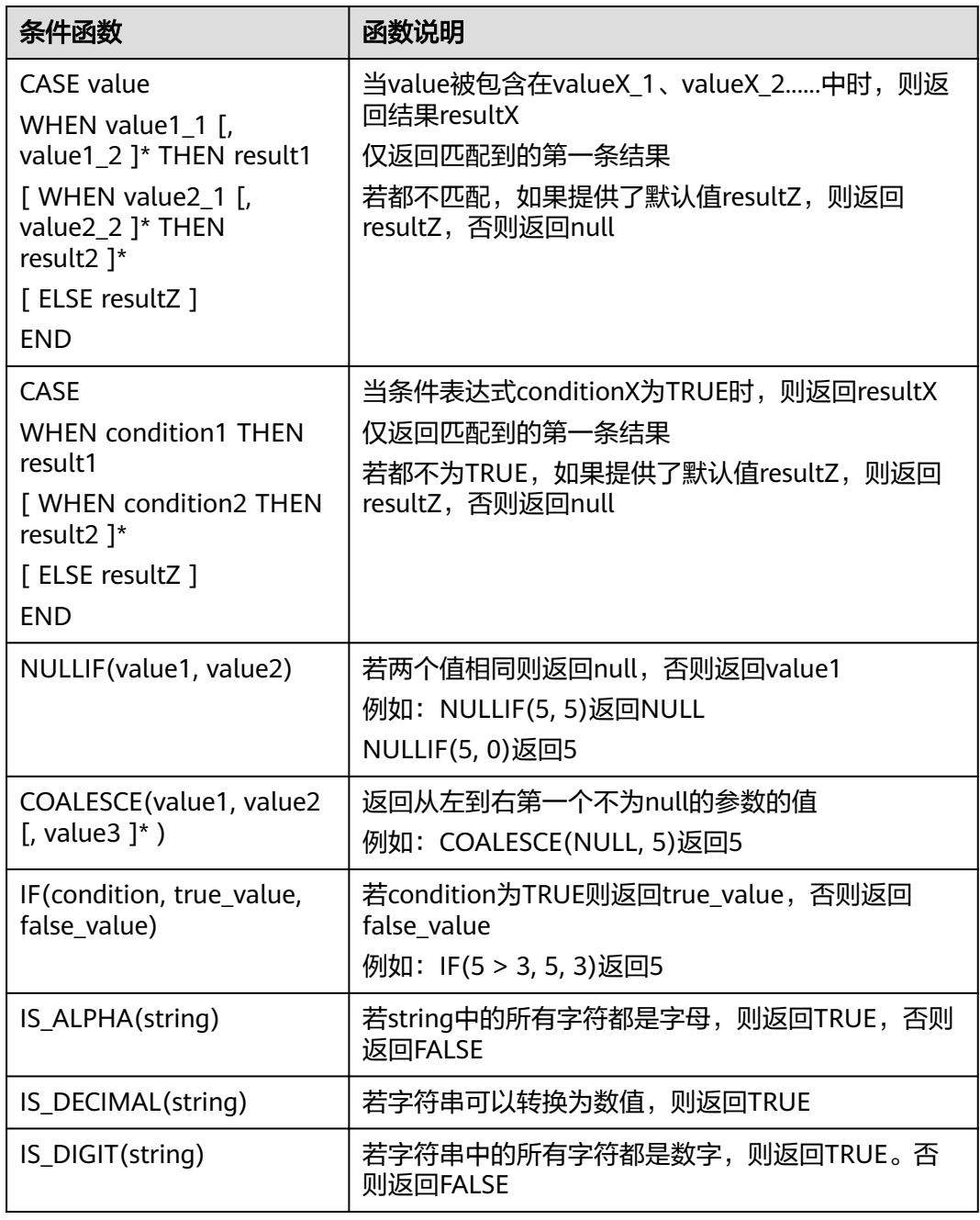

# **3.5.2.5** 类型转换函数

# 语法格式

CAST(value AS type)

# 语法说明

类型强制转换。

# 注意事项

若输入为NULL,则返回NULL。

## 示例

### 将amount值转换成整型。

insert into temp select cast(amount as INT) from source\_stream;

### 表 **3-38** 类型转换函数示例

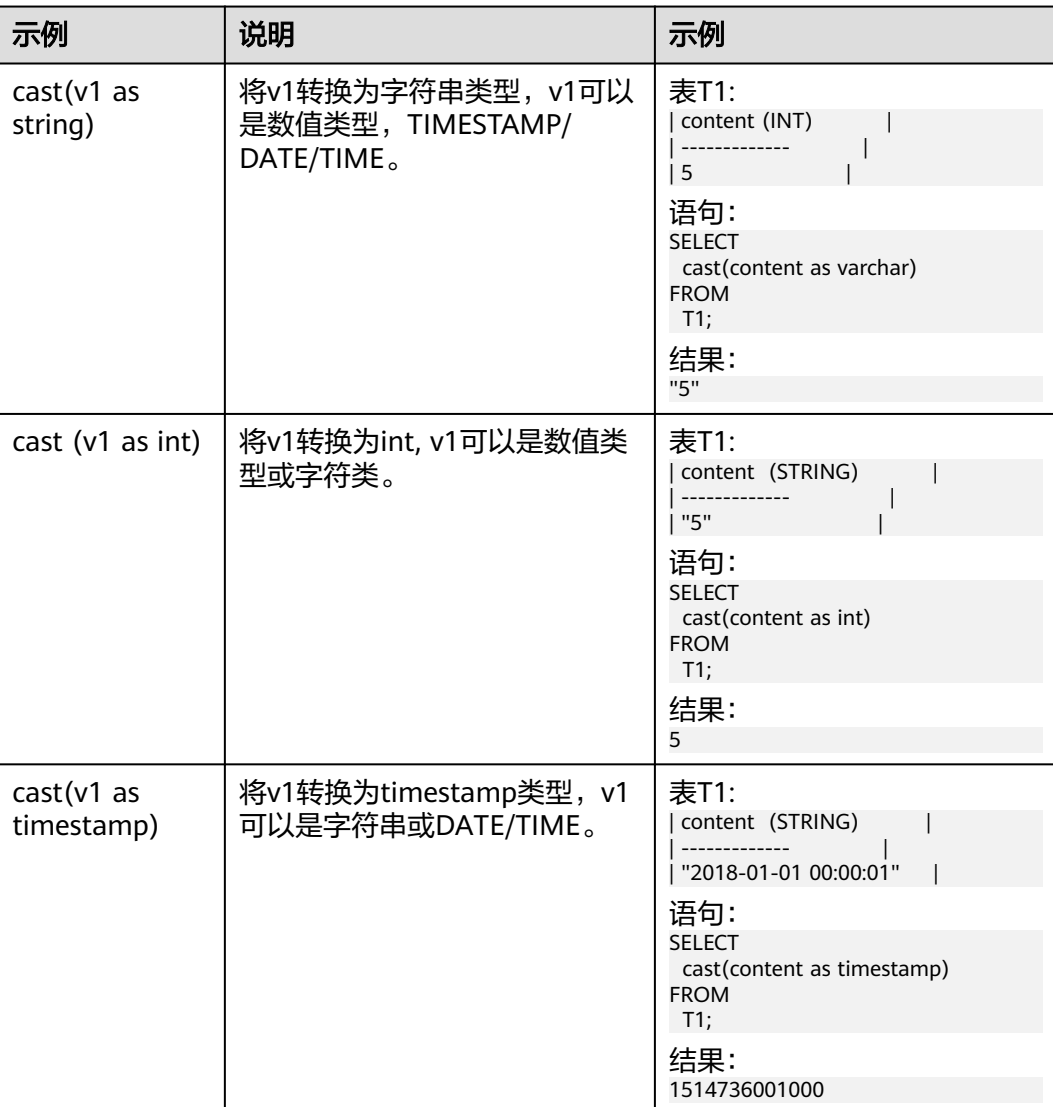

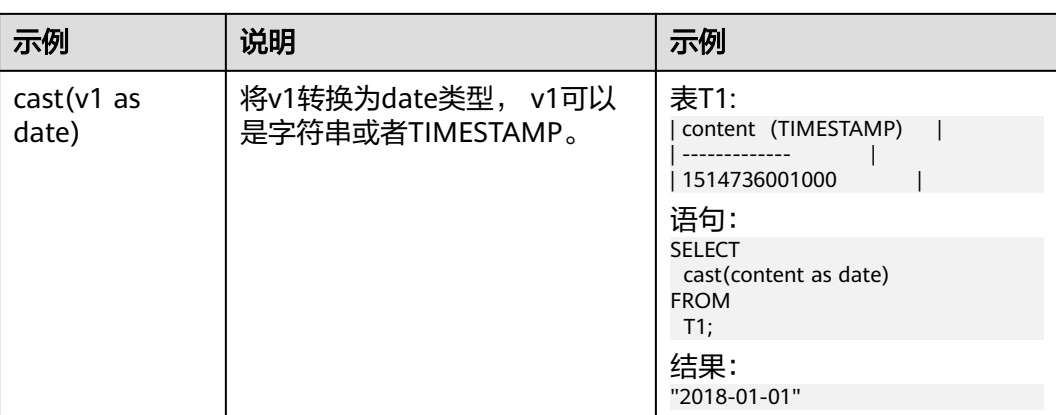

#### 说明

Flink作业不支持使用CAST将"BIGINT"转换为"TIMESTAMP",可以使用to\_timestamp进行 转换。

## 详细样例代码

/\*\* source \*\*/ **CREATE** TABLE car\_infos (cast\_int\_to\_string int, cast\_String\_to\_int string, case\_string\_to\_timestamp string, case\_timestamp\_to\_date timestamp(3)) WITH ( 'connector.type' = 'dis', 'connector.region' = 'xxxxx', 'connector.channel' = 'dis-input', 'format.type' = 'json' ); /\*\* sink \*\*/ **CREATE** TABLE cars\_infos\_out (cast\_int\_to\_string string, cast\_String\_to\_int int, case\_string\_to\_timestamp timestamp(3), case\_timestamp\_to\_date date) WITH ( 'connector.type' = 'dis', 'connector.region' = 'xxxxx', 'connector.channel' = 'dis-output', 'format.type' = 'json' ); /\*\* 统计car的静态信息 \*\*/ INSERT INTO cars\_infos\_out SELECT cast(cast\_int\_to\_string as string), cast(cast\_String\_to\_int as int), cast(case\_string\_to\_timestamp as timestamp), cast(case\_timestamp\_to\_date as date) FROM car\_infos;

# **3.5.2.6** 集合函数

# 函数说明

表 **3-39** 集合函数说明

| 集合函数                        | 函数说明                                                |
|-----------------------------|-----------------------------------------------------|
| CARDINALITY (array)         | 返回数组中元素个数                                           |
| array $'$ [' integer $'$ ]' | 返回数组索引为integer的元素。索引从1开始                            |
| ELEMENT(array)              | 返回数组中的唯一元素。<br>若数组为空, 则返回null<br>若数组中元素个数大于1, 则抛出异常 |
| CARDINALITY(map)            | 返回map中键值对的条数                                        |
| map $'$ [' key ']'          | 返回map中key所对应的值                                      |

# **3.5.2.7** 值构建函数

## 函数说明

### 表 **3-40** 值构建函数说明

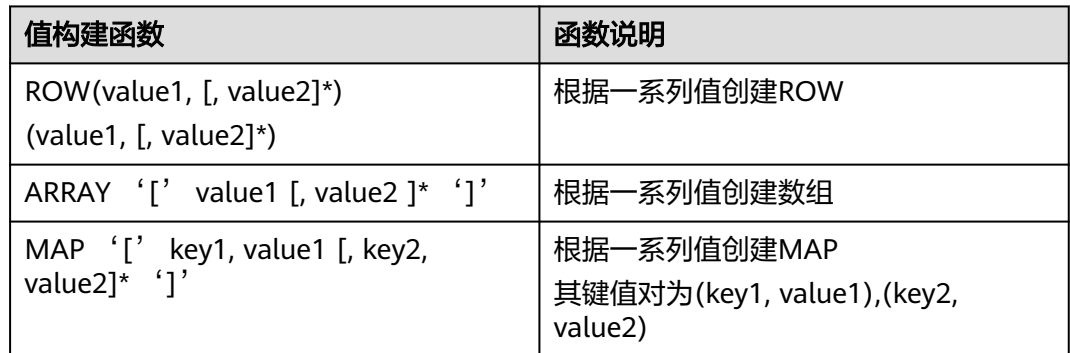

## **3.5.2.8** 属性访问函数

## 函数说明

### 表 **3-41** 属性访问函数说明

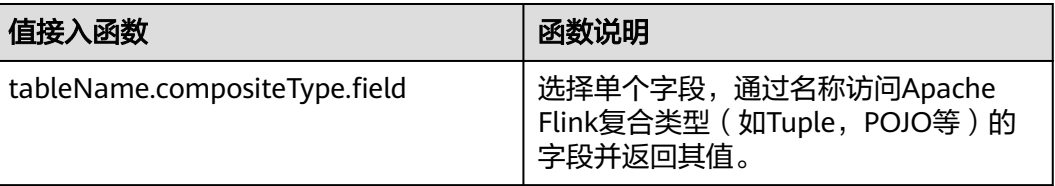

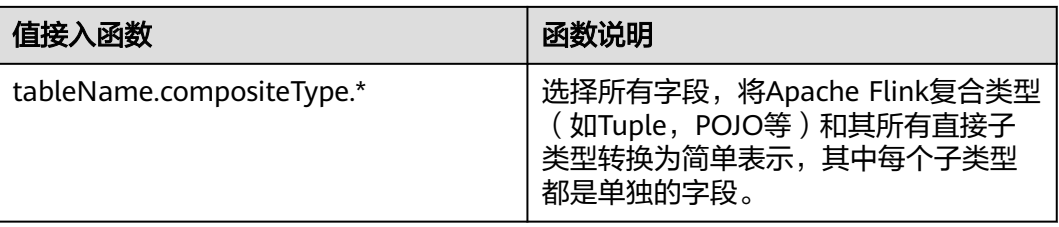

# **3.5.2.9 Hash** 函数

# 函数说明

### 表 **3-42** Hash 函数说明

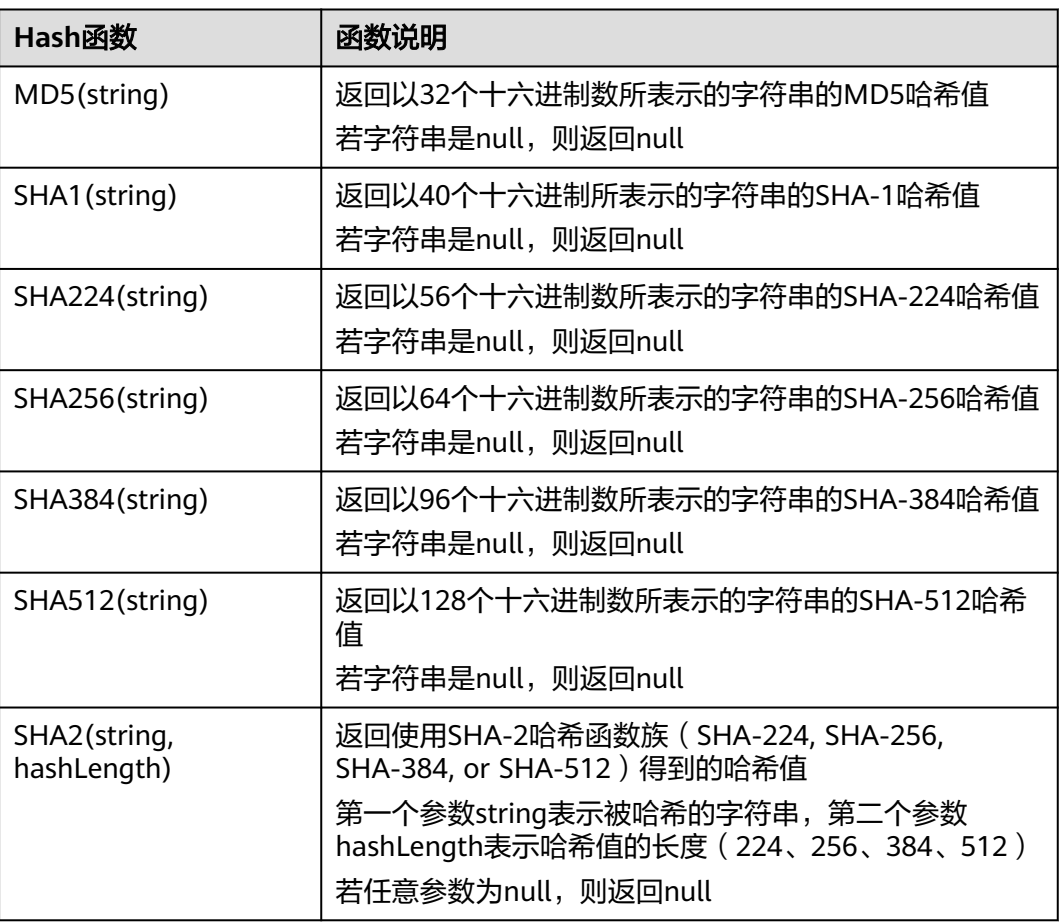

# **3.5.2.10** 聚合函数

聚合函数是从一组输入值计算一个结果。例如使用COUNT函数计算SQL查询语句返回 的记录行数。聚合函数如表**[3-43](#page-623-0)**所示。

### <span id="page-623-0"></span>表 **3-43** 聚合函数表

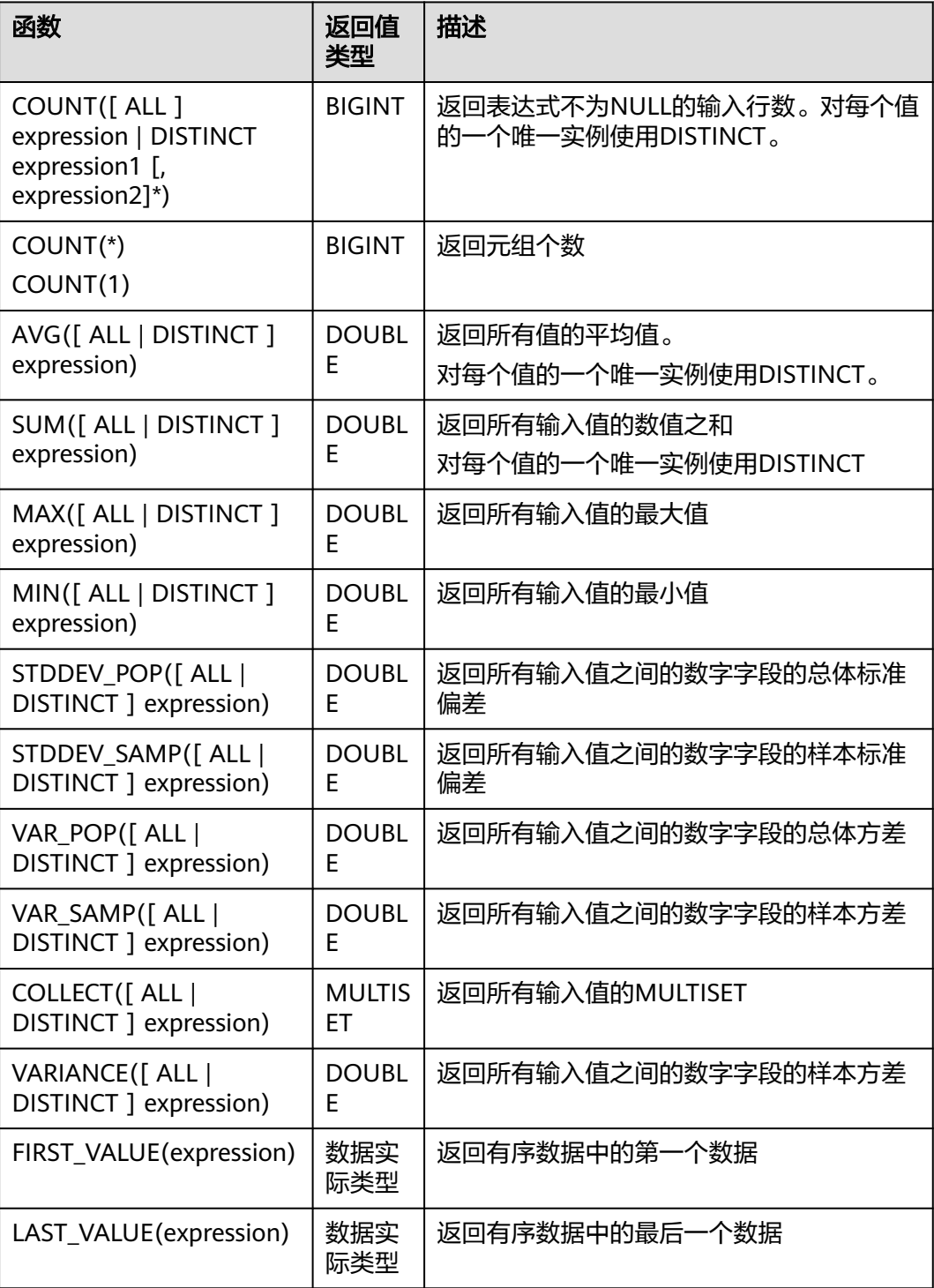

# **3.5.2.11** 表值函数

## **3.5.2.11.1 split\_cursor**

split\_cursor表值函数可以将一行转多行,一列转为多列,仅支持在JOIN LATERAL TABLE中使用。

### 表 **3-44** split\_cursor 表值函数表

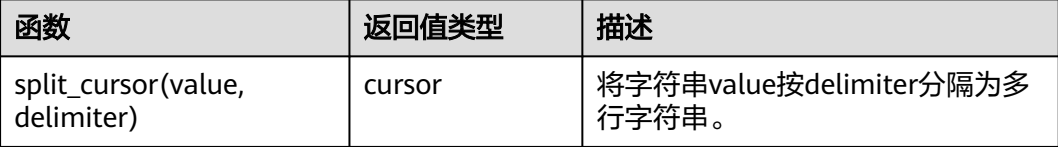

## 示例

输入一条记录("student1", "student2, student3"),输出两条记录("student1", "student2") 和 ("student1", "student3") 。

create table s1(attr1 string, attr2 string) with (......); insert into s2 select attr1, b1 from s1 left join lateral table(split\_cursor(attr2, ',')) as T(b1) on true;

### **3.5.2.11.2 string\_split**

string\_split函数,根据指定的分隔符将目标字符串拆分为子字符串,并返回子字符串 列表。

## 语法说明

string\_split(target, separator)

| 参数        | 数据类型           | 说明                                                                                                    |
|-----------|----------------|----------------------------------------------------------------------------------------------------|
| target    | <b>STRING</b>  | 待处理的目标字符串。<br>说明<br>• 如果target为NULL,则<br>返回一个空行。<br>• 如果target包含两个或多<br>个连续出现的分隔符<br>时,则返回长度为零的<br>空子字符串。 |
|           |                | • 如果target未包含指定分<br>隔符,则返回目标字符<br>串。                                                                      |
| separator | <b>VARCHAR</b> | 指定的分隔符,当前仅支<br>持单字符分隔。                                                                                    |

表 **3-45** string\_split 参数说明

# 示例

1. 准备测试输入数据

### 表 **3-46** 测试源表 disSource 数据和分隔符

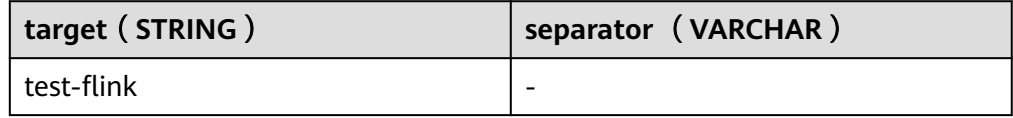

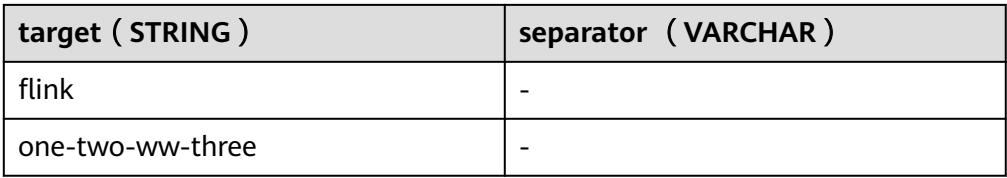

## 2. 输入测试SQL语句

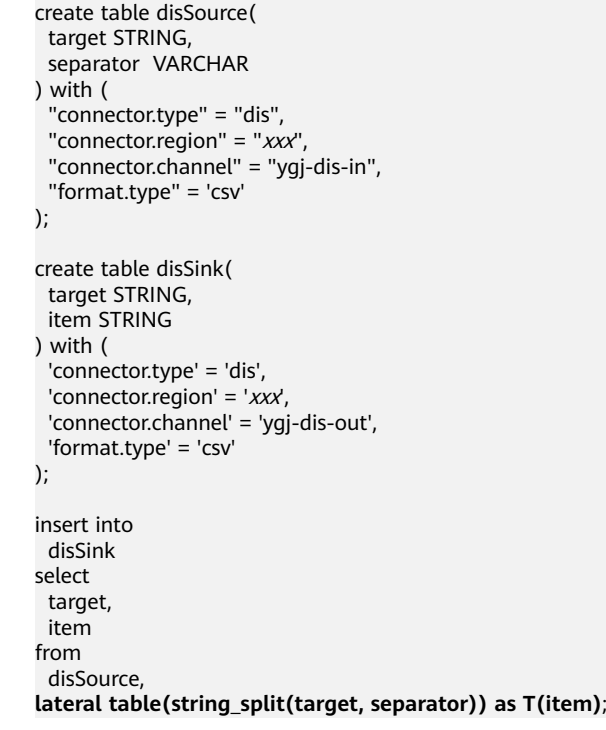

3. 查看测试结果

### 表 **3-47** disSink 结果表数据

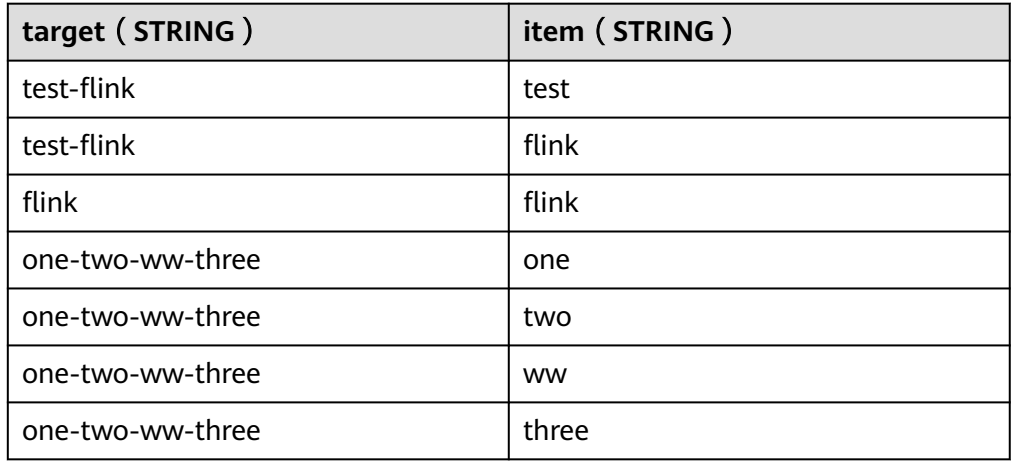

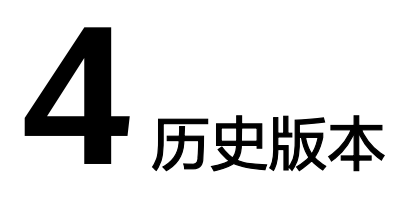

# **4.1 Flink SQL** 语法参考

# **4.1.1 SQL** 语法约束与定义

## 语法约束

- 当前Flink SQL只支持SELECT, FROM, WHERE, UNION, 聚合, 窗口, 流表 JOIN以及流流JOIN。
- 数据不能对Source流做insert into操作。
- **Sink流不能用来做查询操作。**

## 语法支持范围

- 基础类型: VARCHAR, STRING, BOOLEAN, TINYINT, SMALLINT, INTEGER/INT, BIGINT, REAL/FLOAT, DOUBLE, DECIMAL, DATE, TIME, TIMESTAMP
- Array: 使用[]进行引用。例如: insert into temp select CARDINALITY(ARRAY[1,2,3]) FROM OrderA;

## 语法定义

```
INSERT INTO stream_name query;
query:
 .<br>values
  | {
     select
     | selectWithoutFrom
     | query UNION [ ALL ] query
   }
orderItem:
  expression [ ASC | DESC ]
select:
  SELECT 
  { * | projectItem [, projectItem ]* }
  FROM tableExpression [ JOIN tableExpression ]
 [ WHERE booleanExpression ]
```

```
[ GROUP BY { groupItem [, groupItem ]* } ]
  [ HAVING booleanExpression ]
selectWithoutFrom:
 SELECT [ ALL | DISTINCT ]
  { * | projectItem [, projectItem ]* }
projectItem:
  expression [ [ AS ] columnAlias ]
 | tableAlias .
tableExpression:
  tableReference 
tableReference:
  tablePrimary
  [ [ AS ] alias [ '(' columnAlias [, columnAlias ]* ')' ] ]
tablePrimary:
  [ TABLE ] [ [ catalogName . ] schemaName . ] tableName
  | LATERAL TABLE '(' functionName '(' expression [, expression ]* ')' ')'
  | UNNEST '(' expression ')'
values:
  VALUES expression [, expression ]*
groupItem:
  expression
 | '(' ')'
 | '(' expression [, expression ]* ')'
  | CUBE '(' expression [, expression ]* ')'
  | ROLLUP '(' expression [, expression ]* ')'
 | GROUPING SETS '(' groupItem [, groupItem ]* ')'
```
# **4.1.2** 流作业 **SQL** 语法概览

本章节介绍了目前DLI所提供的Flink SQL语法列表。参数说明,示例等详细信息请参 考具体的语法说明。

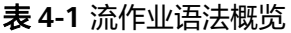

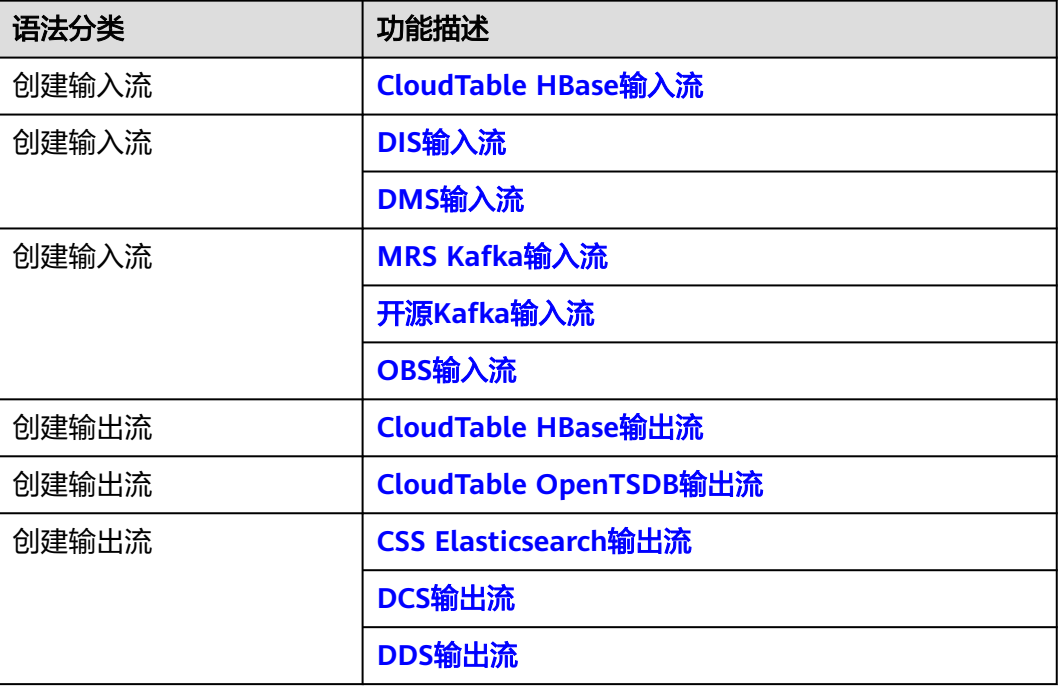

<span id="page-628-0"></span>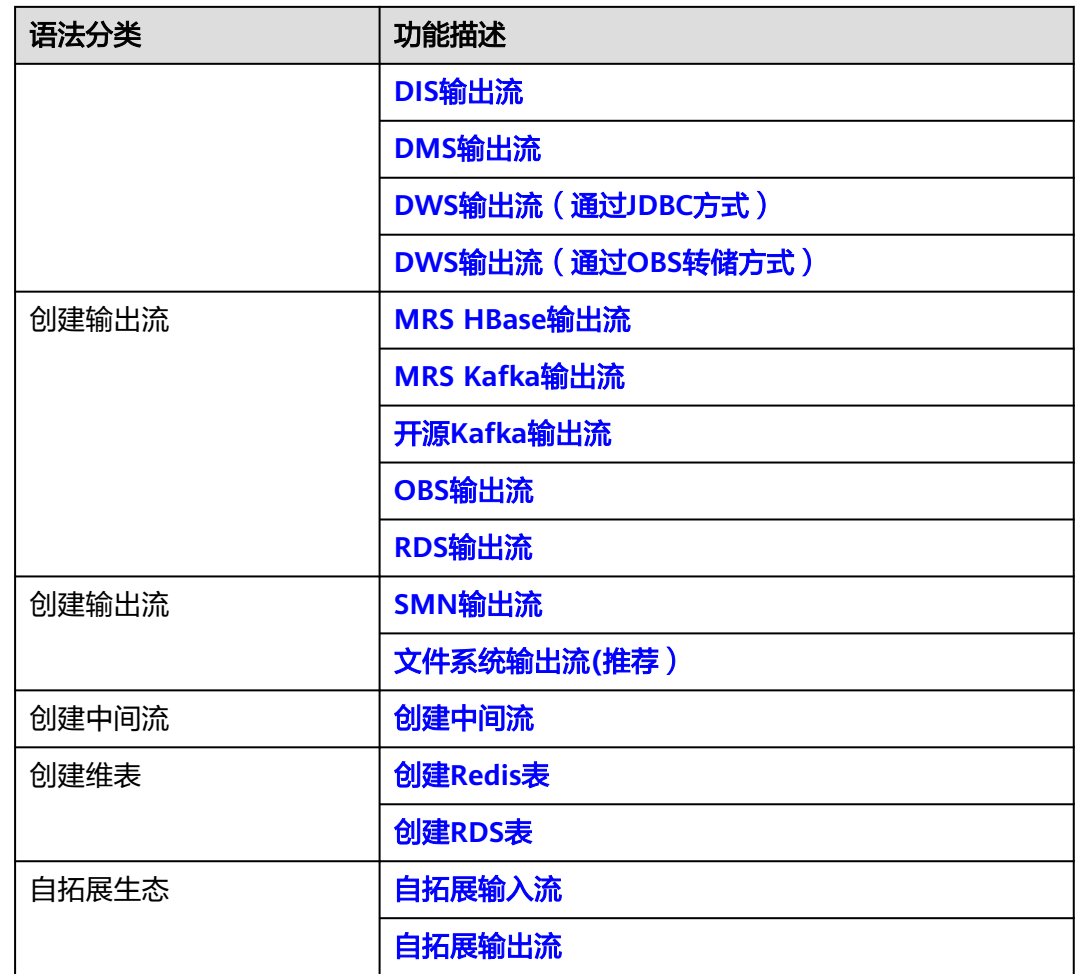

# **4.1.3** 创建输入流

# **4.1.3.1 CloudTable HBase** 输入流

# 功能描述

创建source流从表格存储服务CloudTable的HBase中获取数据,作为作业的输入数 据。HBase是一个稳定可靠,性能卓越、可伸缩、面向列的分布式云存储系统,适用 于海量数据存储以及分布式计算的场景,用户可以利用HBase搭建起TB至PB级数据规 模的存储系统,对数据轻松进行过滤分析,毫秒级得到响应,快速发现数据价值。DLI 可以从HBase中读取数据,用于过滤分析、数据转储等场景。

表格存储服务(CloudTable),是基于Apache HBase提供的分布式、可伸缩、全托管 的KeyValue数据存储服务,为DLI提供了高性能的随机读写能力,适用于海量结构化数 据、半结构化数据以及时序数据的存储和查询应用,适用于物联网IOT应用和通用海量 KeyValue数据存储与查询等场景。CloudTable的更多信息,请参见《表格存储服务用 户指南》。

## 前提条件

该场景作业需要运行在DLI的独享队列上,因此要与CloudTable HBase建立增强型跨源 连接,且用户可以根据实际所需设置相应安全组规则。

如何建立增强型跨源连接,请参考《数据湖探索用户指南》中"增强型跨源连接"章 节。

如何设置安全组规则,请参见《虚拟私有云用户指南》中"安全组"章节。

## 语法格式

CREATE SOURCE STREAM stream\_id (attr\_name attr\_type (',' attr\_name attr\_type)\*) WITH (  $type = "cloudtable",$ 

```
 region = "",
 cluster_id = "",
  table_name = "table_columns = \frac{1}{1} ""
 );
```
## 关键字

#### 表 **4-2** 关键字说明

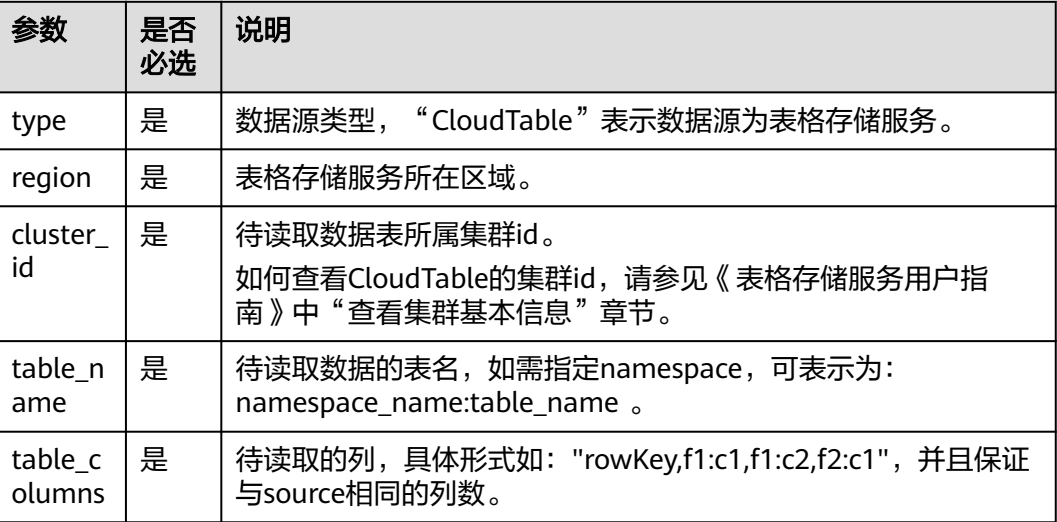

### 注意事项

在创建Source Stream时可以指定时间模型以便在后续计算中使用,当前DLI支持 Processing Time和Event Time两种时间模型, 具体使用语法可以参考[配置时间模型。](#page-735-0)

### 示例

从CloudTable的HBase中读取对象为car\_infos的表。

CREATE SOURCE STREAM car\_infos ( car\_id STRING. car\_owner STRING, car\_age INT, average\_speed INT, total\_miles INT

```
)
  WITH (
   type = "cloudtable",
  reation = "xxx". cluster_id = "209ab1b6-de25-4c48-8e1e-29e09d02de28",
   table_name = "carinfo",
   table_columns = "rowKey,info:owner,info:age,car:speed,car:miles"
);
```
## **4.1.3.2 DIS** 输入流

## 功能描述

创建source流从数据接入服务(DIS)获取数据。用户数据从DIS接入,Flink作业从DIS 的通道读取数据,作为作业的输入数据。Flink作业可通过DIS的source源将数据从生产 者快速移出,进行持续处理,适用于将云服务外数据导入云服务后进行过滤、实时分 析、监控报告和转储等场景。

数据接入服务(Data Ingestion Service,简称DIS)为处理或分析流数据的自定义应用 程序构建数据流管道,主要解决云服务外的数据实时传输到云服务内的问题。数据接 入服务每小时可从数十万种数据源(如IoT数据采集、日志和定位追踪事件、网站点击 流、社交媒体源等)中连续捕获、传送和存储数TB数据。DIS的更多信息,请参见《数 据接入服务用户指南》。

## 语法格式

CREATE SOURCE STREAM stream\_id (attr\_name attr\_type (',' attr\_name attr\_type)\* )

```
 WITH (
 type = "dis",
 region = "
 channel = \frac{m}{m}.
  partition_count = "",
 \text{encode} = \text{""}, field_delimiter = "",
  offset= "");
```
# 关键字

### 表 **4-3** 关键字说明

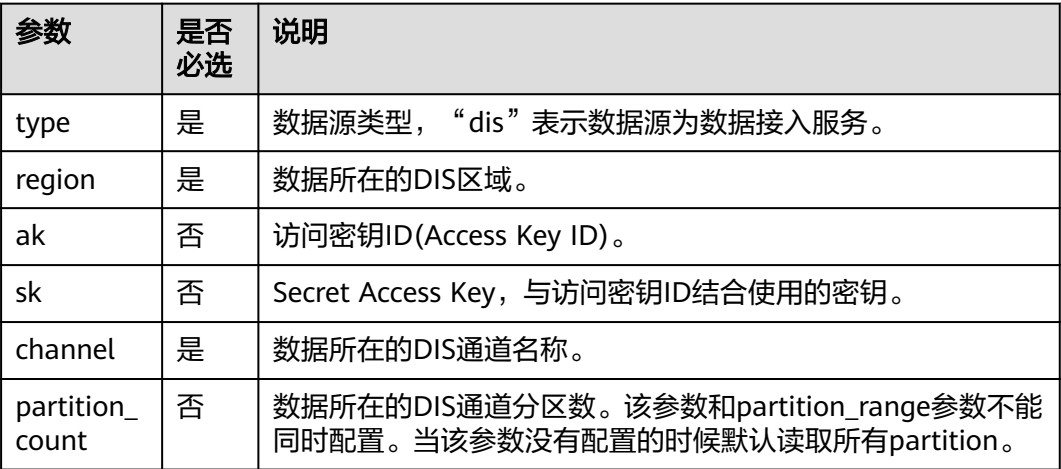

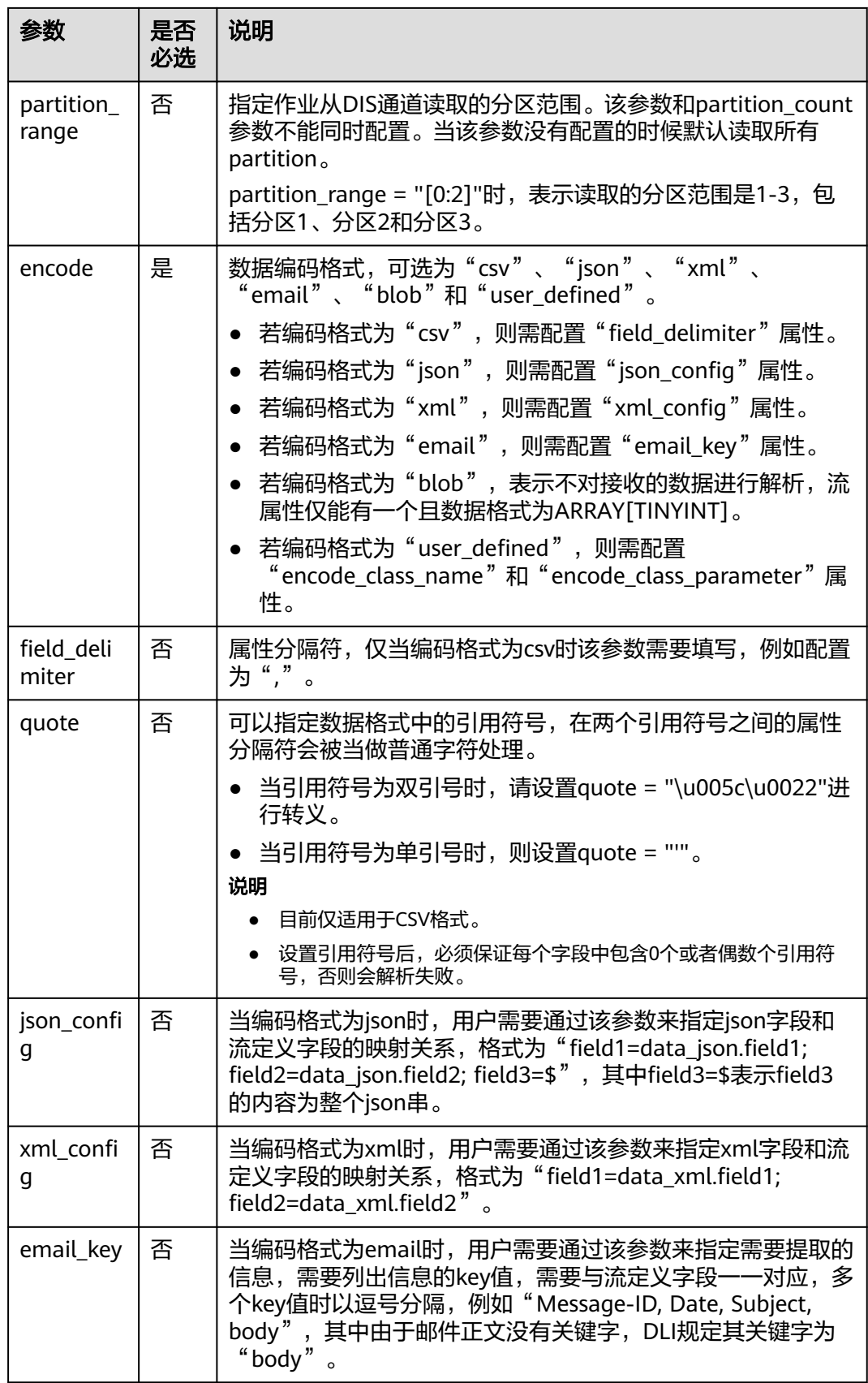

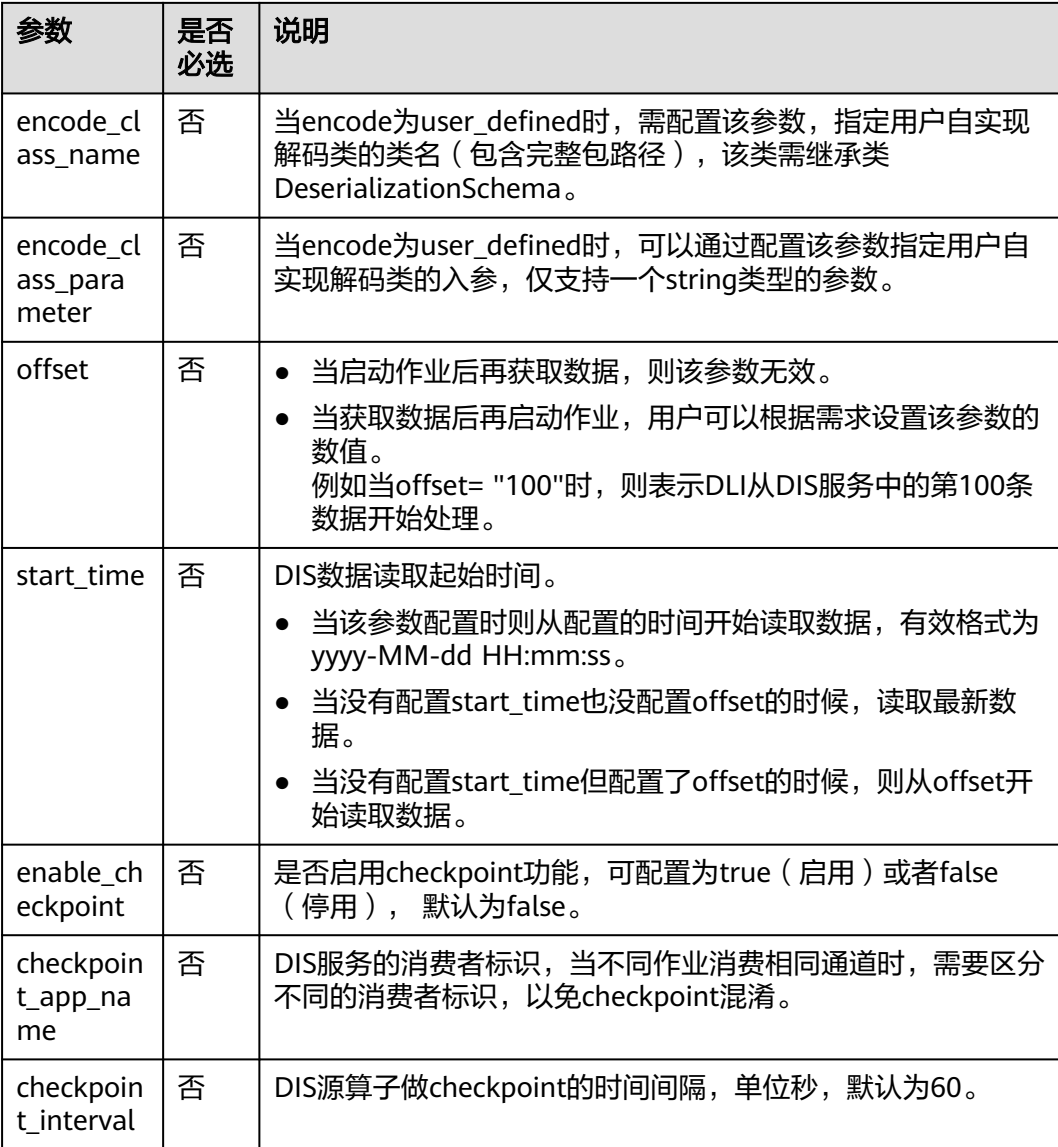

## 注意事项

在创建Source Stream时可以指定时间模型以便在后续计算中使用,当前DLI支持 Processing Time和Event Time两种时间模型, 具体使用语法可以参考[配置时间模型。](#page-735-0)

示例

```
● CSV编码格式:从DIS通道读取数据,记录为csv编码,并且以逗号为分隔符。
    CREATE SOURCE STREAM car_infos (
      car_id STRING,
     car_owner STRING,
      car_age INT,
      average_speed INT,
      total_miles INT,
      car_timestamp LONG
    \lambda WITH (
      type = "dis", region = "xxx",
       channel = "dliinput",
```

```
 encode = "csv",
   field_delimiter = ","
);
JSON编码格式: 从DIS通道读取数据,记录为json编码。数据示例: {"car":
{"car_id":"ZJA710XC", "car_owner":"coco", "car_age":5, "average_speed":80,
"total_miles":15000, "car_timestamp":1526438880}}。
CREATE SOURCE STREAM car_infos (
 car_id STRING,
  car_owner STRING,
  car_age INT,
  average_speed INT,
  total_miles INT,
 car_timestamp LONG
)
  WITH (
  type = "dis",
   region = "xxx",
   channel = "dliinput",
   encode = "json",
   json_config = "car_id=car.car_id;car_owner =car.car_owner;car_age=car.car_age;average_speed 
=car.average_speed ;total_miles=car.total_miles;"
);
● XML编码格式:从DIS通道读取数据,记录为xml编码。
CREATE SOURCE STREAM person_infos (
   pid BIGINT,
   pname STRING,
   page int,
   plocation STRING,
   pbir DATE,
   phealthy BOOLEAN,
   pgrade ARRAY[STRING]
)
  WITH (
  type = "dis", region = "xxx",
 channel = "dis-dli-input",
   encode = "xml",
   field_delimiter = ",",
  xml config =
"pid=person.pid;page=person.page;pname=person.pname;plocation=person.plocation;pbir=person.pbir;
pgrade=person.pgrade;phealthy=person.phealthy"
);
xml数据示例如下:
<?xml version="1.0" encoding="utf-8"?>
<root>
 <person>
   <pid>362305199010025042</pid>
  <pname>xiaoming</pname>
   <page>28</page>
   <plocation>xxx</plocation>
   <pbir>1990-10-02</pbir>
   <phealthy>true</phealthy>
   <pgrade>[A,B,C]</pgrade>
  </person>
</root>
EMAIL编码格式: 从DIS通道读取数据, 每条记录为一封完整邮件。
CREATE SOURCE STREAM email_infos ( 
 Event_ID String,
  Event_Time Date, 
  Subject String, 
 From Email String,
  To_EMAIL String, 
  CC_EMAIL Array[String], 
  BCC_EMAIL String, 
  MessageBody String,
```
<span id="page-634-0"></span> Mime\_Version String, Content\_Type String, charset String, Content\_Transfer\_Encoding String ) WITH (  $type = "dis",$  region = "xxx", channel = "dliinput", encode = "email", email key = "Message-ID, Date, Subject, From, To, CC, BCC, Body, Mime-Version, Content-Type, charset, Content\_Transfer\_Encoding" );

### email数据示例如下:

Message-ID: <200906291839032504254@sample.com> Date: Fri, 11 May 2001 09:54:00 -0700 (PDT) From: user1@sample.com To: user2@sample.com, user3@sample.com Subject: "Hello World" Cc: user4@sample.com, user5@sample.com Mime-Version: 1.0 Content-Type: text/plain; charset=us-ascii Content-Transfer-Encoding: 7bit Bcc: user6@sample.com, user7@sample.com X-From: user1 X-To: user2, user3 X-cc: user4, user5 X-bcc: X-Folder: \user2\_June2001\Notes Folders\Notes inbox X-Origin: user8 X-FileName: sample.nsf

Dear Associate / Analyst Committee:

Hello World!

Thank you,

Associate / Analyst Program user1

## **4.1.3.3 DMS** 输入流

分布式消息服务(Distributed Message Service,简称DMS)是一项基于高可用分布 式集群技术的消息中间件服务,提供了可靠且可扩展的托管消息队列,用于收发消息 和存储消息。

分布式消息服务Kafka是一款基于开源社区版Kafka提供的消息队列服务,向用户提供 可靠的全托管式的Kafka消息队列。

DLI支持创建输入流从DMS的Kafka获取数据,作为作业的输入数据。

创建DMS Kafka输入流的语法与创建[开源](#page-638-0)Apache Kafka输入流一样,具体请参见<del>开源</del> **Kafka**[输入流](#page-638-0)。

# **4.1.3.4 MRS Kafka** 输入流

## 功能描述

创建source流从Kafka获取数据,作为作业的输入数据。

Apache Kafka是一个快速、可扩展的、高吞吐、可容错的分布式发布订阅消息系统, 具有高吞吐量、内置分区、支持数据副本和容错的特性,适合在大规模消息处理场景 中使用。MRS基于Apache Kafka在平台部署并托管了Kafka集群。

## 前提条件

- Kafka服务端的端口如果监听在hostname上,则需要将Kafka Broker节点的 hostname和IP的对应关系添加到DLI队列中。Kafka Broker节点的hostname和IP 请联系Kafka服务的部署人员。如何添加IP域名映射,请参考《数据湖探索用户指 南》中"增强型跨源连接 > 修改主机信息"章节。
- Kafka是线下集群,需要通过增强型跨源连接功能将Flink作业与Kafka进行对接。 且用户可以根据实际所需设置相应安全组规则。 如何建立增强型跨源连接,请参考《数据湖探索用户指南》中"增强型跨源连 接"章节。 如何设置安全组规则,请参见《虚拟私有云用户指南》中"安全组"章节。

# 语法格式

CREATE SOURCE STREAM stream\_id (attr\_name attr\_type (',' attr\_name attr\_type)\* ) WITH ( type = "kafka", kafka\_bootstrap\_servers = "", kafka\_group\_id = "", kafka\_topic =  $"$ ", encode = "json" );

# 关键字

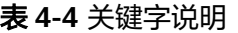

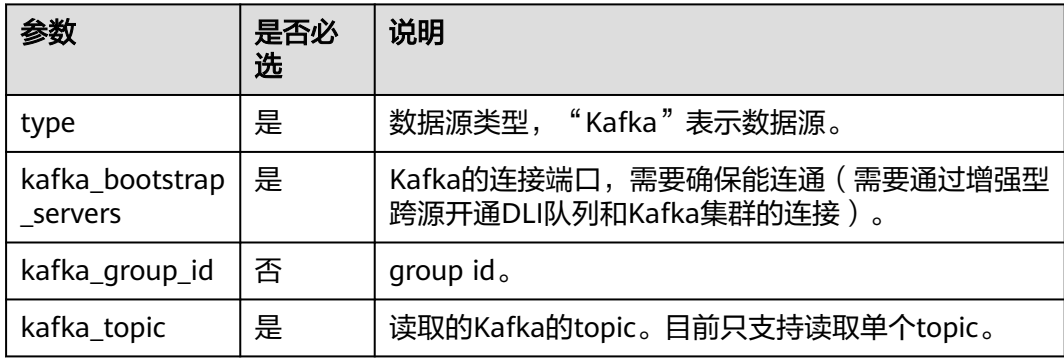

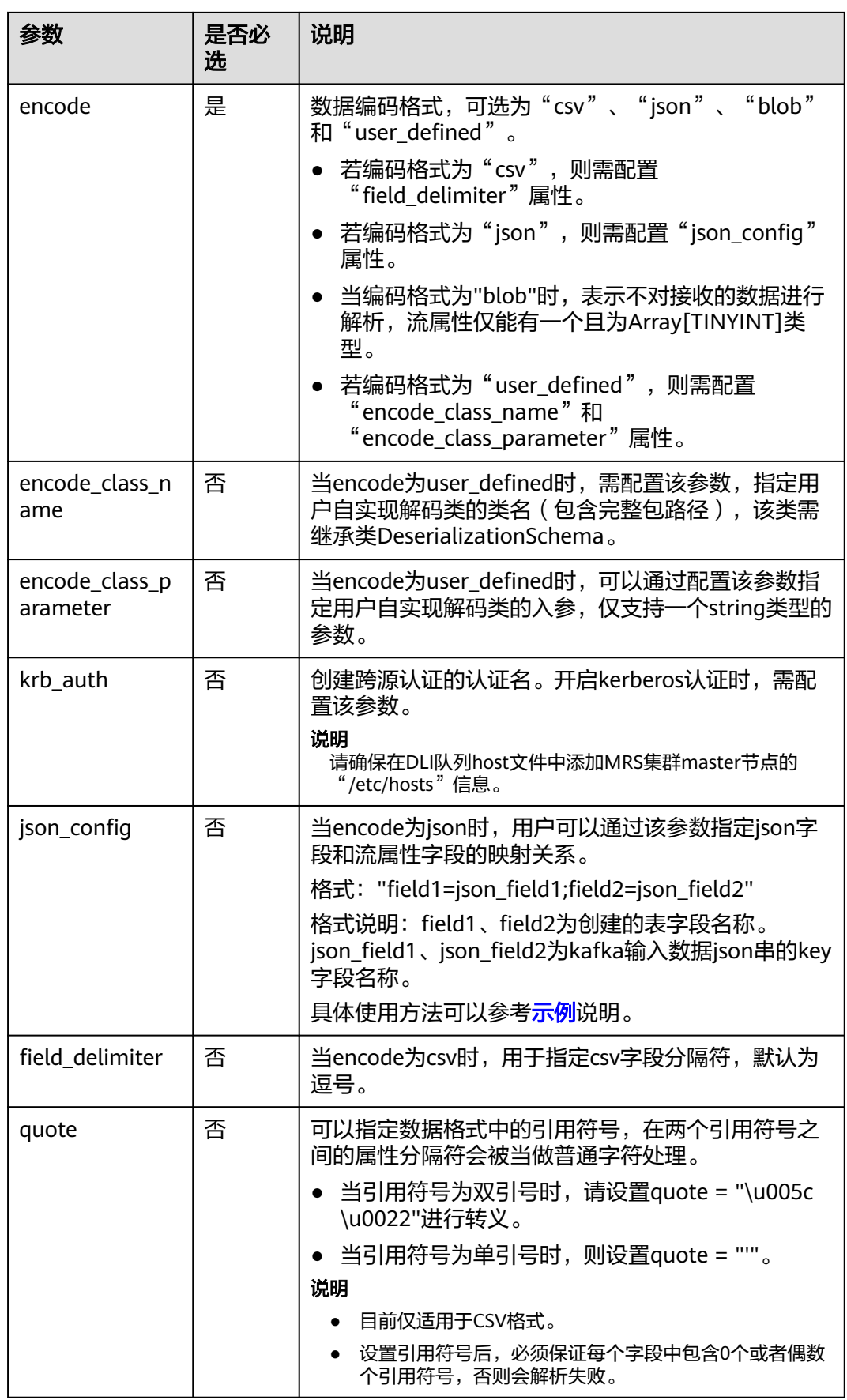

<span id="page-637-0"></span>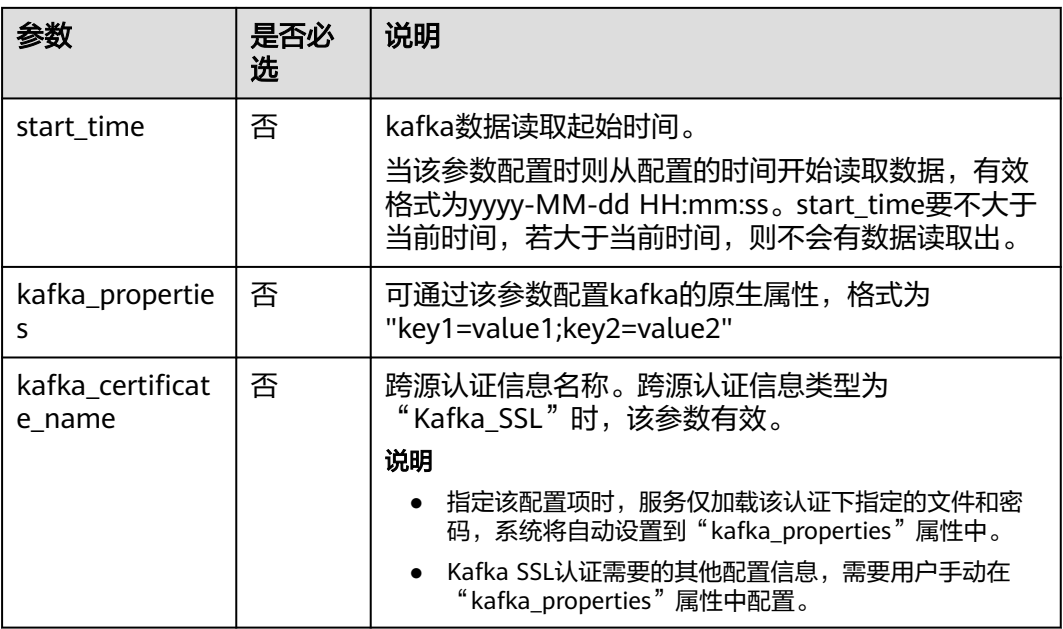

## 注意事项

在创建Source Stream时可以指定时间模型以便在后续计算中使用,当前DLI支持 Processing Time和Event Time两种时间模型,具体使用语法可以参考[配置时间模型。](#page-735-0)

## 示例

- 从Kafka名称为test的topic中读取数据。 CREATE SOURCE STREAM kafka\_source ( name STRING, age int ) WITH ( type = "kafka", kafka\_bootstrap\_servers = "ip1:port1,ip2:port2", kafka\_group\_id = "sourcegroup1", kafka\_topic = "test", encode = "json"
	- );
- 从Kafka读取对象为test的topic,使用json\_config将json数据和表字段对应。 数据编码格式为json且不含嵌套,例如:

```
{"attr1": "lilei", "attr2": 18}
```

```
建表语句参考如下:
CREATE SOURCE STREAM kafka_source (name STRING, age int)
WITH (
 type = "kafka",
 kafka bootstrap servers = "ip1:port1,ip2:port2",
  kafka_group_id = "sourcegroup1", 
  kafka_topic = "test",
 encode = "ison",
 json_config = "name=attr1;age=attr2"
);
```
## <span id="page-638-0"></span>**4.1.3.5** 开源 **Kafka** 输入流

## 功能描述

创建source流从Kafka获取数据,作为作业的输入数据。

Apache Kafka是一个快速、可扩展的、高吞吐、可容错的分布式发布订阅消息系统, 具有高吞吐量、内置分区、支持数据副本和容错的特性,适合在大规模消息处理场景 中使用。

## 前提条件

- Kafka服务端的端口如果监听在hostname上,则需要将Kafka Broker节点的 hostname和IP的对应关系添加到DLI队列中。Kafka Broker节点的hostname和IP 请联系Kafka服务的部署人员。如何添加IP域名映射,请参考《数据湖探索用户指 南》中"增强型跨源连接 > 修改主机信息"章节。
- Kafka是线下集群,需要通过增强型跨源连接功能将Flink作业与Kafka进行对接。 且用户可以根据实际所需设置相应安全组规则。 如何建立增强型跨源连接,请参考《数据湖探索用户指南》中"增强型跨源连 接"章节。 如何设置安全组规则,请参见《虚拟私有云用户指南》中"安全组"章节。

## 语法格式

CREATE SOURCE STREAM stream\_id (attr\_name attr\_type (',' attr\_name attr\_type)\* ) WITH ( type = "kafka",  $k$ afka bootstrap servers = "",  $k$ afka\_group\_id = "", kafka topic  $=$  "",

```
encode = "json",
  json_config=""
 );
```
# 关键字

### 表 **4-5** 关键字说明

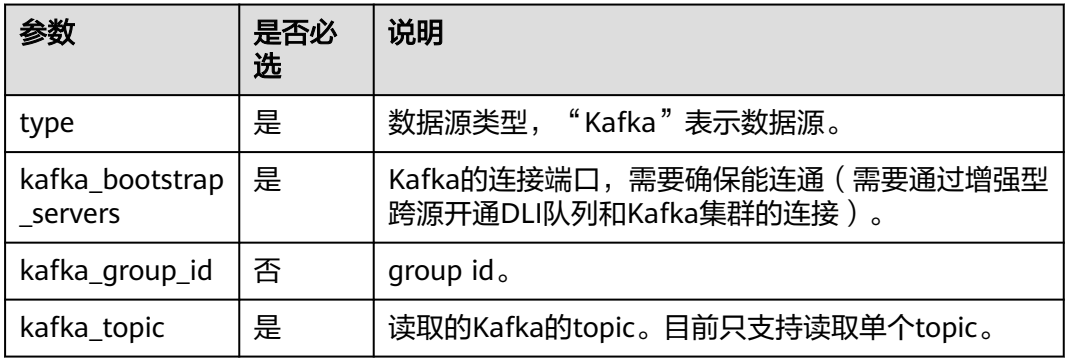

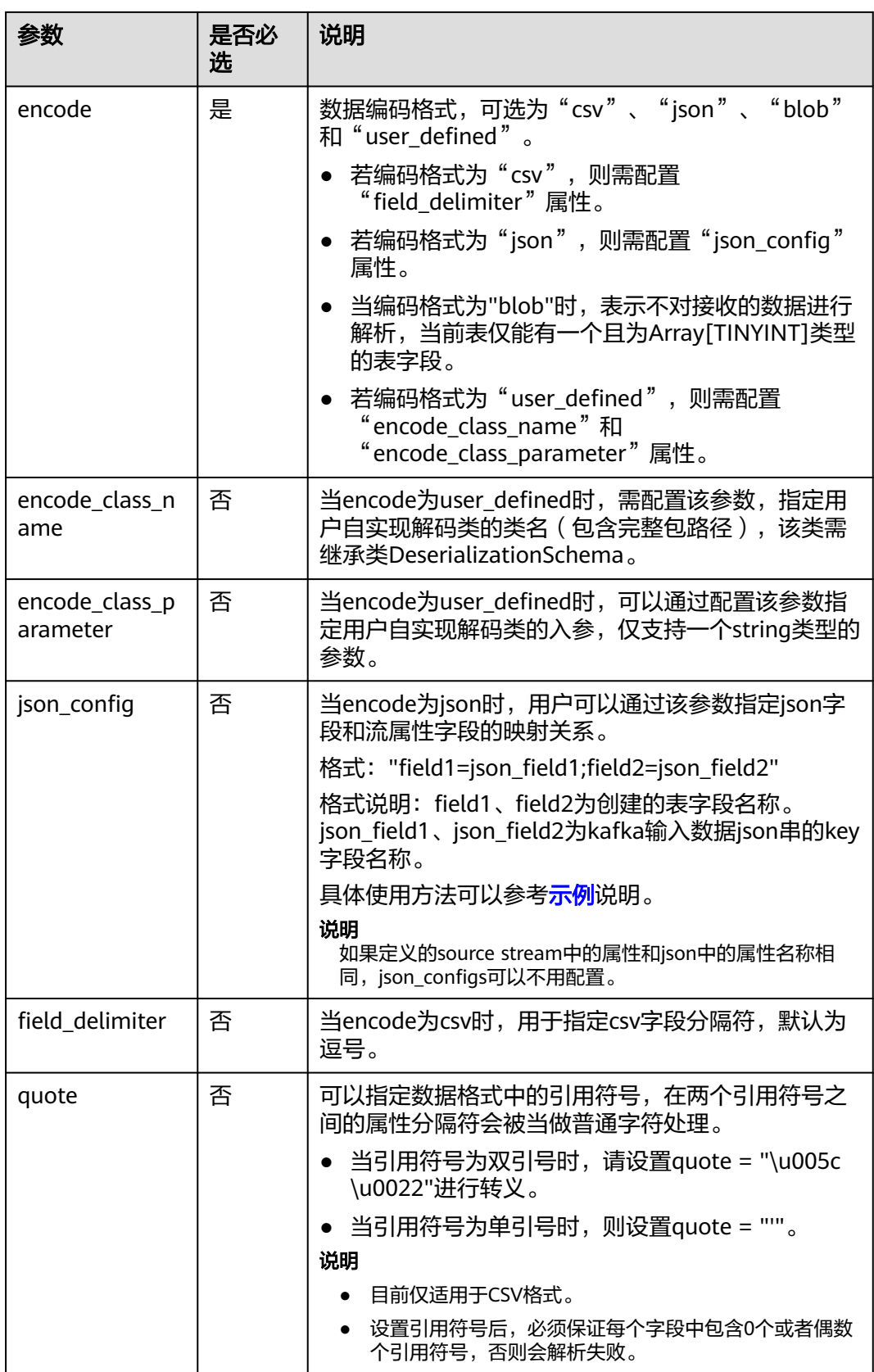

<span id="page-640-0"></span>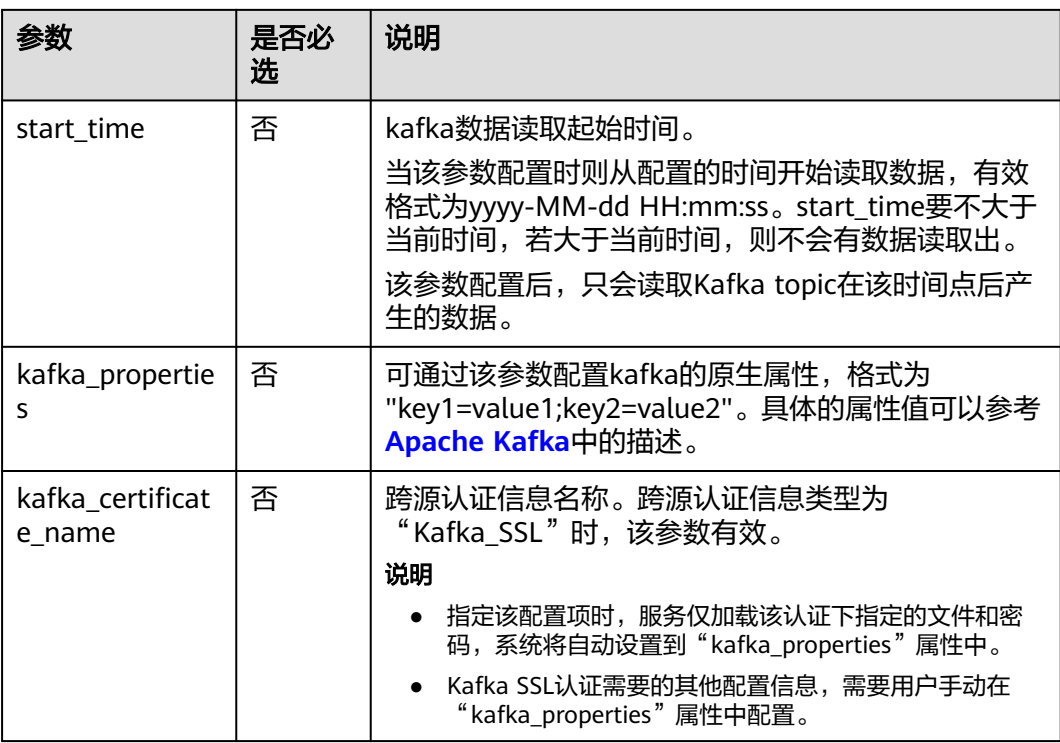

## 注意事项

在创建Source Stream时可以指定时间模型以便在后续计算中使用,当前DLI支持 Processing Time和Event Time两种时间模型, 具体使用语法可以参考[配置时间模型。](#page-735-0)

## 示例

```
● 从Kafka读取对象为test的topic。数据编码格式为json且不含嵌套,例如:
    {"attr1": "lilei", "attr2": 18}。
    CREATE SOURCE STREAM kafka_source (name STRING, age int)
    WITH (
      type = "kafka",
      kafka_bootstrap_servers = "ip1:port1,ip2:port2", 
     kafka_group_id = "sourcegroup1",
      kafka_topic = "test",
     \frac{1}{2}encode = "json",
      json_config = "name=attr1;age=attr2"
    );
```
● 从Kafka读取对象为test的topic。数据编码格式为json且包含嵌套。本示例使用了 复杂数据类型ROW, ROW使用语法可以参考<mark>数据类型</mark>。

```
测试数据参考如下:
```

```
{
   "id":"1",
   "type2":"online",
   "data":{
     "patient_id":1234,
     "name":"bob1234"
   }
}
则对应建表语句示例为:
CREATE SOURCE STREAM kafka_source 
(
 id STRING,
```

```
 type2 STRING,
  data ROW<
   patient_id STRING, 
   name STRING>
)
WITH (
  type = "kafka",
  kafka_bootstrap_servers = "ip1:port1,ip2:port2", 
 kafka_group_id = "sourcegroup1", 
 kafka_topic = "test",
  encode = "json"
);
CREATE SINK STREAM kafka_sink 
(
  id STRING,
  type2 STRING,
 patient_id STRING,
  name STRING
)
  WITH (
   type="kafka",
   kafka_bootstrap_servers = "ip1:port1,ip2:port2",
   kafka_topic = "testsink",
   encode = "csv" 
  );
```
INSERT INTO kafka\_sink select id, type2, data.patient\_id, data.name from kafka\_source;

# **4.1.3.6 OBS** 输入流

## 功能描述

创建source流从对象存储服务(OBS)获取数据。DLI从OBS上读取用户存储的数据, 作为作业的输入数据。适用于大数据分析、原生云应用程序数据、静态网站托管、备 份/活跃归档、深度/冷归档等场景。

对象存储服务(Object Storage Service,简称OBS)是一个基于对象的海量存储服 务,为客户提供海量、安全、高可靠、低成本的数据存储能力。OBS的更多信息,请 参见《对象存储服务控制台指南》。

## 语法格式

```
CREATE SOURCE STREAM stream_id (attr_name attr_type (',' attr_name attr_type)* )
 WITH (
 type = "obs",
 region = "",
 bucket = "",
   object_name = "",
  row_delimiter = "\n",
   field_delimiter = '',
  version id = " );
```
# 关键字

表 **4-6** 关键字说明

| 参数   | 是否<br>必选 | 说明                          |
|------|----------|-----------------------------|
| type | 是        | "obs"表示数据源为对象存储服务。<br>数据源类型 |

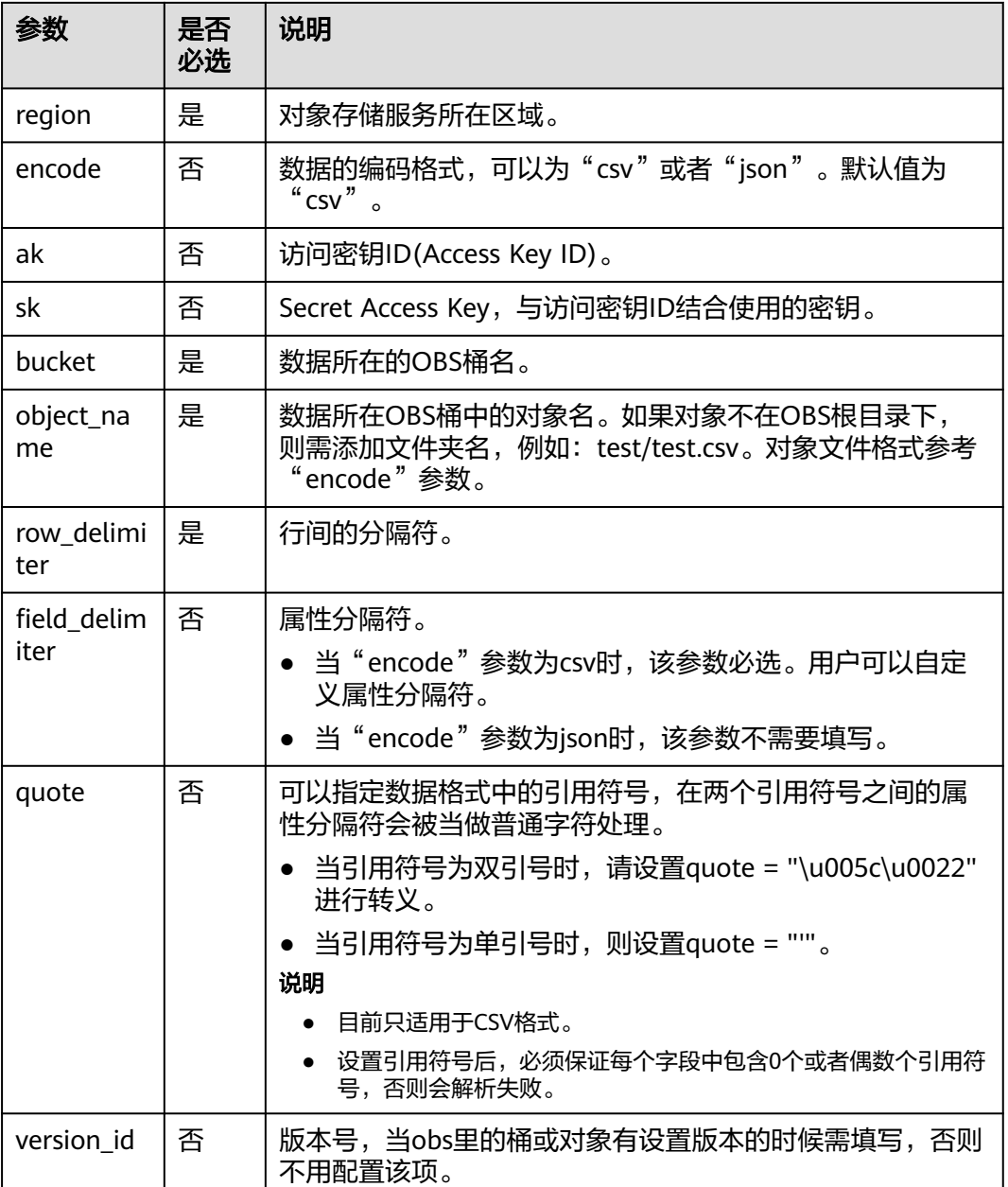

## 注意事项

在创建Source Stream时可以指定时间模型以便在后续计算中使用,当前DLI支持 Processing Time和Event Time两种时间模型, 具体使用语法可以参考[配置时间模型。](#page-735-0)

示例

● 从OBS的桶读取对象为input.csv的文件,文件以'\n'划行, 以','划列。 测试输入数据input.csv可以先通过新建input.txt复制如下文本数据,再另存为 input.csv格式文件。将input.csv上传到对应OBS桶目录下。例如,当前上传到: "dli-test-obs01"桶目录下。

```
1,2,3,4,1403149534
5,6,7,8,1403149535
```

```
创建表参考如下:
CREATE SOURCE STREAM car_infos (
 car_id STRING,
  car_owner STRING,
  car_brand STRING,
  car_price INT,
 car timestamp LONG
)
  WITH (
  type = "obs", bucket = "dli-test-obs01",
   region = "xxx",
   object_name = "input.csv",
  row delimiter = "\n",
  field_delimiter = \overrightarrow{ }.
);
● 从OBS的桶读取对象为input.json的文件,文件以'\n'划行。
CREATE SOURCE STREAM obs_source (
  str STRING
)
  WITH (
  type = "obs", bucket = "obssource",
  region = "xxx", encode = "json",
   row_delimiter = "\n",
   object_name = "input.json"
);
```
# **4.1.4** 创建输出流

# **4.1.4.1 CloudTable HBase** 输出流

## 功能描述

DLI将作业的输出数据输出到CloudTable的HBase中。HBase是一个稳定可靠,性能卓 越、可伸缩、面向列的分布式云存储系统,适用于海量数据存储以及分布式计算的场 景,用户可以利用HBase搭建起TB至PB级数据规模的存储系统,对数据轻松进行过滤 分析,毫秒级得到响应,快速发现数据价值。HBase支持消息数据、报表数据、推荐 类数据、风控类数据、日志数据、订单数据等结构化、半结构化的KeyValue数据存 储。利用DLI,用户可方便地将海量数据高速、低时延写入HBase。

表格存储服务(CloudTable),是基于Apache HBase提供的分布式、可伸缩、全托管 的KeyValue数据存储服务,为DLI提供了高性能的随机读写能力,适用于海量结构化数 据、半结构化数据以及时序数据的存储和查询应用,适用于物联网IOT应用和通用海量 KeyValue数据存储与查询等场景。CloudTable的更多信息,请参见《表格存储服务用 户指南》。

# 前提条件

该场景作业需要运行在DLI的独享队列上,因因此要与CloudTable HBase建立增强型跨源 连接,且用户可以根据实际所需设置相应安全组规则。

如何建立增强型跨源连接,请参考《数据湖探索用户指南》中"增强型跨源连接"章 节。

如何设置安全组规则,请参见《虚拟私有云用户指南》中"安全组"章节。

# 语法格式

```
CREATE SINK STREAM stream_id (attr_name attr_type (',' attr_name attr_type)* )
 WITH (
 type = "cloudtable",
 region = "",
 cluster_id = "",
   table_name = "",
  table<sub>columns</sub> = \cdot"",
   create_if_not_exist = ""
 )
```
# 关键字

### 表 **4-7** 关键字说明

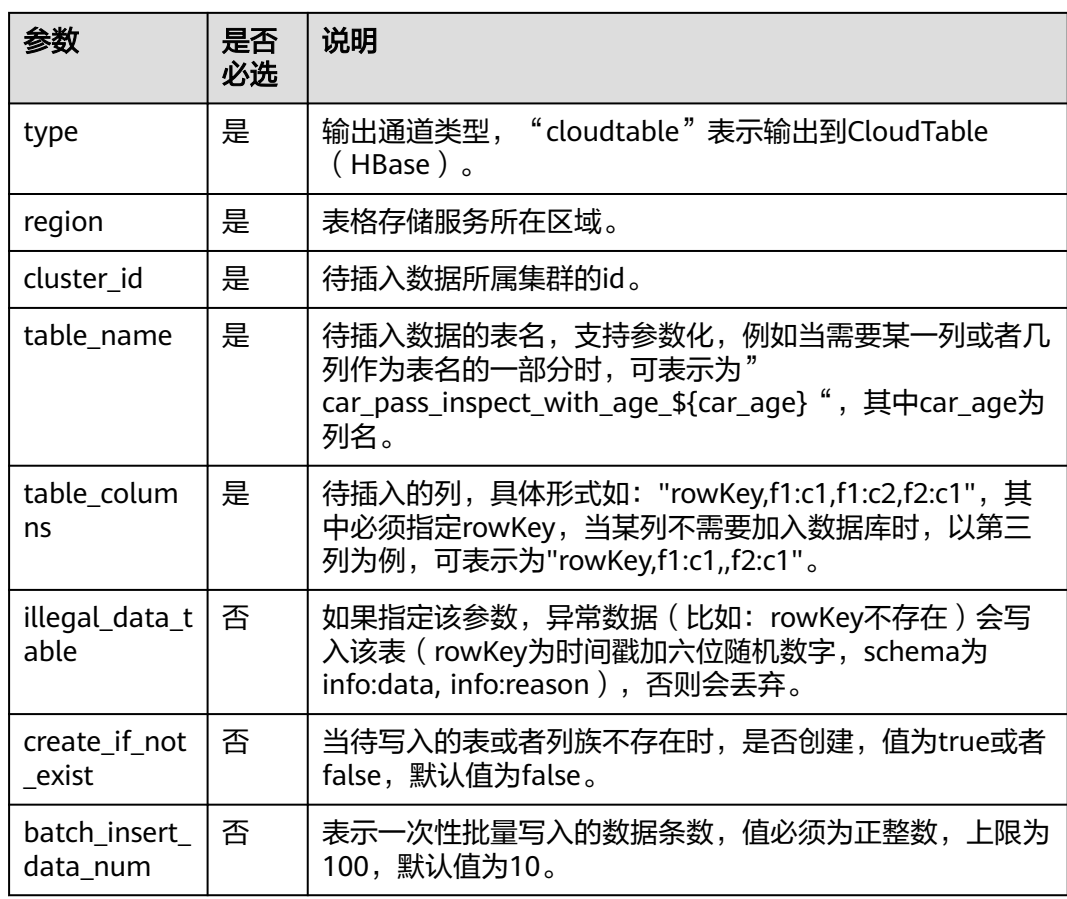

## 注意事项

- 当配置项支持参数化时,表示将记录中的一列或者多列作为该配置项的一部分。 例如当配置项设置为car\_\${car\_brand}时,如果一条记录的car\_brand列值为 BMW, 则该配置项在该条记录下为car\_BMW。
- 通过这种方式将数据写入到CloudTable的Hbase,速度受限,推荐使用专属资源 模式。

## 示例

将流qualified\_cars的数据输出到表格存储服务CloudTable的HBase中。

```
CREATE SINK STREAM qualified_cars (
 car_id STRING,
 car_owner STRING,
  car_age INT,
  average_speed INT,
  total_miles INT
\lambda WITH (
   type = "cloudtable",
  region = "xxx"
   cluster_id = "209ab1b6-de25-4c48-8e1e-29e09d02de28",
   table_name = "car_pass_inspect_with_age_${car_age}",
   table_columns = "rowKey,info:owner,,car:speed,car:miles",
   illegal_data_table = "illegal_data",
  create if not exist = "true",
  batch insert data num = "20"
);
```
## **4.1.4.2 CloudTable OpenTSDB** 输出流

## 功能描述

DLI将Flink作业的输出数据输出到CloudTable的OpenTSDB中。OpenTSDB是基于 HBase的分布式的,可伸缩的时间序列数据库。它存储的是时间序列数据,时间序列 数据是指在不同时间点上收集到的数据,这类数据反映了一个对象随时间的变化状态 或程度。支持秒级别数据的采集监控,进行永久存储,索引和查询,可用于系统监控 和测量、物联网数据、金融数据和科学实验结果数据的收集监控。

表格存储服务(CloudTable),是基于Apache HBase提供的分布式、可伸缩、全托管 的KeyValue数据存储服务,为DLI提供了高性能的随机读写能力,适用于海量结构化数 据、半结构化数据以及时序数据的存储和查询应用,适用于物联网IOT应用和通用海量 KeyValue数据存储与查询等场景。CloudTable的更多信息,请参见《表格存储服务用 户指南》。

## 前提条件

● 该场景作业需要运行在DLI的独享队列上,因此要与CloudTable HBase建立增强型 跨源连接,且用户可以根据实际所需设置相应安全组规则。 如何建立增强型跨源连接,请参考《数据湖探索用户指南》中"增强型跨源连 接"章节。 如何设置安全组规则,请参见《虚拟私有云用户指南》中"安全组"章节。

## 语法格式

```
CREATE SINK STREAM stream_id (attr_name attr_type (',' attr_name attr_type)* )
  WITH (
   type = "opentsdb",
  region = "",
  cluster_id = " tsdb_metrics = "",
   tsdb_timestamps = "",
  tsdb_values = "tsdb tags = "", batch_insert_data_num = ""
  )
```
# 关键字

### 表 **4-8** 关键字说明

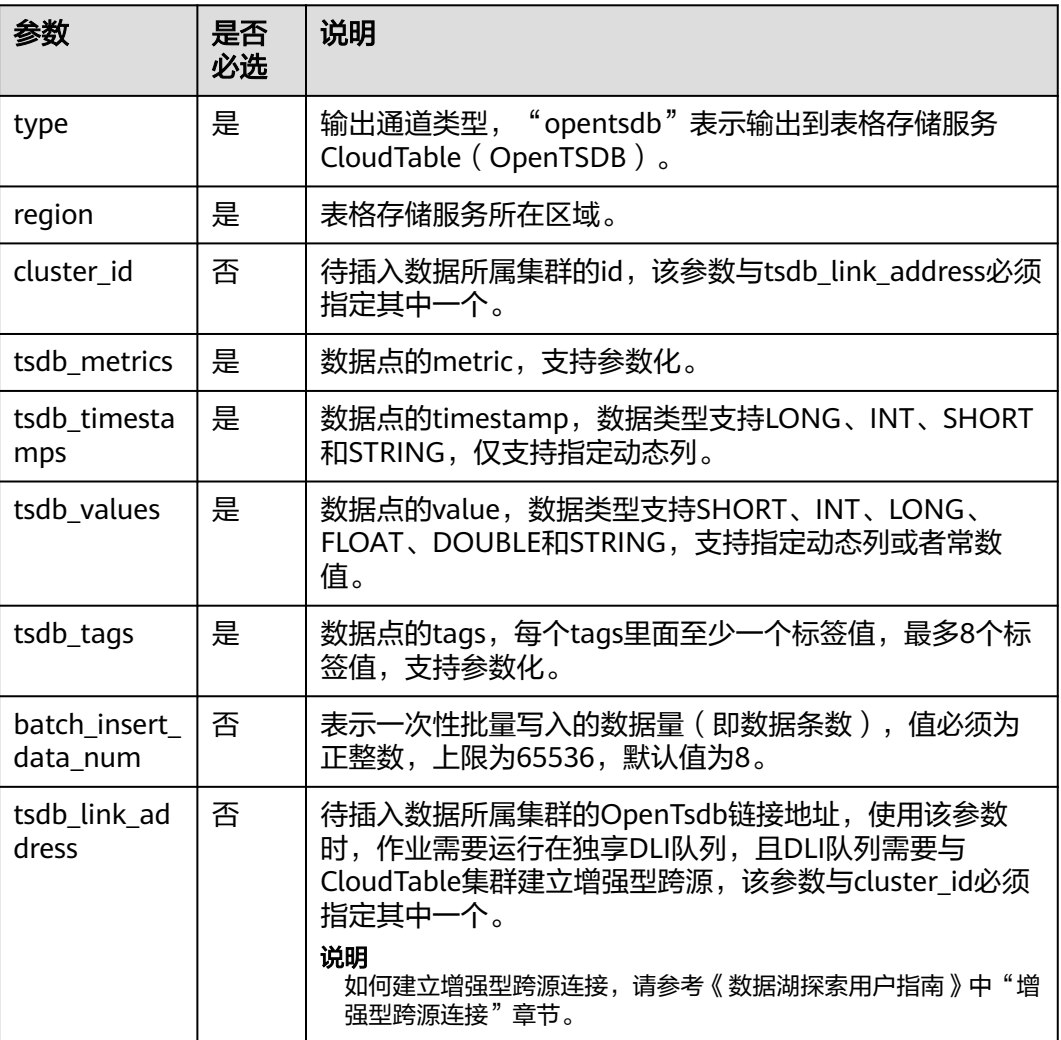

## 注意事项

当配置项支持参数化时,表示将记录中的一列或者多列作为该配置项的一部分。例如 当配置项设置为car\_\${car\_brand}时,如果一条记录的car\_brand列值为BMW,则该配 置项在该条记录下为car\_BMW。

## 示例

将流weather\_out的数据输出到表格存储服务CloudTable的OpenTSDB中。

```
CREATE SINK STREAM weather_out (
 timestamp_value LONG, /* 时间 */
 temperature FLOAT, /* 温度值 */
 humidity FLOAT, /* 湿度值 */
 location STRING /* 地点 */
)
  WITH (
 type = "opentsdb",
```

```
 region = "xxx",
   cluster_id = "e05649d6-00e2-44b4-b0ff-7194adaeab3f",
   tsdb_metrics = "weather",
   tsdb_timestamps = "${timestamp_value}",
   tsdb_values = "${temperature}; ${humidity}",
   tsdb_tags = "location:${location},signify:temperature; location:${location},signify:humidity",
   batch_insert_data_num = "10"
);
```
# **4.1.4.3 MRS OpenTSDB** 输出流

## 功能描述

DLI将Flink作业的输出数据输出到MRS的OpenTSDB中。

## 前提条件

- 确保MRS的集群已经安装了OpenTSDB。
- 该场景作业需要运行在DLI的独享队列上,因此要与MRS集群建立增强型跨源连 接,且用户可以根据实际所需设置相应安全组规则。 如何建立增强型跨源连接,请参考《数据湖探索用户指南》中"增强型跨源连 接"章节。 如何设置安全组规则,请参见《虚拟私有云用户指南》中"安全组"章节。

## 语法格式

CREATE SINK STREAM stream\_id (attr\_name attr\_type (',' attr\_name attr\_type)\* ) WITH ( type = "opentsdb", region  $=$  "", tsdb\_metrics = "", tsdb\_timestamps = "", tsdb values =  $"$  tsdb\_tags = "", batch\_insert\_data\_num = "" )

# 关键字

### 表 **4-9** 关键字说明

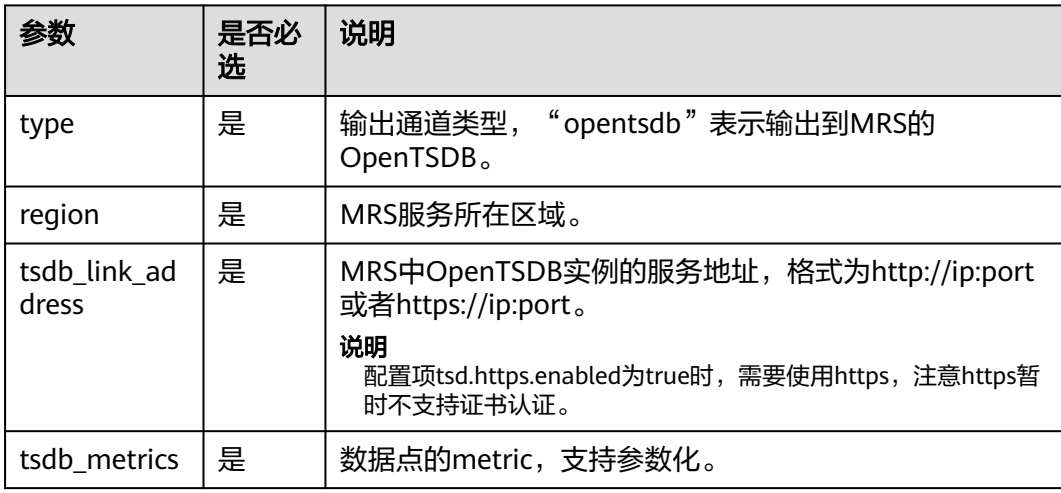
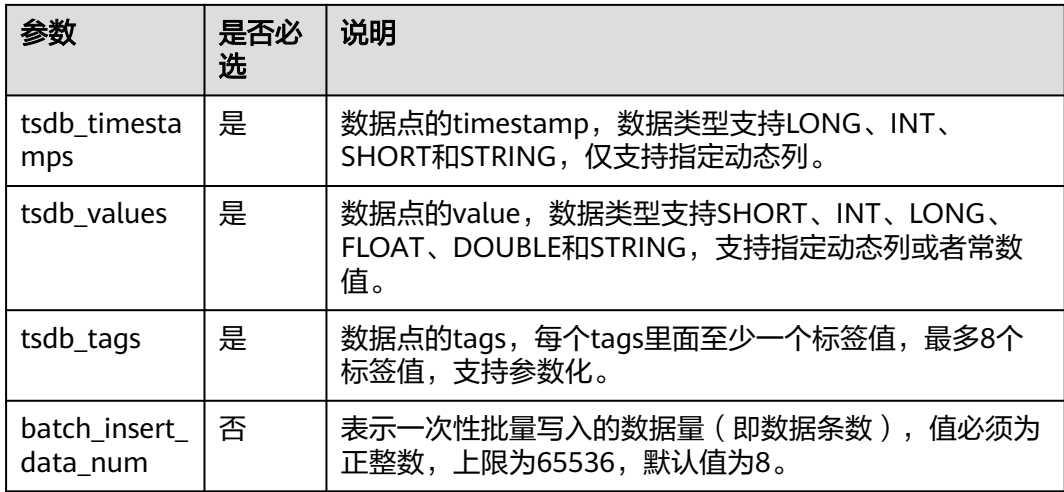

当配置项支持参数化时,表示将记录中的一列或者多列作为该配置项的一部分。例如 当配置项设置为car \${car\_brand}时, 如果一条记录的car\_brand列值为BMW, 则该配 置项在该条记录下为car\_BMW。

### 示例

将流weather\_out的数据输出到MRS服务的OpenTSDB中。

```
CREATE SINK STREAM weather_out (
  timestamp_value LONG, /* 时间 */
  temperature FLOAT, /* 温度值 */
  humidity FLOAT, /* 湿度值 */
  location STRING /* 地点 */
)
  WITH (
  type = "opentsdb",region = "xxx",
   tsdb_link_address = "https://x.x.x.x:4242",
   tsdb_metrics = "weather",
   tsdb_timestamps = "${timestamp_value}",
   tsdb_values = "${temperature}; ${humidity}",
   tsdb_tags = "location:${location},signify:temperature; location:${location},signify:humidity",
   batch_insert_data_num = "10"
);
```
# **4.1.4.4 CSS Elasticsearch** 输出流

## 功能描述

DLI将Flink作业的输出数据输出到云搜索服务CSS的Elasticsearch中。Elasticsearch是 基于Lucene的当前流行的企业级搜索服务器,具备分布式多用户的能力。其主要功能 包括全文检索、结构化搜索、分析、聚合、高亮显示等。能为用户提供实时搜索、稳 定可靠的服务。适用于日志分析、站内搜索等场景。

云搜索服务(Cloud Search Service,简称CSS)为DLI提供托管的分布式搜索引擎服 务,完全兼容开源Elasticsearch搜索引擎,支持结构化、非结构化文本的多条件检索、 统计、报表。

云搜索服务的更多信息,请参见《云搜索服务用户指南》。

### 说明

创建CSS集群时如果开启了安全模式,后续将无法关闭。

### 前提条件

- 请务必确保您的账户下已在云搜索服务里创建了集群。如何创建集群请参考《云 搜索服务用户指南》中"创建集群"章节。
- 该场景作业需要运行在DLI的独享队列上,因此要与云搜索服务建立增强型跨源连 接,且用户可以根据实际所需设置相应安全组规则。

如何建立增强型跨源连接,请参考《数据湖探索用户指南》中"增强型跨源连 接"章节。

如何设置安全组规则,请参见《虚拟私有云用户指南》中"安全组"章节。

## 语法格式

```
CREATE SINK STREAM stream_id (attr_name attr_type (',' attr_name attr_type)* )
  WITH (
  type = "es",
   region = "",
   cluster_address = "",
  es\_index = " es_type= "",
   es_fields= "",
   batch_insert_data_num= ""
 );
```
# 关键字

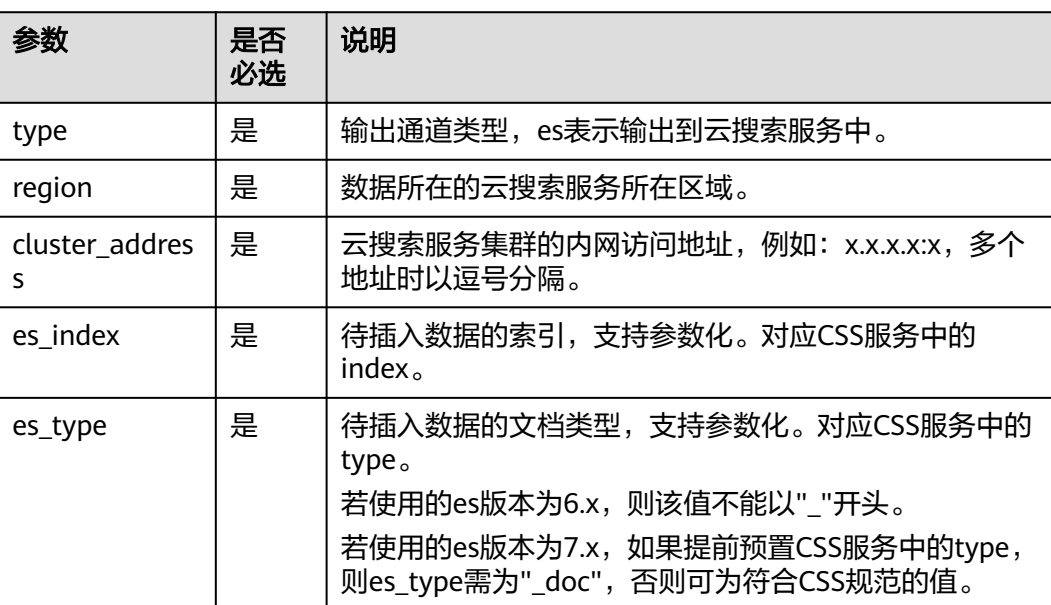

#### 表 **4-10** 关键字说明

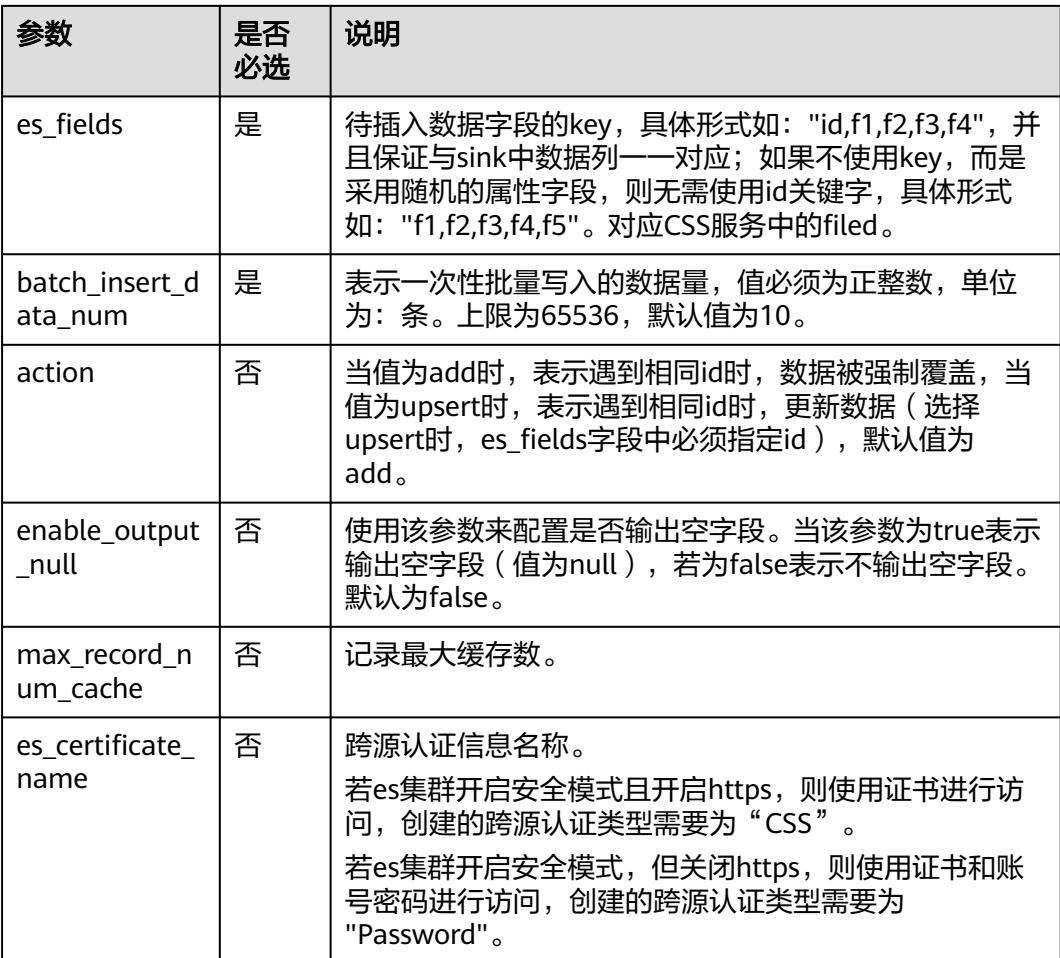

当配置项支持参数化时,表示将记录中的一列或者多列作为该配置项的一部分。例如 当配置项设置为car\_\${car\_brand}时,如果一条记录的car\_brand列值为BMW,则该配 置项在该条记录下为car\_BMW。

# 示例

```
将流qualified_cars的数据输出到云搜索服务的集群。
CREATE SINK STREAM qualified_cars (
 car_id STRING,
 car_owner STRING,
  car_age INT,
  average_speed INT,
 total_miles INT
)
  WITH (
  type = "es", region = "xxx",
   cluster_address = "192.168.0.212:9200",
  es_index = "car", es_type = "information",
 es_fields = "id,owner,age,speed,miles",
 batch_insert_data_num = "10"
);
```
### **4.1.4.5 DCS** 输出流

### 功能描述

DLI将Flink作业的输出数据输出到分布式缓存服务(DCS)的Redis中。Redis是一种支 持Key-Value等多种数据结构的存储系统。可用于缓存、事件发布或订阅、高速队列等 场景,提供字符串、哈希、列表、队列、集合结构直接存取,基于内存,可持久化。 有关Redis的详细信息,请访问Redis官方网站**<https://redis.io/>**。

分布式缓存服务(DCS)为DLI提供兼容Redis的即开即用、安全可靠、弹性扩容、便捷 管理的在线分布式缓存能力,满足用户高并发及快速数据访问的业务诉求。

DCS的更多信息,请参见《分布式缓存服务用户指南》。

### 前提条件

- 请务必确保您的账户下已在分布式缓存服务(DCS)里创建了Redis类型的缓存实 例。 如何创建Redis类型的缓存实例,请参考《分布式缓存服务用户指南》中"申请 Redis缓存实例"章节。
- 该场景作业需要运行在DLI的独享队列上,因此要与DCS集群建立跨源连接,且用 户可以根据实际所需设置相应安全组规则。 如何建立增强型跨源连接,请参考《数据湖探索用户指南》中"增强型跨源连 接"章节。 如何设置安全组规则,请参见《虚拟私有云用户指南》中"安全组"章节。
- 用户通过VPC对等访问DCS实例时,除了满足VPC对等网跨VPC访问的约束之外, 还存在如下约束:
	- 当创建DCS实例时使用了172.16.0.0/12~24网段时,DLI队列不能在 192.168.1.0/24、192.168.2.0/24、192.168.3.0/24网段。
	- 当创建DCS实例时使用了192.168.0.0/16~24网段时,DLI队列不能在 172.31.1.0/24、172.31.2.0/24、172.31.3.0/24网段。
	- 当创建DCS实例时使用了10.0.0.0/8~24网段时,DLI队列不能在 172.31.1.0/24、172.31.2.0/24、172.31.3.0/24网段。

## 语法格式

CREATE SINK STREAM stream\_id (attr\_name attr\_type (',' attr\_name attr\_type)\* ) WITH ( type = "dcs\_redis",  $r$ egion = " cluster  $address = "$ password = "" value\_type= "",key\_value= "" );

# 关键字

### 表 **4-11** 关键字说明

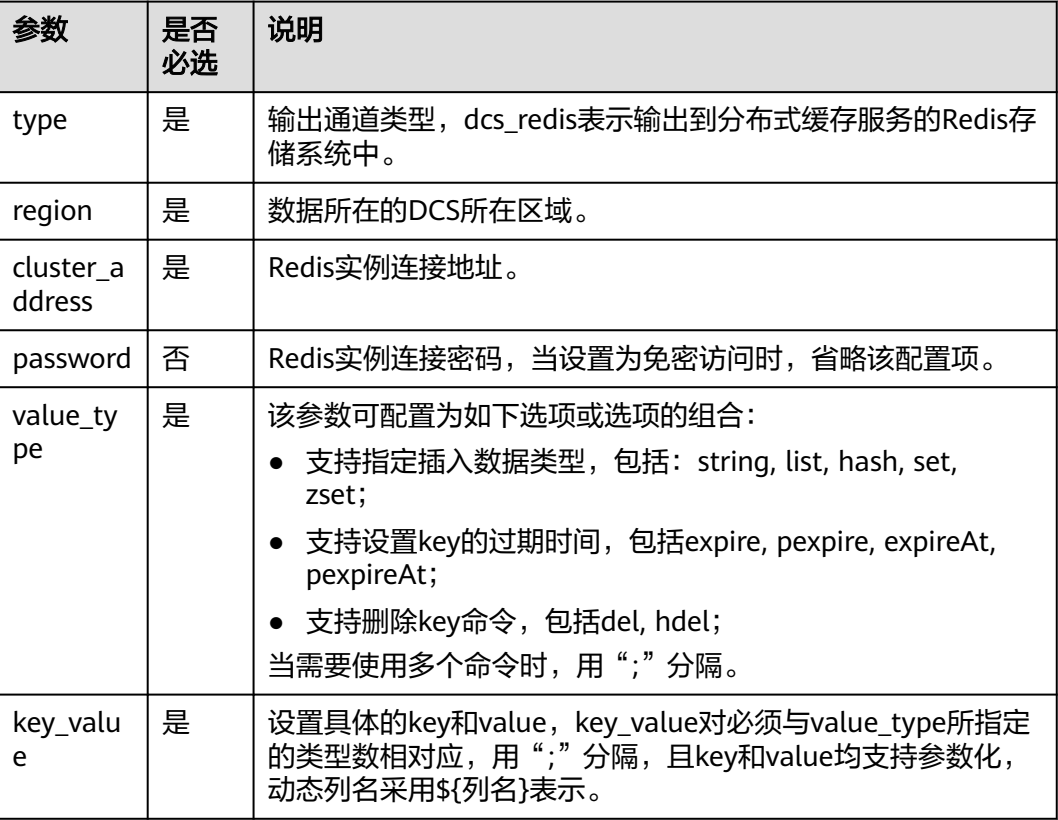

## 注意事项

- 当配置项支持参数化时,表示将记录中的一列或者多列作为该配置项的一部分。 例如当配置项设置为car\_\${car\_brand}时,如果一条记录的car\_brand列值为 BMW, 则该配置项在该条记录下为car\_BMW。
- 字符":", ",", ";", "\$", "{", "}"已被征用为特殊分隔符,暂时没有提供转义功能,禁 止在key和value中作为普通字符使用,否则会影响解析,导致程序异常。

# 示例

```
将流qualified_cars的数据输出到DCS服务的Redis类型的缓存实例中。
CREATE SINK STREAM qualified_cars (
  car_id STRING, 
  car_owner STRING, 
  car_age INT, 
  average_speed DOUBLE, 
 total_miles DOUBLE
)
  WITH (
  type = "dcs_redis", cluster_address = "192.168.0.34:6379",
   password = "xxxxxxxx",
 value_type = "string; list; hash; set; zset",
 key_value = "${car_id}_str: ${car_owner}; name_list: ${car_owner}; ${car_id}_hash: {name:${car_owner}, 
age: ${car_age}}; name_set: ${car_owner}; math_zset: {${car_owner}:${average_speed}}"
 );
```
### **4.1.4.6 DDS** 输出流

### 功能描述

DLI将作业的输出数据输出到文档数据库服务(DDS)中。

文档数据库服务(Document Database Service,简称DDS)完全兼容MongoDB协 议,提供安全、高可用、高可靠、弹性伸缩和易用的数据库服务,同时提供一键部 署、弹性扩容、容灾、备份、恢复、监控和告警等功能。

DDS的更多信息,请参见《文档数据库服务用户指南》。

### 前提条件

- 请务必确保您的账户下已在文档数据库服务(DDS)里创建了DDS实例。 如何创建DDS实例,请参考《文档数据库服务快速入门》中"快速购买文档数据 库实例"章节。
- 目前仅支持未开启SSL认证的集群实例,不支持副本集与单节点的类型实例。
- 该场景作业需要运行在DLI的独享队列上,请确保已创建DLI独享队列。
- 确保DLI独享队列与DDS集群建立跨源连接,且用户可以根据实际所需设置相应安 全组规则。

如何建立增强型跨源连接,请参考《数据湖探索用户指南》中"增强型跨源连 接"章节。

如何设置安全组规则,请参见《虚拟私有云用户指南》中"安全组"章节。

# 语法格式

CREATE SINK STREAM stream\_id (attr\_name attr\_type (',' attr\_name attr\_type)\* ) WITH ( type = "dds", username = "",

```
 password = "",
db url = "".
```
- field names  $=$  ""
- );

# 关键字

### 表 **4-12** 关键字说明

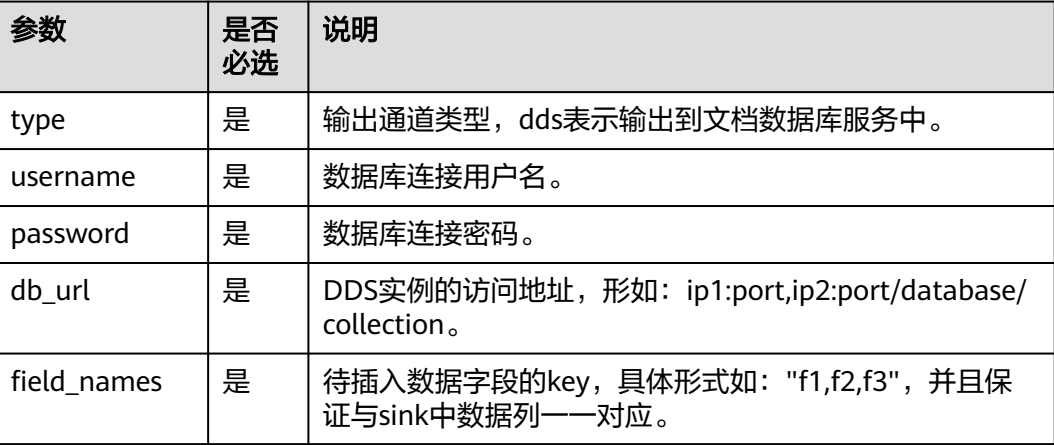

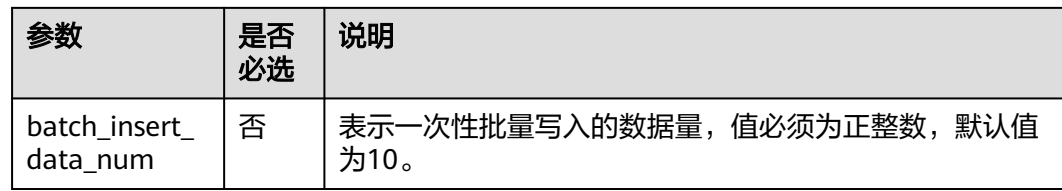

## 示例

将流qualified\_cars 的数据输出到文档数据库collectionTest。

```
CREATE SINK STREAM qualified_cars (
 car_id STRING,
  car_owner STRING,
  car_age INT,
  average_speed INT,
  total_miles INT
)
  WITH (
  type = "dds".r_{\text{region}} = "xxx" db_url = "192.168.0.8:8635,192.168.0.130:8635/dbtest/collectionTest",
   username = "xxxxxxxxxx",
   password = "xxxxxxxxxx",
   field_names = "car_id,car_owner,car_age,average_speed,total_miles",
   batch_insert_data_num = "10"
 );
```
## **4.1.4.7 DIS** 输出流

## 功能描述

DLI将Flink作业的输出数据写入数据接入服务(DIS)中。适用于将数据过滤后导入DIS 通道,进行后续处理的场景。

数据接入服务(Data Ingestion Service,简称DIS)为处理或分析流数据的自定义应用 程序构建数据流管道,主要解决云服务外的数据实时传输到云服务内的问题。数据接 入服务每小时可从数十万种数据源(如IoT数据采集、日志和定位追踪事件、网站点击 流、社交媒体源等)中连续捕获、传送和存储数TB数据。DIS的更多信息,请参见《数 据接入服务用户指南》。

# 语法格式

CREATE SINK STREAM stream\_id (attr\_name attr\_type (',' attr\_name attr\_type)\* ) WITH (  $type = "dis",$  region = "", channel =  $\frac{7}{1}$  partition\_key = "",  $encode="math> = "$ field\_delimiter= ""

);

# 关键字

## 表 **4-13** 关键字说明

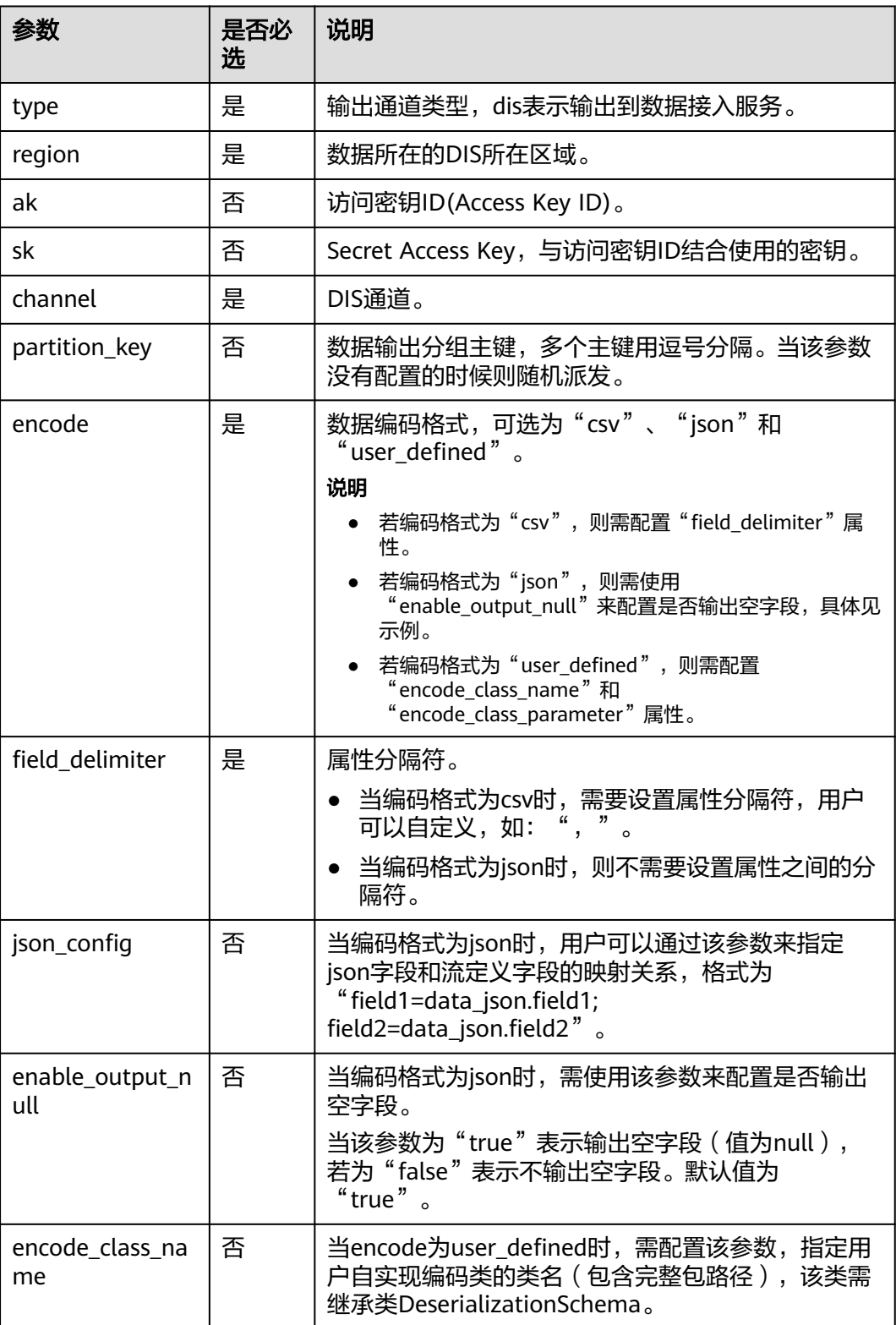

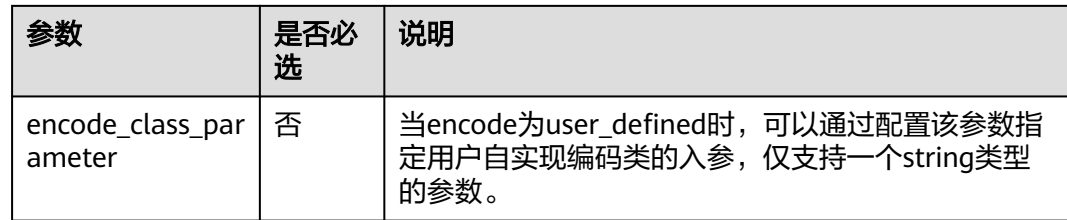

无。

### 示例

● CSV编码格式:数据输出到DIS通道,使用csv编码,并且以逗号为分隔符,多个分 区用car\_owner做为key进行分发。数据输出示例:"ZJA710XC", "lilei", "BMW", 700000<sub>0</sub>

CREATE SINK STREAM audi\_cheaper\_than\_30w ( car\_id STRING, car\_owner STRING. car\_brand STRING, car\_price INT ) WITH (

- $type = "dis",$  $region = "xxx"$  channel = "dlioutput", encode = "csv", field\_delimiter = "," );
- JSON编码格式:数据输出到DIS通道,使用json编码,多个分区用car\_owner, car\_brand 做为key进行分发,"enableOutputNull"为"true"表示输出空字段 (值为null),若为"false"表示不输出空字段。数据示例:"car\_id ":"ZJA710XC", "car\_owner ":"lilei", "car\_brand ":"BMW", "car\_price ":700000。 CREATE SINK STREAM audi\_cheaper\_than\_30w ( car\_id STRING, car\_owner STRING. car\_brand STRING, car\_price INT ) WITH (  $type = "dis".$  channel = "dlioutput", region = "xxx", partition\_key = "car\_owner,car\_brand", encode = "json", enable\_output\_null = "false" );

## **4.1.4.8 DMS** 输出流

分布式消息服务Kafka是一款基于开源社区版Kafka提供的消息队列服务,向用户提供 可靠的全托管式的Kafka消息队列。

DLI支持将作业的输出数据输出到DMS的Kafka实例中。

创建DMS Kafka输出流的语法与创建开源Apache Kafka输出流一样,具体请参见**[MRS](#page-664-0) Kafka**[输出流](#page-664-0)。

# **4.1.4.9 DWS** 输出流(通过 **JDBC** 方式)

### 功能描述

DLI将Flink作业的输出数据输出到数据仓库服务(DWS)中。DWS数据库内核兼容 PostgreSQL,PostgreSQL数据库可存储更加复杂类型的数据,支持空间信息服务、多 版本并发控制(MVCC)、高并发,适用场景包括位置应用、金融保险、互联网电商 等。

数据仓库服务(Data Warehouse Service,简称DWS)是一种基于基础架构和平台的 在线数据处理数据库,为用户提供海量数据挖掘和分析服务。DWS的更多信息,请参 见《数据仓库服务管理指南》。

### 前提条件

- 请务必确保您的账户下已在数据仓库服务(DWS)里创建了DWS集群。 如何创建DWS集群,请参考《数据仓库服务管理指南》中"创建集群"章节。
- 请确保已创建DWS数据库表。
- 该场景作业需要运行在DLI的独享队列上,因此要与DWS集群建立增强型跨源连 接,且用户可以根据实际所需设置相应安全组规则。 如何建立增强型跨源连接,请参考《数据湖探索用户指南》中"增强型跨源连 接"章节。 如何设置安全组规则,请参见《虚拟私有云用户指南》中"安全组"章节。

## 语法格式

CREATE SINK STREAM stream\_id (attr\_name attr\_type (',' attr\_name attr\_type)\* ) WITH ( type = "rds", username = "", password = "", db  $url = "$ ".

 table\_name = "" );

# 关键字

#### 表 **4-14** 关键字说明

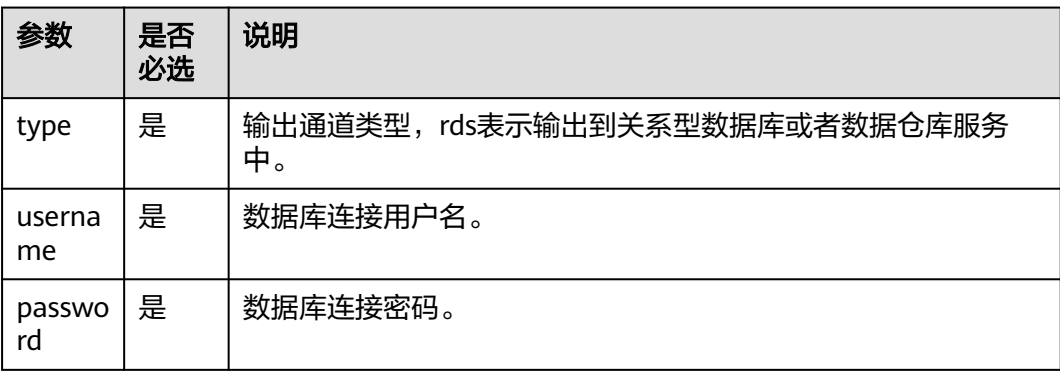

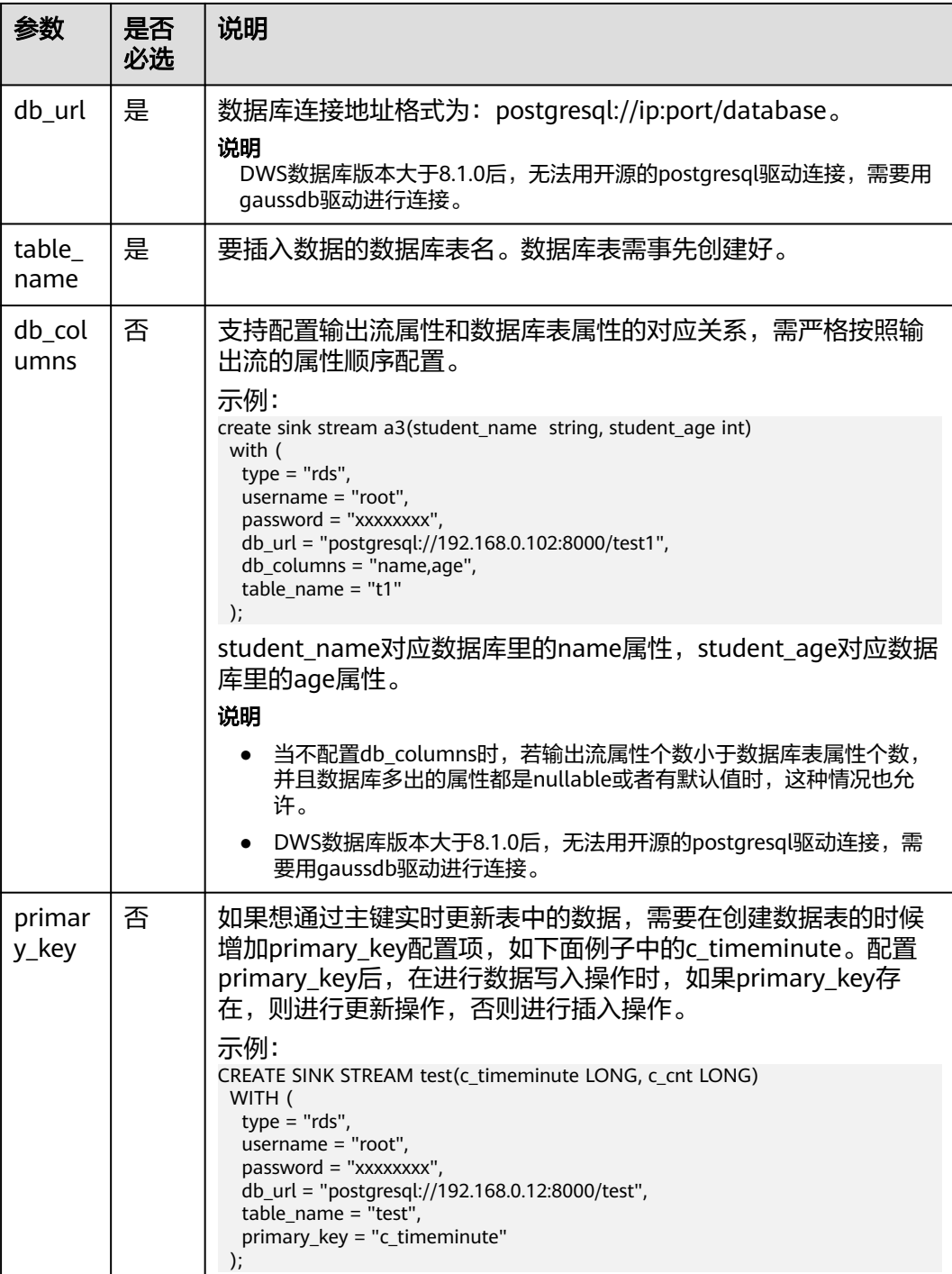

stream\_id所定义的流格式需和数据库中的表格式一致。

# 示例

将流audi\_cheaper\_than\_30w的数据输出到数据库test的audi\_cheaper\_than\_30w表 下。

```
CREATE SINK STREAM audi_cheaper_than_30w (
 car_id STRING,
 car_owner STRING,
  car_brand STRING,
  car_price INT
)
  WITH (
   type = "rds",
   username = "root",
   password = "xxxxxx",
   db_url = "postgresql://192.168.1.1:8000/test",
   table_name = "audi_cheaper_than_30w"
  );
```
insert into audi\_cheaper\_than\_30w select "1","2","3",4;

### 说明

DWS数据库版本大于8.1.0后,无法用开源的postgresql驱动连接,需要用gaussdb驱动进行连 接。

# **4.1.4.10 DWS** 输出流(通过 **OBS** 转储方式)

## 功能描述

创建sink流将Flink作业数据通过OBS转储方式输出到数据仓库服务(DWS),即Flink作 业数据先输出到OBS,然后再从OBS导入到DWS。如何导入OBS数据到DWS具体可参 考《数据仓库服务数据库开发指南》中"从OBS并行导入数据到集群"章节。

数据仓库服务(Data Warehouse Service,简称DWS)是一种基于基础架构和平台的 在线数据处理数据库,为用户提供海量数据挖掘和分析服务。DWS的更多信息,请参 见《数据仓库服务管理指南》。

## 注意事项

- 通过OBS转储支持两种中间文件方式:
	- ORC: ORC格式不支持Array数据类型,如果使用ORC格式,需先在DWS中 创建外部服务器,具体可参考《数据仓库服务数据库开发指南》中"创建外 部服务器"章节。
	- CSV: CSV格式默认记录分隔符为换行符,若属性内容中有换行符,建议配 置quote,具体参见表**[4-15](#page-660-0)**。
- 如果要写入的表不存在,则会自动创建表。由于DLI SQL类型不支持text,如果存 在长文本,建议先在数据库中创建表。
- encode使用orc格式时,创建DWS表时,如果SQL流字段属性定义为String类型, DWS表字段属性不能使用varchar类型,需使用特定的text类型;如果是SQL流字 段属性定义为Integer类型,DWS表字段需要使用Integer类型。

## 前提条件

- **确保已创建OBS桶和文件夹。** 如何创建OBS桶,具体请参见《对象存储服务用户指南》中的"创建桶"章节。 如何新建文件夹,具体请参见《对象存储服务用户指南》中的"新建文件夹"章 节。
- 该场景作业需要运行在DLI的独享队列上,因此要与DWS集群建立增强型跨源连 接,且用户可以根据实际所需设置相应安全组规则。

如何建立增强型跨源连接,请参考《数据湖探索用户指南》中"增强型跨源连 接"章节。

如何设置安全组规则,请参见《虚拟私有云用户指南》中"安全组"章节。

## <span id="page-660-0"></span>语法格式

CREATE SINK STREAM stream\_id (attr\_name attr\_type (',' attr\_name attr\_type)\* ) WITH (

```
type = "dws",region = "",
ak = "",
sk = "", encode = "",
      field_delimiter = "",
     quote = "",
      db_obs_server = "",
obs\_dir = "", username = "",
     password = "",
     db_url = "".
      table_name = "",
 max_record_num_per_file = "",
 dump_interval = ""
 );
```
# 关键字

### 表 **4-15** 关键字说明

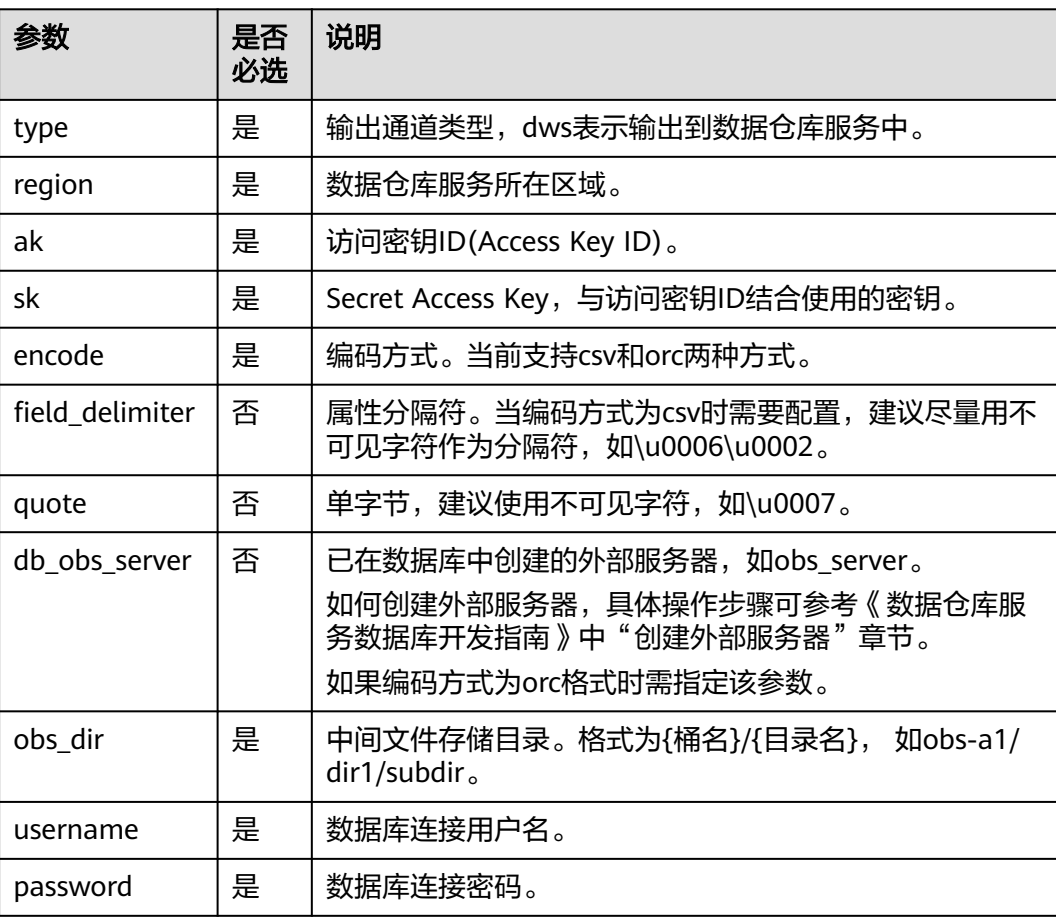

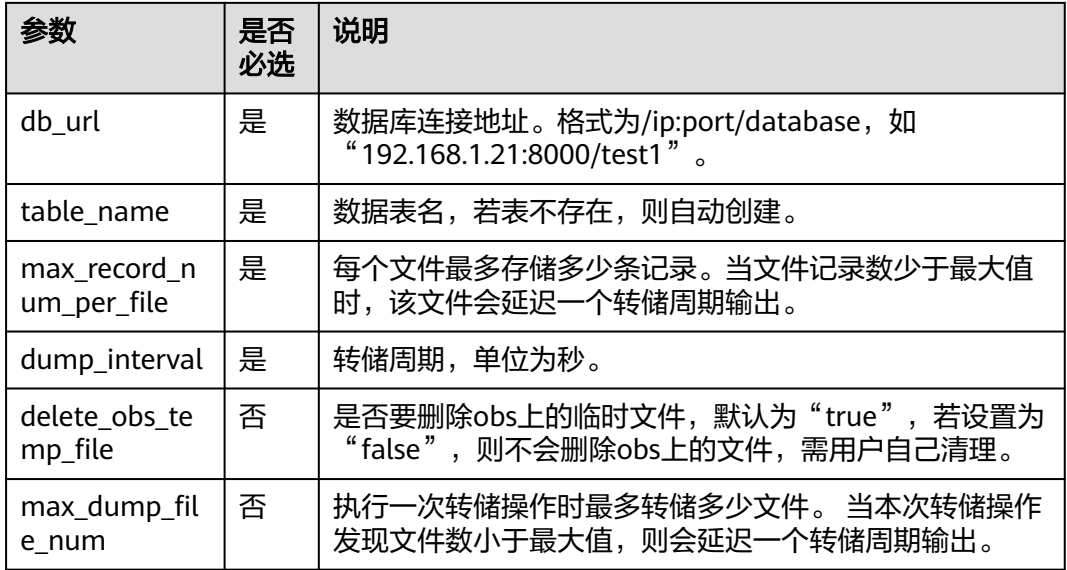

# 示例

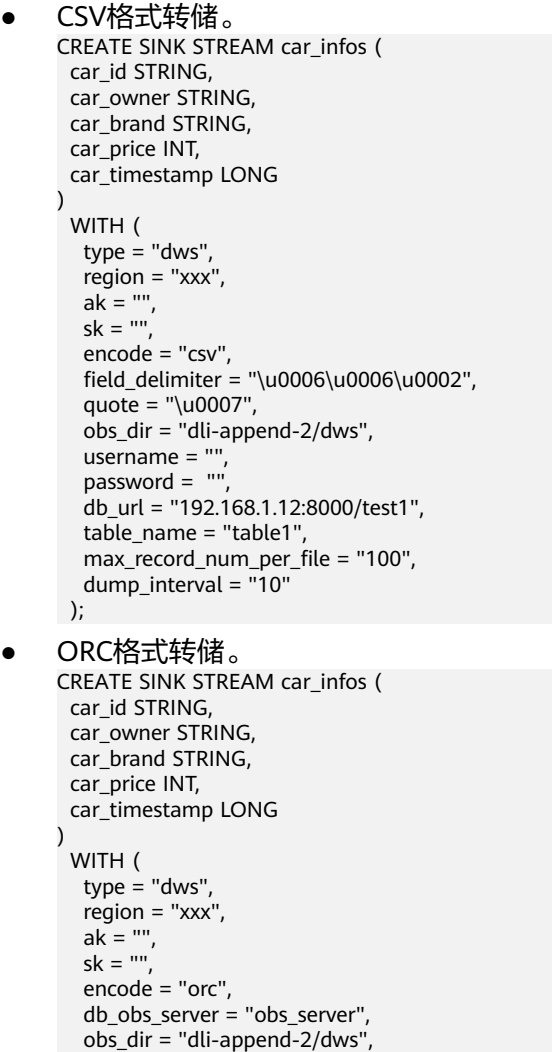

username = "",

```
 password = "",
   db_url = "192.168.1.12:8000/test1",
  table name = "table1", max_record_num_per_file = "100",
 dump_interval = "10"
 );
```
# **4.1.4.11 MRS HBase** 输出流

### 功能描述

DLI将Flink作业的输出数据输出到MRS的HBase中。

### 前提条件

- 确保您的账户下已在MapReduce服务(MRS)里创建了您配置的集群。DLI支持 与开启kerberos的hbase集群对接。
- 该场景作业需要运行在DLI的独享队列上,请确保已创建DLI独享队列。
- 确保DLI独享队列与MRS集群建立增强型跨源连接,且用户可以根据实际所需设置 相应安全组规则。

如何建立增强型跨源连接,请参考《数据湖探索用户指南 》 中"增强型跨源连 接"章节。

如何设置安全组规则,请参见《虚拟私有云用户指南》中"安全组"章节。

● 若使用**MRS HBase**,请在增强型跨源的主机信息中添加**MRS**集群所有节点的主机 **ip**信息。

如何添加IP域名映射,请参考《数据湖探索用户指南》中"跨源连接 > 增强型跨 源连接> 修改主机信息"章节。

如果连接MRS的3.0.2-LTS版本的HBase,需要将cluster\_address的zookeeper端口 需更换为24002,同时,需要在MRS manager页面设置hbase.rpc.protection为 authentication,并且重启HBase。

### 语法格式

```
CREATE SINK STREAM stream_id (attr_name attr_type (',' attr_name attr_type)*)
  WITH (
   type = "mrs_hbase",
  region = "'
   cluster_address = "",
   table_name = "",
   table_columns = "",
   illegal_data_table = "",
  batch insert data num = ",
   action = ""
\lambda
```
# 关键字

#### 表 **4-16** 关键字说明

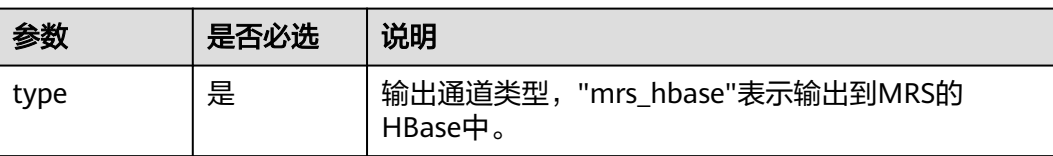

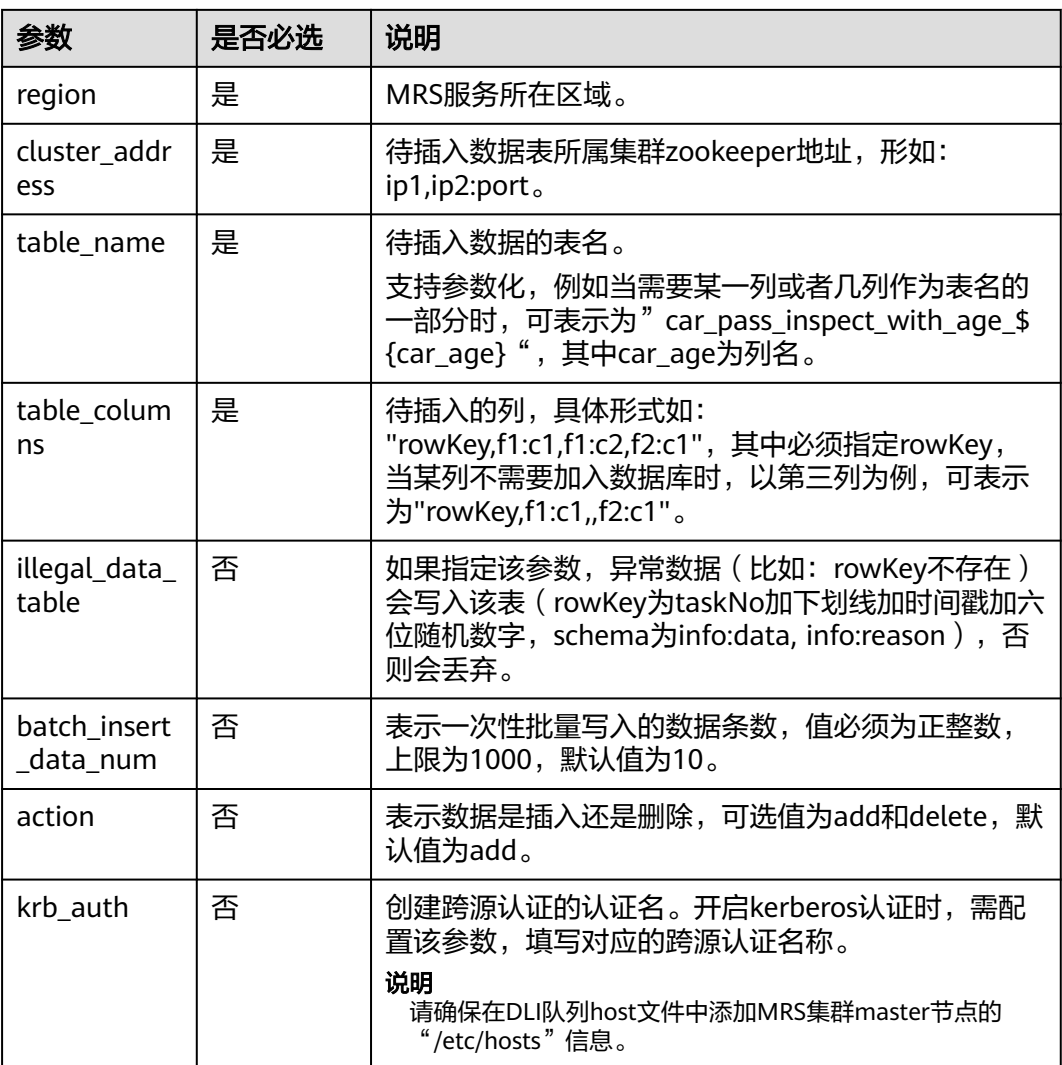

无。

# 示例

### 将数据输出到MRS的HBase中。

```
CREATE SINK STREAM qualified_cars (
  car_id STRING,
  car_owner STRING,
  car_age INT,
  average_speed INT,
  total_miles INT
)
  WITH (
  type = "mrs\_hbase", region = "xxx",
   cluster_address = "192.16.0.88,192.87.3.88:2181",
   table_name = "car_pass_inspect_with_age_${car_age}",
   table_columns = "rowKey,info:owner,,car:speed,car:miles",
 illegal_data_table = "illegal_data",
 batch_insert_data_num = "20",
```

```
 action = "add",
  krb_auth = "KRB_AUTH_NAME"
 );
```
### <span id="page-664-0"></span>**4.1.4.12 MRS Kafka** 输出流

### 功能描述

DLI将Flink作业的输出数据输出到Kafka中。

Apache Kafka是一个快速、可扩展的、高吞吐、可容错的分布式发布订阅消息系统, 具有高吞吐量、内置分区、支持数据副本和容错的特性,适合在大规模消息处理场景 中使用。MRS基于Apache Kafka在平台部署并托管了Kafka集群。

### 前提条件

- Kafka服务端的端口如果监听在hostname上,则需要将Kafka Broker节点的 hostname和IP的对应关系添加到DLI队列中。Kafka Broker节点的hostname和IP 请联系Kafka服务的部署人员。如何添加IP域名映射,请参考《数据湖探索用户指 南》中"增强型跨源连接 > 修改主机信息"章节。
- Kafka是线下集群,需要通过增强型跨源连接功能将Flink作业与Kafka进行对接。 且用户可以根据实际所需设置相应安全组规则。 如何建立增强型跨源连接,请参考《数据湖探索用户指南》中"增强型跨源连 接"章节。 如何设置安全组规则,请参见《虚拟私有云用户指南》中"安全组"章节。

## 语法格式

CREATE SINK STREAM stream\_id (attr\_name attr\_type (',' attr\_name attr\_type)\*) WITH( type = "kafka", kafka\_bootstrap\_servers = "", kafka\_topic =  $"$ encode = "json"

# 关键字

#### 表 **4-17** 关键字说明

)

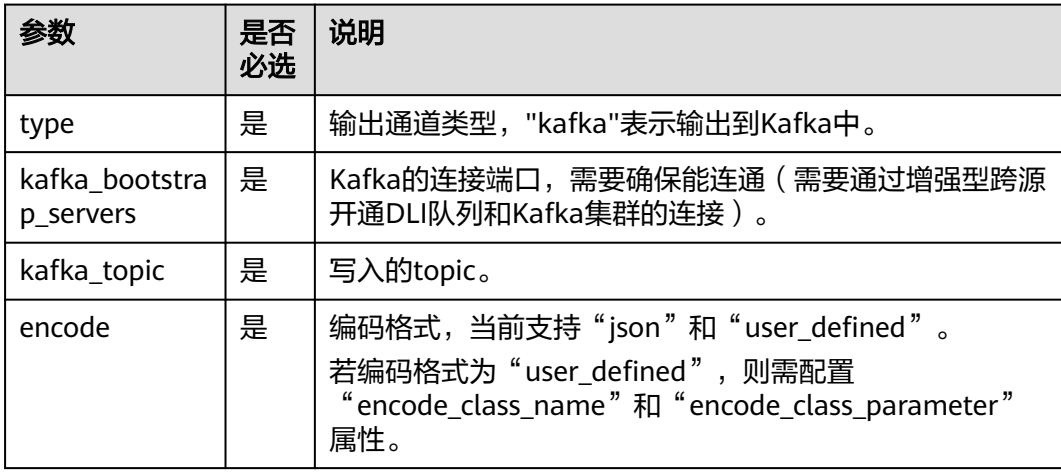

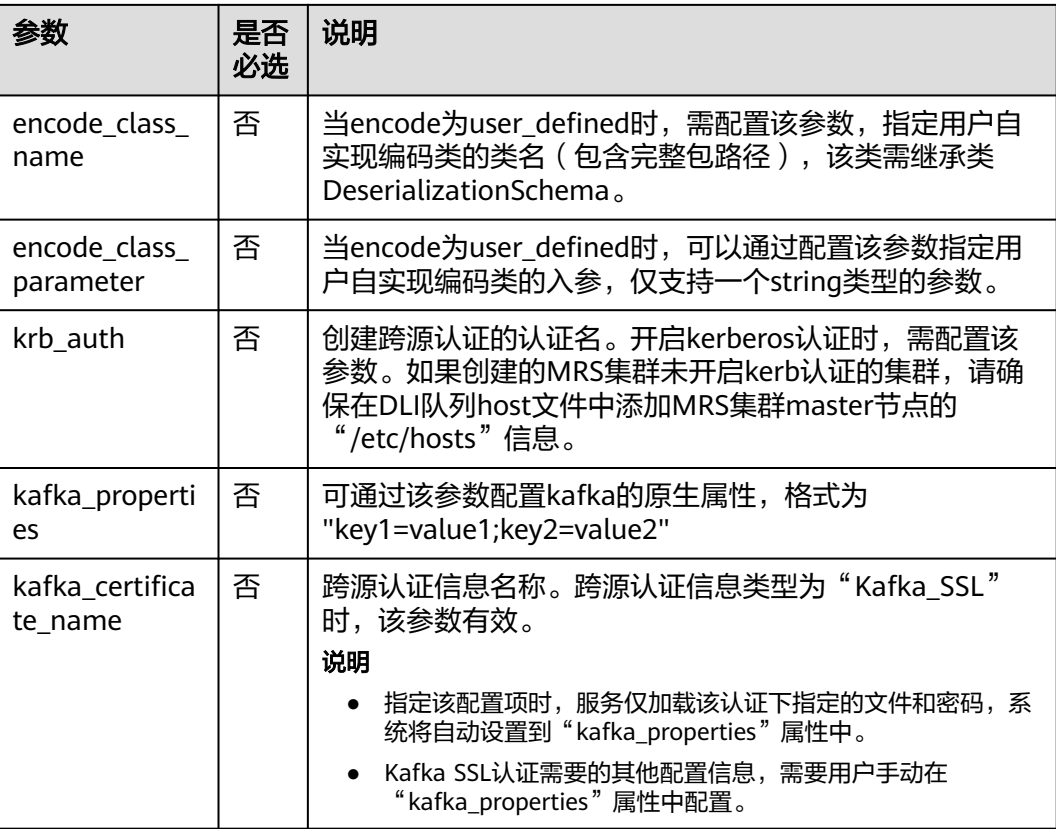

无。

# 示例

### 将数据输出到Kafka中。

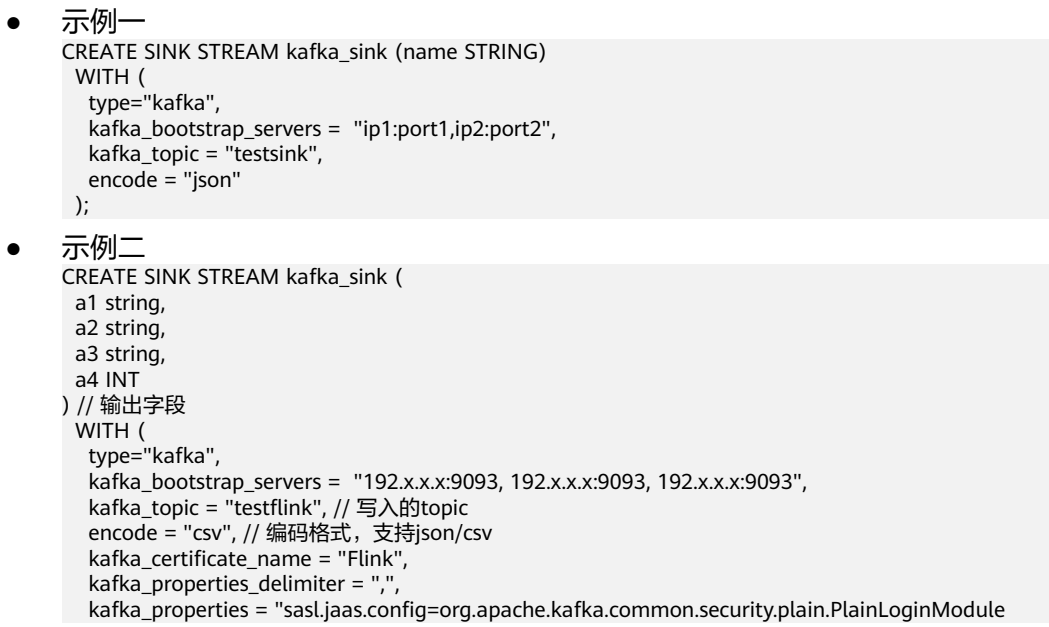

required username=\"xxx\" password=\"xxx\";,sasl.mechanism=PLAIN,security.protocol=SASL\_SSL"

### **4.1.4.13** 开源 **Kafka** 输出流

);

### 功能描述

DLI将Flink作业的输出数据输出到Kafka中。

Apache Kafka是一个快速、可扩展的、高吞吐、可容错的分布式发布订阅消息系统, 具有高吞吐量、内置分区、支持数据副本和容错的特性,适合在大规模消息处理场景 中使用。

### 前提条件

- Kafka服务端的端口如果监听在hostname上,则需要将Kafka Broker节点的 hostname和IP的对应关系添加到DLI队列中。Kafka Broker节点的hostname和IP 请联系Kafka服务的部署人员。如何添加IP域名映射,请参考《数据湖探索用户指 南》中"增强型跨源连接 > 修改主机信息"章节。
- Kafka是线下集群,需要通过增强型跨源连接功能将Flink作业与Kafka进行对接。 且用户可以根据实际所需设置相应安全组规则。 如何建立增强型跨源连接,请参考《数据湖探索用户指南》中"增强型跨源连 接"章节。 如何设置安全组规则,请参见《虚拟私有云用户指南》中"安全组"章节。

### 语法格式

CREATE SINK STREAM stream\_id (attr\_name attr\_type (',' attr\_name attr\_type)\* ) WITH( type = "kafka", kafka\_bootstrap\_servers = "", kafka\_topic = " encode = "json"  $\lambda$ 

## 关键字

### 表 **4-18** 关键字说明

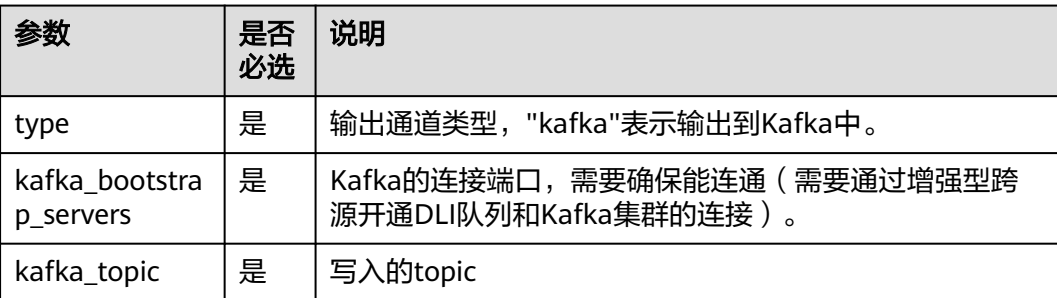

<span id="page-667-0"></span>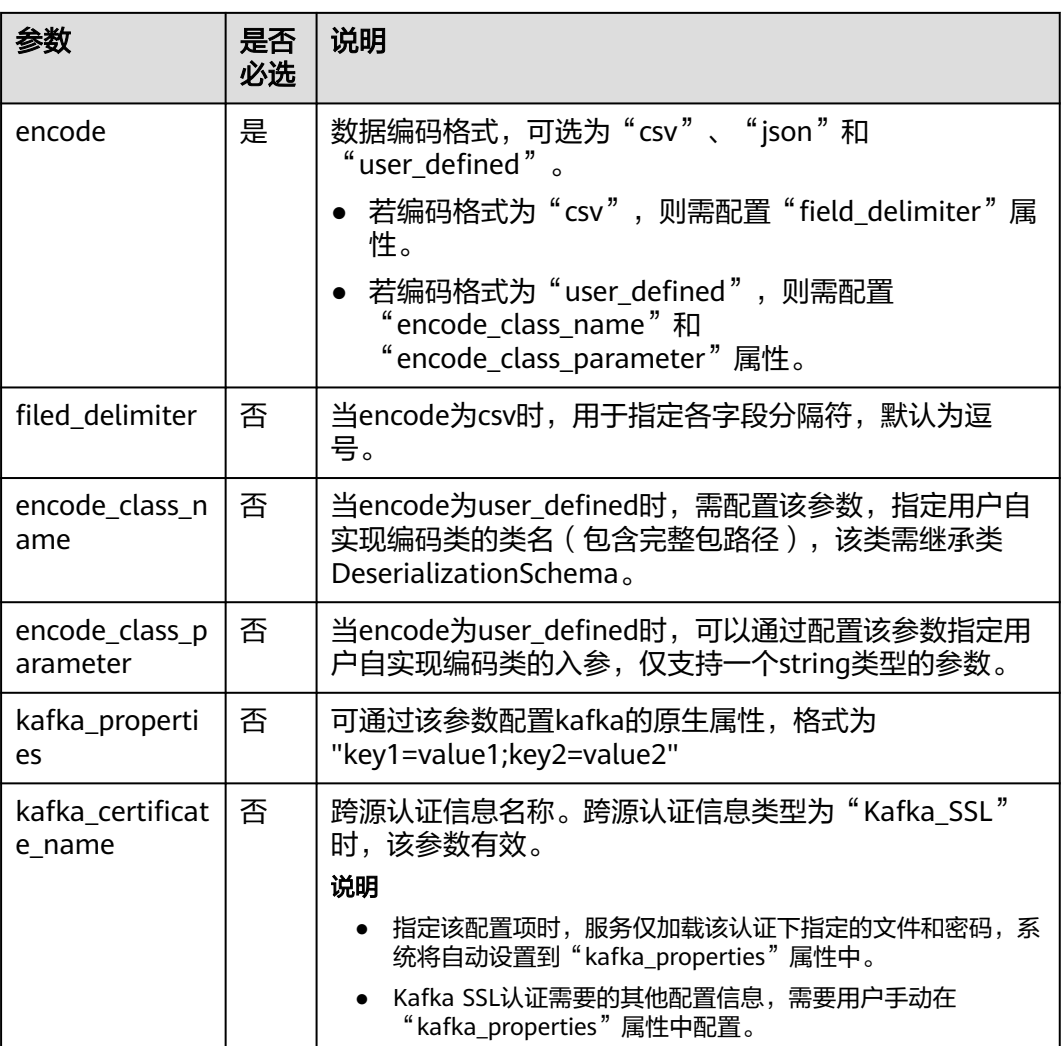

无。

# 示例

将流kafka\_sink的数据输出到Kafka中。

```
CREATE SINK STREAM kafka_sink (name STRING) 
 WITH (
 type="kafka",
    kafka_bootstrap_servers = "ip1:port1,ip2:port2",
   kafka_topic = "testsink",
  \overline{e} encode = "json"
 );
```
# **4.1.4.14** 文件系统输出流**(**推荐)

# 功能描述

创建sink流将数据输出到分布式文件系统(HDFS)或者对象存储服务(OBS)等文件系 统。数据生成后,可直接对生成的目录创建非DLI表,通过DLI SQL进行下一步处理分 析,并且输出数据目录支持分区表结构。适用于数据转储、大数据分析、备份或活跃 归档、深度或冷归档等场景。

对象存储服务(Object Storage Service,简称OBS)是一个基于对象的海量存储服 务,为客户提供海量、安全、高可靠、低成本的数据存储能力。

## 语法格式

```
CREATE SINK STREAM stream_id (attr_name attr_type (',' attr_name attr_type)*)
  [PARTITIONED BY (attr_name (',' attr_name)*]
  WITH (
 type = "filesystem",
 file.path = "obs://bucket/xx",
   encode = "parquet",
 ak = "",
 sk = ""
 );
```
# 关键字

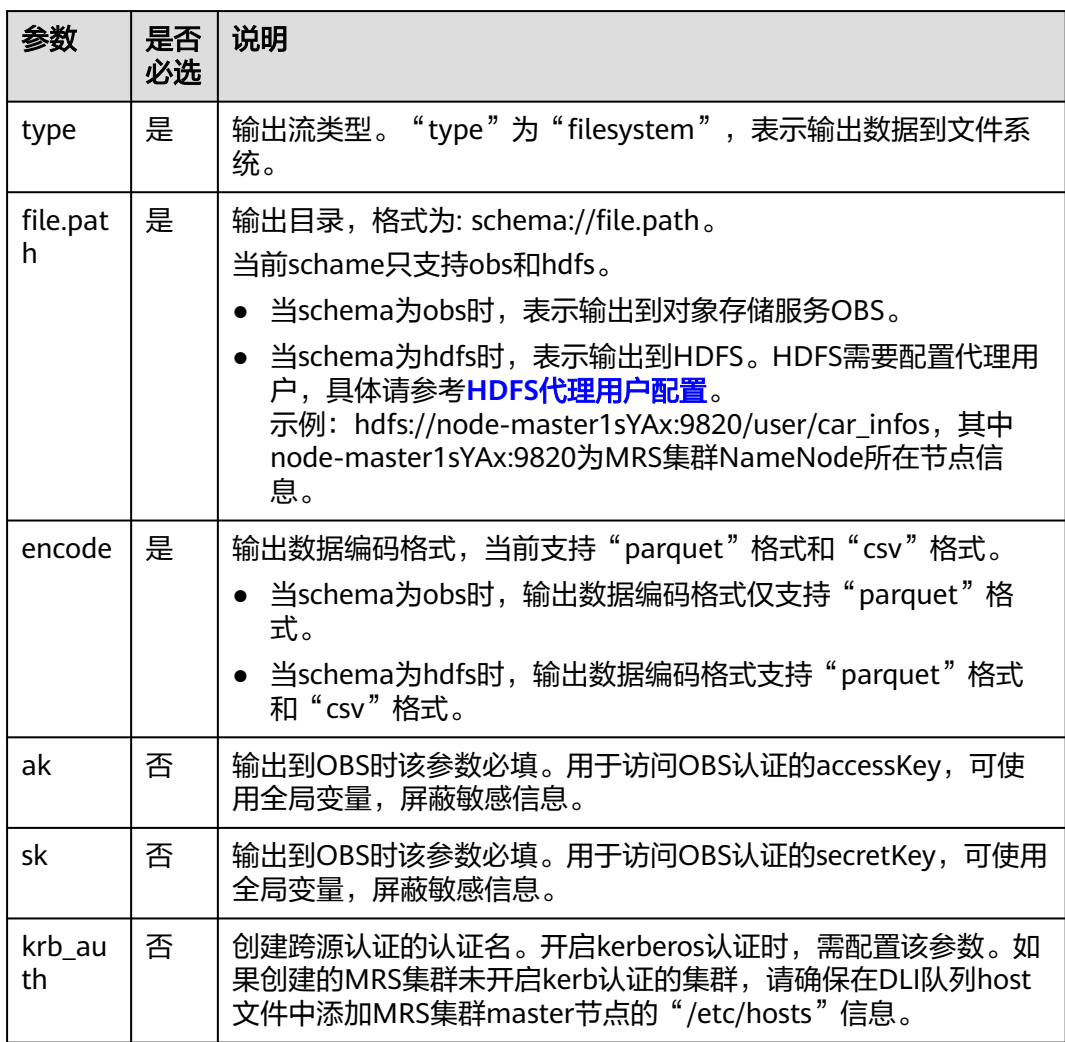

表 **4-19** 关键字说明

<span id="page-669-0"></span>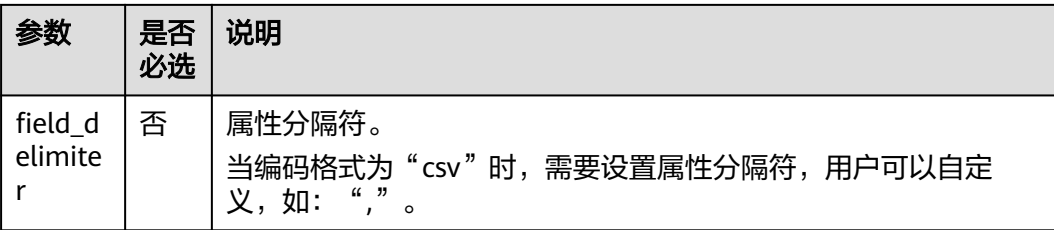

- 使用文件系统输出流的Flink作业必须开启checkpoint,保证作业的一致性。
- 为了避免数据丢失或者数据被覆盖,开启作业异常自动重启或者手动重启,需要 配置为"从checkpoint恢复"。
- checkpoint间隔设置需在输出文件实时性、文件大小和恢复时长之间进行权衡, 比如10分钟。
- checkpoint支持如下两种模式:
	- AtLeastOnce:事件至少被处理一次。
	- ExactlyOnce:事件仅被处理一次。
- 使用文件系统输出流写入数据到OBS时,应避免多个作业写同一个目录的情况。
	- OBS对象存储桶的默认行为为覆盖写,可能导致数据丢失。
	- OBS并行文件系统桶的默认行为追加写,可能导致数据混淆。

因为以上OBS桶类型行为的区别,为避免作业异常重启可能导致的数据异常问 题,请根据您的业务需求选择OBS桶类型。

## **HDFS** 代理用户配置

- 1. 登录MRS管理页面。
- 2. 选择MRS的HDFS Namenode配置, 在"自定义"中添加配置参数。

其中, core-site值名称"hadoop.proxyuser.myname.hosts"和 "hadoop.proxyuser.myname.groups"中的"myname"为传入的krb认证用户 名称。

### 说明

需要保证写入HDFS数据路径权限为777。

3. 配置完成后,单击"保存配置"进行保存。

# 示例

示例一:

该示例将car\_info数据,以buyday字段为分区字段,parquet为编码格式,转储数 据到OBS。

```
create sink stream car_infos (
  carId string,
  carOwner string,
  average_speed double,
  buyday string
  ) partitioned by (buyday)
  with (
   type = "filesystem",
   file.path = "obs://obs-sink/car_infos",
```

```
 encode = "parquet",
ak = "\{{myAk}}",
 sk = "{{mySk}}"
```
);

数据最终在OBS中的存储目录结构为: obs://obs-sink/car\_infos/buyday=xx/partx-x。

数据生成后,可通过如下SQL语句建立OBS分区表,用于后续批处理:

a. 创建OBS分区表。

```
create table car_infos (
  carId string,
  carOwner string,
  average_speed double
)
  partitioned by (buyday string)
  stored as parquet
  location 'obs://obs-sink/car_infos';
```
- b. 从关联OBS路径中恢复分区信息。 alter table car\_infos recover partitions;
- 示例二

该示例将car\_info数据,以buyday字段为分区字段,csv为编码格式,转储数据到 HDFS。

```
create sink stream car_infos (
  carId string,
  carOwner string,
 average_speed double.
  buyday string
  ) partitioned by (buyday)
  with (
   type = "filesystem",
   file.path = "hdfs://node-master1sYAx:9820/user/car_infos",
   encode = "csv",
   field_delimiter = ","
);
```
数据最终在HDFS中的存储目录结构为:/user/car\_infos/buyday=xx/part-x-x。

### **4.1.4.15 OBS** 输出流

### 功能描述

创建sink流将DLI数据输出到对象存储服务(OBS)。DLI可以将作业分析结果输出到 OBS上。适用于大数据分析、原生云应用程序数据、静态网站托管、备份/活跃归档、 深度/冷归档等场景。

对象存储服务(Object Storage Service,简称OBS)是一个基于对象的海量存储服 务,为客户提供海量、安全、高可靠、低成本的数据存储能力。OBS的更多信息,请 参见《对象存储服务控制台指南》。

#### 说明

推荐使用[《文件系统输出流\(推荐\)](#page-667-0)》。

### 前提条件

OBS输出流功能仅支持输出数据到3.0版本以上的桶,请先查看桶信息确认桶的版本。

# 语法格式

```
CREATE SINK STREAM stream_id (attr_name attr_type (',' attr_name attr_type)* )
  WITH (
        type = "obs",
 region = "",
 encode = "",
 field_delimiter = "",
 row_delimiter = "",
 obs_dir = "",
 file_prefix = "",
      rolling_size = "",<br>rolling_size = "",
       rolling_interval = "",
      quote = "",
       array_bracket = "",
      append = "", max_record_num_per_file = "",
 dump_interval = "",
       dis_notice_channel = ""
 )
```
# 关键字

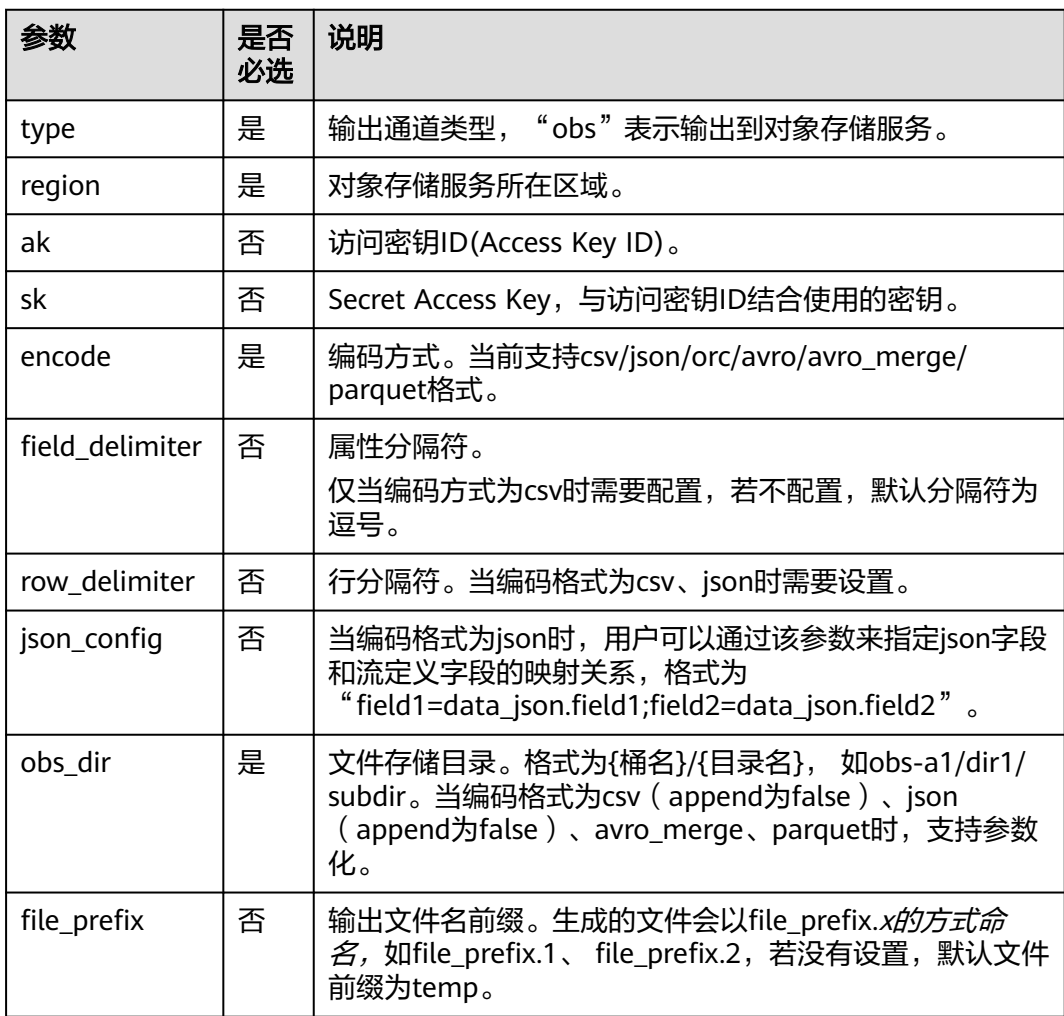

### 表 **4-20** 关键字说明

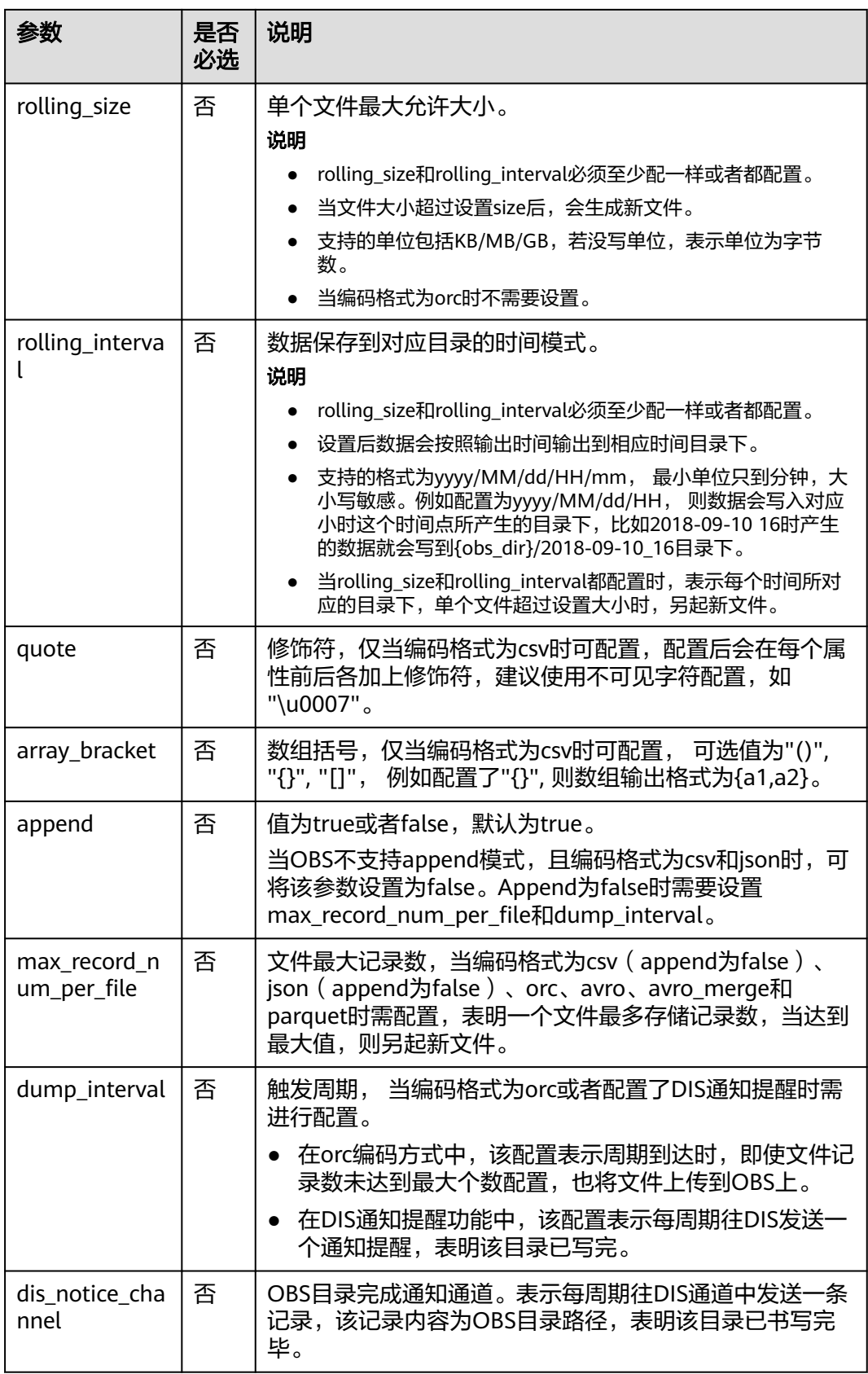

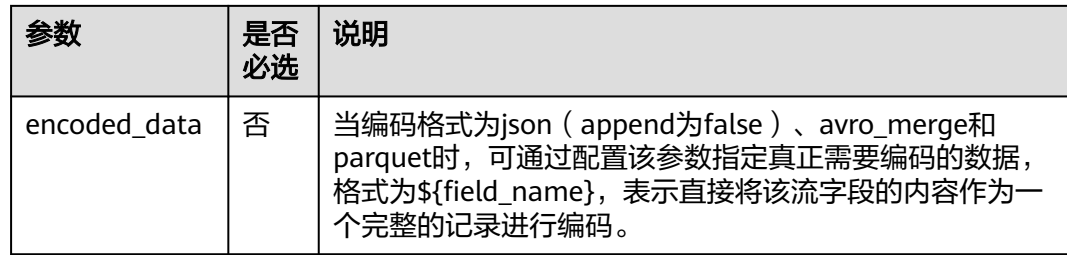

当配置项支持参数化时,表示将记录中的一列或者多列作为该配置项的一部分。例如 当配置项设置为car\_\${car\_brand}时, 如果一条记录的car\_brand列值为BMW, 则该配 置项在该条记录下为car\_BMW。

# 示例

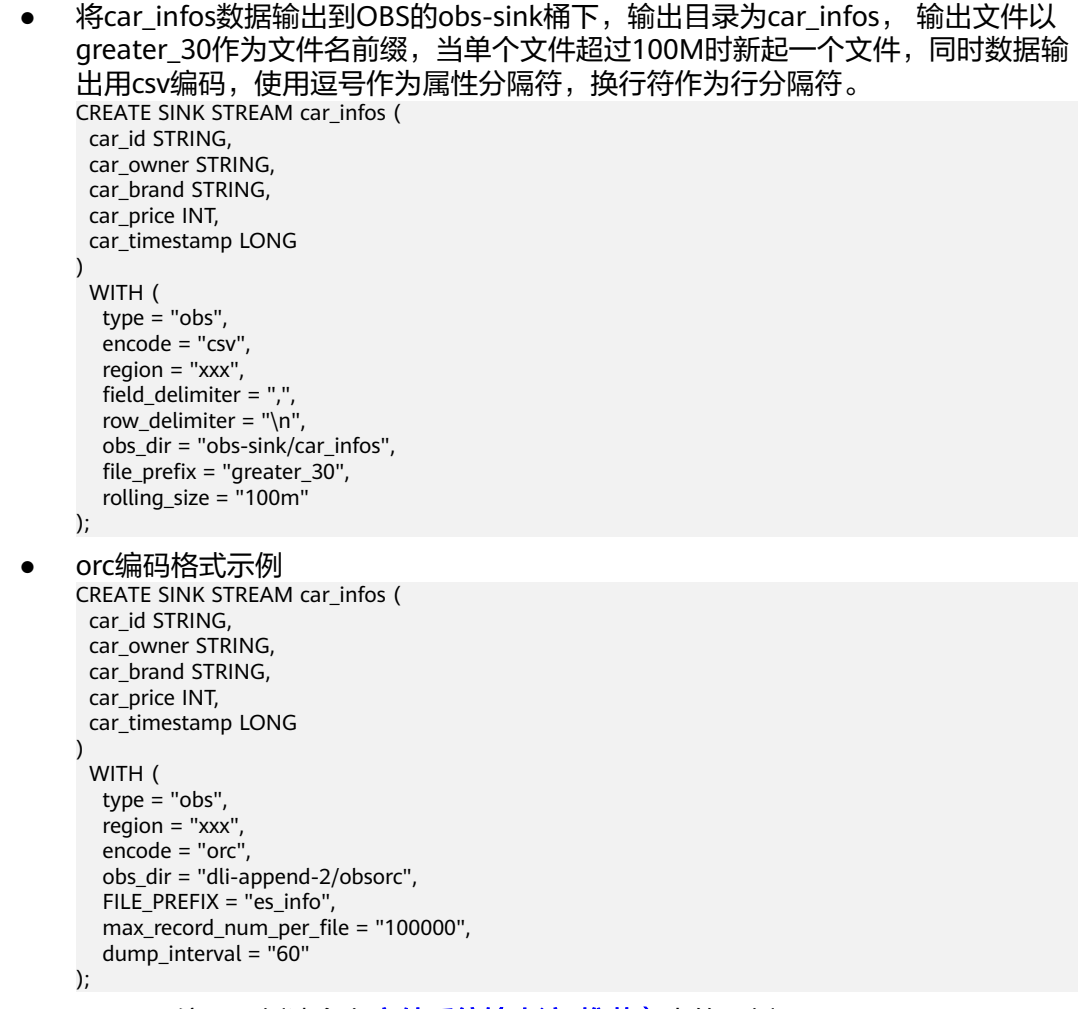

● parquet编码示例请参考[文件系统输出流](#page-667-0)**(**推荐)中的示例。

### **4.1.4.16 RDS** 输出流

### 功能描述

DLI将Flink作业的输出数据输出到关系型数据库(RDS)中。目前支持PostgreSQL和 MySQL两种数据库。PostgreSQL数据库可存储更加复杂类型的数据,支持空间信息服 务、多版本并发控制(MVCC)、高并发,适用场景包括位置应用、金融保险、互联网 电商等。MySQL数据库适用于各种WEB应用、电子商务应用、企业应用、移动应用等 场景,减少IT部署和维护成本。

关系型数据库(Relational Database Service,简称RDS)是一种基于云计算平台的在 线关系型数据库服务。

RDS的更多信息,请参见《关系型数据库用户指南》。

### 前提条件

● 请务必确保您的账户下已在关系型数据库(RDS)里创建了PostgreSQL或MySQL 类型的RDS实例。

如何创建RDS实例,请参见《关系型数据库用户指南》中"创建实例"章节。

该场景作业需要运行在DLI的独享队列上,因此要与RDS实例建立增强型跨源连 接,且用户可以根据实际所需设置相应安全组规则。 如何建立增强型跨源连接,请参考《数据湖探索用户指南》中"增强型跨源连 接"章节。

如何设置安全组规则,请参见《虚拟私有云用户指南》中"安全组"章节。

### 语法格式

CREATE SINK STREAM stream\_id (attr\_name attr\_type (',' attr\_name attr\_type)\* ) WITH ( type = "rds",  $u$ sername = "", password = "",  $db$ \_url = "", table\_name = "" );

# 关键字

#### 表 **4-21** 关键字说明

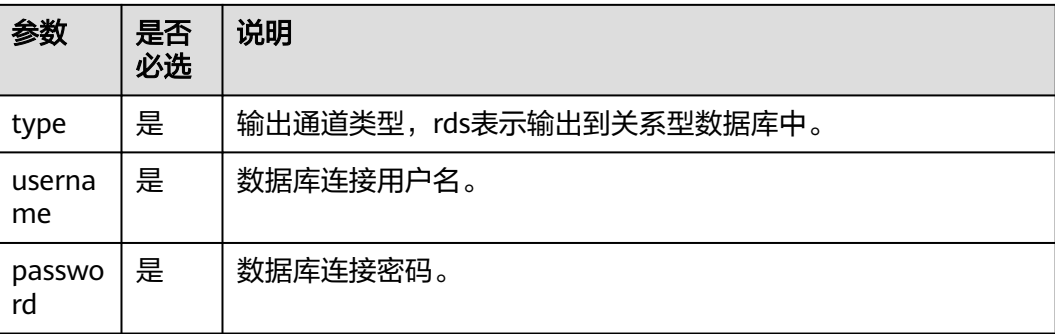

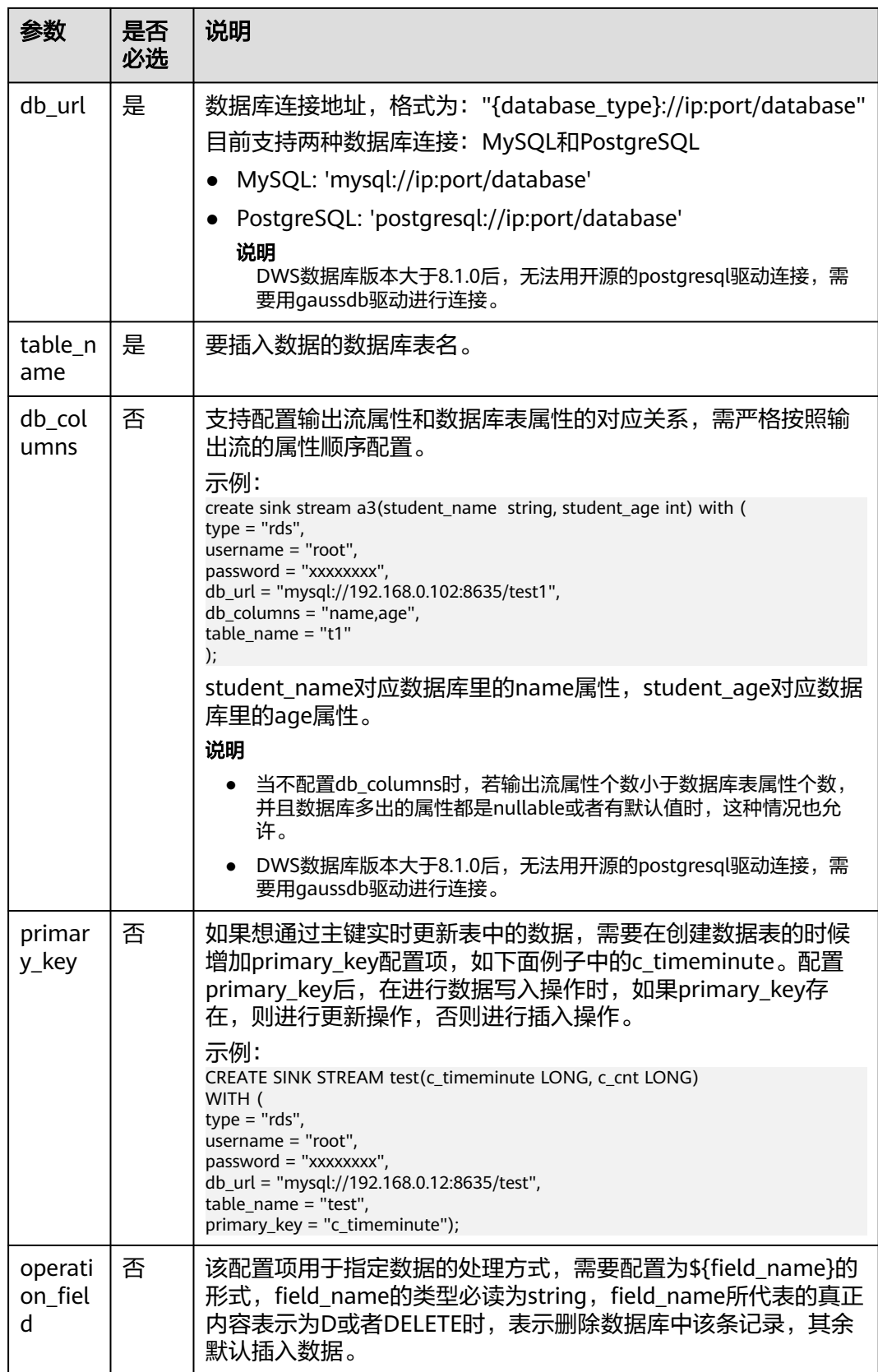

stream\_id所定义的流格式需和数据库中的表格式一致。

### 示例

将流audi\_cheaper\_than\_30w的数据输出到数据库test的audi\_cheaper\_than\_30w表 下。

```
CREATE SINK STREAM audi_cheaper_than_30w (
  car_id STRING,
  car_owner STRING,
  car_brand STRING,
  car_price INT
)
  WITH (
  type = "rds", username = "root",
   password = "xxxxxx",
   db_url = "mysql://192.168.1.1:8635/test",
  table name = "audi cheaper than 30w"
);
```
#### 说明

DWS数据库版本大于8.1.0后,无法用开源的postgresql驱动连接,需要用gaussdb驱动进行连 接。

# **4.1.4.17 SMN** 输出流

### 功能描述

DLI将Flink作业的输出数据输出到消息通知服务(SMN)中。

消息通知服务(Simple Message Notification,简称SMN)为DLI提供可靠的、可扩展 的、海量的消息处理服务,它大大简化系统耦合,能够根据用户的需求,向订阅终端 主动推送消息。可用于连接云服务、向多个协议推送消息以及集成在产生或使用通知 的任何其他应用程序等场景。

SMN的更多信息,请参见《消息通知服务用户指南》。

### 语法格式

CREATE SINK STREAM stream\_id (attr\_name attr\_type (',' attr\_name attr\_type)\* ) WITH(  $type = "smn"$  region = "",  $topic_urn = ''''$  $urn$  column =  $\cdots$  message\_subject = "", message\_column = "" )

# 关键字

#### 表 **4-22** 关键字说明

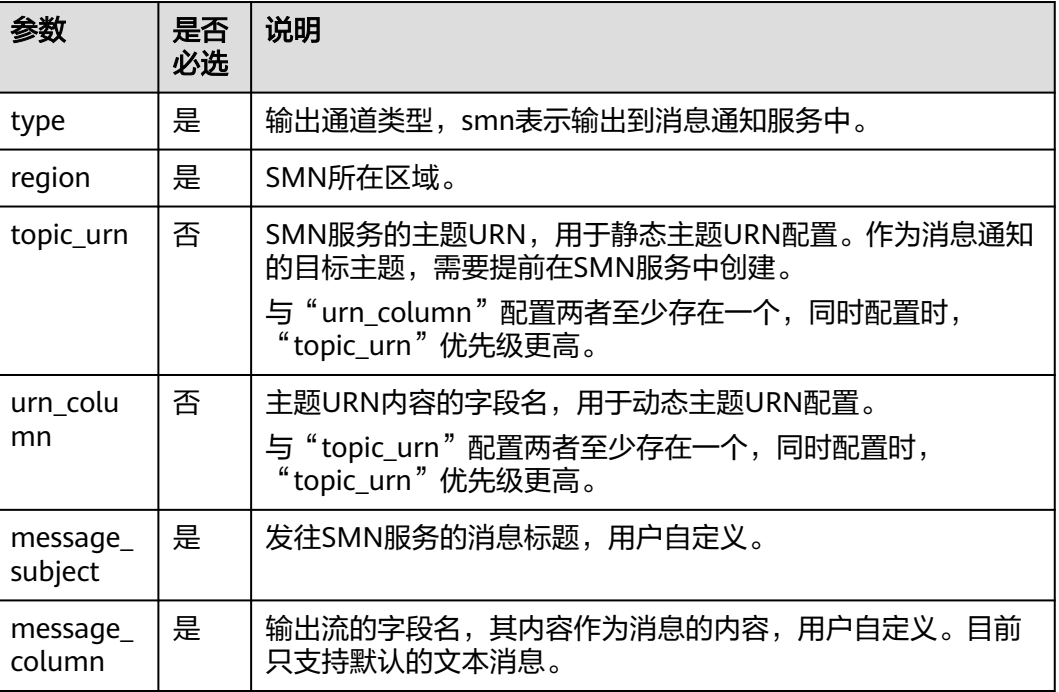

### 注意事项

无。

## 示例

将流over\_speed\_warning的数据输出到消息通知服务SMN中。

```
//静态主题配置
CREATE SINK STREAM over_speed_warning (
 over_speed_message STRING /* over speed message */
)
 WITH (
 type = "smn",
  region = "xxx",
   topic_Urn = "xxx",
 message_subject = "message title",
 message_column = "over_speed_message"
  );
//动态主题配置
CREATE SINK STREAM over_speed_warning2 ( 
   over_speed_message STRING, /* over speed message */ 
   over_speed_urn STRING
)
  WITH ( 
   type = "smn", 
 region = "xxx",
 urn_column = "over_speed_urn", 
   message_subject = "message title", 
  message_column = "over_speed_message"
 );
```
# **4.1.5** 创建中间流

## 功能描述

中间流用来简化sql逻辑,若sql逻辑比较复杂,可以写多个sql语句,用中间流进行串 接。中间流仅为逻辑意义上的流,不会产生数据存储。

### 语法格式

创建中间流语法格式如下:

CREATE TEMP STREAM stream\_id (attr\_name attr\_type (',' attr\_name attr\_type)\* )

### 示例

创建中间流示例如下:

create temp stream a2(attr1 int, attr2 string);

# **4.1.6** 创建维表

## **4.1.6.1** 创建 **Redis** 表

创建Redis表用于与输入流连接。

流表JOIN语法请参见流表**[JOIN](#page-734-0)**。

# 语法格式

CREATE TABLE table\_id (key\_attr\_name STRING(, hash\_key\_attr\_name STRING)?, value\_attr\_name STRING) WITH ( type = "dcs\_redis",  $c_1$ ,  $c_2$  =  $c_3$ ,  $c_4$ ,  $c_5$ ,  $c_6$ ,  $c_7$ ,  $c_8$ ,  $c_7$ ,  $c_8$ ,  $c_9$ ,  $c_9$ ,  $c_1$ ,  $c_1$ ,  $c_2$ ,  $c_3$ ,  $c_7$ ,  $c_8$ ,  $c_9$ ,  $c_1$ ,  $c_1$ ,  $c_2$ ,  $c_3$ ,  $c_4$ ,  $c_5$ ,  $c_7$ ,  $c_8$ ,  $c_9$ ,  $c_1$ ,  $c_1$ ,  $c_2$ ,  $c_$ value\_type= "" key\_column= ""(,hash\_key\_column="")?);

# 关键字

### 表 **4-23** 关键字说明

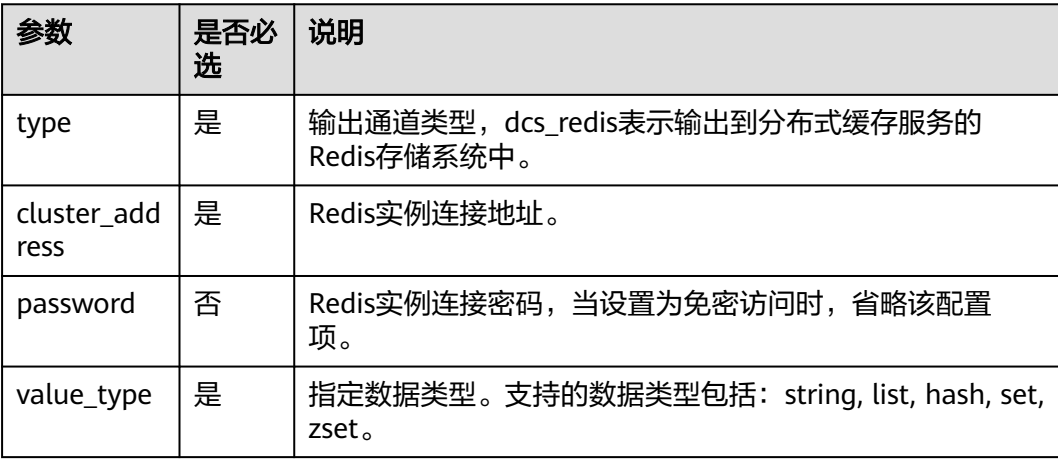

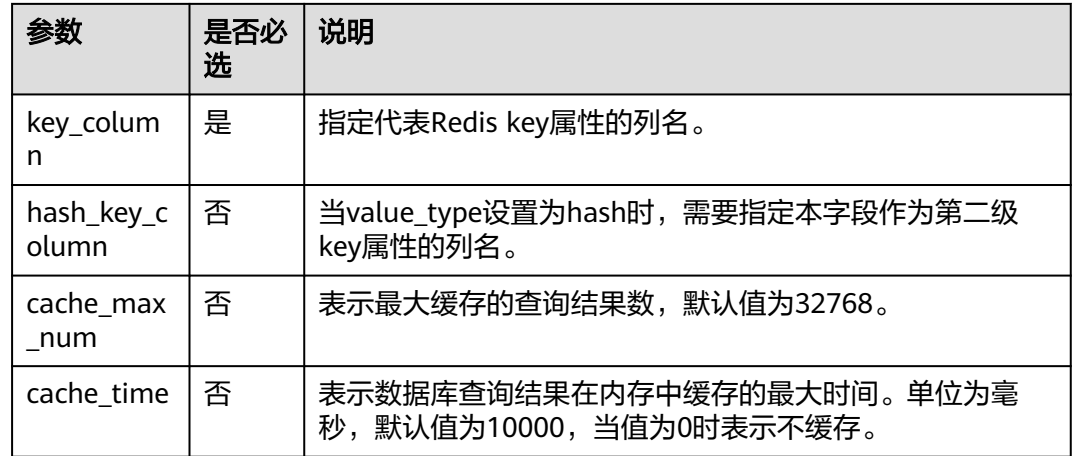

- 不支持Redis集群。
- 请务必确保您的账户下已在分布式缓存服务(DCS)里创建了Redis类型的缓存实 例。
- 该场景作业需要运行在DLI的独享队列上,因此要与DCS实例建立增强型跨源连 接,且用户可以根据实际所需设置相应安全组规则。 如何建立增强型跨源连接,请参考《数据湖探索用户指南》中"增强型跨源连 接"章节。 如何设置安全组规则,请参见《虚拟私有云用户指南》中"安全组"章节。

# 示例

```
Redis表用于与输入流连接。
CREATE TABLE table_a (attr1 string, attr2 string, attr3 string)
  WITH (
  type = "dcs_{redis"value_type = "hash",
  key_{column} = "attr1",
   hash_key_column = "attr2",
   cluster_address = "192.168.1.238:6379",
   password = "xxxxxxxx"
 );
```
## **4.1.6.2** 创建 **RDS** 表

创建RDS/DWS表用于与输入流连接。

流表JOIN语法请参见流表**[JOIN](#page-734-0)**。

## 前提条件

● 请务必确保您的账户下已在关系型数据库(RDS)里创建了PostgreSQL或MySQL 类型的RDS实例。

```
如何创建RDS实例,请参见《关系型数据库用户指南》中"创建实例"章节。
```
该场景作业需要运行在DLI的独享队列上,因此要与RDS实例建立增强型跨源连 接,且用户可以根据实际所需设置相应安全组规则。

如何建立增强型跨源连接,请参考《数据湖探索用户指南》中"增强型跨源连 接"章节。

如何设置安全组规则,请参见《虚拟私有云用户指南》中"安全组"章节。

## 语法格式

```
CREATE TABLE table_id (
  car_id STRING,
  car_owner STRING,
  car_brand STRING,
 car_price INT
)
 WITH (
 type = "rds",
 username = "",
 password = "",
  db_url = "",
   table_name = ""
 );
```
# 关键字

### 表 **4-24** 关键字说明

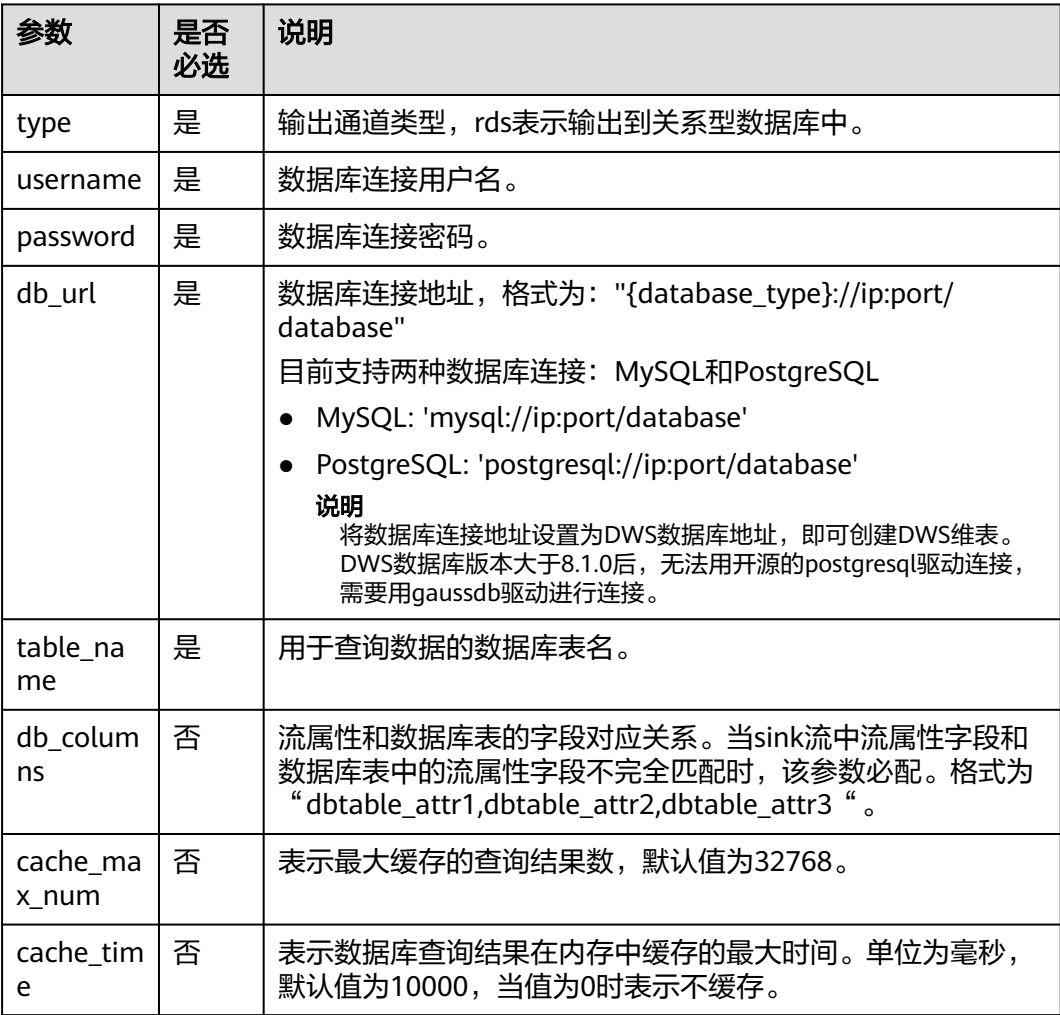

```
RDS表用于与输入流连接。
CREATE SOURCE STREAM car_infos (
  car_id STRING,
  car_owner STRING,
 car_brand STRING,
  car_price INT
)
  WITH (
  type = "dis",region = ""
   channel = "dliinput",
   encode = "csv",
   field_delimiter = ","
  );
CREATE TABLE db_info (
  car_id STRING,
  car_owner STRING,
  car_brand STRING,
  car_price INT
\lambda WITH (
  type = "rds", username = "root",
  password = "****" db_url = "postgresql://192.168.0.0:2000/test1",
   table_name = "car"
);
CREATE SINK STREAM audi_cheaper_than_30w (
 car_id STRING.
  car_owner STRING,
  car_brand STRING,
  car_price INT
)
  WITH (
  type = "dis",
  region = ""
   channel = "dlioutput",
 partition_key = "car_owner",
 encode = "csv",
   field_delimiter = ","
  );
```
INSERT INTO audi\_cheaper\_than\_30w SELECT a.car\_id, b.car\_owner, b.car\_brand, b.car\_price FROM car\_infos as a join db\_info as b on a.car\_id = b.car\_id;

### 说明

将数据库连接地址设置为DWS数据库地址,即可创建DWS维表。DWS数据库版本大于8.1.0后, 无法用开源的postgresql驱动连接,需要用gaussdb驱动进行连接。

# **4.1.7** 自拓展生态

# **4.1.7.1** 自拓展输入流

用户可通过编写代码实现从想要的云生态或者开源生态获取数据,作为Flink作业的输 入数据。

### 语法格式

CREATE SOURCE STREAM stream\_id (attr\_name attr\_type (',' attr\_name attr\_type)\* ) WITH (

```
 type = "user_defined",
  type_class_name = "",
  type_class_parameter = ""
 )
```
(TIMESTAMP BY timeindicator (',' timeindicator)?);timeindicator:PROCTIME '.' PROCTIME| ID '.' ROWTIME

# 关键字

### 表 **4-25** 关键字说明

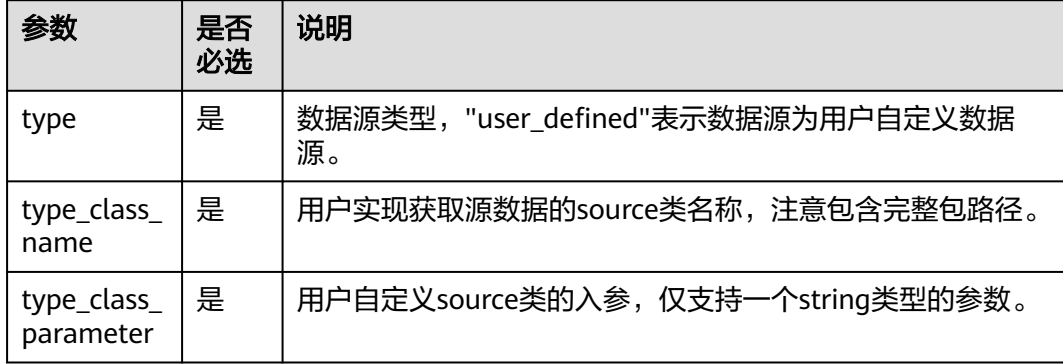

### 注意事项

用户自定义source类需要继承类RichParallelSourceFunction,并指定数据类型为Row 例如定义类MySource: public class MySource extends RichParallelSourceFunction<Row>{},重点实现其中的open、run和close函数。

#### 依赖pom:

```
<dependency>
   <groupId>org.apache.flink</groupId>
   <artifactId>flink-streaming-java_2.11</artifactId>
   <version>${flink.version}</version>
   <scope>provided</scope>
</dependency>
<dependency>
   <groupId>org.apache.flink</groupId>
  <artifactId>flink-core</artifactId>
   <version>${flink.version}</version>
   <scope>provided</scope>
```
</dependency>

# 示例

实现每周期产生一条数据(仅包含一个字段,类型为INT,初始值为1,每周期加1), 周期时长为60s,通过入参指定。

```
CREATE SOURCE STREAM user_in_data (
   count INT
    )
  WITH ( 
   type = "user_defined",
   type_class_name = "mySourceSink.MySource", 
   type_class_parameter = "60"
\rightarrow TIMESTAMP BY car_timestamp.rowtime;
```
### 说明

自定义source类实现,需要将该类打在jar包中,通过sql编辑页上传udf函数按钮上传。

## **4.1.7.2** 自拓展输出流

用户可通过编写代码实现将DLI处理之后的数据写入指定的云生态或者开源生态。

### 语法格式

```
CREATE SINK STREAM stream_id (attr_name attr_type (',' attr_name attr_type)* )
  WITH (
  type = "user_defined".
   type_class_name = "",
   type_class_parameter = ""
 );
```
# 关键字

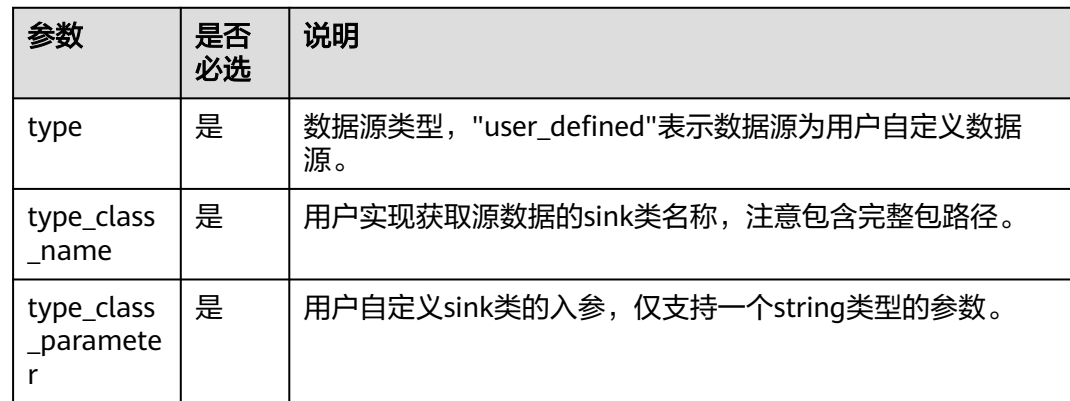

### 表 **4-26** 关键字说明

### 注意事项

用户自定义sink类需要继承类RichSinkFunction,并指定数据类型为Row例如定义类 MySink: public class MySink extends RichSinkFunction<Row>{},重点实现其中的 open、invoke和close函数。

### 依赖pom:

<dependency>

- <groupId>org.apache.flink</groupId> <artifactId>flink-streaming-java\_2.11</artifactId> <version>\${flink.version}</version> <scope>provided</scope>
- </dependency> <dependency>
	- <groupId>org.apache.flink</groupId>
	- <artifactId>flink-core</artifactId>
	- <version>\${flink.version}</version>
	- <scope>provided</scope>
- </dependency>
# 示例

#### 实现数据以CSV编码写入DIS通道。

```
CREATE SINK STREAM user_out_data (
   count INT
)
  WITH ( 
  type = "user_defined",
   type_class_name = "mySourceSink.MySink", 
   type_class_parameter = ""
   );
```
#### 说明

自定义sink类实现,需要将该类打在jar包中,通过sql编辑页上传udf函数按钮上传。

# **4.1.8** 数据类型

### 概述

数据类型是数据的一个基本属性,用于区分不同类别的数据。不同的数据类型所占的 存储空间不同,能够进行的操作也不相同。数据库中的数据存储在数据表中。数据表 中的每一列都定义了数据类型,用户存储数据时,须遵从这些数据类型的属性,否则 可能会出错。

大数据平台的Flink SQL与开源社区相同,支持原生数据类型、复杂数据类型和复杂类 型嵌套。

### 原生数据类型

Flink SQL支持原生数据类型,请参见表**4-27**。

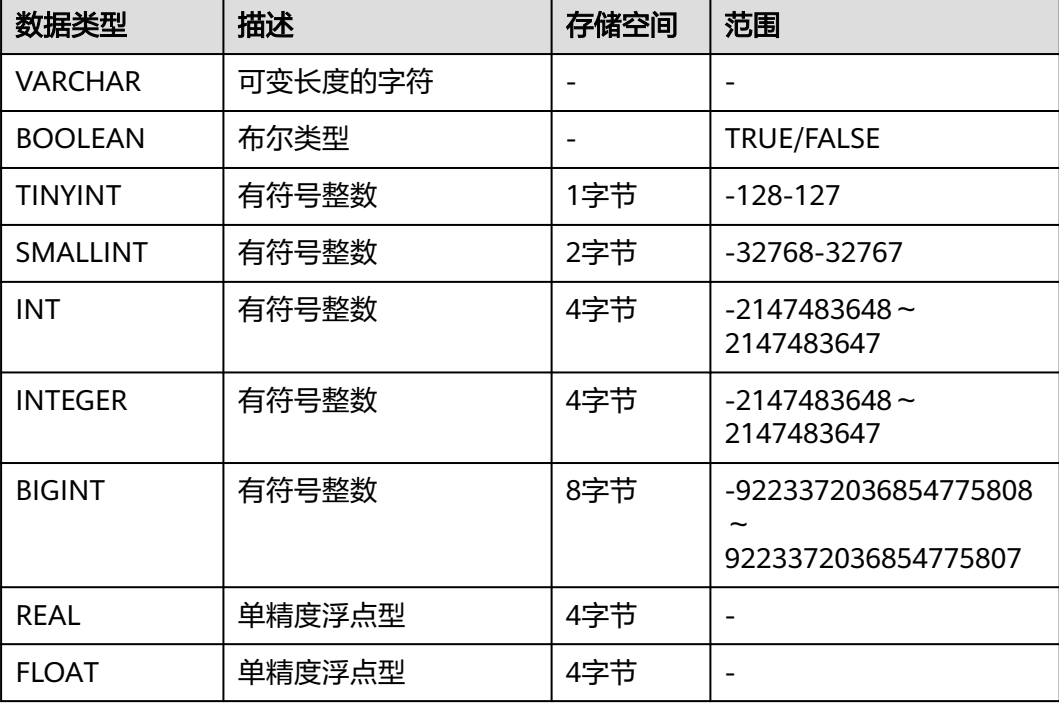

#### 表 **4-27** 原生数据类型

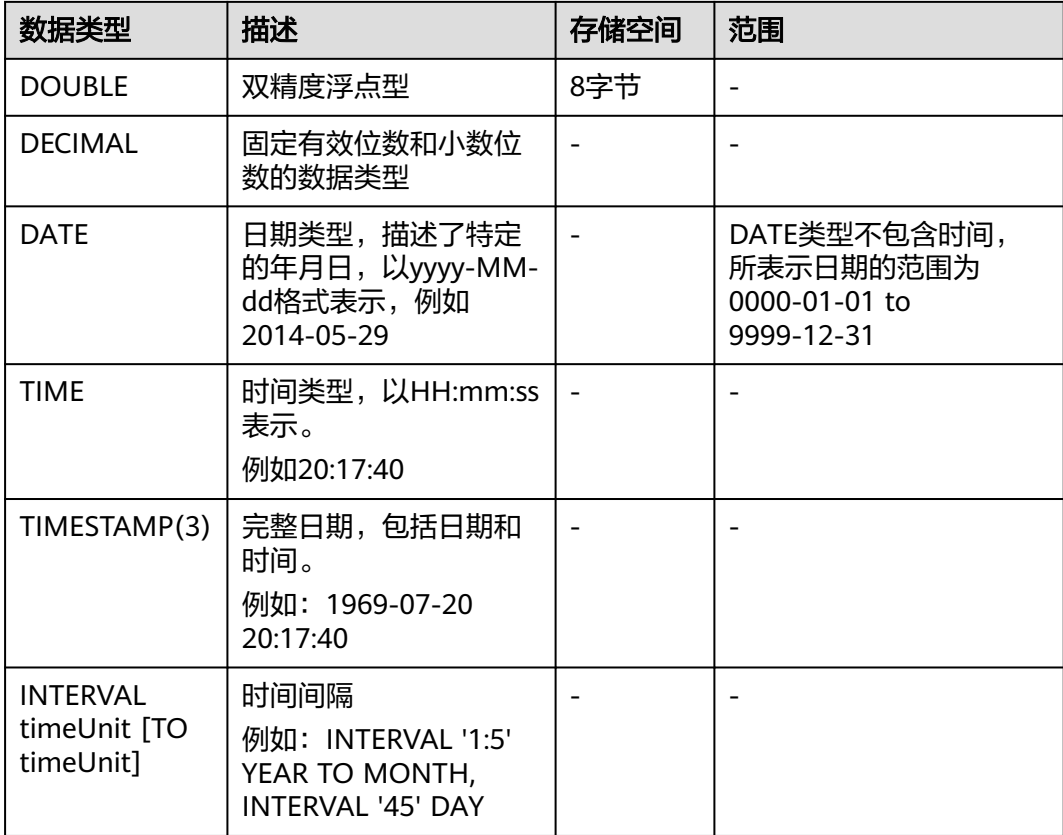

# 复杂数据类型

Flink SQL支持复杂数据类型和复杂类型嵌套。复杂数据类型如表**4-28**所示。

| 数据类型         | 描述                                                                                                    | 声明方式                                       | 引用方式                             | 构造方式                                                          |
|--------------|----------------------------------------------------------------------------------------------------|--------------------------------------------|----------------------------------|---------------------------------------------------------------|
| <b>ARRAY</b> | 一组有序字段,所<br>有字段的数据类型<br>必须相同。                                                                          | ARRAY[TY<br>PE <sub>1</sub>                | 变量名[下标],<br>下标从1开始,例<br>如: v1[1] | Array[value1,<br>value $2, $ ] as<br>v1                       |
| <b>MAP</b>   | 一组无序的键/值<br>对。键的类型必须<br>是原生数据类型,<br>值的类型可以是原<br>生数据类型或复杂<br>数据类型。同一个<br>MAP键的类型必须<br>相同,值的类型也<br>必须相同。 | MAP[TYPE<br>, TYPE]                        | 变量名[key],例<br>如: v1[key]         | Map[key, value,<br>key2, value2,<br>key3,<br>value3] as<br>v1 |
| <b>ROW</b>   | 一组命名的字段,<br>字段的数据类型可<br>以不同。                                                                           | ROW <a1<br>TYPE1, a2<br/>TYPE2&gt;</a1<br> | 变量名.字段名,<br>例如: v1.a1            | Row $('1',2)$ as<br>v <sub>1</sub>                            |

表 **4-28** 复杂数据类型

```
使用示例如下:
CREATE SOURCE STREAM car_infos (
  car_id STRING,
  address ROW<city STRING, province STRING, country STRING>,
  average_speed MAP[STRING, LONG],
  speeds ARRAY[LONG]
) 
  WITH (
  type = "dis", region = "xxx",
   channel = "dliinput",
   encode = "json"
);
CREATE temp STREAM car_speed_infos (
 car_id STRING.
  province STRING,
  average_speed LONG,
  start_speed LONG
);
INSERT INTO car_speed_infos SELECT
  car_id,
  address.province,
  average_speed[address.city],
  speeds[1]
FROM car_infos;
```
### 复杂类型嵌套

● Json格式增强

```
LSource为例进行说明, Sink的使用方法相同。
```
– 支持配置Json\_schema

```
配置了json_schema后,可以不声明DDL中的字段,自动从json_schema中生
成。使用示例如下:
```
CREATE SOURCE STREAM data\_with\_schema WITH (

```
 type = "dis",
```

```
 region = "xxx",
```

```
 channel = "dis-in",
 encode = "json",
```
 json\_schema = '{"definitions":{"address":{"type":"object","properties":{"street\_address": {"type":"string"},"city":{"type":"string"},"state":{"type":"string"}},"required": ["street\_address","city","state"]}},"type":"object","properties":{"billing\_address":{"\$ref":"#/ definitions/address"},"shipping\_address":{"\$ref":"#/definitions/address"},"optional\_address":

```
{"oneOf":[{"type":"null"},{"$ref":"#/definitions/address"}]}}}'
```

```
 );
```

```
 CREATE SINK STREAM buy_infos (
 billing_address_city STRING,
 shipping address state string
 ) WITH (
  type = "obs",
  encode = "csv",
  region = "xxx" ,
 field_delimiter = ",",
 row_delimiter = "\n",
  obs_dir = "bucket/car_infos",
  file_prefix = "over",
  rolling_size = "100m"
 );
```
 insert into buy\_infos select billing\_address.city, shipping\_address.state from data\_with\_schema;

#### 示例数据:

{ "billing\_address":

```
 {
  "street_address":"xxx",
  "city":"xxx",
  "state":"xxx"
  },
 "shipping_address":
 {
  "street_address":"xxx",
  "city":"xxx",
  "state":"xxx"
 }
```
}

{

}

支持不配置json\_schema也不配置json\_config 。json\_config使用可以参考<mark>[开](#page-638-0)</mark> 源**Kafka**[输入流](#page-638-0)样例说明。

这种情况下默认用ddl中属性名当做json key来进行解析。

测试示例数据如下,测试数据既包括嵌套json字段,如billing\_address、 shipping\_address,也包括非嵌套的字段id、type2。

```
 "id":"1",
 "type2":"online",
 "billing_address":
  {
   "street_address":"xxx",
  "city":"xxx",
   "state":"xxx"
  },
 "shipping_address":
 {
 "street_address":"xxx",
  "city":"xxx",
  "state":"xxx"
  }
具体建表和使用示例参考如下:
CREATE SOURCE STREAM car_info_data (
     id STRING,
     type2 STRING,
    billing_address Row<street_address string, city string, state string>,
     shipping_address Row<street_address string, city string, state string>,
     optional_address Row<street_address string, city string, state string>
    ) WITH (
    type = "dis"region = "xxx"
    channel = "dis-in", encode = "json"
   );
   CREATE SINK STREAM buy_infos (
     id STRING,
     type2 STRING,
     billing_address_city STRING,
     shipping_address_state string
    ) WITH (
    type = "obs",
     encode = "csv",
     region = "xxx",
    field_delimiter = ","
    row delimiter = "\n",
     obs_dir = "bucket/car_infos",
    file prefix = "over",
     rolling_size = "100m"
    );
```
 insert into buy\_infos select id, type2, billing\_address.city, shipping\_address.state from car\_info\_data;

- Sink序列化支持复杂类型
	- 目前只有CSV、Json两种格式支持复杂类型。
	- Json请参考**•Json**[格式增强](#page-686-0)。
	- 由于CSV没有标准的格式,所以目前暂不支持source解析,只支持sink。
	- 输出格式:尽量和flink原生保持一致。 Map: {key1=Value1, key2=Value2} Row: 平摊用逗号分隔属性,如Row(1, '2') => 1,'2'

# **4.1.9** 内置函数

### **4.1.9.1** 数学运算函数

### 关系运算符

所有数据类型都可用关系运算符进行比较,并返回一个BOOLEAN类型的值。

关系运算符均为双目操作符,被比较的两个数据类型必须是相同的数据类型或者是可 以进行隐式转换的类型。

Flink SQL提供的关系运算符,请参见表**4-29**。

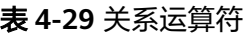

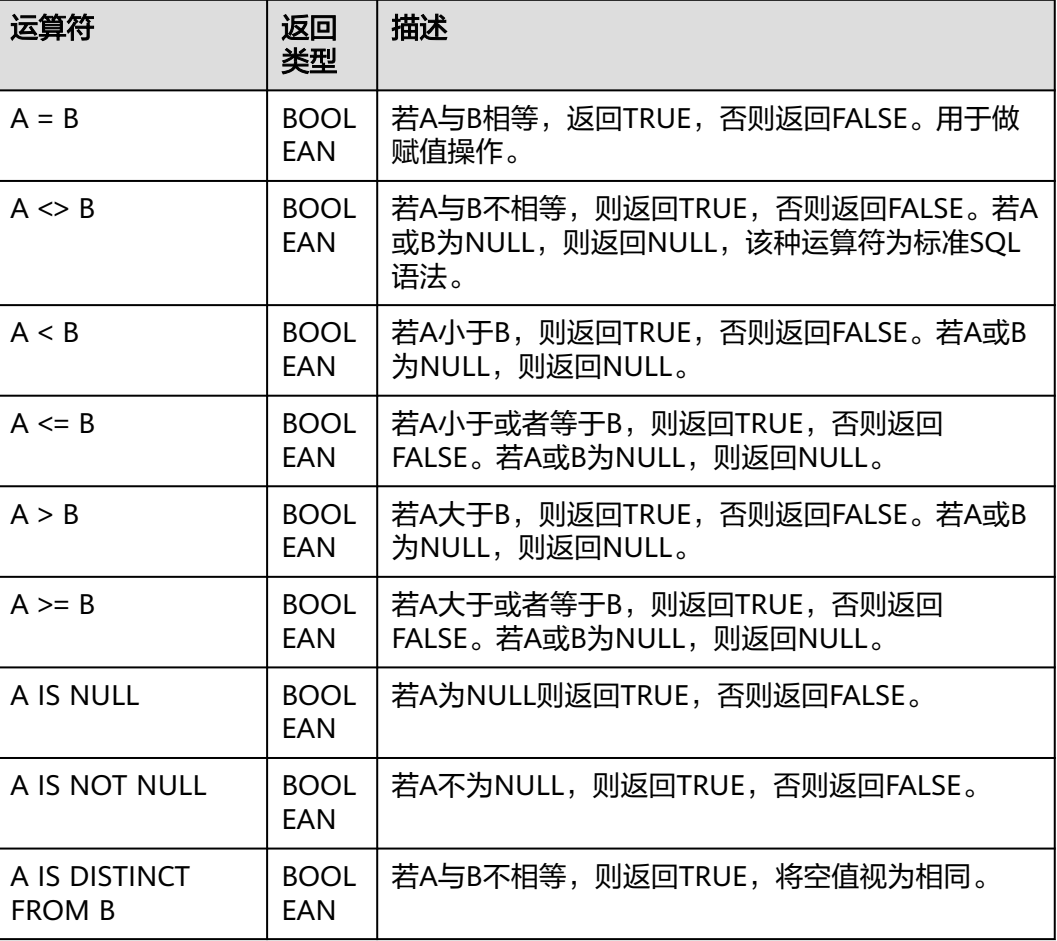

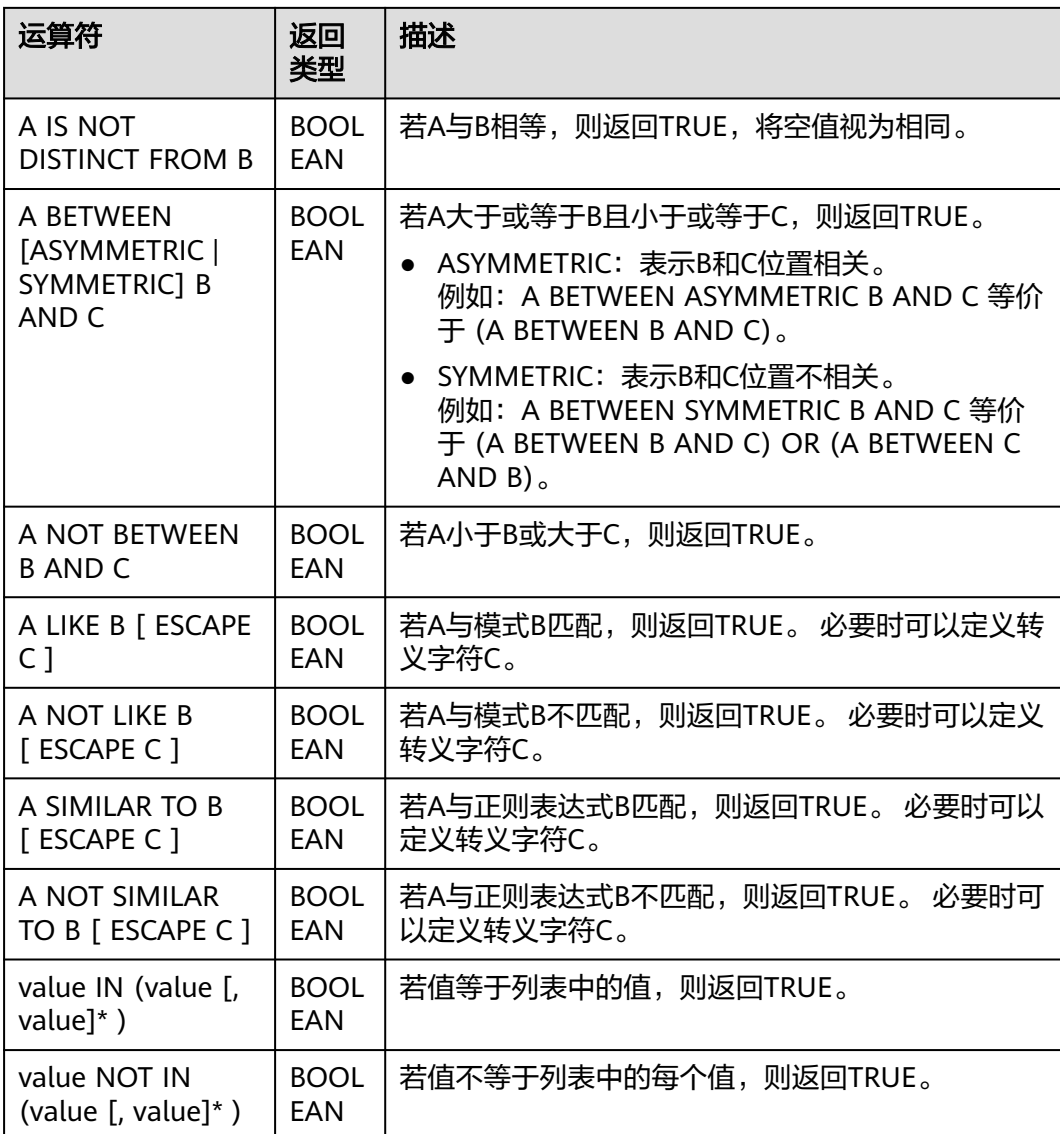

#### 说明

- double、real和float值存在一定的精度差。且我们不建议直接使用等号"="对两个double 类型数据进行比较。用户可以使用两个double类型相减,而后取绝对值的方式判断。当绝对 值足够小时,认为两个double数值相等,例如: abs(0.9999999999 - 1.0000000000) < 0.000000001 //0.9999999999和1.0000000000为10位精度,而 0.000000001为9位精度,此时可以认为0.9999999999和1.0000000000相等。
- 数值类型可与字符串类型进行比较。做大小(>,<,>=,<=)比较时,会默认将字符串转换为数值 类型,因此不支持字符串内有除数字字符之外的字符。
- 字符串之间可以进行比较。

# 逻辑运算符

常用的逻辑操作符有AND、OR和NOT,优先级顺序为: NOT>AND>OR。

运算规则请参见表**[4-30](#page-690-0)**,表中的A和B代表逻辑表达式。

#### <span id="page-690-0"></span>表 **4-30** 逻辑运算符

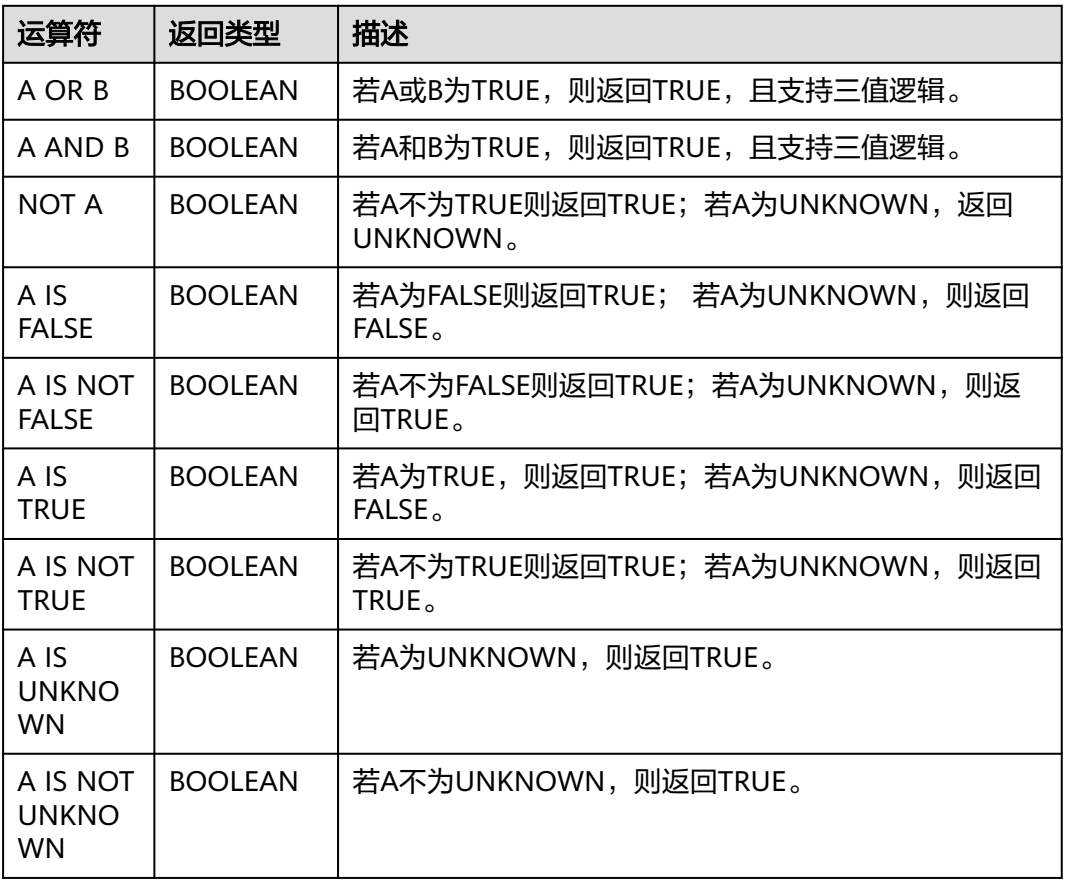

### 说明

逻辑操作符只允许boolean类型参与运算,不支持隐式类型转换。

# 算术运算符

算术运算符包括双目运算符与单目运算符,这些运算符都将返回数字类型。Flink SQL 所支持的算术运算符如表**4-31**所示。

#### 表 **4-31** 算术运算符

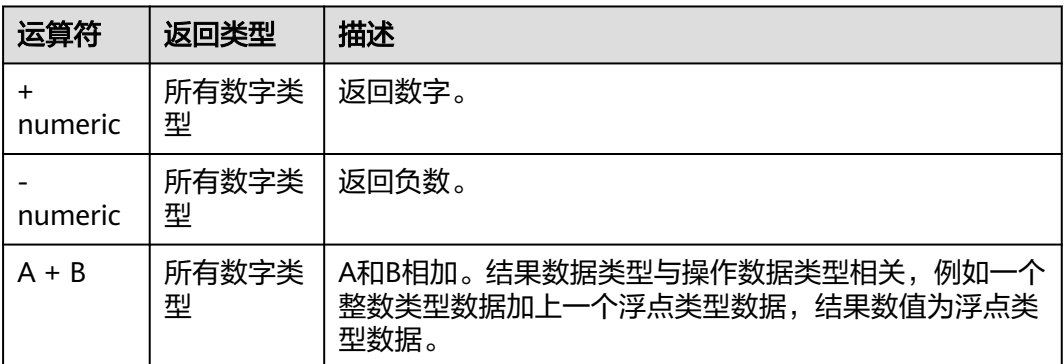

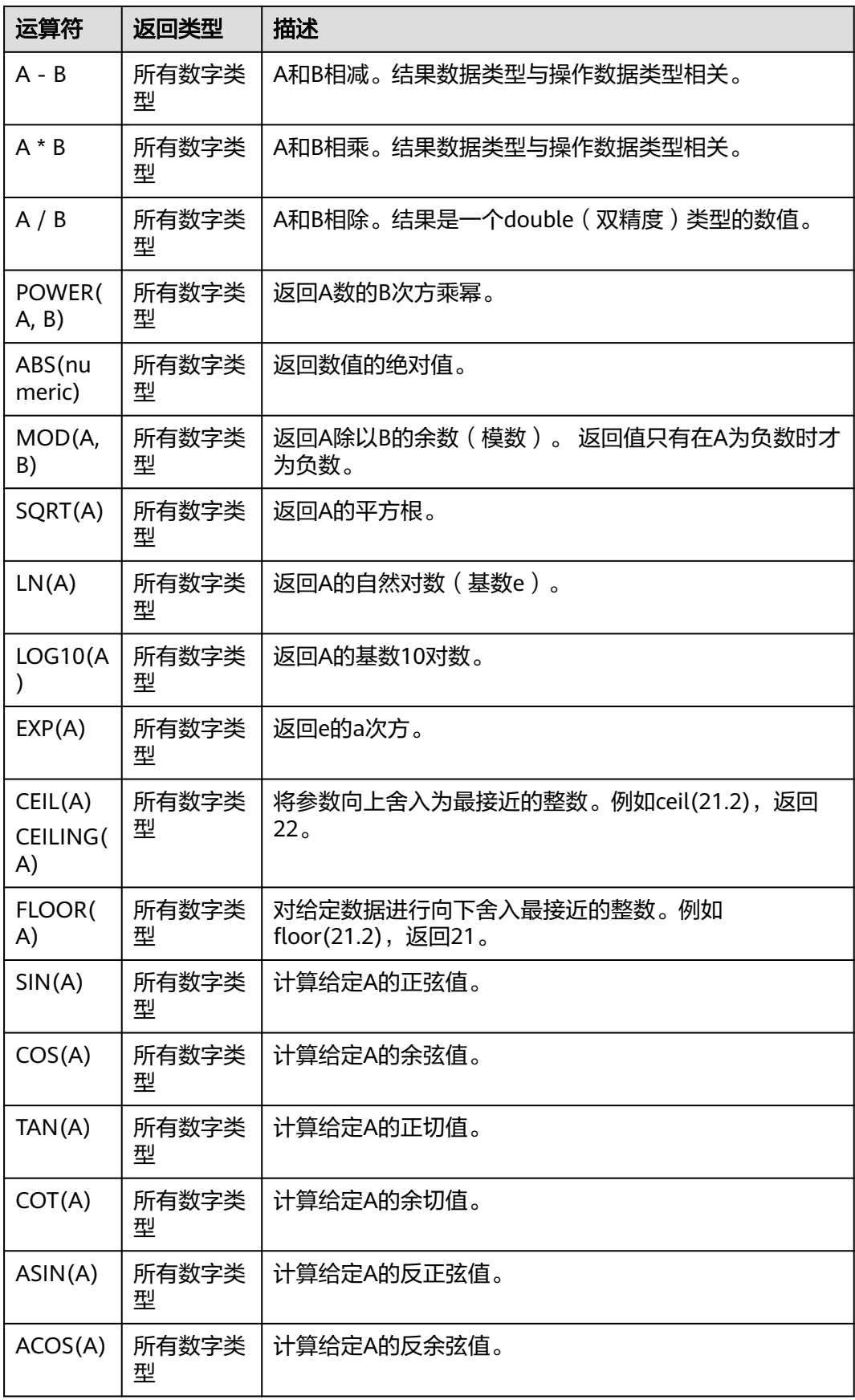

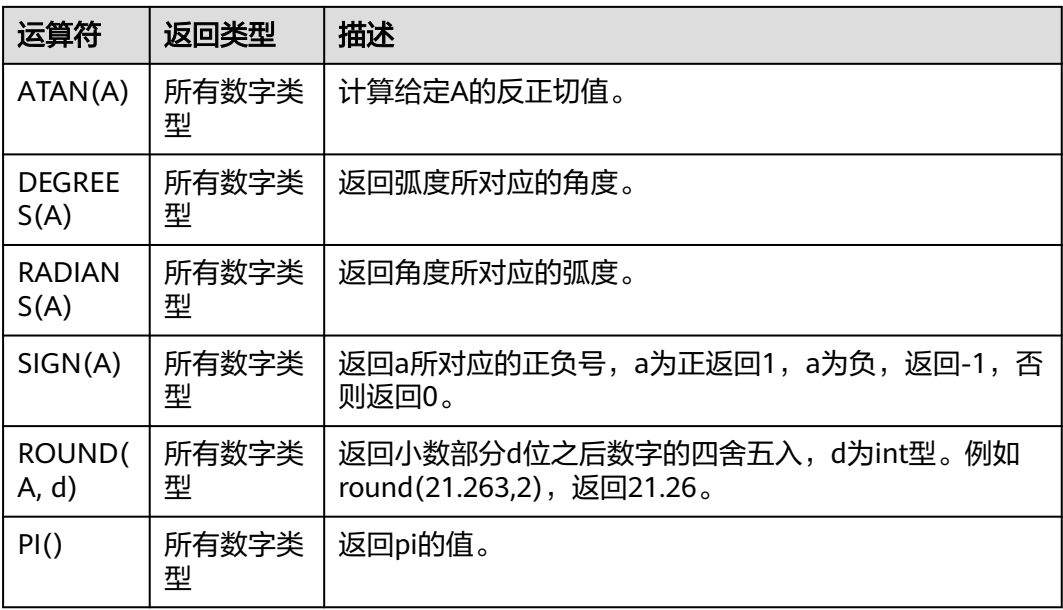

### 说明

字符串类型不能参与算术运算。

### **4.1.9.2** 字符串函数

DLI常用字符串函数如下所示:

#### 表 **4-32** 字符串运算符

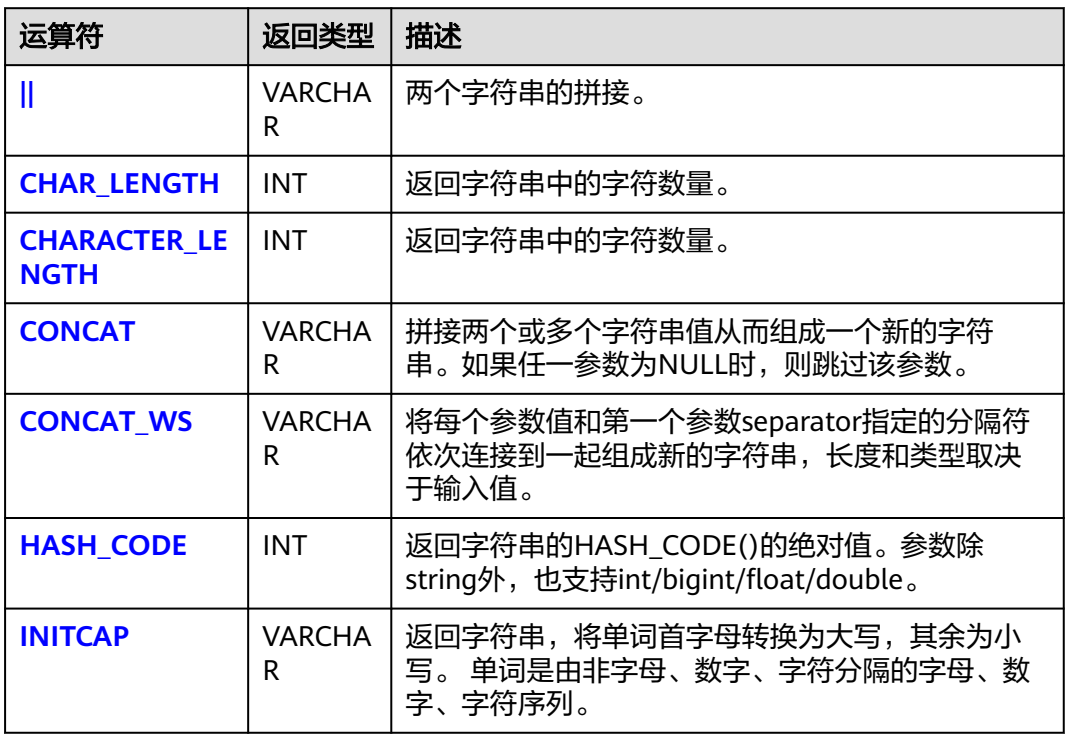

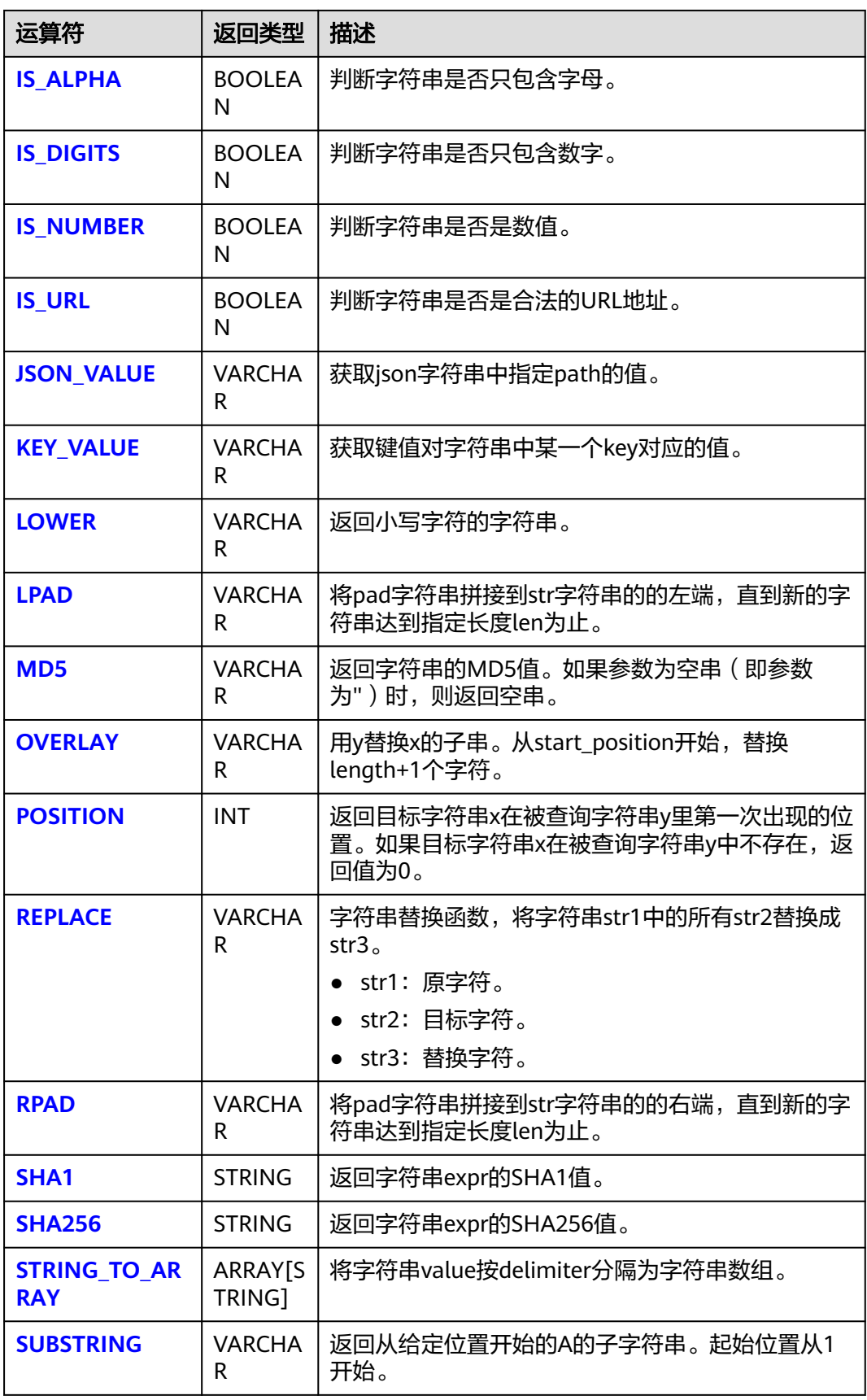

<span id="page-694-0"></span>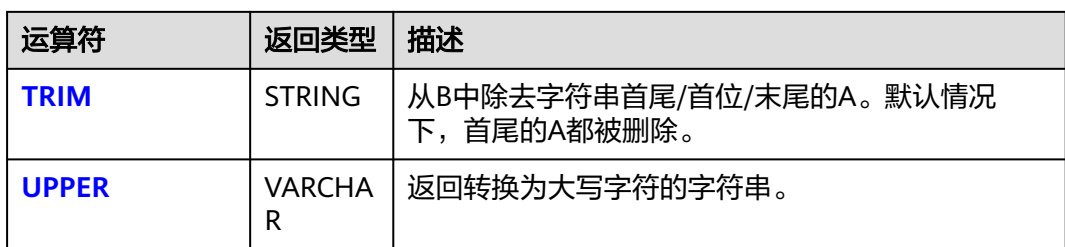

**||**

● 功能描述

两个字符串的拼接。

- 语法
- VARCHAR VARCHAR a || VARCHAR b
- 参数说明
	- a:字符串。
	- b:字符串。
- 示例
	- 测试语句 SELECT "hello" || "world";
	- 测试结果 "helloworld"

# **CHAR\_LENGTH**

- 功能描述
	- 返回字符串中的字符数量。
- 语法 INT CHAR\_LENGTH(a)
- 参数说明
	- a:字符串。
- 示例
	- 测试语句
		- SELECT CHAR\_LENGTH(var1) as aa FROM T1;
	- 测试数据和结果

### 表 **4-33** 测试数据和结果

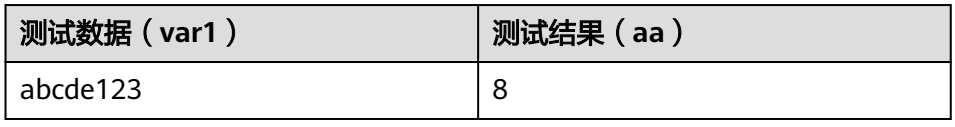

# **CHARACTER\_LENGTH**

- 功能描述
	- 返回字符串中的字符数量。
- <span id="page-695-0"></span>● 语法 INT CHARACTER\_LENGTH(a)
- 参数说明
	- a:字符串。
- 示例
	- 测试语句
		- SELECT CHARACTER LENGTH(var1) as aa FROM T1;
	- 测试数据和结果

#### 表 **4-34** 测试数据和结果

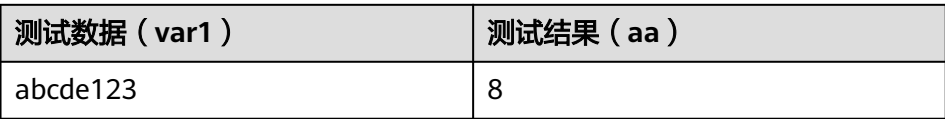

### **CONCAT**

- 功能描述 拼接两个或多个字符串值从而组成一个新的字符串。如果任一参数为NULL时,则 跳过该参数。
- 语法 VARCHAR CONCAT(VARCHAR var1, VARCHAR var2, ...)
- 参数说明
	- var1:字符串
	- var2:字符串
- 示例
	- 测试语句 SELECT CONCAT("abc", "def", "ghi", "jkl");
	- 测试结果 "abcdefghijkl"

### **CONCAT\_WS**

● 功能描述

将每个参数值和第一个参数separator指定的分隔符依次连接到一起组成新的字符 串,长度和类型取决于输入值。

#### 说明

如果separator取值为null,则将separator视作与空串进行拼接。如果其它参数为null,在 执行拼接过程中跳过取值为null的参数。

- 语法
	- VARCHAR CONCAT\_WS(VARCHAR separator, VARCHAR var1, VARCHAR var2, ...)
- 参数说明
	- separator:分隔符。
	- var1: 字符串。
	- var2: 字符串。
- <span id="page-696-0"></span>● 示例
	- 测试语句 SELECT CONCAT\_WS("-", "abc", "def", "ghi", "jkl");
	- 测试结果 "abc-def-ghi-jkl"

### **HASH\_CODE**

● 功能描述

返回字符串的HASH\_CODE()的绝对值。参数除string外,也支持int/bigint/float/ double。

- 语法 INT HASH\_CODE(VARCHAR str)
- 参数说明
	- str:字符串。
- 示例
	- 测试语句 SELECT HASH\_CODE("abc");
	- 测试结果 96354

### **INITCAP**

● 功能描述

返回字符串,将字符串首字母转换为大写,其余为小写。字符串是由非字母、数 字、字符分隔的字母、数字、字符序列。

- 语法 VARCHAR INITCAP(a)
- 参数说明
	- a:字符串。
- 示例
	- 测试语句 SELECT INITCAP(var1)as aa FROM T1;
	- 测试数据和结果

#### 表 **4-35** 测试数据和结果

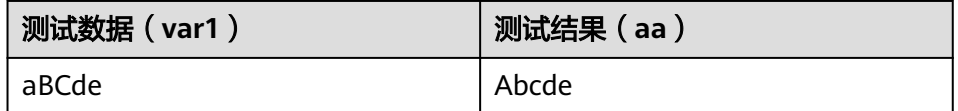

### **IS\_ALPHA**

- 功能描述 判断字符串是否只包含字母。
- 语法 BOOLEAN IS\_ALPHA(VARCHAR content)
- <span id="page-697-0"></span>● 参数说明
	- content:输入字符串。
- 示例
	- 测试语句
		- SELECT IS\_ALPHA(content) AS case\_result FROM T1;
		- 测试数据和结果

#### 表 **4-36** 测试数据和结果

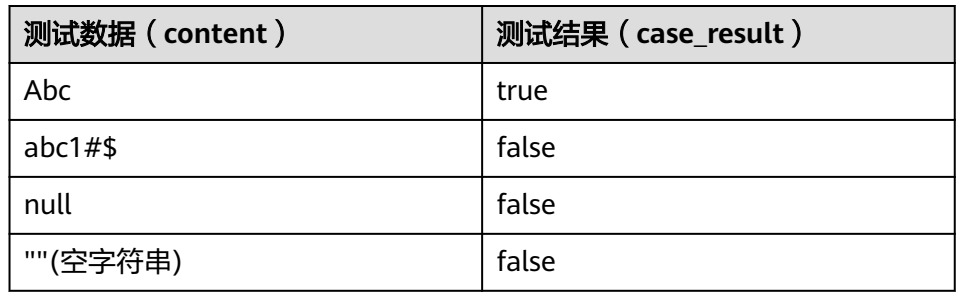

### **IS\_DIGITS**

- 功能描述 判断字符串是否只包含数字。
- 语法 BOOLEAN IS\_DIGITS(VARCHAR content)
- 参数说明
	- content:输入字符串。
- 示例
	- 测试语句 SELECT IS\_DIGITS(content) AS case\_result FROM T1;
	- 测试数据和结果

#### 表 **4-37** 测试数据和结果

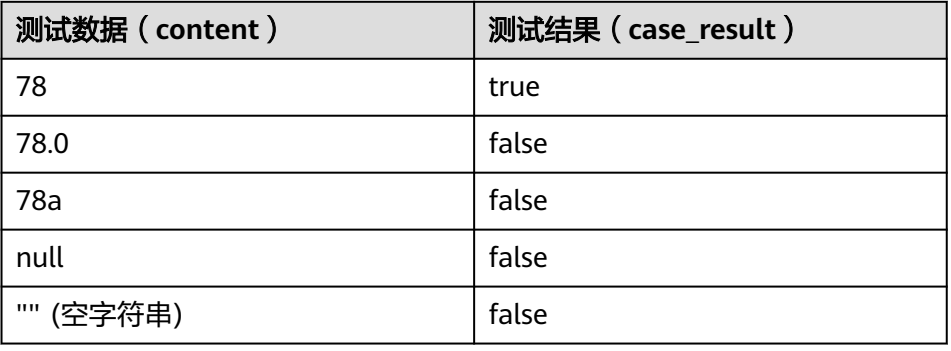

### **IS\_NUMBER**

● 功能描述

判断字符串是否是数值。

- <span id="page-698-0"></span>● 语法
	- BOOLEAN IS\_NUMBER(VARCHAR content)
- 参数说明
	- content:输入字符串。
- 示例
	- 测试语句
		- SELECT IS\_NUMBER(content) AS case\_result FROM T1;
	- 测试数据和结果

#### 表 **4-38** 测试数据和结果

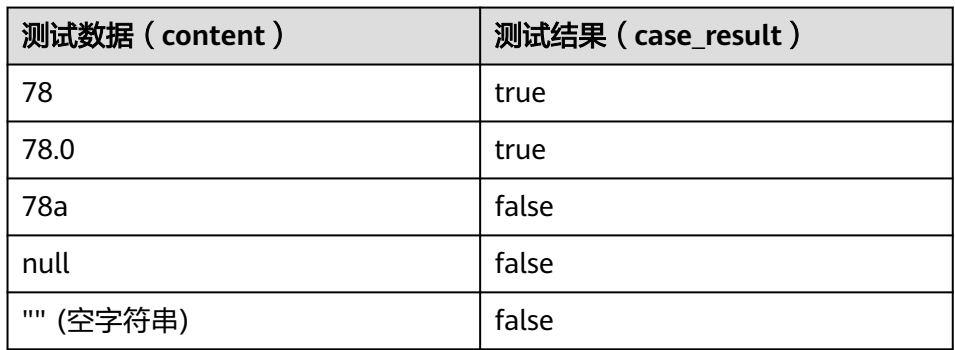

### **IS\_URL**

- 功能描述 判断字符串是否是合法的URL地址。
- 语法 BOOLEAN IS\_URL(VARCHAR content)
- 参数说明
	- content:输入字符串。
- 示例
	- 测试语句 SELECT IS\_URL(content) AS case\_result FROM T1;
	- 测试数据和结果

#### 表 **4-39** 测试数据和结果

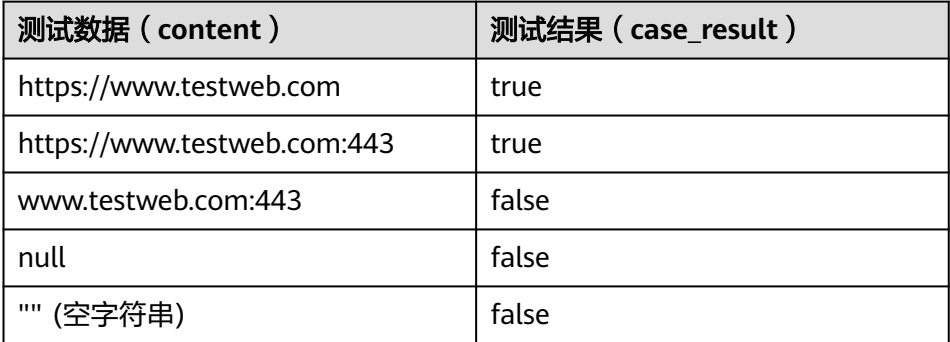

# <span id="page-699-0"></span>**JSON\_VALUE**

- 功能描述 获取json字符串中指定path的值。
- 语法
- VARCHAR JSON\_VALUE(VARCHAR content, VARCHAR path)
- 参数说明
	- content:输入字符串。
	- path:要获取的path路径。
- 示例
	- 测试语句 SELECT JSON\_VALUE(content, path) AS case\_result FROM T1;

– 测试数据和结果

### 表 **4-40** 测试数据和结果

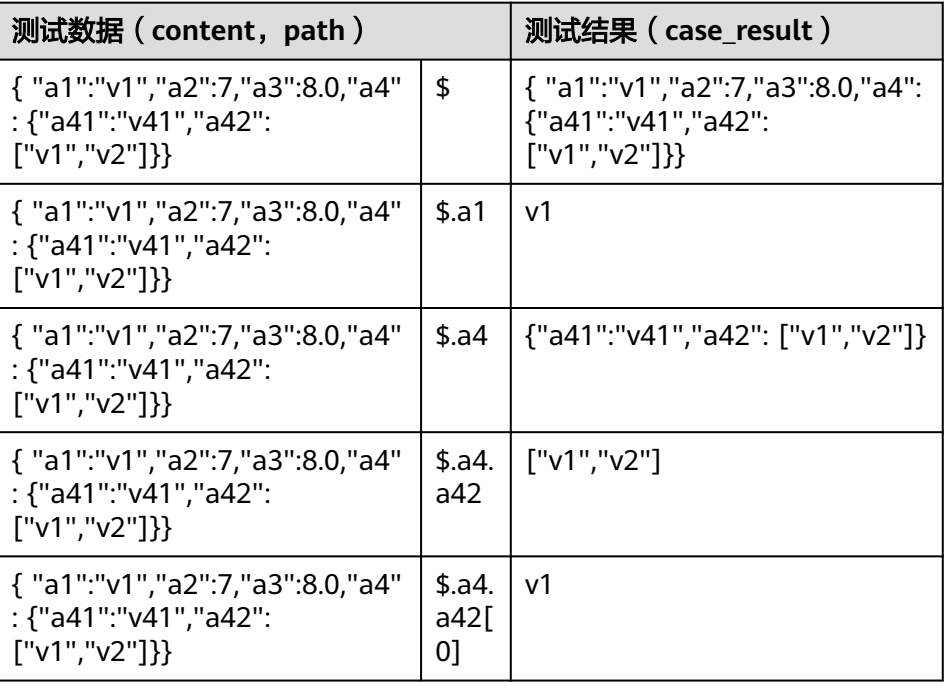

# **KEY\_VALUE**

● 功能描述

获取键值对字符串中某一个key对应的值。

- 语法
	- VARCHAR KEY\_VALUE(VARCHAR content, VARCHAR split1, VARCHAR split2, VARCHAR key\_name)
- 参数说明
	- content:输入字符串。
	- split1:多个键值对分隔符。
	- split2: key/value分隔符。
	- key\_name:要获取的键名称。
- <span id="page-700-0"></span>● 示例
	- 测试语句 SELECT KEY\_VALUE(content, split1, split2, key\_name) AS case\_result FROM T1;
	- 测试数据和结果

#### 表 **4-41** 测试数据和结果

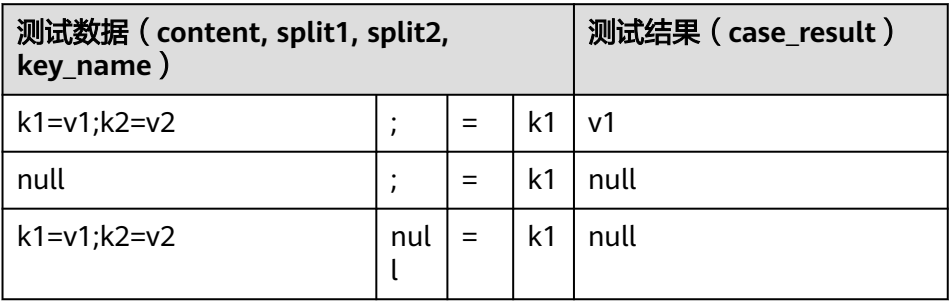

### **LOWER**

- 功能描述
	- 返回小写字符的字符串。
- 语法 VARCHAR LOWER(A)
- 参数说明
	- A:字符串。
- 示例
	- 测试语句 SELECT LOWER(var1) AS aa FROM T1;
	- 测试数据和结果

#### 表 **4-42** 测试数据和结果

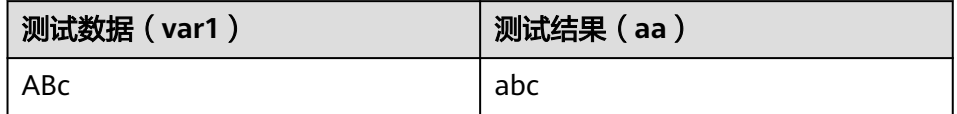

### **LPAD**

● 功能描述

将pad字符串拼接到str字符串的的左端,直到新的字符串达到指定长度len为止。

- 语法
- VARCHAR LPAD(VARCHAR str, INT len, VARCHAR pad)
- 参数说明
	- str:拼接前的字符串。
	- len:拼接后的字符串的长度。
	- pad:被拼接的字符串。

#### <span id="page-701-0"></span>说明

- 任意参数为null时返回null。
- len为负数时返回为null。
- len不大于str长度时,返回str裁剪为len长度的字符串。
- 示例
	- 测试语句 **SELECT**  LPAD("adc", 2, "hello"), LPAD("adc", -1, "hello"), LPAD("adc", 10, "hello");
	- 测试结果 "ad",,"helloheadc"

### **MD5**

● 功能描述

返回字符串的MD5值。如果参数为空串 ( 即参数为" ) 时, 则返回空串。

- 语法 VARCHAR MD5(VARCHAR str)
- 参数说明
	- str:字符串
- 示例
	- 测试语句 SELECT MD5("abc");
	- 测试结果 "900150983cd24fb0d6963f7d28e17f72"

### **OVERLAY**

- 功能描述
	- 用y替换x的子串。从start\_position开始,替换length+1个字符。
- 语法

VARCHAR OVERLAY ( (VARCHAR x PLACING VARCHAR y FROM INT start\_position [ FOR INT length ]) )

- 参数说明
	- x:字符串。
	- y:字符串。
	- start\_position:起始位置。
	- length(可选):字符长度。
- 示例
	- 测试语句:

OVERLAY('abcdefg' PLACING 'xyz' FROM 2 FOR 2) AS result FROM T1;

– 测试结果:

#### 表 **4-43** 测试结果

**result**

axyzdefg

### <span id="page-702-0"></span>**POSITION**

- 功能描述 返回目标字符串x在被查询字符串y里第一次出现的位置。如果目标字符串x在被查 询字符串y中不存在,返回值为0。
- 语法 INTEGER POSITION(x IN y)
- 参数说明
	- x:字符串。
	- y:字符串。
- 示例
	- 测试语句:
		- POSITION('in' IN 'chin') AS result FROM T1;
	- 测试结果

#### 表 **4-44** 测试结果

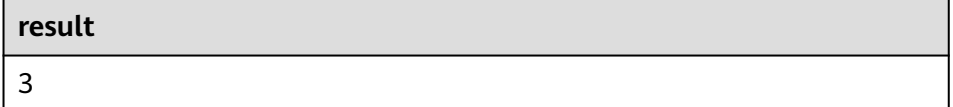

### **REPLACE**

● 功能描述

字符串替换函数,将字符串str1中的所有str2替换成str3。

- 语法
- VARCHAR REPLACE(VARCHAR str1, VARCHAR str2, VARCHAR str3)
- 参数说明
	- str1:原字符。
	- str2:目标字符。
	- str3:替换字符。
- 示例
	- 测试语句: **SELECT**  replace( "hello world hello world hello world", "world", "hello" );

– 测试结果 "hello hello hello hello hello hello"

### <span id="page-703-0"></span>**RPAD**

### ● 功能描述

将pad字符串拼接到str字符串的的右端,直到新的字符串达到指定长度len为止。

- 如果任意参数为null时,则返回null。
- len为负数时, 返回为null。
- pad为空串,如果len小于str长度,返回str裁剪为len长度的字符串。
- 语法
	- VARCHAR RPAD(VARCHAR str, INT len, VARCHAR pad)
- 参数说明
	- str:起始的字符串。
	- len:新的字符串的长度。
	- pad:需要重复补充的字符串。
- 示例
	- 测试语句 SELECT RPAD("adc", 2, "hello"), RPAD("adc", -1, "hello"), RPAD("adc", 10, "hello");
	- 测试结果 "ad",,"adchellohe"

### **SHA1**

- 功能描述
	- 返回字符串expr的SHA1值。
- 语法 STRING SHA1(STRING expr)
	- 参数说明
		- expr:字符串。
- 示例
	- 测试语句 SELECT SHA1("abc");
	- 测试结果 "a9993e364706816aba3e25717850c26c9cd0d89d"

### **SHA256**

● 功能描述

返回字符串expr的SHA256值。

- 语法 STRING SHA256(STRING expr)
- 参数说明
	- expr:字符串。
- 示例
	- 测试语句 SELECT SHA256("abc");

#### – 测试结果

"ba7816bf8f01cfea414140de5dae2223b00361a396177a9cb410ff61f20015ad"

### <span id="page-704-0"></span>**STRING\_TO\_ARRAY**

● 功能描述

将字符串value按delimiter分隔为字符串数组。

说明

delimiter使用的是java的正则表达式,若使用特殊字符则需要转义。

语法

ARRAY[String] STRING\_TO\_ARRAY(STRING value, VARCHAR delimiter)

- 参数说明
	- value:字符串。
	- delimiter:分隔符。
- 示例
	- 测试语句 SELECT string\_to\_array("127.0.0.1", "\\."), string\_to\_array("red-black-white-blue", "-");
	- 测试结果 [127,0,0,1],[red,black,white,blue]

### **SUBSTRING**

#### ● 功能描述

返回从指定位置开始的A的子字符串。起始位置从1开始。

- 如果未指定len,则截取从位置start开始,到字符串结尾的子字符串。
- 如果指定len,则截取从位置start开始,长度为len的子字符串。

#### 说明

start从1开始,start为0时当1看待,为负数时表示从字符串末尾倒序计算位置。

语法

VARCHAR SUBSTRING(STRING A **FROM** INT start)

或

VARCHAR SUBSTRING(STRING A **FROM** INT start **FOR** INT len)

- 参数说明
	- A:指定的字符串。
	- start: 在字符串A中开始截取的位置。
	- len:截取的长度。
- 示例
	- 测试语句1
		- SELECT SUBSTRING("123456" FROM 2);
	- 测试结果1 "23456"
	- 测试语句2 SELECT SUBSTRING("123456" FROM 2 FOR 4);
	- 测试结果2

"2345"

### <span id="page-705-0"></span>**TRIM**

- 功能描述 从B中除去字符串首尾/首位/末尾的A。默认情况下,首尾的A都被删除。
- 语法 STRING TRIM( { BOTH | LEADING | TRAILING } STRING a FROM STRING b)
- 参数说明
	- a:字符串。
	- b:字符串。
- 示例
	- 测试语句 SELECT TRIM(BOTH " " FROM " hello world ");
	- 测试结果 "hello world"

### **UPPER**

● 功能描述

返回转换为大写字符的字符串。

- 语法
- VARCHAR UPPER(A)
- 参数说明
	- A:字符串。
- 示例
	- 测试语句 SELECT UPPER("hello world");
	- 测试结果 "HELLO WORLD"

### **4.1.9.3** 时间函数

Flink SQL所支持的时间函数如表**4-45**所示。

# 函数说明

#### 表 **4-45** 时间函数

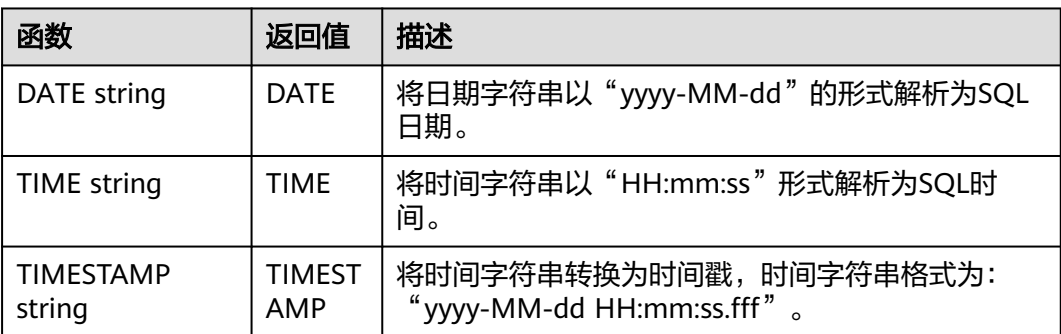

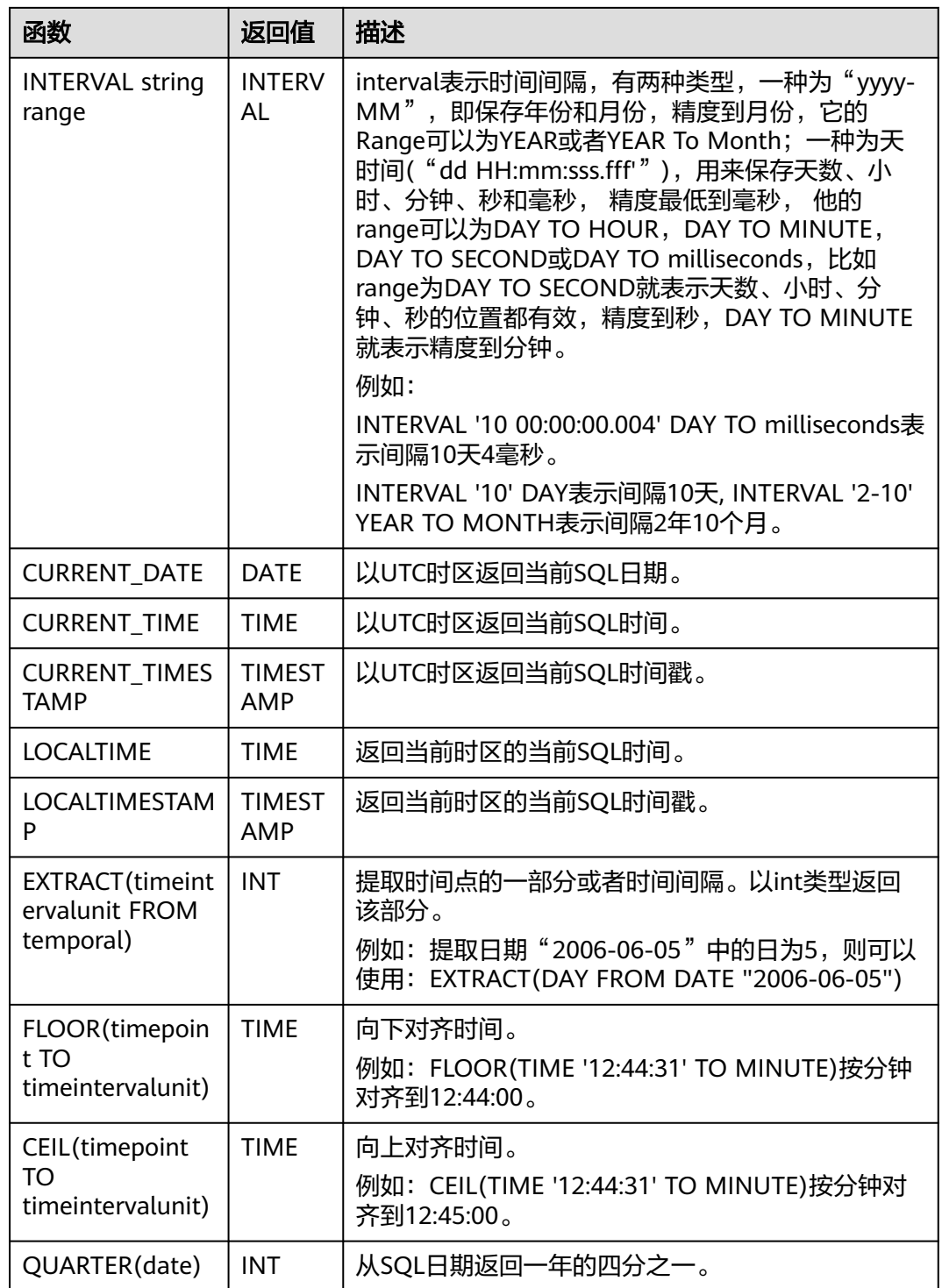

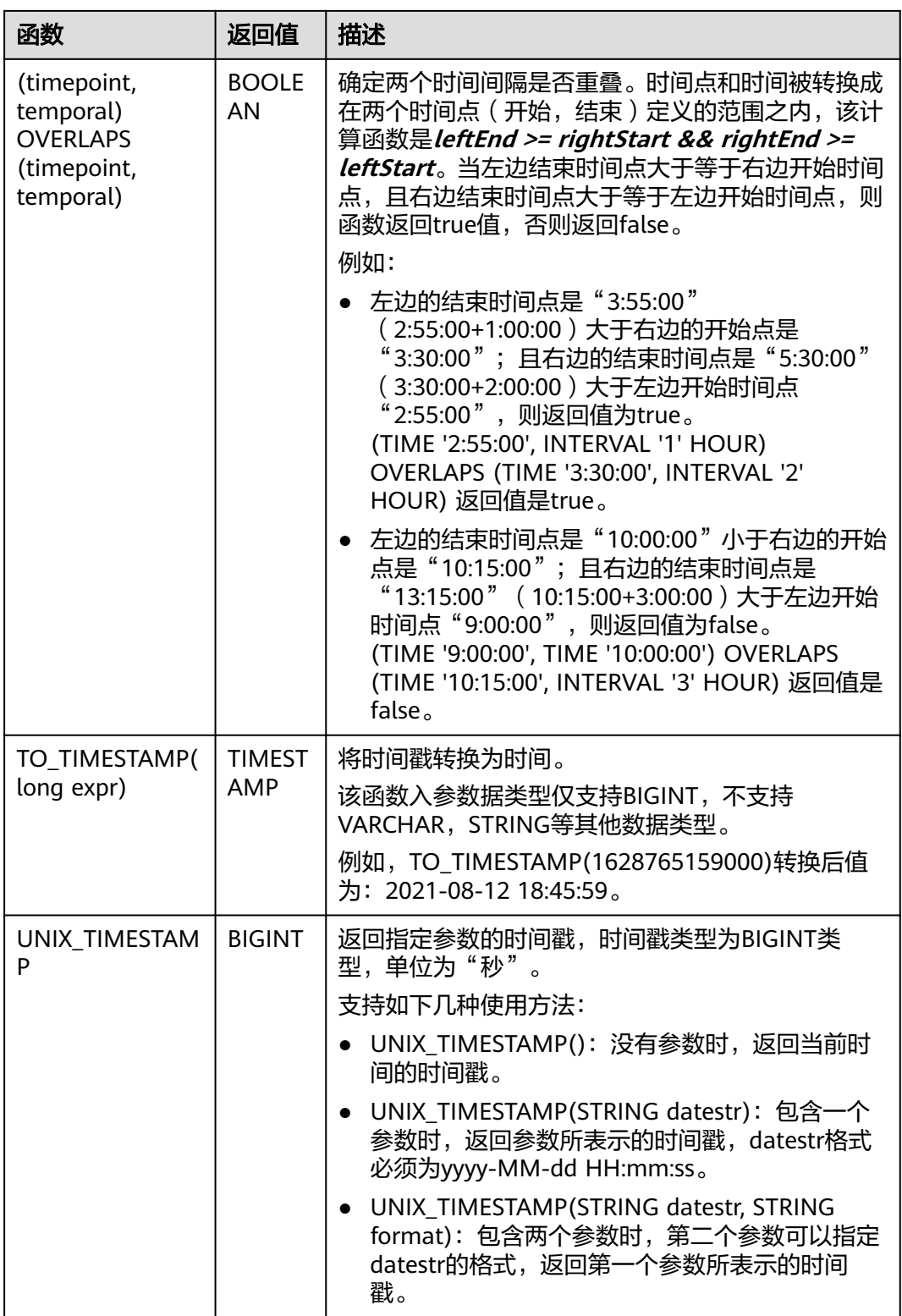

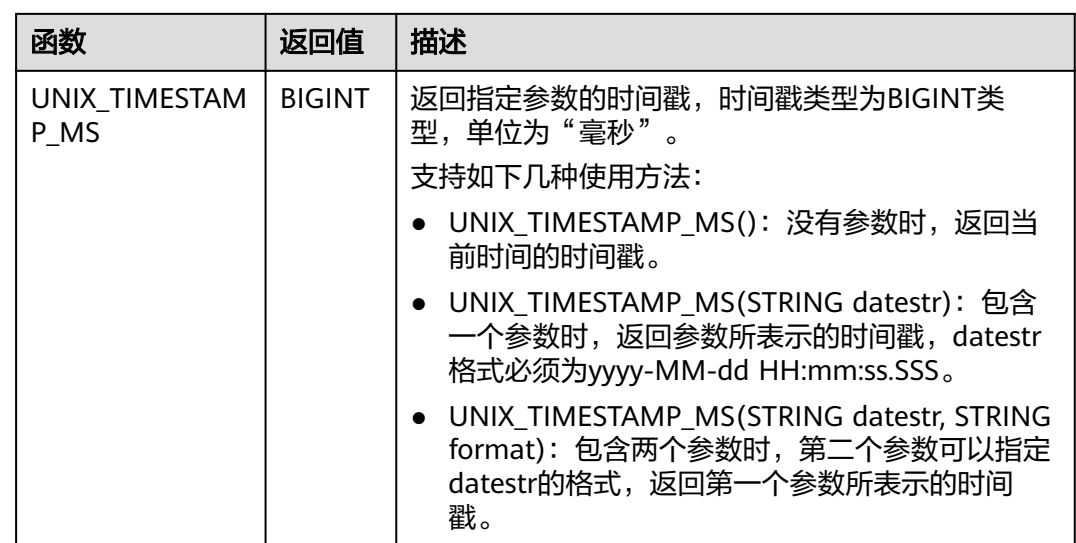

### 注意事项

无。

### 示例

insert into temp SELECT Date '2015-10-11' FROM OrderA;//返回日期 insert into temp1 SELECT Time '12:14:50' FROM OrderA;//返回时间 insert into temp2 SELECT Timestamp '2015-10-11 12:14:50' FROM OrderA;//返回时间戳

### **4.1.9.4** 类型转换函数

### 语法格式

CAST(value AS type)

### 语法说明

类型强制转换。

### 注意事项

- 若输入为NULL,则返回NULL。
- Flink作业不支持使用CAST将"BIGINT"转换为"TIMESTAMP",可以使用 to\_timestamp或者to\_localtimestamp进行转换。

### 示例

将amount值转换成字符串,长度为转换后的实际长度,配置的长度无效。

insert into temp select cast(amount as VARCHAR(10)) from source\_stream;

# 常用类型转换函数

#### 表 **4-46** 常用类型转换函数

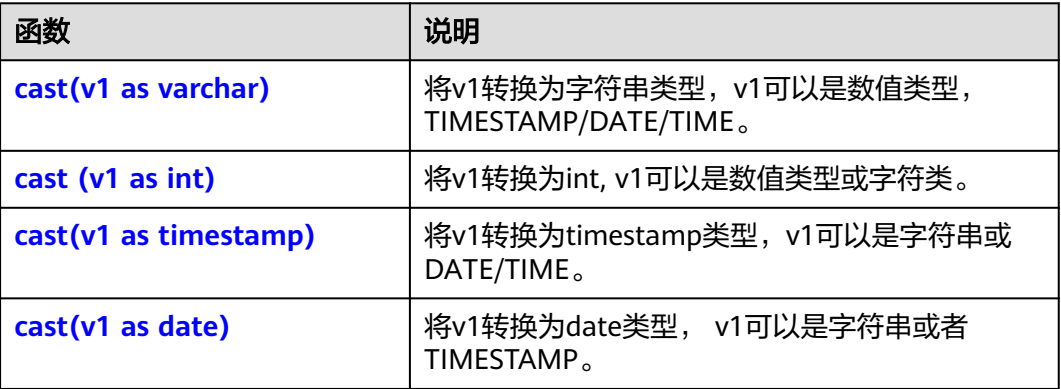

- $cast(v1 as varchar)$ 
	- 测试语句:
		- SELECT cast(content as varchar) FROM T1;
	- 测试数据和结果

#### 表 **4-47** T1

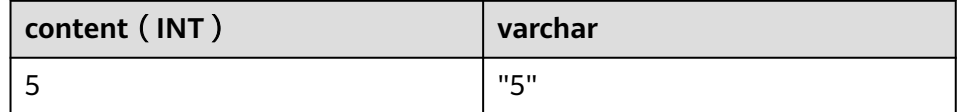

- $cast (v1 as int)$ 
	- 测试语句: SELECT cast(content as int) FROM T1;
	- 测试数据和结果

#### 表 **4-48** T1

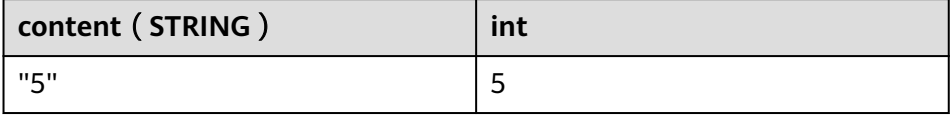

- $\bullet$  cast(v1 as timestamp)
	- 测试语句:
		- SELECT cast(content as timestamp) FROM T1;
	- 测试数据和结果

#### 表 **4-49** T1

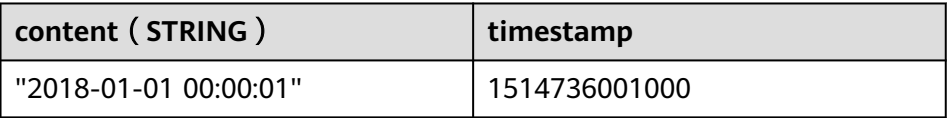

- <span id="page-710-0"></span> $cast(v1 as date)$ 
	- 测试语句:
	- SELECT cast(content as date) FROM T1;
	- 测试数据和结果

#### 表 **4-50** T1

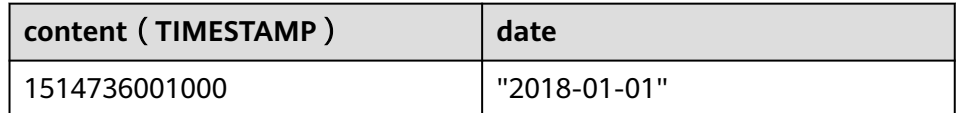

### 详细样例代码

```
/** source **/
CREATE
SOURCE STREAM car_infos (cast_int_to_varchar int, cast_String_to_int string,
case_string_to_timestamp string, case_timestamp_to_date timestamp) WITH (
 type = "dis", region = "xxxxx",
  channel = "dis-input",
  partition_count = "1",
 encode = "json",
 offset = "13",
 json config ="cast_int_to_varchar=cast_int_to_varchar;cast_String_to_int=cast_String_to_int;case_string_to_timestamp=cas
e_string_to_timestamp;case_timestamp_to_date=case_timestamp_to_date"
);
/** sink **/
CREATE
SINK STREAM cars_infos_out (cast_int_to_varchar varchar, cast_String_to_int
int, case_string_to_timestamp timestamp, case_timestamp_to_date date) WITH (
 type = "dis", region = "xxxxx",
  channel = "dis-output",
  partition_count = "1",
  encode = "json",
 offset = "4", json_config =
"cast_int_to_varchar=cast_int_to_varchar;cast_String_to_int=cast_String_to_int;case_string_to_timestamp=cas
e_string_to_timestamp;case_timestamp_to_date=case_timestamp_to_date",
 enable_output_null="true"
);
,,<br>/** 统计car的静态信息 **/
INSERT
INTO
  cars_infos_out
SELECT
  cast(cast_int_to_varchar as varchar),
  cast(cast_String_to_int as int),
  cast(case_string_to_timestamp as timestamp),
  cast(case_timestamp_to_date as date)
FROM
  car_infos;
```
#### 返回数据

{"case\_string\_to\_timestamp":1514736001000,"cast\_int\_to\_varchar":"5","case\_timestamp\_to\_date":"2018-01- 01","cast\_String\_to\_int":100}

## **4.1.9.5** 聚合函数

聚合函数是从一组输入值计算一个结果。例如使用COUNT函数计算SQL查询语句返回 的记录行数。聚合函数如表**4-51**所示。

示例数据:表T1

|score| |81 | |100 |  $|60|$  $|95$ |86 |

# 常用聚合函数

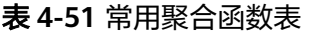

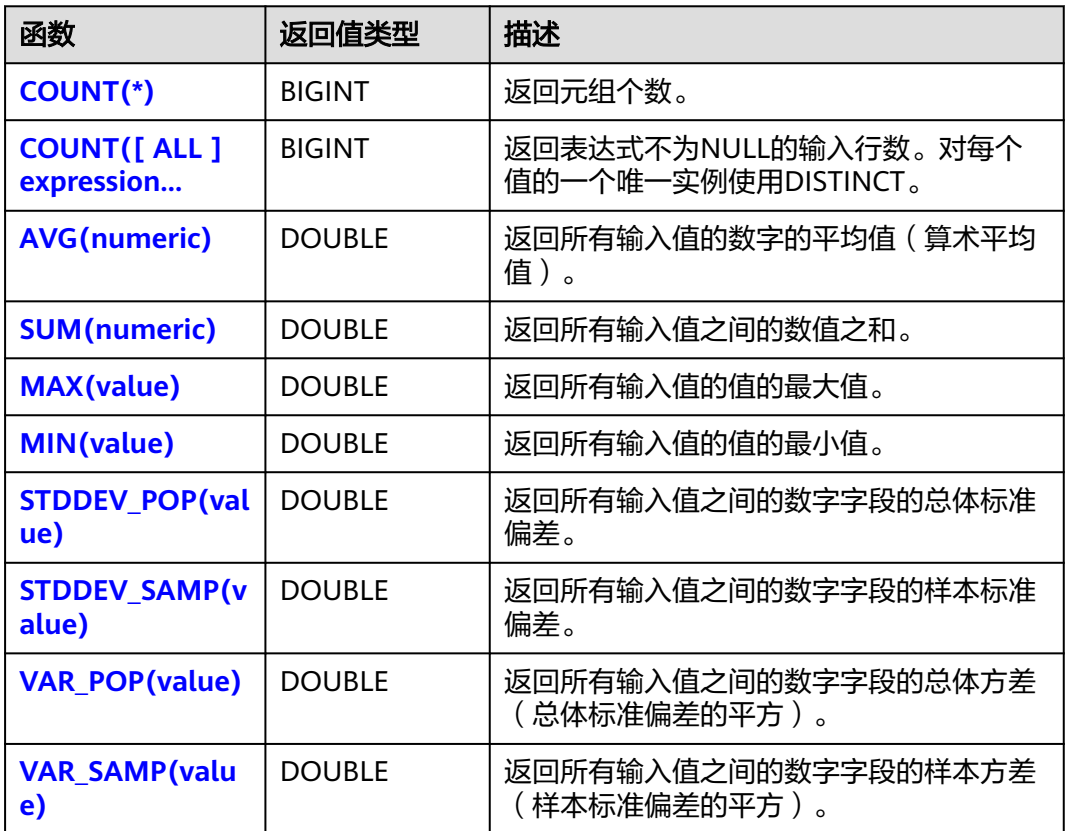

# 示例

- $\bullet$  COUNT(\*)
	- 测试语句:
		- SELECT COUNT(score) FROM T1;
	- 测试数据和结果

#### <span id="page-712-0"></span>表 **4-52** T1

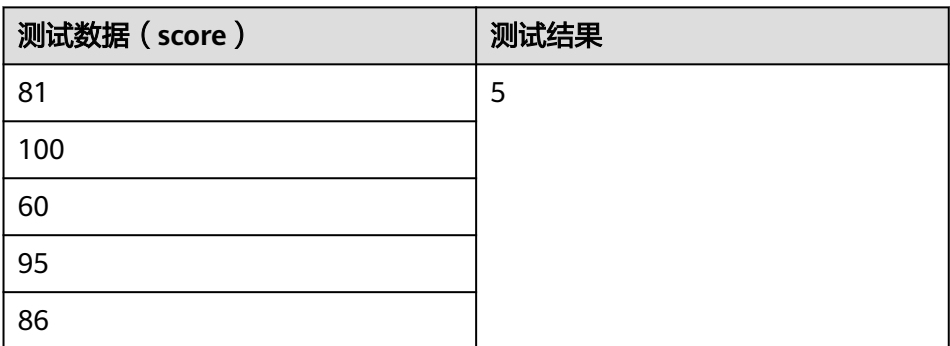

- COUNT([ ALL ] expression | DISTINCT expression1 [, expression2]\*)
	- 测试语句: SELECT COUNT(DISTINCT content ) FROM T1;
	- 测试数据和结果

#### 表 **4-53** T1

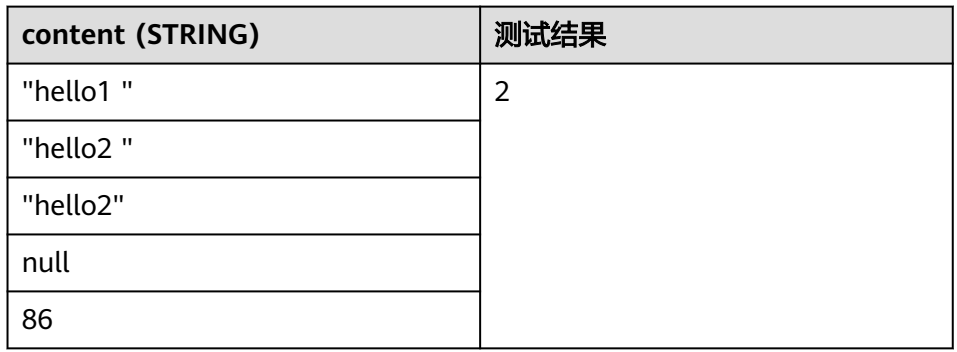

- AVG(numeric)
	- 测试语句:
	- SELECT AVG(score) FROM T1;
	- 测试数据和结果

#### 表 **4-54** T1

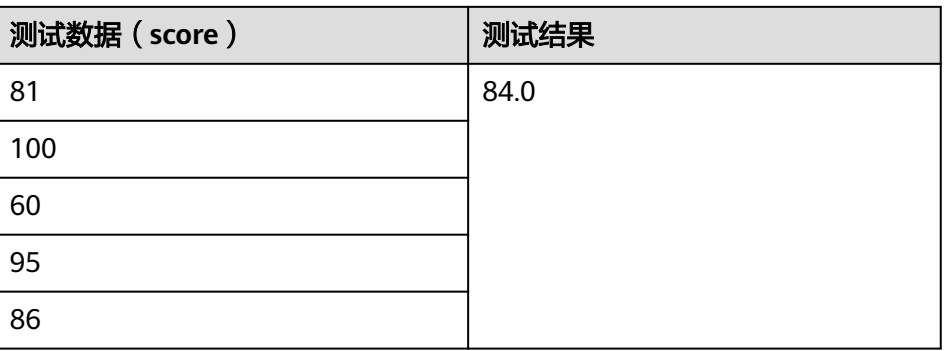

- SUM(numeric)
	- 测试语句:

SELECT SUM(score) FROM T1;

<span id="page-713-0"></span>– 测试数据和结果

#### 表 **4-55** T1

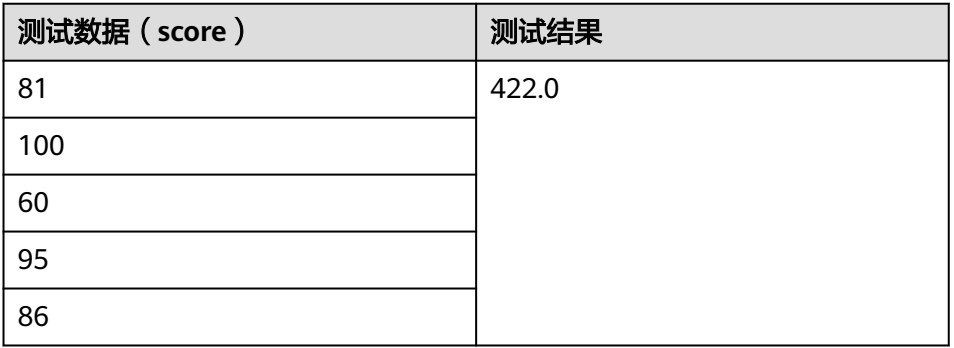

- MAX(value)
	- 测试语句:
		- SELECT MAX(score) FROM T1;
	- 测试数据和结果

### 表 **4-56** T1

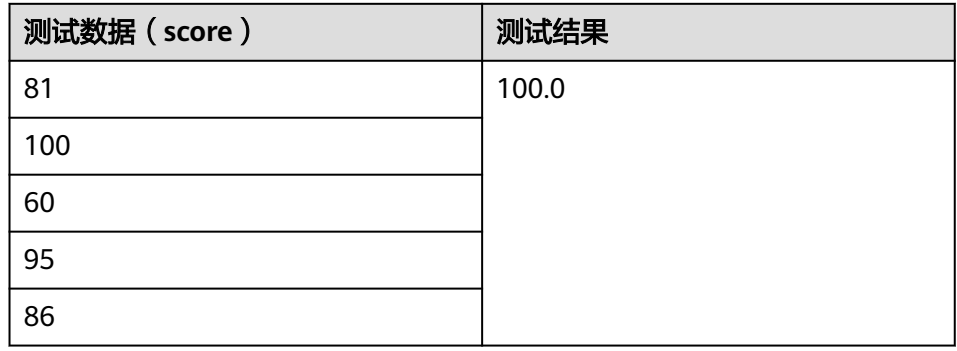

- MIN(value)
	- 测试语句:
		- SELECT MIN(score) FROM T1;
	- 测试数据和结果

#### 表 **4-57** T1

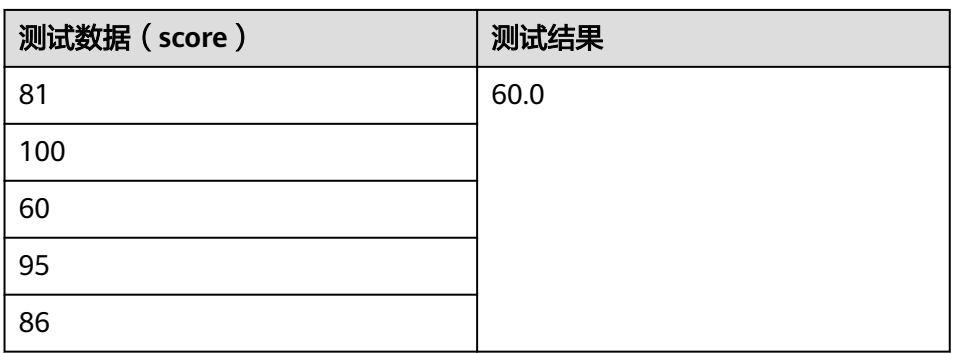

- <span id="page-714-0"></span>● STDDEV\_POP(value)
	- 测试语句:
	- SELECT STDDEV\_POP(score) FROM T1;
	- 测试数据和结果

#### 表 **4-58** T1

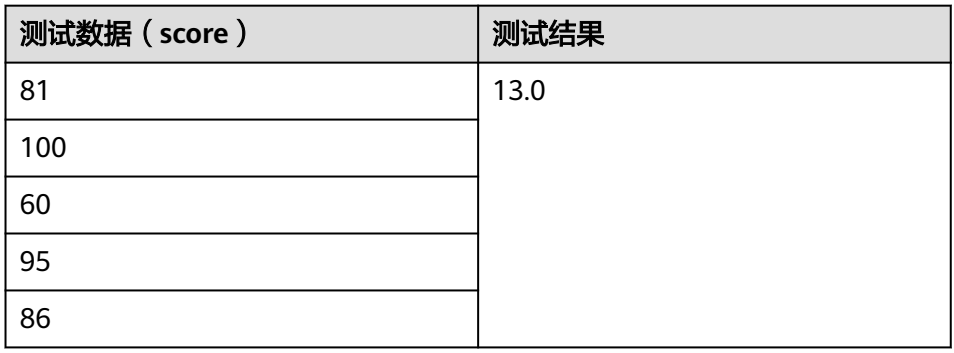

- STDDEV\_SAMP(value)
	- 测试语句:
	- SELECT STDDEV\_SAMP(score) FROM T1;
	- 测试数据和结果

#### 表 **4-59** T1

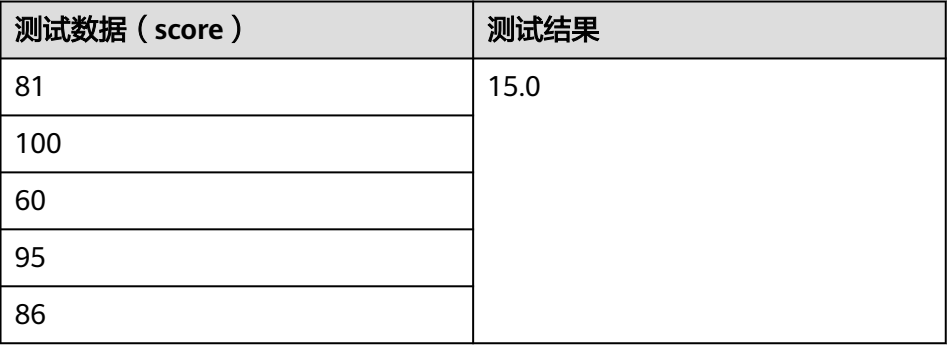

- VAR\_POP(value)
	- 测试语句:
	- SELECT VAR\_POP(score) FROM T1;
	- 测试数据和结果

#### 表 **4-60** T1

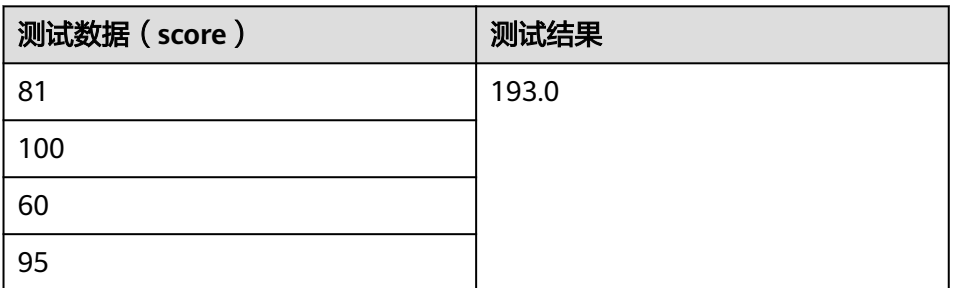

<span id="page-715-0"></span>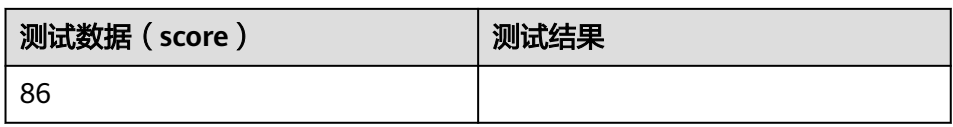

- VAR\_SAMP(value)
	- 测试语句:
		- SELECT VAR\_SAMP(score) FROM T1;
	- 测试数据和结果

#### 表 **4-61** T1

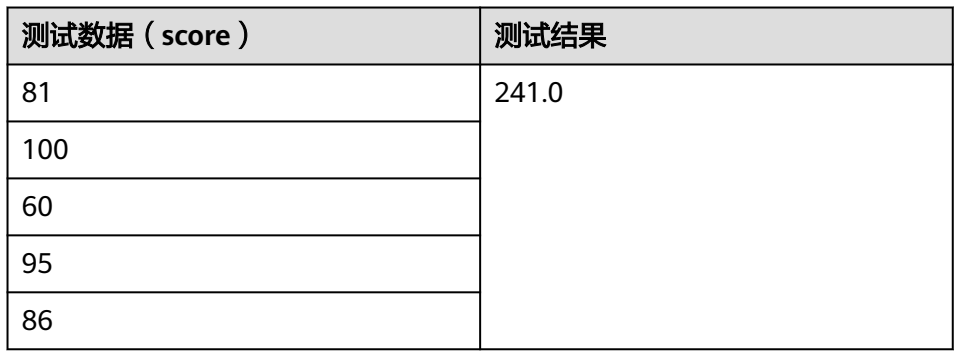

# **4.1.9.6** 表值函数

表值函数可以将一行转多行,一列转为多列,仅支持在JOIN LATERAL TABLE中使用。

#### 表 **4-62** 表值函数表

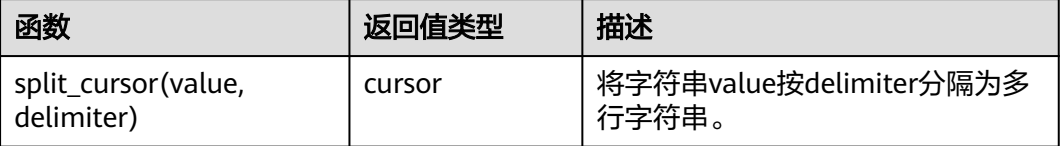

# 示例

输入一条记录("student1", "student2, student3"),输出两条记录("student1", "student2") 和 ("student1", "student3") 。

create source stream s1(attr1 string, attr2 string) with (......); insert into s2 select attr1, b1 from s1 left join lateral table(split\_cursor(attr2, ',')) as T(b1) on true;

## **4.1.9.7** 其他函数

### 数组函数

#### 表 **4-63** 数组函数表

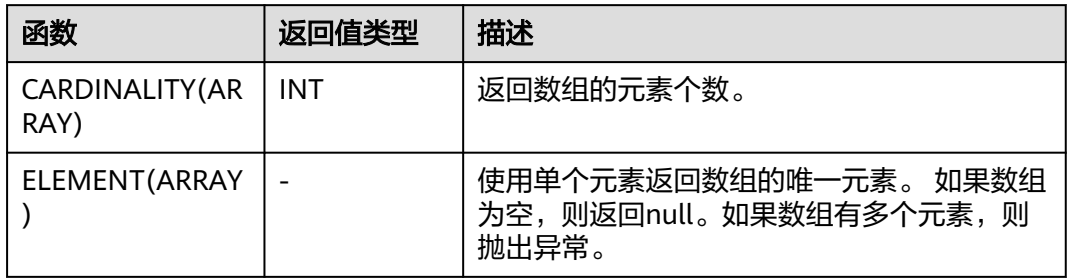

#### 示例:

#### 返回数组的元素个数为3。

insert into temp select CARDINALITY(ARRAY[TRUE, TRUE, FALSE]) from source\_stream;

返回'HELLO WORLD'。

insert into temp select ELEMENT(ARRAY['HELLO WORLD']) from source\_stream;

### 属性访问函数

#### 表 **4-64** 属性访问函数表

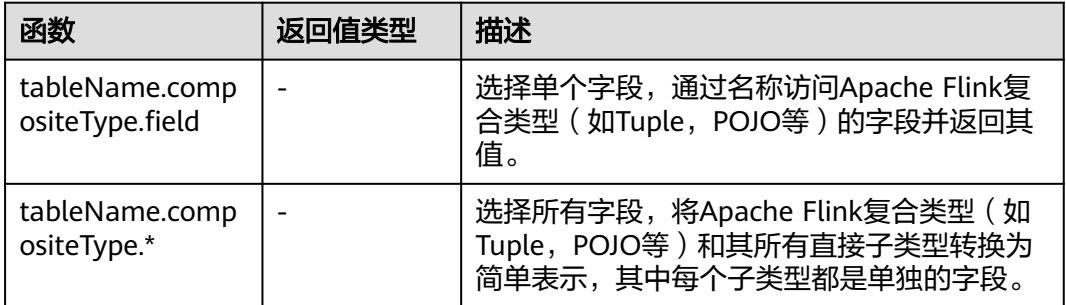

# **4.1.10** 自定义函数

### 概述

DLI支持三种自定义函数:

- UDF:自定义函数,支持一个或多个输入参数,返回一个结果值。
- UDTF:自定义表值函数,支持一个或多个输入参数,可返回多行多列。
- UDAF:自定义聚合函数,将多条记录聚合成一个值。

# **POM** 依赖

```
<dependency>
  <groupId>org.apache.flink</groupId>
 <artifactId>flink-table_2.11</artifactId>
  <version>1.7.2</version>
 <scope>provided</scope>
</dependency>
<dependency>
      <groupId>org.apache.flink</groupId>
      <artifactId>flink-streaming-java_2.11</artifactId>
      <version>1.7.2</version>
      <scope>provided</scope>
</dependency>
```
### 注意事项

- 暂不支持通过**python**写**UDF**、**UDTF**、**UDAF**自定义函数。
- 如果使用IntelliJ IDEA工具对创建的自定义函数进行调试,则需要在IDEA上勾选: include dependencies with "Provided" scope,否则本地调试运行时会加载不到 pom文件中的依赖包。

具体操作以IntelliJ IDEA版本2020.2为例,参考如下:

a. 在IntelliJ IDEA界面,选择调试的配置文件,单击"Edit Configurations"。

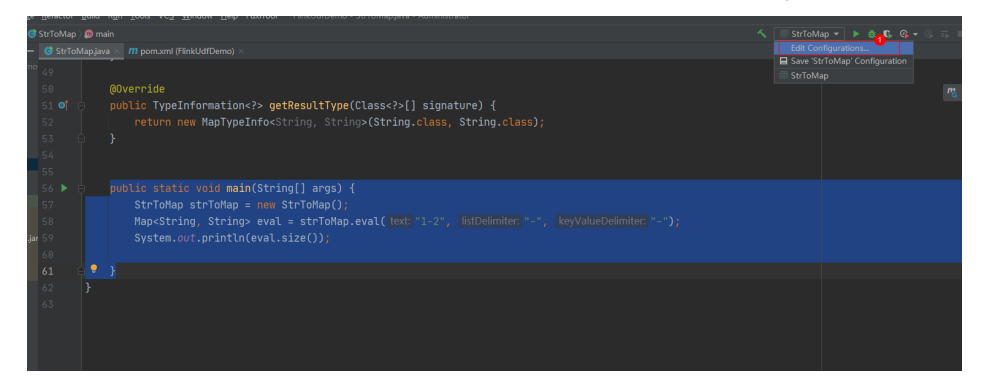

b. 在"Run/Debug Configurations"界面,勾选: include dependencies with "Provided" scope。

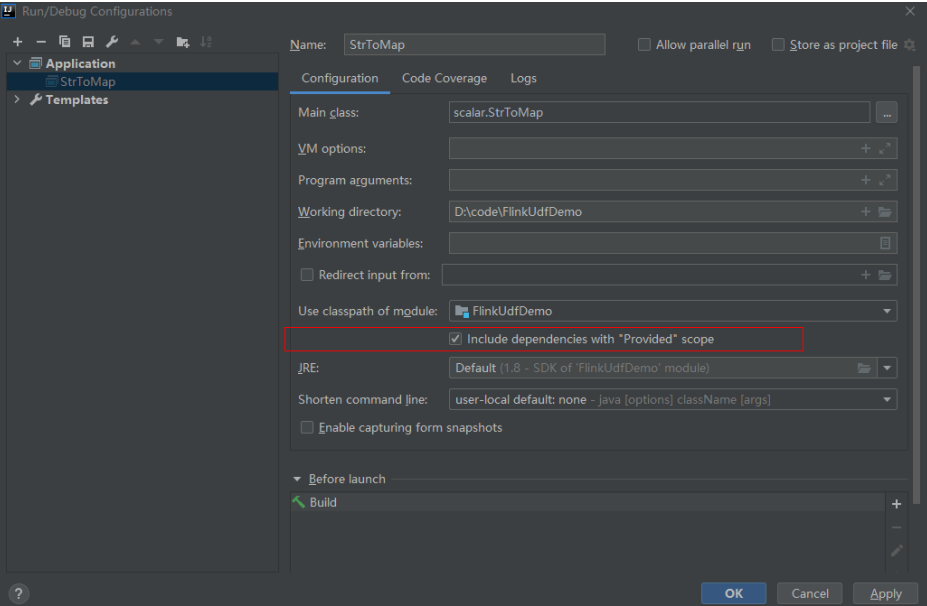

c. 单击"OK"完成应用配置。

## 使用方式

- 1. 编写自定义函数代码。具体的代码样例可以参考**UDF**、**UDTF**或者**[UDAF](#page-719-0)**。
- 2. 将写好的自定义函数编译并打成JAR包,并上传到OBS上。
- 3. 在DLI管理控制台的左侧导航栏中,单击"作业管理">"Flink作业",在需要编 辑的Flink SQL作业对应的"操作"列中,单击"编辑",进入作业编辑页面。
- 4. 在"运行参数"页签中, "所属队列"选择专享队列, 会出现"UDF Jar"参数, 在此处选择存放在OBS上的JAR文件,单击"保存"。

#### 说明

在选择自定义函数Jar包之前需要将对应的jar包上传至已创建好的OBS桶中。 选定JAR包以后,在SQL里添加UDF声明语句,就可以像普通函数一样使用了。

### **UDF**

UDF函数需继承ScalarFunction函数,并实现eval方法。open函数及close函数可选。

#### 编写代码示例

```
import org.apache.flink.table.functions.FunctionContext;
import org.apache.flink.table.functions.ScalarFunction;
public class UdfScalarFunction extends ScalarFunction {
  private int factor = 12;
  public UdfScalarFunction() {
   this.factor = 12;
  }
  /**
  * 初始化操作,可选
   * @param context
   */
  @Override
  public void open(FunctionContext context) {}
  /**
   * 自定义逻辑
   * @param s
   * @return
   */
   public int eval(String s) {
    return s.hashCode() * factor;
   }
  /**
  ,<br>* 可选
   */
   @Override
   public void close() {}
}
```
#### 使用示例

CREATE FUNCTION udf\_test AS 'com.xxx.udf.UdfScalarFunction'; INSERT INTO sink\_stream select udf\_test(attr) FROM source\_stream;

### **UDTF**

UDTF函数需继承TableFunction函数,并实现eval方法。open函数及close函数可选。 如果需要UDTF返回多列,只需要将返回值声明成Tuple或Row即可。若使用Row,需 要重载getResultType声明返回的字段类型。

#### 编写代码示例

```
import org.apache.flink.api.common.typeinfo.TypeInformation;
import org.apache.flink.api.common.typeinfo.Types;
import org.apache.flink.table.functions.FunctionContext;
import org.apache.flink.table.functions.TableFunction;
import org.apache.flink.types.Row;
import org.slf4j.Logger;
import org.slf4j.LoggerFactory;
public class UdfTableFunction extends TableFunction<Row> {
  private Logger log = LoggerFactory.getLogger(TableFunction.class);
 /**
   * 初始化操作,可选 
   * @param context
   */
  @Override
  public void open(FunctionContext context) {}
  public void eval(String str, String split) {
   for (String s : str.split(split)) {
    Row row = new Row(2);
     row.setField(0, s);
     row.setField(1, s.length());
     collect(row);
   }
  }
  /**
   * 函数返回类型声明
  * @return
   */
  @Override
  public TypeInformation<Row> getResultType() {
  return Types.ROW(Types.STRING, Types.INT);
  }
  /**
  * 可选
   */
  @Override
  public void close() {}
 }
```
#### 使用示例

UDTF支持CROSS JOIN和LEFT JOIN,在使用UDTF时需要带上 LATERAL 和TABLE 两 个关键字。

- CROSS JOIN: 对于左表的每一行数据,假设UDTF不产生输出,则这一行不进行 输出。
- LEFT JOIN: 对于左表的每一行数据, 假设UDTF不产生输出, 这一行仍会输出, UDTF相关字段用null填充。

CREATE FUNCTION udtf\_test AS 'com.xxx.udf.TableFunction'; // CROSS JOIN INSERT INTO sink\_stream select subValue, length FROM source\_stream, LATERAL TABLE(udtf\_test(attr, ',')) as T(subValue, length); // LEFT JOIN INSERT INTO sink\_stream select subValue, length FROM source\_stream LEFT JOIN LATERAL TABLE(udtf\_test(attr, ',')) as T(subValue, length) ON TRUE;

### **UDAF**

UDAF函数需继承AggregateFunction函数。首先需要创建一个用来存储计算结果的 Accumulator,如示例里的WeightedAvgAccum。

#### 编写代码示例

public class WeightedAvgAccum { public long sum = 0; public int count = 0; }
```
import org.apache.flink.table.functions.AggregateFunction;
import java.util.Iterator;
/**
* 第一个类型变量为聚合函数返回的类型,第二个类型变量为Accumulator类型
* Weighted Average user-defined aggregate function.
*/
public class UdfAggFunction extends AggregateFunction<Long, WeightedAvgAccum> {
  // 初始化Accumulator
  @Override
  public WeightedAvgAccum createAccumulator() {
   return new WeightedAvgAccum();
  }
  // 返回Accumulator存储的中间计算值
  @Override
  public Long getValue(WeightedAvgAccum acc) {
  if (acc.count == 0) {
     return null;
   } else {
    return acc.sum / acc.count;
 }
}
// 根据输入更新中间计算值
public void accumulate(WeightedAvgAccum acc, long iValue) {
acc.sum += iValue;
acc.count += 1;}
// Restract撤回操作,和accumulate操作相反
public void retract(WeightedAvgAccum acc, long iValue) {
acc.sum -= iValue;
acc.count = 1;}
// 合并多个accumulator值
public void merge(WeightedAvgAccum acc, Iterable<WeightedAvgAccum> it) {
Iterator<WeightedAvgAccum> iter = it.iterator();
while (iter.hasNext()) {
WeightedAvgAccum a = iter.next();
acc.count += a.count;
acc.sum += a.sum;
}
}
.<br>// 重置中间计算值
public void resetAccumulator(WeightedAvgAccum acc) {
acc.count = 0;acc.sum = OL;}
}
```
## 使用示例

CREATE FUNCTION udaf\_test AS 'com.xxx.udf.UdfAggFunction'; INSERT INTO sink\_stream SELECT udaf\_test(attr2) FROM source\_stream GROUP BY attr1;

# **4.1.11** 地理函数

# 函数说明

基本地理空间几何元素介绍说明如表**[4-65](#page-721-0)**所示。

### <span id="page-721-0"></span>表 **4-65** 基本地理空间几何元素表

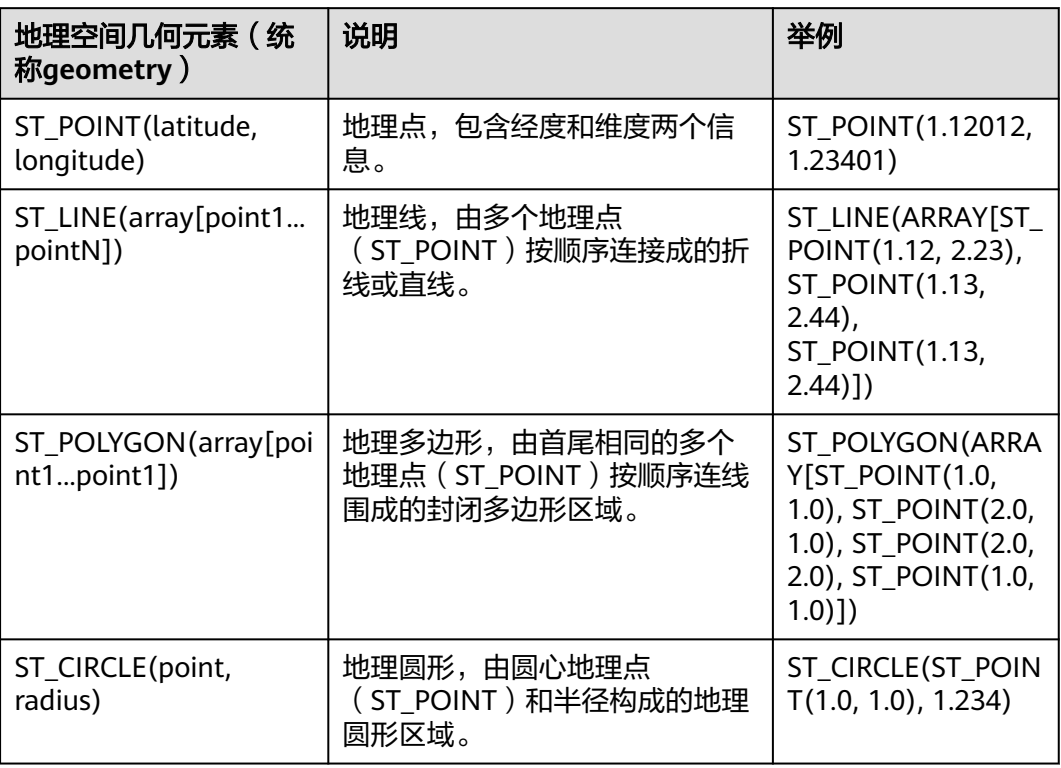

用户可以以基本地理空间几何元素为基础,构造复杂的地理空间几何元素,具体的变 换方法见表**4-66**。

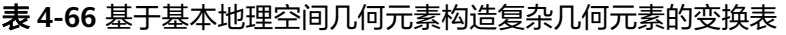

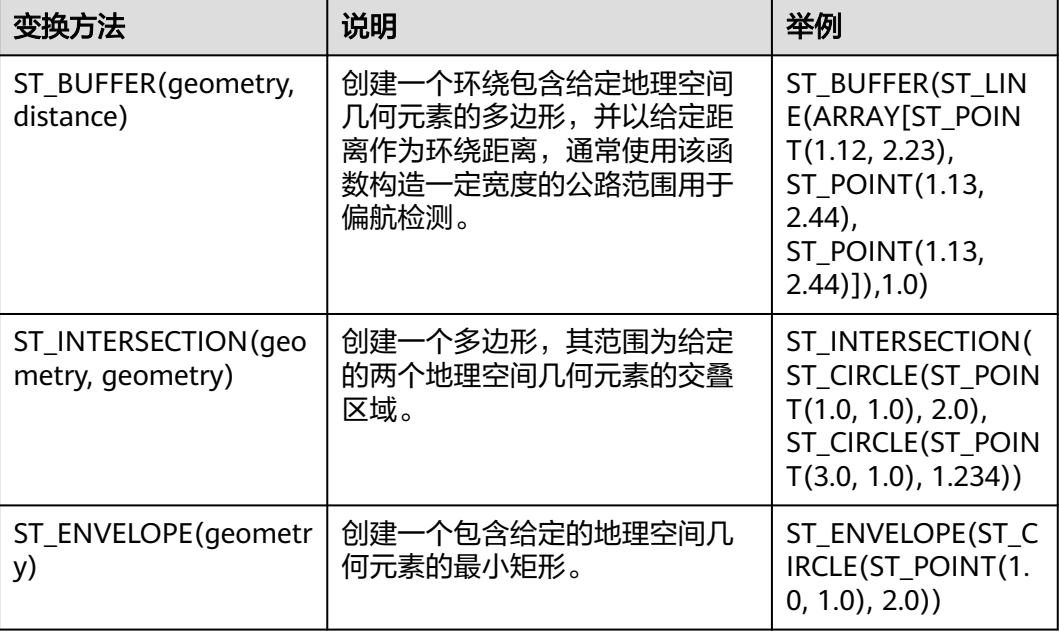

DLI提供丰富的对地理空间几何元素的操作和位置判断函数,具体的SQL标量函数介绍 说明见表**4-67**。

# 表 **4-67** SQL 标量函数表

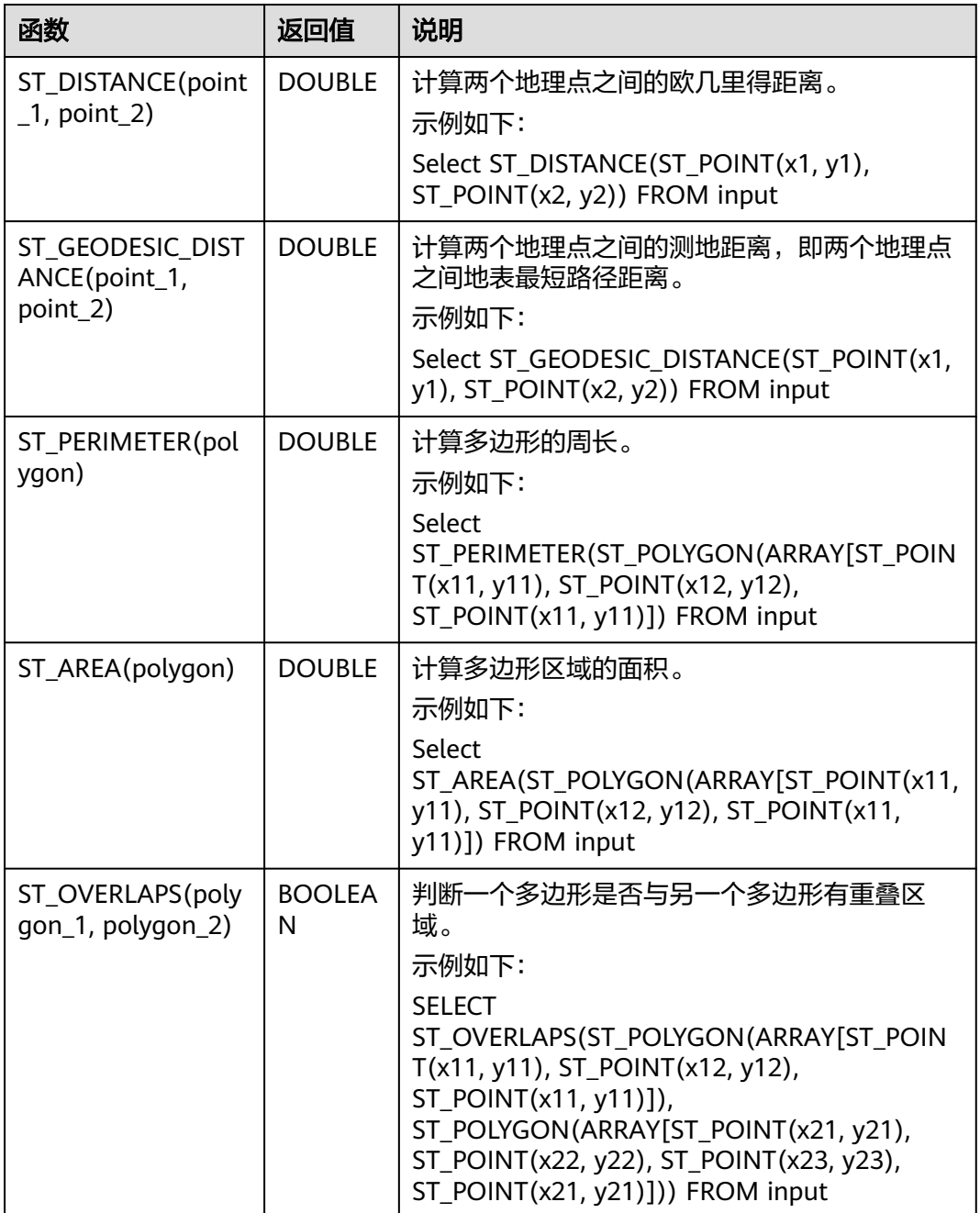

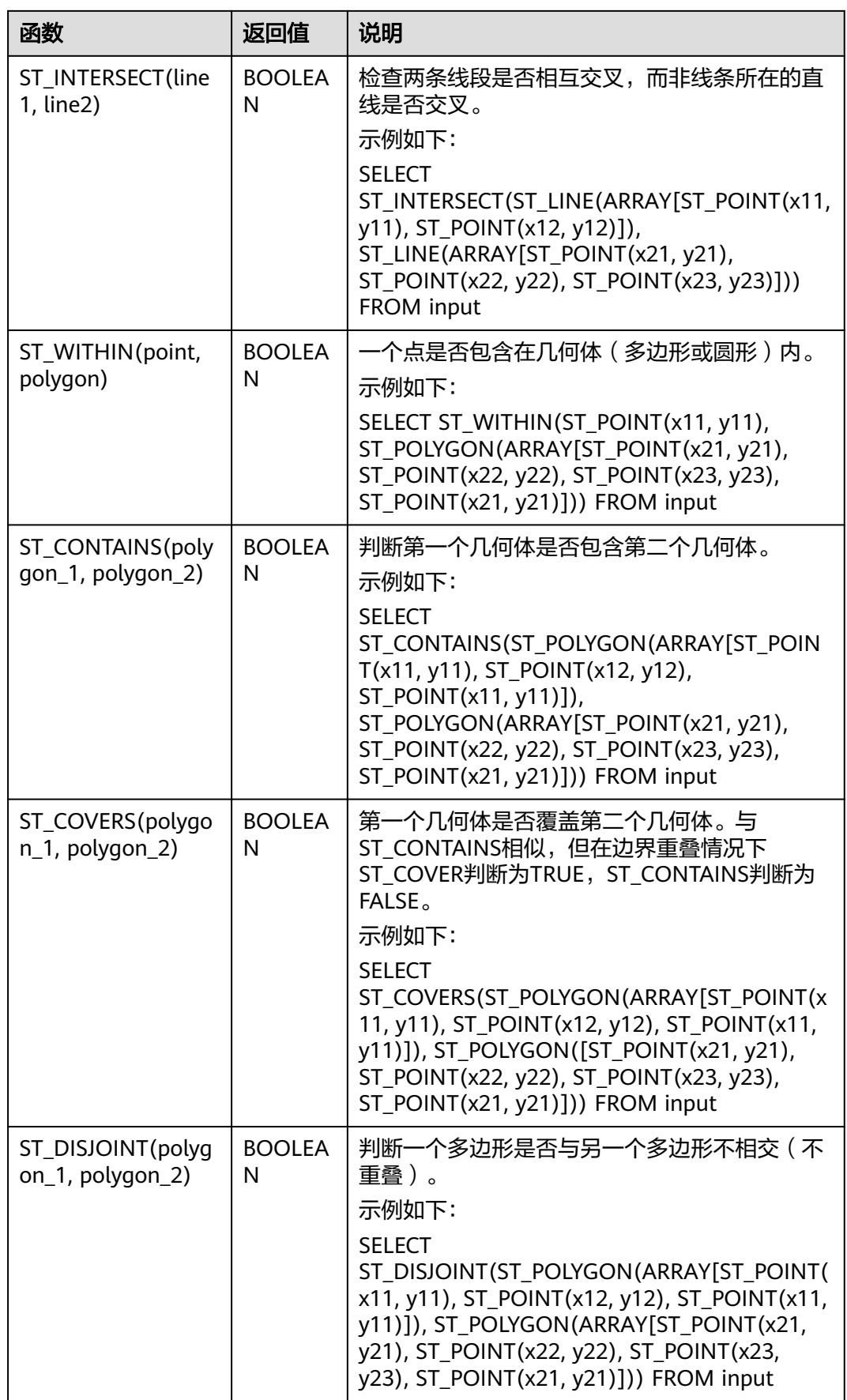

地理函数的基准坐标系标准为全球通用的GPS坐标系标准WGS84,GPS坐标不能直接 在百度地图(BD09标准)或者google地图(GCJ02标准)上使用,会有偏移现象,为 了在不同地理坐标系之间切换,DLI提供了坐标系转换的一系列函数,并且还提供地理 距离与米之间的转换函数。详见表**4-68**。

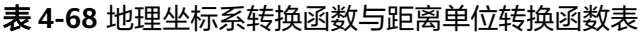

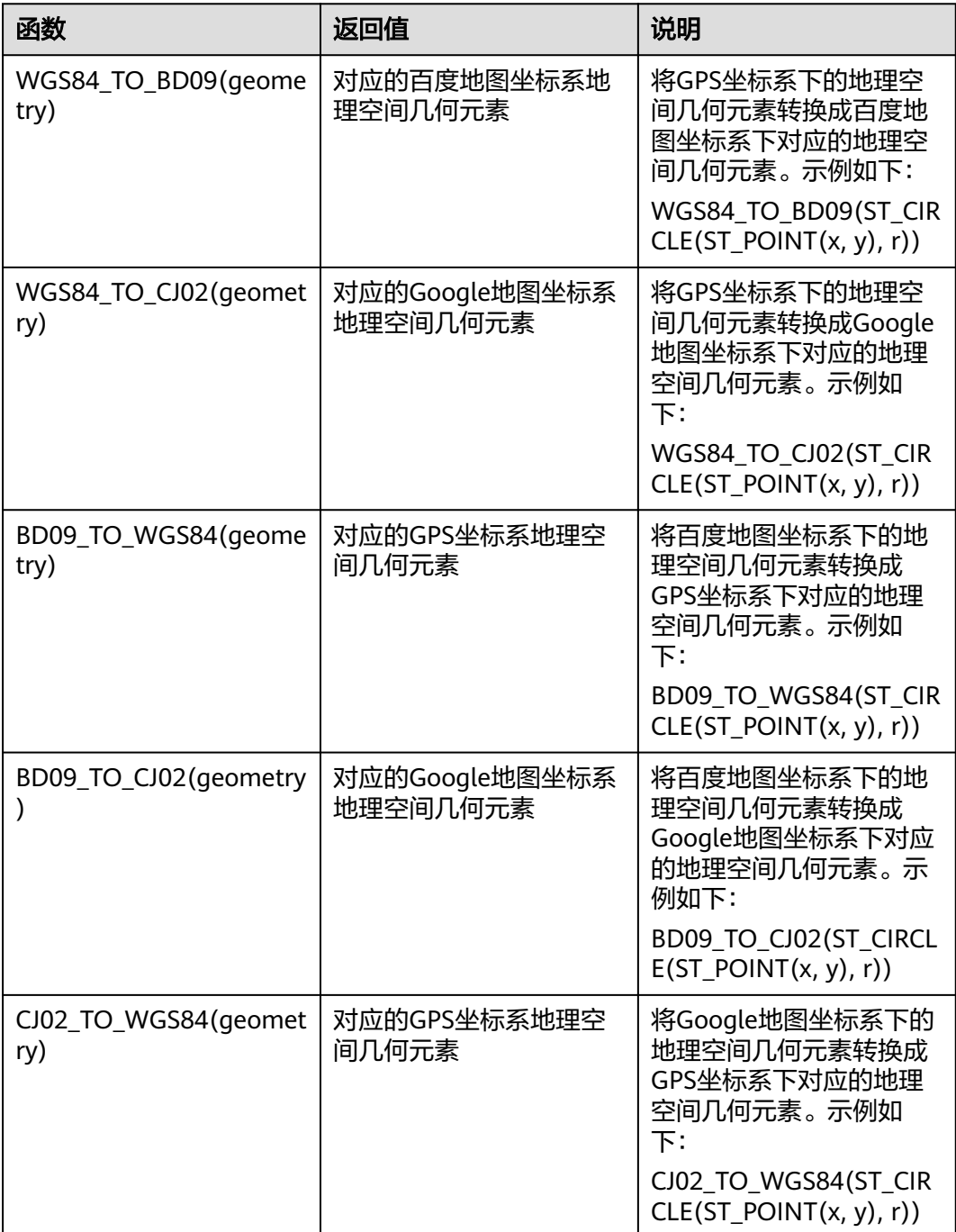

![](_page_725_Picture_212.jpeg)

DLI还提供了基于窗口的SQL地理聚合函数用于SQL逻辑涉及窗口和聚合的场景。详见 表**4-69**的介绍说明。

## 表 **4-69** 时间相关 SQL 地理聚合函数表

![](_page_725_Picture_213.jpeg)

![](_page_726_Picture_208.jpeg)

# 注意事项

无。

# 示例

偏航检测样例:

INSERT INTO yaw\_warning SELECT "The car is yawing" FROM driver\_behavior WHERE NOT ST\_WITHIN(ST\_POINT(cast(Longitude as DOUBLE), cast(Latitude as DOUBLE)), ST\_BUFFER(ST\_LINE(ARRAY[ST\_POINT(34.585555,105.725221),ST\_POINT(34.586729,105.735974),ST\_POINT( 34.586492,105.740538),ST\_POINT(34.586388,105.741651),ST\_POINT(34.586135,105.748712),ST\_POINT(34.5 88691,105.74997)]),0.001));

# **IP** 地理函数

## 说明

当前仅支持IPV4的IP地址。

![](_page_726_Picture_209.jpeg)

![](_page_726_Picture_210.jpeg)

![](_page_727_Picture_213.jpeg)

# **4.1.12 SELECT**

# **SELECT**

### 语法格式

SELECT [ ALL | DISTINCT ] { \* | projectItem [, projectItem ] \* }

FROM tableExpression

- [ WHERE booleanExpression ]
- [ GROUP BY { groupItem [, groupItem ]\* } ] [ HAVING booleanExpression ]
- 

## 语法说明

SELECT语句用于从表中选取数据或者插入常量数据。

## 注意事项

- 所查询的表必须是已经存在的表,否则会出错。
- WHERE关键字指定查询的过滤条件,过滤条件中支持算术运算符,关系运算符, 逻辑运算符。
- GROUP BY指定分组的字段,可以单字段分组,也可以多字段分组。

## 示例

找出数量超过3的订单。

insert into temp SELECT \* FROM Orders WHERE units > 3;

插入一组常量数据。

insert into temp select 'Lily', 'male', 'student', 17;

# **WHERE** 过滤子句

## 语法格式

SELECT { \* | projectItem [, projectItem ] \* } FROM tableExpression [ WHERE booleanExpression ]

## 语法说明

利用WHERE子句过滤查询结果。

### 注意事项

- 所查询的表必须是已经存在的,否则会出错。
- WHERE条件过滤,将不满足条件的记录过滤掉,返回满足要求的记录。

#### 示例

找出数量超过3并且小于10的订单。

insert into temp SELECT \* FROM Orders WHERE units  $> 3$  and units  $< 10$ ;

# **HAVING** 过滤子句

数据湖探索

## 功能描述

利用HAVING子句过滤查询结果。

#### 语法格式

```
SELECT [ ALL | DISTINCT ] { * | projectItem [, projectItem ] * }
  FROM tableExpression
 [ WHERE booleanExpression ]
 [ GROUP BY { groupItem [, groupItem ]* } ]
 [ HAVING booleanExpression ]
```
#### 语法说明

HAVING: 一般与GROUP BY合用, 先通过GROUP BY进行分组, 再在HAVING子句中 进行过滤,HAVING子句支持算术运算,聚合函数等。

#### 注意事项

如果过滤条件受GROUP BY的查询结果影响,则不能用WHERE子句进行过滤,而要用 HAVING子句进行过滤。

#### 示例

根据字段name对表student进行分组,再按组将score最大值大于95的记录筛选出来。

insert into temp SELECT name, max(score) FROM student GROUP BY name HAVING max(score) >95

# 按列 **GROUP BY**

#### 功能描述

按列进行分组操作。

#### 语法格式

```
SELECT [ ALL | DISTINCT ] { * | projectItem [, projectItem ]* }
  FROM tableExpression
  [ WHERE booleanExpression ]
[ GROUP BY { groupItem [, groupItem ]* } ]
```
#### 语法说明

GROUP BY:按列可分为单列GROUP BY与多列GROUP BY。

- 单列GROUP BY:指GROUP BY子句中仅包含一列。
- 多列GROUP BY: 指GROUP BY子句中不止一列, 查询语句将按照GROUP BY的所 有字段分组,所有字段都相同的记录将被放在同一组中。

### 注意事项

无。

示例

根据score及name两个字段对表student进行分组,并返回分组结果。

insert into temp SELECT name,score, max(score) FROM student GROUP BY name,score;

# 用表达式 **GROUP BY**

## 功能描述

按表达式对流进行分组操作。

### 语法格式

```
SELECT [ ALL | DISTINCT ] { * | projectItem [, projectItem ]* }
  FROM tableExpression
 [ WHERE booleanExpression ]
 [ GROUP BY { groupItem [, groupItem ]* } ]
```
### 语法说明

groupItem:可以是单字段,多字段,也可以是字符串函数等调用,不能是聚合函数。

#### 注意事项

无。

## 示例

**先利用substring函数取字段name的子字符串, 并按照该子字符串进行分组, 返回每个** 子字符串及对应的记录数。

insert into temp SELECT substring(name,6),count(name) FROM student GROUP BY substring(name,6);

# **GROUP BY** 中使用 **HAVING** 过滤

## 功能描述

利用HAVING子句在表分组后实现过滤。

## 语法格式

```
SELECT [ ALL | DISTINCT ] { * | projectItem [, projectItem ]* }
  FROM tableExpression
  [ WHERE booleanExpression ]
 [ GROUP BY { groupItem [, groupItem ]* } ]
  [ HAVING booleanExpression ]
```
## 语法说明

HAVING:一般与GROUP BY合用,先通过GROUP BY进行分组,再在HAVING子句中 进行过滤。

## 注意事项

- 如果过滤条件受GROUP BY的查询结果影响,则不能用WHERE子句进行过滤,而 要用HAVING子句进行过滤。HAVING与GROUP BY合用,先通过GROUP BY进行 分组,再在HAVING子句中进行过滤。
- HAVING中除聚合函数外所使用的字段必须是GROUP BY中出现的字段。
- HAVING子句支持算术运算,聚合函数等。

#### 示例

先依据num对表transactions进行分组,再利用HAVING子句对查询结果进行过滤, price与amount乘积的最大值大于5000的记录将被筛选出来,返回对应的num及price 与amount乘积的最大值。

insert into temp SELECT num, max(price\*amount) FROM transactions WHERE time > '2016-06-01' GROUP BY num HAVING max(price\*amount)>5000;

## **UNION**

#### 语法格式

query UNION [ ALL ] query

#### 语法说明

UNION返回多个查询结果的并集。

#### 注意事项

- 集合运算是以一定条件将表首尾相接,所以其中每一个SELECT语句返回的列数必 须相同,列的类型一定要相同,列名不一定要相同。
- UNION默认是去重的, UNION ALL是不去重的。

#### 示例

输出Orders1和Orders2的并集,不包含重复记录。

insert into temp SELECT \* FROM Orders1 UNION SELECT \* FROM Orders2;

# **4.1.13** 条件表达式

# **CASE** 表达式

#### 语法格式

```
CASE value WHEN value1 [, value11 ]* THEN result1
  [ WHEN valueN [, valueN1 ]* THEN resultN ]* [ ELSE resultZ ]
  END
```
或

```
CASE WHEN condition1 THEN result1
  [ WHEN conditionN THEN resultN ]* [ ELSE resultZ ]
  END
```
#### 语法说明

当value值为value1则返回result1, 不满足则返回resultZ, 若没有else语句, 则返 回null。

● 当condition1为true时返回result1,不满足则返回resultZ,若没有else语句,则返 回null。

#### 注意事项

- 所有result的类型都必须一致。
- 所有condition类型都必须是布尔类型。
- 当没有满足的分支时,若指定else语句,则返回else的值,若没有else语句,则返 回null。

### 示例

```
当units等于5时返回1,否则返回0。
```
示例1:

insert into temp SELECT CASE units WHEN 5 THEN 1 ELSE 0 END FROM Orders;

示例2:

insert into temp SELECT CASE WHEN units = 5 THEN 1 ELSE 0 END FROM Orders;

# **NULLIF** 表达式

#### 语法格式

NULLIF(value, value)

#### 语法说明

如果值相同,则返回NULL。 例如, NULLIF (5, 5)返回NULL; NULLIF (5, 0)返 回5。

#### 注意事项

无。

## 示例

当units等于3时返回null,否则返回units。 insert into temp SELECT NULLIF(units, 3) FROM Orders;

# **COALESCE** 表达式

#### 语法格式

COALESCE(value, value [, value ]\* )

### 语法说明

返回从左到右第一个不为NULL的参数的值。

#### 注意事项

所有value的类型都必须一致。

# 示例

返回5。

insert into temp SELECT COALESCE(NULL, 5) FROM Orders;

# **4.1.14** 窗口

# **GROUP WINDOW**

# 语法说明

Group Window定义在GROUP BY里,每个分组只输出一条记录,包括以下几种:

## 说明

- time\_attr可以设置processing-time或者event-time。
	- time\_attr设置为event-time时参数类型为bigint或者timestamp类型。
	- time\_attr设置为processing-time时无需指定类型。
- interval设置窗口周期。
- 分组函数

### 表 **4-71** 分组函数表

![](_page_732_Picture_222.jpeg)

## 窗口函数

## 表 **4-72** 窗口函数表

![](_page_732_Picture_223.jpeg)

#### 示例

```
// 每天计算SUM(金额)(事件时间)。
insert into temp SELECT name,
   TUMBLE_START(ts, INTERVAL '1' DAY) as wStart,
   SUM(amount)
   FROM Orders
   GROUP BY TUMBLE(ts, INTERVAL '1' DAY), name;
// 每天计算SUM(金额)(处理时间)。
insert into temp SELECT name, 
   SUM(amount) 
   FROM Orders 
   GROUP BY TUMBLE(proctime, INTERVAL '1' DAY), name;
// 每个小时计算事件时间中最近24小时的SUM(数量)。
insert into temp SELECT product, 
   SUM(amount) 
   FROM Orders 
   GROUP BY HOP(ts, INTERVAL '1' HOUR, INTERVAL '1' DAY), product;
// 计算每个会话的SUM ( 数量 ), 间隔12小时的不活动间隙 ( 事件时间 ) 。
insert into temp SELECT name, 
   SESSION_START(ts, INTERVAL '12' HOUR) AS sStart,
   SESSION_END(ts, INTERVAL '12' HOUR) AS sEnd,
   SUM(amount)
   FROM Orders
   GROUP BY SESSION(ts, INTERVAL '12' HOUR), name;
```
# **OVER WINDOW**

Over Window与Group Window区别在于Over window每一行都会输出一条记录。

#### 语法格式

```
OVER (
  [PARTITION BY partition_name]
  ORDER BY proctime|rowtime(ROWS number PRECEDING) |(RANGE (BETWEEN INTERVAL '1' SECOND 
PRECEDING AND CURRENT ROW | UNBOUNDED preceding))
)
```
#### 语法说明

#### 表 **4-73** 参数说明

![](_page_733_Picture_222.jpeg)

## 注意事项

- 同一select里所有聚合函数定义的窗口都必须保持一致。
- 当前Over窗口只支持前向计算(preceding),不支持following计算。
- 必须指定ORDER BY 按processing time或event time。
- 不支持对常量做聚合操作,如sum(2)。

#### 示例

// 计算从规则启动到目前为止的计数及总和(in proctime)

insert into temp SELECT name,

 count(amount) OVER (PARTITION BY name ORDER BY proctime RANGE UNBOUNDED preceding) as cnt1,

 sum(amount) OVER (PARTITION BY name ORDER BY proctime RANGE UNBOUNDED preceding) as cnt2 FROM Orders;

- // 计算最近四条记录的计数及总和(in proctime)
- insert into temp SELECT name,

 count(amount) OVER (PARTITION BY name ORDER BY proctime ROWS BETWEEN 4 PRECEDING AND CURRENT ROW) as cnt1,

 sum(amount) OVER (PARTITION BY name ORDER BY proctime ROWS BETWEEN 4 PRECEDING AND CURRENT ROW) as cnt2

FROM Orders;

// 计算最近60s的计数及总和(in eventtime),基于事件时间处理,事件时间为Orders中的timeattr字段。 insert into temp SELECT name,

 count(amount) OVER (PARTITION BY name ORDER BY timeattr RANGE BETWEEN INTERVAL '60' SECOND PRECEDING AND CURRENT ROW) as cnt1,

 sum(amount) OVER (PARTITION BY name ORDER BY timeattr RANGE BETWEEN INTERVAL '60' SECOND PRECEDING AND CURRENT ROW) as cnt2

```
 FROM Orders;
```
# **4.1.15** 流表 **JOIN**

流与表进行连接操作,从表中查询并补全流字段。目前支持连接RDS表和DCS服务的 Redis表。通过ON条件描述查询的Key,并补全表结构的Value字段。

RDS表的数据定义语句请参见[创建](#page-679-0)**RDS**表。

Redis表的数据定义语句请参见创建**[Redis](#page-678-0)**表。

## 语法格式

FROM tableExpression JOIN tableExpression ON value11 = value21  $\lceil$  AND value12 = value22 $\rceil$ 

# 语法说明

ON条件中只支持表属性等值查询,当存在二级Key时(Redis值类型为HASH情况 下),需要AND表达Key和Hash Key等值查询。

#### 注意事项

无。

## 示例

将车辆信息输入流与车辆价格表做等值连接后,获取车辆价格信息并填入车辆信息输 出流后输出。

CREATE SOURCE STREAM car\_infos ( car\_id STRING, car\_owner STRING, car\_brand STRING, car\_detail\_type STRING

```
)
WITH (
 type = "dis"region = " channel = "dliinput",
  partition_count = "1",
 encode = "csv", field_delimiter = ","
);
/** 创建数据维表,用于和输入流连接,实现字段回填
 *
  * 根据实际情况修改以下选项:
  * value_type:redis的键值对应值类型,支持STRING、HASH、SET、ZSET、LIST,其中HASH类型需要指定
hash_key_column作为二层主键,集合类型将用逗号拼接所有查询出来的值
  * key_column:维表主键对应的列名
 * hash_key_column: 当redis的键值对应值类型为HASH时,HASHMAP的KEY对应的列名,当值类型非HASH
时,无需指定该配置
  * cluster_address:DCS服务redis集群地址
  * password:DCS服务redis集群密码
 \overline{a}CREATE TABLE car_price_table (
  car_brand STRING,
  car_detail_type STRING,
  car_price STRING
)
WITH (
 type = "dcs_{redis" value_type = "hash",
  key_column = "car_brand",
  hash_key_column = "car_detail_type",
  cluster_address = "192.168.1.238:6379",
password = "xxxxxxxx"
);
CREATE SINK STREAM audi_car_owner_info (
car_id STRING,
  car_owner STRING,
  car_brand STRING,
  car_detail_type STRING,
  car_price STRING
)
WITH (
 type = "dis", region = "",
  channel = "dlioutput",
  partition_key = "car_owner",
  encode = "csv",
  field_delimiter = ","
);
INSERT INTO audi_car_owner_info
SELECT t1.car_id, t1.car_owner, t2.car_brand, t1.car_detail_type, t2.car_price
FROM car_infos as t1 join car_price_table as t2
ON t2.car_brand = t1.car_brand and t2.car_detail_type = t1.car_detail_type
WHERE t1.car_brand = "audi";
```
# **4.1.16** 配置时间模型

Flink中主要提供两种时间模型:Processing Time和Event Time。

DLI允许在创建Source Stream和Temp Stream的时候指定时间模型以便在后续计算中 使用。

# 配置 **Processing Time**

Processing Time是指系统时间,与数据本身的时间戳无关,即在Flink算子内计算完成 的时间。

### 语法格式

CREATE SOURCE STREAM stream\_name(...) WITH (...) TIMESTAMP BY proctime.proctime; CREATE TEMP STREAM stream\_name(...) TIMESTAMP BY proctime.proctime;

## 语法说明

设置Processing Time只需在timestamp by后配置proctime.proctime即可,后续可以 直接使用proctime字段。

### 注意事项

无。

#### 示例

```
CREATE SOURCE STREAM student_scores (
  student_number STRING, /* 学号 */
  student_name STRING, /* 姓名 */
  subject STRING, /* 学科 */
  score INT /* 成绩 */
)
WITH (
 type = "dis",region = ""
  channel = "dliinput",
  partition_count = "1",
  encode = "csv",
  field_delimiter=","
)TIMESTAMP BY proctime.proctime;
```
INSERT INTO score\_greate\_90 SELECT student\_name, sum(score) over (order by proctime RANGE UNBOUNDED PRECEDING) FROM student\_scores;

# 配置 **Event Time**

Event Time是指事件产生的时间,即数据产生时自带时间戳。

## 语法格式

CREATE SOURCE STREAM stream\_name(...) WITH (...) TIMESTAMP BY {attr\_name}.rowtime SET WATERMARK (RANGE {time\_interval} | ROWS {literal}, {time\_interval});

#### 语法说明

设置Event Time需要选定流中的某一个属性来作为时间戳,同时需要设置Watermark 策略。

由于网络等原因,有时会导致乱序的产生;对于迟来的数据,需要Watermark来保证 一个特定的时间后去触发Window进行计算。Watermark主要是用来处理乱序数据, 流处理从事件产生,到发送到DLI服务,中间有一个过程。

Watermark有两种设置策略:

● 按时间周期

SET WATERMARK(range interval {time\_unit}, interval {time\_unit})

#### 按事件个数

SET WATERMARK(rows literal, interval {time\_unit})

#### 说明

一个逗号表示一个参数,第一个参数表示Watermark发送周期,第二个参数表示允许最大延迟 时间。

#### 注意事项

无。

## 示例

time2事件产生时间开始,每10s发送一次watermark,事件最大允许延迟时间为 20s。 CREATE SOURCE STREAM student\_scores ( student\_number STRING, /\* 学号 \*/ student\_name STRING, /\* 姓名 \*/

```
 subject STRING, /* 学科 */
  score INT, /* 成绩 */
 time2 TIMESTAMP
)
WITH (
 type = "dis",
 region = " channel = "dliinput",
  partition_count = "1",
 encode = "csv",
 field_delimiter=","
)
TIMESTAMP BY time2.rowtime
SET WATERMARK (RANGE interval 10 second, interval 20 second);
INSERT INTO score_greate_90
SELECT student_name, sum(score) over (order by time2 RANGE UNBOUNDED PRECEDING)
FROM student_scores;
每收到10个数据发送一次watermark,事件最大允许延迟时间为20s。
CREATE SOURCE STREAM student_scores (
 student_number STRING, /* 学号 */
student_name STRING, /* 姓名 */
 subject STRING, /* 学科 */
 score INT, /* 成绩 */
 time2 TIMESTAMP
)
```

```
WITH (
type = "dis",
region = "",
 channel = "dliinput",
  partition_count = "1",
encode = "csv". field_delimiter=","
```
TIMESTAMP BY time2.rowtime SET WATERMARK (ROWS 10, interval 20 second);

INSERT INTO score\_greate\_90 SELECT student\_name, sum(score) over (order by time2 RANGE UNBOUNDED PRECEDING) FROM student\_scores;

# **4.1.17 CEP** 模式匹配

)

复杂事件处理(Complex Event Process,简称CEP)用来检测无尽数据流中的复杂模 式,拥有从不同的数据行中辨识查找模式的能力。模式匹配是复杂事件处理的一个强 大援助。

例子包括受一系列事件驱动的各种业务流程,例如在安全应用中侦测异常行为;在金 融应用中查找价格、交易量和其他行为的模式。其他常见的用途如欺诈检测应用和传 感器数据的分析等。

# 语法格式

![](_page_738_Picture_189.jpeg)

) MR

### 说明

SQL中的模式匹配是用MATCH\_RECOGNIZE子句执行。MATCH\_RECOGNIZE子句执行如下任 务:

- 使用PARTITION BY 和ORDER BY子句对MATCH\_RECOGNIZE子句中的数据进行逻辑分区和 排序。
- 使用PATTERN子句来定义要查找的数据行的模式。这些模式使用规则表达式语法。
- 使用DEFINE子句指定PATTERN模式变量所需的逻辑条件。
- 使用MEASURES子句定义度量,这是一些可在SQL查询的其他部分所使用的表达式。

# 语法说明

#### 表 **4-74** 语法说明

![](_page_738_Picture_190.jpeg)

![](_page_739_Picture_301.jpeg)

![](_page_740_Picture_238.jpeg)

# **CEP** 支持的函数

# 表 **4-75** 函数说明

![](_page_740_Picture_239.jpeg)

示例

● 套牌车检测

#### 5分钟内在不同区域的城市道路或者高速道路的摄像头采集到相同牌照的车辆数据,通 过对号牌切换特征的模式匹配,实现套牌车检测。

```
INSERT INTO fake_licensed_car
SELECT * FROM camera_license_data MATCH_RECOGNIZE
 PARTITION BY car_license_number
  ORDER BY proctime
 MEASURES A.car license_number as car_license_number, A.camera_zone_number as first_zone,
B.camera_zone_number as second_zone
  ONE ROW PER MATCH
  AFTER MATCH SKIP TO LAST C
 PATTERN (A B+C)
  WITHIN interval '5' minute
  DEFINE
   B AS B.camera_zone_number <> A.camera_zone_number,
   C AS C.camera_zone_number = A.camera_zone_number
) MR;
```
该规则表示5分钟内在两个不同摄像区域内检测到同一车牌号车辆,为了防止出现误 判,即车辆确实从A区域行驶到B区域,检查到B区域后A区域又检测到了该车牌,这种 情况则认为是真正的套牌车。

输入数据:

(

浙B88888,zone\_A 浙AZ626M,zone\_A 浙B88888,zone\_A 浙AZ626M,zone\_A 浙AZ626M,zone\_A 浙B88888,zone\_B 浙B88888,zone\_B 浙AZ626M,zone\_B 浙AZ626M,zone\_B 浙AZ626M,zone\_C 浙B88888,zone\_A 浙B88888,zone A

则会输出:

浙B88888,zone\_A,zone\_B

# **4.1.18 StreamingML**

# **4.1.18.1** 异常检测

异常检测应用场景相当广泛,包括了入侵检测,金融诈骗检测,传感器数据监控,医 疗诊断和自然数据检测等。异常检测经典算法包括统计建模方法,基于距离计算方 法,线性模型和非线性模型等。

我们采用一种基于随机森林的异常检测方法:

- One-pass算法,O(1)均摊时空复杂度。
- 随机森林结构仅构造一次,模型更新仅仅是节点数据分布值的更新。
- 节点存储多个窗口的数据分布信息,能够检测数据分布变化。
- 异常检测和模型更新在同一个代码框架中完成。

# 语法格式

SRF\_UNSUP(ARRAY[字段1, 字段2, ...], '可选参数列表')

## 说明

- 函数输出为[0, 1]区间的DOUBLE值,表示数据的异常打分。
- 字段名必须为一致的数值类型,若字段类型不同,可通过CAST函数转义,例如[a, CAST(b as DOUBLE)]。
- 可选参数列表语法为"key1=value,key2=value2,..."。

# 参数说明

### 表 **4-76** 参数说明

![](_page_742_Picture_255.jpeg)

示例

对于数据流MyTable中的c字段运行异常检测算法,当异常分大于0.8时输出异常。

SELECT c,

 CASE WHEN SRF\_UNSUP(ARRAY[c], "numTrees=15,seed=4010") OVER (ORDER BY proctime RANGE BETWEEN INTERVAL '99' SECOND PRECEDING AND CURRENT ROW) > 0.8 THEN 'anomaly' ELSE 'not anomaly' END

FROM MyTable

# **4.1.18.2** 时间序列预测

流数据处理中经常需要对于时间序列数据进行建模和预测,建模是指提取数据中有用 的统计信息和数据特征,预测是指使用模型对未来的数据进行推测。DLI服务提供了一 系列随机线性模型,帮助用户在线实时进行模型的建模和预测。

# **ARIMA (Non-Seasonal)**

ARIMA (Auto-Regressive Integrated Moving Average)是时间序列预测中的经典模 型,和AR/MA/ARMA模型之间联系紧密。

- AR/MA/ARMA适用于平稳序列 (stationary)
	- AR(p): 自回归模型, 当前值可以描述为p个之前值的线性组合。利用线性组 合的权值即可预测下一个值。
	- MA(q):移动平均模型,当前值可以描述为序列均值加上q个之前值的白噪声 的线性组合。利用线性组合的权值也可预测下一个值。
	- ARMA(p, q): 自回归移动平均模型, 综合了AR和MA两个模型的优势, 在 ARMA模型中,自回归过程负责量化当前数据与前期数据之间的关系,移动 平均过程负责解决随机变动项的求解问题,因此,该模型比AR/MA更为有效 和常用。
- ARIMA适用于非平稳序列 (non-stationary)。ARIMA(p, q, d)中p为自回归项数, q为滑动平均项数,d为使之成为平稳序列所做的差分次数(阶数)。

#### 语法格式

AR\_PRED(field, degree):使用AR模型预测新数据。 AR\_COEF(field, degree): 返回AR模型的权值。 ARMA\_PRED(field, degree):使用ARMA模型预测新数据。 ARMA\_COEF(field, degree):返回ARMA模型的权值。 ARIMA\_PRED(field, degree, derivativeOrder): 使用ARIMA预测新数据。

#### 表 **4-77** 参数说明

![](_page_743_Picture_261.jpeg)

#### 示例

分别使用AR,ARMA,ARIMA结合窗口进行时间序列预测。

```
SELECT b,
```
 AR\_PRED(b) OVER (ORDER BY rowtime ROWS BETWEEN 5 PRECEDING AND CURRENT ROW) AS ar, ARMA\_PRED(b) OVER (ORDER BY rowtime ROWS BETWEEN 5 PRECEDING AND CURRENT ROW) AS arma,

 ARIMA\_PRED(b) OVER (ORDER BY rowtime ROWS BETWEEN 5 PRECEDING AND CURRENT ROW) AS arima

FROM MyTable

## **Holt Winters**

Holt Winters算法是Exponential smoothing方法中的一种,主要特点是可以捕捉时间 序列中的季节性趋势。

#### 语法格式

HOLT\_WINTERS(field, seasonality, forecastOrder)

#### 表 **4-78** 参数说明

![](_page_744_Picture_211.jpeg)

### 示例

使用HOLT WINTERS函数结合窗口进行时间序列预测。

SELECT b,

 HOLT\_WINTERS(b, 5) OVER (ORDER BY rowtime ROWS BETWEEN 5 PRECEDING AND CURRENT ROW) AS a1,

 HOLT\_WINTERS(b, 5, 2) OVER (ORDER BY rowtime ROWS BETWEEN 5 PRECEDING AND CURRENT ROW) AS a2 FROM MyTable

## **4.1.18.3** 实时聚类

聚类算法是非监督算法中非常典型的一类算法,经典的K-Means算法通过提前确定类 别数目,计算数据点之间的距离来分类。对于离线静态数据集,我们可以依赖领域中 知识来确定类别数目,运行K-Means算法可以取得比较好的聚类效果。但是对于在线 实时流数据,数据是在不断变化和演进,类别数目极有可能发生变化,DLI服务提供一 种能够应对此类场景,无需提前设定聚类数目,并且低延时的在线聚类算法。

算法大致思想为:定义一种距离函数,两两数据点之间如果距离小于某个阈值,则他 们属于同一个类别。若某数据点和多个类别中心点的距离都小于这个阈值,则多个类 别会发生合并操作。当数据流中的数据到达,算法会分别计算与所有类别的距离,从 而决定此数据作为一个新类别或者归属于某类别。

# 语法格式

CENTROID(ARRAY[field\_names], distance\_threshold):加入当前数据点后,该数据点所属分类中心。 CLUSTER\_CENTROIDS(ARRAY[field\_names], distance\_threshold):加入当前数据点后,所有分类中心。 ALL\_POINTS\_OF\_CLUSTER(ARRAY[field\_names], distance\_threshold): 加入当前数据点后, 该分类所有数据 点。

ALL\_CLUSTERS\_POINTS(ARRAY[field\_names], distance\_threshold):加入当前数据点后,所有分类对应的所有 数据点。

#### 说明

● 聚类算法可以应用在**无界流**中。

# 参数说明

#### 表 **4-79** 参数说明

![](_page_745_Picture_241.jpeg)

# 示例

分别使用四种函数结合窗口来实时计算聚类的相关信息。

#### SELECT

 CENTROID(ARRAY[c,e], 1.0) OVER (ORDER BY proctime RANGE UNBOUNDED PRECEDING) AS centroid, CLUSTER\_CENTROIDS(ARRAY[c,e], 1.0) OVER (ORDER BY proctime RANGE UNBOUNDED PRECEDING) AS centroids FROM MyTable

#### SELECT

 CENTROID(ARRAY[c,e], 1.0) OVER (ORDER BY proctime RANGE BETWEEN INTERVAL '60' MINUTE PRECEDING AND CURRENT ROW) AS centroidCE,

ALL\_POINTS\_OF\_CLUSTER(ARRAY[c,e], 1.0) OVER (ORDER BY proctime RANGE BETWEEN INTERVAL '60' MINUTE PRECEDING AND CURRENT ROW) AS itemList,

 ALL\_CLUSTERS\_POINTS(ARRAY[c,e], 1.0) OVER (ORDER BY proctime RANGE BETWEEN INTERVAL '60' MINUTE PRECEDING AND CURRENT ROW) AS listoflistofpoints FROM MyTable

# **4.1.18.4** 深度学习模型预测

深度学习已经广泛应用于图像分类、图像识别和语音识别等不同领域,DLI服务中提供 了若干函数实现加载深度学习模型并进行预测的能力。

目前可支持的模型包括DeepLearning4j 模型和Keras模型。由于Keras它能够以 TensorFlow、CNTK或者 Theano 作为后端运行, 导入来自Keras的神经网络模型, 可 以借此导入Theano、Tensorflow、Caffe、CNTK等主流学习框架的模型。

# 语法格式

-- 图像分类, 返回预测图像分类的类别id DL\_IMAGE\_MAX\_PREDICTION\_INDEX(field\_name, model\_path, is\_dl4j\_model) DL\_IMAGE\_MAX\_PREDICTION\_INDEX(field\_name, keras\_model\_config\_path, keras\_weights\_path) -- 适用于 Keras模型

-- 文本分类, 返回预测文本分类的类别id DL\_TEXT\_MAX\_PREDICTION\_INDEX(field\_name, model\_path, is\_dl4i\_model) -- 采用默认word2vec模型 DL\_TEXT\_MAX\_PREDICTION\_INDEX(field\_name, word2vec\_path, model\_path, is\_dl4j\_model)

#### 说明

模型及配置文件等需存储在用户的OBS中,路径格式为"obs:// **your\_ak**:**your\_sk**@obs.**your\_obs\_region**.xxx.com:443/**your\_model\_path**"。

# 参数说明

#### 表 **4-80** 参数说明

![](_page_746_Picture_235.jpeg)

# 示例

图片分类预测我们采用Mnist数据集作为流的输入,通过加载预训练的deeplearning4j 模型或者keras模型,可以实时预测每张图片代表的数字。

CREATE SOURCE STREAM Mnist( image Array[TINYINT]

) SELECT DL\_IMAGE\_MAX\_PREDICTION\_INDEX(image, 'your\_dl4j\_model\_path', false) FROM Mnist SELECT DL\_IMAGE\_MAX\_PREDICTION\_INDEX(image, 'your\_keras\_model\_path', true) FROM Mnist SELECT DL\_IMAGE\_MAX\_PREDICTION\_INDEX(image, 'your\_keras\_model\_config\_path', 'keras\_weights\_path') FROM Mnist

文本分类预测我们采用一组新闻标题数据作为流的输入,通过加载预训练的 deeplearning4j模型或者keras模型,可以实时预测每个新闻标题所属的类别,比如经 济,体育,娱乐等。

CREATE SOURCE STREAM News( title String ) SELECT DL\_TEXT\_MAX\_PREDICTION\_INDEX(title, 'your\_dl4j\_word2vec\_model\_path','your\_dl4j\_model\_path', false) FROM News SELECT DL\_TEXT\_MAX\_PREDICTION\_INDEX(title, 'your\_keras\_word2vec\_model\_path','your\_keras\_model\_path', true) FROM News SELECT DL\_TEXT\_MAX\_PREDICTION\_INDEX(title, 'your\_dl4j\_model\_path', false) FROM New SELECT DL\_TEXT\_MAX\_PREDICTION\_INDEX(title, 'your\_keras\_model\_path', true) FROM New

# **4.1.19** 保留关键字

Flink SQL将一些字符串组合保留为关键字以备将来使用。 如果要使用以下字符串作为 字段名称,请确保使用反引号(例如`value`,`count`)。

# **A**

- A
- ABS
- ABSOLUTE
- ACTION
- ADA
- ADD
- ADMIN
- AFTER
- AK
- ALL
- ALLOCATE
- ALLOW
- ALTER
- ALWAYS
- AND
- ANY
- APPEND
- APP\_ID
- ARE
- ARRAY
- ARRAY\_BRACKET
- AS
- ASC
- ASENSITIVE
- **•** ASSERTION
- ASSIGNMENT
- ASYMMETRIC
- AT
- AT\_LEAST\_ONCE
- ATOMIC
- ATTRIBUTE
- ATTRIBUTES
- **•** AUTHORIZATION
- AVG
- AVRO\_CONFIG
- AVRO\_DATA
- AVRO\_SCHEMA

# **B**

- BATCH\_INSERT\_DATA\_NUM
- BEFORE
- BEGIN
- BERNOULLI
- BETWEEN
- BIGINT
- BINARY
- BIT
- BLOB
- BOOL
- BOOLEAN
- BOTH
- BREADTH
- BUCKET
- BY

# **C**

- C
- CACHE\_MAX\_NUM
- CACHE\_TIME
- CALL
- CALLED
- **•** CARDINALITY
- CASCADE
- CASCADED
- CASE
- CAST
- CATALOG
- CATALOG\_NAME
- CEIL
- CEILING
- CENTURY
- CHAIN
- CHANNEL
- CHAR
- CHARACTER
- CHARACTERISTICTS
- CHARACTERS
- CHARACTER LENGTH
- CHARACTER\_SET\_CATALOG
- CHARACTER\_SET\_NAME
- CHARACTER\_SET\_SCHEMA
- CHAR\_LENGTH
- CHECK
- CHECKPOINT\_APP\_NAME
- **•** CHECKPOINT\_INTERVAL
- CHECKPOINTINTERVAL
- CLASS\_ORIGIN
- CLOB
- CLOSE
- CLUSTER\_ADDRESS
- CLUSTER\_ID
- CLUSTER\_NAME
- COALESCE
- COBOL
- COLLATE
- COLLATION
- COLLATION\_CATALOG
- COLLATION\_NAME
- **•** COLLATION SCHEMA
- COLLECT
- COLUMN
- **•** COLUMN NAME
- COLUMN\_NAME\_MAP
- COMMAND\_FUNCTION
- COMMAND\_FUNCTION\_CODE
- COMMIT
- COMMITTED
- CONDITION
- CONDITION\_NUMBER
- **•** CONFIGURATION
- CONFLUENT CERTIFICATE NAME
- CONFLUENT\_PROPERTIES
- CONFLUENT\_SCHEMA\_FIELD
- **•** CONFLUENT URL
- CONNECT
- CONNECTION\_NAME
- CONSTRAINT
- CONSTRAINTS
- CONSTRAINT\_CATALOG
- CONSTRAINT\_NAME
- CONSTRAINT\_SCHEMA
- CONSTRUCTOR
- CONTAINS
- CONTINUE
- CONVERT
- CORR
- CORRESPONDING
- COUNT
- COVAR\_POP
- COVAR\_SAMP
- CREATE
- CREATE\_IF\_NOT\_EXIST
- CROSS
- CUBE
- CUME\_DIST
- CURRENT
- **CURRENT CATALOG**
- CURRENT\_DATE
- CURRENT\_DEFAULT\_TRANSFORM\_GROUP
- CURRENT\_PATH
- CURRENT\_ROLE
- CURRENT\_SCHEMA
- CURRENT\_TIMESTAMP
- CURRENT\_TRANSFORM\_GROUP\_FOR\_TYPE
- **•** CURRENT\_USER
- CURSOR
- CURSOR\_NAME
- CYCLE

**D**

- DATE
- DATABASE
- DATE
- DATETIME\_INTERVAL\_CODE
- DATETIME\_INTERVAL\_PRECISION
- DAY
- DB\_COLUMNS
- DB\_URL
- DB\_OBS\_SERVER
- DB\_TYPE
- DEALLOCATE
- DEC
- DECADE
- DECIMAL
- DECLARE
- DEFAULTS
- DEFERRABLE
- DEFERRED
- DEFINER
- DEGREE
- DELETE
- DELETE\_OBS\_TEMP\_FILE
- **•** DENSE RANK
- DEPTH
- DEREF
- DERIVED
- DESC
- DESCRIBE
- **•** DESCRIPTION
- DESCRIPTOR
- DETERMINISTIC
- **•** DIAGNOSTICS
- DISALLOW
- **•** DISCONNECT
- DIS\_NOTICE\_CHANNEL
- DISPATCH
- DISTINCT
- DOMAIN
- DOUBLE
- DOW
- DOY
- DRIVER
- DROP
- DUMP\_INTERVAL
- DYNAMIC
- DYNAMIC FUNCTION
- DYNAMIC\_FUNCTION\_CODE

# **E**

- EACH
- ELEMENT
- ELSE
- EMAIL\_KEY
- ENABLECHECKPOINT
- ENABLE\_CHECKPOINT
- ENABLE OUTPUT\_NULL
- ENCODE
- ENCODE\_CLASS\_NAME
- **.** ENCODE CLASS PARAMETER
- ENCODED\_DATA
- END
- ENDPOINT
- END\_EXEC
- EPOCH
- EQUALS
- ESCAPE
- ES\_FIELDS
- ES\_INDEX
- ES\_TYPE
- ESTIMATEMEM
- ESTIMATEPARALLELISM
- EXACTLY\_ONCE
- EXCEPT
- **•** EXCEPTION
- EXCLUDE
- EXCLUDING
- EXEC
- EXECUTE
- EXISTS
- EXP
- EXPLAIN
- EXTEND
- EXTERNAL
- EXTRACT
- EVERY

**F**

- FALSE
- FETCH
- FIELD\_DELIMITER
- FIELD\_NAMES
- FILE\_PREFIX
- FILTER
- FINAL
- FIRST
- FIRST\_VALUE
- FLOAT
- FLOOR
- FOLLOWING
- FOR
- FUNCTION
- FOREIGN
- FORTRAN
- FOUND
- FRAC\_SECOND
- FREE
- FROM
- FULL
- FUSION

# **G**

- G
- GENERAL
- GENERATED
- GET
- GLOBAL
- GO
- GOTO
- GRANT
- GRANTED
- GROUP
- GROUPING
- GW\_URL

**H**

- HASH\_KEY\_COLUMN
- HAVING
- HIERARCHY
- HOLD
- HOUR
- HTTPS\_PORT

**I**

- IDENTITY
- ILLEGAL\_DATA\_TABLE
- IMMEDIATE
- IMPLEMENTATION
- IMPORT
- IN
- INCLUDING
- INCREMENT
- INDICATOR
- INITIALLY
- INNER
- INOUT
- INPUT
- INSENSITIVE
- INSERT
- INSTANCE
- INSTANTIABLE
- INT
- INTEGER
- INTERSECT
- INTERSECTION
- INTERVAL
- INTO
- INVOKER
- IN\_WITH\_SCHEMA
- IS
- ISOLATION

# **J**

- JAVA
- JOIN
- JSON\_CONFIG
- JSON\_SCHEMA

# **K**

- K
- KAFKA\_BOOTSTRAP\_SERVERS
- **.** KAFKA CERTIFICATE NAME
- KAFKA\_GROUP\_ID
- **KAFKA PROPERTIES**
- KAFKA\_PROPERTIES\_DELIMITER
- **•** KAFKA TOPIC
- KEY
- KEY\_COLUMN
- KEY\_MEMBER
- KEY\_TYPE
- KEY\_VALUE
- KRB\_AUTH

# **L**

- LABEL
- LANGUAGE
- LARGE
- LAST
- **•** LAST\_VALUE
- LATERAL
- LEADING
- LEFT
- LENGTH
- LEVEL
- LIBRARY
- LIKE
- LIMIT
- LONG

**M**

- M
- MAP
- MATCH
- MATCHED
- **MATCHING COLUMNS**
- MATCHING REGEX
- MAX
- MAXALLOWEDCPU
- MAXALLOWEDMEM
- MAXALLOWEDPARALLELISM
- $\bullet$  MAX DUMP FILE NUM
- MAX\_RECORD\_NUM\_CACHE
- $\bullet$  MAX RECORD NUM PER FILE
- MAXVALUE
- MEMBER
- MERGE
- MESSAGE\_COLUMN
- MESSAGE\_LENGTH
- MESSAGE\_OCTET\_LENGTH
- MESSAGE\_SUBJECT
- MESSAGE\_TEXT
- METHOD
- MICROSECOND
- MILLENNIUM
- MIN
- MINUTE
- MINVALUE
- MOD
- MODIFIES
- MODULE
- MONTH
- MORE
- MS
- MULTISET
- MUMPS

**N**

- NAME
- NAMES
- NATIONAL
- NATURAL
- NCHAR
- NCLOB
- NESTING
- NEW
- NEXT
- NO
- NONE
- NORMALIZE
- NORMALIZED
- NOT
- NULL
- NULLABLE
- NULLIF
- NULLS
- NUMBER
- NUMERIC

**O**

- OBJECT
- OBJECT\_NAME
- OBS\_DIR
- OCTETS
- OCTET\_LENGTH
- OF
- OFFSET
- OLD
- ON
- ONLY
- OPEN
- OPERATION\_FIELD
- OPTION
- OPTIONS
- OR
- ORDER
- ORDERING
- **•** ORDINALITY
- OTHERS
- OUT
- OUTER
- OUTPUT
- OVER
- OVERLAPS
- OVERLAY
- OVERRIDING

#### **P**

- PAD
- PARALLELISM
- PARAMETER
- **•** PARAMETER MODE
- PARAMETER\_NAME
- PARAMETER\_ORDINAL\_POSITION
- **PARAMETER SPECIFIC CATALOG**
- PARAMETER\_SPECIFIC\_NAME
- PARAMETER\_SPECIFIC\_SCHEMA
- PARTIAL
- PARTITION
- PARTITION\_COUNT
- **•** PARTITION\_KEY
- **•** PARTITION\_RANGE
- PASCAL
- PASSTHROUGH
- PASSWORD
- PATH
- **•** PERCENTILE CONT
- PERCENTILE\_DISC
- PERCENT\_RANK
- PERSIST\_SCHEMA
- PIPELINE\_ID
- PLACING
- PLAN
- PLI
- POSITION
- POWER
- PRECEDING
- PRECISION
- PREPARE
- PRESERVE
- PRIMARY
- PRIMARY\_KEY
- PRIOR
- PRIVILEGES
- PROCEDURE
- PROCTIME
- PROJECT\_ID
- PUBLIC

**Q**

- QUARTER
- QUOTE

**R**

- RANGE
- RANK
- RAW
- READ
- READS
- READ\_ONCE
- REAL
- RECURSIVE
- REF
- REFERENCES
- REFERENCING
- REGION
- REGR\_AVGX
- REGR\_AVGY
- REGR\_COUNT
- REGR\_INTERCEPT
- REGR\_R2
- REGR\_SLOPE
- REGR\_SXX
- REGR\_SXY
- REGR\_SYY
- RELATIVE
- RELEASE
- REPEATABLE
- RESET
- RESTART
- RESTRICT
- RESULT
- RETURN
- **RETURNED CARDINALITY**
- RETURNED\_LENGTH
- RETURNED\_OCTET\_LENGTH
- RETURNED\_SQLSTATE
- RETURNS
- REVOKE
- RIGHT
- ROLE
- ROLLBACK
- ROLLING\_INTERVAL
- ROLLING\_SIZE
- ROLLUP
- ROUTINE
- ROUTINE\_CATALOG
- ROUTINE\_NAME
- ROUTINE\_SCHEMA
- ROW
- ROW\_COUNT
- ROW\_DELIMITER
- ROW\_NUMBER
- ROWS
- ROWTIME

**S**

- **•** SAVEPOINT
- SCALE
- SCHEMA
- SCHEMA\_CASE\_SENSITIVE
- SCHEMA\_NAME
- SCOPE
- **•** SCOPE CATALOGS
- SCOPE\_NAME
- SCOPE\_SCHEMA
- SCROLL
- SEARCH
- SECOND
- SECTION
- **•** SECURITY
- SELECT
- SELF
- SENSITIVE
- SEQUENCE
- SERIALIZABLE
- SERVER
- SERVER\_NAME
- SESSION
- SESSION\_USER
- SET
- SETS
- SIMILAR
- SIMPLE
- SINK
- SIZE
- SK
- SMALLINT
- SOME
- SOURCE
- SPACE
- SPECIFIC
- SPECIFICTYPE
- SPECIFIC\_NAME
- SQL
- **•** SQLEXCEPTION
- SQLSTATE
- SQLWARNING
- SQL\_TSI\_DAY
- SQL\_TSI\_FRAC\_SECOND
- SQL\_TSI\_HOUR
- SQL\_TSI\_MICROSECOND
- **•** SQL TSI MINUTE
- SQL\_TSI\_MONTH
- SQL\_TSI\_QUARTER
- SQL\_TSI\_SECOND
- SQL\_TSI\_WEEK
- SQL\_TSI\_YEAR
- SQRT
- START
- START\_TIME
- STATE
- STATEMENT
- STATIC
- STDDEV\_POP
- STDDEV\_SAMP
- STREAM
- STRING
- **•** STRUCTURE
- STYLE
- SUBCLASS\_ORIGIN
- SUBMULTISET
- SUBSTITUTE
- SUBSTRING
- SUM
- SYMMETRIC
- SYSTEM
- SYSTEM\_USER

**T**

- TABLE
- TABLESAMPLE
- TABLE\_COLUMNS
- TABLE\_NAME
- TABLE\_NAME\_MAP
- TEMP
- TEMPORARY
- THEN
- TIES
- TIME
- TIMESTAMP
- TIMESTAMPADD
- TIMESTAMPDIFF
- **•** TIMEZONE HOUR
- **•** TIMEZONE MINUTE
- TINYINT
- TO
- TOP\_LEVEL\_COUNT
- TOPIC
- **•** TOPIC URN
- TRAILING
- **•** TRANSACTION
- **TRANSACTIONAL TABLE**
- TRANSACTIONS\_ACTIVE
- **TRANSACTIONS\_COMMITTED**
- TRANSACTIONS\_ROLLED\_BACK
- TRANSFORM
- TRANSFORMS
- TRANSLATE
- **•** TRANSLATION
- TRANX\_ID
- TREAT
- TRIGGER
- **TRIGGER CATALOG**
- TRIGGER\_NAME
- TRIGGER\_SCHEMA
- TRIM
- TRUE
- TSDB\_LINK\_ADDRESS
- TSDB\_METRICS
- TSDB\_TIMESTAMPS
- TSDB\_TAGS
- TSDB\_VALUES
- TYPE
- TYPE\_CLASS\_NAME

#### **• TYPE CLASS PARAMETER**

#### **U**

- UESCAPE
- UNBOUNDED
- UNCOMMITTED
- UNDER
- UNION
- UNIQUE
- UNKNOWN
- UNNAMED
- UNNEST
- UPDATE
- UPPER
- UPSERT
- **•** URN COLUMN
- USAGE
- USER
- USER\_DEFINED\_TYPE\_CATALOG
- USER\_DEFINED\_TYPE\_CODE
- USER\_DEFINED\_TYPE\_NAME
- USER\_DEFINED\_TYPE\_SCHEMA
- USERNAME
- USING

#### **V**

- VALUE
- VALUES
- VALUE\_TYPE
- VARBINARY
- VARCHAR
- VARYING
- VAR\_POP
- VAR\_SAMP
- VERSION
- VERSION\_ID
- VIEW

#### **W**

- WATERMARK
- WEEK
- WHEN
- WHENEVER
- WHERE
- WIDTH\_BUCKET
- WINDOW
- WITH
- WITHIN
- WITHOUT
- WORK
- WRAPPER
- WRITE

#### **X**

- XML
- XML\_CONFIG

#### **Y**

● YEAR

#### **Z**

● ZONE

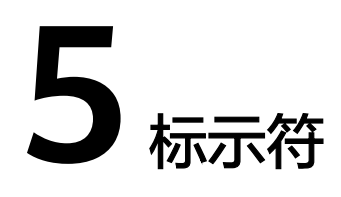

# **5.1 aggregate\_func**

### 格式

无。

#### 说明

聚合函数。

## **5.2 alias**

#### 格式

无。

#### 说明

别名,可给字段、表、视图、子查询起别名,仅支持字符串类型。

## **5.3 attr\_expr**

格式

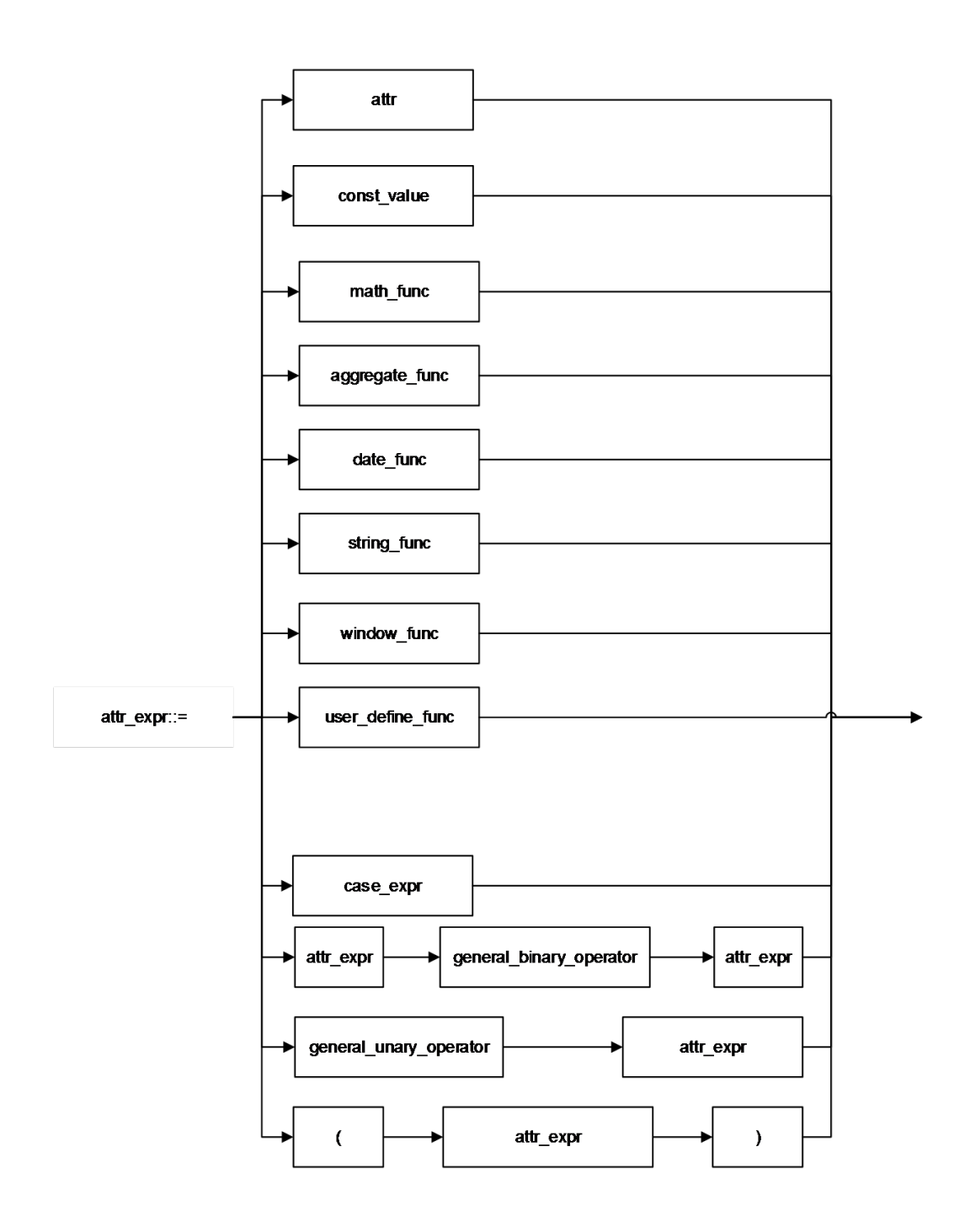

说明

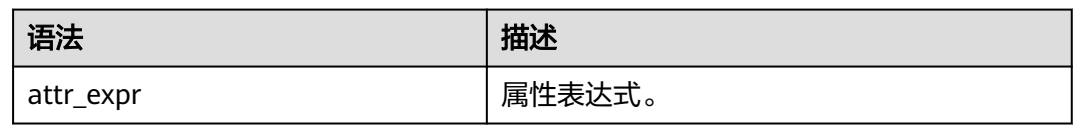

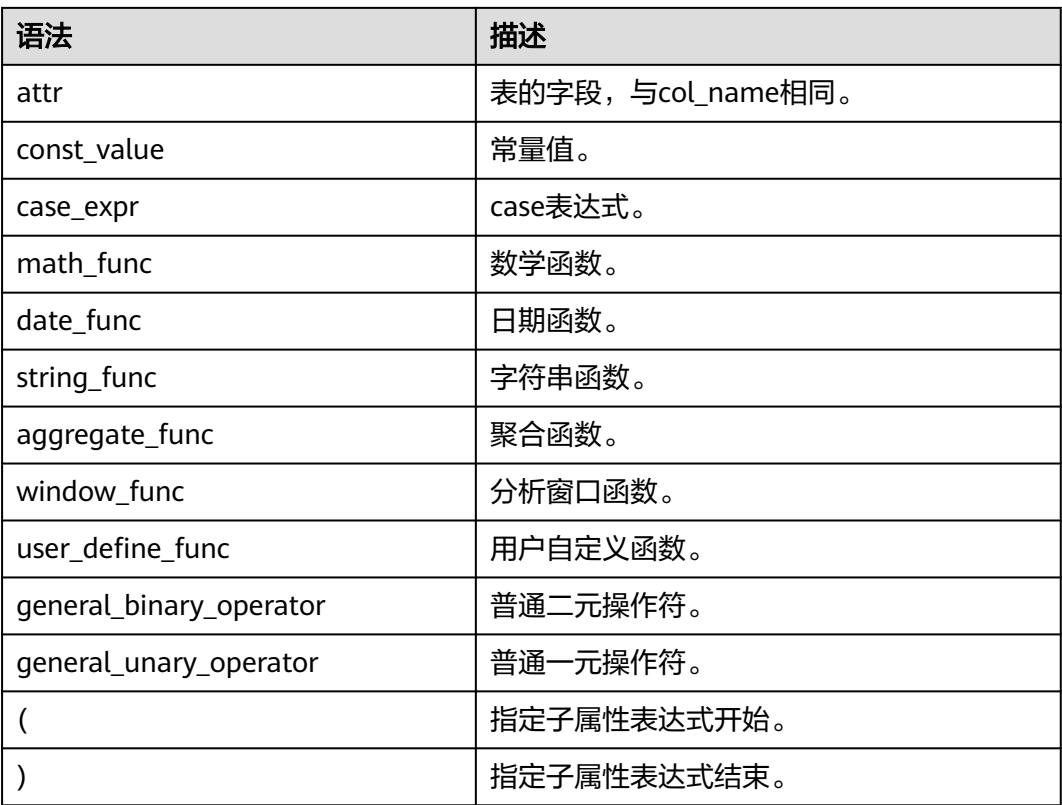

## **5.4 attr\_expr\_list**

格式

无。

#### 说明

attr\_expr列表,以逗号分隔。

## **5.5 attrs\_value\_set\_expr**

### 格式

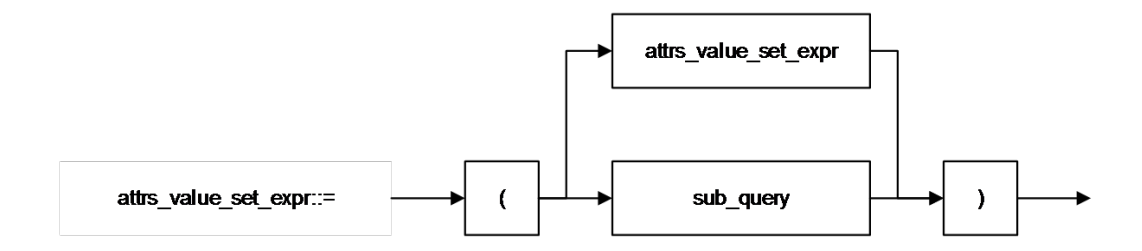

#### 说明

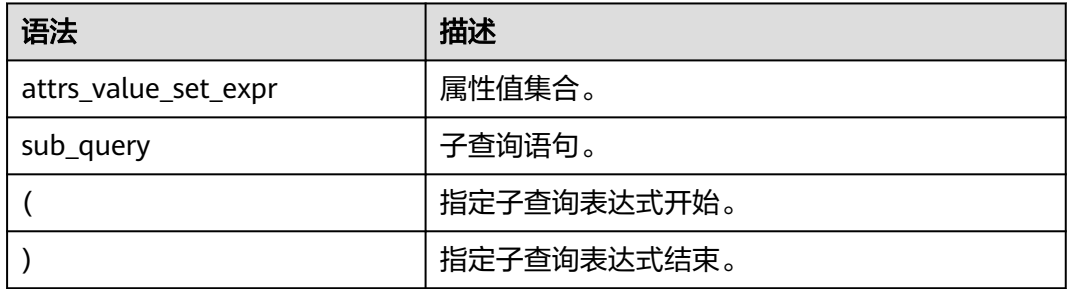

# **5.6 boolean\_expression**

#### 格式

无。

#### 说明

返回boolean类型的表达式。

### **5.7 col**

#### 格式

无。

#### 说明

函数调用时的形参,一般即为字段名称,与col\_name相同。

### **5.8 col\_comment**

#### 格式

无。

### 说明

对列(字段)的描述,仅支持字符串类型,描述长度不能超过256字节。

### **5.9 col\_name**

#### 格式

无。

#### 说明

列名,即字段名称,仅支持字符串类型,名称长度不能超过128个字节。

## **5.10 col\_name\_list**

格式

无。

说明

字段列表,可由一个或多个col\_name构成,多个col\_name之间用逗号分隔。

# **5.11 condition**

格式

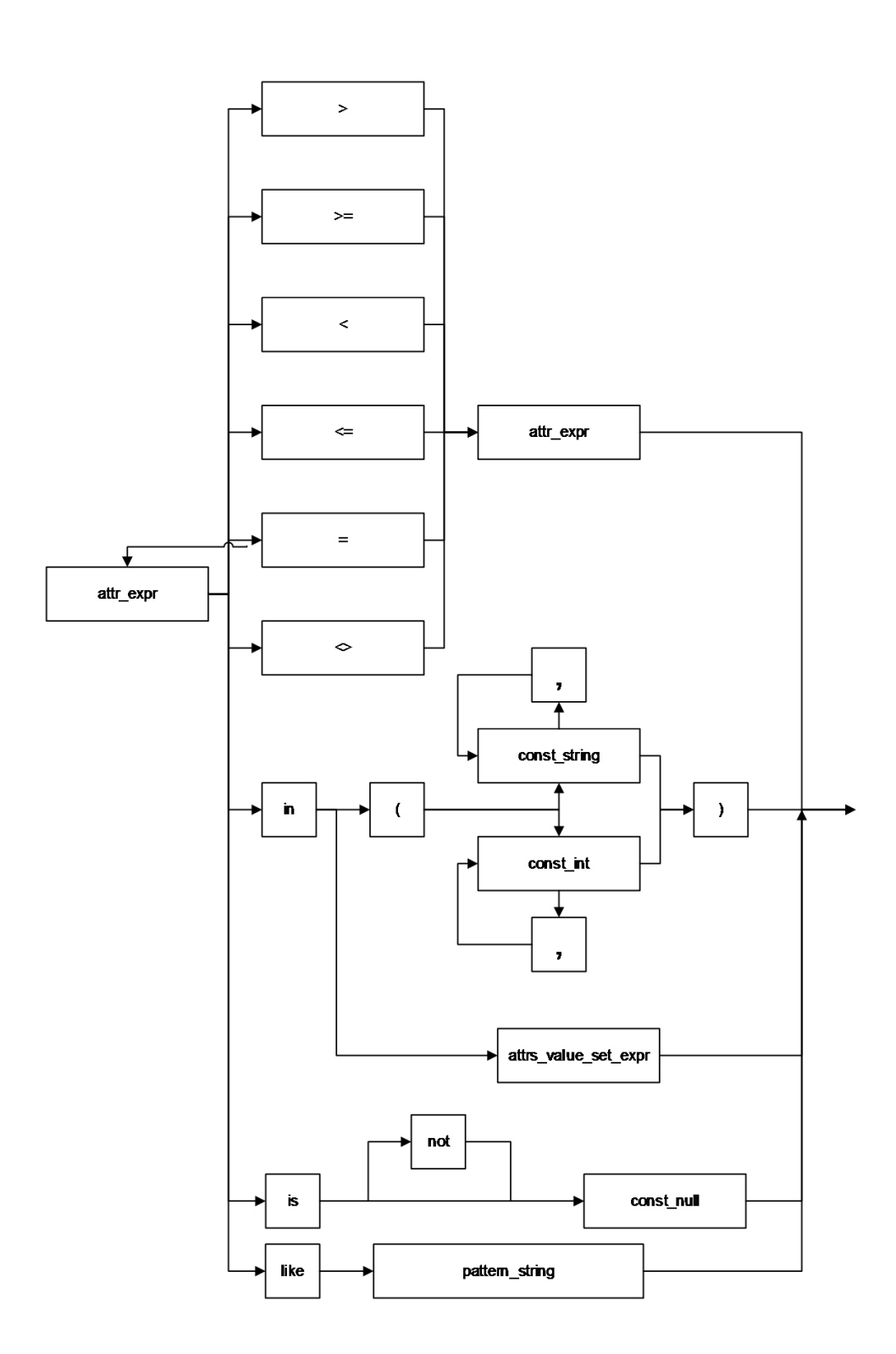

#### 说明

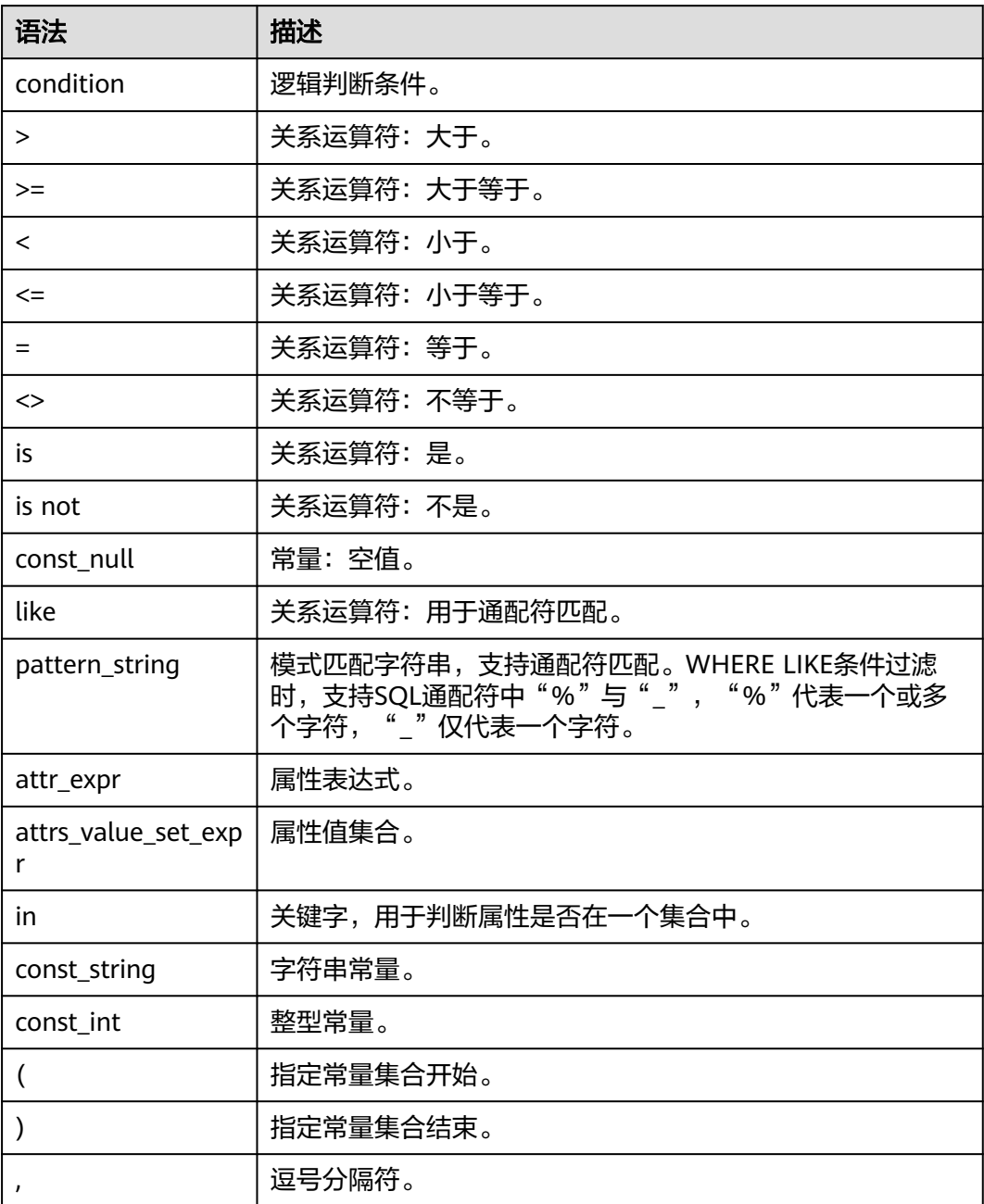

# **5.12 condition\_list**

格式

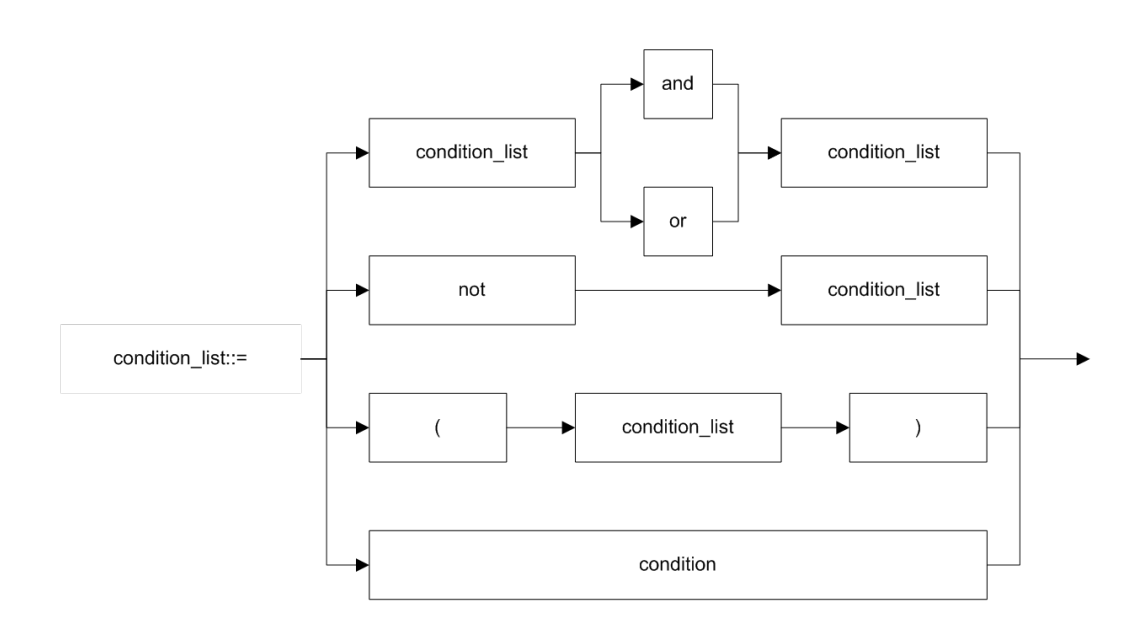

### 说明

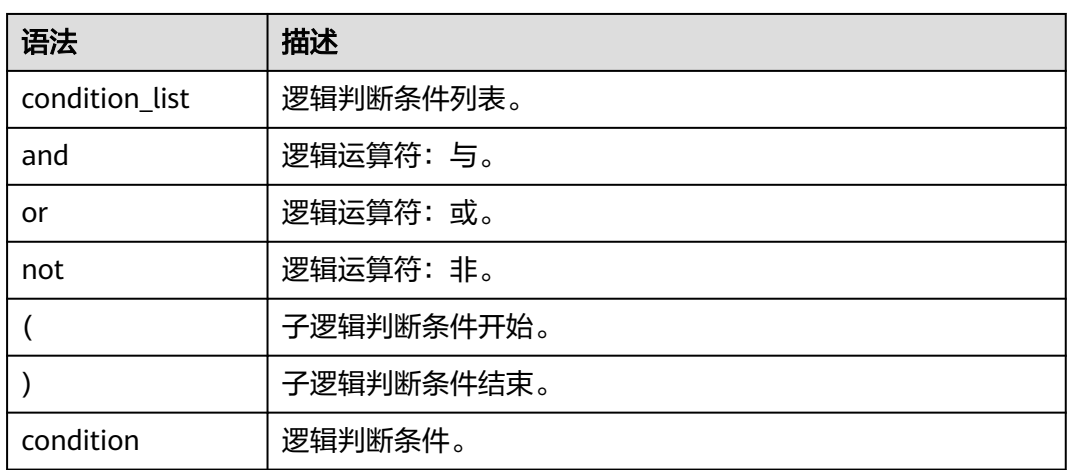

## **5.13 cte\_name**

格式

无。

说明

公共表达式的名字。

# **5.14 data\_type**

#### 格式

无。

说明

数据类型,当前只支持原生数据类型。

## **5.15 db\_comment**

#### 格式

无。

#### 说明

对数据库的描述,仅支持字符串类型,描述长度不能超过256字节。

## **5.16 db\_name**

#### 格式

无。

#### 说明

数据库名称,仅支持字符串类型,名称长度不能超过128字节。

## **5.17 else\_result\_expression**

#### 格式

无。

### 说明

CASE WHEN语句中ELSE语句后的返回结果。

## **5.18 file\_format**

#### 格式

| AVRO

| CSV

| JSON

| ORC

| PARQUET

#### 说明

- 目前包含以上6种格式。
- 指定数据格式的方式有两种,一种是USING,可指定以上6种数据格式,另一种是 STORED AS, 只能指定ORC和PARQUET。
- ORC对RCFile做了优化,可以提供一种高效的方法来存储Hive数据。
- PARQUET是面向分析型业务的列式存储格式。

## **5.19 file\_path**

#### 格式

无。

#### 说明

文件路径,该路径是OBS路径。

### **5.20 function\_name**

#### 格式

无。

#### 说明

函数名称,仅支持字符串类型。

## **5.21 groupby\_expression**

### 格式

无。

#### 说明

包含GROUP BY的表达式。

# **5.22 having\_condition**

### 格式

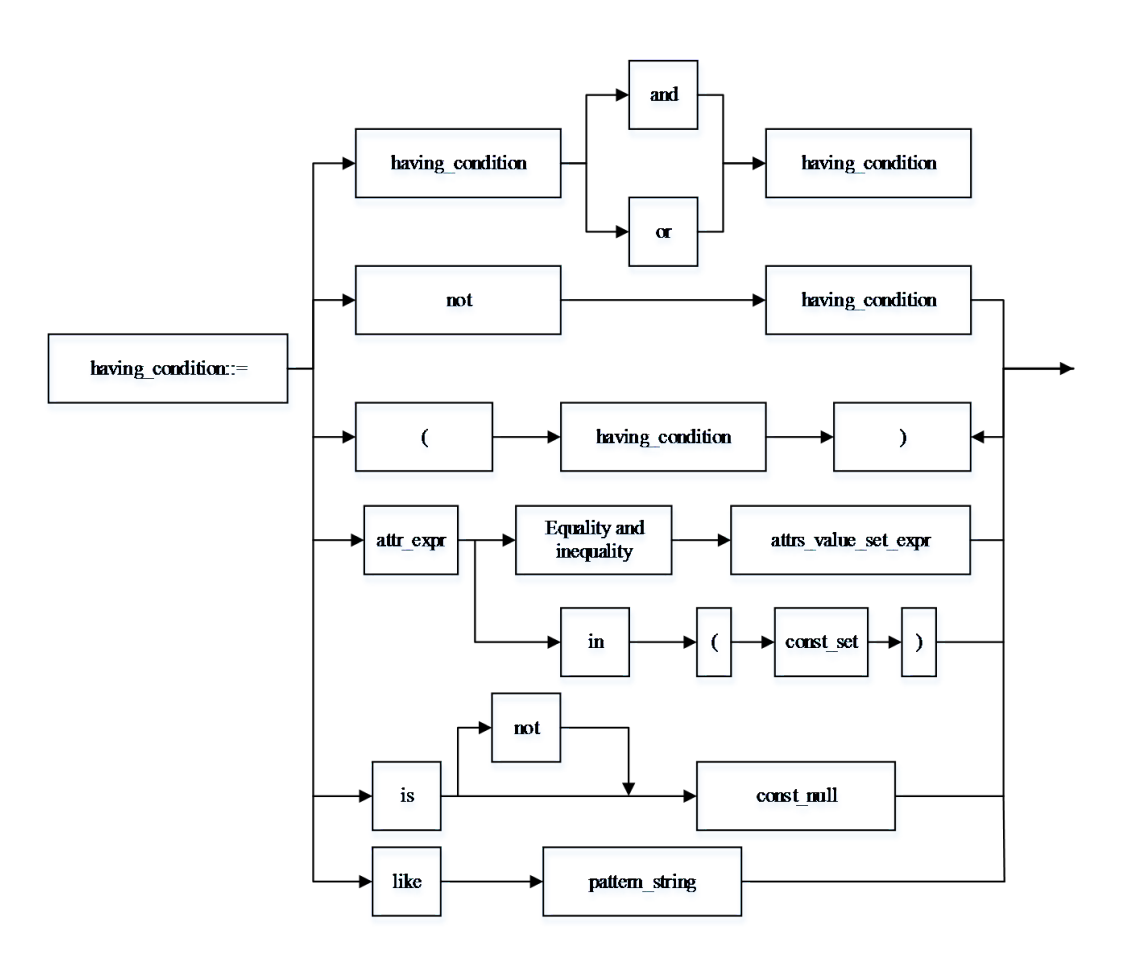

#### 说明

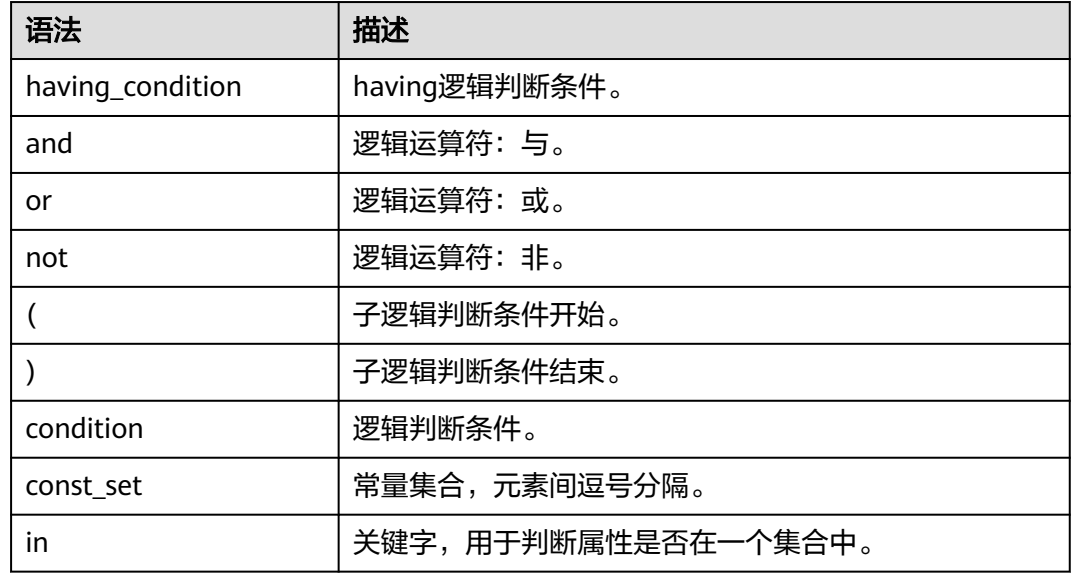

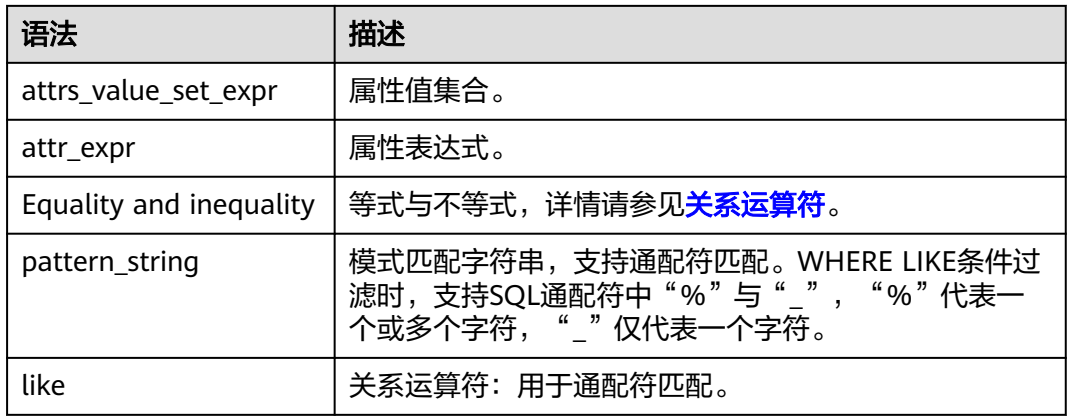

# **5.23 input\_expression**

格式

无。

说明

CASE WHEN的输入表达式。

# **5.24 join\_condition**

格式

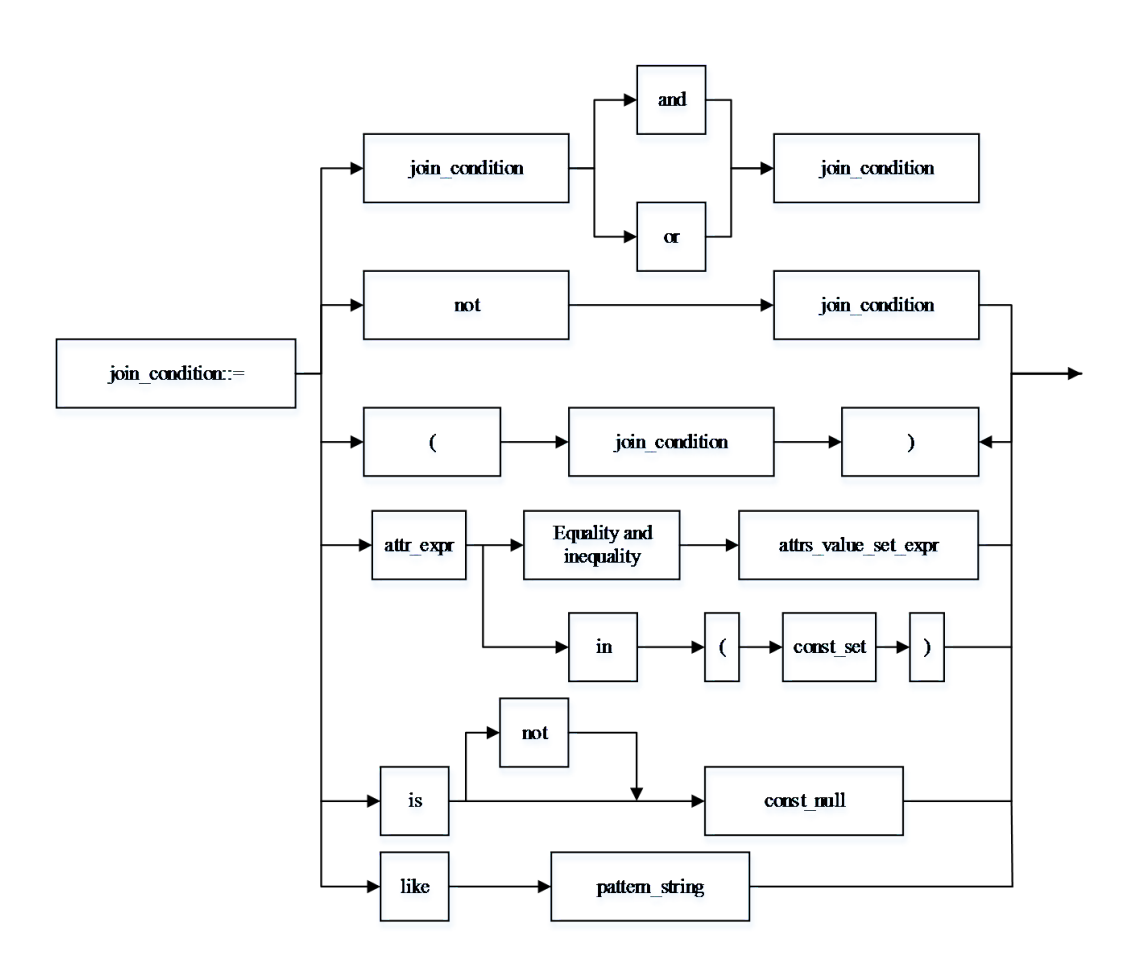

说明

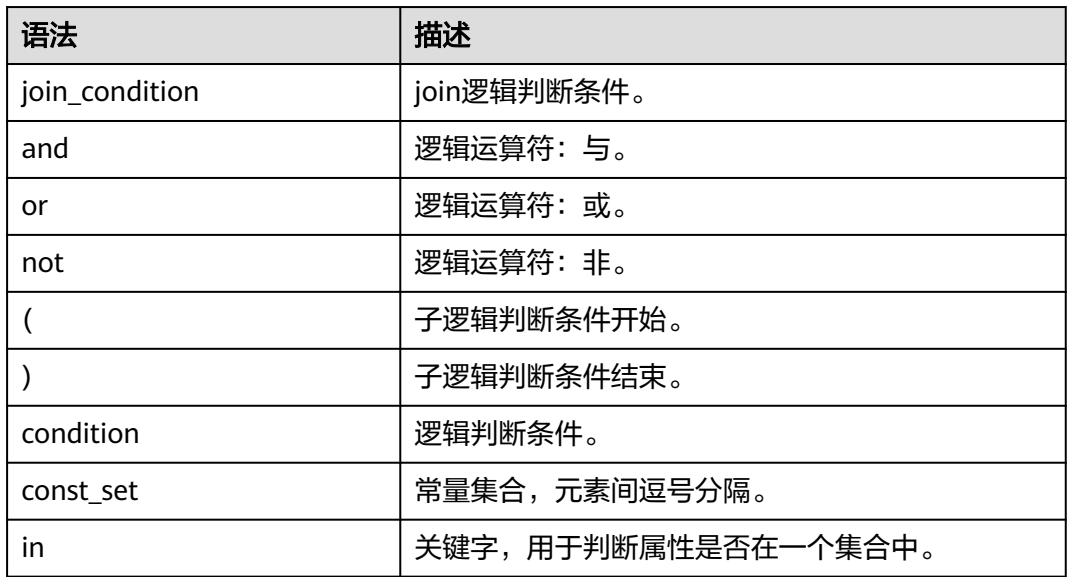

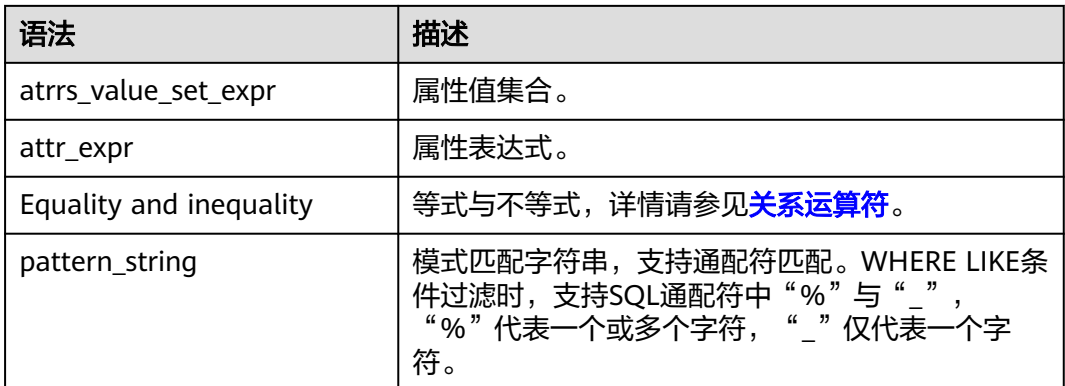

# **5.25 non\_equi\_join\_condition**

#### 格式

无。

### 说明

指不等式join条件。

### **5.26 number**

格式

无。

#### 说明

LIMIT限制输出的行数,只支持INT类型。

## **5.27 partition\_col\_name**

#### 格式

无。

#### 说明

分区列名,即分区字段名称,仅支持字符串类型。

### **5.28 partition\_col\_value**

#### 格式

无。

说明

分区列值,即分区字段的值。

### **5.29 partition\_specs**

#### 格式

partition\_specs : (partition\_col\_name = partition\_col\_value, partition\_col\_name = partition\_col\_value, ...);

#### 说明

表的分区列表,以key=value的形式表现, key为partition\_col\_name, value为 partition\_col\_value,若存在多个分区字段,每组key=value之间用逗号分隔。

### **5.30 property\_name**

#### 格式

无。

#### 说明

属性名称,仅支持字符串类型。

### **5.31 property\_value**

#### 格式

无。

#### 说明

属性值,仅支持字符串类型。

## **5.32 regex\_expression**

#### 格式

无。

说明

模式匹配字符串,支持通配符匹配。

## **5.33 result\_expression**

#### 格式

无。

#### 说明

CASE WHEN语句中THEN语句后的返回结果。

## **5.34 select\_statement**

#### 格式

无。

#### 说明

SELECT基本语句,即查询语句。

## **5.35 separator**

### 格式

无。

#### 说明

分隔符,仅支持CHAR类型,支持用户自定义,如逗号、分号、冒号等。

## **5.36 sql\_containing\_cte\_name**

### 格式

无。

#### 说明

包含了cte\_name定义的公共表达式的SQL语句。

## **5.37 sub\_query**

#### 格式

无。

#### 说明

指子查询。

### **5.38 table\_comment**

#### 格式

无。

#### 说明

对表的描述,仅支持字符串类型,描述长度不能超过256字节。

### **5.39 table\_name**

#### 格式

无。

#### 说明

表名称,支持字符串类型和"\$"符号,名称长度不能超过128字节。

## **5.40 table\_properties**

### 格式

无。

#### 说明

表的属性列表,以key=value的形式表示, key为property\_name, value为 property\_value,列表中每组key=value之间用逗号分隔。

### **5.41 table\_reference**

#### 格式

无。

#### 说明

表或视图的名称,仅支持字符串类型,也可为子查询,当为子查询时,必须加别名。

### **5.42 when\_expression**

#### 格式

无。

#### 说明

CASE WHEN语句的when表达式,与输入表达式进行匹配。

## **5.43 where\_condition**

#### 格式

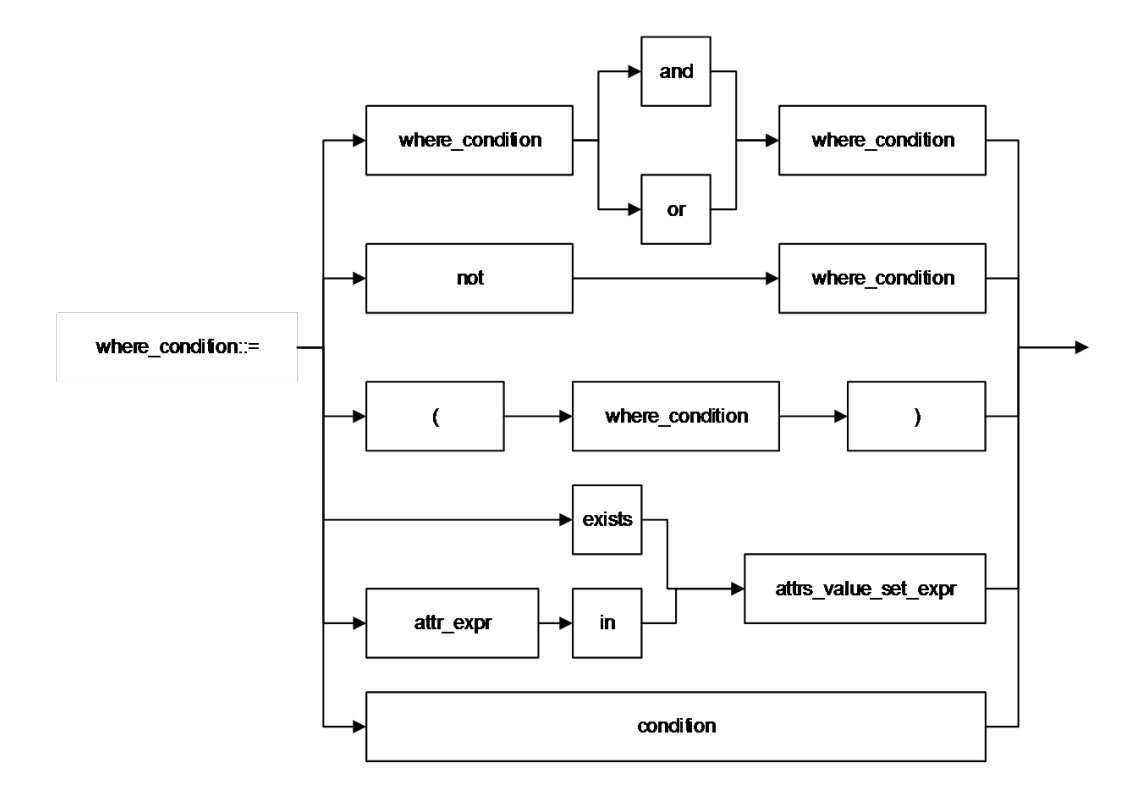

#### 说明

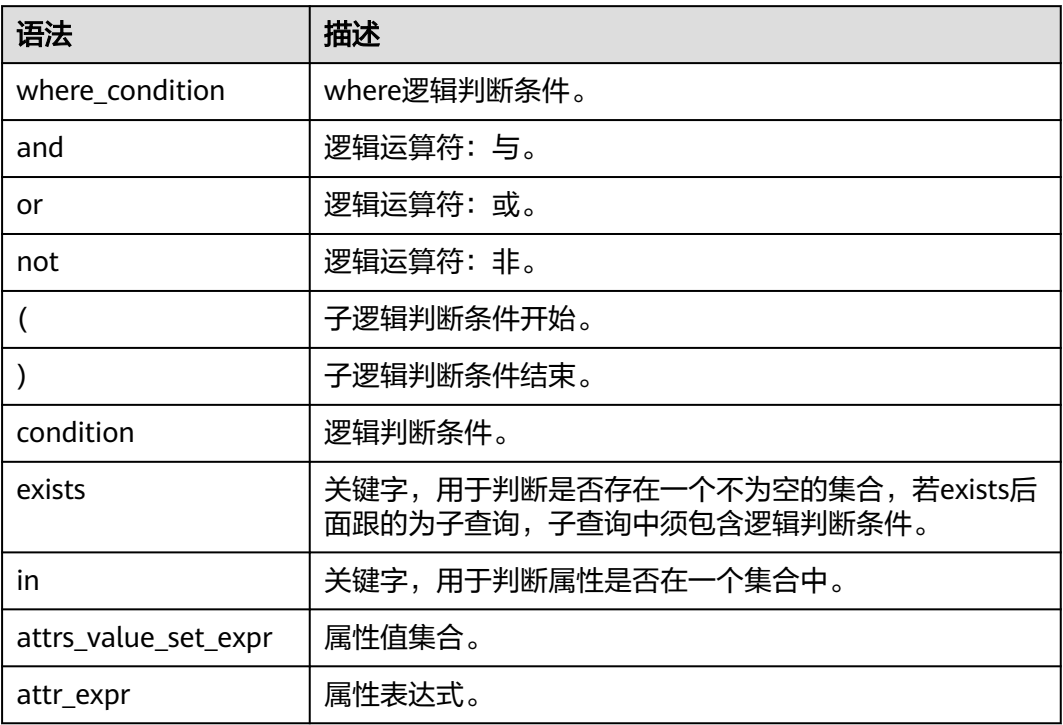

# **5.44 window\_function**

### 格式

无。

### 说明

分析窗口函数。

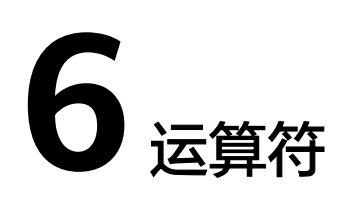

## <span id="page-785-0"></span>**6.1** 关系运算符

所有数据类型都可用关系运算符进行比较,并返回一个BOOLEAN类型的值。

关系运算符均为双目操作符,被比较的两个数据类型必须是相同的数据类型或者是可 以进行隐式转换的类型。

DLI提供的关系运算符,请参见表**6-1**。

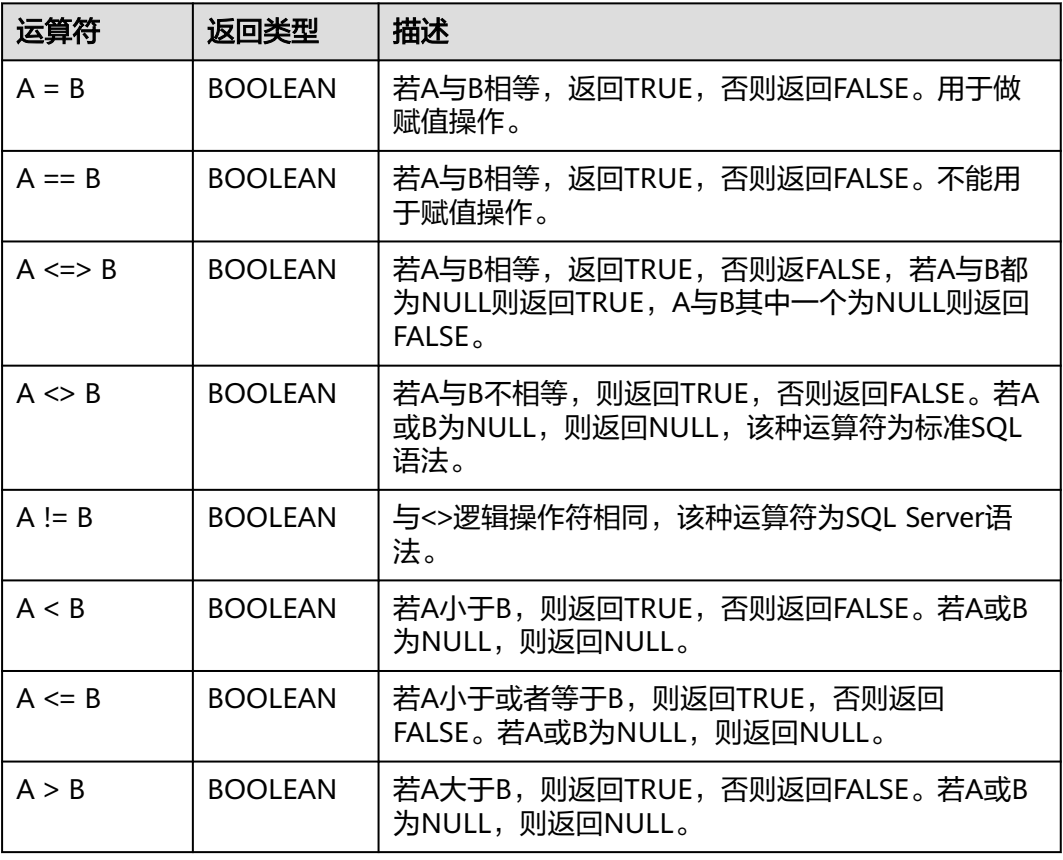

#### 表 **6-1** 关系运算符

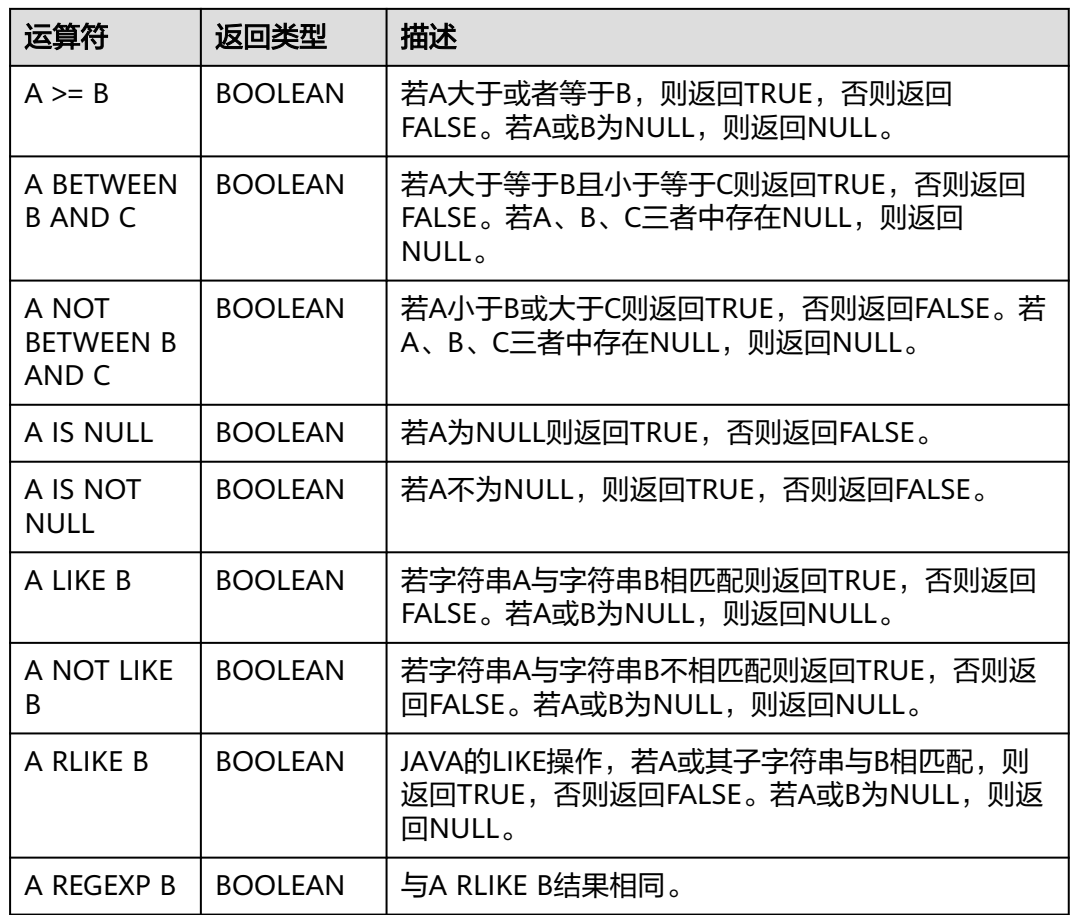

## **6.2** 算术运算符

算术运算符包括双目运算与单目运算,这些运算符都将返回数字类型。DLI所支持的算 术运算符如表**6-2**所示。

#### 表 **6-2** 算术运算符

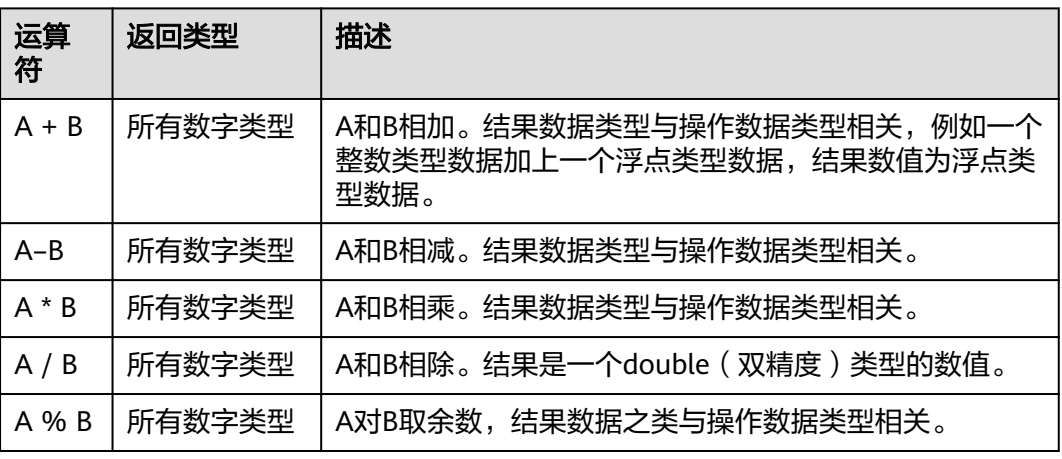

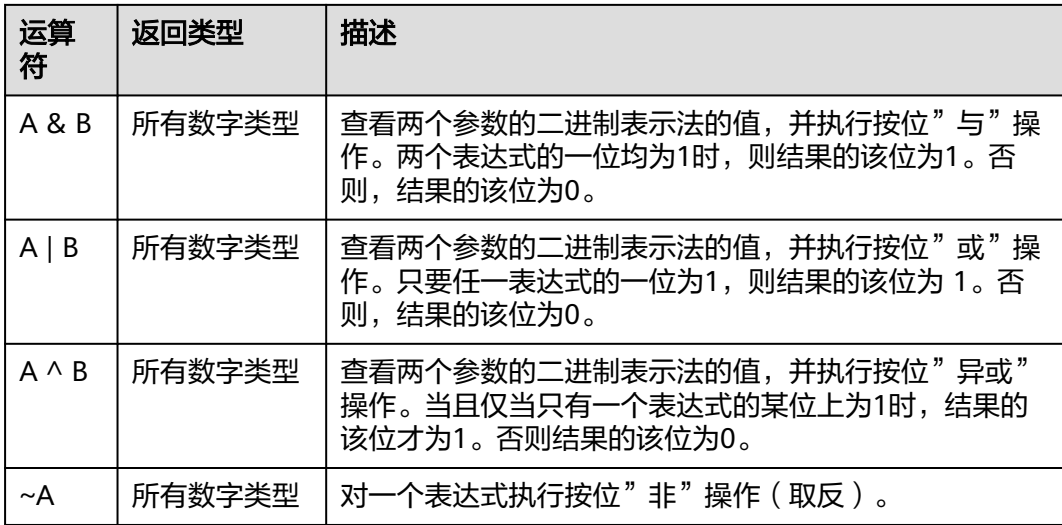

## **6.3** 逻辑运算符

常用的逻辑操作符有AND、OR和NOT,它们的运算结果有三个值,分别为TRUE、 FALSE和NULL,其中NULL代表未知。优先级顺序为:NOT>AND>OR。

运算规则请参见表**6-3**,表中的A和B代表逻辑表达式。

#### 表 **6-3** 逻辑运算符

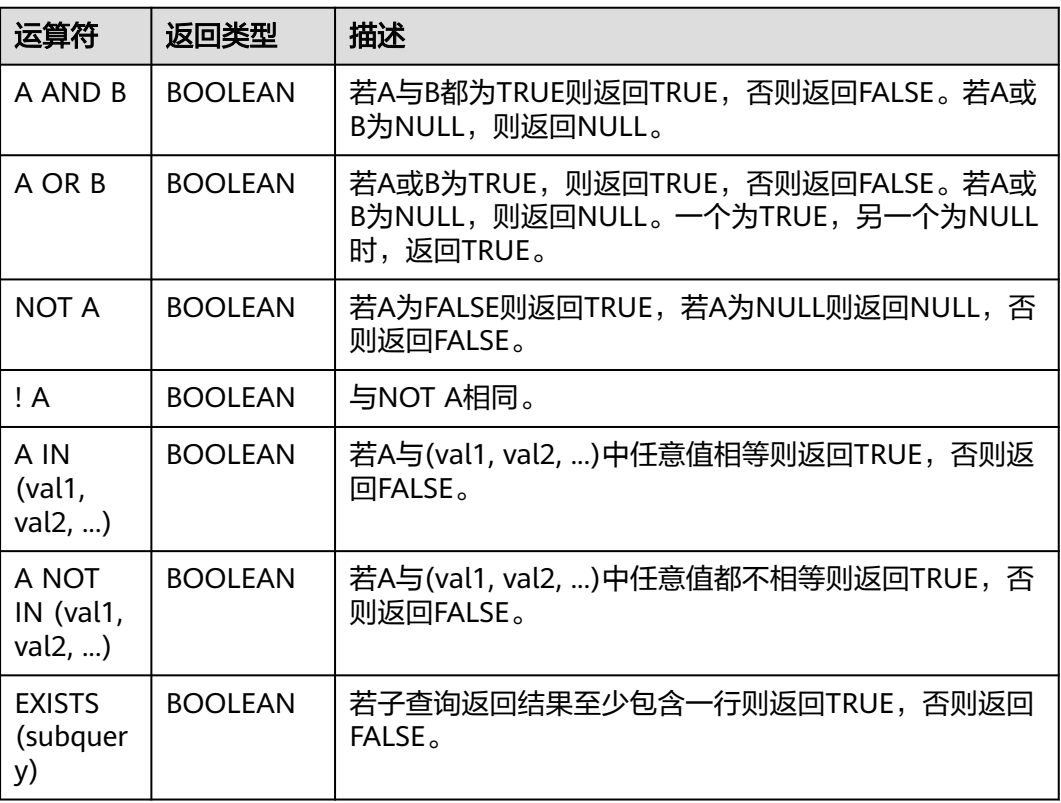

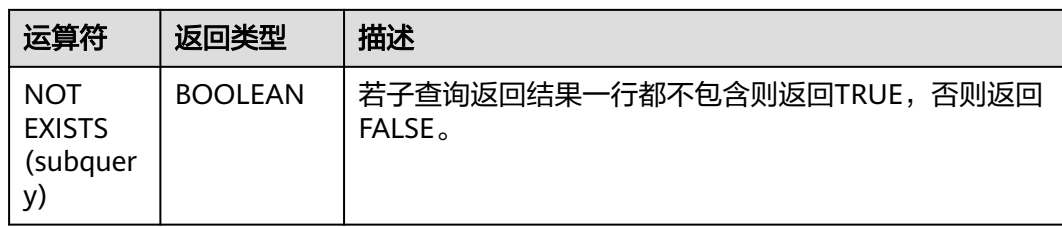